# SDSF Operation and Customization

Version 2 Release 1

**Note**

Before using this information and the product it supports, read the information in ["Notices" on page 593.](#page-618-0)

This edition applies to Version 2 Release 1 of z/OS (5650-ZOS) and to all subsequent releases and modifications unless otherwise indicated in new editions.

**© Copyright IBM Corporation 1997, 2016.**

US Government Users Restricted Rights – Use, duplication or disclosure restricted by GSA ADP Schedule Contract with IBM Corp.

# **Contents**

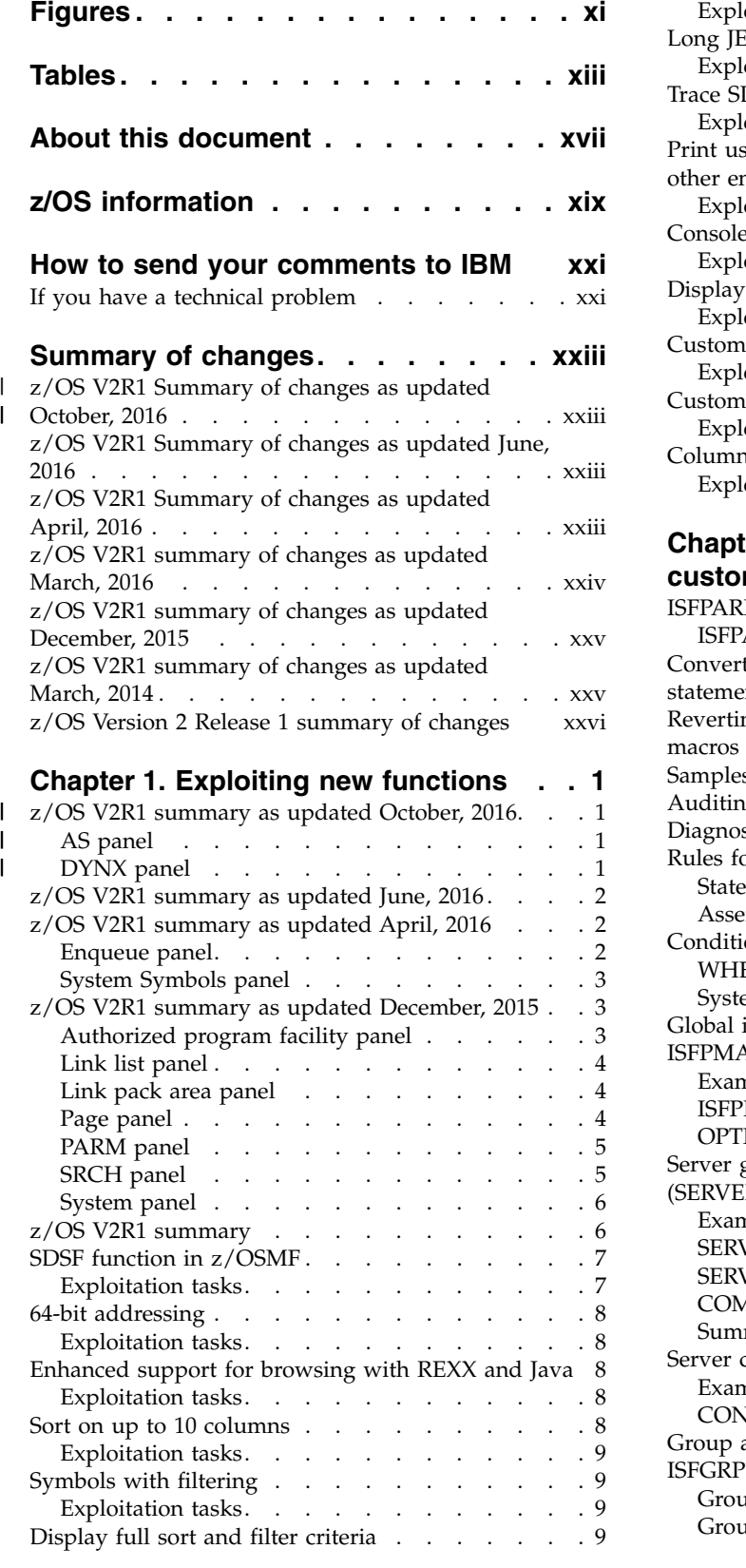

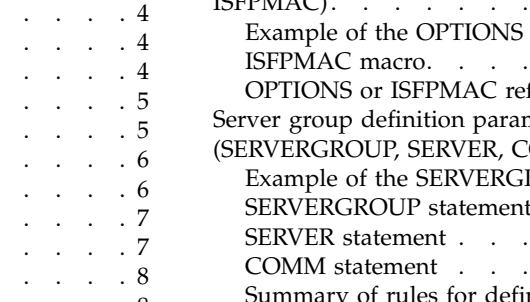

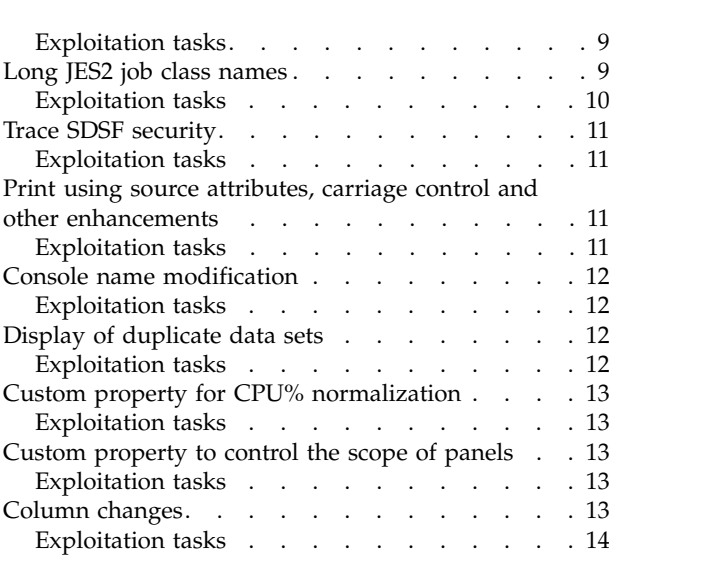

### **Chapter [2. Using ISFPARMS for](#page-40-0)**

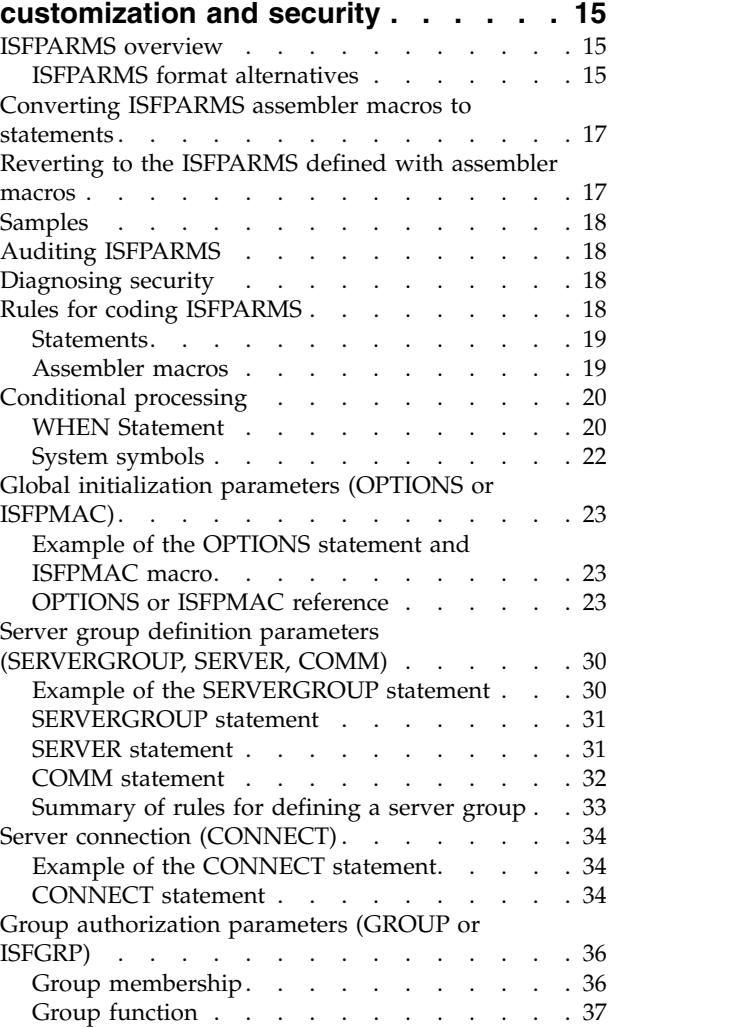

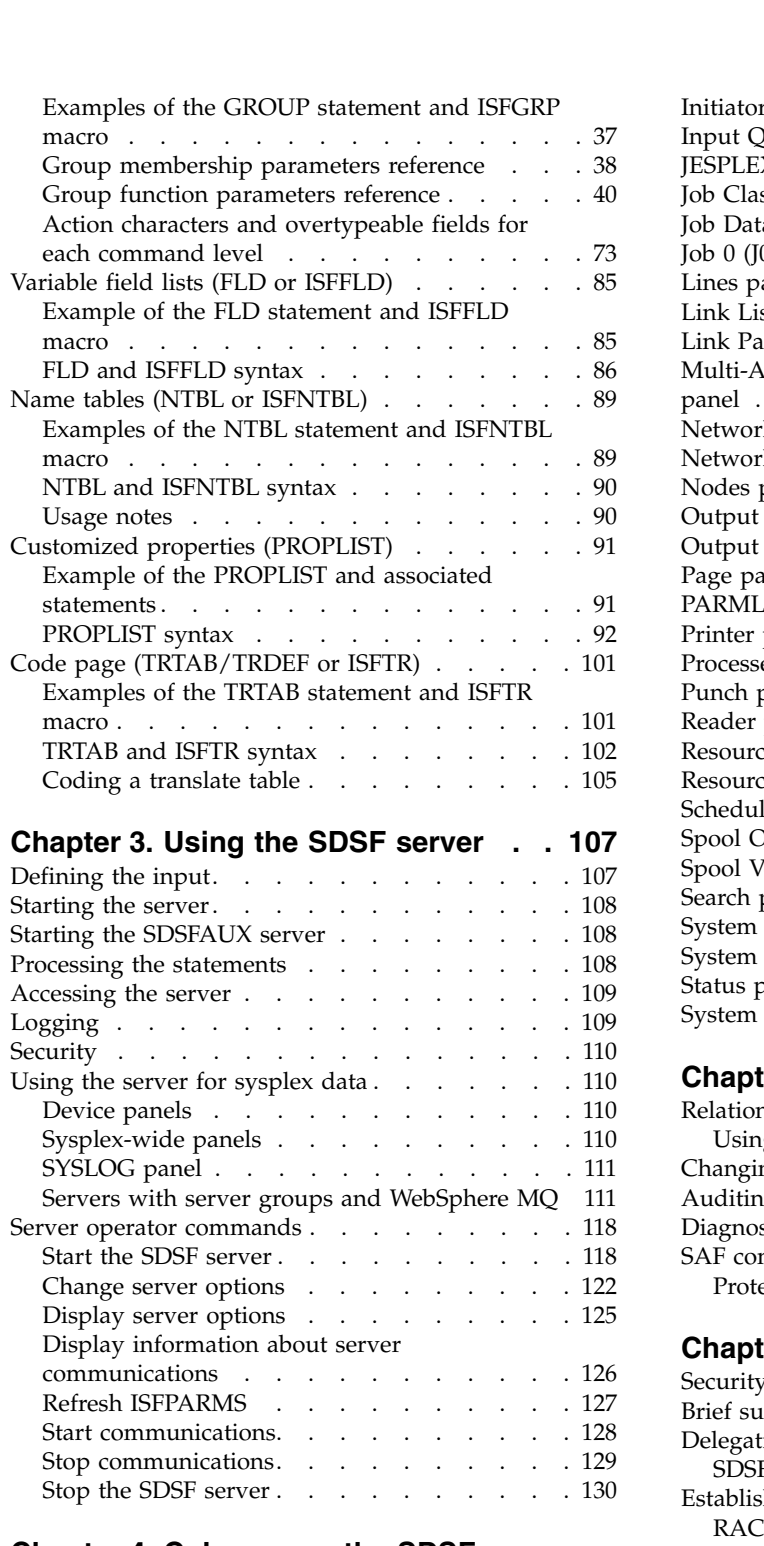

#### **Chapter [4. Columns on the SDSF](#page-158-0)**

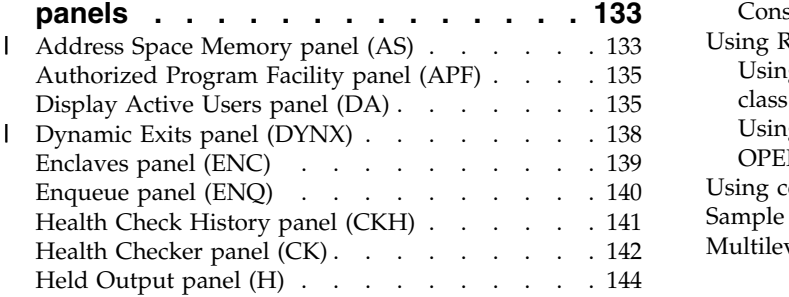

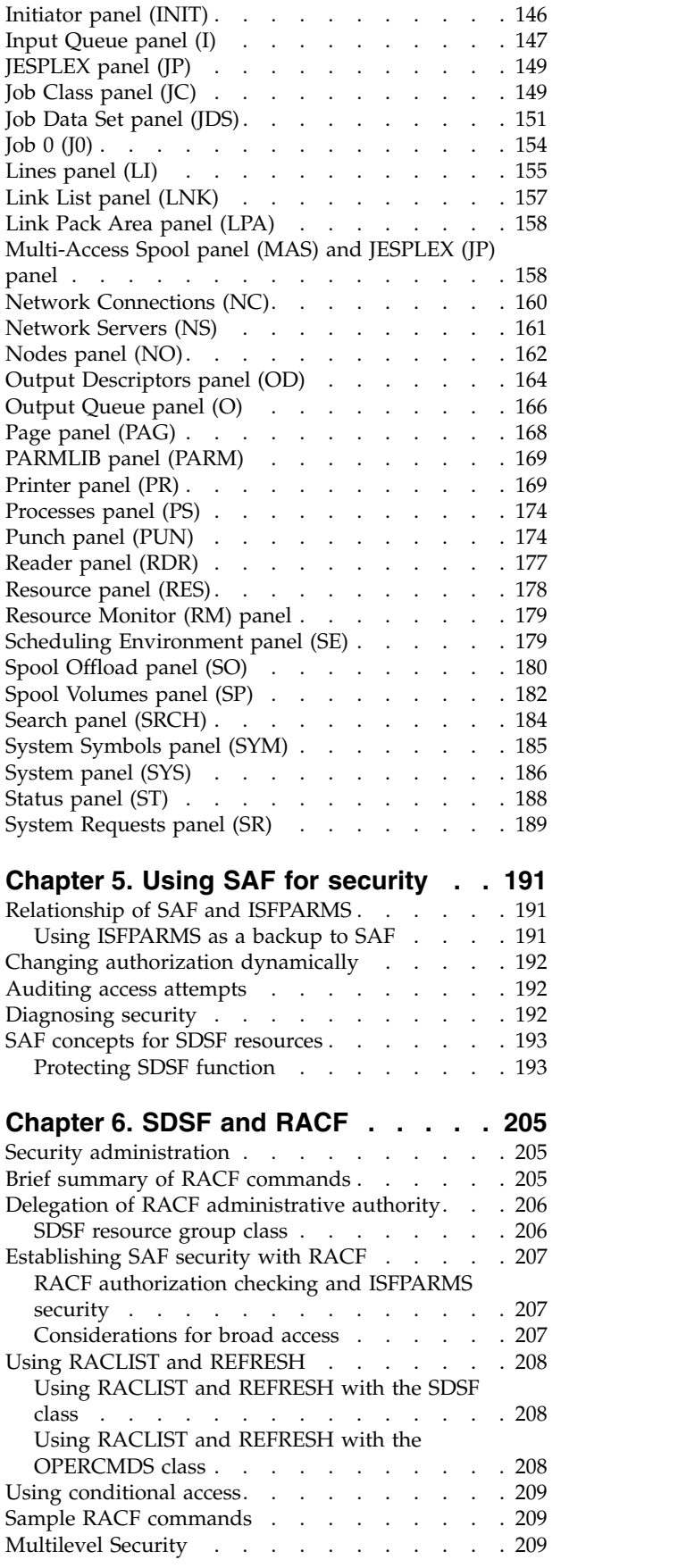

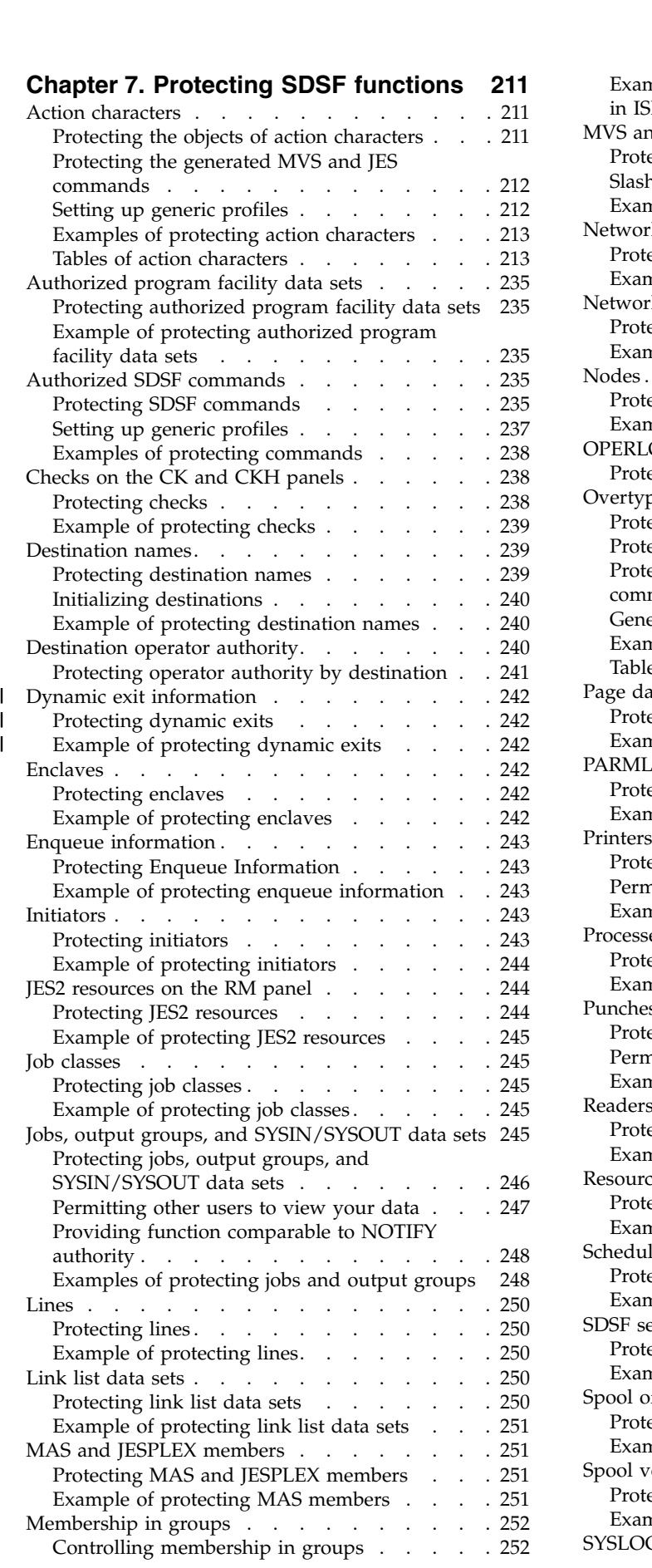

|

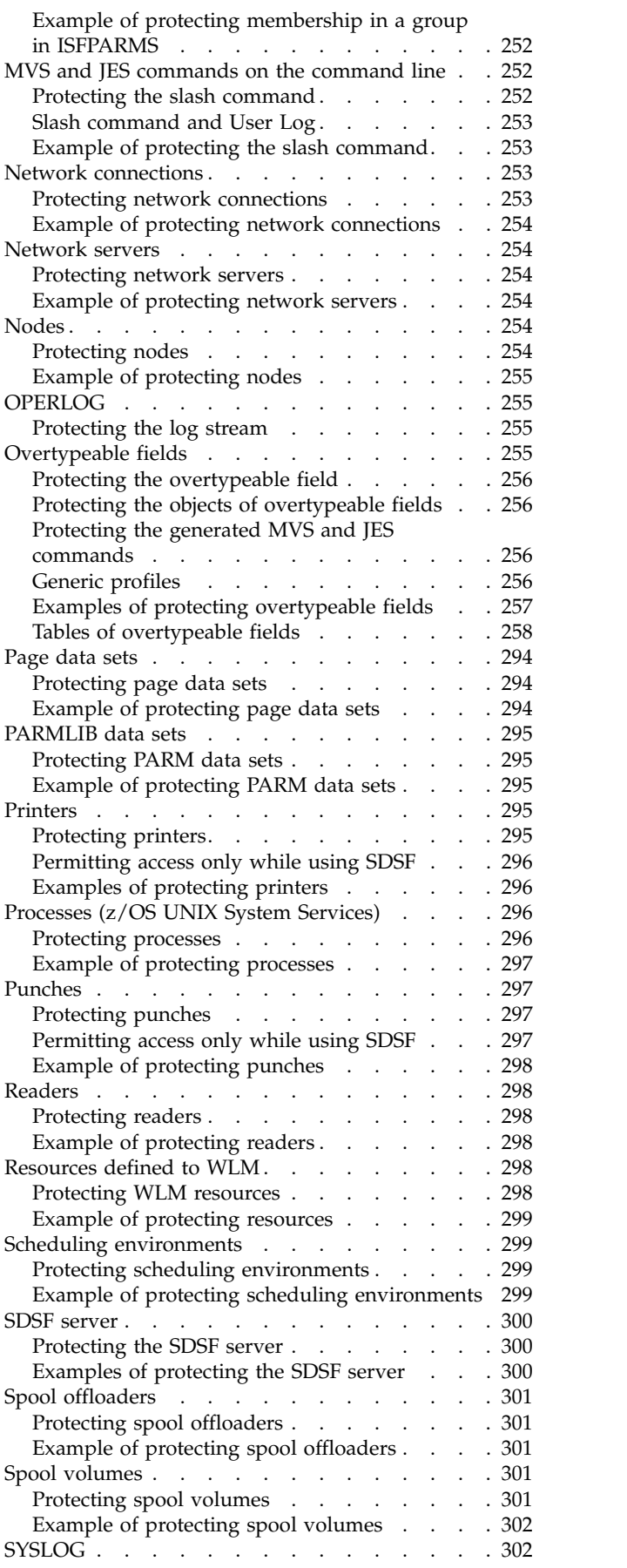

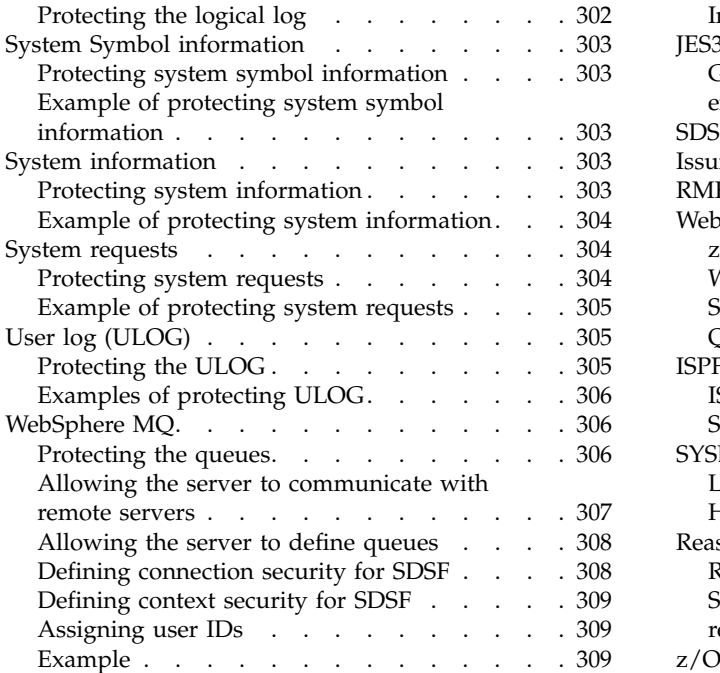

# **Chapter [8. Converting ISFPARMS to](#page-336-0)**

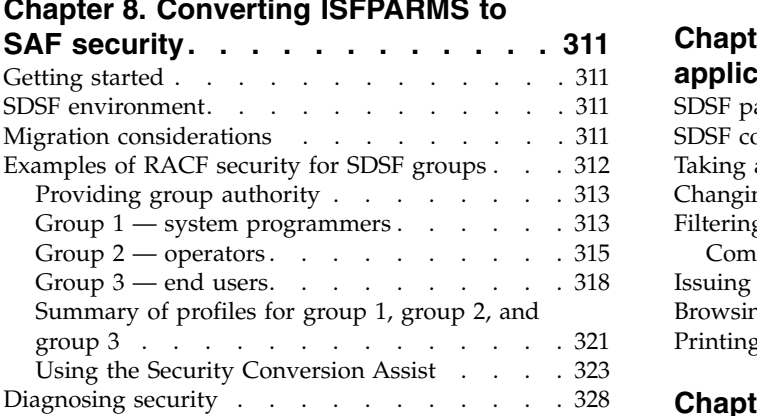

### **Chapter [9. Using installation exit](#page-354-0)**

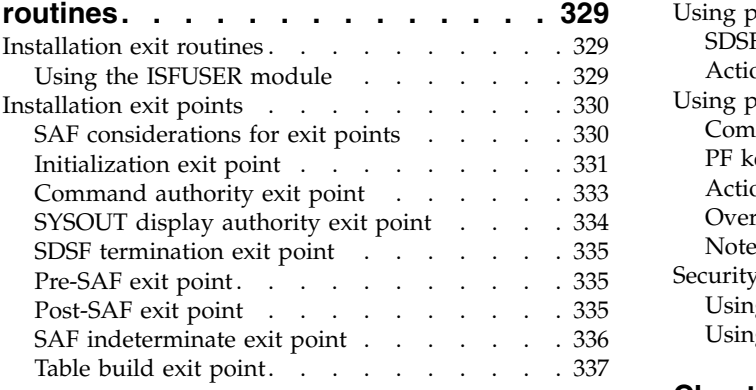

### **Chapter [10. Installation and](#page-364-0)**

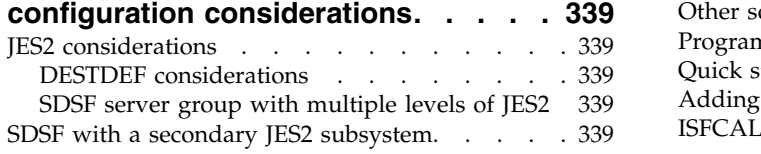

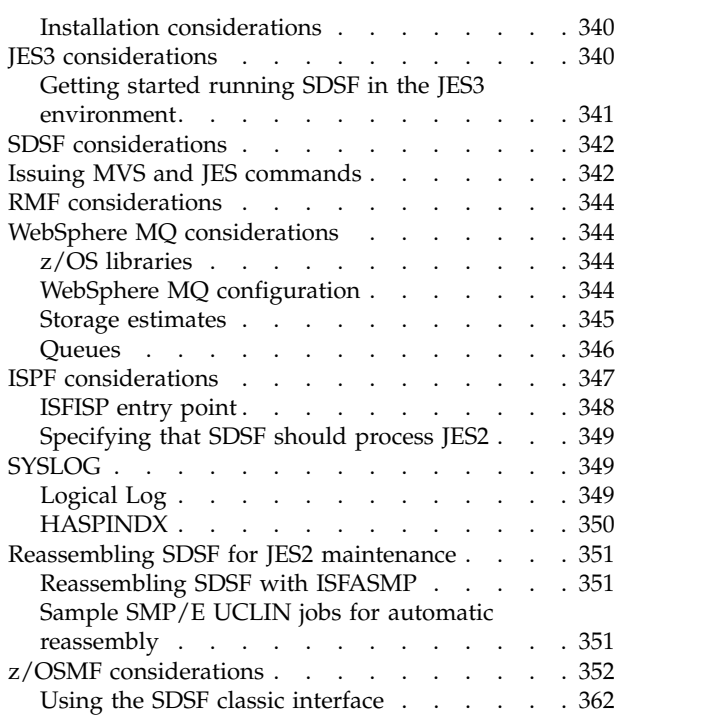

# **Chapter [11. Introduction to SDSF](#page-388-0)**

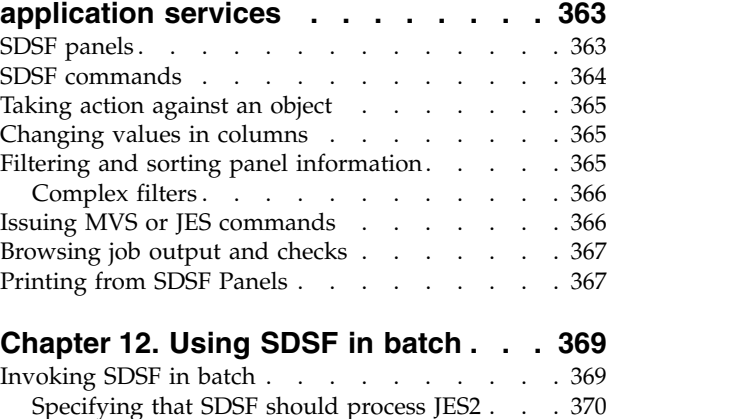

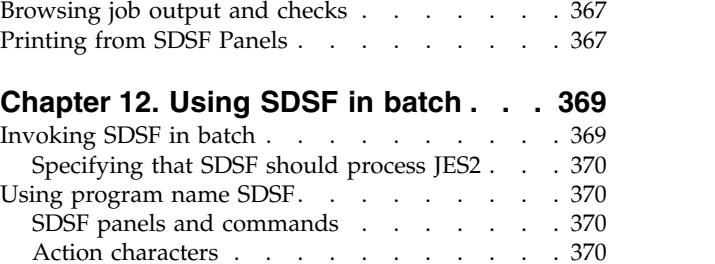

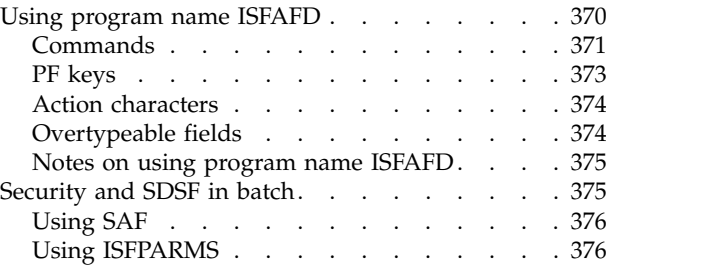

### **Chapter [13. Using SDSF with the](#page-402-0)**

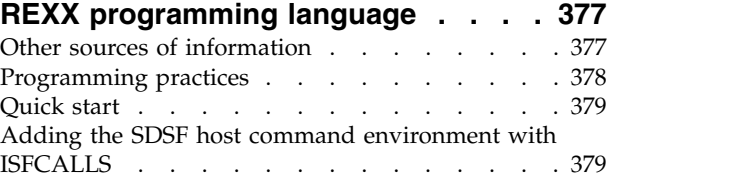

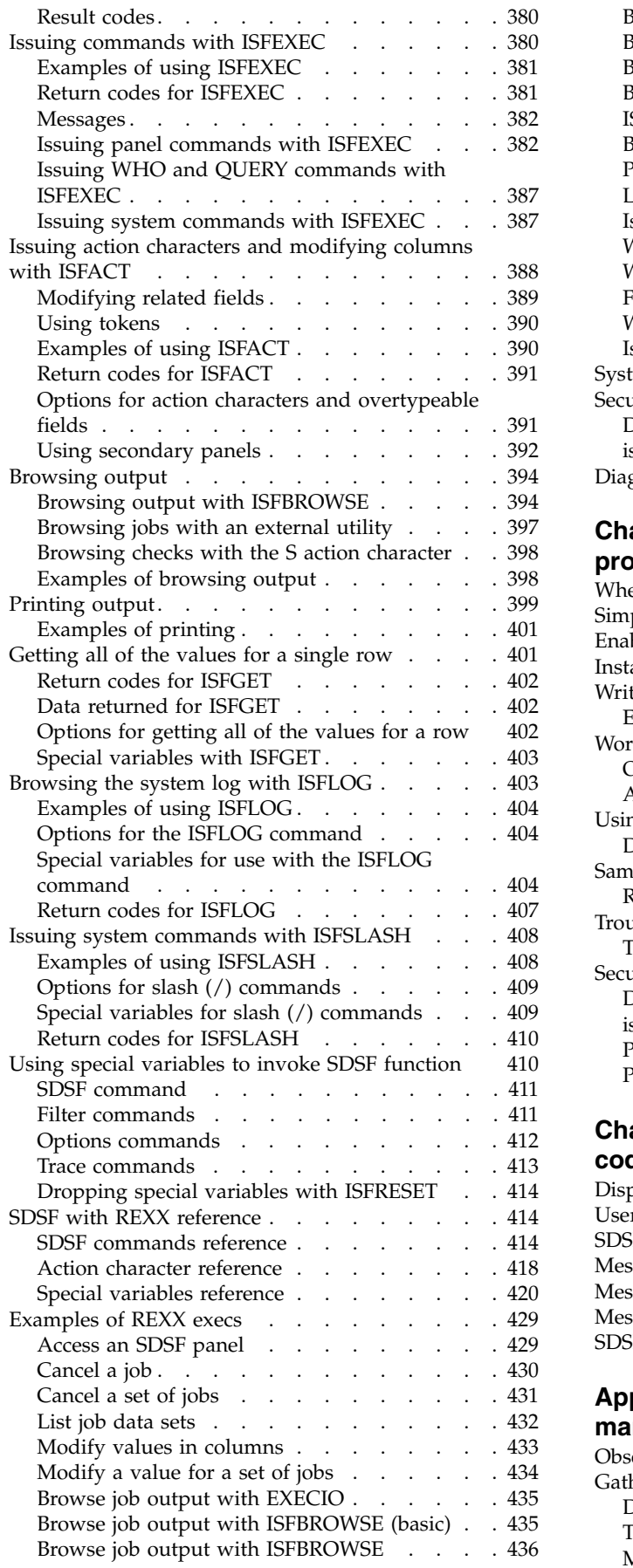

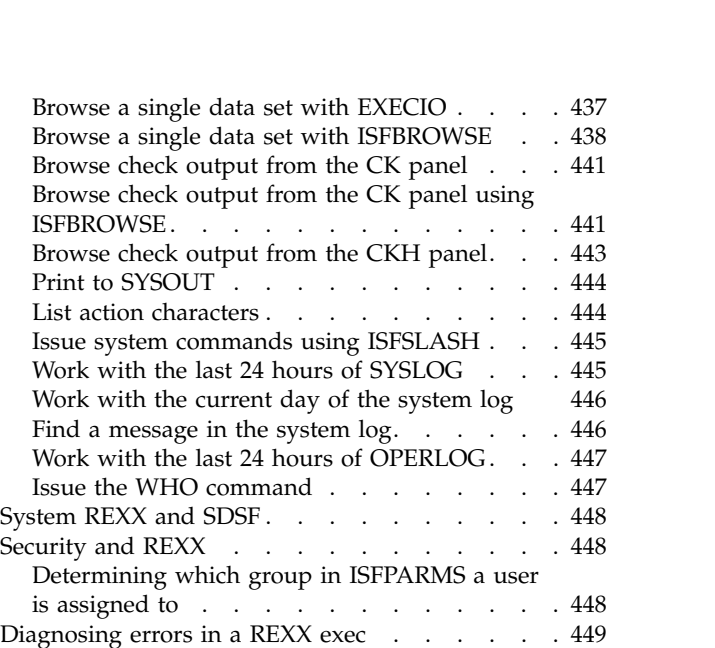

### **Chapter [14. Using SDSF with the Java](#page-476-0)**

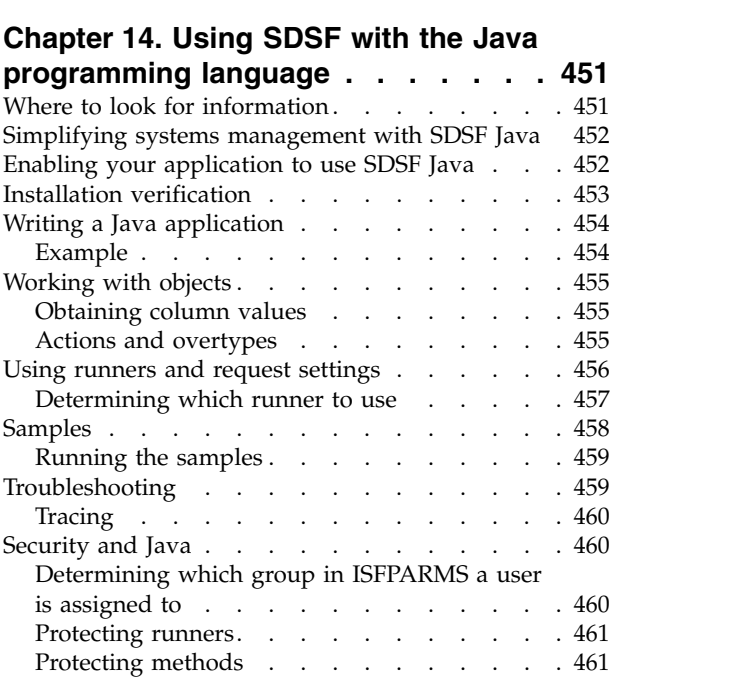

# **Chapter [15. SDSF messages and](#page-500-0)**

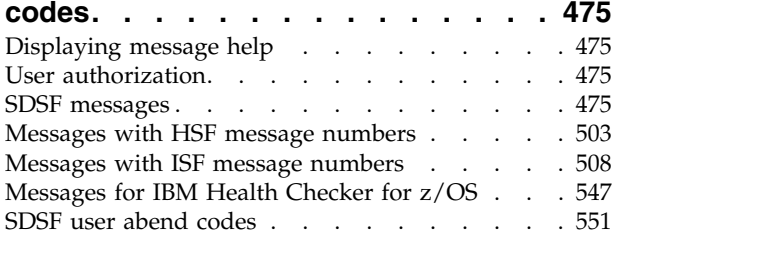

# **Appendix [A. SDSF problem](#page-580-0)**

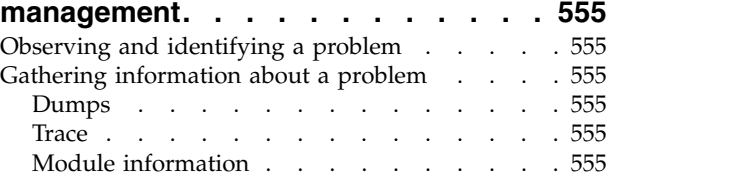

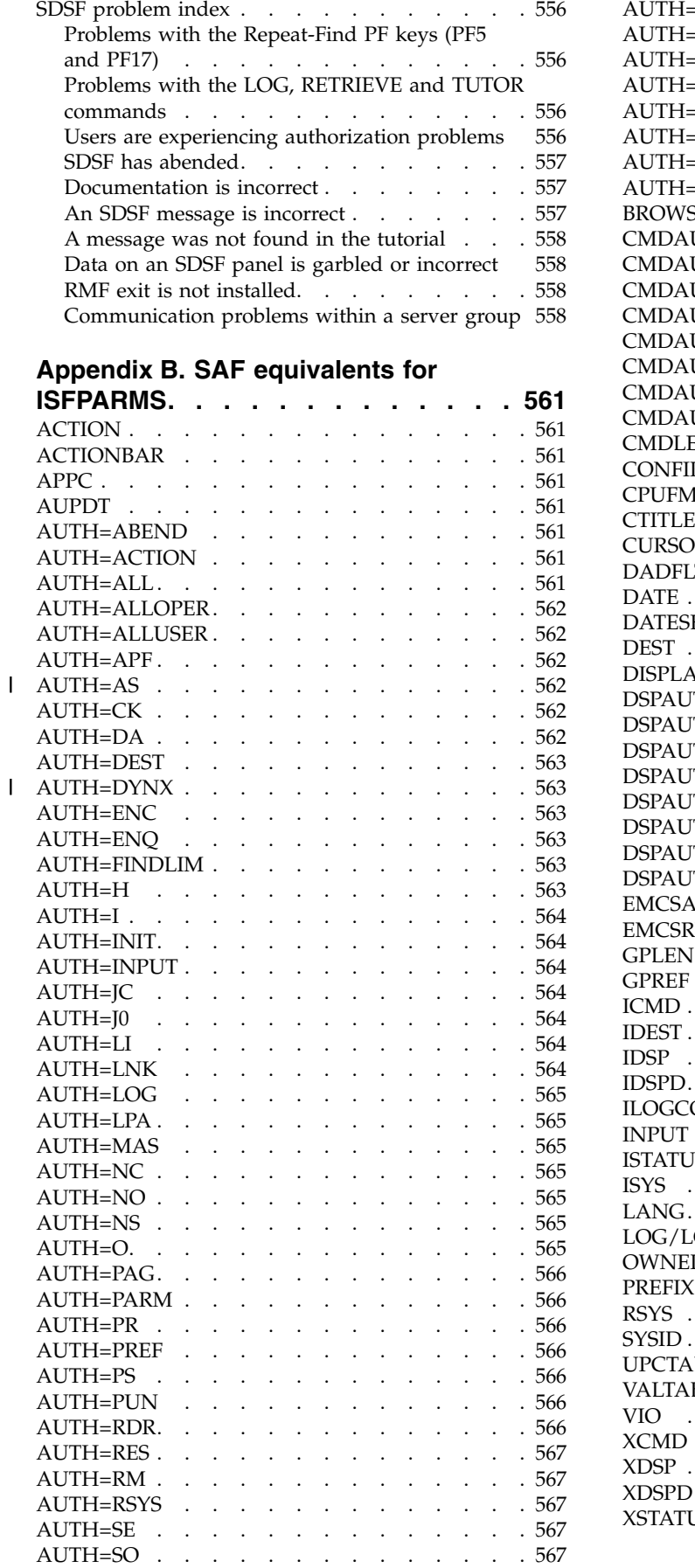

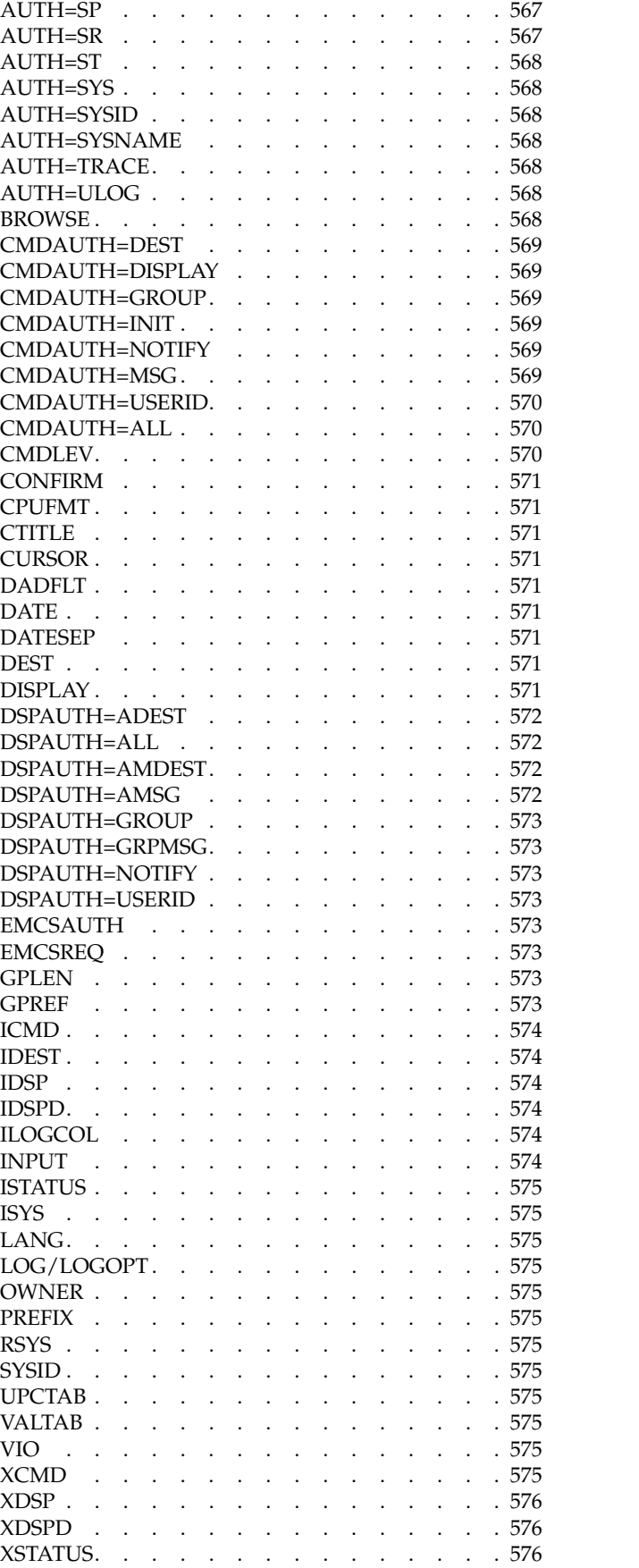

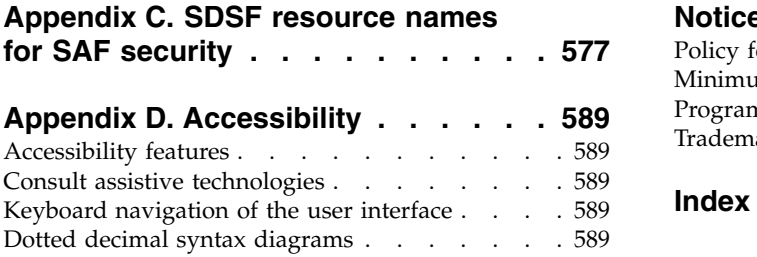

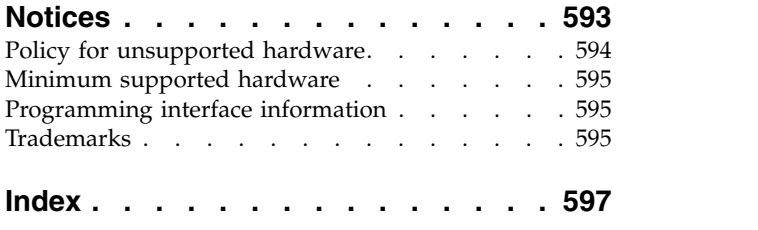

# <span id="page-10-0"></span>**Figures**

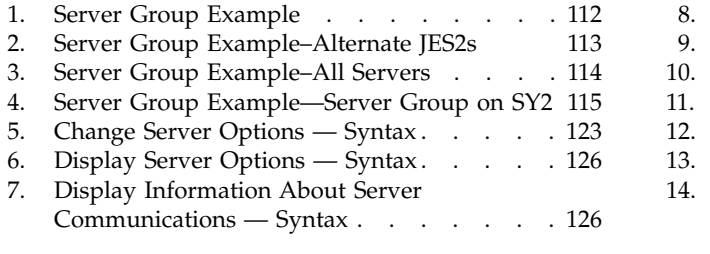

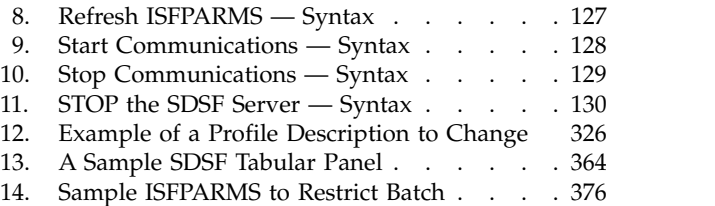

# <span id="page-12-0"></span>**Tables**

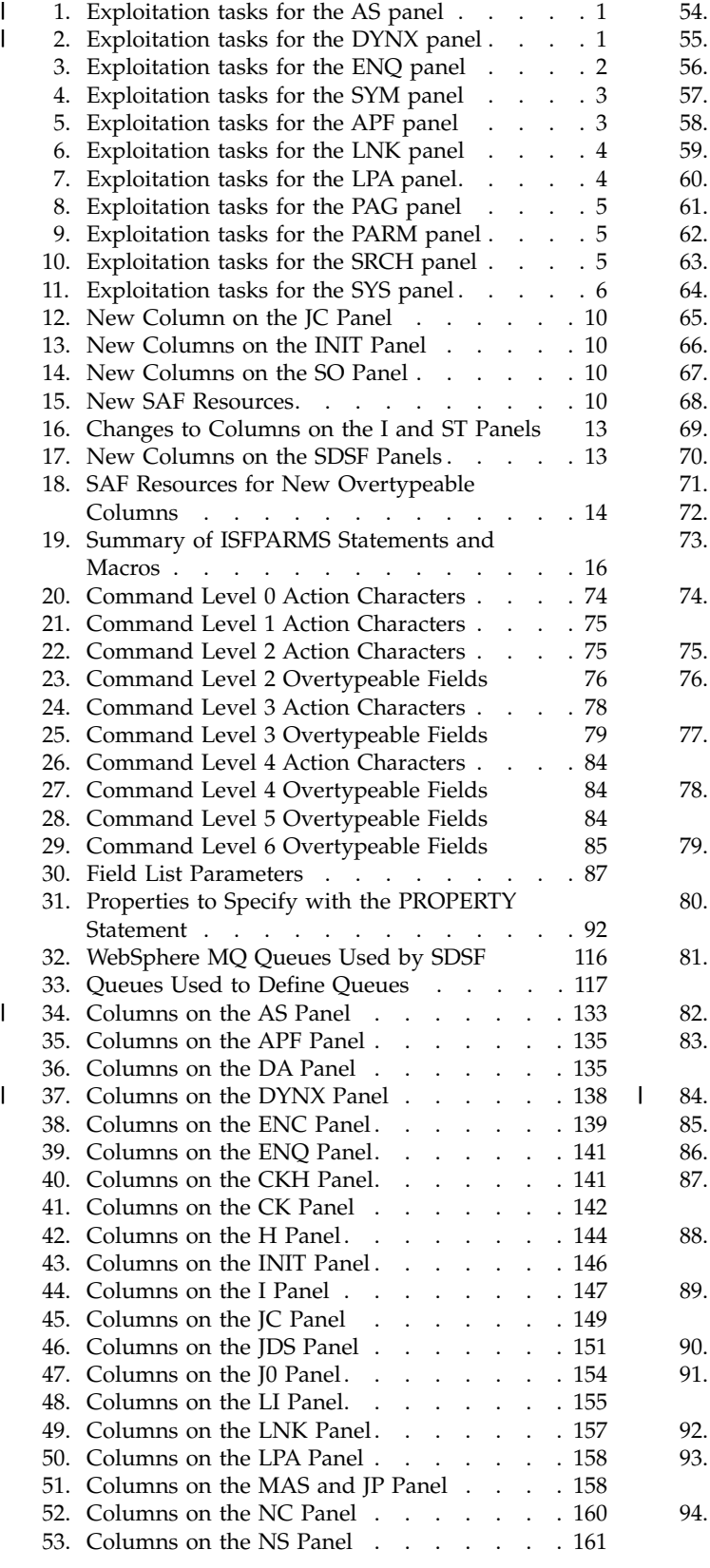

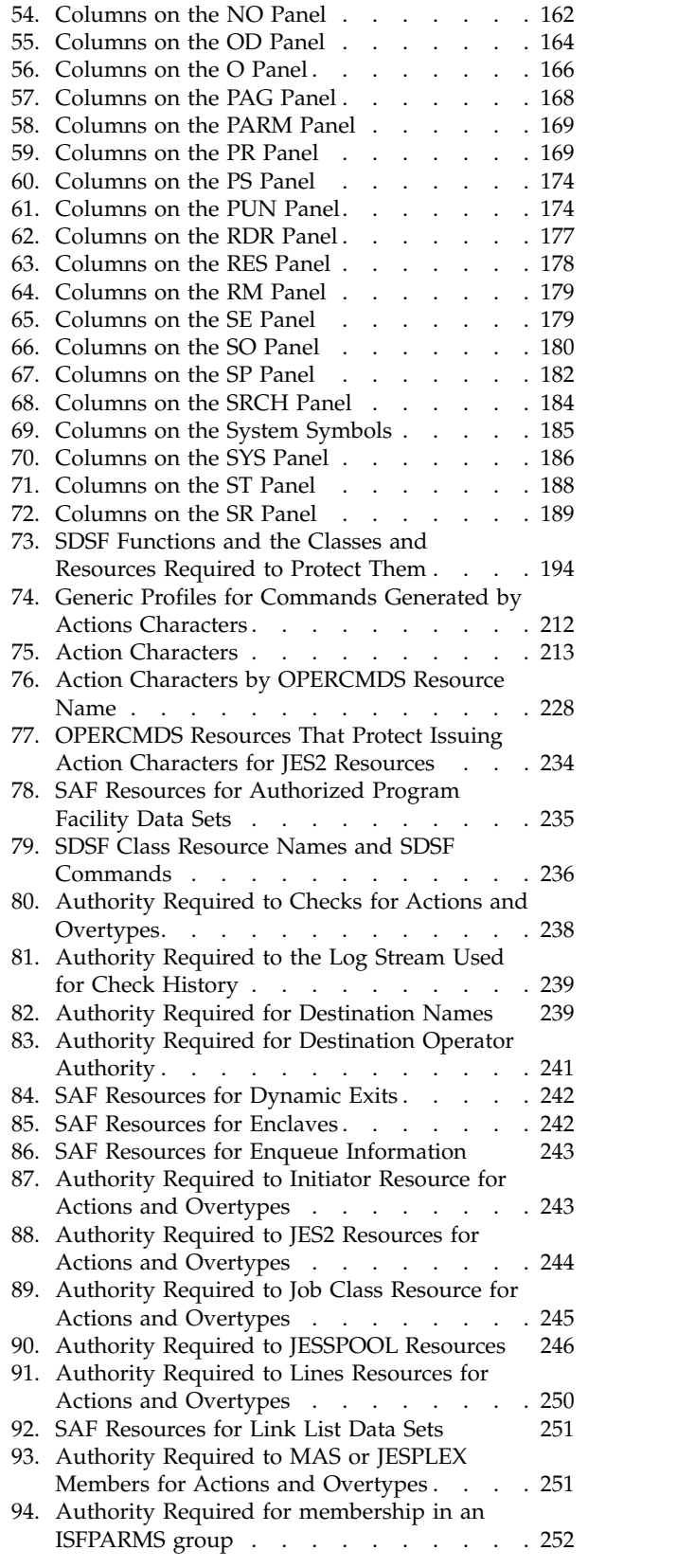

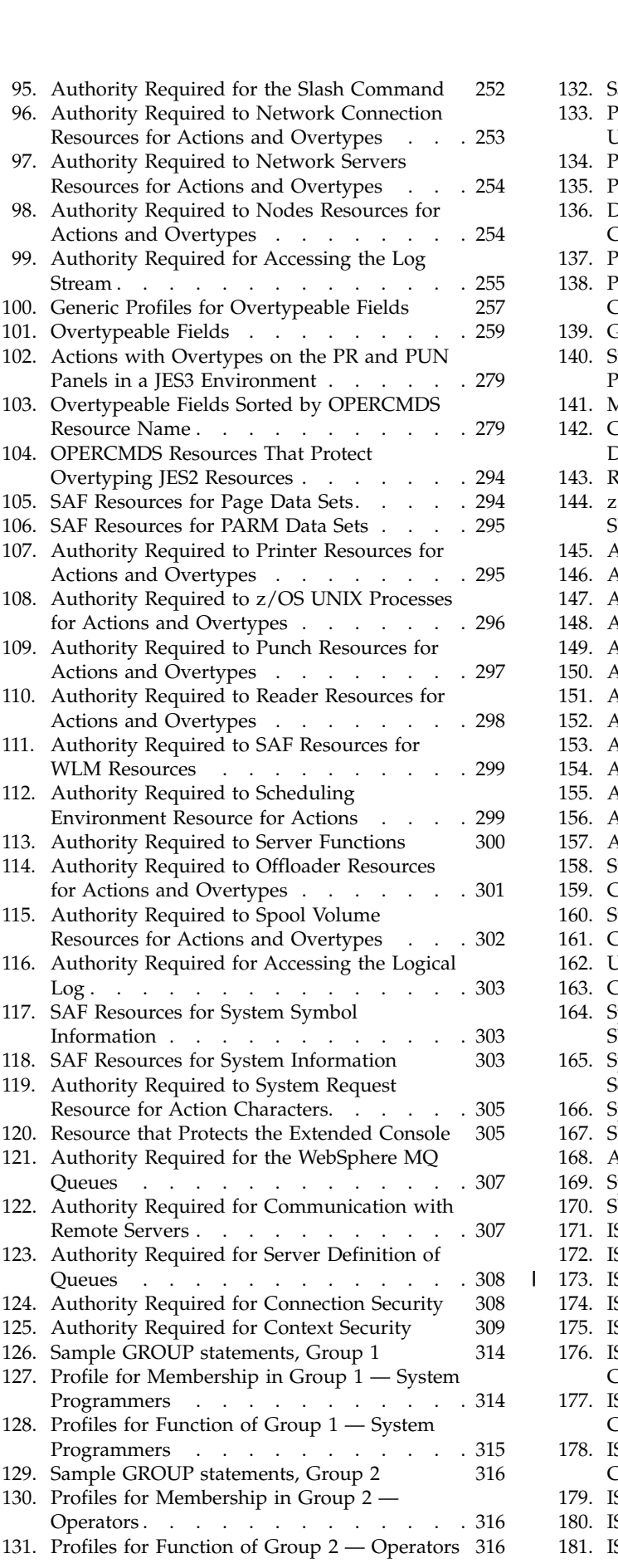

|

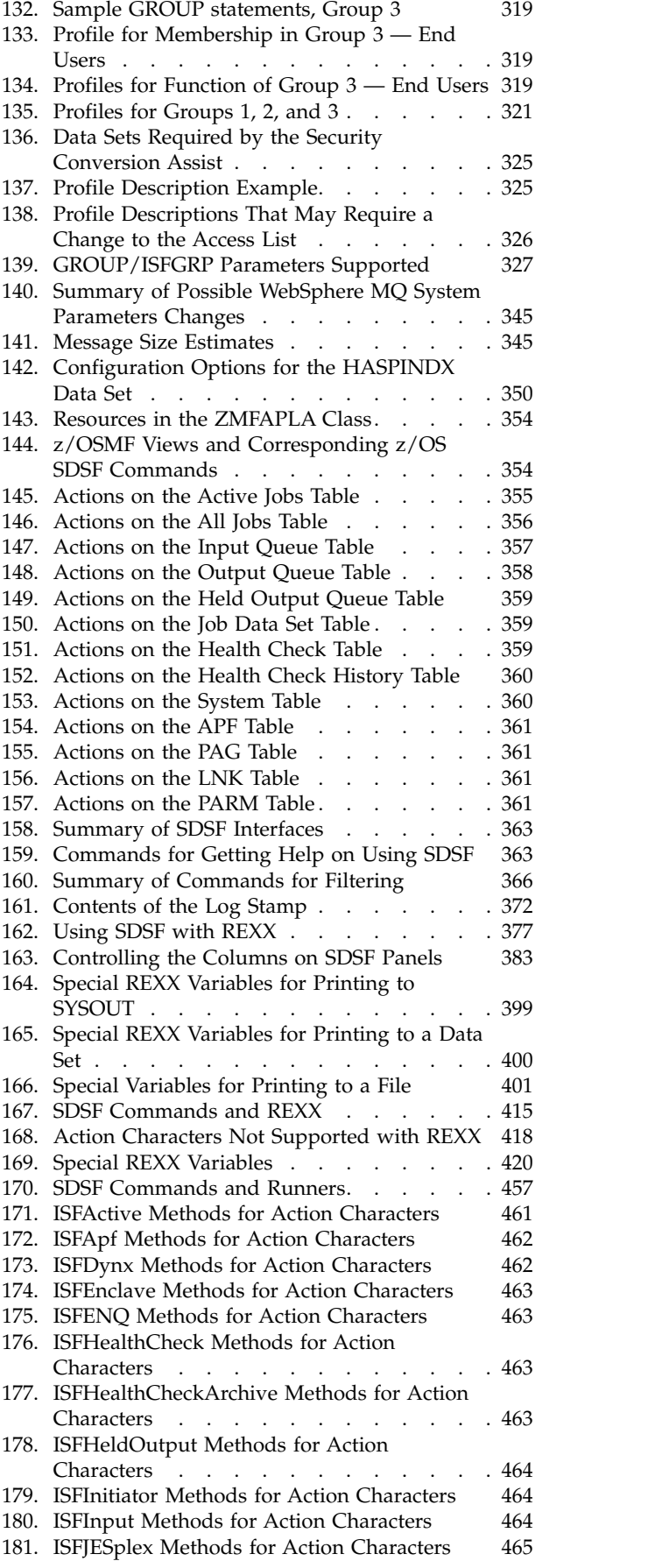

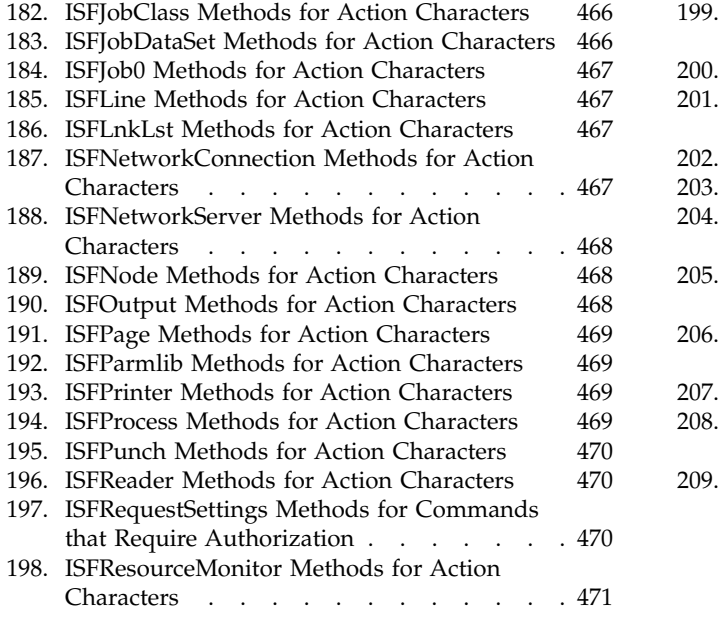

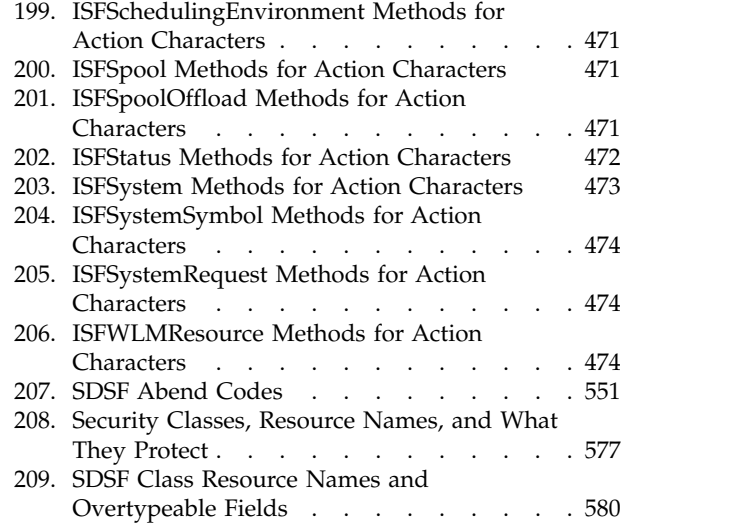

# <span id="page-16-0"></span>**About this document**

This document is for use with z/OS® System Display and Search Facility (SDSF). It is intended primarily for system programmers and operators, and assumes you are familiar with the z/OS operating system, including JES. This document contains information about migration, customization, security, operation, maintenance and problem determination, including explanations of SDSF messages.

This document also describes how to use SDSF's application services to write REXX execs or Java™ programs that exploit SDSF function. It includes a quick introduction to SDSF function and terminology for people who are not already experienced users of SDSF but want to exploit SDSF's application services.

Complete information about using SDSF, such as commands, action characters and messages, is provided in the online help for z/OS SDSF. In addition, introductory information is available on the Internet at [http://www.ibm.com/systems/z/os/](http://www.ibm.com/systems/z/os/zos/features/sdsf/) [zos/features/sdsf/.](http://www.ibm.com/systems/z/os/zos/features/sdsf/)

# <span id="page-18-0"></span>**z/OS information**

This information explains how z/OS references information in other documents and on the web.

When possible, this information uses cross document links that go directly to the topic in reference using shortened versions of the document title. For complete titles and order numbers of the documents for all products that are part of z/OS, see *z/OS Information Roadmap*.

To find the complete z/OS library, go to [IBM Knowledge Center](http://www.ibm.com/support/knowledgecenter/SSLTBW/welcome) [\(http://www.ibm.com/support/knowledgecenter/SSLTBW/welcome\).](http://www.ibm.com/support/knowledgecenter/SSLTBW/welcome)

# <span id="page-20-0"></span>**How to send your comments to IBM**

We appreciate your input on this publication. Feel free to comment on the clarity, accuracy, and completeness of the information or provide any other feedback that you have.

Use one of the following methods to send your comments:

- 1. Send an email to mhvrcfs@us.ibm.com.
- 2. Send an email from the ["Contact us" web page for z/OS \(http://](http://www.ibm.com/systems/z/os/zos/webqs.html) [www.ibm.com/systems/z/os/zos/webqs.html\).](http://www.ibm.com/systems/z/os/zos/webqs.html)
- 3. Mail the comments to the following address:

IBM Corporation Attention: MHVRCFS Reader Comments Department H6MA, Building 707 2455 South Road Poughkeepsie, NY 12601-5400 US

4. Fax the comments to us, as follows: From the United States and Canada: 1-845-432-9405 From all other countries: Your international access code +1 845 432 9405

Include the following information:

- Your name and address.
- Your email address.
- Your telephone or fax number.
- The publication title and order number: z/OS V2R1.0 SDSF Operation and Customization SA23-2274-08
- The topic and page number that is related to your comment.
- The text of your comment.

When you send comments to IBM, you grant IBM a nonexclusive right to use or distribute the comments in any way appropriate without incurring any obligation to you.

IBM or any other organizations use the personal information that you supply to contact you only about the issues that you submit.

# **If you have a technical problem**

Do not use the feedback methods that are listed for sending comments. Instead, take one of the following actions:

- Contact your IBM service representative.
- Call IBM technical support.
- v Visit the IBM Support Portal at [z/OS Support Portal \(http://www-947.ibm.com/](http://www-947.ibm.com/systems/support/z/zos/) [systems/support/z/zos/\).](http://www-947.ibm.com/systems/support/z/zos/)

# <span id="page-22-0"></span>**Summary of changes**

This information includes terminology, maintenance, and editorial changes. Technical changes or additions to the text and illustrations for the current edition are indicated by a vertical line to the left of the change.

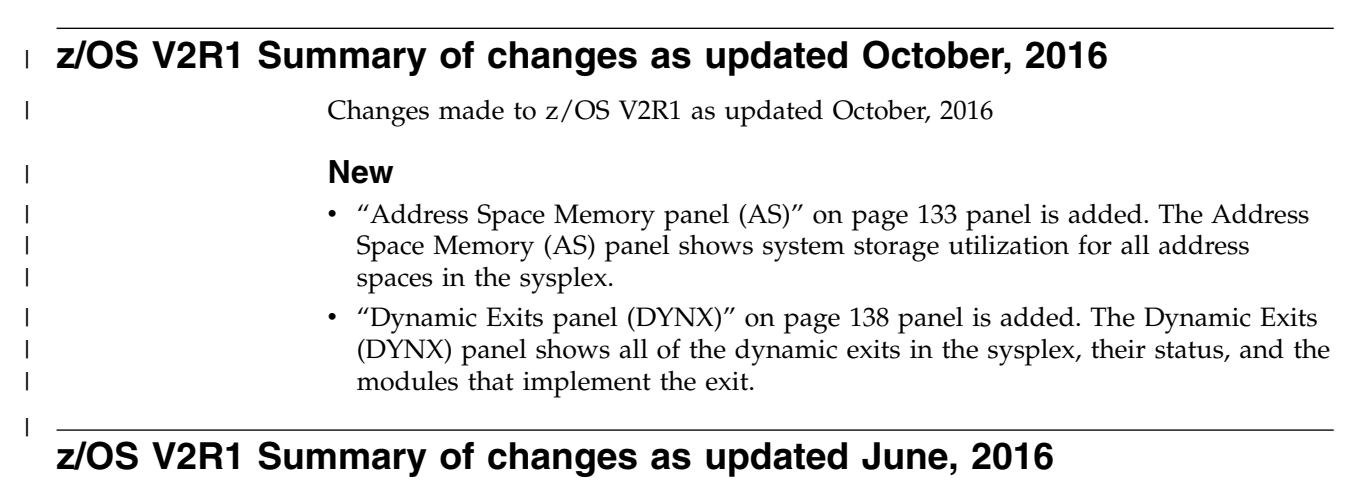

Changes made to z/OS V2R1 as updated June, 2016

#### **New**

- v ["z/OSMF considerations" on page 352](#page-377-0) is updated to show the addition of the APF, LPA, LNK, PAG, PARM, and SYS pages.
- The automatic start of SDSFAUX can be suppressed using special values on the CONNECT statement AUXPROC or AUXNAME keywords, as described in ["Server connection \(CONNECT\)" on page 34.](#page-59-0)
- The following new messages have been added:
	- ["HSF0028W" on page 504](#page-529-0)
	- ["HSF0030W" on page 504](#page-529-0)
	- ["HSF0078W" on page 507](#page-532-0)

#### **Changed**

- v ["ISF452E" on page 529](#page-554-0) is updated with a revised description.
- ["ISF453I" on page 530](#page-555-0) is updated with return and reason codes.
- Minor editorial updates have been made.

### **z/OS V2R1 Summary of changes as updated April, 2016**

Changes made to z/OS V2R1 as updated April, 2016

#### **New**

- SDSF is now enhanced with the following new tabular panels:
	- ENQ (enqueues for each system in the sysplex)
	- SYM (system static and dynamic symbols for each system in the sysplex)

<span id="page-23-0"></span>You can sort, filter, and arrange columns on the new panels. Authorization is controlled using the existing SDSF security scheme, with new resources added to represent the panels. You can access these panels through SDSF, SDSF REXX, and the SDSF Java API.

- ["Display Active Users panel \(DA\)" on page 135](#page-160-0) is updated to show that the N action character invokes the ENQ panel as a secondary display to show all enqueues associated with the ASID for the row.
- New keywords and options have been added to the ISFPARMS GROUP statement function parameters.

The ISFPRM01 sample in ISF.SISFJCL has been updated accordingly, with every option specified with its default value.

- The following new messages have been added:
	- ["ISF450I" on page 529](#page-554-0)
	- ["ISF451I" on page 529](#page-554-0)
	- ["ISF453I" on page 530](#page-555-0)

#### **Changed**

- Table [170 on page 457](#page-482-0) is updated to show runners for enqueues and system symbols.
- v ["Group function parameters reference" on page 40](#page-65-0) is updated with additional group function parameters.
- v ["Command level 0" on page 74](#page-99-0) is updated for the ENQ and SYM panels.
- ["Command level 1" on page 75](#page-100-0) is updated for the ENQ and SYM panels.
- v ["FLD and ISFFLD syntax" on page 86](#page-111-0) is updated for the ENQ and SYM panels.
- v ["Protecting SDSF commands" on page 235](#page-260-0) is updated for the ENQ and SYM panels.
- v ["Protecting system information" on page 303](#page-328-0) is updated with new action characters for the ENQ, SYM, and SYS panels.
- v ["Tables of action characters" on page 213](#page-238-0) is updated with new action characters for the ENQ, SYM, and SYS panels.
- v ["PROPLIST syntax" on page 92](#page-117-0) is updated with new properties for ENQ and SYM.
- ["ISF437I" on page 528](#page-553-0) is updated with a revised description.
- v ["DATA NOT AVAIL system-name" on page 480](#page-505-0) is updated with a revised description.
- ["ISF452E" on page 529](#page-554-0) is updated with return and reason codes.
- Minor editorial updates have been made.

### **z/OS V2R1 summary of changes as updated March, 2016**

Changes made to z/OS V2R1 as updated March, 2016

### **Changed**

["Protecting SDSF commands" on page 235](#page-260-0) and Table [79 on page 236,](#page-261-0) are updated to show that some commands (APF, LNK, LPA, PAG, PARM, and SYS) require use of the SDSFAUX address space, and that access to SDSFAUX is controlled through access to the ISF.CONNECT.sysname resource. The user must be permitted to this resource in addition to the resources that protect the individual commands.

["Summary of SAF resources for SDSF function" on page 194](#page-219-0) is updated to reflect the connection to SDSFAUX, and the APF, LNK, LPA, PAG, PARM, and SYS resources.

Minor editorial updates have been made.

# <span id="page-24-0"></span>**z/OS V2R1 summary of changes as updated December, 2015**

Changes made to z/OS V2R1 as updated December, 2015

#### **New**

- v SDSF is now enhanced with a new address space called SDSFAUX that provides information about the systems in the sysplex and their system data sets. The information is shown on the following new tabular panels:
	- LNK (link list data sets)
	- LPA (link pack area data set list)
	- APF (authorized program facility data set list)
	- PAGE (page data sets)
	- PARM (parmlib data sets)
	- SYS (system information)

You can sort, filter, and arrange columns on the new panels. Authorization is controlled using the existing SDSF security scheme, with new resources added to represent the panels. You can access these panels through SDSF, SDSF REXX, and the SDSF Java API.

v A new SRCH (search) command allows you to locate members in the LNK, LPA, APF, and PARM data sets.

**Note:** The SRCH command provides a different capability from the SEARCH command. SRCH implements a member search using a data set list, whereas SEARCH searches the SDSF help and tutorial.

• New keywords and options have been added to the ISFPARMS GROUP statement function parameters.

The ISFPRM01 sample in ISF.SISFJCL has been updated accordingly, with every option specified with its default value.

- v The HSF component prefix is now used for parts and messages. Both ISF and HSF are registered to the SDSF product. The SMP/E packaging contains new elements that reference the HSF prefix.
- When SDSF trace is active, SDSFAUX tracing is also active. The trace records are written to the HSFTRACE data set allocated by the SDSFAUX address space.

### **z/OS V2R1 summary of changes as updated March, 2014**

The following changes are made for z/OS Version 2 Release 1 (V2R1) as updated March, 2014.

### **Changed**

SDSF provides support for function in z/OSMF. For more information refer to ["SDSF function in z/OSMF" on page 7.](#page-32-0)

# <span id="page-25-0"></span>**z/OS Version 2 Release 1 summary of changes**

See the following publications for all enhancements to z/OS Version 2 Release 1 (V2R1):

- v *z/OS Migration*
- v *z/OS Planning for Installation*
- v *z/OS Summary of Message and Interface Changes*
- v *z/OS Introduction and Release Guide*

# <span id="page-26-0"></span>**Chapter 1. Exploiting new functions**

Migration information is in *z/OS Migration*. This topic contains information about exploiting new functions in this release. It describes changes to the security and customization of SDSF and is intended for system programmers. Information about using the new functions can be found under "What's New" in SDSF's online help.

# **z/OS V2R1 summary as updated October, 2016** |

The updates that were introduced to SDSF in z/OS V2R1 as updated October, 2016 are as follows:

- "AS panel"
- "DYNX panel"

# **AS panel**

| | | |

| | |

| | | | | | | | | | | | | |

| | | |

| | | | | | | | |  $\overline{1}$ |

The Address Space Memory (AS) panel shows system storage utilization for all address spaces in the sysplex. You display this panel with the AS action character.

### **Exploitation tasks**

*Table 1. Exploitation tasks for the AS panel*

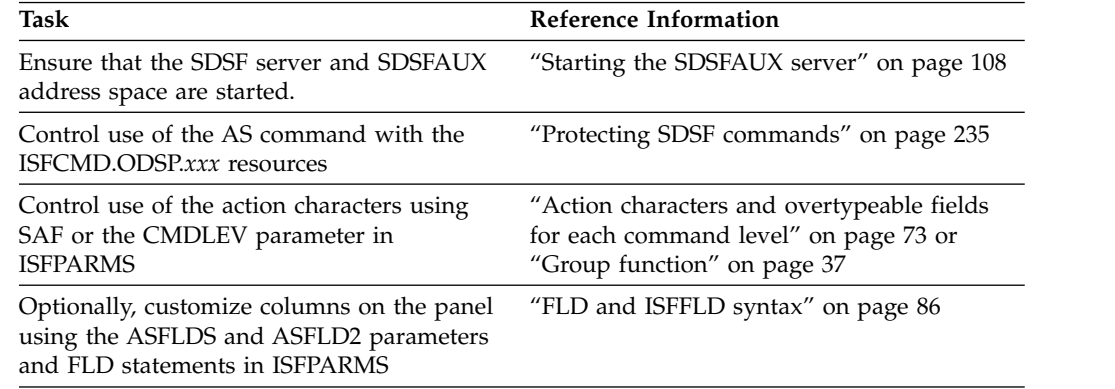

# **DYNX panel**

The Dynamic Exits (DYNX) panel shows all of the dynamic exits in the sysplex, their status, and the modules that implement the exit. You display this panel with the DYNX action character.

### **Exploitation tasks**

*Table 2. Exploitation tasks for the DYNX panel*

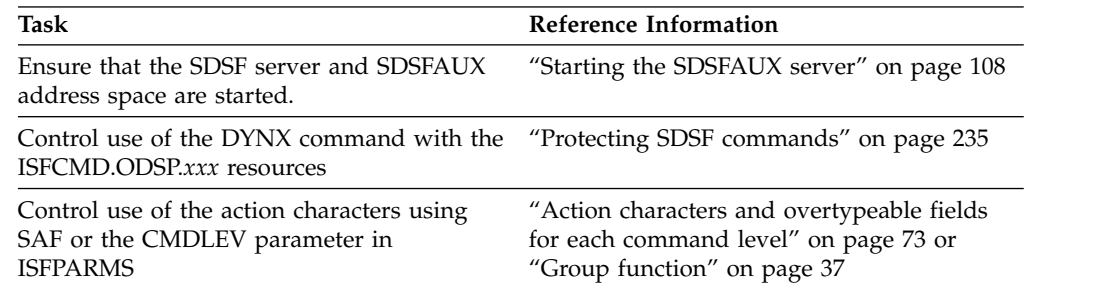

*Table 2. Exploitation tasks for the DYNX panel (continued)*

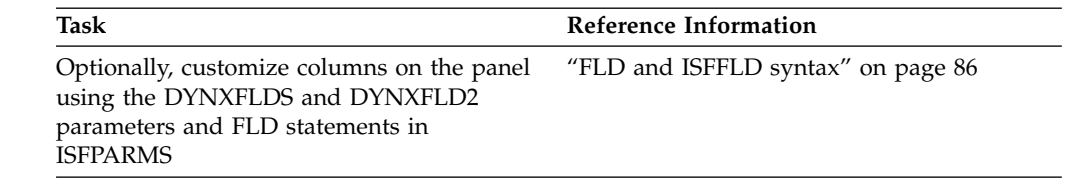

# **z/OS V2R1 summary as updated June, 2016**

<span id="page-27-0"></span>| |

> | | | | | |

> > The updates that were introduced to SDSF in z/OS V2R1 as updated June 2016 are as follows PTF UI90050, APAR PI60412:

- v ["z/OSMF considerations" on page 352](#page-377-0) is updated to show the addition of the APF, LPA, LNK, PAG, PARM, and SYS pages. If z/OSMF was never installed, you should install it. If it has already been installed, review the security configuration to ensure that users have access to the new panels.
- The automatic start of SDSFAUX can be suppressed using special values on the CONNECT statement AUXPROC or AUXNAME keywords. See ["Server](#page-59-0) [connection \(CONNECT\)" on page 34](#page-59-0) for information about exploiting this feature.

### **z/OS V2R1 summary as updated April, 2016**

The updates that were introduced to SDSF in z/OS V2R1 as updated April 2016 are as follows:

- "Enqueue panel"
- ["System Symbols panel" on page 3](#page-28-0)

### **Enqueue panel**

The Enqueue (ENQ) panel allows authorized users to display active system enqueues. The panel shows the major and minor names for the enqueuer, as well as the job name waiting for or holding the enqueue. You display this panel with the ENQ action character. The ENQC command provides a convenient means of showing all enqueues with contention. That is, ENQC shows currently held enqueues that are required by another job.

### **Exploitation tasks**

*Table 3. Exploitation tasks for the ENQ panel*

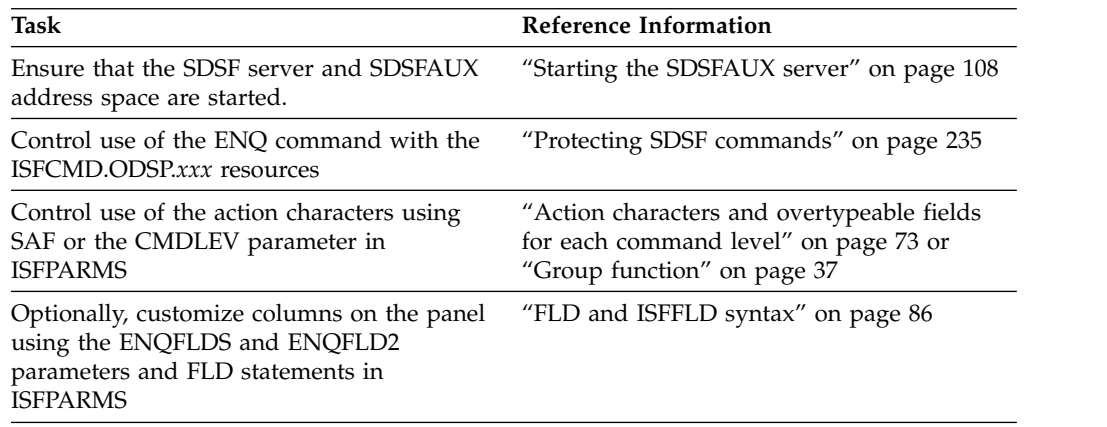

# <span id="page-28-0"></span>**System Symbols panel**

The System Symbols panel (SYM) allows authorized users to display the system dynamic and static symbols defined for each system in the sysplex. System symbols are elements that allow systems to share parmlib definitions while retaining unique values in those definitions. System symbols act like variables in a program; they can take on different values, based on the input to the program. You display this panel with the SYM action character.

### **Exploitation tasks**

*Table 4. Exploitation tasks for the SYM panel*

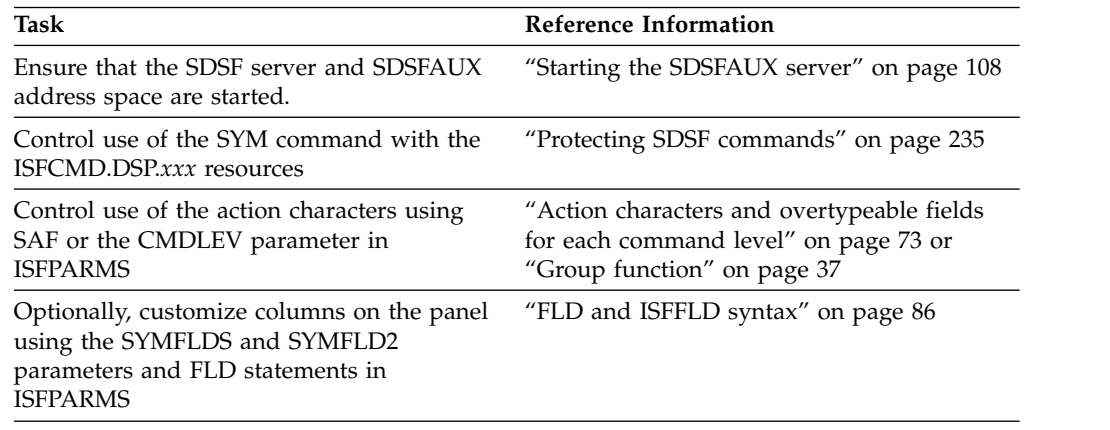

### **z/OS V2R1 summary as updated December, 2015**

The updates that were introduced to SDSF in z/OS V2R1 as updated December 2015 are as follows:

- "Authorized program facility panel"
- ["Link list panel" on page 4](#page-29-0)
- ["Link pack area panel" on page 4](#page-29-0)
- ["Page panel" on page 4](#page-29-0)
- ["PARM panel" on page 5](#page-30-0)
- ["SRCH panel" on page 5](#page-30-0)
- ["System panel" on page 6](#page-31-0)

# **Authorized program facility panel**

The APF List (APF) panel allows authorized users to display the data sets in the APF list. You display this panel with the APF action character.

#### **Exploitation tasks**

*Table 5. Exploitation tasks for the APF panel*

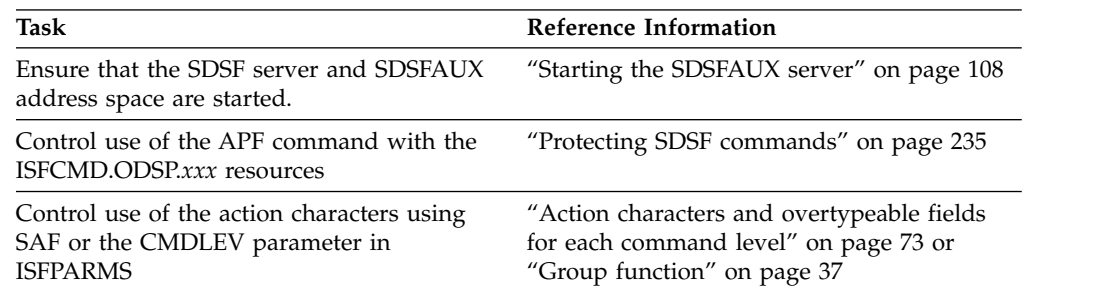

*Table 5. Exploitation tasks for the APF panel (continued)*

<span id="page-29-0"></span>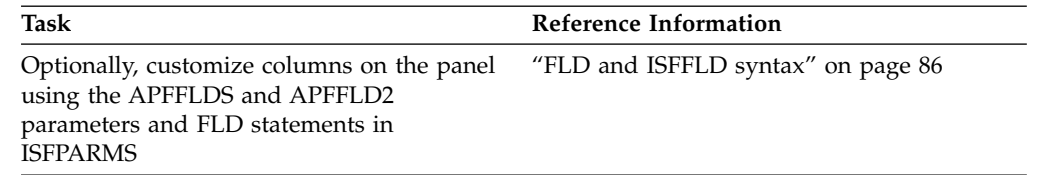

### **Link list panel**

The link list (LNK) panel allows authorized users to display the data sets in the link list. You display this panel with the LNK action character.

### **Exploitation tasks**

*Table 6. Exploitation tasks for the LNK panel*

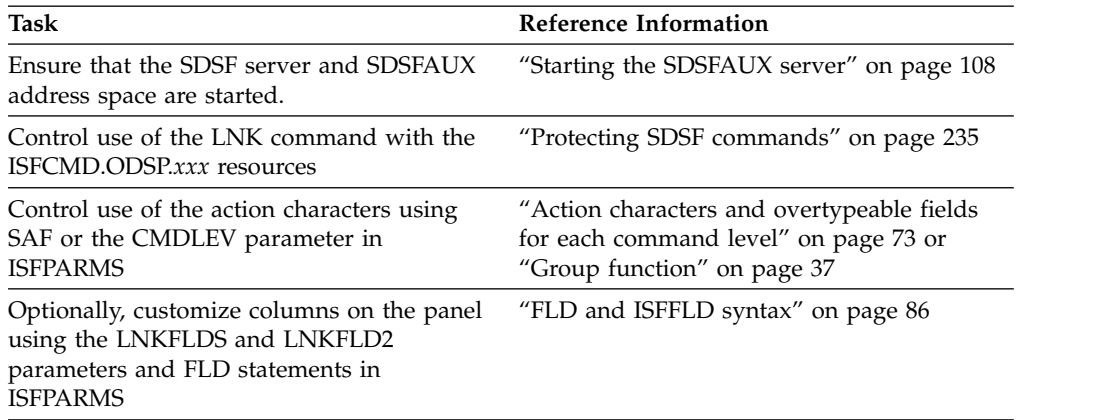

# **Link pack area panel**

The link pack area (LPA) panel allows authorized users to display the link pack area data sets. You display this panel with the LPA action character.

### **Exploitation tasks**

*Table 7. Exploitation tasks for the LPA panel*

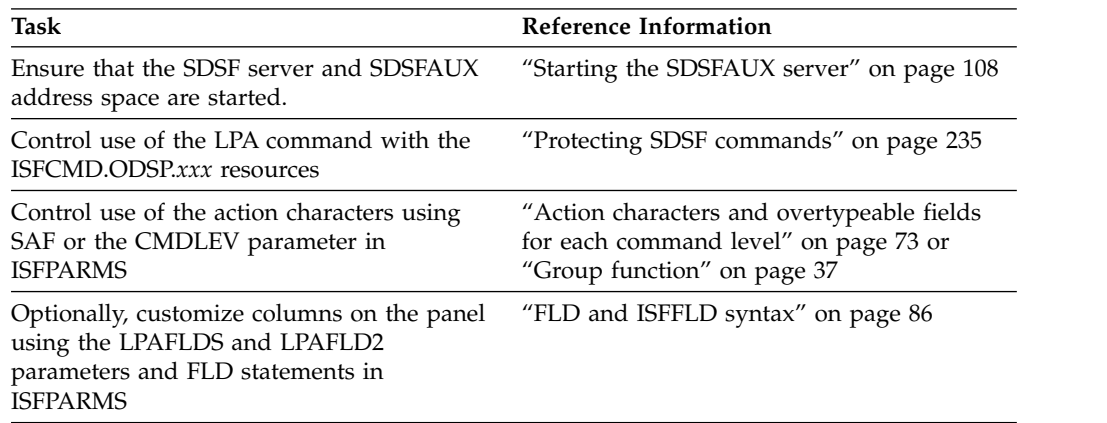

# **Page panel**

The page (PAG) panel allows authorized users to display the page data sets. You display this panel with the PAG action character.

### <span id="page-30-0"></span>**Exploitation tasks**

*Table 8. Exploitation tasks for the PAG panel*

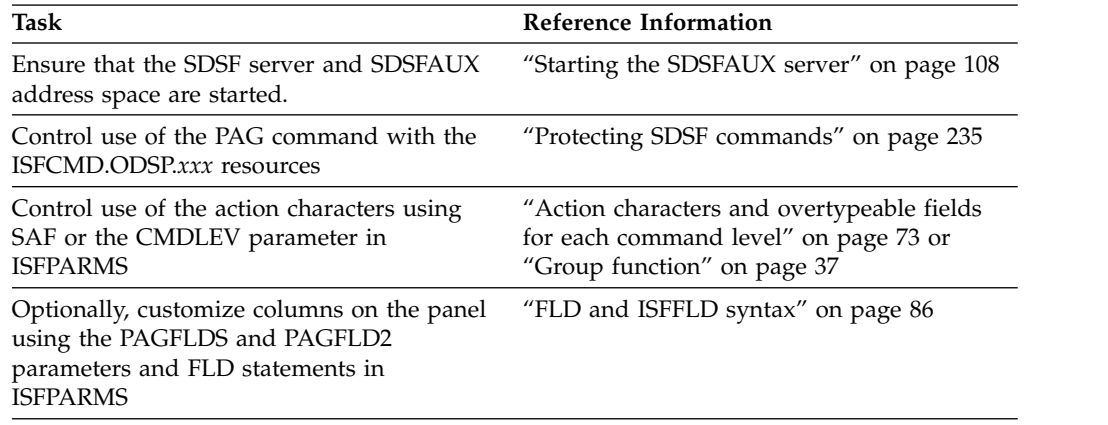

# **PARM panel**

The PARMLIB (PARM) panel allows authorized users to display the data sets in the PARM concatenation. You display this panel with the PARM action character.

### **Exploitation tasks**

*Table 9. Exploitation tasks for the PARM panel*

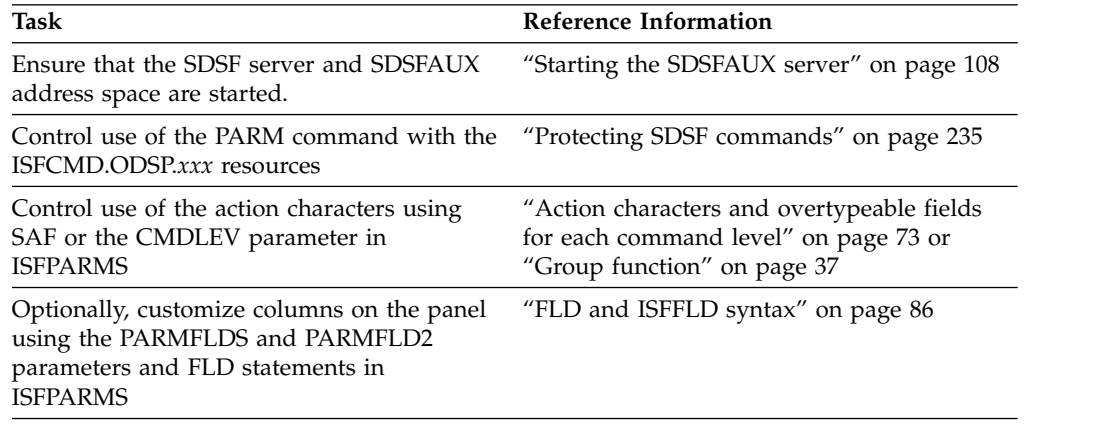

# **SRCH panel**

The SRCH panel shows the results of a member search from a data set list. You display this panel with the SRCH action character from the LNK, LPA, APF, or PARM panels.

**Note:** The SRCH command provides a different capability from the SEARCH command. SRCH implements a member search using a data set list, whereas SEARCH searches the SDSF help and tutorial.

### **Exploitation tasks**

*Table 10. Exploitation tasks for the SRCH panel*

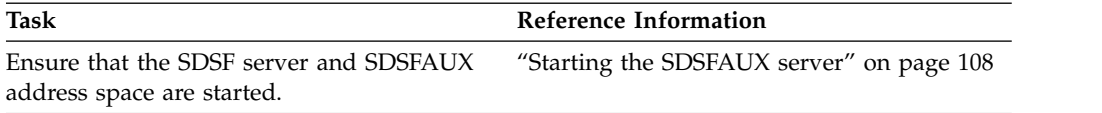

| <b>Task</b>                                                                                                    | Reference Information                                                                                              |
|----------------------------------------------------------------------------------------------------|----------------------------------------------------------------------------------------------------|
| Control use of the action characters using<br>SAF or the CMDLEV parameter in<br><b>ISFPARMS</b>                                      | "Action characters and overtypeable fields<br>for each command level" on page 73 or<br>"Group function" on page 37 |
| Optionally, customize columns on the panel<br>using the SRCHFLDS and SRCHFLD2<br>parameters and FLD statements in<br><b>ISFPARMS</b> | "FLD and ISFFLD syntax" on page 86                                                                                 |

<span id="page-31-0"></span>*Table 10. Exploitation tasks for the SRCH panel (continued)*

# **System panel**

The System Panel (SYS) allows authorized users to display information about systems in the sysplex, such as CPU busy, storage utilization, and IPL information. You display this panel with the SYS action character.

### **Exploitation tasks**

*Table 11. Exploitation tasks for the SYS panel*

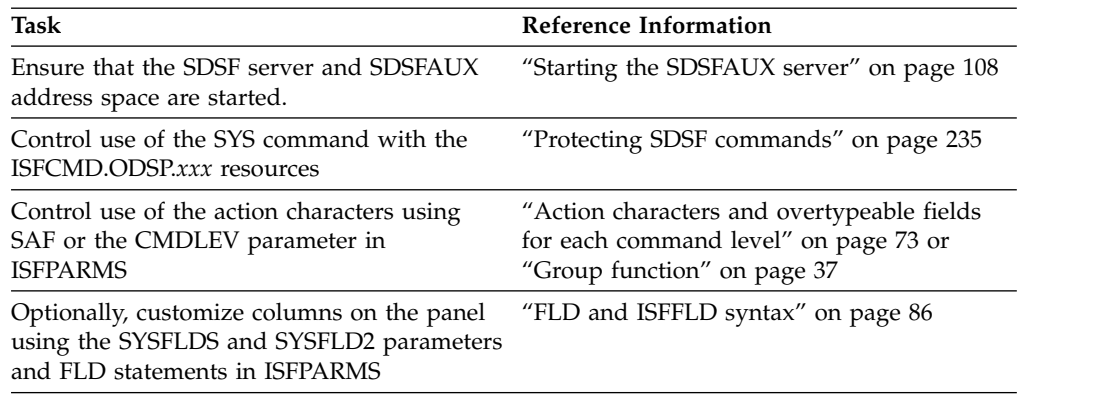

# **z/OS V2R1 summary**

The updates that were introduced to SDSF in z/OS V2R1 are as follows:

- ["SDSF function in z/OSMF" on page 7](#page-32-0)
- $\cdot$  ["64-bit addressing" on page 8](#page-33-0)
- v ["Enhanced support for browsing with REXX and Java" on page 8](#page-33-0)
- ["Sort on up to 10 columns" on page 8](#page-33-0)
- ["Symbols with filtering" on page 9](#page-34-0)
- ["Long JES2 job class names" on page 9](#page-34-0)
- ["Trace SDSF security" on page 11](#page-36-0)
- v ["Print using source attributes, carriage control and other enhancements" on page](#page-36-0) [11](#page-36-0)
- ["Console name modification" on page 12](#page-37-0)
- v ["Display of duplicate data sets" on page 12](#page-37-0)
- v ["Custom property for CPU% normalization" on page 13](#page-38-0)
- v ["Custom property to control the scope of panels" on page 13](#page-38-0)
- ["Column changes" on page 13](#page-38-0)

# <span id="page-32-0"></span>**SDSF function in z/OSMF**

IBM z/OS Management Facility (z/OSMF) provides a framework for managing z/OS through a Web browser interface. You can access SDSF function through z/OSMF.

The SDSF task of z/OSMF lets you see key summary information about your sysplex in graphical form, work with jobs and checks for IBM z/OS Health Checker, and issue system commands. It includes function that is analogous to these functions of z/OS SDSF:

- v DA, H, I, O, ST, Job Data Set and Output Data Set (browse) panels, for jobs and job output
- CK and Health Check History panels, for health checks
- APF, LNK, LPA, PAG, PARM, and SYS panels
- v ULOG panel, for command and message responses issued during the current session
- Editing JCL
- Action characters for controlling jobs and checks
- Overtypeable fields, for modifying the attributes of jobs and checks
- Slash (/) command, for issuing system commands
- v PREFIX, DEST, OWNER, SYSNAME, FILTER and SORT commands, for filtering and sorting tabular data
- ARRANGE command, for customizing the order and widths of columns

# **Exploitation tasks**

The SDSF task requires:

- z/OSMF APAR PM98630 and SDSF APAR PM86303. The SDSF APAR is functional only when the z/OSMF APAR is also installed.
- v A TSO logon proc and related settings, which you specify with the **SDSF Settings** task in the z/OSMF Settings category. The TSO logon proc is used to launch a TSO address space that is created on behalf of the user. For details on the settings, refer to ["Defining required settings for the SDSF task" on page 353.](#page-378-0)
- v For remote systems to be displayed on the overview page of the SDSF task, SDSF communications must be active (through either WebSphere MQ or XCF) with a minimum level of z/OS SDSF V2R1. For more information, refer to ["Using the server for sysplex data" on page 110.](#page-135-0)

### **Adding the SDSF task to z/OSMF**

To add the SDSF task to z/OSMF, you import a properties file through the Import Manager task of z/OSMF, which is in the z/OSMF Administration category. This process is described in the z/OSMF online help.

The properties file for SDSF is /usr/lpp/sdsf/zosmf/sdsf.properties. Specify this file name in the Import dialog.

The import is generally a one-time process. The SDSF plugin only needs to be imported the first time you are installing SDSF or after you have deleted the plugin and want to restore it.

### <span id="page-33-0"></span>**Configuring and securing the SDSF task**

For more information about settings for the SDSF task, and about providing security for the SDSF task, refer to ["z/OSMF considerations" on page 352.](#page-377-0)

For more information about z/OSMF, refer to *IBM z/OS Management Facility Configuration Guide* and [http://www.ibm.com/systems/z/os/zos/zosmf/.](http://www.ibm.com/systems/z/os/zos/zosmf/)

# **64-bit addressing**

SDSF supports 64-bit addressing, which allows SDSF panels to handle very large numbers of rows.

### **Exploitation tasks**

Use of 64-bit storage requires that the MEMLIMIT for the user be non-zero. If MEMLIMIT is zero, SDSF uses 31-bit storage. For more information about MEMLIMIT, refer to *z/OS MVS Programming: Extended Addressability Guide*.

# **Enhanced support for browsing with REXX and Java**

A new ISFBROWSE host command and new special variables provide support for browsing job output, check output and the system log using a REXX exec. This provides an alternative to the previously available support, which allowed you to allocate the data sets and then use EXECIO or a similar utility to browse them. New special variables provide function that corresponds to finding a string in the data and scrolling the data.

New special variables support a FIND function to search for character strings when browsing data.

A new WTOR option on the ISFLOG command and ISFWTOR special variable provide support for WTORs when browsing the system log.

New special variables provide support for the color and highlighting attributes, and description codes, of lines on the OPERLOG.

New methods provide the same support for browsing job output, check output and the system log using a Java program.

# **Exploitation tasks**

For more information about the new support for browsing with REXX execs, refer to ["Browsing output with ISFBROWSE" on page 394.](#page-419-0)

For more information about using SDSF with Java, refer to Chapter [14, "Using](#page-476-0) [SDSF with the Java programming language," on page 451.](#page-476-0)

### **Sort on up to 10 columns**

Tabular panels now allow sorting on up to 10 columns, and you can now display the full set of sort and filter criteria.

- With the SORT command, you can use plus (+) or minus (-) parameters to add or remove sort criteria.
- The SET DISPLAY command, which shows the values for SORT, FILTER and other user settings just above the scrollable data, now accepts a LONG

parameter, which shows the full set of SORT and FILTER criteria, rather than the simple counts shown with SET DISPLAY ON. The associated REXX special variable, ISFDISPLAYMODE, accepts ON and LONG.

### <span id="page-34-0"></span>**Exploitation tasks**

None required. For more information about the commands, refer to the online help. You might use the SEARCH command, for example, SEARCH SORT COMMAND. For more information about the REXX special variables ISFSORT, ISFSORT2 and ISFDISPLAYMODE, refer to Chapter [13, "Using SDSF with the REXX programming](#page-402-0) [language," on page 377.](#page-402-0)

### **Symbols with filtering**

You can use system symbols (both static and dynamic) with filtering. The Filter pop-up lets you display a list of the current symbols and their values.

To disable symbol support, use the Command.FILTER.SymbolsDisabled custom property in ISFPARMS.

# **Exploitation tasks**

Symbols use these special characters:  $\&($ ):. Setting the search characters to any of those characters with the SCHARS parameter of ISFPARMS or the SET SCHARS command will cause symbols to behave incorrectly. For information, refer to the description of SCHARS in ["Global initialization parameters \(OPTIONS or](#page-48-0) [ISFPMAC\)" on page 23.](#page-48-0)

For more information about the custom property, refer to ["Customized properties](#page-116-0) [\(PROPLIST\)" on page 91.](#page-116-0)

# **Display full sort and filter criteria**

You can display full sort and filter criteria with the SET DISPLAY LONG command. SET DISPLAY ON continues to show a count for the number of filters, and shows the first two sort columns with a count of any additional columns. Both forms of SET DISPLAY also show the values for PREFIX, DEST, OWNER and SYSNAME.

### **Exploitation tasks**

For more information, see the description of SET DISPLAY in the online help.

### **Long JES2 job class names**

SDSF supports the JES2 enhancement for job class names of up to 8 characters. There are several changes to SDSF panels.

The default width of columns that display job class now expands to 8 when there are long (greater than 1-character) class names in the MAS. This affects:

- C on the DA, I, ST and RDR panels
- JC on the H and O panels.

On the JC panel, the Group column is now displayed and overtypeable for JES2, and a new column is added, as described in Table [12 on page 10.](#page-35-0)

<span id="page-35-0"></span>*Table 12. New Column on the JC Panel*

| Column Name | Title (Displayed) | Width | Description                                               |
|-------------|-------------------|-------|-----------------------------------------------------------|
| CLACTIVE    | Active            |       | Indicates if the class is currently active<br>(IES2 only) |

On the INIT panel, the Classes column now shows periods for multi-character classes or groups in a JES2 environment. A new set of columns is added to show multi-character classes and groups. The first one is overtypeable. The new set of columns is described in Table 13.

*Table 13. New Columns on the INIT Panel*

| Column Name | Title (Displayed) | Width | Description                                                                                |
|-------------|-------------------|-------|--------------------------------------------------------------------------------------------|
| ICLASS1-8   | Class1-8          |       | JES2 initiator classes 1-8, including<br>multi-character classes and groups (JES2<br>(only |

On the SO panel, the SClass column now shows periods for multi-character classes or groups in a JES2 environment. A new set of columns is added to show multi-character classes and groups. The first one is overtypeable. The new set of columns is described in Table 14.

*Table 14. New Columns on the SO Panel*

| Column Name | Title (Displayed) | Width | Description                                                                                                |
|-------------|-------------------|-------|----------------------------------------------------------------------------------------------------|
| SCLASS1-8   | SClass1-8         |       | Selection classes 1-8, including<br>multi-character classes and groups (job<br>transmitters and receivers) |

# **Exploitation tasks**

If you have customized field lists for the panels that are affected by this enhancement, you may want to update your field lists to reflect the changes to columns. For more information, refer to ["Variable field lists \(FLD or ISFFLD\)" on](#page-110-0) [page 85.](#page-110-0)

Update security for the new overtypeable columns. If you are using ISFPARMS for security, the new Class1 column in the INIT panel, the Active and Group columns on the JC panel, and the SClass1 column on the SO panel, require command level 3. For the SAF resources, refer to Table 15.

*Table 15. New SAF Resources*

| Overtypeable<br>Field |                      | <b>SDSF Resource Name</b><br>(UPDATE Authority<br>Required) | Command,<br>IES <sub>2</sub><br>Command,<br><b>IES3</b> | <b>OPERCMDS Resource,</b><br>IES <sub>2</sub><br><b>OPERCMDS Resource,</b><br><b>IES3</b> | Required<br>Access |
|-----------------------|----------------------|-------------------------------------------------------------|---------------------------------------------------------|-------------------------------------------------------------------------------------------|--------------------|
|                       | <b>SDSF</b><br>Panel |                                                             |                                                         |                                                                                           |                    |
| <b>ACTIVE</b>         | IС                   | ISFATTR.JOBCL.ACTIVE                                        | ST                                                      | jesx.MODIFY.JOBCLASS                                                                      | <b>CONTROL</b>     |
| CLASS1-8              | <b>INIT</b>          | ISFATTR.SELECT.JOBCLASS                                     | ST                                                      | jesx.MODIFY.INITIATOR                                                                     | <b>CONTROL</b>     |
| <b>GROUP</b>          | IС                   | ISFATTR.JOBCL.GROUP                                         | ST                                                      | jesx.MODIFY.JOBCLASS                                                                      | <b>CONTROL</b>     |
| SCLASS1-8             | SO                   | ISFATTR.SELECT.CLASS                                        | ST                                                      | jesx.MODIFY.OFF                                                                           | <b>CONTROL</b>     |
# **Trace SDSF security**

SDSF's security trace function helps you understand and diagnose SDSF security (SAF or ISFPARMS). In response to the actions that you take, such as issuing commands or overtyping columns, it issues messages that describe the associated SAF resources or ISFPARMS statements. You control security trace with commands, REXX variable or Java methods.

- With the SET SECTRACE command, you turn security tracing on and specify how the associated messages are handled.
	- SET SECTRACE ON causes the trace messages to be sent to the ULOG.
	- SET SECTRACE WTP causes the messages to be issued as write-to-programmer messages. Use this if security prevents you from accessing SDSF or the user log.
- With the SECTRACE option on the SDSF command, you can turn security tracing on as soon as you access SDSF.
- When SDSF SECTRACE is active, SDSFAUX SECTRACE is also activated. SDSFAUX uses SECTRACE to record the results of security calls for diagnosis.
- With the ISFSECTRACE REXX special variable, you can control security tracing from a REXX exec.
- With ISFRequestSettings methods addISFSecTrace and removeISFSecTrace, you can control security tracing from a Java program.

# **Exploitation tasks**

For more information about the commands, refer to the online help. You could use the SEARCH command, for example, SEARCH SET SECTRACE. For more information about the REXX special variable, refer to Chapter [13, "Using SDSF with the REXX](#page-402-0) [programming language," on page 377.](#page-402-0) For more information about Java, refer to Chapter [14, "Using SDSF with the Java programming language," on page 451.](#page-476-0)

# **Print using source attributes, carriage control and other enhancements**

When printing to SYSOUT, you can request that the SYSOUT use the attributes of the source. You can also specify additional attributes, including writer name, record length and record format.

You can request that SDSF use the record format of the output data set to determine how to handle carriage control for all printing, as follows:

- If the record format includes A, then the print function uses ASA (ANSI) carriage control.
- v If the record format includes M, then the print function uses machine carriage control.
- Otherwise, SDSF removes carriage control characters if they are present in the source.

By default, SDSF always prints with ASA carriage control.

# **Exploitation tasks**

To request that a print to SYSOUT use the attributes of the source, use a new field on the Open Print panel or the REXX special variable ISFPRTSOURCEATTS. To specify the new attributes when printing to SYSOUT, use fields on the Print panel or REXX special variables.

To request that SDSF's print function handle carriage control based on the record format, use the SET PRTCCASA command, REXX special variable ISFPRTCCASA or a custom property in ISFPARMS, Print.CCTL.AlwaysUseASA. For more information, see the online help and ["Customized properties \(PROPLIST\)" on page](#page-116-0) [91.](#page-116-0) For more information about printing, refer to the online help.

## **Console name modification**

When SDSF needs to activate an extended console and the default console name is in use (for example, when you invoke SDSF from a REXX exec while also using SDSF interactively) SDSF attempts to activate a new console with a different name, which is derived by modifying the default console name. To modify the name, SDSF appends a single-character suffix. SDSF can try up to 32 different characters until a unique console name is obtained. The original console name must be fewer than 8 characters long.

You can control console name modification with:

- The SET CONMOD (ON | OFF) command, which turns console name modification on and off.
- In ISFPARMS, the custom property Console.EMCS.ConModChars, which specifies the characters to be used as the suffix. By default, the characters are \$#@12345.
- v In ISFPARMS, the custom property Console.EMCS.NoConMod, which turns console name modification off.
- In a REXX exec, with the ISFCONMOD special variable.
- In a Java program, with ISFRequestSettings.

By default, console name modification is enabled.

## **Exploitation tasks**

None required. For more information about the command, refer to the online help. For more information about console names, refer to ["Extended console name" on](#page-368-0) [page 343.](#page-368-0) For more information about the custom properties, refer to ["Customized](#page-116-0) [properties \(PROPLIST\)" on page 91.](#page-116-0) For information about the REXX special variable, refer to Chapter [13, "Using SDSF with the REXX programming language,"](#page-402-0) [on page 377.](#page-402-0) For information about ISFRequestSettings, refer to the [Chapter](#page-476-0) 14, ["Using SDSF with the Java programming language," on page 451.](#page-476-0)

# **Display of duplicate data sets**

You can now control whether SDSF displays duplicate SYSOUT data sets when you browse or print job output. Duplicate data sets result from DD statements referencing more than one OUTPUT JCL control card. Control the display of duplicate data sets with:

- SET DUPDS command
- ISFDUPDS special variable in REXX
- Browse.Suppress.DupDS custom property in ISFPARMS.

## **Exploitation tasks**

For more information about the command, refer to the online help. For more information about the custom properties, refer to ["Customized properties](#page-116-0) [\(PROPLIST\)" on page 91.](#page-116-0) For information about the REXX special variable, refer to Chapter [13, "Using SDSF with the REXX programming language," on page 377.](#page-402-0)

# **Custom property for CPU% normalization**

A custom property, Panel.DA.CPUPctBasedLPAR, is added to control which CPU-busy value (MVS or LPAR) is used to normalize the CPU% column on the DA panel. The default is to use the MVS value.

# **Exploitation tasks**

None required. For more information about the custom properties, refer to ["Customized properties \(PROPLIST\)" on page 91.](#page-116-0)

# **Custom property to control the scope of panels**

You can use custom properties in ISFPARMS to set the scope of the CK, DA, ENC and PS panels to the JESPLEX rather than the sysplex. The property names are in the format Panel.*panel-name*.JESPlexScope, where *panel-name* is CK, DA, ENC, PS or All.

# **Exploitation tasks**

None required. For more information about the custom properties, refer to ["Customized properties \(PROPLIST\)" on page 91.](#page-116-0)

# **Column changes**

On the I and ST panels, the TGNum and TGPct columns, which show information about track groups, are now available in the JES3 environment. They are described in Table 16.

*Table 16. Changes to Columns on the I and ST Panels*

| Column Name  | Title (Displayed) | Width | Description                           |
|--------------|-------------------|-------|---------------------------------------|
| <b>TGNUM</b> | TGNum.            |       | Track groups used by a job            |
| <b>TGPCT</b> | TGPct             |       | Percentage of total track group usage |

Columns are added to the DA, ENC, I, INIT, JC, JDS, ST and SO panels. They are described in Table 17.

*Table 17. New Columns on the SDSF Panels*

| Panel           | <b>Column Name</b> | Title (Displayed) | Width | Description                                                                                                    |
|-----------------|--------------------|-------------------|-------|----------------------------------------------------------------------------------------------------|
| DA, H, I, O, ST | <b>IOBCORR</b>     | JobCorrelator     | 32    | User portion of the job correlator<br>(IES2 only)                                                                            |
| DA, ENC         | <b>IOPRIOGRP</b>   | <b>IOPrioGrp</b>  | 9     | WLM I/O priority group                                                                                                    |
| <b>ENC</b>      | <b>ARRTIME</b>     | Arrival-Time      | 19    | Date and time the enclave was<br>created                                                                                     |
| <b>ENCdev</b>   | <b>ARRINTV</b>     | Arrival-Int       | 11    | Interval since the enclave was<br>created (hh:mm:ss)                                                                         |
| I, ST           | <b>DELAYRSN</b>    | DelayRsn          | 32    | Reason for the job delay (JES2<br>only). The width can be expanded<br>to 127.                                                |
| JC              | <b>DSENQSHR</b>    | <b>DSEngShr</b>   | 8     | Indicates if JES should change data<br>set enqueues to shared access<br>when exclusive access is not<br>required (JES2 only) |

| Panel | Column Name   | Title (Displayed) | Width | Description                                                          |
|-------|---------------|-------------------|-------|----------------------------------------------------------------------|
| IC    | <b>SYSSYM</b> | SysSym            |       | Indicates if system symbols are<br>allowed in batch jobs (JES2 only) |
| JDS   | LRECL         | LRecL             |       | Logical record length                                                |

*Table 17. New Columns on the SDSF Panels (continued)*

# **Exploitation tasks**

If you have customized field lists for the panels that are affected by this enhancement, you may want to update your field lists to reflect the changes to columns. For more information, refer to ["Variable field lists \(FLD or ISFFLD\)" on](#page-110-0) [page 85.](#page-110-0)

Update security for the new overtypeable columns. If you are using ISFPARMS for security, the new SysSym and DSEnqShr columns on the JC panel require command level 3. For the SAF resources, refer to Table 18.

*Table 18. SAF Resources for New Overtypeable Columns*

|                       |                      | <b>SDSF Resource Name</b>       | Command,<br>IES <sub>2</sub> | <b>OPERCMDS Resource,</b><br>IES2 |                    |
|-----------------------|----------------------|---------------------------------|------------------------------|-----------------------------------|--------------------|
| Overtypeable<br>Field | <b>SDSF</b><br>Panel | (UPDATE Authority)<br>Required) | Command,<br>IES <sub>3</sub> | <b>OPERCMDS Resource,</b><br>IES3 | Required<br>Access |
| <b>DSENOSHR</b>       | IС                   | ISFATTR.JOBCL.DSENOSHR          | \$T                          | <i>jesx.MODIFY.JOBCLASS</i>       | CONTROL            |
| SYSSYM                | IС                   | ISFATTR.JOBCL.SYSSYM            | \$T                          | <i>jesx.MODIFY.JOBCLASS</i>       | <b>CONTROL</b>     |

# **Chapter 2. Using ISFPARMS for customization and security**

This topic describes SDSF's internal parameters, ISFPARMS, and explains how to use ISFPARMS to customize SDSF and provide security for SDSF.

# **ISFPARMS overview**

ISFPARMS defines global and group options and the format of the panels. The options include things like the name of the JES subsystem to process, what generic and wildcard characters to allow in SDSF commands, and whether to display the action bar on SDSF panels. The format of the panels includes the order and titles of the columns.

In a JES2 environment, ISFPARMS can also be used to provide security for SDSF functions, though SAF, which provides better granularity and auditability, is the recommended method. When you use SAF for user authorization, you need ISFPARMS only to define your global and group options. You might also use ISFPARMS as a backup to SAF. Using SAF for security is described in [Chapter](#page-216-0) 5, ["Using SAF for security," on page 191.](#page-216-0)

In a JES3 environment, SDSF function can be protected only with SAF.

You can further customize authorization with an installation exit routine, as described in Chapter [9, "Using installation exit routines," on page 329.](#page-354-0)

# **ISFPARMS format alternatives**

SDSF provides two alternatives for ISFPARMS:

- Assembler macros that you define, assemble, and then link into the SDSF load library. This is the original format for defining ISFPARMS, and it continues to be supported for compatibility in the JES2 environment. However, some functions, such as conditional processing and defining a server group for sysplex support, are not available using this format, and it is not supported in the JES3 environment.
- v The ISFPRM*xx* member of PARMLIB. This is the **recommended format**. The statements in ISFPRM*xx* are easier to define and are more dynamic than the assembler macros: they can be updated without reassembling or link-editing. For a JES3 environment, you must use the ISFPRM*xx* member.

The statements in ISFPRM*xx* are processed by an SDSF server, which is controlled by MVS operator commands. The server and associated commands are described in detail in Chapter [3, "Using the SDSF server," on page 107.](#page-132-0)

SDSF provides a utility for converting ISFPARMS assembler macros to ISFPRM*xx* statements. See ["Converting ISFPARMS assembler macros to](#page-42-0) [statements" on page 17.](#page-42-0)

In some cases, SDSF may revert from processing ISFPRM*xx* to the ISFPARMS defined with assembler macros. This is described in ["Reverting to the ISFPARMS](#page-42-0) [defined with assembler macros" on page 17.](#page-42-0)

For simplicity, this information refers to both the assembler macro ISFPARMS and PARMLIB member ISFPRM*xx* as ISFPARMS.

To assist you in defining your ISFPARMS, SDSF provides sample ISFPRM*xx* members as well as a sample ISFPARMS defined with assembler macros. You can modify the appropriate sample to meet the needs of your installation.

The statements and corresponding assembler macros that make up ISFPARMS are summarized in Table 19.

| <b>ISFPMAC</b><br><b>OPTIONS</b><br>Assembler<br>Specifies global SDSF initialization<br>"Global initialization<br>only<br>parameters.<br>parameters (OPTIONS<br>or ISFPMAC)" on<br>page 23<br><b>SERVERGROUP</b><br>Not available<br>Defines the group of servers that provide<br>"Server group<br>For sysplex<br>definition parameters<br>$+$ SERVER $+$<br>sysplex data, and the communication<br>data only<br>between servers, when using WebSphere<br>(SERVERGROUP,<br>COMM<br>MQ. Used only in a JES2 environment.<br>SERVER, COMM)" on<br>page 30<br>"CONNECT<br><b>CONNECT</b><br>Not available<br>No<br>Defines server connection properties,<br>SDSFAUX options, and the XCF application<br>statement" on page 34<br>server name.<br><b>ISFGRP</b><br>No<br>"Group authorization<br>Defines a group of users and the SDSF<br>parameters (GROUP<br>functions that will be available to a member<br>or ISFGRP)" on page<br>of the group. Also includes initialization<br>36<br>parameters.<br>You can use SAF along with your group<br>definitions to control membership and<br>authorization. |
|----------------------------------------------------------------------------------------------------|
| <b>GROUP</b>                                                                                                    |
|                                                                                                    |
|                                                                                                    |
|                                                                                                    |
|                                                                                                    |
| FLD + FLDENT<br><b>ISFFLD</b><br>No<br>"Variable field lists<br>Customizes the fields shown on an SDSF<br>primary or alternate panel for members of a<br>(FLD or ISFFLD)" on<br>group. Associated with an ISFGRP macro or<br>page 85<br><b>GROUP</b> statement.                                                                                                    |
| NTBL +<br><b>ISFNTBL</b><br>No<br>Specifies such things as user IDs, job names,<br>"Name tables (NTBL<br><b>NTBLENT</b><br>and destination names to further qualify<br>or ISFNTBL)" on page<br>group membership and authority. Associated 89<br>with an ISFGRP macro or GROUP<br>statement.                                                                                                    |
| PROPLIST +<br>Not available<br>"Customized<br>No<br>Specifies a property to customize. Provides<br><b>PROPERTY</b><br>an alternative to a user exit routine.<br>properties<br>Associated with a GROUP statement.<br>(PROPLIST)" on page<br>91                                                                                                    |
| TRTAB + TRDEF<br><b>ISFTR</b><br>Assembler<br>Specifies the code page that SDSF uses for<br>"Code page<br>members of the group. Associated with an<br>(TRTAB/TRDEF or<br>only<br>ISFGRP macro or GROUP statement.<br>ISFTR)" on page 101                                                                                                    |
| Not available<br>No<br>WHEN<br>Provides conditional processing of<br>"Conditional<br>processing" on page<br>statements<br>20                                                                                                    |

*Table 19. Summary of ISFPARMS Statements and Macros*

# <span id="page-42-0"></span>**Converting ISFPARMS assembler macros to statements**

If you already have defined ISFPARMS with the assembler macros, you can use a conversion utility provided by SDSF to convert them to the statement format used in ISFPRM*xx*. The utility displays a panel on which you type the names of the input data set (ISFPARMS assembler macros) and output data set (statements), as well as the assembler macro library you use when assembling SDSF. You invoke the utility by typing the ISFACP command on the ISPF command line.

The syntax of the ISFACP command is shown below:

►► ISFACP TRACE= *rexx-trace-option*

Because the macros in ISFPARMS can be coded in different ways, the conversion may not be exact. You may need to make corrections to the generated statements.

►◄

The conversion utility processes only SDSF macros. For the utility to resolve macro labels to names, the labels must be on the same line as the macros. The conversion utility will attempt to add the labels if it recognizes common coding conventions, such as a label defined with a DS 0H, DS 0F, or EQU  $*$  immediately preceding an SDSF macro.

# **Reverting to the ISFPARMS defined with assembler macros**

SDSF is connected to the SDSF server during SDSF initialization, and uses the server to process the ISFPARMS defined with statements. However, if the server is not active or if no statements are in effect, SDSF reverts to the ISFPARMS defined with the assembler macros.

If you have migrated to an ISFPARMS defined with statements, you may want to restrict or prevent SDSF from reverting to the ISFPARMS defined with assembler macros. You can do this by:

• Defining SAF profiles for the SERVER.NOPARM resource in the SDSF class. This profile is checked when the required server is not active or when no ISFPARMS statements are in effect. If the user has READ access to the profile (or if SAF returns an indeterminate response) SDSF reverts to the ISFPARMS in assembler macro format.

If the user does not have access to the profile, SDSF does not revert to the assembler macros and the user is not authorized to SDSF.

- Coding only one ISFGRP macro, for system programmers, so that only those users can access SDSF when the server is not available.
- Coding no ISFGRP macros. In that case, users cannot be assigned to a group, and so they cannot access SDSF.

For information about defining the ISFGRP macro, see ["Group authorization](#page-61-0) [parameters \(GROUP or ISFGRP\)" on page 36.](#page-61-0)

Note that if you code the SERVER parameter in the assembler ISFPARMS, SDSF will use it to define the default SDSF server. All other parameters will be taken from the ISFPARMS statements processed by the server.

# **Samples**

SDSF supplies the following samples in the AISFJCL library:

- v ISFPRM00, which is an ISFPARMS in statement format that matches SDSF's sample ISFPARMS in assembler macro format
- v ISFPRM01, which is the same as ISFPRM00 with the addition of field lists for the tabular displays.

A sample ISFPARMS module in assembler macro format for the JES2 environment is provided in member ISFPARMS of the data set ISF.SISFSRC1, with the JES2 feature. The ISFPARMS sample provides security with ISFPARMS parameters only. Sample ISFPARMS parameters in conjunction with SAF profiles are shown in ["Examples of RACF security for SDSF groups" on page 312.](#page-337-0)

# **Auditing ISFPARMS**

When you use the statement format of ISFPARMS, SDSF provides an audit trail of all statements that have been processed. The statements and any associated error messages are written to a log file that you allocate in the server JCL.

# **Diagnosing security**

SDSF's security trace function helps you understand and diagnose SDSF security (SAF or ISFPARMS). In response to the actions that you take, such as issuing commands or overtyping columns, it issues messages that describe the associated SAF resources or ISFPARMS statements. You control security trace with commands, REXX variable or Java methods.

- With the SET SECTRACE command, you turn security tracing on and specify how the associated messages are handled.
	- SET SECTRACE ON causes the trace messages to be sent to the ULOG.
	- SET SECTRACE WTP causes the messages to be issued as write-to-programmer messages. Use this if security prevents you from accessing SDSF or the user log.
- With the SECTRACE option on the SDSF command, you can turn security tracing on as soon as you access SDSF.
- When SDSF SECTRACE is active, SDSFAUX SECTRACE is also activated. SDSFAUX uses SECTRACE to record the results of security calls for diagnosis.
- With the ISFSECTRACE REXX special variable, you can control security tracing from a REXX exec.
- With ISFRequestSettings methods addISFSecTrace and removeISFSecTrace, you can control security tracing from a Java program.

For more information about the commands, refer to the online help. You could use the SEARCH command, for example, SEARCH SET SECTRACE. For more information about the REXX special variable, refer to Chapter [13, "Using SDSF with the REXX](#page-402-0) [programming language," on page 377.](#page-402-0) For more information about Java, refer to Chapter [14, "Using SDSF with the Java programming language," on page 451.](#page-476-0)

# **Rules for coding ISFPARMS**

This section describes the rules for syntax and implementation of ISFPARMS.

# **Statements**

Enter statements as card images in a data set that you create with any editor. The data set is identified to the SDSF server through the server startup JCL.

The ISFPARMS statements use a *keyword*(*value*) format. For example, a GROUP statement might look like this:

GROUP TSOAUTH(JCL,OPER,ACCT), AUTH(LOG,I,O,H,DA,INIT,PR,LI,NO,DEST)

The complete set of rules for specifying ISFPARMS statements follows.

## **General rules for coding statements**

- v A statement is 80 characters long. Use columns 1 through 72 for the statement; columns 73 through 80 are ignored.
- v A statement can span any number of lines. To indicate that the statement continues on the next line, use a trailing comma.
- Enclose comments in a  $/*$  pair, for example,  $/*$  comment  $*/$ . You can include comments anywhere in a record that a blank is valid. A comment cannot span lines; it must be closed on the line on which it begins.
- When you use a trailing comma to continue a statement, the only thing that can follow the comma on that line is a comment.
- Completely blank lines (in columns 1 through 72) are ignored; you can intersperse them freely with statements.

## **Rules for statement types, keywords, and values**

The exact syntax of each of the statements is defined in the remainder of this topic. However, the following general rules apply to the statements and their keywords:

- Parameters must be separated from one another by a comma or a blank. Any number of blanks may appear between keywords, values, and commas, and parentheses.
- v Each statement must have at least one keyword on the same line.
- v Values are translated to uppercase. If the value contains embedded blanks or is case-sensitive, enclose it in single quotes.
- v Parameters can be in any order in a statement.
- v Statements can appear in any order; however, FLDENT statements must appear after an FLD statement and NTBLENT statements must appear after an NTBL statement.
- v To specify a value of blanks, enclose one or more blanks in single quotation marks, for example, ' '.

### **Duplicate statements:**

In general, when SDSF encounters a duplicate statement, it uses the values from the last statement. However, duplicate FLDENT and NTBLENT statements are processed multiple times. For example, a duplicate field appears twice in the list.

## **Assembler macros**

Code the ISFPARMS module according to standard MVS assembler language rules. The macros use a *keyword*=*value* format. In addition,

- The ISFPMAC macro must be the first macro in ISFPARMS, and only one ISFPMAC macro may be coded.
- The ISFGRP macros must be coded second, after the ISFPMAC macro and before any ISFNTBL, ISFFLD, and ISFTR macros.

v At least one ISFTR macro must be included.

After coding the ISFPARMS module, assemble and link-edit it. ISFPARMS must be reentrant. You can use the SMP/E procedure described in Chapter [10, "Installation](#page-364-0) [and configuration considerations," on page 339.](#page-364-0)

## <span id="page-45-0"></span>**Conditional processing**

To facilitate using a common ISFPARMS for multiple systems, SDSF provides support for:

- v A WHEN statement that allows you to identify statements that apply to a particular system
- System symbols in the ISFPARMS statements.

Conditional processing is available only with the statement format of ISFPARMS. It is not available with the assembler format of ISFPARMS.

Note that, even with conditional processing, if you want to use a common ISFPARMS with different levels of SDSF, you must ensure that the ISFPARMS does not include support (such as new keywords or values) that was introduced in the higher level of SDSF.

## **WHEN Statement**

The WHEN statement can be used to conditionally process an entire ISFPARMS statement (OPTIONS, GROUP, and so on). The WHEN statement specifies one or more conditions which are compared to the current environment. All of the conditions must be true for the statements that follow to be processed.

In processing a WHEN statement, SDSF checks each of the values against the current system. If all values match the current system, the statements that follow the WHEN statement are processed until the next WHEN is encountered, or until the end of the file is reached. If any of the values do not match the current system, the statements that follow the WHEN statement are checked for syntax but not processed, until the next WHEN is encountered.

The WHEN statement cannot be used to conditionally process a single parameter within a statement. For example, use WHEN to conditionally process an entire OPTIONS statement with all of its parameters, not to conditionally process just the TIMEOUT parameter of OPTIONS. This means that if even a few parameters in a statement vary between systems, multiple versions of the statement may be required. (System symbols, described in ["System symbols" on page 22,](#page-47-0) can be used to replace the value for a single parameter.)

Messages logged by the server indicate which initialization statements are being processed.

WHEN and all of its parameters are optional. WHEN with no parameters causes the statements that follow (until the next WHEN) to be selected; this can be used to end a preceding WHEN.

The parameters are in the format *keyword*(*value*). The value for *value* can be any text string, including standard pattern matching characters:

- \*, which represents any string of characters
- %, which represents any single character.

The SYMBOL keyword lets you specify an expression for the value.

## **WHEN parameters**

The parameters that describe the processing conditions are described below.

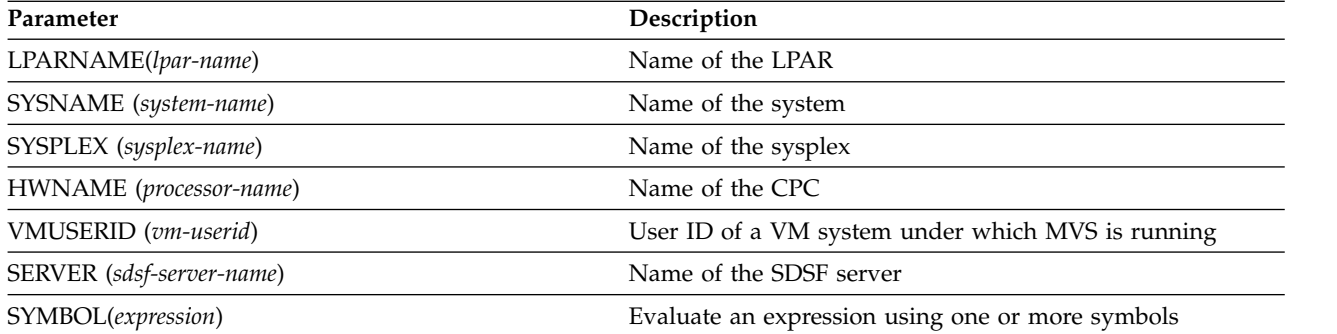

LPARNAME (*lpar-name*)

Names a logical partition that is defined to a processor, which is one of the following: the partition name specified on the 'add partition' panel in HCD, or the partition name specified on the resource or chpid statement that is input to the I/O configuration program (IOCP). Specify a value of ' ' (one or more blanks enclosed by single quotation marks) to indicate a processor that is not initialized in lpar mode.

SYSNAME (*system-name*)

Specifies the name assigned to an MVS system.

SYSPLEX (*sysplex-name*)

Names the sysplex this MVS system is in.

HWNAME (*processor-name*)

Names the central processor complex (CPC) as defined to HCD. Note: specify a value of ' ' (one or more blanks enclosed by single quotation marks) to indicate a processor with no name.

VMUSERID (*vm-userid*)

Specifies the user ID of a VM system under which MVS is running as a guest. Specify a value of ' ' (one or more blanks enclosed by single quotation marks) to indicate a system not running as a guest under VM.

SERVER (*sdsf-server-name*)

Names the SDSF server processing the statements.

SYMBOL (*expression*)

Checks for a value for any system static symbol. These are defined in the IEASYMxx parmlib member.

The format is WHEN SYMBOL( $x=$   $\land$   $=y$ ,...) where the operands *x* and *y* can be either strings or symbols. The comparison is either equal or not equal. A symbol is expressed as &*name*. The operands can be specified in either order (for example, &SYSNAME=SYS1 or SYS1=&SYSNAME). If an operand does not evaluate to a symbol, the string is checked as is.

<span id="page-47-0"></span>For the "equal" condition, the strings must match in length and content. Strings are case sensitive. To specify a "not equal" condition, use  $\lambda =$ ,  $/=$  or  $\lambda =$ .

You can specify any number of conditions, separated by a comma; all must be true for the statement to be accepted.

You can combine the SYMBOL keyword with any other WHEN keyword; all keywords must evaluate to true to be accepted.

If more than one SYMBOL keyword is present, the last one replaces any prior ones regardless of the previous conditions that were processed (that is, conditions cannot be replaced individually).

### **Examples of the WHEN statement:**

1. WHEN SYMBOL(&SYSNAME ^=SY1)

This is accepted when the value of symbol SYSNAME is not equal to SY1. Note that this will also be accepted if SYSNAME is not a defined symbol, as the character string &SYSNAME is not equal to the string SY1.

2. WHEN SYMBOL(&SYSNAME=SY1, &SYSPLEX=PLEX1)

This is accepted when the value of symbol SYSNAME is equal to SY1, and the value of symbol SYSPLEX is equal to PLEX1.

3. WHEN SYMBOL(&SYSPLEX=PLEX1) SYSNAME(SY1)

This example shows a WHEN with two conditions, one of which uses a symbol. This WHEN is accepted when the value of the symbol SYSPLEX is PLEX1 and the sysname is SY1.

## **System symbols**

Statements can include system symbols for keyword values. Symbols in ISFPARMS are identified by an initial ampersand  $(\&)$ . They also have an ending period, though the period is required only if omitting it would cause ambiguity. It is required if the character that follows is a period.

System symbols are not supported in the assembler macro format of ISFPARMS.

For example, the HASPINDX data set name may vary by system. A system symbol can be used to substitute the data set name when the parms are processed, as follows:

- &SYSNAME is a symbol for the system name. It might be defined in the IEASYMxx or IEASYSxx parmlib members; if not, its default value is the processor identifier.
- You update your ISFPARMS to use the symbol in defining the name of the HASPINDX data set:

INDEX(&SYSNAME..HASPINDX)

- When the ISFPARMS are processed, the system name is substituted for &SYSNAME, resulting in a HASPINDX data set name that is correct for the system. Note that in this example, the ending period for &SYSNAME. is required, so that the period used to separate data set qualifiers is preserved.
- v The server initialization log will show the actual value used when the statement was processed.

# <span id="page-48-0"></span>**Global initialization parameters (OPTIONS or ISFPMAC)**

The OPTIONS statement or ISFPMAC macro specifies the global initialization parameters for SDSF.

In ISFPARMS assembler macros, ISFPMAC must be the first macro, and there can be only one ISFPMAC macro.

# **Example of the OPTIONS statement and ISFPMAC macro**

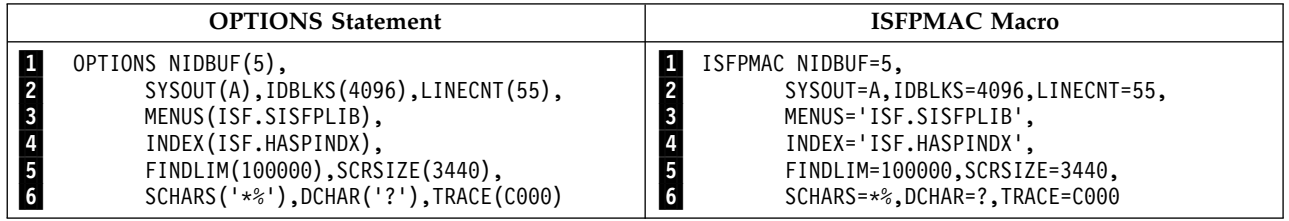

On line **1** in the example, the NIDBUF parameter indicates that five SYSLOG index buffers are to be allocated to each user.

On line 2, the SYSOUT parameter specifies the default SYSOUT class for the SDSF PRINT command. The IDBLKS parameter specifies the block size for the HASPINDX data set, which determines the maximum number of SYSLOG data sets that SDSF will support. The more SYSLOG data sets there are, the larger the block size needs to be; the more data in the data sets, the bigger the HASPINDX data set must be. The LINECNT parameter specifies 55 lines per page of printed output when using the PRINT command to print portions of the system log or output data sets.

On line 3, the MENUS parameter specifies that the name of the SDSF help panel data set is ISF.SISFPLIB.

**Note:** This parameter applies only when SDSF is running under TSO or as a TMP. It is not used when SDSF is running as an ISPF dialog.

On line 4, the INDEX parameter specifies that the name of the HASPINDX data set is ISF.HASPINDX.

On line  $\overline{5}$ , the FINDLIM parameter specifies that the FIND command will search up to 100,000 lines on a single pass before displaying the number of lines searched. In the above example, the SCRSIZE parameter specifies that the maximum screen size on which SDSF will be used is 3440 characters.

On line **6**, the SCHARS parameter specifies the search character used for PREFIX and OWNER pattern matching. The DCHAR parameter specifies the display query character. The TRACE parameter specifies the events you wish to trace with the TRACE facility.

# **OPTIONS or ISFPMAC reference**

The parameters that can be coded in the OPTIONS statement or ISFPMAC macro are show below. Defaults are underlined.

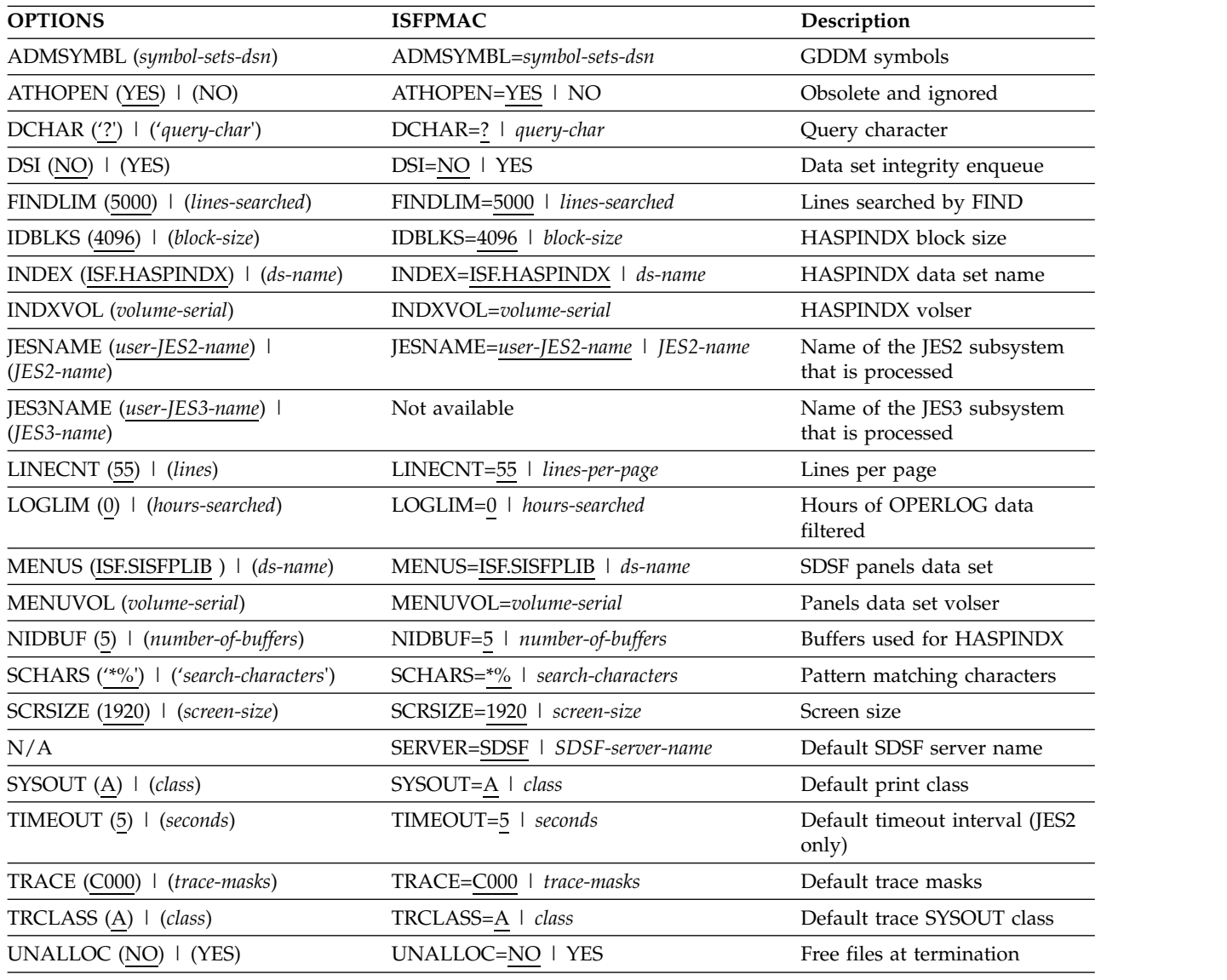

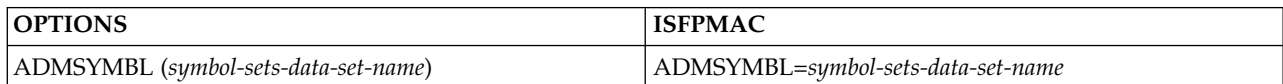

Defines a default GDDM symbol sets data set to be used when displaying page-mode data with the V action character.

*symbol-sets-data-set-name* is the name of a cataloged data set for the GDDM symbol sets. This data set will be dynamically allocated by SDSF only if the ADMSYMBL ddname is not already allocated.

There is no default for ADMSYMBL. If you don't specify this keyword, SDSF will not allocate a symbol sets data set.

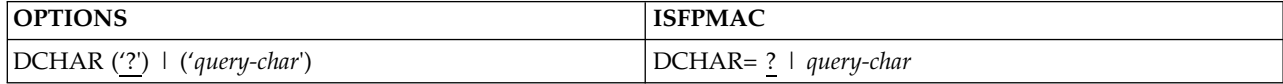

Defines the query character for use with commands, to display their current values. The character you specify must be different from the SCHARS value. Also, be sure to tell your users what the new query character is. The default is ?. When using statements, enclose the query character in quotation marks.

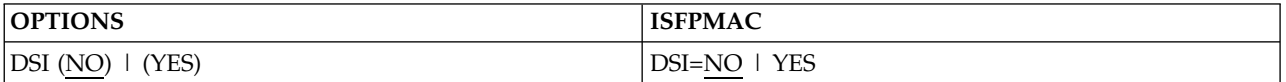

### **YES**

specifies that dynamically allocated data sets are to be enqueued upon by SDSF for the user when they are allocated.

**NO** is the default and specifies that dynamically allocated data sets are not to be enqueued upon (for data set reservation) by SDSF for the user when they are allocated.

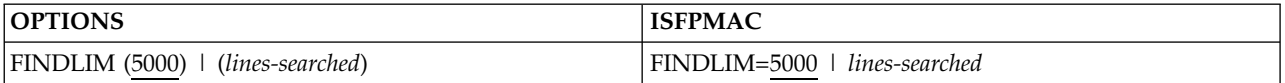

Specifies the maximum number of lines the FIND command will search on a single pass before displaying the number of lines searched. When running under ISPF, the FINDLIM value is saved and restored across sessions if the user is authorized to issue the command. See the online help for a description of the FIND command.

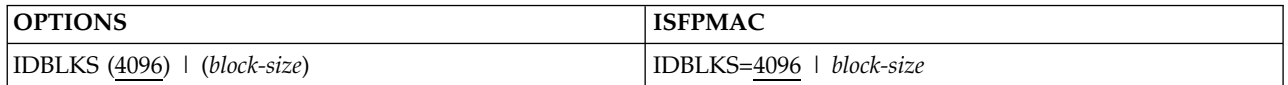

Specifies the block size for the HASPINDX data set, which SDSF uses for indexing information in the SYSLOG spool data sets for JES2 prior to z/OS V1R11. The block size determines the maximum number of SYSLOG data sets in the spool data set that SDSF will support. For most installations, the default block size of 4096 will be adequate.

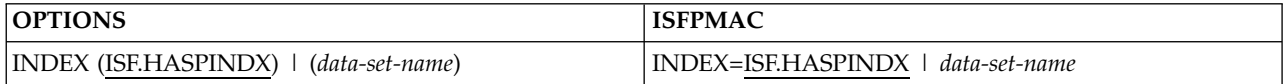

Specifies the name of the HASPINDX data set. The name can be up to 44 characters long. The INDEX and INDXVOL parameters are used only if the data set is to be dynamically allocated. If a HASPINDX DD statement was included in the TSO logon procedure, that data set is used.

This dataset requires the user to have UPDATE access. If the user does not have UPDATE access to HASPINDX, the open fails and the SYSLOG function using HASPINDX is inoperative for the session.

**Note:** In some cases, SDSF falls back to HASPINDX when the SYSID command is used to specify a member in the MAS that has been defined to JES but has never been IPLed. In this case, the level of SYSLOG is not known. SDSF uses HASPINDX but the SYSLOG dataset is not found. You can correct this by specifying a SYSID for a member that exists.

Note that if you specify the same HASPINDX data set in ISFPARMS for more than one system, those systems share the HASPINDX data set. Sharing a HASPINDX

data set reduces the number of data sets required, but may result in degraded performance due to contention. For that reason, IBM® does not recommend sharing the HASPINDX data set. For more information, see ["SYSLOG" on page 349.](#page-374-0) The HASPINDX data set is used only for JES2 systems prior to z/OS V1R11.

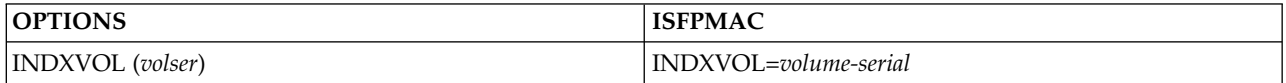

Specifies the volume serial number of the HASPINDX data set. The maximum length is 6 characters. If this parameter is omitted, the index data set is assumed to be cataloged correctly. The INDEX and INDXVOL parameters are used only if the data set is to be dynamically allocated, and only for JES2 systems prior to z/OS V1R11. If a HASPINDX DD statement was included in the TSO logon procedure, that data set is used.

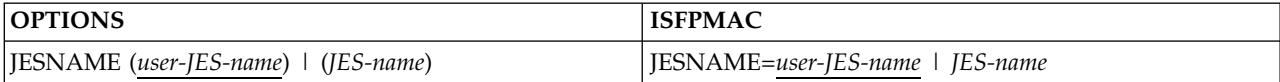

Indicates the name of the JES2 subsystem. The name can be 1 to 4 characters. The default is the JES system the user is currently running under.

For information on specifying this parameter when SDSF is installed to run with a secondary JES2 subsystem, see ["SDSF with a secondary JES2 subsystem" on page](#page-364-0) [339.](#page-364-0) This applies to JES2 only; for JES3, use the JES3NAME parameter.

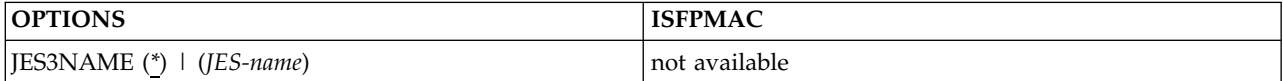

Indicates the name of the JES3 subsystem. The name can be 1 to 8 characters. The default is \*, which requests the JES system the user is currently running under.

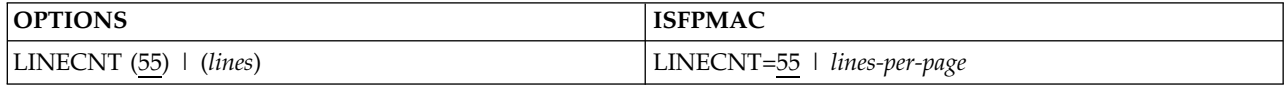

Specifies the number of lines per page of printed output when using the PRINT command to print portions of the SYSLOG or OPERLOG.

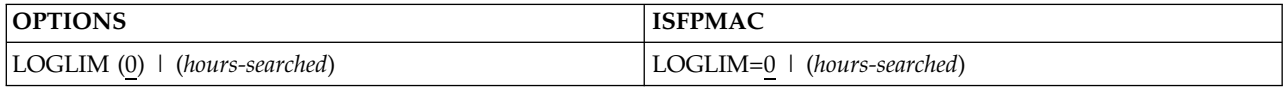

Specifies the maximum amount of OPERLOG data, in hours, that SDSF will search on a single pass for OPERLOG records that meet filter criteria. If LOGLIM is omitted, the value is set to 0, which indicates no maximum.

Valid values are 0-999.

SDSF searches the OPERLOG data until it finds enough records to fill the screen, or until it reaches the limit, whichever comes first.

Users can override *hours* with the LOGLIM command. Under ISPF, the LOGLIM value is saved across sessions.

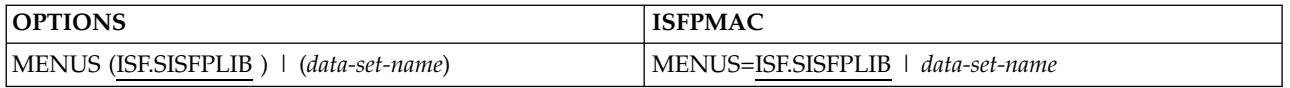

Specifies the name of the SDSF panel data set. This dataset requires READ access when SDSF is running as a TSO command. The MENUS and MENUVOL parameters are used only for dynamic allocation of the panels when running under TSO. If the SDSFMENU DD statement was included in the TSO logon procedure, that data set is used.

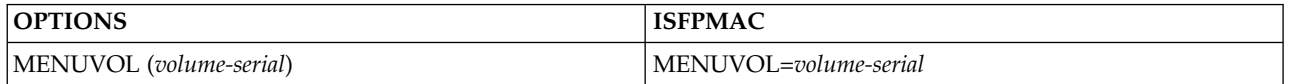

Specifies the volume serial number of the SDSF panel data set. It can be 1 to 6 characters long. If this parameter is omitted, the data set is assumed to be cataloged correctly. The MENUS and MENUVOL parameters are used only for dynamic allocation. If the SDSFMENU DD statement was included in the TSO logon procedure, that data set is used.

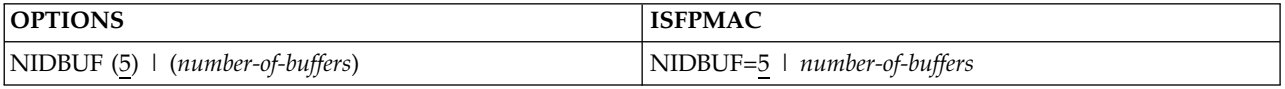

Specifies the number of HASPINDX data set buffers to be allocated to each user. It can be a decimal number from 3 to 9. The default is 5. The HASPINDX data set is used only for JES2 systems prior to z/OS V1R11.

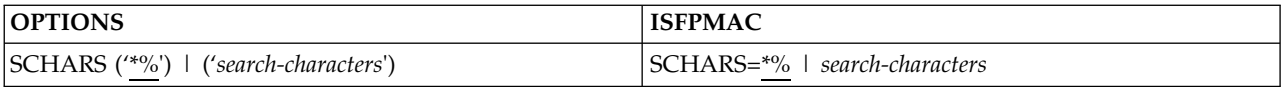

Specifies the generic and placeholder characters. These characters are used wherever pattern matching is supported.

The values for *search-characters* are of the form *ab*, where *a* is the generic character and *b* is the placeholder character. The values cannot be alphabetic, numeric, or national characters; they cannot be  $\omega$ , #,  $\frac{1}{2}$ , &,; the ISPF end-of-line character, the current query character, blank, or equal to each other. In addition, using :, ( or ) may interfere with using system symbols with filtering. The defaults are \* and %.

When you use statements, enclose the characters in quotation marks.

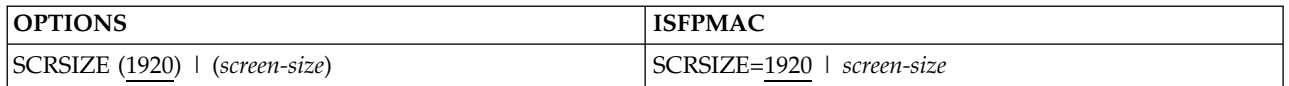

Specifies the maximum size, in characters, of the largest terminal screen on which SDSF will be used.

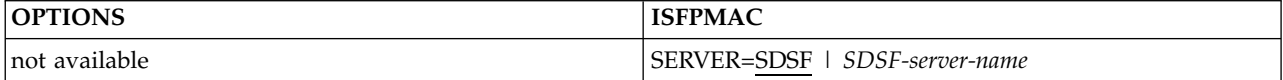

Not valid in statements. Specifies the default SDSF server job name to be used in processing ISFPARMS statements. It is 1 to 8 characters. If this parameter is omitted, the default server is SDSF. Users can override the server name with the SERVER keyword on the SDSF command. See Chapter [3, "Using the SDSF server,"](#page-132-0) [on page 107.](#page-132-0)

Specifying a value with the SERVER parameter allows you to restrict use of a particular server. This may be desirable in a test environment, or when SDSF maintenance is applied.

As an alternative to this parameter, you can define a default server with the CONNECT statement. Using CONNECT may eliminate your need for any assembler ISFPARMS. See ["CONNECT statement" on page 34.](#page-59-0)

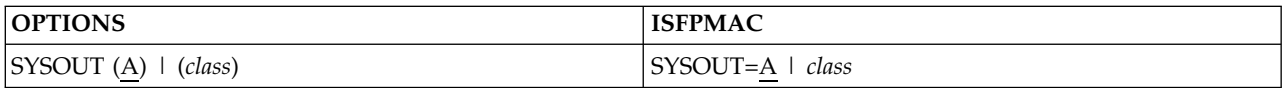

Specifies the default SYSOUT class for the SDSF PRINT command.

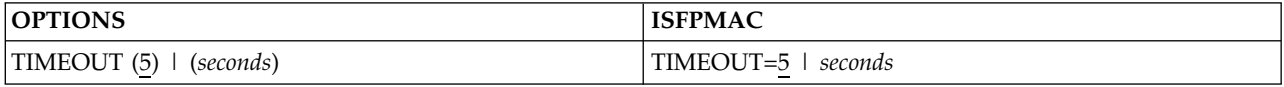

Specifies the default timeout interval, in seconds, for awaiting sysplex data on the JES2 device and resource panels, and on the SYSLOG panel, when sysplex data is provided with WebSphere® MQ or XCF. A value of 0 means that SDSF should not wait, that is, sysplex data is not available on those panels. This parameter is allowed in the assembler ISFPMAC macro, but the sysplex support requires the statement format of ISFPARMS.

If this parameter is omitted, 5 seconds is used.

This is ignored in a JES3 environment.

For more information, see ["Using the server for sysplex data" on page 110.](#page-135-0)

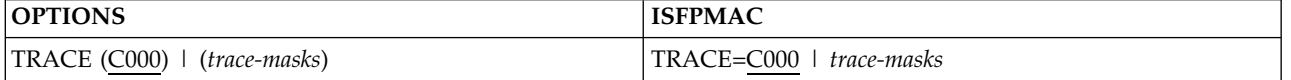

Specifies the default event mask to be used by the trace facility. You can trace several events at one time by combining the mask values (in hexadecimal). The *mask* is a hexadecimal number that is 2, 4, 6, or 8 characters long. Each bit in the number represents a specific SDSF event to be traced. Leading zeros are not required, but the resulting mask must have an even number of digits.

The trace masks are:

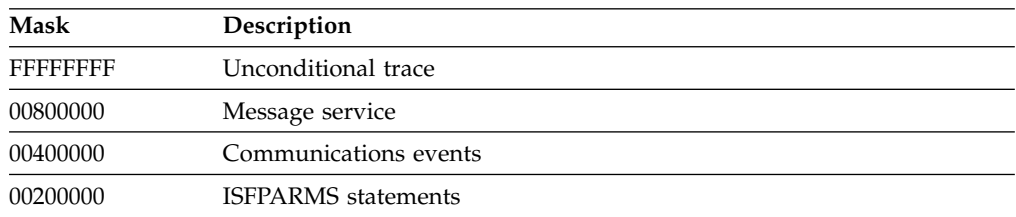

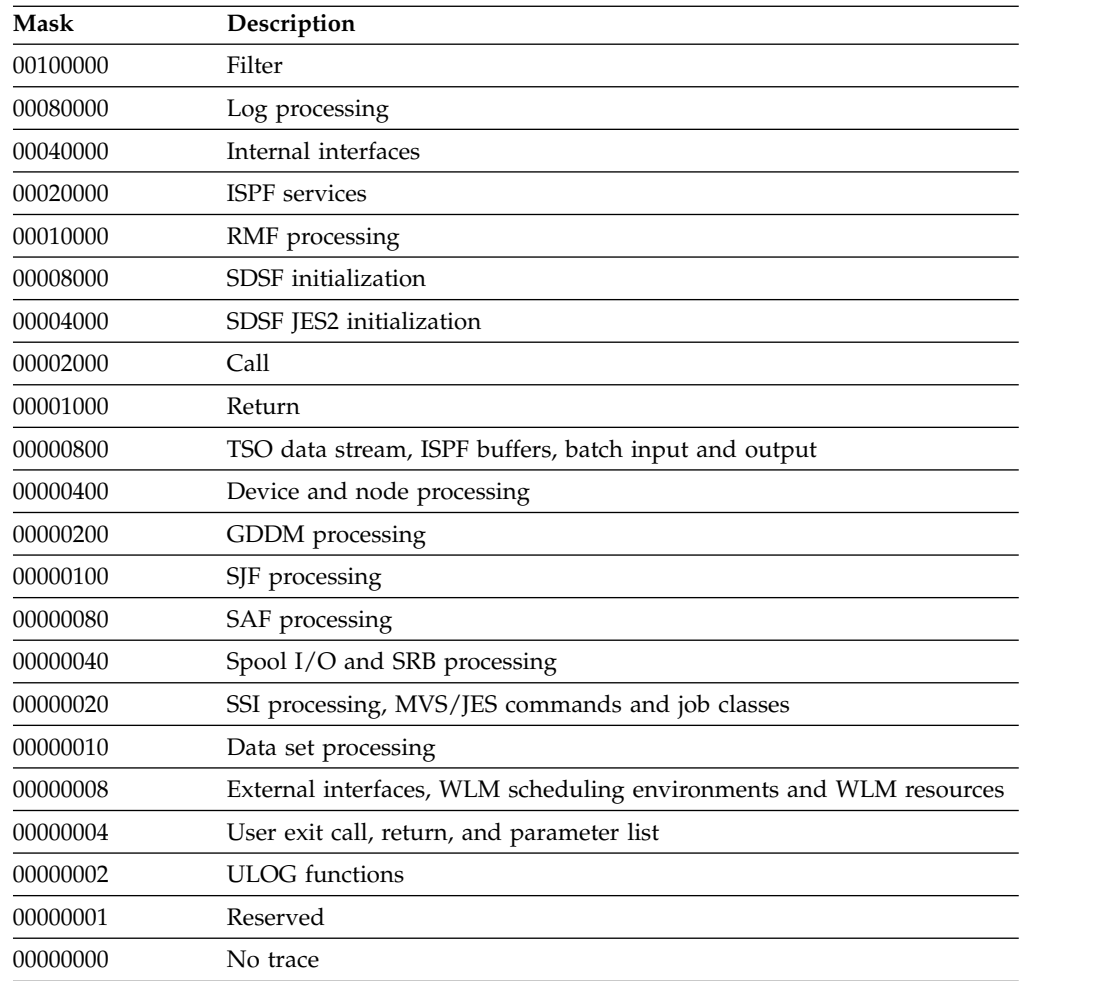

SDSF trace is intended to be used under the direction of IBM service.

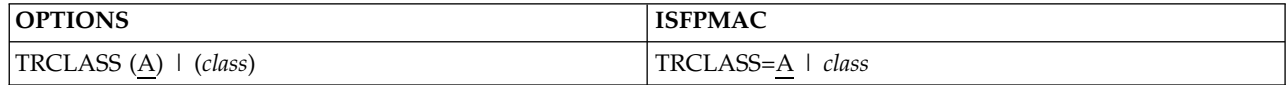

Specifies the default sysout class used by SDSF when dynamically allocating a trace file.

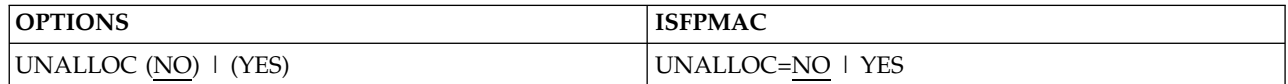

## **YES**

indicates that when an SDSF session is terminated, all dynamically allocated data sets are to be freed.

**NO** is the default and indicates that SDSF will not free dynamically allocated data sets. They will be available if the user should begin another SDSF session before logging off.

# <span id="page-55-0"></span>**Server group definition parameters (SERVERGROUP, SERVER, COMM)**

A server group is a group of SDSF servers that communicate to provide sysplex-wide data using WebSphere MQ. It is not needed if all systems in the sysplex are at the z/OS V1R13 level or higher.

When one or more systems in the sysplex is at the z/OS V1R12 level or lower, you may need a server group to display sysplex-wide data on device and resource panels. For more information on the requirements for sysplex-wide data, refer to ["Using the server for sysplex data" on page 110.](#page-135-0)

You define a server group for each SDSF server, using these statements:

- SERVERGROUP. This marks the beginning of the server group definition.
- v SERVER. Each SERVER statement provide details about an SDSF server in the group.
- COMM. This statement provides information about the method of communication between servers.

You can define a server group only with statements; there are no equivalent assembler macros.

In addition to defining a server group, you may want to define a default server, using the CONNECT statement. See ["CONNECT statement" on page 34.](#page-59-0) You can also define a default server with the SERVER parameter of the ISFGRP macro in the assembler verison of ISFPARMS.

# **Example of the SERVERGROUP statement**

### **SERVERGROUP Statement**

```
1 SERVERGROUP<br>2 SERVE
           2 SERVER NAME(SDSF),SYSNAME(SY1),JESNAME(JES2),MEMBER(AQFT),
                                         COMM(SDSFSY1)
3 SERVER NAME(SDSF),SYSNAME(SY2),JESNAME(JES2),MEMBER(AFTS)<br>4 COMM NAME(SDSFSY1),TYPE(MQS),QMGR(MQ1),QPREFIX(ISF)
           4 COMM NAME(SDSFSY1),TYPE(MQS),QMGR(MQ1),QPREFIX(ISF)
```
On line **1** in the example, the SERVERGROUP statement begins the server group definition.

On line  $\overline{2}$ , the first server in the group is defined. The name of the server is SDSF, and it resides on system SY1. This server will process requests for JES2 subsystem JES2, member name AQFT. The COMM parameter refers to a COMM statement named SDSFSY1. The COMM statement, which follows, defines values that are used in communicating with the server.

On line  $\boldsymbol{\mathcal{S}}$ , a second server, also named SDSF but residing on system SY2, and processing JES2 subsystem JES2, member AQTS, is defined. No COMM parameter is present, so the communication will use defaults.

On line <sup>4</sup>, a COMM statement defines characteristics for communicating with the server. The value for the TYPE parameter, MQS, identifies this communication as using WebSphere MQ. The QMGR and QPREFIX parameters define the WebSphere MQ queue manager name and queue prefix values.

As a result of this server group definition, data from server SDSF on SY1 will be merged with the data from server SDSF on SY2.

For more examples and further discussion of server groups, see Chapter [3, "Using](#page-132-0) [the SDSF server," on page 107.](#page-132-0)

# **SERVERGROUP statement**

The SERVERGROUP statement has no parameters. It marks the beginning of a server group definition. You should code only one SERVERGROUP statement; if a second one is encountered, it replaces the previous one.

Note that the presence of a SERVERGROUP statement causes SDSF to use the server to gather sysplex-wide data. If you do not require the sysplex support provided by the server group, it is recommended that you not define a SERVERGROUP statement or its associated SERVER and COMM statements.

## **SERVER statement**

A server group must include at least two SERVER statements, including one for the *local* server, up to a maximum of 32 servers. The local server is the one specified on the SERVER parameter of the ISFPMAC macro in ISFPARMS. From the user's perspective, it is the server the user is connected to.

The following table shows the parameters that you can code on a SERVER statement.

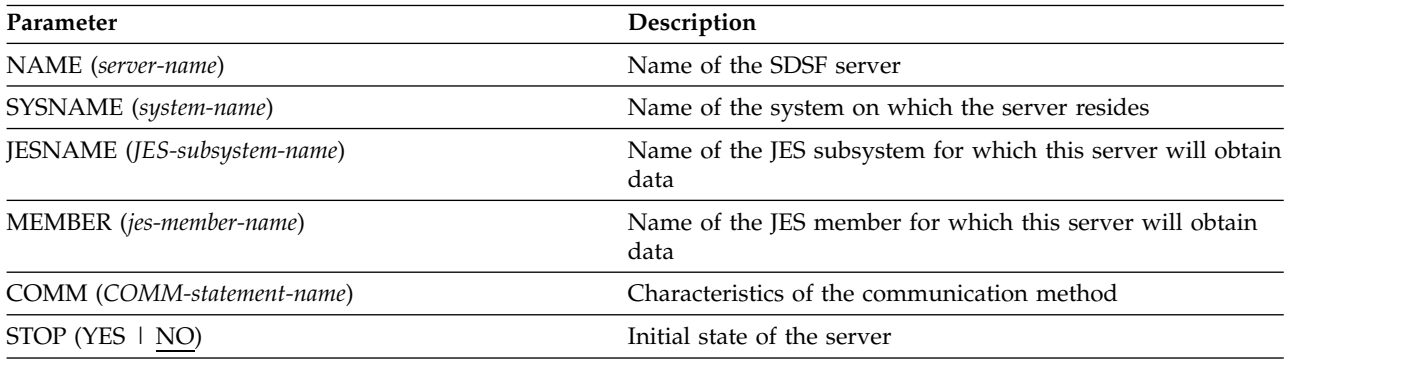

The parameters are described in detail below.

#### **NAME (***server-name***)**

Names the SDSF server to be included in the server group. The server name is a 1-8 character job name.

The server name must be unique on a system. If you code more than one SERVER statement with the same values for NAME and SYSNAME, the last statement is used.

## **SYSNAME (***system-name***)**

Names the system on which the SDSF server runs. The system must be in the same sysplex as systems for the other servers in the group.

### **JESNAME (***JES-subsystem-name***)**

Names the JES subsystem for which data is to be gathered.

#### **MEMBER (***JES-member-name***)**

Names the member of the MAS for which data is to be gathered. The member must be in the same MAS as the members for the other servers in the group.

#### **COMM (***COMM-statement-name***)**

Names the COMM statement that describes the communication for this server group. If this is omitted, the communication uses default values.

## **STOP (YES | NO)**

Specifies the initial state of the server when the server group is activated. STOP(YES) indicates that the server will initially be in the stopped state. You might want to use STOP(YES) when you:

- Include servers in the server group definition before the servers are actually available
- v Include servers for JES2s that you don't ordinarily use. An initial state of stopped avoids the need to enter the operator STOP command as soon as the server comes up.

To start the server, you must issue the START command. See ["Server operator](#page-143-0) [commands" on page 118](#page-143-0) for more information.

## **COMM statement**

The COMM statement is optional. If it is omitted, default values for all parameters are used.

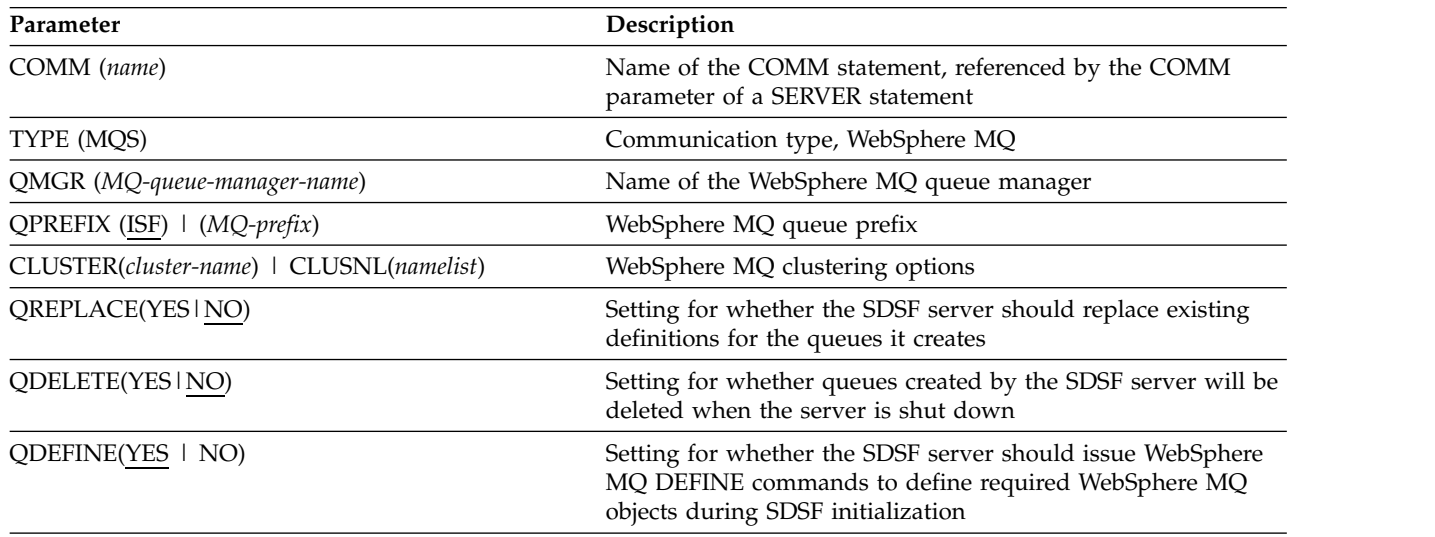

The following table shows the parameters that you code on a COMM statement.

The parameters are described in detail below.

#### **COMM (***name***)**

Names the COMM statement, for reference by the COMM parameter of a SERVER statement. The name can be 1 to 8 alphabetic, numeric, or national characters (@, #, \$) and must begin with an alphabetic character.

### **TYPE (MQS)**

Names the type of communication between SDSF servers. If you specify this parameter, the value must be MQS, for WebSphere MQ. MQS is the default.

### **QMGR (***MQ-queue-manager***)**

Names the WebSphere MQ queue manager on which the server request queue and client queue are defined. If you want the default queue manager for the system, either omit QMGR or specify QMGR with a value of at least one

blank, for example, QMGR (' '). You can define a default queue manager as part of WebSphere MQ customization, using program CSQBDEFV.

For more information on the queues, see ["WebSphere MQ" on page 306.](#page-331-0)

## **QPREFIX (ISF) | (***queue-prefix***)**

WebSphere MQ queue prefix. The prefix is the high-level qualifier of the queue names that are used by SDSF. Because WebSphere MQ uses the queue names for security, changing the prefix may affect your security profiles. The default, if you omit the QPREFIX parameter, is ISF.

For more information on protecting the queues, see ["WebSphere MQ" on page](#page-331-0) [306.](#page-331-0)

### **CLUSTER(***cluster-name***)|CLUSNL(***namelist***)**

Names the WebSphere MQ cluster or cluster list. Specify either CLUSTER or CLUSNL if you have implemented clusters.

#### **CLUSTER(***cluster-name***)**

specifies the name of the WebSphere MQ cluster.

### **CLUSNL(***namelist***)**

specifies the name of the list of WebSphere MQ clusters.

### **QREPLACE(YES|NO)**

Defines whether the SDSF server will replace any existing WebSphere MQ objects that it creates, that is, the client request queue and the model queue. The default is NO, meaning that the server will use the existing definitions as is. YES specifies that the server will replace the WebSphere MQ objects. Use QREPLACE to alter a queue definition if it was created without WebSphere MQ clustering, and clustering has since been implemented.

Note that QREPLACE(NO) does not prevent the SDSF server from issuing WebSphere MQ DEFINE commands; to do that, use QDEFINE(NO).

### **QDEFINE(YES|NO)**

Defines whether the SDSF server should issue WebSphere MQ DEFINE commands during SDSF initialization to define the required WebSphere MQ objects, that is, the client request queue and the model queue. The default is YES. If you specify QDEFINE(NO), you must have first defined the queues, either by issuing the DEFINE commands, or by previously starting the server with QDEFINE(YES). The DEFINE commands used to define the queues are logged in the server log. See ["Logging" on page 109](#page-134-0) for details. If QDEFINE(NO) is specified, and the SDSF server later requires an WebSphere MQ object that is not present, SDSF initialization will fail.

## **QDELETE(YES|NO)**

Defines whether WebSphere MQ objects created by the SDSF server in this instance will be deleted when communications is ended. The default is NO. The affected WebSphere MQ objects are the client request queue and the model queue.

## **Summary of rules for defining a server group**

- 1. A server may have only one server group. If a second SERVERGROUP statement is encountered, it replaces the first statement.
- 2. A server group must have at least two servers, one of which must be the local server.
- 3. A server group may include no more than 32 servers.
- 4. All servers in a server group must be in the sysplex.

5. All JES2s in the server group must be in the MAS.

# <span id="page-59-0"></span>**Server connection (CONNECT)**

The CONNECT statement defines the server connection, including whether the server is the default SDSF server and the XCF application server name. It can also request that XCF not be used to provide sysplex data. For more information, refer to ["Using the server for sysplex data" on page 110.](#page-135-0)

CONNECT can be placed anywhere in the ISFPARMS statements.

You can use a CONNECT AUXPROC or AUXNAME of NONE to prevent the automatic start of SDSFAUX.

# **Example of the CONNECT statement**

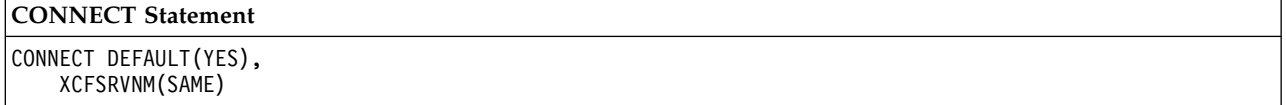

This statement indicates that the server processing ISFPRM*xx* is the default server, replacing any other default server that might have been defined previously, and that the XCF application server name is derived based on the SDSF server name.

# **CONNECT statement**

The following table shows the parameters that you code on a CONNECT statement.

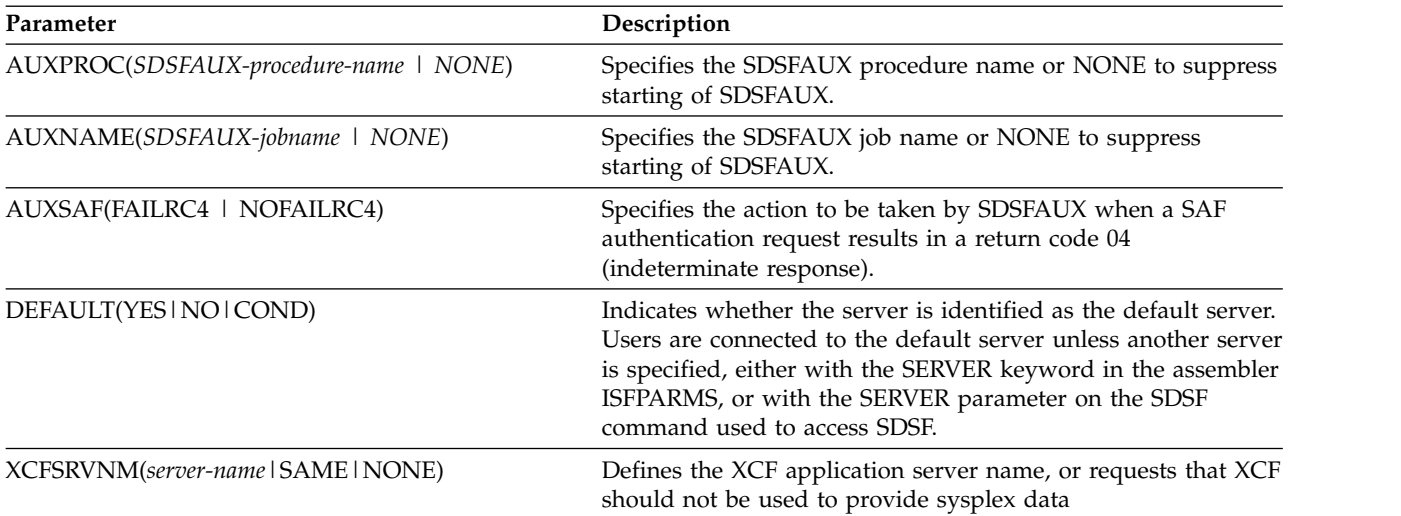

The parameters are described in detail below.

### **AUXPROC(***SDSFAUX-procedure-name***)|NONE**

*SDSFAUX-procedure-name***|NONE**

indicates the procedure name for starting SDSFAUX. The default is SDSFAUX. You can use an AUXPROC of NONE to prevent the automatic start of SDSFAUX.

If you were to specify AUXPROC(HSFSRJCL) and AUXNAME(SDSFAUX), then the start command would be S HSFSRJCL.SDSFAUX.

### **AUXNAME(***SDSFAUX-job-name***)|NONE**

## *SDSFAUX-job-name***|NONE**

indicates the job name to use when starting the SDSFAUX address space. The default is SDSFAUX. You can use an AUXNAME of NONE to prevent the automatic start of SDSFAUX.

If you were to specify AUXPROC(HSFSRJCL) and AUXNAME(SDSFAUX), then the start command would be S HSFSRJCL.SDSFAUX.

### **AUXSAF(FAILRC4|NOFAILRC4)**

#### **FAILRC4**

indicates that the requests should fail (not authorized). This is the default.

#### **NOFAILRC4**

indicates that the request should not fail (authorized).

## **DEFAULT(YES|NO|COND)**

## **YES**

indicates this server is to be made the default server unconditionally, replacing any other default server if necessary.

**NO** indicates the server is not to be made the default. If the server had previously been made the default, it will remain the default until it terminates. This is the case if the DEFAULT parameter is not specified.

### **COND**

indicates that the server will be made the default unless another default server is already defined.

If you define a default server, you do not need to code the SERVER keyword in the assembler ISFPARMS.

There can be only one default server for a system at any given time.

### **XCFSRVNM(SAME|***server-name***|NONE)**

## **SAME**

indicates that the XCF application server name is derived from the SDSF server name. This is the default, and so is the case if the XCFSRVNM parameter is omitted.

When you use SAME, all SDSF servers that are to participate in sysplex requests must have the same name. (The server name is either the job name or the started task ID.)

#### *server-name*

specifies the customizable portion of the XCF application server name, ISFSRVR.*server-name*. *server-name* can be up to 8 characters, and can consist of alphabetic characters, numeric characters and the national characters @, #, or \$.

When you use *server-name*, the names of the SDSF servers that are to participate in sysplex requests do not need to be the same.

#### **NONE**

indicates that the server should not identify itself to XCF and so will not respond to sysplex requests through XCF. A value of NONE for the local system (the system the user is logged on to) causes SDSF to attempt to

revert to using server groups and WebSphere MQ to provide sysplex-wide data. A value of NONE for a remote system requests that this remote system not be included in the sysplex-wide data.

# <span id="page-61-0"></span>**Group authorization parameters (GROUP or ISFGRP)**

A GROUP statement or ISFGRP macro defines:

- The members of a group of users
- Which functions the members of the group may perform
- v Customization values, such as columns on SDSF panels, and date format

# **Group membership**

You can define membership in the groups in ISFPARMS with:

- v SAF. This is required for the JES3 environment. For the JES2 environment, it is optional, but recommended, as it is dynamic and allows you to assign users to the same group regardless of the environment from which they invoke SDSF (interactive, batch, REXX or Java).
- Parameters on the GROUP statements or ISFGRP macros. You define who belongs to the group on the basis of procedure name, terminal name, user ID, and TSO authority. This applies only to the JES2 environment. SDSF does not use ISFPARMS statements for group membership in the JES3 environment.

SDSF scans ISFPARMS from the beginning and assigns users to the first group for which they are qualified. This means that the order of the group definitions is important: Arrange them from most selective to least selective.

Users can display the name of the group to which they belong with the WHO command.

A user must be assigned to a group in order to use SDSF. When a user tries to access SDSF but is not assigned to any group, SDSF issues message ISF024I.

## **Using SAF to control group membership**

When using SAF to define who belongs to an ISFPARMS group, you:

- 1. Assign a name to each group, as follows:
	- With a GROUP statement, using the NAME parameter.
	- With an ISFGRP macro, using the macro label. The label must start in column 1 and be 1-8 characters. It must conform to standard assembler language programming conventions and be unique within ISFPARMS.
- 2. Define SAF profiles GROUP.*group-name.server-name*, in the SDSF class, and permit users to them as appropriate. For more information, see ["Membership in](#page-277-0) [groups" on page 252.](#page-277-0)

SDSF works through the groups in ISFPARMS, checking for READ access to the SAF resource GROUP.*group-name.server-name* in the SDSF class. (If the SDSF client is not connected to the SDSF server, *server-name* is blank.) If the user is authorized to the group through the SAF profile, then the user is assigned to the group, regardless of whether he may be authorized to groups that occur later in ISFPARMS. If the user is not authorized to the group through the SAF profile, SDSF goes on to the next group.

In a JES2 environment, if SAF cannot make a decision because the SDSF class is inactive or the profile is not defined, SDSF reverts to ISFPARMS to determine membership in the group. In a JES3 environment, SAF fails the request.

If you do not assign a name to a group, SDSF generates one: ISF plus the index value of the group, in the format ISF*nnnnn*. However, because this name will change when you add or subtract groups from ISFPARMS, it is not suitable for use with SAF. To avoid conflicts with the SDSF-generated names, you should *not* assign names in the format ISF*nnnnn*.

The ISFPARMS and statements shipped with SDSF use the following names:

- ISFSPROG for group 1
- ISFOPER for group 2
- ISFUSER for group 3

If you do not want SAF checking to occur, you can write a user exit using the pre-SAF exit point. See Chapter [9, "Using installation exit routines," on page 329.](#page-354-0)

# **Group function**

The group function parameters can be used to determine which functions the members of a group can perform.

Some of these parameters have equivalents in SAF. For more information, see Chapter [5, "Using SAF for security," on page 191](#page-216-0) and [Appendix](#page-586-0) B, "SAF [equivalents for ISFPARMS," on page 561.](#page-586-0)

# **Examples of the GROUP statement and ISFGRP macro**

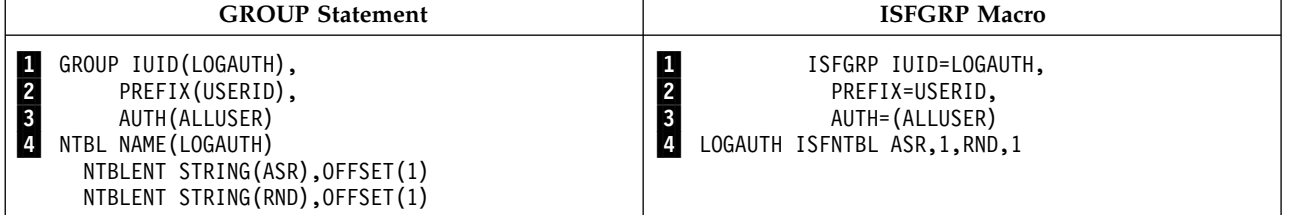

On line **1** in the example, the IUID parameter works with an ISFNTBL macro or NTBL statement labeled LOGAUTH, on the line marked by  $\blacksquare$ . The result is to include in the group any user whose ID contains the character string *ASR* beginning in the first position or the character string *RND* beginning in the first position.

On line  $\overline{2}$ , the PREFIX parameter limits the jobs displayed on the DA, I, O, H, and ST panels to those jobs whose job names begin with the group member's user ID.

On line  $\overline{3}$ , the AUTH parameter identifies the SDSF panels that members of this user group are allowed to display, and the SDSF commands that they are allowed to issue. In this case, they are authorized to all "end user" commands, that is, I, O, H, DA, ST and SE.

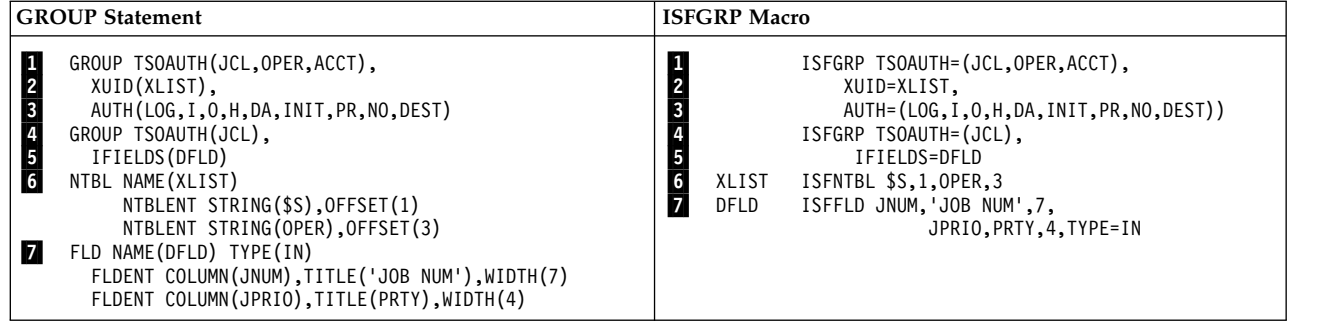

On line  $\blacksquare$  in the example, TSOAUTH defines a group of users with a TSO authority of JCL, OPER, and ACCT.

On line **2**, the XUID parameter is also a group membership parameter. It works with an ISFNTBL macro or NTBL statement on the line marked by  $6$  to exclude from the group of users defined by the TSOAUTH parameter any user whose ID contains the character string *\$S* beginning in the first position or the character string *OPER* beginning in the third position.

On line 3, the AUTH parameter identifies the SDSF commands this user group is allowed to issue.

On line  $\overline{4}$ , the second group definition begins. TSOAUTH defines a group of users based on TSO authority.

On line 5, the IFIELDS parameter works with an ISFFLD macro or FLD statement beginning on the line marked by  $\blacksquare$  to define a variable field list on the Input Queue panel for the group. The list contains the column JNUM, with the title *JOB NUM,* with a width of seven characters, and the column JPRIO, with the title *PRTY,* with a width of four characters. TYPE=IN indicates that the field list is for the Input Queue panel.

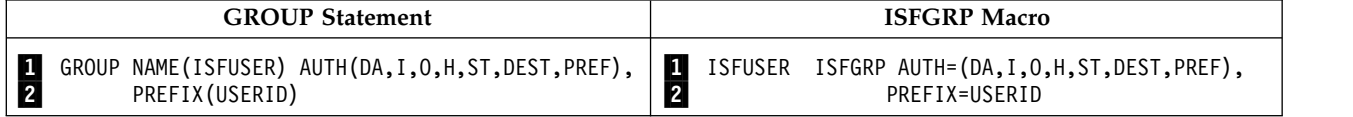

On line  $\blacksquare$  in the example, the group is given a name, ISFUSER. The name is assigned through the label on the ISFGRP macro and through the NAME parameter on the GROUP statement. All members of this group are authorized to a SAF resource in the format GROUP.*group-name*.*server-name*. In this case, the SAF resource is GROUP.ISFUSER.*server-name*. With RACF® , to authorize users to this group, for a server named SDSF, you place these users in the access list for the profile GROUP.ISFUSER.SDSF.

On line 2, the PREFIX parameter specifies that the users will only see jobs whose names begin with their user IDs.

For more examples, see samples ISFPRM00 and ISFPRM01 in ISF.SISFJCL.

# **Group membership parameters reference**

The group membership parameters are not used in the JES3 environment. For JES3, see ["Using SAF to control group membership" on page 36.](#page-61-0)

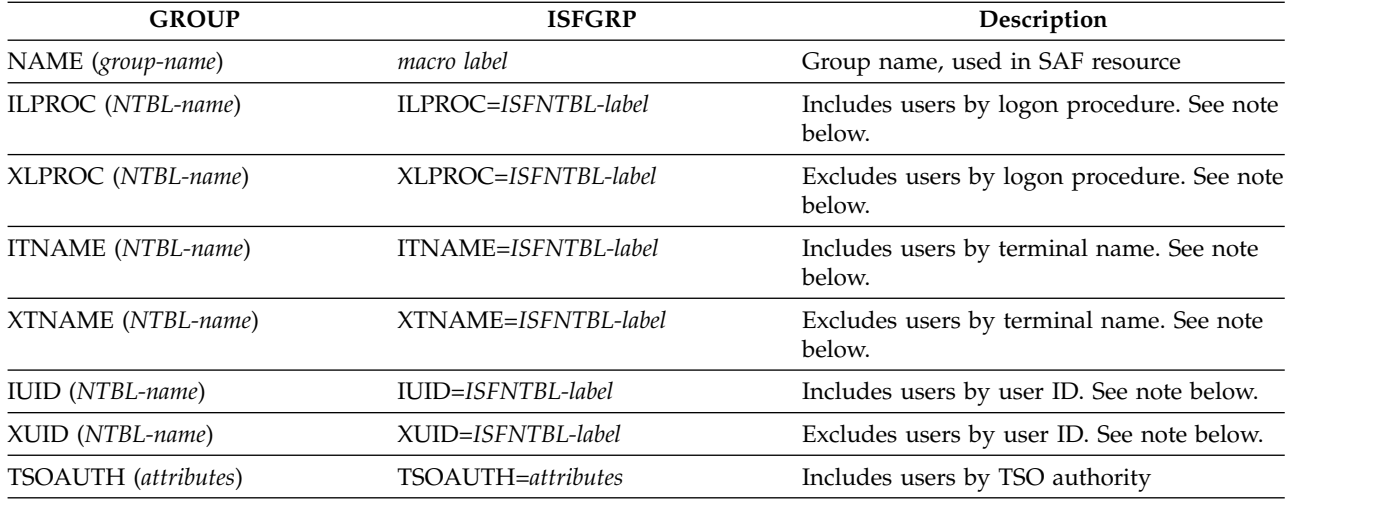

#### **Note:**

The ILPROC, ITNAME, and IUID parameters *include* members. If you use more than one of these to define a group, a user must meet the requirements of all of them in order to qualify for inclusion in the group. For instance, if you specify IUID=Y and ILPROC=Z, a user must have both of these attributes (Y and Z) to be included in the group. If none of the parameters is specified on an ISFGRP macro, all users will qualify for that group.

The XLPROC, XTNAME, and XUID parameters *exclude* members, and they override the parameters that include members. For instance, if a user qualifies for a group based on the IUID parameter, but is excluded from the group based on the XLPROC parameter, the user is excluded.

The values for logon proc, user ID and terminal name vary with how users invoke SDSF (interactively, batch, REXX or Java). For more information, see ["Security and SDSF in batch" on page 375,](#page-400-0) ["Security and REXX" on page 448](#page-473-0) and ["Security and Java" on page 460.](#page-485-0)

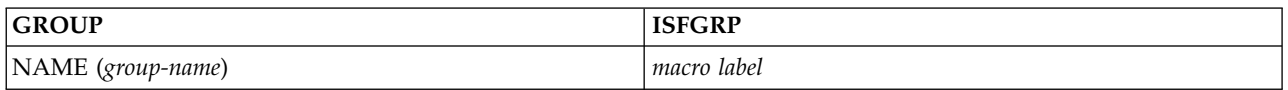

Names the group. Assign a name to a group when you want to use SAF to control membership in the group. SDSF checks authorization to the resource GROUP.*group-name*.*server-name*.

You might also name groups to make them easier to find and identify.

The *group-name* must be 1-8 alphanumeric characters, beginning with an alphabetic character.

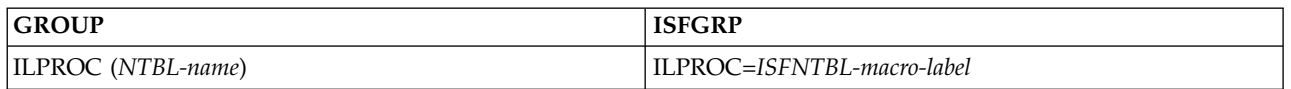

Specifies that a user whose **logon procedure name** is in the list created by the specified ISFNTBL macro or NTBL statement is included in this group. If this parameter is omitted, logon procedure names are not used to determine inclusion in this group.

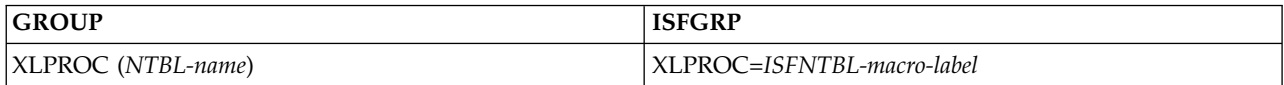

Specifies that a user whose logon procedure name is in the list created by the specified NTBL macro or NTBL statement is excluded from this group. If this parameter is omitted, logon procedure names are not used to determine exclusion from this group.

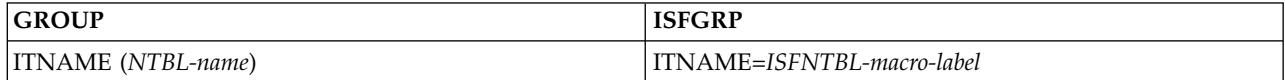

Specifies that a user whose **terminal name** is in the list created by the specified ISFNTBL macro or NTBL statement is included in this group. If this parameter is omitted, terminal names are not used to determine inclusion in this group.

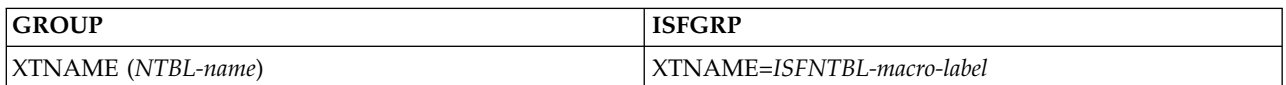

Specifies that a user whose terminal name is in the list created by the specified SFNTBL macro or NTBL statement is excluded from this group. If this parameter is omitted, terminal names are not used to determine exclusion from this group.

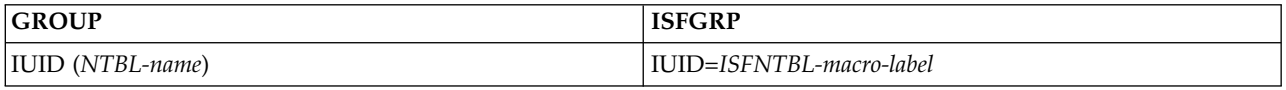

Indicates that a user whose **user ID** is in the list created by the specified ISFNTBL macro or NTBL statement is included in this group. If this parameter is omitted, user IDs are not used to determine inclusion in this group.

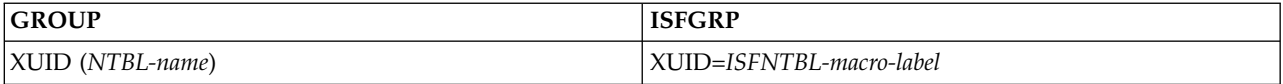

Indicates that a user whose user ID is in the list created by the specified ISFNTBL macro or NTBL statement is excluded from this group. If this parameter is omitted, user IDs are not used to determine exclusion from this group.

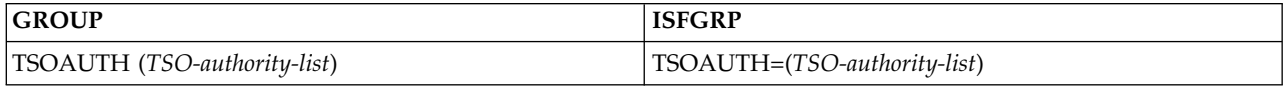

Indicates that a user with *all* of the **TSO authorities** listed (ACCT, OPER, JCL, MOUNT) is included in this group. If the list contains more than one TSO authority, separate them with a comma. The TSO authorities work together in a logical "AND" process. That is, if you specify more than one TSO authority, a user must have all those specified to become eligible for inclusion in the group. If this parameter is omitted, TSO authorities are not used to determine inclusion in this group.

# **Group function parameters reference**

All parameters apply in the JES2 environment; those parameters that apply in the JES3 environment are indicated in the table. Parameters that do not apply in the JES3 environment are primarily parameters that:

v Provide security. You must use SAF for security in the JES3 environment.

• Relate to SDSF's sysplex support that uses the SDSF server and WebSphere MQ. This does not apply in the JES3 environment.

v Define field lists for panels that are not available in the JES3 environment.

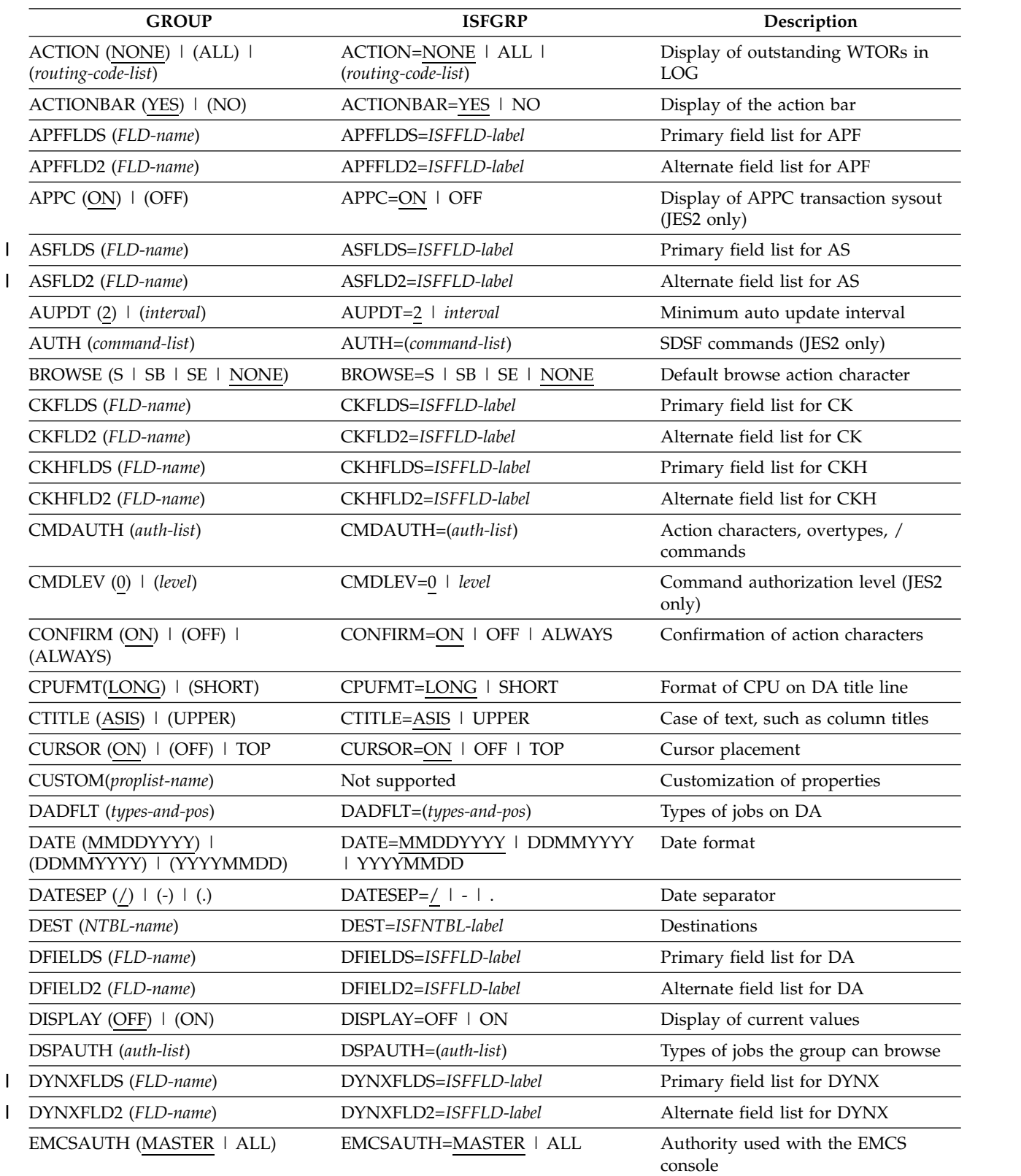

In a JES3 environment, parameters that do not apply are ignored.

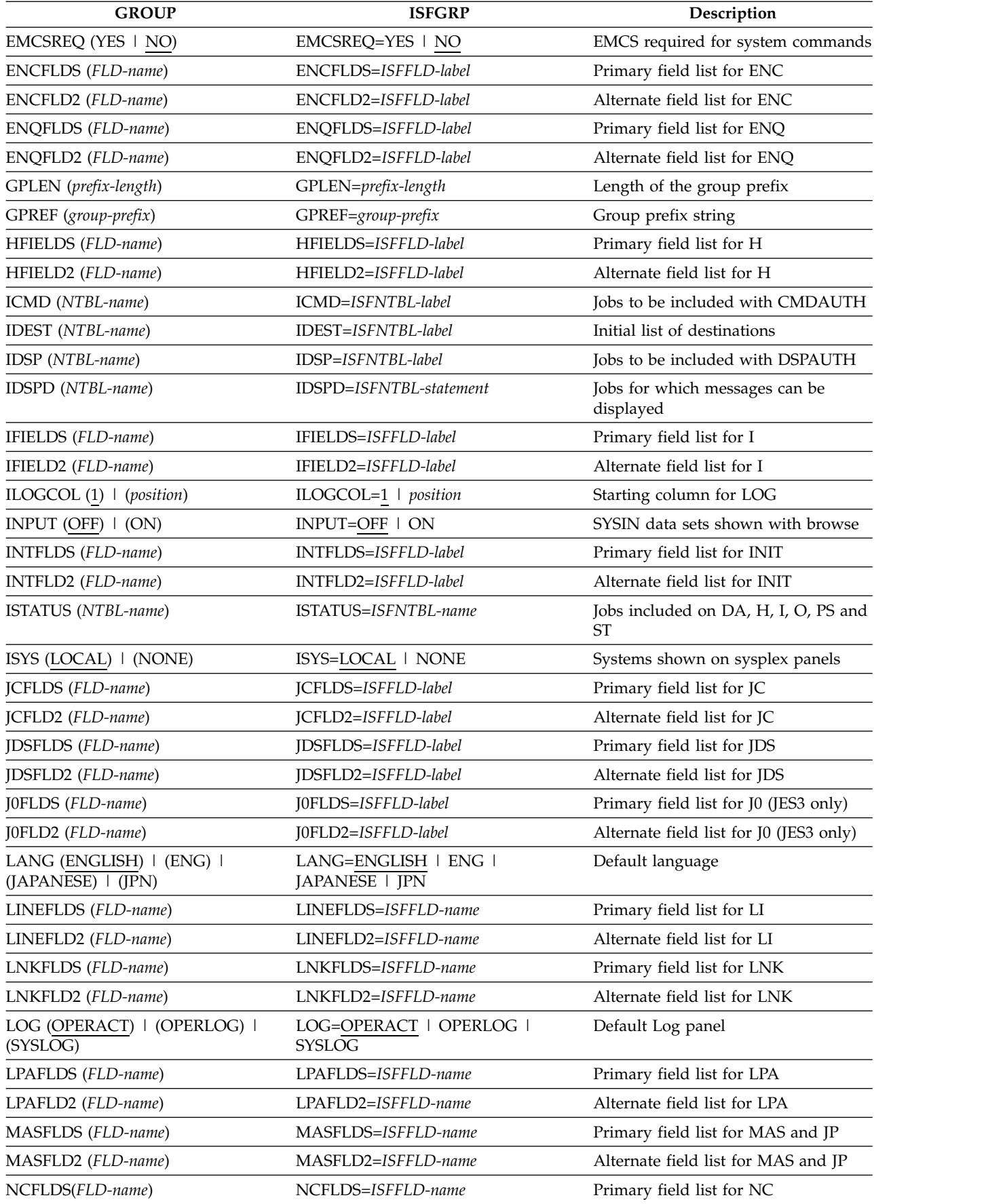

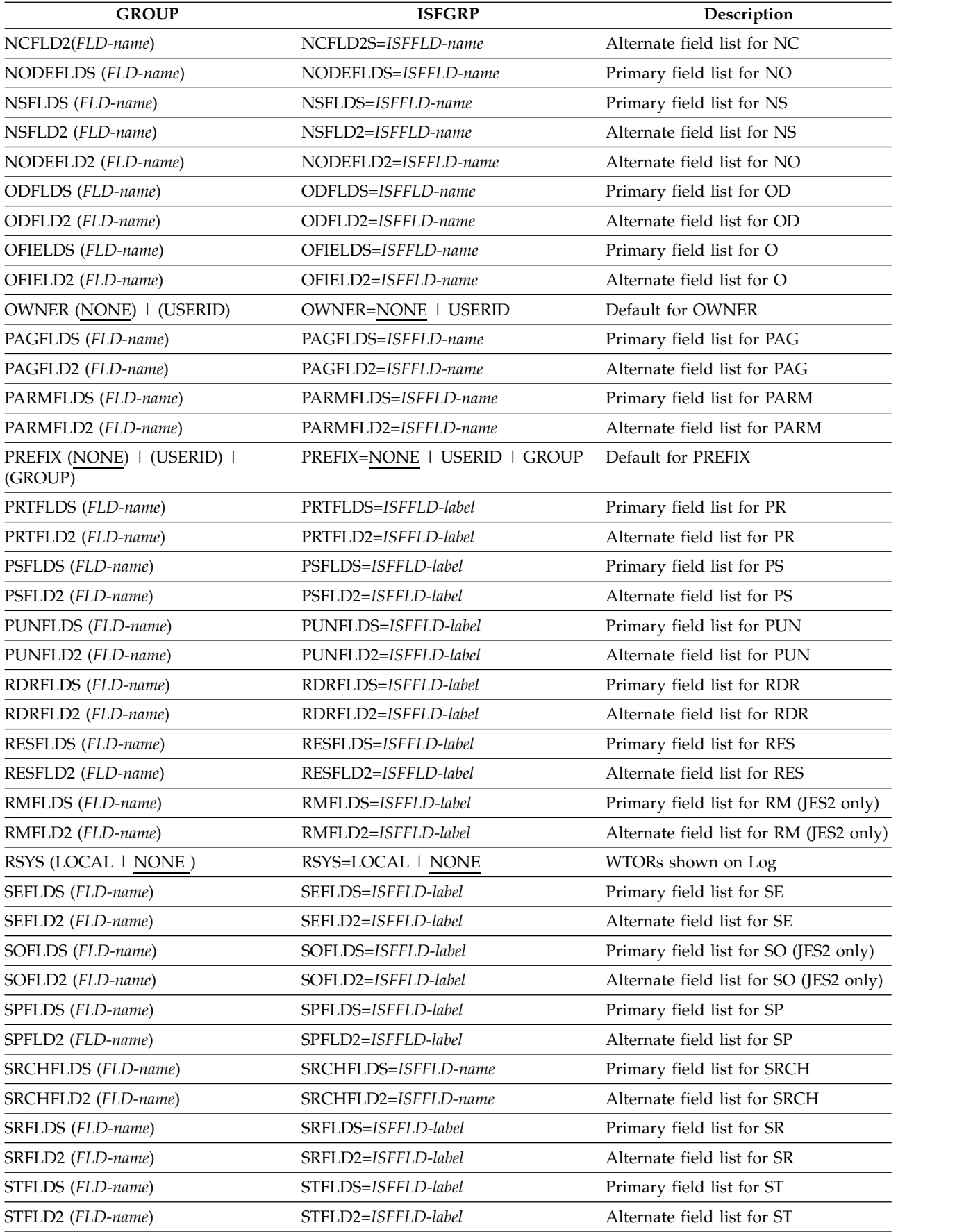

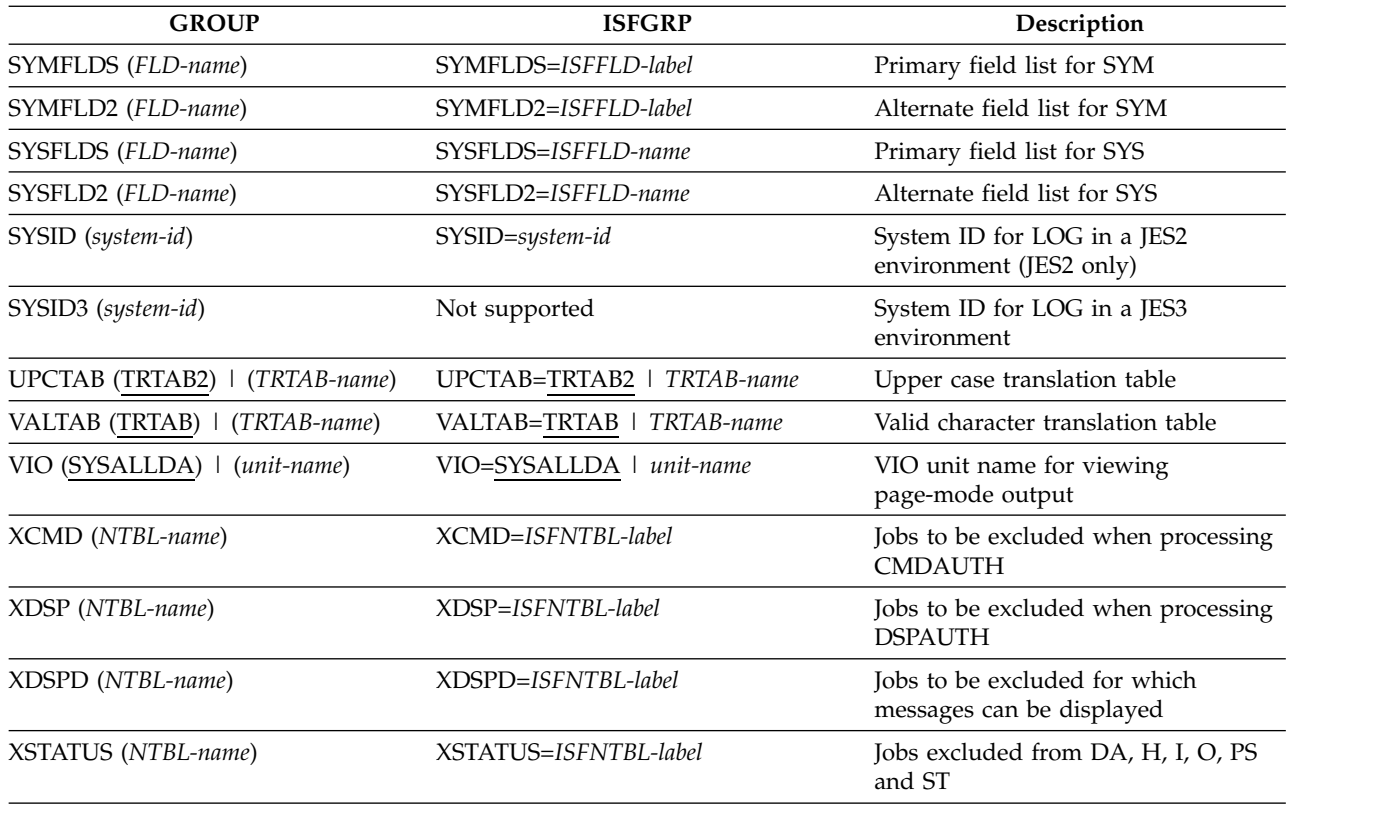

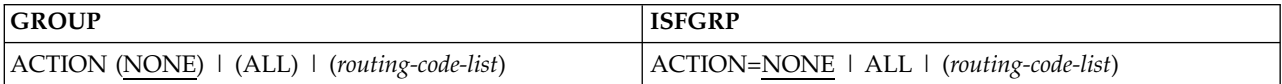

Specifies routing codes that determine which write-to-operator-with-reply (WTOR) messages should be displayed at the bottom of the SYSLOG panel for members of this group.

## **ALL**

specifies that WTOR messages for MCS routing codes 1 through 28 are to be displayed.

### **NONE**

specifies that no WTOR messages are to be displayed. This is the default.

### **(***routing-code-list***)**

specifies that WTOR messages for specific routing codes are to be displayed. If you specify more than one option in your routing code list, enclose the list in parentheses and separate each option with a comma. The list can be made up of one or more of the following options:

- One or more decimal routing codes. The possible routing codes are 1 through 28.
- MVS, which enables the 12 routing codes used by MVS-JES. The routing codes used by MVS-JES are 1 through 12.
- **USER**, which enables the routing codes reserved for customer use. The routing codes reserved for customer use are 13 through 28.
- v **ALL** or **NONE**, if you are using statements. ALL and NONE are described above. If included in the list, they are added to other items in the list.

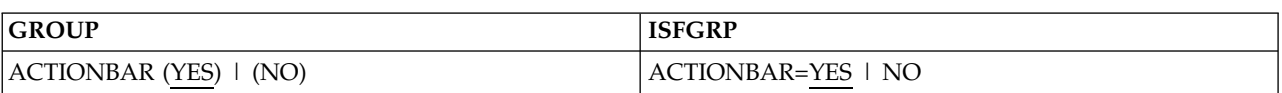

The setting of the ACTION parameter can be changed by an authorized user through the use of the ACTION command. (See the AUTH parameter.)

Sets an initial value for the display of the action bar.

**YES**

indicates that the action bar is displayed.

**NO** indicates that the action bar is not displayed.

If the ACTIONBAR parameter is omitted, the initial setting is to display the action bar.

Users can override the ACTIONBAR setting with the Set Screen Characteristics pop-up.

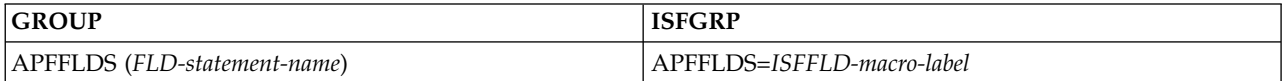

Names an ISFFLD macro or FLD statement that defines the **primary** variable field list for the APF panel. If this parameter is omitted, the default primary variable field list is used.

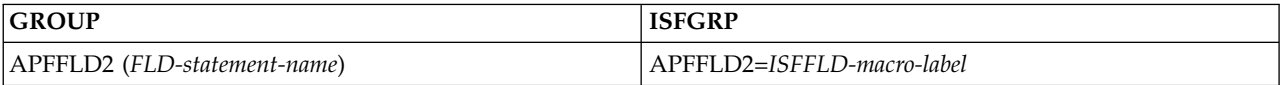

Names an ISFFLD macro or FLD statement that defines the **Alternate** variable field list for the APF panel. If this parameter is omitted, the default alternate variable field list is used.

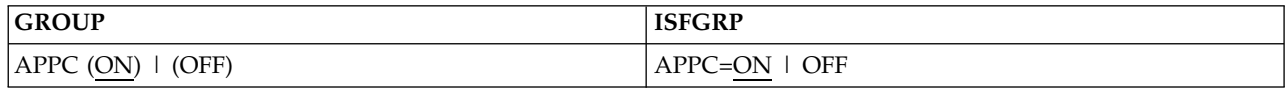

Controls whether a group member will see APPC transactions on the H and O panels. (Applies to JES2 only.)

**ON** indicates that APPC transactions are displayed.

**OFF**

| |  $\overline{1}$ |

indicates that APPC transactions are not displayed.

If the APPC parameter is omitted, APPC transactions are displayed. Users can override the APPC setting with the APPC command or pull-down choice.

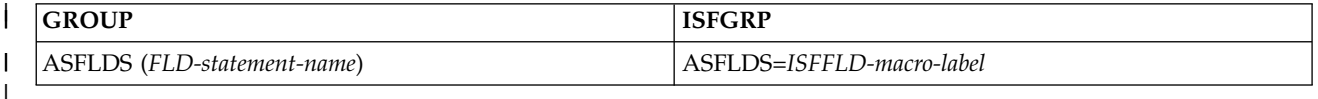

Names an ISFFLD macro or FLD statement that defines the **primary** variable field list for the AS panel. If this parameter is omitted, the default primary variable field list is used.

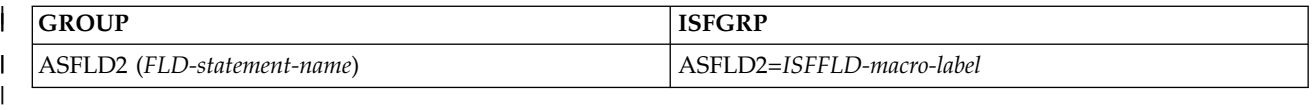

Names an ISFFLD macro or FLD statement that defines the **Alternate** variable field list for the AS panel. If this parameter is omitted, the default alternate variable field list is used.

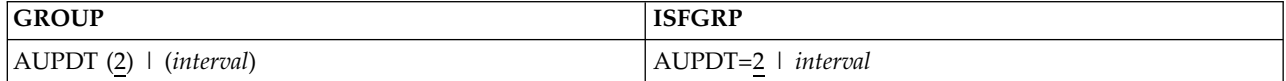

Specifies the minimum automatic update interval, in seconds, that can be specified by members of this group. *interval* is a number from 0 to 255. The default is 2. A value of 0 indicates that the members of this group are not allowed to use the automatic update facility.

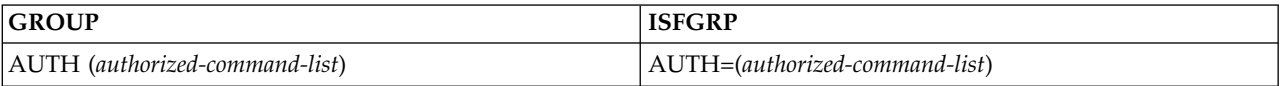

Indicates which SDSF commands a member of the group is authorized to use. (Applies to JES2 only.) The values that can be included in *authorized-command-list* are:

• ALL, for all SDSF commands.

|

| | |

|

- v **ALLOPER**, for all "operator" commands. The list of operator commands is the same as that for **ALL**, except for the omission of **ABEND**, **INPUT** and **TRACE**.
- v **ALLUSER**, for all "end user" commands. The end user commands are **DA**, **H**, **I**, **O**, **ST**, **SYM**, and **SE**.
- v Any SDSF command that requires authorization, which is: **ABEND**, **ACTION**, **APF**, **AS**, **CK**, **DA**, **DEST**, **DYNX**, **ENC**, **ENQ**, **FINDLIM**, **H**, **I**, **INIT**, **INPUT**, **JC**, **LI**, **LNK**, **LOG**, **LPA**, **MAS**, **NC**, **NO**, **NS**, **O**, **PAG**, **PARM**, **PR**, **PREF**, **PS**, **PUN**, **RDR**, **RES**, **RM**, **RSYS**, **SE**, **SO**, **SP**, **SR**, **ST**, **SYM**, **SYS**, **SYSID**, **SYSNAME**, **TRACE**, and **ULOG**

You can combine any value with any other value or values. If the list contains more than one item, separate the items with a comma. Using ALL, ALLOPER or ALLUSER rather than a list of individual commands can eliminate the need to update the AUTH parameter when new authorized commands are added to SDSF.

For information about further controlling the use of a panel accessed by one of the commands listed above, see the descriptions of the PREFIX, DEST, and OWNER commands, and the description of the XSTATUS parameter.

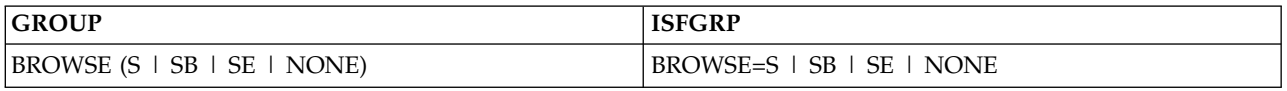

Specifies the default browse action character, which is invoked when a user selects a row on a panel by placing the cursor in the NP column and pressing Enter. This applies to all panels that support browse.

- **S** is SDSF browse.
- **SB** is ISPF browse.
**SE** is ISPF edit.

**NONE**

specifies that there should be no default browse action character. This is also the case if this parameter is omitted.

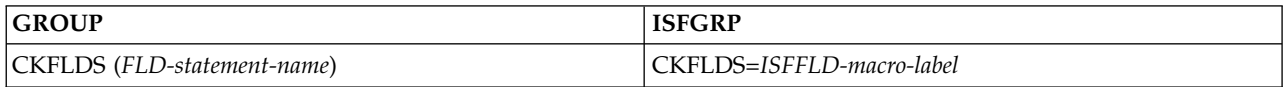

Names an ISFFLD macro or FLD statement that defines the **primary** variable field list for the CK panel. If this parameter is omitted, the default primary variable field list is used.

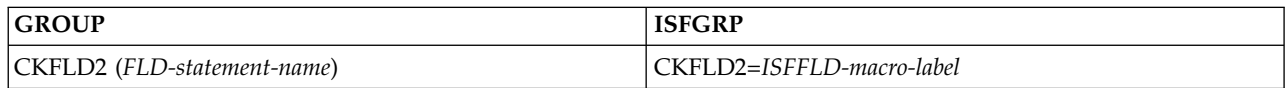

Names an ISFFLD macro or FLD statement that defines the **alternate** variable field list for the CK panel. If this parameter is omitted, the default alternate variable field list is used.

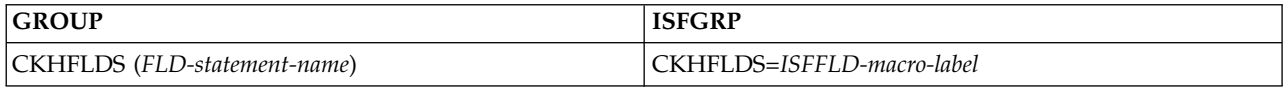

Names an ISFFLD macro or FLD statement that defines the **primary** variable field list for the CKH panel. If this parameter is omitted, the default primary variable field list is used.

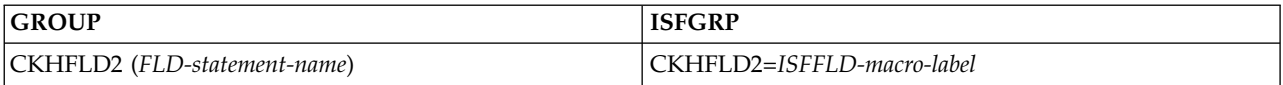

Names an ISFFLD macro or FLD statement that defines the **alternate** variable field list for the CKH panel. If this parameter is omitted, the default alternate variable field list is used.

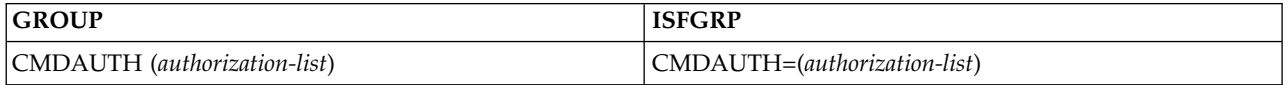

For JES2, indicates the jobs, TSO user IDs, started tasks, initiators, printers and punches for which members of this group can:

- Issue action characters and overtype fields
- v Issue MVS and JES system commands from the command line with the SDSF / command

For either JES2 or JES3, you can request that a WTO be issued for attempts to issue unauthorized system commands. (See the MSG option.)

To use the / command, users must have authority to issue commands for all jobs. To give this authority, use either the ALL value described below or a SAF equivalent. Users also need authority to the console that SDSF uses to issue the command. See ["Issuing MVS and JES commands" on page 342](#page-367-0) for more information. To see command responses on their terminals, users must also be

authorized to the ULOG command, which is controlled with the AUTH parameter or the ISFCMD.ODSP.ULOG.*jesx* SAF resource in the SDSF class.

To allow members of a group to control printers from the Printer panel, or punches from the Punch panel, when relying on ISFPARMS for user authorization, you must include CMDAUTH values of ALL or DEST in the group's *command-authorization-list* and must give sufficient command level authority with the CMDLEV parameter. You can authorize more flexible control of printers or punches by using a SAF security scheme.

The CMDAUTH parameter works with the CMDLEV, ICMD, and XCMD parameters. To specify CMDAUTH using the SAF security scheme, see Appendix [B, "SAF equivalents for ISFPARMS," on page 561.](#page-586-0)

(*authorization-list*) specifies CMDAUTH values. If the list contains more than one value, the values must be separated by a comma.

**ALL (JES2 only)**

authorizes a group member to issue commands for all the jobs, TSO user IDs, started tasks, initiators, and printers authorized by the CMDAUTH values of DEST, DISPLAY, GROUP, INIT, NOTIFY, and USERID. The ALL value does not control write-to-operator (WTO) messages; you must specify MSG to have WTO messages issued.

**Note:** Specifying ALL for CMDAUTH is the only way through ISFPARMS to authorize a user to issue MVS and JES2 commands by use of the / command. However, you can give this authority with a SAF equivalent.

When you specify ALL for CMDAUTH, you can use the CMDLEV parameter to limit the MVS and JES2 commands that a user is authorized to issue with the / command, as shown below.

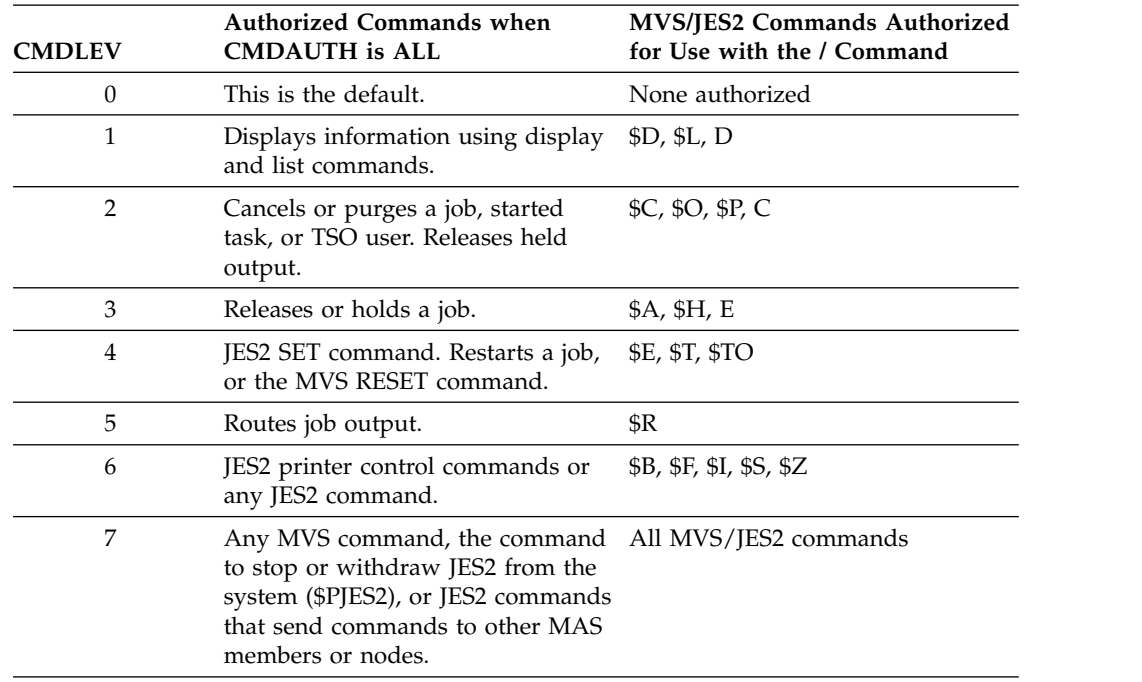

You should control use of the / command as you would the master console.

# **DEST (JES2 only)**

allows a group member to issue action characters and use overtypeable fields for any job, printer or punch whose destination matches the value specified in the ISFNTBL macro or NTBL statement of the DEST parameter.

When destination names are not protected by a SAF security scheme, SDSF displays only those jobs, printers and punches having destination names specified with the DEST and IDEST parameters.

For more information, see ["Destination names" on page 239.](#page-264-0)

#### **Note:**

- 1. The DEST function does not affect the DA panel.
- 2. For jobs, the destination is the user-defined name for the JES2 route code and is defined on the *DESTID* statement in the JES2 parameters. It can also be the route code in the form of PRT*nnnn*, PUN*nn*, RMT*nnnn*, U*nnnn*, R*nnnn*, and LOCAL. For printers and punches, *destid* is the internal route code name in the form U*nnnn* and R*nnnn*. U is used for a local printer defined by PRT*nnnn*, or a local punch defined by PUN*nn*. R is used for a remote printer or punch defined by RMT*nnnn* statements in the JES2 parameters.

The destination name coded on the ISFNTBL macro or NTBL statement for the DEST parameter must match the DEST field on the panel, for all panels except the JDS panel. For the JDS panel, the DEST value that SDSF uses for authority checking is the DEST value shown on the panel from which the JDS panel was invoked, such as ST, O, or I.

3. Commands affecting printers and punches have further restrictions on them. One type of command authority is based on the destination name of the printer or punch. If you specify DEST for the CMDAUTH parameter and define a list of destination names with the DEST parameter, the user can only issue commands to the printers or punches that are in the list pointed to by the DEST parameter. For example, if the list contains PRT22 as a valid destination name, then any command of form \$xPRT22,yyy would be allowed. If the list contains RMT22 as a valid destination name, then any command of the form \$xR22,yyy would be allowed (where x is any command and yyy are any operands).

## **DISPLAY (JES2 only)**

allows a member to issue the  $D$  (Display) and  $L$  (List) action characters for any job, regardless of CMDLEV. These action characters cause the \$D (Display) and \$L (List) commands to be generated.

# **GROUP (JES2 only)**

allows a member to issue commands for any job whose job name begins with the group's prefix. (See the GPREF and GPLEN parameters below.) If NOTIFY is also specified, a member can issue commands for jobs whose NOTIFY matches the group prefix.

# **INIT (JES2 only)**

authorizes the user to control the system initiators from the Initiator panel.

#### **NOTIFY (JES2 only)**

allows a member to issue commands for any job for which the NOTIFY parameter of the job card contains the member's user ID. If GROUP is also specified, a member can issue commands for jobs whose NOTIFY matches the group prefix.

#### **MSG**

issues a security WTO message whenever a member of this group issues a command (the WTO message is always issued when an SDSF user attempts to issue a system command for which the user is not authorized). The WTO message is also issued for all SSI requests.

## **USERID (JES2 only)**

allows a member to issue commands for any job whose job name begins with the member's user ID.

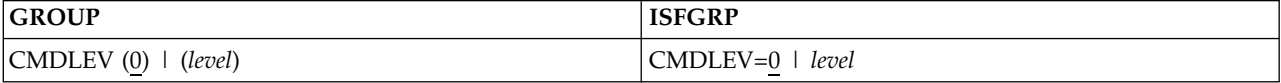

Specifies command level to which a group member is authorized. Use a value of 0 through 7 for *level*. (Applies to JES2 only.)

The command level determines the action characters that a group member can issue, the fields that a group member can overtype, and the MVS and JES2 commands that a group member can issue from the command line. The CMDLEV parameter works with the CMDAUTH, ICMD, and XCMD parameters.

Each command level is inclusive of all those with a lower number. For example, a user with a command level of 3 can perform the functions requiring a command level of 3, 2, 1, and 0.

For a complete list of the action characters and overtypeable fields for each command level, see ["Action characters and overtypeable fields for each command](#page-98-0) [level" on page 73.](#page-98-0)

To authorize use of the / command so that MVS and JES2 commands can be issued from the command line, you must specify ALL for CMDAUTH. For a summary of the authorized MVS and JES2 commands for each command level when CMDAUTH is set to ALL, see the discussion of CMDAUTH.

A member can issue the D and L action characters for any job, on the panels to which he is authorized, when CMDAUTH is set to DISPLAY, regardless of CMDLEV.

To allow members of a group to control printers from the Printer panel, or punches from the PUN panel, you must give sufficient command level authority with the CMDLEV parameter and must include CMDAUTH values of ALL or DEST in the group's *command-authorization-list*. You can authorize more flexible control of printers or punches by using a SAF security scheme.

To specify CMDLEV using the SAF security scheme, see [Appendix](#page-586-0) B, "SAF [equivalents for ISFPARMS," on page 561.](#page-586-0)

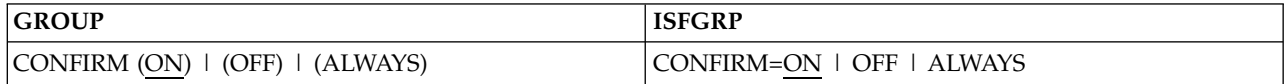

Specifies whether SDSF requests confirmation of destructive action characters (such as cancel or purge).

**ON** indicates that the action characters will require confirmation.

If CONFIRM is omitted, the value is ON.

#### **OFF**

indicates that the action characters will not require confirmation.

### **ALWAYS**

indicates that the action characters will not require confirmation.

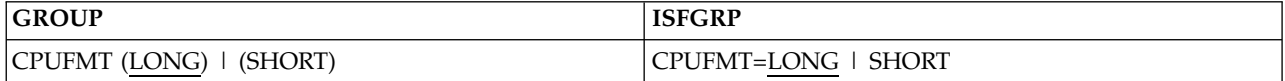

Specifies whether SDSF displays the MVS, LPAR and zAAP views of CPU busy on the title line of the DA panel, or only the MVS view. The LPAR and zAAP views require RMF.

#### **LONG**

indicates that all values are displayed. The LPAR view is shown only when in LPAR mode. The zAAP view is shown only when a zAAP is defined and the system is in LPAR-mode.

## **SHORT**

indicates that only the MVS view is shown.

The MVS view (the first value on the title line) is a better indicator of a CPU bottleneck. The LPAR view (the second value, if present) takes into account several states related to  $PR/SM^M$ . The zAAP view (the third value, if present) shows usage of the System z® Application Assist Processor.

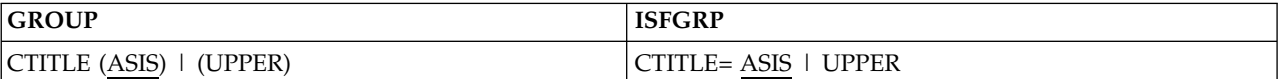

Specifies how the case of text is displayed, specifically:

- Column titles on SDSF panels
- Text on the primary option menu
- Text on the print pop-ups
- Column titles on pop-ups
- Text displayed by SET ACTION
- Column titles displayed by SET DISPLAY
- Pop-ups when SDSF us running under TSO

Note that the case of column titles has no effect on commands that accept column titles as parameters, such as LOCATE or SORT.

#### **ASIS**

preserves the case. It is the default.

# **UPPER**

folds text to uppercase. Column titles are folded to uppercase regardless of how they are defined in field lists in ISFPARMS.

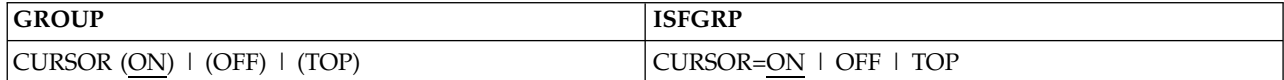

Specifies how SDSF should control placement of the cursor on tabular panels (except OD).

**ON** causes the cursor to return to the NP column for the last row you worked with. If the row is not on the screen, because it would require a scroll or because system or user activity caused it to be removed from the display, the cursor is returned to the command line.

If CURSOR is omitted, the value is ON.

## **OFF**

causes the cursor to return to the command line.

**TOP**

causes the last row you worked with to be scrolled to the top of the screen. The cursor returns to the command line.

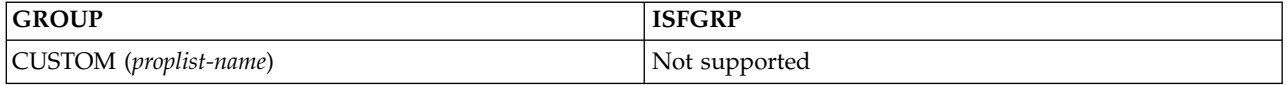

Names a PROPLIST statement that customizes certain SDSF properties. For information about the PROPLIST statement, see ["Customized properties](#page-116-0) [\(PROPLIST\)" on page 91.](#page-116-0)

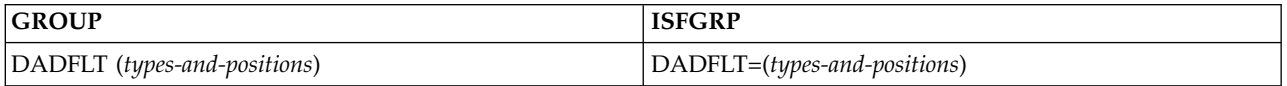

Indicates the default address space types and positions to be shown on the DA panel when members of this group enter a DA command without any parameters. If the list contains more than one item, separate the items with a comma.

If this parameter is not coded with at least one value for address space position (IN, OUT, TRANS, READY) and at least one value for address space type (STC, INIT, TSU, JOB), then no address spaces are displayed when the DA command is entered with no parameters.

The possible values for the parameter follow. When RMF is installed, SDSF uses RMF as the source of data for the panel.

**IN** Displays swapped-in address spaces

**OUT** Displays swapped-out address spaces

# **TRANS**

Displays address spaces that are in transition

# **READY**

- Displays address spaces that are ready for execution
- **STC** Displays started tasks
- **INIT** Displays initiators
- **TSU** Displays TSO users
- **JOB** Displays batch jobs

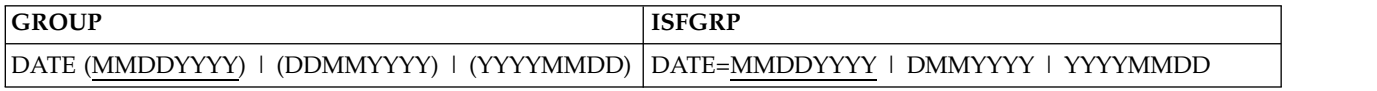

Sets a date format for this group: *month day year*, *day month year*, or *year month day*. SDSF uses this format when displaying dates on tabular panels and on the title line of the log panels. Commands that accept dates (LOCATE, PRINT, and FILTER) use this format.

If DATE is omitted, SDSF uses MMDDYYYY.

Users can override the date format with the SET DATE command or pop-up.

Specify the separator to be used between month, day, and year with the DATESEP parameter.

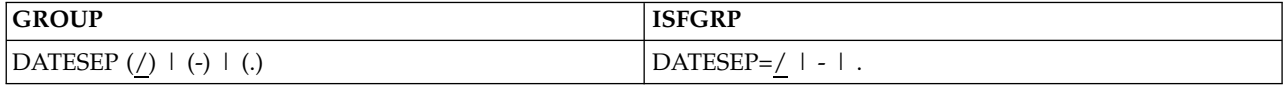

Sets a date separator for this group: slash  $($   $)$ , dash  $($   $)$ , or period  $($   $)$ . SDSF uses this separator between the month, day, and year when displaying dates on tabular panels and on the title line of the log panels. Commands with dates as parameters (LOCATE, PRINT, and FILTER) accept this separator.

If DATESEP is omitted, SDSF uses the slash (/).

Users can override the date separator with the SET DATE command or pop-up.

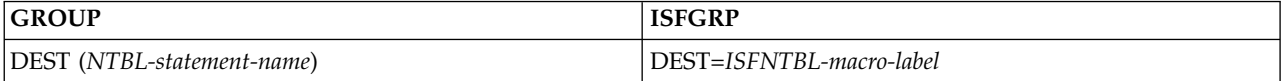

Names an ISFNTBL macro or NTBL statement that can be used to limit a group member to particular jobs, printers, punches, action characters, and overtypeable fields for all SDSF panels, except the DA panel. The DEST parameter works with the IDEST, CMDAUTH, and DSPAUTH parameters.

You can use the ISFNTBL macro or NTBL statement that you name to perform two functions:

# 1. **To restrict the destination names that a group member can use with the DEST command.**

The DEST command limits SDSF displays to jobs having the destination names it specifies.

If either the DEST or IDEST parameter is not coded for a user's group, the group members can specify any of the installation's destination names on the DEST command, unless a member is not authorized to use a destination name through the SAF security scheme.

When a SAF security scheme is not used, both the DEST and the IDEST parameters must be specified to restrict destination name usage on the DEST command. Only the destination names specified in either the DEST or IDEST lists are valid on the DEST command, and jobs for all destinations cannot be displayed.

For more information, see ["Destination names" on page 239.](#page-264-0)

2. **To restrict the jobs, printers or punches for which users can enter action characters and overtype fields on SDSF panels.**

The DEST parameter works with the CMDAUTH and DSPAUTH parameters to perform this function. If CMDAUTH is set to DEST or DSPAUTH is set to

ADEST for a group, the members of the group can use action characters and overtypeable fields on SDSF panels only for jobs, printers or punches whose DESTID matches the destinations specified in the DEST parameter's ISFNTBL macro or NTBL statement.

**Printers and Punches:** To control printers and punches, the destination name must be coded on the ISFNTBL macro as follows:

- v If the printer or punch is defined in the JES parameters as local, with PRT*nnnn* or PUN*nn*, use U*nnnn*.
- v If the printer or punch is defined in the JES parameters as remote, with RMT*nnnn*, use R*nnnn*.

For example, the following would identify all local and remote printer and punches starting with 1: ISFNTBL U1,1,R1,1. Also, ISFNTBL 'U1 ',1 identifies only local printer 1 and punch 1; ISFNTBL 'R1 ',1 identifies only remote printer 1 and punch 1.

To allow members of a group to control printers from the Printer panel, or punches from the Punch panel, when relying on ISFPARMS for authorization, you must give sufficient command level authority with the CMDLEV parameter and must include CMDAUTH values of ALL or DEST in the group's *command-authorization-list*. You can authorize more flexible control of printers and punches by using a SAF security scheme. To specify DEST using the SAF security scheme, see ["Destination names" on page 239.](#page-264-0)

**Jobs:** For jobs, the destination name must be coded on the ISFNTBL macro or NTBL statement to match the DEST field on the panel, for all panels except the JDS panel. For the JDS panel, the DEST value that SDSF uses for authority checking is the DEST value shown on the panel from which the JDS panel was invoked, such as ST, O, or I.

For example, consider a job on the Status panel showing a value of DEST1 in the DEST field, but having individual data sets within that job with DEST values of DEST2. When a user invokes the JDS panel by entering '?' against that job and then selects an individual data set with a DEST value of DEST2, the DEST value used for authority checking is DEST1 from the Status panel. Similarly, if the user selects the job from the Status panel by entering 'S' against the job, the DEST value used for authority checking is DEST1.

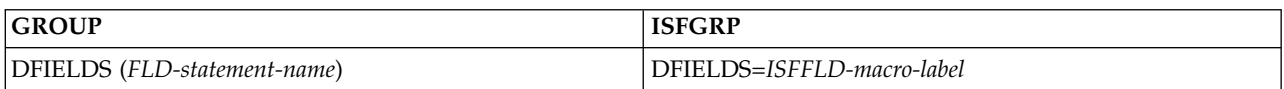

Names an ISFFLD macro or FLD statement that defines the **primary** variable field list for the DA panel. If this parameter is omitted, the default primary variable field list is used.

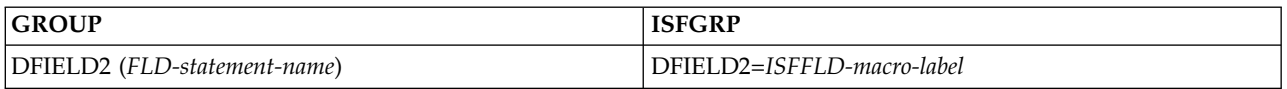

Names an ISFFLD macro or FLD statement that defines the **alternate** variable field list for the DA panel. If this parameter is omitted, the default alternate variable field list is used.

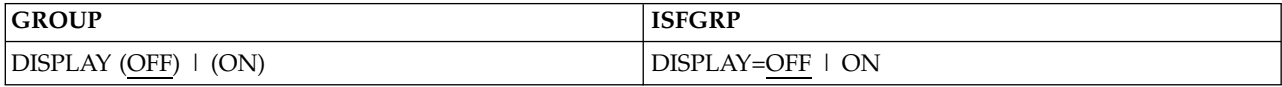

Specifies whether SDSF is to display the current values for DEST, OWNER, PREFIX, SORT, and FILTER on the SDSF tabular panels. The default is OFF.

Users can query and override the setting with the SET DISPLAY command or pull-down choice.

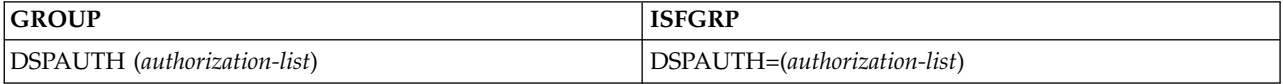

Specifies for which jobs the members of this group can display SYSOUT and SYSIN data sets with the Output Data Set panel. See also the IDSP, IDSPD, XDSP, and XDSPD parameters.

Two other parameters (IDSPD and XDSPD) and several values for the DSPAUTH parameter (AMDEST, AMSG, and GRPMSG) refer to the ability of a user to display **messages only**. These parameters and values restrict the display of SYSOUT data sets with DSIDs less than 101, which are considered "message" data sets. By default, the message data sets are the non-spun JES2 job logs, allocation and termination messages, and the JCL listing.

If the user has issued the INPUT ON command, "messages" also includes input JCL, internal text, and the checkpoint/restart journal.

Note that when data is transferred to JES2 from other systems, such as JES3 or RSCS, DSID numbering cannot be compatible with JES2 numbering.

To specify DSPAUTH using the SAF security scheme, see [Appendix](#page-586-0) B, "SAF [equivalents for ISFPARMS," on page 561.](#page-586-0)

# **(***display-authorization-list***)**

specifies DSPAUTH values. If the list contains more than one value, the values must be separated by a comma.

# **ADEST**

allows a group member to display output from jobs whose destination names match the value specified through the DEST parameter. This parameter cannot be used to authorize the display of output from the Display Active Users panel.

The destination name coded on the NTBL macro or NTBL statement for the DEST parameter must match the DEST field on the panel, for all panels except the JDS panel. For the JDS panel, the DEST value that SDSF uses for authority checking is the DEST value shown on the panel from which the JDS panel was invoked, such as ST, O, or I.

# **ALL**

allows a member to display output from all jobs.

# **AMDEST**

allows a member to display **messages only** from jobs whose destination names match the value specified with the DEST parameter. This parameter cannot be used to authorize the display of output from the DA panel.

The destination name coded on the NTBL macro or NTBL statement for the DEST parameter must match the DEST field on the panel, for all panels except the JDS panel. For the JDS panel, the DEST value that SDSF uses for authority checking is the DEST value shown on the panel from which the JDS panel was invoked, such as ST, O, or I.

## **AMSG**

allows a member to display **messages only** from all jobs.

### **GROUP**

allows a member to display output from jobs whose names begin with the group's prefix (see the GPREF and GPLEN parameters below). If NOTIFY is also specified, a member can issue commands for jobs whose NOTIFY matches the group prefix.

#### **GRPMSG**

allows a member can display **messages only** from jobs whose names begin with the group's prefix.

#### **NOTIFY**

allows a member to display output from any job on which the NOTIFY parameter of the job card contains the member's user ID. If GROUP is also specified, a member can issue commands for jobs whose NOTIFY matches the group prefix.

#### **USERID**

| | |

| | |

allows a member to display output from jobs whose names begin with the member's TSO user ID.

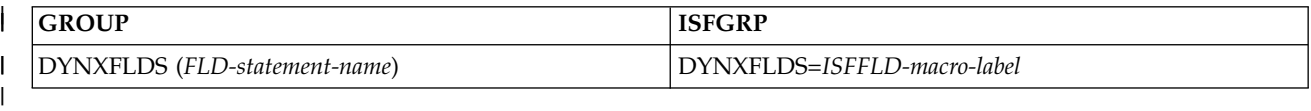

Names an ISFFLD macro or FLD statement that defines the **primary** variable field list for the DYNX panel. If this parameter is omitted, the default primary variable field list is used.

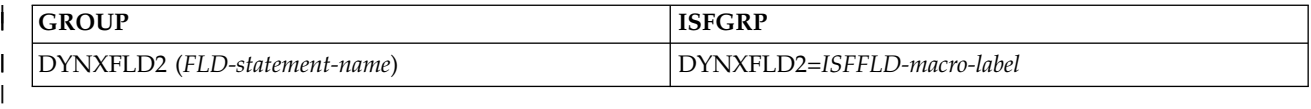

Names an ISFFLD macro or FLD statement that defines the **Alternate** variable field list for the DYNX panel. If this parameter is omitted, the default alternate variable field list is used.

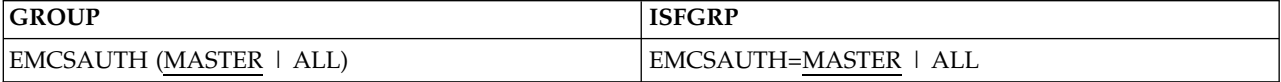

Indicates the authority that will be used when activating the EMCS console. For a description of SDSF's use of the console, see ["Issuing MVS and JES commands" on](#page-367-0) [page 342.](#page-367-0)

# **MASTER**

specifies MASTER authority. This is the default.

#### **ALL**

specifies SYS,IO,CONS authority. Note that profiles in the OPERCMDS class can be used to permit SDSF users to commands that require MASTER authority when EMCSAUTH=ALL is specified in ISFPARMS.

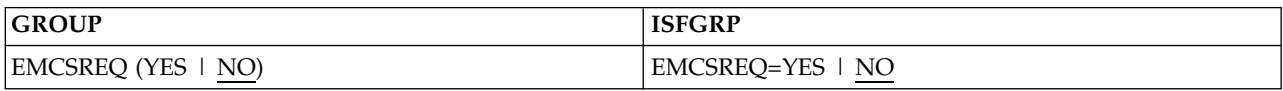

Controls whether SDSF must use the EMCS console for system commands. For a description of SDSF's use of the console, see ["Issuing MVS and JES commands" on](#page-367-0) [page 342.](#page-367-0)

## **YES**

specifies that SDSF must use the EMCS console.

**NO** specifies that the EMCS console is not required. SDSF will use console ID 0 (INTERNAL) to issue commands when an EMCS console is not active. This is the default.

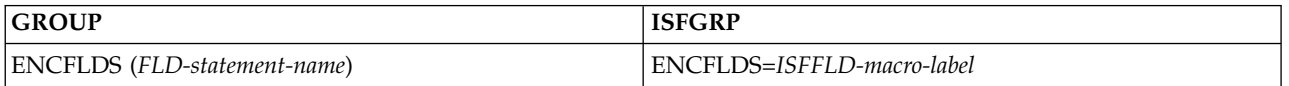

Names an ISFFLD macro or FLD statement that defines the **primary** variable field list for the ENC panel. If this parameter is omitted, the default primary variable field list is used.

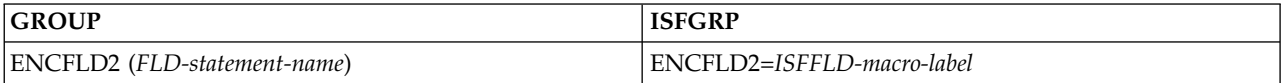

Names an ISFFLD macro or FLD statement that defines the **alternate** variable field list for the ENC panel. If this parameter is omitted, the default alternate variable field list is used.

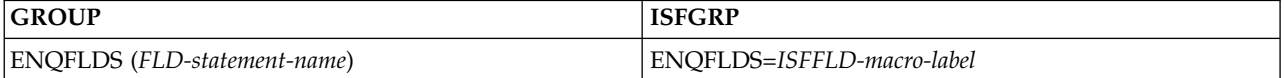

Names an ISFFLD macro or FLD statement that defines the **primary** variable field list for the ENQ panel. If this parameter is omitted, the default primary variable field list is used.

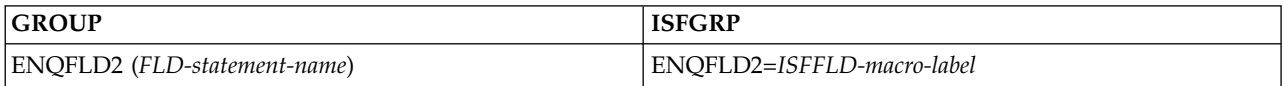

Names an ISFFLD macro or FLD statement that defines the **alternate** variable field list for the ENQ panel. If this parameter is omitted, the default alternate variable field list is used.

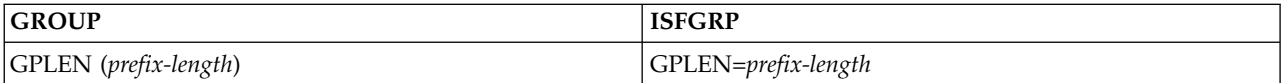

Defines a prefix for a group. This prefix can be used with the CMDAUTH parameter to determine which jobs members of a group can use action characters, or with the DSPAUTH parameter to determine which jobs the members can display SYSOUT and SYSIN data sets.

To create the prefix, SDSF takes as many characters as are specified by *group-prefix-length* from the members' TSO user IDs. *Group-prefix-length* can be 1 to 8.

For example, if you have operator IDs defined as OPER1, OPER2, and OPER3, you might put the operators in a group with a group membership parameter and set GPLEN to 4 to define a group prefix of OPER for that group.

**Note:** By specifying GROUP for both the CMDAUTH and the DSPAUTH parameter, you limit the operators' use of action characters to those jobs whose names begin with OPER.

You can code either GPLEN or GPREF, but not both. GPREF is described below. GPLEN works in conjunction with a value of GROUP for the PREFIX parameter.

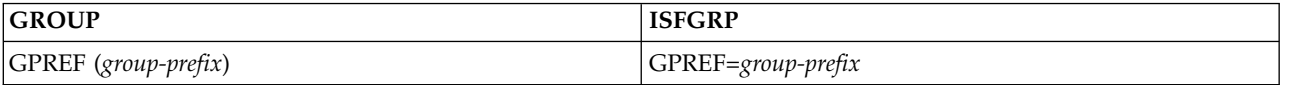

Specifies a prefix for an authorization group. This prefix can be used with the CMDAUTH parameter to determine for which jobs the members of a group can use action characters, or with the DSPAUTH parameter to determine for which jobs the members can display SYSOUT and SYSIN data sets. The group prefix can be 1 to 8 characters and can include the generic and placeholder characters (\* and % by default).

**Note:** The generic search character must be appended to the group prefix in order for it to be treated like a prefix.

You can code either GPLEN or GPREF, but not both. GPREF works in conjunction with GROUP for the PREFIX parameter.

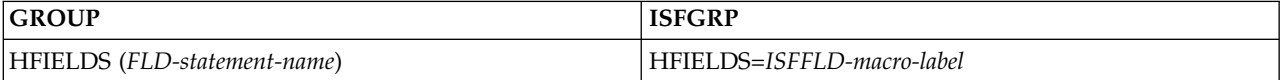

Names an ISFFLD macro or FLD statement that defines the **primary** variable field list for the H panel. If this parameter is omitted, the default primary variable field list is used. (Applies to JES2 only.)

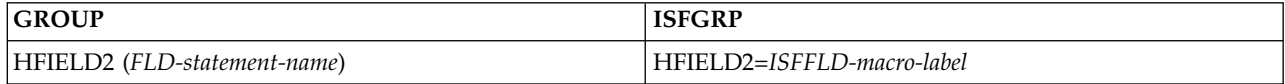

Names an ISFFLD macro or FLD statement that defines the **alternate** variable field list for the H panel. If this parameter is omitted, the default alternate variable field list is used. (Applies to JES2 only.)

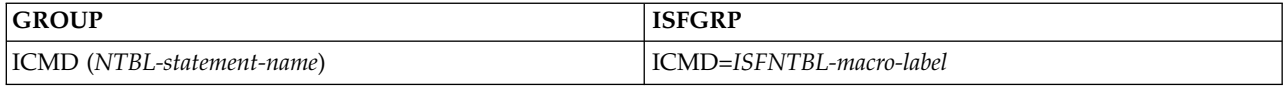

Indicates that a member of this group can issue action characters, at a level controlled by the CMDLEV parameter, for jobs whose names are in the list created by the specified ISFNTBL macro or NTBL statement. This will be in addition to those jobs for which the group is authorized to issue commands by virtue of the CMDAUTH parameter.

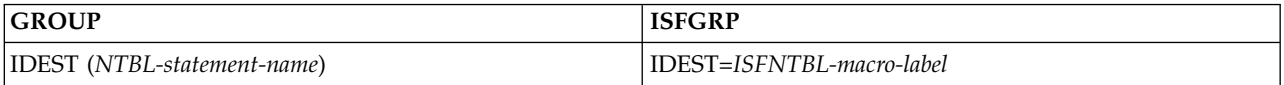

Names an ISFNTBL macro or NTBL statement that determines which jobs SDSF displays at session initialization to members of the group. This parameter does not affect the Display Active Users panel. See also the ISTATUS and XSTATUS parameters.

If the IDEST parameter is coded for a group, the SDSF panels are initialized with only those jobs having destination names listed in the NTBL macro or NTBL statement. The ISFNTBL macro or NTBL statement can contain from 1 to 4 valid destination names. Any of the names in this list that are invalid (not defined to the active JES subsystem), or to which the user is not authorized through SAF, are not used as initial destinations.

If the IDEST parameter is not coded, the SDSF panels are initialized with jobs for all destinations, unless a member is not authorized to a destination name through the SAF security scheme.

If both the IDEST and the DEST parameters are coded, members can use the DEST command to display only jobs with destination names contained in the ISFNTBL macro or NTBL statements for DEST and IDEST.

The members can use the DEST command to display jobs and outputs for *all* destinations, regardless of the user ID on the node. Also, if you are not using a SAF security scheme, and have coded both the DEST and IDEST parameters, you must list all destination names that are in the NTBL macro or NTBL statement for IDEST in the ISFNTBL macro or NTBL statement for DEST. If not, those IDEST destinations will not be used as initial destinations.

It is important to have an IDEST parameter for a user group that is denied view authority to all jobs through the SAF security scheme, regardless of destination. The IDEST parameter establishes a set of default destinations for a user that is used when the SDSF session is initialized, or that may be requested using the DEST command without specifying any destination names. To specify IDEST using the SAF security scheme, see ["Destination names" on page 239.](#page-264-0)

To restrict destination name usage on the DEST command when a SAF security scheme is not used, both the DEST and the IDEST parameters must be specified. If either is missing, a user can display jobs for *all* destinations.

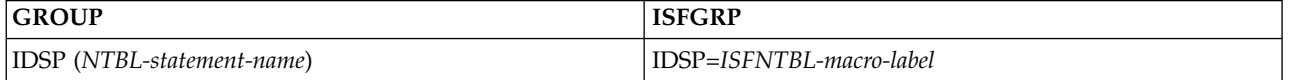

Indicates that a member of this group can browse the output of jobs whose names are in the list created by the specified ISFNTBL macro or NTBL statement. This is in addition to those jobs for which the group is authorized to display output by virtue of the DSPAUTH parameter.

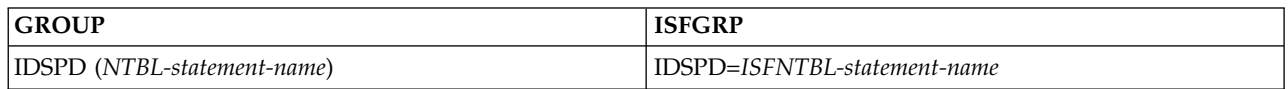

Indicates that a member of this group can display **messages only** through the Output Data Set panel, from jobs whose names are in the list created by the specified ISFNTBL macro or NTBL statement. This is in addition to those jobs for which the group is authorized to display output by virtue of the DSPAUTH parameter.

The XDSPD parameter and the DSPAUTH parameter values AMDEST, AMSG, and GRPMSG also refer to the ability of a user to display **messages only**. These parameters and values restrict the display of SYSOUT data sets with DSIDs less than 101, which are considered "message" data sets. (When data is transferred to JES2 from other systems, such as JES3 or RSCS, DSID numbering may not be compatible with JES2 numbering.)

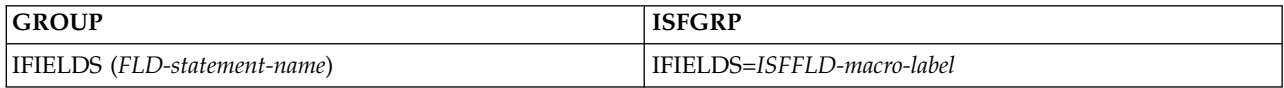

Names an ISFFLD macro or FLD statement that defines the **primary** variable field list for the I panel. If this parameter is omitted, the default primary variable field list is used.

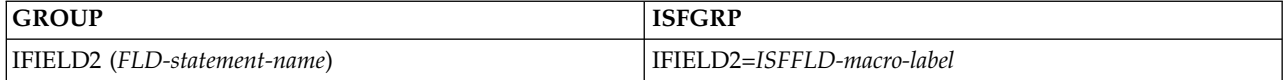

Names an ISFFLD macro or FLD statement that defines the **alternate** variable field list for the I panel. If this parameter is omitted, the default alternate variable field list is used.

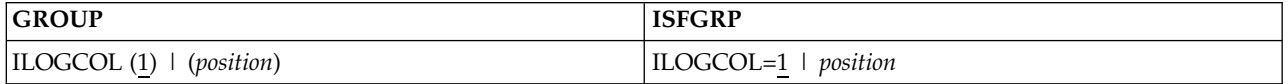

Indicates which position (or column) of the SYSLOG or OPERLOG will be the first position displayed on the panel. *position-number* can be any number from 1 through 255.

This parameter is ignored if the screen on which the SYSLOG or OPERLOG is displayed can display the entire width of the SYSLOG/OPERLOG. Also, if the value for *position-number* is so high that less than a full screen of data is displayed on the SYSLOG or OPERLOG panel, SDSF adjusts the starting position number to display a full screen of data. For example, if the width of the screen on which the SYSLOG is displayed is 80 characters, SDSF adjusts the value of *position-number* to ensure that 80 characters of data are displayed.

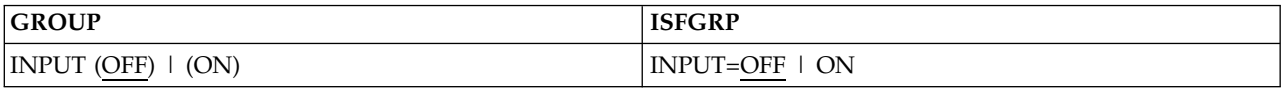

Sets an initial value to control whether SYSIN data sets are displayed when users browse a job.

# **OFF**

specifies that SYSIN data sets should not be displayed.

**ON** specifies that SYSIN data sets should be displayed.

If INPUT is omitted, OFF is used.

Authorized users can override the INPUT value with the INPUT command or the associated pull-down choice.

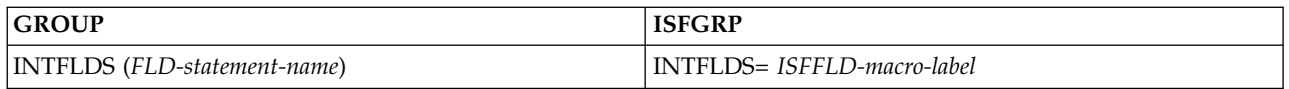

Names an ISFFLD macro or FLD statement that defines the **primary** variable field list for the Initiator panel. If this parameter is omitted, the default primary variable field list is used.

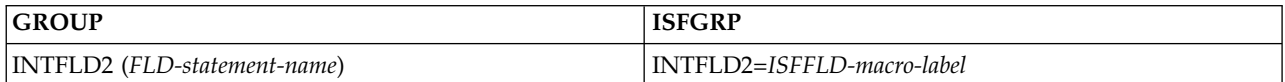

Names an ISFFLD macro or FLD statement that defines **alternate** variable field list for the INIT panel. If this parameter is omitted, the default alternate variable field list is used.

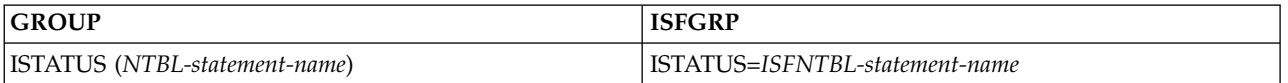

Indicates that jobs whose job names are in the list created by the specified ISFNTBL macro or NTBL statement are to always be displayed on the DA, H, I, O, PS and ST panels unless specifically excluded by the XSTATUS parameter.

There is an exception for the Held Output Queue. When the user enters the H command with no parameter, jobs in the ISTATUS list always appear, except when the user has PREFIX=\*. In this case, jobs that don't match the user's user ID don't appear, even if they are on the ISTATUS list.

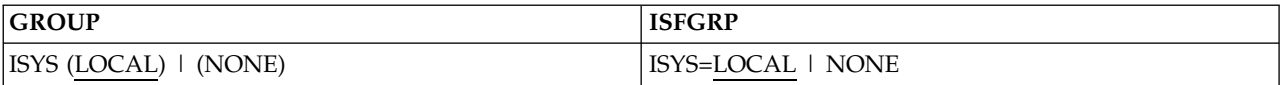

Sets an initial value to limit the data, based on a system, that a group member will see on the sysplex panels (CK, DA, ENC, INIT, LI, NO, PR, PS, PUN, RDR, RM and SO). (Applies to JES2 only.)

# **LOCAL**

indicates that the panels will show data for the system the user is logged on to.

# **NONE**

indicates that data on the panels is not limited by system, that is, all systems in the sysplex will be shown.

If ISYS is omitted, LOCAL is used.

Authorized users can override the ISYS value with the SYSNAME command or pull-down choice.

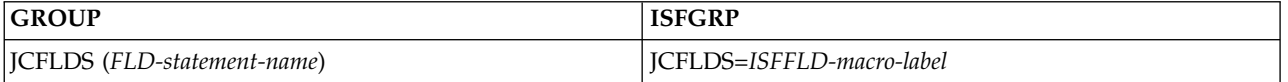

Names an ISFFLD macro or FLD statement that defines the **primary** variable field list for the Job Class panel. If this parameter is omitted, the default primary variable field list is used.

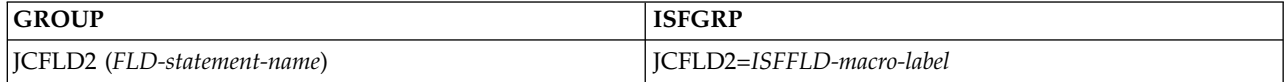

Names an ISFFLD macro or FLD statement that defines the **alternate** variable field list for the Job Class panel. If this parameter is omitted, the default alternate variable field list is used.

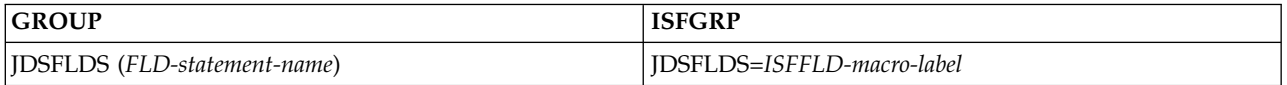

Names an ISFFLD macro or FLD statement that defines the **primary** variable field list for the Job Data Set panel. If this parameter is omitted, the default primary variable field list is used.

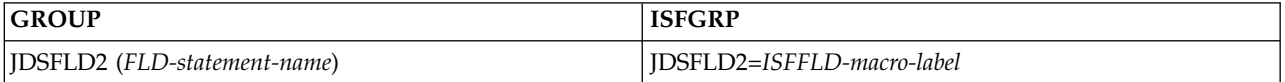

Names an ISFFLD macro or FLD statement that defines the **alternate** variable field list for the Job Data Set panel. If this parameter is omitted, the default alternate variable field list is used.

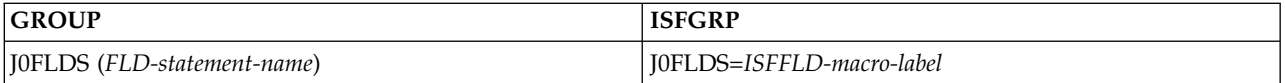

Names an ISFFLD macro or FLD statement that defines the **primary** variable field list for the Job 0 panel. If this parameter is omitted, the default primary variable field list is used. (JES3 only)

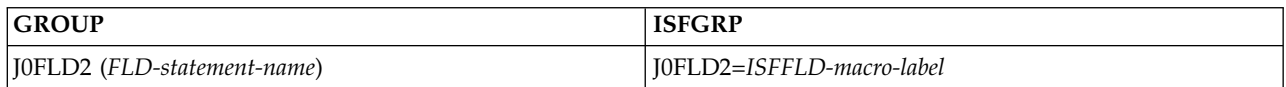

Names an ISFFLD macro or FLD statement that defines the **alternate** variable field list for the Job 0 panel. If this parameter is omitted, the default alternate variable field list is used. (JES3 only)

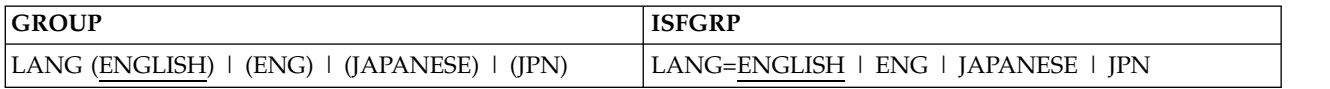

Selects, for an SDSF session under ISPF, the language to be used for the help and tutorial panels, provided the corresponding language feature is installed. The SET LANG command allows the user to select either English (ENGLISH or ENG) or Japanese (JAPANESE or JPN). SET LANG can be queried with the SET LANG ? command and, under ISPF, the LANG value is saved and restored across sessions.

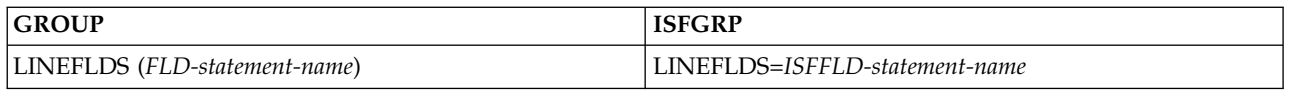

Names an ISFFLD macro or FLD statement that defines the **primary** variable field list for the LI panel. If this parameter is omitted, the default primary variable field list is displayed. (Applies to JES2 only.)

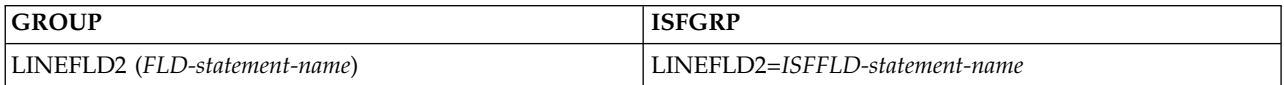

Names an ISFFLD macro or FLD statement that defines the **alternate** variable field list for the LI panel. If this parameter is omitted, the default alternate variable field list is displayed. (Applies to JES2 only.)

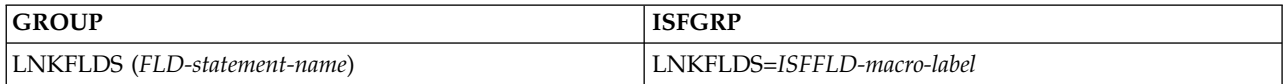

Names an ISFFLD macro or FLD statement that defines the **primary** variable field list for the LNK panel. If this parameter is omitted, the default primary variable field list is used.

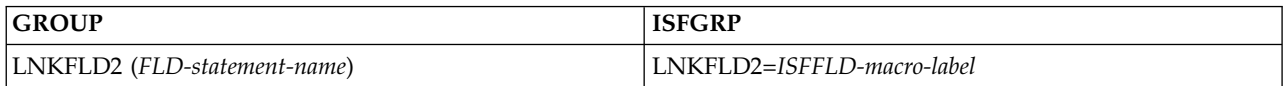

Names an ISFFLD macro or FLD statement that defines the **alternate** variable field list for the LNK panel. If this parameter is omitted, the default alternate variable field list is used.

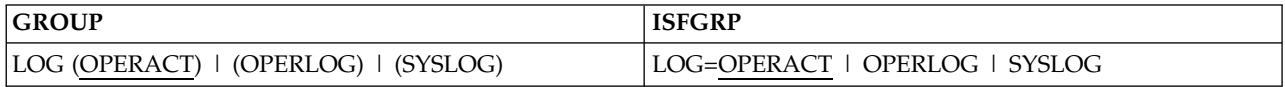

Names the default Log panel. The default Log panel is displayed when the LOG command is entered with no parameters, or the Log choice of the Display pull-down is selected.

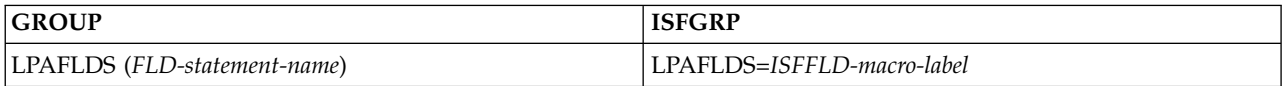

Names an ISFFLD macro or FLD statement that defines the **primary** variable field list for the LPA panel. If this parameter is omitted, the default primary variable field list is used.

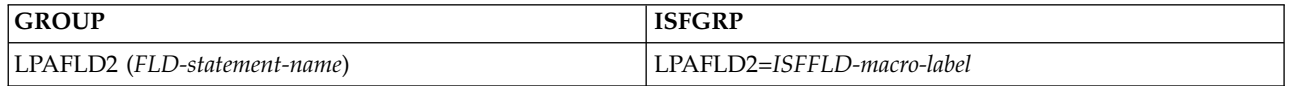

Names an ISFFLD macro or FLD statement that defines the **alternate** variable field list for the LPA panel. If this parameter is omitted, the default alternate variable field list is used.

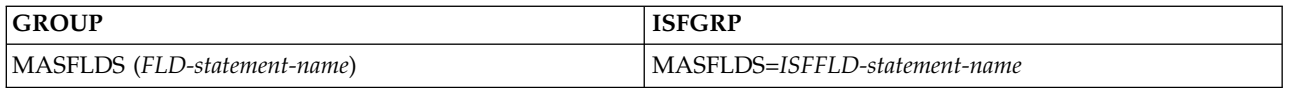

Names an ISFFLD macro or FLD statement that defines the **primary** variable field list for the MAS (JES2) and JP (JES3) panels. If this parameter is omitted, the default primary variable field list is displayed.

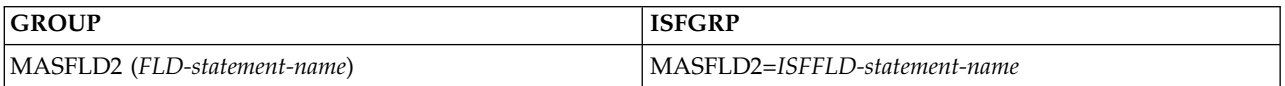

Names an ISFFLD macro or FLD statement that defines the **alternate** variable field list for the MAS (JES2) and JP (JES3) panels. If this parameter is omitted, the default alternate variable field list is displayed.

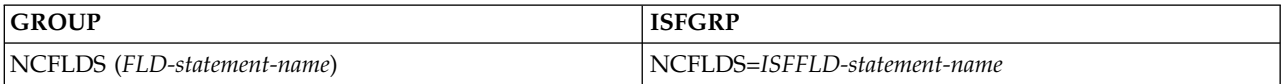

Names an ISFFLD macro or FLD statement that defines the **primary** variable field list for the NC panel. If this parameter is omitted, the default primary variable field list is displayed.

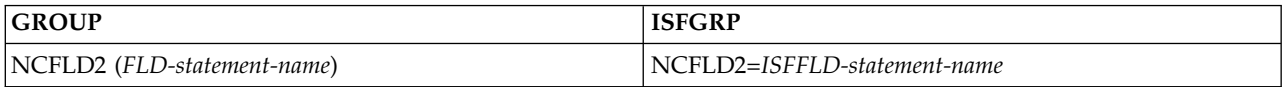

Names an ISFFLD macro or FLD statement that defines the **alternate** variable field list for the NC panel. If this parameter is omitted, the default alternate variable field list is displayed.

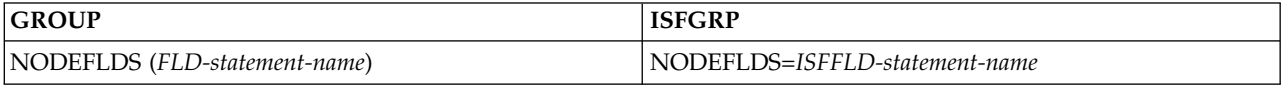

Names an ISFFLD macro or FLD statement that defines the **primary** variable field list for the NODES panel. If this parameter is omitted, the default primary variable field list is displayed.

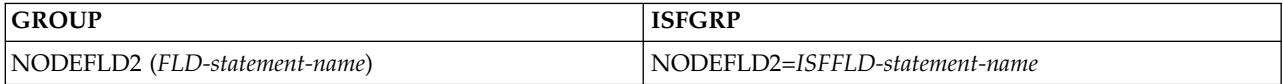

Names an ISFFLD macro or FLD statement that defines the **alternate** variable field list for the NODES panel. If this parameter is omitted, the default alternate variable field list is displayed.

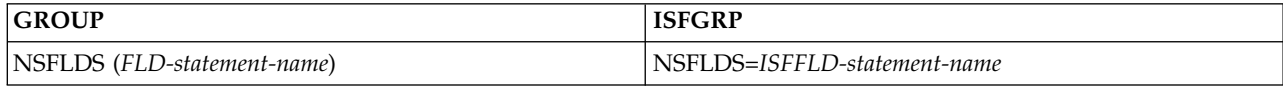

Names an ISFFLD macro or FLD statement that defines the **primary** variable field list for the NS panel. If this parameter is omitted, the default primary variable field list is displayed.

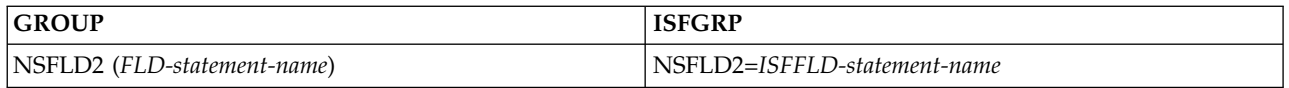

Names an ISFFLD macro or FLD statement that defines the **alternate** variable field list for the NS panel. If this parameter is omitted, the default alternate variable field list is displayed.

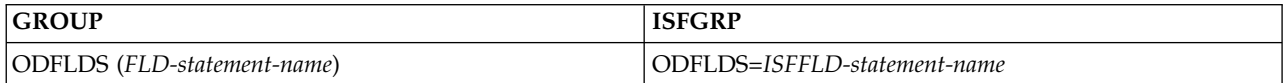

Names an ISFFLD macro or FLD statement that defines the **primary** variable field list for the Output Descriptors panel. If this parameter is omitted, the default primary variable field list is used.

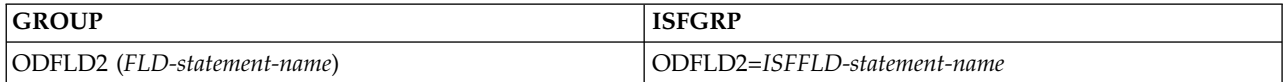

Names an ISFFLD macro or FLD statement that defines the **alternate** variable field list for the OD panel. If this parameter is omitted, the default alternate variable field list is used.

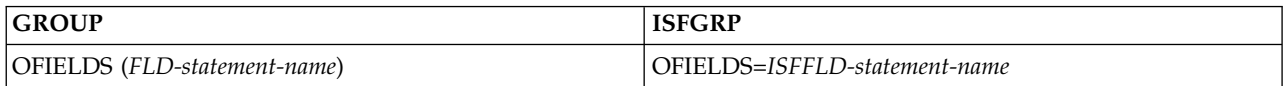

Names an ISFFLD macro or FLD statement that defines the **primary** variable field list for the Output Queue panel. If this parameter is omitted, the default primary variable field list is used. (Applies to JES2 only.)

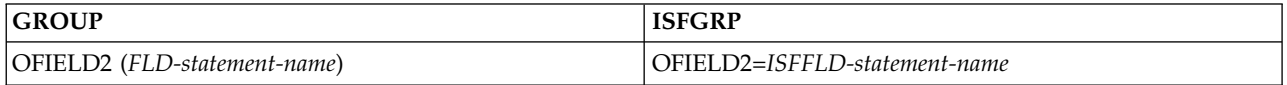

Names an ISFFLD macro or FLD statement that defines the **alternate** variable field list for the Output Queue panel. If this parameter is omitted, the default alternate variable field list is used. (Applies to JES2 only.)

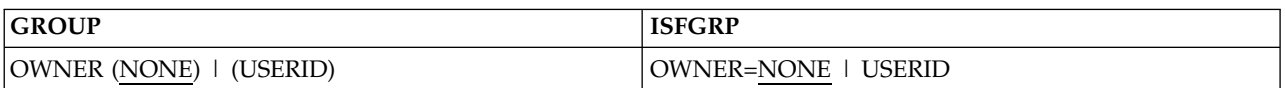

Limits the jobs that a group member will see on the DA, H, I, O, PS and ST panels.

It provides a default for the OWNER command.

# **USERID**

indicates that only those jobs whose owner is the member's user ID are displayed.

#### **NONE**

is the default. Jobs displayed are not limited by owner.

Users who are authorized to issue the OWNER command (which can be protected only through SAF security) can override the OWNER parameter with the OWNER command or pull-down choice, or the SELECT command.

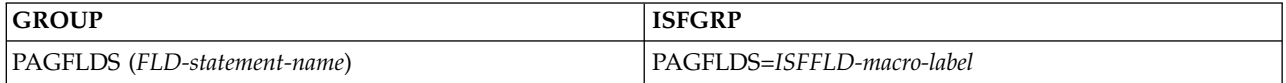

Names an ISFFLD macro or FLD statement that defines the **primary** variable field list for the PAG panel. If this parameter is omitted, the default primary variable field list is used.

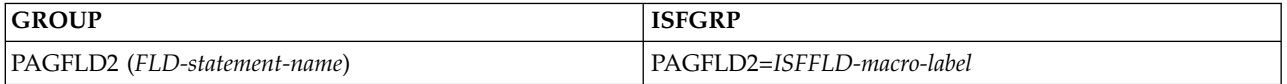

Names an ISFFLD macro or FLD statement that defines the **alternate** variable field list for the PAG panel. If this parameter is omitted, the default alternate variable field list is used.

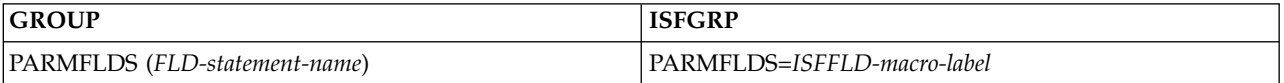

Names an ISFFLD macro or FLD statement that defines the **primary** variable field list for the PARM panel. If this parameter is omitted, the default primary variable field list is used.

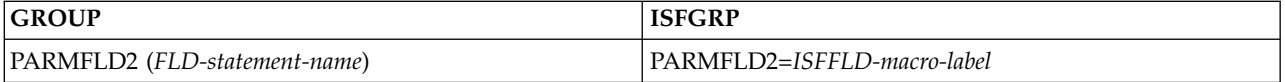

Names an ISFFLD macro or FLD statement that defines the **alternate** variable field list for the PARM panel. If this parameter is omitted, the default alternate variable field list is used.

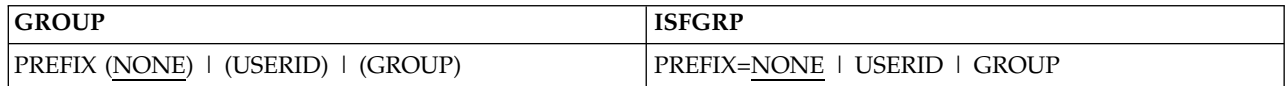

Limits the jobs that a group member will see on the DA, H, I, O, PS and ST panels.

The possible values for the PREFIX parameter are:

#### **USERID**

indicates that only those jobs whose name begins with the member's user ID are displayed, unless this parameter is overridden by the ISTATUS parameter.

#### **GROUP**

indicates that only those jobs whose name begins with the group's prefix are displayed, unless overridden by the ISTATUS parameter.

**Note:** PREFIX=GROUP works in conjunction with GPLEN and GPREF.

#### **NONE**

is the default. All jobs are displayed. Only those jobs whose names begin with the member's user ID are displayed on the Held Output panel.

On the O panel, users will see netmail when their current PREFIX matches a job's netmail ID. The netmail ID is displayed as part of the DEST field. See also the ISTATUS and XSTATUS parameters.

Users who are authorized to issue the PREFIX command can override the PREFIX parameter with the PREFIX command or pull-down choice, or the SELECT command.

Specifying USERID or GROUP for end users of your system improves the performance of SDSF and makes more efficient use of system resources.

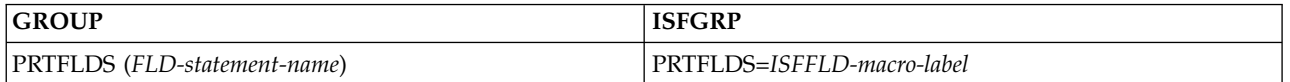

Names an ISFFLD macro or FLD statement that defines the **primary** variable field list for the Printer panel. If this parameter is omitted, the default primary variable field list is used. (Applies to JES2 only.)

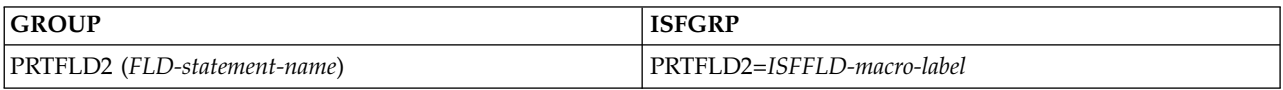

Names an ISFFLD macro or FLD statement that defines the **alternate** variable field list for the Printer panel. If this parameter is omitted, the default alternate variable field list is used. (Applies to JES2 only.)

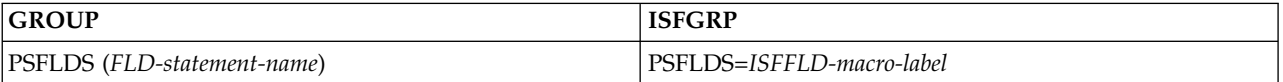

Names an ISFFLD macro or FLD statement that defines the **primary** variable field list for the Process panel. If this parameter is omitted, the default primary variable field list is used.

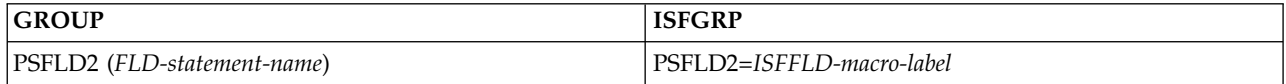

Names an ISFFLD macro or FLD statement that defines the **alternate** variable field list for the Process panel. If this parameter is omitted, the default alternate variable field list is used.

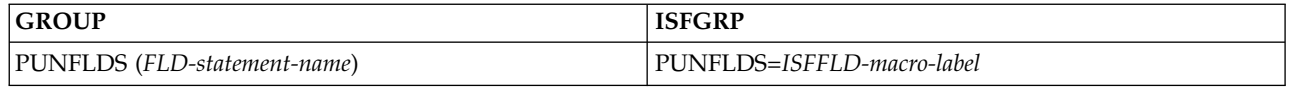

Names an ISFFLD macro that defines the **primary** field list for the Punch panel. If this parameter is omitted, the default primary variable field list is displayed.

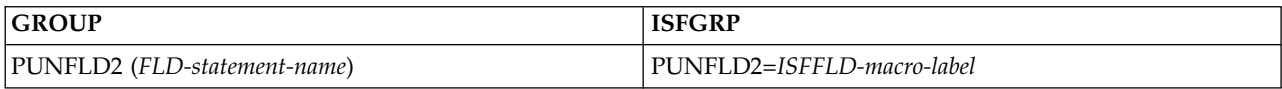

Names an ISFFLD macro that defines the **alternate** field list for the Punch panel. If this parameter is omitted, the default alternate variable field list is displayed.

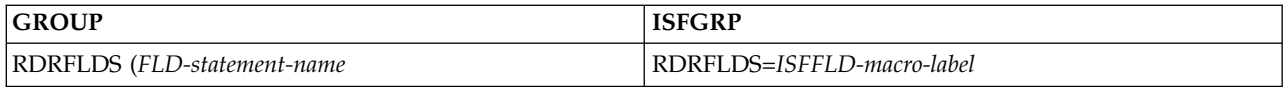

Names an ISFFLD macro that defines the **primary** field list for the Reader panel. If this parameter is omitted, the default primary variable field list is displayed.

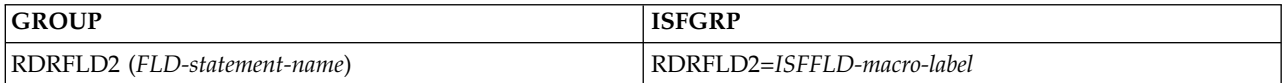

Names an ISFFLD macro that defines the **alternate** field list for the Reader panel. If this parameter is omitted, the default alternate variable field list is displayed.

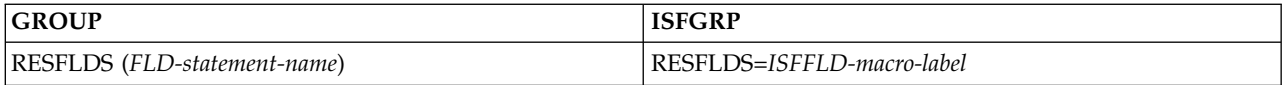

Names an ISFFLD macro or FLD statement that defines the **primary** variable field list for the Resource panel. If this parameter is omitted, the default primary variable field list is used.

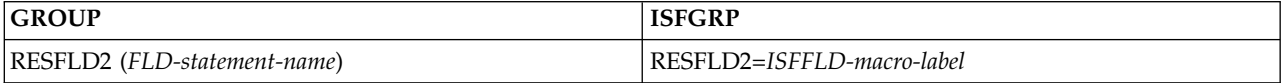

Names an ISFFLD macro or FLD statement that defines the **alternate** variable field list for the Resource panel. If this parameter is omitted, the default alternate variable field list is used.

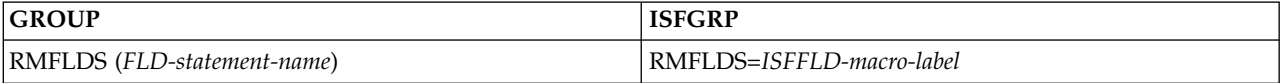

Names an ISFFLD macro or FLD statement that defines the **primary** variable field list for the RM panel. If this parameter is omitted, the default primary variable field list is used.(Applies to JES2 only.)

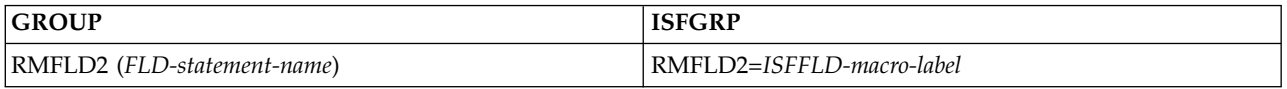

Names an ISFFLD macro or FLD statement that defines the **alternate** variable field list for the RM panel. If this parameter is omitted, the default alternate variable field list is used.(Applies to JES2 only.)

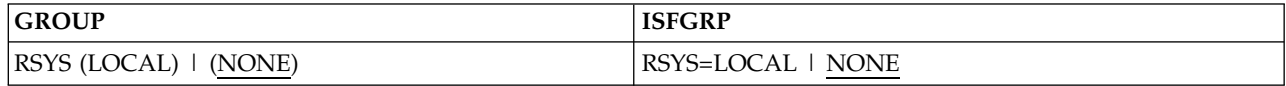

Sets an initial value to limit WTORs, based on system, that a group member will see on the Log panels.

#### **LOCAL**

indicates that only WTORS issued by the system the user is logged on to are displayed.

#### **NONE**

indicates that WTORs are not limited by system, that is, all WTORs for all systems are shown.

If RSYS is omitted, NONE is used.

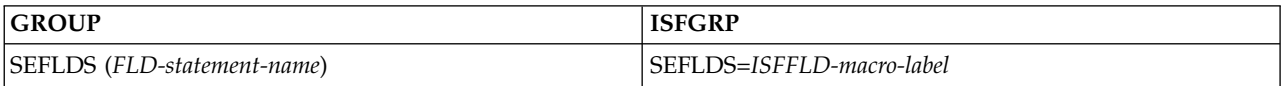

Names an ISFFLD macro or FLD statement that defines the **primary** variable field list for the Scheduling Environment panel. If this parameter is omitted, the default primary variable field list is used.

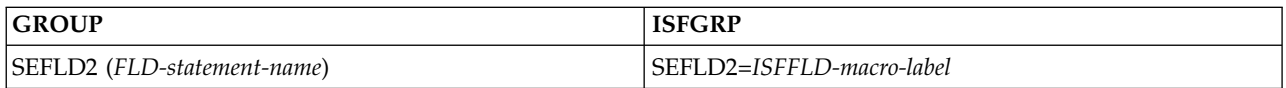

Names an ISFFLD macro or FLD statement that defines the **alternate** variable field list for the Scheduling Environment panel. If this parameter is omitted, the default alternate variable field list is used.

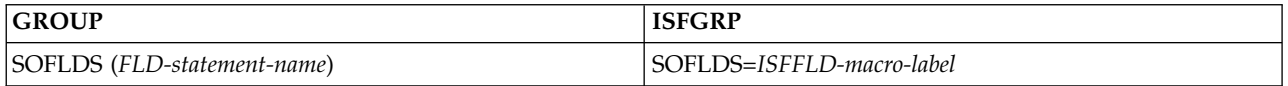

Names an ISFFLD macro or FLD statement that defines the **primary** variable field list for the Spool Offload panel. If this parameter is omitted, the default primary variable field list is used.(Applies to JES2 only.)

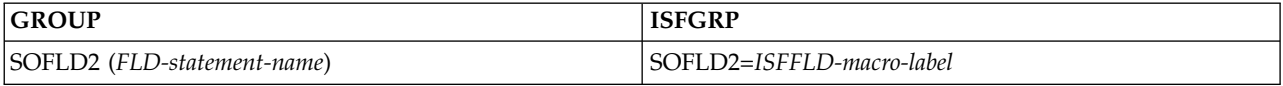

Names an ISFFLD macro or FLD statement that defines the **alternate** variable field list for the Spool Offload panel. If this parameter is omitted, the default alternate variable field list is used.(Applies to JES2 only.)

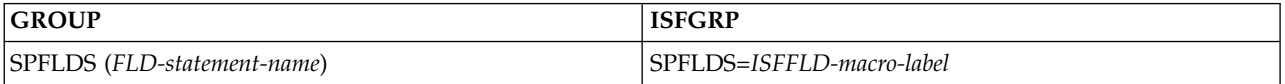

Names an ISFFLD macro or FLD statement that defines the **primary** variable field list for the Spool Volumes panel. If this parameter is omitted, the default primary variable field list is used.

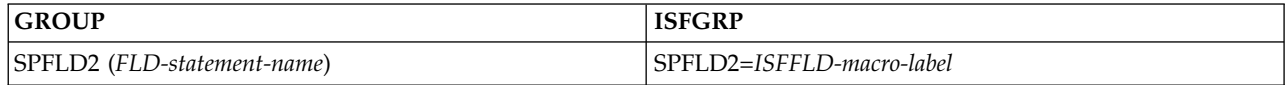

Names an ISFFLD macro or FLD statement that defines the **alternate** variable field list for the Spool Volumes panel. If this parameter is omitted, the default alternate variable field list is used.

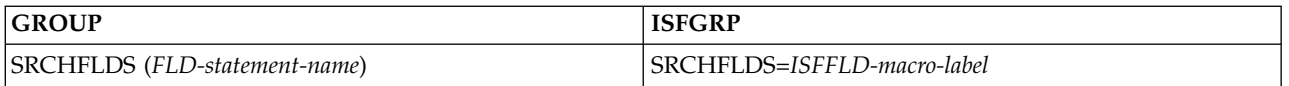

Names an ISFFLD macro or FLD statement that defines the **primary** variable field list for the SRCH panel. If this parameter is omitted, the default primary variable field list is used.

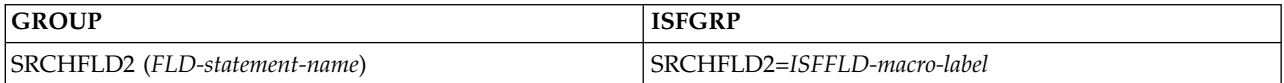

Names an ISFFLD macro or FLD statement that defines the **alternate** variable field list for the SRCH panel. If this parameter is omitted, the default alternate variable field list is used.

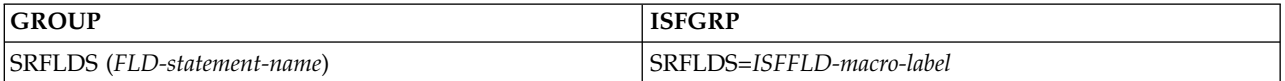

Names an ISFFLD macro or FLD statement that defines the **primary** variable field list for the System Requests panel. If this parameter is omitted, the default primary variable field list is used.

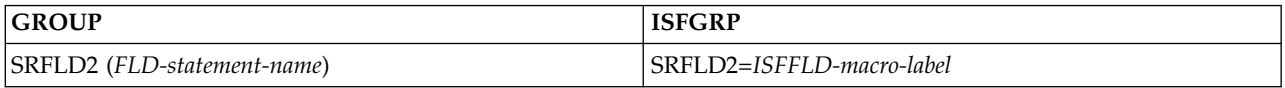

Names an ISFFLD macro or FLD statement that defines the **alternate** variable field list for the System Requests panel. If this parameter is omitted, the default alternate variable field list is used.

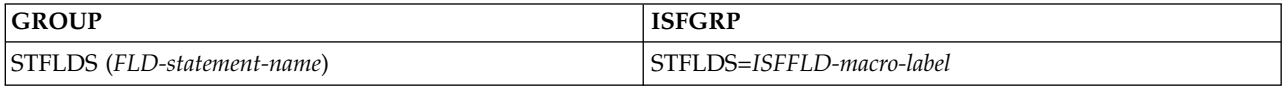

Names an ISFFLD macro or FLD statement that defines the **primary** variable field list for the Status panel. If this parameter is omitted, the default primary variable field list is used.

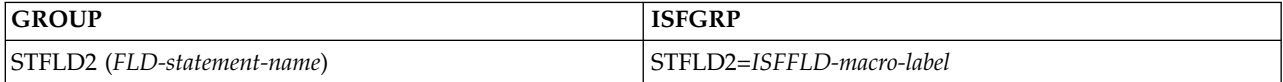

Names an ISFFLD macro or FLD statement that defines the **alternate** variable field list for the Status panel. If this parameter is omitted, the default alternate variable field list is used.

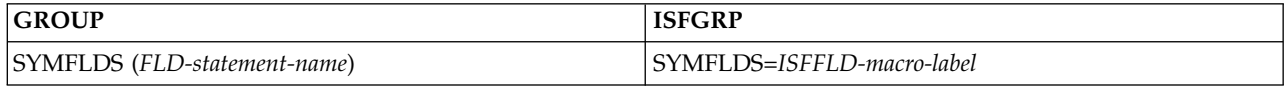

Names an ISFFLD macro or FLD statement that defines the **primary** variable field list for the SYM panel. If this parameter is omitted, the default primary variable field list is used.

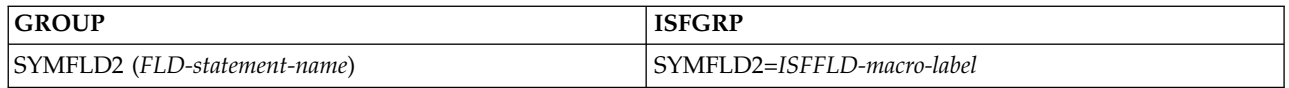

Names an ISFFLD macro or FLD statement that defines the **alternate** variable field list for the SYM panel. If this parameter is omitted, the default alternate variable field list is used.

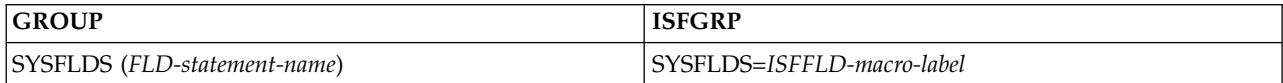

Names an ISFFLD macro or FLD statement that defines the **primary** variable field list for the SYS panel. If this parameter is omitted, the default primary variable field list is used.

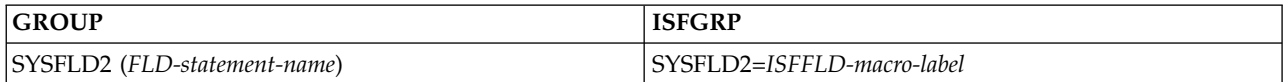

Names an ISFFLD macro or FLD statement that defines the **alternate** variable field list for the SYS panel. If this parameter is omitted, the default alternate variable field list is used.

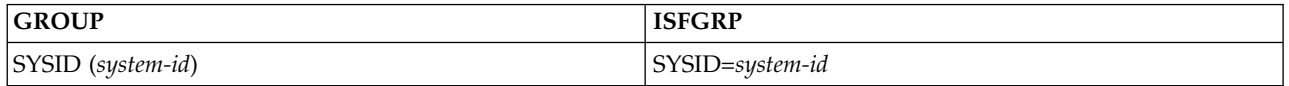

Indicates the default system ID of the system log which a member of this group displays on the SYSLOG panel in a JES2 environment.. If this parameter is omitted, the default is the current system log. This parameter is useful in a JES2 multi-access spool environment. The setting of SYSID can be changed by the user through use of the SYSID command if the user is authorized to use it, through the AUTH parameter. (Applies to JES2 only.)

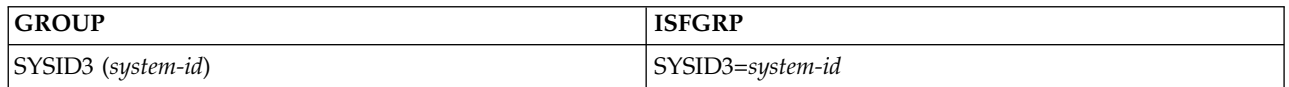

Indicates the default system ID of the system log which a member of this group displays on the SYSLOG panel in a JES3 environment. If this parameter is omitted, the default is the current system log. The setting of SYSID3 can be changed by the user through use of the SYSID command if the user is authorized to use it, through the AUTH parameter. (Applies to JES3 only.)

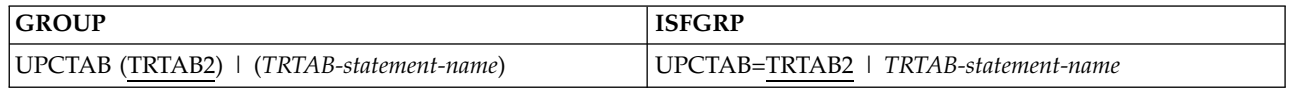

Assigns a name to the translation table that converts lowercase characters to uppercase. Use this parameter to request a code page other than the default code page for a group of users.

This parameter works with an ISFTR macro, TRTAB statement, or TRDEF statement. SDSF looks for:

- v An ISFTR macro or TRTAB statement with the character string *TR-statement-name* in the UPCTAB parameter.
- v A TRDEF statement with the character string *TR-statement-name* in the NAME parameter. Use TRDEF to define your own translation table.

*TR-statement-name* can be any character string that is a valid label for your assembler. The default is TRTAB2.

If you are using statements and omit UPCTAB, the code page defaults to **SDSF**. For more information, see ["Code page \(TRTAB/TRDEF or ISFTR\)" on page 101.](#page-126-0)

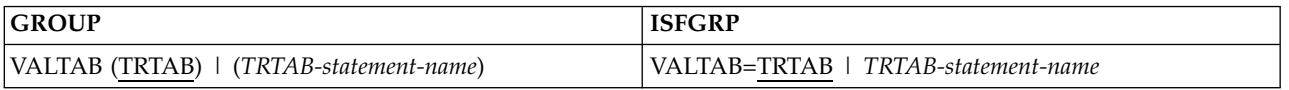

Assigns a name to the translation table that checks for valid characters. Use this parameter to request a code page other than the default code page for a group of users.

This parameter works with an ISFTR macro, TRTAB statement, or TRDEF statement. SDSF looks for:

- v An ISFTR macro or TRTAB statement with the character string *TR-statement-name* in the VALTAB parameter.
- v A TRDEF statement with the character string *TR-statement-name* in the NAME parameter. Use TRDEF to define your own translation table.

*TR-statement-name* can be any character string that is a valid label for your assembler. The default is TRTAB.

If you are using statements, and omit VALTAB, the code page defaults to **SDSF**. For more information, see ["Code page \(TRTAB/TRDEF or ISFTR\)" on page 101.](#page-126-0)

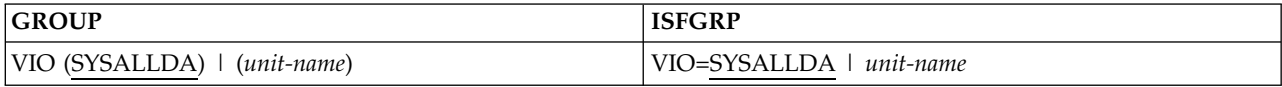

Specifies the unit name to be used for a temporary file when viewing page-mode output. (Applies to JES2 only.) If VIO is not specified, SDSF uses the default, SYSALLDA. Specification of a unit name that refers to a VIO device is strongly recommended for performance and security reasons.

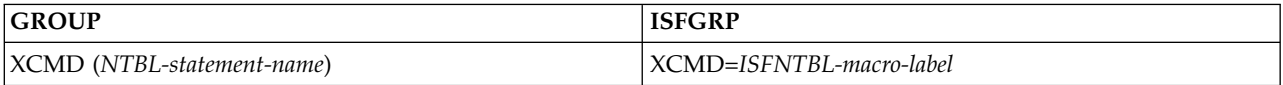

Indicates that a member of this group *cannot* issue SDSF action characters at a level controlled by the CMDLEV parameter for jobs whose names are in the list created by the specified ISFNTBL macro or NTBL statement. This parameter overrides both the CMDAUTH and ICMD parameters.

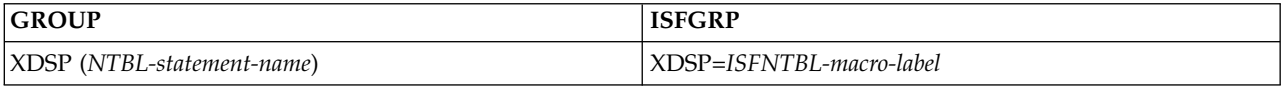

Indicates that a member of this group *cannot* display, through the Output Data Set panel, messages and user output from jobs whose names are in the list created by

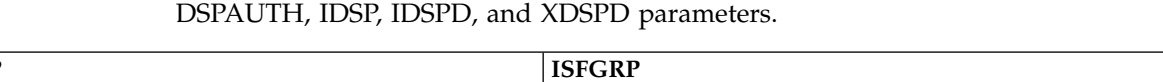

the specified ISFNTBL macro or NTBL statement. This parameter overrides the

<span id="page-98-0"></span>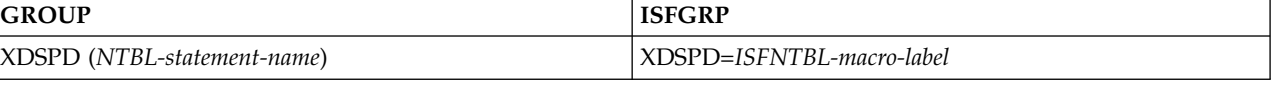

Indicates that a member of this group *cannot* display, on the Output Data Set panel, output for jobs whose names are in the list created by the ISFNTBL macro or NTBL statement. A member can display **messages only**. This parameter overrides the DSPAUTH, IDSPD, and IDSP parameters.

The IDSPD parameter and the DSPAUTH parameter values AMDEST, AMSG, and GRPMSG also refer to the ability of a user to display **messages only**. These parameters and values restrict the display of SYSOUT data sets with DSIDs less than 101, which are considered "message" data sets. (When data is transferred to JES2 from other systems, such as JES3 or RSCS, DSID numbering may not be compatible with JES2 numbering.)

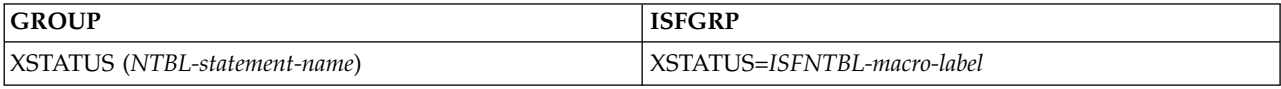

Indicates that jobs whose names are in the list created by the specified ISFNTBL macro or NTBL statement will be excluded from all SDSF panels for members of this group. This parameter overrides all other parameters that control which jobs are displayed, including ISTATUS.

# **Action characters and overtypeable fields for each command level**

The tables that follow are a reference for coding the CMDLEV parameter. The table shows the action characters that can be issued and the fields that can be overtyped for each command level.

The CMDLEV parameter is ignored in a JES3 environment.

| | | | | | | | | T |

Each command level is inclusive of all those with a lower number. For example, a user with a command level of 3 can perform the functions requiring a command level of 3, 2, 1, and 0.

If an action character or overtypeable field is valid on a panel, the column for Where Valid is marked with one or more panel names.

The SDSF panels are Address Space Memory (**AS**), Authorized Program Facility (**APF**), Health Checker (**CK**), Health Check History (**CKH**), Display Active Users (**DA**), Dynamic Exits (**DYNX**), Enclaves (**ENC**), Enqueues (**ENQ**), Held Output Queue (**H**), Input Queue (**I**), Initiator (**INIT**), Job Class (**JC**), Job Data Set (**JDS**), Lines (**LI**), Link List (**LNK**), Link Pack Area (**LPA**), Multi-Access Spool (**MAS**), Network Connection (**NC**), Nodes (**NO**), Network Server (**NS**), Output Queue (**O**), Output Descriptors (**OD**), Page (**PAG**), PARMLIB (**PARM**), Printer (**PR**), Process (**PS**), Punch (**PUN**), Reader (**RDR**), Resource (**RES**), Resource Monitor (**RM**), Scheduling Environment (**SE**), Spool Offload (**SO**), Spool Volumes (**SP**), Search (**SRCH**), System symbols (**SYM**), System Requests (**SR**), System (**SYS**), and Status (**ST**).

Some action characters and overtypeable columns have specific requirements, indicated by a superscript:

v RMF indicates that the DA panel must be obtaining its data from RMF.

# **Command level 0**

*Table 20. Command Level 0 Action Characters*

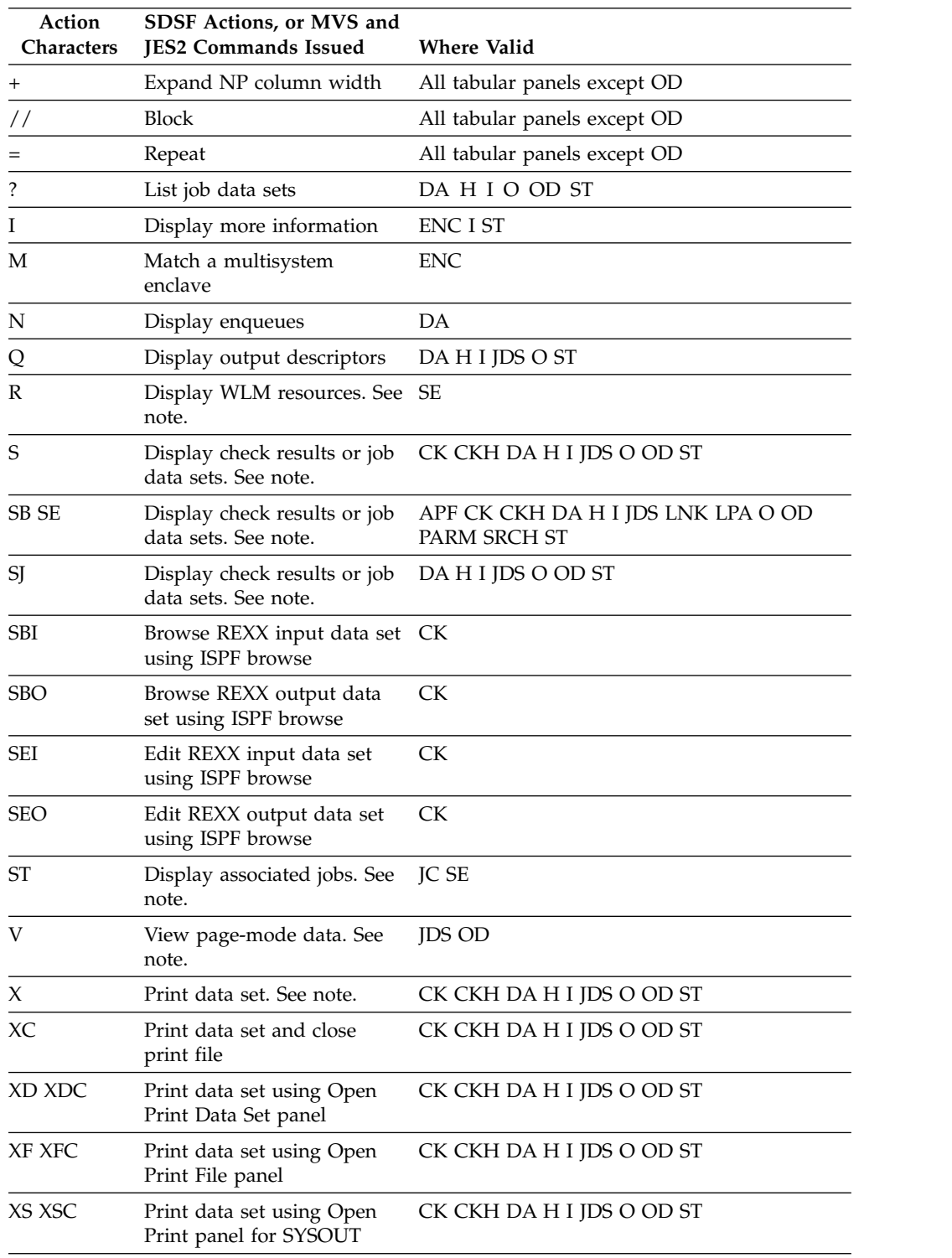

*Table 20. Command Level 0 Action Characters (continued)*

| Action | <b>SDSF Actions, or MVS and</b>        |                    |
|--------|----------------------------------------|--------------------|
|        | Characters <b>IES2</b> Commands Issued | <b>Where Valid</b> |

**Note:**

| |

|

The R, S, ST on JC and SE, V and X action characters are not controlled by command level (CMDLEV parameter). See the DSPAUTH parameter for information on S and V. R and ST are controlled by access to the RES and ST commands. See the AUTH parameter for information.

# **Command level 1**

*Table 21. Command Level 1 Action Characters*

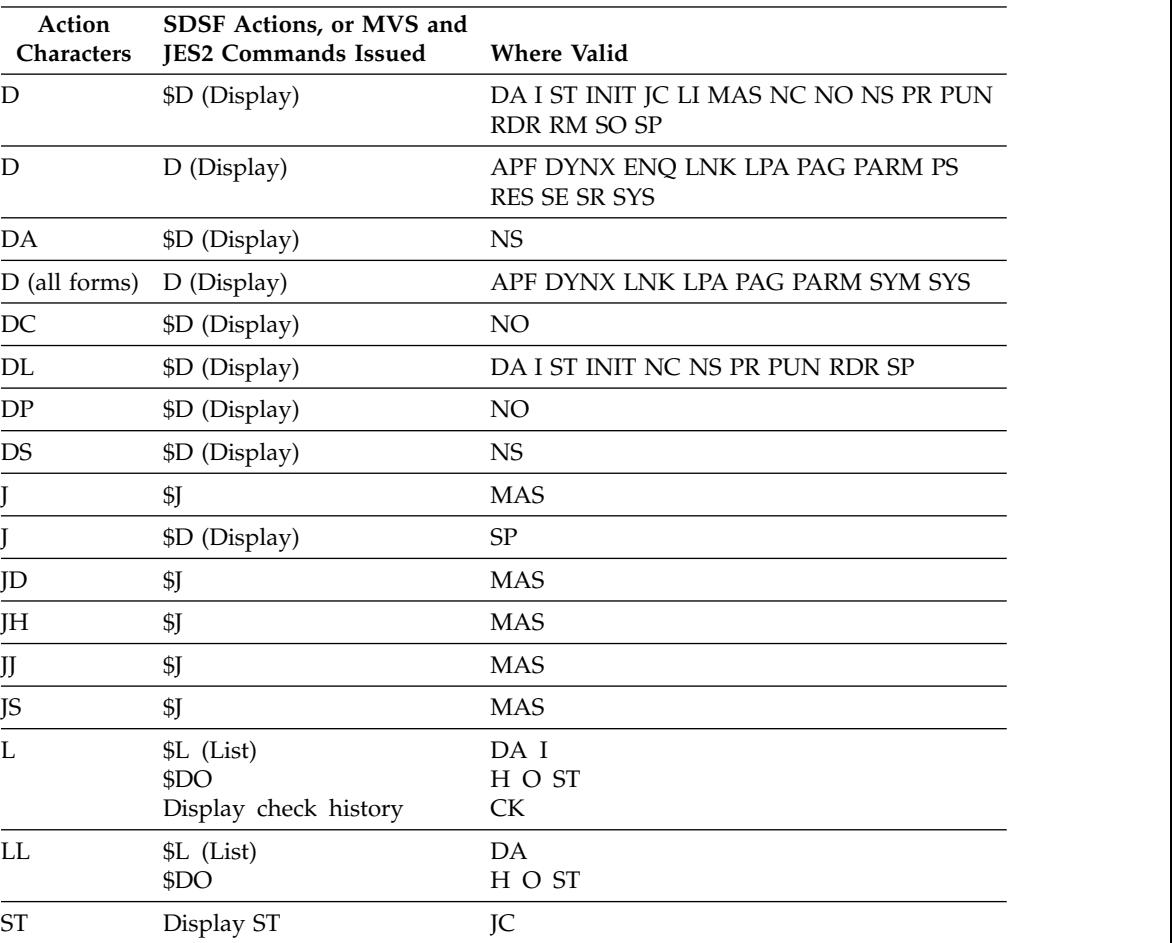

# **Command level 2**

*Table 22. Command Level 2 Action Characters*

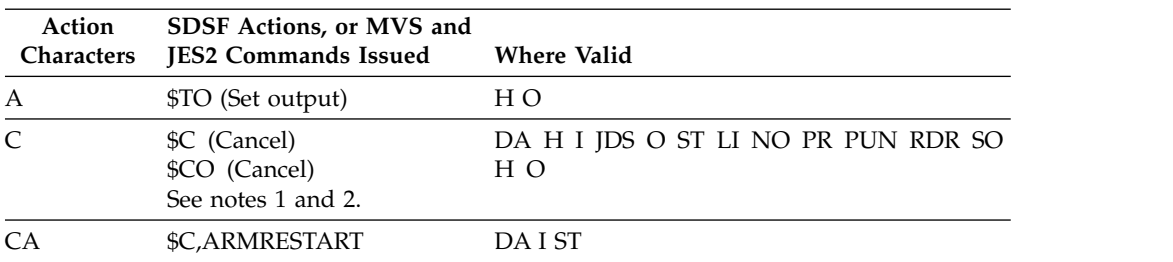

| Action<br><b>Characters</b> | <b>SDSF Actions, or MVS and</b><br><b>JES2 Commands Issued</b> | <b>Where Valid</b>     |
|-----------------------------|----------------------------------------------------------------|------------------------|
| CD                          | \$C (Cancel, dump). See<br>note 2.                             | DA I ST                |
| <b>CDA</b>                  | \$C,D,ARMRESTART                                               | DA I ST                |
| E                           | Erase output descriptors                                       | <b>OD</b>              |
| E                           | \$E (Restart)                                                  | DAIST LINO PR PUNSO    |
| EC                          | \$E (Restart)                                                  | DA I ST                |
| <b>ES ESH</b>               | \$E (Restart)                                                  | DA I ST                |
| H                           | \$H (Hold)                                                     | DA I ST                |
| H                           | \$TO (Set output)                                              | H O                    |
| H                           | SSI                                                            | JDS                    |
| O                           | \$O (Release). See note 1.                                     | <b>JDS ST</b>          |
| $\Omega$                    | \$TO (Release). See note 1.                                    | H                      |
| OK                          | \$TO (Release). See note 1.                                    | H                      |
| P                           | \$C (Purge)<br>\$CO (Purge)<br>See notes 1 and 2.              | DA H I JDS O ST<br>H O |
| PP                          | \$C (Purge protected). See<br>note 2.                          | DA I ST                |
| W                           | \$T (Set)                                                      | DA I JDS ST            |
|                             |                                                                |                        |

*Table 22. Command Level 2 Action Characters (continued)*

**Notes:**

1. SDSF uses the subsystem interface (SSI) when you enter a C, O, or P action character on the JDS panel. When all data sets are deleted by use of the C and P action characters on the H panel, SDSF issues \$O.

2. When a TSU job is canceled or purged on the DA, I, or ST panels, SDSF issues the MVS command, C U=*userid* or C U=*userid,DUMP* rather than \$C; a \$C is used to cancel a TSU job on the DA panel. When an active APPC transaction program is canceled or purged on the DA panel, SDSF issues C *jobname*,A=*asid* rather than \$C.

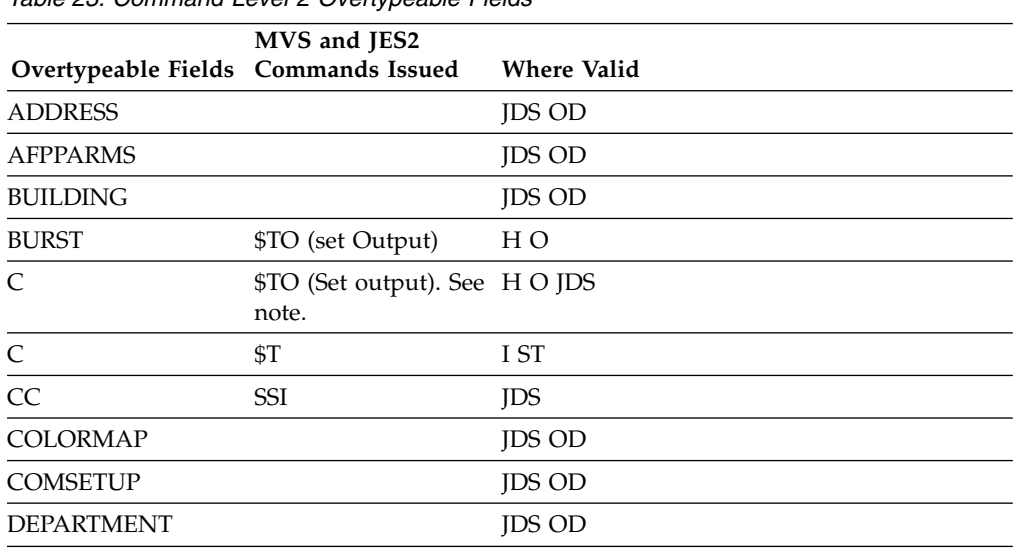

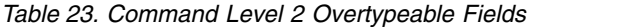

| Overtypeable Fields | MVS and JES2<br><b>Commands Issued</b>  | <b>Where Valid</b> |
|---------------------|-----------------------------------------|--------------------|
| DEST                | \$TO (Set output). See H O JDS<br>note. |                    |
| FCB                 | \$TO (Set output)                       | H O                |
| FLASH               | \$TO (Set output)                       | DA H O             |
| FORMDEF             |                                         | <b>JDS OD</b>      |
| <b>FORMLEN</b>      |                                         | <b>JDS OD</b>      |
| FORMS               | \$TO (Set output). See H O JDS<br>note. |                    |
| INTRAY              |                                         | OD                 |
| IP DESTINATION      |                                         | <b>OD</b>          |
| ITY                 |                                         | JDS                |
| NAME                |                                         | <b>JDS OD</b>      |
| NOTIFY              |                                         | <b>JDS OD</b>      |
| <b>OCOPYCNT</b>     |                                         | <b>JDS OD</b>      |
| ODISP               | \$TO (Set output)                       | H <sub>O</sub>     |
| OFFSETXB            |                                         | <b>JDS OD</b>      |
| <b>OFFSETXF</b>     |                                         | <b>JDS OD</b>      |
| <b>OFFSETYB</b>     |                                         | <b>JDS OD</b>      |
| <b>OFFSETYF</b>     |                                         | <b>JDS OD</b>      |
| <b>OUTBIN</b>       |                                         | <b>OD</b>          |
| <b>OUTBN</b>        |                                         | <b>JDS</b>         |
| OVERLAYB            |                                         | <b>JDS OD</b>      |
| OVERLAYF            |                                         | <b>JDS OD</b>      |
| PAGEDEF             |                                         | <b>JDS OD</b>      |
| PORT                |                                         | JDS                |
| PORTNO              |                                         | <b>OD</b>          |
| <b>PRTOPTNS</b>     |                                         | OD                 |
| PRTQUEUE            |                                         | OD                 |
| PRMODE              | \$TO (Set Output)                       | H <sub>O</sub>     |
| PRTDEST             | \$R (Route)                             | I ST               |
| RETAINF             |                                         | <b>OD</b>          |
| <b>RETAINS</b>      |                                         | OD                 |
| RETRYL              |                                         | OD                 |
| RETRYT              |                                         | OD                 |
| ROOM                |                                         | <b>JDS OD</b>      |
| <b>TITLE</b>        |                                         | <b>JDS OD</b>      |
| UCS                 | \$TO (Set output)                       | H <sub>O</sub>     |
| <b>USERDATA</b>     |                                         | OD                 |
| USERDATA1           |                                         | <b>JDS</b>         |
| USERLIB             |                                         | <b>JDS OD</b>      |

*Table 23. Command Level 2 Overtypeable Fields (continued)*

| Overtypeable Fields Commands Issued | MVS and JES2                    | <b>Where Valid</b> |
|-------------------------------------|---------------------------------|--------------------|
| WTR                                 | \$TO (Set Output).<br>See note. | H O IDS            |

*Table 23. Command Level 2 Overtypeable Fields (continued)*

**Note:**

SDSF uses the subsystem interface (SSI) when you overtype fields on the JDS panel.

# **Command level 3**

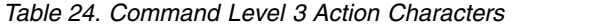

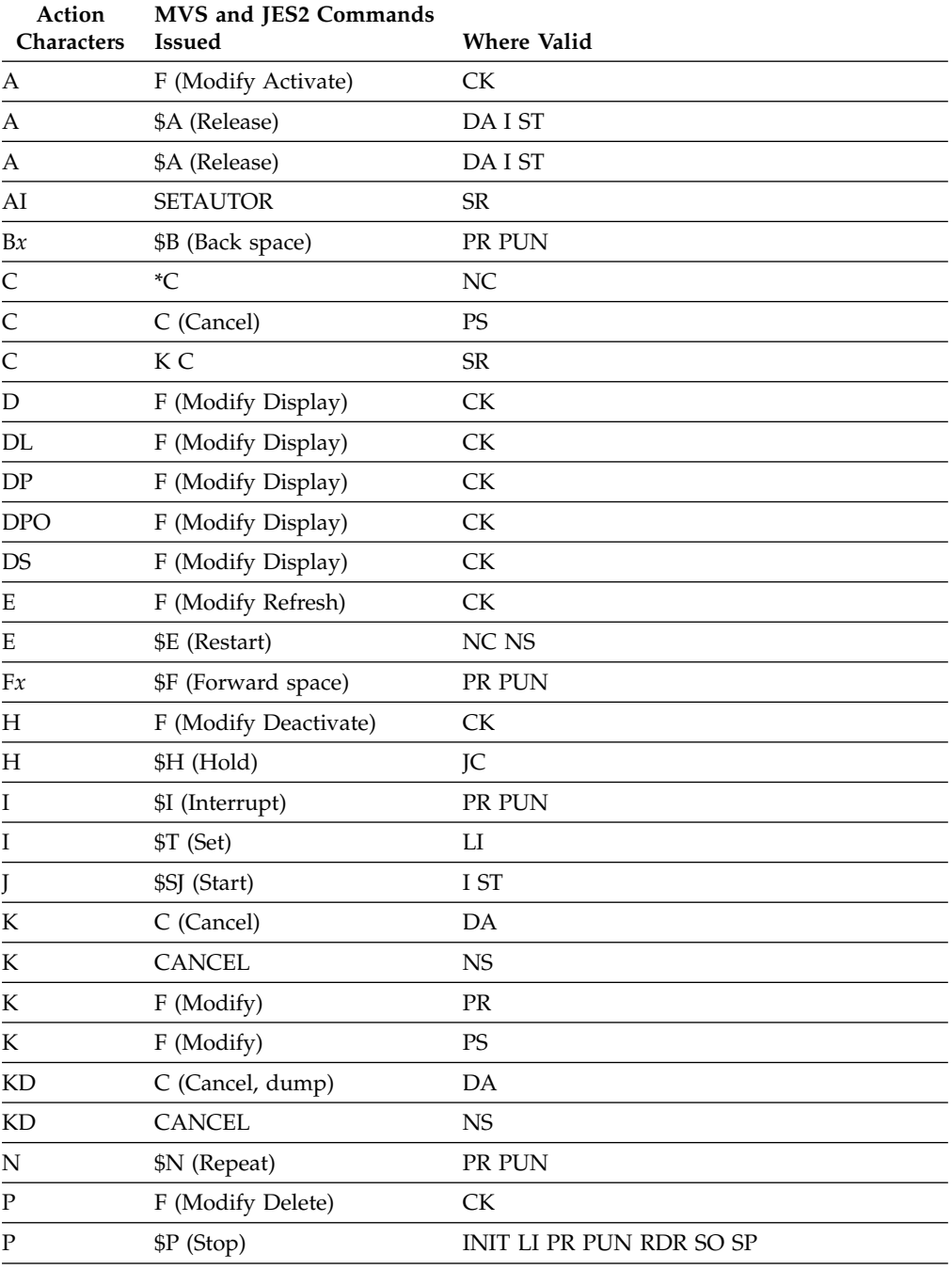

| Action<br>Characters | MVS and JES2 Commands<br><b>Issued</b> | <b>Where Valid</b>           |
|----------------------|----------------------------------------|------------------------------|
| P                    | \$P (Stop)                             | NC NS                        |
| PC                   | \$P (Stop)                             | <b>SP</b>                    |
| PF                   | F (Modify Delete, Force)               | <b>CK</b>                    |
| R                    | F (Modify Run)                         | <b>CK</b>                    |
| $R^{RMF}$            | <b>RESET</b>                           | DA                           |
| $\mathbb R$          |                                        | <b>ENC</b>                   |
| R                    | R (Reply)                              | ${\sf SR}$                   |
| RO <sup>RMF</sup>    | <b>RESET</b>                           | DA                           |
| RQ                   |                                        | <b>ENC</b>                   |
| Q                    | \$T (Set)                              | LI                           |
| $\mathbf S$          | \$S (Start)                            | INIT LI MAS PR PUN RDR SO SP |
| S                    | \$S (Start)                            | NC NS                        |
| <b>SN</b>            | \$S (Start)                            | NC NO                        |
| <b>SR</b>            | \$S (Start)                            | SO                           |
| <b>ST</b>            | \$S (Start)                            | SO                           |
| T                    | F (Modify)                             | PS                           |
| U                    | F (Modify Update, Repcat)              | <b>CK</b>                    |
| $Y^{RMF}$            | P (Stop)                               | DA                           |
| Υ                    | <b>STOP</b>                            | <b>NS</b>                    |
| Ζ                    | \$Z (Halt)                             | <b>INIT PR PUN RDR SP</b>    |
| Ζ                    | <b>FORCE</b>                           | DA                           |
| Ζ                    | <b>FORCE</b>                           | <b>NS</b>                    |
|                      |                                        |                              |

*Table 24. Command Level 3 Action Characters (continued)*

# *Table 25. Command Level 3 Overtypeable Fields*

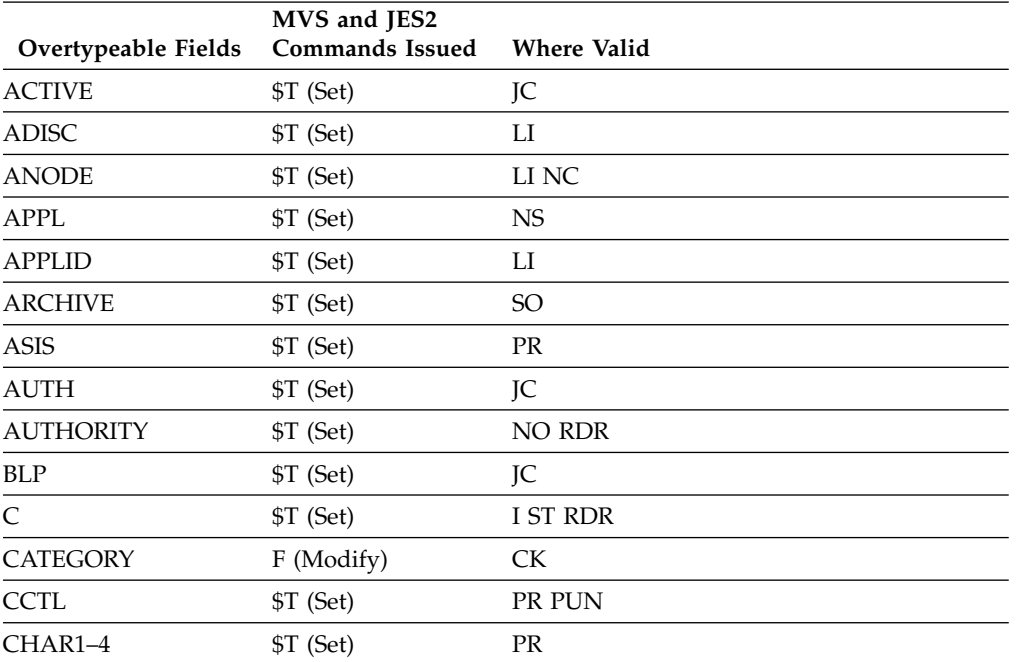

| Overtypeable Fields         | MVS and JES2<br><b>Commands Issued</b> | <b>Where Valid</b> |
|-----------------------------|----------------------------------------|--------------------|
| <b>CKPTHOLD</b>             | \$T (Set)                              | <b>MAS</b>         |
| <b>CKPTLINE</b>             | \$T (Set)                              | PR PUN             |
| <b>CKPTMODE</b>             | \$T (Set)                              | <b>PR</b>          |
| <b>CKPTPAGE</b>             | \$T (Set)                              | PR PUN             |
| <b>CKPTSEC</b>              | \$T (Set)                              | <b>PR</b>          |
| <b>CLASSES</b>              | \$T (Set)                              | <b>INIT</b>        |
| CLASS1-8                    | \$T (Set)                              | <b>INIT</b>        |
| <b>CMPCT</b>                | \$T (Set)                              | PR PUN             |
| <b>CODE</b>                 | \$T (Set)                              | $_{\rm LI}$        |
| <b>COMMAND</b>              | \$T (Set)                              | JC                 |
| <b>COMP</b>                 | \$T (Set)                              | LI PR PUN          |
| COMPACT                     | \$T (Set)                              | NC PR PUN          |
| <b>CONNECT</b>              | \$T (Set)                              | LI NC              |
| <b>CONN-INT</b>             | \$T (Set)                              | LI NC              |
| <b>COPYMARK</b>             | \$T (Set)                              | <b>PR</b>          |
| CP                          | \$T (Set)                              | NO                 |
| <b>CPR</b>                  | \$T (Set)                              | JC                 |
| <b>CPY</b>                  | \$T (Set)                              | JC                 |
| <b>CPYMOD</b>               | \$T (Set)                              | PR                 |
| <b>CRTIME</b>               | \$T (Set)                              | SO <sub>1</sub>    |
| <b>CTR</b>                  | \$T (Set)                              | LI NC NS           |
| <b>DEBUG</b>                | F (Modify)                             | ${\rm C}{\rm K}$   |
| <b>DFCB</b>                 | \$T (Set)                              | <b>PR</b>          |
| <b>DORMANCY</b>             | \$T (Set)                              | <b>MAS</b>         |
| <b>DSENQSHR</b>             | \$T (Set)                              | JC                 |
| <b>DSNAME</b>               | \$T (Set)                              | SO <sub>1</sub>    |
| <b>DUPLEX</b>               | \$T (Set)                              | LI                 |
| <b>EINTERVAL</b>            | F (Modify)                             | <b>CK</b>          |
| ${\rm END}$                 | \$T (Set)                              | $\rm NO$           |
| <b>EXECNODE</b>             | \$R (Route)                            | I ST               |
| <b>FCBL</b>                 | \$T (Set)                              | $\mathcal{PR}$     |
| $\ensuremath{\mathsf{FLS}}$ | \$T (Set)                              | PUN                |
| <b>FSATRACE</b>             | \$T (Set)                              | $\mathbf{PR}$      |
| <b>FSSNAME</b>              | F (Modify)                             | $\mathbf{PR}$      |
| <b>GROUP</b>                | \$T (Set)                              | JC                 |
| <b>HOLD</b>                 | \$T (Set)                              | NO RDR             |
| <b>HONORTRC</b>             | \$T (Set)                              | $\rm PR$           |
| <b>INTERVAL</b>             | F (Modify)                             | <b>CK</b>          |
| <b>INTF</b>                 | \$T (Set)                              | $_{\rm LI}$        |

*Table 25. Command Level 3 Overtypeable Fields (continued)*

| Overtypeable Fields | MVS and JES2<br><b>Commands Issued</b> | <b>Where Valid</b> |
|---------------------|----------------------------------------|--------------------|
| <b>IPNAME</b>       | \$T (Set)                              | NC NS              |
| <b>JCLIM</b>        | \$T (Set)                              | JC                 |
| <b>JESLOG</b>       | \$T (Set)                              | JC                 |
| <b>JRNL</b>         | \$T (Set)                              | JC                 |
| <b>JRNUM</b>        | \$T (Set)                              | LI                 |
| <b>JTNUM</b>        | \$T (Set)                              | $_{\rm LI}$        |
| <b>JTR</b>          | \$T (Set)                              | LI NC NS           |
| K                   | \$T (Set)                              | <b>PR</b>          |
| <b>LABEL</b>        | \$T (Set)                              | <sub>SO</sub>      |
| <b>LIMIT</b>        | \$T (Set)                              | RM                 |
| <b>LINE</b>         | \$T (Set)                              | NO NC              |
| <b>LINECCHR</b>     | \$T (Set)                              | $_{\rm LI}$        |
| LINE-LIMIT          | \$T (Set)                              | LI NC PR PUN SO    |
| LOG                 | \$T (Set)                              | LI NS              |
| <b>LOGMODE</b>      | \$T (Set)                              | NC NO              |
| <b>LOGON</b>        | \$T (Set)                              | NC NO              |
| <b>LRECL</b>        | \$T (Set)                              | PR PUN             |
| М                   | \$T (Set)                              | PR                 |
| MAX-TIME            | \$T (Set)                              | JC                 |
| <b>MBURST</b>       | \$T (Set)                              | SO <sub>1</sub>    |
| MC                  | \$T (Set)                              | <b>RDR</b>         |
| <b>MDEST</b>        | \$T (Set)                              | <sub>SO</sub>      |
| <b>MFCB</b>         | \$T (Set)                              | <sub>SO</sub>      |
| <b>MFLH</b>         | \$T (Set)                              | <sub>SO</sub>      |
| <b>MFORMS</b>       | \$T (Set)                              | SO <sub>1</sub>    |
| <b>MHOLD</b>        | \$T (Set)                              | SO <sub>1</sub>    |
| <b>MODE</b>         | \$T (Set)                              | PR                 |
| <b>MODSP</b>        | \$T (Set)                              | SO <sub>1</sub>    |
| <b>MPRMODE</b>      | \$T (Set)                              | $\rm SO$           |
| <b>MSAFF</b>        | \$T (Set)                              | SO <sub>1</sub>    |
| <b>MSGLV</b>        | \$T (Set)                              | JC                 |
| <b>MUCS</b>         | \$T (Set)                              | SO                 |
| <b>MWRITER</b>      | \$T (Set)                              | SO <sub>1</sub>    |
| <b>NETSRV</b>       | \$T (Set)                              | NC NO              |
| <b>NEWPAGE</b>      | \$T (Set)                              | $\mathcal{PR}$     |
| <b>NODE</b>         | \$SN (Start)                           | $_{\rm LI}$        |
| <b>NODENAME</b>     | \$T (Set)                              | NO                 |
| <b>NOTIFY</b>       | \$T (Set)                              | $\rm SO$           |
| <b>NPRO</b>         | \$T (Set)                              | $\mathbf{PR}$      |

*Table 25. Command Level 3 Overtypeable Fields (continued)*

| Overtypeable Fields   | MVS and JES2<br><b>Commands Issued</b> | <b>Where Valid</b> |
|-----------------------|----------------------------------------|--------------------|
| ODISP                 | \$T (Set)                              | JC                 |
| <b>OUT</b>            | \$T (Set)                              | JC                 |
| PAGE-LIMIT            | \$T (Set)                              | LI NC PR SO        |
| <b>PARAMETERS</b>     | F (Modify)                             | ${\rm C}{\rm K}$   |
| <b>PASSWORD</b>       | \$T (Set)                              | LI NS              |
| PAU                   | \$T (Set)                              | PR PUN             |
| <b>PEN</b>            | \$T (Set)                              | NO                 |
| PGN                   | E (Reset)                              | DA                 |
| PGN                   | \$T (Set)                              | JC                 |
| <b>PGNM</b>           | \$T (Set)                              | JC                 |
| PI                    | \$T (Set)                              | <b>RDR</b>         |
| PL                    | \$T (Set)                              | <b>RDR</b>         |
| <b>PMG</b>            | \$T (Set)                              | NO.                |
| PORT                  | \$T (Set)                              | NC NS              |
| <b>PROT</b>           | \$T (Set)                              | <sub>SO</sub>      |
| <b>PRTDEST</b>        | \$T (Set)                              | <b>RDR</b>         |
| <b>PRTY</b>           | \$T (Set)                              | I ST               |
| <b>PRTY</b>           | \$TO (Set output)                      | H O                |
| <b>PRV</b>            | \$T (Set)                              | NO                 |
| PSEL                  | \$T (Set)                              | <b>PR</b>          |
| <b>PUNDEST</b>        | \$T (Set)                              | <b>RDR</b>         |
| QHLD                  | \$T (Set)                              | JC                 |
| <b>QUIESCE</b>        | E (Reset)                              | DA                 |
| <b>RECV</b>           | \$T (Set)                              | NO                 |
| <b>REGION</b>         | \$T (Set)                              | JC                 |
| <b>RESERVED</b>       | \$T (Set)                              | SP                 |
| <b>REST</b>           | \$T (Set)                              | LI NC NO           |
| <b>RESTART</b>        | \$T (Set)                              | LI NS              |
| <b>REST-INT</b>       | \$T (Set)                              | LI NS              |
| <b>RST</b>            | \$T (Set)                              | JC                 |
| <b>RTPD</b>           | \$T (Set)                              | SO                 |
| <b>SAFF</b>           | \$T (Set)                              | I SP ST            |
| SAFF1                 | \$T (Set)                              | <b>RDR</b>         |
| <b>SBURST</b>         | \$T (Set)                              | PR SO              |
| <b>SCHEDULING-ENV</b> | \$T (Set)                              | I JC SO ST         |
| <b>SCN</b>            | \$T (Set)                              | JC                 |
| <b>SDISP</b>          | \$T (Set)                              | SO                 |
| <b>SECURE</b>         | \$T (Set)                              | $NC$ $NS$          |
| <b>SELECT</b>         | \$T (Set)                              | PR PUN             |

*Table 25. Command Level 3 Overtypeable Fields (continued)*
| Overtypeable Fields | MVS and JES2<br><b>Commands Issued</b> | <b>Where Valid</b>     |
|---------------------|----------------------------------------|------------------------|
| <b>SENTRS</b>       | \$T (Set)                              | NO                     |
| <b>SEP</b>          | \$T (Set)                              | PR PUN                 |
| <b>SEPCHAR</b>      | \$T (Set)                              | <b>PR</b>              |
| <b>SEPDS</b>        | \$T (Set)                              | PR PUN                 |
| <b>SETUP</b>        | \$T (Set)                              | PR PUN                 |
| <b>SEVERITY</b>     | F (Modify)                             | <b>CK</b>              |
| <b>SFCB</b>         | \$T (Set)                              | PR SO                  |
| <b>SFLH</b>         | \$T (Set)                              | PR SO                  |
| <b>SFORMS</b>       | \$T (Set)                              | PR PUN SO              |
| <b>SHOLD</b>        | \$T (Set)                              | SO <sub>1</sub>        |
| <b>SJOBNAME</b>     | \$T (Set)                              | PR PUN SO              |
| <b>SOCKET</b>       | \$T (Set)                              | <b>NS</b>              |
| SODSP               | \$T (Set)                              | SO <sub>1</sub>        |
| <b>SODSP</b>        | \$T (Set)                              | LI NC                  |
| <b>SOWNER</b>       | \$T (Set)                              | PR PUN SO              |
| <b>SPEED</b>        | \$T (Set)                              | LI                     |
| SPRMODE1            | \$T (Set)                              | PR PUN SO              |
| <b>SRANGE</b>       | \$T (Set)                              | PR PUN SO              |
| <b>SRNUM</b>        | \$T (Set)                              | $_{\rm LI}$            |
| <b>SRVCLASS</b>     | E (Reset)                              | DA                     |
| <b>SRVCLASS</b>     |                                        | <b>ENC</b>             |
| <b>SRVCLASS</b>     | \$T (Set)                              | I ST                   |
| <b>SSAFF</b>        | \$T (Set)                              | SO <sub>1</sub>        |
| SSCHEDULIING-ENV    | \$T (Set)                              | <sub>SO</sub>          |
| <b>SSRVCLASS</b>    | \$T (Set)                              | SO <sub>1</sub>        |
| <b>STACK</b>        | \$T (Set)                              | <b>NS</b>              |
| <b>STNUM</b>        | \$T (Set)                              | LI                     |
| <b>SUBNET</b>       | \$T (Set)                              | $NO$                   |
| <b>SUCS</b>         | \$T (Set)                              | PR SO                  |
| ${\rm SUS}$         | \$T (Set)                              | PR PUN                 |
| <b>SVOL</b>         | \$T (Set)                              | PUN SO                 |
| SVOL1               | \$T (Set)                              | PR                     |
| <b>SWA</b>          | \$T (Set)                              | JC                     |
| <b>SWRITER</b>      | \$T (Set)                              | PR PUN SO              |
| <b>SYNCTOL</b>      | \$T (Set)                              | <b>MAS</b>             |
| <b>SYSSYM</b>       | \$T (Set)                              | JC                     |
| TP <sub>6</sub>     | \$T (Set)                              | DA                     |
| <b>TP26</b>         | \$T (Set)                              | DA                     |
| ${\rm TR}$          | \$T (Set)                              | LI NC NO NS PR PUN RDR |

*Table 25. Command Level 3 Overtypeable Fields (continued)*

| Overtypeable Fields | MVS and JES2<br><b>Commands Issued</b> | <b>Where Valid</b> |
|---------------------|----------------------------------------|--------------------|
| <b>TRANS</b>        | \$T (Set)                              | NO                 |
| <b>TRANSP</b>       | \$T (Set)                              | LI                 |
| <b>TRKCELL</b>      | T(Set)                                 | <b>PR</b>          |
| <b>UCSV</b>         | \$T (Set)                              | <b>PR</b>          |
| UJP                 | \$T (Set)                              | JC                 |
| <b>USERDATE</b>     | F (Modify)                             | <b>CK</b>          |
| <b>USO</b>          | T(Set)                                 | JC                 |
| <b>VOLS</b>         | \$T (Set)                              | SO <sub>1</sub>    |
| VALIDATE            | \$T (Set)                              | SO                 |
| <b>VERBOSE</b>      | F (Modify)                             | <b>CK</b>          |
| <b>VTR</b>          | \$T (Set)                              | LI NC NS           |
| WARN%               | \$T (Set)                              | <b>RM</b>          |
| <b>WTOTYPE</b>      | F (Modify)                             | <b>CK</b>          |
| <b>XEQDEST</b>      | \$T (Set)                              | <b>RDR</b>         |
| <b>XBM</b>          | T(Set)                                 | JC                 |

*Table 25. Command Level 3 Overtypeable Fields (continued)*

## **Command level 4**

*Table 26. Command Level 4 Action Characters*

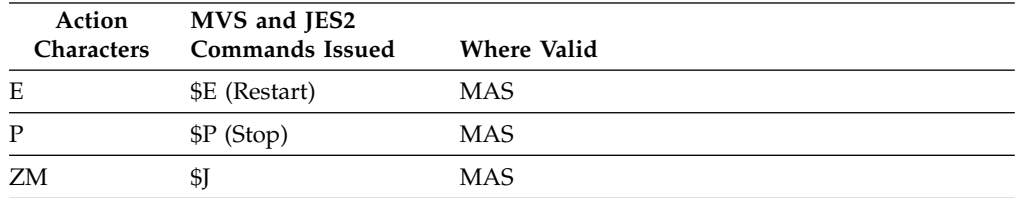

*Table 27. Command Level 4 Overtypeable Fields*

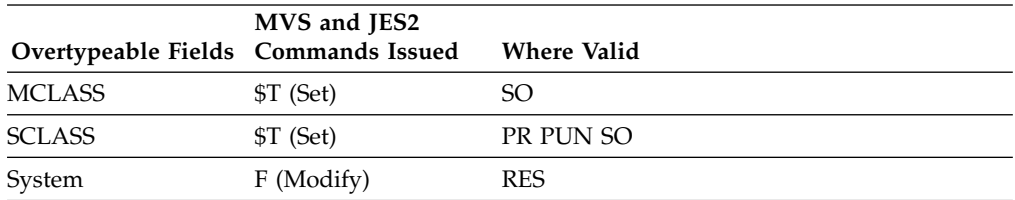

## **Command level 5**

*Table 28. Command Level 5 Overtypeable Fields*

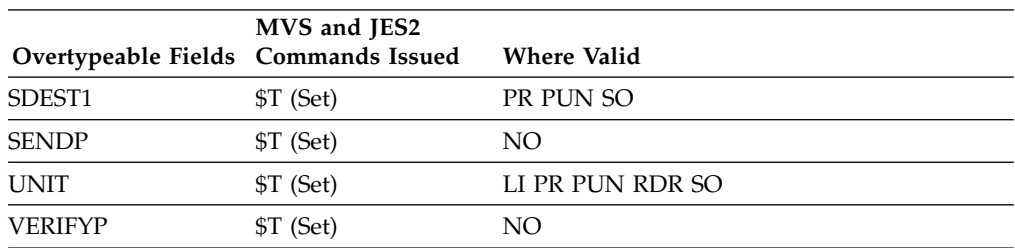

## **Command level 6**

*Table 29. Command Level 6 Overtypeable Fields*

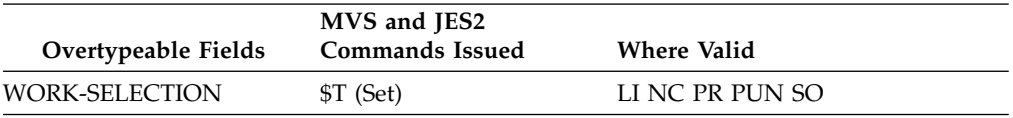

### **Command level 7**

Command level 7 authorizes the user to all action characters and overtypeable fields.

# **Variable field lists (FLD or ISFFLD)**

An FLD statement along with FLDENT statements, or an ISFFLD macro, defines the fields that are displayed on an SDSF panel. It is associated with the field list for a particular panel by an ISGRP macro or GROUP statement.

In ISFPARMS assembler macros, the ISFFLD macros must come after the ISFGRP macros. When you use statements, the statements can be in any order.

You can define a **primary** and **alternate** variable field list for each SDSF panel. The primary field list contains those fields that are shown upon entry into a panel. The alternate field list contains fields that can be displayed by use of the ? command.

For using SDSF interactively, it is important to locate overtypeable fields on the panel so that the entire field is visible on one screen. An overtypeable field can be overtyped only when the entire field is visible.

The fields that are available on a panel can also be affected by the JES level. The ARRANGE command allows users to change the order and widths of the fields in each field list.

With SDSF's support for REXX, users can develop REXX execs that have dependencies on specific columns. You should be aware when removing columns from a field list that this may impact REXX execs.

## **Example of the FLD statement and ISFFLD macro**

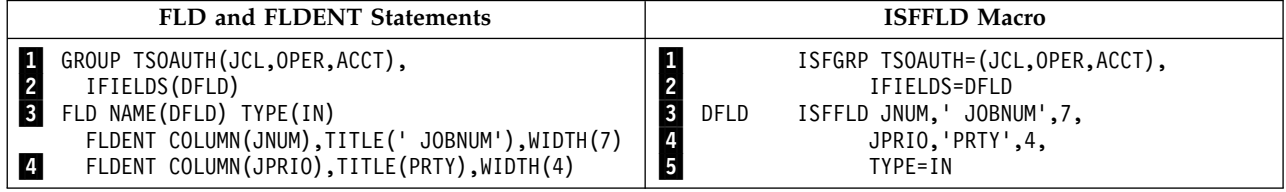

On line **2** of the example, the IFIELDS parameter refers to an ISFFLD macro (with the macro label) or FLD statement (with the NAME parameter).

The ISFFLD macro and FLD statement begin on the line marked with  $\bf{8}$ . Each defines a column for the JES job number, with a title of ' JOBNUM' and a width of 7 characters; and a column for the JES input queue priority, with a title of PRTY and width of 4 characters (line  $\frac{4}{1}$ ). The TYPE parameter identifies the panel as the IN or Input Queue panel (line 5 in the ISFGRP macro, line 8 of the FLD example).

# **FLD and ISFFLD syntax FLD and FLDENT statements**

FLD NAME(*FLD-statement-name*),TYPE(*panel-ID*) FLDENT COLUMN(*column*),TITLE(*title*),WIDTH(*width*)

### **ISFFLD macro**

#### *label* ISFFLD *column*,*title*, *width*,...,TYPE=*panel-ID*

#### *label* **or** *FLD-statement-name*

names the ISFFLD macro or FLD statement referenced by a group. The name can be alphabetic, numeric, or national characters (@, #, \$) and must begin with an alphabetic character.

#### *column*

is a 2-to-8-character name, as defined by SDSF, for a column on an SDSF panel that displays tabular information. Chapter [4, "Columns on the SDSF panels,"](#page-158-0) [on page 133](#page-158-0) includes tables of the columns for each panel.

You will achieve better SDSF performance if the primary field list contains only those fields that SDSF can obtain from in-storage control blocks. These are marked as having *immediate* access in the tables in Chapter [4, "Columns on the](#page-158-0) [SDSF panels," on page 133.](#page-158-0) Those fields that require an I/O operation to the spool data set (*delayed* access) should be in the alternate field list.

#### *title*

is the title that appears on a panel for the column defined by *column*.

When you define a title using mixed case, enclose it in single quotation marks to ensure that it is displayed in mixed case. The case of the column titles does not affect commands that use titles as parameters, such as SORT and FILTER. The CTITLE parameter of the GROUP statement can be used to fold all column titles to uppercase.

If the title contains blanks, you *must* enclose it in single quotation marks. Similarly, users entering commands with column titles as parameters will be required to enclose those titles within quotation marks. For this reason, you may want to avoid coding titles that contain blanks.

A title must not be more than 18 characters long.

#### *width*

is the width of the column on the panel. The width must be at least as long as the title. Use D to get the SDSF default length.

When displaying numeric values that are too large for the column width, SDSF scales them using these abbreviations: T (thousands), M (millions), B (billions), KB (kilobytes), MB (megabytes), GB (gigabytes), TB (terabytes) and PB (petabytes).

#### *panel-ID*

is one of the following, corresponding to the SDSF tabular panel for which this variable field list was designed:

- **APF** Authorized Program Facility panel
- **AS** Address Space Memory panel
- **CK** Health Checker panel
- **CKH** Health Checker History panel
- **DA** Display Active Users panel
- **DYNX** Dynamic Exits panel

|

 $\mathbf{I}$ |

**ENC** Enclaves panel

**ENQ** Enqueues panel

**HOLD**

- Held Output Queue panel
- **IN** Input Queue panel
- **INT** Initiator panel
- **JC** Job Class panel
- **JDS** Job Data Set panel
- **J0** Job 0 panel
- **LINE** Lines panel
- **LNK** Link List panel
- **LPA** Link Pack Area panel
- **MAS** Multi-Access Spool panel (JES2) and JESPLEX panel (JES3)
- **Network connection panel**

**NODE**

- Nodes panel
- **NS** Network server panel
- **OD** Output Descriptors panel
- **OUT** Output Queue panel
- **PAG** Page panel
- **PARM** PARMLIB panel
- **PRT** Printer panel
- **PS** Process panel
- **PUN** Punch panel
- **RDR** Reader panel
- **RES** Resource panel
- **RM** Resource Monitor panel
- **SE** Scheduling Environment panel
- **SO** Spool Offload panel
- **SP** Spool Volumes panel
- **SR** System Requests panel
- **SRCH** Search panel
- **STAT** Status panel
- **SYM** System Symbols panel
- **SYS** System Information panel

Table 30 shows, for each SDSF panel, the ISFGRP and GROUP parameters that name the primary and alternate field lists, and where to find a complete list of fields.

*Table 30. Field List Parameters*

| |

|  $\mathsf{I}$ |

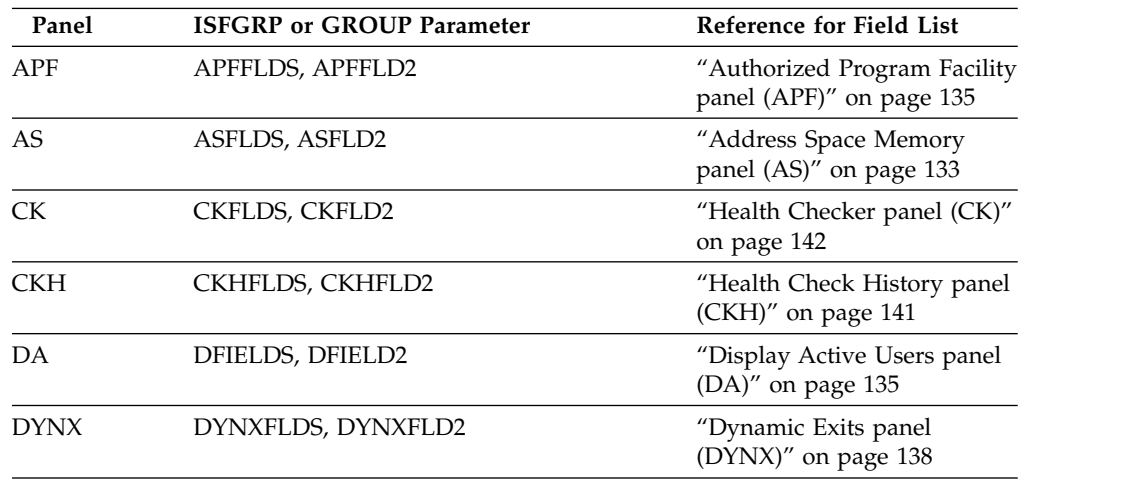

*Table 30. Field List Parameters (continued)*

| Panel          | <b>ISFGRP</b> or GROUP Parameter | Reference for Field List                                                                                             |
|----------------|----------------------------------|----------------------------------------------------------------------------------------------------|
| <b>ENC</b>     | ENCFLDS, ENCFLD2                 | "Enclaves panel (ENC)" on<br>page 139                                                                                |
| <b>ENQ</b>     | ENQFLDS, ENQFLD2                 | "Enqueue panel (ENQ)" on<br>page 140                                                                                 |
| H              | HFIELDS, HFIELD2                 | "Held Output panel (H)" on<br>page 144                                                                               |
| Ι              | IFIELDS, IFIELD2                 | "Input Queue panel (I)" on<br>page 147                                                                               |
| <b>INIT</b>    | INTFLDS, INTFLD2                 | "Initiator panel (INIT)" on<br>page 146                                                                              |
| JC             | JCFLDS, JCFLD2                   | "Job Class panel (JC)" on<br>page 149                                                                                |
| <b>IDS</b>     | JDSFLDS, JDSFLD2                 | "Job Data Set panel (JDS)" on<br>page 151                                                                            |
| JP             | MASFLDS, MASFLD2                 | "JESPLEX panel (JP)" on<br>page 149 and "Multi-Access<br>Spool panel (MAS) and<br>JESPLEX (JP) panel" on page<br>158 |
| J <sub>0</sub> | J0FLDS, J0FLD2                   | "Job $0$ (J0)" on page 154                                                                                           |
| LI             | LINEFLDS, LINEFLD2               | "Lines panel (LI)" on page<br>155                                                                                    |
| <b>LNK</b>     | LNKFLDS, LNKFLD2                 | "Link List panel (LNK)" on<br>page 157                                                                               |
| LPA            | LPAFLDS, LPAFLD2                 | "Link Pack Area panel<br>(LPA)" on page 158                                                                          |
| <b>MAS</b>     | MASFLDS, MASFLD2                 | "Multi-Access Spool panel<br>(MAS) and JESPLEX (JP)<br>panel" on page 158 and<br>"JESPLEX panel (JP)" on<br>page 149 |
| NC             | NCFLDS, NCFLD2                   | "Network Connections (NC)"<br>on page 160                                                                            |
| NO             | NODEFLDS, NODEFLD2               | "Nodes panel (NO)" on page<br>162                                                                                    |
| <b>NS</b>      | NSFLDS, NSFLD2                   | "Network Servers (NS)" on<br>page 161                                                                                |
| O              | OFIELDS, OFIELD2                 | "Output Queue panel (O)"<br>on page 166                                                                              |
| <b>OD</b>      | ODFLDS, ODFLD2                   | "Output Descriptors panel<br>(OD)" on page 164                                                                       |
| PAG            | PAGFLDS, PAGFLD2                 | "Page panel (PAG)" on page<br>168                                                                                    |
| PARM           | PARMFLDS, PARMFLD2               | "PARMLIB panel (PARM)"<br>on page 169                                                                                |
| PR             | PRTFLDS, PRTFLD2                 | "Printer panel (PR)" on page<br>169                                                                                  |

*Table 30. Field List Parameters (continued)*

| Panel       | <b>ISFGRP or GROUP Parameter</b> | Reference for Field List                           |
|-------------|----------------------------------|----------------------------------------------------|
| <b>PS</b>   | PSFLDS, PSFLD2                   | "Processes panel (PS)" on<br>page 174              |
| <b>PUN</b>  | PUNFLDS, PUNFLD2                 | "Punch panel (PUN)" on<br>page 174                 |
| <b>RDR</b>  | RDRFLDS, RDRFLD2                 | "Reader panel (RDR)" on<br>page 177                |
| <b>RES</b>  | RESFLDS, RESFLD2                 | "Resource panel (RES)" on<br>page 178              |
| RM          | RMFLDS, RMFLD2                   | "Resource Monitor (RM)<br>panel" on page 179       |
| <b>SE</b>   | SEFLDS, SEFLD2                   | "Scheduling Environment<br>panel (SE)" on page 179 |
| SO          | SOFLDS, SOFLD2                   | "Spool Offload panel (SO)"<br>on page 180          |
| <b>SP</b>   | SPFLDS, SPFLD2                   | "Spool Volumes panel (SP)"<br>on page 182          |
| <b>SR</b>   | SRFLDS, SRFLD2                   | "System Requests panel<br>(SR)" on page 189        |
| <b>SRCH</b> | SRCHFLDS, SRCHFLD2               | "Search panel (SRCH)" on<br>page 184               |
| ST          | STFLDS, STFLD2                   | "Status panel (ST)" on page<br>188                 |
| <b>SYM</b>  | SYMFLDS, SYMFLD2                 | "System Symbols panel<br>(SYM)" on page 185        |
| <b>SYS</b>  | SYSFLDS, SYSFLD2                 | "System panel (SYS)" on<br>page 186                |
|             |                                  |                                                    |

# **Name tables (NTBL or ISFNTBL)**

An NTBL statement along with NTBLENT statements, or an ISFNTBL macro, works in conjunction with an ISFGRP macro or GROUP statement in placing an SDSF user into a group, or in determining which SDSF functions are available to a member of a group.

In ISFPARMS assembler macros, the ISFNTBL macros must follow the ISFGRP macros.

# **Examples of the NTBL statement and ISFNTBL macro**

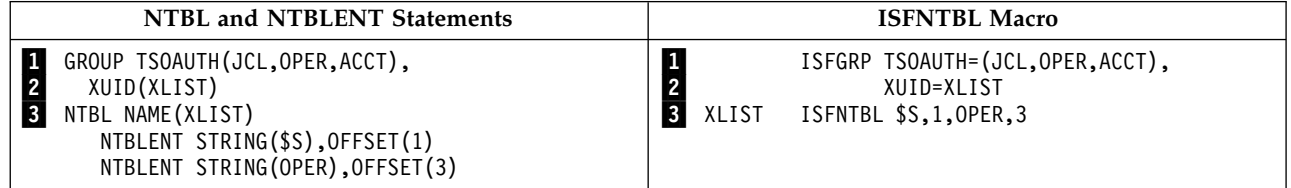

On line 1 of the example, the TSOAUTH parameter of the ISFGRP macro or GROUP statement defines a group of users with TSO authority of JCL, OPER, and ACCT.

On line  $\overline{2}$ , the XUID parameter works with the ISFNTBL macro, or the combination of NTBL and NTBLENT statements, beginning on line  $\blacksquare$ , to exclude from the user group any user with an ID that has the character string *\$S* beginning in the first position, or the character string *OPER* beginning in the third position.

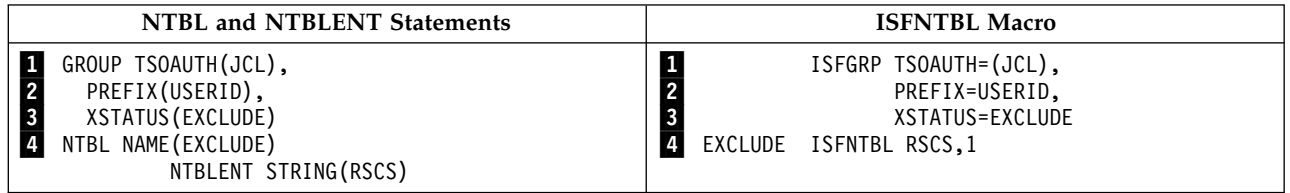

On line **1** of the example, the TSOAUTH parameter of the ISFGRP macro or GROUP statement defines a group of users with TSO authority of JCL. Line 2 defines which jobs will be included on SDSF panels.

On line **3**, the XSTATUS parameter works with the ISFNTBL macro, or the combination of NTBL and NTBLENT statements, beginning on line 4. from the SDSF panels any job whose name begins with the characters *RSCS*. The OFFSET parameter is omitted and defaults to 1.

For more examples, see samples ISFPRM00 and ISFPRM01 in ISF.SISFJCL.

# **NTBL and ISFNTBL syntax NTBL and NTBLENT Statements**

NTBL NAME(*NTBL-statement-name*) TYPE(DEST) NTBLENT STRING(*string*) OFFSET(*beginning-column-of-string*)

## **ISFNTBL Macro**

*label* ISFNTBL *string*, *beginning-column-of-string*,... [,TYPE=DEST]

#### *label* **or** *NTBL-statement-name*

names the ISFNTBL macro or NTBL statement. The name must be 2-8 alphabetic, numeric, or national characters (@, #, \$) and must begin with an alphabetic character.

#### *string*

is a character string.

If a character string contains blanks, it must be enclosed in single quotation marks.

*beginning-column-of-string*

is the beginning column number of the character string. In the NTBLENT statement, OFFSET(*beginning-column-of-string*) is optional. If it is omitted, *beginning-column-of-string* defaults to 1.

#### **TYPE**

is an optional parameter. The value of DEST indicates that this definition contains enhanced destination names. If you are using these longer destination names, you must specify the TYPE parameter, with a value of DEST.

## **Usage notes**

If you code name tables for destination names, you may want to put the installation-defined destination names last. Installation-defined names may be most <span id="page-116-0"></span>likely to cause an error, and when SDSF encounters an error during initialization, it continues initialization with the destination names that were processed successfully before the error.

An ISFNTBL macro or NTBL statement can be referred to by the following parameters of one or more ISFGRP macros or GROUP statements:

DEST ICMD IDEST IDSP IDSPD ILPROC ISTATUS ITNAME IUID XCMD XDSP XDSPD XLPROC XSTATUS STNAME XUID

# **Customized properties (PROPLIST)**

A PROPLIST statement, along with PROPERTY statements, defines customized values for certain SDSF properties. It provides an alternative to writing user exit routines to customize those properties. A user exit routine that customizes the same property as a PROPERTY statement overrides the value on the PROPERTY statement.

The PROPLIST statement is associated with a group of users through the CUSTOM parameter on the GROUP statement.

The PROPLIST statement has no equivalent in ISFPARMS assembler macros.

# **Example of the PROPLIST and associated statements**

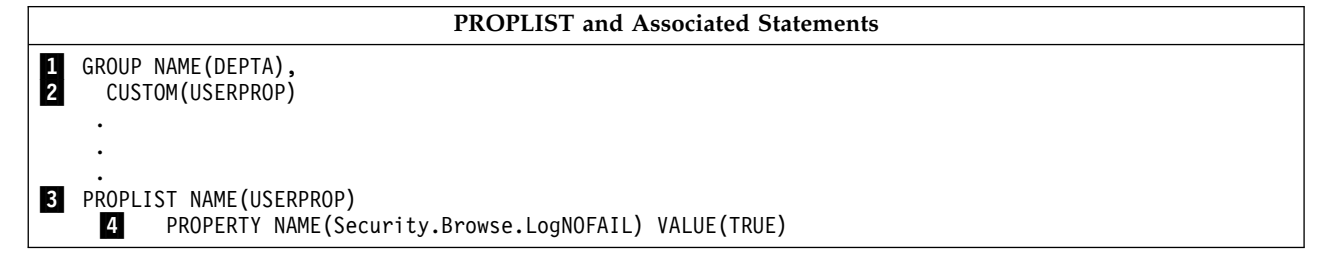

On line 2 of the example, the CUSTOM parameter refers to a PROPLIST statement with the NAME parameter.

The PROPLIST statement with the appropriate name begins on the line marked with  $\blacksquare$  It consists of one PROPERTY statement, on the line marked with  $\blacksquare$ , which specifies the Security.Browse.LogNOFAIL property.

# **PROPLIST syntax PROPLIST and PROPERTY statements**

PROPLIST NAME(*proplist-statement-name*),

PROPERTY NAME(*property-name*) VALUE(value)

#### *proplist-statement-name*

names the PROPLIST statement referenced by the CUSTOM parameter in a GROUP statement. The name can be 1 to 8 alphabetic, numeric, or national characters (@, #, \$) and must begin with an alphabetic or national character.

#### *property-name*

names the property. The properties are described in Table 31.

*value*

specifies the setting for the property.

Table 31 shows the properties that you can specify with the PROPERTY statement, and the corresponding flag that you could set in a user exit routine to achieve the same result. The user exit overrides the PROPERTY statement.

*Table 31. Properties to Specify with the PROPERTY Statement*

| Name                  | <b>Values</b>           | Description                                                                                                    | Corresponding Field for<br><b>User Exit</b> |
|-----------------------|-------------------------|----------------------------------------------------------------------------------------------------|---------------------------------------------|
| Browse.CoreBuf.NoSwap | TRUE or<br><b>FALSE</b> | Affects the browsing of job data<br>sets. A value of TRUE requests<br>that SDSF not attempt to gather<br>data not yet written to spool if<br>the job is swapped out. This is<br>ignored for systems other than<br>the one you are logged onto.<br>FALSE is the default. | UPRSFLG3.UPRS3SWP                           |
| Browse.Suppress.DupDS | TRUE or<br><b>FALSE</b> | Controls whether duplicate<br>SYSOUT data sets are included<br>when you browse or print a job.<br>A value of TRUE requests that<br>duplicate SYSOUT data sets not<br>be included. FALSE is the<br>default.                                                              | UPROFLG3.UPRO3NOD                           |

| Name                               | <b>Values</b>           | Description                                                                                                    | Corresponding Field for<br>User Exit |
|------------------------------------|-------------------------|----------------------------------------------------------------------------------------------------|--------------------------------------|
| Comm.Release.Mode                  | 1 or 2                  | Sets the mode that SDSF uses for UPRCMODE<br>communication to provide<br>sysplex-wide data on SDSF<br>panels. For more information,<br>refer to "Using the server for<br>sysplex data" on page 110.                                                                                                    |                                      |
|                                    |                         | A value of 1 sets the<br>communication mode to Z12,<br>which requests that SDSF revert<br>to using WebSphere MQ for<br>communications if one or more<br>systems is z/OS V1R12 or lower.<br>Systems must be in the server<br>group.                                                                                                    |                                      |
|                                    |                         | A value of 2 sets the<br>communication mode to Z13,<br>which requests that SDSF use the<br>sysplex support that was<br>introduced in z/OS V1R13 SDSF.<br>SDSF uses XCF for<br>communications and does not<br>use the server group. Systems<br>that you wish to be included<br>must be at least z/OS V1R13.<br>This is the default.                                                                  |                                      |
| Command.FILTER.SymbolsDisabled     | TRUE or<br><b>FALSE</b> | Controls the use of system<br>symbols with filtering. If the<br>value is TRUE, any symbols in a<br>string are not resolved. If the<br>value is FALSE, symbols are<br>resolved. FALSE is the default.                                                                                                    | UPRS6FSY                             |
| Command.HOLD.AddGenChar            | TRUE or<br><b>FALSE</b> | Affects the job name parameter<br>on the H command. If the value<br>is TRUE, SDSF appends a generic<br>pattern-matching character to the<br>job name specified with the H<br>command, unless the job name<br>already ends with a generic<br>character or is already the<br>maximum length (8 characters).<br>For example, the command H<br>GREER would result in H<br>GREER*. FALSE is the default. | UPROFLG1.UPRO1GHO                    |
| Command.INIT.<br>DefaultJESManaged | TRUE or<br><b>FALSE</b> | Controls the rows that are shown UPROFLG2.UPRO2IDJ<br>on the initiator panel by default.<br>If the value is TRUE, only<br>JES-managed initiators are<br>shown by default. FALSE is the<br>default.                                                                                                    |                                      |

*Table 31. Properties to Specify with the PROPERTY Statement (continued)*

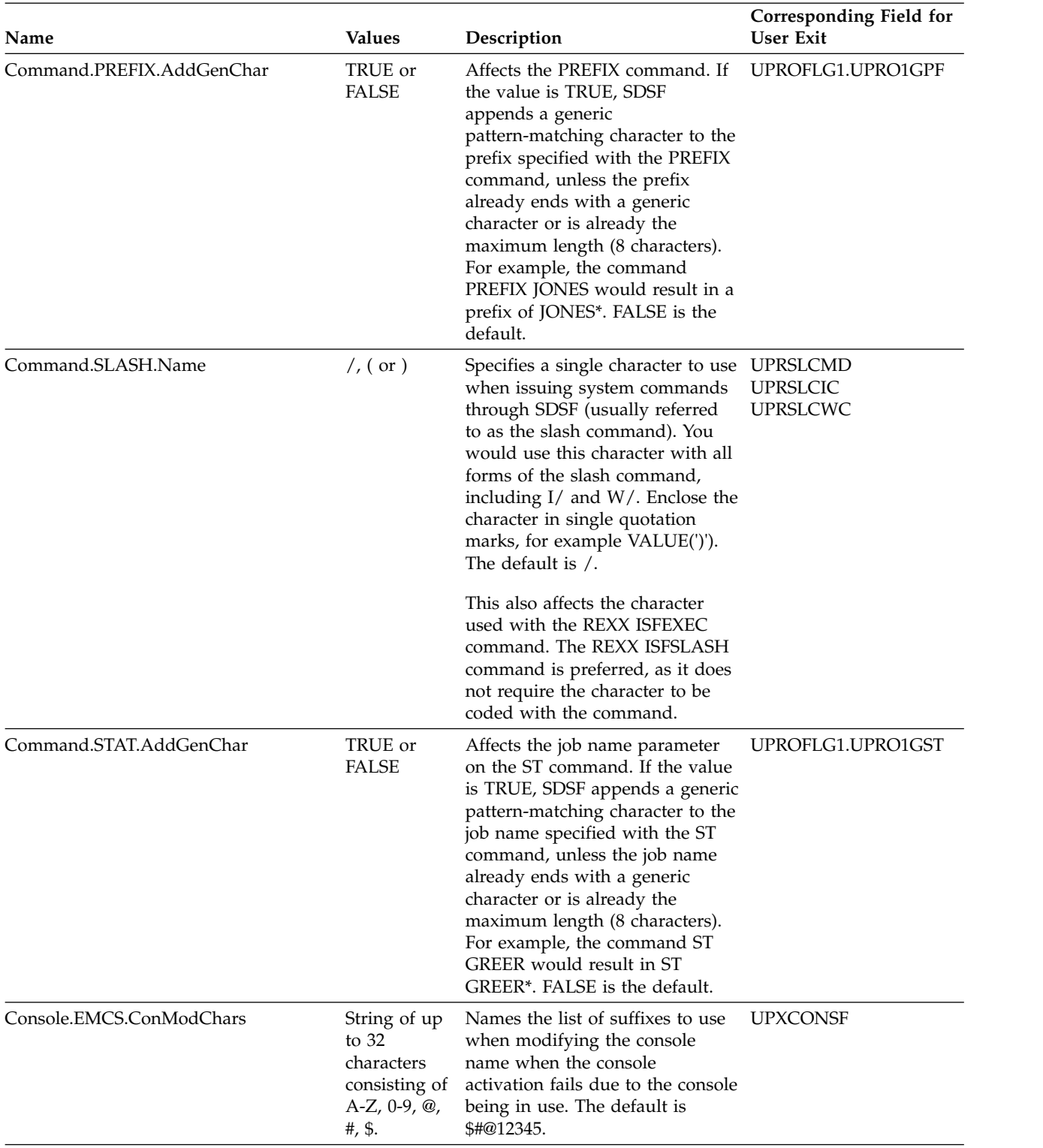

*Table 31. Properties to Specify with the PROPERTY Statement (continued)*

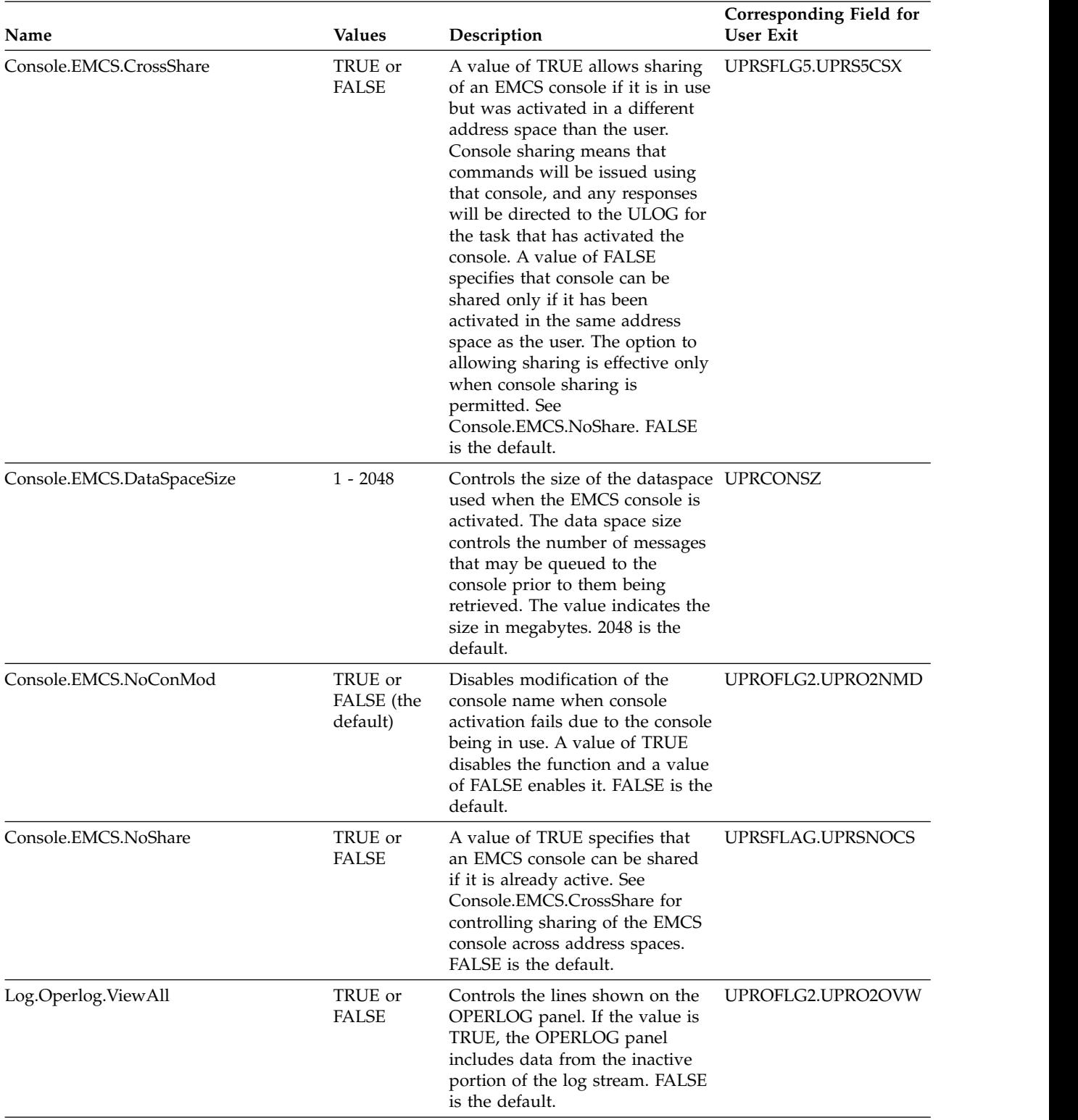

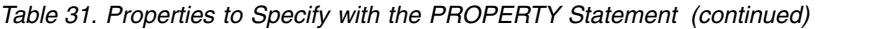

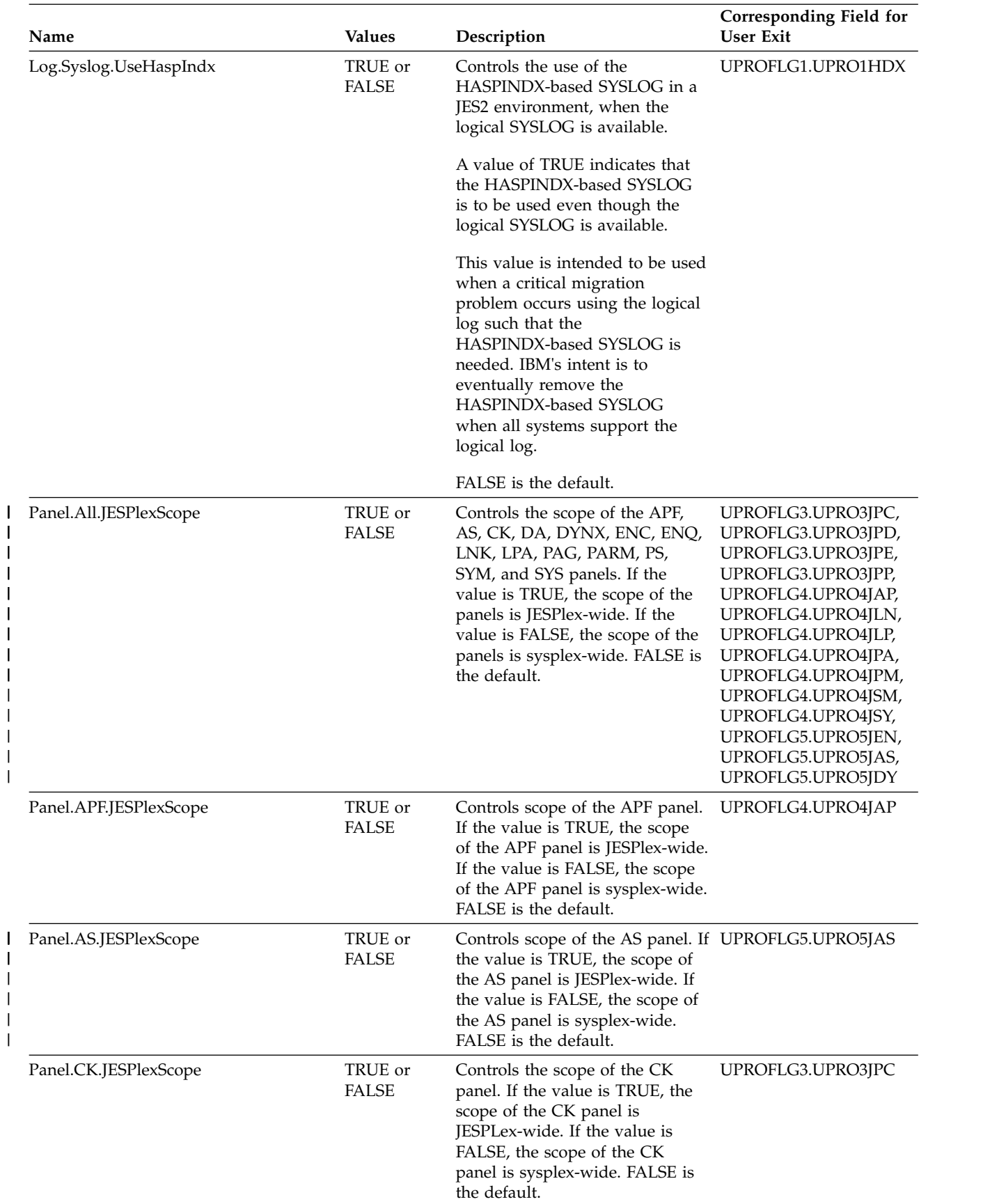

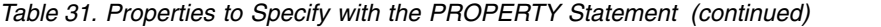

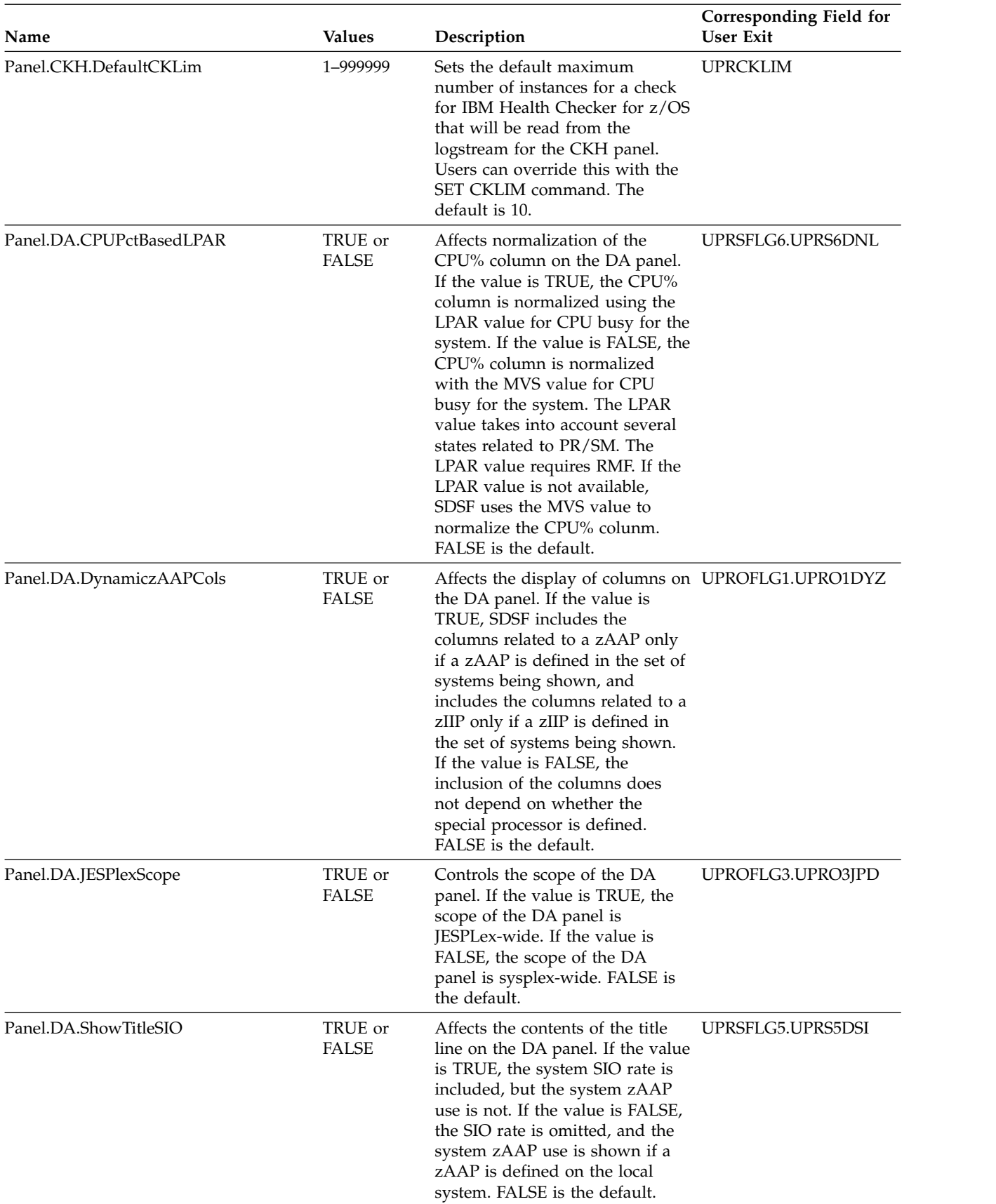

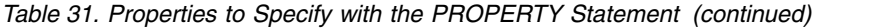

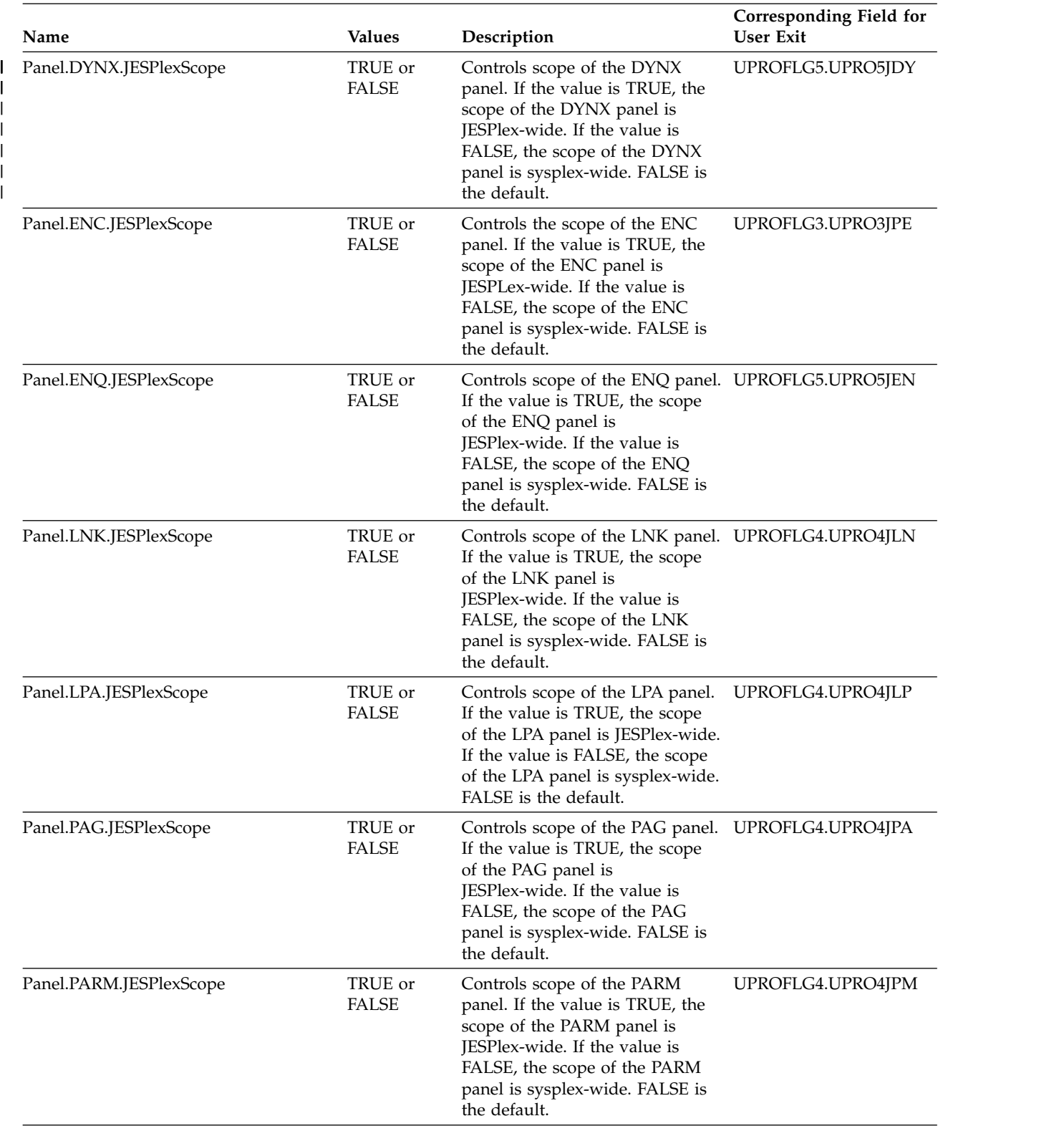

### *Table 31. Properties to Specify with the PROPERTY Statement (continued)*

|

 $\|$ 

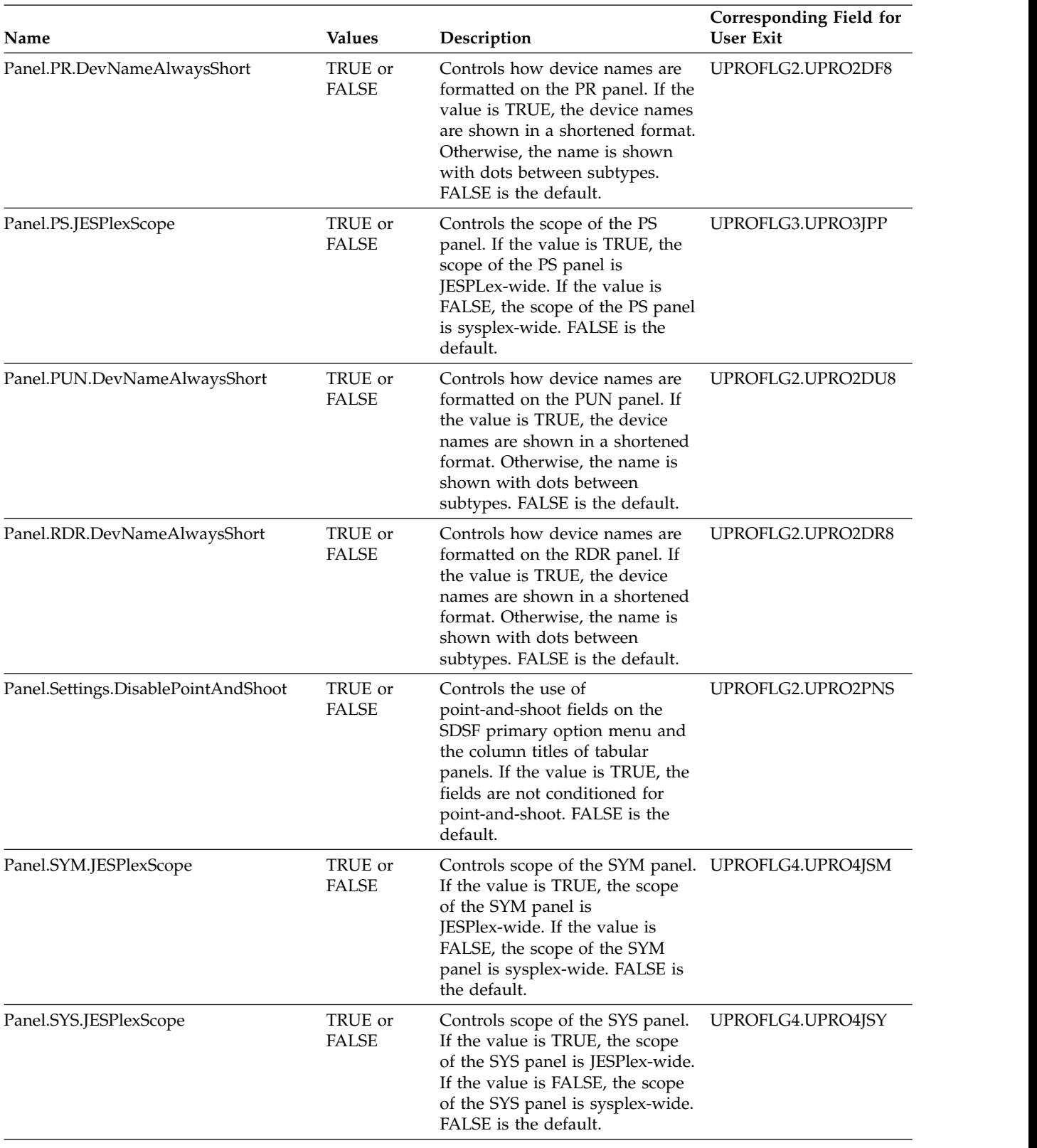

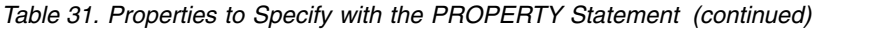

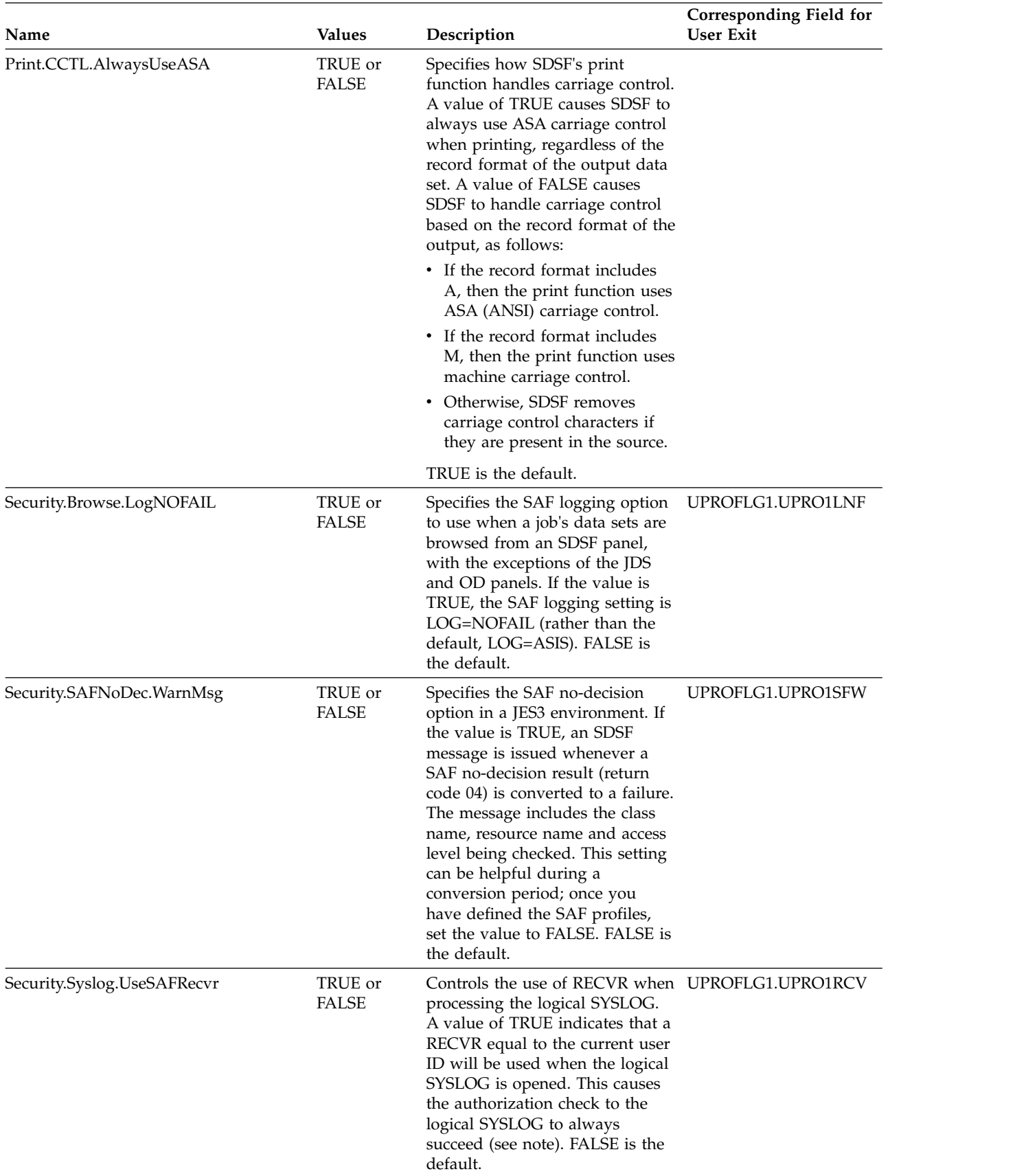

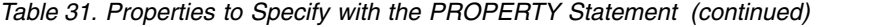

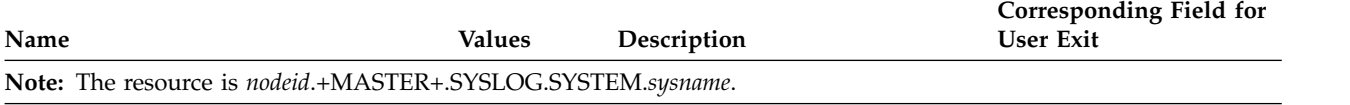

# **Code page (TRTAB/TRDEF or ISFTR)**

A TRTAB statement or ISFTR macro specifies the code page that SDSF uses for a group of users. SDSF uses the code page to ensure that it displays valid characters on the terminal and to convert lowercase characters to uppercase.

A code page consists of two translation tables. One table contains the character set that is valid for a group of users and the other contains the uppercase characters for that character set. SDSF folds all input data, such as action characters, to uppercase and verifies all the data it displays, such as field titles, for valid characters. If SDSF encounters a character that is not in the valid character set table, it displays that character as a blank.

The code page you specify does not apply to the pull-downs and pop-ups displayed by ISPF. For them, ISPF uses the code page defined for the terminal type currently in effect.

If none of the code pages that can be specified with the CODPAG parameter match the needs of your installation, you can code your own translation tables in ISFPARMS or in your statements. See ["Coding a translate table" on page 105](#page-130-0) for more information.

The ISFTR macro in ISFPARMS must follow all ISFGRP macros.

# **Examples of the TRTAB statement and ISFTR macro**

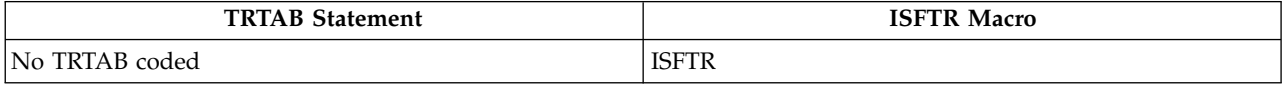

This example shows the minimum coded parameters for the ISFTR macro and the TRTAB statement. The ISFTR macro includes no parameters. THE TRTAB statement is omitted altogether. In this case, the VALTAB and UPCTAB parameters are not coded here, nor in the group definitions (ISFGRP macros or GROUP statements). All SDSF users are assigned the default code page, SDSF.

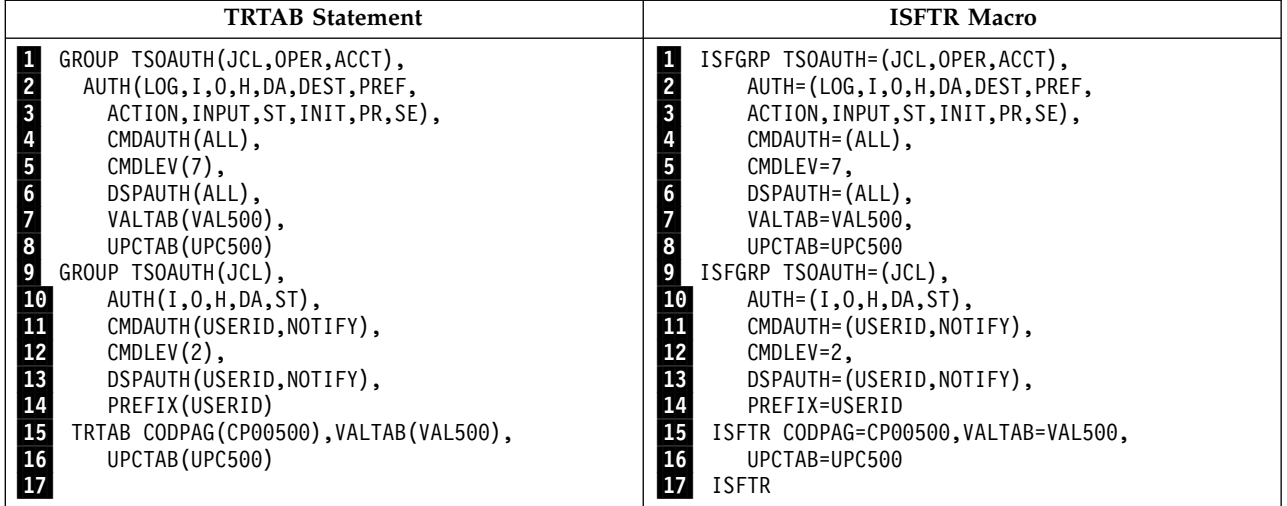

On line **1** of the example, the TSOAUTH parameter defines a group of users with TSO authority of JCL, OPER, and ACCT.

On lines  $\overline{2}$ ,  $\overline{3}$ ,  $\overline{4}$ ,  $\overline{5}$ , and  $\overline{6}$  the parameters define authorization levels for members of the group.

On line **7**, the VALTAB parameter specifies VAL500 as the name of the translation table that checks for valid characters.

On line **8**, the UPCTAB parameter specifies UPC500 as the name of the translation table that converts lowercase characters to uppercase.

The translation tables are generated by an ISFTR macro or TRTAB statement that has VALTAB and UPCTAB parameters that name the same translation tables, which is found on line  $\blacksquare$  The CODPAG parameter specifies the code page, CP00500, that is to be used fo the group of users.

On line 9 of the example, the TSOAUTH parameter defines a group of users with TSO authority of JCL. It includes no VALTAB or UPCTAB parameters. This tells SDSF to use the default code page, SDSF. Lines **10** through **14** define authority.

On line 17 in the assembler example is the ISFTR macro with no parameters. This assigns the default code page, SDSF, which will be used with the second group of users. Assigning the default code page in this manner is not required with statements.

# **TRTAB and ISFTR syntax TRTAB Statement**

TRTAB CODPAG (*code-page*), VALTAB (*valid-character-translation-table-name*), UPCTAB (*uppercase-translation-table-name*)

## **ISFTR Macro**

ISFTR CODPAG=*code-page*,

VALTAB= *valid-character-translation-table-name* UPCTAB= *uppercase-translation-table-name*

#### **CODPAG**

Specifies an alternate code page, *code-page*, that SDSF will use for a group of users. The valid character and uppercase translation tables generated by SDSF correspond to the CODPAG you specify.

If you omit this parameter, SDSF uses code page **SDSF** (or CP00037, when running SDSF in batch with program name ISFAFD).

```
code-page can be:
```
**SDSF** USA WP, Original.

SDSF consists of CP00001 plus three optical character reader (OCR) characters, which results in mixed-case characters in the help and tutorial panels, SDSF panels, and the SDSF Primary Option menu.

**CASE** Same as SDSF, but characters are folded to uppercase.

```
CP00037
```
USA/Canada – CECP

**CP00273**

Germany F.R./Austria – CECP **CP00275**

Brazil – CECP **CP00277**

Denmark, Norway – CECP

**CP00278**

Finland, Sweden – CECP

```
CP00280
```
Italy – CECP

**CP00281** Japan (Latin) – CECP

**CP00284**

Spain/Latin America – CECP

**CP00285** United Kingdom – CECP

**CP00290**

Japanese (Katakana) Extended

**CP00297**

France – CECP **CP00420**

Arabic, Bilingual

**CP00424**

Israel (Hebrew) Extended **CP00500**

International #5

**CP00803**

Hebrew Character Set A

**CP00833**

Korean Extended **CP00836**

Simplfied Chinese Extended

**CP00870**

Latin 2/Multilingual/ROECE

```
CP00871
       Iceland – CECP
CP00875
       Greece
CP01025
       Cyrillic, Multilingual
CP01026
       Latin 5/Turkey
CP01027
       Japanese (Latin) Extended
CP01047
       Latin 1/Open systems
CP01112
       Baltic, Multilingual
CP01122
       Estonia
CP01140
       ECECP USA, Canada, Netherlands, Portugal, Brazil, Australia, New
       Zealand
CP01141
       ECECP Austria, Germany
CP01142
       ECECP Denmark, Norway
CP01143
       ECECP Finland, Sweden
CP01144
       ECECP Italy
CP01145
       ECECP Spain, Latin America (Spanish)
CP01146
       ECECP UK
CP01147
       ECECP France
CP01148
       ECECP Belgium, Canada, Switzerland
CP01149
       ECECP Iceland
CP01153
       EBCDIC Latin 2 Multilingual with Euro Extended
CP01159
       T-Chinese EBCDIC
```
### **VALTAB**

Specifies the name of the valid character set translation table. If omitted, SDSF uses TRTAB for the name. TRTAB cannot be used as a default name more than once.

Use the same value for *valid-character-translation-table-name* that you used in the VALTAB parameter of the ISFGRP macro or GROUP statement for the group. If you have more than one ISFTR macro in ISFPARMS, you must use a unique name for each *valid-character-translation-table-name*.

#### **UPCTAB**

Specifies the name of the uppercase translation table. If omitted, SDSF uses TRTAB2 for the name. TRTAB2 cannot be used as a default name more than once.

Use the same value for *uppercase-translation-table-name* that you used in the UPCTAB parameter of the ISFGRP macro or GROUP statement for the group. If you have more than one ISFTR macro in ISFPARMS, you must use a unique name for each *uppercase-translation-table-name*.

# <span id="page-130-0"></span>**Coding a translate table**

To code your own translate table, use the VALTAB and UPCTAB parameters of an ISFGRP macro or GROUP statement to assign the translate tables to a group of users. Then, if you are using ISFPARMS assembler macros, code the translate table in the ISFPARMS module, after the ISFGRP macros. If you are using statements, define the translate table with the TRDEF statement.

The translate tables must be 256 bytes each.

### **TRDEF syntax TRDEF Statement**

```
TRDEF NAME(table-name),
    DATA(hex-characters)
```
**NAME(***table-name***)**

names the translate table being defined. The name is referenced in the UPCTAB or VALTAB parameter of a GROUP statement.

**DATA(***hex-characters***)**

specifies the translate table, which must be 256 bytes.

#### **Example of the TRDEF statement**

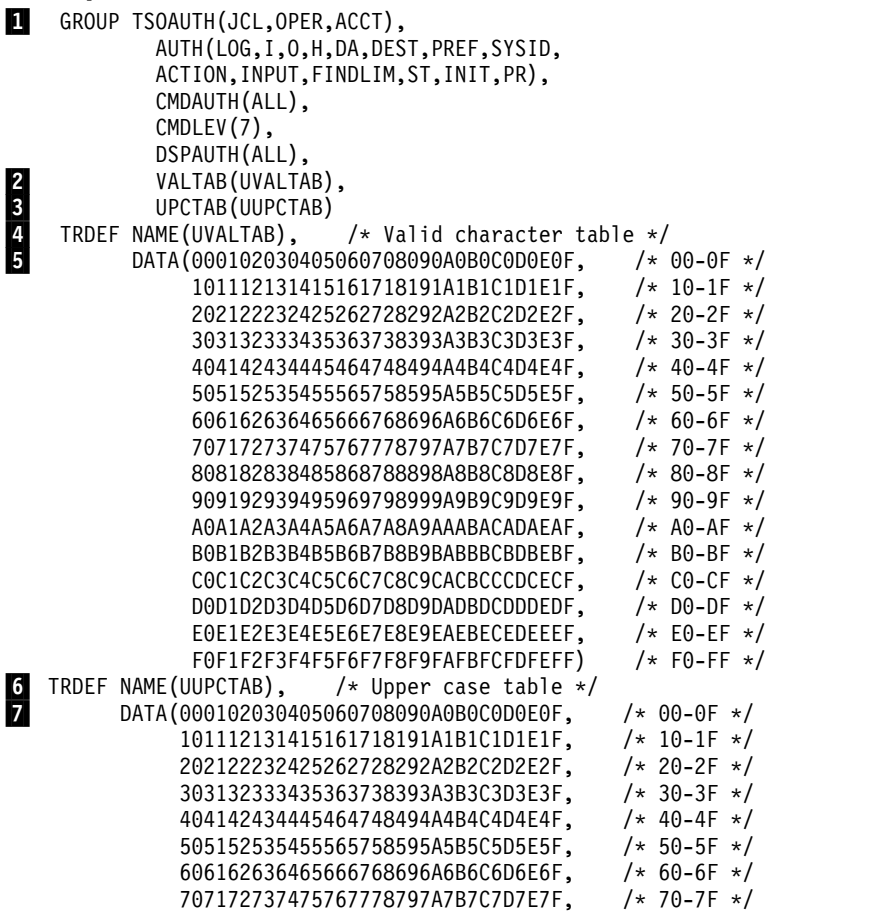

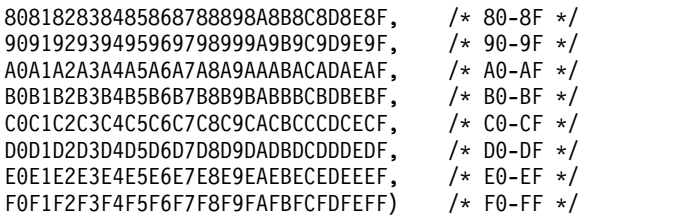

On the line marked with  $\blacksquare$ , a GROUP statement begins the definition of a group. On the line marked with  $\bf{2}$ , the VALTAB parameter gives the valid character translation table the name UVALTAB. On the line marked with  $\blacksquare$ , the UPCTAB parameter gives the uppercase translation table the name UUPCTAB. The names UVALTAB and UUPCTAB are used to associate these parameters with TRDEF statements on lines  $\overline{4}$  and  $\overline{6}$ . The valid character translate table is defined beginning on line  $\overline{5}$ . The uppercase translate table is defined beginning on line  $\blacksquare$  .

# **Chapter 3. Using the SDSF server**

The SDSF server is an address space that SDSF uses to:

- Process ISFPARMS statements.
- v Provide sysplex support. This consists of sysplex-wide data for JES2 devices and for system resources (CK, ENC, INIT, LI, NO, PR, PS, PUN, RDR, RM and SO panels) as well as the most recent SYSLOG data for remote systems (SYSLOG panel). For more information, refer to ["Using the server for sysplex data" on](#page-135-0) [page 110.](#page-135-0)
- v Manage the starting and stopping of the SDSFAUX address space. SDSFAUX is used to provide data gathering support and other services for SDSF panels.

To process ISFPARMS, the server must be active on each system that contains SDSF users. To provide sysplex data, the server must be active on each system that is to be included on SDSF panels. Use the WHO command or pop-up to verify that the server is in use.

Multiple SDSF servers may be run on the same system; however, you must assign them unique names. Only one server with a particular name can be active on the system. The level of the server must match the level of the SDSF application.

**Note:** There can be only a single SDSFAUX address space active in the system. If a second SDSF server tries to start SDSFAUX, the start is rejected because SDSFAUX is already active. However, the active SDSFAUX is available from any SDSF server in the same system.

You control the server through the MVS operator START, STOP, and MODIFY commands. (The START command names the server; the MODIFY command refreshes the ISFPARMS statements, changes server options, and displays and controls server communications.) For details on the commands, see ["Server](#page-143-0) [operator commands" on page 118.](#page-143-0)

Sample JCL for the server is in member ISFSRJCL in SDSF's SISFJCL data set.

Sample JCL for SDSFAUX is in member HSFSRJCL of data set ISF.SISFJCL.

**Note:** SDSFAUX uses services to load modules that require SISFLOAD to be present in the system lnklst. If SISFLOAD is not in the lnklst, SISFLOAD must be added as a //STEPLIB in the SDSFAUX JCL procedure and APF authorized.

When SISFLOAD is in the lnklst and LNKAUTH=APFTAB, then SISFLOAD must be added to the APF list.

# **Defining the input**

The input to the SDSF server is the ISFPARMS statements. By default, SDSF assumes the statements reside in PARMLIB, in member ISFPRM00. You can use a PARMLIB member with a different suffix by specifying that suffix on the command you use to start the server. See ["Start the SDSF server" on page 118.](#page-143-0) Or you can use your own partitioned data set, rather than PARMLIB, by defining it using ddname SDSFPARM in the server JCL.

For details on defining the ISFPARMS statements, see Chapter [2, "Using ISFPARMS](#page-40-0) [for customization and security," on page 15.](#page-40-0)

## **Starting the server**

You start the server using the START command. The command takes the server name as a parameter. Optional parameters identify the suffix of PARMLIB member ISFPRM*xx* that contains the statements to be read, as well as other options. For details, see ["Start the SDSF server" on page 118.](#page-143-0)

## **Starting the SDSFAUX server**

The SDSFAUX address space is automatically started by the SDSF server address space when the server starts. Conversely, SDSFAUX is automatically stopped when the SDSF server is stopped.

Perform the following steps:

- 1. Ensure that the SAF SDSF class is RACLISTed. SDSFAUX fails all authorization requests if the SAF SDSF class is not RACLISTed. For more information on RACLIST, see Chapter [6, "SDSF and RACF," on page 205.](#page-230-0)
- 2. Define a user ID associated with the SDSFAUX started task by adding a profile in the SAF STARTED class. You can use the same user ID you used for the SDSF server. For example, the profile SDSF\*.\*\* applies to both the SDSF and SDSFAUX started tasks.

The SDSF server user ID must have access to the appropriate OPERCMDS resources so that the START and STOP operator commands can be issued to start and stop the SDSFAUX address space.

Keep the following additional considerations in mind:

- v By default, the SDSF server starts SDSFAUX with the S SDSFAUX operator command. You can change the SDSFAUX procedure and job names, or not start SDSFAUX by default, using the AUXPROC and AUXNAME keywords of the CONNECT statement as described in the ["CONNECT statement" on page 34.](#page-59-0)
- If SDSFAUX is already active, any changes to parameters related to SDSFAUX on the CONNECT statement such as AUXPROC, AUXNAME, and AUXSAF are ignored. If you make changes to the CONNECT statement related to SDSFAUX, stop the SDSF server and wait for SDSFAUX to end. Then, restart the SDSF server for the changes to take effect.
- If SDSFAUX does not automatically start or stop, you can use the START and STOP commands, respectively. For example, S SDSFAUX starts SDSFAUX and P SDSFAUX stops it. In addition, SDSFAUX is also started when you refresh ISFPRM*xx*, such as with the F SDSF,REFRESH command.

## **Processing the statements**

When the server is started, it reads the statements from the input data set.

You can activate new parameters at any time with the MODIFY command, which you can enter from the console or from SDSF by users that are authorized to use the slash (/) command. Changes take effect the *next* time users access SDSF. A TEST parameter allows you to check the syntax of the statements without activating them. See ["Refresh ISFPARMS" on page 127](#page-152-0) for more information.

<span id="page-134-0"></span>A server supports a single ISFPARMS. To run multiple levels of ISFPARMS, you must have a unique server for each level. You may, for example, have a unique ISFPARMS corresponding to each JESNAME. You access a specific ISFPARMS by using the SERVER keyword on the SDSF command. By controlling access to the server, you can control the statements that apply to the user. See "Accessing the server" for more information. Note that conditional processing and support for system symbols reduces the need for multiple levels of ISFPARMS. See ["Conditional processing" on page 20](#page-45-0) for details.

## **Accessing the server**

**Note:** SDSF V2R1 and higher makes use of 64-bit memory wherever possible. If you use the z/OS default of 2GB for all address spaces, then no action is required. If you have set a MEMLIMIT default for TSO users and batch jobs that is below 512MB, consider increasing the value to avoid any problems relating to SDSF use of 64-bit memory.

When the user accesses SDSF, the SDSF client attempts to connect to the SDSF server. The server that the client connects to is known as the *local* server. The following determine which server the client connects to, in this order:

- 1. The SERVER parameter of the SDSF command used to invoke SDSF (described below)
- 2. The SERVER keyword on the ISFPMAC macro of ISFPARMS.
- 3. The default server as defined by the CONNECT statement in ISFPARMS. See ["CONNECT statement" on page 34.](#page-59-0)

If none of those names the server to be used, the client attempts to connect to server SDSF.

The user can request a specific server by adding a SERVER parameter to the SDSF command that invokes SDSF. The format of the server parameter is SERVER(*server-name*). For example, you might enter

- SDSF SERVER(SDSFT) from the TSO READY prompt or
- S.SERVER(SDSFT) from the ISPF command line.

When you use the SERVER parameter with the SDSF command, you cannot add any other SDSF commands. To use the SERVER parameter you must have READ access to the ISFCMD.OPT.SERVER SAF resource in the SDSF class. (The SERVER parameter can be protected only through SAF, not ISFPARMS.)

## **Logging**

The SDSF server logs all statements processed, and any associated error messages, to a log file. With the server START command, you can control the destination of the log file (SYSOUT or the hardcopy log). When the destination is SYSOUT, SDSF uses the class specified in the server JCL if one is specified there, or the class specified in the LOGCLASS option on the START command. If no SYSOUT class is specified, SDSF uses class A. When SDSF dynamically allocates the log, it is freed when it is closed. In the event of an error allocating the log, SDSF redirects any log messages to the hardcopy log. Messages issued by the server are documented in Chapter [15, "SDSF messages and codes," on page 475.](#page-500-0)

The SDSFAUX log is written to the HSFLOG data set allocated by the SDSFAUX address space. It contains messages related to SDSFAUX processing for use by IBM service personnel.

# <span id="page-135-0"></span>**Security**

| | |  $\overline{1}$ |

Security for the SDSF server is provided with SAF resources. You can protect these aspects of the server related to processing ISFPARMS statements:

- v Use of the SERVER parameter on the SDSF command, which specifies a server name that overrides the default server name defined in ISFPARMS.
- Reverting from ISFPARMS in statement format to ISFPARMS in assembler macro format, when the server is not available or no ISFPARMS statements are defined.
- Use of the server operator commands.

For details on these aspects of server security, see ["SDSF server" on page 300.](#page-325-0)

If you are using the server to provide sysplex data, you must also protect the WebSphere MQ queues used by SDSF. For details, see ["WebSphere MQ" on page](#page-331-0) [306.](#page-331-0)

SDSF's sysplex support provided by the SDSF server and WebSphere MQ cannot be used in the multilevel security environment. If you want to implement multilevel security and are already using this sysplex support, you should disable the sysplex support by removing the server group definitions from ISFPARMS. For more information on multilevel security, see *z/OS Planning for Multilevel Security and the Common Criteria*.

## **Using the server for sysplex data**

The SDSF server is used to provide sysplex-wide data on SDSF panels.

## **Device panels**

These device panels are sysplex-wide by default in all supported environments: INIT, LI, NO, PR, PUN, RDR and SO.

The SDSF server is never required for sysplex-wide data in a JES3 environment.

### **Sysplex-wide panels**

An SDSF server is required on each system for sysplex-wide CK, ENC, PS and RM panels, in both JES2 and JES3 environments. Similarly, an SDSF server with the SDSFAUX address space started is required on each system for sysplex-wide APF, AS, DYNX, ENQ, LNK, LPA, PAG, PARM, SYM, and SYS panels.

When one or more systems that you want to include is at the  $z/OS$  V1R12 level, the server group defined in ISFPARMS is also required, along with WebSphere MQ. Additional configuration may be required. Refer to ["Using z/OS V1R12](#page-136-0) [compatibility mode" on page 111.](#page-136-0)

When all systems that you want to include are at the z/OS V1R13 level, SDSF uses XCF to communicate between SDSF servers, and does not use a server group defined in ISFPARMS. XCF communication between SDSF servers requires a common server name for all systems. If all of your SDSF servers do not have the same name, you can use the XCFSRVNM parameter on the CONNECT statement in ISFPARMS to meet this requirement. For more information, refer to ["Server](#page-59-0)

[connection \(CONNECT\)" on page 34.](#page-59-0) You can exclude a system from a sysplex-wide panel by specifying XCFSRVNM(NONE) on the CONNECT statement in the ISFPARMS for that system.

The APF, AS, DYNX, ENQ, LNK, LPA, PAG, PARM, SYM, and SYS panels are available only in the SDSF V2R1 environment and above. Sysplex-wide data is not shown for systems below the V2R1 level.

## **Using z/OS V1R12 compatibility mode**

When one or more systems that you want to include is at the z/OS V1R12 or lower level, you must obtain sysplex-wide data for the CK, ENC, PS and RM panels as in z/OS V1R12 SDSF and earlier releases. This requires an SDSF server on each system, a server group defined in ISFPARMS and WebSphere MQ for communication between servers. Perform these steps:

- 1. Configure SDSF's sysplex support as described in "Servers with server groups and WebSphere MQ."
- 2. If both the system you log on to and at least one other system are at the z/OS V1R12 or lower level, request that SDSF run in Z12 compatibility mode, which causes SDSF to revert to using the server group and WebSphere MQ for communications. To request Z12 compatibility mode:

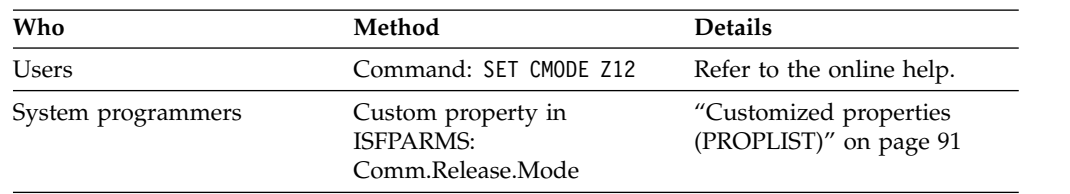

If you do not set the compatibility mode to Z12 and both the system you log on to and at least one other system are at the z/OS V1R13 level, then SDSF will use XCF for communications and any lower level systems will be omitted.

## **SYSLOG panel**

<span id="page-136-0"></span>| |  $\mathbf{I}$ |

> Displaying the latest data (data not yet written to spool) on the SYSLOG panel when you browse the SYSLOG for a remote system that is  $z/OS$  V1R11 JES2 requires SDSF servers with WebSphere MQ and z/OS V1R12 compatibility mode. Refer to "Using z/OS V1R12 compatibility mode" for details.

Websphere MQ and z/OS V1R12 compatibility mode are also required if you have customized SDSF to not use the logical log. Refer to ["SYSLOG" on page 349](#page-374-0) for details about the logical log.

# **Servers with server groups and WebSphere MQ**

A server group is the group of SDSF servers that the local SDSF server communicates with, using WebSphere MQ, to provide sysplex data. All SDSF servers must be in the same sysplex, and all associated JESes must be in the same MAS. Communication between servers with WebSphere MQ is described in ["Server communications with WebSphere MQ" on page 116.](#page-141-0)

In defining a server group, you identify the systems and their related primary or secondary JESes that will participate in a sysplex-wide request. Each different combination of systems and JESes requires a separate instance of the SDSF server. For details on defining a server group, see ["Server group definition parameters](#page-55-0) [\(SERVERGROUP, SERVER, COMM\)" on page 30.](#page-55-0)

Note that if a server group is not defined, SDSF does not use the server and WebSphere MQ to gather the data.

The following figures illustrate some server groups.

For details on the statements you use to define a server group, see ["Server group](#page-55-0) [definition parameters \(SERVERGROUP, SERVER, COMM\)" on page 30.](#page-55-0)

### **Example — two primary JES2s**

Figure 1 shows a sysplex with MVS systems SY1 and SY2. An SDSF user logs on to SY1, invokes SDSF and is connected to the server SDSF. This is the user's local server. The server processes ISFPARMS, which contains a server group definition consisting of the two servers named SDSF, shown with shading. These servers each gather data for JES2 subsystems name JES2. The user's panels will show data from the two JES2s.

Other SDSF servers are running on these systems, each named SDSFA. These servers, which gather data for alternate JES2s, are not part of the server group. Data from the alternate JES2s will not be included on the user's panels.

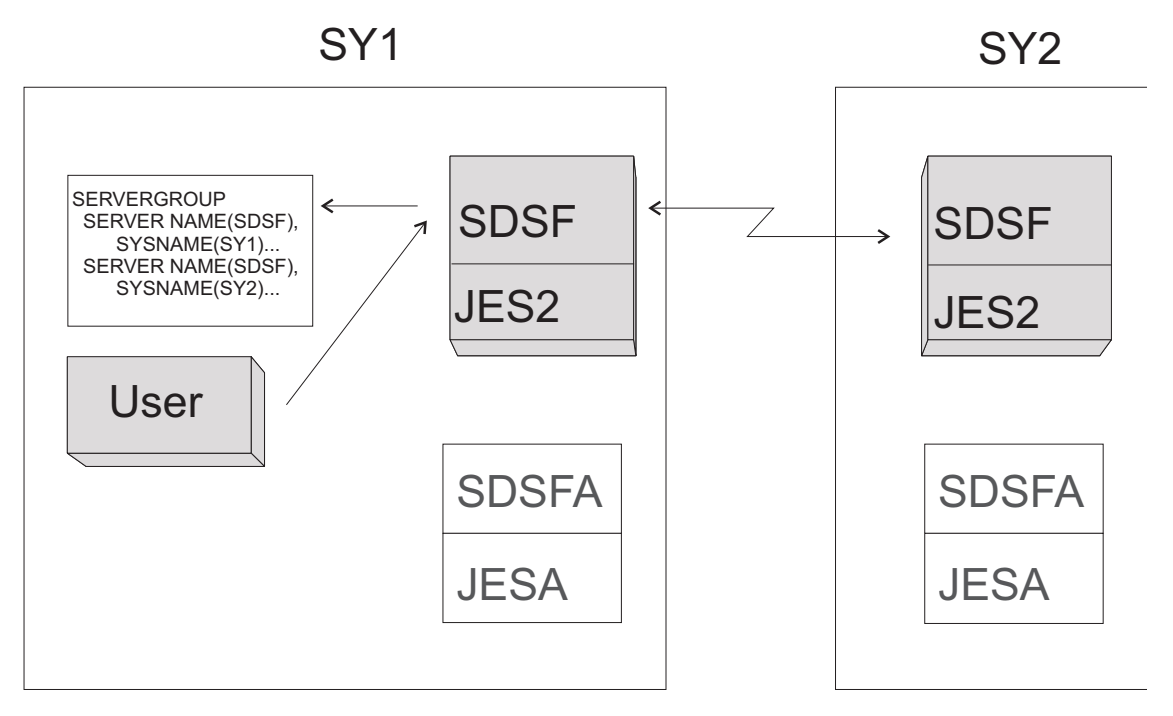

*Figure 1. Server Group Example*

#### **Example — two alternate JES2s**

Figure [2 on page 113](#page-138-0) shows the same sysplex. This time, the SDSF user is connected to the SDSF server SDSFA that collects data for the alternate JES. (The user might, for example, have invoked SDSF with the command s.server(sdsfa).) The server group defined in the ISFPARMS processed by that server consists of the two servers named SDSFA. The user's panels will show data from the two JESAs.

<span id="page-138-0"></span>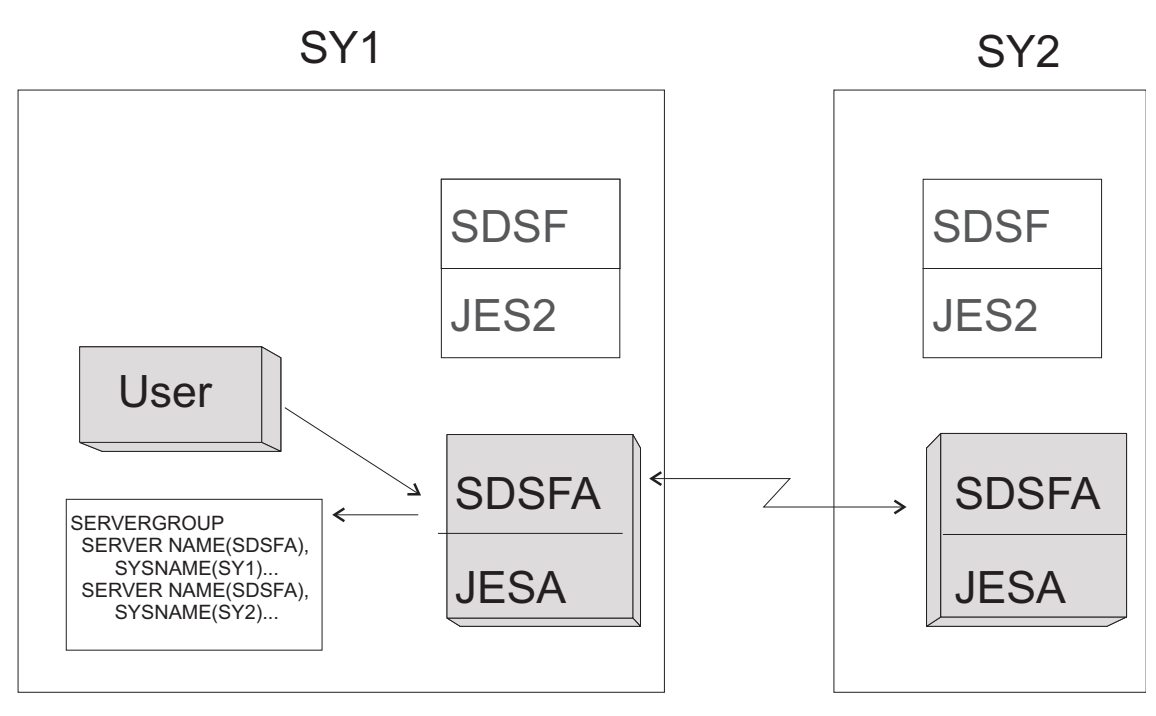

*Figure 2. Server Group Example–Alternate JES2s*

### **Example — all JES2s**

Figure [3 on page 114](#page-139-0) shows the same sysplex. All SDSF servers are in the sysplex, and all associated JESes are in the same MAS. The SDSF user is connected to the SDSF server SDSF. The server group defined in the ISFPARMS processed by that server is made up of all four servers. The user's panels will show data from the two primary and alternate JESs.

<span id="page-139-0"></span>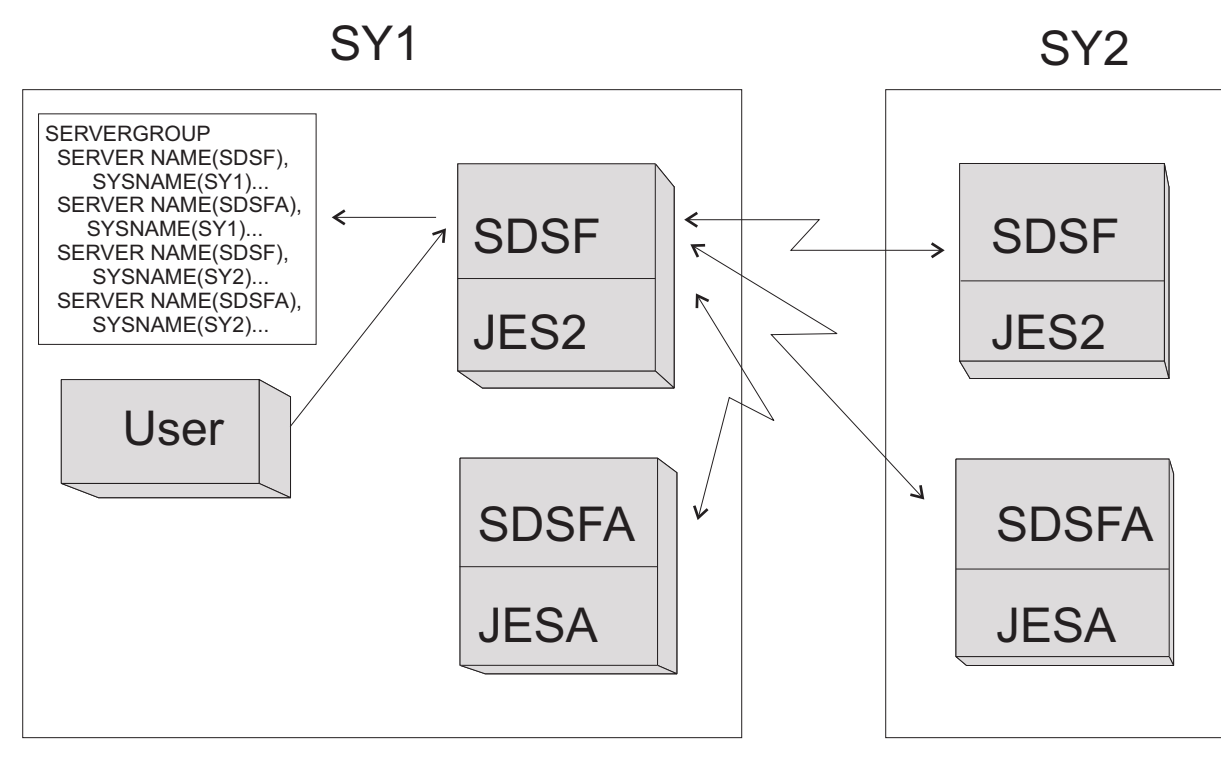

*Figure 3. Server Group Example–All Servers*

### **Example — server group on SY2**

Note the server groups defined for each server are independent of each other. In the previous example, server SDSF3 on SY1 and server SDSF on SY2 are in the same server group. However, server SDSF on SY2 may have a different server group defined in the ISFPARMS it processes than server SDSF3 has in the ISFPARMS it processes. Figure [4 on page 115](#page-140-0) shows a user logged on to SY2 and connected to server SDSF there, which processes an ISFPARMS with a server group consisting of three servers. All SDSF servers are in the sysplex, and all associated JESes are in the same MAS.

<span id="page-140-0"></span>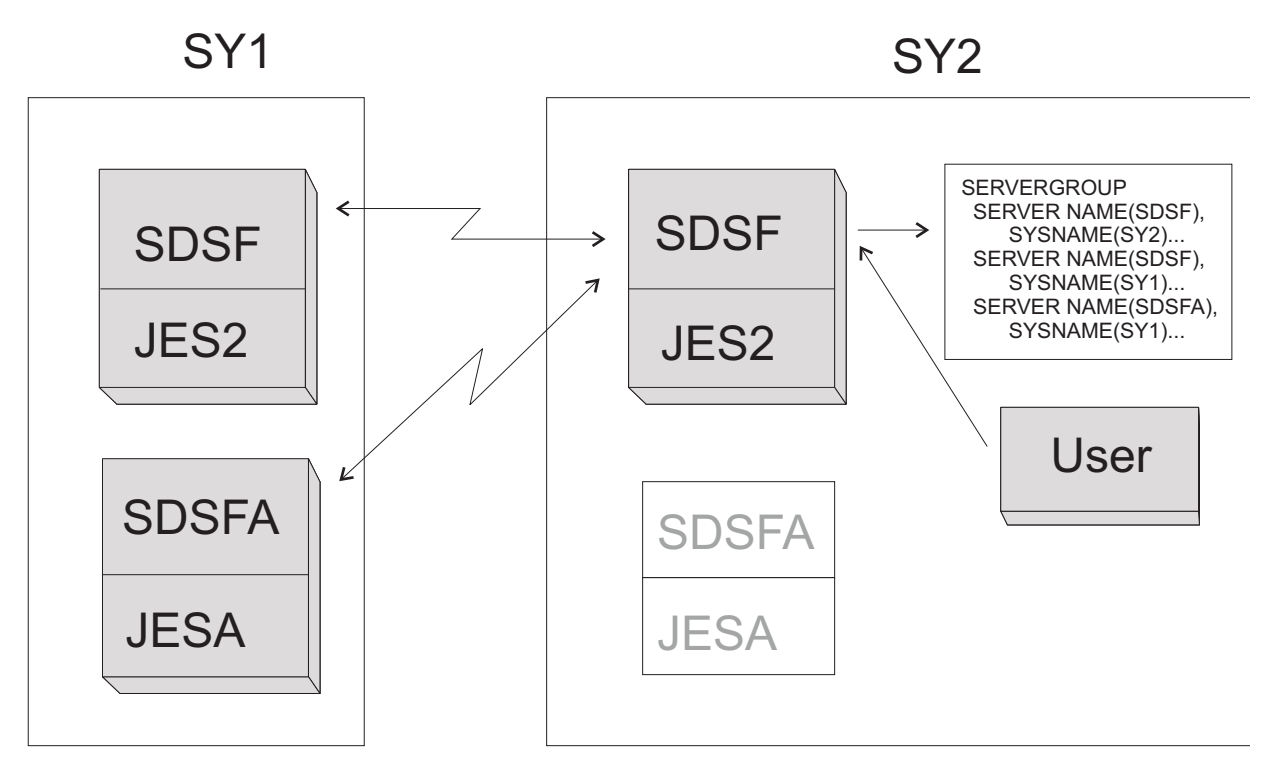

*Figure 4. Server Group Example—Server Group on SY2*

## **Adding or modifying a server group About this task**

If a server group has been defined and is in use, use the following procedure to add or change the server group:

- 1. Make the change to ISFPARMS.
- 2. End server communications with the MODIFY *server-name,*STOP,C,TERM command.
- 3. Use the MODIFY *server-name,*REFRESH command to cause the new ISFPARMS to be processed.

If no server group was defined when the server was started, you can:

- 1. Add a server group to the ISFPARMS .
- 2. Use the MODIFY *server-name,*REFRESH command to refresh the statements and add the group.

Alternatively, you could, after modifying the ISFPARMS, restart the server with the START command.

SDSF's syntax checking of initialization statements does not check for the presence of a server group's servers or systems. This means that you can use the initialization statements to define a server group, and start the server, even if the server group you have defined includes servers or systems that are not yet present. You can then start the servers or systems at a later time.

## <span id="page-141-0"></span>**Server communications with WebSphere MQ**

To provide sysplex data, SDSF servers can communicate through WebSphere MQ, which must be up and operational on each system in the server group. The WebSphere MQ queue managers must be configured to communicate using channels, as described in *WebSphere MQ Intercommunication*, SC33–1872. This section describes the WebSphere MQ queues used by SDSF. For information on configuration tasks required to use WebSphere MQ with SDSF, see ["WebSphere](#page-369-0) [MQ considerations" on page 344.](#page-369-0) Server communication for sysplex data does not apply in the JES3 environment.

#### **Queues used by SDSF:**

SDSF uses several WebSphere MQ queues, including:

- v A model queue, which is used in creating other queues. This is defined by the SDSF server.
- Temporary, dynamic queues used to communicate between the SDSF server and the user. These are created dynamically by WebSphere MQ.

The queues are shown in Table [121 on page 307.](#page-332-0)

*Table 32. WebSphere MQ Queues Used by SDSF*

|                                                                                                    |                                                                                                    | <b>Required Access</b> |          |
|----------------------------------------------------------------------------------------------------|----------------------------------------------------------------------------------------------------|------------------------|----------|
| Queue                                                                                                    | Queue Name                                                                                              | <b>Server</b>          | Client   |
| Server request queue                                                                                               | queue-prefix.SERVER.server.system.REQUESTQ                                                              | Yes                    | None     |
| Client request queue, used to<br>send work to the server, and to<br>send work from the server to<br>remote servers | queue-prefix.CLIENT.server.system.REQUESTQ                                                              | Yes                    | Put only |
| ReplyTo queue, used by the<br>client to receive server responses                                                   | <i>queue-prefix.USER.userid.*</i> (the final qualifier is a<br>unique string generated by WebSphere MQ) | Yes                    | Yes      |
| Model queue, used to create<br>dynamic queues                                                                      | queue-prefix.MODEL.QUEUE                                                                                | Yes                    | Yes      |

SDSF uses both a server and a client request queue. The client request queue is actually an alias for the server request queue. The two queues work together so that SDSF users can put requests on the server queue, but cannot read the queue. The client request queue is defined by SDSF so that users' reading of the queue is prohibited by WebSphere MQ.

The WebSphere MQ DEFINE commands that the SDSF server uses to define the model queue (and the client request queue) are logged in the server log. See ["Logging" on page 109](#page-134-0) for details.

It is possible, through the use of QDEFINE(NO) on the COMM statement in ISFPARMS, to request that SDSF not dynamically define the model queue and client request queue at initialization. In this case, the queues must already exist. See ["COMM statement" on page 32](#page-57-0) for more information.

#### *Defining queues:*

SDSF uses queues provided by WebSphere MQ to create a temporary ReplyTo queue and to submit the WebSphere MQ DEFINE commands that define queues. The queues used in this process are shown in Table [33 on page 117.](#page-142-0)

<span id="page-142-0"></span>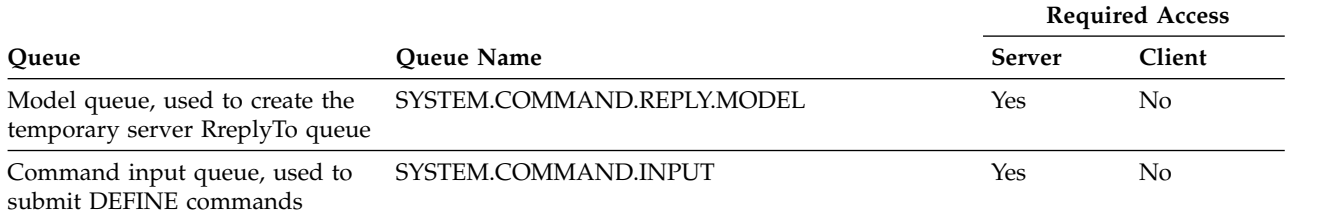

*WebSphere MQ clustering:* SDSF recommends the use of clustering with the WebSphere MQ queue managers. Clustering is a configuration technique that provides these benefits in SDSF:

- Significant reduction in the WebSphere MQ definitions required to link queue managers together
- Improved awareness of the status of SDSF servers in the server group, eliminating the need for the client to wait for a timeout when a remote server in the server group is not active.

Clusters are groups of queue managers that can make their associated queues available to every other queue manager in the cluster. Communication between queue managers is simplified, reducing the number of channels that need to be defined. Without clustering, an installation must define a sender and a receiver channel for every queue manager with which a given queue manager will communicate. With clustering, the installation must define only a sender channel and a receiver channel for each cluster. Channels are not required for communicating between queue managers within the cluster of queue managers.

Clustering is enabled by defining a queue with the cluster attribute, or, if the queue is part of more than one cluster, a cluster name list. The queue manager must also have a repository defined for the cluster (with the WebSphere MQ alter qmgr command) and appropriate cluster sender and receiver channels must have been activated between the participating queue managers.

Clustering is described in *WebSphere MQ Queue Manager Clusters*.

When you use clustering, you specify the cluster name or namelist with the CLUSTER or CLUSNL parameters on the COMM statement in ISFPARMS.

If you do not use WebSphere MQ clustering, the addition of queues used by SDSF may require you to perform some WebSphere MQ configuration so that the queue managers for those queues can communicate, including defining a queue manager alias. Communication between queue managers is described in *WebSphere MQ Intercommunication*. The use of the queue manager alias with SDSF is described in ["Communication between queue managers in a non-clustered environment" on](#page-371-0) [page 346.](#page-371-0)

#### *Solving communication problems:*

For possible explanations and solutions to problems with communication between SDSF servers, see ["Communication problems within a server group" on page 558.](#page-583-0)

#### *Security:*

You can protect the queues with SAF. See ["WebSphere MQ" on page 306.](#page-331-0)

# <span id="page-143-0"></span>**Server operator commands**

You control the server with the MVS operator commands described on the pages that follow.

# **Start the SDSF server**

Use the server START command to initialize the SDSF server address space, and to control server options. When the server is initialized, the server is ready to process requests from the SDSF application.

### **Format**

### **Server START Command**

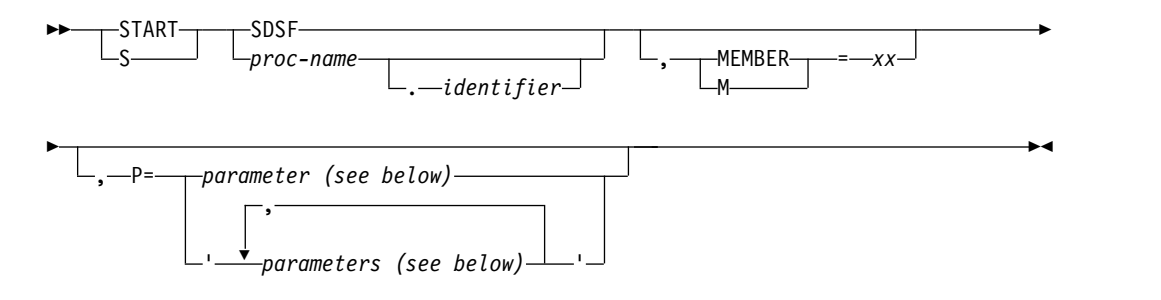

### **Message Folding:**

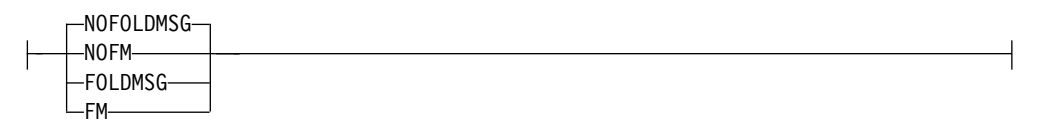

### **Log Class:**

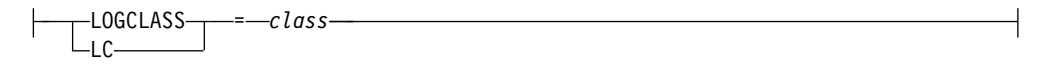

### **Log Type:**

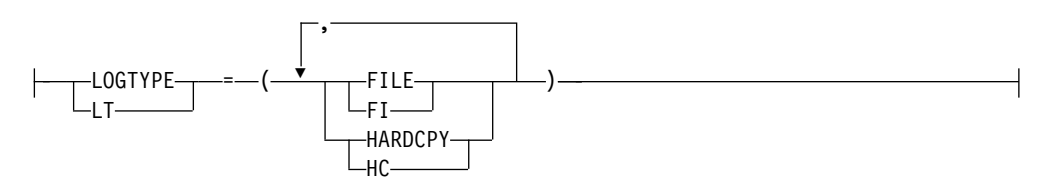

**ARM:**

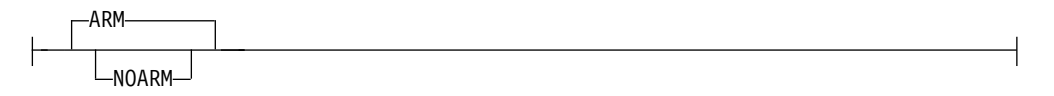
#### **Trace:**

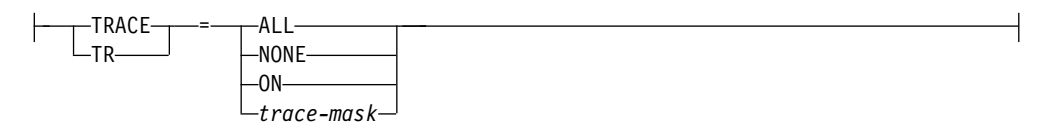

#### **Trace SYSOUT Class:**

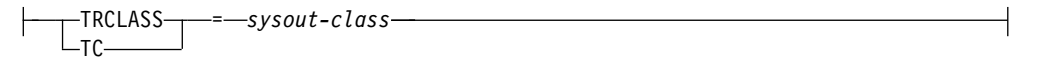

#### **Debug:**

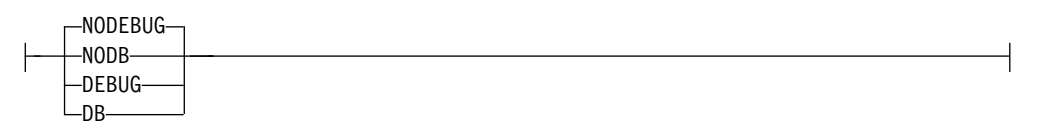

#### *proc-name*

is the name of the SDSF server to be started. The SDSF server name is the same as the procedure name; the server must run as a started task.

#### *identifier*

is an identifier that is used as the server name, instead of the procedure name.

#### **MEMBER or M=***xx*

specifies the suffix of member name ISFPRM*xx*, which contains the statements to be read. The default for *xx* is 00. The dataset is either PARMLIB or a dataset defined in the server JCL using ddname SDSFPARM.

#### *parameters*

are the following:

#### **NOFOLDMSG or NOFM**

specifies that server messages should not be folded to uppercase; they are in mixed case. This is the default.

#### **FOLDMSG or FM**

specifies that server messages should be folded to uppercase.

#### **LOGCLASS or LC (***class***)**

specifies the default SYSOUT class for the server log. If no SDSFLOG is defined in the JCL, SDSF will dynamically allocate a log to this class. The default is A.

#### **LOGTYPE or LT**

specifies the destination of the server log. The options are as follows:

#### **FILE or FI**

specifies that the report will be written to file with the ddname SDSFLOG. This is the default, unless the SDSF server is running under MSTR.

#### **HARDCPY or HC**

specifies that messages issued during processing of ISFPARMS will be written to the hardcopy log (syslog). This is the default if the SDSF server is running under MSTR.

#### **ARM**

specifies that ARM registration will be done if ARM is active in the system. The server will register using the following values:

- v element name: ISF*server-name*@&*sysclone*
- element type: SYSSDSF
- termtype: ELEMTYPE

#### **NOARM**

specifies that ARM registration will not be done.

#### **TRACE or TR**

specifies the trace option. Tracing should be used under the direction of IBM service personnel. The options are as follows:

#### **ALL**

is equivalent to a mask of X'FFFFFFFF'.

#### **NONE**

is equivalent to a mask of X'00000000'.

**ON** starts tracing

#### *trace-mask*

specifies the event mask to be used. You can trace several events at one time by combining the mask values (in hexadecimal). The *mask* is a hexadecimal number that is 2, 4, 6, or 8 characters long. Each bit in the number represents a specific SDSF event to be traced. Leading zeros are not required, but the resulting mask must have an even number of digits. Possible values of *mask* are:

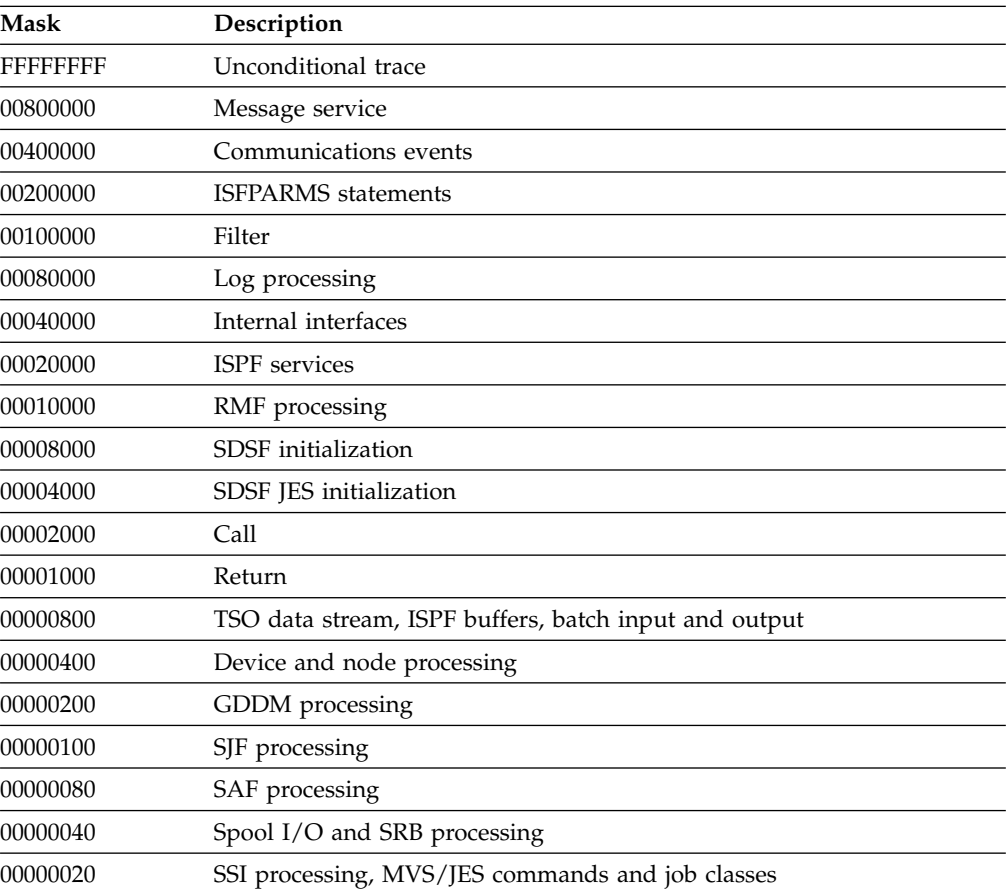

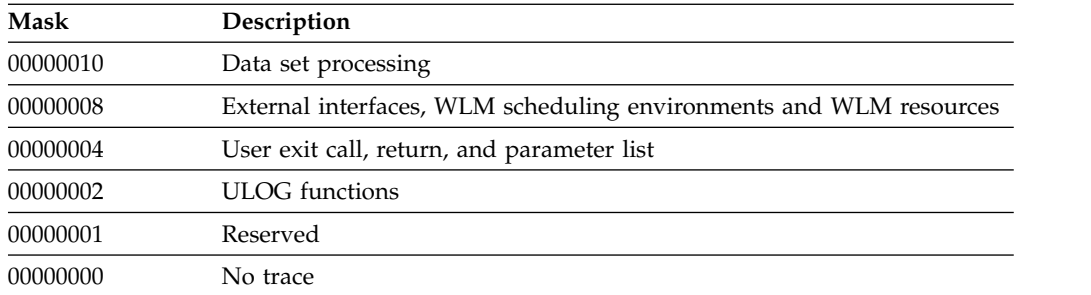

#### **TRCLASS or TC (***sysout-class***).**

specifies the SYSOUT class to be used when dynamically allocating a trace file. If no ISFTRACE ddname is present in the server JCL, a trace will be allocated to SYSOUT using this class.

#### **NODEBUG or NODB**

specifies that the server should not run in diagnostic mode. This is the default.

#### **DEBUG or DB**

specifies that the server should run in diagnostic mode. This parameter is intended for use by IBM Service.

### **Notes to users**

- 1. You must start the server before any users access SDSF, so that the statements can be read.
- 2. You can start multiple SDSF servers, as long as the server names are unique on a system.
- 3. When tracing is active, significant performance degradation may occur. A significant amount of trace output may be generated.
- 4. If the installation has defined an SDSFLOG DD statement in the server proc and SDSF is running under MSTR, you must specify LOGTYPE=FILE. The default value of HARDCPY will cause the server log not to be written to SDSFLOG.
- 5. The SDSFAUX log is written to the HSFLOG data set allocated by the SDSFAUX address space. It contains messages related to SDSFAUX processing.

### **Examples**

1. S SDSF

This command starts the SDSF server address space with the name SDSF.

2. S SDSF,M=01

This command starts the SDSF server address space with the name SDSF. Statements will be read from member ISFPRM01 of the data set defined in the server JCL. Member ISFPRM01 is made the default member for any subsequent MODIFY *server*,REFRESH commands.

3. S SDSF,M=01,P='FM,LC(H)'

This command starts the SDSF server address space, with the name SDSF. Statements will be read from member ISFPRM01 of the data set defined in the server JCL. Server messages will be folded to uppercase. The default SYSOUT class for the server log is H.

4. S SDSFT

This command starts the SDSF server address space with the name SDSFT.

5. S SDSF.SDSFA

This command starts the SDSF server address space with proc SDSF and server name SDSFA. The server name, SDSFA, corresponds to the name coded in the ISFPMAC macro of ISFPARMS, or on the SDSF command.

## **Change server options**

Use the MODIFY command to dynamically change server options. You can specify a test mode to cause the syntax of the statements to be checked without activating the statements.

### **Format**

The syntax is shown in Figure [5 on page 123.](#page-148-0)

### <span id="page-148-0"></span>**Change Server Options**

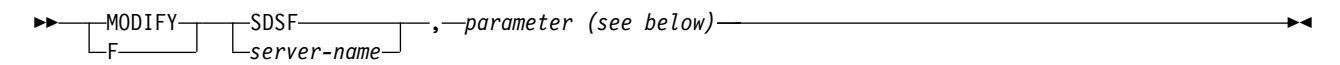

### **Message Folding:**

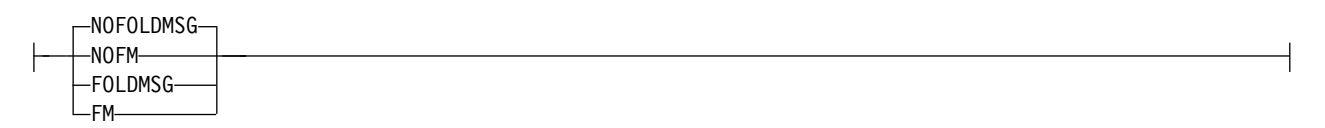

### **Log Class:**

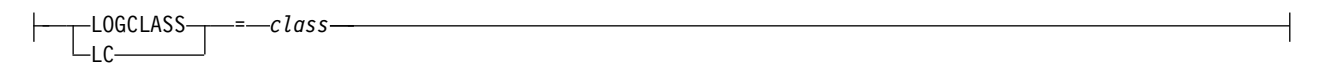

## **Log Type:**

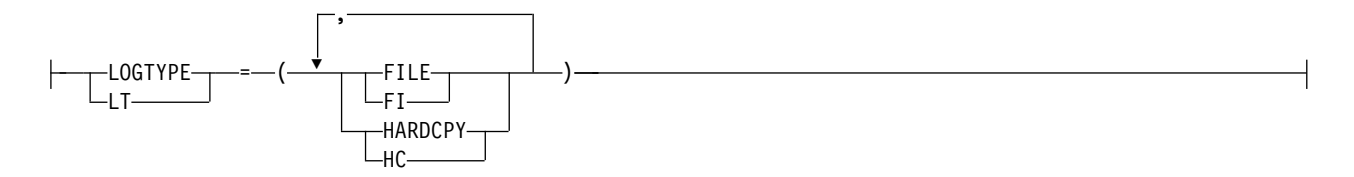

### **Trace:**

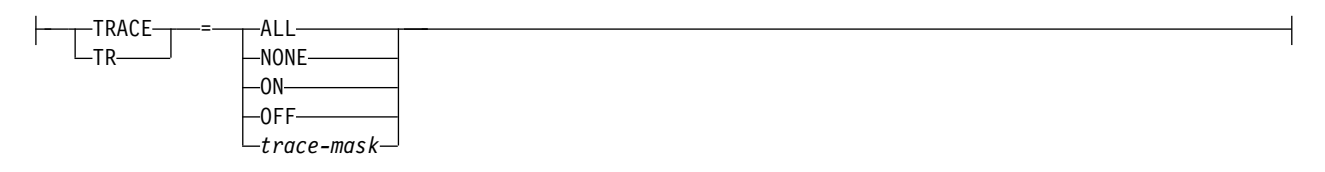

## **Trace SYSOUT Class:**

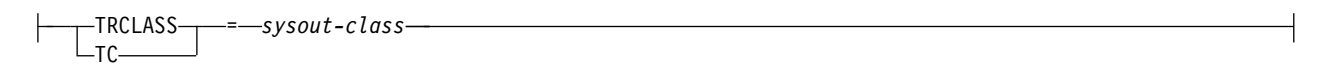

#### **Debug:**

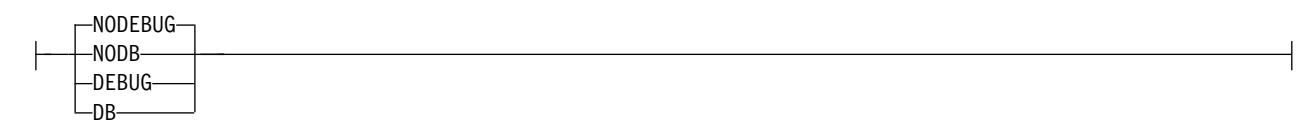

*Figure 5. Change Server Options — Syntax*

*server-name*

is the name of the SDSF server to be modified.

#### **TEST**

indicates that the syntax of the statements is to be syntax checked, but the statements are not to be activated.

#### *parameter*

is one of the following:

#### **NOFOLDMSG or NOFM**

specifies that server messages should not be folded to uppercase; they are in mixed case. This is the default.

#### **FOLDMSG or FM**

specifies that server messages be folded to uppercase.

#### **LOGCLASS or LC (***class***)**

specifies the default SYSOUT class for the server log. If no SDSFLOG is defined in the JCL, SDSF will dynamically allocate a log to this class. The default is A.

#### **LOGTYPE or LT**

specifies the destination of the server log. The options are as follows:

#### **FILE or FI**

specifies that the report will be written to file with the ddname SDSFLOG.

#### **HARDCPY or HC**

specifies that messages issued during processing of ISFPARMS will be written to the hardcopy log (syslog)

#### **TRACE or TR**

Sets the trace option. Tracing should be used under the direction of IBM service personnel. The options are as follows:

#### **ALL**

is equivalent to a mask of X'FFFFFFFF'.

#### **NONE**

is equivalent to a mask of X'00000000'.

#### **ON** starts tracing.

#### **OFF**

stops tracing.

#### *trace-mask*

specifies the event mask to be used. You can trace several events at one time by combining the mask values (in hexadecimal). The *mask* is a hexadecimal number that is 2, 4, 6, or 8 characters long. Each bit in the number represents a specific SDSF event to be traced. Leading zeros are not required, but the resulting mask must have an even number of digits. Possible values of *mask* are:

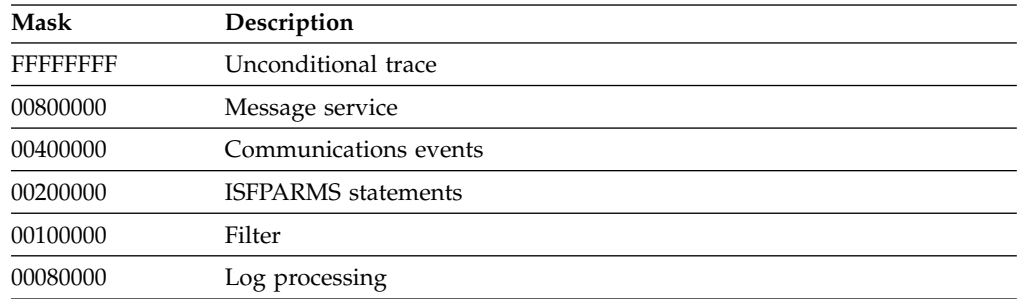

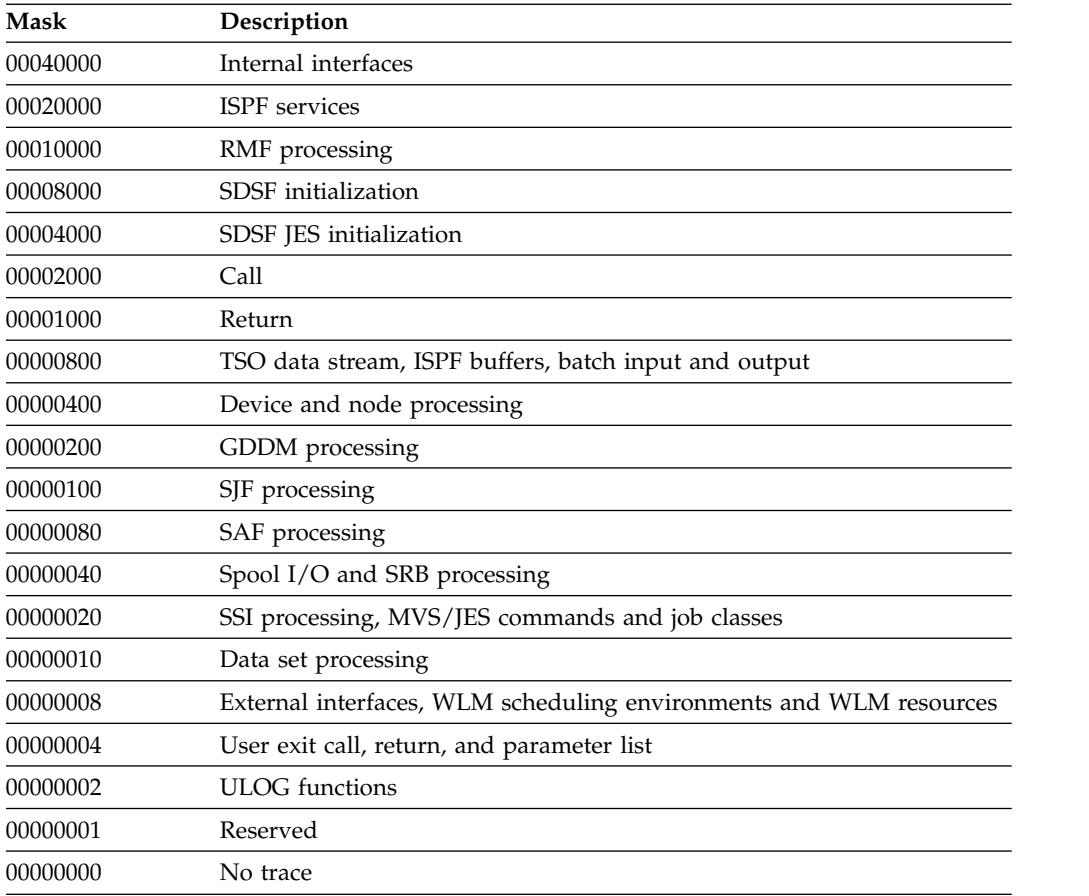

#### **TRCLASS or TC (***sysout-class***)**

specifies the SYSOUT class to be used when dynamically allocating a trace file. If no ISFTRACE ddname is present in the server JCL, a trace will be allocated to SYSOUT using this class.

#### **NODEBUG or NODB**

specifies that the server should not run in diagnostic mode.

#### **DEBUG or DB**

specifies that the server should run in diagnostic mode. This parameter is intended for use by IBM Service.

### **Note to users**

When tracing is active, significant performance degradation may occur. A significant amount of trace output may be generated.

#### **Example**

F SDSFK,LC(H)

This command changes the default SYSOUT class for the server log to H.

## **Display server options**

Use the MODIFY,D command to display options for the SDSF server.

### **Format**

The syntax is shown in Figure 6.

#### **Display Server Options**

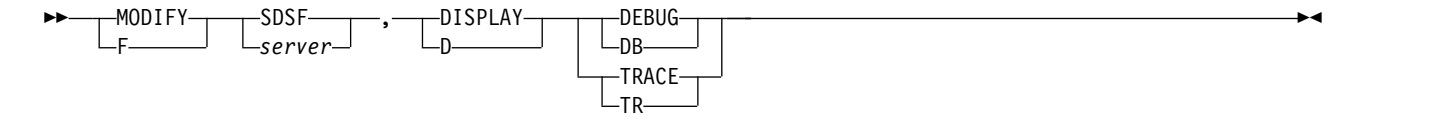

*Figure 6. Display Server Options — Syntax*

#### **DEBUG or DB**

displays the current setting for diagnostic mode.

#### **TRACE or TR**

displays the current setting for trace.

#### **Example**

F SDSF,D,TRACE

This command displays the current setting for trace.

## **Display information about server communications**

Use this command to display information about the servers and the communication between SDSF servers.

#### **Format**

The syntax is shown in Figure 7.

#### **Display Information About Server Communications**

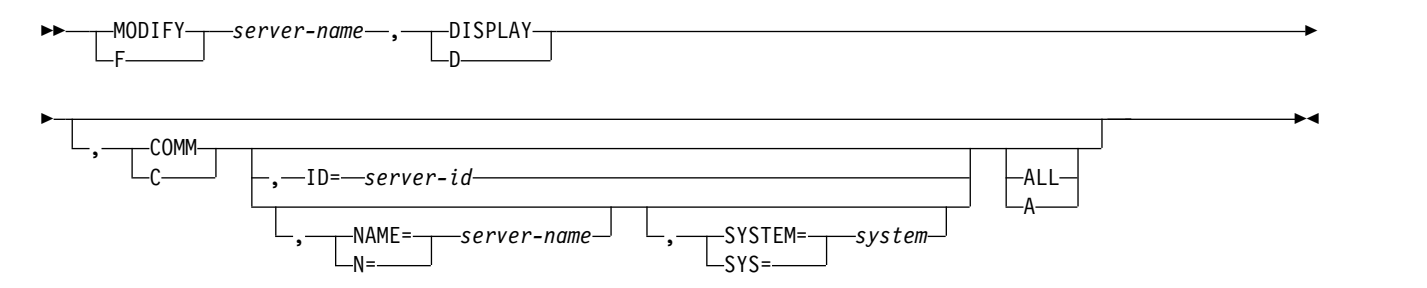

*Figure 7. Display Information About Server Communications — Syntax*

#### *server-name*

is the name of the SDSF server.

#### **DISPLAY or D**

displays information about the server, including the status of the server and server communications

#### **COMM or C**

displays information about the servers, including their ID, status and the system they are processing.

#### **ID=***server-id*

displays information for the server with the indicated ID. The server ID can be displayed with the F server-name, D command. Leading zeros are not required.

#### **NAME or N=***server-name*

displays information for the server with the indicated name. The server name can be a pattern.

#### **SYSTEM or SYS=***system-name*

is the system on which the server runs. The system name can be a pattern.

#### **ALL or A**

displays information about WebSphere MQ, including the queue manager name and a count of requests processed by the server.

## **Refresh ISFPARMS**

Use this command to refresh ISFPARMS statements. You can specify a test mode to cause the syntax of the statements to be checked without activating the statements.

#### **Format**

The syntax is shown in Figure 8.

#### **Refresh ISFPARMS**

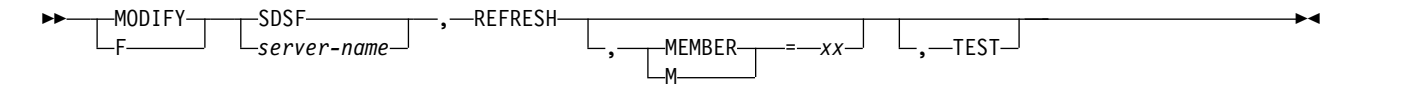

*Figure 8. Refresh ISFPARMS — Syntax*

#### *server-name*

is the name of the SDSF server to be modified.

#### **REFRESH**

indicates that a new set of statements is to be processed.

#### **MEMBER or M(***xx***)**

specifies the suffix of member name ISFPRM*xx*, which contains the statements to be read. The dataset is either PARMLIB or a dataset defined in the server JCL using ddname SDSFPARM. The default for *xx* is whatever was used to start the server. For example, if you start the server with S SDSF, M=01, then refresh it with F SDSF,REFRESH, the member suffix used for the refresh is 01. If no suffix was specified on the START command, the suffix default is 00.

#### **TEST**

indicates that the syntax of the statements is to be syntax checked, but the statements are not to be activated.

### **Notes to users**

1. A MODIFY REFRESH command processes only the statements defined in the current input stream. Any statements processed prior to the refresh are discarded when the new parameters are activated. If an error occurs, the current ISFPARMS remain in effect.

- 2. When SDSF is running on multiple systems in either a MAS or a sysplex, the SDSF server must be active on each system. Although the servers can share the same parameter data set, a MODIFY REFRESH command must be issued against each server.
- 3. If a server group has been defined and is in use, you cannot dynamically modify or delete it with the MODIFY *server-name,*REFRESH command. SERVERGROUP and SERVER statements are ignored. Instead, you should
	- a. Make the change to ISFPARMS
	- b. End server communications with the MODIFY *server-name,*STOP,C,TERM command
	- c. Use the MODIFY *server-name,*REFRESH command to cause the new ISFPARMS to be processed

#### **Examples**

1. F SDSF,REFRESH

This command activates a new set of statements for server SDSF. Because no member is specified, SDSF uses the member that was used when the server was started.

2. F SDSFK,REFRESH,TEST

This command causes the syntax of statements to be checked for server SDSFK. The statements will not be activated.

3. F SDSFT,REFRESH,M=01,TEST

This command causes the syntax of statements to be checked for server SDSFT. Statements will be read from member ISFPRM01 of the data set defined in the server JCL. The statements will not be activated.

## **Start communications**

Use this command to logically start communications between SDSF servers. You might use it if a server has been previously stopped with the STOP command or was defined with the STOP(YES) on the SERVER statement in ISFPARMS, or if XCF has been stopped .

#### **Format**

The syntax is shown in Figure 9.

#### **Start Communications**

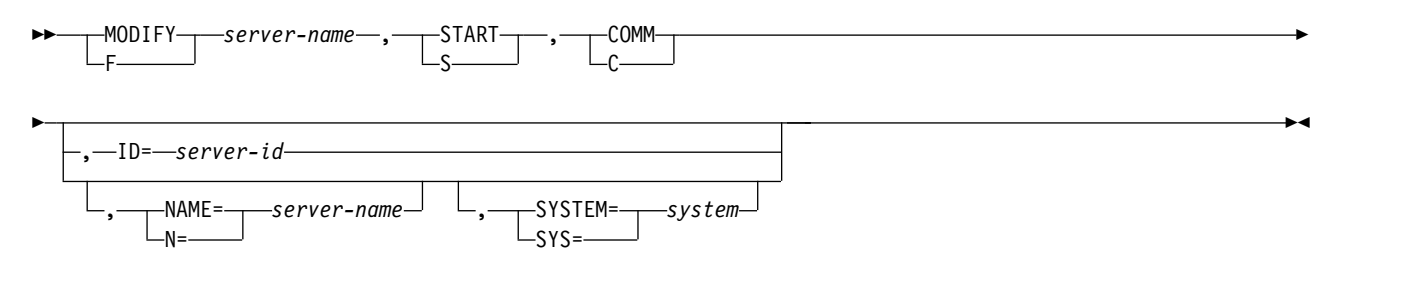

*Figure 9. Start Communications — Syntax*

*server-name*

is the name of the SDSF server.

**START or S**

indicates that the action is start.

#### **COMM or C**

causes communication between servers to be started. For WebSphere MQ communications, if no parameters follow, this causes communication for all servers in the server group to be started. The server group is the one defined for *server-name*.

#### **ID=***server-id*

causes communication for the server with the indicated ID to be started. The server ID can be displayed with the F server-name, D, C command. Leading zeros are not required.

This applies only when WebSphere MQ is being used for communication between servers defined in the server group in ISFPARMS. It does not apply when XCF is being used for communication.

#### **NAME or N=***server-name*

is the name of the server for which communication is to be started. The server name can be a pattern.

This applies only when WebSphere MQ is being used for communication between servers defined in the server group in ISFPARMS. It does not apply when XCF is being used for communication.

#### **SYSTEM or SYS=***system-name*

is the system on which the server runs. The system name can be a pattern.

This applies only when WebSphere MQ is being used for communication between servers defined in the server group in ISFPARMS. It does not apply when XCF is being used for communication.

## **Stop communications**

Use this command to stop communications between SDSF servers. You might use this command if a server is known to be unavailable, so that SDSF does not send requests to that server or wait for responses from it.

#### **Format**

The syntax is shown in Figure 10.

#### **Stop Communications**

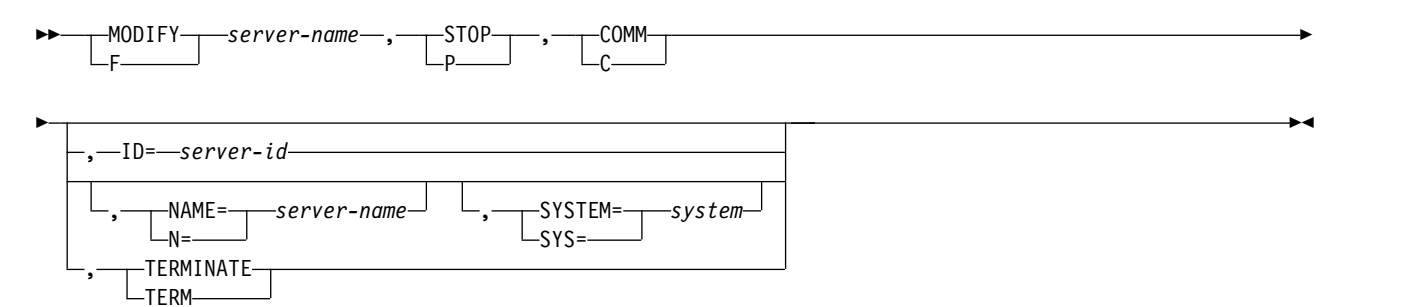

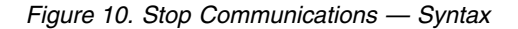

*server-name* is the name of the SDSF server.

**STOP or P**

indicates that the action is stop.

#### **COMM or C**

causes communication between servers to be stopped. For WebSphere MQ communications, if no parameters follow, this causes communication for all servers in the server group to be stopped. The server group is the one defined for *server-name*.

#### **ID=***server-id*

causes communication for the server with the indicated ID to be stopped. The server ID can be displayed with the F server-name, D, C command. Leading zeros are not required.

This applies only when WebSphere MQ is being used for communication between servers defined in the server group in ISFPARMS. It does not apply when XCF is being used for communication.

#### **NAME or N=***server-name*

is the name of the server for which communication is to be stopped. The server name can be a pattern.

This applies only when WebSphere MQ is being used for communication between servers defined in the server group in ISFPARMS. It does not apply when XCF is being used for communication.

#### **SYSTEM or SYS=***system-name*

is the system on which the server runs. The system name can be a pattern.

This applies only when WebSphere MQ is being used for communication between servers defined in the server group in ISFPARMS. It does not apply when XCF is being used for communication.

#### **TERMINATE or TERM**

ends communications. With WebSphere MQ communications, after this command, you can issue a MODIFY command with the REFRESH parameter to change the server group, and then re-activate communications. TERM can also be used to stop communications initialization.

#### **Note to users**

The initial status of the server can be defined as stopped with the STOP keyword of the SERVER statement in ISFPARMS. See ["Server group definition parameters](#page-55-0) [\(SERVERGROUP, SERVER, COMM\)" on page 30](#page-55-0) for more information.

►◄

## **Stop the SDSF server**

Use the STOP command to end the server.

#### **Format**

The syntax of the STOP command is shown in Figure 11.

#### **Server STOP Command**

 $-$  STOP P *server-name* SDSF

*Figure 11. STOP the SDSF Server — Syntax*

*server-name*

is the name of the SDSF server to be stopped.

## **Example**

P SDSF

This command stops server SDSF.

## **Chapter 4. Columns on the SDSF panels**

This topic describes the columns on SDSF panels that display data in a tabular format. Use this information when coding:

- FLD statements or ISFFLD macros, to customize which columns are included on a tabular panel, as well as their order, titles and widths.
- v REXX execs or Java programs. Reference columns by their *names* rather than by their *titles*.

End users can use the ARRANGE command to reorder or change the widths of the columns. The ARRANGE command cannot modify the column titles or specify which columns are displayed. ARRANGE is described in the online help.

When displaying numeric values that are too large for the column width, SDSF scales them using these abbreviations: T (thousands), M (millions), B (billions), KB (kilobytes), MB (megabytes), GB (gigabytes), TB (terabytes) and PB (petabytes).

The fields on the title lines of SDSF panels cannot be customized. They are described in the online help.

In the tables that follow, an X in the *Delay* column indicates that obtaining the data may require an I/O operation. These columns are typically in the alternate field list. I/O operations are performed only when the columns are visible on the screen or being sorted. SDSF performance is best when columns that require an I/O operation are at the end of the field list. If there are no columns requiring I/O, the Delay column is not included.

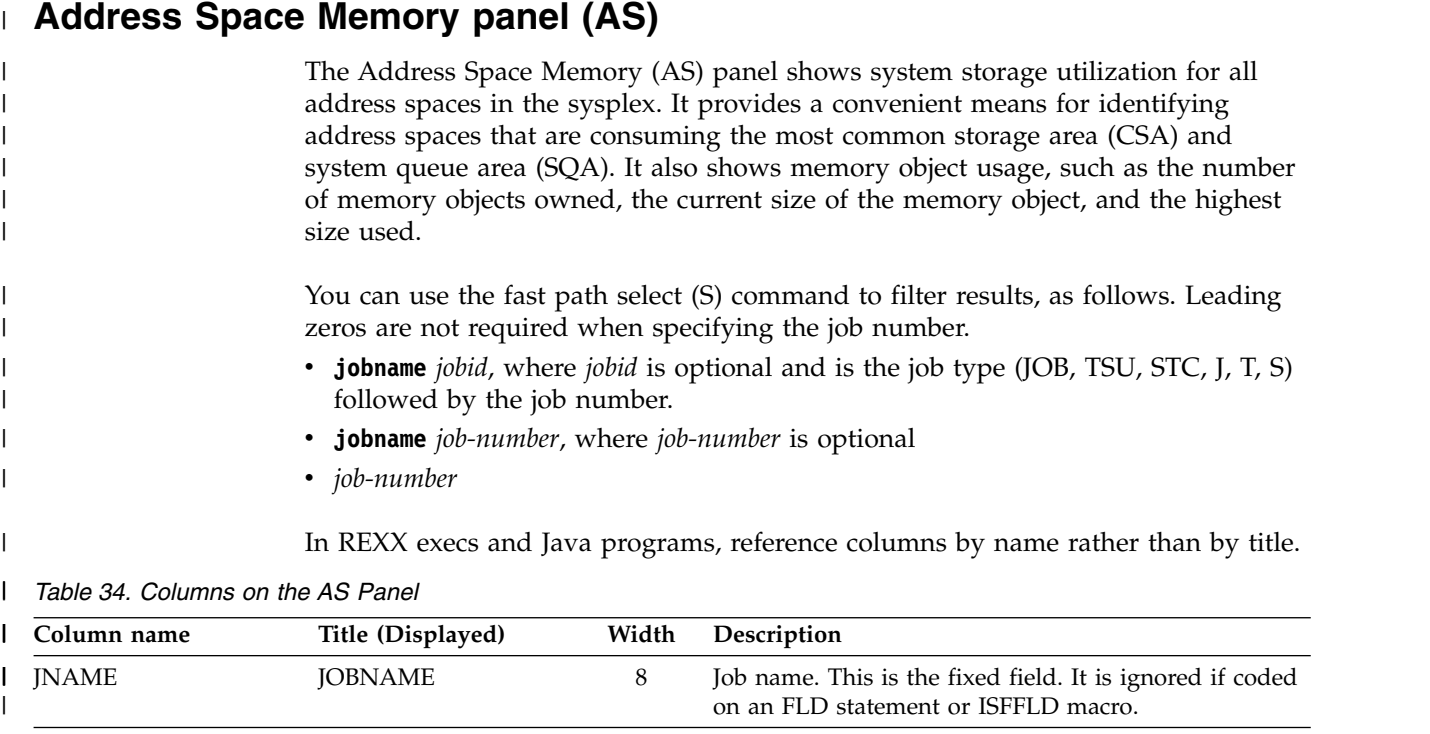

ASIDX ASIDX 5 Address space identifier in hexadecimal

I |

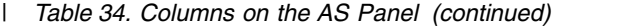

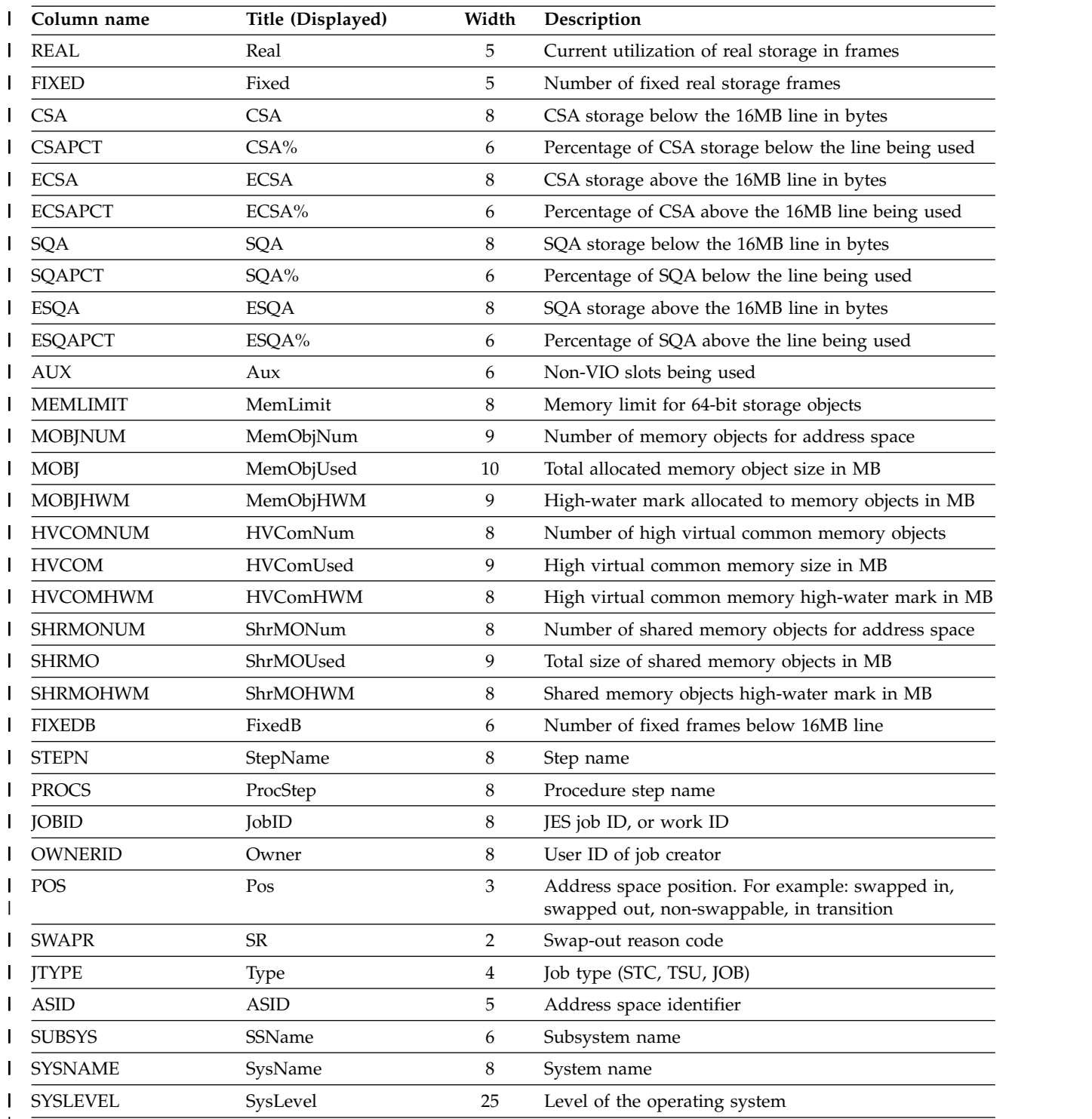

 $\mathsf I$ |

# **Authorized Program Facility panel (APF)**

The APF panel shows the data sets defined to the authorized program facility (APF) for each system in the sysplex.

In REXX execs and Java programs, reference columns by name rather than by title.

| Column name     | Title (Displayed) | Width                                             | Description                                                                                            |
|-----------------|-------------------|---------------------------------------------------|----------------------------------------------------------------------------------------------------|
| <b>DSNAME</b>   | <b>DSNAME</b>     | 13-44<br>(Varies<br>based on<br>longest<br>name.) | Data set name. This is the fixed field. It is ignored if<br>coded on an FLD statement or ISFFLD macro. |
| <b>SEQ</b>      | Seq               | 3                                                 | Sequence number                                                                                        |
| <b>VOLSER</b>   | VolSer            | 6                                                 | Volume serial                                                                                          |
| <b>STATUS</b>   | Status            | 8                                                 | Data set status                                                                                        |
| <b>BLKSIZE</b>  | <b>BlkSize</b>    | 7                                                 | Data set block size                                                                                    |
| <b>EXTENT</b>   | Extent            | 6                                                 | Number of extents                                                                                      |
| <b>SMS</b>      | <b>SMS</b>        | 3                                                 | SMS indicator. YES if the data set is SMS managed.<br>Otherwise, NO                                    |
| <b>LRECL</b>    | <b>LRecL</b>      | 5                                                 | Logical record length                                                                                  |
| <b>DSORG</b>    | <b>DSOrg</b>      | 5                                                 | Data set organization                                                                                  |
| <b>RECFM</b>    | RecFm             | 5                                                 | Record format                                                                                          |
| <b>DEFVOL</b>   | DefVol            | 6                                                 | Defined volume                                                                                         |
| <b>CRDATE</b>   | CrDate            | 8                                                 | Data set creation date                                                                                 |
| <b>REFDATE</b>  | RefDate           | 8                                                 | Data set last referenced date                                                                          |
| <b>SYSNAME</b>  | SysName           | 8                                                 | System name                                                                                            |
| <b>SYSLEVEL</b> | SysLevel          | 25                                                | Operating system level                                                                                 |

*Table 35. Columns on the APF Panel*

|

## **Display Active Users panel (DA)**

The DA panel shows information about MVS address spaces (jobs, started tasks, and TSO users) that are running. SDSF obtains the information from RMF when it is installed. Columns for which RMF is required are indicated by <sup>RMF</sup>.

The N action character invokes the ENQ panel as a secondary display to show all enqueues associated with the ASID for the row. To protect the N action character to display enqueues from the DA panel, protect the ENQ command. This is described in ["Authorized SDSF commands" on page 235.](#page-260-0)

*Table 36. Columns on the DA Panel*

| Column Name  | Title (Displayed) | Width | Description                                                                                       | Delay |
|--------------|-------------------|-------|---------------------------------------------------------------------------------------------------|-------|
| <b>INAME</b> | <b>JOBNAME</b>    |       | Job name. This is the fixed field. It is ignored if<br>coded on an FLD statement or ISFFLD macro. |       |
| <b>STEPN</b> | StepName          | ŏ     | Job step name (TSO logon procedure name for<br>TSO users)                                         |       |

| Column Name                         | Title (Displayed)    | Width  | Description                                                                                                    | <b>Delay</b> |
|-------------------------------------|----------------------|--------|----------------------------------------------------------------------------------------------------|--------------|
| PROCS                               | ProcStep             | 8      | Procedure step name (terminal ID for TSO<br>users)                                                                                                    |              |
| <b>JTYPE</b>                        | Type $1$             | 4      | Type of address space                                                                                                    |              |
| <b>JNUM</b>                         | JNum <sup>1</sup>    | 6      | JES job number                                                                                                    |              |
| <b>JOBID</b>                        | JobID                | 8      | JES job ID                                                                                                    |              |
| <b>OWNERID</b>                      | Owner                | 8      | User ID of job owner, or default values of<br>++++++++ or ????????, if user ID not defined to<br><b>RACF</b>                                                                                                  |              |
| <b>JCLASS</b>                       | $\mathsf{C}$         | 1 or 8 | JES input class at the time the job was selected<br>for execution. Default width expands to 8 if<br>there are long class names in the MAS.                                                                    |              |
| POS                                 | Pos                  | 3      | Address space position                                                                                                    |              |
| DP                                  | DP                   | 2      | Address space dispatching priority in<br>hexadecimal                                                                                                    |              |
| <b>REAL</b>                         | Real                 | 4      | Current real storage usage in frames                                                                                                    |              |
| <b>PAGING</b>                       | Paging               | 6      | Demand paging rate for address space                                                                                                    |              |
| <b>EXCPRT</b>                       | <b>SIO</b>           | 6      | EXCP rate in EXCPs per second for address<br>space. The value is approximate, and derived<br>from this calculation: the job delta EXCP count<br>(from RMF or the ASCB) divided by the total<br>time interval. |              |
| <b>CPUPR</b>                        | $CPU\%$ <sup>2</sup> | 6      | Percent of CPU time consumed by and on<br>behalf of the address space during the most<br>recent interval measured                                                                                             |              |
| <b>ASID</b>                         | <b>ASID</b>          | 4      | Address space identifier                                                                                                    |              |
| <b>ASIDX</b>                        | <b>ASIDX</b>         | 5      | Address space identifier in hexadecimal                                                                                                    |              |
| <b>EXCP</b>                         | EXCP-Cnt             | 9      | Accumulated EXCP count for the current job<br>step for the address space. Uses hexadecimal<br>scaling.                                                                                                    |              |
| <b>CPU</b>                          | CPU-Time             | 10     | Accumulated CPU time consumed by and on<br>behalf of the address space, for the current job<br>step, in seconds                                                                                               |              |
| <b>SWAPR</b>                        | <b>SR</b>            | 2      | Swap out reason code                                                                                                    |              |
| <b>STATUS</b>                       | Status               | 6      | JES job status                                                                                                    |              |
| SYSNAME <sup>RMF</sup>              | SysName              | 8      | System name where job is executing                                                                                                    |              |
| $\mbox{SPAGING}^{\mbox{\tiny RMF}}$ | SPag                 | 4      | System demand paging rate for system that the<br>job is executing on. The value is the same for<br>all rows for a system.                                                                                     |              |
| $\mbox{SCPU}$ $^{\mbox{\tiny RMF}}$ | SCPU%                | 5      | System CPU percentage for system that is<br>processing the job. The value is the same for all<br>rows for a system.                                                                                           |              |
| WORKLOAD RMF                        | Workload             | 8      | Workload name                                                                                                    |              |
| SRVCLASS <sup>RMF</sup>             | <b>SrvClass</b>      | 8      | Service class name                                                                                                    |              |
| $\text{PERIOD}$ $^{\text{RMF}}$     | <b>SP</b>            | 2      | Service class period                                                                                                    |              |
| RESGROUP RMF                        | ResGroup             | 8      | Resource group name                                                                                                    |              |

*Table 36. Columns on the DA Panel (continued)*

| <b>Column Name</b>                               | Title (Displayed) | Width | Description                                                                                                    | <b>Delay</b> |
|--------------------------------------------------|-------------------|-------|----------------------------------------------------------------------------------------------------|--------------|
| ${\rm SERVER}$ $^{\rm RMF}$                      | Server            | 8     | Server indicator (resource goals are not being<br>honored)                                                                                            |              |
| QUIESCE RMF                                      | Quiesce           | 7     | Quiesce indicator (address space is quiesced)                                                                                                    |              |
| <b>ECPU</b> RMF                                  | ECPU-Time         | 10    | Total CPU time consumed by and within the<br>address space, for the current job step, in<br>seconds                                                   |              |
| $\mbox{ECPUPR}$ $^{\mbox{\tiny RMF}}$            | ECPU%             | 6     | CPU usage by and within the address space                                                                                                    |              |
| CPUCRIT RMF                                      | CPUCrit           | 7     | Current address space CPU-protection                                                                                                    |              |
| $\text{STORCRIT}^{\text{RMF}}$                   | StorCrit          | 8     | Current address space storage protection                                                                                                    |              |
| RPTCLASS <sup>RMF</sup>                          | <b>RptClass</b>   | 8     | Report class                                                                                                    |              |
| MEMLIMIT RMF                                     | MemLimit          | 8     | Memory limit                                                                                                    |              |
| TRANACT RMF                                      | Tran-Act          | 10    | Elapsed time the transaction has been active                                                                                                    |              |
| <b>TRANRES RMF</b>                               | <b>Tran-Res</b>   | 10    | Elapsed time the transaction was swapped in                                                                                                    |              |
| ${\rm SPIN}$ $^{\rm RMF}$                        | Spin              | 4     | Indicator of whether job can be spun                                                                                                    | X            |
| <b>SECLABEL</b>                                  | SecLabel          | 8     | Security label of the address space                                                                                                    |              |
| <b>GCPTIME</b> RMF                               | GCP-Time          | 8     | Accumulated general processor service time, in<br>seconds                                                                                             |              |
| ZAAPTIME RMF                                     | zAAP-Time         | 9     | Accumulated zAAP service time, in seconds                                                                                                    |              |
| ZAAPCPTM <sup>RMF</sup>                          | zACP-Time         | 9     | CPU time consumed on general processors by<br>work that was eligible for a zAAP, in seconds                                                           |              |
| $\mbox{GCPUSE}$ $^{\mbox{\tiny RMF}}$            | GCP-Use%          | 8     | Percent of the total general processor time used<br>by the address space in the most recent interval                                                  |              |
| ZAAPUSE <sup>RMF</sup>                           | zAAP-Use%         | 9     | Percent of the total zAAP time used by the<br>address space in the most recent interval                                                               |              |
| $SZAAP$ <sup>RMF</sup>                           | SzAAP%            | 6     | zAAP view of CPU use for the system, in the<br>most recent interval. The value is the same for<br>all rows for a system.                              |              |
| SZIIP RMF                                        | SzIIP%            | 6     | System zIIP utilization for the system that is<br>processing the job. The value is the same for all<br>rows for a system.                             |              |
| PROMOTED <sup>RMF</sup>                          | Promoted          | 8     | Indicates whether the address space is currently<br>promoted due to a chronic resource contention                                                     |              |
| $\mathsf{ZAAPNTIM}$ $^{\mathtt{RMF}}$            | zAAP-NTime        | 10    | Normalized zAAP service time, in seconds                                                                                                    |              |
| $ZIIPTIME$ $^{RMF}$                              | zIIP-Time         | 9     | CPU time consumed on zIIPs, in seconds                                                                                                    |              |
| <b>ZIIPCPTMRMF</b>                               | zICP-Time         | 9     | CPU time consumed on general processors by<br>work that was eligible for a zIIP, in seconds                                                           |              |
| $\boldsymbol{\mathsf{ZIIPNTIM}}$ $^{\text{RMF}}$ | zIIP-NTime        | 10    | Normalized zIIP service time, in seconds                                                                                                    |              |
| ZIIPUSE <sup>RMF</sup>                           | zIIP-Use%         | 9     | Percent of the total zIIP time used by the<br>address space in the most recent interval                                                               |              |
| $\text{SLCPU}$ $^{\text{RMF}}$                   | SLCPU%            | 6     | Percentage of time the LPAR is busy for the<br>system, in the most recent interval. The value<br>for SLCPU% is the same for all rows for a<br>system. |              |
| <b>IOPRIOGRPRMF</b>                              | <b>IOPrioGrp</b>  | 9     | WLM I/O priority group                                                                                                    |              |
| <b>JOBCORR</b>                                   | JobCorrelator     | 32    | User portion of the job correlator (JES2 only)                                                                                                    |              |
|                                                  |                   |       |                                                                                                    |              |

*Table 36. Columns on the DA Panel (continued)*

*Table 36. Columns on the DA Panel (continued)*

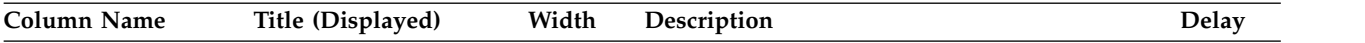

 $1$  Not included in the default field list.

<sup>2</sup> SDSF calculates the value for the CPU% column. It is the ratio between the CPU time used by one job and the CPU time used by all jobs, in the interval between times that the user presses Enter.

<sup>3</sup> Columns with information for zAAPs and zIIPs are shown only if at least one of the appropriate specialized processors (zAAP or zIIP) has been configured for a system that is within the scope of the systems being shown on the panel. Note that changing the systems being shown (with the SYSNAME or FILTER commands) once the DA panel is displayed does not affect whether SDSF includes or omits the column.

## **Dynamic Exits panel (DYNX)** |

The Dynamic Exits (DYNX) panel shows all of the dynamic exits in the sysplex, their status, and the modules that implement the exit.

You can use the fast path select (S) command with an EXITNAME to filter results.

In REXX execs and Java programs, reference columns by name rather than by title.

*Table 37. Columns on the DYNX Panel* |

| |

|

|

 $\mathbf{I}$ 

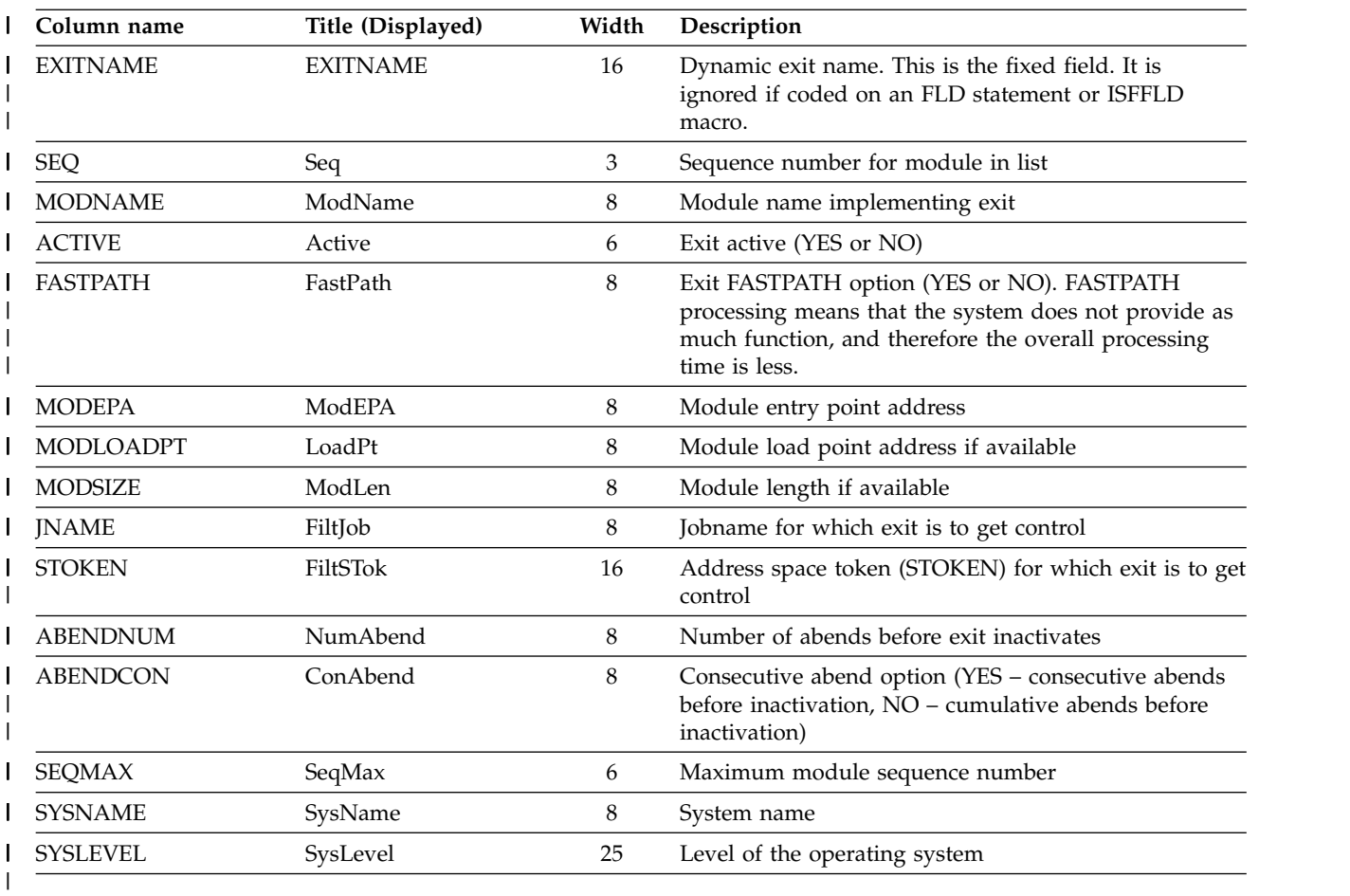

# **Enclaves panel (ENC)**

 $\overline{1}$ |

The Enclaves panel shows enclaves.

*Table 38. Columns on the ENC Panel*

| Column name     | Title (Displayed) | Width | Description                                                                                                    |
|-----------------|-------------------|-------|----------------------------------------------------------------------------------------------------|
| <b>NAME</b>     | <b>NAME</b>       | 16    | Token that identifies the enclave. This is the fixed<br>field. It is ignored if coded on an FLD statement or<br>ISFFLD macro.                                                                                                 |
| <b>SSTYPE</b>   | SSType            | 6     | Subsystem type (for example, DB2®, MQ)                                                                                                    |
| <b>STATUS</b>   | <b>Status</b>     | 8     | Active or inactive                                                                                                    |
| <b>ESRVCLS</b>  | SrvClass          | 8     | Service class                                                                                                    |
| <b>PERIOD</b>   | Per               | 3     | Period number                                                                                                    |
| PGN             | PGN               | 3     | Performance group                                                                                                    |
| <b>RPTCLS</b>   | <b>RptClass</b>   | 8     | Report class                                                                                                    |
| <b>RESGROUP</b> | ResGroup          | 8     | Resource group                                                                                                    |
| <b>CPU</b>      | CPU-Time          | 10    | Total CPU time                                                                                                    |
| <b>OWNSYS</b>   | OwnerSys          | 8     | Enclave owner system                                                                                                    |
| <b>JNAME</b>    | OwnerJob          | 8     | Enclave owner jobname                                                                                                    |
| <b>ASID</b>     | OwnerAS           | 7     | Enclave owner ASID (displayed only if this enclave is<br>the original)                                                                                                    |
| <b>ASIDX</b>    | OwnerASXA         | 8     | Enclave owner ASID in hexadecimal (displayed only if<br>this enclave is the original)                                                                                                    |
| ORIGINAL        | Original          | 8     | Indicates, for an enclave that has been exported, if this<br>is the original. Value is YES or NO.                                                                                                    |
| <b>ESCOPE</b>   | Scope             | 8     | Scope of the enclave; LOCAL (single-system) or<br>MULTISYS (multisystem capable; there is an export<br>token for the enclave)                                                                                                 |
| <b>TYPE</b>     | <b>Type</b>       | 4     | IND (Independent) or DEP (dependent)                                                                                                    |
| <b>WORKLOAD</b> | Workload          | 8     | Workload name                                                                                                    |
| <b>QUIESCE</b>  | Quiesce           | 12    | Indicates if the enclave is in a quiesce delay, which<br>occurs if the address space has been reset with the<br>MVS RESET, QUIESCE command. Value is YES,<br>YES-IMPLICIT (quiesced through enclave server<br>quiesce) or NO. |
| <b>SYSNAME</b>  | SysName           | 8     | Name of the system that provided the data                                                                                                    |
| SYSLEVEL        | SysLevel          | 25    | Level of the operating system                                                                                                    |
| <b>SUBSYS</b>   | Subsys            | 8     | Subsystem name                                                                                                    |
| ZAAPTIME        | zAAP-Time         | 9     | Cumulative zAAP time consumed by dispatchable<br>units running in the enclave on the local system. See<br>note below.                                                                                                    |
| ZAAPCPTM        | zACP-Time         | 9     | Cumulative zAAP on CP time consumed by<br>dispatchable units running in the enclave on the local<br>system. See note below.                                                                                                   |

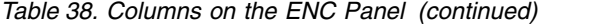

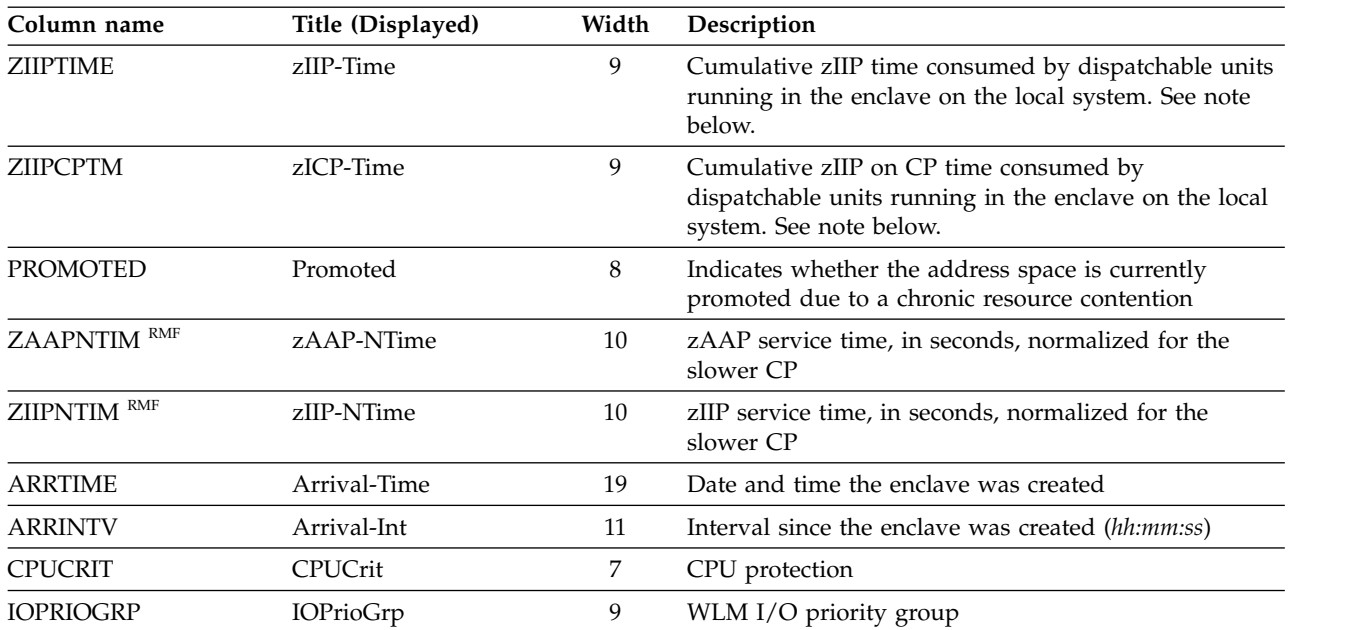

**Note:** This column shows time consumed by dispatchable units running in the enclave on the local system. For a multisystem enclave, time consumed on other systems is not included. The value may decrease between invocations if the transaction is restarted to avoid an overflow of internal accumulators.

## **Enqueue panel (ENQ)**

Enqueuing is the mechanism by which a program requests control of a serially reusable resource. The Enqueue (ENQ) panel allows authorized users to display active system enqueues. The panel shows the major and minor names for the enqueuer, as well as the job name waiting for or holding the enqueue. Parameters on the ENQ command control which major and system names are shown. By default, only major SYSDSN enqueues on the local system are shown.

You can also access the ENQ panel from the DA panel using the N action character. When ENQ is accessed in this way, all enqueues used by the selected address space are shown.

**Note:** Major and minor names can contain hexadecimal characters that cannot be displayed by SDSF. SDSF translates control characters (0x00 through 0x3F) to periods. Other characters are not translated and their display varies based on factors such as the emulator. You can use the D action character to display major and minor names in hexadecimal, but the length is limited by the message text in the response.

The **ENQC** command provides a convenient means of showing all enqueues with contention. That is, **ENQC** shows currently held enqueues that are required by another job. **ENQC** does not accept any parameters.

| Column name     | Title (Displayed) | Width | Description                                                                                                    |
|-----------------|-------------------|-------|----------------------------------------------------------------------------------------------------|
| <b>MINOR</b>    | <b>MINOR</b>      | 52    | Minor name (RNAME). This is the fixed field. It is<br>ignored if coded on an FLD statement or ISFFLD<br>macro. Control characters are translated to periods. |
| <b>MAJOR</b>    | Major             | 8     | Major name (QNAME). Control characters are<br>translated to periods.                                                                                         |
| <b>REQTYPE</b>  | Req               | 3     | Request type (SHR or EXC)                                                                                                    |
| <b>JOBNAME</b>  | JobName           | 8     | Job name holding or requesting enqueue                                                                                                    |
| <b>ASID</b>     | <b>ASID</b>       | 4     | Job name ASID (decimal)                                                                                                    |
| <b>ASIDX</b>    | <b>ASIDX</b>      | 6     | Job name ASID (hexadecimal)                                                                                                    |
| <b>LEVEL</b>    | Level             | 10    | Request level: ENQ-normal enqueuer,<br>Reserve-hardware reserve, Global enq-hardware<br>reserve converted to global enqueue                                  |
| <b>SMC</b>      | <b>SMC</b>        | 3     | Step must complete indicator                                                                                                    |
| <b>SCOPE</b>    | Scope             | 8     | Enqueue scope (step, system, systems, global)                                                                                                    |
| <b>STATUS</b>   | <b>Status</b>     | 6     | Resource status (own, wait)                                                                                                    |
| <b>OWNERS</b>   | Owners            | 6     | Number of resource owners for enqueuer                                                                                                    |
| <b>WAITERS</b>  | Waiters           | 7     | Number of tasks waiting for enqueue                                                                                                    |
| <b>WAITEXC</b>  | WaitExc           | 7     | Number of tasks waiting for exclusive use                                                                                                    |
| <b>WAITSHR</b>  | WaitShr           | 7     | Number of tasks waiting for shared use                                                                                                    |
| <b>UNIT</b>     | Unit              | 4     | Device address for reserves                                                                                                    |
| <b>USERDATA</b> | <b>UserData</b>   | 32    | User data passed on ISGENQ                                                                                                    |
| <b>REQTIME</b>  | ReqTime           | 19    | Date and time of request                                                                                                    |
| <b>ENQTOKEN</b> | EnqToken          | 64    | Enqueue token                                                                                                    |
| <b>RNAMEL</b>   | RNameLong         | 127   | Longer version of minor name, up to 127 characters.<br>Control characters are translated to periods.                                                         |
| <b>SYSNAME</b>  | SysName           | 8     | System name                                                                                                    |
|                 |                   |       |                                                                                                    |

*Table 39. Columns on the ENQ Panel*

# **Health Check History panel (CKH)**

The CKH panel shows information about instances of a check selected from the CK panel.

| Column name   | Title (Displayed) | Width | Description                                             |
|---------------|-------------------|-------|---------------------------------------------------------|
| <b>COUNT</b>  | Count             | 17    | Count of this instance of the check                     |
| <b>OWNER</b>  | CheckOwner        | 16    | Check owner                                             |
| <b>STATUS</b> | Status            | 18    | Check status                                            |
| <b>RESULT</b> | Result            | 6     | Result code from the check                              |
| DIAG1         | Diag1             | 8     | Diagnostic data from check, word 1                      |
| DIAG2         | Diag2             | 8     | Diagnostic data from check, word 2                      |
| <b>DATEE</b>  | Start-Date-Time   | 19    | Date and time the check started (YYYY.DDD)<br>HH:MM:SS) |

*Table 40. Columns on the CKH Panel*

| Title (Displayed) | Width | Description                                           |
|-------------------|-------|-------------------------------------------------------|
| End-Date-Time     | 19    | Date and time the check ended (YYYY.DDD)<br>HH:MM:SS) |
| Sysplex           | 8     | Sysplex name for the sysplex on which the check ran   |
| SysName           | 8     | System name for the system on which the check ran     |
| Name              | 32    | Check name                                            |
|                   |       |                                                       |

*Table 40. Columns on the CKH Panel (continued)*

# **Health Checker panel (CK)**

*Table 41. Columns on the CK Panel*

The CK panel shows information from IBM Health Checker for z/OS about the active checks.

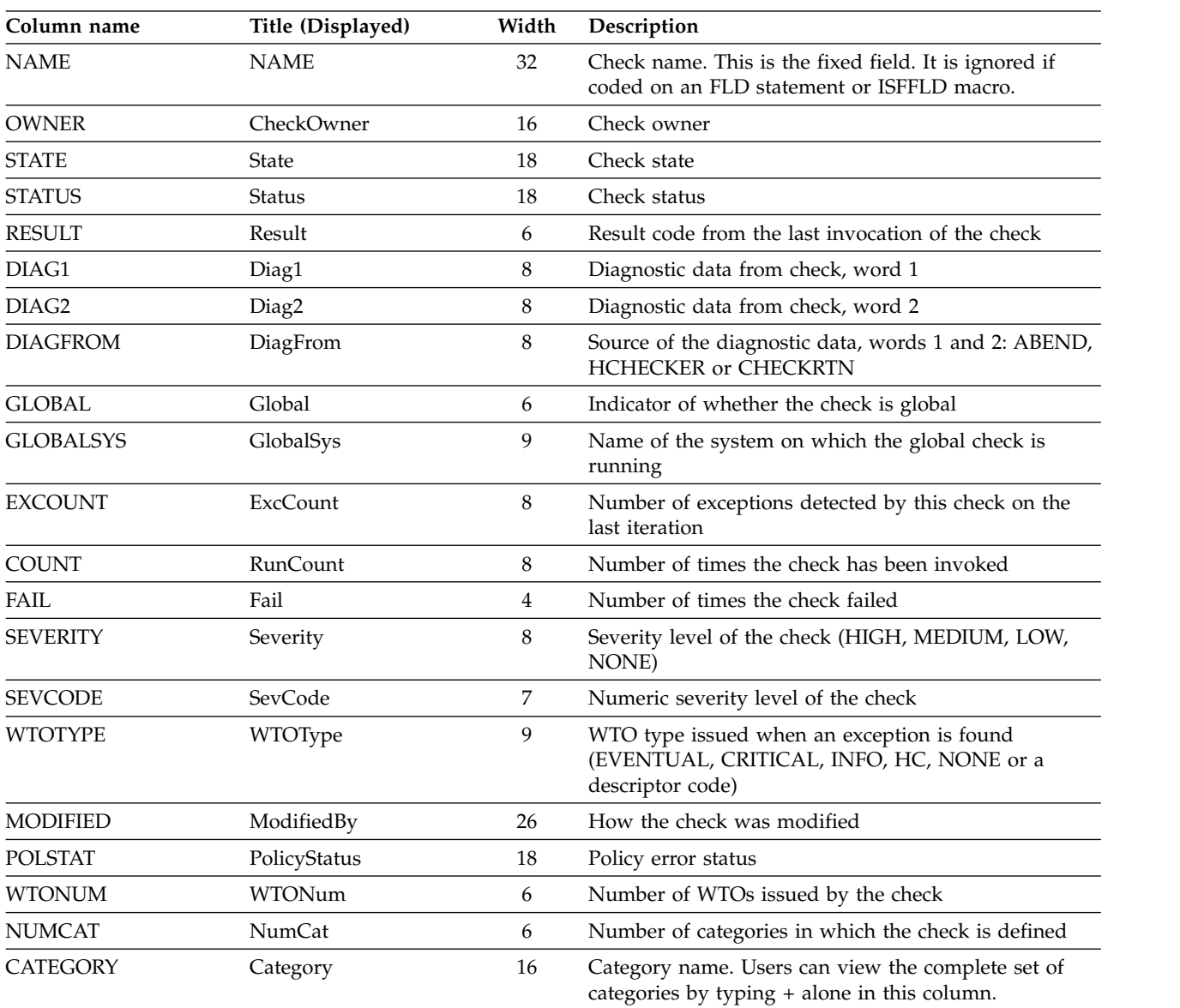

| Column name              | Title (Displayed)        | Width          | Description                                                                                                    |
|--------------------------|--------------------------|----------------|----------------------------------------------------------------------------------------------------|
| CATEGORY2<br>-CATEGORY4  | Category2 - Category4    | 16             | Category names 2 to 4.                                                                                                    |
| CATEGORY5<br>-CATEGORY16 | Category5-<br>Category16 | 16             | Category names 5 to 16. By default, these appear only<br>in the alternate field list.                                       |
| <b>EXITNAME</b>          | ExitName                 | 8              | Exit modname that added the check                                                                                           |
| <b>MODNAME</b>           | ModName                  | 8              | Check module name                                                                                                    |
| <b>MSGNAME</b>           | MsgName                  | 8              | Message load module name                                                                                                    |
| <b>USERDATE</b>          | <b>UserDate</b>          | 8              | Current date of the check                                                                                                   |
| <b>DEFDATE</b>           | DefDate                  | 8              | Default date of the check                                                                                                   |
| <b>DEBUG</b>             | Debug                    | 5              | Debug mode indicator                                                                                                    |
| <b>DATEE</b>             | Start-Date-Time          | 19             | Date and time the check last started (YYYY.DDD<br>HH:MM:SS)                                                                 |
| <b>INTERVAL</b>          | Interval                 | 8              | Time interval at which the check runs (HHH:MM)                                                                              |
| <b>SCHDATE</b>           | NextSch-Date-Time        | 19             | Date and time the check is next scheduled to run<br>(YYYY.DDD HH:MM:SS)                                                     |
| <b>SCHINT</b>            | NextSch-Int              | 11             | Time remaining to the date and time the check is next<br>scheduled to run, in HHHHH:MM:SS                                   |
| <b>LOGDATE</b>           | Log-Date-Time            | 19             | Date and time of the last successful write to System<br>Logger                                                              |
| <b>DELDATE</b>           | Deleted-Date-Time        | 19             | Date and time the check was deleted                                                                                         |
| <b>PROCNAME</b>          | ProcName                 | 8              | Health Checker procedure name                                                                                               |
| <b>STCID</b>             | TaskID                   | 8              | Health Checker started task ID                                                                                              |
| <b>REASON</b>            | Reason                   | 126            | Description of the reason for check                                                                                         |
| <b>UPDREAS</b>           | UpdateReason             | 48             | Description of updates to the check. The width can be<br>increased to 126.                                                  |
| <b>PARMLEN</b>           | ParmLen                  | 7              | Length of the check parameters                                                                                              |
| <b>PARM</b>              | Parameters               | 32             | Check parameters. Only characters A-Z, 0-9, #, @, \$<br>and blanks are shown. Any other value is translated to<br>a period. |
| <b>SYSLEVEL</b>          | SysLevel                 | 25             | Level of the operating system                                                                                               |
| <b>SYSNAME</b>           | SysName                  | 8              | System name                                                                                                    |
| <b>EINTERVAL</b>         | EInterval                | 9              | Interval at which the check will run when it has raised<br>an exception                                                     |
| <b>EXECNAME</b>          | ExecName                 | 8              | Name of the exec to run                                                                                                    |
| <b>LOCALE</b>            | Locale                   | 8              | Where the check is running                                                                                                  |
| ORIGIN                   | Origin                   | 8              | Origin of the check                                                                                                    |
| <b>VERBOSE</b>           | Verbose                  | $\overline{7}$ | Verbose mode for the check                                                                                                  |
| <b>REXXIN</b>            | RexxIn                   | 44             | REXX input data set name                                                                                                    |
| <b>REXXOUT</b>           | RexxOut                  | $44\,$         | REXX output data set name                                                                                                   |
| <b>LOGSTREAM</b>         | LogStream                | 26             | Name of the logstream used to record this check                                                                             |

*Table 41. Columns on the CK Panel (continued)*

## **Held Output panel (H)**

The Held Output panel shows the user information about SYSOUT data sets for jobs, started tasks, and TSO users on any *held* JES output queue.

*Table 42. Columns on the H Panel*

| Column name       | Title (Displayed) | Width  | Description                                                                                                    | Delay |
|-------------------|-------------------|--------|----------------------------------------------------------------------------------------------------|-------|
| <b>INAME</b>      | <b>JOBNAME</b>    | 8      | Job name. This is the fixed field. It is ignored if<br>coded on an FLD statement or ISFFLD macro.                                     |       |
| <b>JNUM</b>       | JNum <sup>1</sup> | 6      | JES job number                                                                                                    |       |
| <b>JOBID</b>      | JobID             | 8      | JES job ID                                                                                                    |       |
| <b>OWNERID</b>    | Owner             | 8      | User ID of SYSIN/SYSOUT owner, or default<br>values of $++++++$ or ????????, if user ID not<br>defined to RACF                        |       |
| <b>DPRIO</b>      | Prty              | 4      | JES output group priority                                                                                                    |       |
| <b>OCLASS</b>     | $\mathsf{C}$      | 1      | JES output class                                                                                                    |       |
| <b>OUTDISP</b>    | ODisp             | 5      | JES output disposition (JES2 only)                                                                                                    |       |
| <b>DESTN</b>      | Dest              | 18     | JES print destination name                                                                                                    |       |
| <b>RECCNT</b>     | Tot-Rec           | 9      | Output total record count (lines). Blank for<br>page-mode data.                                                                       |       |
| <b>PAGECNT</b>    | Tot-Page          | 9      | Output page count (lines). Blank if not for<br>page-mode data.                                                                        |       |
| <b>FORMS</b>      | Forms             | 8      | Output form number                                                                                                    |       |
| <b>FCBID</b>      | FCB               | 4      | Output FCB ID                                                                                                    |       |
| <b>STATUS</b>     | Status            | 16     | JES job status                                                                                                    |       |
| <b>UCSID</b>      | <b>UCS</b>        | 4      | Output UCS ID (print train required)                                                                                                  |       |
| <b>WTRID</b>      | Wtr               | 8      | Output external writer name                                                                                                    |       |
| <b>FLASHID</b>    | Flash             | 5      | Output flash ID                                                                                                    |       |
| <b>BURST</b>      | Burst             | 5      | 3800 burst indicator                                                                                                    |       |
| <b>PRMODE</b>     | PrMode            | 8      | Printer process mode                                                                                                    |       |
| <b>DEST</b>       | Rmt               | 5      | JES print routing. Remote number if routing is<br>not local. (JES2 only)                                                              |       |
| <b>NODE</b>       | Node              | 5      | JES print node (JES2 only)                                                                                                    |       |
| <b>SECLABEL</b>   | SecLabel          | 8      | Security label of data sets                                                                                                    |       |
| <b>OGNAME</b>     | O-Grp-N           | 8      | Output group name (JES2 only)                                                                                                    |       |
| <b>OGID</b>       | OGID1             | 5      | Output group ID 1 (JES2 only)                                                                                                    |       |
| OGID <sub>2</sub> | OGID <sub>2</sub> | 5      | Output group ID 2 (JES2 only)                                                                                                    |       |
| <b>JPRIO</b>      | JP                | 2      | Job priority                                                                                                    |       |
| <b>DSDATE</b>     | CrDate            | $10\,$ | Data set creation date. The installation can<br>change the CRDATE column to 19, so that the<br>date and time is included. (JES2 only) |       |
| <b>OHREASON</b>   | <b>OHR</b>        | 3      | Output hold reason code                                                                                                    |       |
| <b>OHRSNTXT</b>   | Output-Hold-Text  | 37     | Output hold reason text                                                                                                    |       |
| <b>DEVID</b>      | Device            | 18     | Output device name                                                                                                    |       |

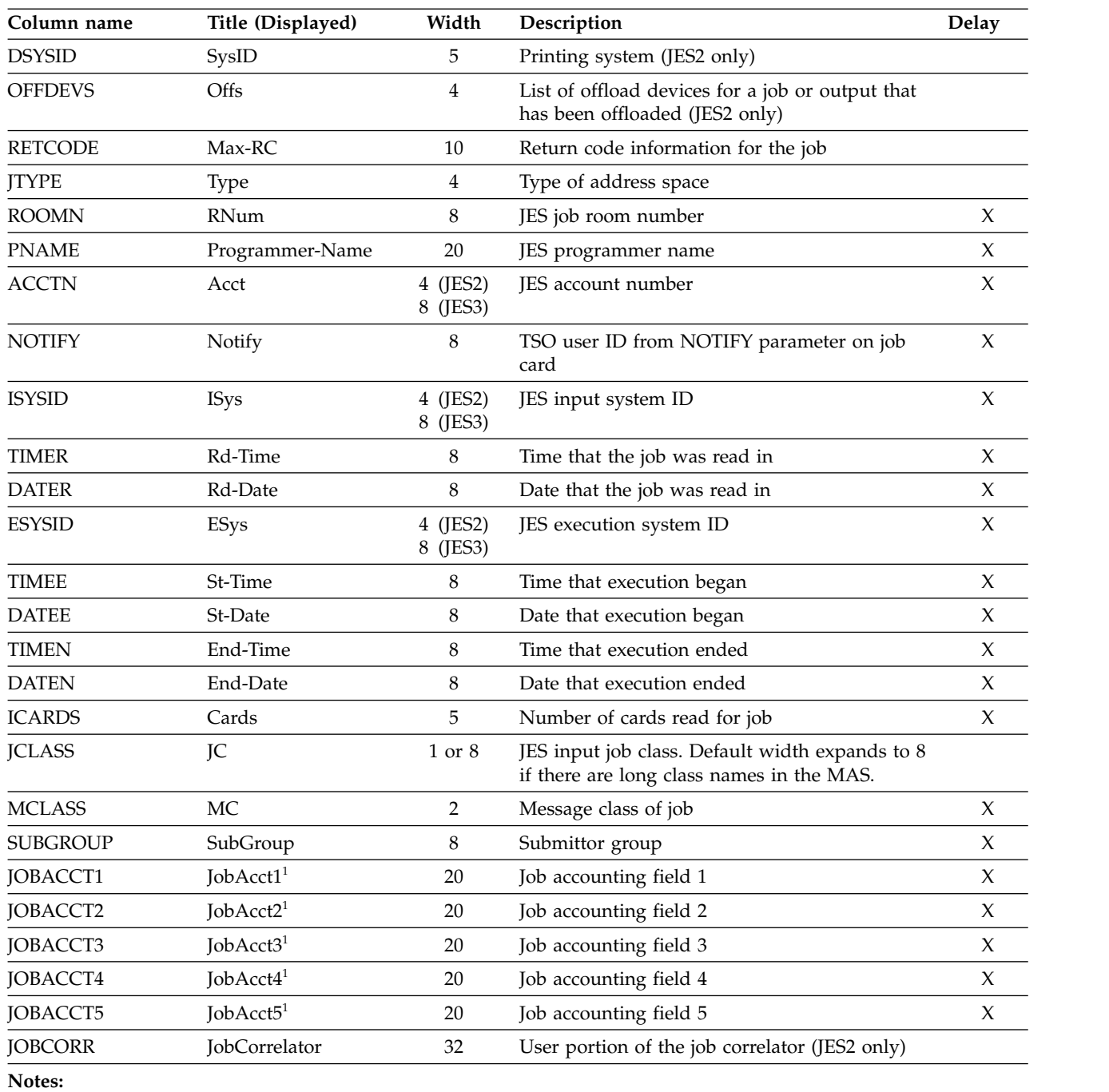

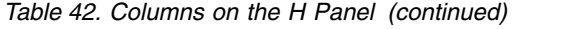

 $^{\rm 1}$  This column is not included in the default field list.

## **Initiator panel (INIT)**

The Initiator panel allows users to display information about JES initiators that are defined in the active JES on their CPUs.

*Table 43. Columns on the INIT Panel*

| Column name     | Title (Displayed) | Width                | Description                                                                                                    |
|-----------------|-------------------|----------------------|----------------------------------------------------------------------------------------------------|
| <b>INTNAME</b>  | ID                | 4 (JES2)<br>8 (JES3) | Initiator ID (JES2) or group or class name (JES3). This<br>is the fixed field. It is ignored if coded on an FLD<br>statement or ISFFLD macro.              |
| <b>STATUS</b>   | Status            | 10                   | Initiator status                                                                                                    |
| <b>ICLASS</b>   | Classes           | 8                    | JES2 initiator classes (JES2 only). Multi-character<br>classes and groups shows as periods (.).                                                            |
| <b>JNAME</b>    | JobName           | 8                    | Job name                                                                                                    |
| <b>STEPN</b>    | StepName          | 8                    | Job step name                                                                                                    |
| <b>PROCS</b>    | ProcStep          | 8                    | Procedure step name (JES2 only)                                                                                                    |
| <b>JTYPE</b>    | Type              | 4                    | Type of address space                                                                                                    |
| <b>JNUM</b>     | JNum <sup>1</sup> | 6                    | JES job number                                                                                                    |
| <b>JOBID</b>    | JobID             | 8                    | JES job ID or work ID                                                                                                    |
| <b>JCLASS</b>   | C                 | 8                    | JES input class at time job was selected for execution                                                                                                    |
| <b>ASID</b>     | <b>ASID</b>       | 4                    | Address space identifier                                                                                                    |
| <b>ASIDX</b>    | <b>ASIDX</b>      | 5                    | Address space identifier in hexadecimal                                                                                                    |
| <b>OWNERID</b>  | Owner             | 8                    | User ID of the owner of the active job                                                                                                    |
| <b>SYSNAME</b>  | SysName           | 8                    | System name                                                                                                    |
| <b>DSYSID</b>   | SysID             | 5 (JES2)<br>8 (JES3) | JES member name (JES2) or the system on which the<br>job is active under the class (JES3, resource type of<br>INIT)                                        |
| <b>JESNAME</b>  | <b>JESN</b>       | 4                    | JES subsystem name                                                                                                    |
| <b>JESLEVEL</b> | JESLevel          | 8                    | JES level                                                                                                    |
| <b>SECLABEL</b> | SecLabel          | 8                    | Security label of the job                                                                                                    |
| <b>SRVCLASS</b> | <b>SrvClass</b>   | 8                    | For JES-managed initiators, shows the service class of<br>the active job. For WLM-managed initiators, shows the<br>service class the initiator is running. |
| <b>IMODE</b>    | Mode              | 4                    | Initiator mode (group rows only)                                                                                                    |
| <b>BARRIER</b>  | Barrier           | 7                    | Group scheduling barrier (JES3 only, group rows only)                                                                                                    |
| <b>DEFAULT</b>  | Default           | 7                    | Default group indicator (JES3 only)                                                                                                    |
| <b>DEFCNT</b>   | DefCount          | 8                    | Defined initiator count (JES3 only, group rows only)                                                                                                    |
| <b>ALLOCCNT</b> | AllocCount        | 10                   | Allocated initiator count (JES3 only)                                                                                                    |
| <b>USECOUNT</b> | UseCount          | 8                    | In-use initiator count                                                                                                    |
| <b>ALLOC</b>    | Alloc             | 5                    | Allocation option (JES3 only, group rows only), which<br>determines when the execution resources are to be<br>allocated to the JES-managed group           |
| <b>UNALLOC</b>  | Unalloc           | 7                    | Unallocation indicator (JES3 only, group rows only)                                                                                                    |
| <b>GROUP</b>    | Group             | 8                    | Group name                                                                                                    |
| <b>RESTYPE</b>  | ResType           | 7                    | Resource type (group or class)                                                                                                    |

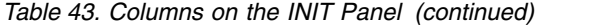

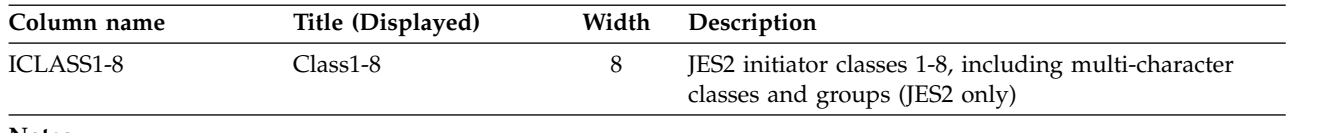

**Notes:**

 $^{\rm 1}$  JNUM is not included in the default field list.

## **Input Queue panel (I)**

The Input Queue panel allows the user to display information about jobs, started tasks, and TSO users on the JES input queue or executing.

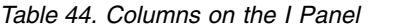

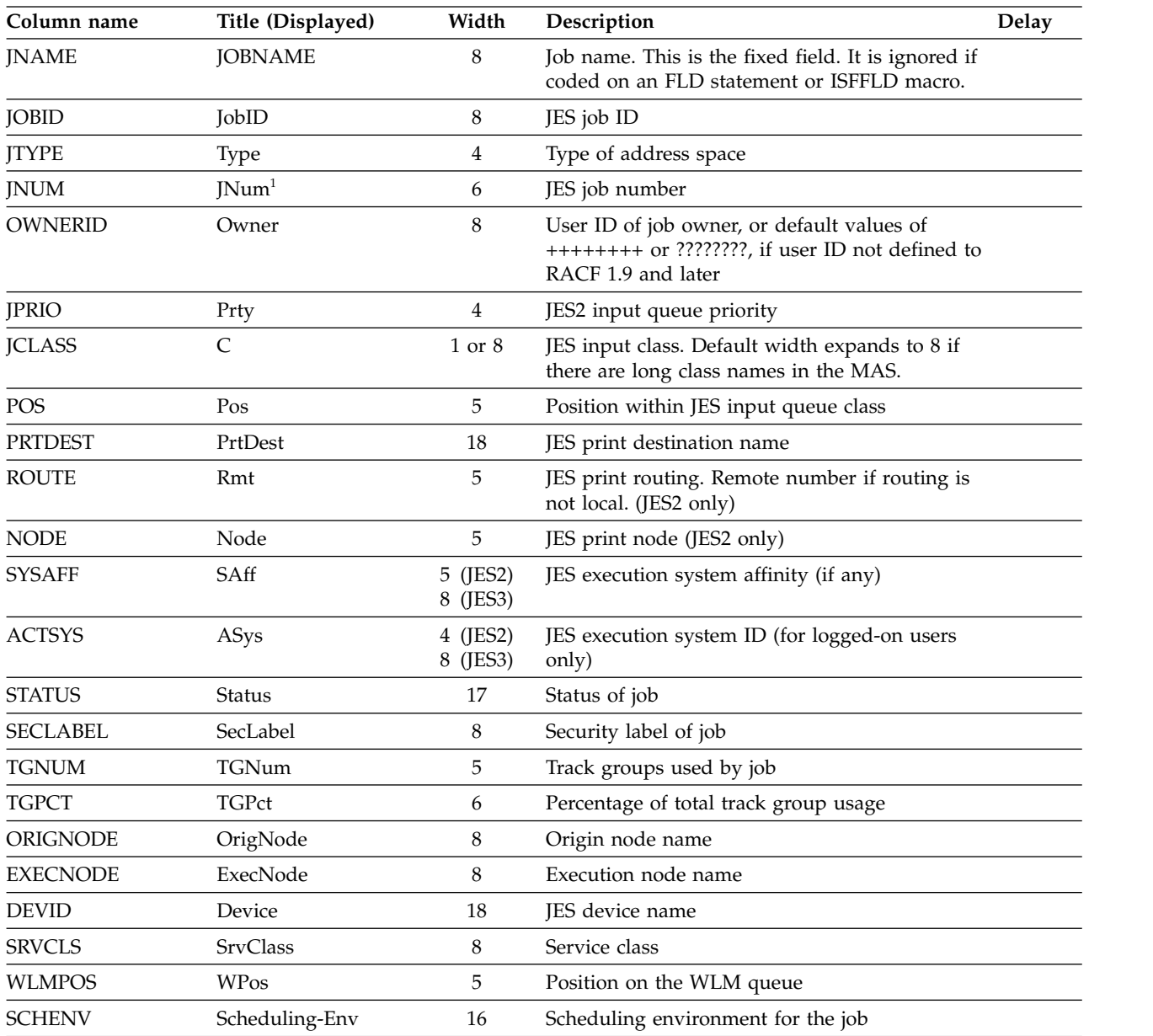

| Column name     | Title (Displayed)     | Width                | Description                                                                | <b>Delay</b>        |
|-----------------|-----------------------|----------------------|----------------------------------------------------------------------------|---------------------|
| <b>DELAY</b>    | Dly                   | 3                    | Indicator that job processing is delayed                                   |                     |
| <b>SSMODE</b>   | Mode                  | $\overline{4}$       | Subsystem managing the job (JES or WLM)                                    |                     |
| <b>ROOMN</b>    | RNum                  | 8                    | JES job room number                                                        | X                   |
| <b>PNAME</b>    | Programmer-Name       | 20                   | JES programmer name field                                                  | $\boldsymbol{\chi}$ |
| <b>ACCTN</b>    | Acct                  | 4 (JES2)<br>8 (JES3) | JES account number field                                                   | $\mathsf X$         |
| <b>NOTIFY</b>   | Notify                | 8                    | TSO user ID from NOTIFY parameter on job<br>card                           | $\boldsymbol{\chi}$ |
| <b>ISYSID</b>   | <b>ISys</b>           | 4 (JES2)<br>8 (JES3) | JES input system ID                                                        | $\mathsf X$         |
| <b>TIMER</b>    | Rd-Time               | 8                    | Time that the job was read in                                              | $\chi$              |
| <b>DATER</b>    | Rd-Date               | 8                    | Date that the job was read in                                              | $\boldsymbol{\chi}$ |
| <b>ESYSID</b>   | ESys                  | 4 (JES2)<br>8 (JES3) | JES execution system ID                                                    | $\boldsymbol{\chi}$ |
| <b>TIMEE</b>    | St-Time               | 8                    | Time that execution began                                                  | $\boldsymbol{\chi}$ |
| <b>DATE</b>     | St-Date               | 8                    | Date that execution began                                                  | $\mathsf X$         |
| <b>ICARDS</b>   | Cards                 | 5                    | Number of cards read for job                                               | $\mathsf X$         |
| <b>MCLASS</b>   | MC                    | $\overline{2}$       | MSGCLASS of job                                                            | X                   |
| <b>TSREC</b>    | Tot-Lines             | 10                   | Total number of spool records for job                                      | $\mathsf X$         |
| <b>SPIN</b>     | Spin                  | $\overline{4}$       | Indicator of whether the job is eligible to be<br>spun                     |                     |
| <b>SUBGROUP</b> | SubGroup              | 8                    | Submitter group                                                            | $\mathsf X$         |
| PHASENAME       | PhaseName             | 20                   | Name of the phase the job is in                                            |                     |
| <b>PHASE</b>    | Phase                 | $\,8\,$              | Number of the phase the job is in                                          |                     |
| JOBACCT1        | JobAcct1 <sup>1</sup> | 20                   | Job accounting field 1                                                     | $\chi$              |
| JOBACCT2        | JobAcct2 <sup>1</sup> | 20                   | Job accounting field 2                                                     | $\mathsf X$         |
| JOBACCT3        | JobAcct3 <sup>1</sup> | 20                   | Job accounting field 3                                                     | X                   |
| JOBACCT4        | JobAcct4 <sup>1</sup> | 20                   | Job accounting field 4                                                     | $\mathsf X$         |
| JOBACCT5        | JobAcct5 <sup>1</sup> | 20                   | Job accounting field 5                                                     | X                   |
| <b>SUBUSER</b>  | SubUser               | 8                    | Submitting user ID                                                         |                     |
| <b>DELAYRSN</b> | DelayRsn              | 32                   | Reason for the job delay (JES2 only). The width<br>can be expanded to 127. |                     |
| <b>JOBCORR</b>  | JobCorrelator         | 32                   | User portion of the job correlator (JES2 only)                             |                     |
| <b>ASID</b>     | <b>ASID</b>           | 5                    | ASID of the active job                                                     |                     |
| <b>ASIDX</b>    | <b>ASIDX</b>          | 5                    | ASID of the active job, in hexadecimal                                     |                     |
| <b>SYSNAME</b>  | SysName               | 8                    | MVS system name where the job is executing                                 |                     |
| <b>JOBGROUP</b> | JobGroup              | 8                    | Name of the job group associated with job<br>(JES2 only)                   |                     |
| <b>JOBGRPID</b> | JobGrpId              | 8                    | JES2 job group job ID                                                      |                     |
| <b>JOBSET</b>   | JobSet                | 8                    | Job set within the job group to which this job<br>belongs (JES2 only)      |                     |
| <b>JGSTATUS</b> | <b>JGStatus</b>       | 8                    | Status of the job within the dependency<br>network (JES2 only)             |                     |

*Table 44. Columns on the I Panel (continued)*

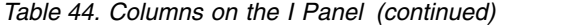

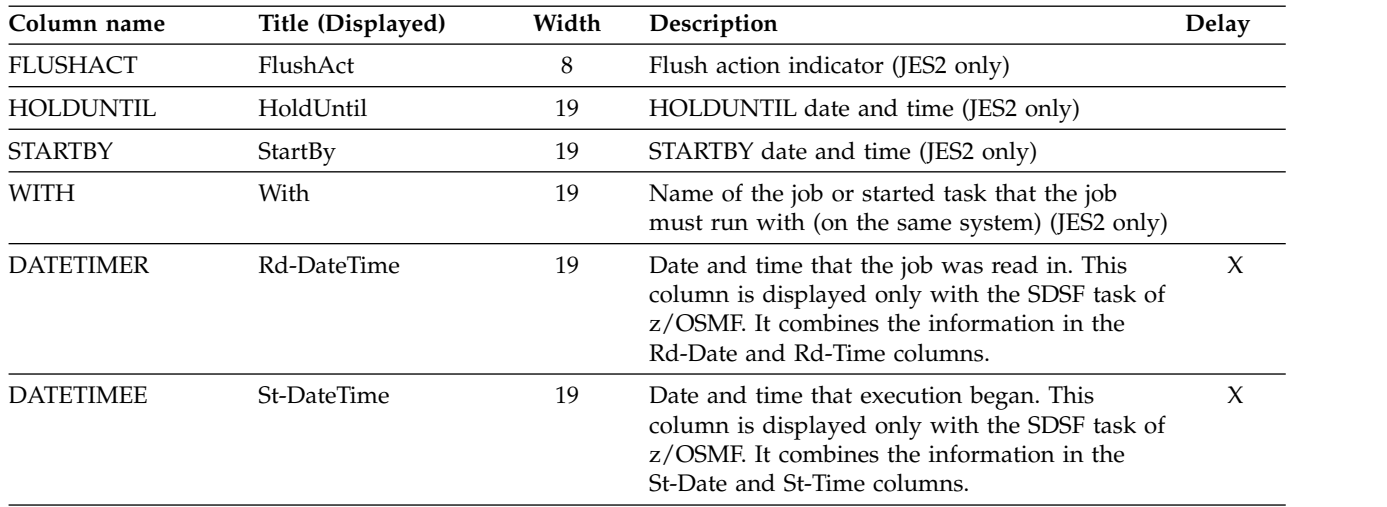

Notes on the table:

1. This column is not included in the default field list.

## **JESPLEX panel (JP)**

The JESPLEX (JP) panel simplifies the display and control of members in a JES3 JESPLEX. It is analogous to the JES2 MAS panel, and they share a common field list. For a description of the columns, see ["Multi-Access Spool panel \(MAS\) and](#page-183-0) [JESPLEX \(JP\) panel" on page 158.](#page-183-0)

## **Job Class panel (JC)**

The JC panel allows the user to display information about job classes.

| Column name    | Title (Displayed) | Width | Description                                                                                        |
|----------------|-------------------|-------|----------------------------------------------------------------------------------------------------|
| <b>JOBCL</b>   | <b>CLASS</b>      | 8     | Job class. This is the fixed field. It is ignored if coded<br>on an FLD statement or ISFFLD macro. |
| <b>JSTATUS</b> | Status            | 8     | Class status                                                                                       |
| <b>MEMBER</b>  | Member            | 8     | Member name (JES3 only)                                                                            |
| <b>GROUP</b>   | Group             | 8     | Group name                                                                                         |
| <b>JMODE</b>   | Mode              | 4     | Manager of the class                                                                               |
| WAITCNT        | Wait-Cnt          | 8     | Number of jobs waiting for execution (non-WLM jobs<br>only) (JES2 only)                            |
| <b>XEQCNT</b>  | Xeq-Cnt           | 8     | Number of active jobs                                                                              |
| <b>HOLDCNT</b> | Hold-Cnt          | 8     | Number of held jobs (JES2 only)                                                                    |
| <b>ICODISP</b> | ODisp             | 13    | Output disposition for normal and abnormal end of<br>the job (JES2 only)                           |
| QHELD          | QHld              | 4     | Job class hold indicator (JES2 only)                                                               |
| <b>JHOLD</b>   | Hold              | 4     | Job hold indicator (JES2 only)                                                                     |

*Table 45. Columns on the JC Panel*

| Column name     | Title (Displayed) | Width          | Description                                                                                                    |
|-----------------|-------------------|----------------|----------------------------------------------------------------------------------------------------|
| <b>XBM</b>      | XBM               | 8              | Name of the execution batch monitor (XBM) procedure<br>to be executed by jobs running in the class (JES2 only)                         |
| JCLIM           | <b>JCLim</b>      | 5              | Job class limit for the system (JES2 only)                                                                                             |
| <b>TDEPTH</b>   | TDepth            | 6              | Maximum job count for the class (JES3 only). This is<br>analagous to the JCLim column for JES2.                                        |
| <b>JPGN</b>     | PGN               | 3              | Default performance-group number (JES2 only)                                                                                           |
| JAUTH           | Auth              | 4              | MVS operator command groups that are to be<br>executed (JES2 only)                                                                     |
| <b>BLP</b>      | <b>BLP</b>        | 3              | Perform bypass label processing (JES2 only)                                                                                            |
| <b>COMMAND</b>  | Command           | 7              | Disposition of commands read from the input stream<br>(JES2 only)                                                                      |
| <b>JLOG</b>     | Log               | 3              | Job log indicator                                                                                                    |
| <b>MSGLEVEL</b> | MsgLV             | 5              | Message level value (JES2 only)                                                                                                    |
| <b>OUTPUT</b>   | Out               | 3              | SYSOUT write indicator (JES2 only)                                                                                                    |
| PROCLIB         | PL                | 2              | Default procedure library number (JES2 only)                                                                                           |
| <b>REGION</b>   | Region            | 6              | Default region size assigned to each job step (JES2<br>only)                                                                           |
| <b>SWA</b>      | <b>SWA</b>        | 5              | Placement of SWA control blocks created for jobs, in<br>relation to 16 megabytes in virtual storage (JES2 only)                        |
| <b>TIME</b>     | Max-Time          | 11             | Default for the maximum time that each job step may<br>run (JES2 only)                                                                 |
| <b>ACCT</b>     | Acct              | 4              | Requirement for the account number on a JCL JOB<br>statement (JES2 only)                                                               |
| COPY            | Cpy               | 3              | Queue jobs for output processing as though<br>TYPRUN=COPY were specified on the JOB statement<br>(JES2 only)                           |
| <b>JOURNAL</b>  | Jrnl              | 4              | Save job-related information in a job journal                                                                                          |
| <b>PGMRNAME</b> | PgNm              | 4              | Programmer name required on a JCL JOB statement<br>$(JES2 \text{ only})$                                                               |
| <b>RESTART</b>  | Rst               | 3              | Requeue for execution jobs that had been executing<br>before the IPL of the system was repeated and a JES2<br>warm start was performed |
| <b>SCAN</b>     | Scn               | 3              | Queue jobs for output processing immediately after<br>JCL conversion (JES2 only)                                                       |
| <b>IEFUJP</b>   | <b>UJP</b>        | 3              | Take the IEFUJP exit when a job is purged (JES2 only)                                                                                  |
| <b>IEFUSO</b>   | <b>USO</b>        | 3              | Take the IEFUSO installation exit when the SYSOUT<br>limit is reached for a job (JES2 only)                                            |
| TYPE6           | Tp6               | 3              | Produce type 6 SMF records (JES2 only)                                                                                                 |
| TYPE26          | Tp26              | 4              | Produce type 26 SMF records (JES2 only)                                                                                                |
| CONDPURG        | CPr               | 3              | Conditionally purge system data sets in this<br>time-sharing user class (JES2 only)                                                    |
| <b>JMCLASS</b>  | MC                | $\overline{2}$ | Message class for all time-sharing sessions (default<br>logon message class for all TSO/E logons) (JES2 only)                          |
| <b>SCHENJC</b>  | Scheduling-Env    | 16             | Scheduling environment for the job (JES2 only)                                                                                         |
| <b>JESLOG</b>   | <b>JESLog</b>     | 13             | Spin options for the jobs' JES2 joblog and messagelog                                                                                  |

*Table 45. Columns on the JC Panel (continued)*

| Column name     | Title (Displayed) | Width | Description                                                                                                    |
|-----------------|-------------------|-------|----------------------------------------------------------------------------------------------------|
| <b>XBMPROC</b>  | <b>XBMProc</b>    | 8     | Procedure name for XBM/2 job (JES2 only)                                                                                            |
| <b>DUPIOB</b>   | DupJob            | 6     | Duplicate job names acceptable for this class (JES2<br>only)                                                                        |
| <b>SDEPTH</b>   | SDepth            | 6     | Setup depth (JES3 only)                                                                                                    |
| <b>PARTNAM</b>  | PartName          | 8     | Spool partition name (JES3 only)                                                                                                    |
| <b>PRITRK</b>   | PriTrk            | 6     | Primary track group allocation (JES3 only)                                                                                          |
| <b>SECTRK</b>   | SecTrk            | 6     | Secondary track group allocation (JES3 only)                                                                                        |
| PRIO            | Prio              | 4     | Priority (JES3 only)                                                                                                    |
| <b>JOBRC</b>    | JobRC             | 6     | Indicates whether the last (LASTRC) or max (MAXRC)<br>step completion code is reported as the job completion<br>code (JES2 only)    |
| <b>CLACTIVE</b> | Active            | 6     | Indicates if the class is currently active (JES2 only)                                                                              |
| <b>DSENQSHR</b> | <b>DSEngShr</b>   | 8     | Indicates if JES should change data set enqueues to<br>shared access when exclusive access is not required<br>$(JES2 \text{ only})$ |
| <b>SYSSYM</b>   | SysSym            | 8     | Indicates if system symbols are allowed in batch jobs<br>$(JES2 \text{ only})$                                                      |

*Table 45. Columns on the JC Panel (continued)*

## **Job Data Set panel (JDS)**

The Job Data Set panel allows the user to display information about SYSOUT data sets for a selected job, started task, and TSO user.

When the JDS panel is accessed from the DA, I, or ST panel, the values for all the columns are obtained from the spool data set. When the JDS panel is accessed from the H or O panel, the values for some columns are obtained from in-storage control blocks.

| Column name    | Title (Displayed) | Width        | Description                                                                                                    | Delay |
|----------------|-------------------|--------------|----------------------------------------------------------------------------------------------------|-------|
| <b>DDNAME</b>  | <b>DDNAME</b>     | 8            | DD name. This is the fixed field. It is ignored if<br>coded on an FLD statement or ISFFLD macro.                             |       |
| <b>STEPN</b>   | StepName          | 8            | Job step name                                                                                                    |       |
| PROCS          | ProcStep          | 8            | Procedure step name                                                                                                    |       |
| <b>DSID</b>    | <b>DSID</b>       | 4            | Data set ID number                                                                                                    |       |
| <b>OWNERID</b> | Owner             | 8            | User ID of SYSIN/SYSOUT owner, or default<br>values of $++++++$ or ????????, if user ID not<br>defined to RACF 1.9 and later |       |
| <b>OCLASS</b>  | C                 | $\mathbf{1}$ | JES output class                                                                                                    |       |
| <b>DESTN</b>   | Dest              | 18           | JES print destination name                                                                                                   |       |
| <b>RECCNT</b>  | Rec-Cnt           | 7            | Data set record count                                                                                                    |       |
| <b>PAGECNT</b> | Page-Cnt          | 8            | Data set page count. Blanks if not page-mode<br>data.                                                                        |       |
| <b>BYTECNT</b> | <b>Byte-Cnt</b>   | 8            | Data set byte count                                                                                                    |       |

*Table 46. Columns on the JDS Panel*

| Column name     | Title (Displayed) | Width                | Description                                                                                                   | Delay               |
|-----------------|-------------------|----------------------|----------------------------------------------------------------------------------------------------|---------------------|
| <b>COPYCNT</b>  | CC                | 2                    | Data set copy count                                                                                           |                     |
| <b>DEST</b>     | Rmt               | 5                    | JES2 print routing. Remote number if routing is<br>not local (JES2 only).                                     |                     |
| <b>NODE</b>     | Node              | 5                    | JES2 print node (JES2 only)                                                                                   |                     |
| <b>OGNAME</b>   | O-Grp-N           | 8                    | Output group name (JES2 only)                                                                                 |                     |
| <b>SECLABEL</b> | SecLabel          | 8                    | Security label of data sets                                                                                   |                     |
| <b>PRMODE</b>   | PrMode            | 8                    | Data set process mode                                                                                         |                     |
| <b>BURST</b>    | Burst             | 5                    | Data set burst indicator                                                                                      |                     |
| <b>DSDATE</b>   | CrDate-CrTime     | 19                   | Data set creation date and time, or, if ***** N/A<br>*****, the creation date and time were not<br>available. |                     |
| <b>FORMS</b>    | Forms             | 8                    | Output form number                                                                                            |                     |
| <b>FCBID</b>    | FCB               | 4                    | Output FCB ID                                                                                                 |                     |
| <b>UCSID</b>    | <b>UCS</b>        | $\overline{4}$       | Output UCS ID                                                                                                 |                     |
| <b>WTRID</b>    | Wtr               | 8                    | Output special writer ID or data set ID                                                                       |                     |
| <b>FLASHID</b>  | Flash             | 5                    | Output flash ID                                                                                               |                     |
| <b>FLASHC</b>   | FlashC            | 6                    | Flash count                                                                                                   |                     |
| <b>SEGID</b>    | SegID             | 5                    | Data set segment number                                                                                       |                     |
| <b>DSNAME</b>   | <b>DSName</b>     | 44                   | Output data set name                                                                                          |                     |
| <b>CHARS</b>    | Chars             | 20                   | Character arrangement table names                                                                             |                     |
| <b>CPYMOD</b>   | CpyMod            | 6 (JES2)<br>8 (JES3) | Copy modification module name                                                                                 |                     |
| <b>CPYMODFT</b> | CpyModFT          | 8                    | Copy modification table reference character<br>(JES2 only)                                                    |                     |
| <b>PAGEDEF</b>  | PageDef           | $\overline{7}$       | Library member used by PSF to specify print<br>characteristics such as page width                             | $\boldsymbol{\chi}$ |
| <b>FORMDEF</b>  | FormDef           | $\overline{7}$       | Library member used by PSF to specify print<br>characteristics such as overlays                               | $\boldsymbol{\chi}$ |
| <b>ODTITLE</b>  | Title             | 20                   | Report title to be printed on separator pages.<br>This column can be expanded to 60.                          | $\boldsymbol{\chi}$ |
| <b>ODNAME</b>   | Name              | 20                   | Name to be printed on separator pages . This<br>column can be expanded to 60.                                 | X                   |
| ODBLDG          | Building          | 10                   | Building identification to be printed on<br>separator pages . This column can be expanded<br>to 60.           | X                   |
| <b>ODDEPT</b>   | Department        | 10                   | Department identification to be printed on<br>separator pages . This column can be expanded<br>to 60.         | X                   |
| <b>ODROOM</b>   | Room              | 10                   | Room identification to be printed on separator<br>pages. This column can be expanded to 60.                   | $\boldsymbol{\chi}$ |
| <b>ODADDR</b>   | Address-Line1     | 20                   | Address to be printed on separator pages . This<br>column can be expanded to 60                               | $\boldsymbol{\chi}$ |
| ODADDR2         | Address-Line2     | 20                   | Output address line 2. This column can be<br>expanded to 60.                                                  | $\mathsf X$         |

*Table 46. Columns on the JDS Panel (continued)*

| Column name     | Title (Displayed) | Width          | Description                                                                                                    | <b>Delay</b>        |
|-----------------|-------------------|----------------|----------------------------------------------------------------------------------------------------|---------------------|
| ODADDR3         | Address-Line3     | 20             | Output address line 3. This column can be<br>expanded to 60.                                                                                  | $\chi$              |
| ODADDR4         | Address-Line4     | 20             | Output address line 4. This column can be<br>expanded to 60.                                                                                  | $\mathsf X$         |
| <b>OUTBIN</b>   | OutBn             | 5              | Output bin                                                                                                    | $\chi$              |
| <b>COMSETUP</b> | ComSetup          | 8              | Setup options for microfiche printers                                                                                                    | X                   |
| <b>FORMLEN</b>  | FormLen           | 10             | Form length                                                                                                    | X                   |
| <b>COLORMAP</b> | ColorMap          | 8              | AFP resource for the data set containing color<br>translation information                                                                     | $\chi$              |
| <b>INTRAY</b>   | ITy               | 3              | Paper source                                                                                                    | X                   |
| <b>OVERLAYB</b> | OverlayB          | 8              | Overlay for the back of each sheet                                                                                                    | $\boldsymbol{\chi}$ |
| <b>OVERLAYF</b> | OverlayF          | 8              | Overlay for the front of each sheet                                                                                                    | $\chi$              |
| <b>OFFSETXB</b> | OffsetXB          | 13             | Offset in the x direction from the page origin<br>for the back of each page                                                                   | $\chi$              |
| <b>OFFSETXF</b> | OffsetXF          | 13             | Offset in the x direction from the page origin<br>for the front of each page                                                                  | X                   |
| <b>OFFSETYB</b> | OffsetYB          | 13             | Offset in the y direction from the page origin<br>for the back of each page                                                                   | X                   |
| <b>OFFSETYF</b> | OffsetYF          | 13             | Offset in the y direction from the page origin<br>for the front of each page                                                                  | $\boldsymbol{\chi}$ |
| <b>PORTNO</b>   | Port              | 5              | Number of the TCP/IP port where the FSS<br>connects to the printer                                                                            | X                   |
| <b>ODNOTIFY</b> | Notify            | 17             | Print complete notification message                                                                                                    | $\boldsymbol{\chi}$ |
| <b>ODUSRLIB</b> | UserLib           | 44             | Libraries containing Advanced Function<br>Printing (AFP) resources to be used by Print<br>Services (PSF) when processing SYSOUT data<br>sets. | X                   |
| <b>USERDATA</b> | UserData1         | 60             | User data. Access values 2-16 by typing + alone<br>in the column.                                                                             | X                   |
| <b>AFPPARMS</b> | AFPParms          | 54             | Names a data set that contains the parameters<br>to be used by the AFPPrint Distributor                                                       | $\boldsymbol{\chi}$ |
| <b>QUEUE</b>    | Queue             | 5              | Names the JES3 queue the dataset is on (TCP,<br>BDT, HOLD, WTR) (JES3 only)                                                                   |                     |
| <b>SPIN</b>     | Spin              | $\overline{4}$ | Indicates whether this is a spin data set                                                                                                    |                     |
| <b>SELECT</b>   | Sel               | 3              | Indicates whether the data set is selectable                                                                                                  |                     |
| TP              | TP                | 3              | Indicates whether SYSOUT was created by a<br>transaction program.                                                                             |                     |
| <b>TPJNAME</b>  | TPJName           | 8              | Job name of the transaction program that<br>created the data set                                                                              |                     |
| <b>TPJOBID</b>  | TPJobID           | 8              | Job ID of the transaction program that created<br>the data set                                                                                |                     |
| <b>TPTIMER</b>  | TRd-Time          | 8              | Start time for entry of the transaction program                                                                                               |                     |
| <b>TPDATER</b>  | TRd-Date          | 8              | Start date for entry of the transaction program                                                                                               |                     |
| <b>TPTIMEE</b>  | TSt-Time          | $\,8\,$        | Start time for execution of the transaction<br>program                                                                                        |                     |

*Table 46. Columns on the JDS Panel (continued)*

| Column name      | Title (Displayed) | Width | Description                                                              | Delay |
|------------------|-------------------|-------|--------------------------------------------------------------------------|-------|
| <b>TPDATEE</b>   | TSt-Date          | 8     | Start date for execution of the transaction<br>program                   |       |
| <b>TPACCT</b>    | TPAcct            | 8     | Account number of the transaction program                                |       |
| <b>RECFM</b>     | RecFm             | 5     | Record format                                                            |       |
| <b>SPINNABLE</b> | W                 | 3     | Indicates if the data set is open and spinnable<br>$(JES2 \text{ only})$ |       |
| <b>OCOPYCNT</b>  | OCopyCnt          | 8     | Copy count specified with COPYCNT. Used by<br>InfoPrint printers.        | X     |
| <b>LRECL</b>     | LRecL             | 5     | Logical record length                                                    |       |

*Table 46. Columns on the JDS Panel (continued)*

## **Job 0 (J0)**

The Job 0 panel allows the user to display information about SYSOUT data sets for a JES3 job 0.

The values for all the columns are obtained from the spool data set.

| Column name     | Title (Displayed) | Width          | Description                                                                                                    |
|-----------------|-------------------|----------------|----------------------------------------------------------------------------------------------------|
| <b>NAME</b>     | <b>DSPNAME</b>    | 8              | DSP that created the data. This is the fixed field. It is<br>ignored if coded on an FLD statement or ISFFLD<br>macro.        |
| <b>DSID</b>     | <b>DSID</b>       | 4              | Data set ID number                                                                                                    |
| <b>OWNERID</b>  | Owner             | 8              | User ID of SYSIN/SYSOUT owner, or default values of<br>++++++++ or ????????, if user ID not defined to RACF<br>1.9 and later |
| <b>OCLASS</b>   | $\mathsf{C}$      | $\mathbf{1}$   | JES3 output class                                                                                                    |
| <b>COPYCNT</b>  | CC                | $\overline{2}$ | Data set copy count                                                                                                    |
| <b>PRMODE</b>   | PrMode            | 8              | Data set process mode                                                                                                    |
| <b>BURST</b>    | Burst             | 5              | Data set burst indicator                                                                                                    |
| <b>FORMS</b>    | Forms             | 8              | Output form number                                                                                                    |
| <b>FCBID</b>    | FCB               | 4              | Output FCB ID                                                                                                    |
| <b>UCSID</b>    | <b>UCS</b>        | 4              | Output UCS ID                                                                                                    |
| <b>WTRID</b>    | Wtr               | 8              | External writer name                                                                                                    |
| <b>FLASHID</b>  | Flash             | 5              | Output flash ID                                                                                                    |
| <b>FLASHC</b>   | FlashC            | 6              | Flash copies                                                                                                    |
| <b>SEGID</b>    | SegID             | 5              | Data set segment number                                                                                                    |
| <b>CHARS</b>    | Chars             | 21             | Character arrangement table names                                                                                            |
| <b>CPYMOD</b>   | CpyMod            | 8              | Copy modification module name                                                                                                |
| <b>QUEUE</b>    | Oueue             | 5              | Queue the dataset is on (TCP, BDT, HOLD, WTR)                                                                                |
| <b>DESTN</b>    | Dest              | 18             | SYSOUT destination                                                                                                    |
| <b>SECLABEL</b> | SecLabel          | 8              | Security label                                                                                                    |

*Table 47. Columns on the J0 Panel*
| Column name    | Title (Displayed) | Width | Description                                                                                                  |
|----------------|-------------------|-------|----------------------------------------------------------------------------------------------------|
| <b>DSDATE</b>  | CrDate-CrTime     | 19    | Data set creation date and time, or, if ***** $N/A$ *****,<br>the creation date and time were not available. |
| <b>SPIN</b>    | Spin              | 4     | Indicates whether this is a spin data set                                                                    |
| <b>SELECT</b>  | Sel               | 3     | Indicates whether the data set is selectable                                                                 |
| <b>RECCNT</b>  | Rec-Cnt           | 7     | Data set record count                                                                                        |
| <b>PAGECNT</b> | Page-Cnt          | 8     | Data set page count. Blank if not page-mode data.                                                            |
| <b>BYTECNT</b> | Byte-Cnt          | 8     | Data set byte count                                                                                          |
| <b>RECFM</b>   | RecFm             | 5     | Record format                                                                                                |
| <b>DDNAME</b>  | <b>DDName</b>     | 8     | DD name                                                                                                    |
| <b>DSNAME</b>  | <b>DSName</b>     | 44    | Data set name                                                                                                |
| <b>STEPN</b>   | StepName          | 8     | Job step that created the SYSOUT                                                                             |
| <b>PROCS</b>   | ProcStep          | 8     | Procedure step that created the SYSOUT                                                                       |
|                |                   |       |                                                                                                    |

*Table 47. Columns on the J0 Panel (continued)*

# **Lines panel (LI)**

The Lines panel allows the user to display information about JES lines and their associated transmitters and receivers.

In REXX execs and Java programs, reference columns by name rather than by title.

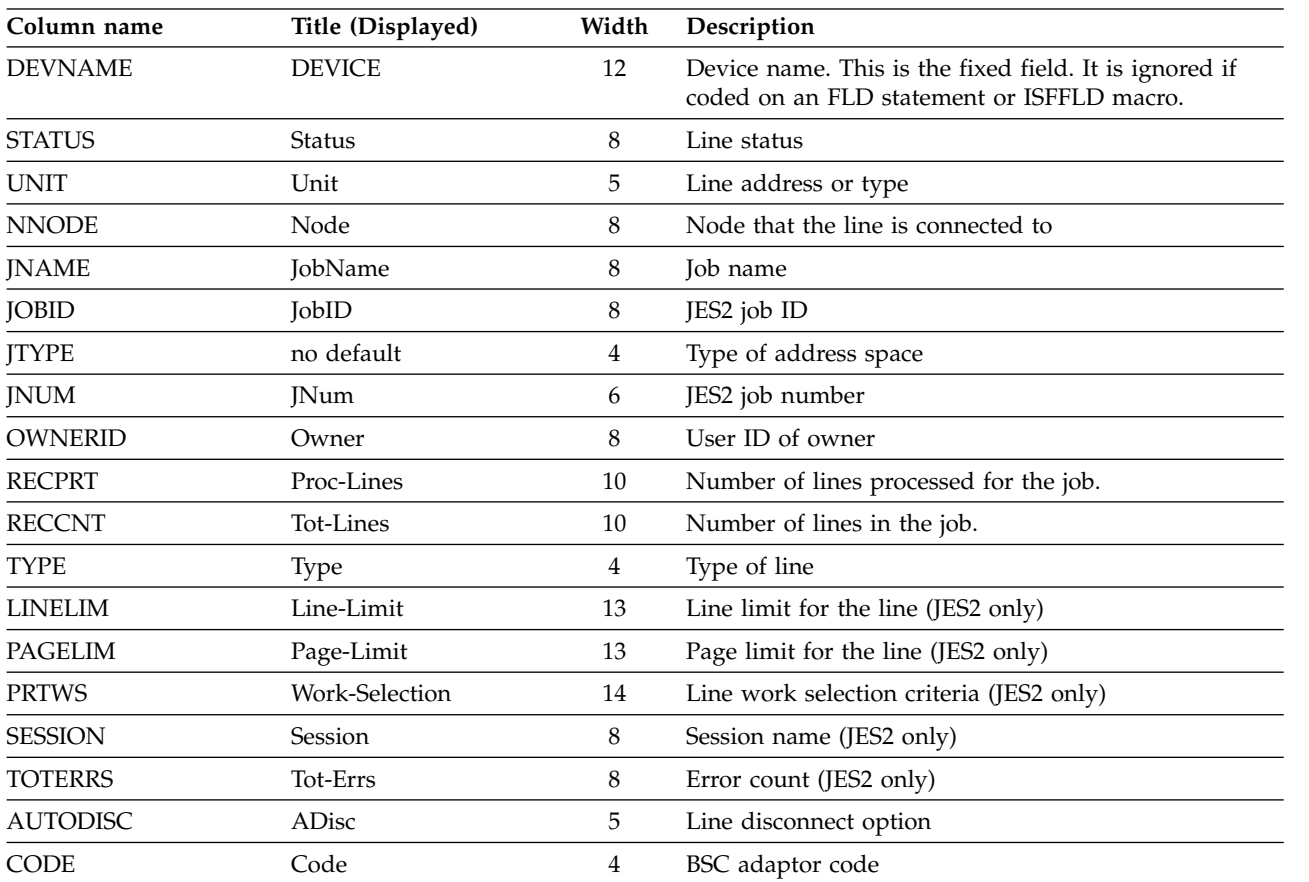

*Table 48. Columns on the LI Panel*

| Column name     | Title (Displayed) | Width | Description                                                                                   |
|-----------------|-------------------|-------|-----------------------------------------------------------------------------------------------|
| <b>COMPRESS</b> | Comp              | 4     | BSC data compression option                                                                   |
| <b>APPLID</b>   | ApplID            | 8     | Application name for NJE line (JES2 only)                                                     |
| <b>DUPLEX</b>   | Duplex            | 6     | BSC line mode                                                                                 |
| <b>INTERFAC</b> | Intf              | 4     | BSC adapter interface                                                                         |
| <b>LINECCHR</b> | LineCChr          | 8     | BSC line control characters configuration (JES2 only)                                         |
| LOG             | Log               | 3     | Message logging option (JES2 only)                                                            |
| <b>REST</b>     | Rest              | 4     | Resistance rating of line (JES2 only)                                                         |
| <b>SPEED</b>    | Speed             | 5     | Speed of the line                                                                             |
| <b>PTRACE</b>   | Tr                | 3     | Trace I/O option                                                                              |
| <b>TRANSPAR</b> | Transp            | 6     | BSC transparency feature                                                                      |
| <b>PSWD</b>     | Password          | 8     | Password                                                                                      |
| <b>DISC</b>     | Discon            | 9     | Disconnect status: NO, INTERRUPT, or QUIESCE<br>(only for active lines).                      |
| <b>RMTSHR</b>   | RmtShr            | 6     | Indicates whether the line is allowed to be dedicated<br>(JES2 only)                          |
| <b>JRNUM</b>    | JRNum             | 7     | Job receivers associated with the line, either a count or<br>D, for default (JES2 only)       |
| <b>JTNUM</b>    | <b>JTNum</b>      | 7     | Job transmitters associated with the line, either a count<br>or D, for default (JES2 only)    |
| <b>SRNUM</b>    | SRNum             | 7     | SYSOUT receivers associated with the line, either a<br>count or D, for default (JES2 only)    |
| <b>STNUM</b>    | STNum             | 7     | SYSOUT transmitters associated with the line, either a<br>count or D, for default (JES2 only) |
| <b>SYSNAME</b>  | SysName           | 8     | System Name                                                                                   |
| <b>DSYSID</b>   | SysID             | 5     | JES2 member name (JES2 only)                                                                  |
| <b>JESNAME</b>  | <b>JESN</b>       | 4     | JES subsystem name                                                                            |
| <b>JESLEVEL</b> | <b>JESLevel</b>   | 8     | z/OS JES2 level                                                                               |
| <b>DEVSECLB</b> | DSecLabel         | 9     | Security label of the device (JES2 only)                                                      |
| <b>SOCKETN</b>  | SocketN           | 8     | Socket name (JES2 only)                                                                       |
| <b>IPADDR</b>   | IPAddr            | 24    | IP address (JES2 only)                                                                        |
| <b>IPNAME</b>   | IPName            | 32    | IP name (JES2 only)                                                                           |
| PORT            | Port              | 5     | TCP/IP port number (JES2 only)                                                                |
| <b>PORTNAME</b> | PortName          | 8     | TCP/IP port name. Blank if a port number has been<br>set explicitly. (JES2 only)              |
| <b>SECURE</b>   | Secure            | 6     | Secure socket (JES2 only)                                                                     |
| <b>NSNAME</b>   | NSName            | 8     | Network server name (JES2 only)                                                               |
| <b>ANODE</b>    | ANode             | 8     | Adjacent node (JES2 only)                                                                     |
| <b>LINELIML</b> | Line-Lim-Lo       | 11    | Line limit, minimum (JES2 only)                                                               |
| <b>LINELIMH</b> | Line-Lim-Hi       | 11    | Line limit, maximum (JES2 only)                                                               |
| <b>PAGELIML</b> | Page-Lim-Lo       | 11    | Page limit, minimum (JES2 only)                                                               |
| PAGELIMH        | Page-Lim-Hi       | 11    | Page limit, maximum (JES2 only)                                                               |
| <b>CTRACE</b>   | CTr               | 3     | Common tracing (JES2 only)                                                                    |

*Table 48. Columns on the LI Panel (continued)*

| Column name    | Title (Displayed)   | Width | Description                                |
|----------------|---------------------|-------|--------------------------------------------|
| <b>VTRACE</b>  | VTr                 | 3     | Verbose tracing (JES2 only)                |
| <b>JTRACE</b>  | JTr                 | 3     | JES tracing (JES2 only)                    |
| <b>CONNECT</b> | Connect             | 7     | Connect line automatically (JES2 only)     |
| <b>CTIME</b>   | Conn-Int            | 10    | Connection interval in minutes (JES2 only) |
| <b>RESTART</b> | Restart             | 8     | Restart line automatically (JES2 only)     |
| <b>RTIME</b>   | Rest-Int            | 10    | Restart interval, in minutes (JES2 only)   |
| <b>SODISP</b>  | SODsp               | 5     | Selection output disposition 1 (JES2 only) |
| SODISP2        | SOD <sub>sp2</sub>  | 5     | Selection output disposition 2 (JES2 only) |
| SODISP3        | SOD <sub>sp</sub> 3 | 5.    | Selection output disposition 3 (JES2 only) |
| SODISP4        | SOD <sub>sp4</sub>  | 5     | Selection output disposition 4 (JES2 only) |

*Table 48. Columns on the LI Panel (continued)*

**Note:**

 $^{\rm 1}$  JNUM is not included in the default field list.

### **Link List panel (LNK)**

The LNK panel displays the data sets in the link list (lnklst) for each system in the sysplex. Only data sets in the current lnklst set are shown.

| Title (Displayed)<br>Width<br>Column name |                | Description                                       |                                                                                                    |
|-------------------------------------------|----------------|---------------------------------------------------|----------------------------------------------------------------------------------------------------|
| <b>DSNAME</b>                             | <b>DSNAME</b>  | 13-44<br>(Varies<br>based on<br>longest<br>name.) | Data set name. This is the fixed field. It is ignored if<br>coded on an FLD statement or ISFFLD macro. |
| <b>SEQ</b>                                | Seq            | 3                                                 | Sequence number                                                                                        |
| <b>VOLSER</b>                             | VolSer         | 6                                                 | Volume serial                                                                                          |
| <b>BLKSIZE</b>                            | <b>BlkSize</b> | 7                                                 | Data set block size                                                                                    |
| <b>EXTENT</b>                             | Extent         | 6                                                 | Number of extents                                                                                      |
| <b>SMS</b>                                | <b>SMS</b>     | 3                                                 | SMS indicator. YES if the data set is SMS managed.<br>Otherwise, NO.                                   |
| APF                                       | APF            | 3                                                 | APF indicator. YES if the data set is APF authorized.<br>Otherwise, NO.                                |
| <b>LRECL</b>                              | <b>LRecL</b>   | 5                                                 | Logical record length                                                                                  |
| <b>DSORG</b>                              | <b>DSOrg</b>   | 5                                                 | Data set organization                                                                                  |
| <b>RECFM</b>                              | RecFm          | 5                                                 | Record format                                                                                          |
| <b>CRDATE</b>                             | CrDate         | 8                                                 | Data set creation date                                                                                 |
| <b>REFDATE</b>                            | RefDate        | 8                                                 | Data set last referenced date                                                                          |
| <b>SETNAME</b>                            | SetName        | 16                                                | Link list set name                                                                                     |
| <b>SYSNAME</b>                            | SysName        | 8                                                 | System name                                                                                            |
| <b>SYSLEVEL</b>                           | SysLevel       | 25                                                | Operating system level                                                                                 |

*Table 49. Columns on the LNK Panel*

#### **Link Pack Area panel (LPA)**

The LPA panel shows the data sets in the link pack area (LPA) for each system in the sysplex.

In REXX execs and Java programs, reference columns by name rather than by title.

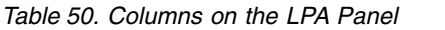

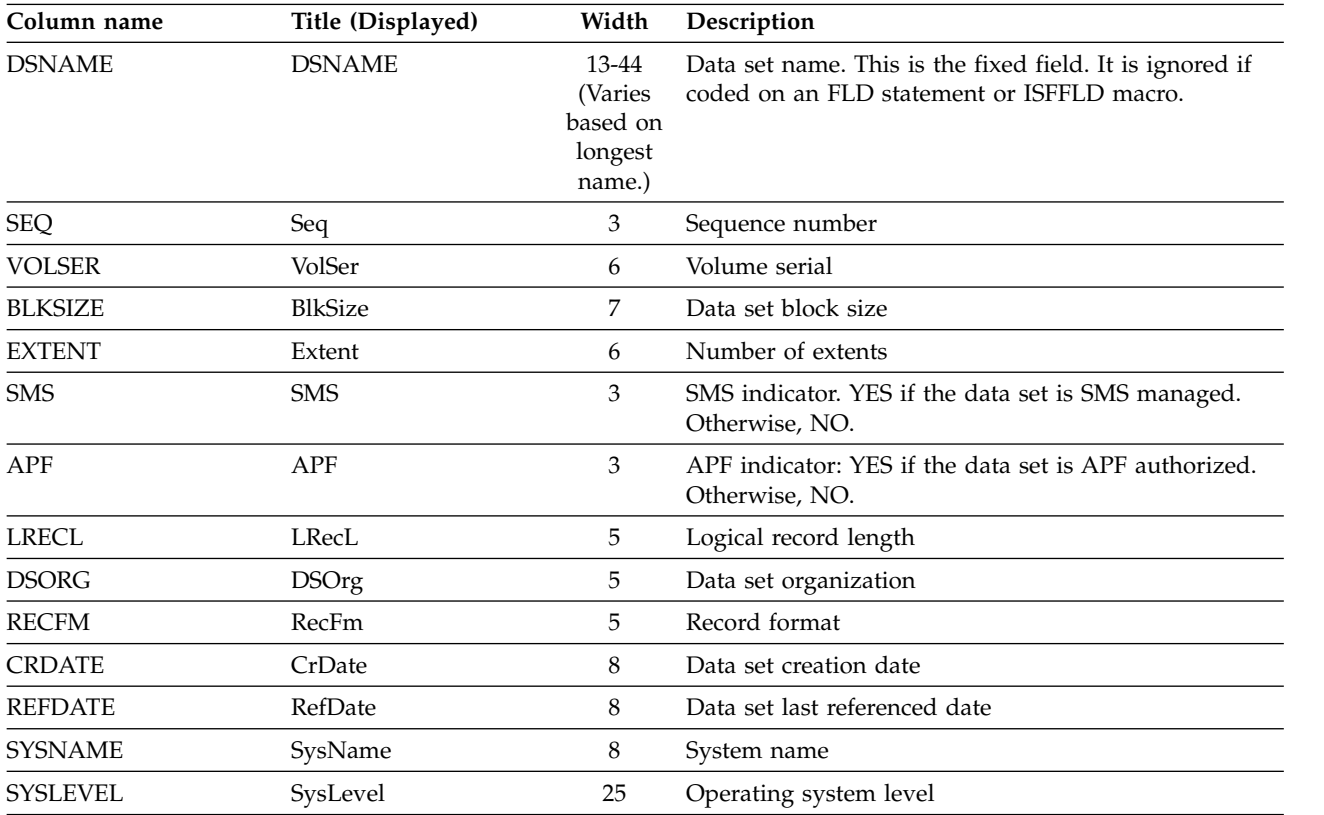

#### **Multi-Access Spool panel (MAS) and JESPLEX (JP) panel**

The Multi-Access Spool (MAS) panel simplifies the display and control of members in a JES2 MAS. The analogous JES3 JESPLEX panel simplifies the display and control of members in a JES3 JESPLEX. They share a single field list.

| Column name     | Title (Displayed) | Width                | Panel      | Description                                                                                             |
|-----------------|-------------------|----------------------|------------|----------------------------------------------------------------------------------------------------|
| <b>NAME</b>     | <b>NAME</b>       | 4 (JES2)<br>8 (JES3) | MAS, IP    | Member name. This is the fixed field. It is<br>ignored if coded on an FLD statement or<br>ISFFLD macro. |
| <b>STATUS</b>   | Status            | 12                   | MAS, IP    | Member status                                                                                           |
| <b>SYSID</b>    | <b>SID</b>        | 3                    | MAS        | The system ID number                                                                                    |
| <b>PREVCKPT</b> | PrevCkpt          | 8                    | <b>MAS</b> | Number of seconds elapsed since the previous<br>checkpoint (ss.hh format)                               |
| <b>CKPTHOLD</b> | Hold              | 8                    | MAS        | Checkpoint hold in hundredths of seconds                                                                |

*Table 51. Columns on the MAS and JP Panel*

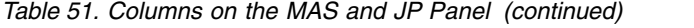

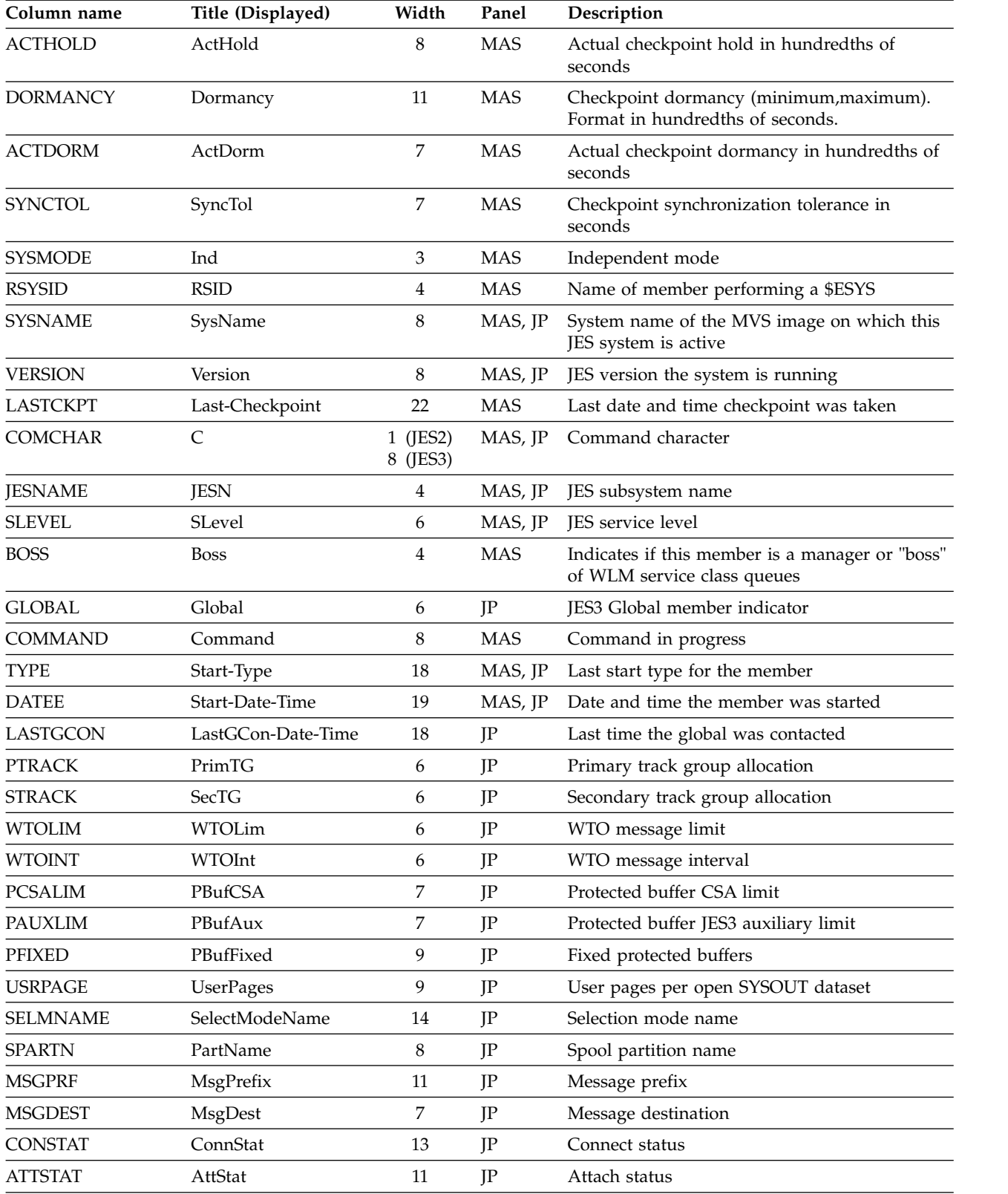

# **Network Connections (NC)**

The Network Connections panel allows the user to display information about JES networking connections to an adjacent node.

*Table 52. Columns on the NC Panel*

| Column name     | Title (Displayed) | Width | Description                                                                                                    |
|-----------------|-------------------|-------|----------------------------------------------------------------------------------------------------|
| <b>DEVNAME</b>  | <b>DEVICE</b>     | 10    | Name of the connection, transmitter or receiver. This is<br>the fixed field. It is ignored if coded on an FLD<br>statement or ISFFLD macro. |
| <b>STATUS</b>   | Status            | 8     | Device status                                                                                                    |
| <b>TYPE</b>     | Type              | 4     | Connection type (SNA, BSC, TCP)                                                                                                    |
| <b>ANODE</b>    | ANode             | 8     | Adjacent node                                                                                                    |
| <b>JNAME</b>    | Jobname           | 8     | Job name of job being processed                                                                                                    |
| <b>JOBID</b>    | JobID             | 8     | JES job ID of job being processed                                                                                                    |
| <b>JTYPE</b>    | JType             | 8     | Type of address space being processed                                                                                                    |
| <b>OWNERID</b>  | Owner             | 8     | User ID of job creator                                                                                                    |
| <b>RECPRT</b>   | Proc-Lines        | 10    | Number of lines processed for the job                                                                                                    |
| <b>RECCNT</b>   | Tot-Lines         | 10    | Number of lines in the job                                                                                                    |
| <b>LINE</b>     | Line              | 5     | Number of line to use (JES2 only)                                                                                                    |
| <b>UNIT</b>     | Unit              | 5     | Unit associated with line                                                                                                    |
| <b>JRNUM</b>    | JRNum             | 5     | Job receiver count                                                                                                    |
| <b>JTNUM</b>    | <b>JTNum</b>      | 5     | Job transmitter count                                                                                                    |
| <b>SRNUM</b>    | SRNum             | 5     | SYSOUT receiver count                                                                                                    |
| <b>STNUM</b>    | STNum             | 5     | SYSOUT transmitter count                                                                                                    |
| CONNECT         | Connect           | 7     | Connect automatically (JES2 only)                                                                                                    |
| <b>CTIME</b>    | Conn-Int          | 8     | Connection interval (JES2 only)                                                                                                    |
| <b>PTRACE</b>   | Tr                | 3     | Tracing (JES2 only)                                                                                                    |
| <b>CTRACE</b>   | CTr               | 3     | Common tracing                                                                                                    |
| <b>JTRACE</b>   | JTr               | 3     | JES tracing                                                                                                    |
| <b>VTRACE</b>   | VTr               | 3     | Verbose tracing                                                                                                    |
| <b>LOGMODE</b>  | LogMode           | 8     | Logon mode table entry (JES2 only)                                                                                                    |
| <b>REST</b>     | Rest              | 5     | Resistance of the connection (JES2 only)                                                                                                    |
| <b>COMPACT</b>  | Compact           | 8     | Compaction table name (JES2 only)                                                                                                    |
| <b>IPADDR</b>   | IPAddr            | 24    | IP address (JES2 only)                                                                                                    |
| <b>IPNAME</b>   | IPName            | 32    | IP host name                                                                                                    |
| PORT            | Port              | 5     | TCP/IP port number                                                                                                    |
| <b>PORTNAME</b> | PortName          | 16    | TCP/IP port name (JES2 only)                                                                                                    |
| <b>SECURE</b>   | Secure            | 6     | Secure (TLS) connection                                                                                                    |
| <b>LOGON</b>    | Logon             | 5     | Number of the associated LOGON device (JES2 only)                                                                                           |
| <b>NETSRV</b>   | Netsrv            | 5     | Number of the associated NETSRV device (JES2 only)                                                                                          |
| <b>RELCONN</b>  | RelConn           | 8     | Related connection name                                                                                                    |

| Column name      | Title (Displayed)    | Width          | Description                                                    |
|------------------|----------------------|----------------|----------------------------------------------------------------|
| <b>SRVNAME</b>   | SrvName              | 10             | Name of the associated server device                           |
| <b>DSECLABEL</b> | <b>DSecLabel</b>     | 9              | Security label of the adjacent node (JES2 only)                |
| <b>SYSNAME</b>   | SysName              | 8              | System name                                                    |
| <b>DSYSID</b>    | SysID                | 5              | JES2 member name (JES2 only)                                   |
| <b>JESNAME</b>   | <b>JESN</b>          | $\overline{4}$ | JES subsystem name                                             |
| <b>JESLEVEL</b>  | <b>IESLevel</b>      | 8              | z/OS JES version and release                                   |
| <b>PRTWS</b>     | Work-Selection       | 14             | Work selection criteria (JES2, transmitters and<br>receivers)  |
| <b>LINELIM</b>   | Line-Limit           | 13             | Line limit for selection (JES2, transmitters and<br>receivers) |
| <b>PAGELIM</b>   | Page-Limit           | 13             | Page limit for selection (JES2, transmitters and<br>receivers) |
| <b>LINELIML</b>  | Line-Lim-Lo          | 11             | Line limit, minimum (JES2 only)                                |
| <b>LINELIMH</b>  | Line-Lim-Hi          | 11             | Line limit, maximum (JES2 only)                                |
| PAGELIML         | Page-Lim-Lo          | 11             | Page limit, minimum (JES2 only)                                |
| <b>PAGELIMH</b>  | Page-Lim-Hi          | 11             | Page limit, maximum (JES2 only)                                |
| <b>SODISP</b>    | SODsp                | 5              | Selection output disposition (JES2 only)                       |
| SODISP2-4        | SOD <sub>sp2-4</sub> | 6              | Selection output disposition 2-4 (JES2 only)                   |
|                  |                      |                |                                                                |

*Table 52. Columns on the NC Panel (continued)*

### **Network Servers (NS)**

The Network Servers panel allows the user to display information about JES server-type networking devices on the node.

| Column name    | Title (Displayed) | Width | Description                                                                                                    |
|----------------|-------------------|-------|----------------------------------------------------------------------------------------------------|
| <b>DEVNAME</b> | <b>DEVICE</b>     | 10    | Name of the network server. This is the fixed field. It<br>is ignored if coded on an FLD statement or ISFFLD<br>macro. |
| <b>STATUS</b>  | <b>Status</b>     | 8     | Device status                                                                                                    |
| <b>DSPNAME</b> | <b>DSPName</b>    | 8     | Dynamic support program name (JES3 only)                                                                               |
| <b>APPL</b>    | Appl              | 8     | Application name (JES2 only)                                                                                           |
| <b>SOCKET</b>  | Socket            | 8     | Socket name (JES2 only)                                                                                                |
| <b>STACK</b>   | <b>Stack</b>      | 8     | Name of the TCP/IP stack                                                                                               |
| <b>RESTART</b> | Restart           | 8     | Restart the device automatically (JES2 only)                                                                           |
| <b>RTIME</b>   | Rest-Int          | 10    | Restart interval (minutes) (JES2 only)                                                                                 |
| <b>PTRACE</b>  | Tr                | 3     | Tracing (JES2 only)                                                                                                    |
| <b>CTRACE</b>  | CTr               | 3     | Common tracing                                                                                                    |
| <b>VTRACE</b>  | VTr               | 3     | Verbose tracing                                                                                                    |
| JTRACE         | JTr               | 3     | JES tracing                                                                                                    |
| <b>LOG</b>     | Log               | 3     | Log activity (JES2 only)                                                                                               |

*Table 53. Columns on the NS Panel*

| Column name     | Title (Displayed) | Width | Description                                  |
|-----------------|-------------------|-------|----------------------------------------------|
| ASID            | ASID              | 5     | ASID of the network server                   |
| <b>SRVJOBNM</b> | SrvJobNm          | 8     | Job name of the network server address space |
| <b>PASSWORD</b> | Password          | 8     | Password (SET or NOTSET) (JES2 only)         |
| <b>IPNAME</b>   | <b>IPName</b>     | 32    | Local TCP/IP host name                       |
| PORT            | Port              | 5     | Local TCP/IP port number                     |
| <b>PORTNAME</b> | PortName          | 16    | Local TCP/IP port name (JES2 only)           |
| <b>SECURE</b>   | Secure            | 6     | Secure (TLS) socket                          |
| <b>SYSNAME</b>  | SysName           | 8     | System name                                  |
| <b>DSYSID</b>   | SysID             | 5     | JES2 member name (JES2 only)                 |
| <b>JESNAME</b>  | JESN              | 4     | JES subsystem name                           |
| <b>JESLEVEL</b> | <b>IESLevel</b>   | 8     | z/OS JES level                               |
| <b>DEVSECLB</b> | <b>DSecLabel</b>  | 9     | Security label of the device (JES2 only)     |
|                 |                   |       |                                              |

*Table 53. Columns on the NS Panel (continued)*

# **Nodes panel (NO)**

The Nodes panel allows the user to display information about JES nodes.

| Column name     | Title (Displayed) | Width | Description                                                                                                    |
|-----------------|-------------------|-------|----------------------------------------------------------------------------------------------------|
| <b>NUMBER</b>   | <b>NUMBER</b>     | 5     | Node number (JES2 only). For JES2, this is the fixed<br>field. It is ignored if coded on an FLD statement or<br>ISFFLD macro.              |
| <b>NODENAME</b> | NodeName          | 8     | Node name. For JES3, this is the fixed field, and is<br>ignored if coded on an FLD statement or ISFFLD<br>macro.                           |
| <b>STATUS</b>   | <b>Status</b>     | 21    | Node status, By default, this shows status for the first<br>path. Increase the width (up to 43) to show the status<br>for the second path. |
| <b>AUTH</b>     | Authority         | 17    | Authority of the node (JES2 only)                                                                                                    |
| <b>TRANS</b>    | Trans             | 6     | What the local node transmits to the specified node<br>(JES2 only)                                                                         |
| <b>RECV</b>     | Recy              | 6     | What the local node receives from the specified node<br>(IES2 only)                                                                        |
| <b>HOLD</b>     | Hold              | 4     | Job hold indicator for the local node                                                                                                    |
| <b>PENCRYPT</b> | PEn               | 3     | Password encryption indicator (JES2 only)                                                                                                  |
| <b>ENDNODE</b>  | End               | 3     | Eligibility for store-and-forward operations (JES2 only)                                                                                   |
| <b>RESIST</b>   | Rest              | 4     | Resistance rating of the connection (JES2 only)                                                                                            |
| <b>SENTREST</b> | SentRs            | 6     | Whether the resistance from an adjacent node is used<br>in calculating the resistance of an adjacent connection<br>(JES2 only)             |
| <b>COMPACT</b>  | Cp                | 2     | Compaction table number for outbound compaction<br>when communicating with this node (JES2 only)                                           |

*Table 54. Columns on the NO Panel*

| Column name     | Title (Displayed) | Width | Description                                                                                                    |
|-----------------|-------------------|-------|----------------------------------------------------------------------------------------------------|
| <b>LINE</b>     | Line              | 4     | Line dedicated to the NJE session for with this<br>application (JES2 only)                                                                                                    |
| <b>LNAME</b>    | LineName          | 8     | Line dedicated to NJE for this node (JES3 only)                                                                                                    |
| <b>LOGMODE</b>  | LogMode           | 8     | Logon mode table entry for this application (JES2<br>only)                                                                                                    |
| <b>PATHMGR</b>  | PMg               | 3     | Indicator of whether NCC records relevant to the path<br>manager should be sent to this node (JES2 only)                                                                                                    |
| <b>PRIVATE</b>  | Prv               | 3     | Private indicator for the connection between this node<br>and an adjacent node (JES2 only)                                                                                                    |
| <b>SUBNET</b>   | Subnet            | 8     | Name of the subnet that should include this node<br>(JES2 only)                                                                                                    |
| <b>NTRACE</b>   | <b>Tr</b>         | 3     | Trace option (JES2 only)                                                                                                    |
| <b>VERIFYP</b>  | VerifyP           | 8     | Password received from the node                                                                                                    |
| <b>SENDP</b>    | SendP             | 8     | Password sent to the node                                                                                                    |
| <b>LOGON</b>    | Logon             | 5     | Number of the local logon DCT (1-999) which should<br>be use when specifying connections to the application.<br>The default value of 0 indicates that the logon DCT<br>defined with the lowest number is to be. (JES2 only) |
| <b>SYSNAME</b>  | SysName           | 8     | System name                                                                                                    |
| <b>DSYSID</b>   | SysID             | 5     | JES2 member name (JES2 only)                                                                                                    |
| <b>JESNAME</b>  | <b>JESN</b>       | 4     | JES subsystem name                                                                                                    |
| <b>JESLEVEL</b> | <b>JESLevel</b>   | 8     | JES version and release                                                                                                    |
| <b>NETSRV</b>   | <b>NetSrv</b>     | 6     | Network server number (JES2 only)                                                                                                    |
| <b>DEVSECLB</b> | <b>DSecLabel</b>  | 9     | Security label of the device (JES2 only)                                                                                                    |
| <b>MAXRETR</b>  | MaxRetries        | 6     | Number of retries to attempt before ending the BSC<br>NJE line (JES3 only)                                                                                                    |
| PATH            | Path              | 8     | Name of the adjacent node in the path (JES3 only)                                                                                                    |
| <b>PTYPE</b>    | PType             | 5     | Protocol type (JES3 only)                                                                                                    |
| <b>BDTNAME</b>  | <b>BDTName</b>    | 8     | Bulk Data Transfer (BDT) ID (JES3 only)                                                                                                    |
| <b>PARTNAM</b>  | PartName          | 8     | Name of the spool partition to which JES3 writes spool<br>data for all jobs from that node (JES3 Only)                                                                                                    |
| <b>MAXLINES</b> | MaxLines          | 3     | Maximum number of lines for the node. (JES3 Only)                                                                                                    |
| <b>DIRECT</b>   | Direct            | 6     | Specifies whether the node can be directly attached<br>only                                                                                                    |
| <b>SSIGNON</b>  | SSignon           | 7     | Specifies whether secure signon protocol is to be used                                                                                                    |
| <b>JTNUM</b>    | <b>JTNum</b>      | 5     | Number of job transmitters associated with the<br>TCP/IP node (JES3 only)                                                                                                    |
| <b>JRNUM</b>    | <b>JRNum</b>      | 5     | Number of job receivers associated with the TCP/IP<br>node (JES3 only)                                                                                                    |
| <b>STNUM</b>    | STNum             | 5     | Number of SYSOUT transmitters associated with the<br>TCP/IP node (JES3 only)                                                                                                    |
| <b>SRNUM</b>    | SRNum             | 5     | Number of SYSOUT receivers associated with the<br>TCP/IP node (JES3 only)                                                                                                    |
| <b>SECURE</b>   | Secure            | 6     | Use secure (TLS) socket (JES3 only)                                                                                                    |

*Table 54. Columns on the NO Panel (continued)*

| Column name     | Title (Displayed) | Width | Description                                                                                                    |
|-----------------|-------------------|-------|----------------------------------------------------------------------------------------------------|
| <b>PWCNTL</b>   | PwCntl            | 8     | Password encryption control (JES3 only)                                                                                                    |
| <b>XNAMEREO</b> | XNameReq          | 8     | Specifies whether inbound SYSOUT can be held for<br>processing by an external writer if no external writer<br>name was supplied (JES3 only) |
| <b>CONNECT</b>  | Connect           | 7     | Automatically connect (JES2) or reconnect (JES3)                                                                                            |
| <b>CTIME</b>    | Conn-int          | 8     | Connection interval (minutes)                                                                                                    |
| <b>BUFSIZE</b>  | <b>BufSz</b>      | 5     | Buffer size (JES3 only)                                                                                                    |
| <b>STREAM</b>   | Strm              | 4     | Number of concurrent streams (JES3 only)                                                                                                    |
| <b>PRTDEF</b>   | PrtDef            | 8     | Print class default for networking output received at<br>the home node (JES3 only)                                                          |
| <b>PRTTSO</b>   | PrtTSO            | 8     | TSO data set default class for networking output<br>received at the home node (JES3 only)                                                   |
| <b>PRTXWTR</b>  | PrtXwtr           | 8     | External writer data set default class for networking<br>output received at the home node (JES3 only)                                       |
| <b>PUNDEF</b>   | PunDef            | 8     | Punch class default for networking output received at<br>the home node (JES3 only)                                                          |
| <b>NETPR</b>    | NetPr             | 5     | Number of logical network printers on the home node<br>(IES3 only)                                                                          |
| <b>NETPU</b>    | NetPu             | 5     | Number of logical network punches on the home node<br>(JES3 only)                                                                           |
| <b>CTCNODE</b>  | <b>CTC</b>        | 5     | Channel to channel node (JES3 only)                                                                                                    |

*Table 54. Columns on the NO Panel (continued)*

# **Output Descriptors panel (OD)**

The OD panel allows the user to display JES output descriptors.

In a JES2 environment, columns can be overtyped only if you accessed the OD panel from the O or H panel, or from a JDS panel that was accessed from the O or H panel.

When you overtype a column on the OD panel, the change applies to all data sets for that group.

| Column name    | Title (Displayed) | Width | Description                                                                                                    | Delay |
|----------------|-------------------|-------|----------------------------------------------------------------------------------------------------|-------|
| <b>DDNAME</b>  | <b>DDNAME</b>     | 8     | DD name of the data set. This is the fixed field.<br>It is ignored if coded on an FLD statement or<br>ISFFLD macro. | X     |
| <b>PAGEDEF</b> | PageDef           | 6     | Library member used by PSF to specify print<br>characteristics such as page width                                   | X     |
| <b>FORMDEF</b> | FormDef           | 6     | Library member used by PSF to specify print<br>characteristics such as overlays                                     | X     |
| <b>ODTITLE</b> | Title             | 60    | Report title to be printed on new separator<br>pages                                                                | X     |
| <b>ODNAME</b>  | Name              | 60    | Name to be printed on separator pages                                                                               | Х     |
| <b>ODBLDG</b>  | Building          | 60    | Building location to be printed on separator<br>pages                                                               | X     |

*Table 55. Columns on the OD Panel*

| Column name     | Title (Displayed) | Width | Description                                                                                                    | Delay               |
|-----------------|-------------------|-------|----------------------------------------------------------------------------------------------------|---------------------|
| ODDEPT          | Department        | 60    | Department to be printed on separator pages                                                                                                   | $\boldsymbol{\chi}$ |
| <b>ODROOM</b>   | Room              | 60    | Room to be printed on separator pages                                                                                                    | $\boldsymbol{\chi}$ |
| <b>ODADDR</b>   | Address           | 60    | Address to be printed on separator pages.<br>There can be 1 to 4 lines, each with a maximum<br>length of 60.                                  | X                   |
| <b>OUTBIN</b>   | OutBin            | 5     | Output bin                                                                                                    | $\boldsymbol{\chi}$ |
| <b>COMSETUP</b> | ComSetup          | 8     | Setup options for microfiche printers                                                                                                    | $\boldsymbol{\chi}$ |
| <b>FORMLEN</b>  | FormLen           | 10    | Form length                                                                                                    | X                   |
| <b>COLORMAP</b> | ColorMap          | 8     | AFP resource for the data set containing color<br>translation information                                                                     | $\boldsymbol{\chi}$ |
| <b>INTRAY</b>   | <b>InTray</b>     | 3     | Paper source                                                                                                    | X                   |
| <b>OVERLAYB</b> | OverlayB          | 8     | Overlay for the back of each sheet                                                                                                    | X                   |
| <b>OVERLAYF</b> | OverlayF          | 8     | Overlay for the front of each sheet                                                                                                    | $\boldsymbol{\chi}$ |
| <b>OFFSETXB</b> | OffsetXB          | 13    | Offset in the x direction from the page origin<br>for the back of each page                                                                   | $\boldsymbol{\chi}$ |
| <b>OFFSETXF</b> | OffsetXF          | 13    | Offset in the x direction from the page origin<br>for the front of each page                                                                  | $\boldsymbol{\chi}$ |
| <b>OFFSETYB</b> | OffsetYB          | 13    | Offset in the y direction from the page origin<br>for the back of each page                                                                   | X                   |
| <b>OFFSETYF</b> | OffsetYF          | 13    | Offset in the y direction from the page origin<br>for the front of each page                                                                  | $\mathsf X$         |
| <b>PORTNO</b>   | PortNo            | 6     | Number of the TCP/IP port where the FSS<br>connects to the printer                                                                            | $\mathsf X$         |
| <b>ODNOTIFY</b> | Notify            | 17    | Print complete notification message. There can<br>be 1 to 4 user IDs, each with a maximum<br>length of 17.                                    | X                   |
| <b>ODUSRLIB</b> | UserLib           | 44    | Libraries containing Advanced Function<br>Printing (AFP) resources to be used by Print<br>Services (PSF) when processing SYSOUT data<br>sets. | X                   |
|                 |                   |       | There can be 1 to 8 library names, each with a<br>maximum length of 44.                                                                       |                     |
| <b>RETAINS</b>  | RetainS           | 8     | Retain time for successful transmissions                                                                                                    | X                   |
| <b>RETAINF</b>  | RetainF           | 8     | Retain time for unsuccessful attempts                                                                                                    | X                   |
| <b>RETRYL</b>   | RetryL            | 3     | Maximum number of retries                                                                                                    | $\boldsymbol{\chi}$ |
| <b>RETRYT</b>   | RetryT            | 8     | Time between retries                                                                                                    | $\boldsymbol{\chi}$ |
| <b>PRINTO</b>   | PrtOptns          | 16    | Entry in the PrintWay <sup>™</sup> options data set                                                                                           | X                   |
| <b>PRINTQ</b>   | PrtQueue          | 60    | Print queue name. There can be 2 lines for this<br>column, each with a maximum length of 60<br>characters.                                    | $\boldsymbol{\chi}$ |
| <b>IPDEST</b>   | IP Destination    | 60    | IP address or TCP/IP name. There can be 2<br>lines for this column, each with a maximum<br>length of 60 characters.                           | $\mathsf X$         |
| <b>USERDATA</b> | UserData          | 60    | User data. There can be 16 lines, each with a<br>maximum length of 60.                                                                        | $\chi$              |

*Table 55. Columns on the OD Panel (continued)*

| Column name     | Title (Displayed) | Width | Description                                                                             | <b>Delay</b> |
|-----------------|-------------------|-------|-----------------------------------------------------------------------------------------|--------------|
| AFPPARMS        | <b>AFPParms</b>   | 54    | Names a data set that contains the parameters<br>to be used by the AFPPrint Distributor |              |
| <b>OCOPYCNT</b> | OCopyCnt          | 10    | Copy count specified with COPYCNT. Used by<br>InfoPrint printers.                       |              |

*Table 55. Columns on the OD Panel (continued)*

### **Output Queue panel (O)**

The Output Queue panel allows the user to display information about SYSOUT data sets for jobs, started tasks, and TSO users on any *nonheld* JES output queue.

*Table 56. Columns on the O Panel*

| Column name       | Title (Displayed) | Width | Description                                                                                                    | Delay |
|-------------------|-------------------|-------|----------------------------------------------------------------------------------------------------|-------|
| <b>JNAME</b>      | <b>JOBNAME</b>    | 8     | Job name. This is the fixed field. It is ignored if<br>coded on an FLD statement or ISFFLD macro.              |       |
| <b>JNUM</b>       | JNum <sup>1</sup> | 6     | JES job number                                                                                                 |       |
| <b>JOBID</b>      | JobID             | 8     | JES job ID or work ID                                                                                          |       |
| <b>OWNERID</b>    | Owner             | 8     | User ID of SYSIN/SYSOUT owner, or default<br>values of $++++++$ or ????????, if user ID not<br>defined to RACF |       |
| <b>DPRIO</b>      | Prty              | 4     | JES output group priority                                                                                      |       |
| <b>OCLASS</b>     | $\mathsf{C}$      | 1     | JES output class                                                                                               |       |
| <b>FORMS</b>      | Forms             | 8     | Output form number                                                                                             |       |
| <b>DESTN</b>      | Dest              | 18    | JES print destination name                                                                                     |       |
| <b>RECCNT</b>     | Tot-Rec           | 9     | Output total record count (lines). Blank for<br>page-mode data.                                                |       |
| <b>RECPRT</b>     | Prt-Rec           | 9     | The number of lines printed. Blank for<br>page-mode data. (JES2 only)                                          |       |
| <b>PAGECNT</b>    | Tot-Page          | 9     | Output page count. Blank if not for page-mode<br>data.                                                         |       |
| <b>PAGEPRT</b>    | Prt-Page          | 9     | Output pages printed. Blank if not for<br>page-mode data. (JES2 only)                                          |       |
| <b>DEVID</b>      | Device            | 18    | Output device name (only if it is printing)                                                                    |       |
| <b>STATUS</b>     | Status            | 11    | JES job status                                                                                                 |       |
| <b>SECLABEL</b>   | SecLabel          | 8     | Security label of output group                                                                                 |       |
| <b>DSYSID</b>     | SysID             | 5     | System on which the output is printing (only if<br>it is printing) (JES2 only)                                 |       |
| <b>DEST</b>       | Rmt               | 5     | JES2 print routing. Remote number if routing is<br>not local. (JES2 only)                                      |       |
| <b>NODE</b>       | Node              | 5     | JES2 print node (JES2 only)                                                                                    |       |
| <b>OGNAME</b>     | O-Grp-N           | 8     | Output group name (JES2 only)                                                                                  |       |
| OGID              | OGID1             | 5     | Output group ID 1 (JES2 only)                                                                                  |       |
| OGID <sub>2</sub> | OGID <sub>2</sub> | 5     | Output group ID 2 (JES2 only)                                                                                  |       |
| <b>JPRIO</b>      | JP                | 2     | JES job priority                                                                                               |       |

| Column name     | Title (Displayed)       | Width                | Description                                                                                    | Delay               |
|-----------------|-------------------------|----------------------|------------------------------------------------------------------------------------------------|---------------------|
| <b>FCBID</b>    | FCB                     | $\overline{4}$       | Output FCB ID                                                                                  |                     |
| <b>UCSID</b>    | <b>UCS</b>              | $\overline{4}$       | Output UCS ID (print train required)                                                           |                     |
| <b>WTRID</b>    | Wtr                     | 8                    | Output external writer name                                                                    |                     |
| <b>FLASHID</b>  | Flash                   | 5                    | Output flash ID                                                                                |                     |
| <b>BURST</b>    | Burst                   | 5                    | 3800 burst indicator                                                                           |                     |
| <b>PRMODE</b>   | PrMode                  | 8                    | Printer process mode                                                                           |                     |
| <b>OUTDISP</b>  | ODisp                   | 5                    | JES2 output disposition (JES2 only)                                                            |                     |
| <b>DSDATE</b>   | CrDate                  | 10                   | Output creation date. Length can be changed to<br>19 to produce the date and time. (JES2 only) |                     |
| <b>OHREASON</b> | <b>OHR</b>              | 3                    | Output hold reason code                                                                        |                     |
| <b>OHRSNTXT</b> | Output-Hold-Text        | 37                   | Output hold reason text                                                                        |                     |
| <b>OFFDEVS</b>  | Offs                    | $\overline{4}$       | List of offload devices for a job or output that<br>has been offloaded (JES2 only)             |                     |
| <b>RETCODE</b>  | Max-RC                  | 10                   | Return code information for the job                                                            |                     |
| <b>JTYPE</b>    | <b>Type</b>             | $\overline{4}$       | Type of address space                                                                          |                     |
| <b>ROOMN</b>    | RNum                    | 8                    | JES2 job room number                                                                           | X                   |
| <b>PNAME</b>    | Programmer-Name         | 20                   | JES programmer name field                                                                      | X                   |
| <b>ACCTN</b>    | Acct                    | 4 (JES2)<br>8 (JES3) | JES account number                                                                             | $\boldsymbol{\chi}$ |
| <b>NOTIFY</b>   | Notify                  | 8                    | TSO user ID from NOTIFY parameter on job<br>card                                               | X                   |
| <b>ISYSID</b>   | <b>ISys</b>             | 4 (JES2)<br>8 (JES3) | JES input system ID                                                                            | $\boldsymbol{\chi}$ |
| <b>TIMER</b>    | Rd-Time                 | 8                    | Time that the job was read in                                                                  | X                   |
| <b>DATER</b>    | Rd-Date                 | 8                    | Date that the job was read in                                                                  | X                   |
| <b>ESYSID</b>   | ESys                    | 4 (JES2)<br>8 (JES3) | JES execution system ID                                                                        | $\boldsymbol{\chi}$ |
| <b>TIMEE</b>    | St-Time                 | 8                    | Time that execution began                                                                      | X                   |
| <b>DATEE</b>    | St-Date                 | 8                    | Date that execution began                                                                      | X                   |
| <b>TIMEN</b>    | End-Time                | 8                    | Time that execution ended                                                                      | X                   |
| <b>DATEN</b>    | End-Date                | 8                    | Date that execution ended                                                                      | $\boldsymbol{\chi}$ |
| <b>ICARDS</b>   | Cards                   | 5                    | Number of cards read for job                                                                   | $\mathsf X$         |
| <b>JCLASS</b>   | JC                      | $1\ \mathrm{or}\ 8$  | JES input job class. Default width expands to 8<br>if there are long class names in the MAS.   |                     |
| <b>MCLASS</b>   | MC                      | $\sqrt{2}$           | Message class of job                                                                           | $\boldsymbol{\chi}$ |
| <b>SUBGROUP</b> | SubGroup                | $\,8\,$              | Submittor group                                                                                | $\mathsf X$         |
| JOBACCT1        | $JobAcct1$ <sup>1</sup> | 20                   | Job accounting field 1                                                                         | $\boldsymbol{\chi}$ |
| JOBACCT2        | JobAcct2 <sup>1</sup>   | 20                   | Job accounting field 2                                                                         | $\boldsymbol{\chi}$ |
| JOBACCT3        | JobAcct3 <sup>1</sup>   | 20                   | Job accounting field 3                                                                         | $\boldsymbol{\chi}$ |
| JOBACCT4        | JobAcct4 <sup>1</sup>   | 20                   | Job accounting field 4                                                                         | $\boldsymbol{\chi}$ |
| JOBACCT5        | JobAcct5 <sup>1</sup>   | 20                   | Job accounting field 5                                                                         | $\boldsymbol{\chi}$ |
| <b>JOBCORR</b>  | JobCorrelator           | 32                   | User portion of the job correlator (JES2 only)                                                 |                     |

*Table 56. Columns on the O Panel (continued)*

*Table 56. Columns on the O Panel (continued)*

| Column name      | Title (Displayed) | Width | Description                                                                                                    | Delay               |
|------------------|-------------------|-------|----------------------------------------------------------------------------------------------------|---------------------|
| <b>DATETIMER</b> | Rd-DateTime       | 19    | Date and time that the job was read in. This<br>column is displayed only with the SDSF task of<br>z/OSMF. It combines the information in the<br>Rd-Date and Rd-Time columns. | $\chi$              |
| <b>DATETIMEE</b> | St-DateTime       | 19    | Date and time that execution began. This<br>column is displayed only with the SDSF task of<br>z/OSMF. It combines the information in the<br>St-Date and St-Time columns.     | $\boldsymbol{\chi}$ |
| <b>DATETIMEN</b> | End-DateTime      | 19    | Date and time that execution ended. This<br>column is displayed only with the SDSF task of<br>z/OSMF. It combines the information in the<br>End-Date and End-Time columns.   | X                   |

Notes on the table:

1. This column is not included in the default field list.

## **Page panel (PAG)**

The PAG panel shows the paging data sets in use for each system in the sysplex.

**Note:** RMF and the RMF Monitor 1 tasks must be active in order to see rows on the SDSF PAG display. When this requirement is not met, messages HSF0030E and HSF0028E are seen during SDSFAUX initialization.

| Column name     | Title (Displayed) | Width                                             | Description                                                                                            |
|-----------------|-------------------|---------------------------------------------------|----------------------------------------------------------------------------------------------------|
| <b>DSNAME</b>   | <b>DSNAME</b>     | 13-44<br>(Varies<br>based on<br>longest<br>name.) | Data set name. This is the fixed field. It is ignored if<br>coded on an FLD statement or ISFFLD macro. |
| <b>TYPE</b>     | <b>Type</b>       | 6                                                 | Type of data set                                                                                       |
| <b>SLOTS</b>    | Slots             | 8                                                 | Number of slots defined                                                                                |
| <b>USENUM</b>   | Used              | 8                                                 | Number of slots used                                                                                   |
| <b>USEPCT</b>   | $Use\%$           | 4                                                 | Percentage of total slots in use                                                                       |
| <b>VOLSER</b>   | VolSer            | 6                                                 | Volume serial                                                                                          |
| <b>STATUS</b>   | Status            | 8                                                 | Data set status                                                                                        |
| <b>VIO</b>      | VIO               | 3                                                 | VIO indicator. YES if data set eligible for VIO.                                                       |
| <b>TOTERRS</b>  | <b>IOError</b>    | 7                                                 | Number of I/O errors                                                                                   |
| <b>SYSNAME</b>  | SysName           | 8                                                 | System name                                                                                            |
| <b>SYSLEVEL</b> | SysLevel          | 25                                                | Operating system level                                                                                 |

*Table 57. Columns on the PAG Panel*

#### **PARMLIB panel (PARM)**

The PARM panel shows the data sets in the PARMLIB concatenation for each system in the sysplex.

In REXX execs and Java programs, reference columns by name rather than by title.

*Table 58. Columns on the PARM Panel*

| Column name     | Title (Displayed) | Width                                             | Description                                                                                            |
|-----------------|-------------------|---------------------------------------------------|----------------------------------------------------------------------------------------------------|
| <b>DSNAME</b>   | <b>DSNAME</b>     | 13-44<br>(Varies<br>based on<br>longest<br>name.) | Data set name. This is the fixed field. It is ignored if<br>coded on an FLD statement or ISFFLD macro. |
| <b>SEQ</b>      | Seq               | 3                                                 | Sequence number                                                                                        |
| <b>VOLSER</b>   | VolSer            | 6                                                 | Volume serial                                                                                          |
| <b>BLKSIZE</b>  | <b>BlkSize</b>    | 7                                                 | Data set block size                                                                                    |
| <b>EXTENT</b>   | Extent            | 6                                                 | Number of extents                                                                                      |
| <b>SMS</b>      | <b>SMS</b>        | 3                                                 | SMS indicator. YES if the data set is SMS managed.<br>Otherwise, NO.                                   |
| <b>LRECL</b>    | <b>LRecL</b>      | 5                                                 | Logical record length                                                                                  |
| <b>DSORG</b>    | <b>DSOrg</b>      | 5                                                 | Data set organization                                                                                  |
| <b>RECFM</b>    | RecFm             | 5                                                 | Record format                                                                                          |
| <b>CRDATE</b>   | CrDate            | 8                                                 | Data set creation date                                                                                 |
| <b>REFDATE</b>  | RefDate           | 8                                                 | Data set last referenced date                                                                          |
| <b>SYSNAME</b>  | SysName           | 8                                                 | System name                                                                                            |
| <b>SYSLEVEL</b> | SysLevel          | 25                                                | Operating system level                                                                                 |

# **Printer panel (PR)**

The Printer panel allows the user to display information about JES printers printing job, started task, and TSO user output.

| Column name    | Title (Displayed) | Width     | Description                                                                                  | Delay |
|----------------|-------------------|-----------|----------------------------------------------------------------------------------------------|-------|
| <b>DEVNAME</b> | <b>PRINTER</b>    | $10^{-1}$ | Printer name. This is the fixed field. It is<br>ignored in an FLD statement or ISFFLD macro. |       |
| <b>STATUS</b>  | <b>Status</b>     | 8         | Printer status                                                                               |       |
| <b>GROUP</b>   | Group             | 9         | Device group (JES3 only)                                                                     |       |
| <b>SFORMS</b>  | <b>SForms</b>     | 8         | Printer selection form number                                                                |       |
| SFORM2-8       | SForm2-8          | 8         | Printer selection form names (JES2 only)                                                     |       |
| <b>SCLASS</b>  | <b>SClass</b>     | 15        | Printer output selection classes                                                             |       |
| <b>JNAME</b>   | <b>JobName</b>    | 8         | Job name                                                                                     | X     |
| <b>JNUM</b>    | INum <sup>2</sup> | 6         | JES job number                                                                               |       |
| <b>JOBID</b>   | <b>JobID</b>      | 8         | JES job ID or work ID                                                                        | X     |

*Table 59. Columns on the PR Panel*

| Column name     | Title (Displayed)  | Width   | Description                                                                                | Delay |
|-----------------|--------------------|---------|--------------------------------------------------------------------------------------------|-------|
| <b>OWNERID</b>  | Owner              | 8       | User ID of job owner, or default values of                                                 |       |
|                 |                    |         | $++++++$ or ????????, if user ID not defined to<br><b>RACF</b>                             |       |
| <b>RECCNT</b>   | Rec-Cnt            | 7       | Number of line-mode records                                                                |       |
| <b>RECPRT</b>   | Rec-Prt            | 7       | Number of line-mode records printed                                                        |       |
| <b>PAGECNT</b>  | Page-Cnt           | 8       | Number of output pages                                                                     |       |
| <b>PAGEPRT</b>  | Page-Prt           | 8       | Number of output pages printed                                                             |       |
| <b>JPRIO</b>    | JP                 | 2       | JES job priority                                                                           |       |
| <b>DPRIO</b>    | DP                 | 3       | Output data set priority                                                                   |       |
| <b>OCLASS</b>   | $\mathsf C$        | 1       | JES output class                                                                           |       |
| <b>SECLABEL</b> | SecLabel           | 8       | Security label of the output group                                                         |       |
| <b>FORMS</b>    | Forms              | 8       | Output form number                                                                         |       |
| <b>FCBID</b>    | FCB                | 4       | Output FCB ID                                                                              |       |
| <b>UCSID</b>    | <b>UCS</b>         | 4       | Output UCS ID (print train required)                                                       |       |
| <b>WTRID</b>    | Writer             | 8       | Output special writer ID or data set ID (JES2<br>only)                                     |       |
| <b>FLASHID</b>  | Flash              | 5       | Output flash ID                                                                            |       |
| <b>DESTN</b>    | Dest               | 8       | JES print destination name (JES2 only)                                                     |       |
| <b>BURST</b>    | Burst              | 5       | 3800 burst indicator                                                                       |       |
| <b>SEP</b>      | Sep                | 3       | Separator page between output groups (JES2<br>only)                                        |       |
| <b>SEPDS</b>    | SepDS              | 5       | Separator page between data sets                                                           |       |
| <b>PRMODE</b>   | PrMode             | 8       | Printer process mode                                                                       |       |
| <b>SFCBID</b>   | <b>SFCB</b>        | 5       | Printer selection FCB ID                                                                   |       |
| <b>SUCSID</b>   | <b>SUCS</b>        | 4       | Printer selection UCS ID                                                                   |       |
| <b>SWTRID</b>   | SWriter            | 8       | Printer selection writer ID (JES2 only)                                                    |       |
| <b>SFLASHID</b> | SFlh               | 5       | 3800 Printer selection flash ID                                                            |       |
| <b>PRTWS</b>    | Work-Selection     | 40      | Printer work selection criteria                                                            |       |
| <b>SBURST</b>   | SBurst             | 6       | 3800 output selection burst mode                                                           |       |
| SPRMODE1        | SPrMode1           | 8       | Output selection process mode 1                                                            |       |
| SPRMODE2        | SPrMode2           | 8       | Output selection process mode 2                                                            |       |
| SPRMODE3        | SPrMode3           | 8       | Output selection process mode 3                                                            |       |
| SPRMODE4        | SPrMode4           | $\,8\,$ | Output selection process mode 4                                                            |       |
| SDESTN1         | SDest1             | 8       | Printer selection destination name 1 (JES2 only)                                           |       |
| SDESTN2         | SDest2             | 8       | Printer selection destination name 2 (JES2 only)                                           |       |
| SDESTN3         | SDest <sub>3</sub> | $\,8\,$ | Printer selection destination name 3 (JES2 only)                                           |       |
| SDESTN4         | SDest4             | 8       | Printer selection destination name 4 (JES2 only)                                           |       |
| SJOBNAME        | SJobName           | 8       | Printer selection job name (JES2 only)                                                     |       |
| <b>SOWNER</b>   | SOwner             | 8       | Printer selection creator ID. Use with the<br>CREATOR work selection criteria. (JES2 only) |       |
| <b>SRANGE</b>   | SRange             | 22      | Printer selection job number range (JES2 only)                                             |       |

*Table 59. Columns on the PR Panel (continued)*

| Column name     | Title (Displayed) | Width | Description                                                                                                    | Delay |
|-----------------|-------------------|-------|----------------------------------------------------------------------------------------------------|-------|
| <b>SEPMK</b>    | M                 | 3     | 3800 mark forms control                                                                                          |       |
| <b>NPRO</b>     | NPro              | 4     | Nonprocess run-out time in seconds (FSS only).<br>This column is not overtypeable when the<br>printer is active. |       |
| <b>MODE</b>     | Mode              | 4     | Control mode of printer (FSS only)                                                                               |       |
| <b>CKPTLINE</b> | CkptLine          | 8     | Number of lines per logical page (JES2 only)                                                                     |       |
| <b>CKPTREC</b>  | CkptRec           | 7     | Number of logical records per checkpoint (JES3<br>only)                                                          |       |
| <b>CKPTPAGE</b> | CkptPage          | 8     | Number of logical pages per checkpoint                                                                           |       |
| <b>CKPTSEC</b>  | CkptSec           | 7     | Default checkpoint interval (3800-FSS) in<br>seconds                                                             |       |
| <b>CKPTMODE</b> | CkptMode          | 8     | Checkpoint mode indicator (take checkpoints<br>based on pages or seconds)                                        |       |
| <b>CPYMOD</b>   | CpyMod            | 7     | Copy modification module ID for the 3800<br>printer                                                              |       |
| <b>UNIT</b>     | Unit              | 5     | Printer unit name                                                                                                |       |
| <b>PSEL</b>     | PSel              | 4     | Preselection option (JES2 only)                                                                                  |       |
| <b>OGNAME</b>   | $O-Grp-N$         | 8     | Output group name for the active job on the<br>printer (JES2 only)                                               |       |
| <b>LINELIM</b>  | Line-Limit        | 21    | Printer line limit, $m-n$ . An $*$ indicates maximum<br>value. (JES2 only)                                       |       |
| <b>PAGELIM</b>  | Page-Limit        | 21    | Printer page limit, $m$ -n. Not shown for remote<br>printers. (JES2 only)                                        |       |
| <b>DEVFCB</b>   | <b>DFCB</b>       | 5     | Device default FCB name or RESET                                                                                 |       |
| <b>PSETUP</b>   | Seup              | 6     | Printer setup mode                                                                                               |       |
| <b>COPYMARK</b> | CopyMark          | 8     | Copymark indicator. Shown only for<br>non-impact or FSS controlled printers.                                     |       |
| <b>PAUSE</b>    | Pau               | 3     | Pause mode. Not shown for remote printers.                                                                       |       |
| <b>PSPACE</b>   | K                 | 1     | Printer spacing. Not shown for remote printers.<br>(JES2 only)                                                   |       |
| <b>PTRACE</b>   | <b>Tr</b>         | 3     | Printer tracing                                                                                                  |       |
| <b>SEPCHARS</b> | SepChar           | 7     | Separator character value. Not shown for<br>remote printers. (JES2 only)                                         |       |
| <b>UCSVERFY</b> | <b>UCSV</b>       | 4     | UCS verification option. Not shown for remote<br>printers. (JES2 only)                                           |       |
| <b>DEST</b>     | Rmt <sup>2</sup>  | 5     | JES print routing (JES2 only)                                                                                    |       |
| <b>NODE</b>     | Node <sup>2</sup> | 4     | JES print node (JES2 only)                                                                                       |       |
| <b>FSSNAME</b>  | FSSName           | 8     | FSS defined for the printer                                                                                      |       |
| <b>FSSPROC</b>  | FSSProc           | 8     | Name of the proc used to start the FSS                                                                           |       |
| <b>FSATRACE</b> | FSATrace          | 8     | Internal rolling trace for an FSS printer (JES2<br>only)                                                         |       |
| <b>SYSNAME</b>  | SysName           | 8     | System name                                                                                                    |       |
| <b>DSYSID</b>   | SysID             | 5     | JES member name (JES2 only)                                                                                      |       |
| <b>JESNAME</b>  | <b>JESN</b>       | 4     | JES subsystem name                                                                                               |       |

*Table 59. Columns on the PR Panel (continued)*

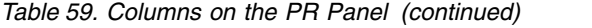

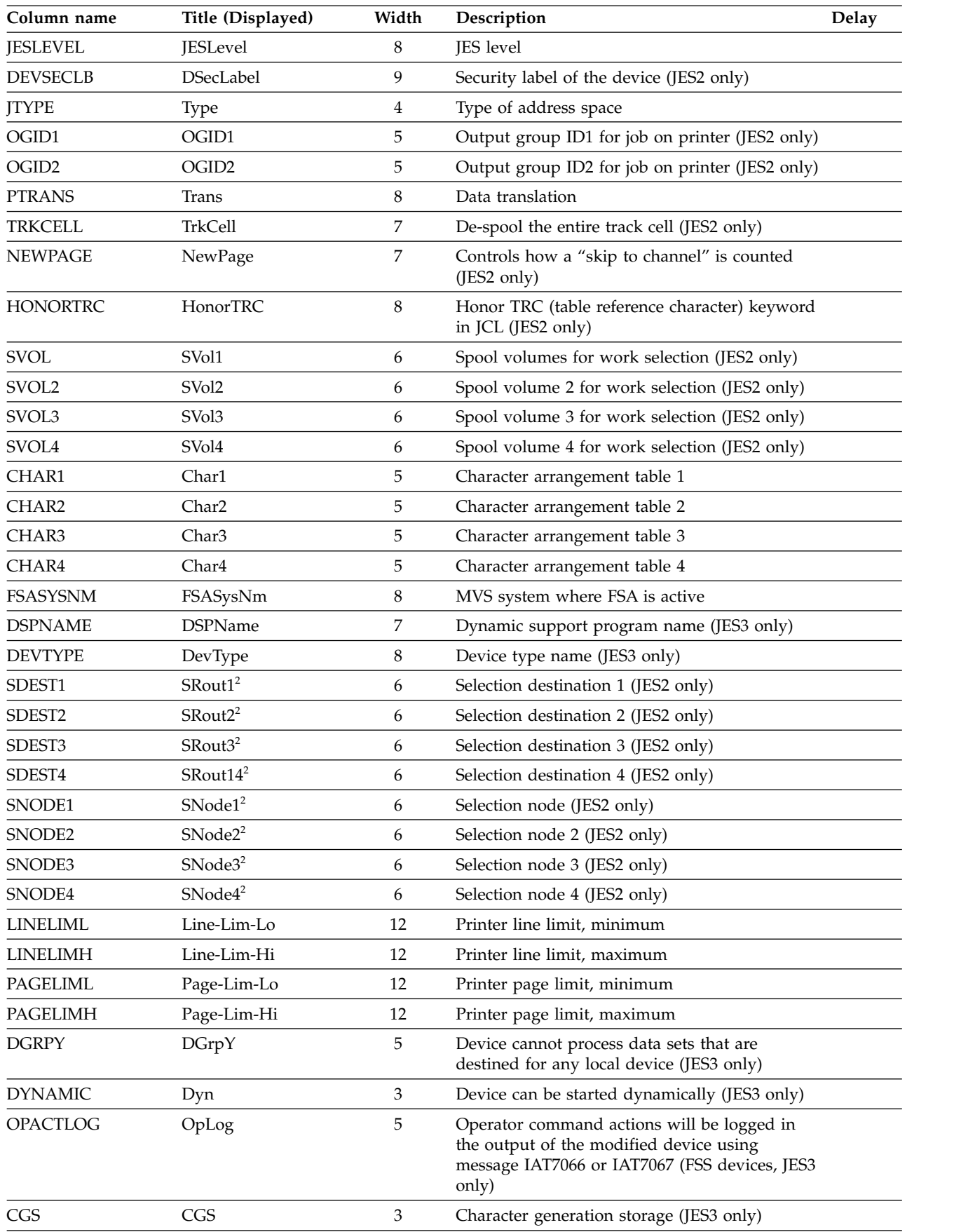

| Column name      | Title (Displayed) | Width | Description                                                                     | Delay |
|------------------|-------------------|-------|---------------------------------------------------------------------------------|-------|
| <b>BURSTPAGE</b> | B                 | 1     | Burst (JES3 only)                                                               |       |
| <b>PDEFAULT</b>  | PDefault          | 8     | Defaults that should be applied, if not defined<br>in the job's JCL (JES3 only) |       |
| <b>COPIES</b>    | Copies            | 6     | Copy count (JES3 only)                                                          |       |
| <b>CLEAR</b>     | CB                | 2     | Clear printer processing indicator (JES3 only)                                  |       |
| <b>TRC</b>       | <b>TRC</b>        | 3     | Table reference character (JES3 only)                                           |       |
| <b>HFCB</b>      | <b>HFCB</b>       | 4     | Use designated FCB until status is changed<br>(JES3 only)                       |       |
| <b>HCHARS</b>    | <b>HChars</b>     | 6     | Use designated CHARS until status is changed<br>(JES3 only)                     |       |
| <b>HUCS</b>      | <b>HUCS</b>       | 4     | Use designated UCS until status is changed<br>(JES3 only)                       |       |
| <b>HCPYMOD</b>   | HCpyMod           | 7     | Use designated Copy Mod until status is<br>changed (JES3 only)                  |       |
| <b>HFLASH</b>    | HFlash            | 6     | Use designated Flash until status is changed<br>(JES3 only)                     |       |
| <b>HBURST</b>    | HBurst            | 6     | Use designated Burst until status is changed<br>(JES3 only)                     |       |
| <b>HFORMS</b>    | <b>HForms</b>     | 6     | Use designated Forms until status is changed<br>(JES3 only)                     |       |
| <b>ASIS</b>      | AsIs              | 4     | Send print data as is (JES2 only)                                               |       |
| <b>CCTL</b>      | CCtl              | 4     | Data carriage control stream                                                    |       |
| <b>CMPCT</b>     | Cmpct             | 4     | Compaction for SNA remote punches                                               |       |
| <b>COMP</b>      | Comp              | 4     | Compression                                                                     |       |
| COMPAC           | Compact           | 8     | Compaction table name for SNA remote<br>punches                                 |       |
| <b>FCBLOAD</b>   | FCBl              | 4     | JES will load FCB                                                               |       |
| <b>LRECL</b>     | LRecL             | 5     | Logical record length                                                           |       |
| <b>SUSPEND</b>   | Sus               | 3     | Suspend/interrupt capability (JES2 only)                                        |       |
| <b>SELECT</b>    | Select            | 8     | Send output to device type and subaddress                                       |       |
|                  |                   |       |                                                                                 |       |

*Table 59. Columns on the PR Panel (continued)*

**Note:**

<sup>1</sup> The width of the PRINTER column is 7 if the shortened format of device names has been specified. See Table [31 on](#page-117-0) [page 92.](#page-117-0)

<sup>2</sup> This column is not included in the default field list.

### **Processes panel (PS)**

The PS panel displays information about z/OS UNIX System Services processes.

In REXX execs and Java programs, reference columns by name rather than by title.

*Table 60. Columns on the PS Panel*

| Column name     | Title (Displayed) | Width   | Description                                                                                |
|-----------------|-------------------|---------|--------------------------------------------------------------------------------------------|
| <b>JOBNAME</b>  | <b>JOBNAME</b>    | 8       | Job name. This is the fixed field. It is ignored on an<br>FLD statement or ISFFLD macro.   |
| <b>JOBID</b>    | JobID             | 8       | Job ID of the process                                                                      |
| <b>STATUS</b>   | <b>Status</b>     | 32      | Status of the process                                                                      |
| <b>OWNERID</b>  | Owner             | 8       | User ID of owner                                                                           |
| <b>STATE</b>    | <b>State</b>      | 5       | State of the process or of most recently created thread<br>(corresponds to d omvs display) |
| <b>CPU</b>      | CPU-Time          | 8       | Compute time in hundredths of seconds                                                      |
| PID             | PID               | 10      | Process ID                                                                                 |
| <b>PPID</b>     | <b>PPID</b>       | 10      | Parent process ID                                                                          |
| <b>ASID</b>     | <b>ASID</b>       | 5       | Address space id                                                                           |
| <b>ASIDX</b>    | <b>ASIDX</b>      | 5       | Address space id in hexadecimal                                                            |
| <b>LATCHPID</b> | LatchWaitPID      | 12      | PID on which this process is waiting                                                       |
| <b>COMMAND</b>  | Command           | 40      | Command that created process                                                               |
| <b>SERVER</b>   | ServerName        | 32      | Server name                                                                                |
| <b>TYPE</b>     | Type              | 4       | Server type (only when the process is a server)                                            |
| <b>ACTFILES</b> | <b>ActFiles</b>   | 8       | Number of active files (only when the process is a<br>server)                              |
| <b>MAXFILES</b> | MaxFiles          | 8       | Maximum number of files (only when the process is a<br>server)                             |
| <b>TIMEE</b>    | St-Time           | $\,8\,$ | Time process was started                                                                   |
| <b>DATEE</b>    | St-Date           | 8       | Date process was started                                                                   |
| <b>SYSLEVEL</b> | SysLevel          | 25      | Level of the operating system                                                              |
| <b>SYSNAME</b>  | SysName           | 8       | System name where process is executing                                                     |
| <b>SECLABEL</b> | SecLabel          | 8       | Security label of the process                                                              |
|                 |                   |         |                                                                                            |

## **Punch panel (PUN)**

The PUN panel allows the user to display information about punches.

*Table 61. Columns on the PUN Panel*

| Column name   | Title (Displayed) | Width | Description                                                                                 |
|---------------|-------------------|-------|---------------------------------------------------------------------------------------------|
| DEVNAME       | <b>PUNCH</b>      | 10    | Device name. This is the fixed field. It is ignored on an<br>FLD statement or ISFFLD macro. |
| <b>STATUS</b> | Status            |       | Punch status                                                                                |
| <b>GROUP</b>  | Group             |       | Device group name (JES3 only)                                                               |

| Column name     | Title (Displayed) | Width   | Description                                        |
|-----------------|-------------------|---------|----------------------------------------------------|
| <b>SFORMS</b>   | <b>SForms</b>     | 8       | Selection form number                              |
| SFORM2          | SForm2            | 8       | Selection form number 2 (JES2 only)                |
| SFORM3          | SForm3            | 8       | Selection form number 3 (JES2 only)                |
| SFORM4          | SForm4            | 8       | Selection form number 4 (JES2 only)                |
| SFORM5          | SForm5            | 8       | Selection form number 5 (JES2 only)                |
| SFORM6          | SForm6            | 8       | Selection form number 6 (JES2 only)                |
| SFORM7          | SForm7            | 8       | Selection form number 7 (JES2 only)                |
| SFORM8          | SForm8            | 8       | Selection form number 8 (JES2 only)                |
| <b>JNAME</b>    | JobName           | 8       | Active job name                                    |
| <b>JOBID</b>    | JobID             | 8       | Active job ID                                      |
| <b>JTYPE</b>    | <b>Type</b>       | 5       | Type of active address space                       |
| <b>JNUM</b>     | JNum <sup>1</sup> | 6       | Active job number                                  |
| <b>OWNERID</b>  | Owner             | 8       | User ID of owner                                   |
| <b>SCLASS</b>   | <b>SClass</b>     | 15      | Output selection classes                           |
| <b>RECCNT</b>   | Rec-Cnt           | 7       | Number of line-mode records in the job             |
| <b>RECPRT</b>   | Rec-Prt           | 7       | Number of line-mode records printed                |
| <b>PAGECNT</b>  | Page-Cnt          | 8       | Output page count                                  |
| <b>PAGEPRT</b>  | Page-Prt          | 8       | Output pages printed                               |
| <b>SEP</b>      | Sep               | 3       | Separator page between output groups (JES2 only)   |
| <b>SEPDS</b>    | SepDS             | 5       | Separator page between data sets                   |
| <b>CCTL</b>     | CCtl              | 4       | Data carriage control stream                       |
| <b>CMPCT</b>    | Cmpct             | 4       | Compaction for SNA remote punches                  |
| <b>COMP</b>     | Comp              | 4       | Compression                                        |
| <b>COMPAC</b>   | Compact           | 8       | Compaction table name for SNA remote punches       |
| <b>FLUSH</b>    | Fls               | 3       | Blank card after each data set                     |
| <b>SWTRID</b>   | SWriter           | 8       | Punch selection writer ID (JES2 only)              |
| <b>PRTWS</b>    | Work-Selection    | 40      | Punch work selection criteria                      |
| SPRMODE1        | SPrMode1          | $\,8\,$ | Output selection process mode 1                    |
| SPRMODE2-4      | SPrMode2-4        | 8       | Output selection process modes 2-4                 |
| SDESTN1         | SDest1            | 8       | Punch selection destination name 1 (JES2 only)     |
| SDESTN2-4       | $SDest2-4$        | 8       | Punch selection destination names 2-4 (JES2 only)  |
| <b>SJOBNAME</b> | SJobName          | 8       | Selection job name (JES2 only)                     |
| <b>SOWNER</b>   | SOwner            | 8       | Selection creator ID (JES2 only)                   |
| <b>SVOL</b>     | SVol              | 6       | Selection volume (JES2 only)                       |
| <b>SELECT</b>   | Select            | 7       | Send Output To (remote punches only)               |
| <b>CKPTLINE</b> | CkptLine          | 8       | Number of lines per logical page (JES2 only)       |
| <b>CKPTPAGE</b> | CkptPage          | $\,8\,$ | Number of logical pages per checkpoint (JES2 only) |
| <b>CKPTREC</b>  | CkptRec           | 3       | Number of records per checkpoint (JES3 only)       |
| <b>UNIT</b>     | Unit              | 5       | Punch unit name                                    |
| <b>LINELIM</b>  | Line-Limit        | 21      | Punch line limit (JES2 only)                       |

*Table 61. Columns on the PUN Panel (continued)*

|                             |                           | Description                                                                           |
|-----------------------------|---------------------------|---------------------------------------------------------------------------------------|
| SRange                      | 22                        | Selection job number range (JES2 only)                                                |
| <b>LRecL</b>                | 5                         | Logical record length of transmitted data (SNA only)                                  |
| Setup                       | 6                         | Setup option (JES2 only)                                                              |
| Pau                         | $\mathfrak{Z}$            | Pause mode                                                                            |
| Sus                         | 3                         | Punch-interrupt feature option (BSC connection only,<br>JES2 only)                    |
| <b>Tr</b>                   | $\mathfrak{Z}$            | Punch tracing                                                                         |
| SysName                     | 8                         | System name                                                                           |
| SysID                       | 5                         | JES2 member name (JES2 only)                                                          |
| <b>JESN</b>                 | $\overline{4}$            | JES subsystem name                                                                    |
| <b>JESLevel</b>             | 8                         | z/OS JES level                                                                        |
| Seclabel                    | 8                         | Security label of the job on the device                                               |
| DSecLabel                   | 9                         | Security label of the device (JES2 only)                                              |
| Line-Lim-LoMinimum<br>Lines | 11                        | Punch line limit, minimum                                                             |
| Line-Lim-HiMaximum<br>Lines | 11                        | Punch line limit, maximum                                                             |
| $Svol2-4$                   | 6                         | Selection volumes 2-4 (JES2 only)                                                     |
| O-Grp-N                     | 8                         | Output group name (JES2 only)                                                         |
| OGid1                       | 5                         | Output group ID 1 (JES2 only)                                                         |
| OGid2                       | 5                         | Output group ID 2 (JES2 only)                                                         |
| Forms                       | 8                         | Output forms                                                                          |
| Prmode                      | 8                         | Output process mode                                                                   |
| Writer                      | 8                         | Output writer name (JES2 only)                                                        |
| Dest                        | 8/18                      | Output destination (JES2 only)                                                        |
| DP                          | $\overline{2}$            | Output priority                                                                       |
| JP                          | $\overline{2}$            | Job priority                                                                          |
| $\mathsf C$                 | $\mathbf{1}$              | Output class                                                                          |
| DevType                     | 8                         | Device type (JES3 only)                                                               |
| <b>DSPName</b>              | 8                         | Dynamic support program name (JES3 only)                                              |
| HForms                      | 6                         | Use designated forms until status is changed (JES3<br>only)                           |
| Copies                      | 6                         | Copy count (JES3 only)                                                                |
| Dyn                         | $\boldsymbol{\mathrm{3}}$ | Start device dynamically (JES3 only)                                                  |
| <b>DGrpY</b>                | $\mathfrak{Z}$            | Device cannot process data sets that are destined for<br>any local device (JES3 only) |
| B                           | 3                         | Punch burst page at end of job (JES3 only)                                            |
|                             |                           |                                                                                       |

*Table 61. Columns on the PUN Panel (continued)*

 $^{\rm 1}$  This column is not included in the default field list.

# **Reader panel (RDR)**

The RDR panel allows the user to display information about readers.

*Table 62. Columns on the RDR Panel*

| Column name     | Title (Displayed) | Width                       | Description                                                                                                    |
|-----------------|-------------------|-----------------------------|----------------------------------------------------------------------------------------------------|
| <b>DEVNAME</b>  | <b>READER</b>     | 10                          | Device name. This is the fixed field. It is ignored if<br>coded on an FLD statement or ISFFLD macro.                                |
| <b>STATUS</b>   | <b>Status</b>     | 8                           | Reader status                                                                                                    |
| <b>GROUP</b>    | Group             | 8                           | Device group name (JES3 only)                                                                                                    |
| <b>JNAME</b>    | JobName           | 8                           | Job name                                                                                                    |
| <b>JOBID</b>    | JobID             | 8                           | Active job ID (JES2 only)                                                                                                    |
| <b>JTYPE</b>    | Type <sup>1</sup> | 5                           | Type of active address space                                                                                                    |
| <b>JNUM</b>     | JNum <sup>1</sup> | 6                           | Active job number (JES2 only)                                                                                                    |
| <b>OWNERID</b>  | Owner             | 8                           | User ID of owner                                                                                                    |
| <b>RECCNT</b>   | Rec-Cnt           | 10                          | Number of records in the job (JES2 only)                                                                                            |
| <b>RECPRT</b>   | Rec-Proc          | 10                          | Number of records processed                                                                                                    |
| <b>RCLASS</b>   | C                 | 1 or 8                      | Default execution class. Default width expands to 8 if<br>there are long class names in the MAS.                                    |
| <b>RHOLD</b>    | Hold              | 4                           | Job held after JCL conversion (JES2 only)                                                                                           |
| <b>RMCLASS</b>  | MC                | 2                           | Message class (JES2 only)                                                                                                    |
| <b>RPRTDST</b>  | PrtDest           | 18                          | Default destination for print output (JES2 only)                                                                                    |
| <b>RPUNDST</b>  | PunDest           | 18                          | Default destination for punch output (JES2 only)                                                                                    |
| <b>RSYSAFF</b>  | SAff              | 5                           | System affinity (JES2 only)                                                                                                    |
| <b>RAUTH</b>    | Authority         | 13                          | Authority of the reader (JES2 only)                                                                                                 |
| <b>PRIOINC</b>  | PI                | 2                           | Increment to selection priority (JES2 only)                                                                                         |
| PRIOLIM         | PL                | 2                           | Maximum priority level that can be assigned to jobs.<br>Any job's priority that exceeds this level is reduced to<br>it. (JES2 only) |
| <b>RUNIT</b>    | Unit              | 5                           | Reader unit name                                                                                                    |
| <b>XEQDEST</b>  | <b>XeqDest</b>    | 18                          | Default execution node (JES2 only)                                                                                                  |
| <b>RTRACE</b>   | Tr                | 3                           | Reader tracing (JES2 only)                                                                                                    |
| <b>SYSNAME</b>  | SysName           | 8                           | System name                                                                                                    |
| <b>DSYSID</b>   | SysID             | 5                           | JES2 member name (JES2 only)                                                                                                    |
| JESNAME         | JESN              | 4                           | JES subsystem name                                                                                                    |
| <b>JESLEVEL</b> | <b>JESLevel</b>   | 8                           | z/OS JES level                                                                                                    |
| <b>SECLABEL</b> | SecLabel          | 8                           | Security label of the job on the reader (JES2 only)                                                                                 |
| <b>DEVSECLB</b> | <b>DSecLabel</b>  | 9                           | Security label of the device (JES2 only)                                                                                            |
| <b>DEVTYPE</b>  | DevType           | $\,8\,$                     | Device type name (JES3 only)                                                                                                    |
| <b>DSPNAME</b>  | <b>DSPName</b>    | $\,8\,$                     | Dynamic support program name (JES3 only)                                                                                            |
| <b>ACCTREQ</b>  | AReq              | 3                           | Account number required on job card (JES3 only)                                                                                     |
| <b>PNAMEREQ</b> | PReq              | $\ensuremath{\mathfrak{Z}}$ | Programmer name required on job card (JES3 only)                                                                                    |

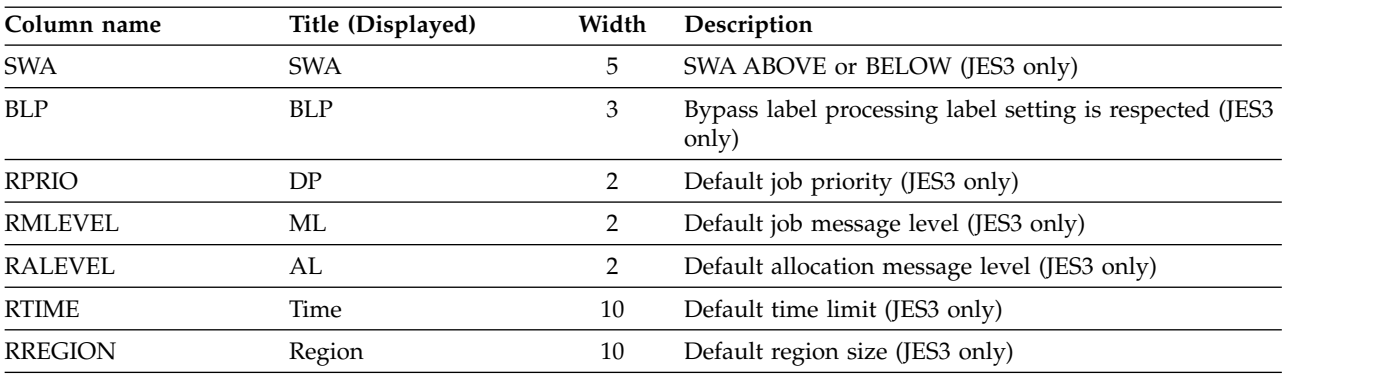

#### *Table 62. Columns on the RDR Panel (continued)*

**Note:**

 $1$  This column is not included in the default field list.

#### **Resource panel (RES)**

The RES panel allows users to display information about WLM resources in a scheduling environment, or in the sysplex.

In REXX execs and Java programs, reference columns by name rather than by title.

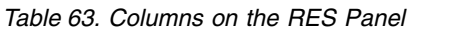

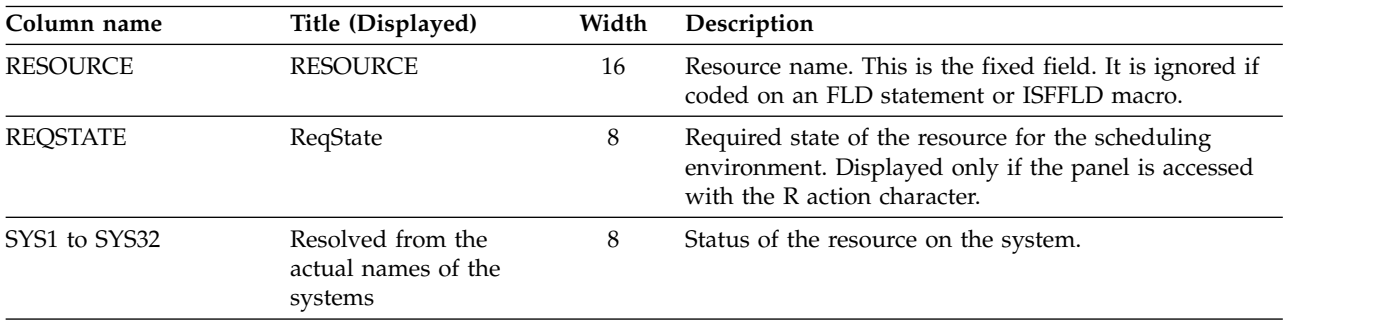

**Note:** Omit the column title when coding a field list for the RES panel. For example, you would code SYS1,,8 for the first system column. Using statements, you would omit the TITLE keyword, for example: FLDENT COLUMN(SYS1),WIDTH(\*)

When there are more columns in the field list than are required for the panel, either because of the number of systems that are active or because the scope of the panel has been limited to systems in the MAS, SDSF displays only as many columns as are required.

#### **Resource Monitor (RM) panel**

The Resource Monitor panel shows information about JES2 resources. (JES2 only)

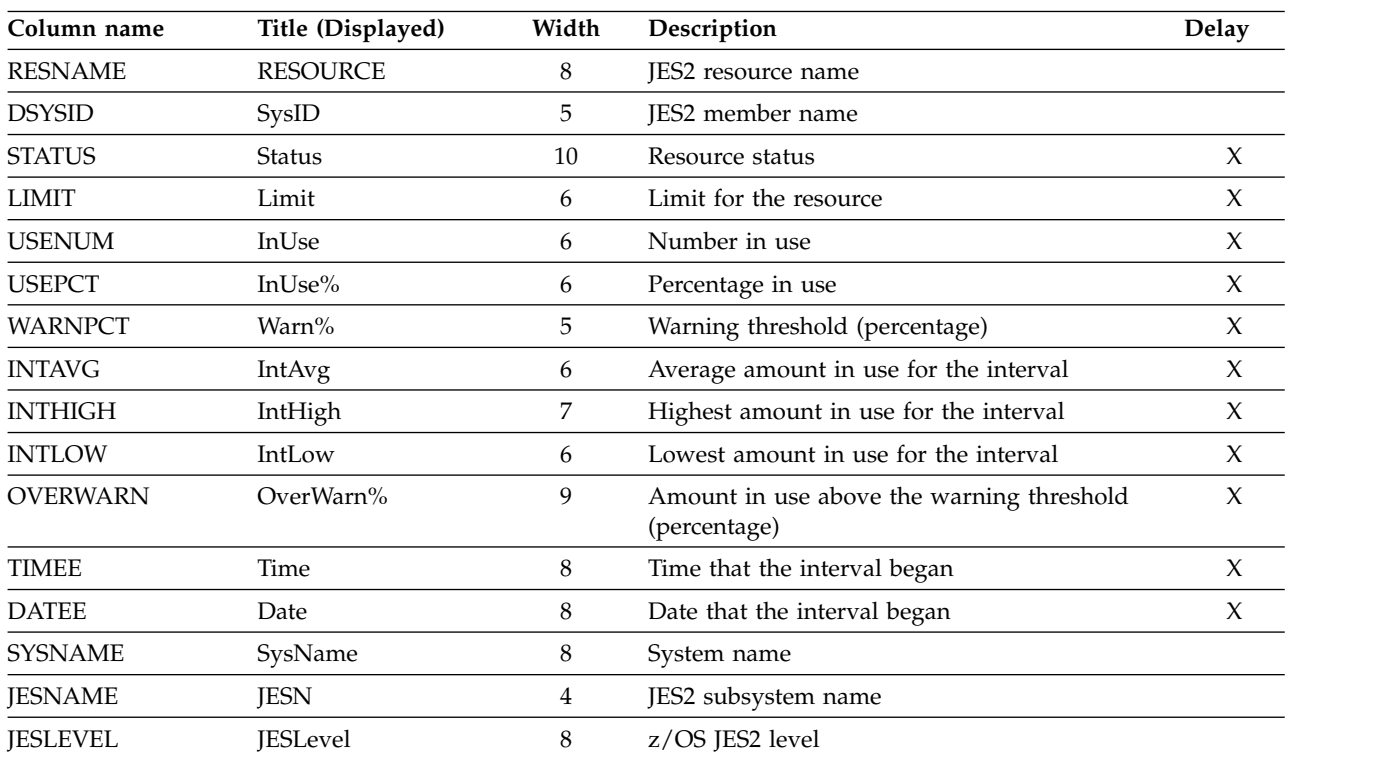

In REXX execs and Java programs, reference columns by name rather than by title.

*Table 64. Columns on the RM Panel*

## **Scheduling Environment panel (SE)**

The SE panel allows the user to display information about scheduling environments.

| Column Name     | Title (Displayed)     | Width | Description                                                                                                    |
|-----------------|-----------------------|-------|----------------------------------------------------------------------------------------------------|
| <b>SCHENV</b>   | <b>SCHEDULING-ENV</b> | 16    | Scheduling environment name. This is the fixed field.<br>It is ignored if coded on an FLD statement or ISFFLD<br>macro. |
| <b>DESCRIPT</b> | Description           | 32    | Description of scheduling environment                                                                                   |
| <b>SYSTEMS</b>  | Systems               | 60    | Systems with the scheduling environment available                                                                       |

*Table 65. Columns on the SE Panel*

# **Spool Offload panel (SO)**

The Spool Offload panel allows the user to display information about JES2 spool offloaders (JES2 only).

| Column name     | Title (Displayed) | Width   | Description                                                                                          |
|-----------------|-------------------|---------|----------------------------------------------------------------------------------------------------|
| <b>DEVNAME</b>  | <b>DEVICE</b>     | 8       | Device name. This is the fixed field. It is ignored if<br>coded on an FLD statement or ISFFLD macro. |
| <b>STATUS</b>   | <b>Status</b>     | 9       | Device status                                                                                        |
| <b>TYPE</b>     | <b>Type</b>       | 8       | Device type                                                                                          |
| <b>JNAME</b>    | Jobname           | 8       | Active jobname                                                                                       |
| <b>JOBID</b>    | JobID             | 8       | Active JES2 job ID                                                                                   |
| <b>JTYPE</b>    | no default        | 4       | Type of active address space                                                                         |
| <b>JNUM</b>     | JNum <sup>1</sup> | 6       | Active JES2 job number                                                                               |
| <b>OWNERID</b>  | Owner             | 8       | User ID of owner                                                                                     |
| <b>LINELIM</b>  | Line-Limit        | 21      | Selection line limit                                                                                 |
| <b>PAGELIM</b>  | Page-Limit        | 21      | Selection page limit                                                                                 |
| <b>RECPRT</b>   | Proc-Lines        | 10      | Number of lines processed for the job.                                                               |
| <b>RECCNT</b>   | Tot-Lines         | 10      | Number of lines in the job.                                                                          |
| <b>SCLASS</b>   | <b>SClass</b>     | 15      | Selection classes. Multi-character classes and groups<br>shows as periods (.).                       |
| <b>SOWNER</b>   | SOwner            | 8       | Selection owner                                                                                      |
| <b>SHOLD</b>    | SHold             | 5       | Selection hold value                                                                                 |
| <b>SJOBNAME</b> | SJobName          | 8       | Selection jobname                                                                                    |
| <b>SRANGE</b>   | SRange            | 22      | Selection job number range                                                                           |
| SDESTN1         | SDest1            | 18      | Selection destination name                                                                           |
| <b>SSAFF</b>    | <b>SSAff</b>      | 5       | Selection system affinity                                                                            |
| <b>SDISP</b>    | SDisp             | 6       | Selection disposition                                                                                |
| <b>SVOL</b>     | SVol              | 6       | Selection volume                                                                                     |
| <b>SBURST</b>   | SBurst            | 6       | Selection burst value                                                                                |
| <b>SFCBID</b>   | <b>SFCB</b>       | 4       | Selection FCB                                                                                        |
| <b>SFLASHID</b> | SFlh              | 4       | Selection flash                                                                                      |
| <b>SFORMS</b>   | <b>SForms</b>     | 8       | Selection forms name                                                                                 |
| SFORM2          | SForm2            | 8       | Selection forms name 2                                                                               |
| SFORM3          | SForm3            | 8       | Selection forms name 3                                                                               |
| SFORM4          | SForm4            | 8       | Selection forms name 4                                                                               |
| SFORM5          | SForm5            | $\,8\,$ | Selection forms name 5                                                                               |
| SFORM6          | SForm6            | 8       | Selection forms name 6                                                                               |
| SFORM7          | SForm7            | $\,8\,$ | Selection forms name 7                                                                               |
| SFORM8          | SForm8            | $\,8\,$ | Selection forms name 8                                                                               |
| SPRMODE1        | SPrMode           | 8       | Selection process mode                                                                               |

*Table 66. Columns on the SO Panel*

| Column name    | Title (Displayed)   | Width          | Description                                                                                                    |
|----------------|---------------------|----------------|----------------------------------------------------------------------------------------------------|
| <b>SODISP</b>  | SODsp               | 5              | Selection output disposition                                                                                                    |
| SODISP2        | SOD <sub>sp2</sub>  | 5              | Selection output disposition 2                                                                                                    |
| SODISP3        | SOD <sub>sp</sub> 3 | 5              | Selection output disposition 3                                                                                                    |
| SODISP4        | SOD <sub>sp4</sub>  | 5              | Selection output disposition 4                                                                                                    |
| <b>SWTRID</b>  | SWriter             | 8              | Selection writer name                                                                                                    |
| <b>SUCSID</b>  | <b>SUCS</b>         | 4              | Selection UCS                                                                                                    |
| <b>PRTWS</b>   | Work-Selection      | 40             | Work selection criteria                                                                                                    |
| <b>NOTIFY</b>  | Notify              | 6              | Notification option                                                                                                    |
| <b>ODSNAME</b> | <b>DSName</b>       | 44             | Data set name                                                                                                    |
| <b>SSRVCLS</b> | <b>SSrvClass</b>    | 9              | Selection service class value for the job receiver or job<br>transmitter                                                                                                 |
| <b>SSCHENV</b> | SScheduling-Env     | 16             | Selection scheduling environment value for the job<br>receiver or job transmitter                                                                                        |
| <b>MBURST</b>  | <b>MBurst</b>       | 6              | Modification of the burst value, for post-execution jobs<br>and output data sets that are selected for reloading,<br>assigned during the reload process.                 |
| <b>MDEST</b>   | <b>MDest</b>        | 18             | Modification of the destination value, for<br>post-execution jobs and output data sets that are<br>selected for reloading, assigned during the reload<br>process.        |
| <b>MFCB</b>    | <b>MFCB</b>         | $\overline{4}$ | Modification of the FCB value, for post-execution jobs<br>and output data sets that are selected for reloading,<br>assigned during the reload process.                   |
| <b>MFLASH</b>  | MFlh                | $\overline{4}$ | Modification of the flash value, for post-execution jobs<br>and output data sets that are selected for reloading,<br>assigned during the reload process.                 |
| <b>MFORMS</b>  | <b>MForms</b>       | $\,8\,$        | Modification of the forms value, for post-execution<br>jobs and output data sets that are selected for<br>reloading, assigned during the reload process.                 |
| <b>MHOLD</b>   | MHold               | 5              | Modification of the hold value, for post-execution jobs<br>and output data sets that are selected for reloading,<br>assigned during the reload process.                  |
| <b>MSCLASS</b> | <b>MClass</b>       | 8              | Modification of the class value, for post-execution jobs<br>and output data sets that are selected for reloading,<br>assigned during the reload process.                 |
| <b>MODISP</b>  | <b>MODsp</b>        | 5              | Modification of the output disposition value, for<br>post-execution jobs and output data sets that are<br>selected for reloading, assigned during the reload<br>process. |
| <b>MPRMODE</b> | MPrMode             | 8              | Modification of the process mode value, for<br>post-execution jobs and output data sets that are<br>selected for reloading, assigned during the reload<br>process.       |
| <b>MSAFF</b>   | <b>MSAff</b>        | 5              | Modification of the system affinity value, for<br>post-execution jobs and output data sets that are<br>selected for reloading, assigned during the reload<br>process.    |

*Table 66. Columns on the SO Panel (continued)*

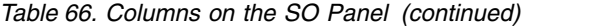

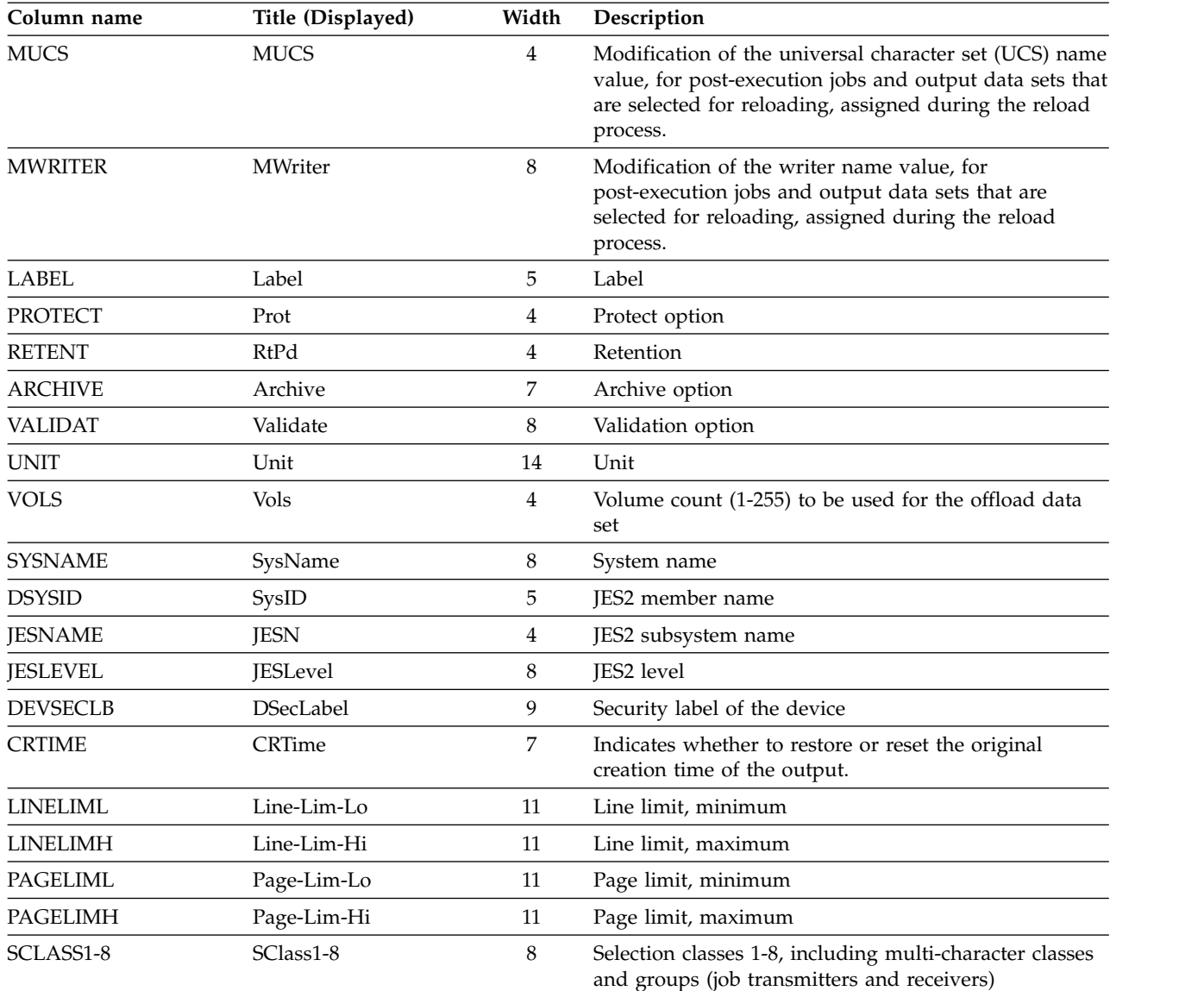

**Note:**

 $^{\rm 1}$  JNUM is not included in the default field list.

### **Spool Volumes panel (SP)**

The Spool Volumes panel lets you display and control JES2 spool volumes.

*Table 67. Columns on the SP Panel*

| Column name    | Title (Displayed) | Width | Description                                                                                                    |
|----------------|-------------------|-------|----------------------------------------------------------------------------------------------------|
| <b>DEVNAME</b> | <b>NAME</b>       |       | 6 (JES2) Spool volume name (JES2) or DDNAME (JES3). This is<br>8 (JES3) the fixed field. It is ignored if coded on an FLD<br>statement or ISFFLD macro. |

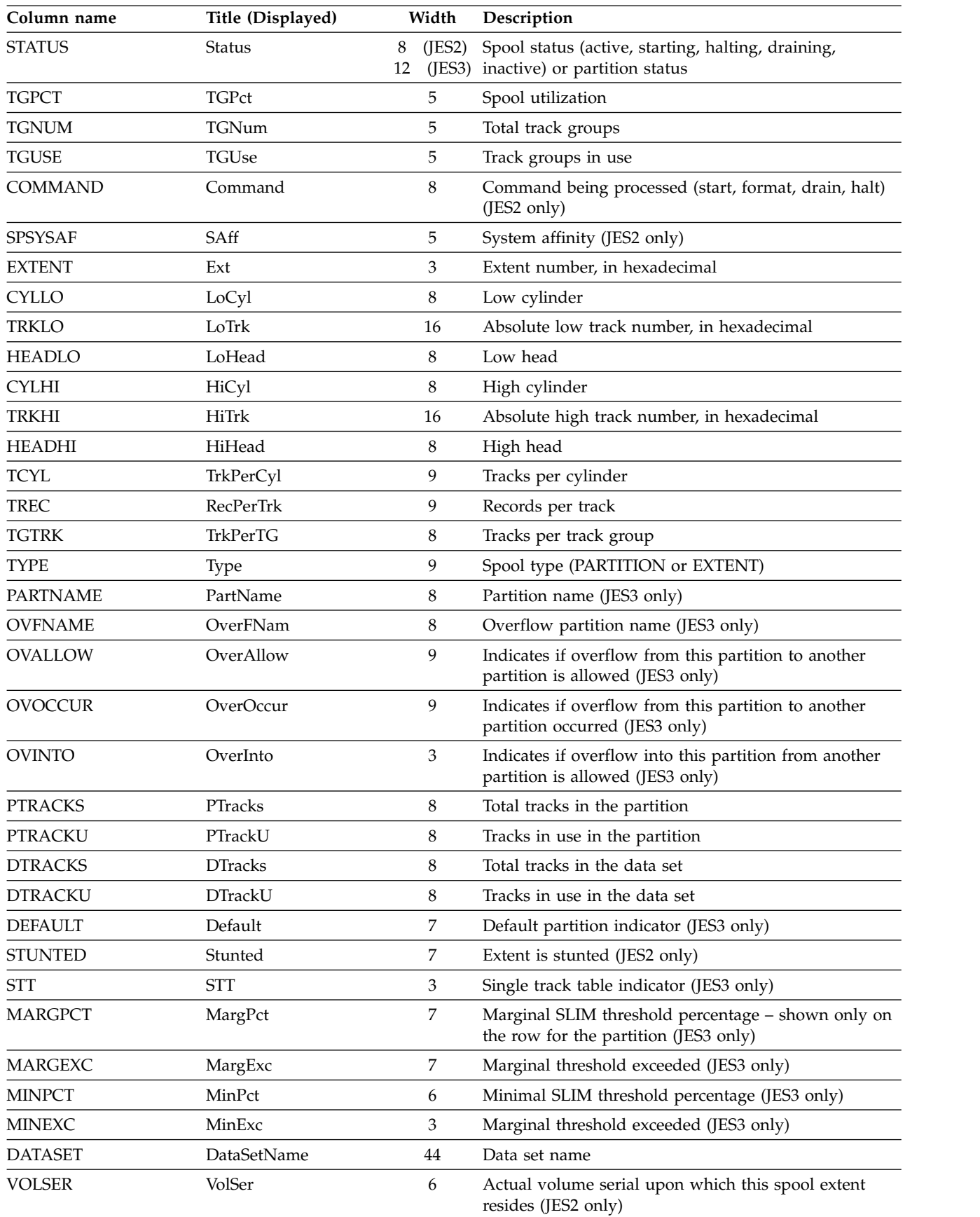

#### *Table 67. Columns on the SP Panel (continued)*

| Column name     | Title (Displayed) | Width | Description                                                                             |
|-----------------|-------------------|-------|-----------------------------------------------------------------------------------------|
| <b>SELECT</b>   | Sel               | 3     | Indicates if work is selectable on this volume (JES2)<br>only)                          |
| <b>RESERVED</b> | Res               | 3     | Indicates whether this volume is reserved (active but<br>not allocatable) (JES2 only)   |
| <b>LGFREE</b>   | LgFree            | 6     | Largest number of contiguous free tracks (JES2 only)                                    |
| <b>HIGHTRK</b>  | HiUsed            | 6     | Highest used track on the volume (JES2 only)                                            |
| <b>COMPPCT</b>  | Comp%             | 5     | Percentage complete of the current action against the<br>volume (JES2 only)             |
| <b>PHASE</b>    | Phase             | 12    | Migration phase (JES2 only)                                                             |
| <b>MIGSYS</b>   | MigSys            | 6     | JES2 member performing the spool migration (JES2<br>only)                               |
| <b>TARGET</b>   | Target            | 8     | Volume name in JES2 where this extent is migrating to<br>or has migrated to (JES2 only) |
| <b>MIGVOL</b>   | MigVol            | 6     |                                                                                         |
| <b>MIGDSN</b>   | MigDSName         | 44    | Data set name to which this extent is migrating (JES2)<br>only)                         |
|                 |                   |       |                                                                                         |

*Table 67. Columns on the SP Panel (continued)*

#### **Search panel (SRCH)**

The SRCH panel shows all data sets containing the specified member pattern. The resulting table shows all data sets containing that member pattern. You can use the SRCH command from the APF, LNK, LPA, or PARM panels.

**Note:** SRCH provides a different capability from the SEARCH command. SRCH implements a member search using a data set list, whereas SEARCH searches the SDSF help and tutorial.

The SRCH panel is not available through REXX or implemented in Java. You can use the SYSDSN function in REXX to implement this function, or implement it directly in Java.

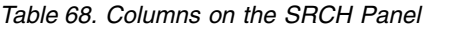

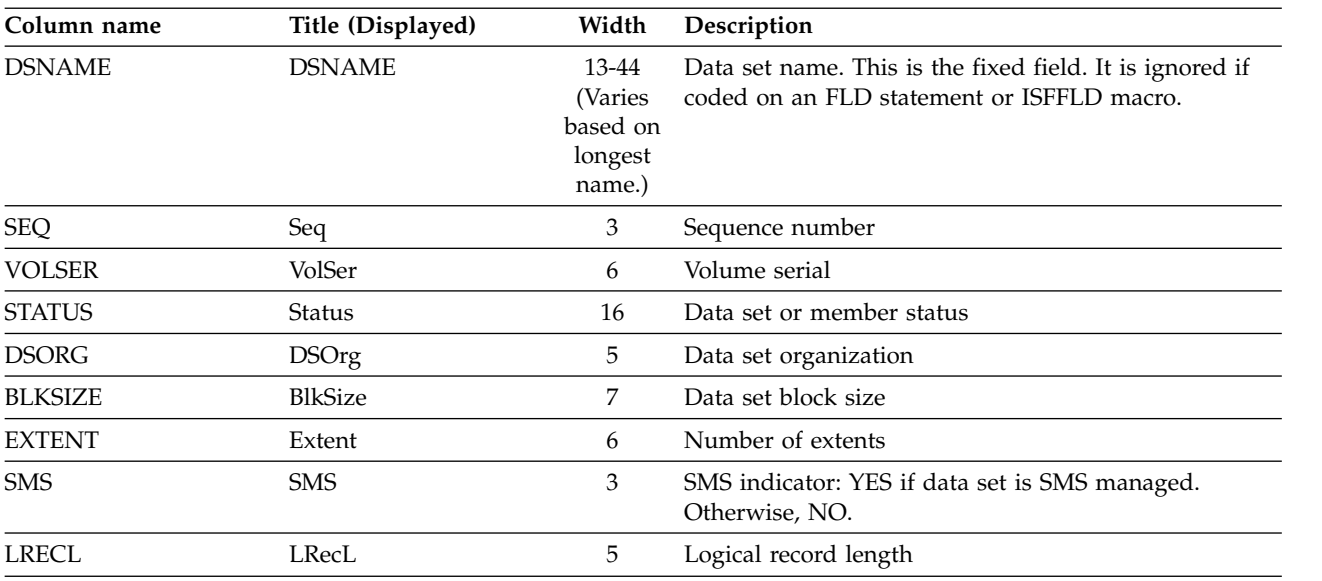

| RecFm         | Record format                 |
|---------------|-------------------------------|
|               |                               |
| <b>CrDate</b> | Data set creation date        |
| RefDate       | Data set last referenced date |
| Sysname       | System name                   |
|               |                               |

*Table 68. Columns on the SRCH Panel (continued)*

#### **System Symbols panel (SYM)**

The System Symbols panel (SYM) allows authorized users to display the system dynamic and static symbols defined for each system in the sysplex. System symbols are elements that allow systems to share parmlib definitions while retaining unique values in those definitions. System symbols act like variables in a program; they can take on different values, based on the input to the program.

By default, the SYM panel is sorted by the system and symbol names. You can change the sort order with the **SORT** command.

The value of a static symbol is typically assigned through parmlib. In contrast, the value of a dynamic symbol is assigned by the system at the time the symbol is evaluated. For example, time and date symbols evaluate to the current time and date. The SYM panel shows the values of dynamic symbols at the time the panel is generated as an example of the value format. Jobs that reference a dynamic symbol may contain a different value when the symbol is evaluated.

**Note:** Action characters on the SYM panel generate commands to display the symbols in the syslog. Because dynamic symbols are not supported by operator commands, issuing an action against a dynamic symbol results in the message NOT VALID FOR TYPE.

| Column name     | Title (Displayed) | Width | Description                                                                                          |
|-----------------|-------------------|-------|----------------------------------------------------------------------------------------------------|
| <b>SYMBOL</b>   | <b>SYMBOL</b>     | 16    | Symbol name. This is the fixed field. It is ignored if<br>coded on an FLD statement or ISFFLD macro. |
| <b>VALUE</b>    | Value             | 44    | Symbol value. For dynamic symbols, it is the current<br>value.                                       |
| <b>TYPE</b>     | Type              | 8     | Symbol type (static or dynamic)                                                                      |
| <b>SYSLEVEL</b> | SysLevel          | 25    | Operating system level                                                                               |
| <b>SYSNAME</b>  | SysName           | 8     | System name                                                                                          |

*Table 69. Columns on the System Symbols*

# **System panel (SYS)**

The SYS panel shows information about systems in the sysplex.

*Table 70. Columns on the SYS Panel*

| Column name     | Title (Displayed) | Width            | Description                                                                                          |
|-----------------|-------------------|------------------|----------------------------------------------------------------------------------------------------|
| <b>SYSNAME</b>  | <b>SYSNAME</b>    | 8                | System name. This is the fixed field. It is ignored if<br>coded on an FLD statement or ISFFLD macro. |
| <b>SYSLEVEL</b> | SysLevel          | 3                | Operating system level                                                                               |
| <b>CPUPR</b>    | CPU%              | $\overline{4}$   | CPU percent busy for the system                                                                      |
| <b>SIO</b>      | <b>SIO</b>        | 8                | Start I/O rate EXCPs per second                                                                      |
| <b>AUXPCT</b>   | Aux%              | $\overline{4}$   | Auxiliary storage percentage used                                                                    |
| <b>CSAPCT</b>   | CSA%              | $\overline{4}$   | Common storage area percentage used                                                                  |
| SQAPCT          | SQA%              | 4                | System queue area percentage used                                                                    |
| <b>ECSAPCT</b>  | ECSA%             | 5                | Extended common area percentage used                                                                 |
| <b>ESQAPCT</b>  |                   | 5                | Extended system queue area percentage used                                                           |
| UIC             | <b>UIC</b>        | 5                | High unreferenced interval count                                                                     |
| SPOOLPCT        | Spool%            | 6                | Spool utilization for primary JES                                                                    |
| CADSPCT         | CADS%             | 5                | Common Access Dataspace percentage used of<br>maximum defined                                        |
| <b>PAGERATE</b> | PageRate          | 8                | Paging rate                                                                                          |
| <b>REAL</b>     | Real              | 8                | Number of real storage frames online                                                                 |
| <b>REALAFC</b>  | RealAFC           | 8                | Real storage available frame count                                                                   |
| <b>REALAFCB</b> | RealAFCB          | 8                | Real storage available frame count below 16MB line                                                   |
| <b>FIXPCT</b>   | Fix%              | $\overline{4}$   | Percentage of real storage frames that are fixed                                                     |
| <b>FIXBPCT</b>  | FixB%             | 5                | Percentage of real storage frames that are fixed below<br>the 16MB line                              |
| <b>MAXASID</b>  | MaxASID           | 7                | Maximum number of address spaces                                                                     |
| <b>FREEASID</b> | FreeASID          | 8                | Number of free address spaces                                                                        |
| <b>BADASID</b>  | BadASID           | 7                | Number of non-reusable address spaces                                                                |
| <b>STCNUM</b>   | <b>STC</b>        | 6                | Number of active started tasks                                                                       |
| <b>TSUNUM</b>   | <b>TSU</b>        | 6                | Number of active TSO users                                                                           |
| <b>JOBNUM</b>   | Job               | 6                | Number of active batch jobs                                                                          |
| <b>WTORNUM</b>  | <b>WTOR</b>       | 4                | Number of outstanding WTORs                                                                          |
| <b>SYSPLEX</b>  | Sysplex           | $8\,$            | Sysplex name                                                                                         |
| <b>LPAR</b>     | <b>LPAR</b>       | 8                | LPAR name                                                                                            |
| <b>VMUSER</b>   | <b>VMUser</b>     | 8                | VM user ID                                                                                           |
| <b>JESNAME</b>  | <b>JES</b>        | $\overline{4}$   | Job entry subsystem name                                                                             |
| <b>JESNODE</b>  | JESNode           | $8\,$            | JES node name                                                                                        |
| ${\rm SMF}$     | <b>SMF</b>        | $\overline{4}$   | SMF system ID                                                                                        |
| <b>IPLVOL</b>   | <b>IPLVol</b>     | $\boldsymbol{6}$ | IPL volume serial                                                                                    |
| <b>IPLUNIT</b>  | IPLUnit           | $\overline{7}$   | IPL unit address                                                                                     |

| Column name     | Title (Displayed) | Width                       | Description                               |
|-----------------|-------------------|-----------------------------|-------------------------------------------|
| <b>IPLDATE</b>  | <b>IPLDate</b>    | 19                          | IPL date                                  |
| <b>IPLTYPE</b>  | <b>IPLType</b>    | $\overline{7}$              | IPL type                                  |
| <b>IPLDAYS</b>  | <b>IPLDays</b>    | 7                           | Number of days since last IPL             |
| <b>LOADPARM</b> | LoadParm          | 8                           | Load parameter                            |
| CVTVERID        | <b>CVTVERID</b>   | 16                          | CVT version ID associated with system     |
| <b>LOADDSN</b>  | LoadDSName        | 44                          | LOADxx data set name                      |
| <b>LOADUNIT</b> | LoadUnit          | 8                           | LOADxx unit address                       |
| <b>IEASYS</b>   | <b>IEASYS</b>     | 16                          | IEASYSxx parameters for the system        |
| <b>IEASYM</b>   | <b>IEASYM</b>     | 16                          | IEASYMxx parameters for the system        |
| <b>GRS</b>      | <b>GRS</b>        | $\overline{4}$              | GRS mode                                  |
| <b>HWNAME</b>   | HWName            | 8                           | Hardware name                             |
| CPC             | <b>CPC</b>        | 30                          | Central Processor Complex node descriptor |
| <b>MSU</b>      | <b>MSU</b>        | 8                           | MSU rating for processor                  |
| <b>SYSMSU</b>   | SysMSU            | 8                           | MSU rating for image                      |
| AVGMSU          | AvgMSU            | 8                           | Four hour rolling MSU for system          |
| <b>CPUNUM</b>   | #CPU              | $\overline{4}$              | Number of online CPUs                     |
| <b>ZAAPNUM</b>  | #ZAAP             | 5                           | Number of online zAAP processors          |
| ZIIPNUM         | #ZIIP             | $\mathbf 5$                 | Number of online zIIP processors          |
| <b>OSCONFIG</b> | OSConfig          | 8                           | Operating system configuration            |
| <b>EDT</b>      | <b>EDT</b>        | $\mathfrak{Z}$              | Eligible device table ID                  |
| <b>NUCLST</b>   | <b>NUCLST</b>     | 6                           | NUCLSTxx member                           |
| <b>IEANUC</b>   | <b>IEANUC</b>     | 6                           | <b>IEANUCxx</b> member                    |
| <b>IODFDSN</b>  | <b>IODFDSName</b> | 44                          | IODF data set name                        |
| <b>IODFDATE</b> | <b>IODFDate</b>   | 19                          | Date and time IODF last changed           |
| <b>CATDSN</b>   |                   | 44                          | Master catalog data set name              |
| <b>CATVOL</b>   | CatVol            | 6                           | Master catalog volume serial              |
| MLA             | <b>MLA</b>        | $\ensuremath{\mathfrak{Z}}$ | Multi-level alias setting for system      |
| <b>CATTYPE</b>  | CatType           | 7                           | Master catalog type                       |
| <b>NETID</b>    | NetID             | 8                           | VTAM network ID                           |
| <b>SSCP</b>     | <b>SSCP</b>       | 17                          | VTAM SSCP name                            |
| <b>STATDATE</b> | StatDate          | 19                          | Date and time statistics collected        |

*Table 70. Columns on the SYS Panel (continued)*

# **Status panel (ST)**

The Status panel allows the user to display information about jobs, started tasks, and TSO users on the JES queues.

*Table 71. Columns on the ST Panel*

| Column name     | Title (Displayed) | Width                | Description                                                                                                  | Delay               |
|-----------------|-------------------|----------------------|----------------------------------------------------------------------------------------------------|---------------------|
| <b>JNAME</b>    | <b>JOBNAME</b>    | 8                    | Job name. This is the fixed field. It is ignored if<br>coded on an FLD statement or ISFFLD macro.            |                     |
| <b>JTYPE</b>    | <b>Type</b>       | 4                    | Type of address space                                                                                        |                     |
| JNUM            | JNum <sup>1</sup> | 6                    | JES job number                                                                                               |                     |
| <b>JOBID</b>    | JobID             | 8                    | JES job ID                                                                                                   |                     |
| <b>OWNERID</b>  | Owner             | 8                    | User ID of job owner, or default values of<br>$++++++$ or ????????, if user ID not defined to<br><b>RACF</b> |                     |
| <b>JPRIO</b>    | Prty              | 4                    | JES job queue priority                                                                                       |                     |
| <b>QUEUE</b>    | Queue             | 10                   | JES queue name for job                                                                                       |                     |
| <b>JCLASS</b>   | $\mathsf C$       | 8                    | JES input class                                                                                              |                     |
| POS             | Pos               | 5                    | Position in JES queue                                                                                        |                     |
| <b>SYSAFF</b>   | SAff              | 5 (JES2)<br>8 (JES3) | JES execution system affinity (if any)                                                                       |                     |
| <b>ACTSYS</b>   | ASys              | 4 (JES2)<br>8 (JES3) | JES active system ID (if job active)                                                                         |                     |
| <b>STATUS</b>   | Status            | 17                   | Status of job                                                                                                |                     |
| <b>PRTDEST</b>  | PrtDest           | 18                   | JES print destination name                                                                                   |                     |
| <b>SECLABEL</b> | SecLabel          | 8                    | Security label of job                                                                                        |                     |
| <b>TGNUM</b>    | TGNum             | 5                    | Track groups used by a job                                                                                   |                     |
| <b>TGPCT</b>    | TGPct             | 6                    | Percentage of total track group usage                                                                        |                     |
| ORIGNODE        | OrigNode          | 8                    | Origin node name                                                                                             |                     |
| <b>EXECNODE</b> | ExecNode          | 8                    | Execution node name                                                                                          |                     |
| <b>DEVID</b>    | Device            | 18                   | JES device name                                                                                              |                     |
| <b>RETCODE</b>  | Max-RC            | 10                   | Return code information for the job                                                                          |                     |
| <b>SRVCLS</b>   | <b>SrvClass</b>   | 8                    | Service class                                                                                                |                     |
| <b>WLMPOS</b>   | <b>WPos</b>       | 5                    | Position on the WLM queue                                                                                    |                     |
| <b>SCHENV</b>   | Scheduling-Env    | 16                   | Scheduling environment for the job                                                                           |                     |
| DELAY           | Dly               | 3                    | Indicator that job processing is delayed                                                                     |                     |
| <b>SSMODE</b>   | Mode              | $\overline{4}$       | Subsystem managing the job (JES or WLM)                                                                      |                     |
| <b>ROOMN</b>    | RNum              | 8                    | JES job room number                                                                                          | $\boldsymbol{\chi}$ |
| <b>PNAME</b>    | Programmer-Name   | 20                   | JES programmer name                                                                                          | $\chi$              |
| <b>ACCTN</b>    | Acct              | 4 (JES2)<br>8 (JES3) | JES account number                                                                                           | X                   |
| <b>NOTIFY</b>   | Notify            | $\,8\,$              | TSO user ID from NOTIFY parameter on job<br>card                                                             | $\boldsymbol{\chi}$ |

| Column name      | Title (Displayed)     | Width                | Description                                                                        | Delay  |
|------------------|-----------------------|----------------------|------------------------------------------------------------------------------------|--------|
| <b>ISYSID</b>    | <b>ISys</b>           | 4 (JES2)<br>8 (JES3) | JES input system ID                                                                | X      |
| <b>TIMER</b>     | Rd-Time               | 8                    | Time that the job was read in                                                      | $\chi$ |
| <b>DATER</b>     | Rd-Date               | 8                    | Date that the job was read in                                                      | X      |
| <b>ESYSID</b>    | ESys                  | 4 (JES2)<br>8 (JES3) | JES execution system ID                                                            | X      |
| <b>TIMEE</b>     | St-Time               | 8                    | Time that execution began                                                          | X      |
| <b>DATEE</b>     | St-Date               | 8                    | Date that execution began                                                          | X      |
| <b>TIMEN</b>     | End-Time              | $\,8\,$              | Time that execution ended                                                          | $\chi$ |
| <b>DATEN</b>     | End-Date              | 8                    | Date that execution ended                                                          | X      |
| <b>ICARDS</b>    | Cards                 | 5                    | Number of cards read for job                                                       | X      |
| <b>MCLASS</b>    | MC                    | $\overline{2}$       | MSGCLASS of job                                                                    | X      |
| <b>TSREC</b>     | Tot-Lines             | 10                   | Total number of spool records for job                                              | X      |
| <b>OFFDEVS</b>   | Offs                  | 4                    | List of offload devices for a job or output that<br>has been offloaded (JES2 only) |        |
| <b>SPIN</b>      | Spin                  | 4                    | Indicator of whether the job is eligible to be<br>spun                             |        |
| <b>SUBGROUP</b>  | SubGroup              | 8                    | Submittor group                                                                    | X      |
| <b>PHASENAME</b> | PhaseName             | 20                   | Name of the phase the job is in                                                    |        |
| PHASE            | Phase                 | 8                    | Number of the phase the job is in                                                  |        |
| JOBACCT1         | JobAcct1 <sup>1</sup> | 20                   | Job accounting field 1                                                             |        |
| JOBACCT2         | JobAcct2 <sup>1</sup> | 20                   | Job accounting field 2                                                             |        |
| JOBACCT3         | JobAcct3 <sup>1</sup> | 20                   | Job accounting field 3                                                             |        |
| JOBACCT4         | JobAcct4 <sup>1</sup> | 20                   | Job accounting field 4                                                             |        |
| JOBACCT5         | JobAcct5 <sup>1</sup> | 20                   | Job accounting field 5                                                             |        |
| <b>SUBUSER</b>   | SubUser               | 8                    | Submitting user ID                                                                 |        |
| <b>DELAYRSN</b>  | DelayRsn              | 32                   | Reason for the job delay (JES2 only). The width<br>can be expanded to 127.         |        |
| <b>JOBCORR</b>   | JobCorrelator         | 32                   | User portion of the job correlator (JES2 only)                                     |        |

*Table 71. Columns on the ST Panel (continued)*

### **System Requests panel (SR)**

The SR panel allows the user to display outstanding system requests.

*Table 72. Columns on the SR Panel*

| Column name  | Title (Displayed) | Width | Description                                                                                       |
|--------------|-------------------|-------|---------------------------------------------------------------------------------------------------|
| REPLYID      | <b>REPLYID</b>    |       | Reply ID. This is the fixed field. It is ignored if coded<br>on an FLD statement or ISFFLD macro. |
| SYSNAME      | SysName           | 8     | Originating system name                                                                           |
| <b>INAME</b> | <b>IobName</b>    |       | Name of the issuing job                                                                           |

| Column name      | Title (Displayed) | Width | Description                                                         |
|------------------|-------------------|-------|---------------------------------------------------------------------|
| <b>MSGTEXT</b>   | Message-Text      | 127   | Message text                                                        |
| <b>JOBID</b>     | JobID             | 8     | ID of the issuing job                                               |
| <b>DATEE</b>     | Date              | 8     | Date the message was issued                                         |
| <b>TIMEE</b>     | Time              | 8     | Time the message was issued                                         |
| <b>CONSOLE</b>   | Console           | 8     | Target console                                                      |
| <b>ROUTECD</b>   | RouteCd           | 7     | First 28 routing codes                                              |
| <b>DESC</b>      | Desc              | 4     | Descriptor codes                                                    |
| <b>MSGTYPE</b>   | <b>Type</b>       | 6     | Message type                                                        |
| <b>QUEUE</b>     | Queue             | 5     | Queue the message is on                                             |
| <b>AUTOREPLY</b> | AutoReply         | 9     | Automatic reply indicator                                           |
| <b>AUTODELAY</b> | AutoRDelay        | 10    | Message delay time until the automatic reply is done,<br>in seconds |
| <b>AUTOTIME</b>  | AutoReplyTime     | 19    | Date and time when auto reply will be done                          |
| <b>AUTOTEXT</b>  | AutoReplyText     | 16    | Automatic reply text                                                |

*Table 72. Columns on the SR Panel (continued)*
# **Chapter 5. Using SAF for security**

Use the Security Authorization Facility (SAF) interface, with an external security manager such as RACF, to provide security for SDSF. SAF is part of the z/OS environment and is always present. SDSF uses the SAF interface to route authorization requests to the external security manager.

The benefits of using SAF for SDSF security are:

- Dynamic change of security profiles
- Single image of security information
- Simple introduction of security philosophy
- Auditability
- Granular protection

Although in a JES2 environment you can also use ISFPARMS to provide SDSF security, some aspects of SDSF security can only be protected with SAF, such as the use of queues by WebSphere MQ. In a JES3 environment, only SAF can be used for SDSF security.

## **Relationship of SAF and ISFPARMS**

You may choose to use SAF to protect some functions, while using ISFPARMS to protect others, in a JES2 environment.

Even if you use SAF for all of SDSF security, you need ISFPARMS to control:

- Global values (ISFPMAC macro or OPTIONS statement)
- Any values for groups that are not related to security (ISFGRP macro or GROUP statement). The relationship between the ISFGRP macros or GROUP statements of ISFPARMS and SAF is shown in Appendix [B, "SAF equivalents for](#page-586-0) [ISFPARMS," on page 561.](#page-586-0)
- Code page (ISFTR macro or TRTAB statement)

If you want to customize the columns on SDSF panels, you also need ISFFLD macros or FLD statements.

## **Using ISFPARMS as a backup to SAF**

If you already use ISFPARMS for security, you should retain it as a backup to SAF. In the JES2 environment, ISFPARMS is used to determine authorization when SAF returns an *indeterminate* result (return code 04), that is, when SAF cannot make a security decision. SAF returns an indeterminate result when:

- The resource class is inactive
- v The class is active but the profile to protect the resource is not defined. Note that this is not true for classes for which the default return code is 08, such as the JESSPOOL and XFACILIT classes. When a class with a default return code of 08 is active but the appropriate profile is not defined, SAF fails the request rather than returning an indeterminate result. This means that if the class is active, SDSF will never revert to ISFPARMS for the relevant security.

For information specific to RACF, see ["RACF authorization checking and](#page-232-0) [ISFPARMS security" on page 207.](#page-232-0)

For information on converting to SAF security, including a description of conversion samples, see Chapter [8, "Converting ISFPARMS to SAF security," on](#page-336-0) [page 311.](#page-336-0)

In a JES3 environment, when SAF returns an indeterminate result, the request fails. For information on controlling the messages issued in this case, see ["Customized](#page-116-0) [properties \(PROPLIST\)" on page 91.](#page-116-0)

## **Changing authorization dynamically**

SAF security provides a dynamic means of authorizing SDSF users to issue commands and process job output. Once a user starts an SDSF session, SDSF checks user authorization for virtually every interaction with SDSF resources.

SAF authorization dynamically affects the next user interaction. You must end an SDSF session and restart it when changes are made to SAF authorization for destination names and for operator authority by destination.

# **Auditing access attempts**

If you are using RACF as a security product, RACF logs access attempts to protected SDSF resources according to the audit setting in the RACF profile for the resource. Logging is performed for all access attempts except for the following resource names in the SDSF class:

- v ISFOPER.DEST.*jesx*
- v ISFAUTH.DEST.*destname*
- v ISFAUTH.DEST.*destname.*DATASET.*dsname*
- v ISFOPER.ANYDEST.*jesx*
- All resource names beginning with ISFATTR.

Logging is not performed for these access attempts because the user is not specifically trying to gain access to those resources.

For RACF auditing information, refer to *z/OS Security Server RACF Auditor's Guide*.

## **Diagnosing security**

SDSF's security trace function helps you understand and diagnose SDSF security (SAF or ISFPARMS). In response to the actions that you take, such as issuing commands or overtyping columns, it issues messages that describe the associated SAF resources or ISFPARMS statements. You control security trace with commands, REXX variable or Java methods.

- With the SET SECTRACE command, you turn security tracing on and specify how the associated messages are handled.
	- SET SECTRACE ON causes the trace messages to be sent to the ULOG.
	- SET SECTRACE WTP causes the messages to be issued as write-to-programmer messages. Use this if security prevents you from accessing SDSF or the user log.
- With the SECTRACE option on the SDSF command, you can turn security tracing on as soon as you access SDSF.
- When SDSF SECTRACE is active, SDSFAUX SECTRACE is also activated. SDSFAUX uses SECTRACE to record the results of security calls for diagnosis.
- With the ISFSECTRACE REXX special variable, you can control security tracing from a REXX exec.

• With ISFRequestSettings methods addISFSecTrace and removeISFSecTrace, you can control security tracing from a Java program.

For more information about the commands, refer to the online help. You could use the SEARCH command, for example, SEARCH SET SECTRACE. For more information about the REXX special variable, refer to Chapter [13, "Using SDSF with the REXX](#page-402-0) [programming language," on page 377.](#page-402-0) For more information about Java, refer to Chapter [14, "Using SDSF with the Java programming language," on page 451.](#page-476-0)

## **SAF concepts for SDSF resources**

SDSF interacts with SAF to control access to the following resources:

- Membership in SDSF groups
- SDSF panels
- SDSF authorized commands
- v Use of the / command to issue MVS and JES commands and receive responses
- Overtypeable fields
- Destination names
- Operator authority by destination
- v Devices and system resources, such as initiators, printers, lines, nodes and scheduling environments
- Jobs affected by action characters and overtypeable fields
- Output groups affected by action characters and overtypeable fields
- SYSIN/SYSOUT data sets for browsing and viewing
- MVS and JES commands that are generated by action characters and overtypeable fields
- Reverting to ISFPARMS in assembler macro format when the server is not available or when no ISFPARMS have been defined with statements
- Use of the server MODIFY command
- Use of WebSphere MQ queues
- Access to the log stream and the JES logical log

The SDSF resources are grouped into classes, with each resource having a resource name. SDSF translates an asterisk (\*) in resource names to a plus (+).

To accomplish security through SAF, you permit or deny users access to the SDSF resources by use of their classes and resource names. In addition, you can supplement SAF security with the SAF exit points and installation exit routines.Refer to Chapter [9, "Using installation exit routines," on page 329](#page-354-0) for more information.

## **Protecting SDSF function**

An SDSF function often requires access authority to more than one class and resource. In order to use the function, a user must have proper authority to all of the required resources.

For example, to overtype a field, a user must have access to the panel, to the overtypeable field, to the MVS or JES command that will be generated, and to the object (for example, the job, output group, initiator, or printer) being acted upon.

SDSF users must have authority to the resources at the correct access level (READ, CONTROL, UPDATE, or ALTER).

The classes used by SDSF must be defined to your security product. If you are using RACF you do not need to define the classes because they are already included in the IBM-supplied class descriptor table, ICHRRCDX.

The relationship of SDSF functions, classes and resources is shown in "Summary of SAF resources for SDSF function". For some resources, only the highest level qualifier is shown. Refer to Appendix [C, "SDSF resource names for SAF security,"](#page-602-0) [on page 577](#page-602-0) for a table of complete SDSF resource names.

You can use the CONSOLE class to restrict the use of resources in the OPERCMDS and WRITER classes to SDSF users only. The restriction is in effect for the duration of the SDSF session. Use of the CONSOLE class is described in ["Using conditional](#page-234-0) [access" on page 209.](#page-234-0)

### **Protecting SDSF function in a sysplex environment**

Several of SDSF's panels can show data from all members in the MAS in a JES2 environment. In that environment, security is as follows:

- Access to the display is controlled by the profiles on the local system, that is, the system the user is logged on to.
- Access to the objects displayed on the panel (for example, printers on the PR panel) is controlled by SAF resources that include the name of the JES subsystem for the system the object is on. In this topic, the resources show a variable *jesx* which you replace with the subsystem name.
- Which systems are included on the panel is controlled by the SYSNAME command and the server group of the server the user is connected to.

### **Summary of SAF resources for SDSF function**

This topic summarizes the SAF resources required to protect SDSF function.

*Table 73. SDSF Functions and the Classes and Resources Required to Protect Them*

| Function | <b>Specific Function</b>                         | <b>Classes and Resources to Protect</b>           | Refer to                                                            |  |
|----------|--------------------------------------------------|---------------------------------------------------|---------------------------------------------------------------------|--|
|          | Jobs and Output Display job and output<br>queues | SDSF – DA, H, I, O, and ST authorized<br>commands | "Authorized SDSF<br>commands" on page 235                           |  |
|          | Issue action characters                          | JESSPOOL – Job or output group                    | "Jobs, output groups, and<br>SYSIN/SYSOUT data<br>sets" on page 245 |  |
|          |                                                  | <b>OPERCMDS</b> – Generated MVS or JES<br>command | "Action characters" on<br>page 211                                  |  |
|          | Overtype fields                                  | SDSF – Overtypeable field                         | "Overtypeable fields" on<br>page 255                                |  |
|          |                                                  | JESSPOOL – Job or output group                    | "Jobs, output groups, and<br>SYSIN/SYSOUT data<br>sets" on page 245 |  |
|          |                                                  | <b>OPERCMDS</b> – Generated MVS or JES<br>command | "Overtypeable fields" on<br>page 255                                |  |
|          | Browse output                                    | JESSPOOL – SYSIN/SYSOUT datasets                  | "Jobs, output groups, and<br>SYSIN/SYSOUT data<br>sets" on page 245 |  |

| Function   | <b>Specific Function</b><br><b>Classes and Resources to Protect</b>           |                                            | Refer to                                  |  |
|------------|-------------------------------------------------------------------------------|--------------------------------------------|-------------------------------------------|--|
| Printers   | Display printers                                                              | SDSF - PR authorized command               | "Authorized SDSF<br>commands" on page 235 |  |
|            | Issue action characters                                                       | <b>WRITER</b> - Printer                    | "Printers" on page 295                    |  |
|            |                                                                               | OPERCMDS - Generated MVS or JES<br>command | "Action characters" on<br>page 211        |  |
|            | Overtype fields                                                               | SDSF - Overtypeable field                  | "Overtypeable fields" on<br>page 255      |  |
|            |                                                                               | WRITER - Printer                           | "Printers" on page 295                    |  |
|            |                                                                               | OPERCMDS - Generated MVS or JES<br>command | "Overtypeable fields" on<br>page 255      |  |
| Initiators | Display initiators                                                            | SDSF - INIT authorized command             | "Authorized SDSF<br>commands" on page 235 |  |
|            | Issue action characters                                                       | SDSF - Initiator                           | "Initiators" on page 243                  |  |
|            |                                                                               | OPERCMDS - Generated MVS or JES<br>command | "Action characters" on<br>page 211        |  |
|            | Overtype fields                                                               | SDSF - Overtypeable field                  | "Overtypeable fields" on<br>page 255      |  |
|            |                                                                               | SDSF - Initiator                           | "Initiators" on page 243                  |  |
|            |                                                                               | OPERCMDS – Generated MVS or JES<br>command | "Overtypeable fields" on<br>page 255      |  |
|            | Display sysplex data (if<br>JES2 on remote systems<br>is prior to z/OS V1R12) | MQQUEUE, MQADMIN, MQCMDS,<br><b>MQCONN</b> | "WebSphere MQ" on<br>page 306             |  |
| Lines      | Display lines                                                                 | SDSF – LI authorized command               | "Authorized SDSF<br>commands" on page 235 |  |
|            | Issue action characters                                                       | SDSF - Line                                | "Lines" on page 250                       |  |
|            |                                                                               | OPERCMDS - Generated MVS or JES<br>command | "Action characters" on<br>page 211        |  |
|            | Overtype fields                                                               | SDSF – Overtypeable field                  | "Overtypeable fields" on<br>page 255      |  |
|            |                                                                               | SDSF - Line                                | "Lines" on page 250                       |  |
|            |                                                                               | OPERCMDS - Generated MVS or JES<br>command | "Overtypeable fields" on<br>page 255      |  |
|            | Display sysplex data (if<br>JES2 on remote systems<br>is prior to z/OS V1R13) | MQQUEUE, MQADMIN, MQCMDS,<br><b>MQCONN</b> | "WebSphere MQ" on<br>page 306             |  |

*Table 73. SDSF Functions and the Classes and Resources Required to Protect Them (continued)*

| Function                      | <b>Specific Function</b>                                                      | Classes and Resources to Protect            | Refer to                                  |  |
|-------------------------------|-------------------------------------------------------------------------------|---------------------------------------------|-------------------------------------------|--|
| <b>Nodes</b>                  | Display nodes                                                                 | SDSF - NO authorized command                | "Authorized SDSF<br>commands" on page 235 |  |
|                               | Issue action characters                                                       | SDSF - Node                                 | "Nodes" on page 254                       |  |
|                               |                                                                               | OPERCMDS - Generated MVS or JES<br>command  | "Action characters" on<br>page 211        |  |
|                               | Overtype fields                                                               | SDSF - Overtypeable field                   | "Overtypeable fields" on<br>page 255      |  |
|                               |                                                                               | SDSF - Node                                 | "Nodes" on page 254                       |  |
|                               |                                                                               | OPERCMDS - Generated MVS or JES<br>command  | "Overtypeable fields" on<br>page 255      |  |
|                               | Display sysplex data (if<br>JES2 on remote systems<br>is prior to z/OS V1R13) | MQQUEUE, MQADMIN, MQCMDS,<br><b>MQCONN</b>  | "WebSphere MQ" on<br>page 306             |  |
| Spool<br>Offloaders (JES2     | Display spool offloaders                                                      | SDSF - SO authorized command                | "Authorized SDSF<br>commands" on page 235 |  |
| only)                         | Issue action characters                                                       | SDSF - Offloader                            | "Spool offloaders" on<br>page 301         |  |
|                               |                                                                               | OPERCMDS - Generated MVS or JES2<br>command | "Action characters" on<br>page 211        |  |
|                               | Overtype fields                                                               | SDSF - Overtypeable field                   | "Overtypeable fields" on<br>page 255      |  |
|                               |                                                                               | SDSF - Offloader                            | "Spool offloaders" on<br>page 301         |  |
|                               |                                                                               | OPERCMDS - Generated MVS or JES2<br>command | "Overtypeable fields" on<br>page 255      |  |
|                               | Display sysplex data (if<br>JES2 on remote systems<br>is prior to z/OS V1R13) | MQQUEUE, MQADMIN, MQCMDS,<br><b>MQCONN</b>  | "WebSphere MQ" on<br>page 306             |  |
| MAS and<br><b>JESPLEX</b>     | Display the MAS or<br>JESPLEX members                                         | SDSF - MAS or JP authorized command         | "Authorized SDSF<br>commands" on page 235 |  |
| <b>Members</b>                | Issue action characters                                                       | SDSF - MAS or JESPLEX members               | "MAS and JESPLEX<br>members" on page 251  |  |
|                               |                                                                               | OPERCMDS - Generated MVS or JES<br>command  | "Action characters" on<br>page 211        |  |
|                               | Overtype fields                                                               | SDSF - Overtypeable field                   | "Overtypeable fields" on<br>page 255      |  |
|                               |                                                                               | SDSF - MAS or JESPLEX members               | "Printers" on page 295                    |  |
|                               |                                                                               | OPERCMDS - Generated MVS or JES<br>command  | "Overtypeable fields" on<br>page 255      |  |
| <b>Network</b><br>Connections | Display network<br>connections                                                | SDSF – NC authorized command                | "Authorized SDSF<br>commands" on page 235 |  |
|                               | Issue action characters                                                       | SDSF - Network connection                   | "Network connections"<br>on page 253      |  |
|                               |                                                                               | OPERCMDS - Generated JES command            | "Action characters" on<br>page 211        |  |
|                               |                                                                               |                                             |                                           |  |

*Table 73. SDSF Functions and the Classes and Resources Required to Protect Them (continued)*

| Function       | <b>Specific Function</b>                                                      | Classes and Resources to Protect           | <b>Refer to</b>                           |  |
|----------------|-------------------------------------------------------------------------------|--------------------------------------------|-------------------------------------------|--|
|                | Network Servers Display network servers                                       | SDSF - NS authorized command               | "Authorized SDSF<br>commands" on page 235 |  |
|                | Issue action characters                                                       | SDSF - Network server                      | "Network servers" on<br>page 254          |  |
|                |                                                                               | OPERCMDS – Generated MVS or JES<br>command | "Action characters" on<br>page 211        |  |
|                | Overtype fields                                                               | SDSF - Overtypeable field                  | "Overtypeable fields" on<br>page 255      |  |
|                |                                                                               | SDSF - Network server                      | "Network servers" on<br>page 254          |  |
|                |                                                                               | OPERCMDS - Generated MVS or JES<br>command | "Overtypeable fields" on<br>page 255      |  |
| Punches        | Display punches                                                               | SDSF - PUN authorized command              | "Authorized SDSF<br>commands" on page 235 |  |
|                | Issue action characters                                                       | $SDSF - Punch$                             | "Punches" on page 297                     |  |
|                |                                                                               | OPERCMDS - Generated MVS or JES<br>command | "Action characters" on<br>page 211        |  |
|                | Overtype fields                                                               | SDSF - Overtypeable field                  | "Overtypeable fields" on<br>page 255      |  |
|                |                                                                               | SDSF - Punch                               | "Punches" on page 297                     |  |
|                |                                                                               | OPERCMDS - Generated MVS or JES<br>command | "Overtypeable fields" on<br>page 255      |  |
|                | Display sysplex data (if<br>JES2 on remote systems<br>is prior to z/OS V1R13) | MQQUEUE, MQADMIN, MQCMDS,<br><b>MQCONN</b> | "WebSphere MQ" on<br>page 306             |  |
| <b>Readers</b> | Display readers                                                               | SDSF - RDR authorized command              | "Authorized SDSF<br>commands" on page 235 |  |
|                | Issue action characters                                                       | SDSF - Reader                              | "Readers" on page 298                     |  |
|                |                                                                               | OPERCMDS - Generated MVS or JES<br>command | "Action characters" on<br>page 211        |  |
|                | Overtype fields                                                               | SDSF - Overtypeable field                  | "Overtypeable fields" on<br>page 255      |  |
|                |                                                                               | SDSF - Reader                              | "Readers" on page 298                     |  |
|                |                                                                               | OPERCMDS - Generated MVS or JES<br>command | "Overtypeable fields" on<br>page 255      |  |
|                | Display sysplex data (if<br>JES2 on remote systems<br>is prior to z/OS V1R13) | MQQUEUE, MQADMIN, MQCMDS,<br><b>MQCONN</b> | "WebSphere MQ" on<br>page 306             |  |

*Table 73. SDSF Functions and the Classes and Resources Required to Protect Them (continued)*

| Function<br><b>Specific Function</b> |                                                                      | <b>Classes and Resources to Protect</b>     | Refer to                                            |
|--------------------------------------|----------------------------------------------------------------------|---------------------------------------------|-----------------------------------------------------|
| <b>Checks</b>                        | Display checks                                                       | SDSF - CK authorized command                | "Authorized SDSF<br>commands" on page 235           |
|                                      | Display check history                                                | LOGSTRM - Log stream                        | "Checks on the CK and<br>CKH panels" on page<br>238 |
|                                      | Issue action characters                                              | <b>XFACILIT - Check</b>                     | "Checks on the CK and<br>CKH panels" on page<br>238 |
|                                      |                                                                      | OPERCMDS - Generated MVS command            | "Action characters" on<br>page 211                  |
|                                      | Overtype fields                                                      | SDSF - Overtypeable field                   | "Overtypeable fields" on<br>page 255                |
|                                      |                                                                      | XFACILIT - Check                            | "Checks on the CK and<br>CKH panels" on page<br>238 |
|                                      |                                                                      | <b>OPERCMDS</b> – Generated MVS command     | "Overtypeable fields" on<br>page 255                |
|                                      | Display sysplex data (if<br>any system is prior to<br>$z/OS$ V1R13)  | MQQUEUE, MQADMIN, MQCMDS,<br><b>MOCONN</b>  | "WebSphere MQ" on<br>page 306                       |
| <b>Enclaves</b>                      | Display enclaves                                                     | SDSF - ENC authorized command               | "Authorized SDSF<br>commands" on page 235           |
|                                      | Issue action characters                                              | SDSF - Enclave                              | "Enclaves" on page 242                              |
|                                      | Overtype fields                                                      | SDSF - Overtypeable field                   | "Overtypeable fields" on<br>page 255                |
|                                      |                                                                      | SDSF - Enclave                              | "Enclaves" on page 242                              |
|                                      | Display sysplex data (if<br>any system is prior to<br>$z/OS$ V1R13)  | MQQUEUE, MQADMIN, MQCMDS,<br><b>MQCONN</b>  | "WebSphere MQ" on<br>page 306                       |
| JES2 resources<br>(JES2 only)        | Display JES2 resources                                               | SDSF - RM authorized command                | "Authorized SDSF<br>commands" on page 235           |
|                                      | Issue action characters                                              | SDSF - Resource                             | "JES2 resources on the<br>RM panel" on page 244     |
|                                      |                                                                      | OPERCMDS - Generated MVS or JES2<br>command | "Action characters" on<br>page 211                  |
|                                      | Overtype fields                                                      | SDSF - Overtypeable field                   | "Overtypeable fields" on<br>page 255                |
|                                      |                                                                      | SDSF - Resource                             | "JES2 resources on the<br>RM panel" on page 244     |
|                                      |                                                                      | OPERCMDS - Generated MVS or JES2<br>command | "Overtypeable fields" on<br>page 255                |
|                                      | Display sysplex data (if<br>any system is prior to<br>$z$ /OS V1R13) | MQQUEUE, MQADMIN, MQCMDS,<br><b>MQCONN</b>  | "WebSphere MQ" on<br>page 306                       |

*Table 73. SDSF Functions and the Classes and Resources Required to Protect Them (continued)*

| Function                          | <b>Specific Function</b>                   | Classes and Resources to Protect           | Refer to                                  |  |
|-----------------------------------|--------------------------------------------|--------------------------------------------|-------------------------------------------|--|
| <b>Job Classes</b>                | Display job classes                        | SDSF - JC authorized command               | "Authorized SDSF<br>commands" on page 235 |  |
|                                   | Issue action characters                    | SDSF - Job class                           | "Job classes" on page 245                 |  |
|                                   |                                            | OPERCMDS - Generated MVS or JES<br>command | "Action characters" on<br>page 211        |  |
|                                   | Overtype fields                            | SDSF - Overtypeable field                  | "Overtypeable fields" on<br>page 255      |  |
|                                   |                                            | SDSF - Job class                           | "Job classes" on page 245                 |  |
|                                   |                                            | OPERCMDS - Generated MVS or JES<br>command | "Overtypeable fields" on<br>page 255      |  |
| <b>Spool Volumes</b>              | Display spool volumes                      | SDSF - SP authorized command               | "Authorized SDSF<br>commands" on page 235 |  |
|                                   | Issue action characters                    | SDSF - Spool volume                        | "Spool volumes" on page<br>301            |  |
|                                   |                                            | OPERCMDS - Generated MVS or JES<br>command | "Action characters" on<br>page 211        |  |
|                                   | Overtype fields                            | SDSF - Overtypeable field                  | "Overtypeable fields" on<br>page 255      |  |
|                                   |                                            | SDSF - Spool volume                        | "Spool volumes" on page<br>301            |  |
|                                   |                                            | OPERCMDS - Generated MVS or JES<br>command | "Overtypeable fields" on<br>page 255      |  |
|                                   | <b>WLM Resources</b> Display WLM resources | SDSF - RES authorized command              | "Authorized SDSF<br>commands" on page 235 |  |
|                                   | Issue action characters                    | SDSF - WLM resource                        | "Resources defined to<br>WLM" on page 298 |  |
|                                   |                                            | OPERCMDS - Generated MVS command           | "Action characters" on<br>page 211        |  |
|                                   | Overtype fields                            | SDSF - Overtypeable field                  | "Overtypeable fields" on<br>page 255      |  |
|                                   |                                            | SDSF - WLM resource                        | "Resources defined to<br>WLM" on page 298 |  |
|                                   |                                            | OPERCMDS - Generated MVS command           | "Overtypeable fields" on<br>page 255      |  |
| Scheduling<br><b>Environments</b> | Display scheduling<br>environments         | SDSF - SE authorized command               | "Authorized SDSF<br>commands" on page 235 |  |
|                                   | Issue action characters                    | SDSF - scheduling environment              | "Scheduling<br>environments" on page      |  |
|                                   |                                            | OPERCMDS - Generated MVS command           | 299<br>"Action characters" on<br>page 211 |  |

*Table 73. SDSF Functions and the Classes and Resources Required to Protect Them (continued)*

| <b>Specific Function</b><br><b>Function</b> |                                                                      | <b>Classes and Resources to Protect</b>    | Refer to                                  |
|---------------------------------------------|----------------------------------------------------------------------|--------------------------------------------|-------------------------------------------|
| <b>Enqueues</b>                             | Display enqueues                                                     | SDSF - ENQ authorized command              | "Authorized SDSF<br>commands" on page 235 |
|                                             | Issue action characters                                              | SDSF - enqueue                             | "System requests" on<br>page 304          |
|                                             |                                                                      | OPERCMDS - Generated MVS command           | "Action characters" on<br>page 211        |
|                                             | System symbols Display system symbols                                | SDSF - SYM authorized command              | "Authorized SDSF<br>commands" on page 235 |
|                                             | Issue action characters                                              | SDSF - symbol                              | "System requests" on<br>page 304          |
|                                             |                                                                      | OPERCMDS - Generated MVS command           | "Action characters" on<br>page 211        |
| System<br><b>Requests</b>                   | Display system requests                                              | SDSF - SR authorized command               | "Authorized SDSF<br>commands" on page 235 |
|                                             | Issue action characters                                              | SDSF – system request                      | "System requests" on<br>page 304          |
|                                             |                                                                      | OPERCMDS - Generated MVS command           | "Action characters" on<br>page 211        |
| z/OS UNIX<br>processes                      | Display processes                                                    | SDSF - PS authorized command               | "Authorized SDSF<br>commands" on page 235 |
|                                             | Issue action characters                                              | SDSF-process                               | "System requests" on<br>page 304          |
|                                             |                                                                      | OPERCMDS - Generated MVS command           | "Action characters" on<br>page 211        |
|                                             | Display sysplex data (if<br>any system is prior to<br>$z$ /OS V1R13) | MQQUEUE, MQADMIN, MQCMDS,<br><b>MQCONN</b> | "WebSphere MQ" on<br>page 306             |
| Display the<br>system log                   | Display the LOG panel                                                | SDSF - LOG authorized command              | "Authorized SDSF<br>commands" on page 235 |
|                                             | Access the logical log<br>(SYSLOG)                                   | <b>JESSPOOL</b>                            | "SYSLOG" on page 302                      |
|                                             | Access the log stream<br>(OPERLOG)                                   | <b>LOGSTRM</b>                             | "OPERLOG" on page 255                     |
|                                             |                                                                      |                                            |                                           |

*Table 73. SDSF Functions and the Classes and Resources Required to Protect Them (continued)*

| Function                            | <b>Specific Function</b>                                                                                   | Classes and Resources to Protect                            |                                                                                                    | Refer to                                                        |  |
|-------------------------------------|----------------------------------------------------------------------------------------------------|-------------------------------------------------------------|----------------------------------------------------------------------------------------------------|-----------------------------------------------------------------|--|
| Destination<br>Operator             | Issue action characters                                                                                    | SDSF - Operator authority                                   |                                                                                                    | "Destination operator<br>authority" on page 240                 |  |
| Authority                           |                                                                                                    | SDSF - Jobs or output based on destination<br>name          |                                                                                                    | "Destination operator<br>authority" on page 240                 |  |
|                                     |                                                                                                    | OPERCMDS - Generated MVS or JES<br>command                  |                                                                                                    | "Action characters" on<br>page 211                              |  |
|                                     | Overtype fields                                                                                            | SDSF - Operator authority                                   |                                                                                                    | "Destination operator<br>authority" on page 240                 |  |
|                                     |                                                                                                    | SDSF - Overtypeable field                                   |                                                                                                    | "Overtypeable fields" on<br>page 255                            |  |
|                                     |                                                                                                    | SDSF - Jobs or output based on destination<br>name          |                                                                                                    | "Destination operator<br>authority" on page 240                 |  |
|                                     |                                                                                                    | OPERCMDS - Generated MVS or JES<br>command                  |                                                                                                    | "Overtypeable fields" on<br>page 255                            |  |
|                                     | Browse output                                                                                              | SDSF - Operator authority                                   |                                                                                                    | "Destination operator<br>authority" on page 240                 |  |
|                                     |                                                                                                    | SDSF - Datasets based on job or output<br>group destination |                                                                                                    | "Destination operator<br>authority" on page 240                 |  |
| System<br>Commands and<br>responses | SDSF - ULOG authorized command<br>Use / command<br>$SDSF - /$ command<br>commands issued.                  |                                                             |                                                                                                    | "Authorized SDSF<br>commands" on page 235                       |  |
|                                     |                                                                                                    |                                                             | MVS and JES require authorization to<br>OPERCMDS resources for MVS and JES                                                    | "MVS and JES<br>commands on the<br>command line" on page<br>252 |  |
| <b>SDSF</b><br>Commands             | Use DEST command<br>SDSF - DEST authorized command                                                         |                                                             |                                                                                                    | "Authorized SDSF<br>commands" on page 235                       |  |
|                                     |                                                                                                    | SDSF - Destination names                                    |                                                                                                    | "Destination names" on<br>page 239                              |  |
|                                     | Use authorized SDSF<br>commands                                                                            | SDSF authorized commands                                    |                                                                                                    | "Authorized SDSF<br>commands" on page 235                       |  |
| <b>SDSF Server</b>                  | Specify a server on the<br>SDSF command                                                                    | SDSF - SERVER parameter on the SDSF<br>command              |                                                                                                    | "SDSF server" on page<br>300                                    |  |
|                                     | Refresh ISFPARMS or<br>change server options,<br>start and stop the server<br>and server<br>communications | OPERCMDS - START, MODIFY, and STOP<br>commands              |                                                                                                    | "SDSF server" on page<br>300                                    |  |
|                                     |                                                                                                    |                                                             |                                                                                                    |                                                                 |  |
| Class                               | <b>SDSF Resource</b>                                                                                       |                                                             | <b>Resource Name</b>                                                                                                    |                                                                 |  |
| <b>JESSPOOL</b>                     | Jobs, output groups, and SYSIN/SYSOUT<br>data sets                                                         |                                                             | nodeid.userid.jobname.jobid<br>nodeid.userid.jobname.jobid.<br>GROUP.ogroupid<br>nodeid.userid.jobname.jobid.<br>Ddsid.dsname |                                                                 |  |
| <b>JESSPOOL</b>                     | Access to the JES logical log, to display<br>the SYSLOG                                                    | nodeid.+MASTER+.SYSLOG.SYSTEM.<br>sysname                   |                                                                                                    |                                                                 |  |
|                                     |                                                                                                    |                                                             |                                                                                                    |                                                                 |  |

*Table 73. SDSF Functions and the Classes and Resources Required to Protect Them (continued)*

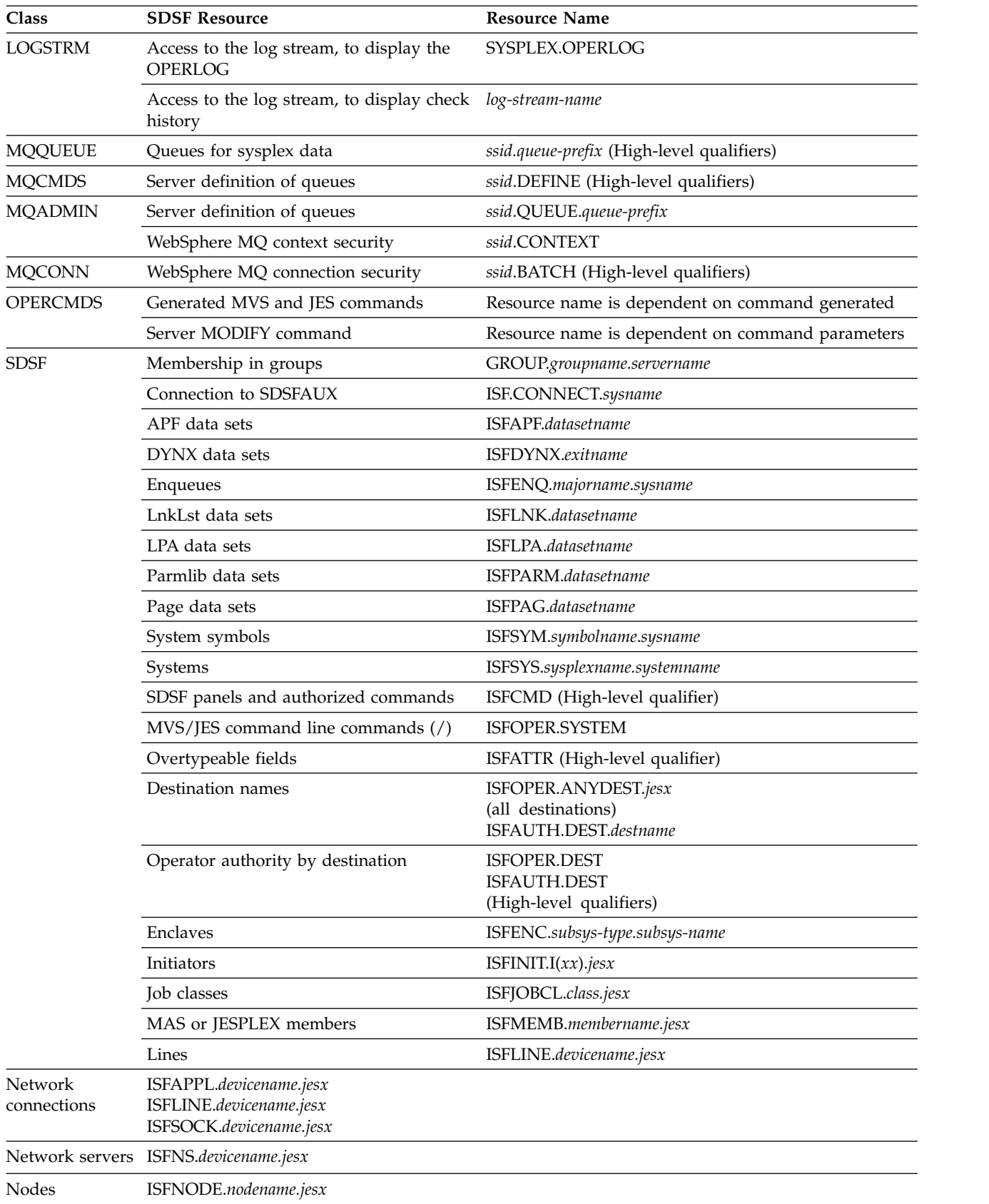

 $\begin{array}{c} \hline \end{array}$ 

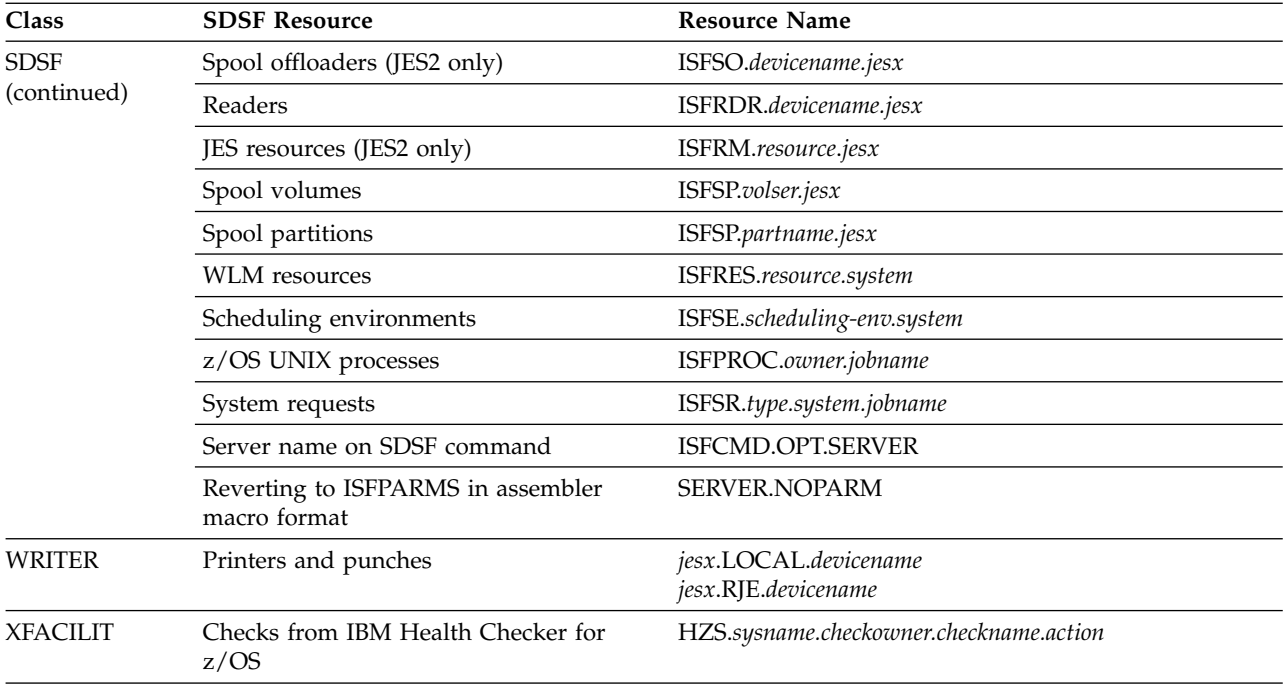

# **Chapter 6. SDSF and RACF**

This topic provides general information about RACF security. It also demonstrates how to establish SAF security for SDSF tasks and resources using classes, resource names, and access levels.

For specific information about how to protect SDSF tasks and resources, see Chapter [7, "Protecting SDSF functions," on page 211.](#page-236-0)

## **Security administration**

A key feature of RACF is its hierarchical management structure. The RACF security administrator is defined at the top of the hierarchy, with authority to control security for the whole system. The RACF security administrator has the authority to work with RACF profiles and system-wide settings. The RACF auditor produces reports of security-relevant activity based on auditing records generated by RACF.

RACF security administrators generally have system-SPECIAL authority. This allows them to issue any RACF command and change any RACF profile (except for some auditing specific operands).

For complete information about the authorities required to issue RACF commands, and for information on delegating authority and the scope of a RACF group, refer to *z/OS Security Server RACF Security Administrator's Guide*.

For information on the RACF requirements for issuing RACF commands, see the description of the specific command in *z/OS Security Server RACF Command Language Reference*.

# **Brief summary of RACF commands**

Much of the RACF activity dealing with protected SDSF resources involves creating, changing, and deleting *general resource profiles*.

v To create a resource profile, use the RDEFINE command. Generally, once you have created a profile, you then create an access list for the profile using the PERMIT command. For example:

RDEFINE class\_name profile\_name UACC(NONE) PERMIT profile name CLASS(class name) ID(user or group) ACCESS(access\_authority)

This document provides examples of how to do this for SDSF-related classes.

• To remove the entry for a user or group from an access list, issue the PERMIT command with the DELETE operand instead of the ACCESS operand.

PERMIT profile name CLASS(class name) ID(user or group) DELETE

v If you want to change a profile, for example, changing UACC from NONE to READ, use the RALTER command:

RALTER class name profile name UACC(READ)

v To delete a resource profile, use the RDELETE command. For example: RDELETE class name profile name

v You can copy an access list from one profile to another. To do so, specify the FROM operand on the PERMIT command:

```
PERMIT profile name CLASS(class name)
FROM(existing-profile name) FCLASS(class name)
```
You can copy information from one profile to another. To do so, specify the FROM operand on the RDEFINE or RALTER command:

```
RDEFINE class name profile name
FROM(existing-profile name) FCLASS(class name)
```
**Note:** Do not plan to do this if you are using resource group names.

v To list the names of profiles in a particular class, use the SEARCH command. The following command lists the profiles in the SDSF class: SEARCH CLASS(SDSF)

## **Delegation of RACF administrative authority**

Your installation's security plan should indicate who is responsible for providing security for SDSF.

If you do not have the system-SPECIAL attribute, you need to be given the authority to do the following RACF-related tasks:

v Define and maintain profiles in SDSF-related general resource classes. In general, this authority is granted by assigning a user the CLAUTH (class authority) attribute in the specified classes. For example, the security administrator could issue the following command:

ALTUSER your\_userid CLAUTH(SDSF)

Some of the general resource classes mentioned in this document (such as OPERCMDS and JESSPOOL) affect the operation of products other than SDSF. If you are not the RACF security administrator, you may need to ask that person to define profiles at your request.

• Add RACF user profiles to the system. In general, this authority is granted by assigning an administrator the CLAUTH (class authority) attribute in the user's profile. For example, the security administrator could issue the following command:

ALTUSER your userid CLAUTH(USER)

Whenever you add a user to the system, you must assign that user a default connect group. Assigning that user a default connect group changes the membership of the group (by adding the user as a member of the group).

For more information about RACF general resource profiles, see *z/OS Security Server RACF Security Administrator's Guide*. For information about the resource names used by JES2, see *z/OS JES2 Initialization and Tuning Guide*. For information about the resource names used by JES3, see *z/OS JES3 Initialization and Tuning Guide*.

### **SDSF resource group class**

The IBM-supplied class descriptor table provides a resource *group* class (GSDSF) and a resource *member* class (SDSF). For a resource group class, each user or group of users permitted access to that resource group is permitted access to all members of the resource group. For each GSDSF class created, a second class representing the members must also be created.

## <span id="page-232-0"></span>**Creating a resource group profile**

Resource group profiles enable you to protect multiple resources with one profile. However, the resources do not have to have similar names.

A resource group profile is a general resource profile with the following special characteristics:

- v Its name does not match the resource it protects.
- v The ADDMEM operand of the RDEFINE command specifies the resources it protects (not the profile name itself).
- v The related member class (not the resource class itself) must be RACLISTed. For example, the SDSF class must be RACLISTed, not the GSDSF class. Use the SETROPTS command with the RACLIST operand for this task.

For more information on RACF group profiles, see *z/OS Security Server RACF Security Administrator's Guide*.

# **Establishing SAF security with RACF**

To accomplish security through SAF with RACF, you:

- 1. Activate generic processing before defining profiles, using the SETROPTS command.
- 2. Define profiles to protect the resources in the appropriate classes, using the RDEFINE command. (Classes are already defined for RACF. You must define them for other security products.)

Begin with generic profiles for broad access to resources and then define generic or discrete profiles that are more restrictive.

- 3. Permit users to access appropriate profiles in each class with the necessary access levels, using the PERMIT command.
- 4. Activate the classes, using the SETROPTS command.

You should also review installation exit routines for SAF control points. Refer to Chapter [9, "Using installation exit routines," on page 329](#page-354-0) for more information.

## **RACF authorization checking and ISFPARMS security**

When the class a resource is in is inactive, or the profile to protect the resource is not defined:

- In a JES2 environment, the result varies with the default return code for the class:
	- The SDSF and OPERCMDS classes, as defined by RACF, have a default return code of 04, and return an indeterminate result. Authorization is decided by ISFPARMS or an installation exit.
	- The JESSPOOL and WRITER classes, as defined by RACF, have a default return code of 08. The request fails.
- In a JES3 environment, the request fails.
- v For requests processed by the SDSFAUX address space, the request fails unless CONNECT(NOFAILRC4) is specified in ISFPRM*xx*.

# **Considerations for broad access**

The examples in this information typically show generic profiles that allow the user broad access to resources. The universal access authority (UACC) function of NONE is used to protect resources for all users on the system. Users of the system who are not SDSF users may be affected when trying to access those resources. The examples of WRITER class profiles have UACC(READ) so that printers can select work for all users.

If you begin by defining broad generic profiles, you can then define more restrictive generic or discrete profiles. Users permitted to access the broad profiles must also be permitted to access the more restrictive profiles if they are to retain access to all the resources.

## **Using RACLIST and REFRESH**

The SETROPTS RACLIST command copies the base segments of generic and discrete profiles into virtual storage. The profile copies are put in their own data space. RACF uses these profile copies to check the authorization of any user who wants to access a resource protected by them. Using RACLIST for the security classes improves performance.

Once a class is RACLISTed, any changes to the profiles in the class require that the class be RACLIST REFRESHed.

See the discussions of generic profiles and the RACLIST option in *z/OS Security Server RACF Command Language Reference*.

# **Using RACLIST and REFRESH with the SDSF class**

When running RACF, SDSFAUX requires that the SDSF class be RACLISTed.

By default, SDSFAUX fails all authorization requests that result in return code 04 (indeterminate) from SAF. You can change this by specifying AUXSAF(NOFAILRC4) on the CONNECT statement of ISFPRMxx.

If you have not already done so, you must use the SETROPTS RACLIST command for the SDSF class.

For example, assume that you issue the following command to RACLIST the SDSF class:

SETROPTS RACLIST(SDSF)

If you then change profiles in the SDSF class, you must issue a RACLIST REFRESH command for those changes to take effect:

SETROPTS RACLIST(SDSF) REFRESH

See the discussions of generic profiles and the RACLIST option in *z/OS Security Server RACF Command Language Reference*.

# **Using RACLIST and REFRESH with the OPERCMDS class**

When using RACF, you must use the SETROPTS RACLIST command for the OPERCMDS class. If you then make changes to these OPERCMDS profiles, you must issue a SETROPTS RACLIST REFRESH command for those changes to take effect.

For example, if you issue the following command to permit GROUP1 to resources in the OPERCMDS class:

PERMIT *jesx*.\*\* CLASS(OPERCMDS) ID(GROUP1) ACCESS(CONTROL)

you must then use the REFRESH operand for the change to be effective: SETROPTS RACLIST(OPERCMDS) REFRESH

See the discussions of generic profiles and the RACLIST option in *z/OS Security Server RACF Command Language Reference*.

## <span id="page-234-0"></span>**Using conditional access**

If you use generic profiles (as in the preceding examples) to give the user access to all JES and MVS commands, the profiles not only include protection for generated MVS and JES commands within SDSF, but also for those commands used outside of SDSF.

Because of this, you may want to make the user's access conditional, only in effect when he or she is using SDSF. You can provide this conditional access for the WRITER and OPERCMDS classes. With RACF, this is done with the clause WHEN(CONSOLE(SDSF)).

To use this conditional access checking, you must have the CONSOLE class active and the SDSF console defined in the CONSOLE class.

For example, you would issue the following RACF commands:

SETROPTS CLASSACT(CONSOLE RDEFINE CONSOLE SDSF UACC(NONE)

Then, to give conditional access (to permit users to issue JES2 commands only while running SDSF):

RDEFINE OPERCMDS JES2.\*\* UACC NONE PERMIT JES2.\*\* CLASS(OPERCMDS)ID(*userid* or *groupid*) ACCESS(CONTROL) WHEN(CONSOLE(SDSF))

To permit users unconditionally to issue all JES2 commands: PERMIT JES2.\*\* CLASS(OPERCMDS)ID(*userid* or *groupid*) ACCESS(CONTROL)

See also the discussions of ["Action characters" on page 211,](#page-236-0) ["Overtypeable fields"](#page-280-0) [on page 255,](#page-280-0) ["Printers" on page 295,](#page-320-0) and ["Punches" on page 297.](#page-322-0)

## **Sample RACF commands**

SDSF provides sample RACF commands for SDSF security in member ISFRAC of ISF.SISFEXEC.

### **Multilevel Security**

SDSF supports the multilevel security in z/OS V1R5. For information on implementing multilevel security, including the resources used with SDSF, see *z/OS Introduction and Release Guide*.

# <span id="page-236-0"></span>**Chapter 7. Protecting SDSF functions**

This topic describes how to protect each of the SDSF functions, which are presented in alphabetical order. It includes discussions and RACF examples.

## **Action characters**

|

Most action characters cause an interaction with two resources:

- The object of the action character, such as an initiator, printer, MAS member, job, or data set
- The MVS command that is generated by the action

When these resources are protected, a user must have authority to both resources to use the action characters. For ISPF-only actions such as browse and edit, the user must be permitted to open the data set.

# **Protecting the objects of action characters**

The objects of action characters are such things as initiators in the SDSF class, printers and punches in the WRITER class, and jobs, output groups, and SYSIN/SYSOUT data sets in the JESSPOOL class.

The resource name that protects the object and the access level required varies from panel to panel. For information about protecting the objects of action characters, see

- ["Authorized program facility data sets" on page 235](#page-260-0)
- v ["Checks on the CK and CKH panels" on page 238](#page-263-0)
- ["Destination operator authority" on page 240](#page-265-0)
- ["Dynamic exit information" on page 242](#page-267-0)
- ["Enqueue information" on page 243](#page-268-0)
- ["Enclaves" on page 242](#page-267-0)
- ["Initiators" on page 243](#page-268-0)
- v ["JES2 resources on the RM panel" on page 244](#page-269-0)
- ["Job classes" on page 245](#page-270-0)
- v ["Jobs, output groups, and SYSIN/SYSOUT data sets" on page 245](#page-270-0)
- ["Lines" on page 250](#page-275-0)
- ["Link list data sets" on page 250](#page-275-0)
- ["MAS and JESPLEX members" on page 251](#page-276-0)
- ["Network connections" on page 253](#page-278-0)
- ["Network servers" on page 254](#page-279-0)
- ["Nodes" on page 254](#page-279-0)
- ["Page data sets" on page 294](#page-319-0)
- ["PARMLIB data sets" on page 295](#page-320-0)
- ["Printers" on page 295](#page-320-0)
- v ["Processes \(z/OS UNIX System Services\)" on page 296](#page-321-0)
- ["Punches" on page 297](#page-322-0)
- ["Readers" on page 298](#page-323-0)
- v ["Resources defined to WLM" on page 298](#page-323-0)
- v ["Scheduling environments" on page 299](#page-324-0)
- ["Spool offloaders" on page 301](#page-326-0)
- ["Spool volumes" on page 301](#page-326-0)
- ["System information" on page 303](#page-328-0)
- ["System Symbol information" on page 303](#page-328-0)
- ["System requests" on page 304](#page-329-0)

## **Protecting the generated MVS and JES commands**

Most action characters generate MVS or JES commands. The resource names that protect these commands are in the OPERCMDS class. ["Tables of action characters"](#page-238-0) [on page 213](#page-238-0) shows all the action characters and their resource names.

## **Controlling access authority**

Access to the OPERCMDS resources can be controlled by which resources a user is authorized to access and also by which access level is given to the user. For example, an installation may create just one profile to protect all commands in the OPERCMDS class, but control a user's ability to issue commands by granting the user READ, UPDATE, CONTROL, or ALTER authority. Each authority level gives the user access to a different set of commands. Other installations may choose to define several OPERCMDS resources, and authorize users to access individual resources with the appropriate levels of access.

To see how this information relates to the command levels for the action characters and resource names, refer to the CMDLEV parameter in ["Group function](#page-65-0) [parameters reference" on page 40](#page-65-0) and ["Action characters and overtypeable fields](#page-98-0) [for each command level" on page 73.](#page-98-0)

## **Permitting access only while using SDSF**

Users can be conditionally permitted to access OPERCMDS resources so they are authorized to use MVS and JES commands only while they are using SDSF. See ["Using conditional access" on page 209](#page-234-0) for more information.

# **Setting up generic profiles**

You can set up two generic profiles to allow use of all action characters, as shown in Table 74.

| Generated<br>Commands | <b>Resource Name</b> | Class           | <b>Access</b> |
|-----------------------|----------------------|-----------------|---------------|
| <b>IES Commands</b>   | $i$ esx.**           | <b>OPERCMDS</b> | CONTROL       |
| MVS Commands          | $MVS$ <sup>**</sup>  | <b>OPERCMDS</b> | CONTROL       |

*Table 74. Generic Profiles for Commands Generated by Actions Characters*

To protect resources individually in the OPERCMDS class with more restrictive profiles, you would use the specific resource name for the command generated by the action character. See ["Tables of action characters" on page 213.](#page-238-0)

**Note:** In cases where JES issues an MVS command for processing, the user ID running JES must be authorized to access the OPERCMDS profiles protecting MVS commands, or the JES task must be running in a "trusted" state.

# <span id="page-238-0"></span>**Examples of protecting action characters**

1. To allow use of all action characters on all panels, define the following profiles:

RDEFINE OPERCMDS *jesx*.\*\* UACC(NONE) RDEFINE OPERCMDS MVS.\*\* UACC(NONE) Give users CONTROL access with these commands:

PERMIT *jesx*.\*\* CLASS(OPERCMDS) ID(*userid* or *groupid*) ACCESS(CONTROL) PERMIT MVS.\*\* CLASS(OPERCMDS) ID(*userid* or *groupid*) ACCESS(CONTROL)

2. To restrict the use of the C, CD, P, and PP action characters on the Display Active Users panel, define the restrictive profiles:

RDEFINE OPERCMDS *jesx*.CANCEL.\*\* UACC(NONE) RDEFINE OPERCMDS MVS.CANCEL.TSU.\*\* UACC(NONE)

To restrict the canceling of active APPC transaction programs define the profile:

RDEFINE OPERCMDS MVS.CANCEL.ATX.\*\* UACC(NONE)

Giving UPDATE authority to only these three profiles will limit action character use to C, CD, P and PP on the Display Active Users panel.

# **Tables of action characters**

SDSF action characters, the MVS and JES commands that they generate, the necessary access authorities, and the OPERCMDS class resource names are shown in Table 75. The table shows the command that is issued, and the associated OPERCMDS resource, for the JES2 environment for each action character; if the action is available in the JES3 environment, the JES3 command and associated OPERCMDS resource are shown beneath the JES2 values.

This information is shown sorted by OPERCMDS resource names in Table [76 on](#page-253-0) [page 228.](#page-253-0)

*Table 75. Action Characters*.

Replace *jesx* with the name of the targeted JES subsystem, for example, JES2.

Replace *type* with BAT (batch jobs), STC (started tasks), or TSU (TSO users). For APPC transactions, replace *type* with STC for transaction SYSOUT on the H and O panels, or ATX for transactions on the DA, I, and ST panels.

Replace *hcproc* and *hcstcid* with the IBM Health Checker for z/OS procedure name and started task ID.

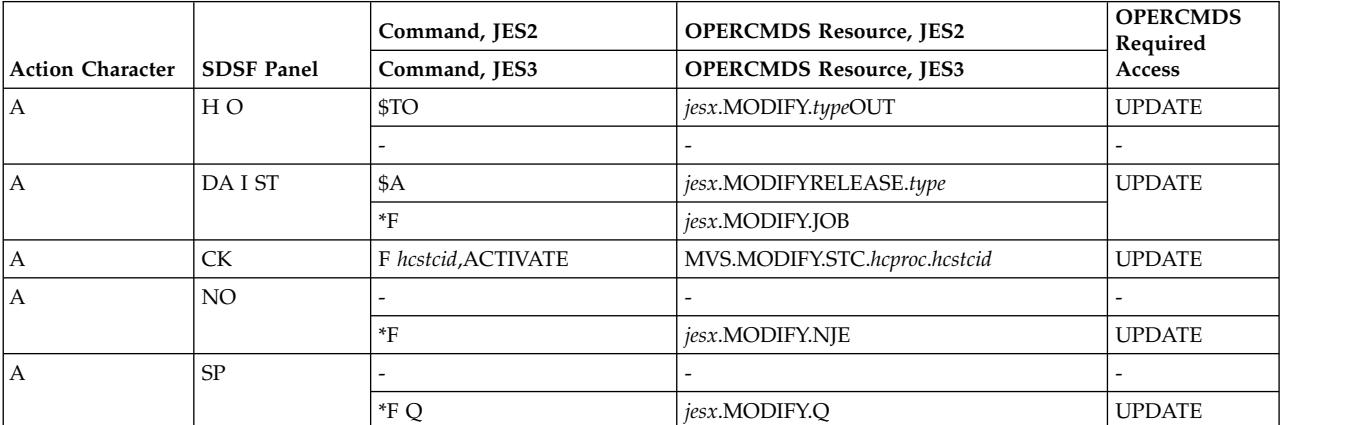

Replace *jesx* with the name of the targeted JES subsystem, for example, JES2.

Replace *type* with BAT (batch jobs), STC (started tasks), or TSU (TSO users). For APPC transactions, replace *type* with STC for transaction SYSOUT on the H and O panels, or ATX for transactions on the DA, I, and ST panels.

Replace *hcproc* and *hcstcid* with the IBM Health Checker for z/OS procedure name and started task ID.

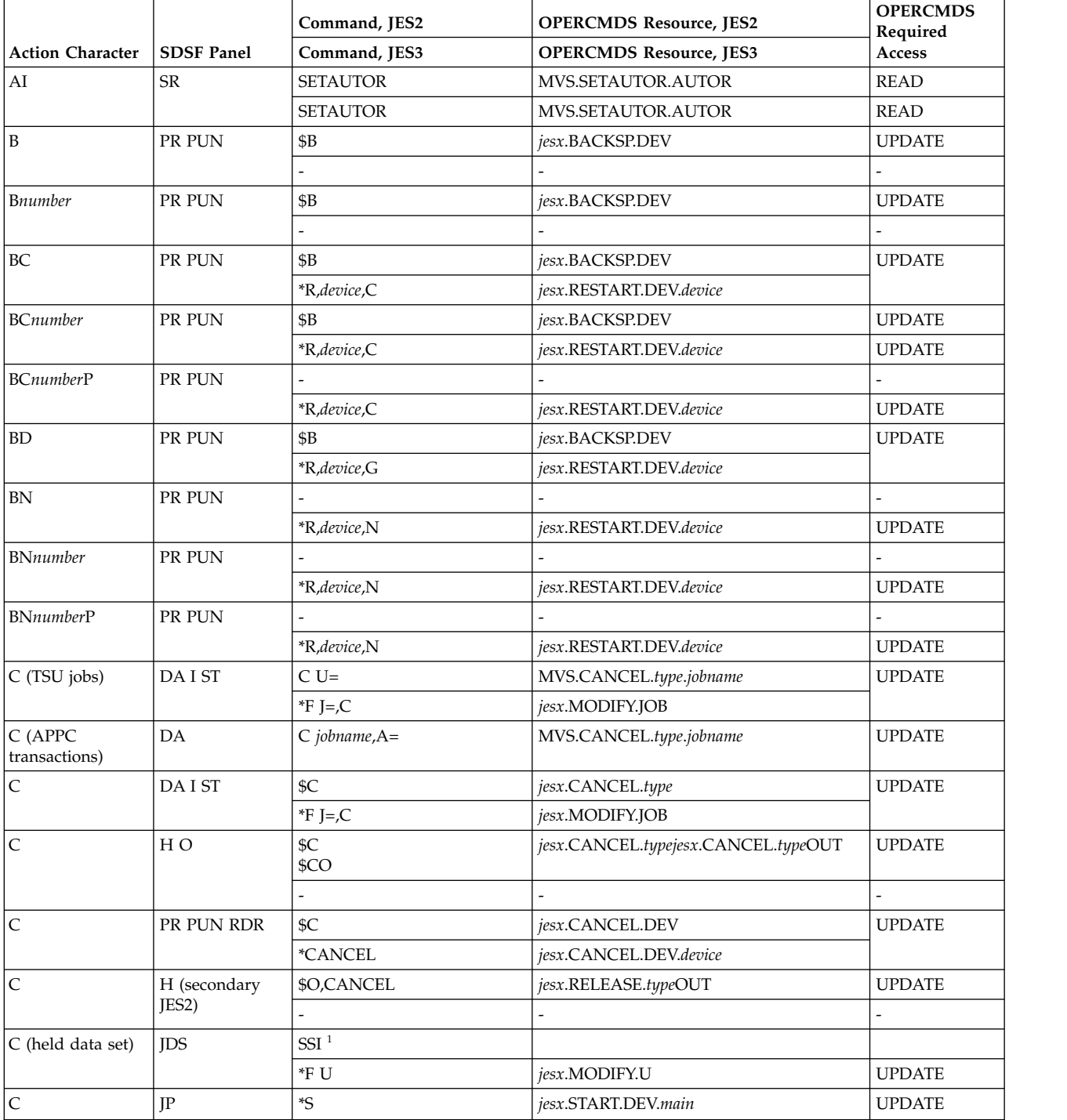

Replace *jesx* with the name of the targeted JES subsystem, for example, JES2.

Replace *type* with BAT (batch jobs), STC (started tasks), or TSU (TSO users). For APPC transactions, replace *type* with STC for transaction SYSOUT on the H and O panels, or ATX for transactions on the DA, I, and ST panels.

Replace *hcproc* and *hcstcid* with the IBM Health Checker for z/OS procedure name and started task ID.

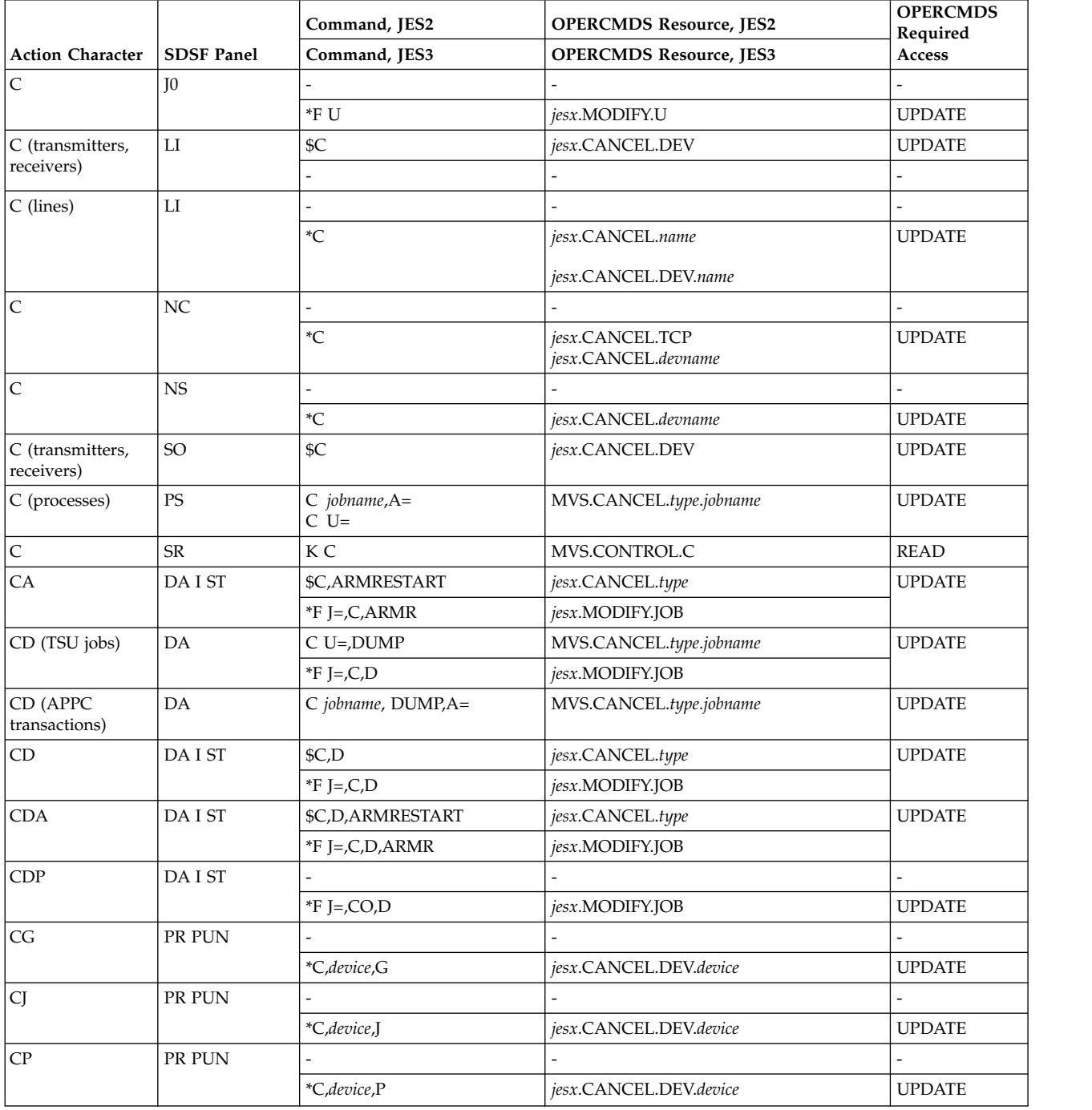

|

Replace *jesx* with the name of the targeted JES subsystem, for example, JES2.

Replace *type* with BAT (batch jobs), STC (started tasks), or TSU (TSO users). For APPC transactions, replace *type* with STC for transaction SYSOUT on the H and O panels, or ATX for transactions on the DA, I, and ST panels.

Replace *hcproc* and *hcstcid* with the IBM Health Checker for z/OS procedure name and started task ID.

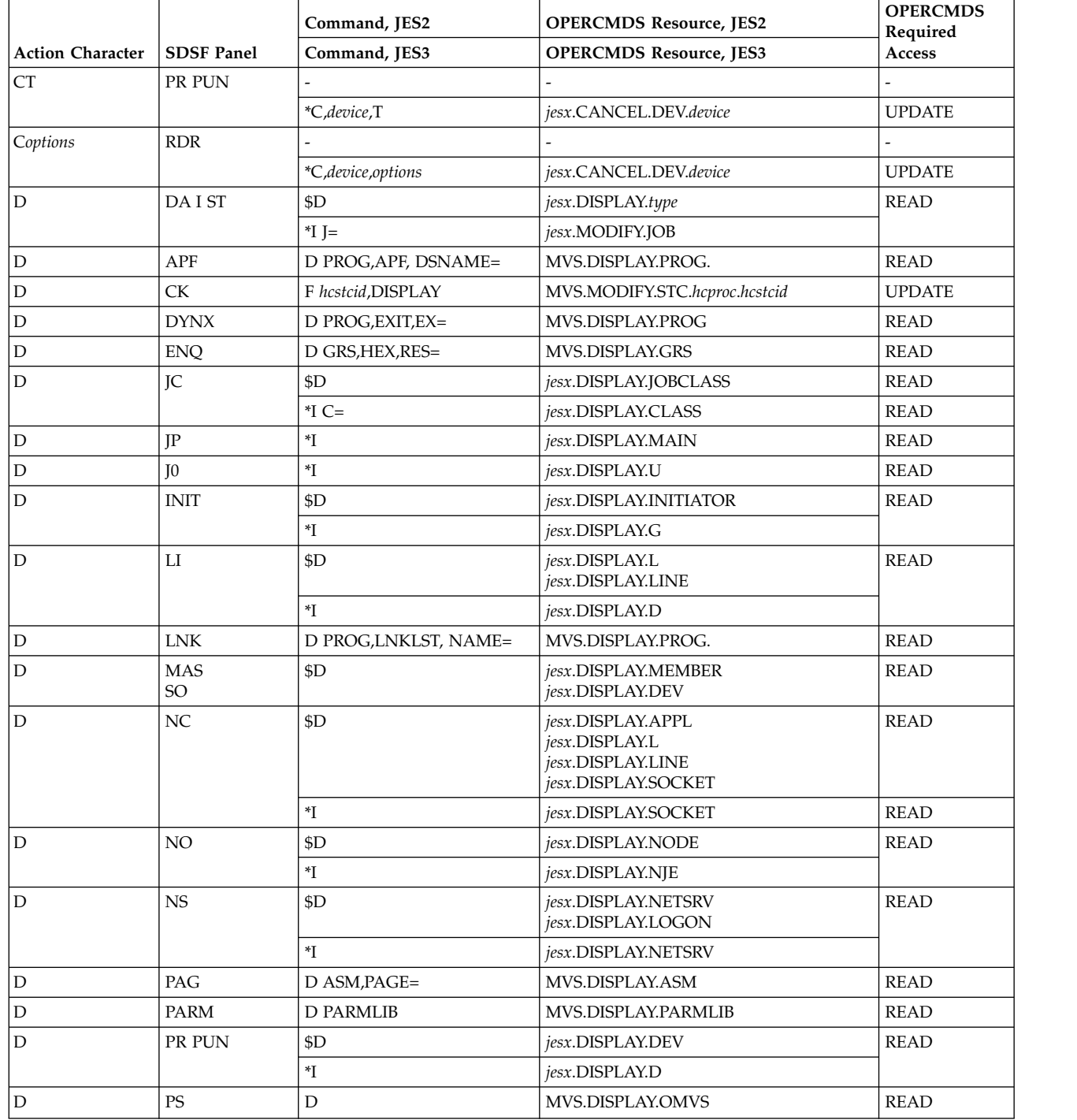

|

Replace *jesx* with the name of the targeted JES subsystem, for example, JES2.

Replace *type* with BAT (batch jobs), STC (started tasks), or TSU (TSO users). For APPC transactions, replace *type* with STC for transaction SYSOUT on the H and O panels, or ATX for transactions on the DA, I, and ST panels.

Replace *hcproc* and *hcstcid* with the IBM Health Checker for z/OS procedure name and started task ID.

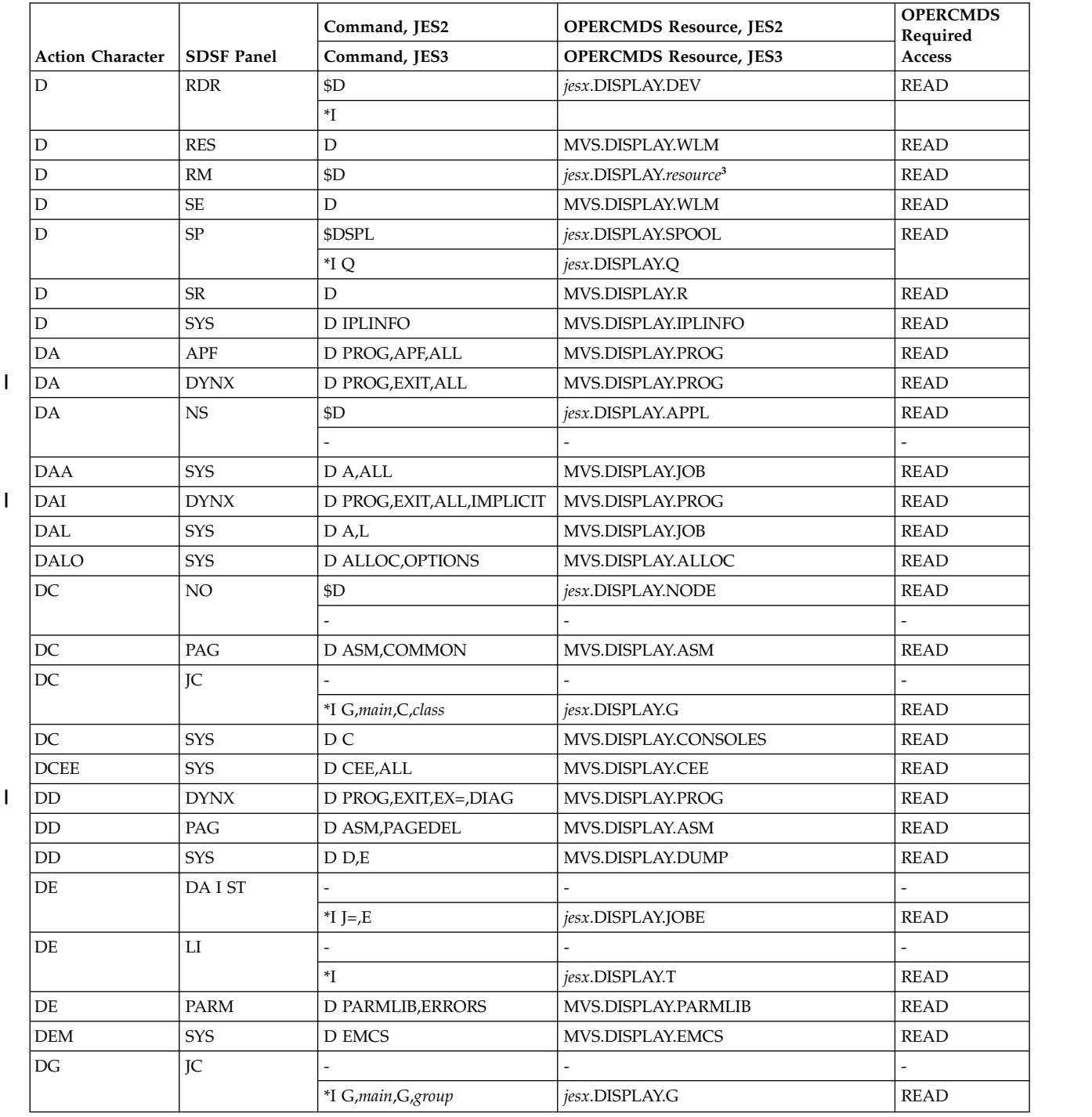

 $\frac{1}{1}$ |

Replace *jesx* with the name of the targeted JES subsystem, for example, JES2.

Replace *type* with BAT (batch jobs), STC (started tasks), or TSU (TSO users). For APPC transactions, replace *type* with STC for transaction SYSOUT on the H and O panels, or ATX for transactions on the DA, I, and ST panels.

Replace *hcproc* and *hcstcid* with the IBM Health Checker for z/OS procedure name and started task ID.

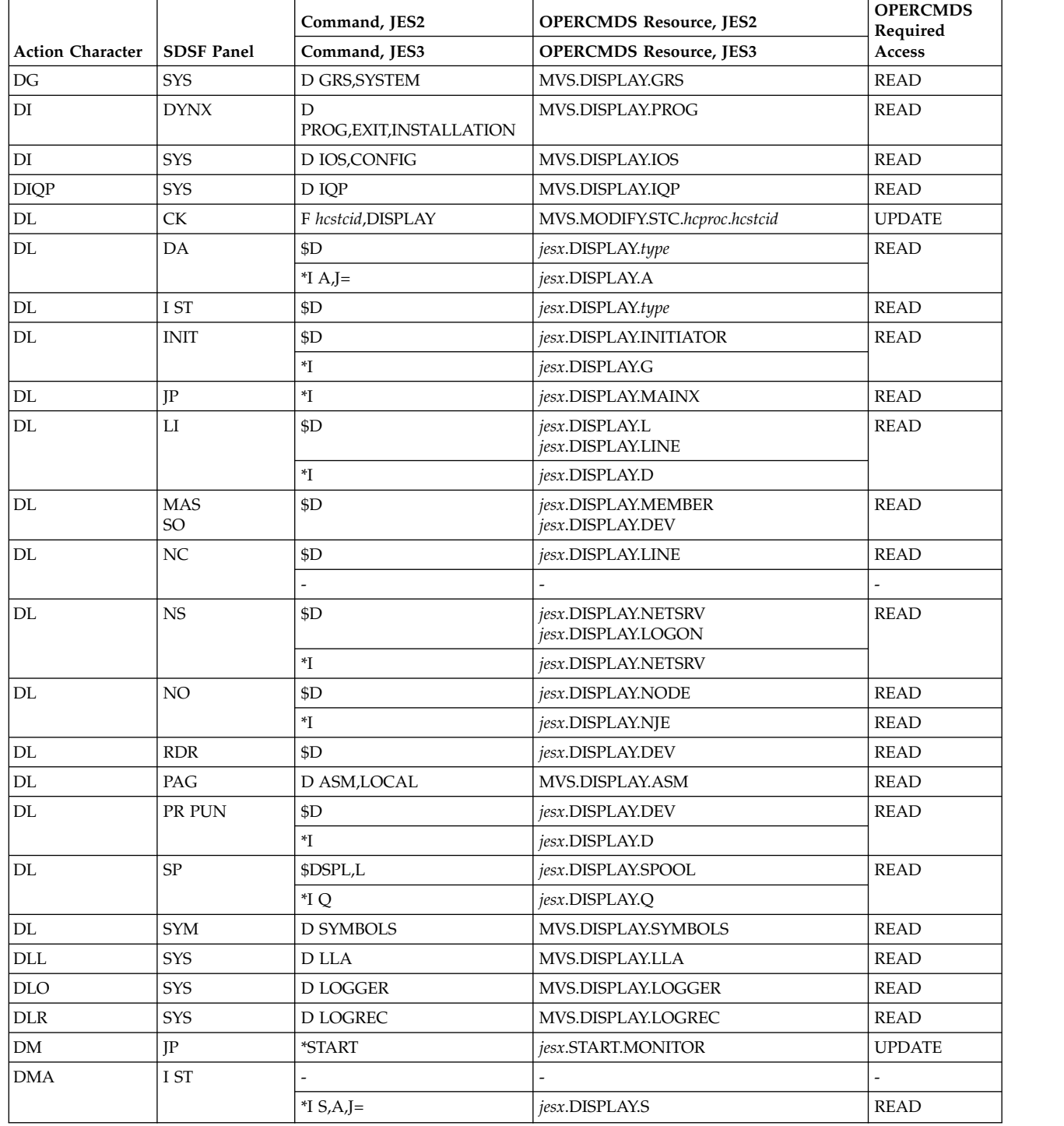

Replace *jesx* with the name of the targeted JES subsystem, for example, JES2.

Replace *type* with BAT (batch jobs), STC (started tasks), or TSU (TSO users). For APPC transactions, replace *type* with STC for transaction SYSOUT on the H and O panels, or ATX for transactions on the DA, I, and ST panels.

Replace *hcproc* and *hcstcid* with the IBM Health Checker for z/OS procedure name and started task ID.

When an action character does not apply in a particular environment, the command and OPERCMDS resource are shown as a hyphen (-).

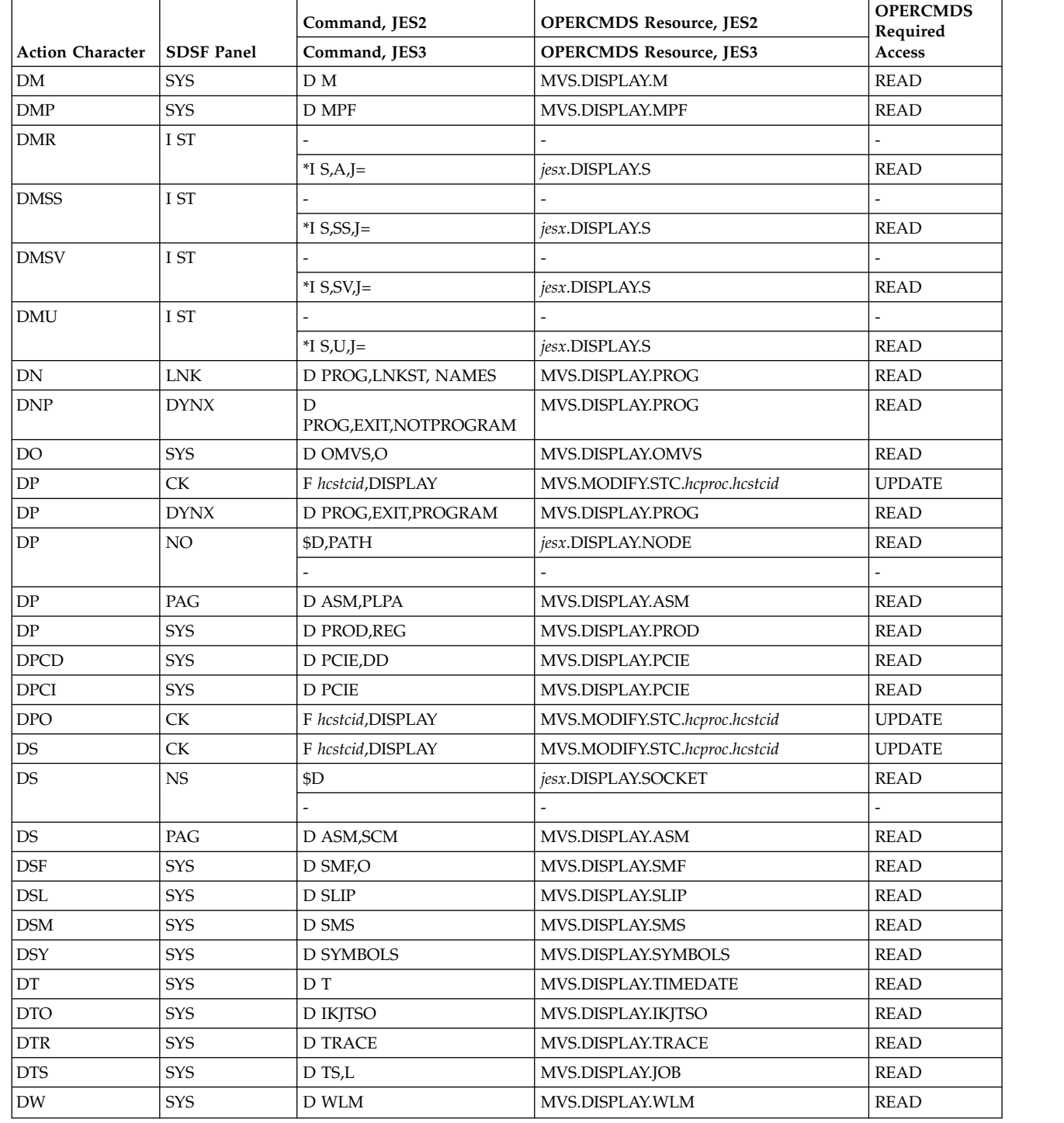

|  $\mathbf{i}$ 

|

Replace *jesx* with the name of the targeted JES subsystem, for example, JES2.

Replace *type* with BAT (batch jobs), STC (started tasks), or TSU (TSO users). For APPC transactions, replace *type* with STC for transaction SYSOUT on the H and O panels, or ATX for transactions on the DA, I, and ST panels.

Replace *hcproc* and *hcstcid* with the IBM Health Checker for z/OS procedure name and started task ID.

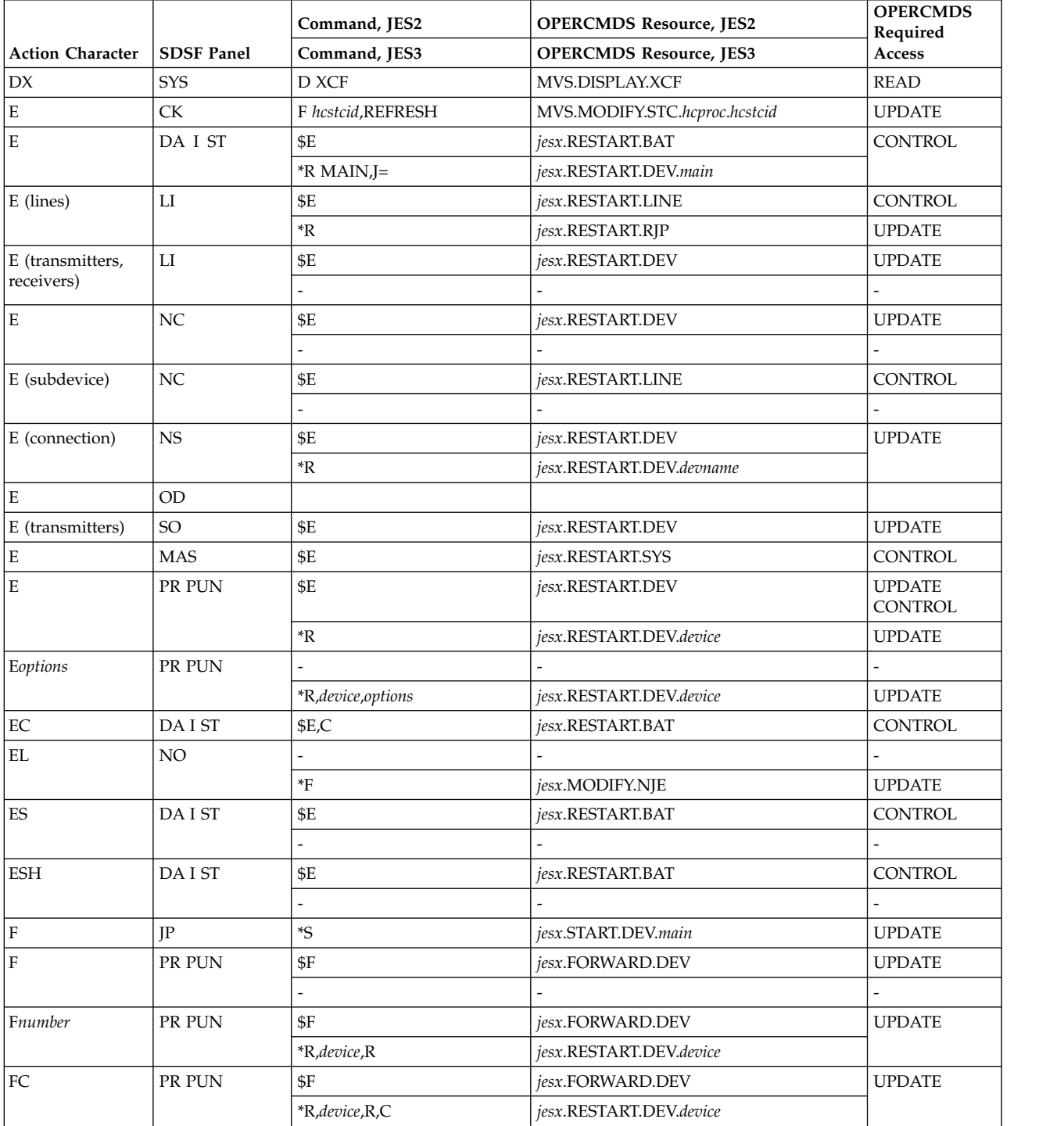

Replace *jesx* with the name of the targeted JES subsystem, for example, JES2.

Replace *type* with BAT (batch jobs), STC (started tasks), or TSU (TSO users). For APPC transactions, replace *type* with STC for transaction SYSOUT on the H and O panels, or ATX for transactions on the DA, I, and ST panels.

Replace *hcproc* and *hcstcid* with the IBM Health Checker for z/OS procedure name and started task ID.

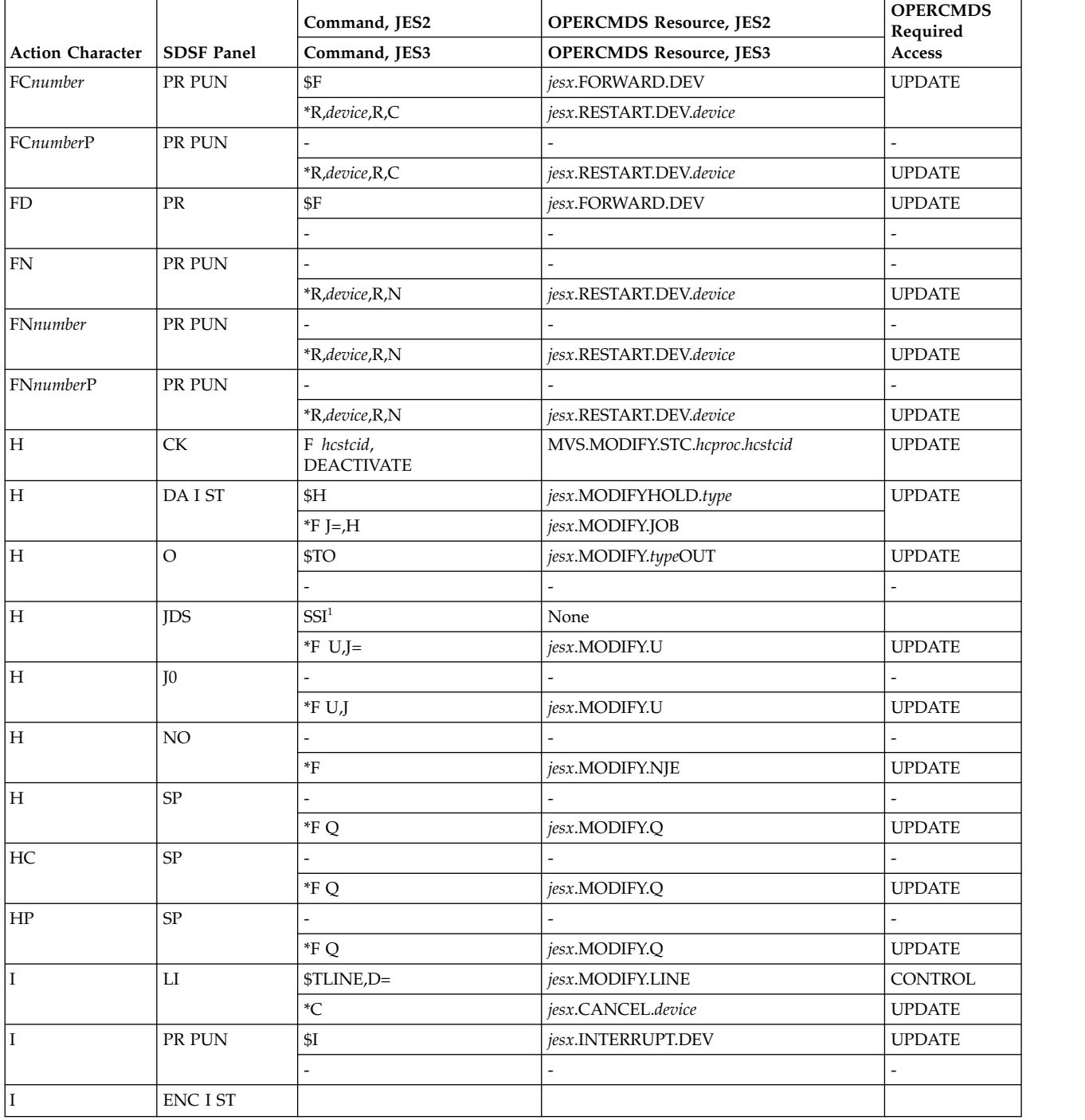

Replace *jesx* with the name of the targeted JES subsystem, for example, JES2.

Replace *type* with BAT (batch jobs), STC (started tasks), or TSU (TSO users). For APPC transactions, replace *type* with STC for transaction SYSOUT on the H and O panels, or ATX for transactions on the DA, I, and ST panels.

Replace *hcproc* and *hcstcid* with the IBM Health Checker for z/OS procedure name and started task ID.

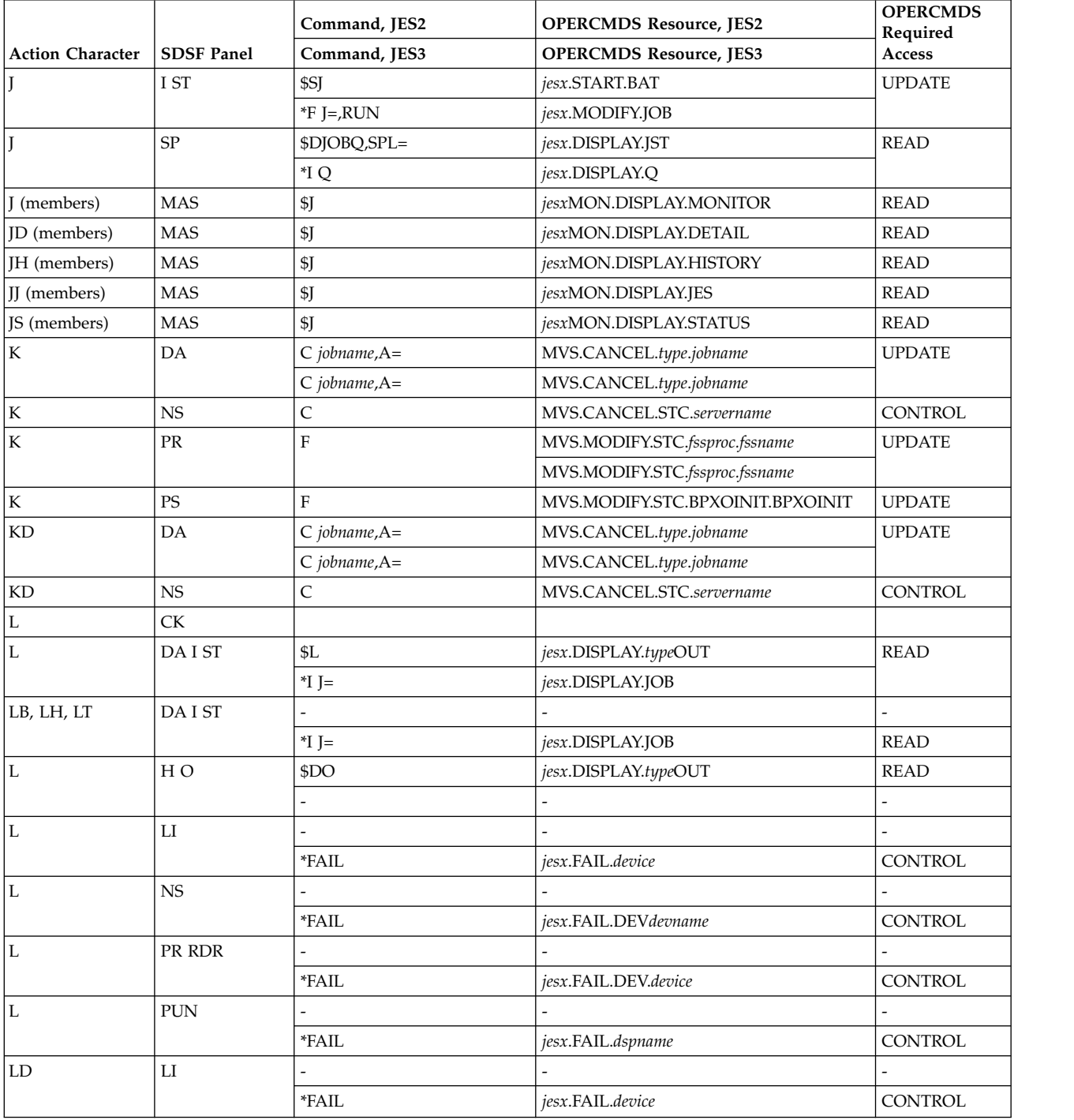

Replace *jesx* with the name of the targeted JES subsystem, for example, JES2.

Replace *type* with BAT (batch jobs), STC (started tasks), or TSU (TSO users). For APPC transactions, replace *type* with STC for transaction SYSOUT on the H and O panels, or ATX for transactions on the DA, I, and ST panels.

Replace *hcproc* and *hcstcid* with the IBM Health Checker for z/OS procedure name and started task ID.

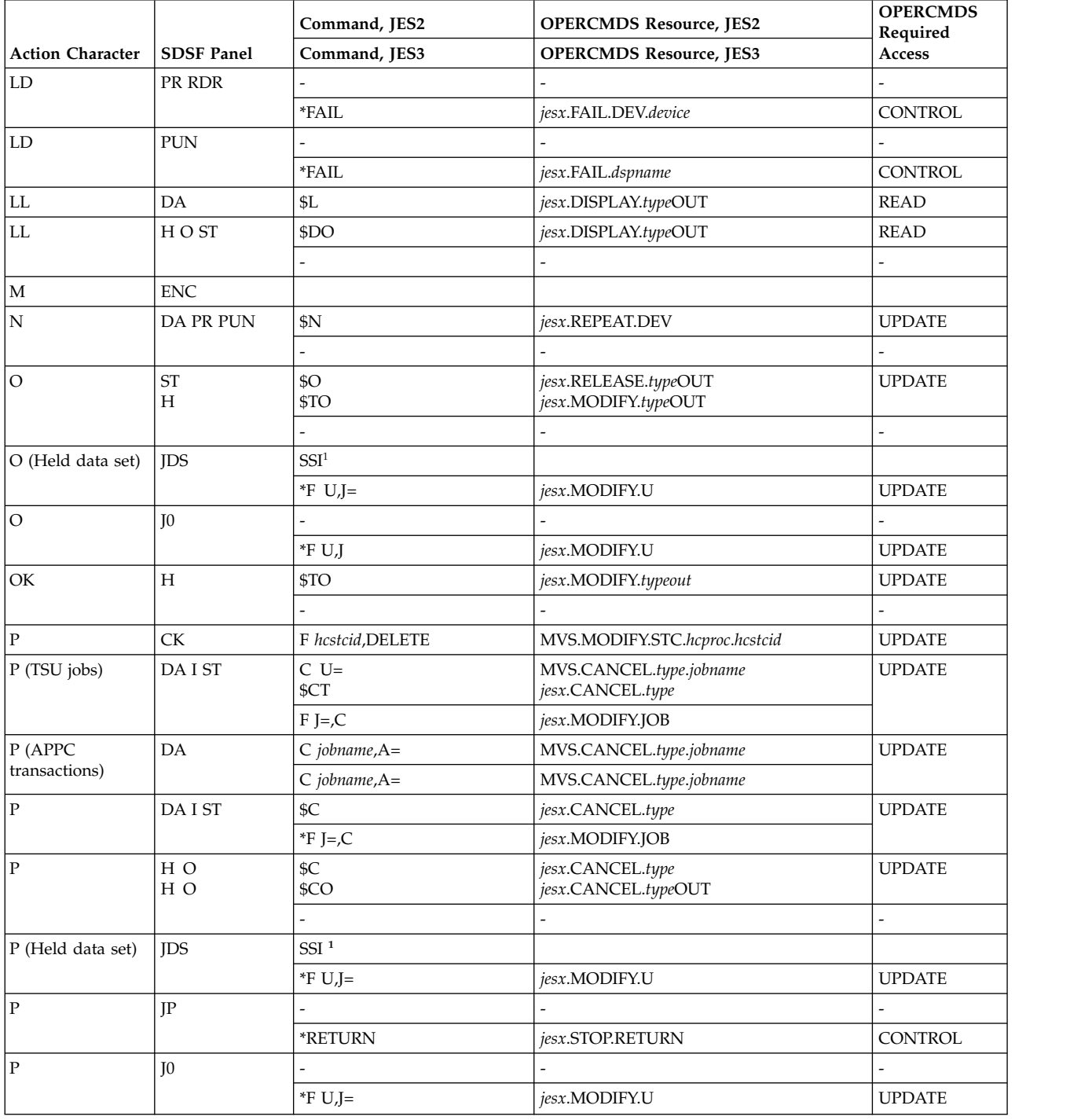

Replace *jesx* with the name of the targeted JES subsystem, for example, JES2.

Replace *type* with BAT (batch jobs), STC (started tasks), or TSU (TSO users). For APPC transactions, replace *type* with STC for transaction SYSOUT on the H and O panels, or ATX for transactions on the DA, I, and ST panels.

Replace *hcproc* and *hcstcid* with the IBM Health Checker for z/OS procedure name and started task ID.

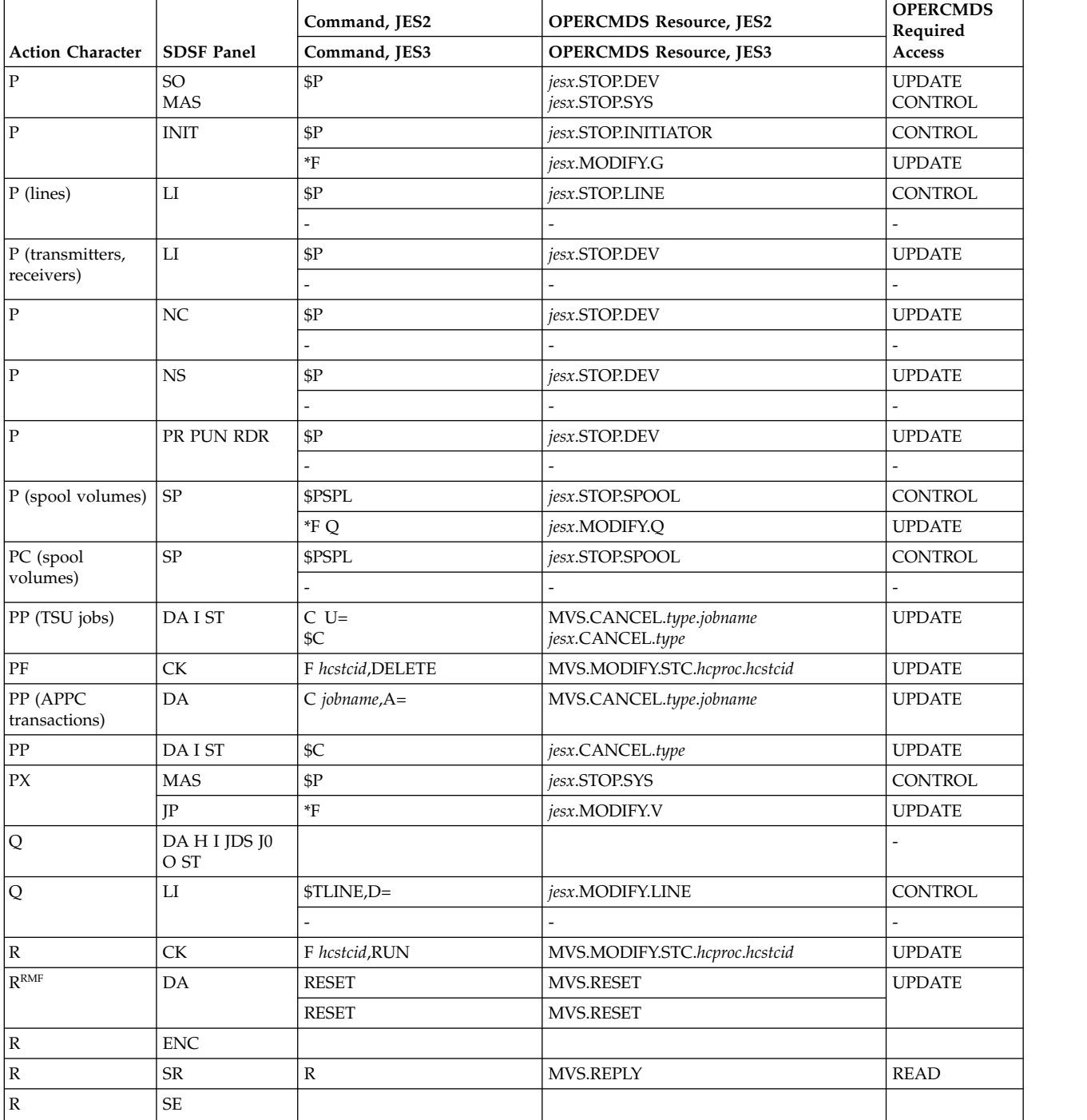

Replace *jesx* with the name of the targeted JES subsystem, for example, JES2.

Replace *type* with BAT (batch jobs), STC (started tasks), or TSU (TSO users). For APPC transactions, replace *type* with STC for transaction SYSOUT on the H and O panels, or ATX for transactions on the DA, I, and ST panels.

Replace *hcproc* and *hcstcid* with the IBM Health Checker for z/OS procedure name and started task ID.

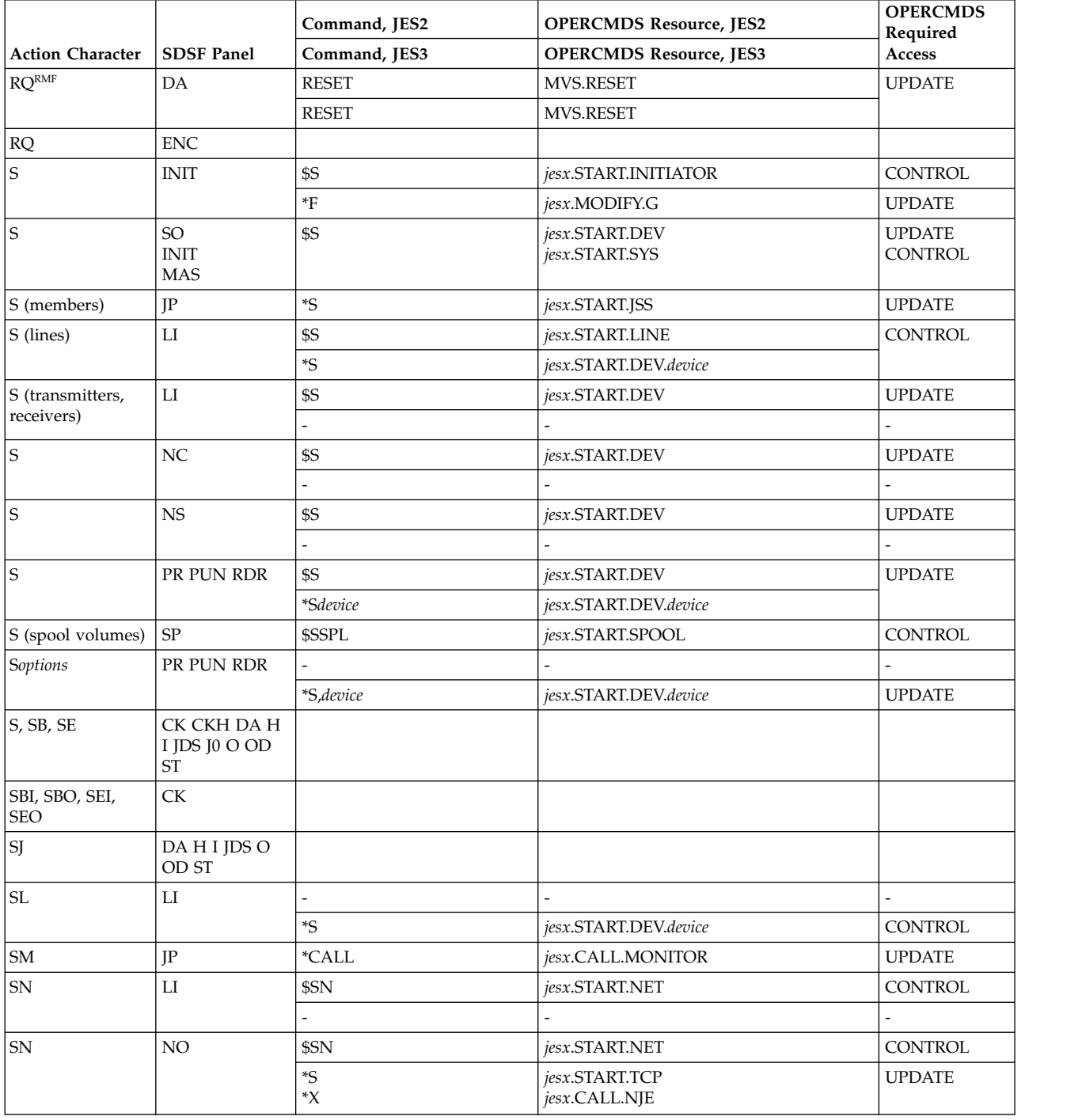

Replace *jesx* with the name of the targeted JES subsystem, for example, JES2.

Replace *type* with BAT (batch jobs), STC (started tasks), or TSU (TSO users). For APPC transactions, replace *type* with STC for transaction SYSOUT on the H and O panels, or ATX for transactions on the DA, I, and ST panels.

Replace *hcproc* and *hcstcid* with the IBM Health Checker for z/OS procedure name and started task ID.

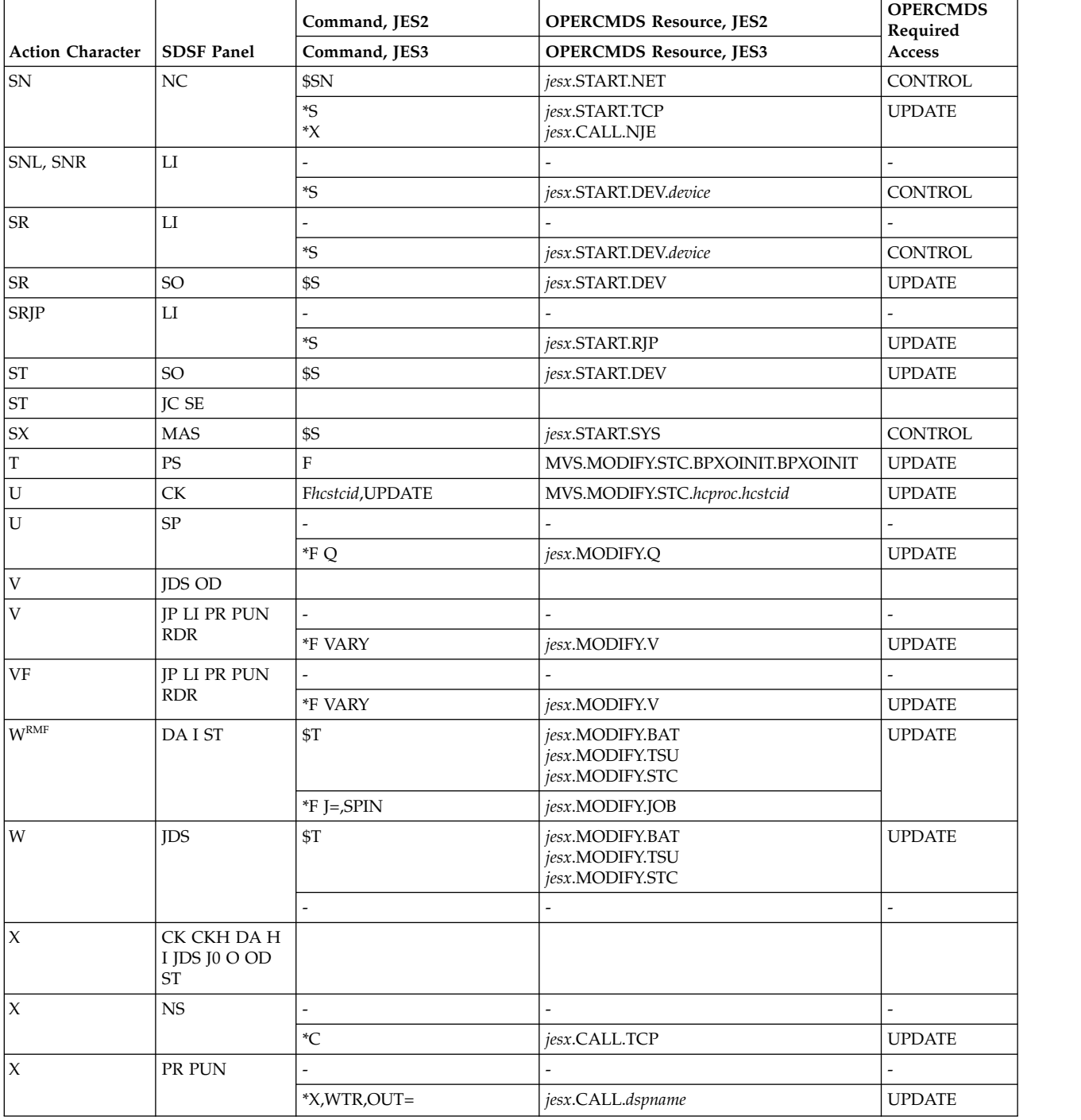
### *Table 75. Action Characters (continued)*.

Replace *jesx* with the name of the targeted JES subsystem, for example, JES2.

Replace *type* with BAT (batch jobs), STC (started tasks), or TSU (TSO users). For APPC transactions, replace *type* with STC for transaction SYSOUT on the H and O panels, or ATX for transactions on the DA, I, and ST panels.

Replace *hcproc* and *hcstcid* with the IBM Health Checker for z/OS procedure name and started task ID.

When an action character does not apply in a particular environment, the command and OPERCMDS resource are shown as a hyphen (-).

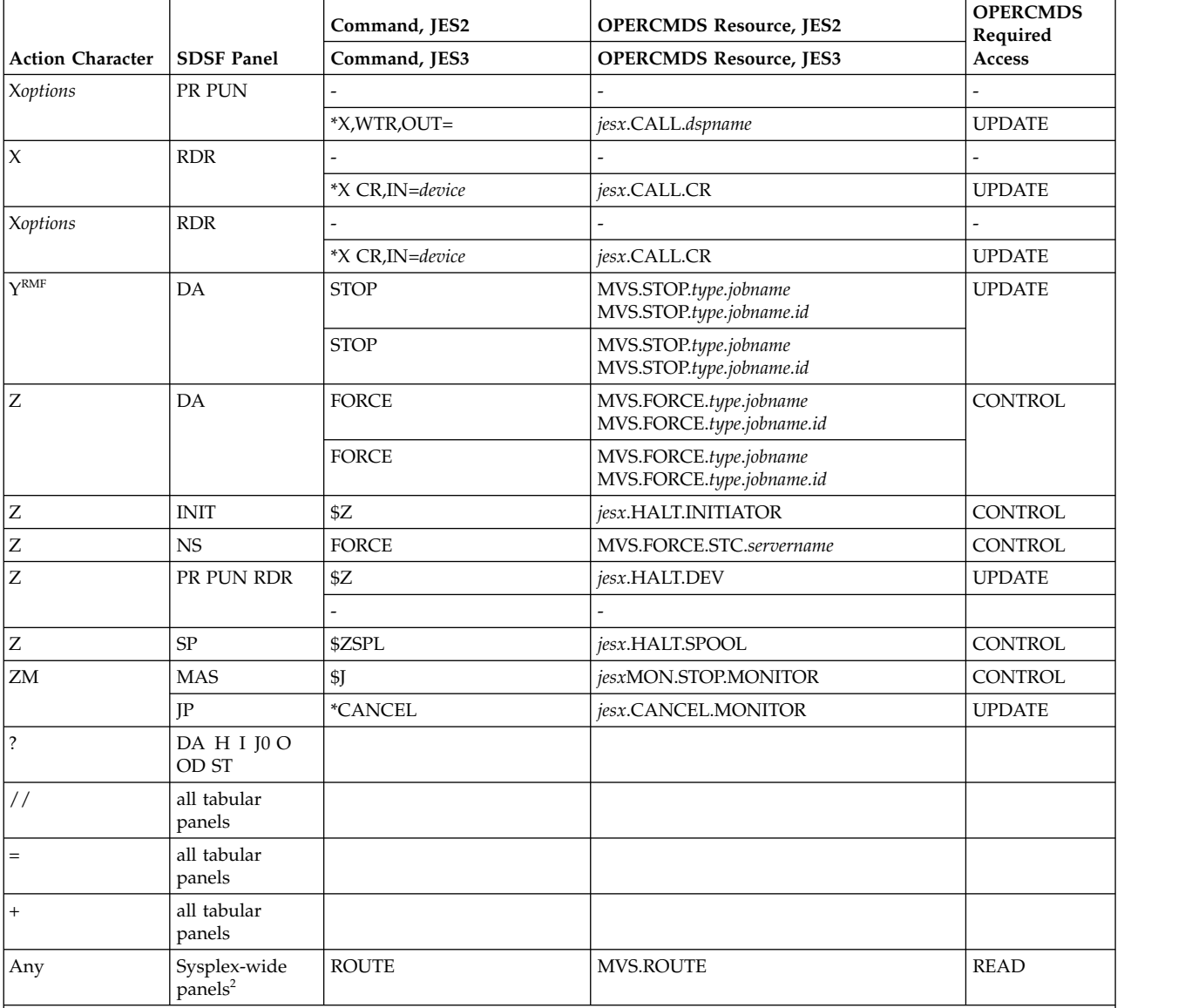

**Notes:**

**<sup>1</sup>** SDSF uses the subsystem interface (SSI) when you enter a C, H, O, or P action character on the JDS panel. When all data sets are deleted by use of the C and P action characters on the H panel, SDSF issues \$O.

<sup>2</sup> SDSF uses the MVS ROUTE command to route commands to a system in a sysplex other than the one the user is logged on to, for these panels, when they are using SDSF's sysplex support: CK, ENC, INIT, LI, NO, PR, PS, PUN, RDR, RM and SO.

<sup>3</sup> The SAF resource varies with the JES2 resource. See ["JES2 resources" on page 234.](#page-259-0)

**RMF** The DA panel must be using RMF as the source of its data.

In Table 76, many action characters have more than one OPERCMDS resource name associated with them. The names vary according to the panel. Choose the OPERCMDS resource name that is related to the panel for which action character access is being given.

*Table 76. Action Characters by OPERCMDS Resource Name*.

Replace *jesx* with the name of the targeted JES subsystem, for example, JES2.

Replace *type* with BAT (batch jobs), STC (started tasks), or TSU (TSO users). For APPC transactions, replace *type* with STC for transaction SYSOUT on the H and O panels, or ATX for transactions on the DA, I, and ST panels.

Replace *hcproc* and *hcstcid* with the IBM Health Checker for z/OS procedure name and started task ID.

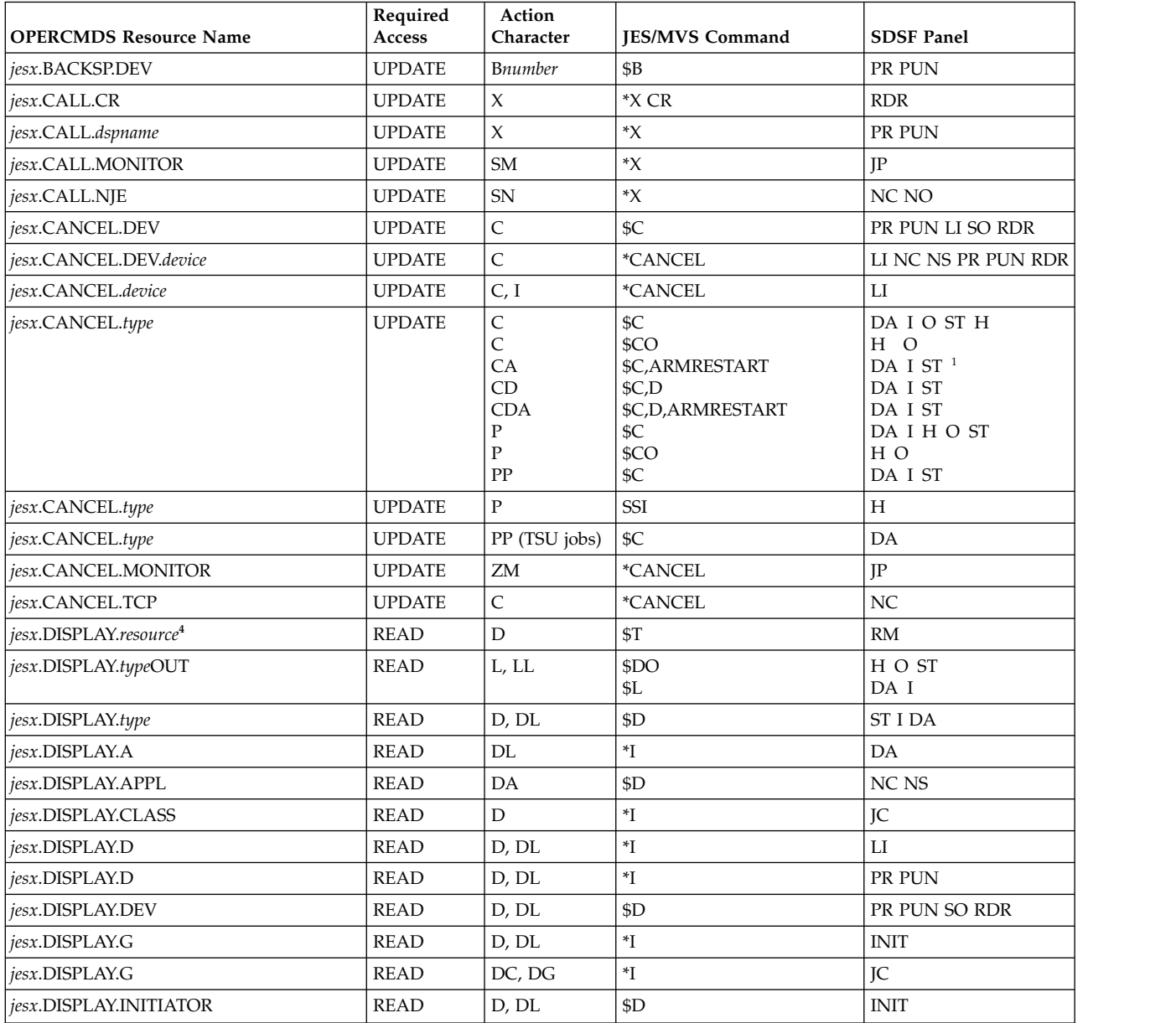

Replace *jesx* with the name of the targeted JES subsystem, for example, JES2.

Replace *type* with BAT (batch jobs), STC (started tasks), or TSU (TSO users). For APPC transactions, replace *type* with STC for transaction SYSOUT on the H and O panels, or ATX for transactions on the DA, I, and ST panels.

Replace *hcproc* and *hcstcid* with the IBM Health Checker for z/OS procedure name and started task ID.

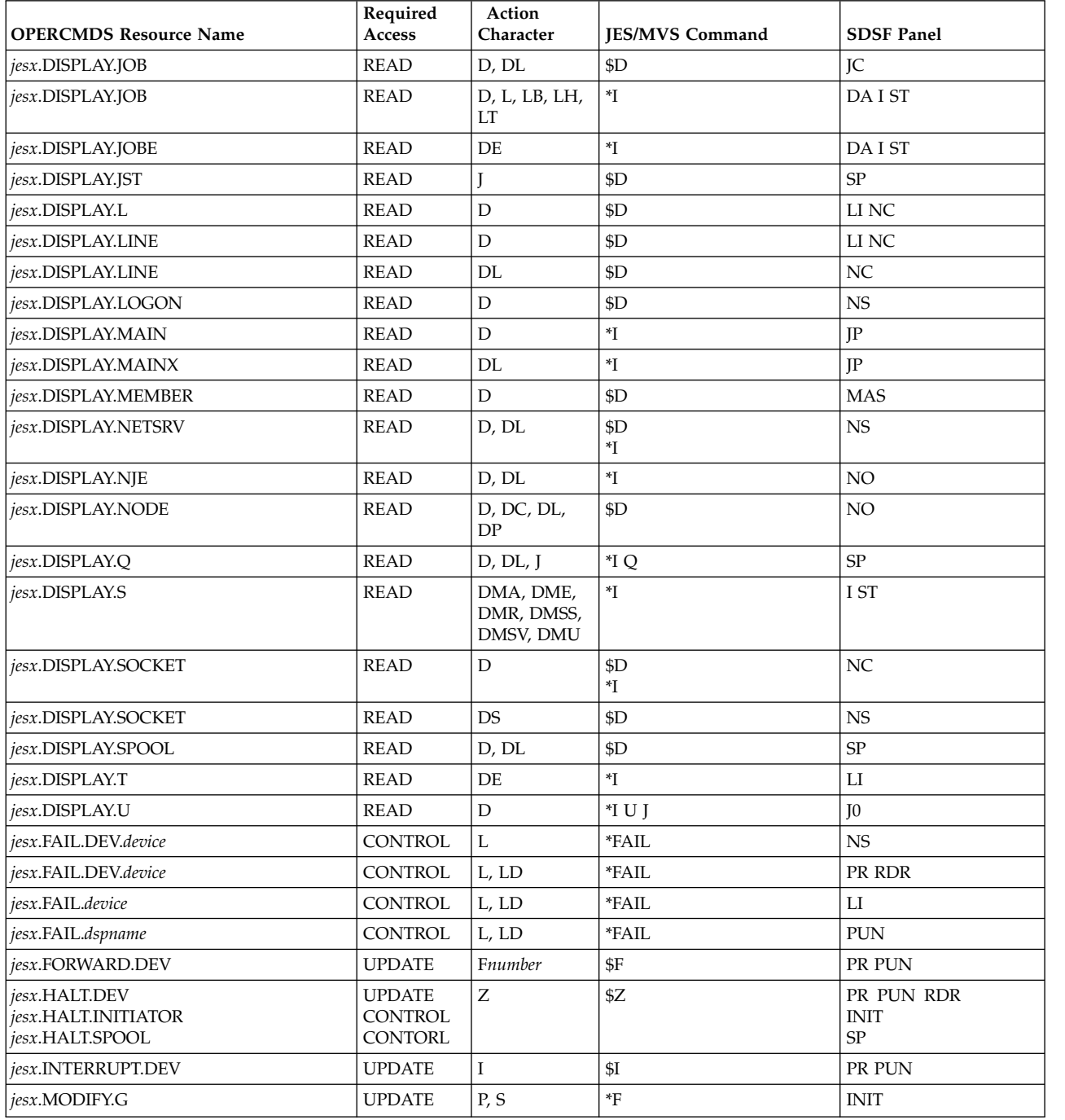

Replace *jesx* with the name of the targeted JES subsystem, for example, JES2.

Replace *type* with BAT (batch jobs), STC (started tasks), or TSU (TSO users). For APPC transactions, replace *type* with STC for transaction SYSOUT on the H and O panels, or ATX for transactions on the DA, I, and ST panels.

Replace *hcproc* and *hcstcid* with the IBM Health Checker for z/OS procedure name and started task ID.

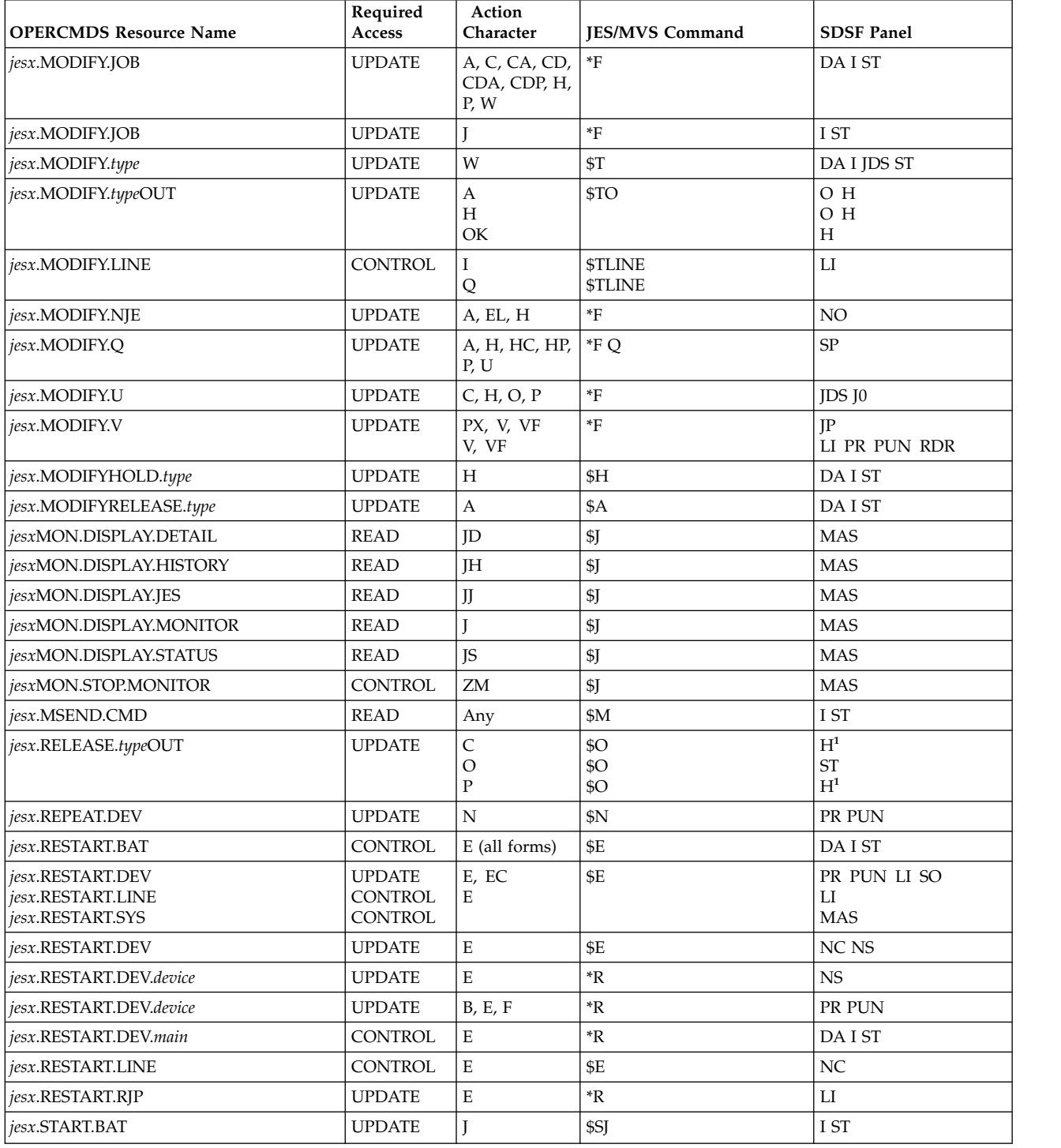

Replace *jesx* with the name of the targeted JES subsystem, for example, JES2.

Replace *type* with BAT (batch jobs), STC (started tasks), or TSU (TSO users). For APPC transactions, replace *type* with STC for transaction SYSOUT on the H and O panels, or ATX for transactions on the DA, I, and ST panels.

Replace *hcproc* and *hcstcid* with the IBM Health Checker for z/OS procedure name and started task ID.

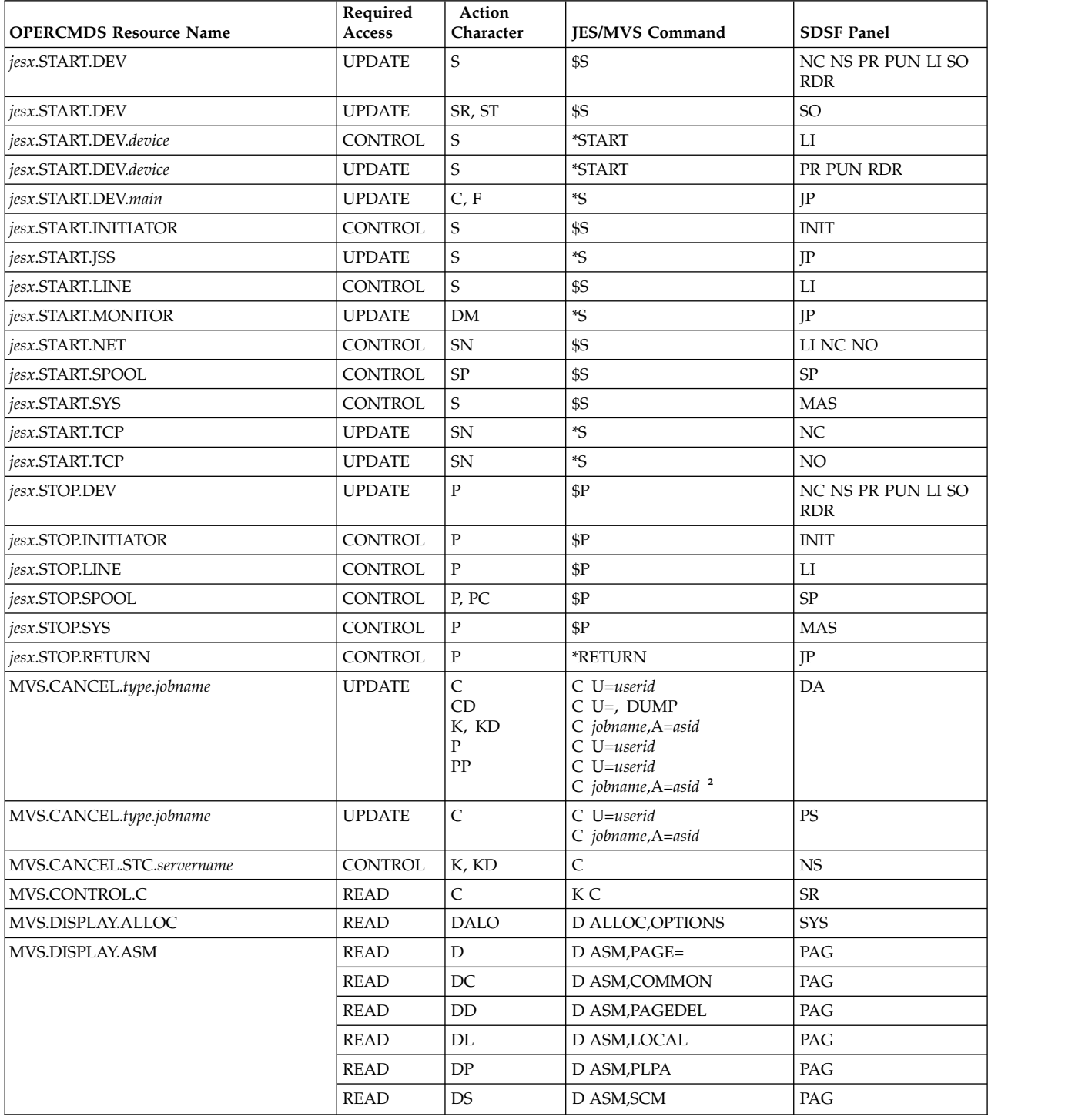

Replace *jesx* with the name of the targeted JES subsystem, for example, JES2.

Replace *type* with BAT (batch jobs), STC (started tasks), or TSU (TSO users). For APPC transactions, replace *type* with STC for transaction SYSOUT on the H and O panels, or ATX for transactions on the DA, I, and ST panels.

Replace *hcproc* and *hcstcid* with the IBM Health Checker for z/OS procedure name and started task ID.

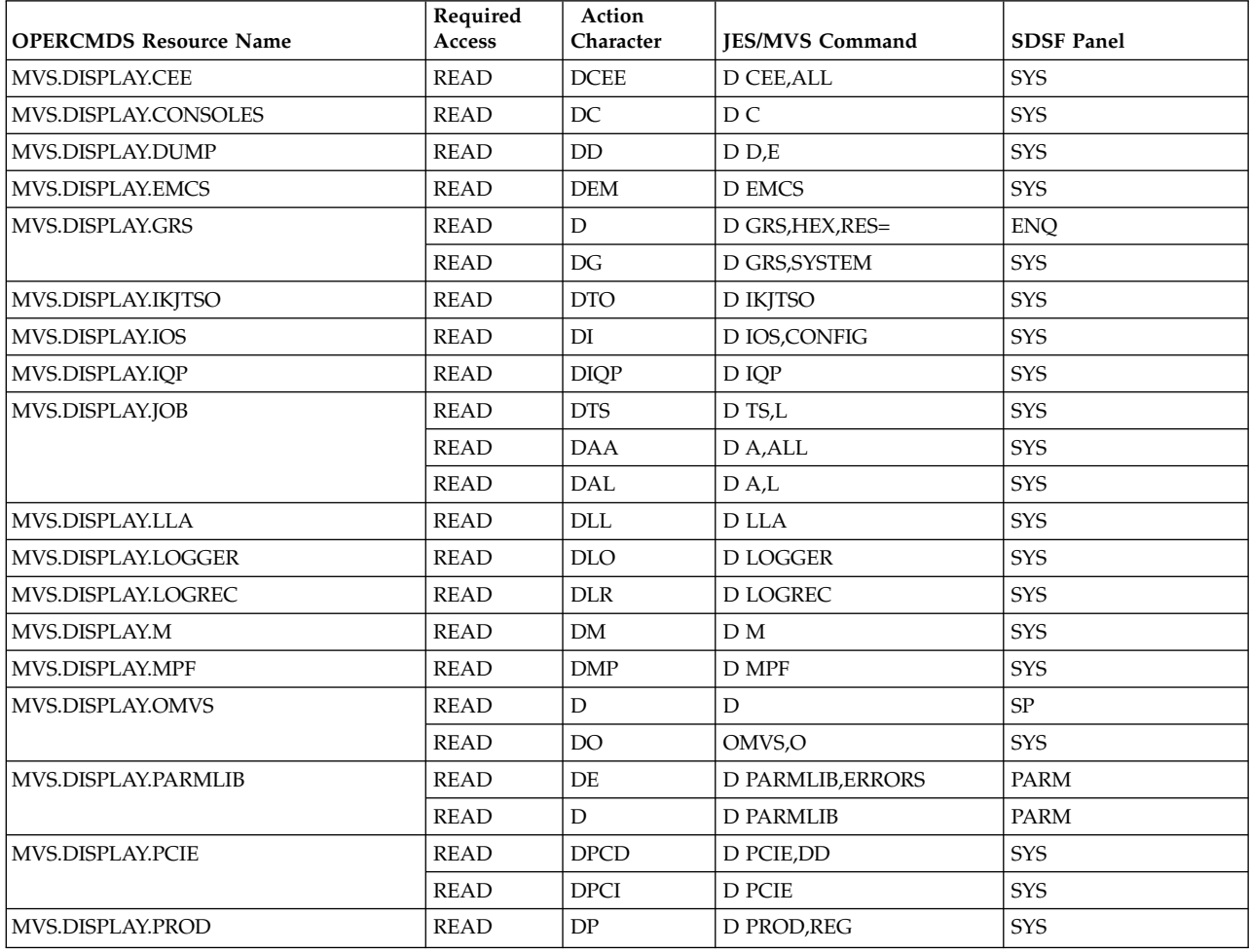

 $\mathsf{I}$ |

Replace *jesx* with the name of the targeted JES subsystem, for example, JES2.

Replace *type* with BAT (batch jobs), STC (started tasks), or TSU (TSO users). For APPC transactions, replace *type* with STC for transaction SYSOUT on the H and O panels, or ATX for transactions on the DA, I, and ST panels.

Replace *hcproc* and *hcstcid* with the IBM Health Checker for z/OS procedure name and started task ID.

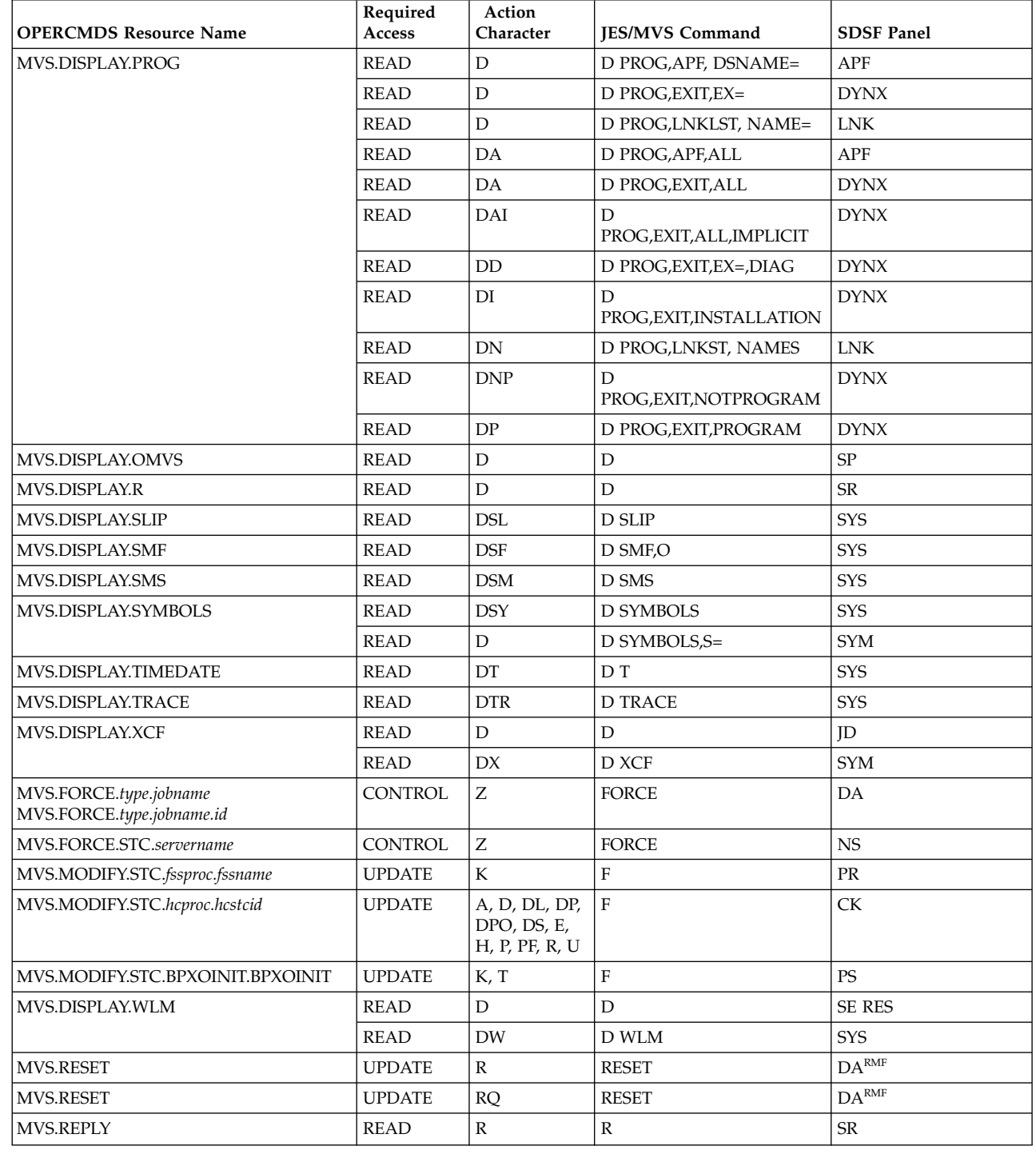

<span id="page-259-0"></span>Replace *jesx* with the name of the targeted JES subsystem, for example, JES2.

Replace *type* with BAT (batch jobs), STC (started tasks), or TSU (TSO users). For APPC transactions, replace *type* with STC for transaction SYSOUT on the H and O panels, or ATX for transactions on the DA, I, and ST panels.

Replace *hcproc* and *hcstcid* with the IBM Health Checker for z/OS procedure name and started task ID.

Resources apply to the JES indicated by the command in the JES/MVS Command column: the \$ command character indicates a JES2 command and the \* command character indicates a JES3 command.

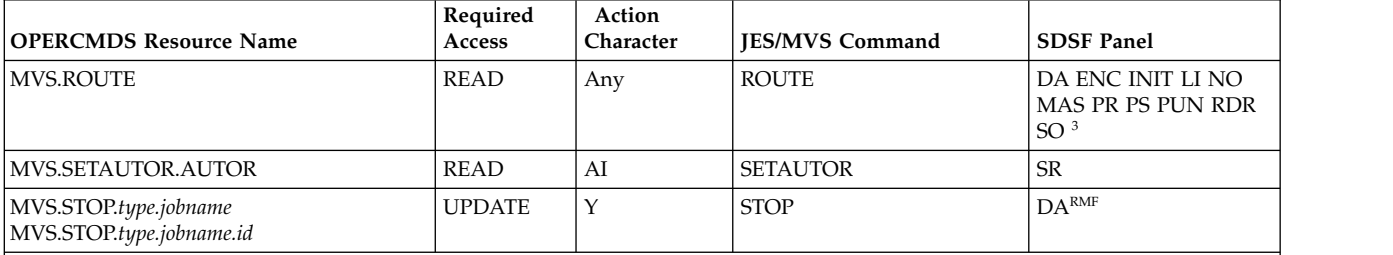

**Notes:**

**1** This occurs only on a secondary JES system.

**2** This form of the CANCEL command is issued against APPC transaction programs

**3** SDSF uses the MVS ROUTE command to route commands to a system in a sysplex other than the one the user is logged on to, for these panels, when they are showing sysplex-wide data: CK, ENC, INIT, LI, NO, PR, PS, PUN, RDR, RM and SO.

**4** The SAF resource varies with the JES2 resource. See "JES2 resources."

**RMF** The DA panel must be using RMF as the source of its data.

### **JES2 resources**

The following table shows the SAF resources in the OPERCMDS class for the JES2 resources displayed on the RM panel.

*Table 77. OPERCMDS Resources That Protect Issuing Action Characters for JES2 Resources*

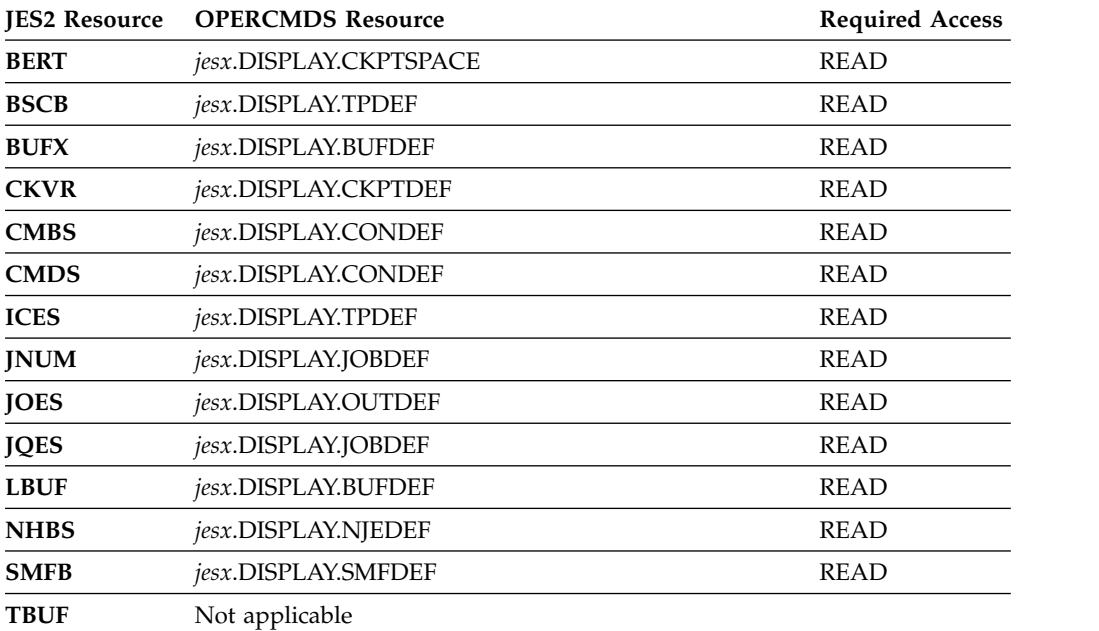

<span id="page-260-0"></span>*Table 77. OPERCMDS Resources That Protect Issuing Action Characters for JES2 Resources (continued)*

|             | <b>JES2 Resource OPERCMDS Resource</b> | <b>Required Access</b> |
|-------------|----------------------------------------|------------------------|
| <b>TGS</b>  | <i>iesx</i> .DISPLAY.SPOOLDEF          | READ                   |
| <b>TTAB</b> | <i>iesx.DISPLAY.TRACEDEF</i>           | READ                   |
| <b>VTMB</b> | <i>iesx</i> .DISPLAY.TPDEF             | READ                   |

# **Authorized program facility data sets**

# **Protecting authorized program facility data sets**

Protect authorized program facility data sets by defining resource names in the SDSF class. The resources are shown in Table 78.

*Table 78. SAF Resources for Authorized Program Facility Data Sets*

| <b>Action Characters and</b><br>Overtypes | Resource Name      | <b>Class</b> | <b>Access Required</b> |
|-------------------------------------------|--------------------|--------------|------------------------|
| D                                         | ISFAPF.datasetname | <b>SDSF</b>  | <b>READ</b>            |
| DA                                        | ISFAPF.datasetname | <b>SDSF</b>  | <b>READ</b>            |
|                                           |                    |              |                        |

To control access to the APF panel, protect the APF command. This is described in "Authorized SDSF commands."

# **Example of protecting authorized program facility data sets**

To protect all authorized program facility data sets and permit a user to control them, define a generic profile as follows: REDEFINE SDSF ISFAPF.\*\* UACC(NONE) PERMIT ISFAPF.\*\* CLASS(SDSF) ID(*userid*) ACCESS(READ)

## **Authorized SDSF commands**

| | |  $\overline{1}$ |

The authorized SDSF commands are the SERVER parameter on the SDSF command, and the SDSF commands that can be on the AUTH parameter in ISFPARMS, with the addition of OWNER, which can only be protected through SAF. If no SAF protection exists for the OWNER command, then all users can issue the OWNER command.

Only those SDSF panel commands (such as DA, I, and O) for which the user is authorized are displayed on the SDSF Primary Option Menu.

# **Protecting SDSF commands**

Protect authorized SDSF commands by defining resource names in the SDSF class.

SDSF authorized commands and their resource names are listed in [Table](#page-261-0) 79 on [page 236.](#page-261-0) All commands are valid in the JES2 environment; only those commands indicated in the table are valid in the JES3 environment.

Some commands (APF, AS, DYNX, ENQ, LNK, LPA, PAG, PARM, SYM, and SYS) require use of the SDSFAUX address space. Access to SDSFAUX is controlled through access to the ISF.CONNECT.sysname resource. The user must be permitted to this resource in addition to the resources that protect the individual commands.

| Command                               | <b>SDSF Class Resource Name</b> | Class       | <b>Required Access</b> |
|---------------------------------------|---------------------------------|-------------|------------------------|
| <b>ABEND</b>                          | ISFCMD.MAINT.ABEND              | <b>SDSF</b> | <b>READ</b>            |
| APF                                   | ISFCMD.ODSP.APF.system          | <b>SDSF</b> | <b>READ</b>            |
|                                       | ISF.CONNECT.sysname             | <b>SDSF</b> | <b>READ</b>            |
| AS                                    | ISFCMD.ODSP.AS.system           | <b>SDSF</b> | <b>READ</b>            |
|                                       | ISF.CONNECT.sysname             | <b>SDSF</b> | <b>READ</b>            |
| <b>ACTION</b>                         | ISFCMD.FILTER.ACTION            | <b>SDSF</b> | <b>READ</b>            |
| CK                                    | ISFCMD.ODSP.HCHECKER.system     | <b>SDSF</b> | <b>READ</b>            |
| DA                                    | ISFCMD.DSP.ACTIVE.jesx          | <b>SDSF</b> | <b>READ</b>            |
| <b>DEST</b>                           | ISFCMD.FILTER.DEST              | <b>SDSF</b> | <b>READ</b>            |
| <b>DYNX</b>                           | ISFCMD.ODSP.DYNX.system         | <b>SDSF</b> | <b>READ</b>            |
|                                       | ISF.CONNECT.sysname             | <b>SDSF</b> | <b>READ</b>            |
| ${\rm ENC}$                           | ISFCMD.ODSP.ENCLAVE.system      | <b>SDSF</b> | <b>READ</b>            |
| <b>ENQ</b>                            | ISFCMD.ODSP.ENQUEUE.system      | <b>SDSF</b> | <b>READ</b>            |
|                                       | ISF.CONNECT.sysname             | <b>SDSF</b> | <b>READ</b>            |
| <b>FINDLIM</b>                        | ISFCMD.FILTER.FINDLIM           | <b>SDSF</b> | <b>READ</b>            |
| Η                                     | ISFCMD.DSP.HELD.jesx            | <b>SDSF</b> | <b>READ</b>            |
| Ι                                     | ISFCMD.DSP.INPUT.jesx           | <b>SDSF</b> | <b>READ</b>            |
| <b>INIT</b>                           | ISFCMD.ODSP.INITIATOR.jesx      | <b>SDSF</b> | <b>READ</b>            |
| <b>INPUT</b>                          | ISFCMD.FILTER.INPUT             | <b>SDSF</b> | <b>READ</b>            |
| JC                                    | ISFCMD.ODSP.JOBCLASS.jesx       | <b>SDSF</b> | <b>READ</b>            |
| JESNAME parameter<br>on SDSF command  | ISFCMD.OPT.JESNAME              | <b>SDSF</b> | <b>READ</b>            |
| JES3NAME parameter<br>on SDSF command | ISFCMD.OPT.JES3NAME             | <b>SDSF</b> | <b>READ</b>            |
| JP and MAS                            | ISFCMD.ODSP.MAS.jesx            | <b>SDSF</b> | <b>READ</b>            |
| J0 (JES3 only)                        | ISFCMD.ODSP.JOB0.jesx           | <b>SDSF</b> | <b>READ</b>            |
| LI                                    | ISFCMD.ODSP.LINE.jesx           | <b>SDSF</b> | <b>READ</b>            |
| <b>LNK</b>                            | ISFCMD.ODSP.LNK.system          | <b>SDSF</b> | <b>READ</b>            |
|                                       | ISF.CONNECT.sysname             | <b>SDSF</b> | <b>READ</b>            |
| LOG                                   | ISFCMD.ODSP.SYSLOG.jesx         | <b>SDSF</b> | <b>READ</b>            |
| LPA                                   | ISFCMD.ODSP.LPA.system          | <b>SDSF</b> | <b>READ</b>            |
|                                       | ISF.CONNECT.sysname             | <b>SDSF</b> | <b>READ</b>            |
| MAS and JP                            | ISFCMD.ODSP.MAS.jesx            | <b>SDSF</b> | <b>READ</b>            |
| $\rm NC$                              | ISFCMD.ODSP.NC.jesx             | <b>SDSF</b> | <b>READ</b>            |
| NO                                    | ISFCMD.ODSP.NODE.jesx           | <b>SDSF</b> | <b>READ</b>            |
| NS                                    | ISFCMD.ODSP.NS.jesx             | <b>SDSF</b> | <b>READ</b>            |
| $\overline{O}$                        | ISFCMD.DSP.OUTPUT.jesx          | <b>SDSF</b> | <b>READ</b>            |
| <b>OWNER</b>                          | ISFCMD.FILTER.OWNER             | <b>SDSF</b> | <b>READ</b>            |
| PAG                                   | ISFCMD.ODSP.PAGE.system         | <b>SDSF</b> | <b>READ</b>            |
|                                       | ISF.CONNECT.sysname             | <b>SDSF</b> | <b>READ</b>            |

<span id="page-261-0"></span>*Table 79. SDSF Class Resource Names and SDSF Commands*

| Command             | <b>SDSF Class Resource Name</b>       | Class       | <b>Required Access</b> |
|---------------------|---------------------------------------|-------------|------------------------|
| <b>PARM</b>         | ISFCMD.ODSP.PARMLIB.system            | <b>SDSF</b> | <b>READ</b>            |
|                     | ISF.CONNECT.sysname                   | <b>SDSF</b> | <b>READ</b>            |
| PR                  | ISFCMD.ODSP.PRINTER.jesx              | <b>SDSF</b> | <b>READ</b>            |
| <b>PREFIX</b>       | ISFCMD.FILTER.PREFIX                  | <b>SDSF</b> | <b>READ</b>            |
| <b>PS</b>           | ISFCMD.ODSP.PROCESS.system            | <b>SDSF</b> | <b>READ</b>            |
| <b>PUN</b>          | ISFCMD.ODSP.PUNCH.jesx                | <b>SDSF</b> | <b>READ</b>            |
| <b>RDR</b>          | ISFCMD.ODSP.READER.jesx               | <b>SDSF</b> | <b>READ</b>            |
| <b>RES</b>          | ISFCMD.ODSP.RESOURCE.system           | <b>SDSF</b> | <b>READ</b>            |
| RM (JES2 only)      | ISFCMD.ODSP.RESMON.jesx               | <b>SDSF</b> | <b>READ</b>            |
| <b>RSYS</b>         | ISFCMD.FILTER.RSYS                    | <b>SDSF</b> | <b>READ</b>            |
| <b>SE</b>           | ISFCMD.DSP.SCHENV.system              | <b>SDSF</b> | <b>READ</b>            |
| SDSF command        | SERVER parameter on ISFCMD.OPT.SERVER | <b>SDSF</b> | <b>READ</b>            |
| SO (JES2 only)      | ISFCMD.ODSP.SO.jesx                   | <b>SDSF</b> | <b>READ</b>            |
| ${\rm SP}$          | ISFCMD.ODSP.SPOOL.jesx                | <b>SDSF</b> | <b>READ</b>            |
| $\rm SR$            | ISFCMD.ODSP.SR.system                 | <b>SDSF</b> | <b>READ</b>            |
| $\operatorname{ST}$ | ISFCMD.DSP.STATUS.jesx                | <b>SDSF</b> | <b>READ</b>            |
| <b>SYM</b>          | ISFCMD.DSP.SYMBOL.system              | <b>SDSF</b> | <b>READ</b>            |
|                     | ISF.CONNECT.sysname                   | <b>SDSF</b> | <b>READ</b>            |
| <b>SYS</b>          | ISFCMD.ODSP.SYSTEM.system             | <b>SDSF</b> | <b>READ</b>            |
|                     | ISF.CONNECT.sysname                   | <b>SDSF</b> | <b>READ</b>            |
| <b>SYSID</b>        | ISFCMD.FILTER.SYSID                   | <b>SDSF</b> | <b>READ</b>            |
| <b>SYSNAME</b>      | ISFCMD.FILTER.SYSNAME                 | <b>SDSF</b> | <b>READ</b>            |
| <b>TRACE</b>        | ISFCMD.MAINT.TRACE                    | <b>SDSF</b> | <b>READ</b>            |
| <b>ULOG</b>         | ISFCMD.ODSP.ULOG.jesx                 | <b>SDSF</b> | <b>READ</b>            |

*Table 79. SDSF Class Resource Names and SDSF Commands (continued)*

The DEST command is protected like any other SDSF authorized command, but you can also protect the destination names used with the DEST command. What is actually shown on the tabular SDSF panels can be affected by your destination authority, as explained in ["Destination names" on page 239.](#page-264-0)

# **Setting up generic profiles**

You can set up different levels of generic profiles to allow use of different kinds of SDSF commands:

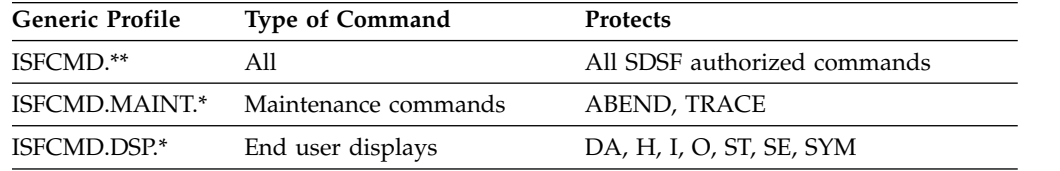

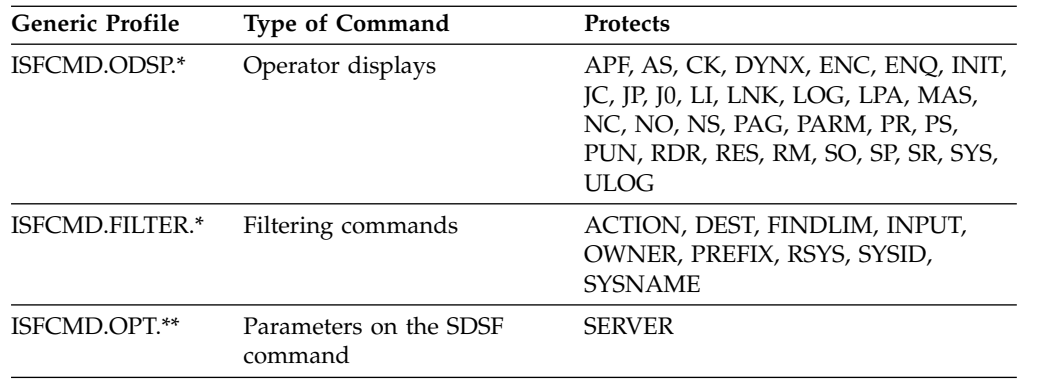

### **Examples of protecting commands**

- 1. To protect all commands and grant access to user SHERRYF, issue the following: RDEFINE SDSF ISFCMD.\*\* UACC(NONE) PERMIT ISFCMD.\*\* CLASS(SDSF) ID(SHERRYF) ACCESS(READ)
- 2. To allow access only to the DA, H, I, O, SE and ST panels, issue the following: RDEFINE SDSF ISFCMD.DSP.\*\* UACC(NONE) PERMIT ISFCMD.DSP.\*\* CLASS(SDSF) ID(SHERRYF) ACCESS(READ)
- 3. To protect the DA command, issue the following: RDEFINE SDSF ISFCMD.DSP.ACTIVE.*jesx* UACC(NONE) PERMIT ISFCMD.DSP.ACTIVE.*jesx* CLASS(SDSF) ID(SHERRYF) ACCESS(READ)

# **Checks on the CK and CKH panels**

<span id="page-263-0"></span> $\,$  |  $\blacksquare$ | |  $\overline{1}$ |

> You can protect the checks from IBM Health Checker for z/OS that are displayed on the CK and CKH panels.

# **Protecting checks**

Protect checks by defining resource names in the XFACILIT class. The resources are shown in Table 80.

| <b>Action Character or</b>                           |                   |                                             |                 |                |
|------------------------------------------------------|-------------------|---------------------------------------------|-----------------|----------------|
| Overtypeable Field                                   |                   | Panel Resource Name                         | <b>Class</b>    | <b>Access</b>  |
| A action character                                   | <b>CK</b>         | HZS.sysname.checkowner.checkname.ACTIVATE   | <b>XFACILIT</b> | <b>UPDATE</b>  |
| D action character                                   | <b>CK</b>         | HZS.sysname.checkowner.checkname.QUERY      | <b>XFACILIT</b> | READ           |
| E action character                                   | <b>CK</b>         | HZS.sysname.checkowner.checkname.REFRESH    | <b>XFACILIT</b> | CONTROL        |
| H action character                                   | <b>CK</b>         | HZS.sysname.checkowner.checkname.DEACTIVATE | <b>XFACILIT</b> | <b>UPDATE</b>  |
| P action character                                   | <b>CK</b>         | HZS.sysname.checkowner.checkname.DELETE     | <b>XFACILIT</b> | <b>CONTROL</b> |
| R action character                                   | <b>CK</b>         | HZS.sysname.checkowner.checkname.RUN        | <b>XFACILIT</b> | <b>UPDATE</b>  |
| S and X action<br>characters                         | CK,<br><b>CKH</b> | HZS.sysname.checkowner.checkname.MESSAGES   | <b>XFACILIT</b> | <b>READ</b>    |
| U action character<br>and all overtypeable<br>fields | <b>CK</b>         | HZS.sysname.checkowner.checkname.UPDATE     | <b>XFACILIT</b> | <b>UPDATE</b>  |

*Table 80. Authority Required to Checks for Actions and Overtypes*

Protect access to the log stream that is used to record check history by defining a resource in the LOGSTRM class.

<span id="page-264-0"></span>*Table 81. Authority Required to the Log Stream Used for Check History*

| <b>Action Character or Overtypeable</b>            |               |              |               |  |
|----------------------------------------------------|---------------|--------------|---------------|--|
| Field                                              | Resource Name | <b>Class</b> | <b>Access</b> |  |
| L action character on the CK panel log-stream-name |               | LOGSTRM READ |               |  |

To protect the MVS commands generated by action characters and overtypeable fields on the CK panel, see ["Tables of action characters" on page 213](#page-238-0) and ["Tables](#page-283-0) [of overtypeable fields" on page 258.](#page-283-0)

To control access to the CK and CKH panels, protect the CK command. This is described in ["Authorized SDSF commands" on page 235.](#page-260-0)

### **Example of protecting checks**

To protect all checks and permit a user to control the checks, you can define generic profiles as follows:

RDEFINE XFACILIT HZS.\*\* UACC(NONE) PERMIT HZS.\*\* CLASS(XFACILIT) ID(*userid* or *groupid*) ACCESS(CONTROL)

# **Destination names**

You can protect destination names that are used on the DEST command and the IDEST parameter of ISFPARMS.

You can also give users operator authority by destination to jobs, output groups, and SYSIN/SYSOUT data sets without explicitly authorizing the users to the JESSPOOL resources. For more information see ["Destination operator authority" on](#page-265-0) [page 240.](#page-265-0)

The DEST command is protected like any other SDSF authorized command; see ["Authorized SDSF commands" on page 235.](#page-260-0)

### **Protecting destination names**

You use two resources:

- v ISFOPER.ANYDEST.*jesx*
- v ISFAUTH.DEST.*destname*

You must define the ISFOPER.ANYDEST.*jesx* resource before defining any ISFAUTH.DEST.*destname* resources. Otherwise, unexpected authorization results may occur.

The resources are described in Table 82.

*Table 82. Authority Required for Destination Names*

| Object                                                          | <b>Resource Names</b> | Class       | <b>Access</b> |
|-----------------------------------------------------------------|-----------------------|-------------|---------------|
| Any destination name on the DEST<br>command or IDEST list       | ISFOPER.ANYDEST.jesx  | <b>SDSF</b> | <b>READ</b>   |
| Specific destination names on the<br>DEST command or IDEST list | ISFAUTH.DEST.destname | <b>SDSF</b> | <b>READ</b>   |

In the table,

<span id="page-265-0"></span>*jesx*

is the name of the JES subsystem. For example, it might be *JES2*, *JESA*, or, to protect all JES2 subsystems, *JES%*.

*destname*

is a destination name in the standard form: ISFAUTH.DEST.N*x*.R*x*

### **Initializing destinations**

Each SDSF user should have a set of default destinations. SDSF uses these default destinations to:

- Initialize the SDSF panels
- Respond to a DEST command that is entered with no parameters

When no default destinations are defined, the user's destination filter is set to blanks or the character string ????????, and no jobs appear on the tabular SDSF panels. To establish the default destinations you can:

- v Use the IDEST parameter in ISFPARMS. Refer to ["Group function parameters](#page-65-0) [reference" on page 40](#page-65-0) for more information.
- v Give the user access to all destinations with the ISFOPER.ANYDEST.*jesx* resource.
- Give the user access to specific destinations with the ISFAUTH.DEST.*destname* resource.

If you don't define default destinations with the IDEST parameter, give the user authority to issue the DEST command. DEST allows the user to define a default set of destinations. The command only has to be entered once, as SDSF saves the values across sessions.

## **Example of protecting destination names**

To allow USER1 unlimited use of all destination names, define the following profile and give the user READ authority: RDEFINE SDSF ISFOPER.ANYDEST.*jesx* UACC(NONE) PERMIT ISFOPER.ANYDEST.*jesx* CLASS(SDSF) ID(USER1) ACCESS(READ)

Then, to restrict the use of the destination names for USER2, define profiles for a specific destination name and give that user READ authority to only that resource: RDEFINE SDSF ISFAUTH.DEST.RMT1 UACC(NONE) PERMIT ISFAUTH.DEST.RMT1 CLASS(SDSF) ID(USER2) ACCESS(READ)

### **Destination operator authority**

You can give operators access to jobs, output groups, or SYSIN/SYSOUT data sets for a particular destination, without authorizing the operators to those jobs, output groups, or SYSIN/SYSOUT data sets through the JESSPOOL class.

This *destination operator authority* is the equivalent of specifying DEST for CMDAUTH and ADEST for DSPAUTH in ISFPARMS. This is also used for authorizing destinations as described in ["Destination names" on page 239.](#page-264-0)

To provide destination operator authority you:

- 1. Give the user READ authority to the ISFOPER.DEST.*jesx* profile in the SDSF class. This identifies a user as a destination operator for the SDSF session.
- 2. Give the user authorization for the profiles that protect destinations for jobs, output groups, and data sets.

The ability to modify output descriptors (Address, Building and so on) on the JDS and OD panels in a JES3 environment cannot be granted using destination operator authority. You must use the resources in the JESSPOOL class, as described in ["Jobs, output groups, and SYSIN/SYSOUT data sets" on page 245.](#page-270-0)

## **Protecting operator authority by destination**

The resources are shown in Table 83.

*Table 83. Authority Required for Destination Operator Authority*

| Class<br>N/A | Access<br>N/A               |
|--------------|-----------------------------|
|              |                             |
|              |                             |
| <b>SDSF</b>  | <b>READ</b><br><b>READ</b>  |
| <b>SDSF</b>  | <b>READ</b><br>READ         |
| <b>SDSF</b>  | <b>READ</b><br><b>READ</b>  |
| <b>SDSF</b>  | <b>READ</b><br><b>READ</b>  |
| <b>SDSF</b>  | <b>READ</b><br><b>ALTER</b> |
| <b>SDSF</b>  | <b>READ</b><br><b>ALTER</b> |
|              |                             |

If the user does not have authority to both of the required resources, then the user must have access to the individual job or data set defined in the JESSPOOL class.

If your installation is performing SECLABEL checking, a user must be logged on with the appropriate SECLABEL in order to access the JESSPOOL resources even if the user has operator authorization. For more information about SECLABEL checking, see *z/OS Security Server RACF Security Administrator's Guide* .

The authority level (READ or ALTER) must be the same as the authority for the JESSPOOL resources, as described in ["Jobs, output groups, and SYSIN/SYSOUT](#page-270-0) [data sets" on page 245.](#page-270-0)

### **Reverting to ISFPARMS from SAF**

In most cases, when SAF cannot make a decision, SDSF reverts to ISFPARMS to determine authorization. However, ISFPARMS corresponding to destination operator authority (such as CMDAUTH=DEST and DSPAUTH=ADEST in ISFPARMS) will be bypassed when SDSF reverts to ISFPARMS if:

- v The user is authorized to access the ISFOPER.DEST.*jesx* resource but is not authorized to access the ISFAUTH.DEST.*destname*, ISFAUTH.DEST..DATASET.*dsname* or ISFAUTH.DEST.*destname*.DATASET.*dsname* resource
- v The SDSF resource ISFOPER.DEST.*jesx* is defined, but the user is not authorized to access the resource. If SAF denies operator authority to a user, ISFPARMS does not override that decision.

# <span id="page-267-0"></span>**Dynamic exit information** |

| | |

| |

| | | | | |

## **Protecting dynamic exits**

Protect dynamic exits by defining resource names in the SDSF class. The resources are shown in Table 84.

### *Table 84. SAF Resources for Dynamic Exits* |

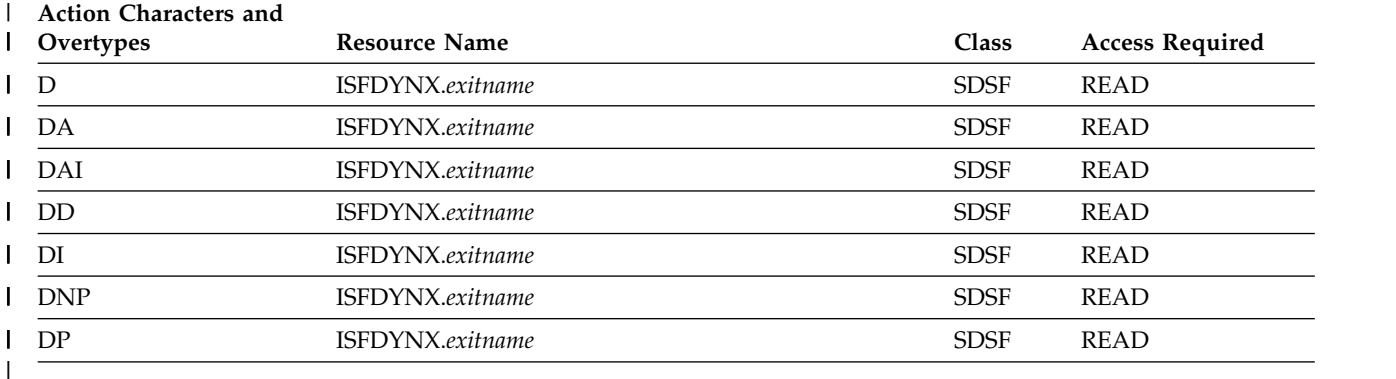

To control access to the DYNX panel, protect the DYNX command. This is described in ["Authorized SDSF commands" on page 235.](#page-260-0)

### **Example of protecting dynamic exits**

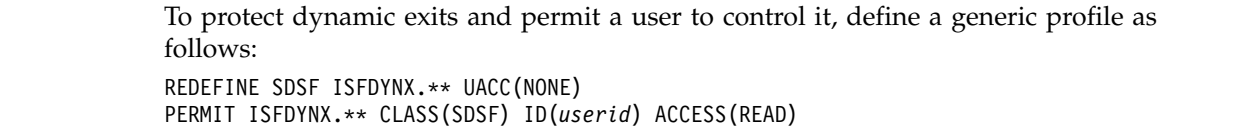

# **Enclaves**

## **Protecting enclaves**

Protect enclaves by defining resource names in the SDSF class. The resources are shown in Table 85.

*Table 85. SAF Resources for Enclaves*

| <b>Action Characters and</b><br>Overtypes              | <b>Resource Name</b>                 | <b>Class</b> | <b>Access Required</b> |
|--------------------------------------------------------|--------------------------------------|--------------|------------------------|
| R and RO action<br>characters and SrvClass<br>overtype | ISFENC.subsystem-type.subsystem-name | <b>SDSF</b>  | <b>ALTER</b>           |

To control access to the ENC panel, protect the ENC command. This is described in ["Authorized SDSF commands" on page 235.](#page-260-0)

# **Example of protecting enclaves**

To protect all enclaves and permit a user to control them, define a generic profile as follows:

RDEFINE SDSF ISFENC.\*\* UACC(NONE) PERMIT ISFENC.\*\* CLASS(SDSF) ID(*userid*) ACCESS(ALTER)

# <span id="page-268-0"></span>**Enqueue information**

## **Protecting Enqueue Information**

Protect enqueue information by defining resource names in the SDSF class. The resources are shown in Table 86.

*Table 86. SAF Resources for Enqueue Information*

| <b>Action Characters and</b> |                          |             |                        |
|------------------------------|--------------------------|-------------|------------------------|
| Overtypes                    | <b>Resource Name</b>     | Class       | <b>Access Required</b> |
|                              | ISFENQ.majorname.sysname | <b>SDSF</b> | <b>READ</b>            |

To control access to the ENQ panel, protect the ENQ command. This is described in ["Authorized SDSF commands" on page 235.](#page-260-0)

To protect the N action character to display enqueues from the DA panel, protect the ENQ command. This is described in ["Authorized SDSF commands" on page](#page-260-0) [235.](#page-260-0) The N action is valid only in the interactive environment. It is not supported in REXX, Java, or the z/OSMF. You can obtain this information by invoking the ENQ panel directly and implementing logic to filter by ASID.

## **Example of protecting enqueue information**

To protect enqueue information and permit a user to control it, define a generic profile as follows: REDEFINE SDSF ISFENQ.\*\* UACC(NONE) PERMIT ISFENQ.\*\* CLASS(SDSF) ID(*userid*) ACCESS(READ)

## **Initiators**

You can protect the initiators that are displayed on the INIT panel.

## **Protecting initiators**

Protect initiators by defining resource names in the SDSF class. The resources are shown in Table 87.

*Table 87. Authority Required to Initiator Resource for Actions and Overtypes*

| <b>Action Character or Overtypeable</b> |                    |             |               |
|-----------------------------------------|--------------------|-------------|---------------|
| Field                                   | Resource Name      | Class       | <b>Access</b> |
| D action character                      | ISFINIT.I(xx).jesx | <b>SDSF</b> | READ          |
| All others                              | ISFINIT.I(xx).jesx | <b>SDSF</b> | CONTROL       |

In the table, *jesx* is the name of the JES subsystem the initiator is on.

To protect the MVS or JES commands generated by action characters or overtypeable fields, see ["Tables of action characters" on page 213](#page-238-0) and ["Tables of](#page-283-0) [overtypeable fields" on page 258.](#page-283-0)

To control access to the INIT panel, protect the INIT command. This is described in ["Authorized SDSF commands" on page 235.](#page-260-0)

# <span id="page-269-0"></span>**Example of protecting initiators**

To protect all initiators and permit a user to control the initiators, define a generic profile as follows: RDEFINE SDSF ISFINIT.\*\* UACC(NONE) PERMIT ISFINIT.\*\* CLASS(SDSF) ID(*userid*) ACCESS(CONTROL)

## **JES2 resources on the RM panel**

You can protect the JES2 resources that are displayed on the RM panel (JES2 only).

# **Protecting JES2 resources**

Protect the JES2 resources by defining resource names in the SDSF class. The resources are shown in Table 88.

*Table 88. Authority Required to JES2 Resources for Actions and Overtypes*

| <b>Action Character or Overtypeable</b> |                     |             |               |  |
|-----------------------------------------|---------------------|-------------|---------------|--|
| Field                                   | Resource Name       | Class       | <b>Access</b> |  |
| D action characters                     | ISFRM.resource.jesx | <b>SDSF</b> | READ          |  |
| All others                              | ISFRM.resource.jesx | <b>SDSF</b> | CONTROL       |  |

The values for *resource* are:

- **BERT** block extension reuse table
- **BSCB** bisynchronous buffers
- **BUFX** extended logical buffers
- **CKVR** checkpoint versions
- **CMBS** console message buffers

### **CMDS**

- console message buffers for command processing
- **ICES** SNA interface control elements
- **LBUF** logical buffers
- **JNUM** job numbers
- **JQES** job queue elements
- **JOES** job output elements
- **NHBS** NJE header/trailer buffers
- **SMFB** system management facilities buffers
- **TGS** spool space/track groups
- **TTAB** trace tables

### **VTMB**

VTAM® buffers

To protect the MVS commands generated, see ["Tables of action characters" on page](#page-238-0) [213](#page-238-0) and ["Tables of overtypeable fields" on page 258.](#page-283-0)

To control access to the RM panel, protect the RM command. This is described in ["Authorized SDSF commands" on page 235.](#page-260-0)

# <span id="page-270-0"></span>**Example of protecting JES2 resources**

To protect all JES2 resources and permit a user to control them, you can define generic profiles as follows: RDEFINE SDSF ISFRM.\*\* UACC(NONE) PERMIT ISFRM.\*\* CLASS(SDSF) ID(*userid* or *groupid*) ACCESS(CONTROL)

## **Job classes**

You can protect the job classes that are displayed on the JC panel.

## **Protecting job classes**

Protect job classes by defining resource names in the SDSF class. The resources are shown in Table 89.

*Table 89. Authority Required to Job Class Resource for Actions and Overtypes*

| <b>Action Character or Overtypeable</b> |                     |             |                |
|-----------------------------------------|---------------------|-------------|----------------|
| Field                                   | Resource Name       | Class       | <b>Access</b>  |
| D and ST action characters              | ISFJOBCL.class.jesx | <b>SDSF</b> | <b>READ</b>    |
| Overtypes                               | ISFJOBCL.class.jesx | <b>SDSF</b> | <b>CONTROL</b> |

To protect the MVS or JES commands generated by action characters or overtypeable fields, see ["Tables of action characters" on page 213](#page-238-0) and ["Tables of](#page-283-0) [overtypeable fields" on page 258.](#page-283-0)

To protect the ST action character, protect the ST command. To control access to the JC panel, protect the JC command. This is described in ["Authorized SDSF](#page-260-0) [commands" on page 235.](#page-260-0)

# **Example of protecting job classes**

To protect all job classes and permit a user to control them, define a generic profile as follows:

RDEFINE SDSF ISFJOBCL.\*\* UACC(NONE)

PERMIT ISFJOBCL.\*\* CLASS(SDSF) ID(*userid* or *groupid*) ACCESS(CONTROL)

## **Jobs, output groups, and SYSIN/SYSOUT data sets**

JES uses the JESSPOOL class to protect SYSIN/SYSOUT data sets. SDSF extends the use of the JESSPOOL class to protect SDSF job and output group resources as well.

SDSF checks a user's SAF authorization to:

- v Job resources on the Display Active Users, Input Queue, and Status panels.
- v Output groups on the Held Output Queue, Job Data Set, Output Queue, and Output Descriptors panels.
- SYSIN/SYSOUT data sets on the Job Data Set panel, Job 0 panel, and any other panel used for browsing with the S or V action characters and printing with the X action character.

Controlling access to the commands that display jobs and output is described in ["Authorized SDSF commands" on page 235.](#page-260-0)

Protection for each type of resource can be defined separately, so that, for example, a user may be authorized to issue action characters for a job, but not be authorized to browse that job's data sets. Users can always access the JESSPOOL resources they own; they do not need additional authority to work with their own jobs and output.

## **Protecting jobs, output groups, and SYSIN/SYSOUT data sets**

The JESSPOOL resources are described in Table 90.

*Table 90. Authority Required to JESSPOOL Resources*

| <b>Action Character or</b><br>Overtypeable Field                                              | <b>Resource Name</b>                                                                                               | Class           | <b>Access</b> |
|-----------------------------------------------------------------------------------------------|----------------------------------------------------------------------------------------------------|-----------------|---------------|
| //, =, +, ? or Q action<br>characters on the DA, H, I,<br>JDS, J0, O, OD and ST panels        | No security checking is done.                                                                                      |                 |               |
| DA, H, I, $[0, O, OD, and ST]$<br>panels, and S, X or V action<br>characters on the JDS panel | S or X action characters on the nodeid.userid.jobname.jobid.Ddsid.dsname                                           | <b>JESSPOOL</b> | <b>READ</b>   |
| SJ action character on the DA,<br>H, I, JDS, O, OD, and ST<br>panels                          | nodeid.userid.jobname.jobid.JCL                                                                                    | <b>JESSPOOL</b> | <b>READ</b>   |
| the DA, H, I, JDS, J0, O, OD,<br>and ST panels                                                | SB and SE action characters on <i>nodeid.userid.jobname.jobid.JESMSGLG</i><br>nodeid.userid.jobname.jobid.JESYSMSG | <b>JESSPOOL</b> | <b>READ</b>   |
| D or L action characters on the nodeid.userid.jobname.jobid<br>DA, I, and ST panels           |                                                                                                    | <b>JESSPOOL</b> | <b>READ</b>   |
| H and O panels (JES2 only)                                                                    | D or L action characters on the nodeid.userid.jobname.jobid.GROUP.ogroupid                                         | <b>IESSPOOL</b> | <b>READ</b>   |
| Overtype output descriptors<br>on the JDS, J0 (JES3) and OD<br>panels                         | nodeid.userid.jobname.jobid.Ddsid.dsname                                                                           | <b>JESSPOOL</b> | <b>ALTER</b>  |
| All others on the DA, I, and<br>ST panels                                                     | nodeid.userid.jobname.jobid                                                                                        | <b>JESSPOOL</b> | <b>ALTER</b>  |
| All others on the JDS, J0, and<br>OD panels, and on the H and<br>O panels (JES2 only)         | nodeid.userid.jobname.jobid.GROUP.ogroupid                                                                         | <b>JESSPOOL</b> | <b>ALTER</b>  |

In the table,

*nodeid*

is the NJE node ID of the target JES subsystem.

### *userid*

is the local user ID of the job owner.

### *jobname*

is the name of the job.

### *jobid*

is the JES job ID of the:

- job (for jobs on DA, I, and ST)
- job with which the output group is associated (for output groups on H, O, JDS, and OD)

• job with which the data set is associated (for SYSIN or SYSOUT data sets) This contains the type of object that the job is (TSU, JOB, or STC), as well as the job number.

#### *GROUP*

is the character string GROUP.

### *ogroupid*

s the output group name as specified through the GRPID=keyword on the MVS //OUTPUT statement describing the group.

#### **D***dsid*

is the data set ID number that identifies the job data set prefixed by the required letter D.

#### *dsname*

is the user-specified or system-assigned data set name.

If you don't want to make a distinction between types of resources, you can allow users access to everything with the following profile for USER1 on node N1:

RDEFINE JESSPOOL N1.USER1.\*\* UACC(NONE)

You may also want to allow users to access all JESSPOOL resources by giving them operator authority, as described in ["Destination operator authority" on page 240.](#page-265-0) Operators do not need explicit authorization to access JESSPOOL resources if they are given operator authority.

In addition, you can use the JESSPOOL class to permit users to select other user's jobs, output, and SYSIN/SYSOUT data sets for browsing, viewing and printing, as described in "Permitting other users to view your data." Also, the JESSPOOL class can be used to provide function comparable to the notify authority provided by ISFPARMS (by specifying NOTIFY for CMDAUTH and DSPAUTH) as described in ["Providing function comparable to NOTIFY authority" on page 248.](#page-273-0)

Typically, when you define SAF authority for JESSPOOL resources, you will also need to define other authority for action characters and overtypeable fields. See Table [75 on page 213](#page-238-0) and Table [101 on page 259](#page-284-0) for the resources to define them. For most action characters, a user must be authorized for jobs or output groups. However, the S, V, and X action characters require authorization only for SYSIN/SYSOUT data sets. No security checking is made for the object when the ? or Q action character is used.

If your installation is performing security label (SECLABEL) checking, a user must be logged on with the appropriate SECLABEL to access JESSPOOL resources. For more information about SECLABEL checking, see *z/OS Security Server RACF Security Administrator's Guide*.

### **Permitting other users to view your data**

Users can permit others to select their jobs, output groups, and SYSIN/SYSOUT data sets using the S (browse), V (view page mode), and X (print) action characters.

When using the S, V, and X action characters, the user is not automatically authorized to access all SYSIN/SYSOUT data sets within a job or output group when the user is authorized to access the job or output group itself. Security checks are made for each data set within the job or output group to verify the

<span id="page-273-0"></span>user's authority to access each data set, and only those SYSIN/SYSOUT data sets to which the user has at least READ authority are displayed.

To protect all of the user's jobs, output groups, and SYSIN/SYSOUT data in the same way, use the following profile to protect resources for USER1 on node N1: RDEFINE JESSPOOL N1.USER1.\*\* UACC(NONE)

To just permit USER2 to browse USER1's output:

1. Define the profile:

RDEFINE JESSPOOL N1.USER1.\*.\*.D\*.\* UACC(NONE)

2. Permit USER2 to read USER1's output: PERMIT N1.USER1.\*.\*.D\*.\* CLASS(JESSPOOL) ID(USER2) ACCESS(READ)

To provide short-term authorization, a user can overtype the DEST field with another user's user ID. This can be done on either the O or H panels.

### **Providing function comparable to NOTIFY authority**

By specifying a value of NOTIFY for the DSPAUTH and CMDAUTH parameters in the ISFGRP macros or GROUP statements, you can allow a group member to display output and issue commands, respectively, for any job that has the NOTIFY parameter on its job card set to the member's user or group ID. There is no one-to-one SAF equivalent for this authorization.

However, when using RACF, the security administrator and job owner can give a user comparable authority, under the scope of the GENERICOWNER option of the SETROPTS command, through profiles that use the JESSPOOL class, and for CMDAUTH, the OPERCMDS class.

With RACF, when GENERICOWNER processing is in effect, a security administrator can assign ownership to profiles in a general resource class, so that end users can create and/or manipulate those general resource class profiles they own, while ensuring that the end users cannot interfere with profiles created by another user. (For the impact of GENERICOWNER on the CLAUTH user attribute and on the system as a whole, see *z/OS Security Server RACF Security Administrator's Guide*).

For an example of providing NOTIFY authority, see "Examples of protecting jobs and output groups."

### **Examples of protecting jobs and output groups**

1. To protect all jobs for user ID USER1 on node N1, issue the following command:

RDEFINE JESSPOOL N1.USER1.\*.\* UACC(NONE)

To permit USER2 to access the resource, issue the following command:

PERMIT N1.USER1.\*.\* CLASS(JESSPOOL) ID(USER2) ACCESS(ALTER)

2. To protect all output groups for user ID USER1 on node N1, issue the following command:

RDEFINE JESSPOOL N1.USER1.\*.\*.GROUP.\* UACC(NONE)

Then, to permit USER2 to access this resource, issue the following command:

PERMIT N1.USER1.\*.\*.GROUP.\* CLASS(JESSPOOL) ID(USER2) ACCESS(ALTER)

The use of the GROUP character string in the fifth qualifier of the profile name distinguishes the output group's profile from other JESSPOOL profiles.

3. To protect all SYSIN/SYSOUT data sets for jobs beginning with DPT on node N1, use the following:

RDEFINE JESSPOOL N1.\*.DPT\*.\*.D\*.\* UACC(NONE) PERMIT N1.\*.DPT\*.\*.D\*.\* CLASS(JESSPOOL) ID(USER2) ACCESS(READ)

The use of the D character string in the fifth qualifier of the profile name distinguishes the data set's profile from other JESSPOOL profiles.

4. The following example shows how a security administrator can give USER1 at node N1 authority to control access to his own output via the JESSPOOL class. USER1 can then give authority to USER2 to some or all of that output. A generic refresh for USER2 on the JESSPOOL class generic profiles is required for this support to take effect.

The security administrator does the following:

- Activates the GENERICOWNER option: SETROPTS GENERICOWNER
- Owns the least specific JESSPOOL profile:

–

RDEFINE JESSPOOL N1.\*\* UACC(NONE) OWNER(SECADM) RDEFINE JESSPOOL \*\* UACC(NONE) OWNER(SECADM)

v Gives USER1 the ability to create JESSPOOL profiles more specific than N1.USER1.\*\* and to control access to the jobs, output groups, and SYSIN/SYSOUT data sets governed by those profiles: RDEFINE JESSPOOL N1.USER1.\*\* UACC(NONE) OWNER(USER1)

The above profile, along with a generic refresh, restricts a user with JESSPOOL class authorization to create and manipulate only a small subset of profiles within the JESSPOOL class (such as N1.USER1.\*\* and any that are

more specific). The security administrator should caution the user not to delete the *nodeid.userid.*\*\* profile. If deleted, the user may lose control over any more specific profiles created and the access to them.

- Gives USER1 class authorization to the JESSPOOL class: ALTUSER USER1 CLAUTH(JESSPOOL)
- v Effects a generic refresh so this support will take effect for newly created profiles, by either:
	- Creating an STC (started task) that will automatically refresh a specific general resource class at specified intervals of time, or Instructing USER2, after being permitted by USER1, to log off and logon to effect the refresh. (This method will not work when the JESSPOOL class has SETROPTS RACLIST or GENLIST processing activated.)

With GENERICOWNER support in effect, USER1 can create and manipulate JESSPOOL profiles to control another user's access to his output. USER1 does this as follows:

• The profile N1.USER1.<sup>\*\*</sup> is defined by the security administrator and USER1 has the following output groups on the Held Output Queue panel:

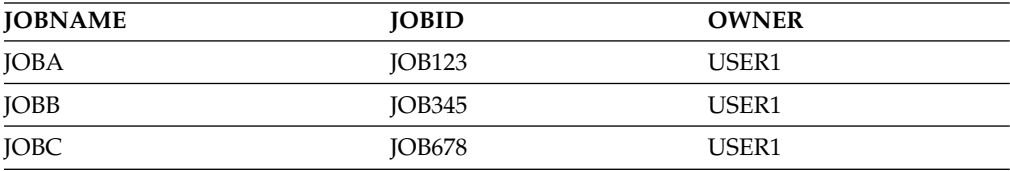

• To permit USER2 to browse only JOB123, USER1 issues the following commands:

<span id="page-275-0"></span>RDEFINE JESSPOOL N1.USER1.JOBA.JOB123.\*\* PERMIT N1.USER1.JOBA.JOB123.\*\* CLASS(JESSPOOL) ID(USER2) ACCESS(READ)

- To permit USER2 to issue action characters and overtypes against JOB123, USER1 gives USER2 access of ALTER. Also, USER2 must have authority to the OPERCMDS resources for the MVS and JES commands generated, as described in ["Action characters" on page 211](#page-236-0) and ["Overtypeable fields" on](#page-280-0) [page 255.](#page-280-0)
- For USER2's authorization to take effect, a generic refresh is required. This will be automatic if there is an STC in effect, or USER2 can log off and logon when RACLIST or GENLIST processing for the JESSPOOL class is not in effect.

### **Lines**

You can protect the lines displayed on the LI panel.

## **Protecting lines**

Protect lines by defining resource names in the SDSF class. The resources are shown in Table 91.

*Table 91. Authority Required to Lines Resources for Actions and Overtypes*

| <b>Action Character or Overtypeable</b><br>Field | <b>Resource Name</b>     | Class       | <b>Access</b>  |
|--------------------------------------------------|--------------------------|-------------|----------------|
| D action character                               | ISFLINE.device-name.jesx | <b>SDSF</b> | <b>READ</b>    |
| C action character                               | ISFLINE.device-name.jesx | <b>SDSF</b> | <b>ALTER</b>   |
| All others                                       | ISFLINE.device-name.jesx | <b>SDSF</b> | <b>CONTROL</b> |

In the table,

*device-name*

is the name of the line, transmitter, or receiver.

*jesx*

is the name of the JES subsystem.

To protect the MVS and JES commands generated, see ["Tables of action characters"](#page-238-0) [on page 213](#page-238-0) and ["Tables of overtypeable fields" on page 258.](#page-283-0)

To control access to the LI panel, protect the LI command. This is described in ["Authorized SDSF commands" on page 235.](#page-260-0)

## **Example of protecting lines**

To protect all lines, issue the following commands: RDEFINE SDSF ISFLINE.\*\* UACC(NONE) PERMIT ISFLINE.\*\* CLASS(SDSF) ID(*userid* or *groupid*) ACCESS(CONTROL)

## **Link list data sets**

### **Protecting link list data sets**

Protect link list data sets by defining resource names in the SDSF class. The resources are shown in Table [92 on page 251.](#page-276-0)

<span id="page-276-0"></span>*Table 92. SAF Resources for Link List Data Sets*

| <b>Action Characters and</b><br>Overtypes | <b>Resource Name</b> | Class       | <b>Access Required</b> |
|-------------------------------------------|----------------------|-------------|------------------------|
| D                                         | ISFLNK.datasetname   | <b>SDSF</b> | <b>READ</b>            |
| DN                                        | ISFLNK.datasetname   | <b>SDSF</b> | <b>READ</b>            |

To control access to the LNK panel, protect the LNK command. This is described in ["Authorized SDSF commands" on page 235.](#page-260-0)

### **Example of protecting link list data sets**

To protect all link list data sets and permit a user to control them, define a generic profile as follows: REDEFINE SDSF ISFLNK.\*\* UACC(NONE) PERMIT ISFLNK.\*\* CLASS(SDSF) ID(*userid*) ACCESS(READ)

## **MAS and JESPLEX members**

You can protect the members of a JES2 MAS, displayed on the MAS panel, and the members of a JES3 JESPLEX, displayed on the JP panel.

### **Protecting MAS and JESPLEX members**

Protect members of a MAS or JESPLEX by defining resource names in the SDSF class. The resources are shown in Table 93.

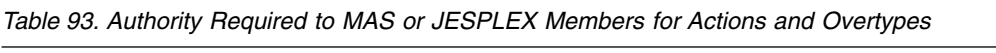

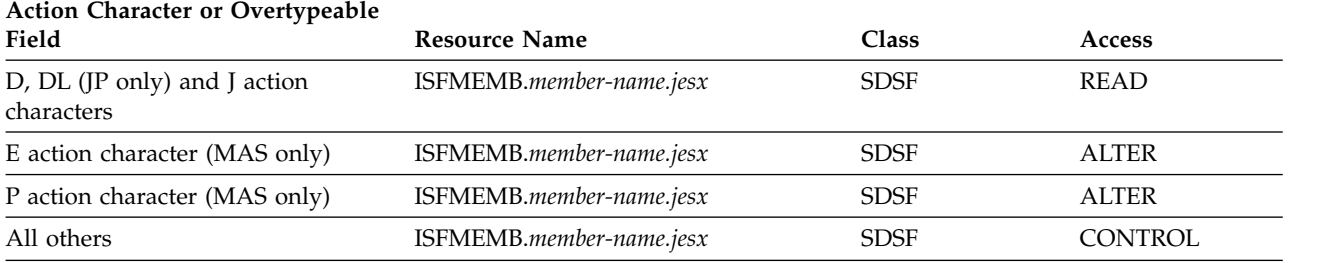

where *member-name* is a member name in a JES2 environment and main name in a JES3 environment.

Commands sent to target systems are routed using the MVS ROUTE command. This occurs when the generated command is for a system other than the one to which the user is logged on to.

To protect the MVS or JES commands generated, see ["Tables of action characters"](#page-238-0) [on page 213](#page-238-0) and ["Tables of overtypeable fields" on page 258.](#page-283-0)

To control access to the MAS and JP panels, protect the MAS and JP commands. This is described in ["Authorized SDSF commands" on page 235.](#page-260-0)

## **Example of protecting MAS members**

To protect all MAS members and permit a user to control the members, you can define generic profiles as follows:

RDEFINE SDSF ISFMEMB.\*\* UACC(NONE) PERMIT ISFMEMB.\*\* CLASS(SDSF) ID(*userid* or *groupid*) ACCESS(ALTER)

## **Membership in groups**

You can control membership in groups defined by ISFPARMS using SAF. This is an alternative to using ISFPARMS to control membership in the groups.

## **Controlling membership in groups**

Define a resource in the SDSF class. The resource is shown in Table 94.

*Table 94. Authority Required for membership in an ISFPARMS group*

| <b>Function</b>     | Resource Name                | "lass | Access |
|---------------------|------------------------------|-------|--------|
| Membership in group | GROUP.group-name.server-name | SDSF  | READ   |

If the SDSF client is not connected to the SDSF server, *server-name* is blank

For more information, see ["Using SAF to control group membership" on page 36.](#page-61-0)

# **Example of protecting membership in a group in ISFPARMS**

To authorize membership in a group in ISFPARMS, issue the following commands: RDEFINE SDSF GROUP.*group-name.server-name* UACC(NONE) PERMIT GROUP.*group-name.server-name* CLASS(SDSF) ID(*userid* or *groupid*) ACCESS(READ)

## **MVS and JES commands on the command line**

You can control a user's authority to use the SDSF slash (/) command to issue MVS or JES commands from SDSF. SAF checks the user's authority to use the slash command, but does not check the MVS or JES command or the object of the command. MVS and JES command authorization to the OPERCMDS class is done by MVS and JES only after SDSF authorizes use of the slash command.

You should control use of the slash command as you would a console with master authority.

The character for the slash command can be changed from the default, /, to some other character with a custom property in ISFPARMS. For more information, refer to ["Customized properties \(PROPLIST\)" on page 91.](#page-116-0)

For more information on the console used by SDSF to issue the command, see ["Issuing MVS and JES commands" on page 342.](#page-367-0) For more information on protecting the console, see *z/OS MVS Planning: Operations*.

# **Protecting the slash command**

Protect the slash command by defining a resource name in the SDSF class. The resource is shown in Table 95.

*Table 95. Authority Required for the Slash Command*

| Command | <b>Name</b><br>Kesource | :lass | cess:            |
|---------|-------------------------|-------|------------------|
| Slash   | '∺N∧i                   | SDSF  | <b>READ</b><br>. |

**Note:** The WHEN(CONSOLE(SDSF)) clause for conditional access checking does not apply to commands issued from the command line.

<span id="page-278-0"></span>The character for the slash command can be changed from the default, /, to some other character with a custom property in ISFPARMS. For more information, refer to ["Customized properties \(PROPLIST\)" on page 91.](#page-116-0)

For more information on the console used by SDSF to issue the command, see ["Issuing MVS and JES commands" on page 342.](#page-367-0) For more information on protecting the console, see *z/OS MVS Planning: Operations*.

## **Slash command and User Log**

The slash command can return a response to the user terminal and write a response to the User Log (ULOG). To have the response sent back to the user's terminal, the user needs authorization to the ULOG command and to the extended console. See ["User log \(ULOG\)" on page 305](#page-330-0) for information.

# **Example of protecting the slash command**

To authorize use of the slash command, issue the following commands: RDEFINE SDSF ISFOPER.SYSTEM UACC(NONE) PERMIT ISFOPER.SYSTEM CLASS(SDSF) ID(*userid* or *groupid*) ACCESS(READ)

## **Network connections**

You can protect the network connections displayed on the NC panel.

# **Protecting network connections**

Protect network connections by defining resource names in the SDSF class. The resources are shown in Table 96.

| <b>Action Character or</b><br>Overtypeable Field | <b>Resource Name</b>                                                             | Class       | <b>Access</b>  |
|--------------------------------------------------|----------------------------------------------------------------------------------|-------------|----------------|
| D action character                               | ISFAPPL.device-name.jesx (APPLs)                                                 | <b>SDSF</b> | READ           |
|                                                  | ISFSOCK.device-name.jesx (sockets)                                               |             |                |
|                                                  | ISFLINE.device-name.jesx (lines, transmitters or<br>receivers)                   |             |                |
| All others                                       | ISFAPPL.device-name.jesx<br>ISFSOCK.device-name.jesx<br>ISFLINE.device-name.jesx | <b>SDSF</b> | <b>CONTROL</b> |

*Table 96. Authority Required to Network Connection Resources for Actions and Overtypes*

In the table,

*device-name*

is the name of the device.

*jesx*

is the name of the JES subsystem.

To protect the JES commands generated, see ["Tables of action characters" on page](#page-238-0) [213](#page-238-0) and ["Tables of overtypeable fields" on page 258.](#page-283-0)

To control access to the NC panel, protect the NC command. This is described in ["Authorized SDSF commands" on page 235.](#page-260-0)

## <span id="page-279-0"></span>**Example of protecting network connections**

To protect all network connections, issue the following commands: RDEFINE SDSF ISFNC.\*\* UACC(NONE) PERMIT ISFAPPL.\*\* CLASS(SDSF) ID(*userid* or *groupid*) ACCESS(CONTROL) PERMIT ISFSOCK.\*\* CLASS(SDSF) ID(*userid* or *groupid*) ACCESS(CONTROL) PERMIT ISFLIINE.\*\* CLASS(SDSF) ID(*userid* or *groupid*) ACCESS(CONTROL)

### **Network servers**

You can protect the network servers displayed on the NS panel.

### **Protecting network servers**

Protect network servers by defining resource names in the SDSF class. The resources are shown in Table 97.

*Table 97. Authority Required to Network Servers Resources for Actions and Overtypes*

| <b>Action Character or Overtypeable</b><br>Field | Resource Name          | Class       | <b>Access</b> |
|--------------------------------------------------|------------------------|-------------|---------------|
| D action character                               | ISFNS.device-name.jesx | <b>SDSF</b> | READ          |
| All others                                       | ISFNS.device-name.jesx | <b>SDSF</b> | CONTROL       |

In the table,

*device-name*

is the name of the device.

*jesx*

is the name of the JES subsystem.

To protect the MVS and JES commands generated, see ["Tables of action characters"](#page-238-0) [on page 213](#page-238-0) and ["Tables of overtypeable fields" on page 258.](#page-283-0)

To control access to the NS panel, protect the NS command. This is described in ["Authorized SDSF commands" on page 235.](#page-260-0)

### **Example of protecting network servers**

To protect all network servers, issue the following commands: RDEFINE SDSF ISFNS.\*\* UACC(NONE) PERMIT ISFNS.\*\* CLASS(SDSF) ID(*userid* or *groupid*) ACCESS(CONTROL)

## **Nodes**

You can protect the nodes displayed on the NO panel.

## **Protecting nodes**

Protect nodes by defining resource names in the SDSF class. The resources are shown in Table 98.

*Table 98. Authority Required to Nodes Resources for Actions and Overtypes*

| <b>Action Character or Overtypeable</b><br>Field | Resource Name          | <b>Class</b> | <b>Access</b>  |
|--------------------------------------------------|------------------------|--------------|----------------|
| D action character                               | ISFNODE.node-name.jesx | <b>SDSF</b>  | READ           |
| All others                                       | ISFNODE.node-name.jesx | <b>SDSF</b>  | <b>CONTROL</b> |

<span id="page-280-0"></span>In the table,

```
node-name
```
is the name of the node.

*jesx*

is the name of the JES subsystem.

To protect the MVS and JES commands generated, see ["Tables of action characters"](#page-238-0) [on page 213](#page-238-0) and ["Tables of overtypeable fields" on page 258.](#page-283-0)

To control access to the NO panel, protect the NO command. This is described in ["Authorized SDSF commands" on page 235.](#page-260-0)

### **Example of protecting nodes**

To protect all nodes, issue the following commands: RDEFINE SDSF ISFNODE.\*\* UACC(NONE) PERMIT ISFNODE.\*\* CLASS(SDSF) ID(*userid* or *groupid*) ACCESS(CONTROL)

## **OPERLOG**

The OPERLOG is a merged, sysplex-wide system message log. It is provided by a log stream, which is a collection of log data used by the MVS System Logger.

You protect the OPERLOG panel by controlling:

- v Access to the LOG command, which displays the log panel. This is explained in ["Authorized SDSF commands" on page 235.](#page-260-0)
- Authorization to the log stream used for OPERLOG. The system logger, rather than SDSF, issues a SAF call to ensure the authorization.

Parameters of the LOG command allow users to choose the SYSLOG rather than the OPERLOG. For information on protecting the SYSLOG, see ["SYSLOG" on page](#page-327-0) [302.](#page-327-0)

### **Protecting the log stream**

Protect the log stream user for OPERLOG by defining a resource name in the LOGSTRM class. The resource is shown in Table 99.

*Table 99. Authority Required for Accessing the Log Stream*

| <b>Function</b>          | <b>Resource Name</b> | Class   | Access      |
|--------------------------|----------------------|---------|-------------|
| Access to the log stream | SYSPLEX.OPERLOG      | LOGSTRM | <b>READ</b> |

### **Overtypeable fields**

Use of an overtypeable field causes an interaction with three resources, all of which must be protected:

- The overtypeable field
- v The object of the overtypeable field, such as an initiator, printer, MAS member, or job
- The MVS or JES command generated by overtyping the field

## **Protecting the overtypeable field**

The resource names for the overtypeable fields are in the SDSF class or GSDSF class and have a high level qualifier of ISFATTR. A user must have UPDATE authority to the ISFATTR resource to overtype a field. The fields and their resource names are shown in ["Tables of overtypeable fields" on page 258.](#page-283-0)

If the user is not authorized to overtype the field, the field is displayed on the panel but is not overtypeable. (The ISFFLD macros or the FLD statements of ISFPARMS can be used to control whether a field is displayed.)

## **Protecting the objects of overtypeable fields**

The objects of the overtypeable fields are such things as jobs, output groups, initiators, MAS members, nodes, printers, and so on. For information about protecting the objects see:

- v ["Checks on the CK and CKH panels" on page 238](#page-263-0)
- ["Destination operator authority" on page 240](#page-265-0)
- ["Enclaves" on page 242](#page-267-0)
- ["Initiators" on page 243](#page-268-0)
- v ["JES2 resources on the RM panel" on page 244](#page-269-0)
- ["Job classes" on page 245](#page-270-0)
- v ["Jobs, output groups, and SYSIN/SYSOUT data sets" on page 245](#page-270-0)
- ["Lines" on page 250](#page-275-0)
- ["MAS and JESPLEX members" on page 251](#page-276-0)
- ["Network connections" on page 253](#page-278-0)
- ["Network servers" on page 254](#page-279-0)
- ["Nodes" on page 254](#page-279-0)
- ["Printers" on page 295](#page-320-0)
- v ["Processes \(z/OS UNIX System Services\)" on page 296](#page-321-0)
- ["Punches" on page 297](#page-322-0)
- ["Readers" on page 298](#page-323-0)
- v ["Resources defined to WLM" on page 298](#page-323-0)
- ["Scheduling environments" on page 299](#page-324-0)
- ["Spool offloaders" on page 301](#page-326-0)
- ["Spool volumes" on page 301](#page-326-0)
- ["System requests" on page 304](#page-329-0)

## **Protecting the generated MVS and JES commands**

Overtyping fields generates MVS and JES commands. The resource names that protect these commands are in the OPERCMDS class and are shown in ["Tables of](#page-283-0) [overtypeable fields" on page 258.](#page-283-0) The tables also contain the access levels required.

### **Permitting access only while using SDSF**

Users can be conditionally permitted to access OPERCMDS resources so they are authorized to use MVS and JES commands only while they are using SDSF. See ["Using conditional access" on page 209](#page-234-0) for more information.

## **Generic profiles**

You can set up a generic profile in the SDSF class to allow access to all overtypeable fields. To protect resources individually in the SDSF class with more restrictive profiles, use the specific resource name associated with the overtypeable field. Table [101 on page 259](#page-284-0) contains these resource names.

Generic profiles in the SDSF class that protect different types of overtypeable fields are shown in Table 100. For the generic profiles in the OPERCMDS class, use Table [103 on page 279.](#page-304-0)

| <b>Generic Profile</b> | Protects                                                          |
|------------------------|-------------------------------------------------------------------|
| ISFATTR.**             | All                                                               |
| ISFATTR.JOB.**         | DA, I, ST (jobs)                                                  |
| ISFATTR.OUTPUT.**      | JDS (job data sets), J0 (JES3 job 0), H and O (output groups)     |
| ISFATTR.OUTDESC.**     | JDS (job data sets), J0 (JES3 job 0), OD (output descriptors)     |
| ISFATTR.CHECK.**       | CK (checks)                                                       |
| ISFATTR.ENCLAVE.**     | ENC (enclaves)                                                    |
| ISFATTR.JOBCL.**       | JC (job classes)                                                  |
| ISFATTR.LINE.**        | LI (lines), NC (network connections)                              |
| ISFATTR.LOGON.**       | NS (network servers)                                              |
| ISFATTR.MEMBER.**      | MAS (members of the MAS), JP (members of the JESPLEX)             |
| ISFATTR.MODIFY.**      | SO (spool offloaders)                                             |
| ISFATTR.NETOPTS.**     | NC, NS                                                            |
| ISFATTR.NODE.**        | NO (nodes), NC                                                    |
| ISFATTR.OFFLOAD.**     | SO (spool offloaders)                                             |
| ISFATTR.PROPTS.**      | LI, NC, NS, PR (printers), PUN (punches)                          |
| ISFATTR.RDR.**         | RDR (readers)                                                     |
| ISFATTR.RESMON.**      | RM (JES2 resources)                                               |
| ISFATTR.RESOURCE.**    | RES (WLM resources)                                               |
| ISFATTR.SELECT.**      | INIT, LI, NC, NS, PR, PUN, SO (selection criteria for<br>devices) |
| ISFATTR.SPOOL.**       | SP (spool volumes)                                                |
|                        |                                                                   |

*Table 100. Generic Profiles for Overtypeable Fields*

### **Examples of protecting overtypeable fields**

In the following examples, *jesx* is the name of the JES2 or JES3 subsystem. For example, it might be *JES2*, *JESA*, or to protect all JES2 subsystems, *JES%*.

1. To protect all overtypeable fields, the objects of the overtypeable fields, and the commands they generate, define the following profiles:

RDEFINE SDSF ISFAPPL.\*\* UACC(NONE) RDEFINE SDSF ISFATTR.\*\* UACC(NONE) RDEFINE SDSF ISFINIT.\*\* UACC(NONE) RDEFINE SDSF ISFENC.\*\* UACC(NONE) RDEFINE SDSF ISFJOBCL.\*\* UACC(NONE) RDEFINE SDSF ISFLINE.\*\* UACC(NONE) RDEFINE SDSF ISFNS.\*\* UACC(NONE) RDEFINE SDSF ISFNODE.\*\* UACC(NONE) RDEFINE SDSF ISFMEMB.\*\* UACC(NONE) RDEFINE SDSF ISFRDR.\*\* UACC(NONE) RDEFINE SDSF ISFRM.\*\* UACC(NONE) RDEFINE SDSF ISFRES.\*\* UACC(NONE)

```
RDEFINE SDSF ISFSO.** UACC(NONE)
RDEFINE SDSF ISFSOCK.** UACC(NONE)
RDEFINE SDSF ISFSP.** UACC(NONE)
RDEFINE WRITER jesx.** UACC(NONE)
RDEFINE JESSPOOL ** UACC(NONE)
RDEFINE OPERCMDS jesx.CALL.** UACC(NONE)
RDEFINE OPERCMDS jesx.MODIFY.** UACC(NONE)
RDEFINE OPERCMDS jesx.RESTART.** UACC(NONE)
RDEFINE OPERCMDS jesx.ROUTE.** UACC(NONE)
RDEFINE OPERCMDS jesx.START.** UACC(NONE)
RDEFINE OPERCMDS MVS.MODIFY.** UACC(NONE)
RDEFINE OPERCMDS MVS.RESET UACC(NONE)
RDEFINE XFACILIT HZS.** UACC(NONE)
```
- 2. To restrict the use of the overtypeable fields for all output groups on the Held Output Queue and Output Queue panels, define the more restrictive profiles: RDEFINE SDSF ISFATTR.OUTPUT.\*\* UACC(NONE) RDEFINE JESSPOOL \*.\*.\*.\*.GROUP.\* UACC(NONE) RDEFINE OPERCMDS *jesx*.MODIFY.BATOUT UACC(NONE) RDEFINE OPERCMDS *jesx*.MODIFY.STCOUT UACC(NONE) RDEFINE OPERCMDS *jesx*.MODIFY.TSUOUT UACC(NONE)
- 3. To further restrict the use to only the DEST field on the Held Output Queue and Output Queue panels, define the more restrictive profiles: RDEFINE SDSF ISFATTR.OUTPUT.DEST UACC(NONE) RDEFINE JESSPOOL \*.\*.\*.\*.GROUP.\* UACC(NONE) RDEFINE OPERCMDS *jesx*.MODIFY.BATOUT UACC(NONE) RDEFINE OPERCMDS *jesx*.MODIFY.STCOUT UACC(NONE) RDEFINE OPERCMDS *jesx*.MODIFY.TSUOUT UACC(NONE)

### **Tables of overtypeable fields**

The following tables describe the SDSF classes and resource names for each overtypeable field and the panels on which they are valid. The table shows the command that is issued, and the associated OPERCMDS resource, for the JES2 environment for each overtypeable field; if the field is overtypeable in the JES3 environment, the JES3 command and associated OPERCMDS resource are shown beneath the JES2 values.

For an alphabetical list by field name, see Table [101 on page 259.](#page-284-0)

For an alphabetical list by OPERCMDS resource name, see Table [103 on page 279.](#page-304-0)

Appendix [C, "SDSF resource names for SAF security," on page 577](#page-602-0) contains a table of all overtypeable fields.

### <span id="page-284-0"></span>*Table 101. Overtypeable Fields*.

The variable *jesx* should be replaced by the name of the targeted JES subsystem.

When a set of related fields can be overtyped with the Overtype Extension pop-up, all of the fields in the set are protected by the same resource.

Replace *hcproc* and *hcstcid* with the IBM Health Checker for z/OS procedure name and started task ID.

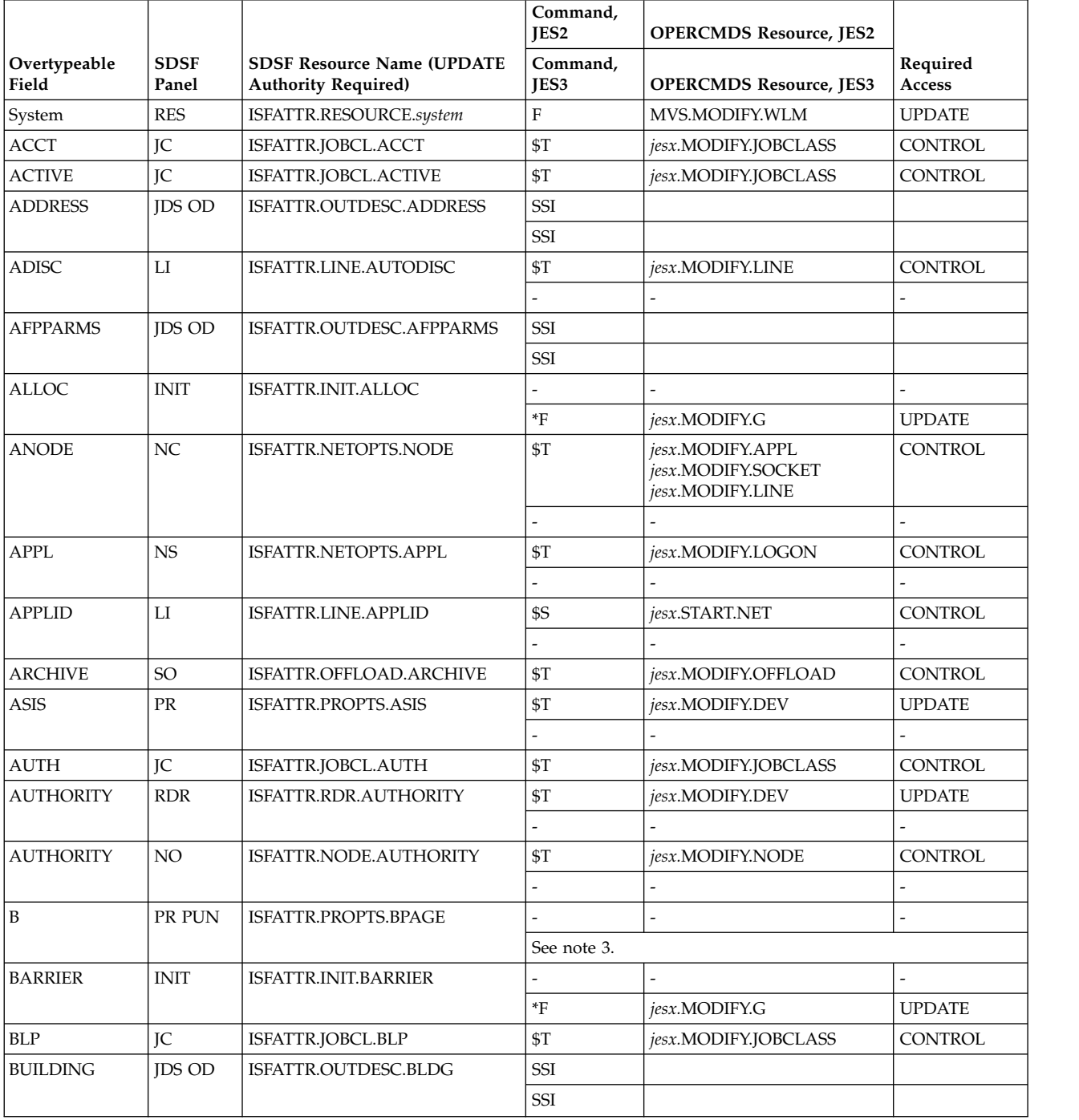

### *Table 101. Overtypeable Fields (continued)*.

The variable *jesx* should be replaced by the name of the targeted JES subsystem.

When a set of related fields can be overtyped with the Overtype Extension pop-up, all of the fields in the set are protected by the same resource.

Replace *hcproc* and *hcstcid* with the IBM Health Checker for z/OS procedure name and started task ID.

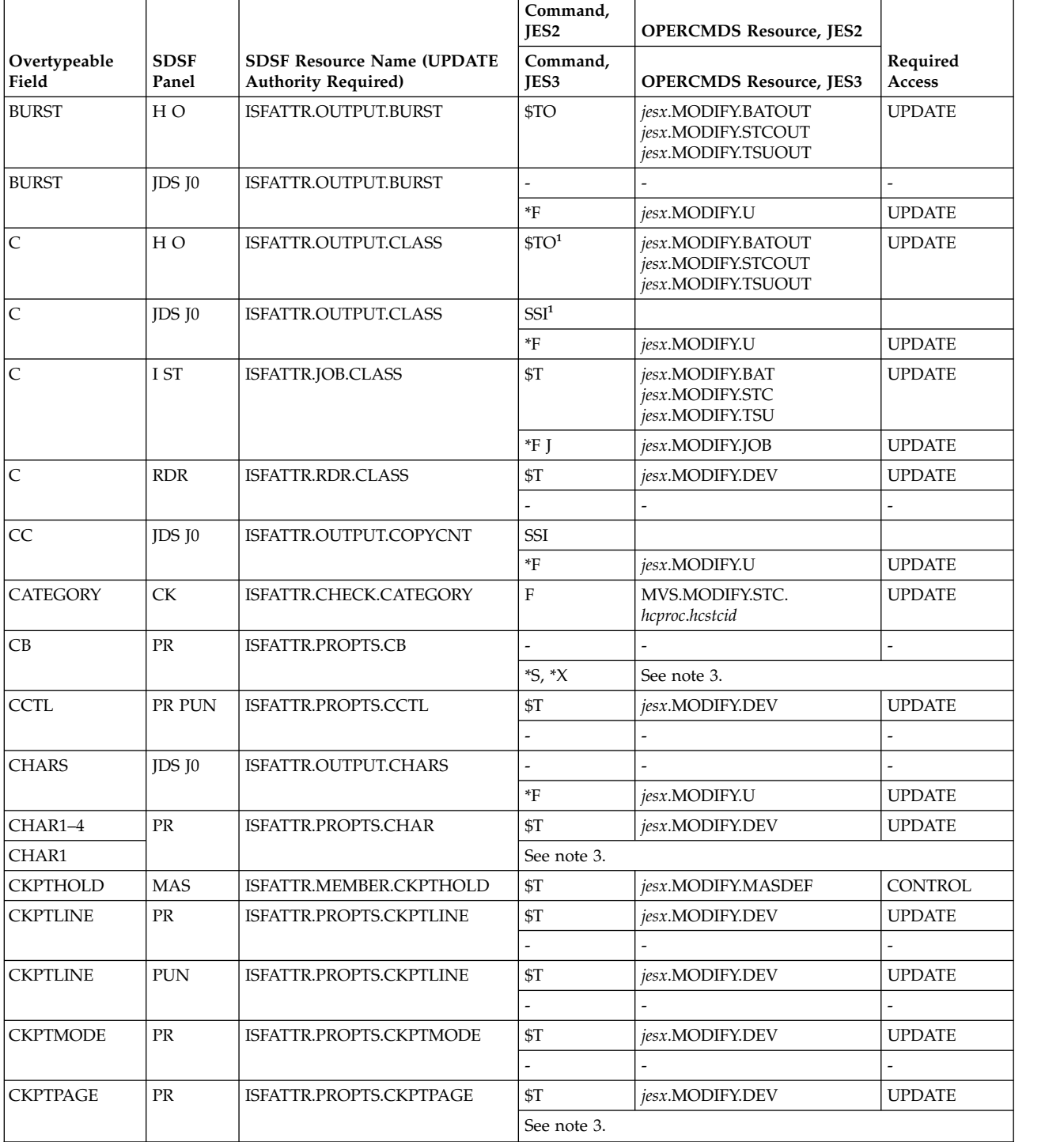

### *Table 101. Overtypeable Fields (continued)*.

The variable *jesx* should be replaced by the name of the targeted JES subsystem.

When a set of related fields can be overtyped with the Overtype Extension pop-up, all of the fields in the set are protected by the same resource.

Replace *hcproc* and *hcstcid* with the IBM Health Checker for z/OS procedure name and started task ID.

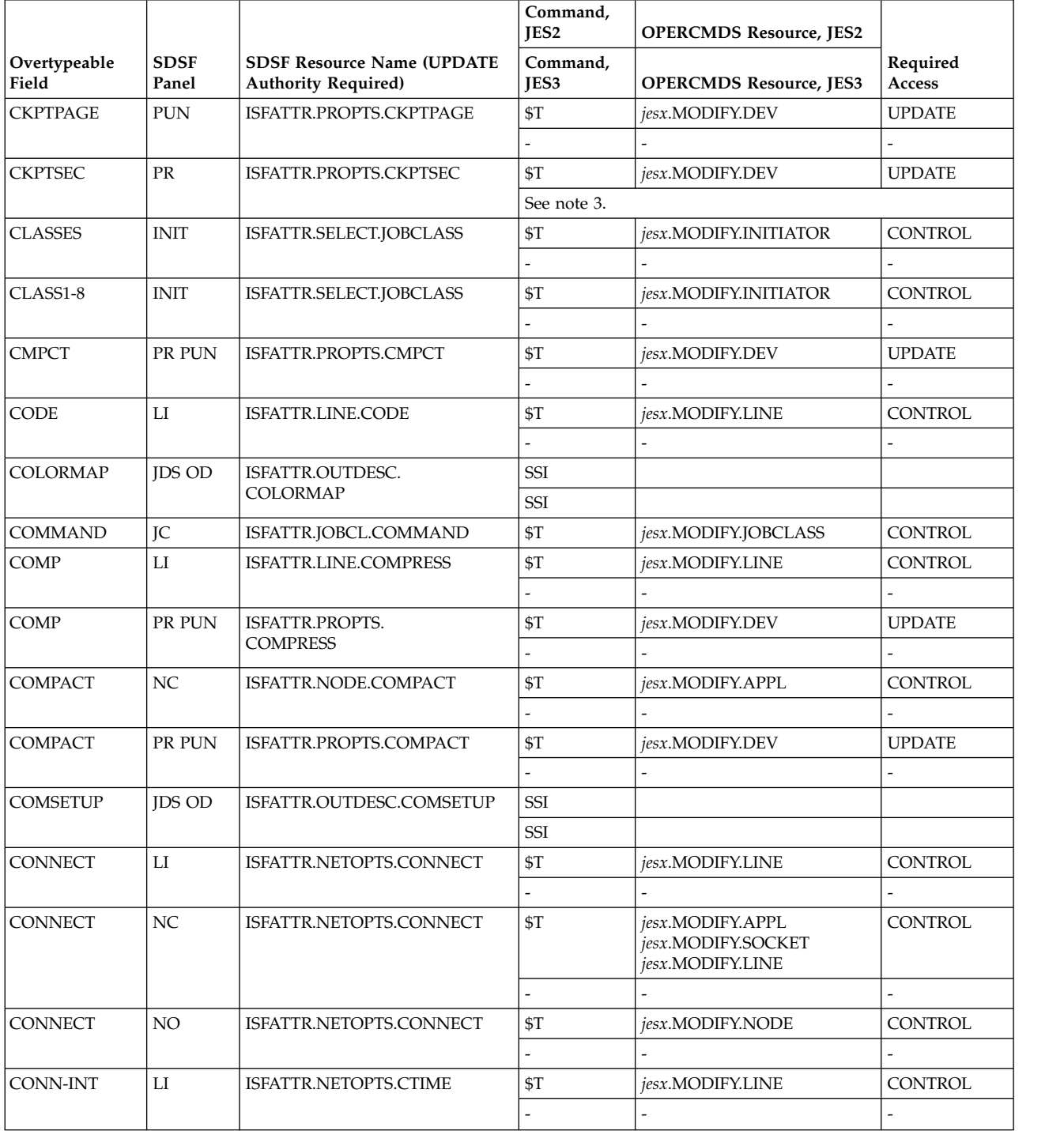

### *Table 101. Overtypeable Fields (continued)*.

The variable *jesx* should be replaced by the name of the targeted JES subsystem.

When a set of related fields can be overtyped with the Overtype Extension pop-up, all of the fields in the set are protected by the same resource.

Replace *hcproc* and *hcstcid* with the IBM Health Checker for z/OS procedure name and started task ID.

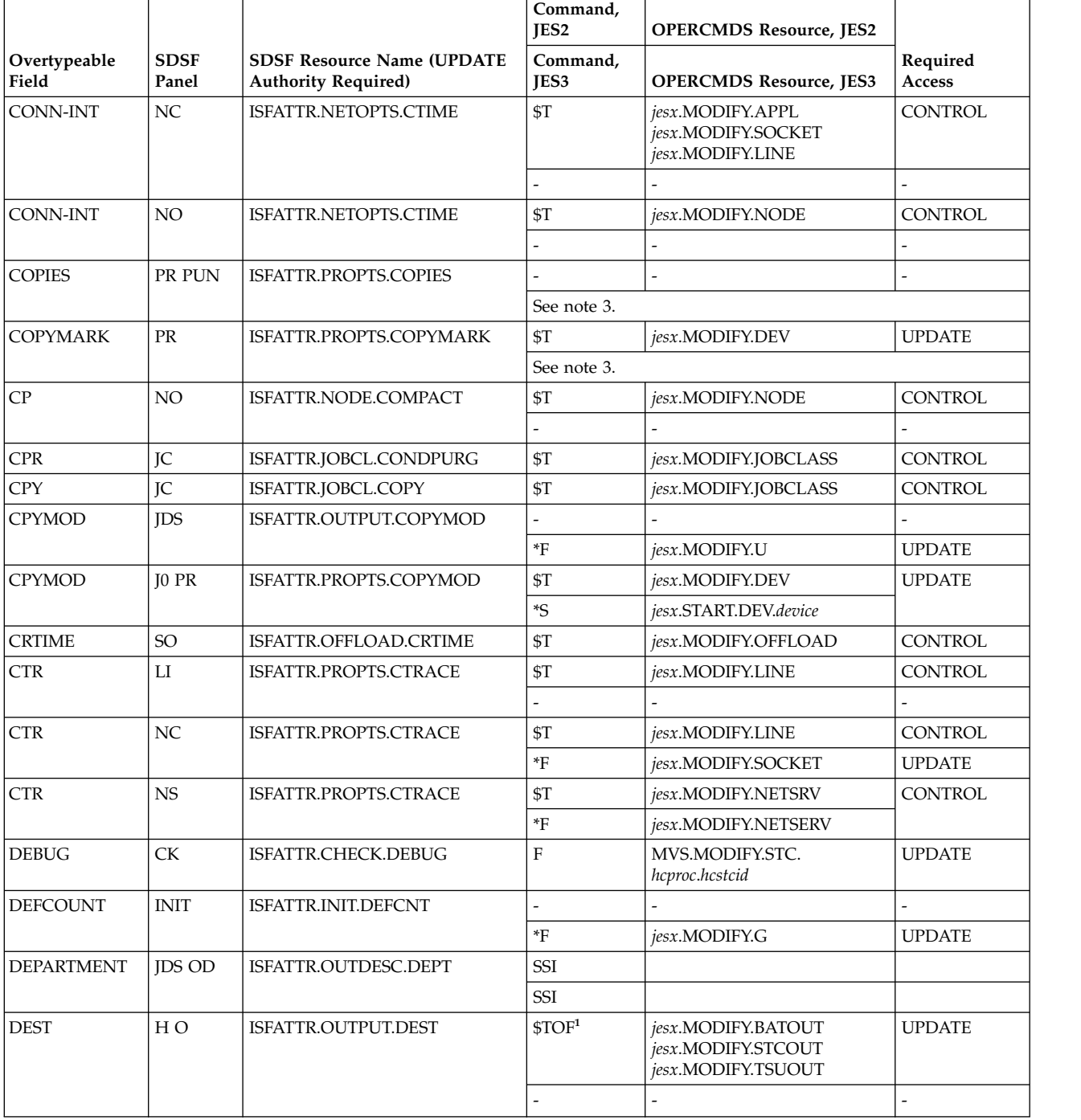
The variable *jesx* should be replaced by the name of the targeted JES subsystem.

When a set of related fields can be overtyped with the Overtype Extension pop-up, all of the fields in the set are protected by the same resource.

Replace *hcproc* and *hcstcid* with the IBM Health Checker for z/OS procedure name and started task ID.

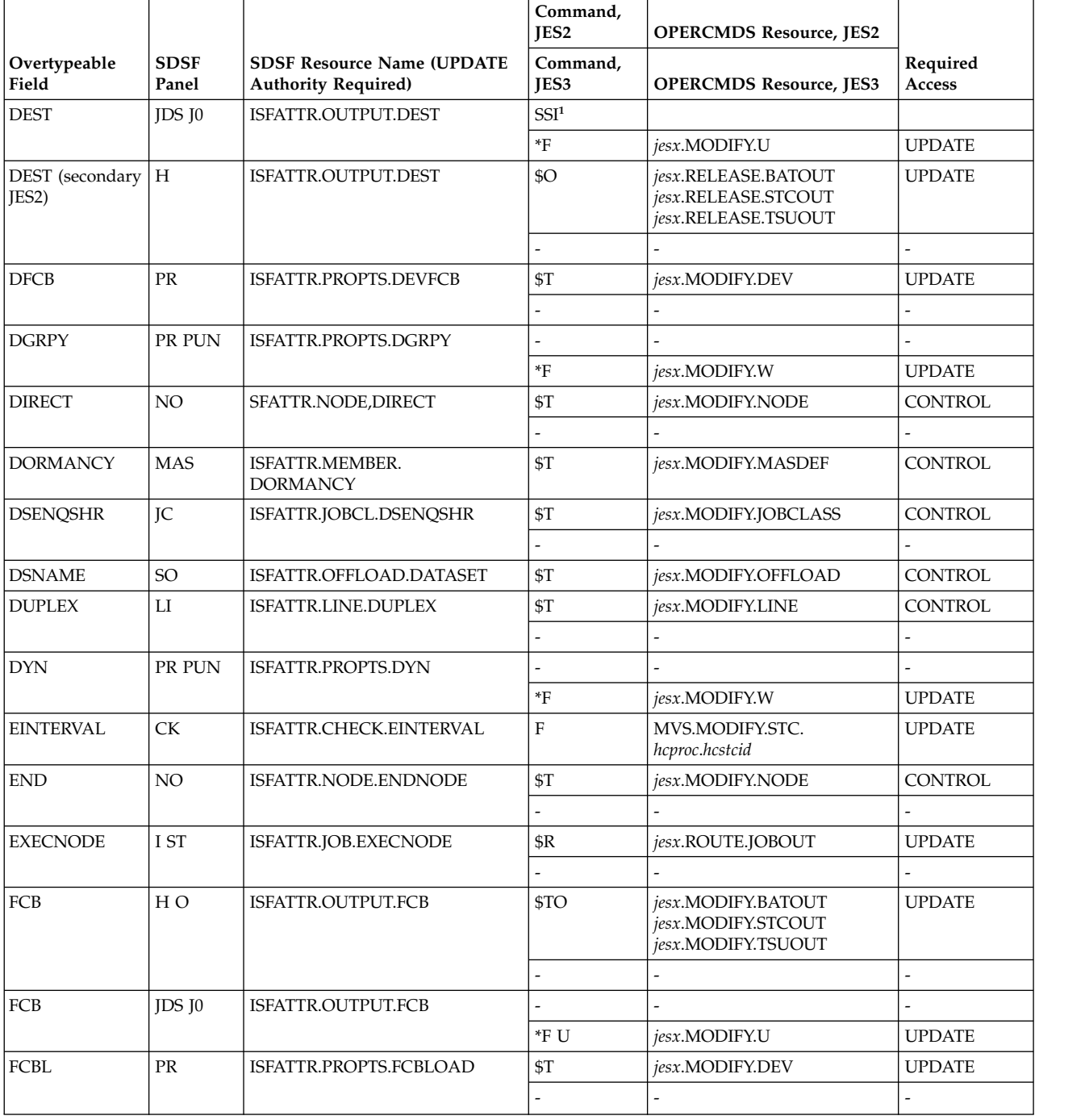

The variable *jesx* should be replaced by the name of the targeted JES subsystem.

When a set of related fields can be overtyped with the Overtype Extension pop-up, all of the fields in the set are protected by the same resource.

Replace *hcproc* and *hcstcid* with the IBM Health Checker for z/OS procedure name and started task ID.

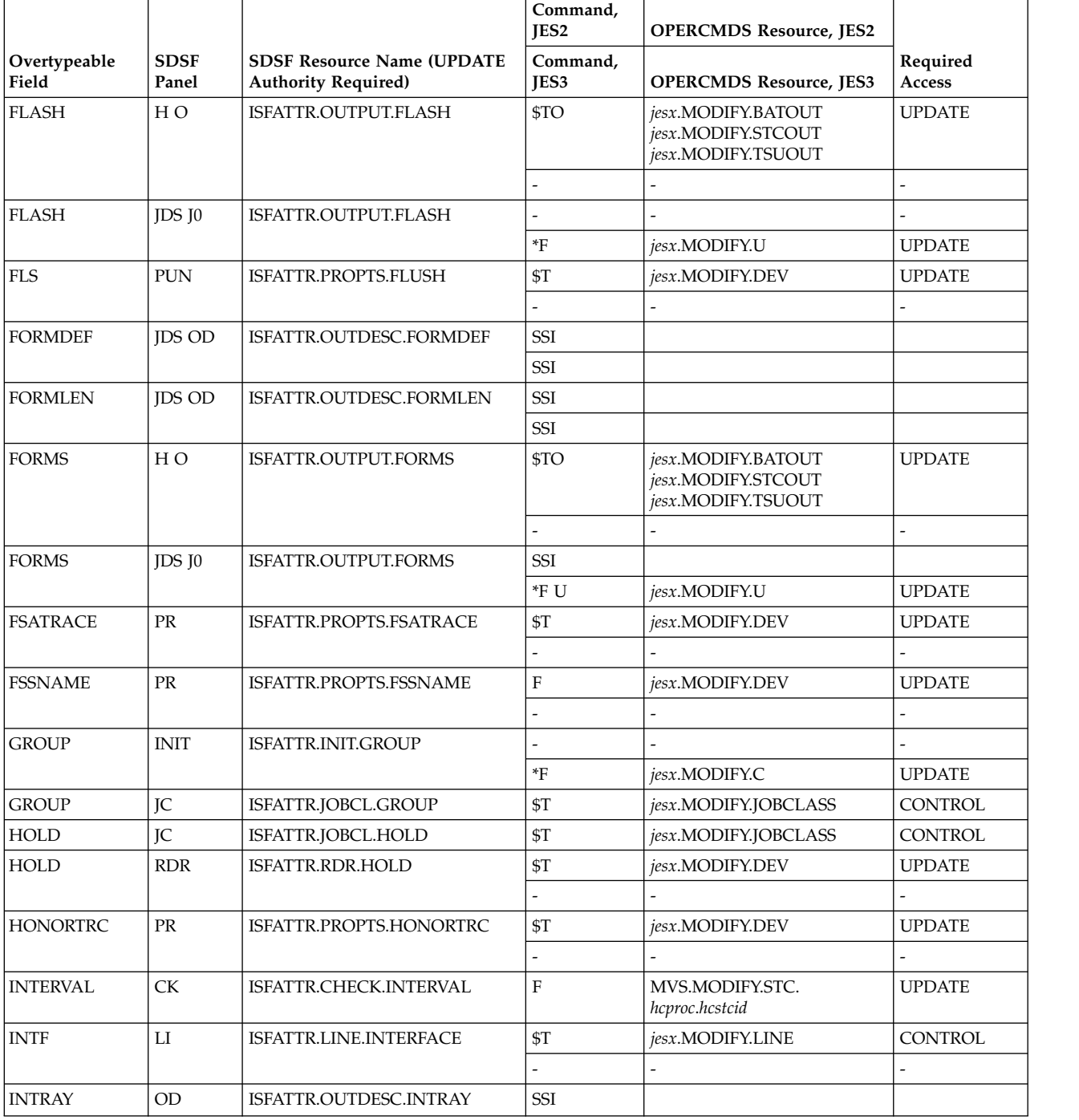

The variable *jesx* should be replaced by the name of the targeted JES subsystem.

When a set of related fields can be overtyped with the Overtype Extension pop-up, all of the fields in the set are protected by the same resource.

Replace *hcproc* and *hcstcid* with the IBM Health Checker for z/OS procedure name and started task ID.

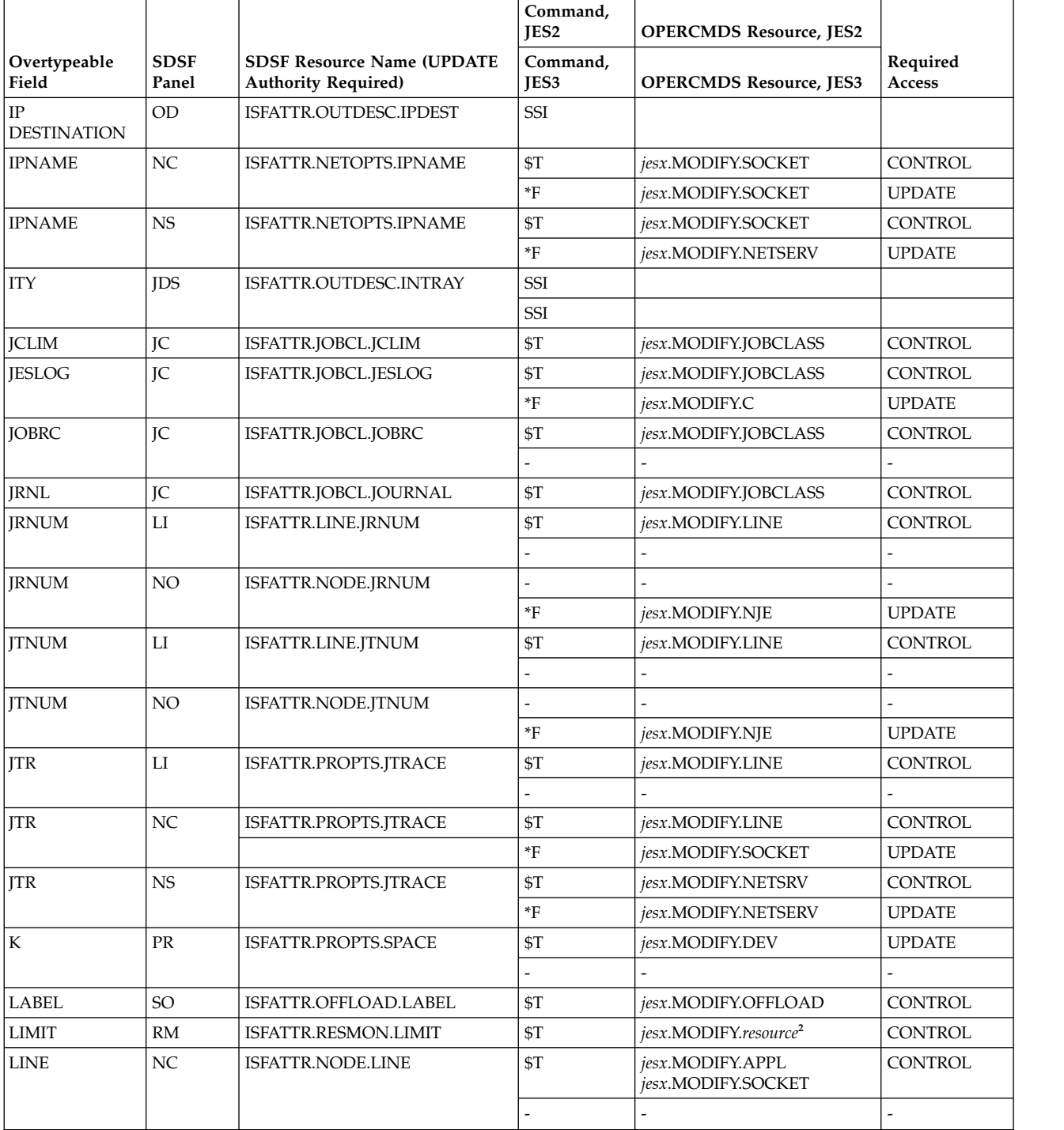

The variable *jesx* should be replaced by the name of the targeted JES subsystem.

When a set of related fields can be overtyped with the Overtype Extension pop-up, all of the fields in the set are protected by the same resource.

Replace *hcproc* and *hcstcid* with the IBM Health Checker for z/OS procedure name and started task ID.

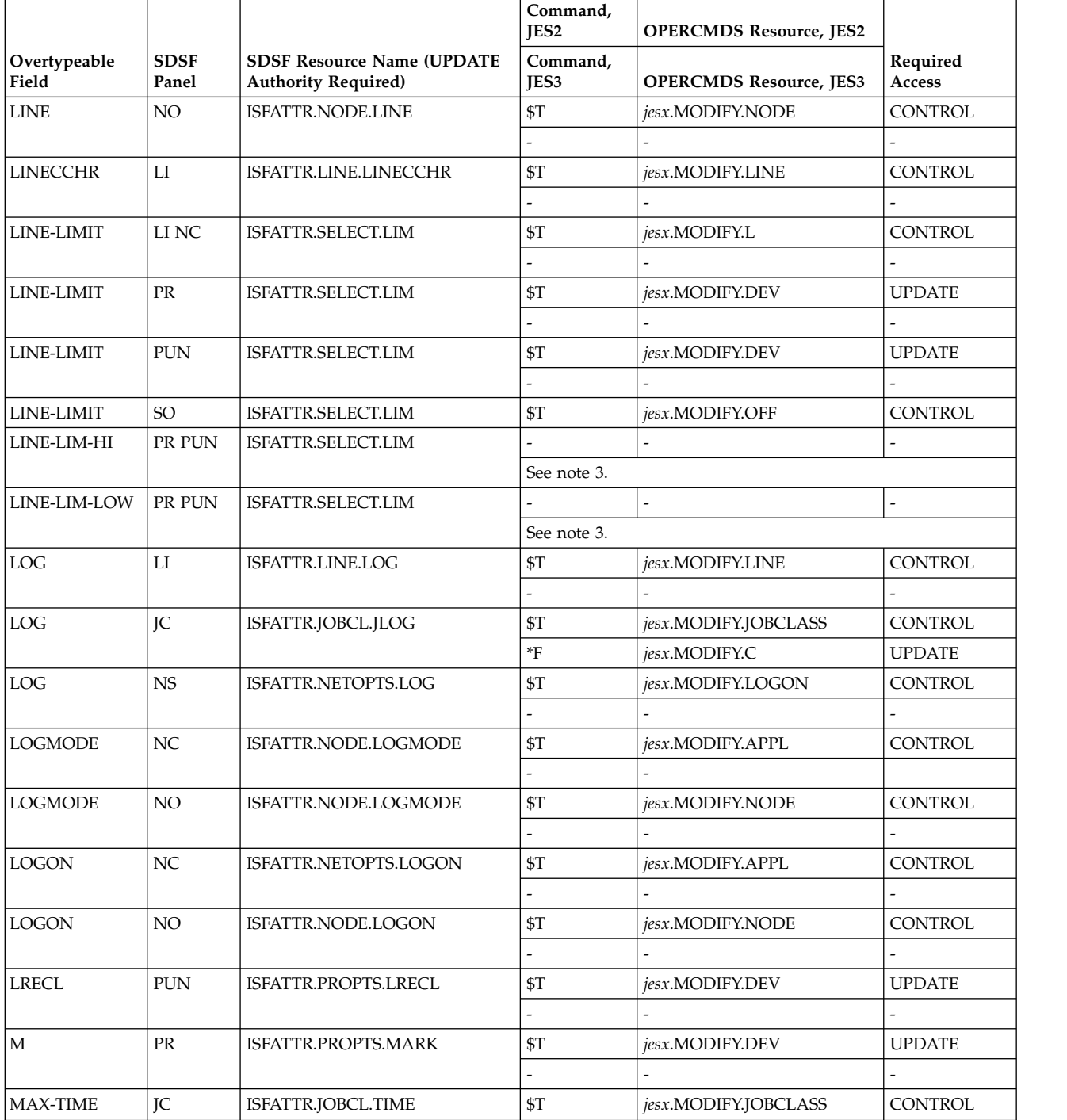

The variable *jesx* should be replaced by the name of the targeted JES subsystem.

When a set of related fields can be overtyped with the Overtype Extension pop-up, all of the fields in the set are protected by the same resource.

Replace *hcproc* and *hcstcid* with the IBM Health Checker for z/OS procedure name and started task ID.

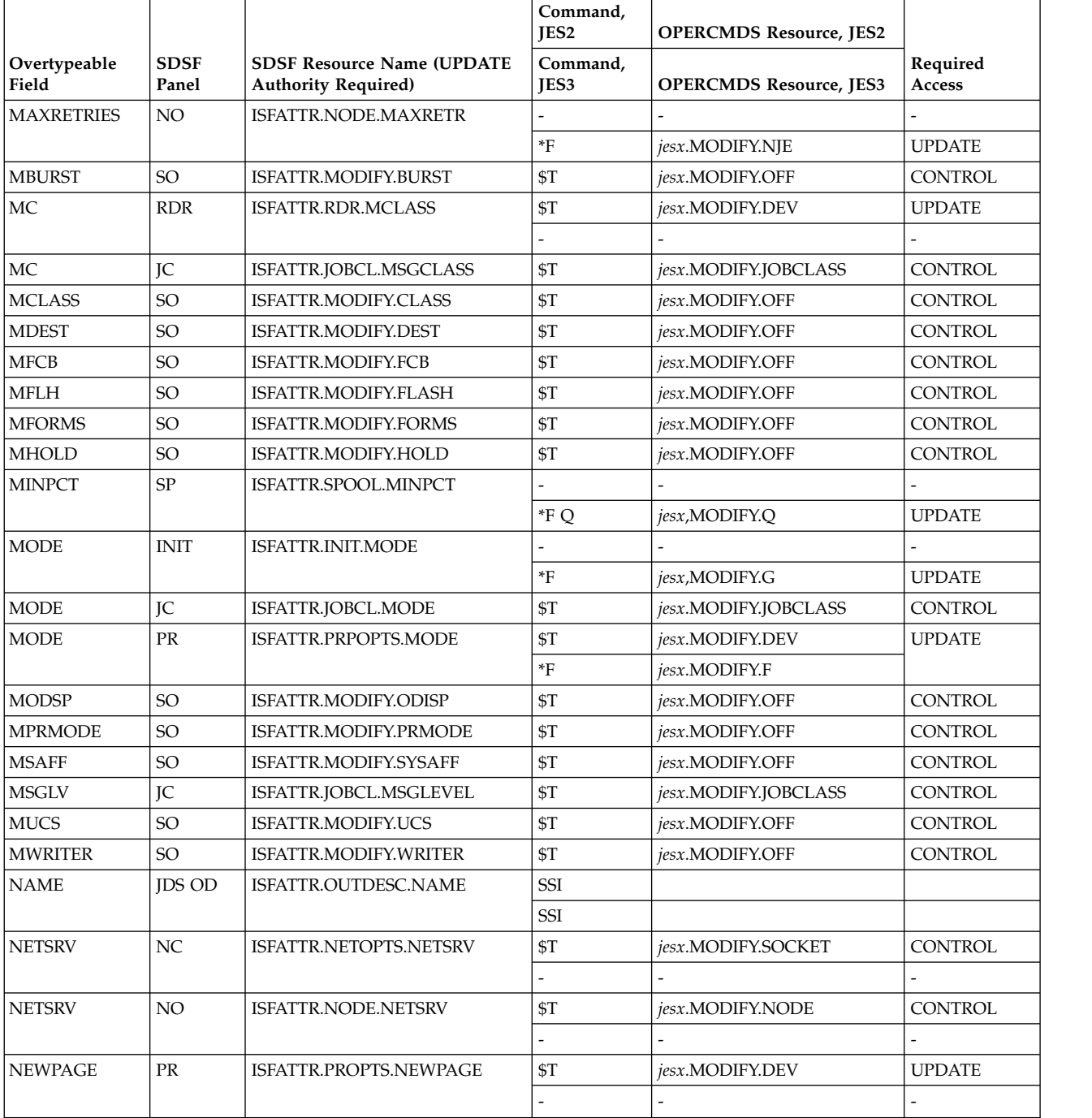

The variable *jesx* should be replaced by the name of the targeted JES subsystem.

When a set of related fields can be overtyped with the Overtype Extension pop-up, all of the fields in the set are protected by the same resource.

Replace *hcproc* and *hcstcid* with the IBM Health Checker for z/OS procedure name and started task ID.

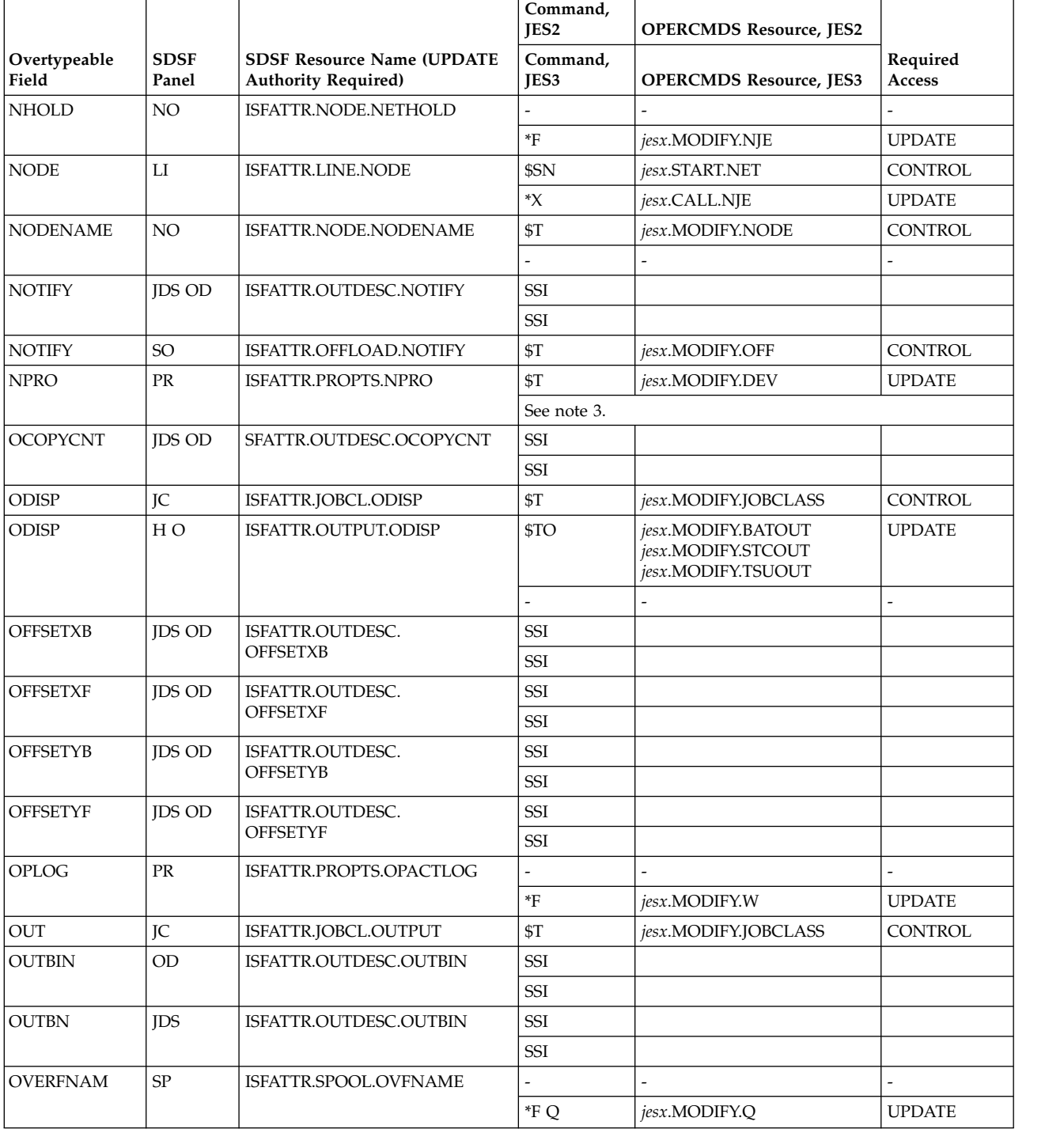

The variable *jesx* should be replaced by the name of the targeted JES subsystem.

When a set of related fields can be overtyped with the Overtype Extension pop-up, all of the fields in the set are protected by the same resource.

Replace *hcproc* and *hcstcid* with the IBM Health Checker for z/OS procedure name and started task ID.

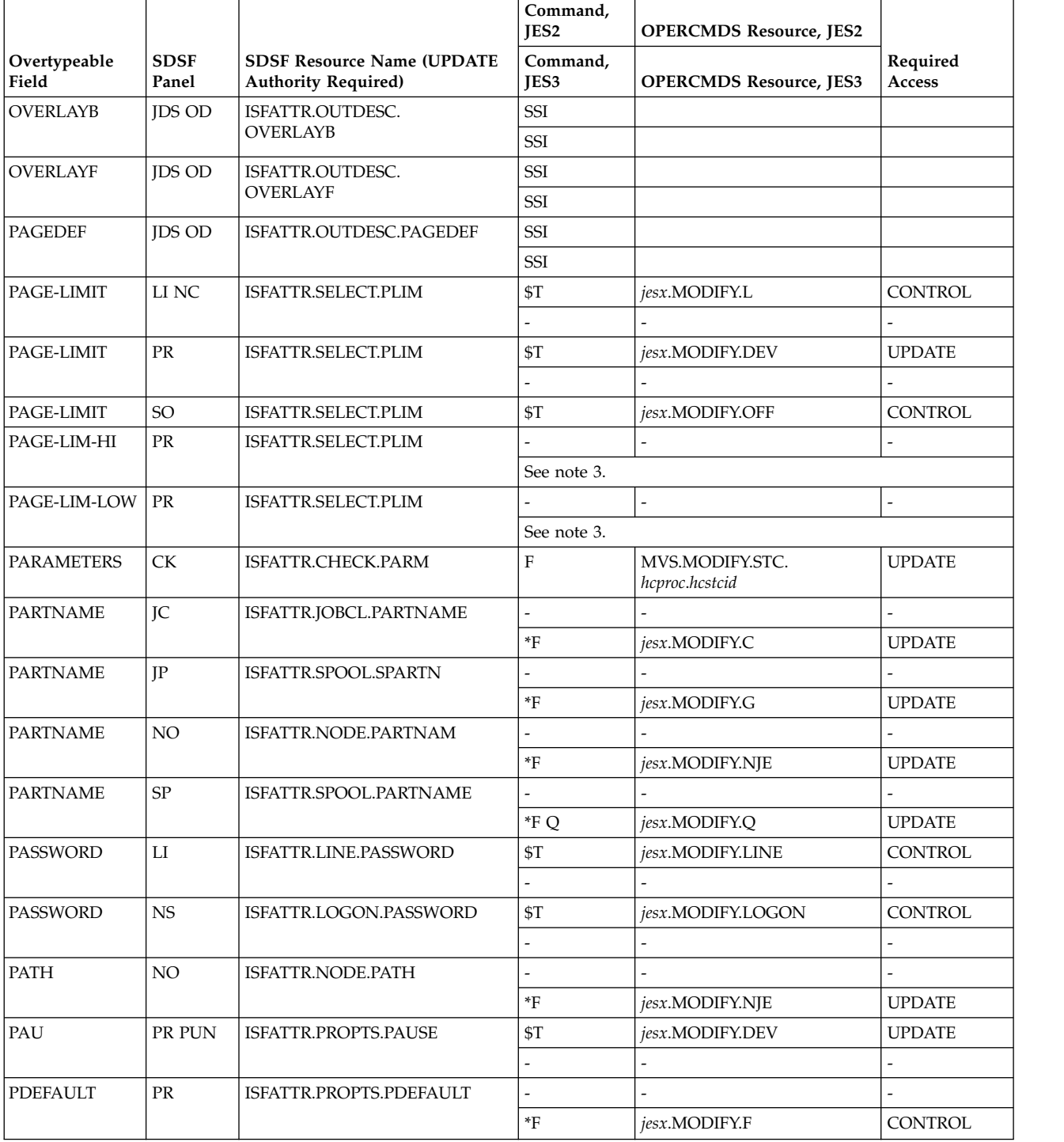

The variable *jesx* should be replaced by the name of the targeted JES subsystem.

When a set of related fields can be overtyped with the Overtype Extension pop-up, all of the fields in the set are protected by the same resource.

Replace *hcproc* and *hcstcid* with the IBM Health Checker for z/OS procedure name and started task ID.

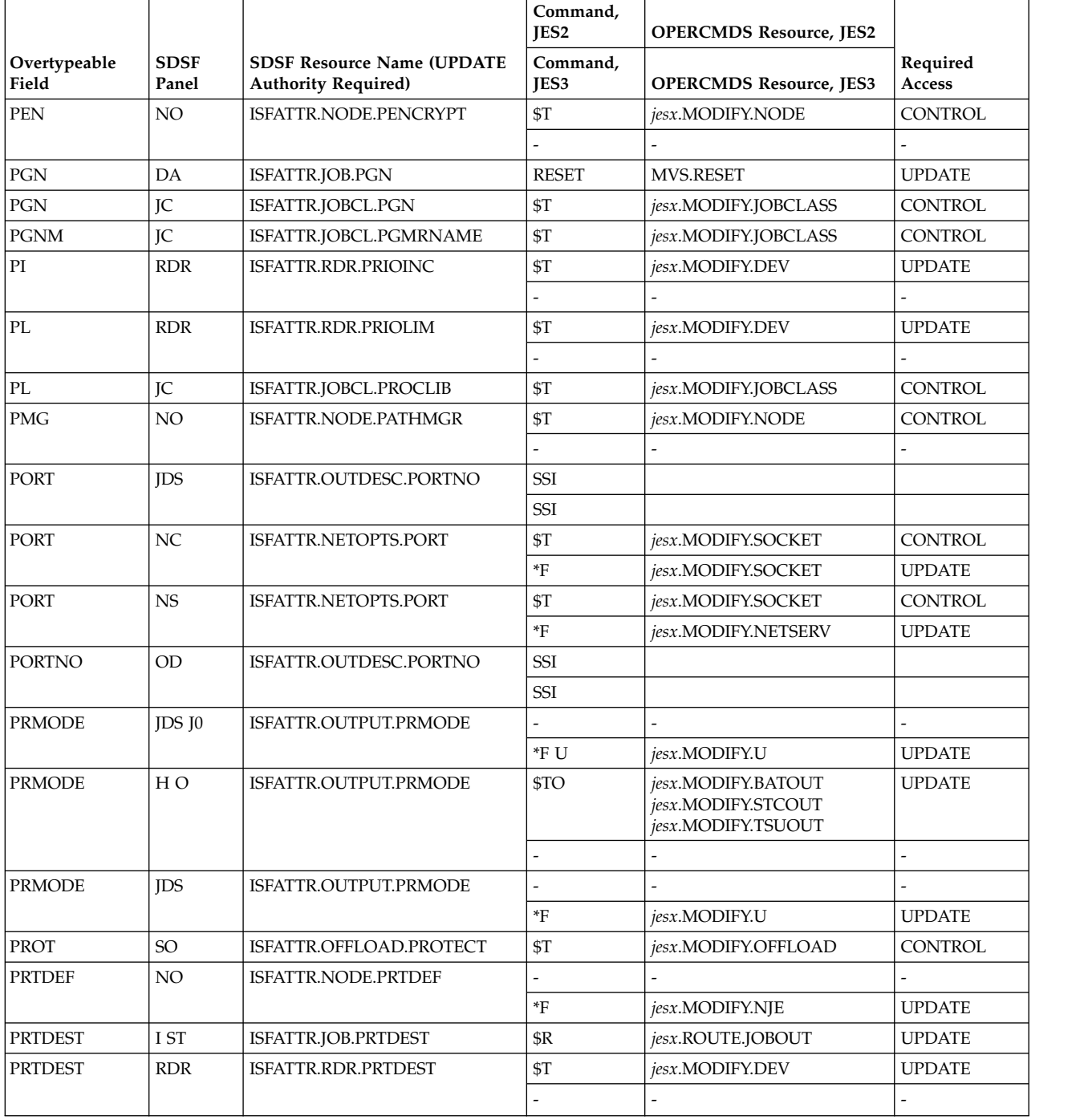

The variable *jesx* should be replaced by the name of the targeted JES subsystem.

When a set of related fields can be overtyped with the Overtype Extension pop-up, all of the fields in the set are protected by the same resource.

Replace *hcproc* and *hcstcid* with the IBM Health Checker for z/OS procedure name and started task ID.

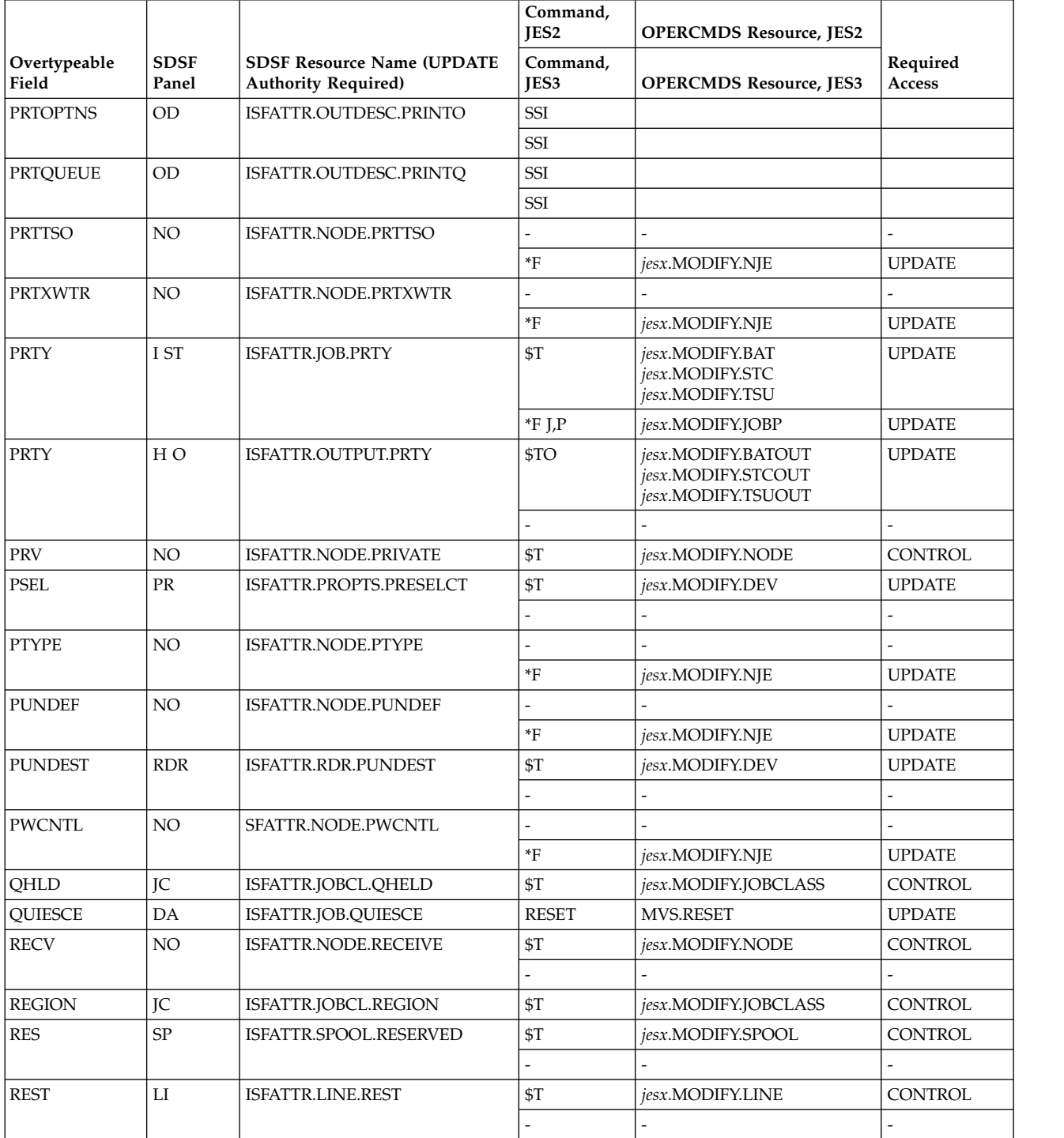

The variable *jesx* should be replaced by the name of the targeted JES subsystem.

When a set of related fields can be overtyped with the Overtype Extension pop-up, all of the fields in the set are protected by the same resource.

Replace *hcproc* and *hcstcid* with the IBM Health Checker for z/OS procedure name and started task ID.

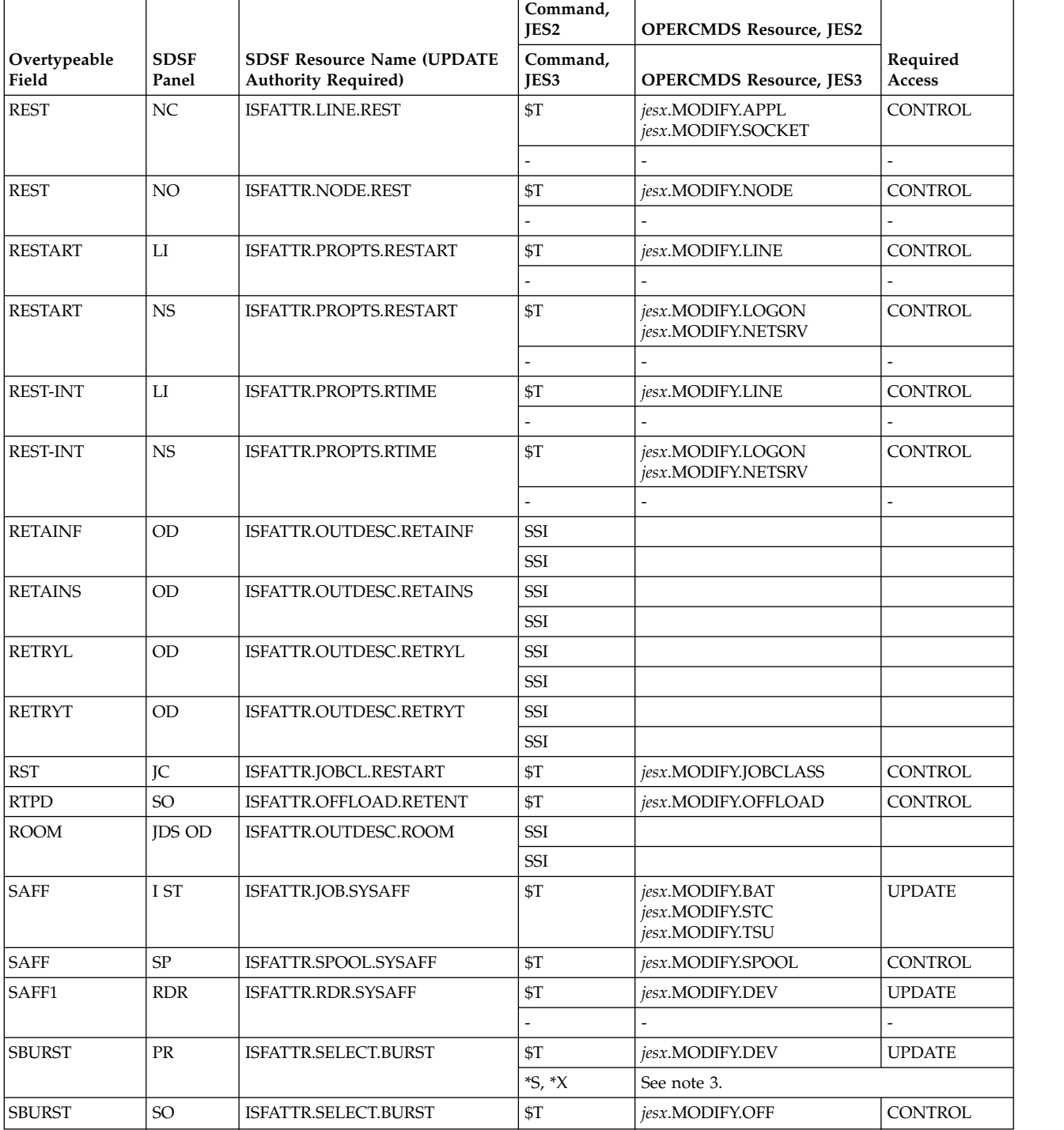

The variable *jesx* should be replaced by the name of the targeted JES subsystem.

When a set of related fields can be overtyped with the Overtype Extension pop-up, all of the fields in the set are protected by the same resource.

Replace *hcproc* and *hcstcid* with the IBM Health Checker for z/OS procedure name and started task ID.

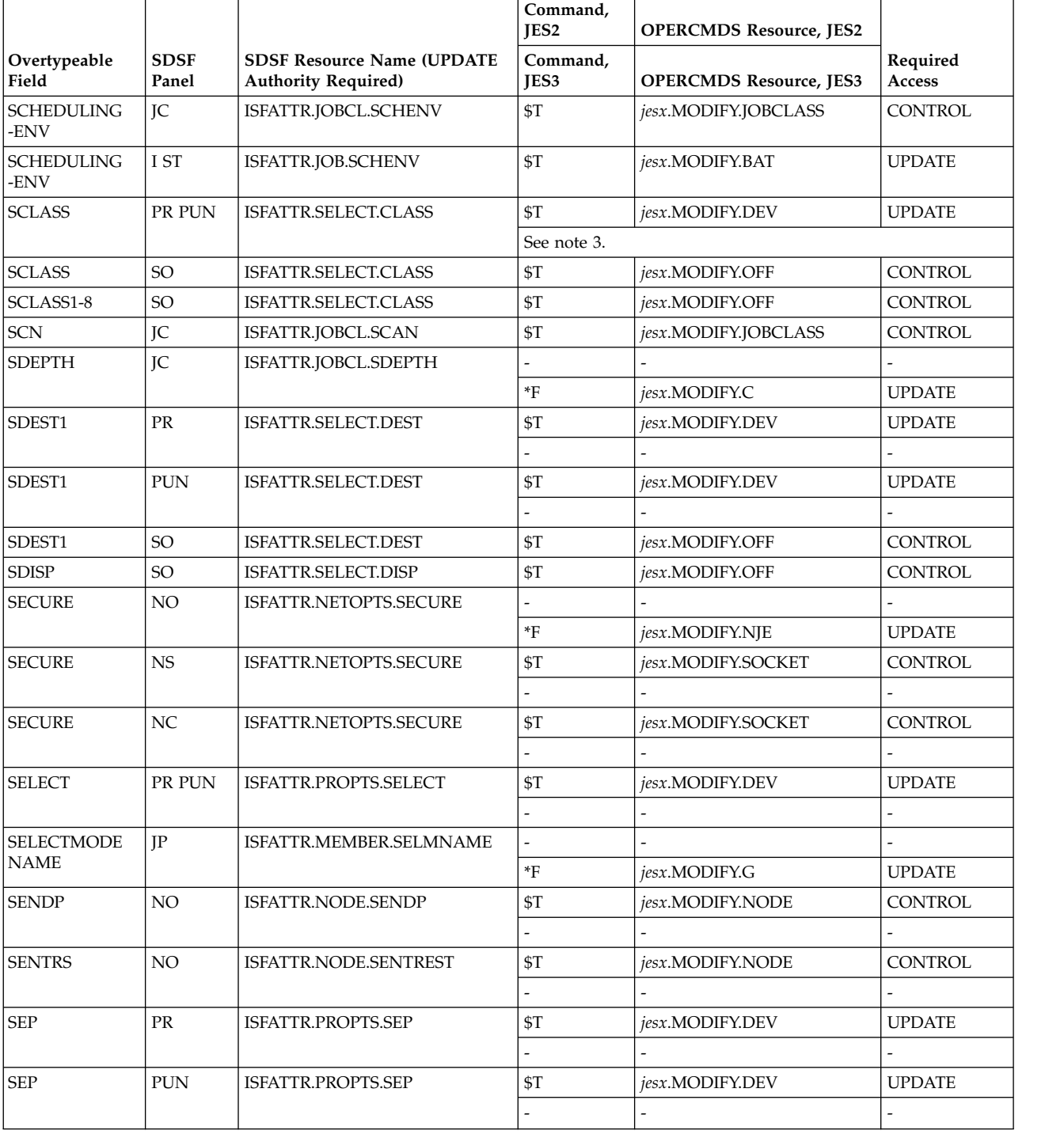

The variable *jesx* should be replaced by the name of the targeted JES subsystem.

When a set of related fields can be overtyped with the Overtype Extension pop-up, all of the fields in the set are protected by the same resource.

Replace *hcproc* and *hcstcid* with the IBM Health Checker for z/OS procedure name and started task ID.

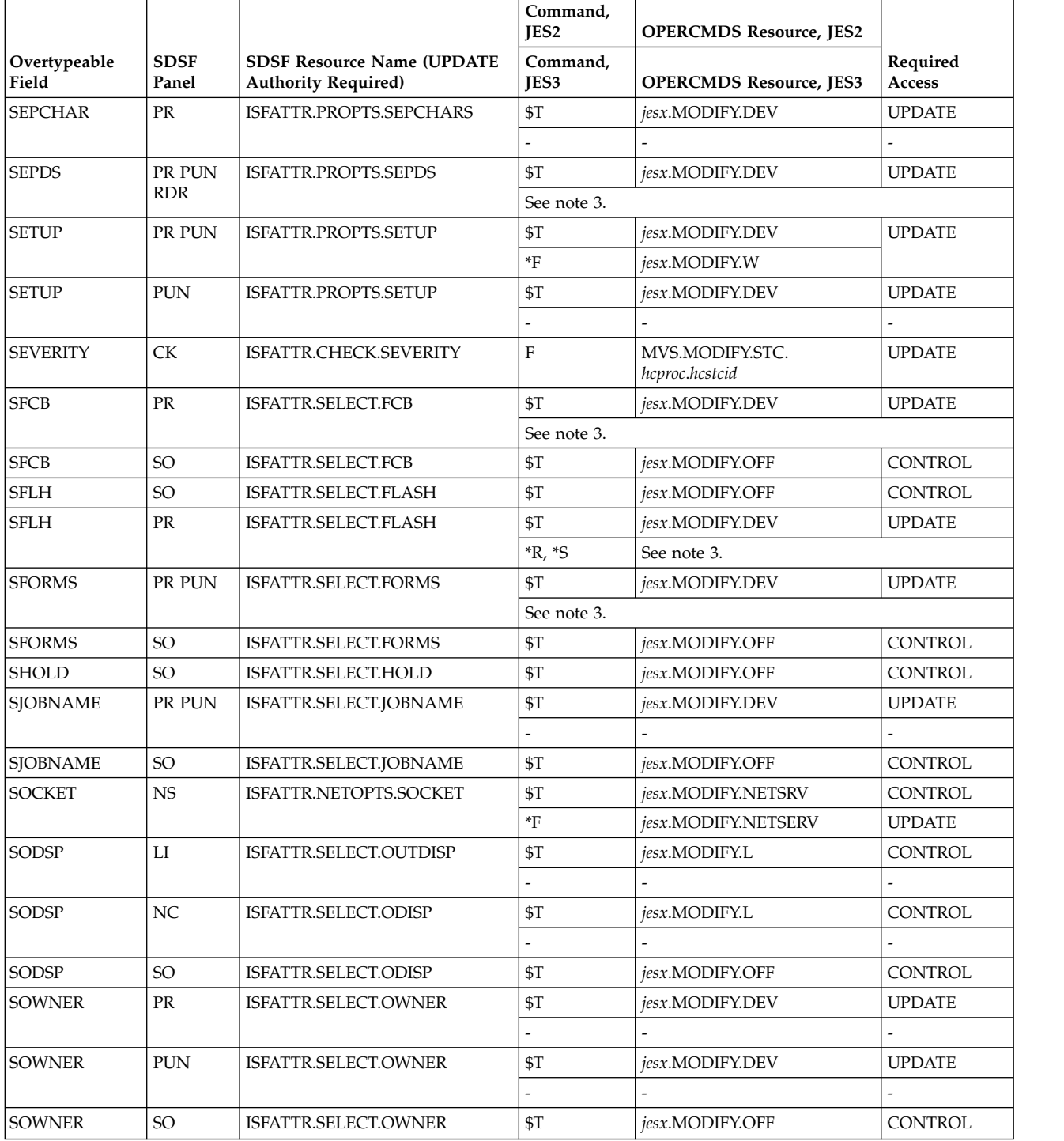

The variable *jesx* should be replaced by the name of the targeted JES subsystem.

When a set of related fields can be overtyped with the Overtype Extension pop-up, all of the fields in the set are protected by the same resource.

Replace *hcproc* and *hcstcid* with the IBM Health Checker for z/OS procedure name and started task ID.

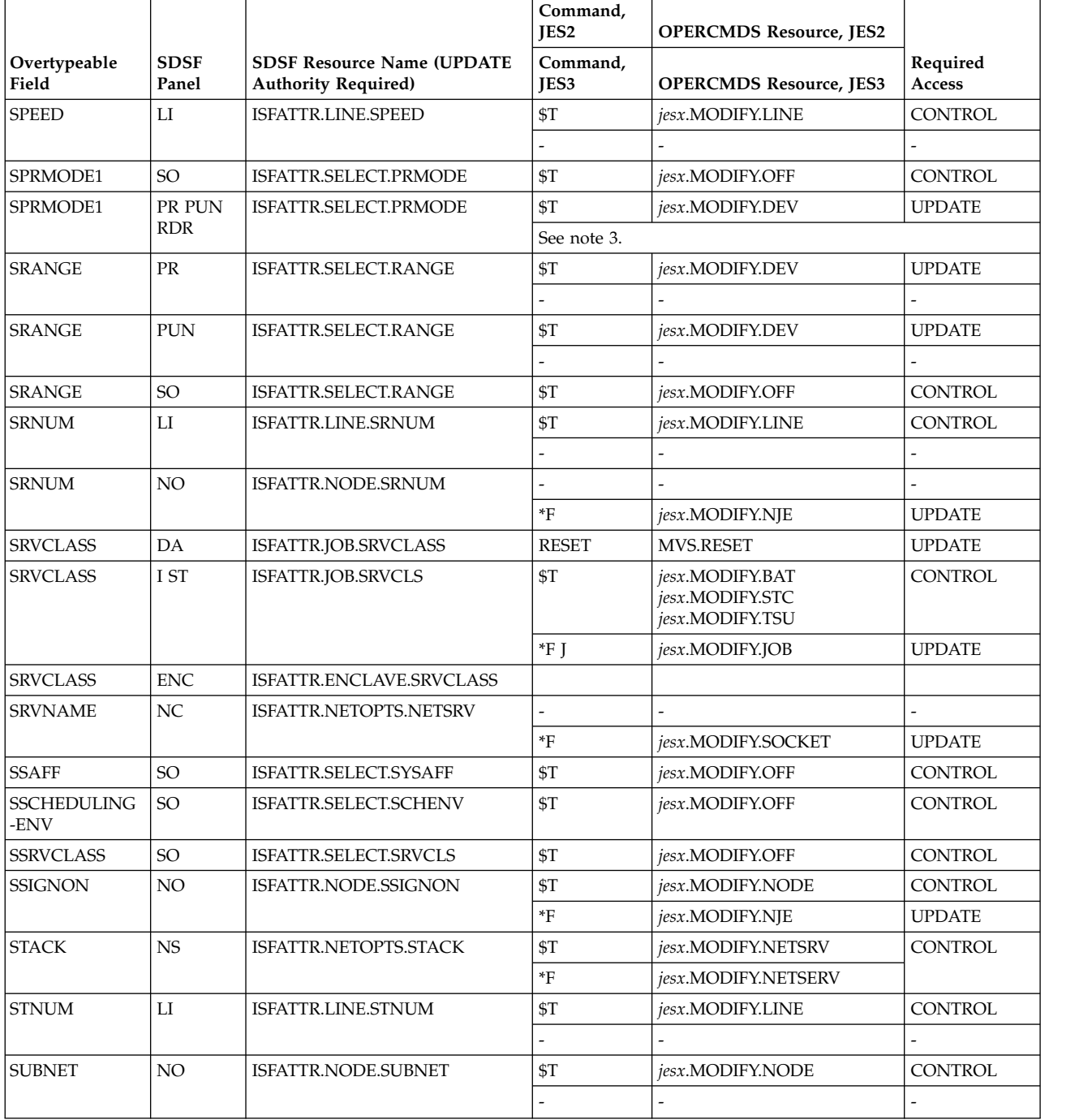

The variable *jesx* should be replaced by the name of the targeted JES subsystem.

When a set of related fields can be overtyped with the Overtype Extension pop-up, all of the fields in the set are protected by the same resource.

Replace *hcproc* and *hcstcid* with the IBM Health Checker for z/OS procedure name and started task ID.

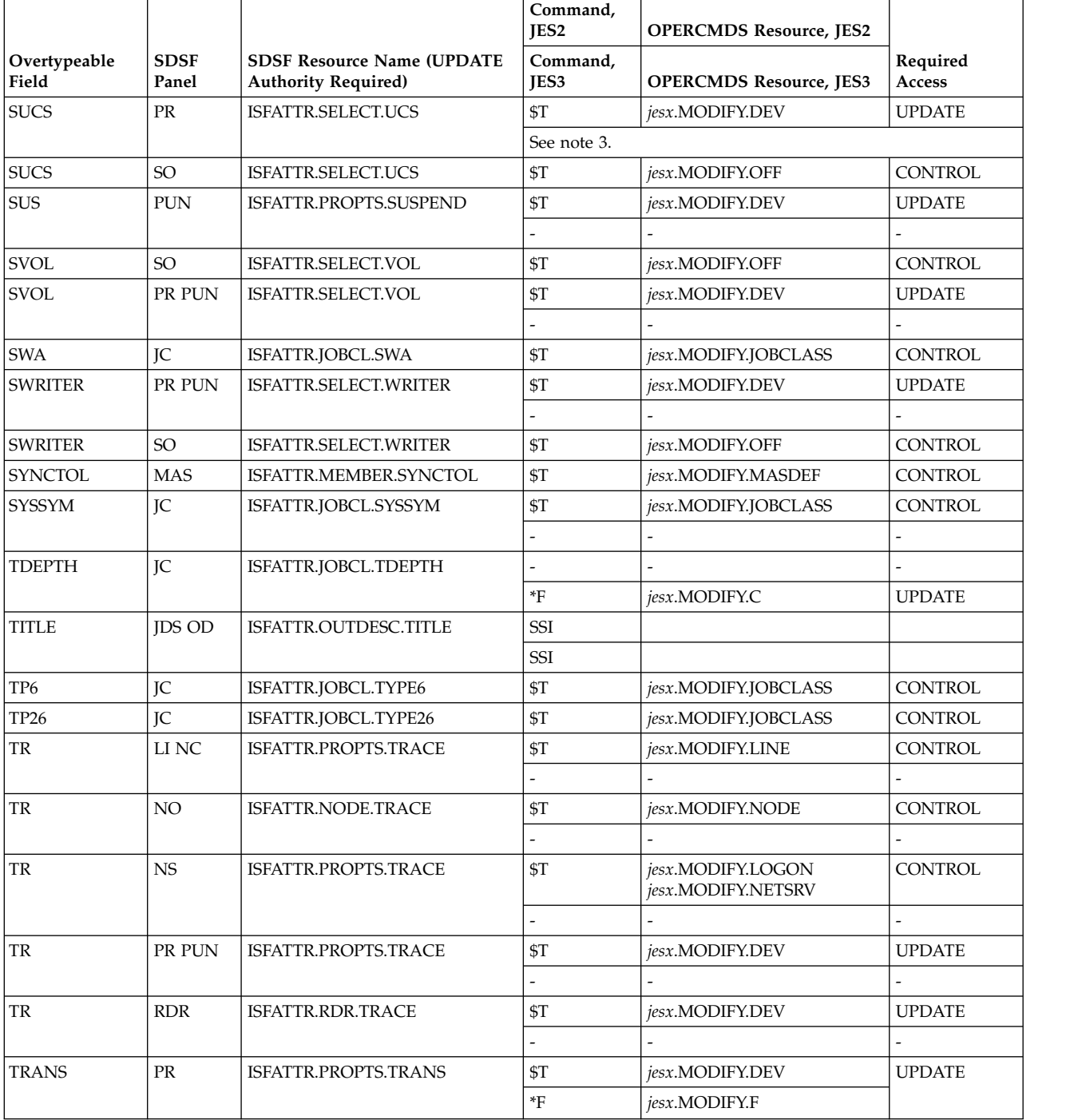

The variable *jesx* should be replaced by the name of the targeted JES subsystem.

When a set of related fields can be overtyped with the Overtype Extension pop-up, all of the fields in the set are protected by the same resource.

Replace *hcproc* and *hcstcid* with the IBM Health Checker for z/OS procedure name and started task ID.

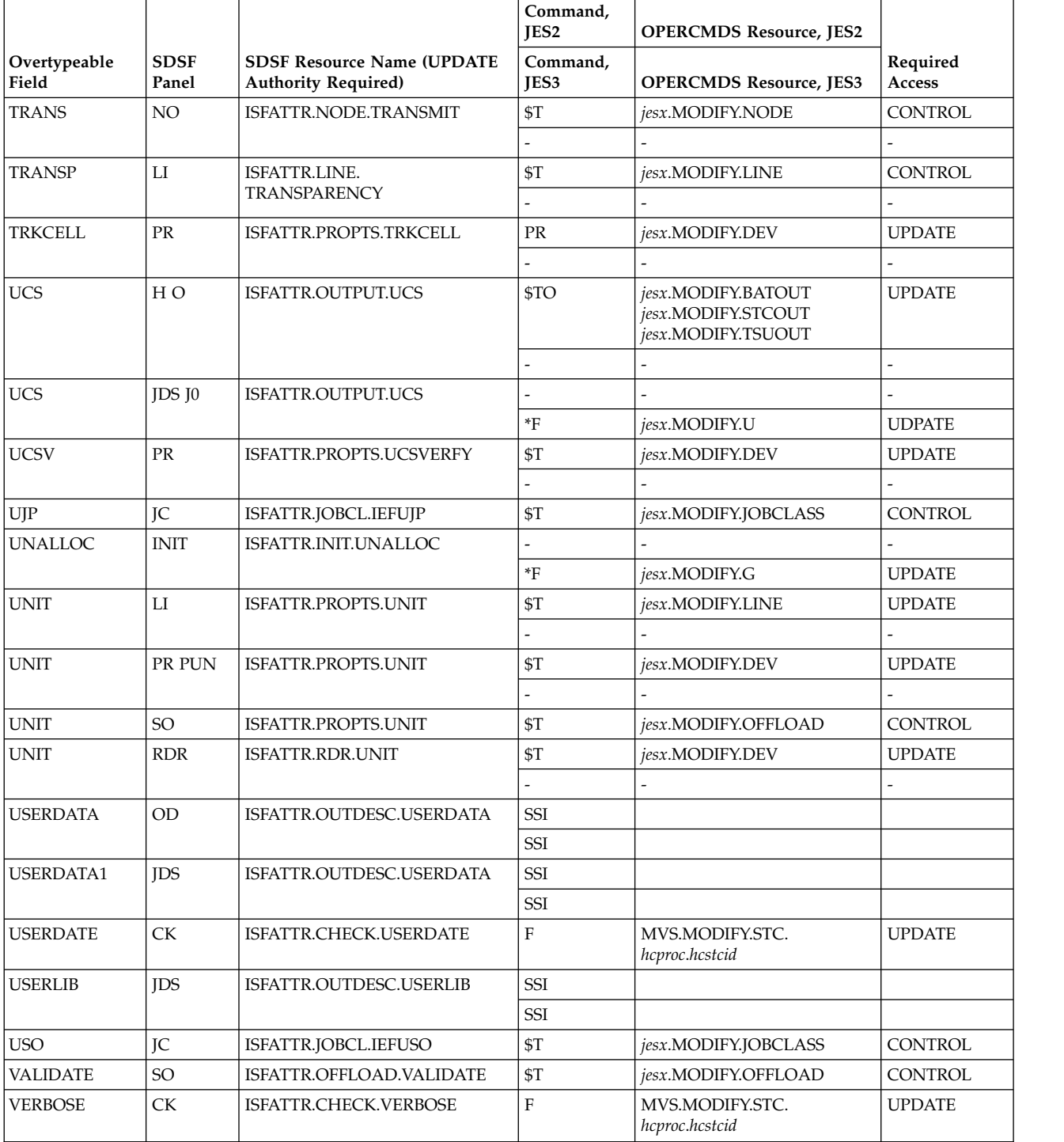

The variable *jesx* should be replaced by the name of the targeted JES subsystem.

When a set of related fields can be overtyped with the Overtype Extension pop-up, all of the fields in the set are protected by the same resource.

Replace *hcproc* and *hcstcid* with the IBM Health Checker for z/OS procedure name and started task ID.

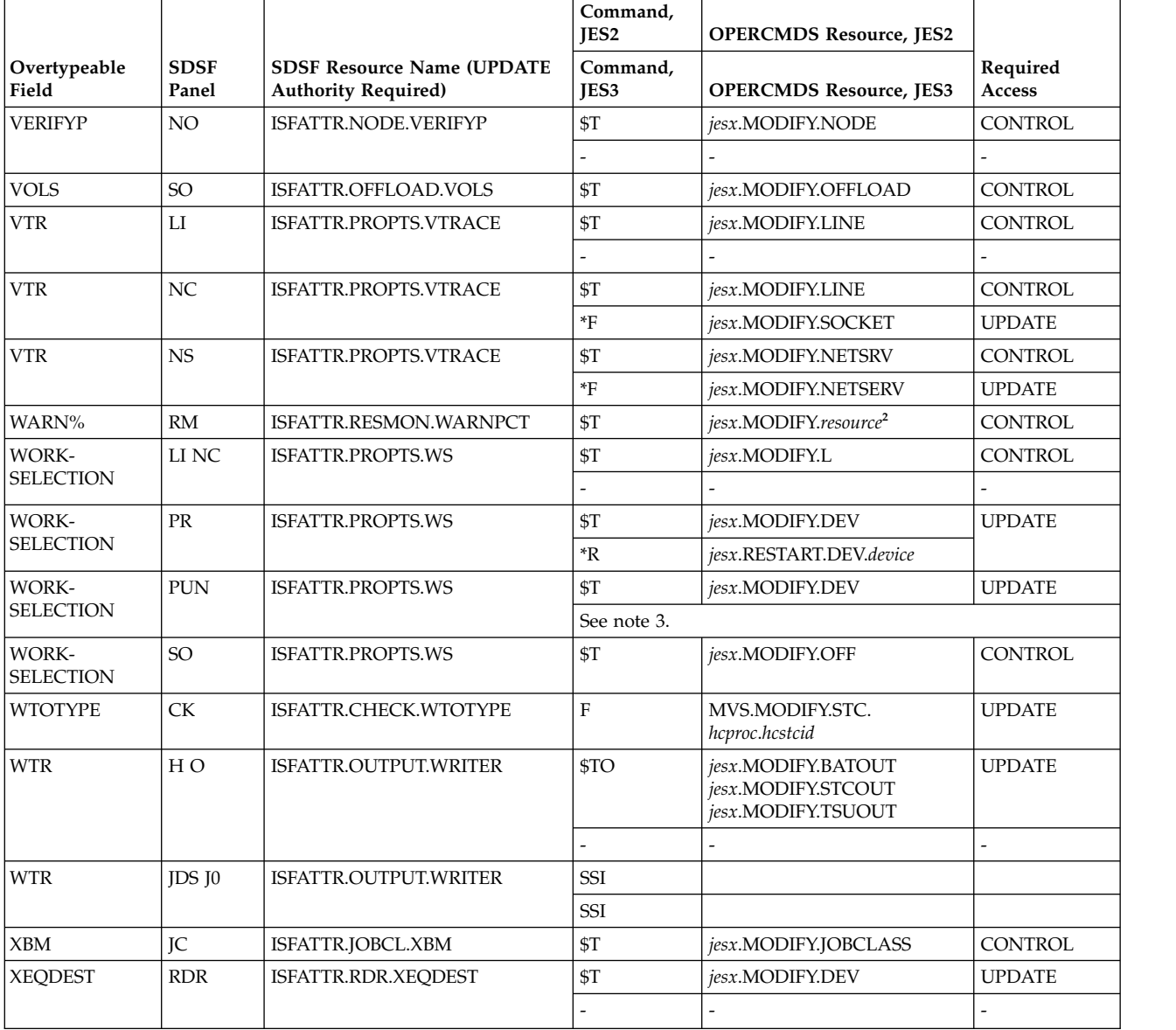

<span id="page-304-0"></span>The variable *jesx* should be replaced by the name of the targeted JES subsystem.

When a set of related fields can be overtyped with the Overtype Extension pop-up, all of the fields in the set are protected by the same resource.

Replace *hcproc* and *hcstcid* with the IBM Health Checker for z/OS procedure name and started task ID.

When an overtypeable field does not apply in a particular JES environment, the command and OPERCMDS resource are shown as a hyphen (-).

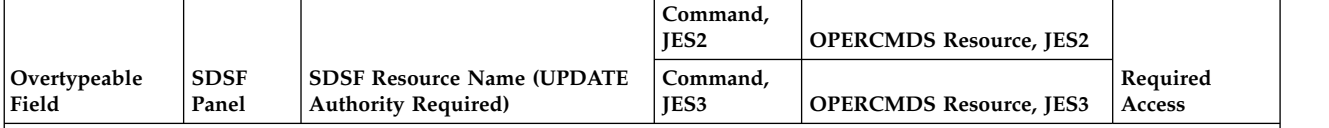

**Notes:**

**<sup>1</sup>** SDSF uses the subsystem interface (SSI) when you overtype the C (JES output class) or DEST (JES print destination name) on the JDS panel. You can change the class or destination without releasing the output. In order to release output when the JESSPOOL class is enabled, the user must have ALTER authority to the JESSPOOL resource. This authority is implied for the JESSPOOL resources created by the user.

<sup>2</sup> The SAF resource varies with the JES2 resource. Refer to ["JES2 resources" on page 293.](#page-318-0)

**<sup>3</sup>** In a JES3 environment, you must also type an action character when overtyping the field. The command issued and OPERCMDS resource depend on the action character that is used with the overtype. Refer to Table 102.

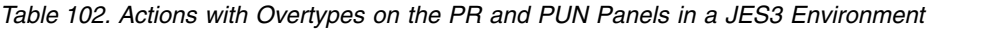

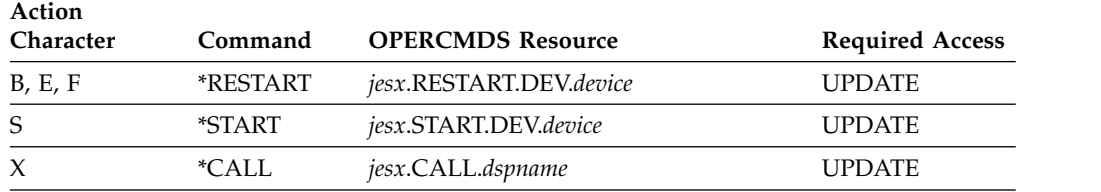

*Table 103. Overtypeable Fields Sorted by OPERCMDS Resource Name*.

The variable *jesx* should be replaced by the name of the targeted JES subsystem.

Replace *hcproc* and *hcstcid* with the IBM Health Checker for z/OS procedure name and started task ID.

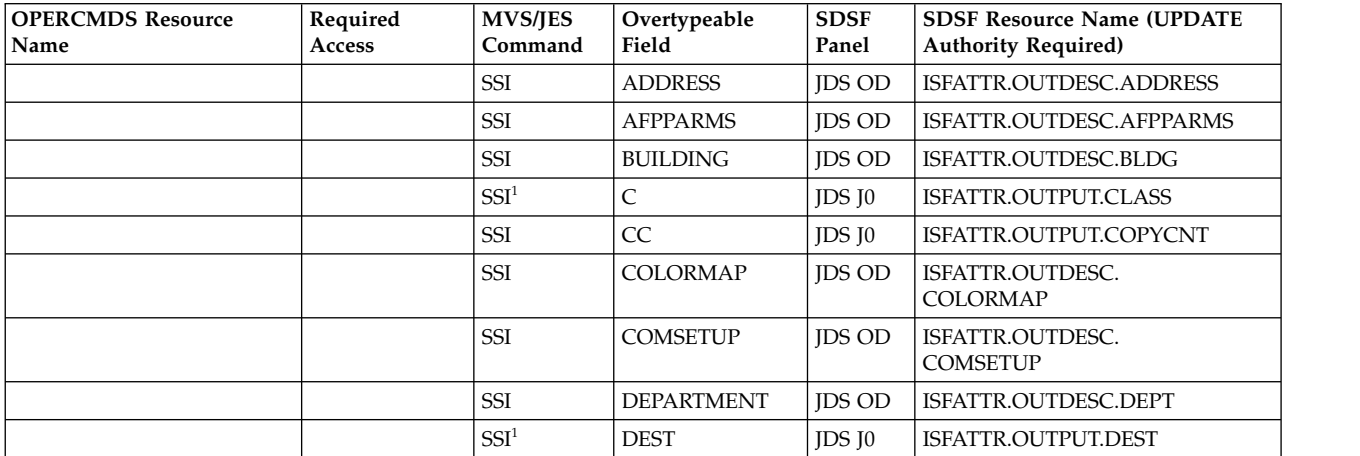

The variable *jesx* should be replaced by the name of the targeted JES subsystem.

Replace *hcproc* and *hcstcid* with the IBM Health Checker for z/OS procedure name and started task ID.

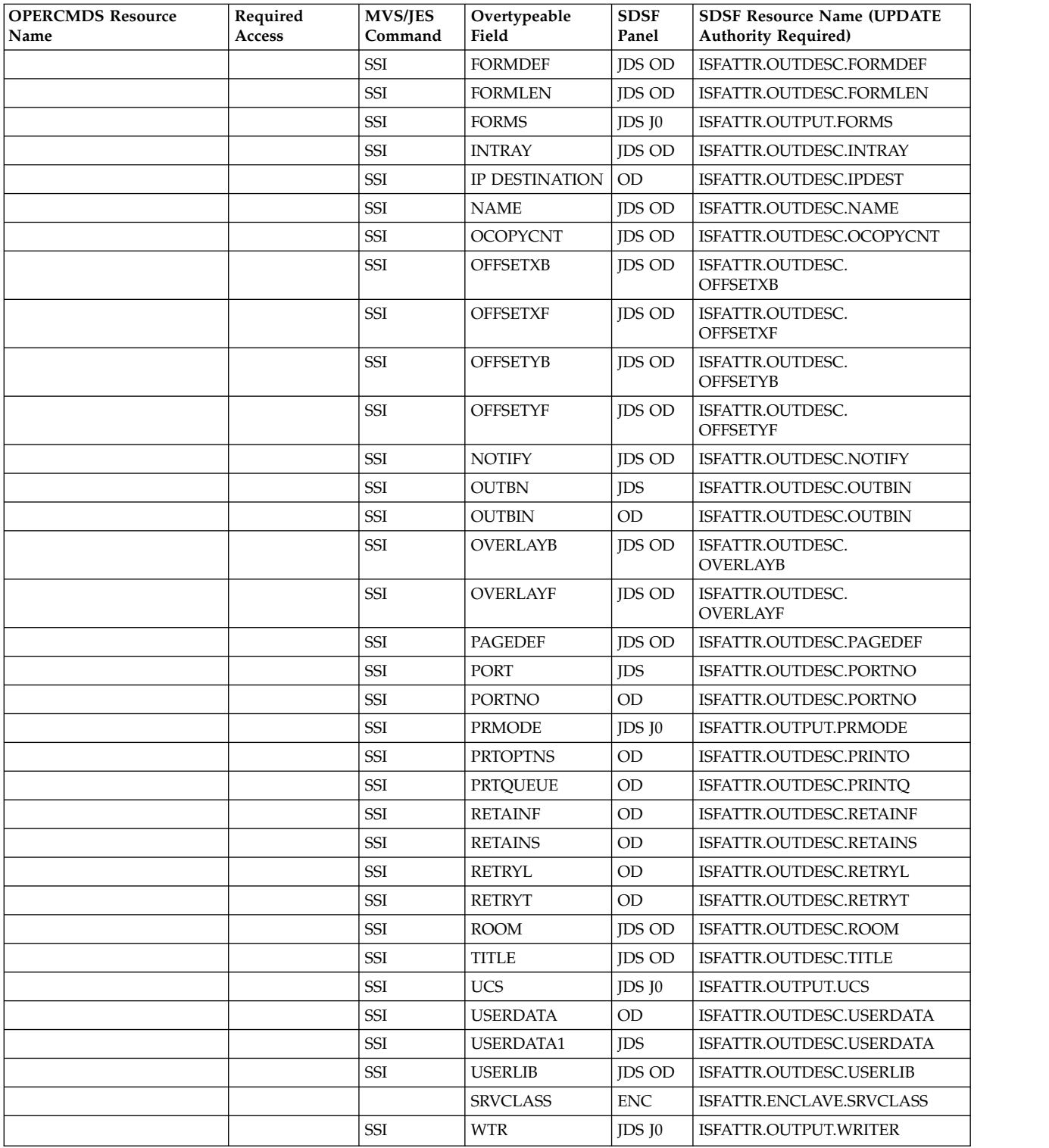

The variable *jesx* should be replaced by the name of the targeted JES subsystem.

Replace *hcproc* and *hcstcid* with the IBM Health Checker for z/OS procedure name and started task ID.

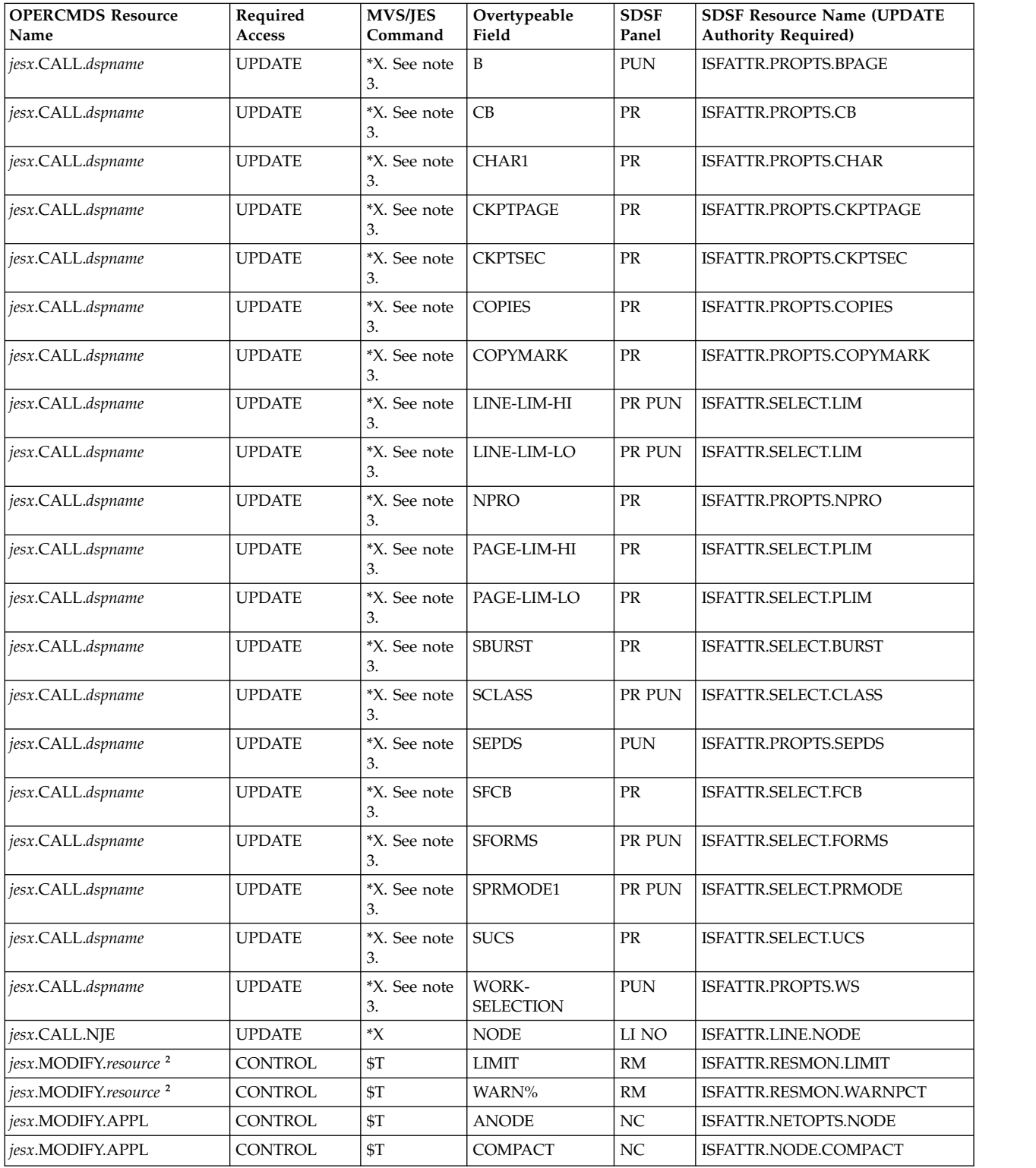

The variable *jesx* should be replaced by the name of the targeted JES subsystem.

Replace *hcproc* and *hcstcid* with the IBM Health Checker for z/OS procedure name and started task ID.

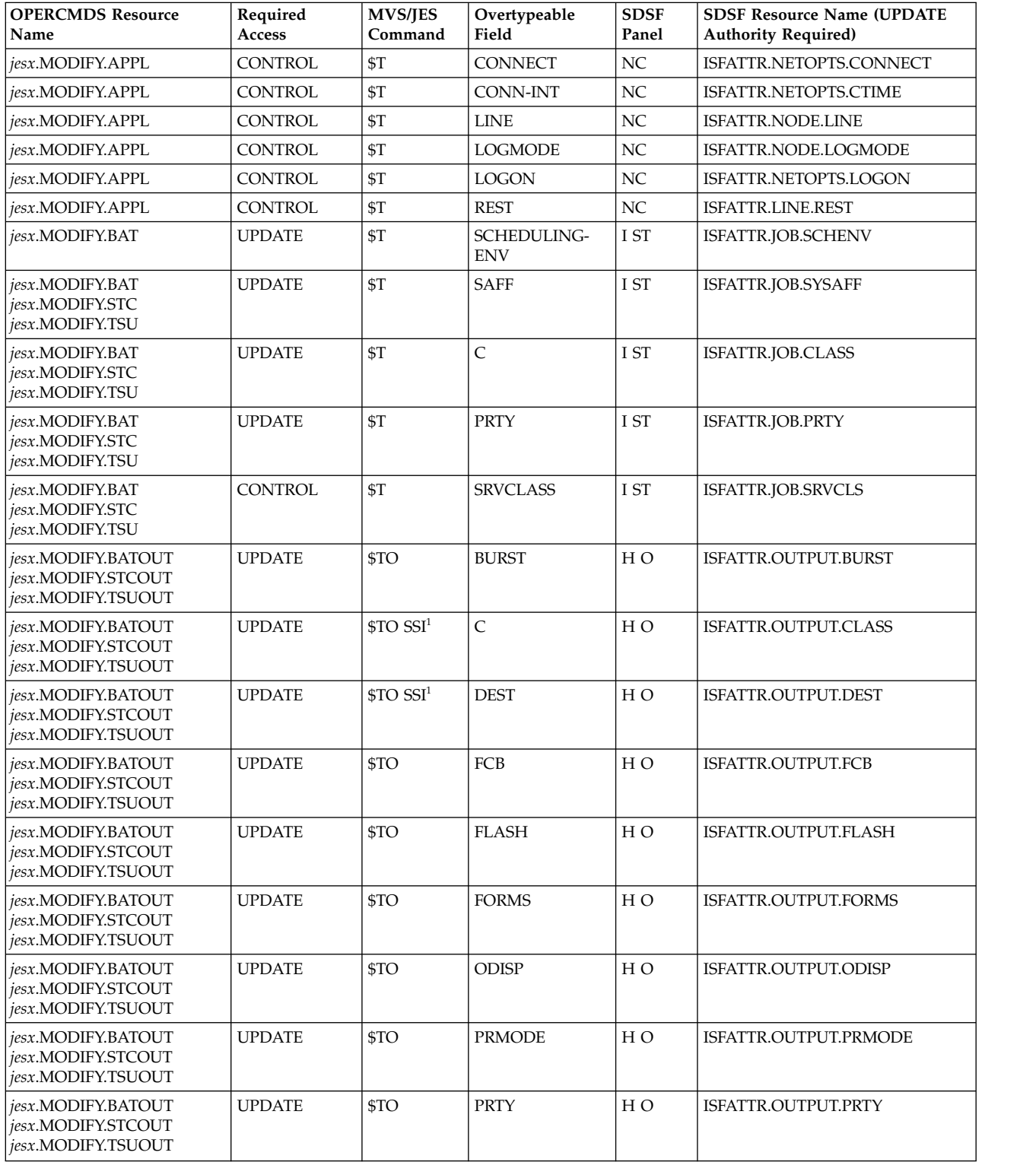

The variable *jesx* should be replaced by the name of the targeted JES subsystem.

Replace *hcproc* and *hcstcid* with the IBM Health Checker for z/OS procedure name and started task ID.

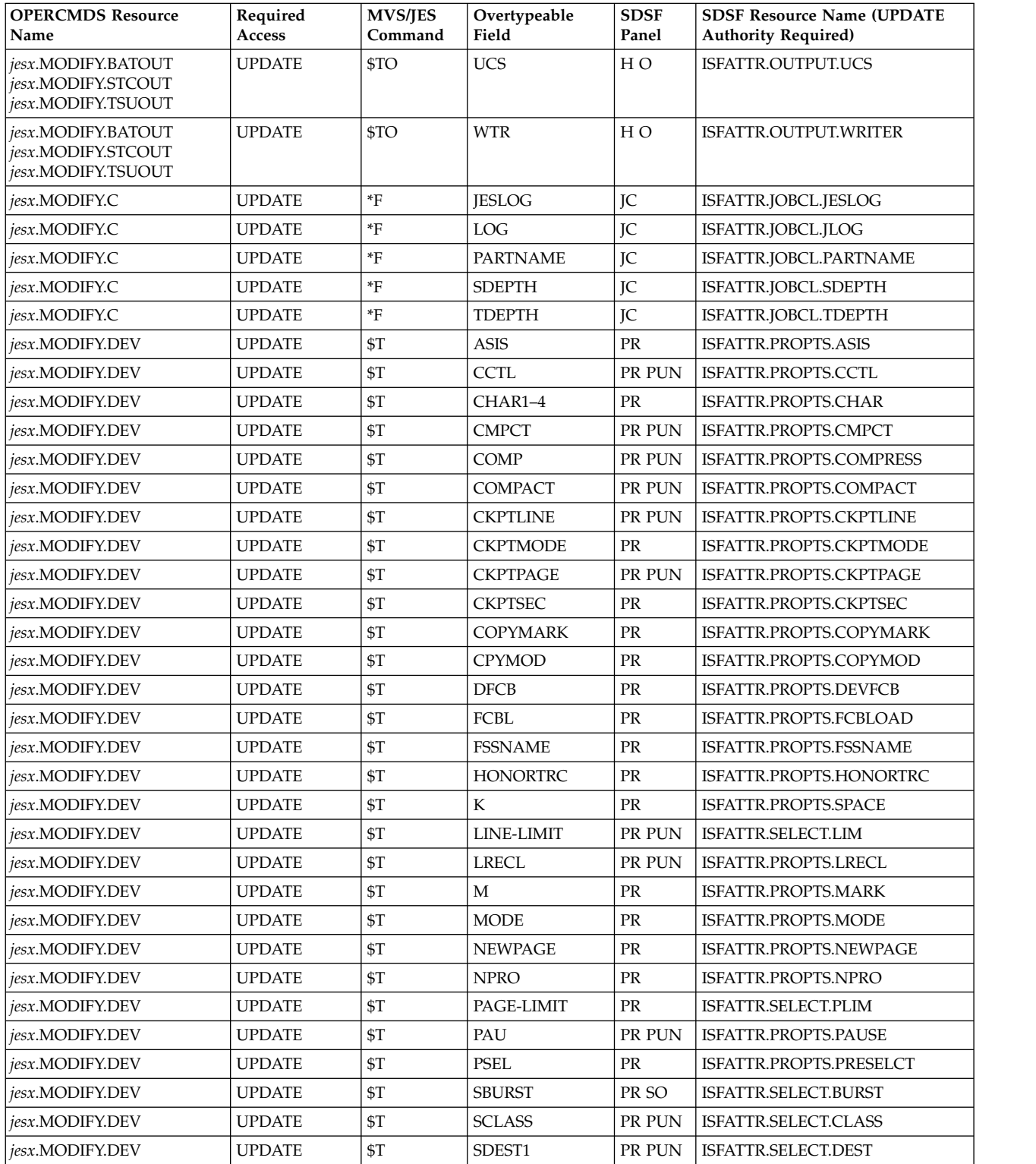

The variable *jesx* should be replaced by the name of the targeted JES subsystem.

Replace *hcproc* and *hcstcid* with the IBM Health Checker for z/OS procedure name and started task ID.

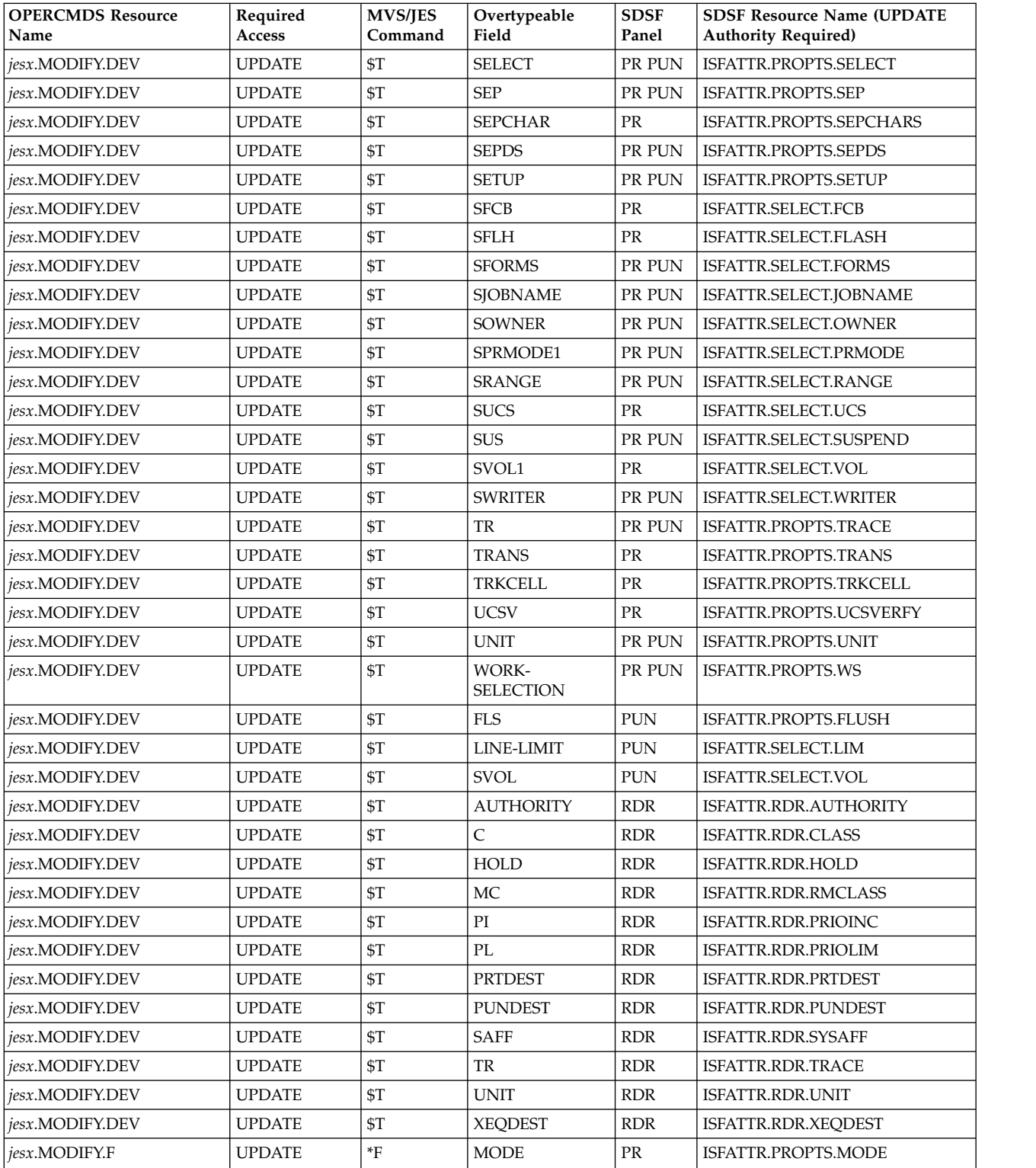

The variable *jesx* should be replaced by the name of the targeted JES subsystem.

Replace *hcproc* and *hcstcid* with the IBM Health Checker for z/OS procedure name and started task ID.

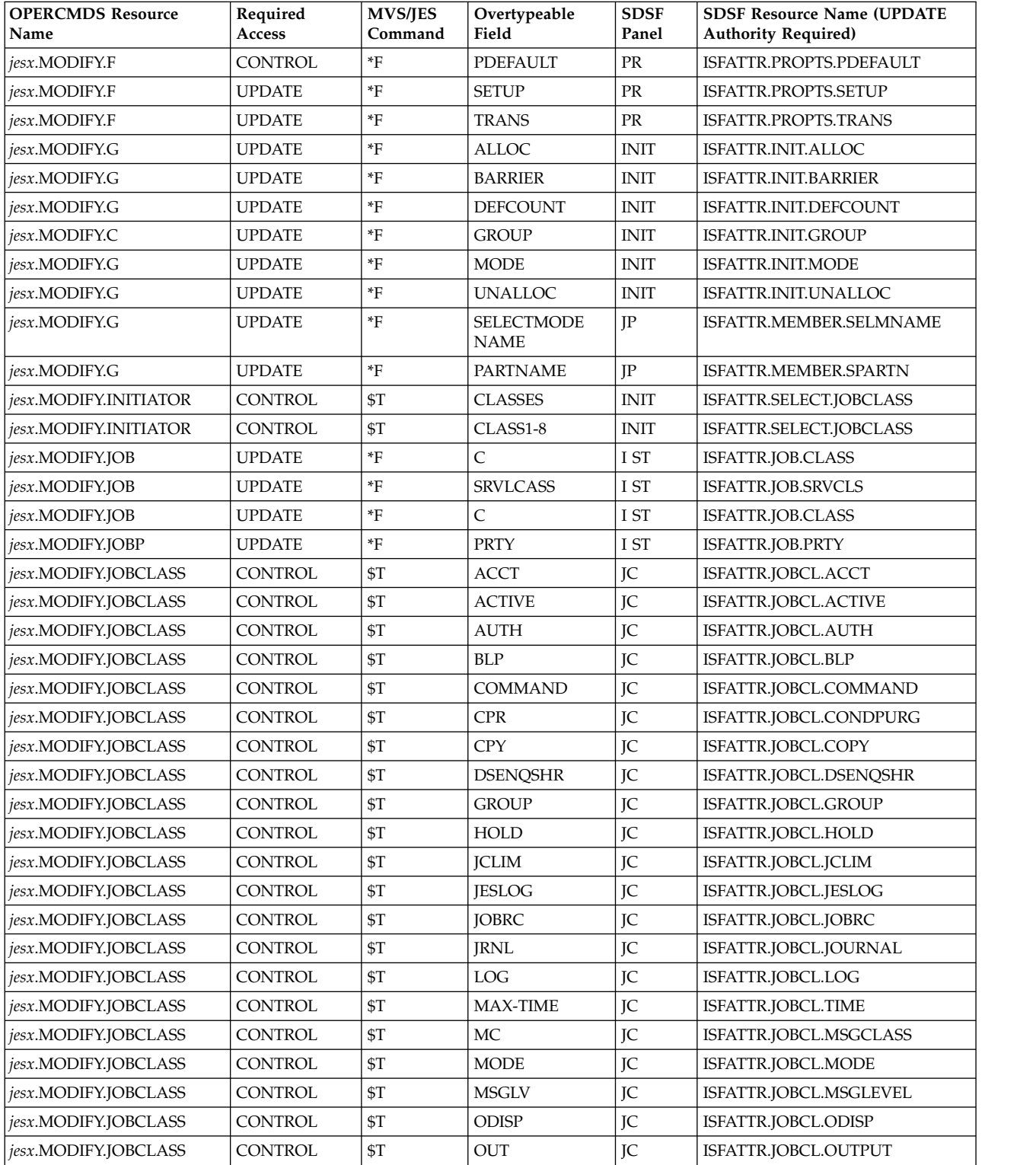

The variable *jesx* should be replaced by the name of the targeted JES subsystem.

Replace *hcproc* and *hcstcid* with the IBM Health Checker for z/OS procedure name and started task ID.

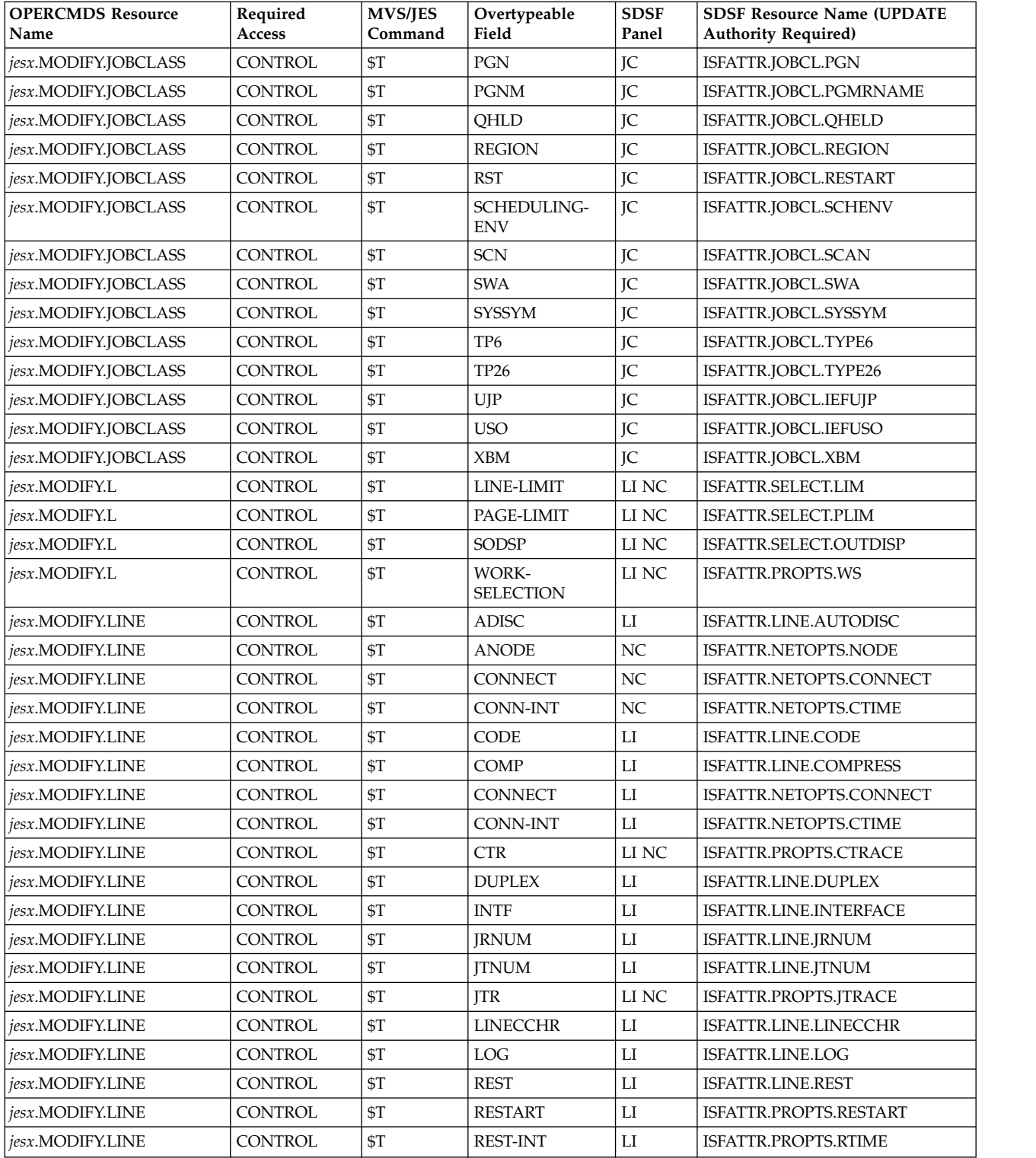

The variable *jesx* should be replaced by the name of the targeted JES subsystem.

Replace *hcproc* and *hcstcid* with the IBM Health Checker for z/OS procedure name and started task ID.

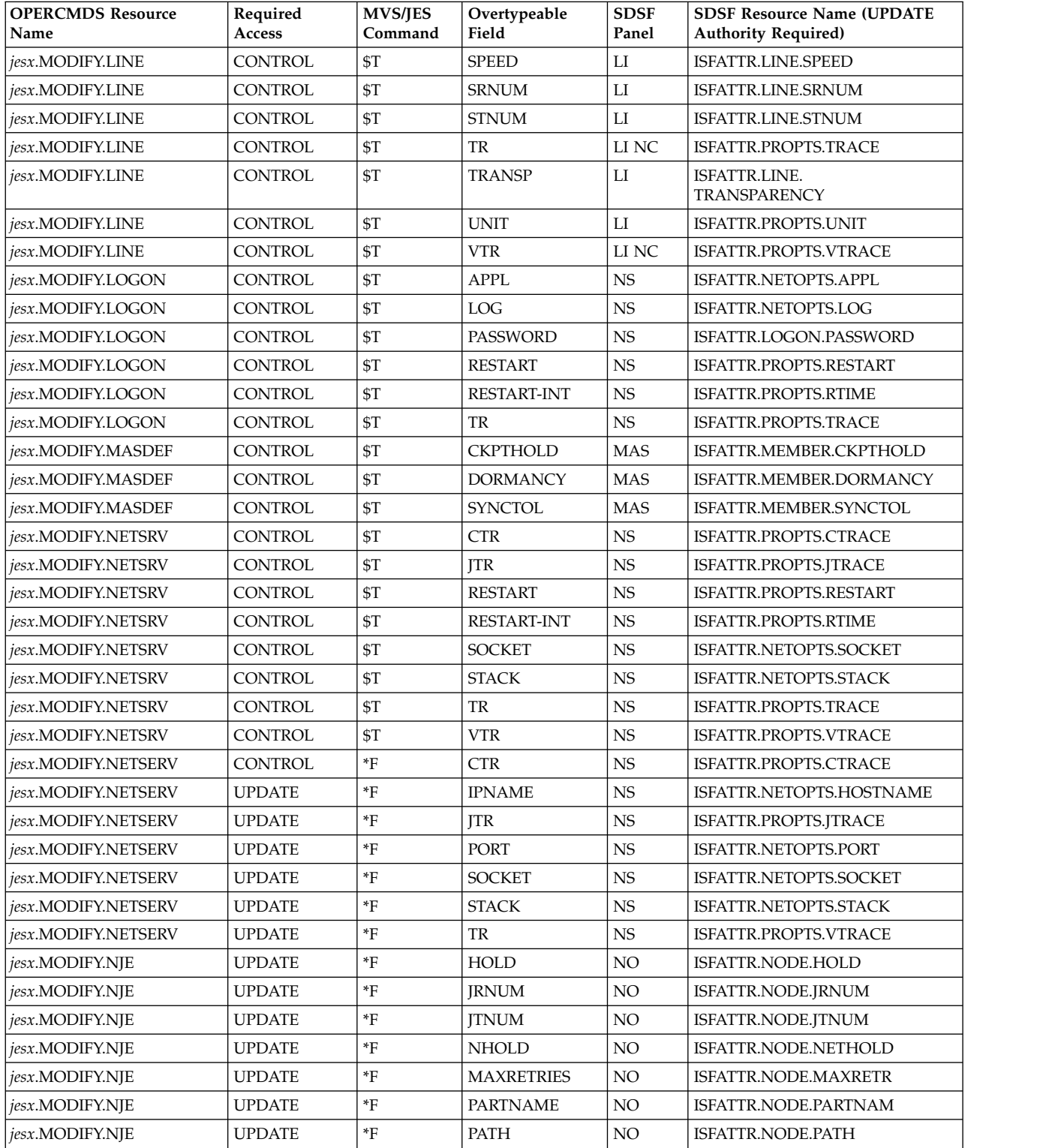

The variable *jesx* should be replaced by the name of the targeted JES subsystem.

Replace *hcproc* and *hcstcid* with the IBM Health Checker for z/OS procedure name and started task ID.

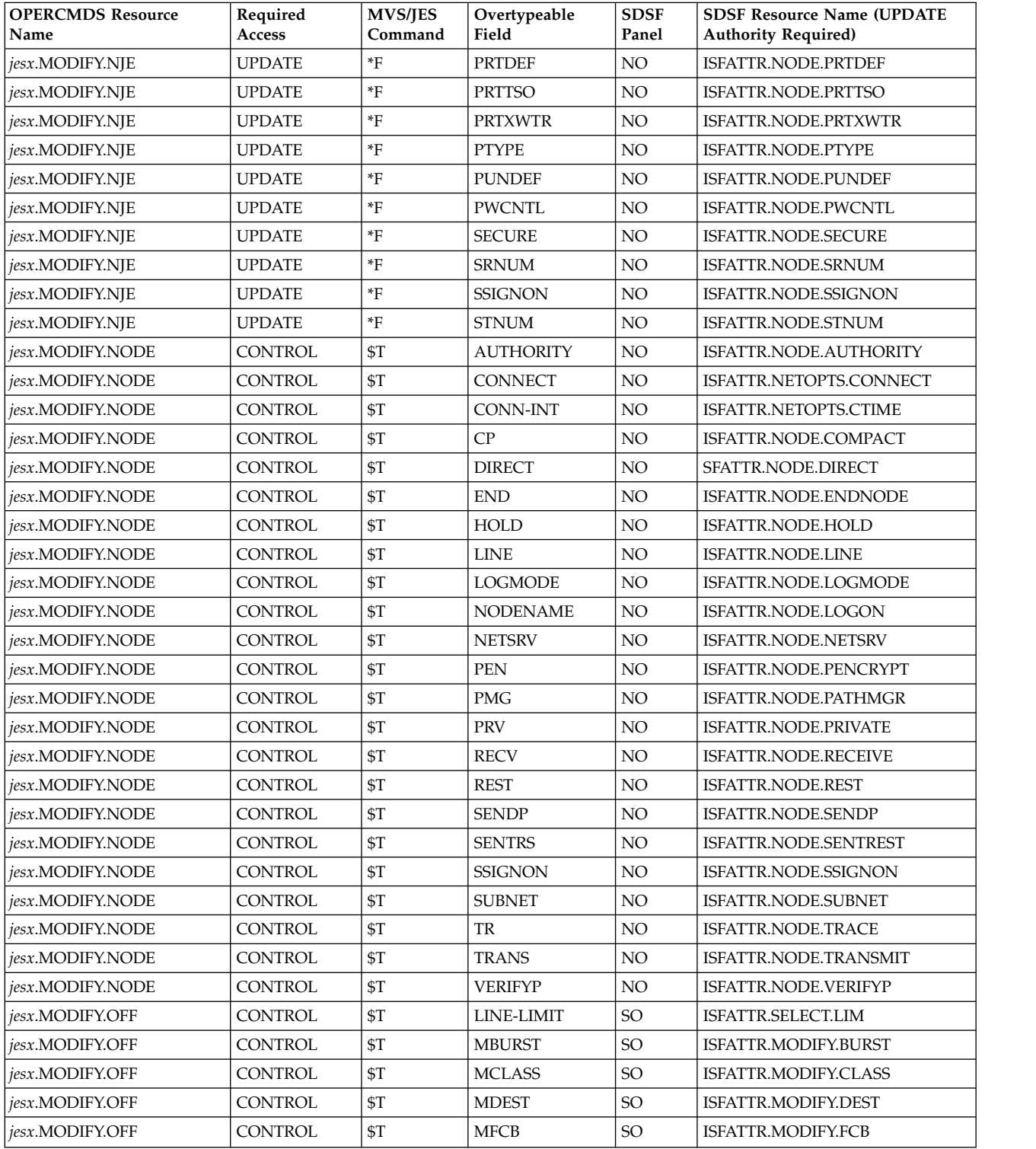

The variable *jesx* should be replaced by the name of the targeted JES subsystem.

Replace *hcproc* and *hcstcid* with the IBM Health Checker for z/OS procedure name and started task ID.

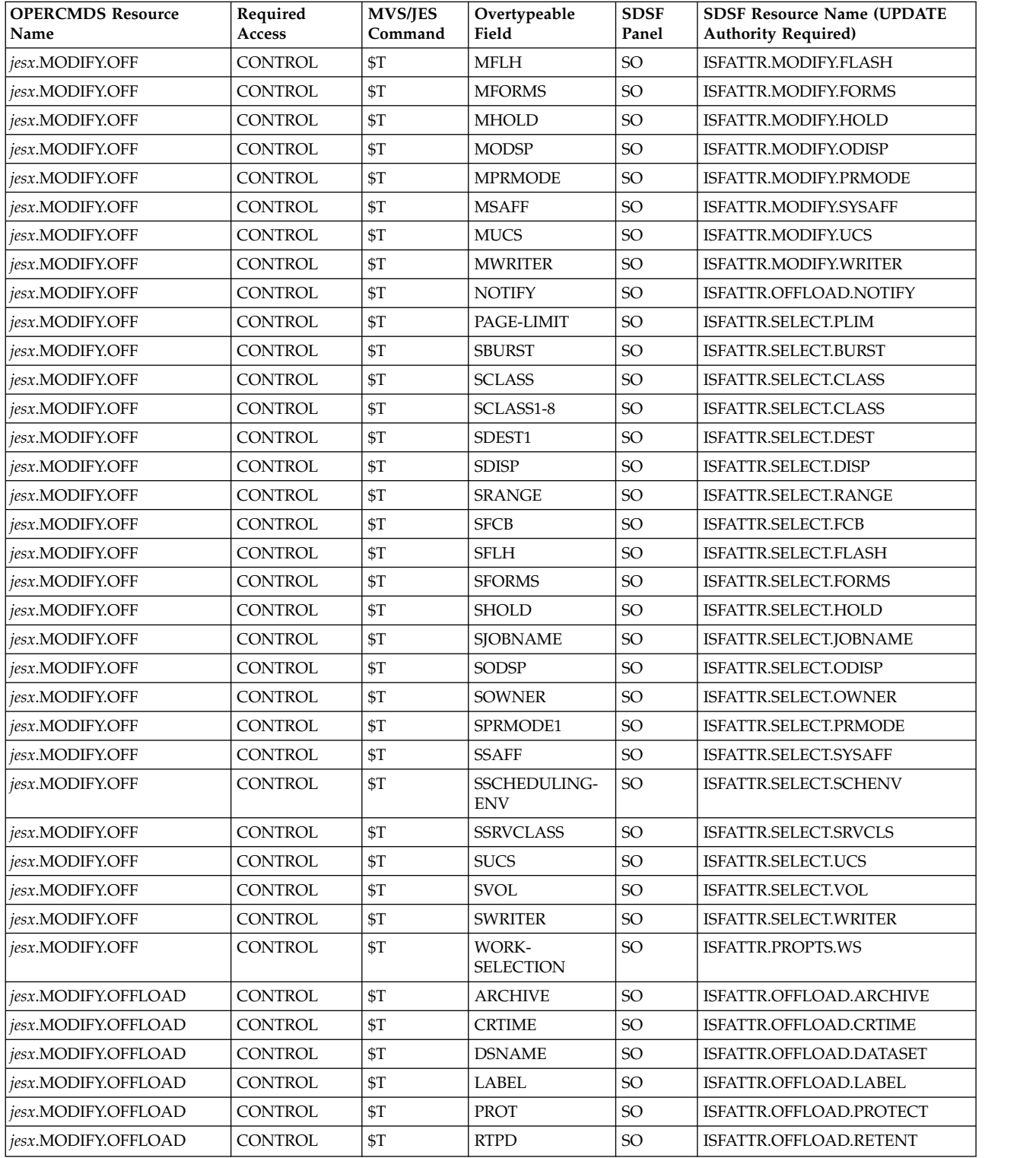

The variable *jesx* should be replaced by the name of the targeted JES subsystem.

Replace *hcproc* and *hcstcid* with the IBM Health Checker for z/OS procedure name and started task ID.

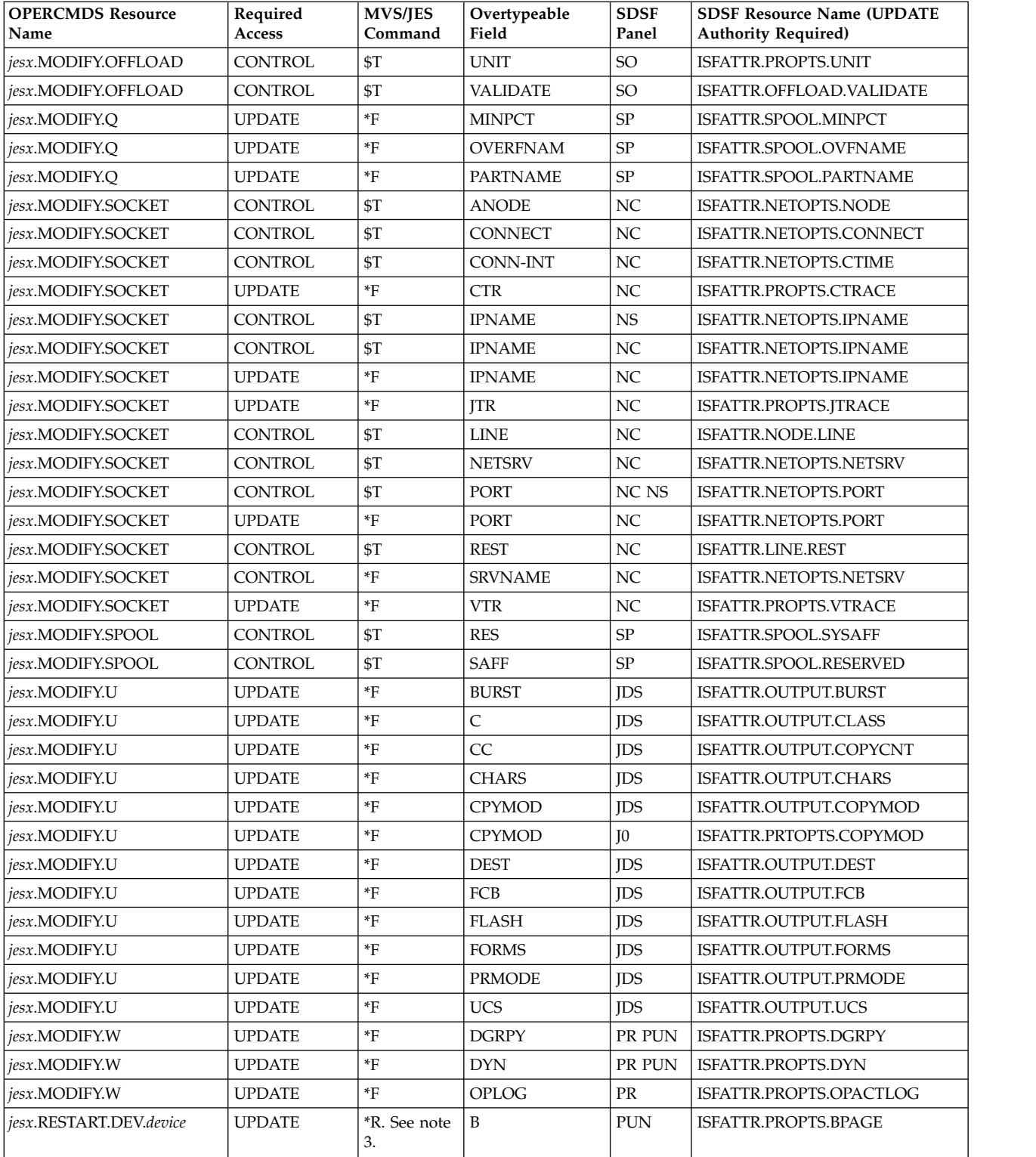

The variable *jesx* should be replaced by the name of the targeted JES subsystem.

Replace *hcproc* and *hcstcid* with the IBM Health Checker for z/OS procedure name and started task ID.

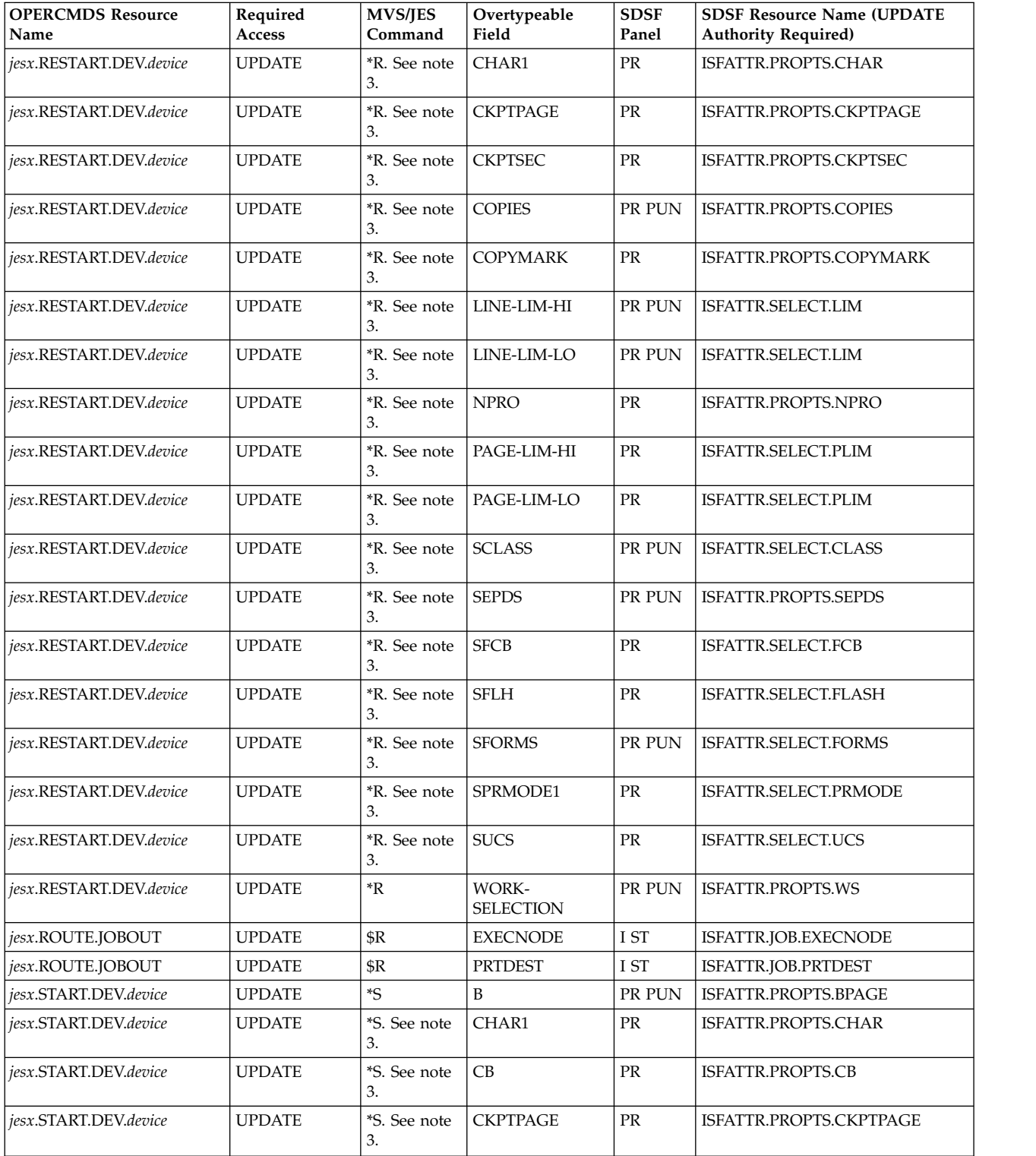

The variable *jesx* should be replaced by the name of the targeted JES subsystem.

Replace *hcproc* and *hcstcid* with the IBM Health Checker for z/OS procedure name and started task ID.

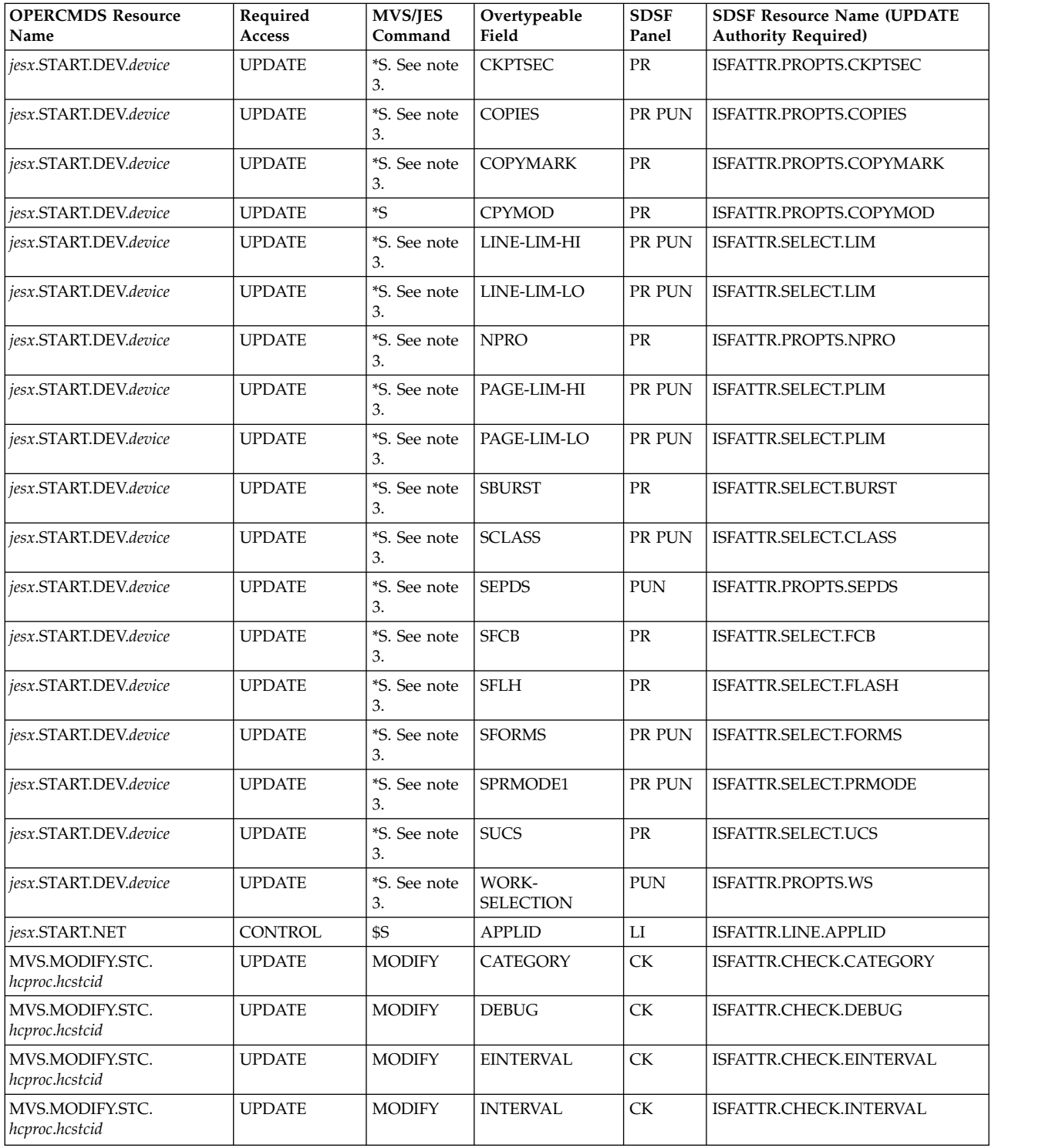

<span id="page-318-0"></span>The variable *jesx* should be replaced by the name of the targeted JES subsystem.

Replace *hcproc* and *hcstcid* with the IBM Health Checker for z/OS procedure name and started task ID.

Resources apply to the JES indicated by the command in the MVS/JES Command column: the \$ command character indicates a JES2 command and the \* command character indicates a JES3 command.

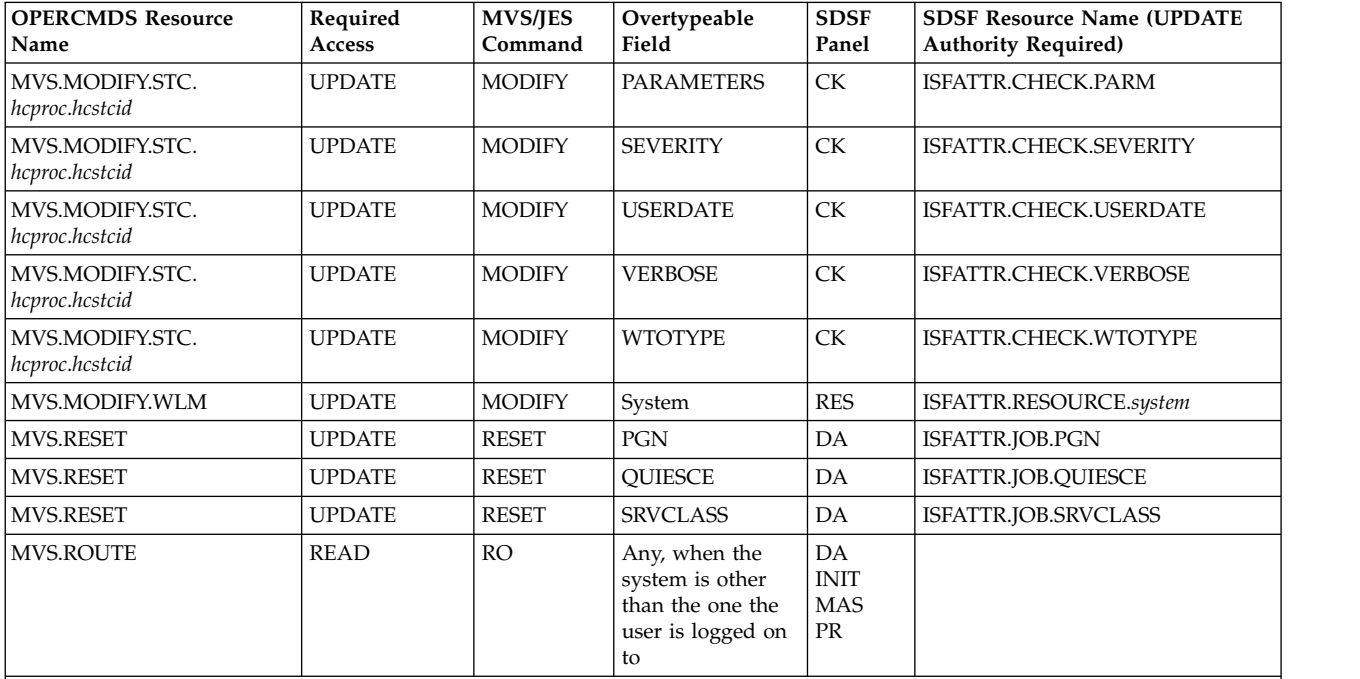

## **Notes:**

**<sup>1</sup>** SDSF uses the subsystem interface (SSI) when you overtype the C (JES output class) or DEST (JES print destination name) on the JDS panel. You can change the class or destination without releasing the output. In order to release output when the JESSPOOL class is enabled, the user must have ALTER authority to the JESSPOOL resource. This authority is implied for the JESSPOOL resources created by the user.

**<sup>2</sup>** The SAF resource varies with the JES2 resource. See "JES2 resources."

**<sup>3</sup>** In a JES3 environment, the command issued and OPERCMDS resource depend on the action character that is used with the overtype. See Table [102 on page 279.](#page-304-0)

## **Access authority**

Multiple OPERCMDS class resources are often provided for the same overtypeable field, but they are for different panels. You choose the OPERCMDS resource that you need according to the panels you are protecting. In the table, *jesx* should be replaced by the name of the targeted JES subsystem.

To see how this information relates to the command levels for the action characters and resource names, see the CMDLEV parameter in ["Group function parameters](#page-65-0) [reference" on page 40.](#page-65-0) See also ["Action characters and overtypeable fields for each](#page-98-0) [command level" on page 73.](#page-98-0)

## **JES2 resources**

The following table shows the SAF resources in the OPERCMDS class for the JES2 resources displayed on the RM panel.

| <b>OPERCMDS Resource</b> | <b>Required Access</b> |
|--------------------------|------------------------|
| jesx.MODIFY.CKPTSPACE    | CONTROL                |
| jesx.MODIFY.TPDEF        | <b>CONTROL</b>         |
| jesx.MODIFY.BUFDEF       | <b>CONTROL</b>         |
| jesx.MODIFY.CKPTDEF      | CONTROL                |
| jesx.MODIFY.CONDEF       | CONTROL                |
| jesx.MODIFY.CONDEF       | <b>CONTROL</b>         |
| jesx.MODIFY.TPDEF        | CONTROL                |
| jesx.MODIFY.JOBDEF       | <b>CONTROL</b>         |
| jesx.MODIFY.OUTDEF       | <b>CONTROL</b>         |
| jesx.MODIFY.JOBDEF       | <b>CONTROL</b>         |
| jesx.MODIFY.BUFDEF       | <b>CONTROL</b>         |
| jesx.MODIFY.NJEDEF       | <b>CONTROL</b>         |
| jesx.MODIFY.SMFDEF       | <b>CONTROL</b>         |
| Not applicable           |                        |
| jesx.MODIFY.SPOOLDEF     | <b>CONTROL</b>         |
| jesx.MODIFY.TRACEDEF     | <b>CONTROL</b>         |
| jesx.MODIFY.TPDEF        | CONTROL                |
|                          |                        |

*Table 104. OPERCMDS Resources That Protect Overtyping JES2 Resources*

# **Page data sets**

# **Protecting page data sets**

Protect page data sets by defining resource names in the SDSF class. The resources are shown in Table 105.

| <b>Action Characters and</b> |                    |              |                        |
|------------------------------|--------------------|--------------|------------------------|
| Overtypes                    | Resource Name      | <b>Class</b> | <b>Access Required</b> |
| D                            | ISFPAG.datasetname | <b>SDSF</b>  | READ                   |
| DC                           | ISFPAG.datasetname | <b>SDSF</b>  | READ                   |
| DD                           | ISFPAG.datasetname | <b>SDSF</b>  | READ                   |
| DL                           | ISFPAG.datasetname | <b>SDSF</b>  | READ                   |
| DP                           | ISFPAG.datasetname | <b>SDSF</b>  | READ                   |
| DS                           | ISFPAG.datasetname | <b>SDSF</b>  | READ                   |
|                              |                    |              |                        |

*Table 105. SAF Resources for Page Data Sets*

To control access to the PAG panel, protect the PAG command. This is described in ["Authorized SDSF commands" on page 235.](#page-260-0)

# **Example of protecting page data sets**

To protect all page data sets and permit a user to control them, define a generic profile as follows: REDEFINE SDSF ISFPAG.\*\* UACC(NONE) PERMIT ISFPAG.\*\* CLASS(SDSF) ID(*userid*) ACCESS(READ)

# **PARMLIB data sets**

# **Protecting PARM data sets**

Protect PARM data sets by defining resource names in the SDSF class. The resources are shown in Table 106.

*Table 106. SAF Resources for PARM Data Sets*

| <b>Action Characters and</b> |                     |              |                        |
|------------------------------|---------------------|--------------|------------------------|
| Overtypes                    | Resource Name       | <b>Class</b> | <b>Access Required</b> |
|                              | ISFPARM.datasetname | <b>SDSF</b>  | <b>READ</b>            |
| DE                           | ISFPARM.datasetname | <b>SDSF</b>  | <b>READ</b>            |

To control access to the PARM panel, protect the PARM command. This is described in ["Authorized SDSF commands" on page 235.](#page-260-0)

# **Example of protecting PARM data sets**

To protect all PARM data sets and permit a user to control them, define a generic profile as follows: REDEFINE SDSF ISFPARM.\*\* UACC(NONE) PERMIT ISFPARM.\*\* CLASS(SDSF) ID(*userid*) ACCESS(READ)

# **Printers**

You can protect the printers displayed on the PR panel.

Authority to access the job on the printer is not checked.

# **Protecting printers**

Protect printers by defining resource names in the WRITER class. The resources are shown in Table 107.

| <b>Action Character or</b>              |                                                  |               |                |
|-----------------------------------------|--------------------------------------------------|---------------|----------------|
| Overtypeable Field                      | <b>Resource Name</b>                             | Class         | Access         |
| D action character                      | <i>jesx.LOCAL.device-name</i> for local printers | <b>WRITER</b> | <b>READ</b>    |
|                                         | jesx.RJE.device-name for remote printers         |               |                |
| C action character                      | <i>jesx.LOCAL.device-name</i> for local printers | WRITER        | <b>ALTER</b>   |
|                                         | <i>jesx.RJE.device-name</i> for remote printers  |               |                |
| K action character, FSSName<br>overtype | jesx.LOCAL.device-name                           | WRITER        | <b>CONTROL</b> |
|                                         | jesx.RJE.device-name                             |               |                |
| All others                              | jesx.LOCAL.device-name for local printers        | <b>WRITER</b> | <b>CONTROL</b> |
|                                         | jesx.RJE.device-name for remote printers         |               |                |

*Table 107. Authority Required to Printer Resources for Actions and Overtypes*

In the table,

*jesx*

is the name of the JES subsystem the printer is on.

*device-name*

is the name of the printer.

To protect the MVS and JES commands generated by action characters or overtypes, see ["Tables of action characters" on page 213](#page-238-0) and ["Tables of](#page-283-0) [overtypeable fields" on page 258.](#page-283-0)

To control access to the PR panel, protect the PR command. This is described in ["Authorized SDSF commands" on page 235.](#page-260-0)

## **Permitting access only while using SDSF**

Users can be conditionally permitted to access the WRITER class resources so that they only can access printers through SDSF. See ["Using conditional access" on](#page-234-0) [page 209](#page-234-0) for more information.

## **Examples of protecting printers**

In the following examples, *jesx* is the name of the JES subsystem. For example, it might be *JES2*, *JESA*, or to protect all JES subsystems, *JES%*.

- 1. To protect all printers and punches, issue the following commands: RDEFINE WRITER *jesx*.\*\* UACC(READ) PERMIT *jesx*.\*\* CLASS(WRITER) ID(*userid* or *groupid*) ACCESS(ALTER)
- 2. To restrict printers to only be used through SDSF, issue the following command:

PERMIT *jesx*.\*\* CLASS(WRITER) ID(*userid* or *groupid*) ACCESS(ALTER) WHEN(CONSOLE(SDSF))

You must have the CONSOLE class active, the SDSF console defined in the console class, and the user authorized to use the SDSF console through the CONSOLE class, as follows:

SETROPTS CLASSACT(CONSOLE) RDEFINE CONSOLE SDSF UACC(NONE) PERMIT SDSF CLASS(CONSOLE) ID(*userid* or *groupid*) ACCESS(READ)

## **Processes (z/OS UNIX System Services)**

You can protect the z/OS UNIX System Services (z/OS UNIX) processes displayed on the PS panel.

## **Protecting processes**

Protect processes by defining resource names in the SDSF class. The resources are shown in Table [114 on page 301.](#page-326-0)

*Table 108. Authority Required to z/OS UNIX Processes for Actions and Overtypes*

| <b>Action Character or</b><br>Overtypeable Field | Resource Name         | Class       | <b>Access</b> |
|--------------------------------------------------|-----------------------|-------------|---------------|
| D action character                               | ISFPROC.owner.jobname | <b>SDSF</b> | <b>READ</b>   |
| All others                                       | ISFPROC.owner.jobname | <b>SDSF</b> | <b>ALTER</b>  |

In the table,

*owner*

is the owner of the z/OS UNIX process.

*jobname*

is the jobname of the z/OS UNIX process.

To protect the MVS and JES commands generated, see ["Tables of action characters"](#page-238-0) [on page 213.](#page-238-0)

To control access to the PS panel, protect the PS command. This is described in ["Authorized SDSF commands" on page 235.](#page-260-0)

## **Example of protecting processes**

To protect all processes issue the following commands: RDEFINE SDSF ISFPROC.\*\* UACC(NONE)

```
PERMIT ISFPROC.** CLASS(SDSF) ID(userid or groupid)
ACCESS(ALTER)
```
# **Punches**

You can protect the punches displayed on the PUN panel.

# **Protecting punches**

Protect punches by defining resource names in the WRITER class. The resources are shown in Table 109.

| <b>Action Character or</b> |                                                 |               |                |
|----------------------------|-------------------------------------------------|---------------|----------------|
| Overtypeable Field         | <b>Resource Name</b>                            | <b>Class</b>  | <b>Access</b>  |
| D action character         | <i>jesx.LOCAL.device-name</i> for local punches | <b>WRITER</b> | READ           |
|                            | <i>jesx.RJE.device-name</i> for remote punches  |               |                |
| C action character         | jesx.LOCAL.device-name for local punches        | <b>WRITER</b> | <b>ALTER</b>   |
|                            | <i>jesx.RJE.device-name</i> for remote punches  |               |                |
| All others                 | jesx.LOCAL.device-name for local punches        | WRITER        | <b>CONTROL</b> |
|                            | jesx.RJE.device-name for remote punches         |               |                |

*Table 109. Authority Required to Punch Resources for Actions and Overtypes*

In the table,

```
jesx
```
is the name of the JES subsystem.

```
device-name
```
is the name of the punch.

To protect the MVS and JES commands generated, see ["Tables of action characters"](#page-238-0) [on page 213](#page-238-0) and ["Tables of overtypeable fields" on page 258.](#page-283-0)

To control access to the PUN panel, protect the PUN command. This is described in ["Authorized SDSF commands" on page 235.](#page-260-0)

# **Permitting access only while using SDSF**

Users can be conditionally permitted to access the WRITER class resources so that they only can access punches through SDSF. With RACF, the user can be permitted to access the WRITER profiles using the clause WHEN(CONSOLE(SDSF)) with the PERMIT command. See ["Using conditional access" on page 209](#page-234-0) for more information.

## **Example of protecting punches**

```
To protect all punches and printers issue the following commands:
  RDEFINE WRITER jesx.** UACC(READ)
  PERMIT jesx.** CLASS(WRITER) ID(userid or groupid) ACCESS(ALTER)
```
## **Readers**

You can protect the readers displayed on the RDR panel.

## **Protecting readers**

Protect readers by defining resource names in the SDSF class. The resources are shown in Table 110.

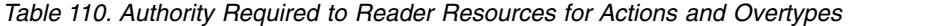

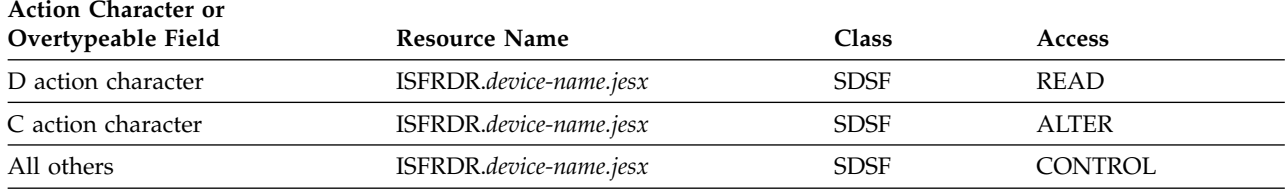

In the table,

*jesx*

is the name of the JES subsystem.

*device-name*

is the name of the reader.

To protect the MVS and JES commands generated, see ["Tables of action characters"](#page-238-0) [on page 213](#page-238-0) and ["Tables of overtypeable fields" on page 258.](#page-283-0)

To control access to the RDR panel, protect the RDR command. This is described in ["Authorized SDSF commands" on page 235.](#page-260-0)

## **Example of protecting readers**

To protect all readers issue the following commands: RDEFINE SDSF ISFRDR.\*\* UACC(NONE) PERMIT ISFRDR.\*\* CLASS(SDSF) ID(*userid* or *groupid*) ACCESS(CONTROL)

## **Resources defined to WLM**

You can protect the WLM resources that are displayed on the RES panel.

## **Protecting WLM resources**

Protect WLM resources by defining SAF resource names in the SDSF class. The SAF resources are shown in Table [111 on page 299.](#page-324-0)
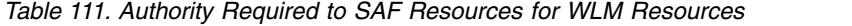

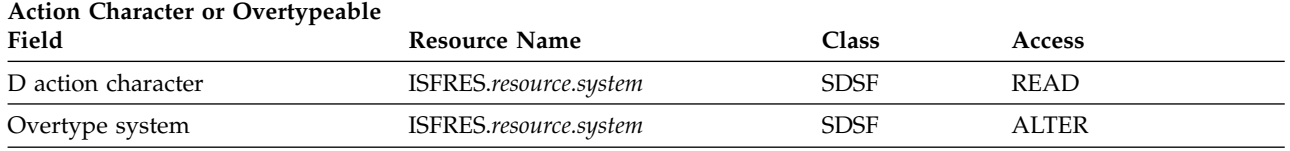

To protect the MVS commands generated by action characters or overtypeable fields, see ["Tables of action characters" on page 213](#page-238-0) and ["Tables of overtypeable](#page-283-0) [fields" on page 258.](#page-283-0)

To control access to the RES panel, protect the RES command. This is described in ["Authorized SDSF commands" on page 235.](#page-260-0)

#### **Example of protecting resources**

To protect all resources and permit a user to control them, define a generic profile as follows:

RDEFINE SDSF ISFRES.\*\* UACC(NONE) PERMIT ISFRES.\*\* CLASS(SDSF) ID(*userid* or *groupid*) ACCESS(ALTER)

### **Scheduling environments**

You can protect the WLM scheduling environments that are displayed on the SE panel.

### **Protecting scheduling environments**

Protect scheduling environments by defining resource names in the SDSF class. The resources are shown in Table 112.

*Table 112. Authority Required to Scheduling Environment Resource for Actions*

| <b>Action Character or Overtypeable</b> |                        |             |             |
|-----------------------------------------|------------------------|-------------|-------------|
| Field                                   | Resource Name          | Class       | Access      |
| D, R and ST action characters           | ISFSE.sched-env.system | <b>SDSF</b> | <b>READ</b> |

To protect the MVS command generated by the D action character, see ["Tables of](#page-238-0) [action characters" on page 213.](#page-238-0)

To protect the R and ST action characters, protect the RES and ST commands. To control access to the SE panel, protect the SE command. This is described in ["Authorized SDSF commands" on page 235.](#page-260-0)

### **Example of protecting scheduling environments**

To protect all scheduling environments and permit a user to control them, define a generic profile as follows:

RDEFINE SDSF ISFSE.\*\* UACC(NONE)

PERMIT ISFSE.\*\* CLASS(SDSF) ID(*userid* or *groupid*) ACCESS(CONTROL)

# <span id="page-325-0"></span>**SDSF server**

The SDSF server is used to process ISFPARMS statements and to provide sysplex data on the sysplex-wide device panels (PR, INIT, PUN, RDR and so on). For more information, refer to Chapter [3, "Using the SDSF server," on page 107.](#page-132-0)

You can protect these aspects of the SDSF server:

- v Use of the SERVER parameter on the SDSF command, which specifies a server name that overrides the default server name defined in ISFPARMS.
- v Reverting from ISFPARMS in statement format to ISFPARMS in assembler macro format, when the server is not available or no ISFPARMS statements are defined.
- Use of the server operator commands.

If you are using the server with WebSphere MQ to provide sysplex data, you must also protect server access to WebSphere MQ queues. Refer to ["WebSphere MQ" on](#page-331-0) [page 306](#page-331-0) for more information.

## **Protecting the SDSF server**

The resources related to server processing of ISFPARMS are shown in Table 113.

*Table 113. Authority Required to Server Functions*

| <b>Function</b>                                                       | <b>Resource Name</b>           | Class           | <b>Access</b> |
|-----------------------------------------------------------------------|--------------------------------|-----------------|---------------|
| Use of the SERVER parameter<br>on the SDSF command                    | <b>ISFCMD.OPT.SERVER</b>       | <b>SDSF</b>     | <b>READ</b>   |
| Reverting to ISFPARMS in<br>assembler macro format                    | SERVER.NOPARM                  | <b>SDSF</b>     | <b>READ</b>   |
| MODIFY server, DISPLAY server server-name. MODIFY. DISPLAY<br>command |                                | <b>OPERCMDS</b> | <b>READ</b>   |
| All other server MODIFY<br>commands                                   | server-name.MODIFY.modify-parm | <b>OPERCMDS</b> | CONTROL       |

In the table,

*server-name*

is the name of the SDSF server specified either by the ISFPMAC macro or SDSF command.

*modify-parm*

is one of these parameters of the MODIFY command: DEBUG, DISPLAY, FOLDMSG, LOGCLASS, LOGTYPE, REFRESH, START, STOP, TRACE, TRCLASS. The MODIFY command is described in Chapter [3, "Using the SDSF](#page-132-0) [server," on page 107.](#page-132-0)

The server START and STOP commands are protected by MVS. The resources are MVS.START.STC.*server-name* and MVS.STOP.STC.*server-name*, respectively. Both are in the OPERCMDS class and require UPDATE authority.

# **Examples of protecting the SDSF server**

1. To allow SDSF to revert from the ISFPARMS defined with statements to the ISFPARMS defined with assembler macros, issue the following commands: RDEFINE SDSF SERVER.NOPARM UACC(NONE)

PERMIT SERVER.NOPARM CLASS(SDSF) ID(*userid* or *groupid*) ACCESS(READ)

2. To protect use of all MODIFY command parameters for server SDSF, issue the following commands: RDEFINE OPERCMDS SDSF.MODIFY.\*\* UACC(NONE)

PERMIT SDSF.MODIFY.\*\* CLASS(OPERCMDS) ID(*userid*) ACCESS(CONTROL)

# **Spool offloaders**

You can protect the offloaders displayed on the SO panel (JES2 only).

# **Protecting spool offloaders**

Protect spool offloaders by defining resource names in the SDSF class. The resources are shown in Table 114.

*Table 114. Authority Required to Offloader Resources for Actions and Overtypes*

| <b>Action Character or</b><br>Overtypeable Field | Resource Name          | Class       | <b>Access</b>  |  |
|--------------------------------------------------|------------------------|-------------|----------------|--|
| D action character                               | ISFSO.device-name.jesx | <b>SDSF</b> | <b>READ</b>    |  |
| C action character                               | ISFSO.device-name.jesx | <b>SDSF</b> | <b>ALTER</b>   |  |
| All others                                       | ISFSO.device-name.jesx | <b>SDSF</b> | <b>CONTROL</b> |  |

In the table,

*device-name*

is the name of the offloader, transmitter, or receiver.

*jesx*

is the name of the JES2 subsystem.

To protect the MVS and JES2 commands generated, see ["Tables of action](#page-238-0) [characters" on page 213](#page-238-0) and ["Tables of overtypeable fields" on page 258.](#page-283-0)

To control access to the SO panel, protect the SO command. This is described in ["Authorized SDSF commands" on page 235.](#page-260-0)

# **Example of protecting spool offloaders**

To protect all offloaders issue the following commands: RDEFINE SDSF ISFSO.\*\* UACC(NONE) PERMIT ISFSO.\*\* CLASS(SDSF) ID(*userid* or *groupid*) ACCESS(CONTROL)

# **Spool volumes**

You can protect the spool volumes displayed on the SP panel.

# **Protecting spool volumes**

Protect spool volumes by defining resource names in the SDSF class. The resources are shown in Table 114.

| <b>Action Character or</b>   | <b>Resource Name (JES2)</b>                   |              |                |
|------------------------------|-----------------------------------------------|--------------|----------------|
| Overtypeable Field           | <b>Resource Name (JES3)</b>                   | <b>Class</b> | <b>Access</b>  |
| D, DL and J action character | ISFSP.volser.jesx                             | <b>SDSF</b>  | READ           |
|                              | ISFSP.ddname.jesx<br>ISFSP.partitionname.jesx |              |                |
| All others                   | ISFSP.volser.jesx                             | <b>SDSF</b>  | <b>CONTROL</b> |
|                              | ISFSP.ddname.jesx<br>ISFSP.partitionname.jesx |              |                |

*Table 115. Authority Required to Spool Volume Resources for Actions and Overtypes*

In the table,

*volser*

is the volume serial of the spool volume.

#### *ddname*

is the ddname.

#### *partitionname*

is the name of the partition.

*jesx*

is the name of the JES subsystem.

To protect the MVS and JES commands generated, see ["Tables of action characters"](#page-238-0) [on page 213](#page-238-0) and ["Tables of overtypeable fields" on page 258.](#page-283-0)

To control access to the SP panel, protect the SP command. This is described in ["Authorized SDSF commands" on page 235.](#page-260-0)

### **Example of protecting spool volumes**

To protect all spool volumes issue the following commands: RDEFINE SDSF ISFSP.\*\* UACC(NONE) PERMIT ISFSP.\*\* CLASS(SDSF) ID(*userid* or *groupid*) ACCESS(CONTROL)

# **SYSLOG**

In a JES2 environment that is z/OS V1R11 or later, or a JES3 environment, you can control access to the SYSLOG that is displayed on the LOG panel by controlling:

- Access to the LOG command, which displays the LOG panel. This is explained in ["Authorized SDSF commands" on page 235.](#page-260-0)
- v Access to the JES logical log. JES, rather than SDSF, issues the SAF call to check user authorization. For more information, refer to ["SYSLOG" on page 349.](#page-374-0)

Parameters of the LOG command allow users to choose the sysplex-wide OPERLOG rather than the single-system SYSLOG. For information on protecting the OPERLOG, see ["OPERLOG" on page 255.](#page-280-0)

### **Protecting the logical log**

Protect the logical log by defining a resource name in the JESSPOOL class. The resource is shown in Table [116 on page 303.](#page-328-0)

<span id="page-328-0"></span>*Table 116. Authority Required for Accessing the Logical Log*

| Function | Resource Name                                                       | 'lass           | ACCESS |
|----------|---------------------------------------------------------------------|-----------------|--------|
|          | Access to the JES logical log nodeid.+MASTER+.SYSLOG.SYSTEM.sysname | <b>IESSPOOL</b> | READ   |

As an alternative to defining the JESSPOOL profiles, you can define the custom property Security.Syslog.UseSAFRecvr in ISFPARMS to force the SAF call to always succeed even when the profile is not defined. This may be useful as you migrate to using the new logical log. For more information, see ["Customized properties](#page-116-0) [\(PROPLIST\)" on page 91.](#page-116-0)

# **System Symbol information**

## **Protecting system symbol information**

Protect system symbol information by defining resource names in the SDSF class. The resources are shown in Table 117.

*Table 117. SAF Resources for System Symbol Information*

| <b>Action Characters and</b> |                           |              |                        |
|------------------------------|---------------------------|--------------|------------------------|
| Overtypes                    | <b>Resource Name</b>      | <b>Class</b> | <b>Access Required</b> |
|                              | ISFSYM.symbolname.sysname | <b>SDSF</b>  | <b>READ</b>            |

To control access to the SYM panel, protect the SYM command. This is described in ["Authorized SDSF commands" on page 235.](#page-260-0)

# **Example of protecting system symbol information**

To protect all system symbol information and permit a user to control it, define a generic profile as follows: REDEFINE SDSF ISFSYM.\*\* UACC(NONE) PERMIT ISFSYM.\*\* CLASS(SDSF) ID(*userid*) ACCESS(READ)

# **System information**

# **Protecting system information**

Protect system information by defining resource names in the SDSF class. The resources are shown in Table 118.

| <b>Action Characters and</b><br>Overtypes | <b>Resource Name</b>          | Class       | <b>Access Required</b> |
|-------------------------------------------|-------------------------------|-------------|------------------------|
| D                                         | ISFSYS.sysplexname.systemname | <b>SDSF</b> | <b>READ</b>            |
| <b>DAA</b>                                | ISFSYS.sysplexname.systemname | <b>SDSF</b> | <b>READ</b>            |
| DAL                                       | ISFSYS.sysplexname.systemname | <b>SDSF</b> | <b>READ</b>            |
| <b>DALO</b>                               | ISFSYS.sysplexname.systemname | <b>SDSF</b> | <b>READ</b>            |
| DC                                        | ISFSYS.sysplexname.systemname | <b>SDSF</b> | <b>READ</b>            |
| <b>DCEE</b>                               | ISFSYS.sysplexname.systemname | <b>SDSF</b> | READ                   |
| <b>DD</b>                                 | ISFSYS.sysplexname.systemname | <b>SDSF</b> | READ                   |
| <b>DEM</b>                                | ISFSYS.sysplexname.systemname | <b>SDSF</b> | <b>READ</b>            |

*Table 118. SAF Resources for System Information*

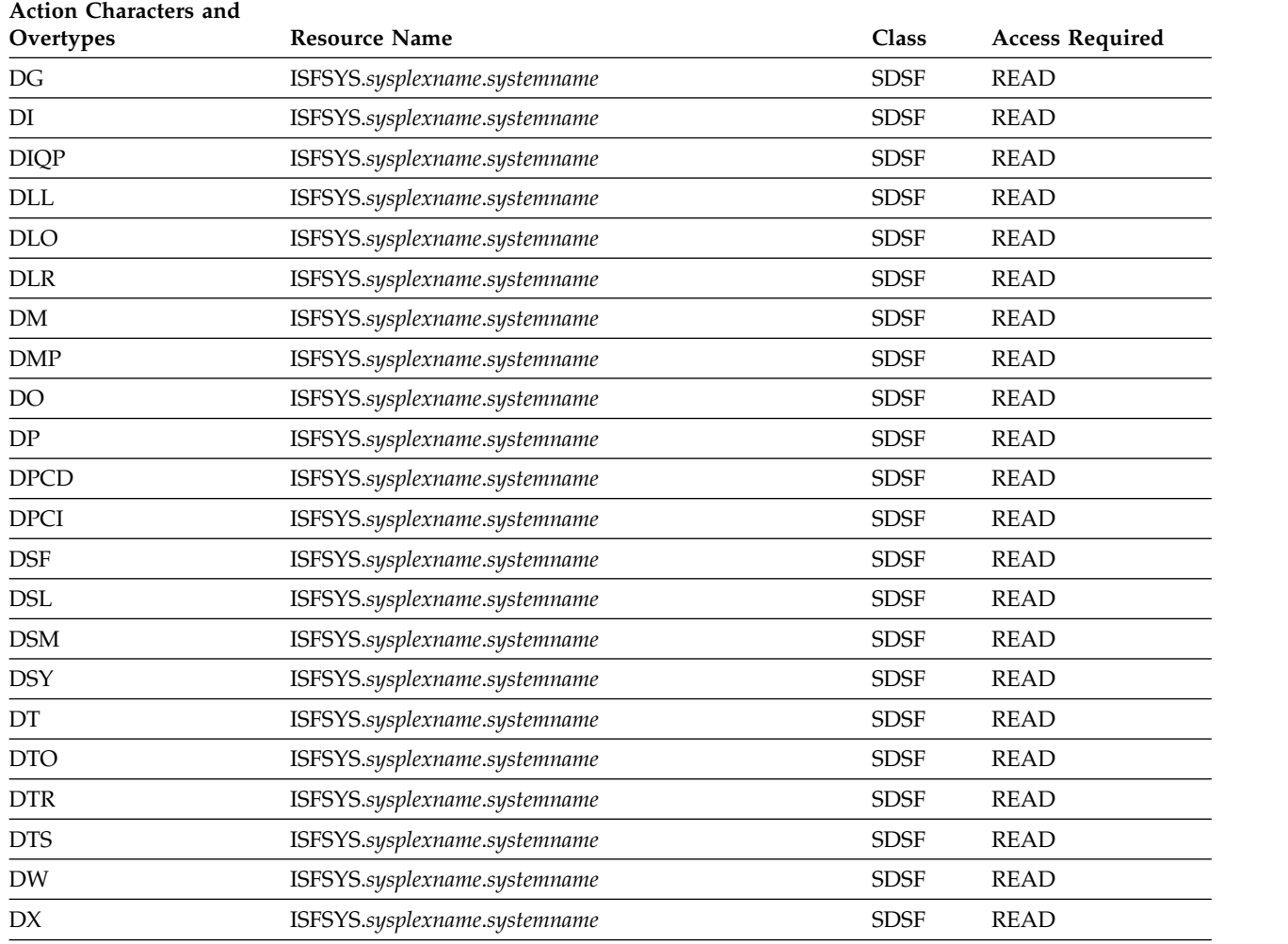

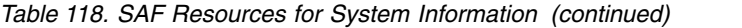

To control access to the SYS panel, protect the SYS command. This is described in ["Authorized SDSF commands" on page 235.](#page-260-0)

### **Example of protecting system information**

To protect system information and permit a user to control it, define a generic profile as follows: REDEFINE SDSF ISFSYS.\*\* UACC(NONE) PERMIT ISFSYS.\*\* CLASS(SDSF) ID(*userid*) ACCESS(READ)

## **System requests**

You can protect the system requests displayed on the SR panel.

## **Protecting system requests**

Protect system requests by defining resource names in the SDSF class. The resources are shown in Table [113 on page 300.](#page-325-0)

| Action<br>Character | Resource Name               | Class       | <b>Access</b> |  |
|---------------------|-----------------------------|-------------|---------------|--|
| D                   | ISFSR.type.system.jobname   | <b>SDSF</b> | READ          |  |
| C                   | ISFSR.ACTION.system.jobname | <b>SDSF</b> | <b>READ</b>   |  |
| AI, R               | ISFSR.REPLY.system.jobname  | <b>SDSF</b> | READ          |  |

*Table 119. Authority Required to System Request Resource for Action Characters*

In the table,

*type*

is the message type, either ACTION or REPLY.

*system*

is the name of the originating system.

*jobname*

is the name of the issuing job.

To protect the MVS commands generated, see ["Tables of action characters" on page](#page-238-0) [213.](#page-238-0)

To control access to the SR panel, protect the SR command. This is described in ["Authorized SDSF commands" on page 235.](#page-260-0)

## **Example of protecting system requests**

To protect all system requests issue the following commands: RDEFINE SDSF ISFSR.\*\* UACC(NONE) PERMIT ISFSR.\*\* CLASS(SDSF) ID(*userid* or *groupid*) ACCESS(READ)

# **User log (ULOG)**

Users can browse the ULOG to see all system commands and responses issued during their user session, including commands generated by SDSF. If the installation activates message suppression attributes, all command responses may not be returned.

SDSF uses MVS console services to acquire an extended console for the user; all commands issued use that console identifier.

# **Protecting the ULOG**

You protect the ULOG by:

- Controlling access to the ULOG command, which displays the ULOG panel. This is described in ["Authorized SDSF commands" on page 235.](#page-260-0)
- v Controlling access to the extended console that SDSF acquires. The extended console is protected by a resource in the OPERCMDS class, shown in Table 120.

*Table 120. Resource that Protects the Extended Console*

| <b>Function</b>  | Resource Name            | $\lceil \cdot \rceil$ ass |
|------------------|--------------------------|---------------------------|
| Extended console | MVS.MCSOPER.console-name | <b>DPERCMDS</b>           |

This resource is checked by SDSF. If no resource has been defined or if the OPERCMDS class is not active, SDSF allows activation of the extended console. <span id="page-331-0"></span>The console name used by SDSF defaults to the user ID. When SDSF needs to activate a console and the default console name is already in use, SDSF attempts to use a modified console name, which consists of the default name plus a single-character suffix. Users can change the console name with the SET CONSOLE command.

SDSF supplies an OPERPARM with master level authority when activating the console. Since SDSF supplies the OPERPARM, the user's OPERPARM segment (defined through RACF) is ignored.

When SDSF is using an extended console and commands are issued through the / (slash) command, some subsystems (such as NetView\* and CICS\*) require the console name to be defined to the subsystem.

For more information on the console used by SDSF, see ["Issuing MVS and JES](#page-367-0) [commands" on page 342.](#page-367-0) For more information on protecting the extended console, see *z/OS MVS Planning: Operations*.

# **Examples of protecting ULOG**

- 1. To activate the OPERCMDS class and define a resource for the extended console, use the following RACF commands: RDEFINE OPERCMDS MVS.MCSOPER.*console-name* PERMIT MVS.MCSOPER.*console-name* ID*(userid)* ACCESS(READ)
- 2. To refresh the OPERCMDS class, issue the following: SETROPTS RACLIST(OPERCMDS) REFRESH

## **WebSphere MQ**

You can protect the WebSphere MQ queues and commands used by SDSF to provide sysplex support for SDSF panels. WebSphere MQ is used only with z/OS V1R12 or lower systems, or if you have specifically requested it. For more information, refer to ["Servers with server groups and WebSphere MQ" on page](#page-136-0) [111.](#page-136-0)

The following discussion assumes that you have already defined SAF security for WebSphere MQ, including **context** and **connection** security, as described in *WeSphere MQ for z/OS System Setup Guide*. If you have not defined WebSphere MQ security, do that before implementing the security described here. For an overview of SDSF's use of WebSphere MQ, see ["Server communications with WebSphere](#page-141-0) [MQ" on page 116.](#page-141-0)

Providing security for SDSF's use of WebSphere MQ consists of:

- Protecting the queues used by SDSF
- Allowing the SDSF server to define queues
- Defining connection and context security

**Note:** Examine the resources and sample commands in this section carefully before implementing them. Some of them affect the function of WebSphere MQ beyond SDSF's use of it.

### **Protecting the queues**

Protect the queues used by SDSF by defining resources in the MQQUEUE class.

The client request queue, actually an alias for the server request queue, is defined by SDSF so that users' reading of the queue, although allowed by SAF, is prohibited by WebSphere MQ. The SAF profiles, then, should prevent access by the user to the server request queue, and allow access to the client request queue. The server must have access to both queues.

The resources are shown in Table 121.

*Table 121. Authority Required for the WebSphere MQ Queues*

|                                                                                                    |                                           |                | <b>Required Access</b> |                             |
|----------------------------------------------------------------------------------------------------|-------------------------------------------|----------------|------------------------|-----------------------------|
| Queue                                                                                                    | <b>Resource Name</b>                      | Class          | <b>Server</b>          | Client                      |
| Server request queue                                                                                                  | ssid.prefix.SERVER.server.system.REQUESTQ | <b>MOOUEUE</b> | <b>ALTER</b>           | None                        |
| Client request queue,<br>used to send work to<br>the server, and to send<br>work from the server<br>to remote servers | ssid.prefix.CLIENT.server.system.REQUESTQ | <b>MOOUEUE</b> | <b>ALTER</b>           | <b>UPDATE</b><br>(Put only) |
| ReplyTo queue, used<br>by the client to receive<br>server responses                                                   | ssid.prefix.USER.userid.*                 | <b>MOOUEUE</b> | <b>UPDATE</b>          | <b>UPDATE</b>               |
| Model queue, used to<br>create dynamic queues                                                                         | ssid.prefix.MODEL.**                      | <b>MQQUEUE</b> | <b>UPDATE</b>          | <b>UPDATE</b>               |

In the table,

*ssid*

is the WebSphere MQ subsystem ID. This is the queue manager name specified on the COMM statement of ISFPARMS.

#### *prefix*

is a string that identifies the queue name. It is defined by the QPREFIX parameter of the COMM statement in ISFPARMS.

The *ssid*.*prefix*.MODEL.\*\* resource affects function outside of SDSF.

#### **Allowing the server to communicate with remote servers**

The transmission queue is used to send messages to remote SDSF servers. The SDSF server needs access to this queue.

This resource affects function outside of SDSF.

*Table 122. Authority Required for Communication with Remote Servers*

|                                                                        |                 |         | <b>Required Access</b> |        |
|------------------------------------------------------------------------|-----------------|---------|------------------------|--------|
| <b>Function</b>                                                        | Resource Name   | Class   | Server                 | Client |
| Transmission queue,<br>used to send messages<br>to remote SDSF servers | ssid.XMIT.OUEUE | MOOUEUE | <b>UPDATE</b>          | None   |

In the table, *ssid* is the WebSphere MQ subsystem ID. This is the queue manager name specified on the COMM statement of ISFPARMS.

# **Allowing the server to define queues**

The resources that protect the ability of the SDSF server to define queues are shown in Table 123. In addition to the SDSF server, you may want the operator ID used by WebSphere MQ for commands entered from the console to have access to these resources. This ID is CSQOPR by default.

These resources affect function outside of SDSF.

*Table 123. Authority Required for Server Definition of Queues*

|                                                                       |                                 |                | <b>Required Access</b> |        |
|-----------------------------------------------------------------------|---------------------------------|----------------|------------------------|--------|
| <b>Function</b>                                                       | <b>Resource Name</b>            | Class          | <b>Server</b>          | Client |
| Define queues                                                         | ssid.DEFINE.OMODEL              | <b>MOCMDS</b>  | <b>ALTER</b>           | None   |
| Define a queue alias                                                  | ssid.DEFINE.OALIAS              | <b>MOCMDS</b>  | <b>ALTER</b>           | None   |
| Define queues                                                         | ssid.QUEUE.prefix.MODEL.QUEUE   | <b>MOADMIN</b> | <b>ALTER</b>           | None   |
| Model queue, used to<br>create the temporary<br>server RreplyTo queue | ssid.SYSTEM.COMMAND.REPLY.MODEL | <b>MOOUEUE</b> | <b>ALTER</b>           | None   |
| Command input<br>queue, used to submit<br>DEFINE commands             | ssid.SYSTEM.COMMAND.INPUT       | <b>MOOUEUE</b> | <b>ALTER</b>           | None   |

In the table,

```
ssid
```
is the WebSphere MQ subsystem ID. This is the queue manager name specified on the COMM statement of ISFPARMS.

*prefix*

is a string that identifies the queue name. It is defined by the QPREFIX parameter of the COMM statement in ISFPARMS.

If you don't want the SDSF server to issue WebSphere MQ DEFINE commands to define queues, you can specify QDEFINE(NO) on the COMM statement in ISFPARMS. However, you will need to define some queues manually. See ["COMM](#page-57-0) [statement" on page 32](#page-57-0) for more information.

# **Defining connection security for SDSF**

Connection security may be used to control which users can connect to WebSphere MQ. When connection security is enabled, both the SDSF server and the SDSF client must have access to the local queue manager. These both use the batch/TSO adapter.

This resource affects function outside of SDSF.

*Table 124. Authority Required for Connection Security*

|                     |                      |               | <b>Required Access</b> |             |
|---------------------|----------------------|---------------|------------------------|-------------|
| Function            | <b>Resource Name</b> | Class         | Server                 | Client      |
| Connection security | ssid.BATCH           | <b>MOCONN</b> | READ                   | <b>READ</b> |

In the table, *ssid* is the WebSphere MQ subsystem ID. This is the queue manager name specified on the COMM statement of ISFPARMS.

# **Defining context security for SDSF**

Context security is used to protect setting of the identity context fields in the message header. The server needs this authority; clients should not have this authority. WebSphere MQ itself also needs to be given this authority.

This resource affects function outside of SDSF.

*Table 125. Authority Required for Context Security*

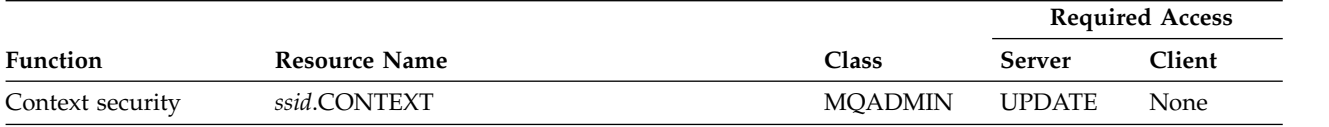

In the table, *ssid* is the WebSphere MQ subsystem ID. This is the queue manager name specified on the COMM statement of ISFPARMS.

# **Assigning user IDs**

All security is dependent on the user ID of the task attempting access to the profile, as follows:

- v For the SDSF server, the user ID is assigned through the started task table or STARTED class
- For TSO users, the user ID is the TSO logon user ID
- For batch jobs, the user ID is the user ID the batch job is running under.

#### **Example**

The following example uses RACF commands to define security for SDSF's use of WebSphere MQ. In this example, the following values are used:

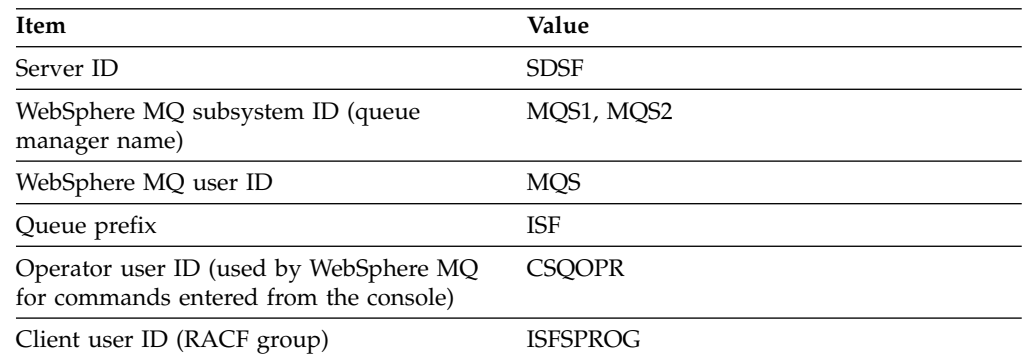

- 1. Assign the user ID SDSF to the server: SETR CLASSACT(STARTED) RDEFINE STARTED SDSF\*.\* STDATA(USER(SDSF))
- 2. Allow the server access to its own queues, and allow WebSphere MQ access to those queues:

```
RDEFINE MQQUEUE MQS*.ISF.SERVER.** UACC(NONE)
PE MQS*.ISF.SERVER.** ID(SDSF) ACC(ALTER) CL(MQQUEUE)
PE MQS*.ISF.SERVER.** ID(MQS) ACC(ALTER) CL(MQQUEUE)
RDEFINE MQQUEUE MQS*.ISF.CLIENT.** UACC(NONE)
PE MQS*.ISF.CLIENT.** ID(SDSF) ACC(ALTER) CL(MQQUEUE)
```
3. Allow the user, ISFSPROG, access to the client request queue: PE MQS\*.ISF.CLIENT.\*\* ID(ISFSPROG) ACC(UPDATE) CL(MQQUEUE)

**Note:** You can eliminate this PERMIT command by specifying a UACC of UPDATE in the RDEFINE for the resource, that is, RDEFINE MQQUEUE MQS\*.ISF.CLIENT.\*\* UACC(UPDATE)

- 4. Allow the server access to the user ReplyTo queue: RDEFINE MQQUEUE MQS\*.ISF.USER.\*\* UACC(NONE) PE MQS\*.ISF.USER.\*\* ID(SDSF) ACC(UPDATE) CL(MQQUEUE)
- 5. Allow the user access to the ReplyTo queue using the global access table: RDEFINE GLOBAL MQQUEUE RALTER GLOBAL MQQUEUE ADDMEM(MQS\*.ISF.USER.&RACUID.\*\*/UPDATE) SETR GLOBAL(MQQUEUE)
- 6. Allow the server and user access to the model queue:

RDEFINE MQQUEUE MQS\*.ISF.MODEL.\*\* UACC(NONE) PE MQS\*.ISF.MODEL.\*\* ID(SDSF) ACC(UPDATE) CL(MQQUEUE) PE MQS\*.ISF.MODEL.\*\* ID(ISFSPROG) ACC(UPDATE) CL(MQQUEUE)

**Note:** You can eliminate the PERMIT commands by specifying a UACC of UPDATE in the RDEFINE for the resource, that is, RDEFINE MQQUEUE MQS\*.ISF.MODEL.\*\* UACC(UPDATE)

7. Allow the server access to the transmission queue:

RDEF MQQUEUE MQS\*.XMIT.QUEUE UACC(NONE) PE MQS\*.XMIT.QUEUE CL(MQQUEUE) ID(SDSF) ACC(UPDATE)

8. Allow the server to define queues:

RDEFINE MQCMDS MQS\*.DEFINE.QMODEL UACC(NONE) PE MQS\*.DEFINE.QMODEL ID(SDSF) ACC(ALTER) CL(MQCMDS) PE MQS\*.DEFINE.QMODEL ID(CSQOPR) ACC(ALTER) CL(MQCMDS) RDEFINE MQCMDS MQS\*.DEFINE.QALIAS UACC(NONE) PE MQS\*.DEFINE.QALIAS ID(SDSF) ACC(ALTER) CL(MQCMDS) PE MQS\*.DEFINE.QALIAS ID(CSQOPR) ACC(ALTER) CL(MQCMDS) RDEFINE MQADMIN MQS\*.QUEUE.ISF.\*\* UACC(NONE) PERMIT MQS\*.QUEUE.ISF.\*\* ID(SDSF) ACC(ALTER) CL(MQADMIN) RDEFINE MQQUEUE MQS\*.SYSTEM.\*\* UACC(NONE) PE MQQUEUE MQS\*.SYSTEM.\*\* ID(SDSF) ACC(ALTER) CL(MQQUEUE)

9. Define connection security for the server and user:

RDEFINE MQCONN MQS\*.BATCH UACC(NONE) PE MQS\*.BATCH ID(SDSF) ACC(READ) CL(MQCONN) PE MQS\*.BATCH ID(ISFSPROG) ACC(READ) CL(MQCONN)

**Note:** You can eliminate the PERMIT commands by specifying a UACC of READ in the RDEFINE for the resource, that is, RDEFINE MQCONN MQS\*.BATCH UACC(READ)

10. Enable context security:

RDEFINE MQADMIN MQS\*.CONTEXT UACC(NONE) PE MQS\*.CONTEXT ID(SDSF) ACC(UPDATE) CL(MQADMIN) PE MQS\*.CONTEXT ID(MQS) ACC(ALTER) CL(MQADMIN)

# **Chapter 8. Converting ISFPARMS to SAF security**

This topic discusses converting from ISFPARMS to SAF for security. It includes discussions and RACF examples.

When setting up RACF security, you will be using the RACF resources described in this topic. You will also need some of ISFPARMS, as described in [Chapter](#page-40-0) 2, ["Using ISFPARMS for customization and security," on page 15.](#page-40-0) For tables showing SAF equivalents for the parameters of ISFGRP and GROUP, see [Appendix](#page-586-0) B, "SAF [equivalents for ISFPARMS," on page 561.](#page-586-0)

### **Getting started**

A good first goal is a one-to-one conversion from ISFPARMS security to SAF security. This may cause you to create more profiles than are needed, so you will want to analyze the profiles and combine them where practical.

Your first task is to analyze your current security system to determine the kind of protection and authorization you need. In addition to making your SDSF security system easier to maintain, this analysis may result in improvements in the general security and auditability of your installation

The conversion of SDSF security to SAF may require the cooperation of different groups in your organization. Some security administrators work as system programmers and are knowledgeable of the ISFPARMS security implementation. Other security administrators are independent of the system programmers and have no knowledge of the SDSF product and its functions. So, depending on your organization, the system programmer and security administrator may need to work together in the conversion effort.

### **SDSF environment**

The following questions may help you analyze your current SDSF security:

• Who is using SDSF, and how?

You may find that SDSF is only used by system programmers, or that operators are using SDSF to facilitate their jobs, or that SDSF is used by everyone authorized to submit jobs on the system.

• What sort of authorizations are permitted through ISFPARMS?

You may find that some users only have access to the LOG panel, or that there are groups of users able to manipulate each others jobs, or that users other than operators are authorized to issue operator commands through SDSF.

- Is there a conflict between security and productivity?
- v Are there any security exposures, for example, operators logged on unattended terminals or in an unprotected environment?
- How will SDSF be used in the future?

# **Migration considerations**

When migrating to SAF, you should be aware of the following:

**OWNER Command.** There is no protection for the OWNER command using ISFPARMS. This command can only be protected using SAF. If the command is not protected using SAF, then all users can use the OWNER command to further restrict the jobs that appear on their displays.

The OWNER keyword on the ISFGRP macro or GROUP statement can be used to limit the jobs that appear on the displays.

**Destinations.** When a user has no IDEST list in ISFPARMS, that user must have READ authority to the SDSF class resource ISFOPER.ANYDEST.*jesx*. Otherwise, no jobs will appear on the queues and the user's DEST value, when queried, will be displayed as either blanks or the character string ????????, depending on the JES release.

When an IDEST list is provided for a user, the user must have READ authorization to each SDSF class resource (ISFAUTH.DEST.*destname*) protecting the destination names in the IDEST list.

When DEST and IDEST lists are specified in ISFPARMS and SAF security is used for destination names, refer to ["Destination names" on page 239](#page-264-0) for information on how to protect destination names.

**NOTIFY.** There is no one-to-one RACF equivalent for setting CMDAUTH or DSPAUTH to NOTIFY in ISFPARMS. To obtain similar functions, a user must have access to the appropriate person's output by way of the JESSPOOL resource. For a RACF example of how to give this authority, see ["Providing function comparable](#page-273-0) [to NOTIFY authority" on page 248.](#page-273-0)

**CMDLEV.** Although you can migrate command protection from ISFPARMS CMDLEV protection to RACF OPERCMDS protection in a one-to-one fashion, it is not necessarily advisable to keep the hierarchy restriction of CMDLEV when using RACF. RACF provides a more flexible means of authorizing users to access various commands. Decide which commands your users need and then authorize the proper users or groups of users to access the appropriate OPERCMDS resources.

When using RACF security for command-level authorization, for every CMDLEV parameter you wish to authorize with RACF, you must permit the user to access all corresponding MVS and JES command resources in the OPERCMDS class at that command level and all command levels prior to it.

To review the various command levels for the action characters and resource names, see the CMDLEV parameter in ["Group function parameters reference" on](#page-65-0) [page 40](#page-65-0) and ["Action characters and overtypeable fields for each command level"](#page-98-0) [on page 73.](#page-98-0)

### **Examples of RACF security for SDSF groups**

This section explains SAF security for three SDSF groups that are common to most installations:

- Group 1— System programmers
- Group 2—Operators
- v Group 3—End users

For each group, there are two sample GROUP statements shown, one for ISFPARMS security, and another for SAF security. These samples do not show the ISFPARMS macros not related to security, such as ISFPMAC and ISFTR.

The sample for each group has a table of SAF resources you can use as a guide to establish security for that group. The tables show profiles that provide security equivalent to that provided by the AUTH, CMDAUTH, CMDLEV, and DSPAUTH parameters of the GROUP statements shown. To provide authority comparable to the NOTIFY function, see ["Providing function comparable to NOTIFY authority"](#page-273-0) [on page 248.](#page-273-0)

For specific profile information, see Chapter [7, "Protecting SDSF functions," on](#page-236-0) [page 211.](#page-236-0) Appendix [C, "SDSF resource names for SAF security," on page 577](#page-602-0) contains a list of all resource names.

## **Providing group authority**

All users can access the JESSPOOL resources they own. Users do not need access authority to work with their own jobs and output.

You can provide authority to the SDSF resources by group by going from broad access (for example, RACF generic profiles) to limited access (RACF discrete profiles).

The profiles shown in the table for the system programmers group are very broad, generic profiles that will protect all resources. The system programmers group can be given unlimited authority to these profiles. The profiles shown in the operator table are restrictive and can limit the operator's authority. The profiles shown in the end user table are even more restrictive.

System programmers will need access to all profiles for each group in order to retain access to all resources. Likewise, the operators, in addition to having access to their own profiles, will also need access to all profiles defined for end users.

### **Group 1 — system programmers**

Members of the ISFPARMS system programmers group have unlimited authority. They have access to all SDSF resources and can perform all SDSF tasks.

Shown below are two sample GROUP statements, one that can be used without SAF and another that can be used with SAF profiles to provide Group 1 authority: *Table 126. Sample GROUP statements, Group 1*

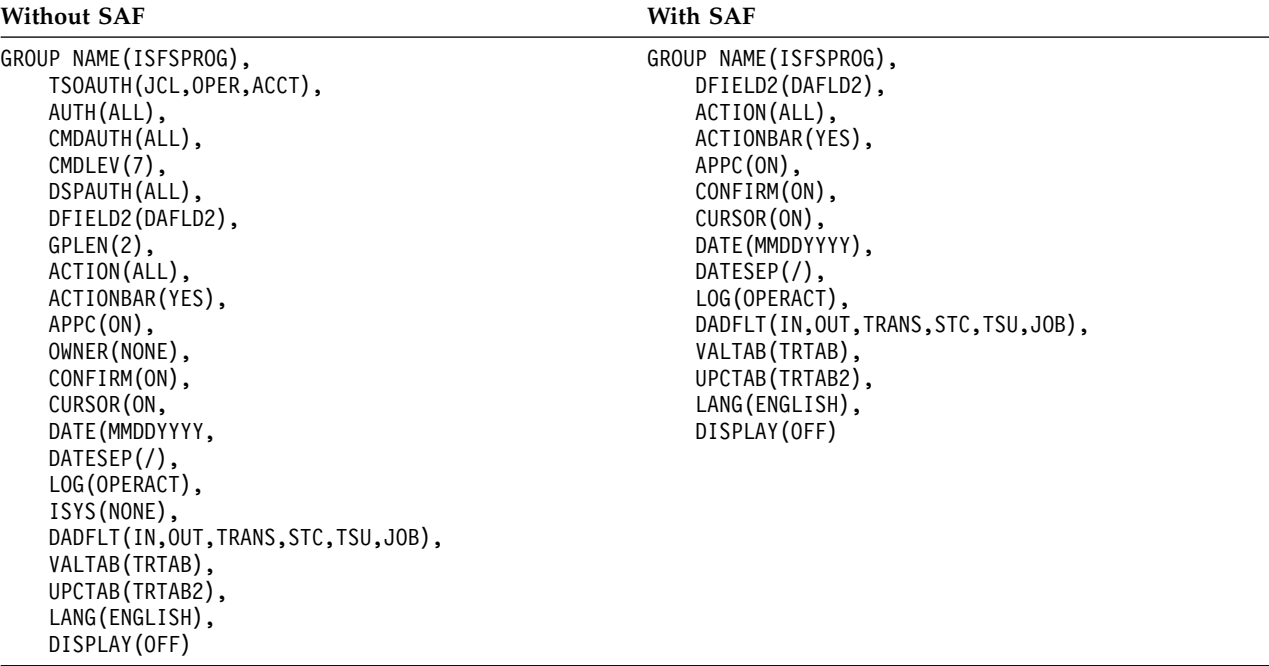

To control membership in the group, which is done with TSOAUTH in the "Without SAF" case, use the profile shown in Table 127.

*Table 127. Profile for Membership in Group 1 — System Programmers*

| Function   | Class | <b>Resource Profile</b>    | Access |
|------------|-------|----------------------------|--------|
| Membership | SDSF  | GROUP.ISFSPROG.server-name | READ   |

For guidance on providing security equivalent to that provided by the AUTH, CMDAUTH, CMDLEV, and DSPAUTH parameters, see the generic profiles shown in Table [128 on page 315.](#page-340-0)

You can use one generic profile to protect all resources in a particular class. The ISF\*.\*\* profile also provides destination operator authority to the JESSPOOL resources and protects the OWNER command, which cannot be protected in an ISFGRP macro. The OPERCMDS profiles shown protect all JES and MVS commands, even those that are not issued from within an SDSF session.

Users in ISFPARMS Group 1 must have access to those SAF resources defined for ISFPARMS Group 1, Group 2, and Group 3.

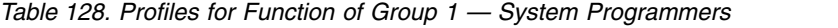

<span id="page-340-0"></span>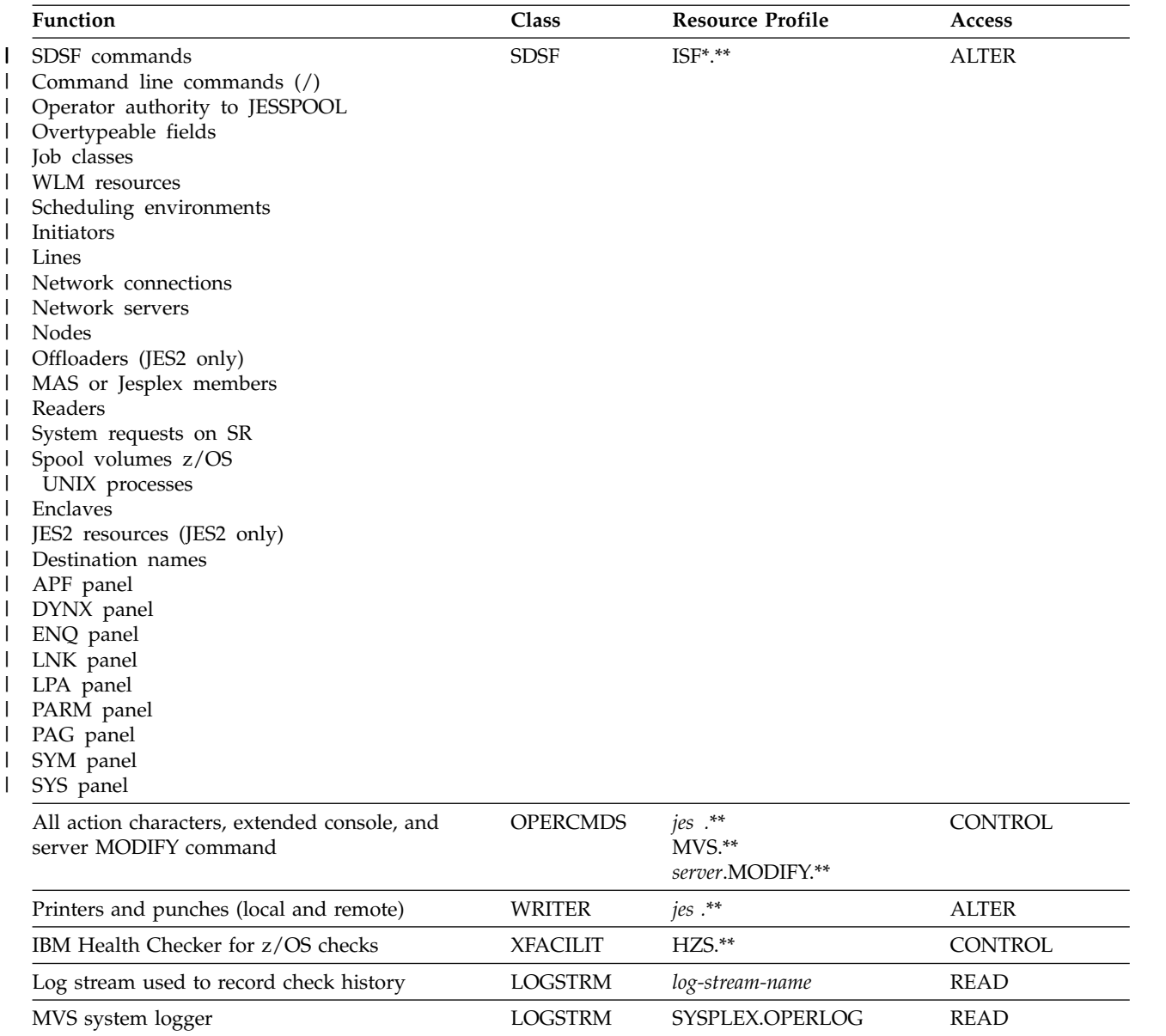

# **Group 2 — operators**

Members of the ISFPARMS operators group have the same authority as Group 1, except for some restrictions.

Group 2 members cannot issue the TRACE, INPUT, and ABEND commands or look at everyone's output

Shown below are two sample GROUP statements, one that can be used without SAF to provide Group 2 authority, and another that can be used with SAF profiles to provide Group 2 authority:

*Table 129. Sample GROUP statements, Group 2*

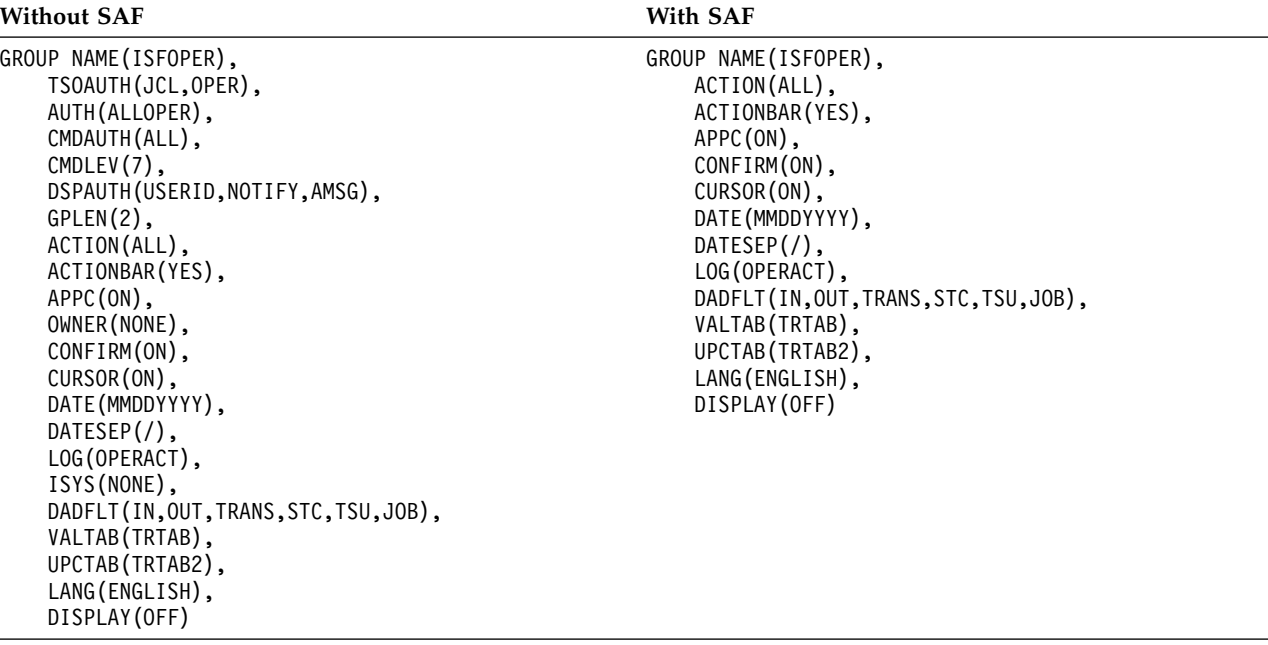

To control membership in the group, which is done with TSOAUTH in the "Without SAF" case, use the profile shown in Table 130.

*Table 130. Profiles for Membership in Group 2 — Operators*

| <b>Function</b> | Class | <b>Resource Profile</b>   | <b>Access</b> |
|-----------------|-------|---------------------------|---------------|
| Membership      | SDSF  | GROUP.ISFOPER.server-name | <b>READ</b>   |

For guidance on providing security equivalent to that provided by the AUTH, CMDAUTH, CMDLEV, and DSPAUTH parameters shown in the first sample, see the generic profiles shown in Table 131.<br>The SAF profile ISFCMD.FILTER.OWNER protects the OWNER command, which

cannot be protected with ISFPARMS. Refer also to the notes below the table.

Users in Group 2 must have access to those SAF resources defined for ISFPARMS Group 2 and Group 3.

*Table 131. Profiles for Function of Group 2 — Operators*

| <b>Function</b>           | <b>Class</b> | <b>Resource Profile</b>    | Access      |
|---------------------------|--------------|----------------------------|-------------|
| SDSF commands             | <b>SDSF</b>  | ISFCMD.DSP.**              | <b>READ</b> |
|                           |              | ISFCMD.ODSP.**             |             |
|                           |              | ISFCMD.FILTER.ACTION       |             |
|                           |              | ISFCMD.FILTER.DEST         |             |
|                           |              | ISFCMD.FILTER.FINDLIM      |             |
|                           |              | ISFCMD.FILTER.PREFIX       |             |
|                           |              | ISFCMD.FILTER.SYSID        |             |
|                           |              | ISFCMD.FILTER.SYSNAME      |             |
|                           |              | <b>ISFCMD.FILTER.OWNER</b> |             |
|                           |              | <b>ISFCMD.FILTER.RSYS</b>  |             |
|                           |              | (See note 1.)              |             |
| Command line commands (/) | <b>SDSF</b>  | ISFOPER.SYSTEM             | <b>READ</b> |

| Function                                                                              | Class           | <b>Resource Profile</b>                | <b>Access</b>                 |
|---------------------------------------------------------------------------------------|-----------------|----------------------------------------|-------------------------------|
| All MVS and JES commands<br>generated by action characters<br>and overtypeable fields | <b>OPERCMDS</b> | $jesx.**$<br>$MVS.**$                  | <b>CONTROL</b>                |
|                                                                                       |                 | (See note 2.)                          |                               |
| Destinations                                                                          | <b>SDSF</b>     | ISFOPER.ANYDEST.jesx                   | <b>READ</b>                   |
| Overtypeable fields                                                                   | <b>SDSF</b>     | ISFATTR.**                             | <b>UPDATE</b>                 |
| Job classes                                                                           | <b>SDSF</b>     | ISFJOBCL.**                            | <b>CONTROL</b>                |
| Initiators                                                                            | <b>SDSF</b>     | ISFINIT.**                             | <b>CONTROL</b>                |
| Lines                                                                                 | <b>SDSF</b>     | ISFLINE.**                             | <b>CONTROL</b>                |
| Network connections                                                                   | <b>SDSF</b>     | ISFAPPL.**<br>ISFLINE.**<br>ISFSOCK.** | <b>CONTROL</b>                |
| Network servers                                                                       | <b>SDSF</b>     | ISFNS.**                               | <b>CONTROL</b>                |
| Nodes                                                                                 | <b>SDSF</b>     | ISFNODE.**                             | <b>CONTROL</b>                |
| Offloaders (JES2 only)                                                                | <b>SDSF</b>     | ISFSO.**                               | <b>CONTROL</b>                |
| MAS or Jesplex members                                                                | <b>SDSF</b>     | ISFMEMB.**                             | <b>ALTER</b>                  |
| Readers                                                                               | <b>SDSF</b>     | ISFRDR.**                              | <b>CONTROL</b>                |
| Printers and punches (local and<br>remote)                                            | <b>WRITER</b>   | $jesx.**$                              | <b>ALTER</b>                  |
| <b>WLM</b> resources                                                                  | <b>SDSF</b>     | ISFRES.**                              | <b>CONTROL</b>                |
| Scheduling environments                                                               | <b>SDSF</b>     | ISFSE.**                               | <b>READ</b>                   |
| System requests                                                                       | <b>SDSF</b>     | ISFSR.**                               | <b>READ</b>                   |
| z/OS UNIX processes                                                                   | <b>SDSF</b>     | ISFPROC.**                             | <b>ALTER</b>                  |
| Enclaves                                                                              | <b>SDSF</b>     | ISFENC.**                              | <b>ALTER</b>                  |
| APF panel                                                                             | <b>SDSF</b>     | ISFAPF.**                              | <b>READ</b>                   |
| DYNX panel                                                                            | <b>SDSF</b>     | ISFDYNX.**                             | <b>READ</b>                   |
| LNK panel                                                                             | <b>SDSF</b>     | ISFLNK.**                              | <b>READ</b>                   |
| LPA panel                                                                             | <b>SDSF</b>     | ISFLPA.**                              | <b>READ</b>                   |
| PAG panel                                                                             | <b>SDSF</b>     | ISFPAG.**                              | <b>READ</b>                   |
| PARM panel                                                                            | <b>SDSF</b>     | ISFPARM.**                             | <b>READ</b>                   |
| SYS panel                                                                             | <b>SDSF</b>     | ISFSYS.**                              | <b>READ</b>                   |
| ENQ panel                                                                             | <b>SDSF</b>     | ISFENQ.**                              | READ                          |
| SYM panel                                                                             | <b>SDSF</b>     | ISFSYM.**                              | <b>READ</b>                   |
| JES2 resources (JES2 only)                                                            | <b>SDSF</b>     | ISFRM.**                               | <b>CONTROL</b>                |
| DSPAUTH=AMSG                                                                          | <b>SDSF</b>     | ISFAUTH.DEST.**.DATASET.dsname         | <b>READ</b>                   |
|                                                                                       |                 | (See note 3.)                          |                               |
| Checks<br>Log stream used to record check LOGSTRM<br>history                          | <b>XFACILIT</b> | HZS.**<br>log-stream-name              | <b>CONTROL</b><br><b>READ</b> |
| Action characters and<br>overtypeable fields for jobs and<br>output groups            | <b>SDSF</b>     | ISFAUTH.DEST.*<br>ISFAUTH.DEST.*.*     | <b>ALTER</b>                  |

*Table 131. Profiles for Function of Group 2 — Operators (continued)*

|

*Table 131. Profiles for Function of Group 2 — Operators (continued)*

| Function          | -lass         | <b>Resource Profile</b> | Access |
|-------------------|---------------|-------------------------|--------|
| MVS system logger | `TRM<br>ے ، ر | ר חם PFRI<br>SYSPLE.    | READ   |

#### **Note:**

1. As an alternative to the profiles listed, you can define these profiles ISFCMD.\*\* ISFCMD.MAINT.\*\*

ISFCMD.FILTER.INPUT

but not give Group 2 users access to ISFCMD.MAINT.\*\* and ISFCMD.FILTER.INPUT so that they will not be authorized to use the TRACE, INPUT, and ABEND commands that these profiles protect. This is the approach taken in ["Summary of profiles for group 1, group 2, and group 3" on page 321](#page-346-0)

- 2. These profiles protect all JES and MVS commands, even those that are not issued from within SDSF; some are outside the scope of SDSF.
- 3. You must define profiles for each system message data set. See the appropriate JES initialization and tuning guide for a list of message data set names. You can use the destination operator interface for global access to JESSPOOL resources. See ["Destination operator authority" on page 240](#page-265-0) for more information.

### **Group 3 — end users**

Members of the ISFPARMS end users group can display some SDSF panels, issue a subset of action characters, and overtype some fields. They are also, by default, authorized to work with their own jobs and output.

Group 3 is more restrictive than Group 2. Group 3 members cannot:

- Display the device or system resource panels
- v Issue the ACTION, DEST, FINDLIM, PREFIX, SYSID or RSYS commands
- Issue action characters or overtype fields that affect devices or system resources
- Display other people's jobs (that is, jobs with names that are different from their user ID)

Shown below are two sample GROUP statements, one that can be used without SAF to provide Group 3 authority, and another that can be used with SAF profiles to provide Group 3 authority:

*Table 132. Sample GROUP statements, Group 3*

| <b>Without SAF</b>                                                                                                    | With SAF                                                                                                    |
|----------------------------------------------------------------------------------------------------|----------------------------------------------------------------------------------------------------|
| GROUP NAME(ISFUSER),<br>TSOAUTH(JCL),<br>AUTH(ALLUSER),<br>CMDAUTH(USERID, NOTIFY),<br>$CMDLEV(2)$ ,<br>$AUPDT(10)$ ,<br>DSPAUTH(USERID, NOTIFY),<br>PREFIX(USERID),<br>ACTION(11,12,USER),<br>ACTIONBAR(YES),<br>$APPC(0N)$ ,<br>CONFIRM(ON),<br>$CURSOR(ON)$ ,<br>DATE(MMDDYYYY),<br>$DATESEP$ $($ $)$ , | GROUP NAME(ISFUSER),<br>$AUPDT(10)$ ,<br>PREFIX(USERID),<br>ACTION(11,12,USER),<br>ACTIONBAR(YES),<br>$APPC(0N)$ ,<br>CONFIRM(ON),<br>CURSOR(ON),<br>DATE (MMDDYYYY),<br>$DATESEP$ $(),$<br>DADFLT(IN,OUT, TRANS, STC, TSU, JOB),<br>VALTAB(TRTAB),<br>UPCTAB(TRTAB2),<br>LANG(ENGLISH),<br>DISPLAY (OFF) |
| DADFLT(IN,OUT, TRANS, STC, TSU, JOB),                                                                                                    |                                                                                                    |
| VALTAB(TRTAB),<br>UPCTAB(TRTAB2),                                                                                                    |                                                                                                    |
| LANG(ENGLISH),<br>DISPLAY (OFF)                                                                                                    |                                                                                                    |

To control membership in the group, which is done with TSOAUTH in the "Without SAF" case, use the profile shown in Table 133.

*Table 133. Profile for Membership in Group 3 — End Users*

| <b>Function</b> | Elass | Resource Profile          | <b>Access</b> |
|-----------------|-------|---------------------------|---------------|
| Membership      | SDSF  | GROUP.ISFUSER.server-name | <b>READ</b>   |

Use the generic profiles shown in Table 134 as a guide to providing security equivalent to the AUTH, CMDAUTH, CMDLEV, and DSPAUTH parameters shown in the first sample.

Users are authorized to access their own jobs even if they are not permitted to access any JESSPOOL resources.

Users in Group 3 must have access to only those SAF resources defined for ISFPARMS Group 3.

*Table 134. Profiles for Function of Group 3 — End Users*

| Function             | JES  | $\lceil \cdot \rceil$ assets | Resource Profile                | ccess       |
|----------------------|------|------------------------------|---------------------------------|-------------|
| <b>SDSF</b><br>nands | Both | SDSF                         | $\mathcal{L}$ MD.DSP.**<br>ושונ | <b>REAL</b> |

| Function              | <b>JES</b> | Class              | <b>Resource Profile</b> | <b>Access</b>  |
|-----------------------|------------|--------------------|-------------------------|----------------|
| Action characters for | JES2       | <b>OPERCMDS</b>    | jesx.DISPLAY.BAT        | <b>READ</b>    |
| $CMD$ EV=2            |            |                    | jesx.DISPLAY.TSU        | <b>READ</b>    |
|                       |            |                    | jesx.DISPLAY.STC        | <b>READ</b>    |
|                       |            |                    | jesx.DISPLAY.INITIATOR  | <b>READ</b>    |
|                       |            |                    | jesx.DISPLAY.DEV        | <b>READ</b>    |
|                       |            |                    | jesx.MSEND.CMD          | <b>READ</b>    |
|                       |            |                    | jesx.DISPLAY.BATOUT     | <b>READ</b>    |
|                       |            |                    | jesx.DISPLAY.TSUOUT     | <b>READ</b>    |
|                       |            |                    | jesx.DISPLAY.STCOUT     | <b>READ</b>    |
|                       |            |                    | MVS.DISPLAY.WLM         | <b>READ</b>    |
|                       |            |                    | jesx.MODIFY.BATOUT      | <b>UPDATE</b>  |
|                       |            |                    | jesx.MODIFY.TSUOUT      | <b>UPDATE</b>  |
|                       |            |                    | jesx.MODIFY.STCOUT      | <b>UPDATE</b>  |
|                       |            |                    | MVS.CANCEL.ATX.*        | <b>UPDATE</b>  |
|                       |            |                    | MVS.CANCEL.TSU.*        | <b>UPDATE</b>  |
|                       |            |                    | jesx.CANCEL.BAT         | <b>UPDATE</b>  |
|                       |            |                    | jesx.CANCEL.TSU         | <b>UPDATE</b>  |
|                       |            |                    | jesx.CANCEL.STC         | <b>UPDATE</b>  |
|                       |            |                    | jesx.CANCEL.BATOUT      | <b>UPDATE</b>  |
|                       |            |                    | jesx.CANCEL.TSUOUT      | <b>UPDATE</b>  |
|                       |            |                    | jesx.CANCEL.STCOUT      | <b>UPDATE</b>  |
|                       |            |                    | jesx.CANCEL.DEV         | <b>UPDATE</b>  |
|                       |            |                    | jesx.RELEASE.BATOUT     | <b>UPDATE</b>  |
|                       |            |                    | jesx.RELEASE.STCOUT     | <b>UPDATE</b>  |
|                       |            |                    | jesx.RELEASE.TSUOUT     | <b>UPDATE</b>  |
|                       |            |                    | jesx.RESTART.DEV        | <b>UPDATE</b>  |
|                       |            |                    | jesx.RESTART.BAT        | <b>UPDATE</b>  |
|                       |            |                    | jesx.MODIFYHOLD.BAT     | <b>UPDATE</b>  |
|                       |            |                    | jesx.MODIFYHOLD.STC     | <b>UPDATE</b>  |
|                       |            |                    | jesx.MODIFYHOLD.TSU     | <b>UPDATE</b>  |
|                       |            |                    | jesx.ROUTE.JOBOUT       | <b>UPDATE</b>  |
|                       |            | JES3 (see OPERCMDS | jesx.CALL.DISPLAY       | <b>UPDATE</b>  |
|                       | note)      |                    | jesx.DISPLAY.A          | <b>READ</b>    |
|                       |            |                    | jesx.DISPLAY.S          | <b>READ</b>    |
|                       |            |                    | jesx.DISPLAY.JOB        | <b>READ</b>    |
|                       |            |                    | jesx.DISPLAY.JOBE       | <b>READ</b>    |
|                       |            |                    | jesx.MODIFY.JOB         | <b>UPDATE</b>  |
|                       |            |                    | jesx.MODIFY.U           | <b>UPDATE</b>  |
|                       |            |                    | jesx.RESTART.DEV.main   | <b>CONTROL</b> |
|                       |            |                    | MVS.CANCEL.ATX.*        | <b>UPDATE</b>  |
|                       |            |                    | MVS.CANCEL.TSU.*        | <b>UPDATE</b>  |

*Table 134. Profiles for Function of Group 3 — End Users (continued)*

| <b>Function</b>         | <b>JES</b>       | Class       | <b>Resource Profile</b>      | <b>Access</b>  |
|-------------------------|------------------|-------------|------------------------------|----------------|
| Overtypeable fields for | JES2             | <b>SDSF</b> | ISFATTR.JOB.PRTDEST          | <b>UPDATE</b>  |
| $CMDIEV=2$              |                  |             | ISFATTR.OUTDESC.*            | <b>UPDATE</b>  |
|                         |                  |             | ISFATTR.OUTPUT.BURST         | <b>UPDATE</b>  |
|                         |                  |             | ISFATTR.OUTPUT.CLASS         | <b>UPDATE</b>  |
|                         |                  |             | ISFATTR.OUTPUT.DEST          | <b>UPDATE</b>  |
|                         |                  |             | ISFATTR.OUTPUT.FCB           | <b>UPDATE</b>  |
|                         |                  |             | ISFATTR.OUTPUT.FLASH         | <b>UPDATE</b>  |
|                         |                  |             | ISFATTR.OUTPUT.FORMS         | <b>UPDATE</b>  |
|                         |                  |             | ISFATTR.OUTPUT.PRMODE        | <b>UPDATE</b>  |
|                         |                  |             | ISFATTR.OUTPUT.UCS           | <b>UPDATE</b>  |
|                         |                  |             | <b>ISFATTR.OUTPUT.WRITER</b> | <b>UPDATE</b>  |
|                         | JES <sub>3</sub> | <b>SDSF</b> | ISFATTR.JOB.PRTDEST          | <b>UPDATE</b>  |
|                         |                  |             | ISFATTR.OUTDESC.*            | <b>UPDATE</b>  |
|                         |                  |             | ISFATTR.OUTPUT.BURST         | <b>UPDATE</b>  |
|                         |                  |             | ISFATTR.OUTPUT.CHARS         | <b>UPDATE</b>  |
|                         |                  |             | ISFATTR.OUTPUT.CLASS         | <b>UIPDATE</b> |
|                         |                  |             | ISFATTR.OUTPUT.COPYCNT       | <b>UPDATE</b>  |
|                         |                  |             | ISFATTR.OUTPUT.COPYMOD       | <b>UPDATE</b>  |
|                         |                  |             | ISFATTR.OUTPUT.DEST          | <b>UPDATE</b>  |
|                         |                  |             | ISFATTR.OUTPUT.FCB           | <b>UPDATE</b>  |
|                         |                  |             | ISFATTR.OUTPUT.FLASH         | <b>UPDATE</b>  |
|                         |                  |             | ISFATTR.OUTPUT.FORMS         | <b>UPDATE</b>  |
|                         |                  |             | ISFATTR.OUTPUT.PRMODE        | <b>UPDATE</b>  |
|                         |                  |             | ISFATTR.OUTPUT.UCS           | <b>UPDATE</b>  |
|                         |                  |             | <b>ISFATTR.OUTPUT.WRITER</b> | <b>UPDATE</b>  |
| Destinations            | Both             | <b>SDSF</b> | ISFOPER.ANYDEST.jesx         | <b>READ</b>    |

<span id="page-346-0"></span>*Table 134. Profiles for Function of Group 3 — End Users (continued)*

**Note:** Because the JES3 environment requires that you use SAF for security, SDSF does not document command levels for those action characters. The OPERCMDS resources shown here for JES3 protect action characters that provide function similar to the action characters that are available with CMDLEV=2 in a JES2 environment.

# **Summary of profiles for group 1, group 2, and group 3**

Table 135 shows the resources for the previous three groups: system programmers, operators, and end users.

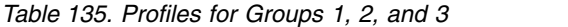

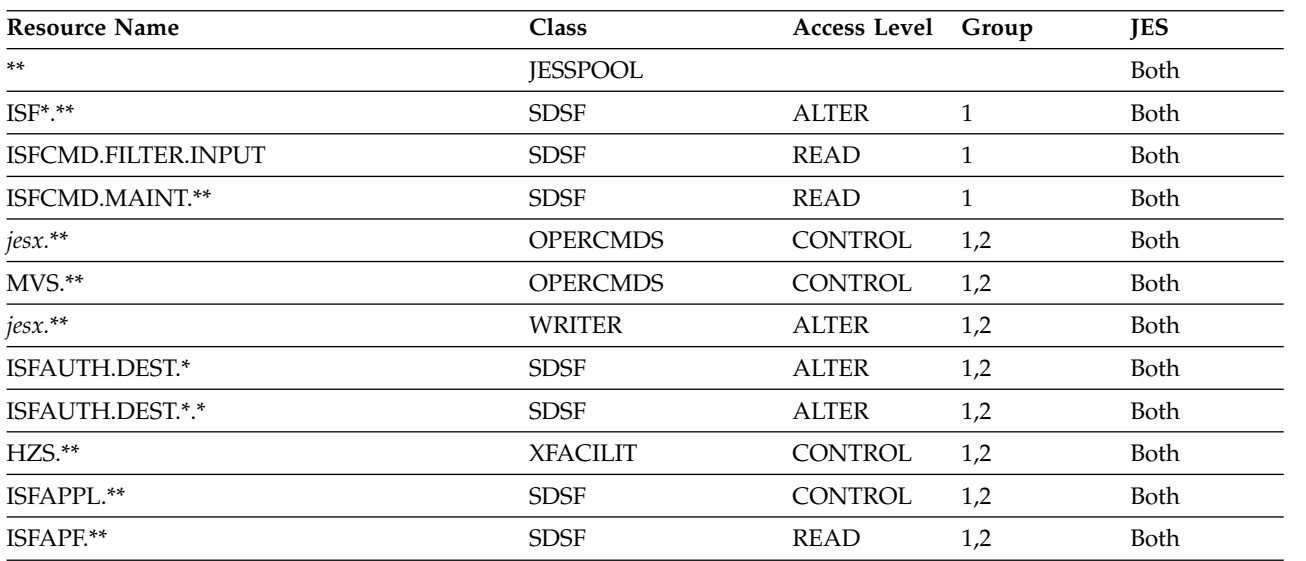

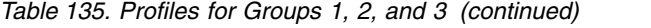

|

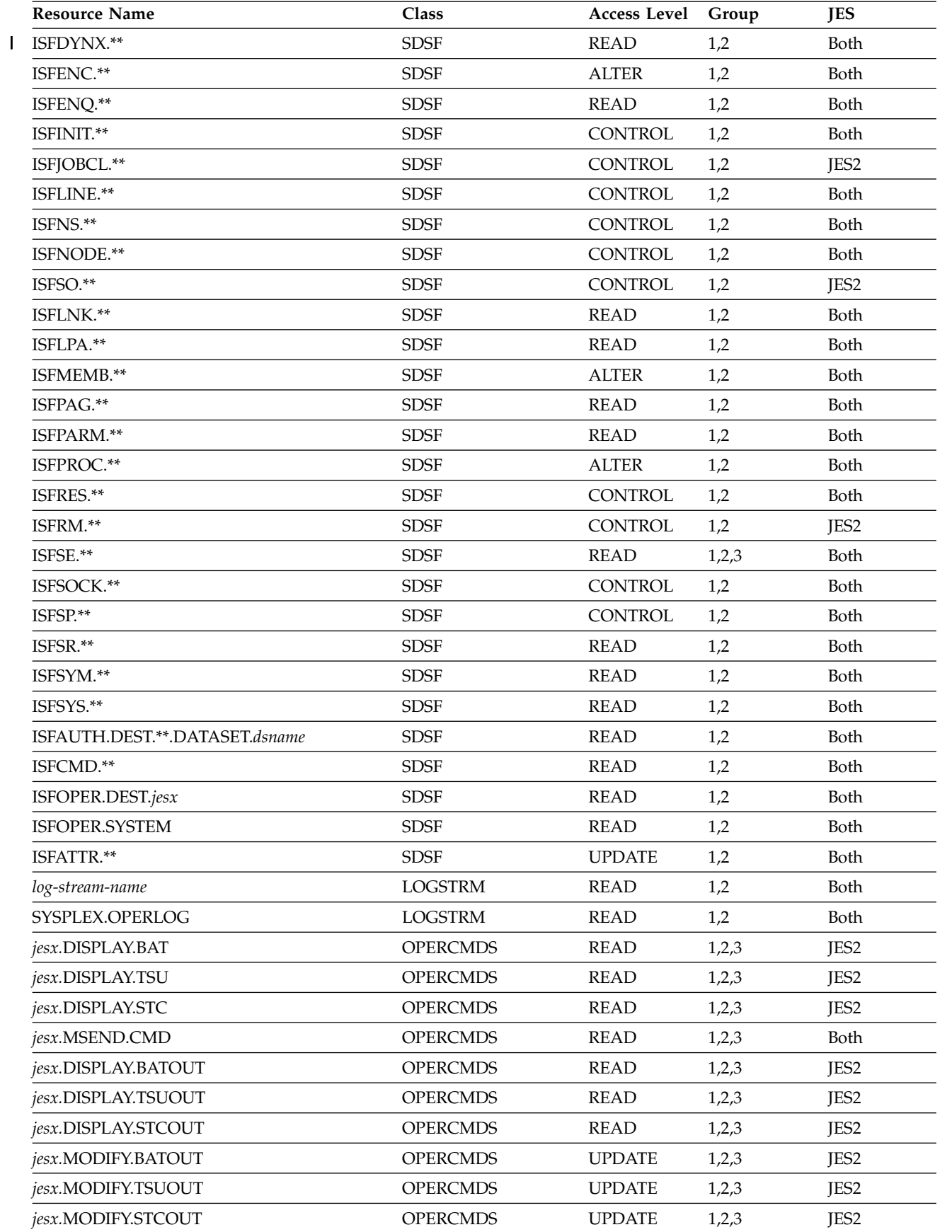

| <b>Resource Name</b>   | <b>Class</b>    | <b>Access Level</b> | Group | <b>JES</b>  |
|------------------------|-----------------|---------------------|-------|-------------|
| MVS.CANCEL.ATX.*       | <b>OPERCMDS</b> | <b>UPDATE</b>       | 1,2,3 | Both        |
| MVS.CANCEL.TSU.*       | <b>OPERCMDS</b> | <b>UPDATE</b>       | 1,2,3 | Both        |
| MVS.MODIFY.WLM         | <b>OPERCMDS</b> | <b>UPDATE</b>       | 1,2   | Both        |
| jesx.CANCEL.BAT        | <b>OPERCMDS</b> | <b>UPDATE</b>       | 1,2,3 | JES2        |
| jesx.CANCEL.TSU        | <b>OPERCMDS</b> | <b>UPDATE</b>       | 1,2,3 | JES2        |
| jesx.CANCEL.STC        | <b>OPERCMDS</b> | <b>UPDATE</b>       | 1,2,3 | JES2        |
| jesx.RELEASE.BATOUT    | <b>OPERCMDS</b> | <b>UPDATE</b>       | 1,2,3 | JES2        |
| jesx.RELEASE.STCOUT    | <b>OPERCMDS</b> | <b>UPDATE</b>       | 1,2,3 | JES2        |
| jesx.RELEASE.TSUOUT    | <b>OPERCMDS</b> | <b>UPDATE</b>       | 1,2,3 | JES2        |
| jesx.RESTART.DEV       | <b>OPERCMDS</b> | <b>UPDATE</b>       | 1,2,3 | JES2        |
| jesx.RESTART.BAT       | <b>OPERCMDS</b> | <b>CONTROL</b>      | 1,2,3 | JES2        |
| jesx.MODIFYHOLD.BAT    | <b>OPERCMDS</b> | <b>UPDATE</b>       | 1,2,3 | JES2        |
| jesx.MODIFYHOLD.STC    | <b>OPERCMDS</b> | <b>UPDATE</b>       | 1,2,3 | JES2        |
| jesx.MODIFYHOLD.TSU    | <b>OPERCMDS</b> | <b>UPDATE</b>       | 1,2,3 | JES2        |
| jesx.ROUTE.JOBOUT      | <b>OPERCMDS</b> | <b>UPDATE</b>       | 1,2,3 | JES2        |
| ISFCMD.DSP.**          | <b>SDSF</b>     | <b>READ</b>         | 1,2,3 | Both        |
| ISFOPER.ANYDEST.jesx   | <b>SDSF</b>     | <b>READ</b>         | 1,2,3 | Both        |
| ISFATTR.JOB.PRTDEST    | <b>SDSF</b>     | <b>UPDATE</b>       | 1,2,3 | JES2        |
| ISFATTR.OUTDESC.*      | <b>SDSF</b>     | <b>UPDATE</b>       | 1,2,3 | Both        |
| ISFATTR.OUTPUT.BURST   | <b>SDSF</b>     | <b>UPDATE</b>       | 1,2,3 | Both        |
| ISFATTR.OUTPUT.CHARS   | <b>SDSF</b>     | <b>UPDATE</b>       | 1,2,3 | JES3        |
| ISFATTR.OUTPUT.CLASS   | <b>SDSF</b>     | <b>UPDATE</b>       | 1,2,3 | Both        |
| ISFATTR.OUTPUT.COPYCNT | <b>SDSF</b>     | <b>UPDATE</b>       | 1,2,3 | Both        |
| ISFATTR.OUTPUT.COPYMOD | <b>SDSF</b>     | <b>UPDATE</b>       | 1,2,3 | JES3        |
| ISFATTR.OUTPUT.DEST    | <b>SDSF</b>     | <b>UPDATE</b>       | 1,2,3 | Both        |
| ISFATTR.OUTPUT.FCB     | <b>SDSF</b>     | <b>UPDATE</b>       | 1,2,3 | Both        |
| ISFATTR.OUTPUT.FLASH   | <b>SDSF</b>     | <b>UPDATE</b>       | 1,2,3 | Both        |
| ISFATTR.OUTPUT.FORMS   | <b>SDSF</b>     | <b>UPDATE</b>       | 1,2,3 | Both        |
| ISFATTR.OUTPUT.ODISP   | <b>SDSF</b>     | <b>UPDATE</b>       | 1,2,3 | JES2        |
| ISFATTR.OUTPUT.PRMODE  | <b>SDSF</b>     | <b>UPDATE</b>       | 1,2,3 | Both        |
| ISFATTR.OUTPUT.UCS     | <b>SDSF</b>     | <b>UPDATE</b>       | 1,2,3 | <b>Both</b> |
| ISFATTR.OUTPUT.WRITER  | <b>SDSF</b>     | <b>UPDATE</b>       | 1,2,3 | Both        |

*Table 135. Profiles for Groups 1, 2, and 3 (continued)*

# **Using the Security Conversion Assist**

To help you convert from ISFPARMS to RACF for SDSF security, SDSF provides the Security Conversion Assist. This generates sample RACF commands for most of the ISFGRP/GROUP parameters of your ISFPARMS. For a complete list of supported ISFGRP/GROUP parameters, see ["Supported ISFGRP/GROUP](#page-352-0) [parameters" on page 327.](#page-352-0)

The Security Conversion Assist is intended to give you a headstart on the conversion to RACF security. It does not provide a complete, automated conversion. Use the generated RACF commands as a sample to help you understand RACF security, or review, modify and issue them to provide RACF security.

The Security Conversion Assist requires RACF on the system on which you run it. You must have TSO authority of JCL, ACCT and OPER.

#### **Steps in using the Security Conversion Assist About this task**

Invoke the Security Conversion Assist by issuing the ISFACR command from any ISPF command line. The syntax of the command is as follows:

►◄

►►  $\mathrel{\sqcup}$ ISFACR—TRACE=—*rexx-trace-option*—

The ISFACR command displays a menu of steps that you select in sequence. The steps are:

- 1. **Define a profile**. This step lets you specify such things as the ISFPARMS and RACF commands data sets, the CLIST library, and RACF group names.
- 2. **Convert ISFPARMS to profile descriptions.** This step analyzes the ISFPARMS source file and:
	- a. If ISFPARMS is in statement format, creates a copy of it that is in assembler macro format in data set *userid*.PARMI.SDSF.
	- b. Produces an intermediate output file for profile descriptions. The file is named in your profile. The profile descriptions contain, in plain text, the RACF profiles that are produced by Security Conversion Assist. To be sure the required profile descriptions are present, check the file that is created against the tables in Appendix [C, "SDSF resource names for SAF security,"](#page-602-0) [on page 577.](#page-602-0) Profile descriptions are explained in detail in ["Profile](#page-350-0) [descriptions" on page 325.](#page-350-0)

This step also checks the RACF database for the presence of the user IDs that are found in name tables (ISFNTBL/NTBL) in the ISFPARMS.

A pop-up lets you run this step in the foreground or in batch.

- 3. **Review profile descriptions.** This step allows you to study and modify the profile descriptions, to make sure that the proper RACF profiles are created in a subsequent step. Some profile descriptions may be marked with the word CHANGE; you may correct these in this step or wait and correct the generated RACF commands. Refer t[o"Profile descriptions" on page 325](#page-350-0) for more information.
- 4. **Convert profile descriptions to RACF commands.** This step translates the profile descriptions into RACF commands and writes them to the data set specified in your profile. For each command that is in the process of being created, the procedure checks if the profile is already in the RACF database. If so, no command is generated.

The Security Conversion Assist allows you to select a specific class for which RACF commands are to be generated. Specifying ALL causes commands for all classes to be generated.

A pop-up lets you run this conversion in the foreground or in batch.

<span id="page-350-0"></span>5. **Review RACF commands.** Use this step to review the generated commands. See ["RACF commands" on page 326](#page-351-0) for a discussion of what to look for.

You may want to simply use the generated commands as a sample to help you understand RACF security. Or, after carefully reviewing and modifying the commands, you may want to issue them to provide RACF security.

If you run the Security Conversion Assist multiple times with the same prefix for generated group names, it creates commands to delete groups defined with the previous run. You specify the prefix in the profile, which is option 1 of the menu.

#### **Required data sets**

To use the Security Conversion Assist, you will need the following data sets:

*Table 136. Data Sets Required by the Security Conversion Assist*

| Data Set                                                                                                    | <b>Characteristics</b>                      |
|----------------------------------------------------------------------------------------------------|---------------------------------------------|
| For an assembler macro version of the source Sequential, record length at least 80<br>ISFPARMS, if they are in statement format;<br>userid.PARMI.SDSF |                                             |
| For profile descriptions, by default<br>userid.IN.SDSF                                                                                                | Sequential, record length at least 80       |
| For generated RACF commands, by default<br>userid.SDSFRACF.CLIST                                                                                      | Sequential file, record length at least 133 |

#### **Profile descriptions**

The generated profile descriptions are in order by class, as follows: JESSPOOL, OPERCMDS, SDSF, WRITER, GSDSF, GROUP, GLOBAL, and RACFVARS. To help you identify what the profile description corresponds to, each profile description includes descriptive text on the third line. For example, a profile description for an SDSF command would show SDSF\_COMMANDS on the third line.

The parts of a profile description are shown in Table 137.

*Table 137. Profile Description Example*

| <b>Statement</b>        | Description                                   |
|-------------------------|-----------------------------------------------|
| Class= SDSF             | Class name                                    |
| ISFCMD.ODSP.SYSLOG.JES2 | Profile name                                  |
| SDSF COMMANDS           | Descriptive text                              |
| ISF.                    | Owner                                         |
| <b>NONE</b>             | <b>UACC</b>                                   |
| NOWARNING               | <b>WARNING   NOWARNING</b>                    |
| ALL                     | <b>AUDIT</b>                                  |
| MEMBERS                 | Heading for members                           |
|                         | Entry for group class or for general resource |
|                         | grouping class                                |
| ACCESS LIST             | Heading for access list                       |
| * READ                  | Entry in access list with access level        |
| CONDITIONAL ACCESS LIST | Heading for conditional access list           |

Note that the headings for members, access list, and conditional access list are shown even when there are no entries.

The access list information for some profile descriptions will have the word CHANGE instead of a user ID or group ID. You can update this access list information with the correct user ID or group ID here, or wait and make the changes in the RACF

<span id="page-351-0"></span>commands that are generated from the profile descriptions. Figure 12 shows an example of a profile description that needs to be changed. You would replace the word CHANGE on the next-to-last line with a user or group ID.

```
Class= JESSPOOL
*.+MASTER+.*.*.*.SYSLOG
SYSLOG
MA<sub>0</sub>
READ
NOWARNING
ALL
MEMBERS
ACCESS LIST
CHANGE ALTER
CONDITIONAL ACCESS LIST
```
*Figure 12. Example of a Profile Description to Change*

The profile descriptions that may require a change to the access list information are shown in Table 138.

| Class           | Profile                                                                                                    |
|-----------------|----------------------------------------------------------------------------------------------------|
| <b>JESSPOOL</b> | *.+MASTER+.*.*.*.SYSLOG<br>*.+MASTER+.SYSLOG.*<br>*.*.*.*.*.JESTRACE<br>*.*.JESNEWS.*.D*.JESNEWS<br>*.*.SYSLOG.* |
| <b>OPERCMDS</b> | *.UPDATE.JESNEWS<br>$IES2.*$<br>$IES3.*$<br>$MVS.*$<br>MVS.START.STC.*                                           |
| GLOBAL          | $Class = GLOBAL$<br><b>IESSPOOL</b>                                                                              |
| <b>RACFVARS</b> | Class= RACFVARS<br><b>&amp;RACLNDE</b>                                                                           |

*Table 138. Profile Descriptions That May Require a Change to the Access List*

#### **RACF commands**

When reviewing the generated RACF commands, you should look for:

Any access list entries that are marked with the word CHANGE. These must be updated. For example, the CHANGE in the following PERMIT command needs to be changed to a user ID or group name.

PERMIT \*.+MASTER+.\*.\*.\*.SYSLOG CLASS(JESSPOOL) ID(CHANGE) ACCESS(ALTER)

- Commands that are commented out. All destructive commands, such as RDELETE, REMOVE and CLASSACT, are commented out. To issue them, you need to remove the comment.
- Any commands that have an inappropriate scope. For example, you may want to change an \* to a node ID to reduce the scope.
- v Impact of use of the Generic Owner facility. It is assumed that you will use the Generic Owner facility. This facility has a great impact on the ownership of RACF profiles, in particular, the JESSPOOL profiles. If you use this facility it will be impossible to create a more specific profile with a different owner. Remove the associated RACF command when you do not plan to use Generic Owner.
- <span id="page-352-0"></span>• Make sure that the RACF classes are defined GENERIC; if not, none of the profiles will work. When one of the classes is not defined GENERIC, first make sure that there is no profile left in that class, then define the class to be generic. Subsequently run appropriate commands to get back the profiles that were previously defined in that RACF class.
- The &RACUID entry in the GLOBAL profile. You must change the ampersand  $(\&)$  to a double ampersand (i.e. &&RACUID).  $\&$ RACUID will be treated as a variable. Therefore, before processing the commands, you must change the & to an &&.

#### **Supported ISFGRP/GROUP parameters**

The following GROUP statement or ISFGRP macro parameters are supported by the Security Conversion Assist:

*Table 139. GROUP/ISFGRP Parameters Supported*

| Parameter      | <b>Notes</b>                                                                                                    |
|----------------|----------------------------------------------------------------------------------------------------|
| TSOAUTH        | The authorities must be defined in RACF TSOAUTH class profiles instead of in SYS1.UADS.<br>This parameter is only partially converted to RACF. It will be used for the ISFPARMS file that<br>stays in your system after the conversion. A RACF group entry will be generated that uses the<br>name specified for the group in ISFPARMS (either with the value for the GROUP NAME<br>keyword or the label on the ISFGRP macro); if no name was specified, the conversion assist<br>generates a name using the prefix defined in the conversion assist profile followed by a T and a<br>sequence number. |
|                | When a TSOAUTH profile is defined with UACC(READ), the results of the conversion assist are<br>ambiguous. The profile description will contain an * as an ID entry in a group definition.                                                                                                    |
|                | When the profile description is converted to RACF commands, the * is converted into RACF<br>commands that change the UACC for the profile involved.                                                                                                    |
| AUTH           |                                                                                                    |
| <b>CMDAUTH</b> | Only values of ALL and GROUP are supported. For ALL, profiles in the SDSF class are<br>generated. For GROUP, profiles in the JESSPOOL class are generated.                                                                                                    |
|                | When ALL is used and XCMD is also defined for this group, a direct translation to RACF<br>profiles is not possible because of the way SDSF checks profiles. Once the authority to give all<br>commands is recognized, no further checks are done by SDSF.                                                                                                    |
| <b>CMDLEV</b>  | The levels are used to generate corresponding RACF profiles in the GSDSF class.                                                                                                    |
| <b>DSPAUTH</b> | Only values of ALL and GROUP are supported. For ALL, profiles in the SDSF class are<br>generated. For GROUP, profiles in the JESSPOOL class are generated.                                                                                                    |
|                | When ALL is used and XDSP is also defined for this group, a direct translation to RACF profiles<br>is not possible because of the way SDSF checks on profiles. Once the authority to display all<br>output is recognized, no further checks are done by SDSF.                                                                                                    |
| <b>GPREF</b>   | The Security Conversion Assist looks for this parameter when GROUP is specified in the<br>CMDAUTH and DSPAUTH parameter. The appropriate RACF profiles in the JESSPOOL class<br>are generated.                                                                                                    |
| <b>ICMD</b>    |                                                                                                    |
| <b>IDSP</b>    |                                                                                                    |
| <b>IUID</b>    | The Security Conversion Assist searches the ISFPARMS source file to find all the group names<br>defined in the ISFNTBL macros. Because it is likely that these group names already exist in your<br>RACF database as RACF GROUP names, group names are defined that consist of the prefix<br>specified in your profile followed by a sequence number. The IUID value is copied into the<br>corresponding RACF profile in the Descriptive text field. This is an important field when it<br>comes to do cross checking later.                                                                           |

*Table 139. GROUP/ISFGRP Parameters Supported (continued)*

| Parameter    | <b>Notes</b>                                                                                                    |
|--------------|----------------------------------------------------------------------------------------------------|
| XCMD         | When authorization is given using the ISFOPER and ISFAUTH profiles in the SDSF class,<br>you may find that XCMD is not converted correctly. |
| <b>XDSP</b>  | When authorization is given using the ISFOPER and ISFAUTH profiles in the SDSF class,<br>you may find that XDSP is not converted correctly. |
| <b>XDSPD</b> |                                                                                                    |

#### **Usage notes:**

- The RACF profile for the OWNER command, ISFCMD.FILTER.OWNER, is defined as UACC(READ), because authority to the OWNER command is not controlled by ISFPARMS.
- The RACF profiles produced do not conform to the Enhanced Generics Standard.
- v On a qualifier with 'nodeid', the Security Conversion Assist uses an '\*' instead.
- The Security Conversion Assist does not convert destination security (e.g. IDEST lists) and does not handle output groups.

# **Diagnosing security**

You can use the security trace function to understand and diagnose SDSF security provided by either ISFPARMS or SAF. The security trace function provides simple messages that are included in the ULOG or issued as write-to-programmer messages. For more information, refer to ["Diagnosing security" on page 18.](#page-43-0)

# **Chapter 9. Using installation exit routines**

#### **Programming Interface Information**

This topic describes how to use an installation exit routine to customize your security authorization strategy.

**Note:** SDSF's support for installation exits can change. With each new release of SDSF, you should review your exit routines to ensure that they still function correctly, and make changes as necessary. For the most common uses, SDSF's installation exits have been superseded by custom properties in ISFPARMS, which are significantly easier to define and maintain. For more information, see ["Customized properties \(PROPLIST\)" on page 91.](#page-116-0)

## **Installation exit routines**

You can write installation exit routines for the set of installation exit points provided by SDSF. These routines can supplement the authorization you established with ISFPARMS and the SAF security interface. Your installation exit routines supply customized authorization processing for your installation and return to SDSF their authorization decisions.

The PROPLIST and PROPERTY statements in ISFPARMS provide an alternative to some of the customization available through the exit routines. For more information, see ["Customized properties \(PROPLIST\)" on page 91.](#page-116-0)

# **Using the ISFUSER module**

You add your installation exit routines to the ISFUSER module supplied by SDSF in member ISFUSER of the ISF.SISFSRC data set. As supplied, module ISFUSER performs no authorization functions and is always present, whether you add installation exit routines or not.

Instructions for the use of module ISFUSER are contained in the module, which indicates where you should add the code to be used for each exit point. The module also has information about the function codes and registers used in the exit point interface. Note that the pre-SAF exit will be the first exit point.

ISFUSER is called and must return in 31-bit mode. To install the ISFUSER module after adding installation exit routines, perform SMP RECEIVE and APPLY.

#### **ISFUPRM macro**

The installation exit routine can use parameters supplied in the ISFUPRM macro, which maps the user parameter area. A pointer to the user parameter area is passed to ISFUSER upon entry. The user parameter area contains such information as:

- v User ID, logon procedure name, and terminal name
- User authority based on ISFGRP macro or GROUP specifications
- Prefix and group prefix information defined in ISFGRP macros or GROUP statements
- Pointers to include and exclude lists defined in ISFGRP macros or GROUP statements
- v Pointers to the primary and alternate field lists defined in ISFFLD macros or FLD statements
- v Pointers to destination name tables and user selected node/remote names defined in ISFNTBL macros or NTBL statements
- Trace table information
- Job information

#### **Installation exit points**

The installation exit points within SDSF link to the ISFUSER module at entry point ISFUSER. SDSF provides the following exit points for installation routines to customize authorization:

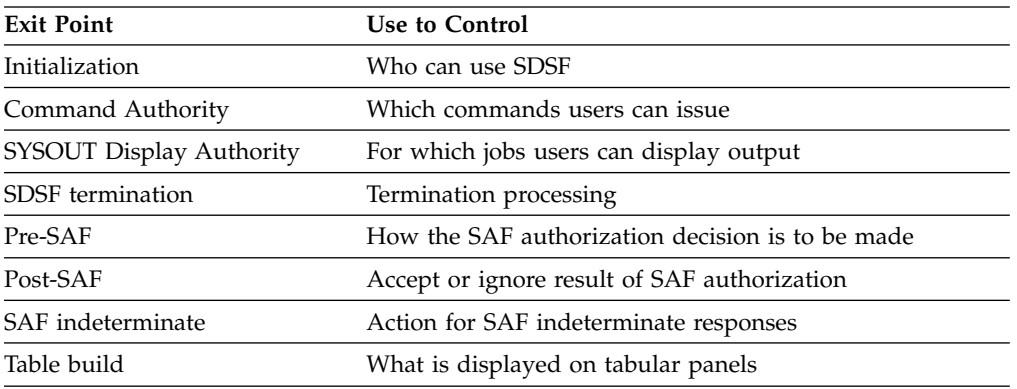

These exit points are described in detail in the remainder of this topic. The descriptions include input, output (if any), and return codes.

### **SAF considerations for exit points**

For information about the SAF resources used for SDSF security, see [Chapter](#page-236-0) 7, ["Protecting SDSF functions," on page 211.](#page-236-0)

The Command Authority and SYSOUT Display Authority exits are not taken when SAF makes an authorization decision. Because the JES3 environment requires SAF security, these exits do not apply in the JES3 environment. Instead, use the pre-SAF exit.

The SYSOUT Display Authority exit routine is not invoked for a user who has authority to access the SDSF class resource ISFOPER.DEST.*jesx* (users who have destination operator authority).

If the installation wants to maintain the functions of these installation exit routines while using SAF for security decisions, then the exit routine code should be moved to one of the other exit points available with SDSF.

Use the SDSF exits for SAF calls made by SDSF. SAF calls may be made by other components; for example, JES2 makes a SAF call for a resource in the JESSPOOL class when you browse a data set. You cannot affect SAF calls made by other components with the SDSF exits.

# **Initialization exit point**

This exit is taken during SDSF initialization after all of the authorization parameters from ISFPARMS and the ISPF profile have been moved into the user parameter area. The initialization exit routine can control authorization to use SDSF.

The initialization exit routine also controls use of the table build exits and the source of information for the Display Active Users panel.

The initialization exit point may not be the first exit called by SDSF. In particular, security related exits such as pre-SAF and post-SAF are called prior to the initialization exit point.

If you want table build exits taken, your initialization exit routine must set exit flags for each tabular panel. When you set an exit flag to B'1', the table build exit is taken. See ["Table build exit point" on page 337](#page-362-0) for more information.

In addition, your initialization exit can set the following to B'1' to perform other functions:

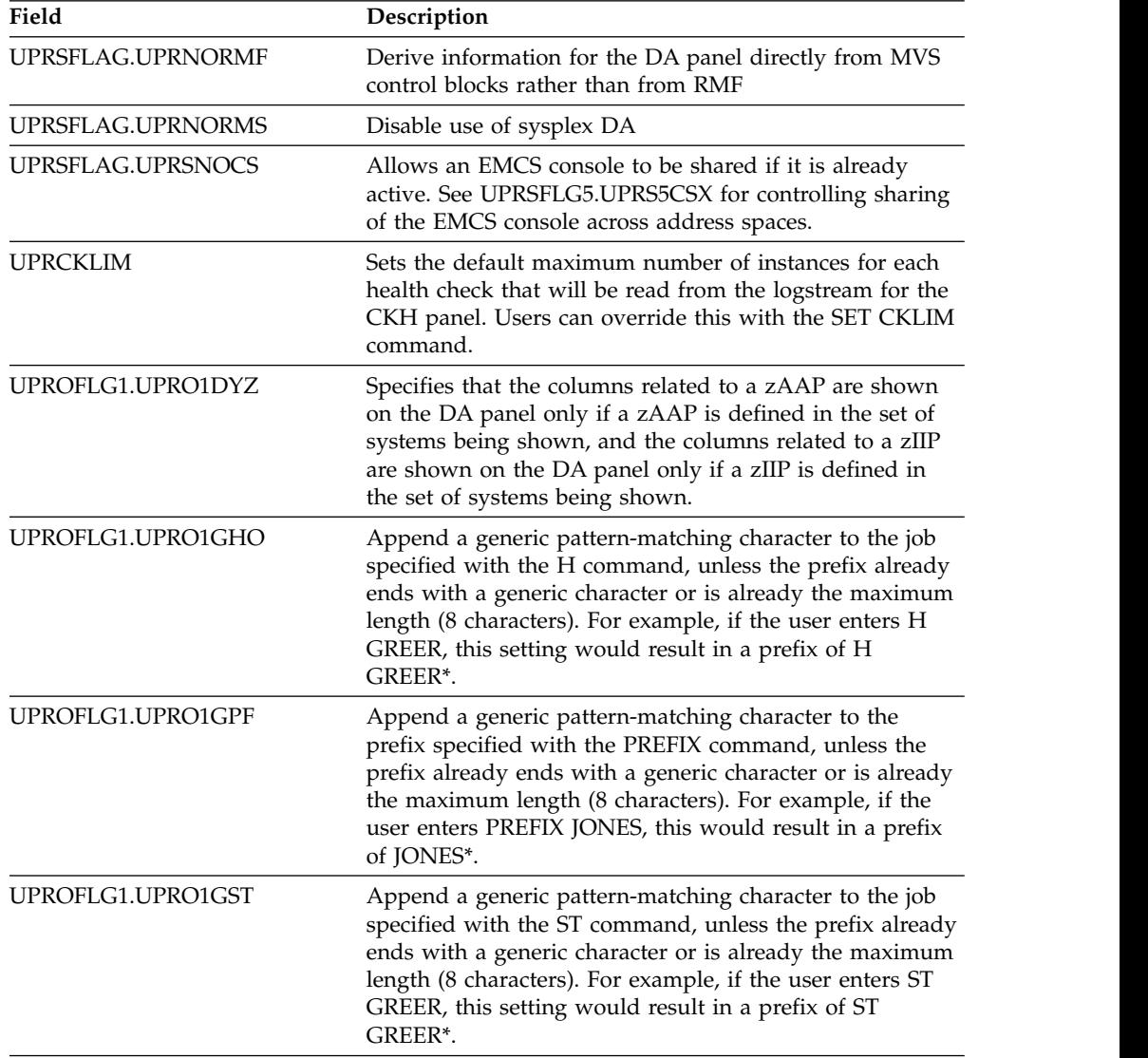

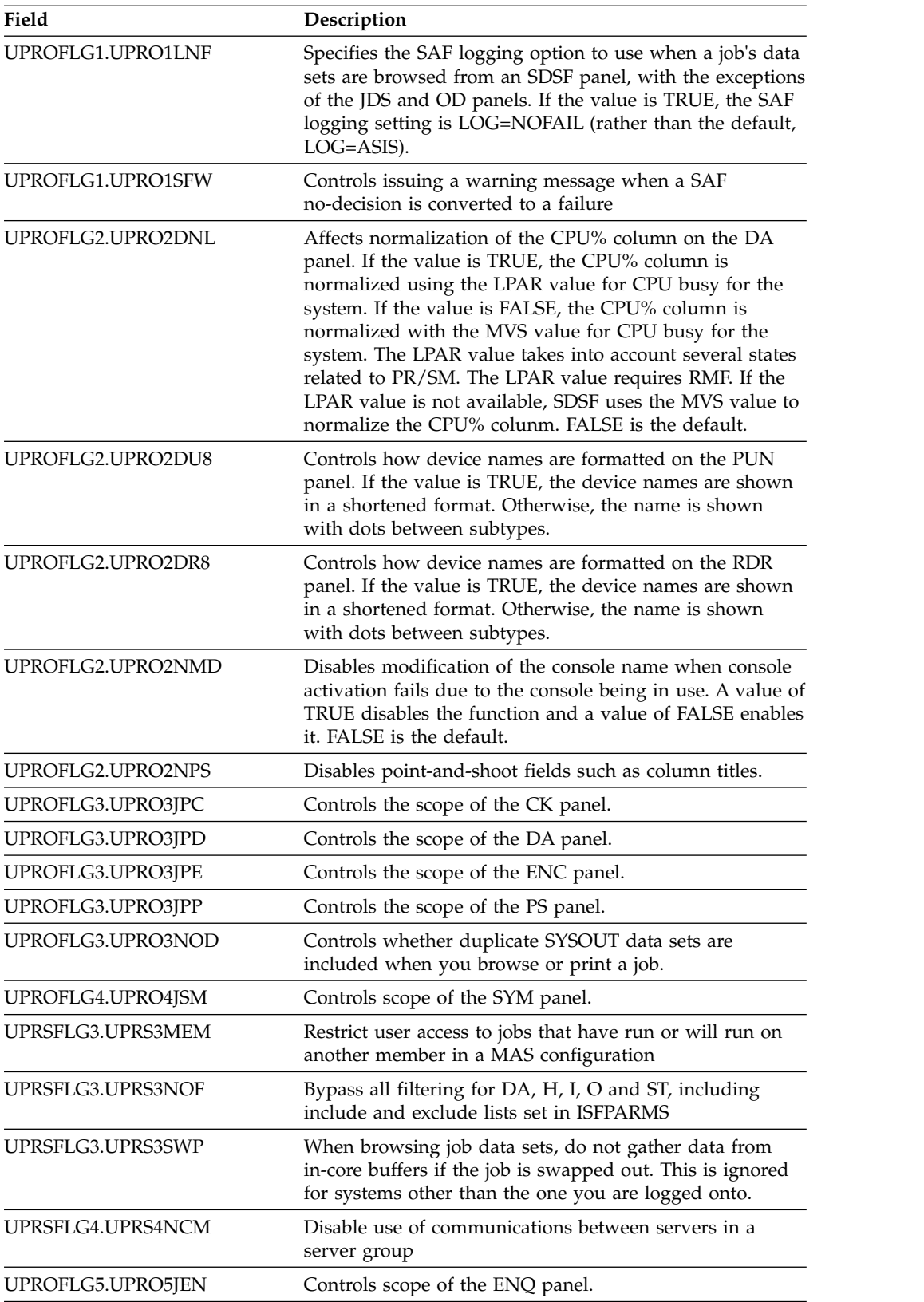

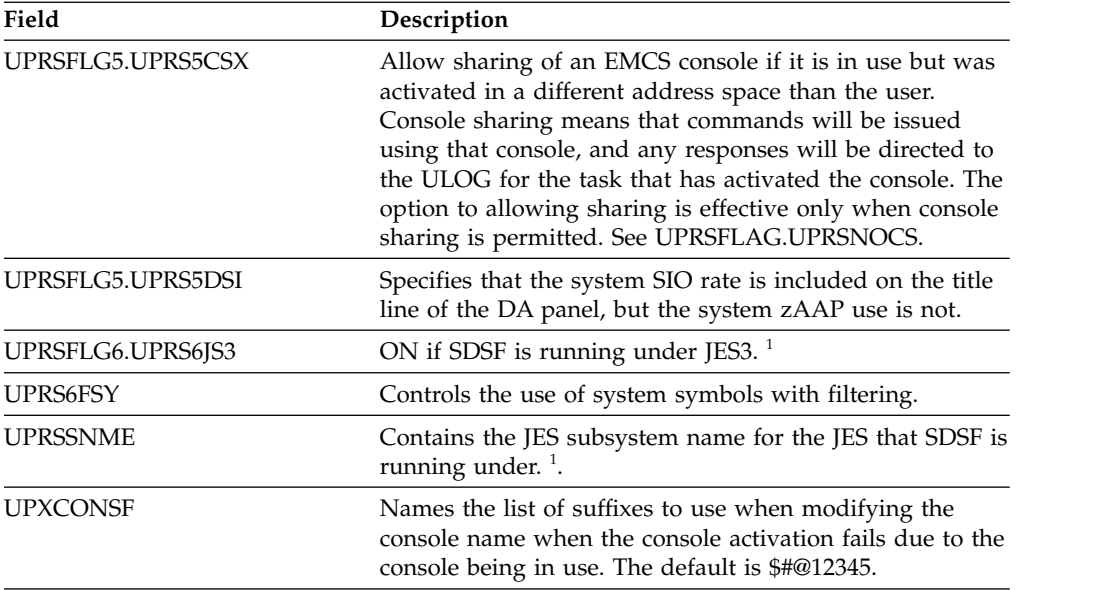

#### **Note:**

1. SDSF invokes other exit points prior to the initialization exit point (such as the pre-SAF and post-SAF calls). Fields listed for the initialization exit point are not available for exit points that are invoked earlier.

#### **Input**

- Function code  $(X'00')$  in register 0
- Address of user parameters (ISFUPRM) in register 1

#### **Return codes**

**00** Allows the user to use SDSF. **Nonzero**

The user is not authorized to use SDSF. Message ISF024I is issued.

### **Command authority exit point**

This exit is taken only when the SAF indeterminate exit routine or the pre-SAF exit routine sets the return code to X'04'. It is not taken when SAF makes an authorization decision. Because the JES3 environment requires SAF security, this exit does not apply in the JES3 environment. Instead, use the pre-SAF exit.

This exit is taken prior to SDSF issuing a command on behalf of the user. The command to be issued could be in response to a field being overtyped on a tabular panel, an action character being entered, or a command entered with the / command.

#### **Input**

- Function code  $(X'04')$  in register 0
- Address of user parameters (ISFUPRM) in register 1
- v Authorization attribute in field UPRARETC, as follows:
	- X'10'— User is not authorized to the job.
	- X'14'— User is not authorized to the command.
	- X'24'— User is not authorized to the printer.
	- X'28'— User is not authorized to the initiator.
	- X'2C'— User is not authorized to the system.
	- X'30'— User is not authorized to the type.
	- X'34'— User is not authorized to the device.

X'38'— User is not authorized to the node.

X'3C'— User is not authorized to the scheduling environment.

X'40'— User is not authorized to the WLM resource.

X'44'— User is not authorized to the job class.

X'48'— User is not authorized to the spool volume.

X'4C'— User is not authorized to the enclave.

X'50'— User is not authorized to the process.

X'54'— User is not authorized to the JES2 resource.

X'58'— User is not authorized to the IBM Health Checker for z/OS check.

X'60'— User is not authorized to LPA resource.

X'64'— User not authorized to LNK resource .

X'68'— User is not authorized to APF resource.

X'6c'— User is not authorized to parmlib resource.

X'70'— User is not authorized to page resource.

X'74'— User is not authorized to system resource.

X'78'— User is not authorized to SRCH resource.

X'7c'— User is not authorized to SYM resource.

X'80'— User is not authorized to ENQ resource.

#### **Output**

Authorization attribute in field UPRARETC, as described above. If this field is nonzero on entry to the exit routine, the exit routine must zero this field and set the return code to X'00' to allow the command to be issued.

#### **Return codes**

**00** Allows the command to be issued. **Nonzero**

The user is not authorized to issue the command.

### **SYSOUT display authority exit point**

This exit is taken only when the SAF indeterminate exit routine or the pre-SAF exit routine sets the return code to X'04'. It is not taken when SAF makes an authorization decision. Because the JES3 environment requires SAF security, this exit does not apply in the JES3 environment. Instead, use the pre-SAF exit.

This exit is taken prior to SDSF displaying a SYSOUT data set. It is taken as a result of an S, V, or X action character being used.

If the display of SYSOUT data sets with DSIDs less than 101 is restricted by AMDEST, AMSG, or GRPMSG values in the DSPAUTH parameter of an ISFGRP macro or GROUP statement, a return code of zero in field UPRARETC overrides this restriction but does not authorize the user to display SYSOUT with DSIDs of 101 or greater.

#### **Input**

- Function code  $(X'08')$  in register 0
- Address of user parameters (ISFUPRM) in register 1
- Authorization attribute in field UPRARETC, as follows:

X'00'— User is authorized to display the data set.

X'10'— User is not authorized to the job.

#### **Output**

If this field is nonzero on entry to the exit routine, the exit routine must zero this field and set the return code to X'00' to allow the user to display the data.
# **Return codes**<br>00 Allows th

Allows the data to be displayed. **Nonzero**

The user is not authorized to see the data.

# **SDSF termination exit point**

This exit is taken during SDSF termination prior to any data sets being closed or storage being freed.

#### **Input**

- Function code  $(X'0C')$  in register 0
- v Address of user parameters (ISFUPRM) in register 1

### **Return codes**

No return codes are expected from this exit.

# **Pre-SAF exit point**

This exit is taken prior to the call to SAF and prior to the initialization exit. It allows the installation to control how the authorization decision is to be made. It is taken only for SAF calls done by SDSF. In addition to the SAF calls done by SDSF, SAF calls may be made by other components.

#### **Input**

- Function code  $(X'10')$  in register 0
- Address of user parameters (ISFUPRM) in register 1
- SAF class name being checked is in field UPRCLASS
- Resource name area is pointed to by UPRRSCN. The first halfword is the length of the resource name which is followed by the resource name.
- Authorization required for the resource is in field UPRATTR. The values are:

```
X'02'— READ
X'04'— UPDATE
X'08'— CONTROL
X'80'— ALTER
```
### **Return codes**

- **00** Use SAF to make the authorization decision. This is the default return code.
- **04** Bypass the SAF call and fall back to ISFPARMS for the authorization decision. The command authority and SYSOUT display authority exits will be invoked.
- **08** Bypass the SAF call and fail the request. The user is not authorized to the resource.
- **Other** Same as return code 08, but IBM recommends that the return code be explicitly set to 08 to indicate that the request is to be failed.

# **Post-SAF exit point**

The post-SAF exit point is taken after SDSF has invoked SAF to allow the installation to control how the authorization decision is to be made. The installation can use the exit to perform additional authorization checking or auditing, accept or ignore the SAF decision, or indicate that ISFPARMS is to be used for authorization.

If the exit indicates that the decision is to be ignored or failed, SAF logging of the request will already have been done.

The exit is taken only for SAF calls done by SDSF. In addition to the SAF calls done by SDSF, SAF calls may be made by other components.

#### **Input**

• Function code (X'1C') in register 0.

Address of user parameters (ISFUPRM) in general register 1.

- UPRSAFRC contains the original SAF return code.
- v UPRSAFPL contains the address of the RACROUTE parameter list used for the SAF call.
- v UPRCLASS contains the SAF class name that was checked.
- v UPRRSCN contains the address of the resource name area. The resource name area consists of a halfword length containing the length of the resource name, followed by the resource name.
- UPRATTR contains the authorization attribute required for the resource, as follows:

X'02'Read X'04'Update X'08'Control X'80'Alter

#### **Return codes**

- **00** Accept the SAF decision and process according to the original SAF return code. If the original SAF return code was 04, the SDSF SAF indeterminate exit will be called.
- **04** Ignore the SAF decision and process as if SAF set a return code of 04. The SDSF SAF indeterminate exit will be called.
- **08** Ignore the SAF decision. The user is not authorized to the resource.
- **12** Ignore the SAF decision. The user is authorized to the resource.
- **Other** Same as return code 08, but IBM recommends that 08 be explicitly set to indicate that the SAF return code is to be ignored.

### **SAF indeterminate exit point**

This exit is taken when SAF cannot make an authorization decision and returns an indeterminate response. This can occur when the requested class is not active or when no profile is defined.

SDSF does not take this exit when security checking is being performed for operator destination access to a resource. This is because further SAF checking will be performed against the JESSPOOL resource itself, even if SAF could not determine if the user had operator destination access to the resource. This exit is not suppressed when the SAF call is made to the actual JESSPOOL resource.

#### **Input**

- Function code  $(X'14')$  in register 0.
- v Address of user parameters (ISFUPRM) in register 1.
- Class name is in field UPRCLASS.
- Resource name area is pointed to by UPRRSCN. The first halfword is the length of the resource name which is followed by the resource name.
- v Authorization required for the resource is in field UPRATTR. The values are:
	- X'02'— READ X'04'— UPDATE X'08'— CONTROL X'80'— ALTER

### **Return codes**

- **00** User is allowed to access the resource.
- **04** Use ISFPARMS to determine authorization and allow access when ISFPARMS has no corresponding protection scheme. The SAF call is bypassed. This is the default return code if the user does not change the installation exit routine.

**Note:** This does not apply to the SERVER option on the SDSF command, which is protected by the ISFCMD.OPT.SERVER resource, as described in ["SDSF server" on page 300.](#page-325-0)

**08** User is not allowed to access the resource.

# **Table build exit point**

The table build exit point is used during the table display build to determine if a row should be displayed. It is taken for every row to be included in a tabular panel. It allows the installation to suppress a row from being displayed on a tabular panel. The DEST, OWNER and PREFIX filters are applied before the user exit, but filters set by the FILTER command are applied after the exit.

The table build exit is taken only if enabled through an initialization exit routine. For each tabular display, a flag, defined in bytes UPRUXFLG, UPRXFLG2, UPRXFLG3, UPRXFLG4, UPRXFLG5, and UPRXFLG6 specifies whether the table build exit is to be taken. The initialization exit routine must turn on the corresponding flag for each table row exit that is to be used.

When the table row exit is taken, a display-dependent work area, which describes the row to be displayed, is passed to the table build exit routine.

### **Input**

- Function code  $(X'18')$  in register 0.
- v Address of user parameters (ISFUPRM) in register 1.
- v Address of a display-dependent work area that describes the row to be displayed in field UPRUXWA@. The work area is mapped by the UXTEBPRM DSECT (which is expanded as part of the ISFUPRM macro).

### **Return codes**

**00** Row is displayed. This is the default return code.

#### **Nonzero**

Row is not displayed.

**End of Programming Interface Information**

# **Chapter 10. Installation and configuration considerations**

This topic discusses special considerations for JES and WebSphere MQ.

### **JES2 considerations**

# **DESTDEF considerations**

The JES2 DESTDEF initialization statement controls how destination names are displayed and controlled. The values of DESTDEF control how SDSF processes destinations.

If DESTDEF SHOWUSER=WITHLOCAL is coded, then destinations of the form *local-node.userid*, which are otherwise displayed as *userid*, are displayed as LOCAL.*userid*.

If you changed the field list definitions for the PR display and you coded a default width for the destination column in the ISFFLD macro or FLD statement (that is a width of 'D'), then the length of the column will be 18 rather than 8 to accommodate the longer destination name that will be displayed.

### **SDSF server group with multiple levels of JES2**

The servers in a server group may process JES2 subsystems that are at different maintenance levels. For this to function properly, you should:

- 1. For each JES2, assemble SDSF against the correct JES2 level, that is, the level of the JES2 it is running on. Ensure that the reassembled libraries can be accessed by the server proc.
- 2. Add a steplib to the server JCL referencing the SISFLOAD, SISFMOD1 and SISFLPA that are appropriate for that level of JES2. The SISFLOAD, SISFMOD1 and SISFLPA can be created with ISFASMP as described in ["Sample SMP/E](#page-376-0) [UCLIN jobs for automatic reassembly" on page 351.](#page-376-0) Be sure that any data sets in the server steplib are authorized.

### **SDSF with a secondary JES2 subsystem**

SDSF can process data from a secondary JES2 subsystem. This allows you to use SDSF for JES subsystems that you may be testing.

All SDSF functions are available when processing a secondary JES, with the following restrictions:

- v The LOG command displays all SYSLOG data sets on spool. Since MVS allocates the SYSLOG data sets using the primary JES, there may be no SYSLOG data sets on the secondary spool. This may lead to no data being shown when the LOG display is accessed. However, if OPERLOG is active, the LOG command will display the log data from the OPERLOG regardless of the JES being processed.
- v The C, O, and P action characters, and the C and DEST overtypes will not be available on the Job Data Set (JDS) display.

# **Installation considerations**

When SDSF was installed, it was assembled using macros for your JES. If your secondary JES level is different than the level used during the install, you will need to reinstall SDSF using the macros that correspond to the secondary JES. To do this:

- 1. Create a separate SMP/E target zone for each secondary JES and its associated SDSF. You should also create different SDSF data set names to distinguish the SDSF levels on your system.
- 2. Run an SMP/E APPLY to create the SDSF load libraries that correspond to the secondary JES.
- 3. Add a steplib to your TSO logon procedure that references the new SISFLOAD, SISFMOD1 and SISFLPA that you created in the step above.

Once the reinstall is complete, or if your JES levels are the same:

- When using ISFPARMS in statement format:
	- 1. Create a new ISFPRM*xx* member and change the JESNAME parameter of the OPTIONS statement to reference the secondary JES
	- 2. Start a second server using a different server name using the new member as input. For example, if you created member ISFPRMJA for the secondary JES, you could start a server using the S SDSF.SDSFA,M=JA command.
	- 3. Access the second server using the SERVER option of the SDSF command. For example, SDSF SERVER(SDSFA) would cause SDSF to connect to the SDSFA server.
- When using ISFPARMS in assembler macro format:
	- 1. Create a new ISFPARMS and change the JESNAME parameter of ISFPMAC to reference your secondary JES
	- 2. Assemble and link-edit the ISFPARMS into a new load library
	- 3. Add the library as a steplib to your TSO logon procedure. Note that this library must be APF authorized.

### **JES3 considerations**

SDSF may be invoked on either a local or global processor.

SDSF retrieves information about the JES being processed, including the JES3 global system name, during initialization. As a result, if a JES3 DSI is done to move the global system, SDSF users must re-access SDSF so that initialization can take place.

ISFPARMS must be in the statement format (parmlib member ISFPRM*xx*) rather than the assembler macro format. ISFPRM*xx* is processed by the SDSF server, which must be started. If the SDSF server is not started, SDSF uses the default assembler macro ISFPARMS shipped with SDSF, regardless of any other modified ISFPARMS you might have.

SDSF security must be provided by SAF rather than ISFPARMS.

For more information, refer to the red paper, *Using SDSF in a JES3 Environment*, REDP-4531-00.

For new SDSF function to be available, both the processor from which SDSF is invoked and the JES3 global processor must have SDSF at the level that provides the new function.

# **Getting started running SDSF in the JES3 environment**

The following tasks are associated with running SDSF in a JES3 environment.

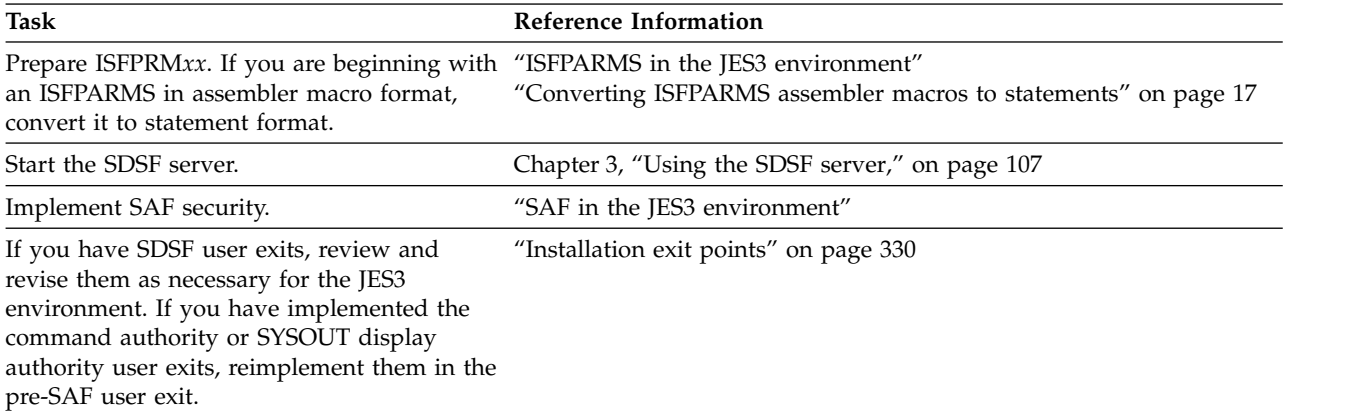

### **ISFPARMS in the JES3 environment**

The statements in parmlib member ISFPRM*xx* are largely the same for JES2 and JES3 environments. If you have a mixed JES2 and JES3 environment, you can use a single ISFPRM*xx* parmlib member. When processing ISFPRM*xx*, SDSF ignores statements and keywords that do not apply to the current JES type, such as:

- Any keywords that define security. Security must be provided only through SAF.
- The SERVERGROUP, SERVER and COMM statements, which are used for sysplex support of the device panels and browsing SYSLOG. The related TIMEOUT parameter of the OPTIONS statement is also ignored.
- v Statements and keywords that define field lists for panels that are not supported in the JES3 environment.

A JES3NAME parameter of the OPTIONS statement allows you to specify the JES3 that is to be processed. The syntax is as follows:

JES3NAME (*\**) | (*JES-name*)

*JES-name*, the name of the JES3 subsystem, can be 1 to 8 characters. The default is \*, which requests the JES system the user is currently running under.

The details of the differences for the JES3 environment are included in the descriptions of the ISFPARMS statements in Chapter [2, "Using ISFPARMS for](#page-40-0) [customization and security," on page 15.](#page-40-0)

To assist you in defining SAF security, code a new custom property in ISFPARMS. Setting the property Security.SAFNoDec.WarnMsg to TRUE causes an SDSF message to be issued whenever a SAF no-decision result (return code 04) is converted to a failure. The message includes the class name, resource name and access level being checked. Once you have defined the SAF security, set the value to FALSE. See ["Customized properties \(PROPLIST\)" on page 91](#page-116-0) for more information.

### **SAF in the JES3 environment**

In a JES3 environment, SAF is required for SDSF security. When a request is made to access a resource, and the profile that protects the resource is not defined, or the associated class is not active, SDSF fails the request. So, you must define all of the profiles, and activate all of the classes, that are used for SDSF security. The

ISFPARMS custom property, Security.SAFNoDec.WarnMsg, can be helpful in identifying missing classes and profiles. See ["Customized properties \(PROPLIST\)"](#page-116-0) [on page 91](#page-116-0) for more information.

If you already have SDSF security defined using SAF in a JES2 environment, evaluate and update the SAF security for the JES3 environment as follows:

- v Add profiles for the new resources in the OPERCMDS class that protect action characters and overtypable columns in the JES3 environment. For more information, see "New resources in the JES3 environment."
- v Ensure that you are using SAF for all aspects of security, rather than a mix of SAF and ISFPARMS. For example:
	- Every user must belong to a group in ISFPARMS, and in the JES3 environment, group membership must be controlled through SAF, rather than with GROUP statements in ISFPARMS. Use the GROUP.*group-name.servername* profile in the SDSF class. See ["Using SAF to control group membership"](#page-61-0) [on page 36](#page-61-0) for more information.
	- The SDSF class must be activated. In addition to group membership, resources in the SDSF class control access to other things that you might previously have controlled with ISFPARMS, such as access to SDSF panels and overtypeable fields.

If you have not previously implemented SAF security, but have implemented security using ISFPARMS in a JES2 environment, you could begin by converting ISFPARMS to SAF, then making updates for the JES3 environment. See [Chapter](#page-336-0) 8, ["Converting ISFPARMS to SAF security," on page 311](#page-336-0) for more information.

If you have not previously implemented SDSF security, you might begin with the SDSF class. Resources in the SDSF class control membership in groups in ISFPARMS, access to SDSF panels, objects that are displayed on those panels, and overtypeable fields. See Chapter [5, "Using SAF for security," on page 191](#page-216-0) for an introduction to SAF security for SDSF.

**New resources in the JES3 environment:** The SAF resources that protect the action characters and overtypeable columns in the JES3 environment vary slightly from the resources used in the JES2 environment. In addition, there are new action characters and overtypeable columns in the JES3 environment. The SAF resources for the JES3 environment are described along with the SAF resources for the JES2 environment, in Chapter [7, "Protecting SDSF functions," on page 211.](#page-236-0) In addition, the information that describes enhancements in each release includes a discussion of the SAF resources for any new JES3 support for that release. See [Chapter](#page-26-0) 1, ["Exploiting new functions," on page 1.](#page-26-0)

### **SDSF considerations**

SDSF does not support more than a single instance of SDSF executing under the same task control block (TCB).

### **Issuing MVS and JES commands**

SDSF uses a console when issuing MVS or JES commands that were entered with a / command. The console used varies.

If the user session log (for display on the ULOG panel) is active, SDSF uses an extended console. See ["Extended console name" on page 343](#page-368-0) for more information.

<span id="page-368-0"></span>v If the user log is not active, SDSF uses a console ID of 0.

System programmers can control the console used by SDSF with parameters in ISFPARMS. EMCSREQ specifies whether an EMCS console must be used. EMCSAUTH specifies whether SDSF activates the EMCS console with MASTER or SYS,IO,CONS authority.

Users can request that SDSF use a console ID of 0 with the i parameter on the / command (i/*command*). For this to be accepted, a console ID of 0 must be allowed by the setting for EMCSREQ in ISFPARMS.

Installations should control use of the / command as they would a console with master authority. The user session log (ULOG) can be protected with the AUTH parameter in ISFPARMS or with SAF. For more information, see ["Group function](#page-65-0) [parameters reference" on page 40](#page-65-0) or ["User log \(ULOG\)" on page 305.](#page-330-0) For information on protecting consoles, see *z/OS MVS Planning: Operations*.

#### **Extended console name**

The name of the extended console used by SDSF defaults to the user ID. Users can change it with the SET CONSOLE command.

When SDSF needs to activate an extended console and the default console name is in use (for example, when you invoke SDSF from a REXX exec while also using SDSF interactively) SDSF attempts to activate a new console with a different name, which is derived by modifying the default console name. To modify the name, SDSF appends a single-character suffix. SDSF can try up to 32 different characters until a unique console name is obtained. The original console name must be fewer than 8 characters long.

You can control console name modification with:

- The SET CONMOD (ON | OFF) command, which turns console name modification on and off.
- In ISFPARMS, the custom property Console.EMCS.ConModChars, which specifies the characters to be used as the suffix. By default, the characters are \$#@12345.
- v In ISFPARMS, the custom property Console.EMCS.NoConMod, which turns console name modification off.
- In a REXX exec, with the ISFCONMOD special variable.
- In a Java program, with ISFRequestSettings.

If console name modification is off and the default extended console name is in use, SDSF attempts to share the console. For example, if you use ISPF split screen and access SDSF in multiple logical screens, SDSF shares the console activated in the first logical screen with subsequent logical screens. As a result, ULOG in the first logical screen contains system messages for all of the logical screens. SDSF shares the console only when the console is activated in the same address space. If the console cannot be shared, activation of the console fails.

# **RMF considerations**

The following require that RMF Monitor I be started:

- The DA panel, in a JES3 environment
- A sysplex-wide DA panel, in a JES2 environment

By default, Monitor I is started when you start RMF.

In addition, modules in the SISFLOAD data set must be made accessible to the RMF started task on each system in the sysplex.

If ISF.SISFLOAD is installed in the link list or link pack area, no action is necessary. RMF will be able to load the SDSF modules it needs from the LNKLST or LPA.

If you are running SDSF in a TSO STEPLIB, you will need to add a steplib to the RMF started task procedure. Add the following statement to your RMF procedure JCL for each system in the sysplex:

//STEPLIB DD DSN=ISF.SISFLOAD,DISP=SHR

RMF Monitor I is also needed to obtain the LPAR and zAAP views of CPU utilization displayed on the title line of the DA panel, and the values for the SzAAP% and SzIIP% columns on the DA panel.

RMF protects the services that SDSF uses to gather data for the DA panel with the SAF profile ERBSDS.MON2DATA or a generic–style profile, ERBSDS.\*, both in the FACILITY class. If either profile exists, SDSF users must have READ access to it to access the RMF data on the DA panel. However, the profiles are optional. If neither profile exists, then SDSF uses can access the data. For details, see *z/OS RMF User's Guide*.

### **WebSphere MQ considerations**

With a sysplex that includes one or more systems at the z/OS V1R12 level or lower, you can use WebSphere MQ along with the SDSF server to provide sysplex-wide data on SDSF panels.

WebSphere MQ must be up and operational on all systems that are to participate, with communication between queue managers configured using channels, as described in *WebSphere MQ Intercommunication*.

For more information, refer to ["Using the server for sysplex data" on page 110.](#page-135-0)

### **z/OS libraries**

SDSF's sysplex support requires the following:

- The WebSphere MQ load libraries, including SCSQLOAD, must be accessible to both the SDSF server and the SDSF client. This can be done by adding the libraries to the lnklst, or with a steplib.
- v If you use a steplib, all libraries in the steplib concatentation must be APF-authorized, including SCSQLOAD.

# **WebSphere MQ configuration**

A minimal amount of WebSphere MQ configuration is required for SDSF.

Review the values in the WebSphere MQ system parameter module, CSQZPARM. In particular, you may need to increase the number of background and foreground connections, which are defined with the IDBACK and IDFORE parameters. The SDSF server establishes several connections with WebSphere MQ: at least 11 and at most approximately 31. Your IDBACK value should reflect this usage. Similarly, the SDSF client establishes a connection with WebSphere MQ for each SDSF logical session. Multiple SDSF sessions can be started using ISPF's split screen. Your IDFORE value may need to be adjusted to accommodate this. See *WebSphere MQ for z/OS System Setup Guide* for more information.

| Parameter     | WebSphere MQ<br><b>Default</b> | <b>Possible Changes for SDSF</b>                                                                              |
|---------------|--------------------------------|----------------------------------------------------------------------------------------------------|
| <b>IDBACK</b> | 20                             | Change to reflect SDSF server connections with<br>WebSphere MQ, up to 31                                      |
| <b>IDFORE</b> | 100                            | Change to reflect the maximum number of SDSF<br>client logical sessions that are connected to<br>WebSphere MQ |

*Table 140. Summary of Possible WebSphere MQ System Parameters Changes*

- To separate the SDSF message usage from your existing applications, you may want to define a separate queue manager to be used by SDSF. You control which queue manager SDSF uses by coding its name on the COMM statement associated with the server definition in ISFPARMS. See ["SERVER statement" on](#page-56-0) [page 31.](#page-56-0)
- Review your WebSphere MQ page sets. Storage estimates are described in "Storage estimates."
- If your installation has a large number of devices, you may need MQSeries<sup>®</sup> APAR PQ33000 installed on your system. This APAR provides support for very large MQSeries messages.

### **Storage estimates**

The following are estimates of the number of SDSF messages and their sizes, for use in defining the page sets for your WebSphere MQ queue manager.

The number of messages is proportional to the number of users, the number of requests for data (caused, for example, by a user pressing Enter), and the number of servers in the server group.

The size of the messages varies with the data being requested. In general, a request is approximately 300 bytes. A response consists of a 300-byte header followed by the response data. The response varies with the panel and the number of rows returned. SDSF compresses the response data, so the actual data sent through WebSphere MQ may be less than the maximum. The effectiveness of compression relates directly to the contents of the data being returned.

*Table 141. Message Size Estimates*

| <b>Message Type</b> | Size      |
|---------------------|-----------|
| Request             | 300 bytes |

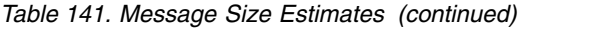

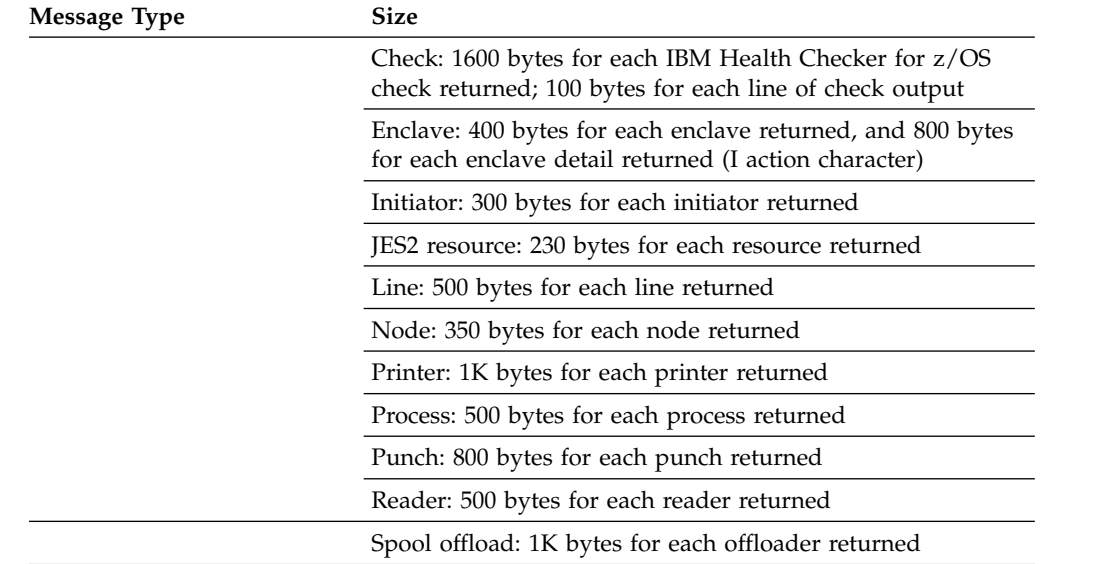

### **Queues**

You do not define any queues for SDSF's use of WebSphere MQ; they are defined for you. The queues SDSF uses are:

- v A model queue, which is used in creating other queues. The SDSF server defines this if it is not already defined.
- Temporary, dynamic queues used to communicate between the SDSF server and the user. WebSphere MQ creates these request queues with the use of the model queue.

For more information, see ["Queues used by SDSF" on page 116.](#page-141-0) The DEFINE commands used to define the queues are logged in the server log. See ["Logging"](#page-134-0) [on page 109](#page-134-0) for details.

#### **Protecting the queues**

You use SAF to protect access to the WebSphere MQ queues used by SDSF. For details, see ["WebSphere MQ" on page 306.](#page-331-0)

#### **Communication between queue managers in a non-clustered environment**

This section applies only if you are **not** using WebSphere MQ clustering. If you are using clustering, you should not use the queue manager alias technique described in this section.

SDSF recommends the use of clustering with the WebSphere MQ queue managers. Clustering is a configuration technique that provides these benefits in SDSF:

- v Significant reduction in the WebSphere MQ definitions required to link queue managers together
- v Improved awareness of the status of SDSF servers in the server group.

If you do not use WebSphere MQ clustering, the addition of queues used by SDSF may require you to perform some WebSphere MQ configuration so that the queue managers for those queues can communicate. Communication between queue

managers is described in *WebSphere MQ Intercommunication*, SC33–1872. Refer to that document when configuring your WebSphere MQ environment. This section provides a brief introduction.

When a queue manager needs to put messages on a queue managed by a different queue manager, it locates the target queue by the queue name and the queue manager name. For example, SDSF's server request queue is accessed by all SDSF servers in the server group. To locate that queue, an WebSphere MQ queue manager would need the:

- v Queue name, *queue-prefix*.CLIENT.*server.system*.REQUESTQ
- v Queue manager name, which is specified on the COMM statement in ISFPARMS.

In a non-clustered environment, there are several ways to define the remote queues and queue managers to the local queue managers. SDSF is designed to simplify this task by allowing you to use the queue manager alias technique. A queue manager alias relates a queue manager name to a transmission queue. (The transmission queue is a special kind of queue on which messages are stored until they can be transmitted to the remote queue manager. WebSphere MQ uses a channel and a transmission queue on the remote system to ensure that message gets routed properly.) The queue manager alias is convenient because only a single definition is needed to route all requests to all queues managed by a remote queue manager. If you don't use a queue manager alias, you need a remote queue definition for each remote *queue*. This results in many more definitions.

#### **Example:**

This example shows the form of the queue manager alias that is useful with SDSF.

You have two queue managers, MQS1 and MQS2. You have the following queue manager alias definitions:

• For MOS1: DEFINE QREMOTE ('MQS2') RNAME('') RQMNAME('MQS2') XMITQ('MQS1.TO.MQS2.XMITQ')

This defintion causes all messages targeted for queue manager MQS2 to be put on the transmission queue MQS1.TO.MQS2.XMITQ.

• For MQS2: DEFINE QREMOTE ('MQS1') RNAME('') RQMNAME('MQS1') XMITQ('MQS2.TO.MQS1.XMITQ')

This definition causes all messages targeted for queue manager MQS1 to be put on the transmission queue MQS2.TO.MQS1.XMITQ.

See *WebSphere MQ Intercommunication* for more information.

### **ISPF considerations**

z/OS provides sample ISPF primary option menus with SDSF and other elements and features already added under option 13.14, as described in the program directory. If you want to add SDSF to your own customized ISPF menu, you should add text to the body for the SDSF menu option, for example:

S SDSF System Display and Search Facility

and update the ZSEL statement in the PROC section to invoke SDSF with the ISFISP entry point, as shown in the following except. The lines added for SDSF are shown in **bold**.

```
.
.
7,'PGM(ISPYXDR) PARM(&ZTAPPLID) SCRNAME(DTEST) NOCHECK'
8,'PANEL(ISRLPRIM) SCRNAME(LMF)'
9,'PANEL(ISRDIIS) ADDPOP'
10,'PGM(ISRSCLM) SCRNAME(SCLM) NOCHECK'
11,'PGM(ISRUDA) PARM(ISRWORK) SCRNAME(WORK)'
S,'PANEL(ISFSDOP2) NEWAPPL(ISF) SCRNAME(SDSF)'
X,EXIT
SP,'PGM(ISPSAM) PARM(PNS)'
' ',' '
  *, ' ?' )IF (&ZCMD = 'S')
  &ZSEL = 'PGM(ISFISP) NOCHECK NEWAPPL(ISF) SCRNAME(SDSF)'
IF (&ZCMD = 'S.')
  &ZSEL = 'PGM(ISFISP) NOCHECK NEWAPPL(ISF) SCRNAME(SDSF)'
```
**Note:** The IF statements are required. Failure to include this logic may result in an incorrect number of rows being displayed on split screens, a failure to process additional options specified on the S command, or message ISF922E. The IF statements must be added after the ZSEL statement.

If you want to be able to invoke SDSF as a command from within ISPF, you can add SDSF to the ISPF command table. For example, you could add this entry:

Verb T Action SDSF 0 SELECT PGM(ISFISP) NEWAPPL(ISF) SCRNAME(SDSF)

### **ISFISP entry point**

.

When you invoke SDSF as an ISPF dialog using the ISFISP entry point, you can specify parameters to specify an initial panel and other values. The syntax of the ISPEXEC service is as follows:

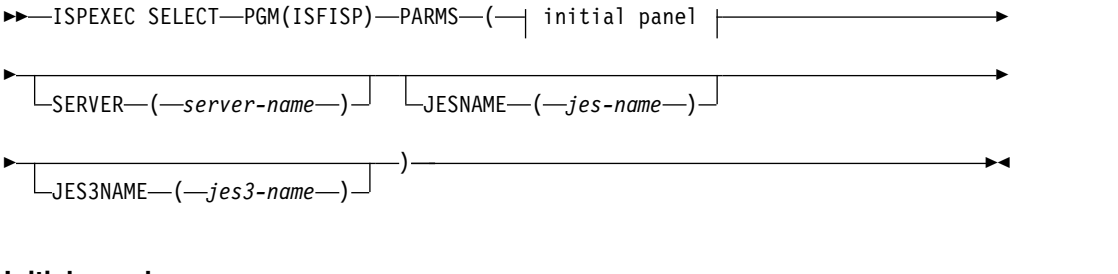

#### **Initial panel:**

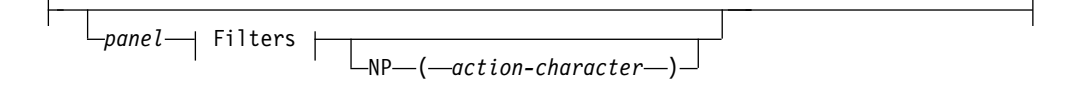

#### **Filters:**

FILTER ( *filters* ) FILTERMODE ( *mode* )

*panel*

Is the command to access a panel, for example, DA or ST.

*server-name*

Is the name of the local SDSF server.

*jes-name*

Is the name of the JES2 subsystem to process.

*jes3-name*

Is the name of the JES3 subsystem to process.

#### *filters*

Is the set of filters for the panel, up to 25. This is valid only when ISPF is invoked from a web client.

A filter consists of a column title, operand and value. The operand can be EQ (equal), NE (not equal), LT (less than), LE (less than or equal to), GT (greater than) or GE (greater than or equal to). To specify multiple filters for a single column, use the same column title with the second and subsequent filters.

Filter criteria remain in effect until you add new filters or turn filtering off. Filter criteria are saved in the ISPF profile when SDSF ends.

#### *mode*

Is the relationship between filters:

#### **AND**

The row must match all filters.

**OR** The row must match any filter.

This is valid only when ISPF is invoked from a web client.

#### *action-character*

Is an action character to be applied to the tabular panel. If building the panel or applying the filters results in more than one row, or if the panel is not a tabular panel, the action character is ignored. This is valid only when ISPF is invoked from a web client.

### **Specifying that SDSF should process JES2**

By default, SDSF determines whether to process JES2 or JES3. You can specify that SDSF should not do that determination and process JES2 by invoking it with an alternate command: use ISFISP2 rather than ISFISP in the PROC section of an ISPF panel, and SDSF2 rather than SDSF in an ISPF command table.

# **SYSLOG**

Beginning with z/OS V1R11, SDSF uses a JES logical log to provide the SYSLOG panel for JES2 and JES3 environments. SDSF does not use the HASPINDX data set.

For lower level systems, SDSF uses the HASPINDX data set for the SYSLOG panel. Even with z/OS V1R11 and higher systems, it is possible to force the use of HASPINDX, with the PROPERTY statement in ISFPARMS. However, you should be aware that it is IBM's intention to eventually remove the HASPINDX-based SYSLOG when all systems support the logical log.

You can specify the system being processed with the SYSID command.

### **Logical Log**

The logical log removes constraints on the number of jobs and data sets that can be indexed, and should result in better performance than use of the HASPINDX data set. If you have only z/OS V1R11 or higher systems in the MAS, you can delete any HASPINDX data sets.

A SAF resource controls access to the JES logical log. The resource is *nodeid*.+MASTER+.SYSLOG.SYSTEM.*sysname* in the JESSPOOL class. READ access is required. This resource is in addition to the ISFCMD.ODSP.SYSLOG resource in the SDSF class that was already used.

# **HASPINDX**

The HASPINDX data set contains information related to all SYSLOG jobs and data sets on the spool. The first time a user accesses the SYSLOG panel, SDSF determines which HASPINDX data set to use and allocates it if necessary.

### **Configuration options for the HASPINDX data set**

If the same data set name is specified in ISFPARMS for multiple systems, those systems will share the HASPINDX data set. Sharing the HASPINDX data set across systems reduces the number of data sets that are needed, but may result in contention and reduced performance, depending on how much activity there is on the SDSF SYSLOG. For that reason, IBM does not recommend sharing the HASPINDX data set. Note that HASPINDX data sets are typically small and that sharing of the HASPINDX data set results in no functional, usability or other external difference to end users.

If you have high SYSLOG activity and many users of the SDSF SYSLOG panel, you should consider allocating multiple HASPINDX data sets. There is no limit to the number of HASPINDX data sets you can create. A reasonable approach might be to create one for each system. You might also choose to create one for each SDSF user.

The configuration options for the HASPINDX data set are summarized below.

*Table 142. Configuration Options for the HASPINDX Data Set*

| Configuration                     | Method                                                  | Pros and Cons                                                                                                    |
|-----------------------------------|---------------------------------------------------------|----------------------------------------------------------------------------------------------------|
| One for each system               | Specify a unique name in<br>ISFPARMS on each system     | Performance may be better than with a shared<br>HASPINDX data set, but several data sets are needed.<br>Note that the use of system symbols may simplify this<br>approach. See "Conditional processing" on page 20 for<br>more information. |
| Shared across systems             | Specify the same name in<br>ISFPARMS on several systems | Fewer data sets are needed, but performance may be<br>degraded.                                                                                                    |
| One for each user or<br>batch job | Preallocate a data set to ddname<br><b>HASPINDX</b>     | May result in the best performance, but many data sets<br>are needed.                                                                                                    |

When the logical SYSLOG is used rather than HASPINDX, there is no limit to the number of SYSLOG jobs or data sets that can be processed. There is also no effect based on the number of concurrent users accessing SYSLOG.

# **Specifying the HASPINDX data set**

The HASPINDX data set can be specified in two ways:

- v In ISFPARMS, with the INDEX and INDXVOL keywords of the ISFPMAC macro or OPTIONS statement.
- v By preallocating the ddname HASPINDX prior to the SYSLOG panel being accessed. SDSF then uses the data set referenced by that ddname.

### **Sharing HASPINDX in a mixed environment**

During SYSLOG processing, SDSF checks the level of HASPINDX, which is maintained in a special record within the data set. If the level of HASPINDX is not <span id="page-376-0"></span>compatible with the level expected by SDSF, SDSF formats the data set. Formatting involves initializing the data set and preprocessing the SYSLOG data sets on spool. The time required varies based on the size of the HASPINDX data set and the number of SYSLOG jobs and data sets on spool.

#### **Allocating the HASPINDX data set**

Sample job ISFISALC contains an allocation for the ISF.HASPINDX data set.

The space required for the HASPINDX data set varies based on the number of SYSLOG data sets on the spool and the number of records within each data set. The HASPINDX block size determines how many data sets can be processed; the larger the block size, the more data sets it can contain. The HASPINDX space determines how many syslog records can be processed; the more space, the more records that can be recorded.

For most installations, the SDSF default block size of 4096 and a space of 5 cylinders will be adequate. The space must be contiguous. The values can be changed at any time after SDSF installation if the HASPINDX data set becomes full.

# **Reassembling SDSF for JES2 maintenance**

Some portions of SDSF are dependent on JES2 macros and JES2 maintenance may change the structure of their associated control blocks. You should reassemble SDSF when JES2 maintenance changes the macros. This can be done automatically by SMP/E when maintenance is shipped, or you can do it manually using the ISFASMP sample job. No reassemblies are needed in the JES3 environment.

SDSF provides code that, at initialization, checks the assembled level of all SDSF modules against the level of the JES2 system. If a mismatch occurs, SDSF abends the initialization.

### **Reassembling SDSF with ISFASMP**

You can reassemble the entire SDSF product with the sample SMP/E usermod shipped with the SDSF/JES2 feature dependent FMID. The ISFASMP job contains a sample SMP/E user modification. When you apply it, it causes all assembler parts of SDSF to be reassembled. It uses the same SYSLIBs during the initial installation of SDSF and JES2. Thus, you retain any maintenance you applied through SMP/E.

# **Sample SMP/E UCLIN jobs for automatic reassembly**

SDSF provides a sample job that causes SMP/E to reassemble SDSF whenever maintenance affects JES2 macros. The job is member ISFISUCL of the sample JCL library data set, ISF.SISFJCL1, shipped with the SDSF/JES2 feature dependent FMID. It takes UCLIN from another member of the data set as input. By default, the job specifies member ISFZZUCL, which is an alias for the member that contains UCLIN for the current level of z/OS JES2. Other members in the data set contain UCLIN for the other supported levels of z/OS JES2.

Instructions in the prolog of ISFISUCL describe the changes you need to make to the job. After making the required changes, run the job against the zone containing SDSF and JES2. Maintenance applied to any JES2 macro that has been included in the UCLIN job will cause the affected SDSF parts to be reassembled.

The UCLIN jobs create a GENASM subentry in the MAC entry for each JES2 macro that is referenced by SDSF. The GENASM subentries created specify the SDSF modules that reference the JES2 macro. The UCLIN ADD function is used instead of REP so that any existing GENASM subentries are not replaced by these jobs.

This facility remains in effect as long as the CSI entry describing the JES2 macro is not replaced. If the entry is replaced, the UCLIN job must be rerun to restore the required GENASM entries.

### **z/OSMF considerations**

 $IBM^{\circ\circ}$  z/OS Management Facility (z/OSMF) provides a framework for managing various aspects of a z/OS system through a web browser interface. By streamlining some traditional tasks and automating others, z/OSMF can help to simplify some areas of z/OS system management.

The SDSF task of z/OSMF lets you see key summary information about your sysplex in graphical form, work with jobs and checks for IBM z/OS Health Checker, and issue system commands. It includes function that is analogous to these functions of z/OS SDSF:

- DA, H, I, O, ST, Job Data Set and Output Data Set (browse) panels, for jobs and job output
- v CK and Health Check History panels, for health checks
- APF, LNK, LPA, PAG, PARM, and SYS panels
- ULOG panel, for command and message responses issued during the current session
- Editing JCL
- Action characters for controlling jobs and checks
- Overtypeable fields, for modifying the attributes of jobs and checks
- Slash (/) command, for issuing system commands
- v PREFIX, DEST, OWNER, SYSNAME, FILTER and SORT commands, for filtering and sorting tabular data
- ARRANGE command, for customizing the order and widths of columns

To select the SDSF task, expand the Jobs and Resources category in the navigation area and select **SDSF**.

#### **Requirements**

The SDSF task requires:

- z/OSMF APAR PM98630 and SDSF APAR PM86303. The SDSF APAR is functional only when the z/OSMF APAR is also installed.
- v A TSO logon proc and related settings, which you specify with the **SDSF Settings** task in the z/OSMF Settings category. The TSO logon proc is used to launch a TSO address space that is created on behalf of the user. For details on the settings, refer to ["Defining required settings for the SDSF task" on page 353.](#page-378-0)
- v For remote systems to be displayed on the overview page of the SDSF task, SDSF communications must be active (through either WebSphere MQ or XCF) with a minimum level of z/OS SDSF V2R1. For more information, refer to ["Using the server for sysplex data" on page 110.](#page-135-0)

### <span id="page-378-0"></span>**Adding the SDSF task to z/OSMF**

To add the SDSF task to z/OSMF, you import a properties file through the Import Manager task of z/OSMF, which is in the z/OSMF Administration category. This process is described in the z/OSMF online help.

The properties file for SDSF is /usr/lpp/sdsf/zosmf/sdsf.properties. Specify this file name in the Import dialog.

The import is generally a one-time process. The SDSF plugin only needs to be imported the first time you are installing SDSF or after you have deleted the plugin and want to restore it.

#### **Defining required settings for the SDSF task**

Before selecting the SDSF task the first time, you must define some settings. To do this, expand the z/OSMF Settings category, then select **SDSF Settings**. Supply a value for each required field. The settings are saved across sessions.

For TSO logon proc, you can specify any logon proc for which the user is authorized that is suitable for SDSF, as long as it contains either a //SYSEXEC or //SYSPROC that references data set ISF.SISFEXEC.

You do not need to create a new logon procedure for exclusive use of the z/OSMF SDSF task.

**Example:** The following is a sample logon proc that can be used by the SDSF task, with the minimum allocations. You may need to adjust the data set name for your installation.

//SDSF EXEC PGM=IKJEFT01,DYNAMNBR=500 //SYSEXEC DD DISP=SHR,DSN=ISF.SISFEXEC

The SDSF task does not use ISPF, so ISPF allocations are not required. If you use a logon proc that includes ISPF allocations, ensure that the allocations can be shared between the launched TSO address space and a standard TSO login. In particular, ensure that any ISPF profile allocation will allow both the launched TSO address space and the standard login to proceed.

If your logon proc invokes an initial command (using the PARM= keyword on the EXEC statement), the command must return to the TSO READY prompt. When the logon completes, SDSF waits fro the TSO READY prompt before proceeding.

If the logon fails when launching the SDSF task, click the TSO Messages link to view TSO messages that were issued during logon. Common errors preventing a successful launch include a JCL error in the logon proc, an invalid account number, and a missing ISF.SISFEXEC data set in the //SYSEXEC concatentation.

#### **Reviewing z/OS Unix System Services settings**

SDSF uses the z/OS Unix System Services interprocess communications (IPC) message queue for communications between SDSF and z/OSMF. The maximum message size is controlled by the size of the queue defined by the IPCMSGQBYTES option of PARMLIB member BPXPRM*xx*.

Message sizes used by SDSF vary based on the request type and amount of data returned in the response. You should review the setting of IPCMSGQBYTES on your system (using the D OMVS,O operator command) to ensure it is large enough for the messages sent by SDSF.

For details, refer to the topic about BPXPRM*xx* in *z/OS MVS Initialization and Tuning Reference*.

### **Protecting SDSF function in z/OSMF**

The function provided by the SDSF task in z/OSMF is protected just as z/OS SDSF is protected, with the same SAF resources and ISFPARMS parameters. To control which group in ISFPARMS a user is assigned to, you can use either:

 $\cdot$  SAF.

To determine group membership, SDSF checks the SAF resource GROUP.*group-name*.*server-name* in the SDSF class. This is explained in detail in ["Using SAF to control group membership" on page 36.](#page-61-0)

• The TSOAUTH parameter of the ISFGRP statement in ISFPARMS.

For more information, refer to ["Group membership" on page 36.](#page-61-0)

Using SAF is the recommended approach, as it is more dynamic and allows you to assign users to the same group regardless of the environment from which they invoke SDSF.

To hide SDSF functions that you are not authorized to, you can use Authorization preferences in the SDSF Settings task.

Using the SDSF task in z/OSMF has these new requirements:

• You must have access to resources in the ZMFAPLA class.

*Table 143. Resources in the ZMFAPLA Class*

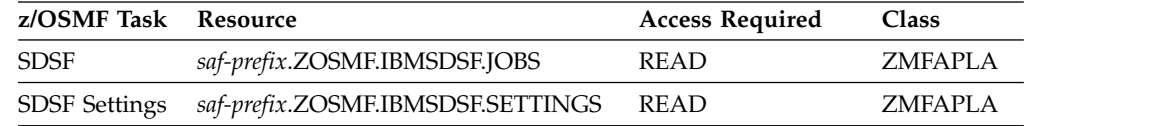

You configure *saf-prefix* in z/OSMF. The default is IZUDFLT.

• Your user ID must be connected to the IZUUSER group.

Access to views in z/OSMF is protected in the same way as the corresponding panel command in z/OS SDSF. For a description of protecting SDSF commands with SAF, refer to ["Authorized SDSF commands" on page 235.](#page-260-0) For a description of protecting SDSF commands with the AUTH parameter of ISFPARMS, refer to ["Group function parameters reference" on page 40.](#page-65-0)

*Table 144. z/OSMF Views and Corresponding z/OS SDSF Commands*

| <b>View</b>          | <b>SDSF Command</b>       |
|----------------------|---------------------------|
| Active Jobs          | DA                        |
| All Jobs             | ST                        |
| Input Queue          |                           |
| Output Queue         | Ω                         |
| Held Output Queue    | H                         |
| <b>Job Data Sets</b> | None (? action character) |

| <b>View</b>          | <b>SDSF Command</b>       |
|----------------------|---------------------------|
| <b>Health Checks</b> | <b>CK</b>                 |
| Health Check History | None (L action character) |
| <b>APF</b> Data Sets | APF                       |
| LNK Data Sets        | <b>LNK</b>                |
| <b>LPA Data Sets</b> | LPA                       |
| PAG Data Sets        | PG                        |
| PARM Data Sets       | <b>PARM</b>               |
| System Information   | <b>SYS</b>                |

*Table 144. z/OSMF Views and Corresponding z/OS SDSF Commands (continued)*

The Overview tab requires access to these SDSF functions:

- The DA and SP panels for the System Activity graph
- The CK panel for the Health Check graph
- The slash (/) command, for the System command line.

Modifying values in tables or on property sheets in z/OSMF is protected in the same way as overtyping fields in z/OS SDSF. The columns have the same titles in z/OSMF as in z/OS SDSF. For more information about protecting overtyping fields with SAF, refer to ["Overtypeable fields" on page 255.](#page-280-0) With ISFPARMS, overtyping fields is protected with the CMDLEV parameter. Refer to ["Action characters and](#page-98-0) [overtypeable fields for each command level" on page 73](#page-98-0) for more information.

Actions on tables in z/OSMF are protected in the same way as the corresponding action characters in z/OS SDSF. The tables that follow show the actions for each of the tables in the SDSF task, and the corresponding action character for z/OS SDSF. For a complete discussion of protecting action characters with SAF, refer to ["Action](#page-236-0) [characters" on page 211.](#page-236-0) With ISFPARMS, action characters are protected with the CMDLEV parameter. Refer to ["Action characters and overtypeable fields for each](#page-98-0) [command level" on page 73](#page-98-0) for more information.

| Action on the Active Jobs Table                                                 | Action Character on the<br>DA Panel |
|---------------------------------------------------------------------------------|-------------------------------------|
| Browse All Job Data Sets                                                        | S                                   |
| Cancel Job                                                                      | C                                   |
| Cancel Job and Print Available Data Sets (JES3 only)                            | CP                                  |
| Cancel Job and Produce a Dump                                                   | CD.                                 |
| Cancel Job and Purge Output                                                     | P                                   |
| Cancel Job and Restart Automatically                                            | <b>CA</b>                           |
| Cancel Job, Restart, and Hold Prior to Execution (JES2 only)                    | EC                                  |
| Cancel Job, Restart Automatically, and Produce a Dump                           | <b>CDA</b>                          |
| Cancel Job, Take a Dump and Keep Job Output                                     | CDP                                 |
| Cancel Protected Job and Purge Output (JES2 only)                               | PP                                  |
| Display DDNAMES of All Spool Data Sets that Contain Data (JES3 only)            | <b>DSD</b>                          |
| Display DDNAMES of Data Sets in Spool Hold Status that Contain Data (JES3 only) | DSH                                 |
| Display Extended Information (JES3 only)                                        | DX                                  |

*Table 145. Actions on the Active Jobs Table*

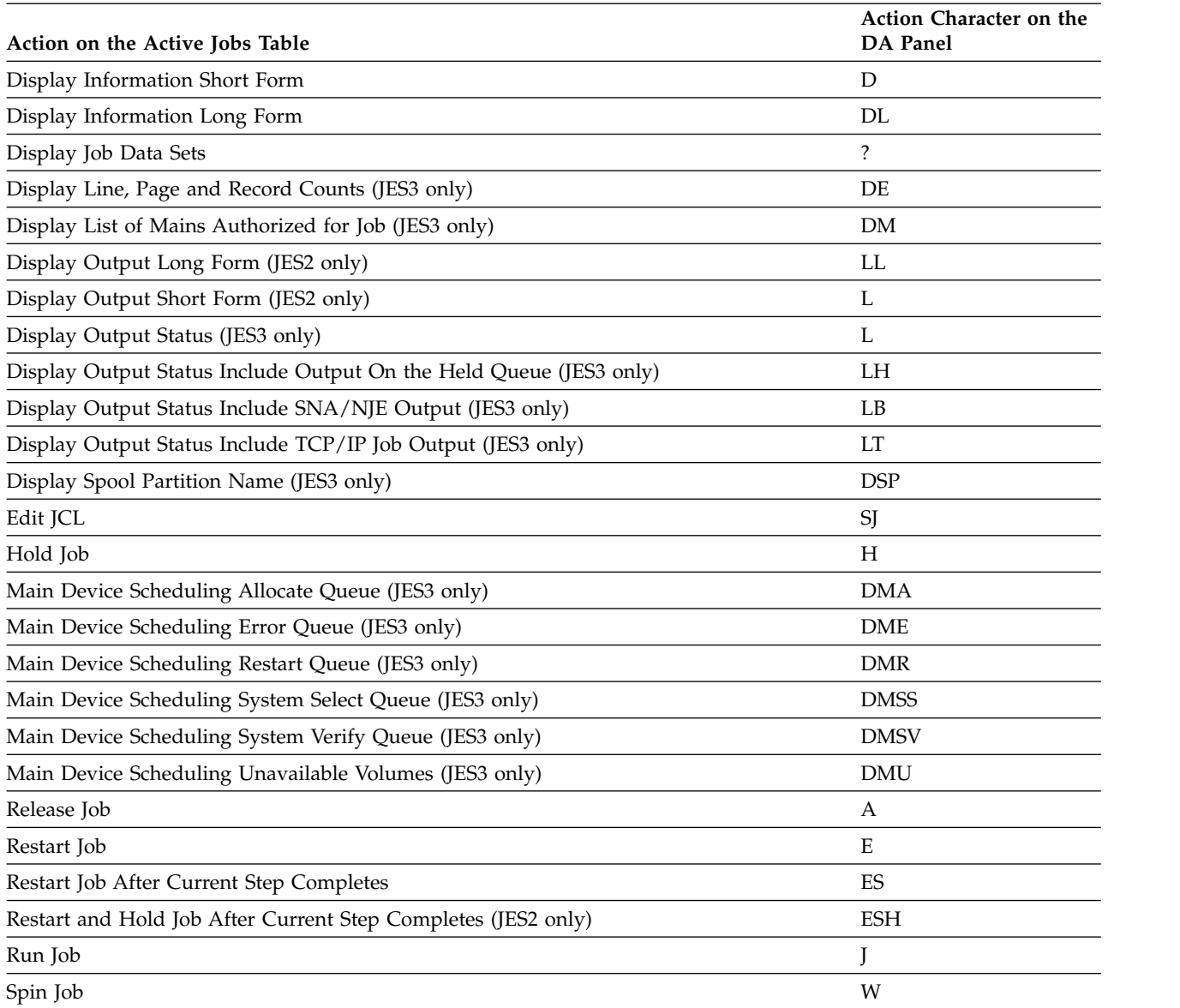

#### *Table 145. Actions on the Active Jobs Table (continued)*

#### *Table 146. Actions on the All Jobs Table*

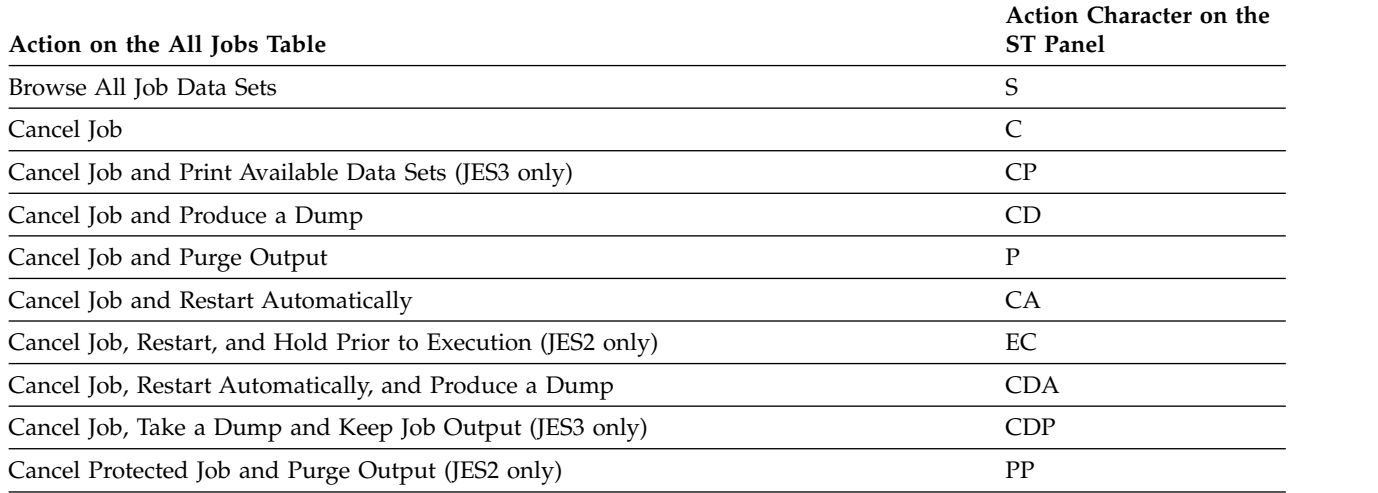

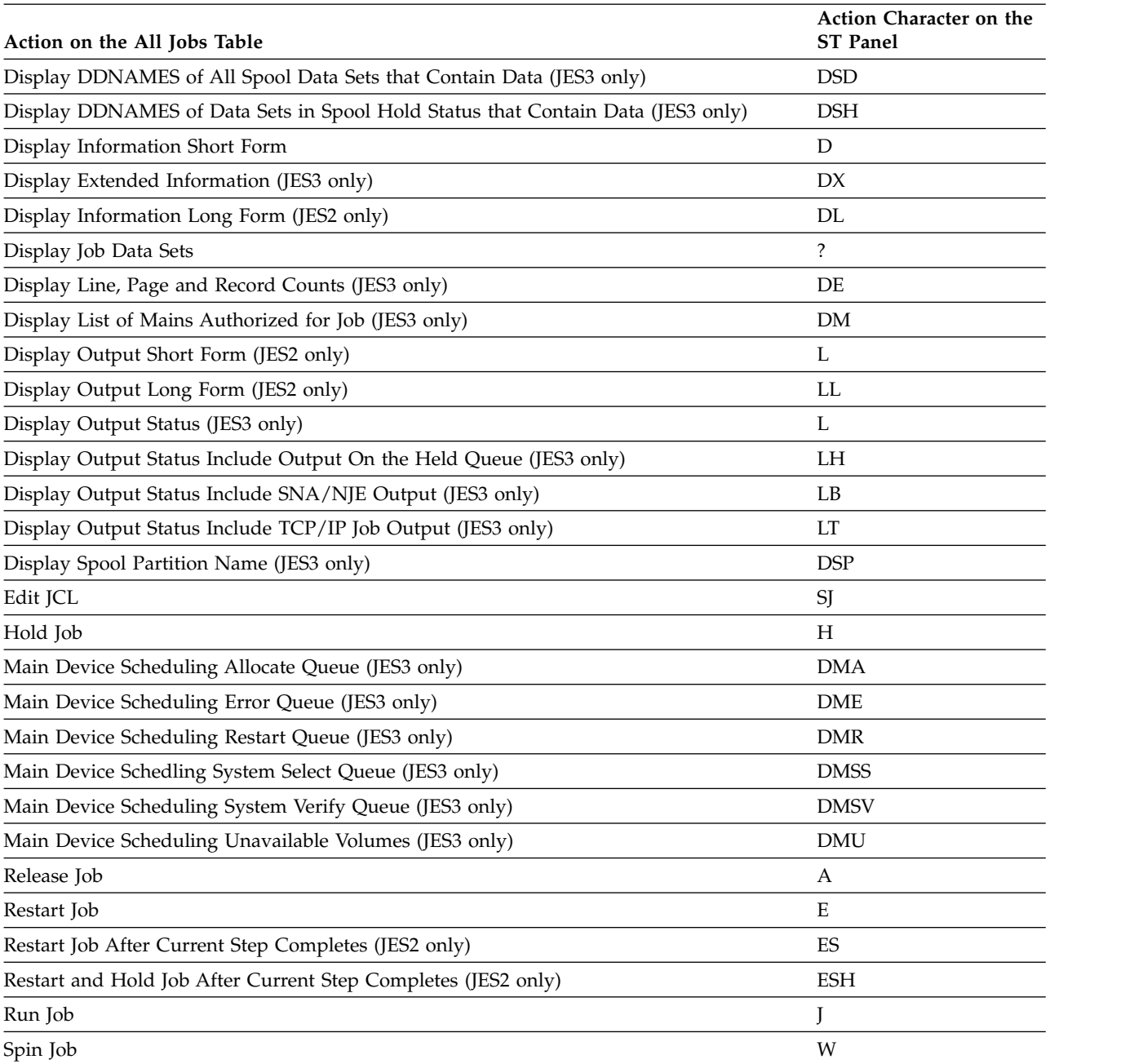

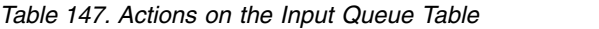

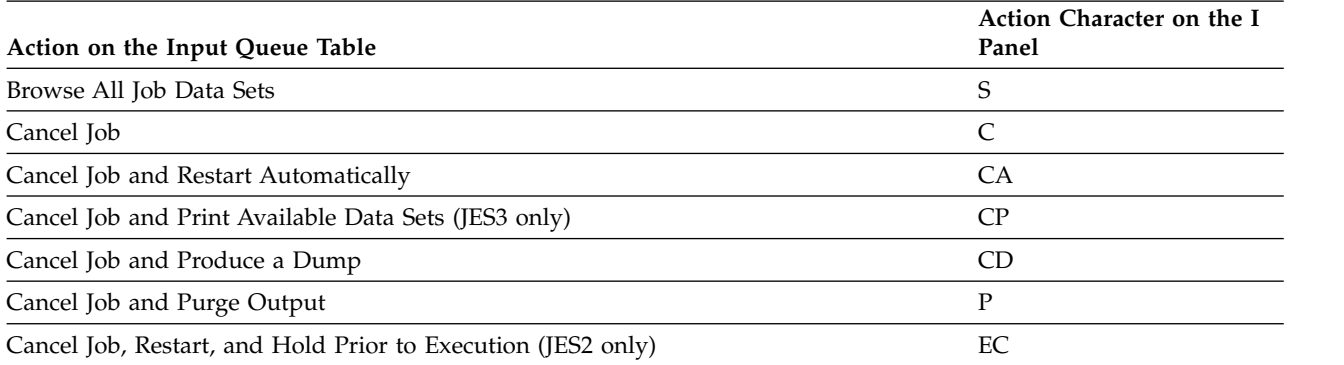

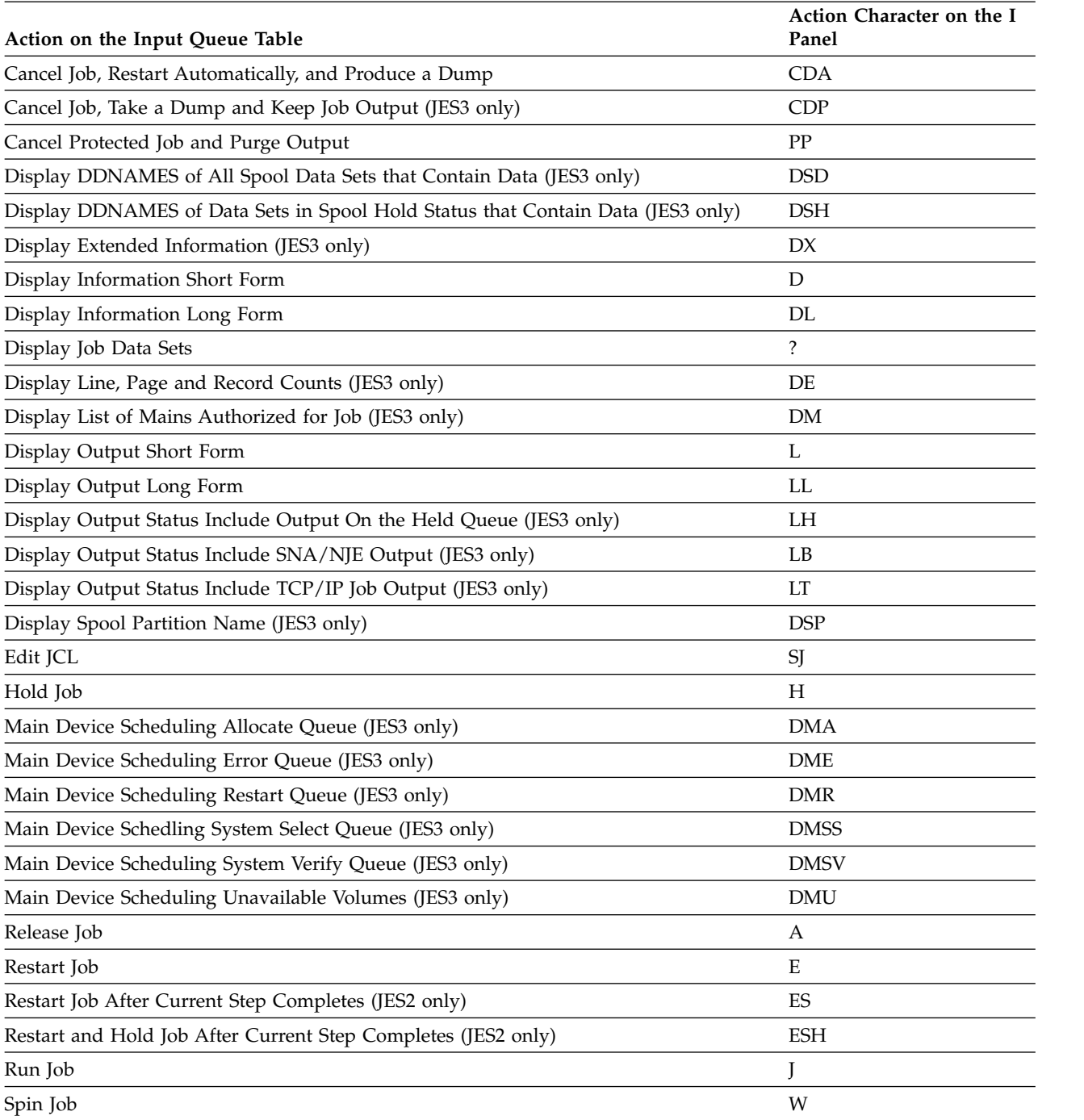

#### *Table 147. Actions on the Input Queue Table (continued)*

#### *Table 148. Actions on the Output Queue Table*

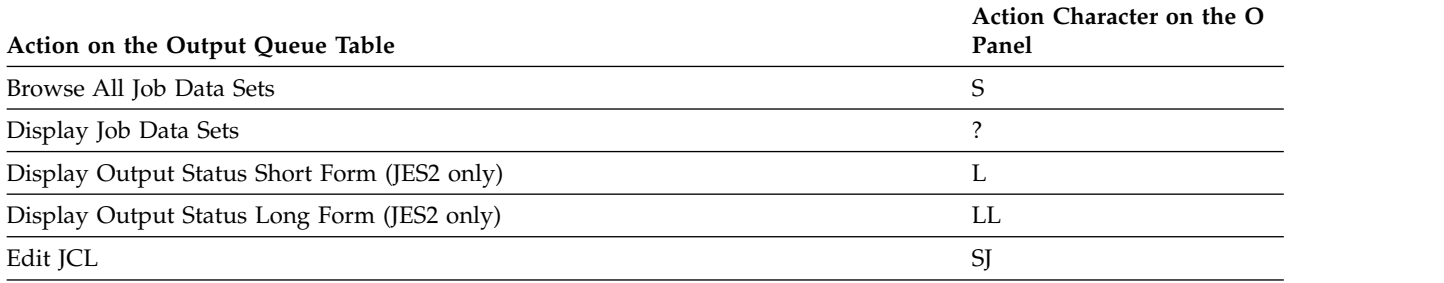

#### *Table 148. Actions on the Output Queue Table (continued)*

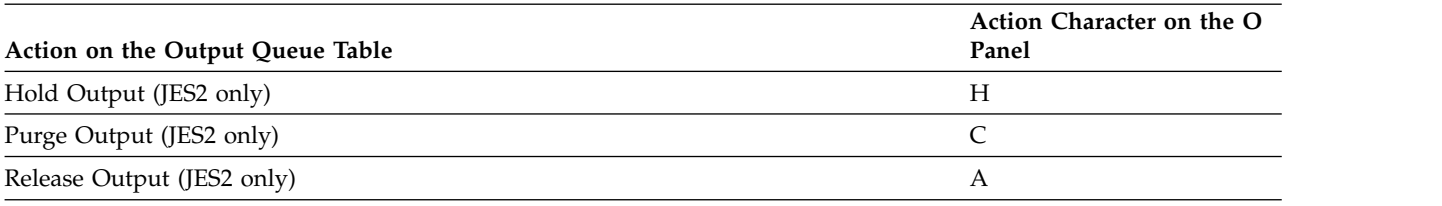

#### *Table 149. Actions on the Held Output Queue Table*

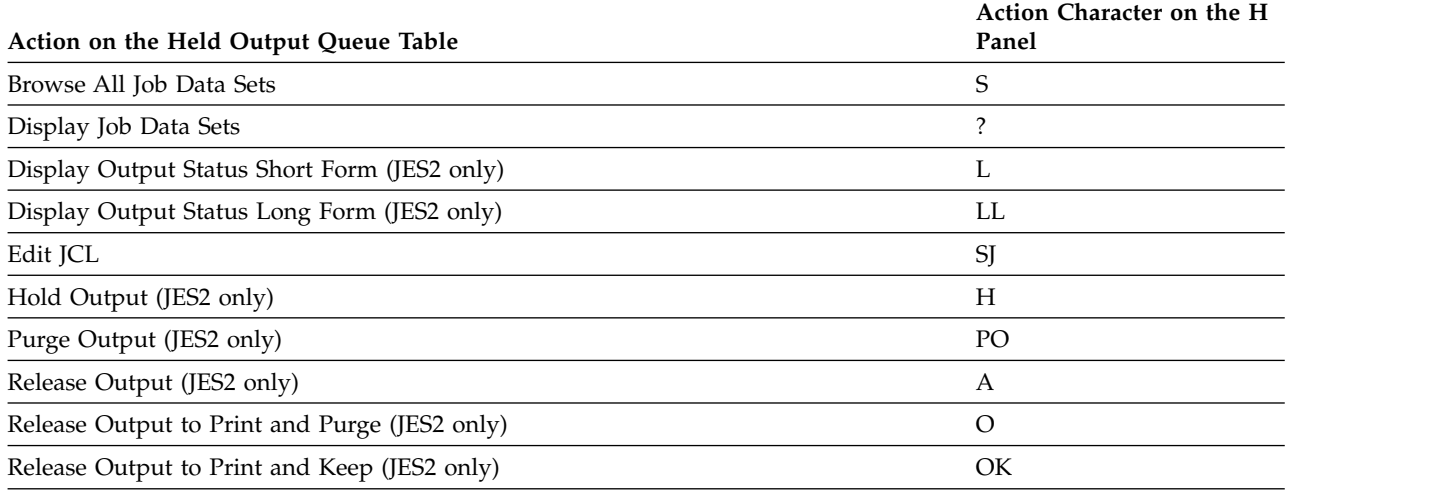

#### *Table 150. Actions on the Job Data Set Table*

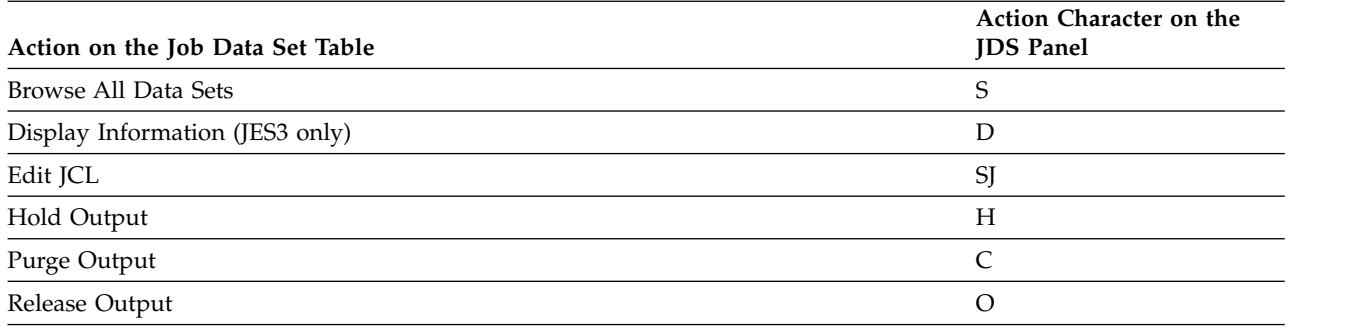

#### *Table 151. Actions on the Health Check Table*

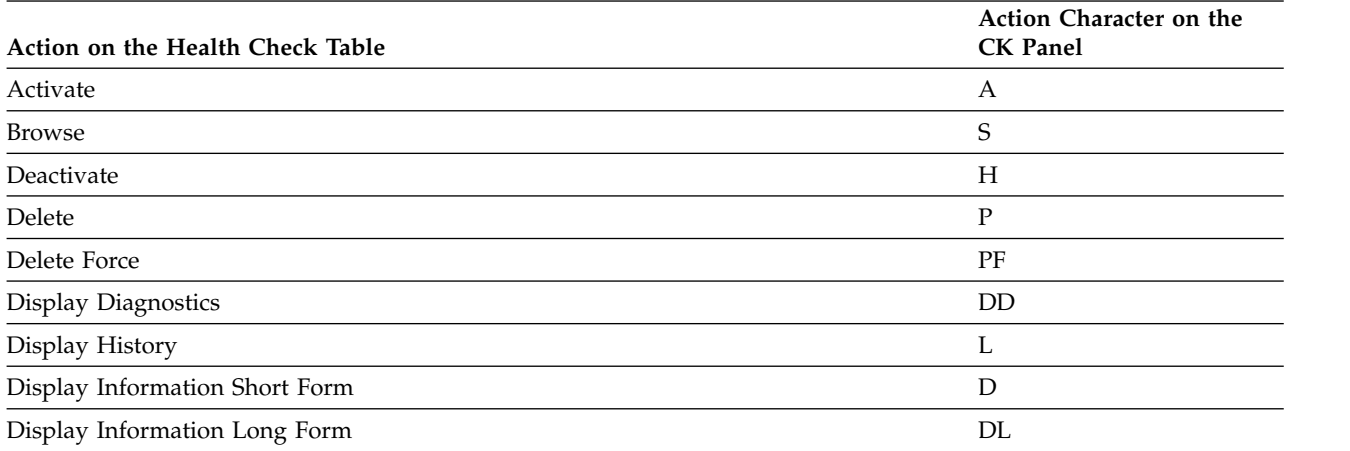

#### *Table 151. Actions on the Health Check Table (continued)*

| Action on the Health Check Table | Action Character on the<br><b>CK</b> Panel |
|----------------------------------|--------------------------------------------|
| Display Outdated Policies        | <b>DPO</b>                                 |
| Display Policies                 | DP                                         |
| Display Status                   | DS                                         |
| Refresh                          | Ε                                          |
| Remove Categories                | U                                          |
| Run                              | R                                          |

*Table 152. Actions on the Health Check History Table*

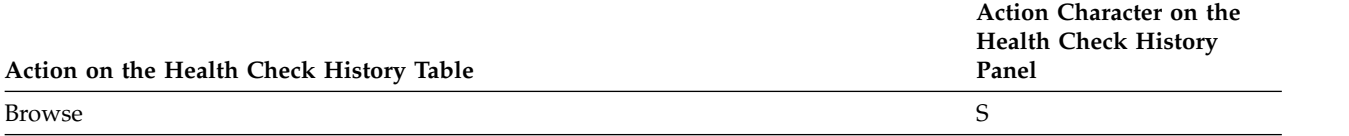

*Table 153. Actions on the System Table*

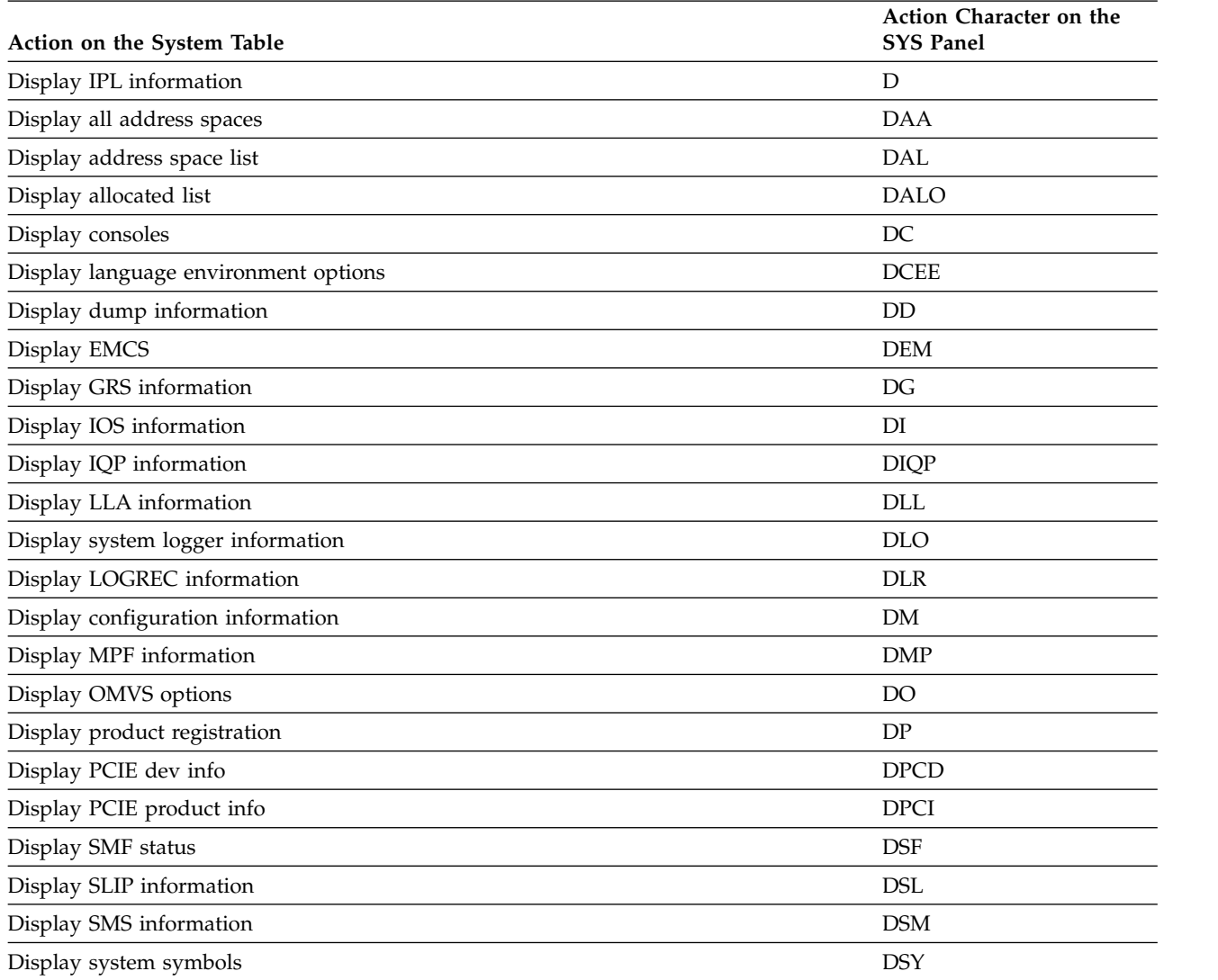

#### *Table 153. Actions on the System Table (continued)*

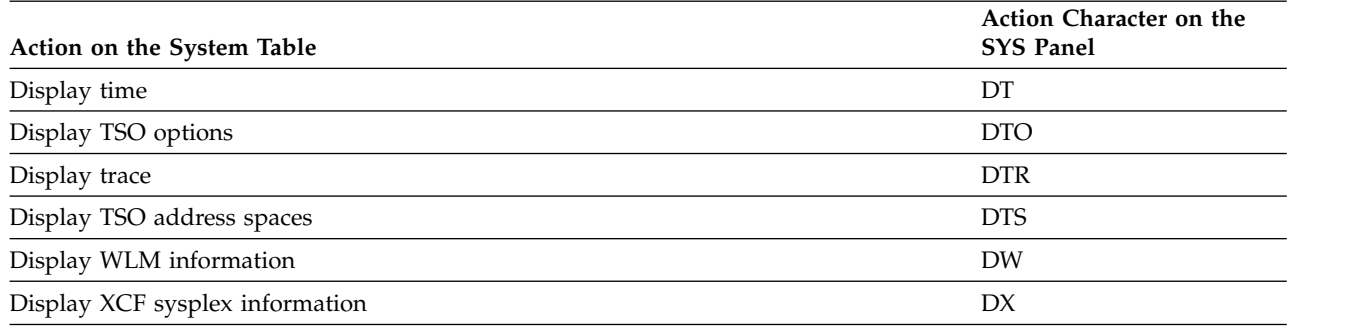

#### *Table 154. Actions on the APF Table*

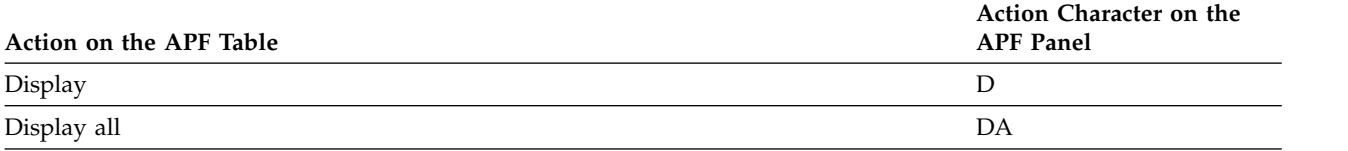

#### *Table 155. Actions on the PAG Table*

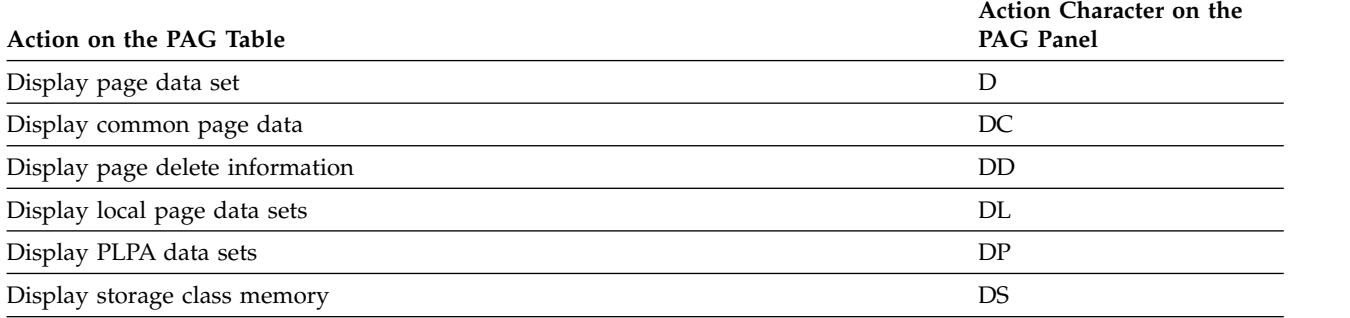

#### *Table 156. Actions on the LNK Table*

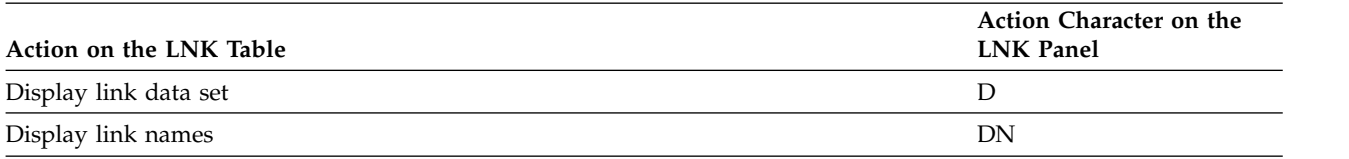

#### *Table 157. Actions on the PARM Table*

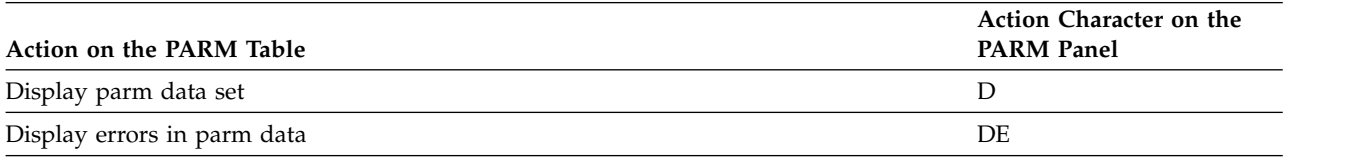

### **Diagnosing problems in z/OSMF**

**TSO messages:** In addition to z/OSMF messages that are displayed in a message window, TSO messages may be issued in response to starting a session or other interactions. To display these messages, click **TSO Messages.**

**Log files in z/OSMF:** The directory of the z/OSMF log file is configurable, as described in *IBM z/OS Management Facility Configuration Guide*.

**Determining the level of the SDSF plugin:** From the z/OSMF Welcome panel, click the About link. Find the IBM SDSF plugin in the list. The associated information contains the SDSF FMID and the service level of the plugin.

### **Removing the SDSF task from z/OSMF**

To remove the SDSF and SDSF Settings tasks from z/OSMF, use the Import Manager task to import properties file /usr/lpp/sdsf/zosmf/sdsfDelete.properties.

### **Using the SDSF classic interface**

SDSF function is available through the z/OSMF ISPF task. To use the ISPF task, select ISPF in the z/OS Classic Interfaces category.

You can link to SDSF function that is available through the z/OSMF ISPF task from other function in z/OSMF. To do that, register the SDSF function as an event handler for z/OSMF events. For more information, refer to *IBM z/OS Management Facility Configuration Guide*.

# **Chapter 11. Introduction to SDSF application services**

Table 158 summarizes the interfaces that allow you to access SDSF function.

*Table 158. Summary of SDSF Interfaces*

| Interface   | Description                                                                                                    | Refer to                                                                       |
|-------------|----------------------------------------------------------------------------------------------------|--------------------------------------------------------------------------------|
| Batch       | Program name SDSF provides basic<br>support for SDSF commands and action<br>characters. Program name ISFAFD adds<br>support for overtyping fields. | Chapter 12, "Using SDSF in batch,"<br>on page 369                              |
| <b>REXX</b> | Allows you to exploit the power and<br>simplicity of REXX. Full support for<br>SDSF function.                                                      | Chapter 13, "Using SDSF with the<br>REXX programming language," on<br>page 377 |
| Java        | Allows you to create Java applications<br>that exploit SDSF function. Full support<br>for SDSF function.                                           | Chapter 14, "Using SDSF with the<br>Java programming language," on<br>page 451 |

This topic provides a quick introduction to SDSF function and terminology for people who are not already experienced users of SDSF but want to exploit SDSF's batch, REXX or Java interfaces. It does not provide complete information for using SDSF function. For that, you must refer to the SDSF online help, which you can access with these commands:

*Table 159. Commands for Getting Help on Using SDSF*

| Command         | Description                                                               |  |
|-----------------|---------------------------------------------------------------------------|--|
| <b>HELP</b>     | Context-sensitive help. Includes menus, a table of contents and an index. |  |
| <b>TUTOR</b>    | Interactive tutorial on basic SDSF function.                              |  |
| <b>REXXHELP</b> | Help that is specific to using SDSF with REXX.                            |  |
| <b>COLSHELP</b> | List of the columns on SDSF panels. You can filter and sort the list.     |  |
| <b>SEARCH</b>   | Search SDSF's help and tutorial.                                          |  |

# **SDSF panels**

When you use SDSF interactively, SDSF displays data on panels. There are panels for active jobs, output groups, printers, initiators and so on. Most SDSF panels are tabular, that is, they display data in rows and columns.

Figure [13 on page 364](#page-389-0) uses a sample tabular panel to show the layout of an SDSF panel.

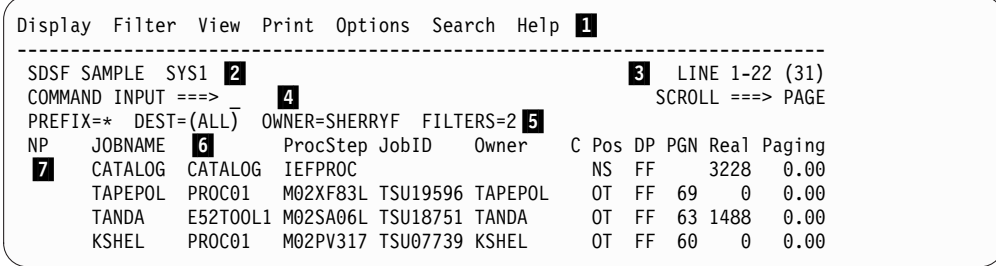

<span id="page-389-0"></span>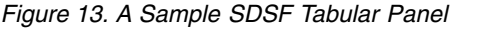

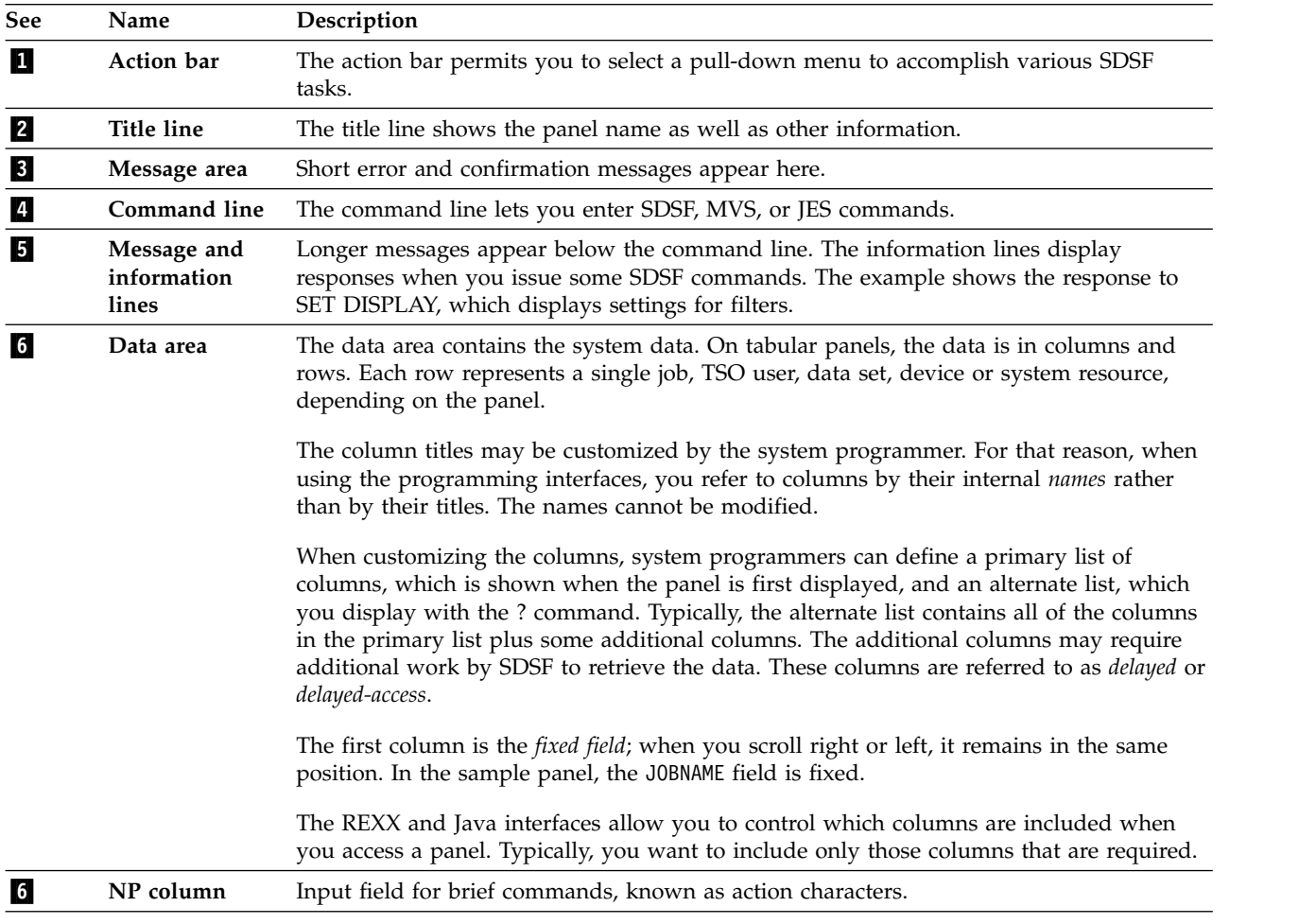

When you use SDSF interactively, the panels you are authorized to are listed on the SDSF Primary Option Menu. (A few panels that you access from other panels are not shown.)

### **SDSF commands**

You use SDSF commands to access SDSF panels, filter and sort the data on SDSF panels, issue system commands and set various options. For a list of SDSF commands, see ["SDSF commands reference" on page 414.](#page-439-0)

The details of command syntax are in the online help. For quick access to command syntax, you can use this SEARCH command from the SDSF command line:

SEARCH 'FORMAT: *command-name*'

where *command-name* is the command name, for example, DA or PREFIX.

• REXX: For panel commands, see ["Issuing commands with ISFEXEC" on page](#page-405-0) [380.](#page-405-0) For other commands, use special variables. See ["Using special variables to](#page-435-0) [invoke SDSF function" on page 410.](#page-435-0)

v Java: For panel commands, create an instance of a runner for the desired panel. For filter commands, use request settings. See ["Using runners and request](#page-481-0) [settings" on page 456.](#page-481-0)

# **Taking action against an object**

You take action against or display more information about an object, such as a job or a device, with action characters. Action characters are short commands, usually one or two characters. When using SDSF interactively, you type action characters in the NP column.

To display valid action characters with a description, use the SET ACTION command. To display just a list of action characters, use SET ACTION SHORT. This example shows the results of SET ACTION SHORT:

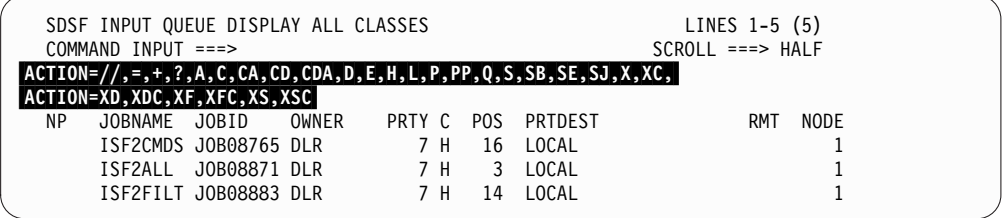

A few action characters access a secondary panel. For example, you use the ? action character on a job-related panel to display the Job Data Set panel, which lets you work with individual data sets.

- REXX: Use ISFACT. See ["Issuing action characters and modifying columns with](#page-413-0) [ISFACT" on page 388.](#page-413-0)
- Java: Use methods. See ["Actions and overtypes" on page 455.](#page-480-0)

### **Changing values in columns**

You can change the values in some columns by typing over them. SDSF refers to this as *overtyping*. Some overtypeable columns are part of a set of values. For example, there are eight SFORMS values for printers. When using SDSF interactively, you work with a set of related values by typing a + alone in the column. So, to overtype multiple SFORMS, you type a + in the SFORMS column to display a pop-up on which you can modify all eight values.

- v REXX: Use ISFACT. See ["Issuing action characters and modifying columns with](#page-413-0) [ISFACT" on page 388.](#page-413-0)
- v Java: Use the requestPropertyChange method. See ["Actions and overtypes" on](#page-480-0) [page 455.](#page-480-0)

### **Filtering and sorting panel information**

You can limit the data on your SDSF panels by using SDSF commands.

Table [160 on page 366](#page-391-0) provides a high-level introduction. For important details, including syntax, refer to the online help. For quick access to information about a command, use this SEARCH command from the SDSF command line: SEARCH 'FORMAT: *command-name*'

<span id="page-391-0"></span>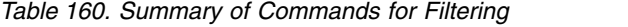

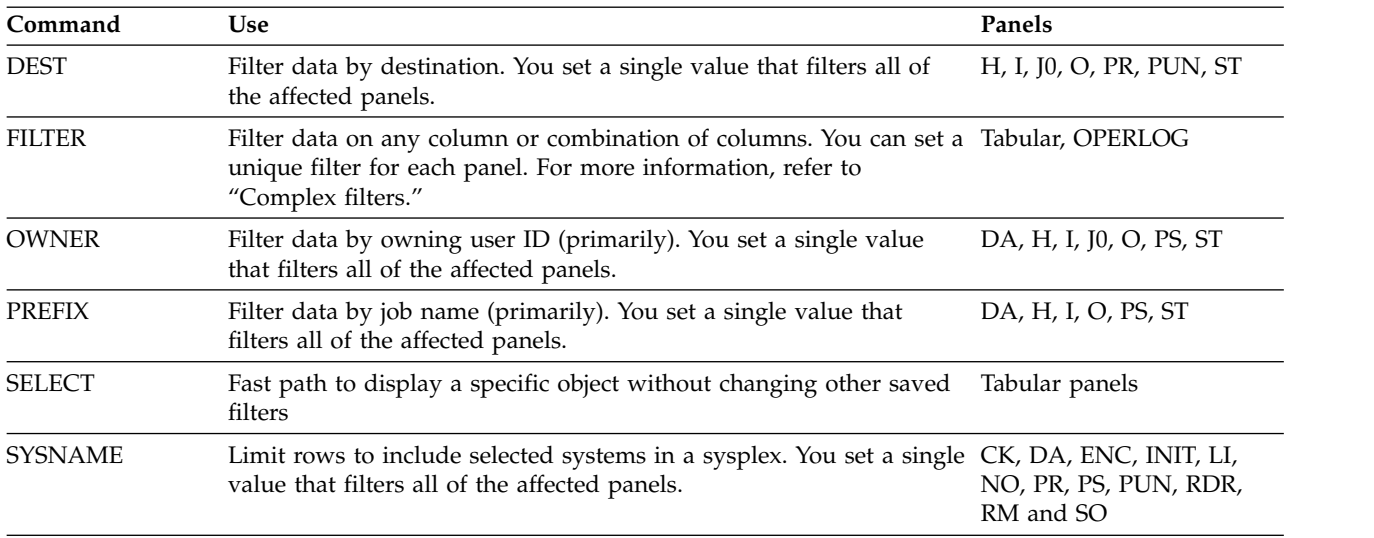

Filtering the data can reduce storage and improve performance. For best results, use the PREFIX, OWNER, DEST or SYSNAME commands, or parameters on the panel commands. Use the FILTER command, which SDSF processes after the data is gathered, if you cannot accomplish the desired filtering using the other commands.

You can sort panels on up to two columns, in ascending or descending order, with the SORT command.

### **Complex filters**

You can use the Filter function to define up to 25 filters with boolean operators. The filter criteria are column, operator and value, and can include pattern matching. For example, to see jobs with a job name that begins with JERRY, you could use FILTER JOBNAME EQ JERRY\*.

When entering multiple filters, you can specify AND or OR to define the relationship between filters.

When using SDSF interactively under ISPF, type FILTER ? to display the Filter pop-up, then type values on the pop-up or select from lists of valid values.

To turn off filtering use FILTER OFF.

To display the number of filters in effect, use SET DISPLAY.

- REXX: Use special variables. See ["Using special variables to invoke SDSF](#page-435-0) [function" on page 410.](#page-435-0)
- v Java: Use request settings. See ["Using runners and request settings" on page 456.](#page-481-0)

# **Issuing MVS or JES commands**

You can issue any MVS and JES command from the SDSF command line. Type a slash ( $\prime$ ) followed by the command, for example,  $\prime$ d r, l. When using SDSF interactively, you can specify a longer command by typing / by itself to display the pop-up, and then typing the command on the pop-up.

The messages issued in response are displayed on the information lines of the panel. The complete set of responses is in the user session log (ULOG). You can set a delay interval, which is the maximum amount of time SDSF will wait for messages, with this command: SET DELAY *seconds*. The default is 1 second. A delay of 0 specifies that messages issued in response to / commands should not be displayed on the message lines.

- REXX: Use ISFSLASH. See ["Issuing system commands with ISFSLASH" on page](#page-433-0) [408.](#page-433-0)
- v Java: Use the runner ISFRunner. See ["Using runners and request settings" on](#page-481-0) [page 456.](#page-481-0)

# **Browsing job output and checks**

You browse job output, and checks for IBM Health Checker for z/OS, by using the S action character. The resulting panel includes the JES job log, JCL for the job, and job-related messages. To browse just the JCL for the job, use the SJ action character.

- REXX: Use a combination of action characters, with ISFACT, and special REXX variables. See ["Browsing output" on page 394.](#page-419-0)
- v Java: Allocate the spool data sets for a job with the browseAllocate method, then read them using standard utilities.

### **Printing from SDSF Panels**

You print the output of jobs, and checks for IBM Health Checker for z/OS, with the X action character.

You can print to SYSOUT, a data set, or a print file (specified with a *ddname*), with different forms of the X action character. For example, to print to a data set, you would use XD.

- REXX: Use a combination of the X action character, with ISFACT, and special REXX variables. See ["Printing output" on page 399.](#page-424-0)
- v Java: Use a combination of print methods and associated print settings.

# <span id="page-394-0"></span>**Chapter 12. Using SDSF in batch**

Using batch processing, you can issue often-repeated SDSF commands by creating a list of the commands as control statements. In the list, you specify the SDSF panel you wish to use and the operation you wish to perform on it.

Note that you can also invoke SDSF function using the REXX programming language, which provides more power and flexibility. See Chapter [13, "Using SDSF](#page-402-0) [with the REXX programming language," on page 377](#page-402-0) for more information.

# **Invoking SDSF in batch**

Invoke SDSF on an EXEC statement with one of two program names:

- SDSF, which supports commands and action characters.
- ISFAFD, which supports commands, action characters, and overtyping of fields on tabular and other panels, such as the print panels.

Follow the EXEC statement with an ISFIN DD for batch input, and an ISFOUT DD for the batch output.

For example, a batch job to invoke program name ISFAFD might use these statements:

// EXEC PGM=ISFAFD //ISFOUT DD SYSOUT=\* //ISFIN DD \*

The DCB attributes for ISFIN are RECFM=FB, LRECL=80, and the BLKSIZE is any multiple of 80. The DCB attribute for ISFOUT is RECFM=FBA. The LRECL is the screen width  $+1$ , and the BLKSIZE is any multiple of the LRECL.

To change screen width and depth of the batch output, use PARM='++*xxxx,yyyy*', following the program name, where *xxxx* is the depth of the screen (number of lines) and *yyyy* is the width (number of characters). For example, to set the depth to 32 and the width to 1000, use:

// EXEC PGM=SDSF,PARM='++32,1000' //ISFOUT DD SYSOUT=\* //ISFIN DD \*

If you do not use the PARM statement, the width defaults to 132 and the depth to 60. The maximum for width and depth is 9999.

You can change the name of the SDSF server when invoking SDSF in batch. In the following example, the server name is SDSFT.

// EXEC PGM=SDSF,PARM='SERVER(SDSFT)'

If you add the server name when invoking SDSF in batch, you cannot combine it with changes to the dimensions of the screen.

A return code of 0016 when SDSF is invoked in batch indicates that the user could not be placed in any of the groups defined with ISFPARMS. See for a description of ISFPARMS.

## **Specifying that SDSF should process JES2**

When you invoke SDSF with either program name SDSF or ISFAFD, SDSF determines whether to process JES2 or JES3. You can request that SDSF not do that determination and process JES2. For this purpose, use the alternate program name SDSF2 or ISFAFD2.

### **Using program name SDSF**

### **SDSF panels and commands**

To access a panel and display its contents, use the panel command and ++ALL. For example, to select the H panel and display its contents, use:

H ++ALL

When ++ALL is specified, anything else on the card is ignored.

To move around on the panel, you can use scroll commands (RIGHT, LEFT, UP, DOWN, TOP, BOTTOM).

Use any SDSF command as you would enter it on the command line, following the syntax described in the online help. The maximum length of a command is 42 characters: only the first 42 characters of each record in ISFIN will be processed. Note that you cannot use commands that require ISPF, such as commands that display pop-ups.

### **Action characters**

To use an action character, code ++*action-character* in your batch job.

To prevent a confirmation pop-up from being displayed for destructive action characters, use the SET CONFIRM OFF command.

You must do a successful FIND prior to issuing an action character. This protects you from issuing an action character against the wrong row.

To allow for an unsuccessful FIND, you should follow each action character with a RESET command, which clears pending action characters. For example, to find job jobxyz on the O panel, browse it with the S action character and issue a RESET in case the job is not found, you would use:

```
O<sub>b</sub>
FIND 'jobxyz'
++S
RESET
```
# **Using program name ISFAFD**

When you invoke SDSF with program name ISFAFD, it works the same as when you invoke it with program name SDSF, with these differences:

- Action characters do not require a successful FIND
- Overtypes and PF keys are supported
- v The contents of a panel are not updated until you explicitly refresh the panel. You do this with the AFD REFRESH command.
• Attribute bytes (used to define characteristics of fields such as color and conditioning for input) are present on the SDSF panels. These attribute bytes are translated out when you invoke SDSF with program name SDSF.

# **Commands**

With program name ISFAFD, you can use the SDSF commands as you would with program name SDSF. You can also use the AFD command, which is described on page "AFD command."

# **AFD command**

Use the AFD command when running SDSF in batch mode with program name ISFAFD.

The syntax of the command is shown below.

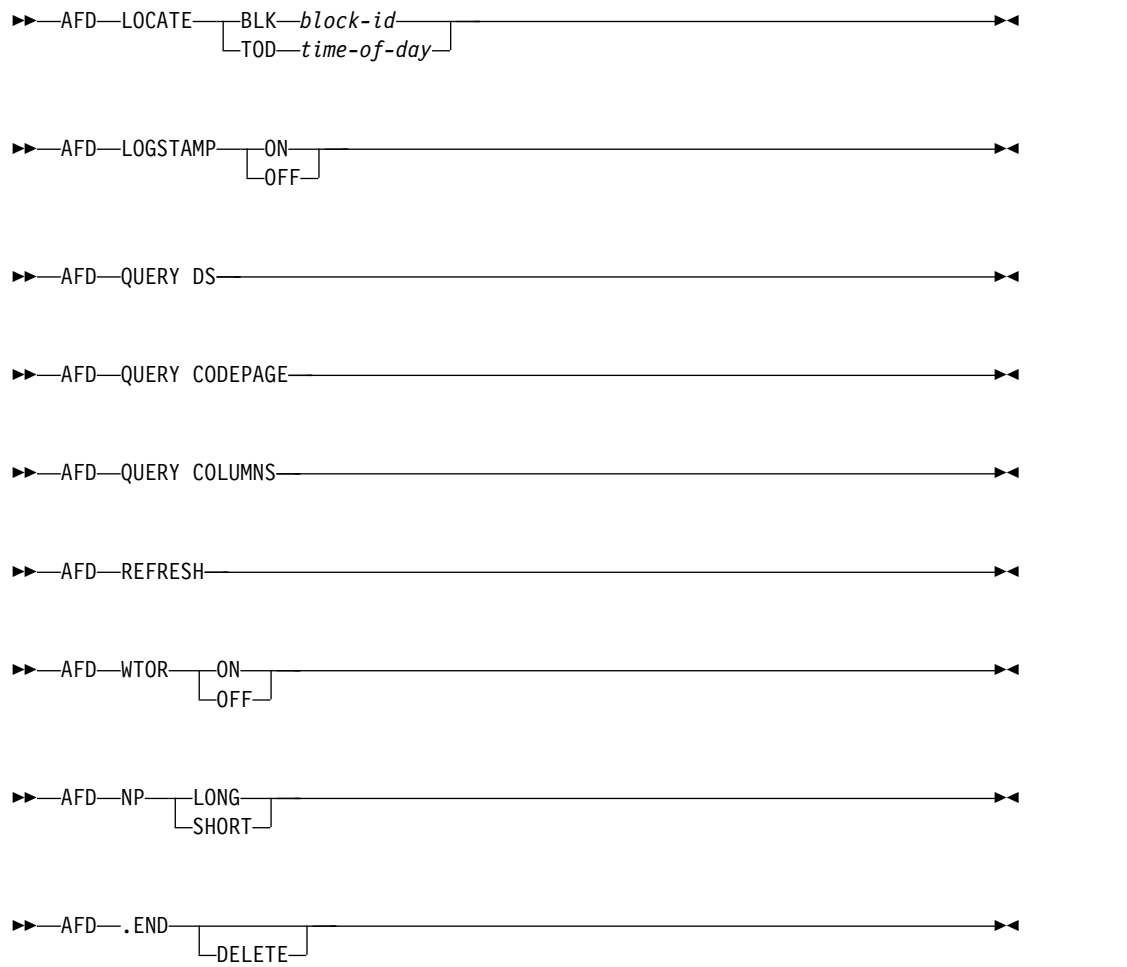

## **LOGSTAMP**

controls the addition of a log stamp prefix for each record in the OPERLOG or SYSLOG when printing the log with SDSF's PRINT function. The logstamp is added only when printing to a ddname (for example, PRINT FILE). LOGSTAMP ON causes the log stamp prefix to be added; LOGSTAMP OFF causes the log stamp prefix to not be added. The log stamp of the OPERLOG is a 32-byte prefix. The log stamp varies with the type of log being processed,

that is, OPERLOG, the logical form of SYSLOG (the default for z/OS V1R11 and higher), or the HASPINDX-based form of SYSLOG, for lower levels of JES2.

The log stamp is described in Table 161.

*Table 161. Contents of the Log Stamp*

| Word  | <b>SYSLOG</b> (logical)                   | SYSLOG (HASPINDX-based)                   | <b>OPERLOG</b>                                 |  |
|-------|-------------------------------------------|-------------------------------------------|------------------------------------------------|--|
| $1-2$ | STCKE for record                          | First time in block                       | Local TOD value returned by<br><b>IXGBRWSE</b> |  |
| $3-4$ | Job key and data set key                  | Job key and data set key                  | Block ID returned by IXGBRWSE                  |  |
| 5     | Relative record number within<br>data set | Relative record number within<br>data set | Relative record number within<br>block         |  |
| 6     | 1. Byte 1: level                          | 1. Byte 1: level                          | 1. Byte 1: level                               |  |
|       | 2. Bytes 2–4: reserved                    | Byte 2: reserved<br>2.                    | 2. Bytes 2–4: reserved                         |  |
|       |                                           | 3. Bytes 3,4: reserved                    |                                                |  |
| 7     | Reserved                                  | Reserved                                  | 1. Byte 1: Control                             |  |
|       |                                           |                                           | 2. Byte 2: Color                               |  |
|       |                                           |                                           | 3. Byte 3: Highlight                           |  |
|       |                                           |                                           | 4. Byte 4: Intensity                           |  |
| 8     | Reserved                                  | Reserved                                  | Reserved                                       |  |

## **LOCATE BLK** *block-id*

scrolls the OPERLOG to the first record in the log block identified by *block-id*. *block-id* is 16 hexadecimal digits.

## **LOCATE TOD** *time-of-day*

scrolls the OPERLOG to the first record for the time of day identified by *time-of-day*. *time-of-day* is 16 hexadecimal digits.

# **QUERY DS**

displays information about the current data set or log on the message line. The information includes record count, record length, and carriage control. For SYSLOG and OPERLOG, the information also includes the length of the logstamp. (The record count is not displayed for the SYSLOG or OPERLOG panel. In cases where the record length is not available to SDSF, SDSF uses the maximum record length for the job plus 1, or if that is unknown, the screen width plus 1.) This command is valid only on browse panels.

### **QUERY CODEPAGE**

displays the code page that is in use on the message line. If the installation has defined its own code page in ISFPARMS, rather than naming one in the ISFTR macro or TRTAB statement, the code page value is displayed as N/A.

#### **QUERY COLUMNS**

displays information about the columns on the current tabular panel, using the message lines. The format is as follows:

- Overtypeable columns: 'title'=(O,length)
- Overtypeable columns with related columns: 'title'=(O,length, number-of-values)
- Non-overtypeable columns: 'title'= $(N)$

### **REFRESH**

requests that SDSF refresh the current display.

## **WTOR**

controls the display of WTORs at the bottom of the Log panel. WTOR ON turns on the display of WTORs on the Log panel. SDSF shows those WTORs defined for the user by the ACTION command or the ACTION parameter of ISFPARMS. WTOR OFF turns off the display of WTORs on the Log panel.

**NP** controls the width of the NP column.

NP LONG sets the NP column on all tabular panels to the extended width, which is 10 characters on the PR display and the PUN display, and 5 characters on all other displays.

NP SHORT sets the NP column to the standard width.

### **.END**

assigns a label, .END, to the current top line of the SYSLOG or OPERLOG. .END overrides the ending line value when printing the SYSLOG or OPERLOG with the PRINT command.

Use the DELETE keyword to delete a previously assigned label.

**Note:** You can also temporarily extend the NP column on a single tabular panel by typing a + in the NP column. Then, to reset the NP column, use the RESET command.

## **Examples:**

• AFD WTOR OFF

This command turns off the display of WTORs at the bottom of the Log panel.

• AFD QUERY DS

Entered when the current panel is the SYSLOG, this command displays information about the SYSLOG on the message line, for example: AFD QUERY DS LRECL=130,LSLEN=32,CCTL=NONE

v AFD LOCATE BLK 1A45B3218C32D862

This command scrolls the OPERLOG panel to the first record for the log block with an ID of X'1A45B3218C32D862'.

• AFD NP LONG

This command sets the width of the NP column on all SDSF tabular displays to the extended width.

• AFD QUERY CODEPAGE

This command displays the code page in use on the message line, for example: AFD QUERY CODEPAGE=CP00037

v AFD .END

This command assigns the label .END to the current top line of the SYSLOG or OPERLOG. To use this label with PRINT, you could then:

- 1. Scroll the log so that the current top line is the line with which you want to begin printing.
- 2. Issue PRINT \* 99999999

SDSF would then print from the current top line to the line that was previously marked with .END.

# **PF keys**

With program name ISFAFD, you can use selected PF keys by coding ++AFD PF*xx*, where *xx* is the 2-digit PF key number. For example, to perform a repeat-find, you would code:

++AFD PF05

The PF keys you can use are:

- **PF03** End the current panel
- **PF05** Repeat the previous FIND

# **Action characters**

The syntax for action characters is the same as for program name SDSF: see ["Action characters" on page 370.](#page-395-0) However, because a successful FIND is not required, the action character will always be issued against the top row on the panel. To avoid issuing action characters against the wrong row, you might want to first set filters to be sure that only the appropriate row or rows is displayed.

The block action character  $\left(\frac{1}{1}\right)$  is not valid with program name ISFAFD.

# **Overtypeable fields**

You can overtype columns on tabular panels and on other SDSF panels, such as panels for printing.

# **Overtyping columns on tabular panels**

You can overtype columns on any tabular panel except OD. The syntax for overtyping columns on tabular panels is the column title followed by  $=$  and the new value, all within <>. Enclose the column title and value in single quotation marks.

For example, on the O display, to change the forms for job JFROSTA to STD, change the destination to KGNVMC.JFROST, and refresh the screen, you would use:

```
\overline{0}FIND 'JFROSTA'
++<'FORM'='STD'><'DEST'='KGNVMC.JFROST'>
AFD REFRESH
```
You can abbreviate column titles to the shortest title that is unique for the display. If you want the overtypes to be continued on the next card, use a trailing comma.

Where it is valid when using SDSF interactively, you can combine an action character and overtypes; the action character must precede the overtypes. For example, on the H display, to release job SMOSES with the O action character, change the class to A, and refresh the screen, you would use:

H FIND 'SMOSES' ++O<'C'='A'>AFD REFRESH

Although you cannot overtype output descriptors on the OD panel, you can overtype most of them on the JDS panel. The JDS panel supports only the first value for output descriptors with multiple values (such as ADDRESS and NOTIFY). To modify the other values for these fields, overtype the first value with a +, then specify the values on the Overtype Extension pop-up. To erase an output descriptor on the JDS panel, type a comma (,) in the field.

# **Overtyping fields on other panels**

You can overtype fields on any other panels that do not require ISPF, such as the print panels, the system command extension pop-up, and the Overtype Extension pop-up.

The syntax for providing values on other types of SDSF panels is similar to the syntax for overtyping fields on tabular panels, except that no column name is used, only =*value*, within <>. The values are positional; in other words, the first value supplied goes into the first field on the panel, the second value supplied goes into the second field on the panel, and so on. On panels with a command line (for example, the print panels), the command line is not counted as an input field.

Use ++AFD END or ++AFD PF03 to end processing of the panel.

For example, on the Open Print panel, to specify H as the class and 3 as the number of copies (the first and second fields) you would use:

PRINT S ++<='H'><='3'> ++AFD PF03

To skip a field on the panel, specify  $\langle \rangle$  with no enclosed text. For example, on the Open Print panel, to specify H as the class and STD as the forms (the first and third fields), you would use:

PRINT S ++<='H'>< ><='STD'> ++AFD PF03

To blank a field, specify  $\leq$  '  $\geq$  (a blank enclosed in single quotation marks).

When entering a data set name on the Open Print Data Set panel, enclose it in three sets of single quotes to indicate that it is a fully qualified name. Enclose the data set name in one set of single quotes if you want the TSO prefix to be added.

# **Notes on using program name ISFAFD**

v You can use a trailing comma as a continuation character, so that you can continue overtypes across several cards. The continuation character is required when overtypes that must be processed together (for example, values on a print panel) are specified on multiple cards. To enter a data set name, member name, and disposition on the Open Print Data Set panel, you could use:

```
PRINT D
++<='droyek.sdsfdata.december'>,
<='report'>,
\leq \leq \cdot \leq \leq \leq \leq \leq \leq \leq \leq \leq \leq \leq \leq \leq \leq \leq \leq \leq \leq \leq \leq \leq \leq \leq \leq \leq \leq \leq \leq \leq \leq \leq \leq \leq \leq 
++AFD PF03
```
- You can include blank lines, or comments, enclosed in  $/*$   $*/$  on separate lines; they will be ignored when the input is processed.
- v To avoid an error message (AFD CURSOR*row,column*) set SET CURSOR to OFF, so that the cursor always returns to the command line.

# **Security and SDSF in batch**

To protect use of SDSF in batch you control which group of users a user is assigned to. You do this either through SAF or ISFPARMS. SAF is recommended because it is dynamic and because it allows you to assign users to the same group regardless of the environment from which they invoke SDSF (interactive, batch, REXX or Java).

# **Using SAF**

To use SAF for determining group membership, you assign a name to the group. SDSF then checks the SAF resource GROUP.*group-name*.*server-name*. This is explained in detail in ["Using SAF to control group membership" on page 36.](#page-61-0)

# **Using ISFPARMS**

You can use parameters in the ISFGRP macro or GROUP statement to determine group membership. These allow you to control membership based on user ID, logon procedure, terminal name, or TSO authority.

When an SDSF batch session is started, it establishes the following values for these criteria:

## **User ID**

Set to the user ID from the ACEE (accessor environment element), provided it contains a valid user ID **OR** Set to the job name minus the last character.

## **Logon proc name**

Set to BATCH for program name SDSF, and AFD for program name ISFAFD.

## **Terminal name**

Set to BATCH for program name SDSF, and the LU name for program name ISFAFD.

# **TSOAUTH for ISFGRP**

Set to JCL authority.

So, for example, to restrict a group from running SDSF in batch, you could code an XLPROC keyword on ISFGRP to exclude the logon procedure name BATCH. Similarly, you could code an ILPROC keyword to assign batch jobs to a specific ISFGRP.

Figure 14 contains sample ISFPARMS statements to assign SDSF batch jobs to the group ISFBATCH.

ISFPMAC ISFSPROG ISFGRP TSOAUTH=(JCL,OPER,ACCT),... ISFOPER ISFGRP TSOAUTH=(JCL,OPER),... ISFUSER ISFGRP TSOAUTH=(JCL),...,XLPROC=BATCH ISFBATCH ISFGRP TSOAUTH=(JCL),...,ILPROC=BATCH BATCH ISFNTBL BATCH, 1

*Figure 14. Sample ISFPARMS to Restrict Batch*

# **Chapter 13. Using SDSF with the REXX programming language**

**Programming Interface Information**

This topic describes how to access SDSF data and function with the REXX programming language, and how to protect the use of SDSF through REXX.

Using SDSF with REXX provides a simpler and more powerful alternative to using SDSF in batch, which is described in Chapter [12, "Using SDSF in batch," on page](#page-394-0) [369.](#page-394-0)

Table 162 outlines how to access SDSF function with REXX.

*Table 162. Using SDSF with REXX*

| To:                                                                   | Use:                                            | For more information:                                                        |
|-----------------------------------------------------------------------|-------------------------------------------------|------------------------------------------------------------------------------|
| Add and delete the SDSF host<br>command environment                   | ISFCALLS()                                      | "Adding the SDSF host command environment with<br>ISFCALLS" on page 379      |
| Issue SDSF commands to access<br>tabular panels and other information | <b>ISFEXEC</b>                                  | "Issuing commands with ISFEXEC" on page 380                                  |
| Issue action characters and overtype<br>columns                       | <b>ISFACT</b>                                   | "Issuing action characters and modifying columns with<br>ISFACT" on page 388 |
| Browse output                                                         | ISFBROWSE or<br>ISFACT and<br>special variables | "Browsing output" on page 394                                                |
| Print output                                                          | ISFACT and<br>special variables                 | "Printing output" on page 399                                                |
| Browse the SYSLOG and OPERLOG                                         | <b>ISFLOG</b>                                   | "Browsing the system log with ISFLOG" on page 403                            |
| Issue system commands                                                 | <b>ISFSLASH</b>                                 | "Issuing system commands with ISFSLASH" on page 408                          |
| Issue SDSF commands for filtering<br>and options, and check messages  | Special REXX<br>variables                       | "Using special variables to invoke SDSF function" on page<br>410             |
| Drop specified special variables                                      | ISFRESET()                                      | "Dropping special variables with ISFRESET" on page 414                       |

For examples of REXX execs, refer to ["Examples of REXX execs" on page 429.](#page-454-0)

You must be authorized to use SDSF with REXX and you must be authorized to the SDSF functions that you invoke from REXX. In some cases, invoking an SDSF function from REXX when you are not authorized to the function will cause the exec to fail and the invocation of SDSF to end.

System programmers should be sure to define ISFPARMS group membership so that SDSF users have the proper authorization when invoking SDSF with REXX. For more information, see ["Security and REXX" on page 448](#page-473-0)

# **Other sources of information**

In addition to this information, you may want to refer to these other sources for information about using REXX with SDSF:

• REXXHELP. Type this command (or REXXH for short) on any command line when using SDSF under ISPF. In addition to examples and usage information, the online help for REXX also includes links to descriptions of commands, action characters and overtypable columns and column values, which is not included in this information.

To search SDSF's help, including the help for REXX, use the SEARCH command. You can type SEARCH followed by up to four words on the SDSF command line when using SDSF under ISPF.

If you are not already familiar with SDSF, you should begin with the SDSF help. To display a brief, interactive tutorial, use the TUTOR command.

- ISPF models that you can download from the Internet. In addition to the same examples as are included in this information, the models help with the syntax of REXX commands such as ISFEXEC and ISFACT. See the SDSF page at [http://www.ibm.com/systems/z/os/zos/features/sdsf/.](http://www.ibm.com/systems/z/os/zos/features/sdsf/)
- v [Implementing REXX Support in SDSF,](http://www.redbooks.ibm.com/abstracts/sg247419.html?Open) SG24-7419-00. This Redbook includes more complete and sophisticated examples than those in this information. The following is a brief table of contents:
	- Chapter 1. Issuing a system command
	- Chapter 2. Copying SYSOUT to a PDS
	- Chapter 3. Bulk job update processor
	- Chapter 4. SDSF support for the COBOL language
	- Chapter 5. Searching for a message in SYSLOG
	- Chapter 6. Viewing SYSLOG
	- Chapter 7. Reviewing execution of a job
	- Chapter 8. Remote control from other systems
	- Chapter 9. JOB schedule and control
	- Chapter 10. SDSF data in graphics
	- Chapter 11. Extended uses
	- Appendix A. REXX variables for SDSF host commands
	- Appendix B. Additional material

# **Programming practices**

Be aware that many of the things you work with in a REXX exec, such as the list of columns on an SDSF panel, the contents of the title line of a panel, and the contents of responses to SDSF commands such as WHO, may change over time. You should design your REXX execs to minimize the impact of those changes. For example, rather than making assumptions about the contents of a panel, you can query special REXX variables that SDSF provides.

Following these guidelines for variable names will reduce the potential for conflicts between REXX variables you create and special and column variables used by SDSF:

- v Do not use variable names that begin with ISF. SDSF reserves that prefix for the names of special REXX variables.
- v Use the PREFIX option of the ISFEXEC and ISFACT commands to force unique variable names. See the description of options in ["Issuing panel commands with](#page-407-0) [ISFEXEC" on page 382](#page-407-0) for more information.
- v Isolate SDSF environment calls to a REXX procedure to limit the scope of the variable names.

<span id="page-404-0"></span>v When referencing a panel command that contains embedded blanks or special characters (such as on ISFEXEC and ISFACT), enclose the command in single quotes. When referencing the PARM panel on ISFACT, enclose the panel name in single quotes so that it is not interpreted as the PARM keyword of ISFACT.

Remember that SDSF may add special variables and columns with a new release or service, so that even if you do not currently have a conflict with variable names, one could occur in the future. To reduce your risk, always specify the columns to be returned using the ISFCOLS special variable.

# **Quick start**

# **Procedure**

In a very simple REXX exec, you might do the following:

- 1. Add the SDSF host command environment.
	- rc=isfcalls('ON')
- 2. Access a panel with "ISFEXEC *panel-command*". This creates stem variables for each row and column on that panel. To access the Status panel, you could use: Address SDSF "ISFEXEC ST"
- 3. Find the job you want to work with by examining the JNAME stem variables created for the JOBNAME column. (You refer to columns not by their titles, but by the same names that you would use in defining a field list in ISFPARMS. See Chapter [4, "Columns on the SDSF panels," on page 133.\)](#page-158-0)

```
do ix=1 to JNAME.0 \rightarrow Loop for all rows returned */if pos("RJONES",JNAME.ix) = 1 then
```
- 4. Take an action or modify a value for the job with "ISFACT *operands*". *operands* is made up of:
	- The panel command that you used previously with ISFEXEC
	- v A TOKEN.*number* variable that was created by the ISFEXEC command and identifies the row that represents the job
	- v Parameters that define the action or modification. In this example, you supply the P action character in the NP column to cancel the job. Address SDSF "ISFACT ST TOKEN('"TOKEN.ix"') PARM(NP P)"
- 5. Delete the host command environment (after closing the do loop).

```
end
rc=isfcalls('OFF')
```
# **What to do next**

Of course, in an actual exec, you would have more complex logic and error checking. This would require the use of special REXX variables to do things like examine messages issued, filter rows on the panel, and define the columns to include. For more examples, see ["Examples of REXX execs" on page 429.](#page-454-0)

# **Adding the SDSF host command environment with ISFCALLS**

Using SDSF with REXX requires that you add a host command environment prior to any other SDSF host environment commands. The host command environment is what allows you to use Address SDSF on the ISFEXEC and ISFACT commands. You add the host command environment with the ISFCALLS() function.

You should delete the host command environment, again using ISFCALLS, prior to the termination of the exec.

<span id="page-405-0"></span>The syntax of the ISFCALLS() function is:

$$
\rightarrow -rc--ISFCALLS-(- \qquad 'ON' \qquad \qquad \qquad -\qquad \qquad -\qquad \q
$$

**ON** adds the SDSF host command environment

**OFF**

deletes the SDSF host command environment

### **SSTYPE=JES2**

```
requests that SDSF process JES2 rather than determining whether to process
JES2 or JES3.
```
# **Result codes**

The ISFCALLS() function sets the following result codes:

- **00** Function completed successfully
- **01** Host command environment query failed, environment not added
- **02** Host command environment add failed
- **03** Host command environment delete failed
- **04** Options syntax error, or options not defined

# **Issuing commands with ISFEXEC**

You issue commands with the ISFEXEC host command as follows:

```
►► Address SDSF " ISFEXEC sdsf-command "
```
*sdsf-command*

is a supported SDSF command, including any parameters. If the command contains special characters or blanks, enclose it in single quotation marks. The supported commands are:

 $(-$ *options*—)— $\Box$ 

►◄

- v The commands that access SDSF tabular panels (for example, DA and ST). For more information, see ["Issuing panel commands with ISFEXEC" on page](#page-407-0) [382.](#page-407-0)
- The WHO and QUERY commands. For more information, see ["Issuing WHO](#page-412-0) [and QUERY commands with ISFEXEC" on page 387.](#page-412-0)
- The slash  $\left($  / $\right)$  command, which allows you to enter system commands. Although this is supported, the recommended method for issuing system commands is with ISFSLASH. For more information, see ["Issuing system](#page-433-0) [commands with ISFSLASH" on page 408](#page-433-0) or ["Issuing system commands with](#page-412-0) [ISFEXEC" on page 387.](#page-412-0)

Commands entered with the ISFEXEC command generally have a maximum length, including any parameters, of 42 characters (the same as the command input area when using SDSF interactively). Slash (/) commands entered with the ISFEXEC command can have operands up to 126 characters long.

Note that for function associated with other SDSF commands, such as filtering and setting options, you use special variables rather than ISFEXEC. See ["Using](#page-435-0) [special variables to invoke SDSF function" on page 410.](#page-435-0)

For a complete list of the SDSF commands, see ["SDSF commands reference" on](#page-439-0) [page 414.](#page-439-0) For the syntax of the commands, see the online help.

*options*

is an optional list of options for the command. The closing parenthesis is optional. The options that you use depend on the type of the command you issue, and are explained in the topics that follow. The following option is of general use as you develop a REXX exec:

## **VERBOSE**

adds diagnostic messages to the ISFMSG2 stem variable. The messages describe each row variable created by SDSF.

# **Examples of using ISFEXEC**

The following examples illustrate how to issue a command with ISFEXEC. For more complete examples, see ["Examples of REXX execs" on page 429.](#page-454-0)

1. Issue the DA command and create variables for the DA panel.

Address SDSF "ISFEXEC DA"

2. Issue the CK command with the ALL parameter and create variables for the CK panel.

Address SDSF "ISFEXEC CK ALL"

3. Issue the ST command and create variables for the alternate field list.

Address SDSF "ISFEXEC ST (ALTERNATE)"

Note: Delayed-access columns are not included. These require the DELAYED option.

4. Issue the ST command and create variables for the alternate field list, including delayed-access columns.

Address SDSF "ISFEXEC ST (ALTERNATE DELAYED)"

- 5. Issue the O command, with filters for class A and forms 1234. Address SDSF "ISFEXEC OA 1234"
- 6. Issue the WHO command. Address SDSF "ISFEXEC WHO"

# **Return codes for ISFEXEC**

After the ISFEXEC host environment command completes, a return code is set in the REXX variable RC. The values are:

- **00** The request completed successfully.
- **04** The request completed successfully but not all functions were performed.
- **08** An incorrect or invalid parameter was specified for an option or command.
- **12** A syntax error occurred in parsing a host environment command.
- **16** The user is not authorized to invoke SDSF.
- **20** A request failed due to an environmental error.
- **24** Insufficient storage was available to complete a request.

Note that a return code of 0 indicates that SDSF successfully processed the ISFEXEC command. It does not indicate that specific functions were authorized or that commands were executed. Check the ISFMSG and ISFMSG2 variables to determine if a request completed. See ["Messages" on page 382](#page-407-0) for more information.

# <span id="page-407-0"></span>**Messages**

Messages issued in response to a command or special variable are available in these special variables:

## **ISFMSG**

contains the SDSF short message

## **ISFMSG2**

is a stem variable that contains SDSF numbered messages. ISFMSG2.0 contains the number of stem variables that follow.

# **Issuing panel commands with ISFEXEC**

You can issue the commands that access SDSF tabular panels with ISFEXEC. Tabular panels display data in rows and columns.

For information on non-tabular panels, see:

- ["Browsing the system log with ISFLOG" on page 403](#page-428-0)
- The discussion of the ISFULOG special variable in ["Issuing system commands](#page-433-0) [with ISFSLASH" on page 408.](#page-433-0)

### **ALTERNATE**

requests the alternate field list. For a discussion of primary and alternate field lists, see ["Variable field lists \(FLD or ISFFLD\)" on page 85.](#page-110-0)

### **DELAYED**

specifies that delayed-access columns be included. Delayed-access columns require I/O to retrieve the data. If you do not include this option, delayed-access columns are omitted. Omitting delayed-access columns may improve performance. For information on which columns are delayed-access, see

- Chapter [4, "Columns on the SDSF panels," on page 133](#page-158-0)
- The COLSHELP command in SDSF

#### **NOMODIFY**

specifies that row tokens for use in modifying rows should not be returned. Use this to improve performance if you will not be modifying any values.

### **PRIMARY**

requests the primary field list.

If you specify both PRIMARY and ALTERNATE, or neither PRIMARY nor ALTERNATE, the primary and alternate field lists are merged. For a discussion of primary and alternate field lists, see ["Variable field lists \(FLD or ISFFLD\)"](#page-110-0) [on page 85.](#page-110-0)

### **PREFIX** *value*

specifies a prefix for column name and TOKEN variables that are created; use this to ensure that variable names do not conflict. The prefix can be up to 24 characters long, and should not begin with ISF. It does not affect the names of special variables.

## **VERBOSE**

adds diagnostic messages to the ISFMSG2 stem variable. The messages describe each row variable created by SDSF.

# **Controlling the columns included on panels**

By default, tabular panels accessed with REXX include the columns in both the primary and alternate field lists defined in ISFPARMS, except any "delayed-access" columns. You can control the columns that are included on SDSF panels as

described in Table 163. Limiting the columns that are included limits the columns for which SDSF creates REXX variables. Limiting the columns to just those that are required can make the exec process more quickly.

<span id="page-408-0"></span>*Table 163. Controlling the Columns on SDSF Panels*

| To Specify:                                                 | Use:                    | Default: | For More Information:                                            |
|-------------------------------------------------------------|-------------------------|----------|------------------------------------------------------------------|
| Primary, alternate or merged field list  Options on ISFEXEC |                         | Merged   | "Options for panel commands"                                     |
| Delayed-access columns                                      | Option on ISFEXEC       |          | Not included "Options for panel commands"                        |
| List of columns by column name                              | <b>ISFCOLS</b> variable |          | "Special variables for panels and<br>panel commands" on page 385 |

# **Options for panel commands**

You can use the following options with panel commands on ISFEXEC. Combine the options if necessary. For example, you could specify both ALTERNATE and DELAYED to include delayed-access columns that are in the alternate field list. Note that by default, the primary and alternate field lists are both included. That is, if you specify both PRIMARY and ALTERNATE, or neither PRIMARY nor ALTERNATE, the primary and alternate field lists are merged.

# **Panel data returned**

The ISFEXEC command returns data as follows:

v Column data. The column data is returned in stem variables in this format: *column-name*.*row-number*, where:

### *column-name*

is the name of the column. The first column returned is always the fixed field. The column name is different than the column title that is displayed when using SDSF interactively. It is the same name that is used in the FLD statements in ISFPARMS. For more information:

- Refer to Chapter [4, "Columns on the SDSF panels," on page 133](#page-158-0) for a list of column names and titles
- When running SDSF under ISPF, issue the COLSHELP command. COLSHELP provides column names, titles, descriptions and information about values.
- SDSF online help, for column titles, plus information about values for overtypeable and other columns.

If you specify a prefix with the PREFIX option, the column-name variable begins with the prefix. For an example, see ["List job data sets" on page 432.](#page-457-0)

# *row-number*

is the row number.

The value for stem variable number 0 is a count of the number of variables returned. This count is the same for all columns. It is also in special variable ISFROWS.

For overtypeable columns with related values, a sub-stem is added to the row number to indicate the number of the related value, as follows:

### *column-name*.*row-number*.*value-number*

So, for example, the SFORMS column in the PR panel has values SFORMS.1.0 (which contains a count of the values) and SFORMS.1.1 through SFORMS.1.8. The value in SFORMS.1.2 is displayed in column SFORM2.

SDSF panel data is the same in the REXX environment as in the interactive environment, with a few exceptions. For details, see "Data formats - differences between REXX and interactive SDSF."

The related ISFCOLS and ISFTITLES special variables return column names and column titles. See ["Special variables for panels and panel commands" on page](#page-410-0) [385](#page-410-0) for more information.

- Title line. The contents of the title line are returned in the ISFTLINE special variable. The title line includes the name of the panel and, in some cases, additional information. For a description of the contents of the title line for an SDSF panel, see the help for fields for the panel.
- v Tokens to identify each row. These are returned in the TOKEN stem variable. For example, variable TOKEN.2 contains a string that identifies row two on the panel being processed.

If you specify a prefix with the PREFIX option, the name of the stem variable containing tokens begins with the prefix. For example, if the prefix is JDS\_, the name of the stem variable is JDS\_TOKEN.

Use the token as input to the ISFACT command when taking an action or modifying a value for that row. See ["Issuing action characters and modifying](#page-413-0) [columns with ISFACT" on page 388](#page-413-0) for more information.

## **Example:**

The following example shows data returned in the stem variables.

```
JNAME.0=45
JOBID.0=45
OWNERID.0=45
   .
   .
remaining 0 variables
   .
   .
JNAME.1=BURDINE3
JOBID.1=JOB04922
OWNERID.1=BURDINE
   .
   .
remaining variables
   .
   .
```
This example shows data for a column with related values, the SFORMS column on the Printer panel.

```
SFORMS.1=STD
SFORMS.1.1=STD (This the same value as is in SFORMS.1)
SFORMS.1.2=NAR
SFORMS.1.3=REC
.
.
```
**Data formats - differences between REXX and interactive SDSF:** SDSF panel data is the same in the REXX environment as in the interactive environment, with a few exceptions.

- Numbers:
	- Do not include commas.
	- Are never scaled, as they are not restricted by column widths. They never include scaling characters such as T or M. However, some values are formatted with units. For example, values in the MemLimit column on the DA panel are formatted with MB, PB and so on.
- <span id="page-410-0"></span>– Are formatted as three asterisks in cases of invalid or overflow data that would be displayed as all asterisks when SDSF is used interactively.
- Dates and times:
	- If formatted by SDSF, are in *yyyy*.*ddd* format (dates) and either *hh*:*mm*:*ss* or *hh*:*mm*:*ss*.*th* format (times). To convert them to a different format, you can use the REXX date() function.
	- Are formatted as  $N/A$  in cases of invalid dates that would be displayed as N/A embedded in asterisks when SDSF is used interactively.

# **Special variables for panels and panel commands**

There are a number of special variables that are useful when working with panels and panel commands. Where the variable corresponds to an SDSF command that you would use when using SDSF interactively, the parameters for the variable are the same as for the command, with the exception that the ? parameter is not supported in REXX. Substitute the variable for the command, for example:

Command: PREFIX NEIL\* Variable: isfprefix="neil\*"

For more information on special REXX variables, see ["Using special variables to](#page-435-0) [invoke SDSF function" on page 410](#page-435-0) and ["Special variables reference" on page 420.](#page-445-0) For the syntax of SDSF commands, see the online help.

For secondary panels like JDS that you access with an action character from another panel, you use different special variables than the ones described in this topic. See ["Using secondary panels" on page 392.](#page-417-0)

Use these special variables when working with panels and panel commands:

### **ISFACTIONS**

specifies whether the action characters for the current panel should be returned in the ISFRESP stem variable. The values in the ISFRESP variable are in this format: ACTION=*action*, where *action* is the action character or the action character and a description, depending on the option specified on ISFACTIONS. See the SET ACTION command in the online help for the valid options. See ["List action characters" on page 444](#page-469-0) for an example.

#### **ISFAPPC**

specifies whether transaction data should be included on the panel. See the APPC command in the online help. (JES2 only)

## **ISFCOLS**

**Input**: Specifies the set of columns for which SDSF should create variables, in this format:

'*column-name column-name*...'

The column names are different than the column titles that are displayed when using SDSF interactively. They are the names used in the FLD statements in ISFPARMS. For a list of column names, see Chapter [4, "Columns on the SDSF](#page-158-0) [panels," on page 133,](#page-158-0) or, when running SDSF under ISPF, issue the COLSHELP command.

Each column name you specify must exist in the current field list. Any name specified in the ISFCOLS variable that is not in the current field list will be ignored. The order of the columns is not significant. See ["Controlling the](#page-407-0) [columns included on panels" on page 382](#page-407-0) for more information.

The fixed field (the first column on each SDSF panel when using SDSF interactively) is optional, since it will always be included regardless of the setting of ISFCOLS.

If the ISFCOLS variable is not defined, SDSF creates variables for each column in the field list that is not delayed-access, including the fixed field.

**Output**: Lists the columns that were processed, in this format:

# *column-name column-name*...

The names are separated by a blank. The fixed field is always listed first.

When working with a secondary panel (a panel accessed with an action character) use the ISFCOLS2 variable. See ["Using secondary panels" on page](#page-417-0) [392](#page-417-0) for more information.

## **ISFCOLUMNGROUPS**

contains a list of column grouping information for the columns listed in the ISFCOLS variable. The group values are a way of categorizing SDSF columns. The values are: NONE, ACCT (accounting), ACTIVITY, ADVANCED, GENERAL, INPUT, JES2, JES3, OUTPUT (printer), OUTPUN (punch), PERF (performance), PRINTING, RUNTIME, SECURITY, SCHED (scheduling), SELECT, STATUS and STATWLM (workload management status).

### **ISFDCOLS**

contains a list of the delayed-access columns that were returned and for which SDSF should create variables, in this format:

*column-name column-name*...

When working with a secondary panel (a panel accessed with an action character) use the ISFDCOLS2 variable. See ["Using secondary panels" on page](#page-417-0) [392](#page-417-0) for more information.

Unlike ISFCOLS, ISFDCOLS is an output-only variable.

# **ISFDISPLAY**

contains the filtering and sorting criteria, for example,

PREFIX=\* DEST=(ALL) OWNER=\* SYSNAME=SYS1

See the SET DISPLAY command in the online help.

## **ISFDISPLAYMODE**

sets the format of the ISFDISPLAY special variable. See the SET DISPLAY command in the online help. The OFF parameter is not valid in REXX.

### **ISFRCOLS**

contains the list of columns that have related values. For information on modifying related values, see ["Modifying related fields" on page 389.](#page-414-0)

### **ISFROWS**

contains the number of rows created for a tabular panel. (This is also found in the zero stem of the column variables, for example, JNAME.0.)

### **ISFSORT**

specifies the sort criteria (up to 10 columns, with ascending or descending order). Use column names rather than column titles. Assigning the value to null (isfsort="") sorts the panel using the fixed field (the first column). See the SORT command in the online help for the syntax.

### **ISFTIMEOUT**

specifies the response timeout value for sysplex requests. See the SET TIMEOUT command in the online help.

## <span id="page-412-0"></span>**ISFTITLES**

contains the column titles for the columns on the panel. The titles are listed in the same order as the column names in the ISFCOLS variable. The titles are enclosed in single quotation marks and separated by blanks.

When working with a secondary panel, accessed with an action character, use the ISFTITLES2 variable. See ["Using secondary panels" on page 392](#page-417-0) for more information.

## **ISFTLINE**

contains the title line from the tabular panel being processed.

### **ISFUCOLS**

contains the list of modifiable columns for the panel. All modifiable columns are included, regardless of whether the user is authorized to modify them.

When working with a secondary panel, accessed with an action character, use the ISFUCOLS2 variable. See ["Using secondary panels" on page 392](#page-417-0) for more information.

## **ROWACTIVE**

is a stem variable that indicates whether the object (for example, the job or the printer) is active. The value is either Y (active) or N (inactive). ROWACTIVE.0 contains a count of the number of stem variables that follow.

# **Issuing WHO and QUERY commands with ISFEXEC**

You can issue the WHO and QUERY commands with ISFEXEC:

- v WHO provides information about the user and the environment
- QUERY lists SDSF data such as the commands for which you are authorized.

Responses are returned in the ISFRESP stem variable. For the WHO command, the responses are in *keyword*=*value* format, for example, USERID=RJONES. For more information on using special REXX variables, see ["Using special variables to](#page-435-0) [invoke SDSF function" on page 410.](#page-435-0)

For a description of the WHO and QUERY commands, see the online help.

For an example, see ["Issue the WHO command" on page 447.](#page-472-0)

# **Issuing system commands with ISFEXEC**

Although using ISFSLASH is the recommended method, you can use ISFEXEC to issue slash (/) commands.

To preserve lowercase and special characters in the command text, enclose it in single quotation marks, being sure that the quotation marks are passed to SDSF and not removed by REXX, for example:

Address SDSF "ISFEXEC '/f test,''abc'''"

The W and I prefix parameters of the slash (/) command are not supported. Use the WAIT and INTERNAL options instead. See ["Options for slash \(/\) commands"](#page-434-0) [on page 409](#page-434-0) for more information.

For a description of special variables to use with slash (/) commands, see ["Special](#page-434-0) [variables for slash \(/\) commands" on page 409.](#page-434-0)

For information on using ISFSLASH, see ["Issuing system commands with](#page-433-0) [ISFSLASH" on page 408.](#page-433-0)

# <span id="page-413-0"></span>**Issuing action characters and modifying columns with ISFACT**

You invoke SDSF action characters and modify column values using the ISFACT host environment command, as follows:

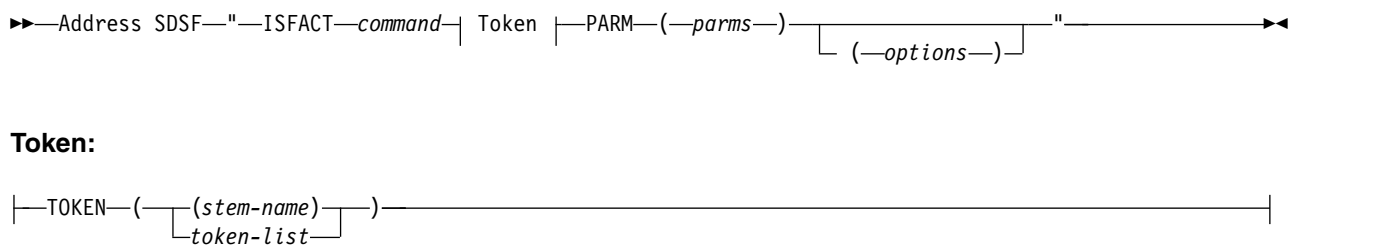

*command*

is the command for the panel. It must be the same SDSF command, including any parameters, that was previously entered with the ISFEXEC command. When referencing the PARM panel, enclose PARM in single quotes to avoid ambiguity with the PARM option.

#### *stem-name*

is the name of a stem variable that identifies the rows to be acted upon. The stem variable contains one or more row tokens previously set by ISFEXEC or ISFACT in the returned TOKEN. stem variable and must correspond to the panel accessed with *command*. The tokens must not be folded to upper case or enclosed in single quotation marks. For more information on tokens, see ["Using tokens" on page 390.](#page-415-0) The variable *stem-name* should:

- v End with a period, to allow the commands to be put into compound variables
- Not begin with the characters ISF
- Be no longer than 128 characters

The 0 variable in the stem must contain a count of the number of variables in the stem.

# *token-list*

is one or more tokens that identifies the row to be acted upon, in the format *'token1'*, *'token2'*, ...,*'tokenN'*. Each token was previously set by ISFEXEC or ISFACT in the returned TOKEN. stem variable and must correspond to the panel accessed with *command*. Enclose the token in single quotation marks that are not removed by REXX.

For more information, see ["Using tokens" on page 390.](#page-415-0)

#### *parms*

is the list of parameters that specifies the action characters and modifications, in the form:

*column1 value1 column2 value2 ... columnN valueN*

where

### **column1, column2, columnN**

are either:

- NP, when issuing an action character
- column names, when modifying values. The column names are different than the titles that are displayed when using SDSF interactively. They

<span id="page-414-0"></span>are the same names that you use on FLD statements in ISFPARMS. For a list of column names, see Chapter [4, "Columns on the SDSF panels," on](#page-158-0) [page 133,](#page-158-0) or, when running SDSF under ISPF, issue the COLSHELP command.

The column must be in the current field list for the panel; use column-related options on the ISFACT command, such as ALTERNATE, if necessary. For more information, see ["Controlling the columns](#page-407-0) [included on panels" on page 382.](#page-407-0)

If you name a column multiple times, SDSF processes only the last one.

## **value1, value2, valueN**

are either:

- v an action character, when the column is NP. The SDSF action characters are described in the online help. Most of the action characters are supported with REXX. Table [168 on page 418](#page-443-0) shows the exceptions. The action characters for browsing and printing output have special restrictions and requirements. See ["Browsing output" on page 394](#page-419-0) and ["Printing output" on page 399.](#page-424-0)
- a value, when modifying a value in a column other than NP. If the value contains special characters, you must enclose it in quotation marks. Lowercase characters are folded to upper case, even if they are enclosed in quotation marks.

The fields that can be modified, or overtyped, are described in the help for each panel.

For information on modifying sets of related fields, see "Modifying related fields."

The resulting command cannot exceed the maximum allowed by z/OS.

### *options*

is an optional list of options. See ["Options for action characters and](#page-416-0) [overtypeable fields" on page 391](#page-416-0) for more information.

# **Modifying related fields**

When working with sets of related fields, such as the four selection destinations on the Printer panel, add a plus (+) before the column name to indicate that the value is in addition to any other values for the same column. Use this syntax for each value. When using SDSF interactively, you work with related fields through the overtype extension pop-up, which you access by typing the + character in the overtypeable column.

For example, PARM(SDESTN1 D1 +SDESTN1 D2 +SDESTN1 D3) indicates that the SDESTN1 column is to be modified with the values D1,D2,D3.

SDSF accepts  $a + sign$  for the first column in the set of columns, for example, PARM(+SDESTN1 D1 +SDESTN1 D2). This is equivalent to PARM(SDESTN1 D1 +SDESTN1  $D2$ ). However, subsequently specifying the first column in the set without a  $+$  sign resets the values. For example, PARM(SDESTN1 D1 +SDESTN1 D2 SDESTN1 D11) would result in the column being modified with the single value D11. This is because SDSF processes the last occurrence of the column name. Since the last occurrence does not have the + sign, it is interpreted as a complete replacement.

If the same column is specified more than once, the last occurrence is used for the action except when the + sign is used with the column name.

Special variables ISFRCOLS and ISFRCOL2 contain lists of columns with related fields for the current panel and a secondary panel, respectively.

# <span id="page-415-0"></span>**Using tokens**

A token consists of a variable-length string that may contain special characters. You must not modify it.

A token cannot be shared by different users. The user who references a token with a host command must be the same user who created it.

When a token references a secondary panel (such as JDS), all subsequent tokens must also refer to the secondary panel using the same row from the primary panel.

Tokens represent jobs at the time that they are generated and are intended to be used soon after they are generated, rather than saved for later use. If the row to be acted upon no longer exists when the host command is issued, SDSF considers the row token invalid. You should not change the associated panel, for example, by changing filtering.

The format of tokens may change incompatibly with service or new releases of SDSF.

# **Examples of using ISFACT**

The following examples illustrate how to issue an action character and modify a column, after having first issued the appropriate panel command with ISFEXEC. For more complete examples, see ["Examples of REXX execs" on page 429.](#page-454-0)

- 1. Issue the P action character for row 4 on the H panel. Address SDSF "ISFACT H TOKEN('"TOKEN.4"') PARM(NP P)"
- 2. Issue the P action character for rows 1 and 2 on the H panel.
	- Address SDSF "ISFACT ST TOKEN('"TOKEN.1"','"TOKEN.2"') PARM(NP P)"
- 3. Issue the P action character for the row the number of which is represented by variable *ix* on the H panel.

Address SDSF "ISFACT H TOKEN('"TOKEN.ix"') PARM(NP P)"

4. Modify the priority of multiple jobs.

Address SDSF "ISFACT ST TOKEN((TOKEN.)) PARM(JPRIO 10)"

For this type of usage, you would use command parameters or special variables to limit the panel to just those jobs you want to modify. For a complete example, see ["Modify a value for a set of jobs" on page 434.](#page-459-0)

5. Issue the P action character for rows that are identified by tokens in the stem variable JSTEM.

Address SDSF "ISFACT ST TOKEN((JSTEM.)) PARM(NP P)"

For this type of usage, you would use logic to set the values in the stem variable JSTEM. to the tokens, in stem variable TOKEN., for those jobs you want to modify. For a complete example, see ["Modify a value for a set of jobs"](#page-459-0) [on page 434.](#page-459-0)

- 6. For row 2 on the O panel, modify the class to A and the forms to 1234. Address SDSF "ISFACT O TOKEN('"TOKEN.2"') PARM(OCLASS A FORMS 1234)"
- 7. Allocate all data sets in the job represented by row 5 on the ST panel. Address SDSF "ISFACT ST TOKEN('"TOKEN.5"') PARM(NP SA)"

# <span id="page-416-0"></span>**Return codes for ISFACT**

After the ISFACT host environment command completes, a return code is set in the REXX variable RC. The values are:

- **00** The request completed successfully.
- **04** The request completed successfully but not all functions were performed.
- **08** An incorrect or invalid parameter was specified for an option or command.
- **12** A syntax error occurred in parsing a host environment command.
- **16** The user is not authorized to invoke SDSF.
- **20** A request failed due to an environmental error.
- **24** Insufficient storage was available to complete a request.

Note that a return code of 0 indicates that SDSF successfully processed the ISFACT command. It does not indicate that specific functions were authorized or that commands were executed. Check the ISFMSG and ISFMSG2 variables to determine if a request completed. See ["Messages" on page 382](#page-407-0) for more information.

# **Options for action characters and overtypeable fields**

You can use the following options with ISFACT:

## **ALTERNATE**

requests the alternate field list for the panel

## **ALTERNATE2**

requests the alternate field list for the secondary panel

#### **DELAYED**

specifies that delayed-access columns be included on the panel

#### **DELAYED2**

specifies that delayed-access columns be included on the secondary panel

## **NOMODIFY2**

specifies that row tokens for use in modifying rows should not be returned on the secondary panel. Use this to improve performance if you will not be modifying any values.

# **PRIMARY**

requests the primary field list.

If you specify both PRIMARY and ALTERNATE, or neither PRIMARY nor ALTERNATE, the primary and alternate field lists are merged, and all the column variables for the panel are available.

### **PRIMARY2**

requests the primary field list for a secondary panel.

If you specify both PRIMARY2 and ALTERNATE2, or neither PRIMARY2 nor ALTERNATE2, the primary and alternate field lists are merged, and all the column variables for the panel are available.

### **PREFIX** *value*

specifies a prefix for column name and TOKEN variables that are created; use this to ensure that variable names do not conflict. The prefix can be up to 24 characters long, and should not begin with ISF. It does not affect the names of special variables.

## <span id="page-417-0"></span>**VERBOSE**

adds diagnostic messages to the ISFMSG2 stem variable. The messages describe each row variable created by SDSF.

#### **WAIT**

specifies that SDSF should wait the full delay interval before retrieving responses to a comand. This option is strongly recommended to ensure the responses are accessible in the ISFULOG special variable. The delay interval is specified with the ISFDELAY variable.

# **Using secondary panels**

Secondary panels are accessed with an action character from another panel. For example, when you use the ? action character from the Status panel to access the Job Data Set (JDS) panel, JDS is a secondary panel. For secondary panels, ISFACT returns column and row data in the same way that ISFEXEC does. See ["Panel data](#page-408-0) [returned" on page 383](#page-408-0) for more information.

# **Special variables for secondary panels**

There are a number of special variables that you can use when working with secondary panels.

## **ISFACTIONS**

specifies whether the action characters for the current panel should be returned in the ISFRESP stem variable. The values in the ISFRESP variable are in this format: ACTION=*action*, where *action* is the action character or the action character and a description, depending on the option specified on ISFACTIONS. See the SET ACTION command for the valid options. See ["List](#page-469-0) [action characters" on page 444](#page-469-0) for an example.

## **ISFAPPC**

specifies whether transaction data should be included on the panel. See the APPC command.

## **ISFCOLS2**

**Input**: Specifies the set of columns on the secondary panel for which SDSF should create variables, in this format:

'*column-name column-name*...'

The column names are different than the column titles that are displayed when using SDSF interactively. They are the names used in the FLD statements in ISFPARMS. For a list of column names, see Chapter [4, "Columns on the SDSF](#page-158-0) [panels," on page 133,](#page-158-0) or, when running SDSF under ISPF, issue the COLSHELP command.

Each column name you specify must exist in the current field list. Any name specified in the ISFCOLS2 variable that is not in the current field list will be ignored.

The fixed field (the first column on each SDSF panel when using SDSF interactively) is optional, since it will always be included regardless of the setting of ISFCOLS2.

If the ISFCOLS2 variable is not defined, SDSF creates variables for each column on the secondary panel that is in the field list and is not delayed-access, including the fixed field.

**Output**: Lists the columns on the secondary panel that were processed, in this format:

*column-name column-name*...

The names are separated by a blank. The fixed field is always listed first.

Note: the column names do not include the prefix.

### **ISFDCOLS2**

contains the list of delayed-access columns for the secondary panel, in this format:

*column-name column-name*...

# **ISFDISPLAY**

contains the filtering and sorting criteria, for example,

PREFIX=\* DEST=(ALL) OWNER=\* SYSNAME=SYS1

See the SET DISPLAY command.

## **ISFDISPLAYMODE**

sets the format of the ISFDISPLAY special variable. See the SET DISPLAY command in the online help. The OFF parameter is not valid in REXX.

## **ISFFILTER2**

specifies filter criteria to be applied to the returned variables. Use column names rather than column titles. See the FILTER command in the online help.

### **ISFRCOLS2**

contains the list of related fields (such as Address-Line1 through 4) for the secondary panel, in this format:

*column-name column-name*...

#### **ISFROWS2**

contains the number of rows created for the secondary panel. (This is also found in the column variables, for example, DDNAME.0.)

### **ISFSORT2**

specifies the sort criteria (up to 10 columns, with ascending or descending order). Use column names rather than column titles. Assigning the value to null sorts the panel using the fixed field (the first column). See the SORT command for other syntax.

## **ISFTIMEOUT**

specifies the response timeout value for sysplex requests. See the SET TIMEOUT command. (JES2 only)

### **ISFTITLES2**

contains the column titles for the secondary panel. The titles are listed in the same order as the column names in the ISFCOLS2 variable. Each title is enclosed in single quotation marks and separated by a blank.

## **ISFTLINE**

contains the title line from the tabular panel being processed

## **ISFUCOLS2**

contains the list of modifiable columns for the secondary panel. All modifiable columns are included, regardless of whether the user is authorized to modify them.

# **ISFULOG**

is a stem variable that contains the command echo and responses for system commands generated by action characters, including SAF authorization messages (if supported by the external security manager). Use the WAIT option on the ISFACT command to ensure that the command responses are available in the ISFULOG stem variable.

For more information on special REXX variables, see ["Using special variables to](#page-435-0) [invoke SDSF function" on page 410](#page-435-0) and ["Special variables reference" on page 420.](#page-445-0)

# <span id="page-419-0"></span>**Browsing output**

To browse the output of jobs and checks, you use a combination of host commands, action characters and special REXX variables. For details, refer to the appropriate topic:

- v "Browsing output with ISFBROWSE." You can use this approach to browse the output of jobs and checks. The output data is returned in the ISFLINE stem variable.
- v ["Browsing jobs with an external utility" on page 397.](#page-422-0) You can use this approach to browse job output. You allocate the output data sets with special REXX-only action characters, then browse the data sets using EXECIO or a similar utility.
- ["Browsing checks with the S action character" on page 398.](#page-423-0) You can use this approach to browse the output of checks. The output data is returned in the ISFLINE stem variable.

# **Browsing output with ISFBROWSE**

You can browse the output of jobs and checks using the ISFBROWSE host command, as follows:

►► Address SDSF " ISFBROWSE *sdsf-command* TOKEN ( *token* )

( *options* )

"<del>───────────</del><del>▶</del>

## *sdsf-command*

is the command for the panel. It must be the same SDSF command, including any parameters, that was previously entered with the ISFEXEC command.

*token*

is a token that identifies the row to be acted upon. The token was previously set by ISFEXEC or ISFACT and must correspond to the panel accessed with *sdsf-command*. Enclose the token in single quotation marks that are not removed by REXX.

For more information, see ["Using tokens" on page 390.](#page-415-0)

### *options*

is an optional list of options. The closing parenthesis is optional.

## **JCL**

Browse just the JCL (jobs only)

# **NOCLOSE**

Leave the data set open for subsequent requests, to avoid the overhead of closing, unallocating, re-allocating, and re-opening the data set. To undo the allocations, use ISFBROWSE without NOCLOSE and set special variable ISFSTARTLINETOKEN.

### **VERBOSE**

Add diagnostic messages to stem variable isfmsg2. The messages describe each variable created by SDSF. This can be useful for troubleshooting as you develop REXX execs.

# **Examples of using ISFBROWSE**

The following examples show ISFBROWSE commands you would use after having first issued the appropriate panel command with ISFEXEC. For more complete examples, see ["Examples of REXX execs" on page 429.](#page-454-0)

1. Browse the output for a check on the CK panel. The number of the row is represented by ix.

Address SDSF "ISFBROWSE CK TOKEN('"TOKEN.ix"')"

2. Browse just the JCL for a job on the ST panel. The number of the row is represented by x.

Address SDSF "ISFBROWSE ST TOKEN('"TOKEN.x"') (JCL)"

3. Browse the output for a job on the DA panel. Leave the data sets open for subsequent browse requests. The number of the row is represented by ix. Address SDSF "ISFBROWSE DA TOKEN('"TOKEN.ix"') (NOCLOSE)"

# **Special variables for use with the ISFBROWSE command**

There are a number of special variables that you can use with the ISFBROWSE command. For information on special REXX variables, see ["Using special variables](#page-435-0) [to invoke SDSF function" on page 410](#page-435-0) and ["Special variables reference" on page](#page-445-0) [420.](#page-445-0)

Several of the special variables provide function that corresponds to scrolling through the data, including repositioning to the next or previous data set. For example, you might specify a number of lines that you want to retrieve with each browse request, using ISFLINELIM, then use logic and other special variables to advance through the data, as shown below:

```
isflinelim = 500
   do until isfnextlinetoken=''
     Address SDSF "ISFBROWSE ST "TOKEN('"token.x"')"
     /****************************/
     /* Loop through the lines *//****************************/
     do ix=1 to isfline.0
       say isfline.ix
     end
   isfstartlinetoken = isfnextlinetoken
end
```
Use these special variables with the ISFBROWSE command:

### **ISFDUPDS**

controls whether duplicate SYSOUT data sets are included. Values are ON and OFF.

## **ISFFIRSTLINEDSID**

is the data set identifier of the data set associated with the first line that was returned.

## **ISFFIRSTLINERECNO**

is the record number within the data set of the first line that was returned.

## **ISFFIRSTLINETOKEN**

is a token corresponding to the first line of the data that was returned.

### **ISFINPUT**

controls whether SYSIN data sets are included. Values are ON and OFF.

### **ISFLASTLINEDSID**

is the data set identifier of the data set associated with the last line that was returned.

## **ISFLASTLINERECNO**

is the record number within the data set of the last line that was returned.

## **ISFNEXTLINETOKEN**

is a token corresponding to the next unread line of the data that was returned. It is null when an end-of-file condition is encountered.

### **ISFLINE**

contains the data that is returned. It is a stem variable. ISFLINE.0 contains the number of variables.

## **ISFLINELIM**

limits the number of ISFLINE stem variables that may be created. The valid values are 0-99999999. A value of zero indicates no limit.

## **ISFSTARTLINETOKEN**

specifies the starting line for the data to be returned. Assign a value by setting the variable to either the ISFFIRSTLINETOKEN or ISFNEXTLINETOKEN special variable.

Use these special variables with the ISFBROWSE command for find and scroll functions:

# **ISFFIND**

contains a string to be found, up to 255 characters. The find operation is not sensitive to case. Use this with a value of FINDNEXT or FINDPREV in the ISFSCROLLTYPE special variable.

## **ISFFINDENDCOL**

specifies the column by which the string specified with the ISFFIND special variable must end. It must be less than ISFFINDSTARTCOL.

# **ISFFINDLIM**

specifies the maximum number of lines to search for the string specified with the ISFFIND special variable. Valid values are 1000 through 9999999.

## **ISFFINDSTARTCOL**

specifies the column in which the string specified with the ISFFIND special variable must start.

# **ISFSCROLL**

is used to reposition the first line of data that is returned.

- v For repositioning a number of lines, specify an integer to be used as an offset from the value in the ISFSTARTLINETOKEN special variable. Then, specify a value of UP or DOWN for the ISFSCROLLTYPE special variable. If ISFSTARTLINETOKEN is not specified, the offset is applied to the top of the data set.
- v For repositioning to another data set, specify a number to be used as the number of data sets and specify a value of NEXT or PREV for the ISFSCROLLTYPE special variable. The data returned begins with the first line of the data set. ISFSCROLL defaults to 1 and can be omitted when you specify ISFSCROLLTYPE with NEXT or PREV.

# **ISFSCROLLTYPE**

is used to reposition the first line of data that is returned. Specify one of these values:

## **UP or DOWN**

is used with the value in the ISFSCROLL special variable to reposition a number of lines. DOWN is the default.

### <span id="page-422-0"></span>**NEXT or PREV**

is used with the value in the ISFSCROLL special variable to reposition a number of data sets.

**TOP** specifies that the first record returned is the first record of the data. This is the default.

**BOT** requests the bottom, or most recent, data. The last line returned is the last line of data. The first line returned is a function of the value of the ISFLINELIM special variable. For example, if you use BOT with a value of 100 for ISFLINELIM, the last 100 lines of data are returned.

### **FINDNEXT**

is used with the value in the ISFFIND special variable to reposition to the next line that contains that string. If the ISFSTARTLINETOKEN special variable is not specified, the search begins with the top line.

### **FINDPREV**

is used with the value in the ISFFIND special variable to reposition to the previous line that contains that string. If the ISFSTARTLINETOKEN special variable is not specified, the search begins with the top line, wraps to the bottom and then searches from there.

# **Return codes for ISFBROWSE**

After the ISFBROWSE host environment command completes, a return code is set in the REXX variable RC. The values are:

- **00** The request completed successfully.
- **04** The request completed successfully but not all functions were performed.
- **08** An incorrect or invalid parameter was specified for an option or command.
- **12** A syntax error occurred in parsing a host environment command.
- **16** The user is not authorized to invoke SDSF.
- **20** A request failed due to an environmental error.
- **24** Insufficient storage was available to complete a request.

Note that a return code of 0 indicates that SDSF successfully processed the ISFBROWSE command. It does not indicate that specific functions were authorized or that commands were executed. Check the ISFMSG and ISFMSG2 variables to determine if a request completed. See ["Messages" on page 382](#page-407-0) for more information.

# **Browsing jobs with an external utility**

To browse job output from the DA, H, I, JDS, O and ST panels using EXECIO or similar utility, you first allocate the output data sets with special REXX-only action characters. The action characters are:

**SA** Allocate all data sets associated with the item. On the DA, I or ST panels, this will be all data sets in the job. On the O and H panels, it will be all data sets in the output group. On the JDS panel, it will be a single data set.

#### **SJA**

Allocate the JCL data set

The following special variables describe the results of the allocation that you use with EXECIO or a similar utility:

## <span id="page-423-0"></span>**ISFDDNAME**

is a stem variable that contains the system-generated DDNAME returned by allocation that is referenced on EXECIO or other utility. It is not the application specified DDNAME that is contained in the DDNAME.x stem variable returned by ISFACT. ISFDDNAME.0 contains a count of the number of variables that follow.

### **ISFDSNAME**

is a stem variable that contains the application-specified data set name that has been allocated by SDSF. The variables have a one-to-one correspondence with the variables in ISFDDNAME. Thus, the REXX caller can associate the data set being processed with the system generated DDNAME that has been allocated. ISFDSNAME.0 contains a count of the number of variables that follow.

## **ISFLRECL**

is a stem variable that contains the logical record length for the allocated data set and corresponds to the DDNAME listed in ISFDDNAME. ISFLRECL.0 contains a count of the number of variables that follow.

#### **ISFRECFM**

is a stem variable that contains the record format for the allocated data set and corresponds to the DDNAME listed in ISFDDNAME. ISFRECFM.0 contains a count of the number of variables that follow.

You can also use these special variables:

## **ISFDUPDS**

controls whether duplicate SYSOUT data sets are included.

### **ISFINPUT**

controls whether SYSIN data sets are included.

## **Usage notes**

- SDSF allocates SYSOUT data sets using the FREE=CLOSE attribute. This causes the system to free the allocation when the data set is closed by the application. If an application causes a data set to be allocated but does not open it, it should free the allocation explicitly. Failure to free the data sets may result in the allocation limit being reached and further allocations being rejected.
- The REXX caller should also ensure that the DYNAMNBR JCL keyword is set to a high enough limit to accommodate all of the expected allocations done by the exec.
- You can use the FINIS option of EXECIO to close the data set when EXECIO completes.

# **Browsing checks with the S action character**

To browse check output from the CK or CKH panel, you can use the S action character on the ISFACT command, along with the following special variable:

#### **ISFLINE**

is a stem variable that contains lines of data in response to a browse request. ISFLINE.0 contains the number of stem variables that follow.

# **Examples of browsing output**

See ["Browse job output with EXECIO" on page 435](#page-460-0) and ["Browse check output](#page-466-0) [from the CK panel" on page 441.](#page-466-0)

# <span id="page-424-0"></span>**Printing output**

To print the output of jobs and checks through REXX, you use a combination of the X action character, with ISFACT, and special REXX variables. The PRINT command is not supported in the REXX environment.

The forms of the X action character are:

### **X and XC**

Print all data sets using default settings; XC closes the print file after printing.

#### **XS and XSC**

Print all data sets to SYSOUT using attributes specified in special variables; XSC closes the print file after printing.

The special variables define the attributes of the SYSOUT print file. They correspond to the fields on the Open Print pop-up. The special variables are:

*Table 164. Special REXX Variables for Printing to SYSOUT*

| Variable<br>Purpose |                                                                                                 |  |  |
|---------------------|-------------------------------------------------------------------------------------------------|--|--|
| <b>ISFPRTCCASA</b>  | How SDSF handles carriage control for printing:                                                 |  |  |
|                     | Always insert ASA carriage control characters<br>ON                                             |  |  |
|                     | <b>OFF</b>                                                                                      |  |  |
|                     | Handle carriage control based on the record format<br>of the data set bring printed:            |  |  |
|                     | • If the record format includes A, then the print<br>function uses ASA (ANSI) carriage control. |  |  |
|                     | • If the record format includes M, then the print<br>function uses machine carriage control.    |  |  |
|                     | • Otherwise, SDSF removes carriage control<br>characters if they are present in the source.     |  |  |
|                     |                                                                                                 |  |  |

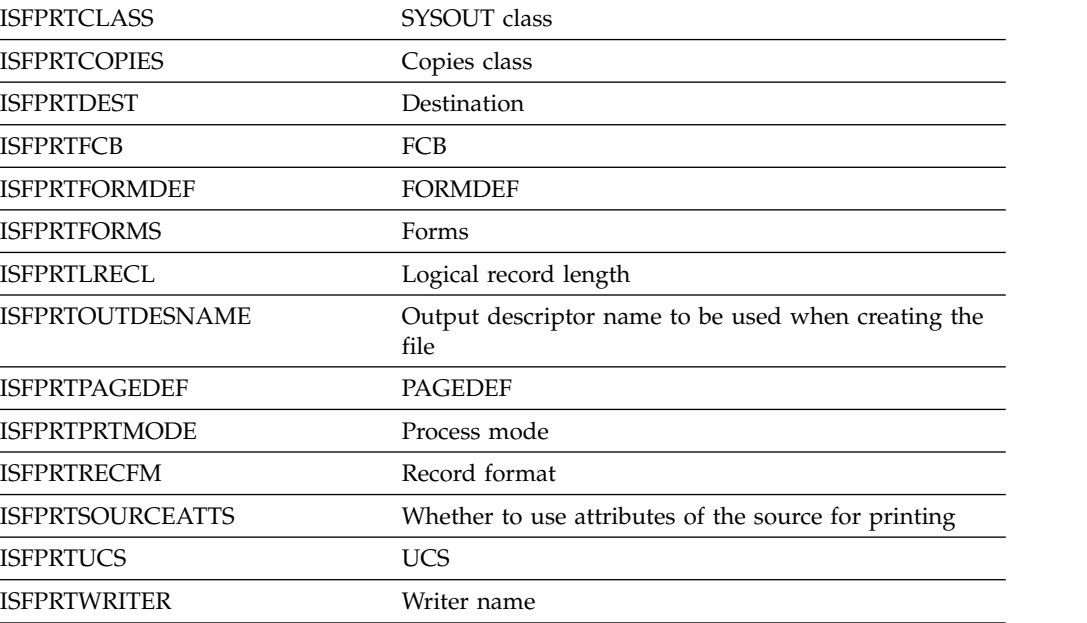

## **XD and XDC**

Print all data sets to a data set using attributes specified in special variables; XDC closes the print file after printing.

The special variables name attributes of the data set. They correspond to the fields on the Open Print Data Set pop-up.

| Variable               | Purpose                                                                                                    |                                                                                                    | Default                                                                                               |  |
|------------------------|----------------------------------------------------------------------------------------------------|----------------------------------------------------------------------------------------------------|----------------------------------------------------------------------------------------------------|--|
| <b>ISFPRTCCASA</b>     | How SDSF handles carriage control for<br>printing. For details, refer to the description<br>of ISFPRTCCASA in Table 164 on page 399. |                                                                                                    |                                                                                                    |  |
| <b>ISFPRTBLKSIZE</b>   |                                                                                                    | Block size for new data sets                                                                                  | 003120                                                                                                |  |
| <b>ISFPRTDATACLAS</b>  |                                                                                                    | Data class for new data sets                                                                                  |                                                                                                    |  |
| <b>ISFPRTDIRBLKS</b>   |                                                                                                    | Number of directory blocks for new data sets                                                                  |                                                                                                    |  |
| <b>ISFPRTDISP</b>      |                                                                                                    | Allocation disposition for data sets                                                                          |                                                                                                    |  |
| <b>ISFPRTDSNAME</b>    |                                                                                                    | Data set name. If the name is not enclosed in<br>quotation mark, the name begins with the<br>current user ID. |                                                                                                    |  |
| <b>ISFPRTDSNTYPE</b>   |                                                                                                    | Data set name type:                                                                                           | A partitioned or                                                                                      |  |
|                        |                                                                                                    | <b>LIBRARY</b> or LIB<br>allocates a partitioned data set<br>extended (PDSE)                                  | sequential data set is<br>allocated based on<br>the data set<br>characteristics that<br>are provided. |  |
|                        | <b>PDS</b>                                                                                                    | allocates a partitioned data set                                                                              |                                                                                                    |  |
|                        | <b>LARGE</b>                                                                                                    | allocates a large format data set                                                                             |                                                                                                    |  |
|                        | <b>EXTREO</b>                                                                                                    | indicates that an extended sequential<br>data set is required                                                 |                                                                                                    |  |
|                        | <b>EXTPREF</b>                                                                                                    | indicates that an extended sequential<br>data set is preferred                                                |                                                                                                    |  |
|                        | <b>EXTREQ</b>                                                                                                    | indicates an extended sequential<br>data set is required                                                      |                                                                                                    |  |
|                        |                                                                                                    | <b>BASIC</b> indicates that neither an extended<br>nor a large format data set is to be<br>allocated          |                                                                                                    |  |
|                        |                                                                                                    | <b>BASIC</b> indicates that neither an extended<br>nor a large format data set is to be<br>allocated.         |                                                                                                    |  |
| <b>ISFPRTEXTATTR</b>   |                                                                                                    | Extended attributes option:                                                                                   | Based on the data                                                                                     |  |
|                        | NO.                                                                                                    | The data set cannot have extended<br>attributes and reside in EAS                                             | type                                                                                                  |  |
|                        | <b>OPT</b>                                                                                                    | The data set can have extended<br>attributes and reside in EAS.                                               |                                                                                                    |  |
| <b>ISFPRTLRECL</b>     |                                                                                                    | LRECL for new data sets                                                                                       | 0000240                                                                                               |  |
| <b>ISFPRTMEMBER</b>    | Member name                                                                                                    |                                                                                                    |                                                                                                    |  |
| <b>ISFPRTMGMTCLAS</b>  |                                                                                                    | Management class for new data sets                                                                            |                                                                                                    |  |
| <b>ISFPRTPRIMARY</b>   |                                                                                                    | Primary space allocation for new data sets                                                                    | 00000500                                                                                              |  |
| <b>ISFPRTRECFM</b>     | Record format                                                                                                    |                                                                                                    | VBA                                                                                                   |  |
| <b>ISFPRTSECONDARY</b> |                                                                                                    | Secondary space allocation for new data sets                                                                  | 00000500                                                                                              |  |

*Table 165. Special REXX Variables for Printing to a Data Set*

| Variable               | Purpose                                      | <b>Default</b> |
|------------------------|----------------------------------------------|----------------|
| <b>ISFPRTSPACETYPE</b> | Space units for allocating for new data sets | <b>BLKS</b>    |
| <b>ISFPRTSTORCLAS</b>  | Storage class for new data sets              |                |
| <b>ISFPRTUNIT</b>      | Unit for new data sets                       |                |
| <b>ISFPRTVOLSER</b>    | Volume serial for new data sets              |                |

*Table 165. Special REXX Variables for Printing to a Data Set (continued)*

# **XF and XFC**

Print all data sets to a file (DDNAME) using attributes specified in special variables; XFC closes the print file after printing. The special variables name attributes of the file.

*Table 166. Special Variables for Printing to a File*

| Variable            | Purpose       |
|---------------------|---------------|
| <b>ISFPRTDDNAME</b> | <b>DDNAME</b> |

In the event of an error, such as the data being invalid or missing, SDSF issues a message that is available in the ISFMSG2 stem variable. In addition, the ISFMSG variable may contain a short error message.

Note that the print data set is always closed after the request regardless of whether the X action character includes the C option. This is because all SDSF requests are independent; the print data set is closed when SDSF terminates.

# **Examples of printing**

See ["Print to SYSOUT" on page 444.](#page-469-0)

# **Getting all of the values for a single row**

You can request all of the column values for a specific row using the ISFGET host environment command, as follows:

►► Address SDSF " ISFGET *command* Token "

( *options* )

## **Token:**

|-TOKEN-('"-token-"')-

*command*

is the command for the panel. It must be the same SDSF command, including any parameters, that was previously entered with the ISFEXEC command.

*token*

identifies the row to be acted upon. The token was previously set by ISFEXEC or ISFACT for the panel accessed with *command*. Enclose the token in single quotation marks. For more information on tokens, see ["Using tokens" on page](#page-415-0) [390.](#page-415-0)

►◄

# **Return codes for ISFGET**

After the ISFGET host environment command completes, a return code is set in the REXX variable RC. The values are:

- **00** The request completed successfully.
- **04** The request completed successfully but not all functions were performed.
- **08** An incorrect or invalid parameter was specified for an option or command.
- **12** A syntax error occurred parsing a host environment command.
- **16** The user is not authorized to invoke SDSF.
- **20** A request failed due to an environmental error.
- **24** Insufficient storage was available to complete a request.

Note that a return code of 0 indicates that SDSF successfully processed the ISFGET command. It does not indicate that specific functions were authorized or that commands were executed. Check the ISFMSG and ISFMSG2 variables to determine if a request completed. See ["Messages" on page 382](#page-407-0) for more information.

# **Data returned for ISFGET**

When you use an action character to access a secondary panel, such as JDS, ISFACT returns column and row data in the same way that ISFEXEC does. See ["Panel data returned" on page 383](#page-408-0) for more information.

# **Options for getting all of the values for a row**

You can use the following options with ISFGET:

## **ALTERNATE**

requests the alternate field list for the panel

## **ALTERNATE2**

requests the alternate field list for the secondary panel

# **DELAYED**

specifies that delayed-access columns be included on the panel

## **DELAYED2**

specifies that delayed-access columns be included on the secondary panel

## **NOMODIFY2**

specifies that row tokens for use in modifying rows should not be returned on the secondary panel. Use this to improve performance if you will not be modifying any values.

### **PRIMARY**

requests the primary field list.

If you specify both PRIMARY and ALTERNATE, or neither PRIMARY nor ALTERNATE, the primary and alternate field lists are merged, and all the column variables for the panel are available.

# **PRIMARY2**

requests the primary field list for a secondary panel.

If you specify both PRIMARY2 and ALTERNATE2, or neither PRIMARY2 nor ALTERNATE2, the primary and alternate field lists are merged, and all the column variables for the panel are available.

## <span id="page-428-0"></span>**PREFIX** *value*

specifies a prefix for column name and TOKEN variables that are created; use this to ensure that variable names do not conflict. The prefix can be up to 24 characters long, and should not begin with ISF.

### **VERBOSE**

adds diagnostic messages to the ISFMSG2 stem variable. The messages describe each row variable created by SDSF.

# **Special variables with ISFGET**

For information on special REXX variables, see ["Using special variables to invoke](#page-435-0) [SDSF function" on page 410](#page-435-0) and ["Special variables reference" on page 420.](#page-445-0)

# **Browsing the system log with ISFLOG**

You browse both the single-system SYSLOG and the sysplex-wide OPERLOG using the ISFLOG host environment command.

When used with the SYSLOG, the ISFLOG command processes the JES logical log. For more information, refer to ["SYSLOG" on page 349.](#page-374-0)

The syntax of the ISFLOG command is as follows:

# **SYSLOG**

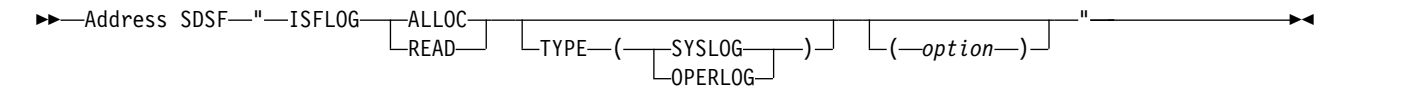

## **OPERLOG**

►►-Address SDSF-"-ISFLOG-READ  $-TYPE$ —(--OPERLOG-)<sup>-</sup>  $\sqcup$  (--option--) "────────────<del>─</del>★

### **ALLOC**

indicates that the logical SYSLOG is to be allocated for use with a utility such as EXECIO. The allocation is done with the FREE=CLOSE option so that the file is automatically de-allocated when closed.

Use ALLOC with these special stem variables:

- v ISFDDNAME contains the ddname that is returned
- ISFDSNAME contains the data set name that is returned

### **READ**

indicates that the system log is to be read. The records are returned in the ISFLINE stem variable. ISFLINE.0 contains the number of variables.

By default, SDSF retrieves the records for the current day. You can customize the results with these special variables:

- v ISFLINELIM sets a limit on the number of variables created.
- v ISFLOGSTARTTIME, ISFLOGSTARTDATE, ISFLOGSTOPTIME and ISFLOGSTOPDATE define the date and time range for the records. Use them to ensure that your date and time range is reasonable, so that an excessive number of variables is not created.

When these special variables are used, SDSF positions the SYSLOG as near as possible to the requested record. However, due to the precision used for time stamps and the time the record is actually written to SYSLOG, it is possible that this may be several lines away from the desired record.

• Variables that allow you to simulate scrolling through the data. These include ISFSCROLL, ISFSCROLLYPE, ISFNEXTLINETOKEN and ISFSTARTLINETOKEN.

For details on the special variables, refer to "Special variables for use with the ISFLOG command."

## **TYPE(SYSLOG | OPERLOG)**

is optional and names the type of system log to be used:

## **SYSLOG**

specifies the single-system SYSLOG. Use the special variable ISFSYSID to indicate the member to be processed.

## **OPERLOG**

specifies the sysplex-wide OPERLOG.

## *option*

is optional. See "Options for the ISFLOG command."

Use the special variable ISFSYSID to indicate the member to be processed.

# **Examples of using ISFLOG**

The following examples illustrate how to use the ISFLOG command.

- 1. Allocate the logical SYSLOG for use with EXECIO. Address SDSF "ISFLOG ALLOC TYPE(SYSLOG)"
- 2. Read the logical SYSLOG into the ISFLINE special variable. Address SDSF "ISFLOG READ TYPE(SYSLOG)"
- 3. Read the OPERLOG into the ISFLINE special variable. Address SDSF "ISFLOG READ TYPE(OPERLOG)"
- 4. Read the logical SYSLOG into the ISFLINE special variable and the WTORS into the ISFWTOR special variable. Address SDSF "ISFLOG READ TYPE(SYSLOG) (WTOR)"

See also ["Work with the last 24 hours of SYSLOG" on page 445](#page-470-0) and ["Work with](#page-471-0) [the current day of the system log" on page 446.](#page-471-0)

# **Options for the ISFLOG command**

## **VERBOSE**

adds diagnostic messages to the ISFMSG2 stem variable. The messages describe each row variable created by SDSF.

## **WTOR**

causes any WTORs to be returned in the ISFWTOR. stem variable.

# **Special variables for use with the ISFLOG command**

There are a number of special variables that you can use with the ISFLOG command. For information on special REXX variables, see ["Using special variables](#page-435-0) [to invoke SDSF function" on page 410](#page-435-0) and ["Special variables reference" on page](#page-445-0) [420.](#page-445-0)

Several of the special variables provide function that corresponds to scrolling through the data. For example, you might specify a number of lines that you want to retrieve with each browse request, using ISFLINELIM, then use logic and other special variables to advance through the data, as shown below:

```
isflinelim = 500
   do until isfnextlinetoken=''
     Address SDSF "ISFLOG READ TYPE(SYSLOG)"
     /****************************/
     /* Loop through the lines
      /****************************/
     do ix=1 to isfline.0
       say isfline.ix
     end
   isfstartlinetoken = isfnextlinetoken
end
```
Use these special variables with the ISFLOG command:

### **ISFCOLOR**

is a stem variable containing a single-character abbreviation for the color for each line. The possible values come from first letter of these colors: Red, Green, Blue, White, Yellow, Turquoise, Pink. OPERLOG only.

## **ISFDATE**

specifies the date format, including the separator character, for special variables that take a date as input. It accepts any format valid with the SET DATE command. See the SET DATE command in the online help for the valid formats.

# **ISFDESCODE**

is a stem variable containing the descriptor codes for each line. When there are multiple descriptor codes, they are turned in a list, separated by blanks. OPERLOG only.

### **ISFFIRSTLINEDATE**

is the date associated with the first line that was returned.

## **ISFFIRSTLINEDSID**

is the data set identifier of the data set associated with the first line that was returned. SYSLOG only.

#### **ISFFIRSTLINEJOBID**

is the job ID associated with the first line that was returned. SYSLOG only.

#### **ISFFIRSTLINERECNO**

is the record number within the data set of the first line that was returned. SYSLOG only.

## **ISFFIRSTLINETIME**

is the time associated with the first line that was returned.

#### **ISFFIRSTLINETOKEN**

is a token corresponding to the first line of the data that was returned.

### **ISFHIGHLIGHT**

is a stem variable containing a single-character abbreviation for the highlighting for each line. The possible values come from the first letter of these highlight values: Blink, Reverse, Underline and None. OPERLOG only.

## **ISFINTENSITY**

is a stem variable containing a single-character abbreviation for the intensity for each line. The possible values come from the first letter of these intensities: High and Low. OPERLOG only.

## **ISFLASTLINEDATE**

is the date associated with the last line that was returned.

## **ISFLASTLINEDSID**

is the data set identifier of the data set associated with the last line that was returned. SYSLOG only.

### **ISFLASTLINEJOBID**

is the job ID associated with the last line that was returned. SYSLOG only.

# **ISFLASTLINERECNO**

is the record number within the data set of the last line that was returned. SYSLOG only.

## **ISFLASTLINETIME**

is the time associated with the last line that was returned.

### **ISFLINE**

contains the data that is returned. It is a stem variable. ISFLINE.0 contains the number of variables.

## **ISFLINELIM**

limits the number of ISFLINE stem variables that may be created. The valid values are 0-99999999. A value of zero indicates no limit.

# **ISFLOGSTARTDATE**

specifies the starting date for records returned by the ISFLOG command, in the current date format (see the ISFDATE special variable) or *yyyy*.*ddd*. Leading zeros are not required. It must be less than the ending date. The default is the current day.

## **ISFLOGSTARTTIME**

specifies the starting time for records returned by the ISFLOG command, in *hh*:*mm*:*ss*.*th* format. Only *hh*:*mm* is required. Leading zeros are not required. This is the local time corresponding to the first record to be returned. It must be less than the ending time. The default is 00:00:00.00.

## **ISFLOGSTOPDATE**

specifies the ending date for records returned by the ISFLOG command, in the current date format (see the ISFDATE special variable) or *yyyy*.*ddd*. Leading zeros are not required. The default is the current day.

# **ISFLOGSTOPTIME**

specifies the ending time for records returned by the ISFLOG command, in *hh*:*mm*:*ss*.*th* format. Only *hh*:*mm* is required. Leading zeros are not required. This is the local time corresponding to the last record to be returned. The default is 23:59:59.99.

# **ISFNEXTLINETOKEN**

is a token corresponding to the next unread line of the data that was returned. It is null when an end-of-file condition is encountered.

#### **ISFSTARTLINETOKEN**

specifies the starting line for the data to be returned. Assign a value by setting the variable to either the ISFFIRSTLINETOKEN or ISFNEXTLINETOKEN special variable.

#### **ISFSYSID**

with the SYSLOG, names the member to be processed by the ISFLOG command. See the SYSID command in the online help.
#### **ISFWTOR**

is a stem variable that contains the WTORs, if requested with the WTOR option. ISFWTOR.0 contains the number of variables.

Use these special variables with the ISFLOG command for find and scroll functions:

#### **ISFFIND**

contains a string to be found, up to 255 characters. The find operation is not sensitive to case. Use this with a value of FINDNEXT or FINDPREV in the ISFSCROLLTYPE special variable.

#### **ISFFINDENDCOL**

specifies the column by which the string specified with the ISFFIND special variable must end. It must be less than ISFFINDSTARTCOL.

#### **ISFFINDLIM**

specifies the maximum number of lines to search for the string specified with the ISFFIND special variable. Valid values are 1000 through 9999999.

### **ISFFINDSTARTCOL**

specifies the column in which the string specified with the ISFFIND special variable must start.

#### **ISFSCROLL**

is used to reposition the first line of data that is returned. Specify an integer to be used as an offset from the value in the ISFSTARTLINETOKEN special variable. Then, specify a value of UP or DOWN for the ISFSCROLLTYPE special variable. If ISFSTARTLINETOKEN is not specified, the offset is applied to the top of the data set.

#### **ISFSCROLLTYPE**

is used to reposition the first line of data that is returned. Specify one of these values:

#### **UP or DOWN**

is used with the value in the ISFSCROLL special variable. DOWN is the default.

- **TOP** specifies that the first record returned is the first record of the data. This is the default.
- **BOT** requests the bottom, or most recent, data. The last line returned is the last line of data. The first line returned is a function of the value of the ISFLINELIM special variable. For example, if you use BOT with a value of 100 for ISFLINELIM, the last 100 lines of data are returned.

#### **FINDNEXT**

is used with the value in the ISFFIND special variable to reposition to the next line that contains that string. If the ISFSTARTLINETOKEN special variable is not specified, the search begins with the top line.

### **FINDPREV**

is used with the value in the ISFFIND special variable to reposition to the previous line that contains that string. If the ISFSTARTLINETOKEN special variable is not specified, the search begins with the top line, wraps to the bottom and then searches from there.

## **Return codes for ISFLOG**

After the ISFLOG host environment command completes, a return code is set in the REXX variable RC. The values are:

- **00** The request completed successfully.
- **04** The request completed successfully but not all functions were performed.
- **08** An incorrect or invalid parameter was specified for an option or command.
- **12** A syntax error occurred parsing a host environment command.
- **16** The user is not authorized to invoke SDSF.
- **20** A request failed due to an environmental error.
- **24** Insufficient storage was available to complete a request.

Note that a return code of 0 indicates that SDSF successfully processed the ISFLOG command. It does not indicate that specific functions were authorized or that commands were executed. Check the ISFMSG and ISFMSG2 variables to determine if a request completed. See ["Messages" on page 382](#page-407-0) for more information.

## **Issuing system commands with ISFSLASH**

You issue system commands using the ISFSLASH host environment command as follows:

►► Address SDSF " ISFSLASH ( *stem* ) " ( *list* ) ( *options* )

*stem*

is the name of a stem variable containing the list of system commands to be issued. The 0 variable of the stem must contain a count of the variables in the stem. The variable *stem* should:

►◄

- v End in a period, to allow the commands to be put into compound variables
- v Be enclosed in parentheses, to indicate that it is a stem variable
- Be 1 to 128 characters long
- Not start with the characters ISF

*list* 

is a list of one or more system commands to be issued, separated by a blank or a comma.

Enclose a command in single quotation marks, whether you are issuing it directly through ISFSLASH or using a stem variable, if the command:

- Contains special characters or embedded blanks
- Requires mixed case. Although SDSF preserves the case of the command text, Consoles folds the text to uppercase in issuing the command, unless it is enclosed in single quotation marks.

The W and I prefix parameters of the slash (/) command are not supported. Use the WAIT and INTERNAL options instead. See ["Options for slash \(/\)](#page-434-0) [commands" on page 409](#page-434-0) for more information.

The system commands can be up to 126 characters in length (the maximum length allowed by Consoles).

## **Examples of using ISFSLASH**

The following examples illustrate how to issue a command with ISFSLASH.

<span id="page-434-0"></span>1. Issue a single command. Wait the full delay interval (specified with variable ISFDELAY) for responses, rather than returning when the first response is received.

Address SDSF ISFSLASH "\$da (WAIT)"

2. Issue a single command using a stem variable.

```
cmd.0=1cmd.1='d r, ]'
Address SDSF ISFSLASH "(cmd.)"
```
3. Issue multiple commands. Because the commands contain blanks, enclose them in single quotation marks.

Address SDSF ISFSLASH "\$da , 'd a,l' 'd t'"

4. Issue multiple commands using a stem variable. SDSF will wait the full delay interval for the response.

 $mycmd.0=2$ mycmd.1='\$DA' mycmd.2='d t' Address SDSF ISFSLASH "("mycmd.") (WAIT)"

See also ["Issue system commands using ISFSLASH" on page 445.](#page-470-0)

## **Options for slash (/) commands**

#### **INTERNAL**

specifies that console ID 0 (INTERNAL) should be used to issue the command

**WAIT**

specifies that SDSF should wait the full delay interval before retrieving responses. This option is strongly recommended to ensure the responses are accessible in the ISFULOG special variable. The delay interval is specified with the ISFDELAY variable.

## **Special variables for slash (/) commands**

Use special variables to set options such as the delay limit and the console name. Where the variable is associated with an SDSF command, the parameters for the variable are the same as for the command, with the exception that the ? parameter is not supported in REXX. Substitute the variable for the command, for example:

Command: SET DELAY 5 Variable: isfdelay="5"

For the syntax of commands, see the online help. For information on special REXX variables, see ["Using special variables to invoke SDSF function" on page 410](#page-435-0) and ["Special variables reference" on page 420.](#page-445-0)

#### **ISFCMDLIM**

limits the number of commands that may be issued through ISFSLASH. The limit is a value from 0-99999999 where 0 means no limit. The default is 0. If the number of stem variables exceeds the limit, all commands up to and including the limit are issued.

#### **ISFCONMOD**

controls console name modification. By default it is on, which means that, when SDSF needs to activate an extended console and the default console name is already in use, SDSF attempts to activate a new console with a modified name. For more information, refer to the SET CONMOD command in the online help and ["Extended console name" on page 343.](#page-368-0)

<span id="page-435-0"></span>If you run a REXX exec while using SDSF interactively, you should not disable console modification, to avoid an activation failure caused by the required console already being in use.

#### **ISFCONS**

specifies a name for the extended console for the user session log (ISFULOG stem variable). Refer to the SET CONSOLE command in the online help for more information.

If you run a REXX exec while using SDSF interactively and you have disabled console modification, you should specify a unique console name with ISFCONS, to avoid an activation failure caused by the required console already being in use.

#### **ISFDELAY**

specifies the response delay limit for system commands. Refer to the SET DELAY command in the online help for more information.

#### **ISFULOG**

is a stem variable that contains the MVS system command echo and any responses generated during the session, including SAF authorization messages (if supported by the external security manager). ISFULOG.0 contains a count of the number of stem variables that follow.

For more information, see ["Issuing commands with ISFEXEC" on page 380.](#page-405-0)

## **Return codes for ISFSLASH**

After the ISFSLASH host environment command completes, a return code is set in the REXX variable RC. The values are:

- **00** The request completed successfully.
- **04** The request completed successfully but not all functions were performed.
- **08** An incorrect or invalid parameter was specified for an option or command.
- **12** A syntax error occurred in parsing a host environment command.
- **16** The user is not authorized to invoke SDSF.
- **20** A request failed due to an environmental error.
- **24** Insufficient storage was available to complete a request.

Note that a return code of 0 indicates that SDSF successfully processed the ISFEXEC command. It does not indicate that specific functions were authorized or that commands were executed. Check the ISFMSG and ISFMSG2 variables to determine if a request completed. See ["Messages" on page 382](#page-407-0) for more information.

### **Using special variables to invoke SDSF function**

Much of the function that SDSF commands provide when you use SDSF interactively is supported in the REXX environment by special REXX variables.

The special variables use the following format:

►► *variable-name* =' *parameters* ' ►◄

The parameters for the variable are the same as for the associated command, with the exception that the ? parameter is not supported in REXX. The values of special variables are not saved across sessions (or invocations) in the REXX environment. The special variable names are not affected by the PREFIX option of ISFEXEC or ISFACT.

Special variable names are not case-sensitive.

Values specified with special variables do not have the 42–character (or, in the case of slash commands, 126–character) limit that commands entered with ISFEXEC have.

Where the variable is associated with an SDSF command, the parameters for the variable are the same as for the command, with the exception that the ? parameter is not supported in REXX. Substitute the variable for the command, for example:

Command: PREFIX RJONES\* Variable: isfprefix="RJONES\*"

For the syntax of commands, see the online help. For a complete list of special REXX variables, see ["Special variables reference" on page 420.](#page-445-0)

To drop SDSF special variables (that is, unassign the variables and restore them to their original undefined state) use the ISFRESET() function. The option to use with ISFRESET corresponds to the variable type (Input, InOut or Output), indicated in the table. The variables for printing are all type Input. For more information, see ["Dropping special variables with ISFRESET" on page 414.](#page-439-0)

The variables are grouped here by command type:

- "SDSF command"
- v "Filter commands"
- ["Options commands" on page 412](#page-437-0)
- ["Trace commands" on page 413](#page-438-0)

### **SDSF command**

Use the following special variables for function that is equivalent to the parameters on the SDSF command.

#### **ISFSERVER**

names the SDSF server. See the SERVER parameter in ["Global initialization](#page-48-0) [parameters \(OPTIONS or ISFPMAC\)" on page 23.](#page-48-0)

#### **ISFJESNAME**

names the JES2 subsystem to process. See the JESNAME parameter in ["Global](#page-48-0) [initialization parameters \(OPTIONS or ISFPMAC\)" on page 23.](#page-48-0)

#### **ISFJES3NAME**

names the JES3 subsystem to process. See the JES3NAME parameter in ["Global](#page-48-0) [initialization parameters \(OPTIONS or ISFPMAC\)" on page 23.](#page-48-0)

### **Filter commands**

Use the following special variables for function that is equivalent to the filter commands.

#### **ISFDEST**

specifies up to four destinations to be used for filtering. Each destination can be up to the maximum acceptable length for a destination. See the DEST command in the online help for syntax, but note these differences:

- <span id="page-437-0"></span>• The length of the value specified with ISFDEST can exceed the 42-character limit of the DEST command
- When specifying multiple destinations with ISFDEST, separate the destinations with a blank. Do not use the + operand used with the command.

#### **ISFFILTER**

specifies filter criteria to be applied to the returned variables. Use the column names rather than the column titles. See the FILTER command in the online help. Use ISFFILTERMODE to specify the AND or OR relationship between filters.

#### **ISFFILTERMODE**

specifies a relationship between filters, both within a column and between columns. The relationship can be either AND or OR.

#### **ISFINPUT**

controls whether SYSIN data sets are returned. See the INPUT command in the online help.

#### **ISFOWNER**

specifies the owner to be used to limit the returned variables. See the OWNER command in the online help.

#### **ISFPREFIX**

specifies the job name to be used to limit the returned variables. See the PREFIX command in the online help.

#### **ISFSYSNAME**

specifies the system to be used to limit sysplex requests. See the SYSNAME command in the online help.

### **Options commands**

Use the following special variables for function that is equivalent to the options commands, such as the SET commands.

#### **ISFACTIONS**

specifies whether the action characters for the current panel should be returned in the ISFRESP stem variable. The values in the ISFRESP variable are in this format: ACTION=*action*, where *action* is the action character or the action character and a description, depending on the option specified on ISFACTIONS. See the SET ACTION command in the online help for the valid options. See ["List action characters" on page 444](#page-469-0) for an example.

#### **ISFCKLIM**

specifies the limit for the number of instances of a check to be shown on the CKH panel.

#### **ISFCONMOD**

controls console name modification. By default it is on, which means that, when SDSF needs to activate an extended console and the default console name is already in use, SDSF attempts to activate a new console with a modified name. For more information, refer to the SET CONMOD command in the online help and ["Extended console name" on page 343.](#page-368-0)

If you run a REXX exec while using SDSF interactively, you should not disable console modification, to avoid an activation failure caused by the required console already being in use.

#### <span id="page-438-0"></span>**ISFCONS**

specifies a name for the extended console for the user session log (ISFULOG stem variable). Refer to the SET CONSOLE command in the online help for more information.

If you run a REXX exec while using SDSF interactively and you have disabled console modification, you should specify a unique console name with ISFCONS, to avoid an activation failure caused by the required console already being in use.

#### **ISFDATE**

specifies the date format, including the separator character, for special variables used with the ISFLOG command that take a date as input. See the SET DATE command in the online help for the valid formats.

#### **ISFDELAY**

specifies the timeout for command responses. See the SET DELAY command in the online help.

#### **ISFDISPLAY**

contains the filtering and sorting criteria, for example,

PREFIX=\* DEST=(ALL) OWNER=\* SYSNAME=

See the SET DISPLAY command in the online help.

#### **ISFDISPLAYMODE**

sets the format of the ISFDISPLAY special variable. See the SET DISPLAY command in the online help. The OFF parameter is not valid in REXX.

### **ISFDUPDS**

controls whether duplicate SYSOUT data sets are included.

### **ISFINPUT**

controls whether SYSIN data sets are returned. See the INPUT command in the online help.

#### **ISFSCHARS**

specifies generic and placeholder characters used for pattern matching. See the SET SCHARS command in the online help.

### **ISFTIMEOUT**

specifies the timeout interval for sysplex data. See the SET TIMEOUT command in the online help.

### **Trace commands**

Use the following special variables for function that is equivalent to the SET SECTRACE command.

#### **ISFSECTRACE**

specifies an option to be used when enabling SDSF security trace

#### **ISFMSG2**

contains security trace messages, if you specified ISFSECTRACE ON

#### **ISFULOG**

contains security trace messages, if you specified ISFSECTRACE WTP

For more information, refer to ["Diagnosing security" on page 18.](#page-43-0)

Use the following special variables for function that is equivalent to the TRACE command.

#### <span id="page-439-0"></span>**ISFTRACE**

specifies a trace option to be used when enabling SDSF trace

#### **ISFTRMASK**

specifies a trace mask to be used when enabling SDSF trace

## **Dropping special variables with ISFRESET**

You drop special variables using the ISFRESET() function. This unassigns the variables and restores them to their original undefined state. The syntax of ISFRESET is as follows:

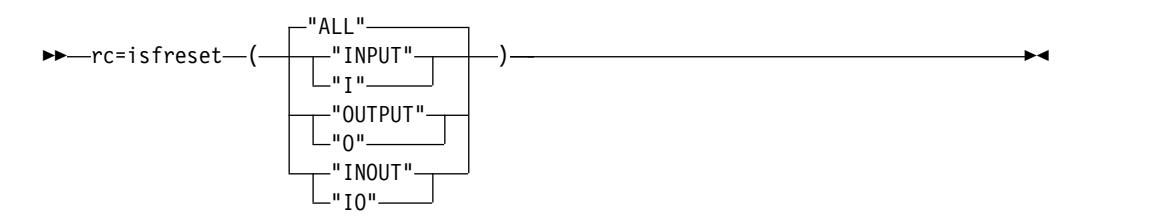

#### **ALL**

all special variables. ALL is the default.

#### **INPUT or I**

all input special variables.

#### **OUTPUT or O**

all output special variables.

#### **INOUT or IO**

all input/output special variables.

ISFRESET does not require access to SDSF and so no authorization is required to use it. ISFRESET is not dependent on ISFCALLS and can be issued at any point in the exec. However, it is most useful when issued prior to an Address SDSF command.

For a complete list of special variables, refer to ["Special variables reference" on](#page-445-0) [page 420.](#page-445-0)

### **Result codes for ISFRESET**

After the ISFRESET completes, a result code is set in the REXX variable RC. The values are:

- **0** The request completed successfully.
- **1** Environment error (for example, REXX is not running).
- **2** Syntax error occurred, for example, invalid parameter.

### **SDSF with REXX reference**

This topic describes the REXX support for SDSF function.

### **SDSF commands reference**

The SDSF commands and their use in REXX are described in Table [167 on page](#page-440-0) [415.](#page-440-0) For the syntax of the commands, see the online help. For quick access to command syntax, use this SEARCH command from the SDSF command line: SEARCH 'FORMAT: *command-name*'

### where *command-name* is the command name, for example, DA or PREFIX.

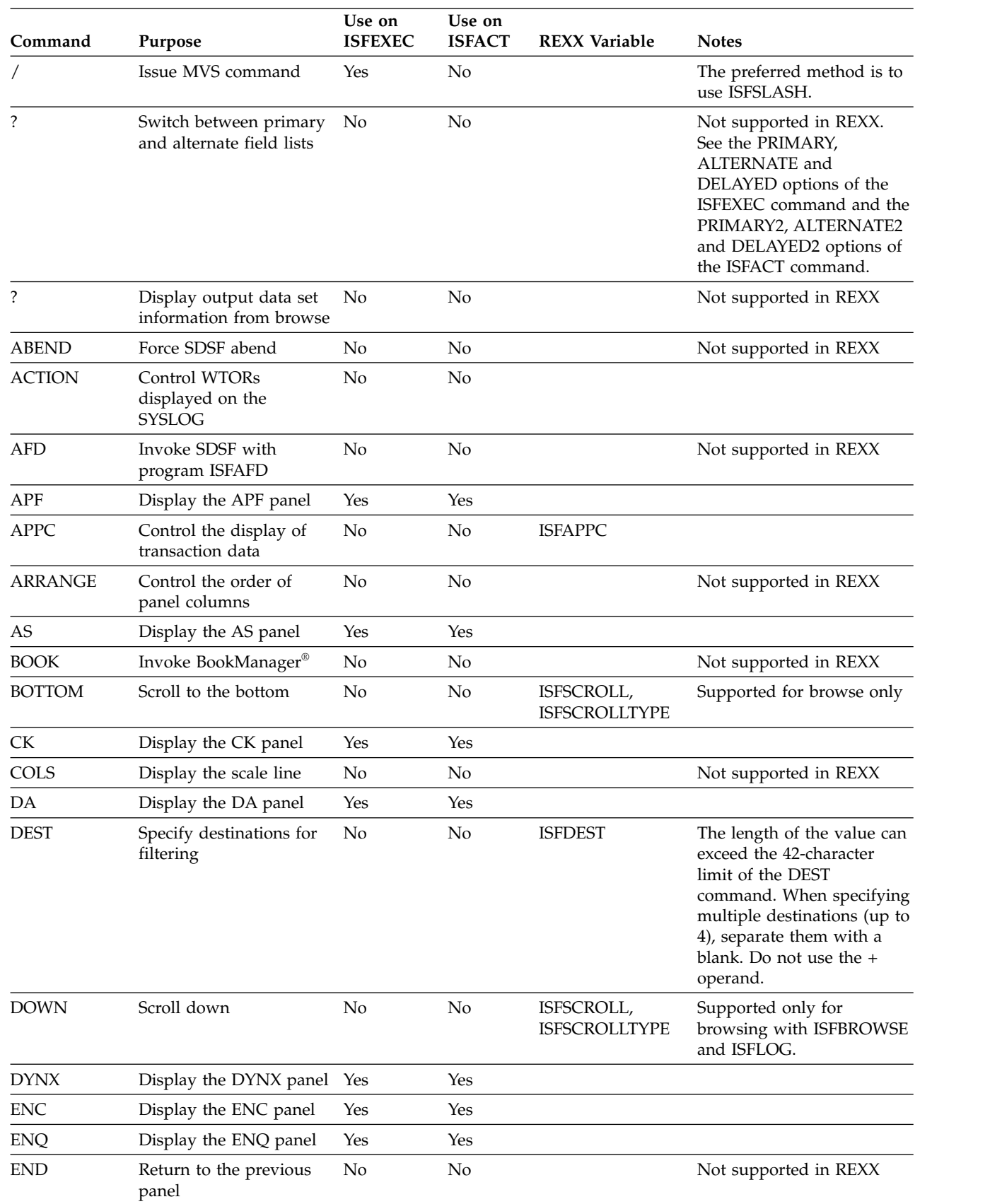

### <span id="page-440-0"></span>*Table 167. SDSF Commands and REXX*

|

 $\mathbf{I}$ |

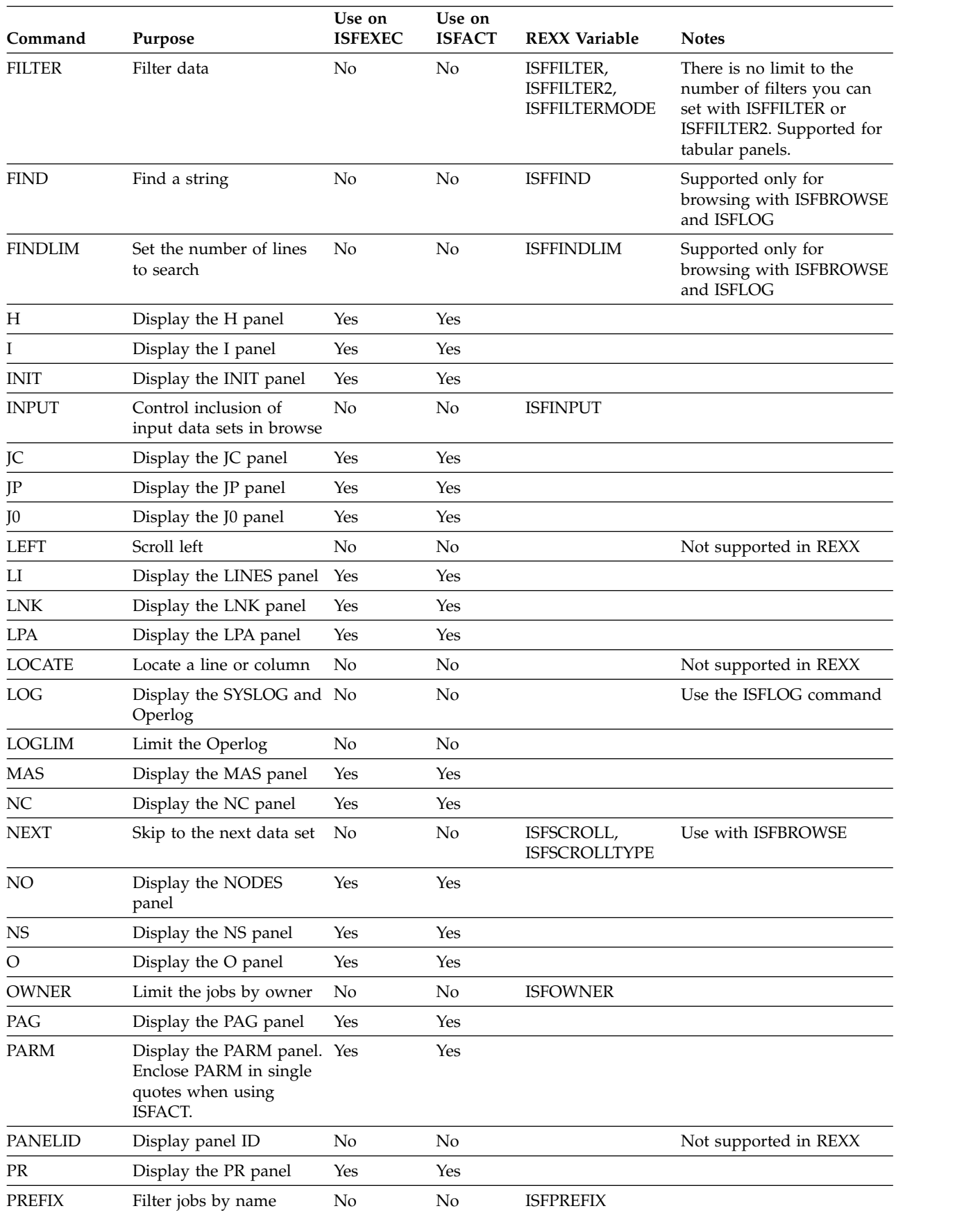

## *Table 167. SDSF Commands and REXX (continued)*

| Command                       | Purpose                                                                                    | Use on<br><b>ISFEXEC</b> | Use on<br><b>ISFACT</b> | <b>REXX Variable</b>               | <b>Notes</b>                                              |
|-------------------------------|--------------------------------------------------------------------------------------------|--------------------------|-------------------------|------------------------------------|-----------------------------------------------------------|
| <b>PREV</b>                   | Skip to the previous data No<br>set                                                        |                          | No                      | ISFSCROLL,<br><b>ISFSCROLLTYPE</b> | Use with ISFBROWSE                                        |
| <b>PRINT</b>                  | Print data or the screen                                                                   | No                       | No                      |                                    | Not supported in REXX                                     |
| <b>PS</b>                     | Display the PS panel                                                                       | Yes                      | Yes                     |                                    |                                                           |
| PUN                           | Display the PUN panel                                                                      | Yes                      | Yes                     |                                    |                                                           |
| <b>QUERY</b>                  | List SDSF data                                                                             | Yes                      | N <sub>o</sub>          |                                    | Responses returned in<br>ISFRESP stem                     |
| <b>RDR</b>                    | Display the RDR panel                                                                      | Yes                      | Yes                     |                                    |                                                           |
| <b>RES</b>                    | Display the RES panel                                                                      | Yes                      | Yes                     |                                    |                                                           |
| <b>RESET</b>                  | Clear pending actions                                                                      | No                       | No                      |                                    | Not supported in REXX                                     |
| <b>RIGHT</b>                  | Scroll right                                                                               | N <sub>o</sub>           | No                      |                                    | Not supported in REXX                                     |
| RM                            | Display the RM panel                                                                       | Yes                      | Yes                     |                                    |                                                           |
| <b>RSYS</b>                   | Limit WTORs on<br>SYSLOG by system                                                         | No                       | No                      |                                    |                                                           |
| <b>SE</b>                     | Display the SE panel                                                                       | Yes                      | Yes                     |                                    |                                                           |
| <b>SELECT</b>                 | Display selected rows                                                                      | N <sub>o</sub>           | No                      |                                    | Not supported in REXX                                     |
| <b>SET ACTION</b>             | Display action characters No                                                               |                          | No                      | <b>ISFACTIONS</b>                  |                                                           |
| <b>SET BROWSE</b>             | Set default browse action No<br>character                                                  |                          | No                      |                                    | Not supported in REXX                                     |
| <b>SET CKLIM</b>              | Set limit for instances on No<br>the CKH panel                                             |                          | No                      | <b>ISFCKLIM</b>                    |                                                           |
| <b>SET CMODE</b>              | Set mode for sysplex<br>communications                                                     | No                       | No                      | <b>ISFCMODE</b>                    |                                                           |
|                               | SET CONFIRM Set confirmation of<br>destructive actions                                     | No                       | No                      |                                    | Not supported in REXX                                     |
|                               | SET CONMOD Set the modification of<br>the extended console<br>name                         | No                       | No                      | <b>ISFCONMOD</b>                   |                                                           |
| <b>SET</b><br><b>CONSOLE</b>  | Specify extended console No                                                                |                          | No                      | <b>ISFCONS</b>                     |                                                           |
| <b>SET CSORT</b>              | Control cursor-sensitive<br>sort                                                           | N <sub>o</sub>           | No                      |                                    | Not supported in REXX                                     |
| <b>SET CURSOR</b>             | Set cursor placement                                                                       | N <sub>o</sub>           | No                      |                                    | Not supported in REXX                                     |
| <b>SET DATE</b>               | Set date format                                                                            | No                       | No                      | <b>ISFDATE</b>                     |                                                           |
| <b>SET DELAY</b>              | Set timeout value                                                                          | No                       | No                      | <b>ISFDELAY</b>                    |                                                           |
| <b>SET DISPLAY</b>            | Set display of values                                                                      | N <sub>o</sub>           | No                      | <b>ISFDISPLAY</b>                  |                                                           |
| <b>SET DUPDS</b>              | Set display of duplicate<br>SYSOUT data sets when<br>browsing or printing job<br>data sets | No                       | No                      | <b>ISFDUPDS</b>                    | Duplicate SYSOUT data<br>sets are displayed by<br>default |
| <b>SET</b><br><b>LANGUAGE</b> | Set language for help                                                                      | No                       | No                      |                                    | Not supported in REXX                                     |
| <b>SET LOG</b>                | Set default Log panel                                                                      | No                       | No                      |                                    | Not supported in REXX                                     |

*Table 167. SDSF Commands and REXX (continued)*

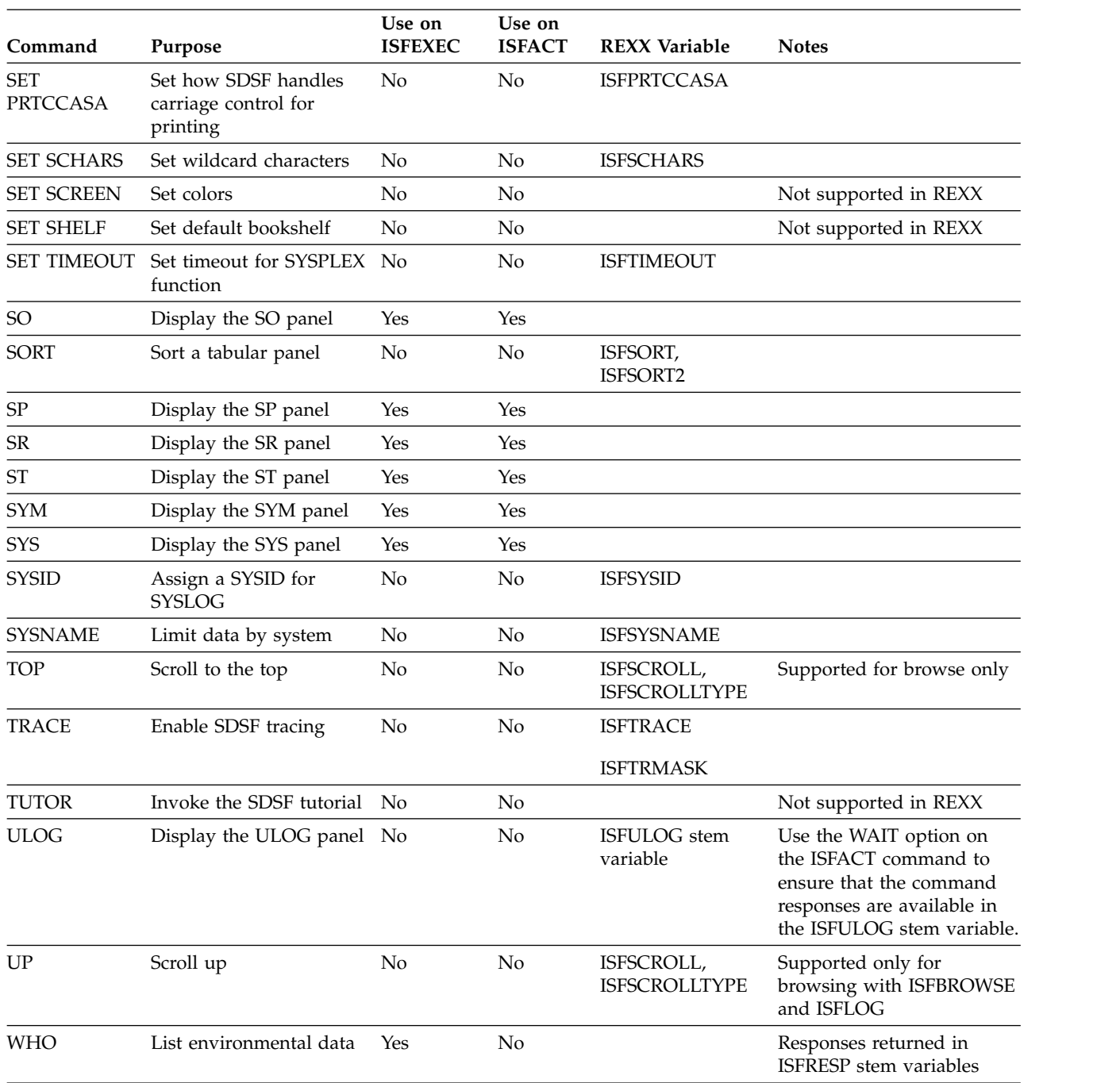

### *Table 167. SDSF Commands and REXX (continued)*

# **Action character reference**

The action characters that are available when you use SDSF interactively are available when you use SDSF with REXX. The exceptions are described in Table 168. For information about the available action characters, see the online help.

*Table 168. Action Characters Not Supported with REXX*

| Panel      | Not supported | <b>Comments</b> |
|------------|---------------|-----------------|
| <b>APF</b> | $=$           |                 |

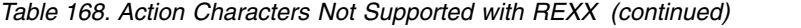

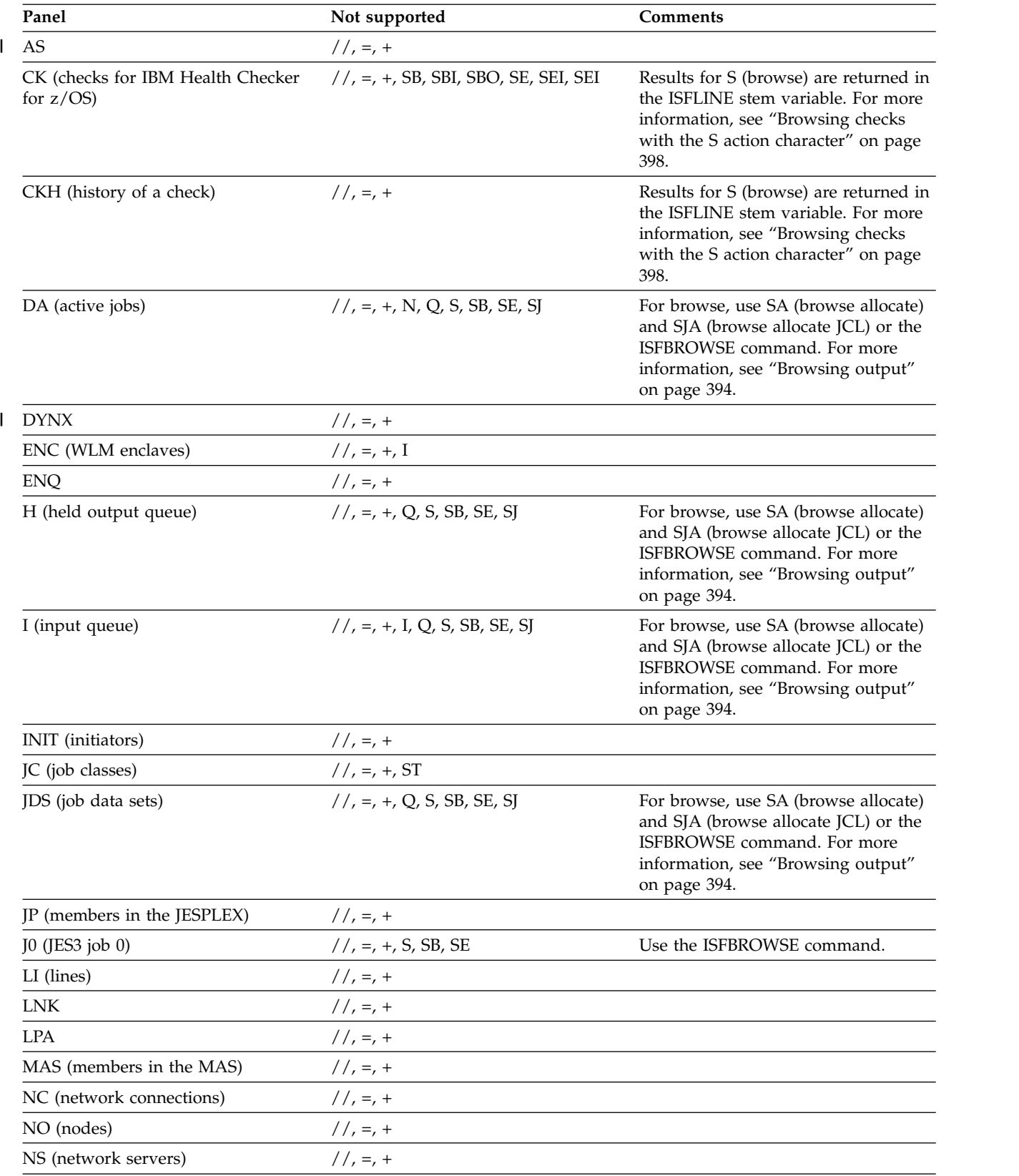

| Panel                            | Not supported                    | <b>Comments</b>                                                                                                    |
|----------------------------------|----------------------------------|----------------------------------------------------------------------------------------------------|
| O (output Queue)                 | $//$ , =, +, Q, S, SB, SE, SJ    | For browse, use SA (browse allocate)<br>and SJA (browse allocate JCL) or the<br>ISFBROWSE command. For more<br>information, see "Browsing output"<br>on page 394. |
| PAG                              | $// = +$                         |                                                                                                    |
| <b>PARM</b>                      | $//, =, +$                       |                                                                                                    |
| PR (printers)                    | $// = +$                         |                                                                                                    |
| PS (z/OS Unix processes)         | $//, =, +$                       |                                                                                                    |
| PUN (punches)                    | $// = +$                         |                                                                                                    |
| RDR (readers)                    | $// = +$                         |                                                                                                    |
| RES (WLM Resources)              | $// = +$                         |                                                                                                    |
| RM (JES2 resources)              | $1/7 = 7 +$                      |                                                                                                    |
| SE (WLM scheduling environments) | $// = +$ , R, ST                 |                                                                                                    |
| SO (spool offloaders)            | $// = +$                         |                                                                                                    |
| SP (spool volumes)               | $1/7 = 7 +$                      |                                                                                                    |
| SR (system requests)             | $// = +$ , R with no command     |                                                                                                    |
| ST (status of all jobs)          | $//$ , =, +, Q, I, S, SB, SE, SJ | For browse, use SA (browse allocate)<br>and SJA (browse allocate JCL) or the<br>ISFBROWSE command. For more<br>information, see "Browsing output"<br>on page 394. |
| <b>SYM</b>                       | $//, =, +$                       |                                                                                                    |
| <b>SYS</b>                       | $11, =, +$                       |                                                                                                    |

<span id="page-445-0"></span>*Table 168. Action Characters Not Supported with REXX (continued)*

# **Special variables reference**

Table 169 shows the special REXX variables, with the exception of the variables for printing, which are shown in ["Printing output" on page 399.](#page-424-0)

*Table 169. Special REXX Variables*

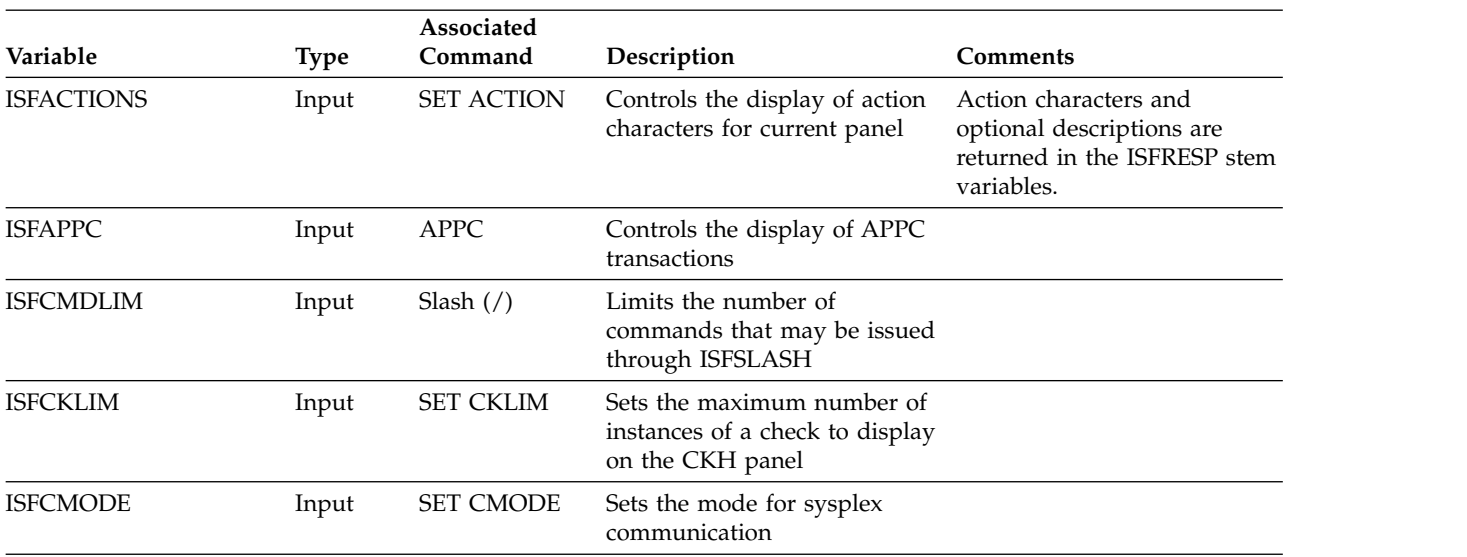

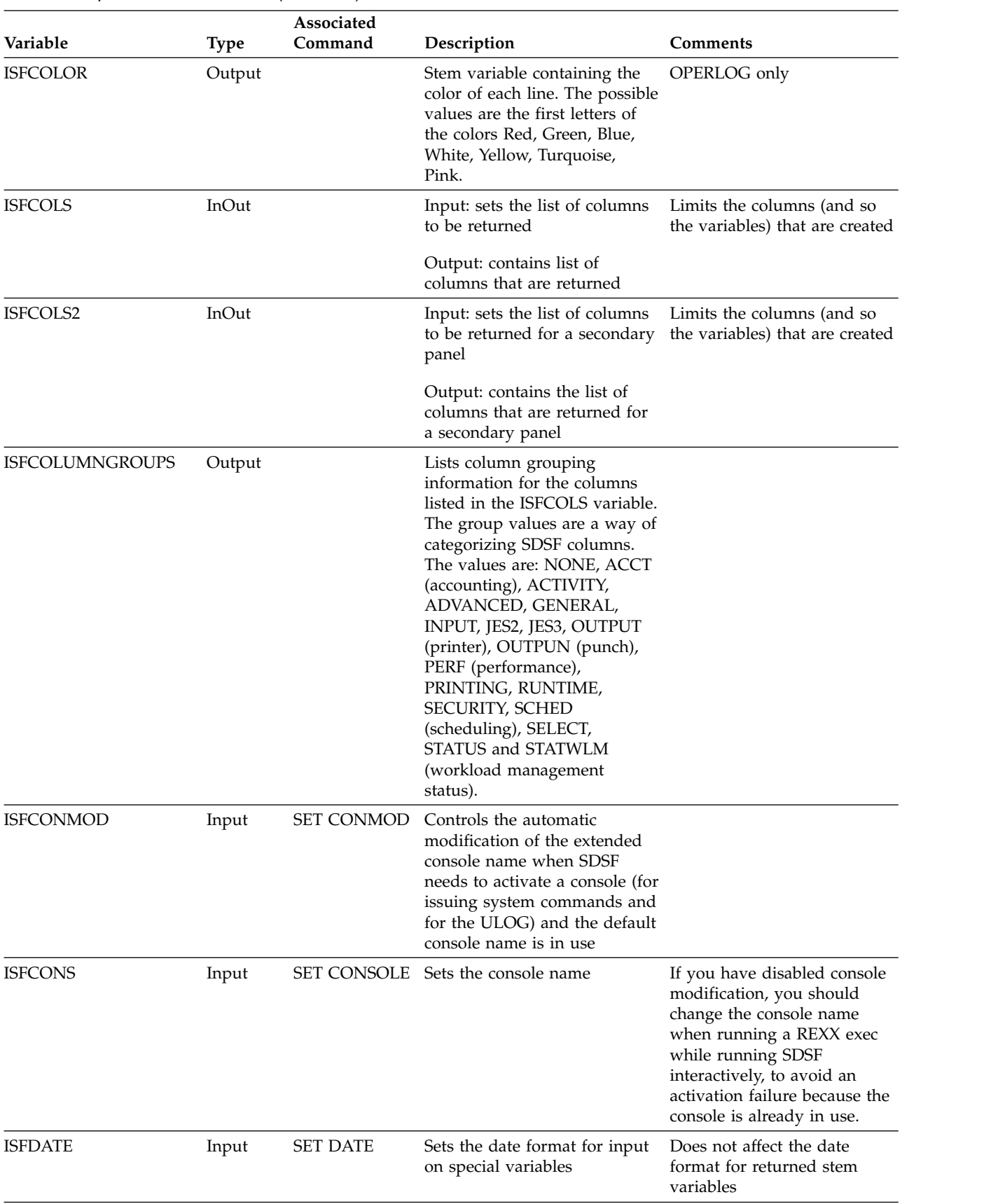

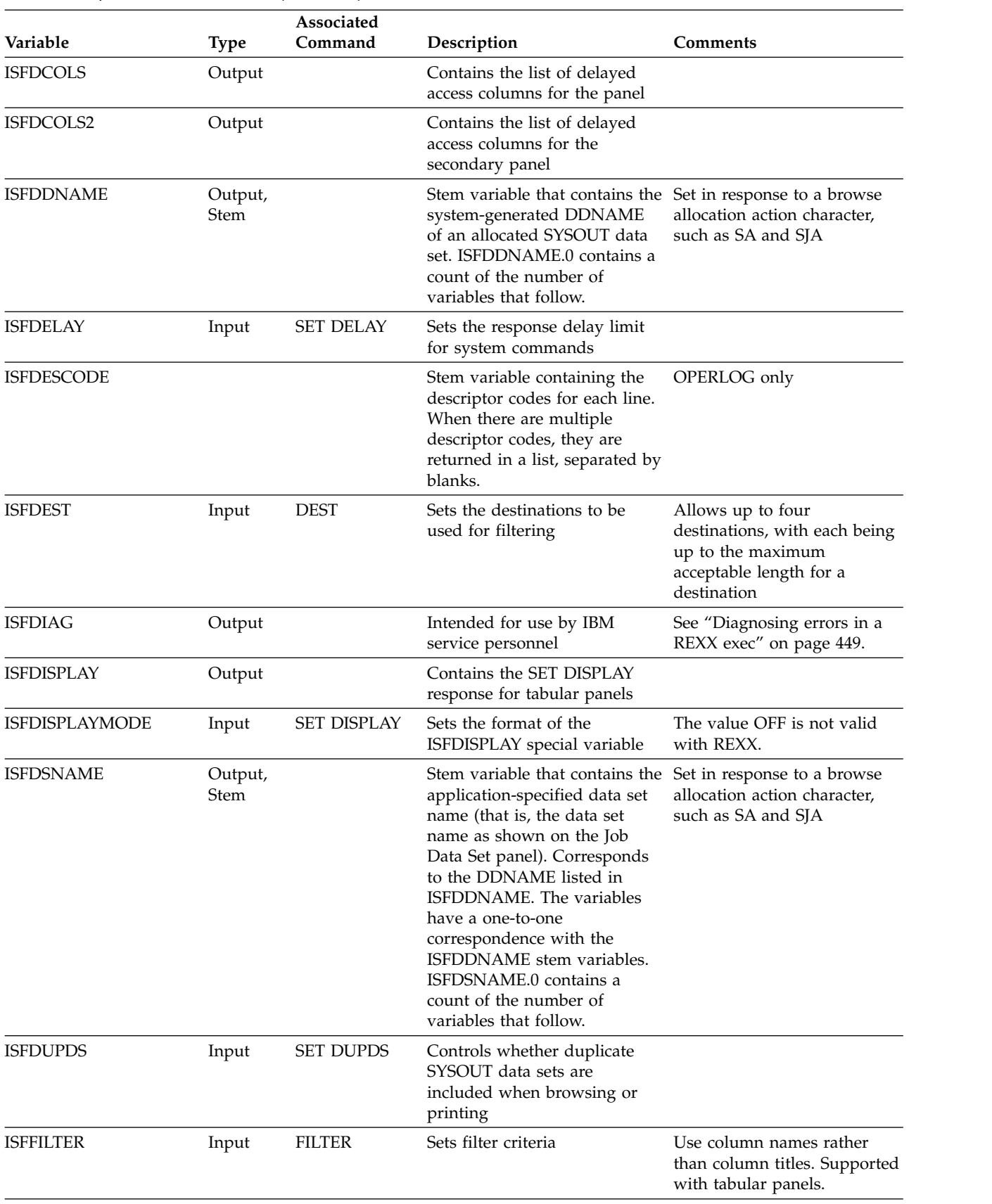

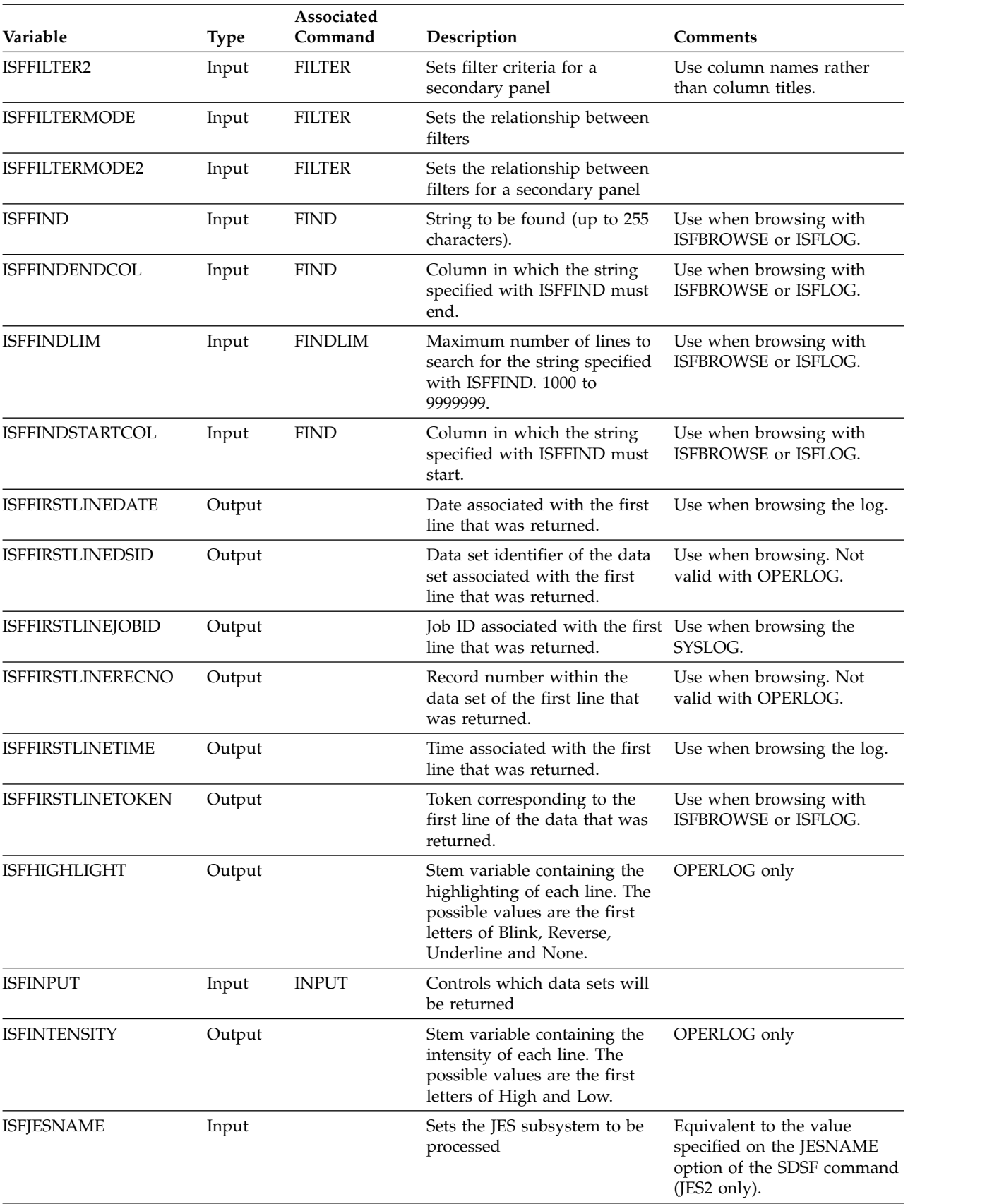

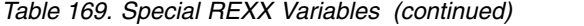

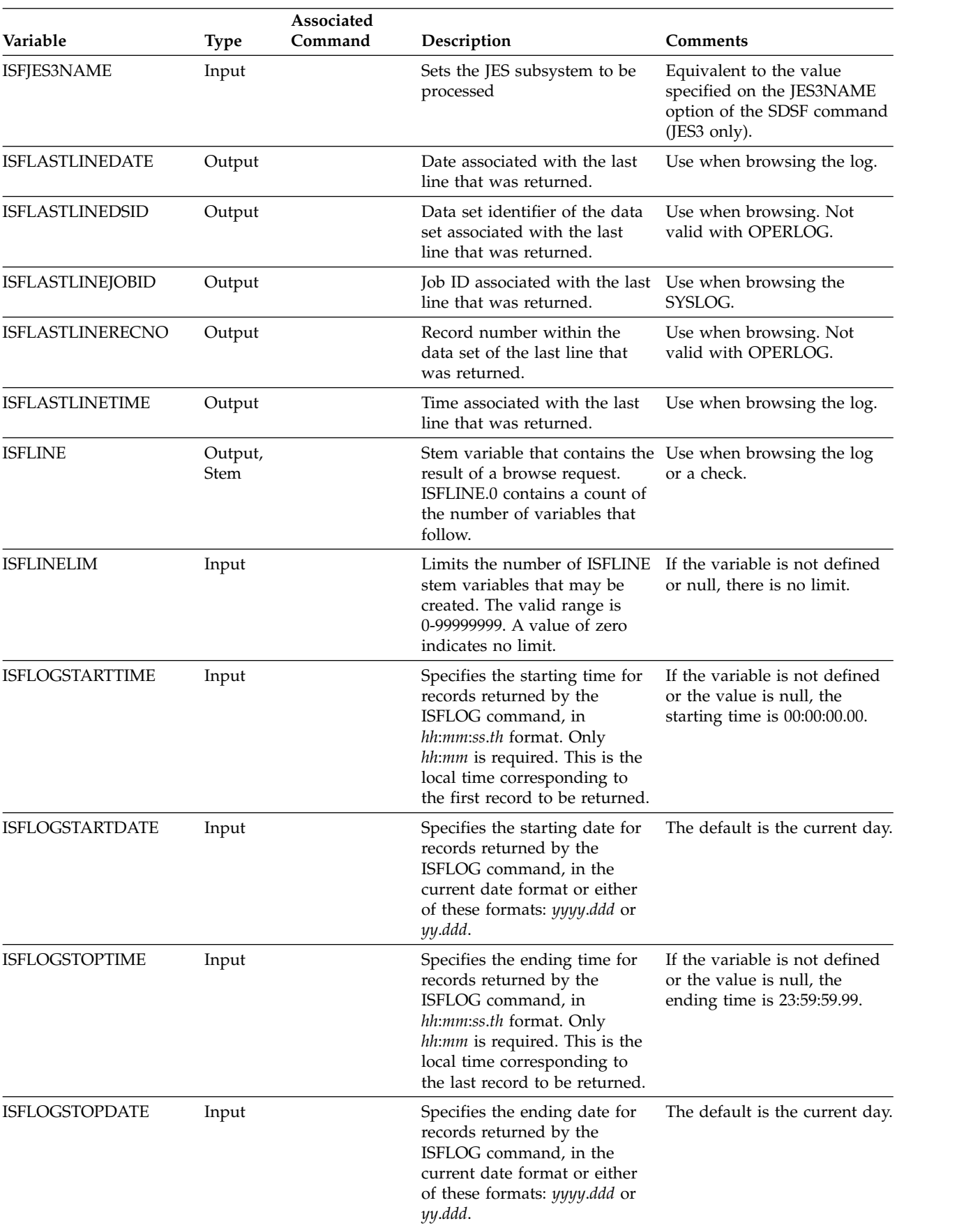

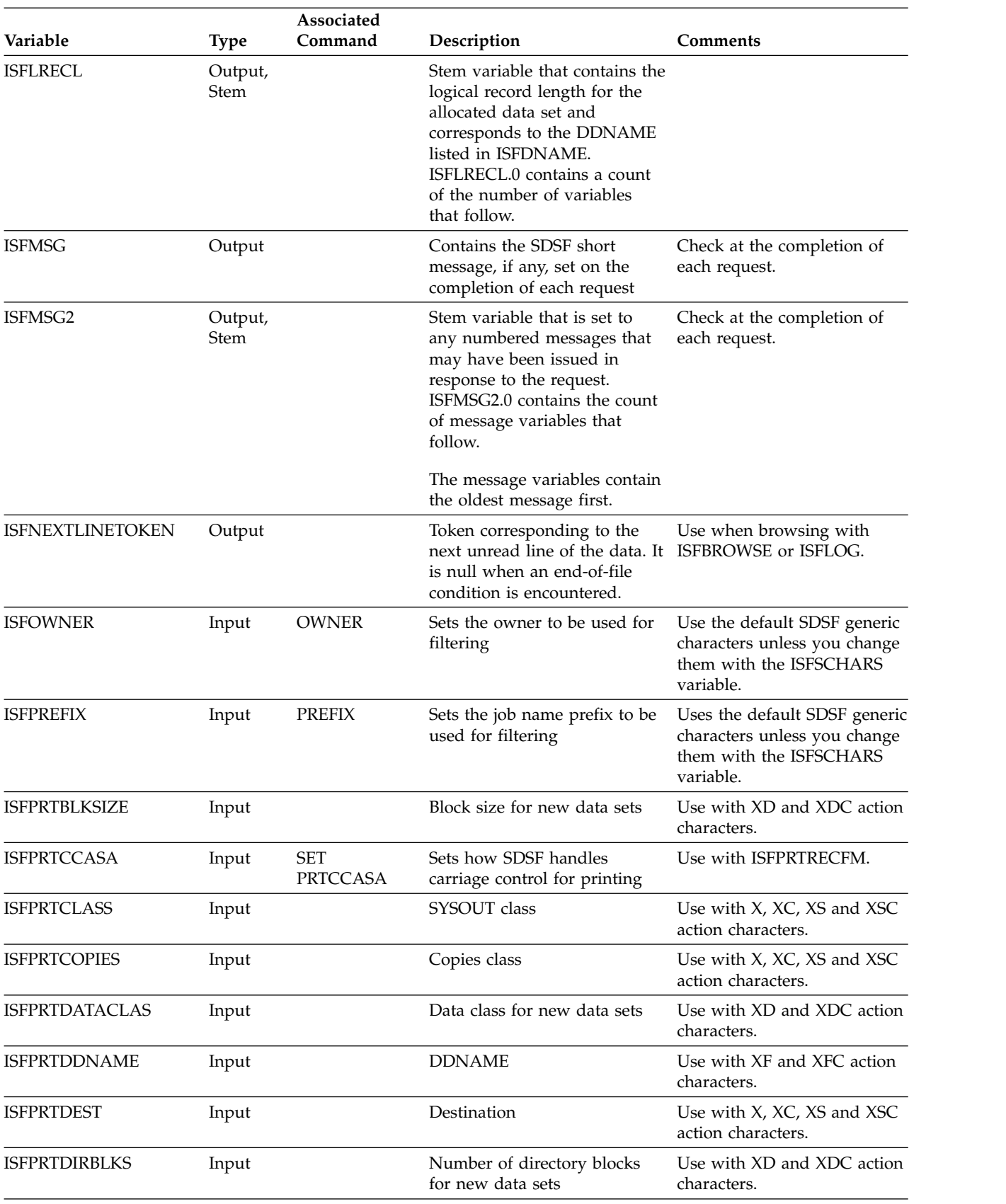

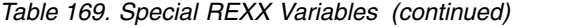

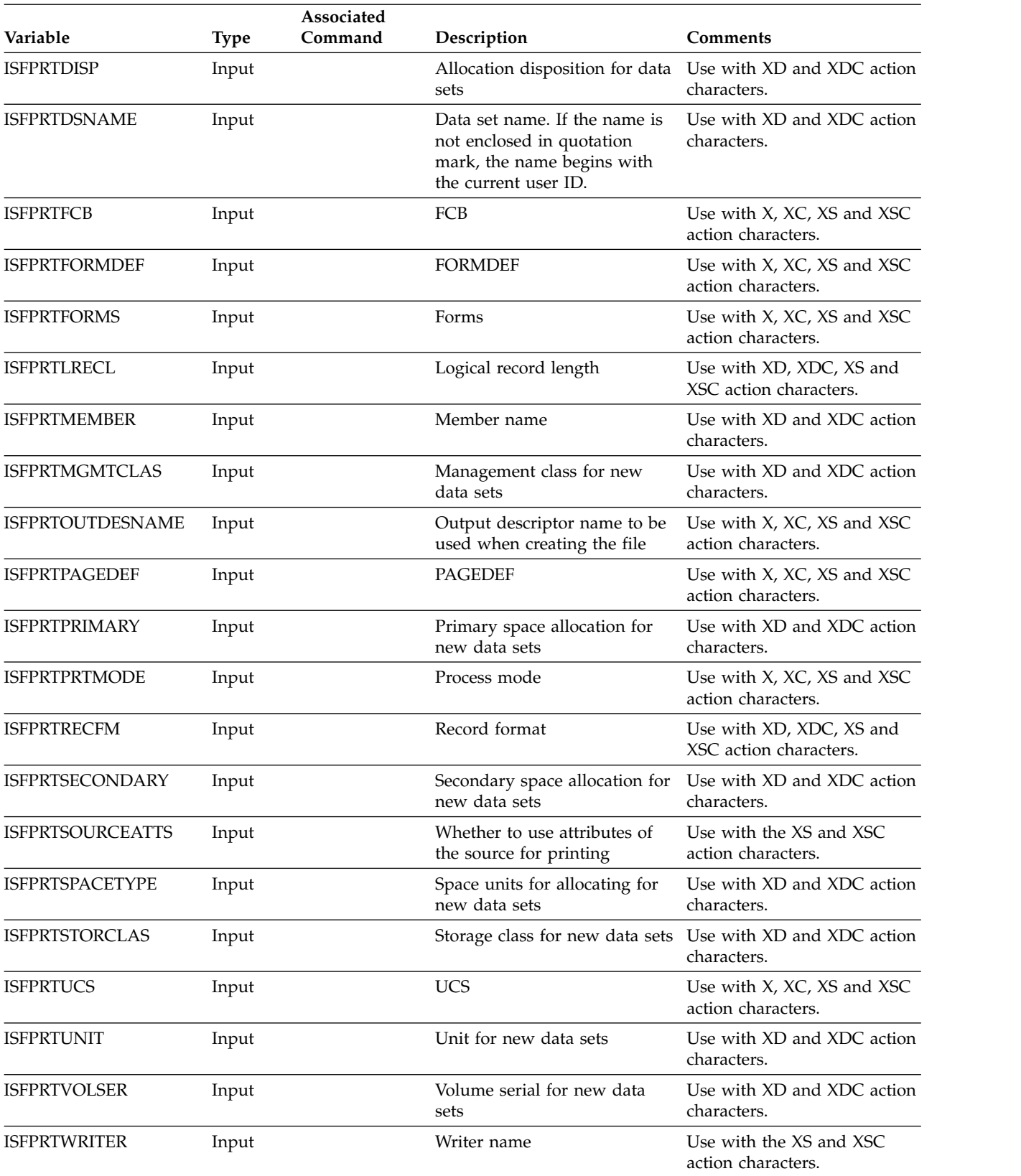

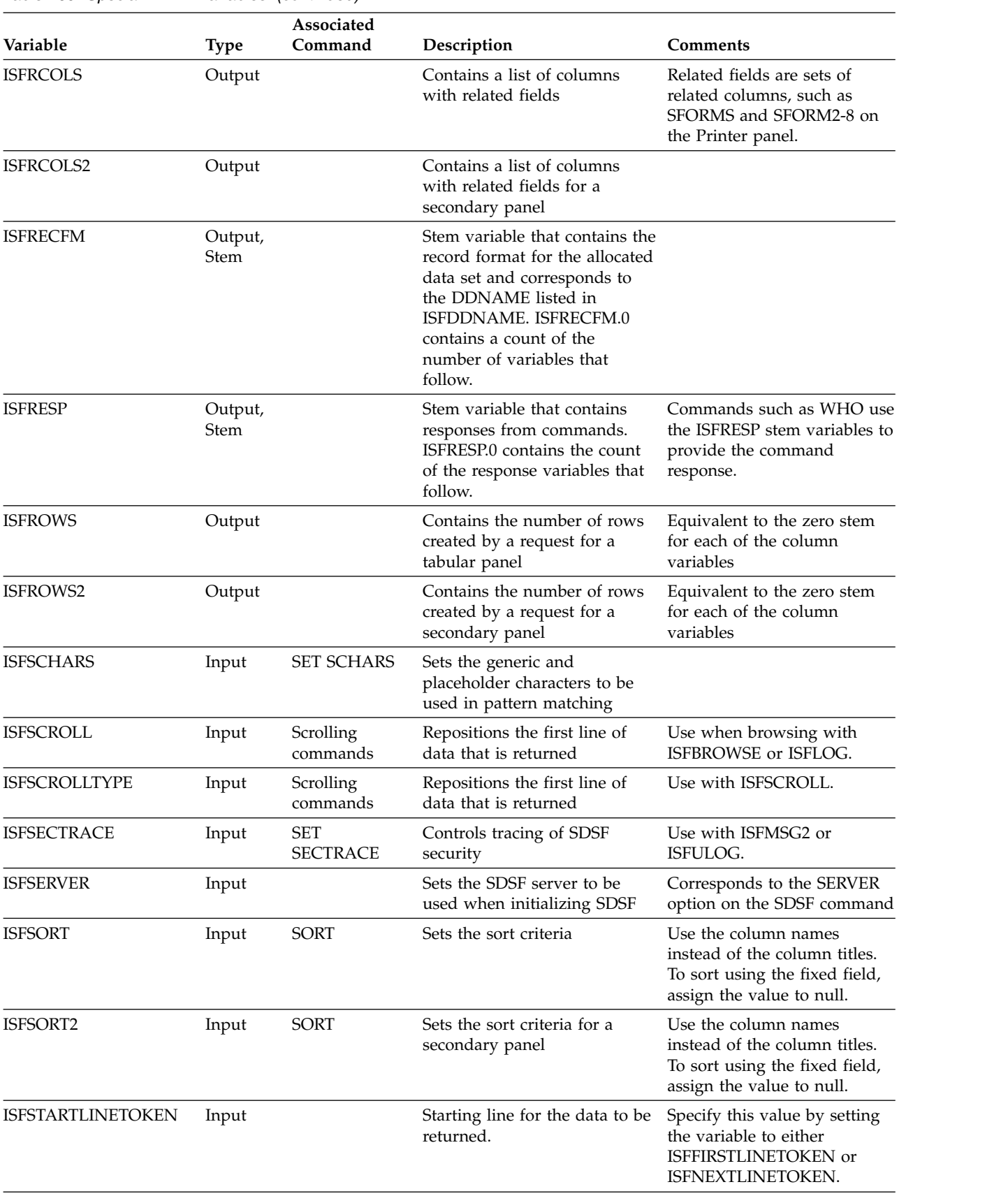

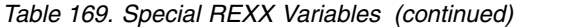

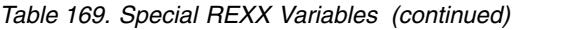

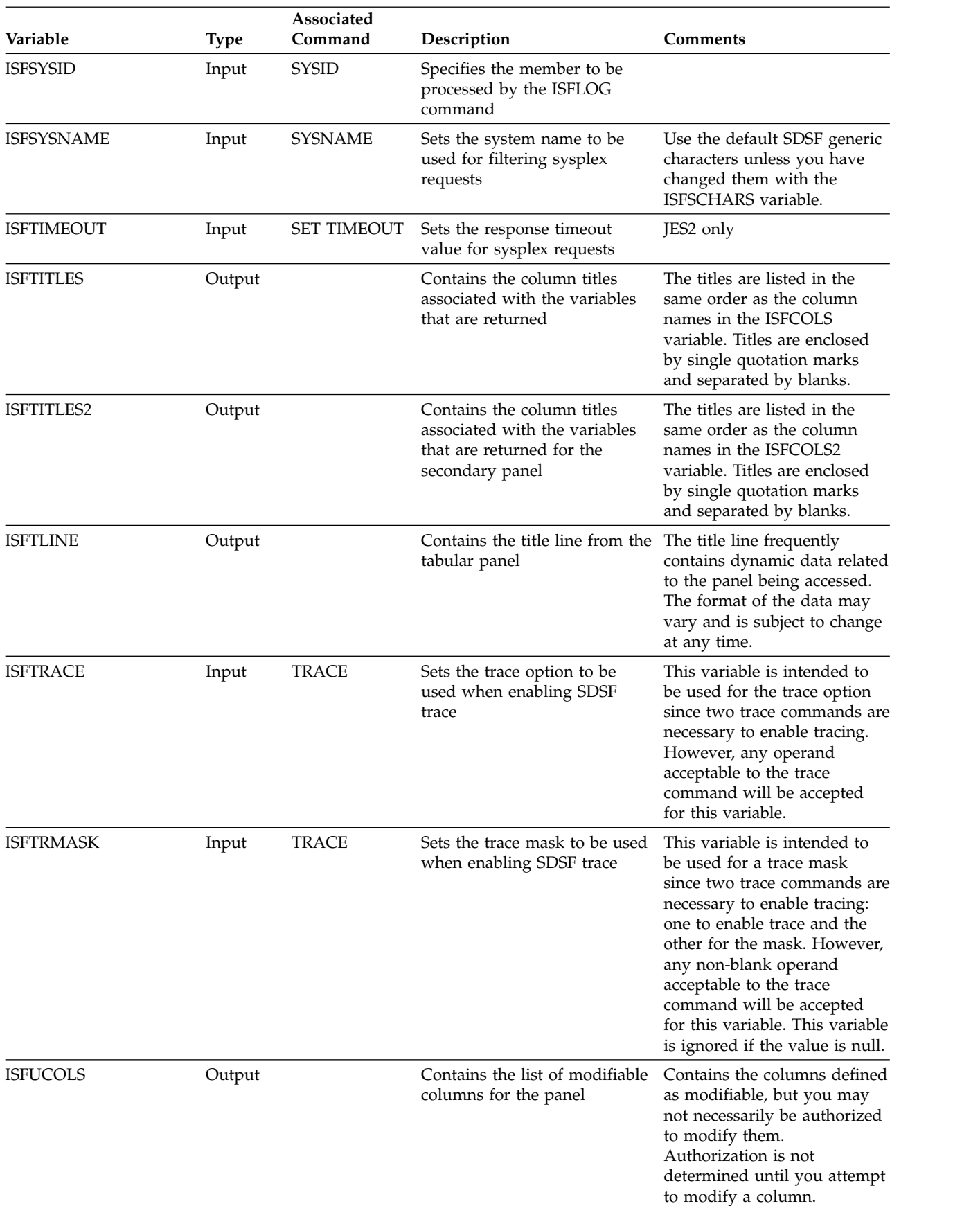

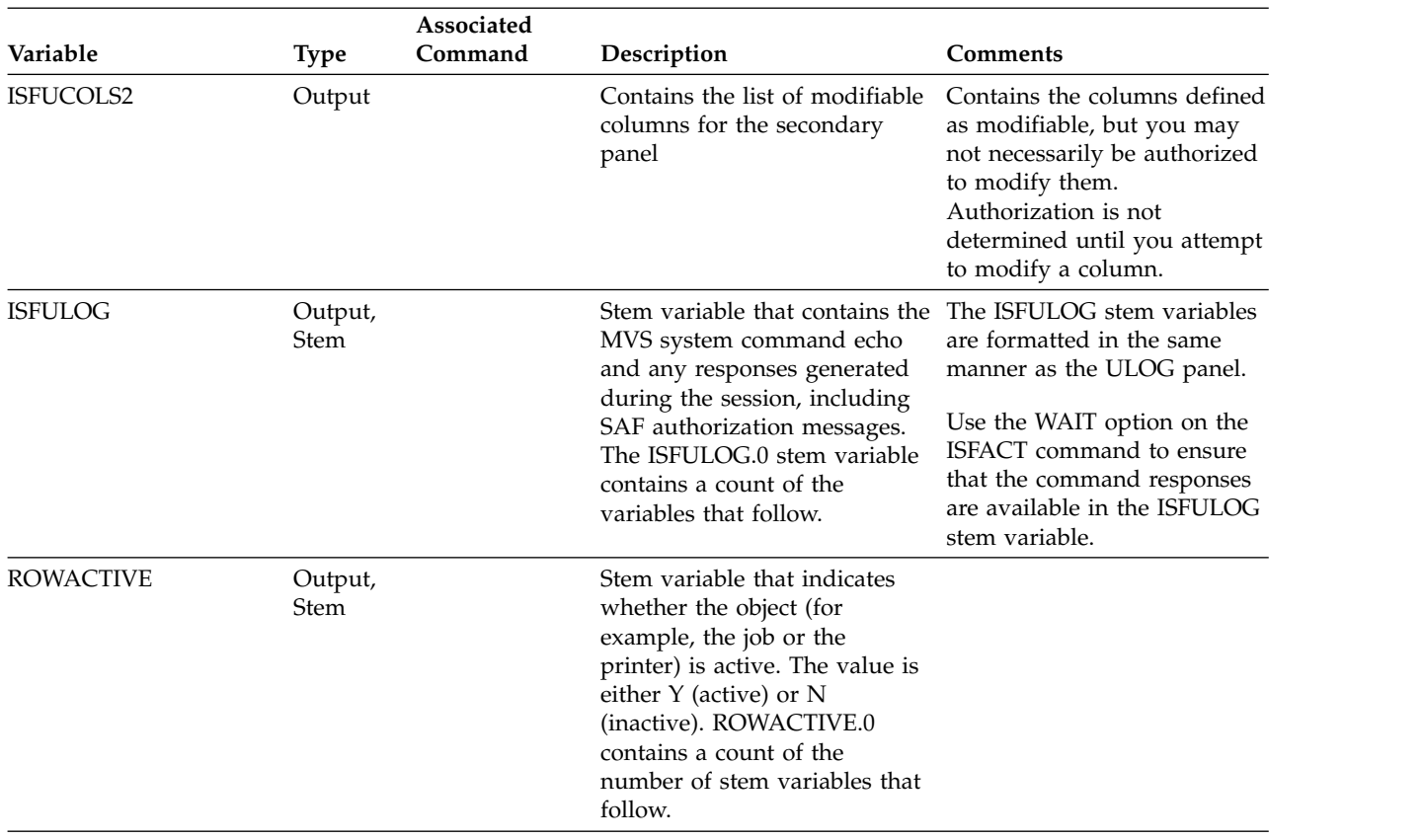

## **Examples of REXX execs**

The examples in this topic contain just the SDSF-specific portions of the execs.

For information about other examples, see ["Other sources of information" on page](#page-402-0) [377.](#page-402-0)

## **Access an SDSF panel**

1. Access the ST panel, then list the column variables.

```
/* REXX */
rc=isfcalls('ON')
    /* Access the ST panel */Address SDSF "ISFEXEC ST"
if rc<>0 then
 Exit rc
    /* Get fixed field name from first word */
    /* of isfcols special variable \star/
fixedField = word(isfcols,1)
Say "Number of rows returned:" isfrows
      /* Process all rows */
do ix=1 to isfrows
 Say "Now processing job:" value(fixedField"."ix)
         /* List all columns for row */
 do jx=1 to words(isfcols)
   col = word(isfcols,jx)Say " Column" col"."ix "has the value:" value(col"."ix)
 end
end
rc=isfcalls('OFF')
```
2. Use the ISFCOLS special variable to limit the columns to Job Name and Owner, then access the ST panel. Add the following statement to the exec in example 1, prior to the ISFEXEC command. ISFCOLS = 'JNAME OWNERID'

## **Cancel a job**

Cancel all jobs with a certain job name using the P action character. First, access the ST panel to create the row variables for each job and the associated tokens. Loop through the rows, checking the job name for each in the JNAME variables. When the desired job name is found, use the ISFACT command to issue the P action character.

```
/* REXX */rc=isfcalls('ON')
      /* Set the jobname prefix and owner */
isfprefix="**"
isfowner="*"
    /* Access the ST panel. A TOKEN variable is */
    /* created for each row which is subsequently *//* needed to perform actions *Address SDSF "ISFEXEC ST"
lrc=rc
call msgrtn /* List any error messages */if lrc<>0 then
  exit 20
    /* Find all jobs starting with RJONES and cancel them */
numrows=isfrows
do ix=1 to numrows \rightarrow Loop for all rows returned */if pos("RJONES",JNAME.ix) = 1 then /* If this is desired row */do
    /* Issue the P action character for the job *//* identified by the token variable. Note \star/
    /* the token must be enclosed in single quotes */Address SDSF "ISFACT ST TOKEN('"TOKEN.ix"') PARM(NP P)"
    lrc=rc
    call msgrtn
    if lrc<>0 then
      exit 20
  end
end
rc=isfcalls('OFF')
Exit
    /* Subroutine to list error messages */
msgrtn: procedure expose isfmsg isfmsg2.
     /* The isfmsg variable contains a short message */if isfmsg<>"" then
  Say "isfmsg is:" isfmsg
     /* The isfmsg2 stem contains additional descriptive */
     /* error messages */do ix=1 to isfmsg2.0
  Say "isfmsg2."ix "is:" isfmsg2.ix
end
return
```
# **Cancel a set of jobs**

After setting the special variables isfprefix and isfowner to limit the jobs returned, use ISFEXEC to access the ST panel. Then use ISFACT to issue the P action character for all of the jobs returned.

```
/* REXX */
rc=isfcalls('ON')
    /* Set the jobname prefix and owner */isfprefix="ctest*"
isfowner="weber"
    /* Access the ST panel. A TOKEN variable is */
   /* created for each row which is subsequently *//* needed to perform actions */Address SDSF "ISFEXEC ST"
lrc=rc
call msgrtn /* List any error messages */
if lrc<>0 then
 exit 20
/* The tokens have already been assigned to the TOKEN stem *//* by ISFEXEC. TOKEN.0 has the count of tokens. All rows */
/* returned by ISFEXEC will be canceled with the single \star/<br>/* invocation of ISFACT.
/* invocation of ISFACT.
Address SDSF "ISFACT ST TOKEN((TOKEN.)) PARM(NP P)"
lrc=rc
call msgrtn
if lrc<>0 then
 exit 20
rc=isfcalls('OFF')
Exit
       /* Subroutine to list error messages */
msgrtn: procedure expose isfmsg isfmsg2.
      /* The isfmsg variable contains a short message */
   if isfmsg<>"" then
     Say "isfmsg is:" isfmsg
      /* The isfmsg2 stem contains additional descriptive */
      /* error messages */do ix=1 to isfmsg2.0
   Say "isfmsg2."ix "is:" isfmsg2.ix
 end
 return
```
# **List job data sets**

Access the O panel to create the row variables and the associated tokens. Loop through the rows, checking the job name (JNAME) variables. When the desired job name is found, use the ISFACT command to issue the ? action character. Then, loop through the rows to list the data sets.

```
/* REXX */rc=isfcalls('ON')
     /* Access the ST panel. A TOKEN variable is *//* created for each row which is subsequently */<br>/* needed to perform actions
     /* needed to perform actions
Address SDSF "ISFEXEC ST"
lrc=rc
call msgrtn /* List any error messages */
if lrc<>0 then
  exit 20
     /* Find a job starting with RJONES and list data sets */
 numrows=isfrows
do ix=1 to numrows /* Loop for all rows returned */
 if pos("RJONES",JNAME.ix) = 1 then /* If this is desired row */do
      /* Issue the ? action character for the job *//* identified by the token variable. Note \star/
      /* the token must be enclosed in single quotes *//* Use the prefix option to ensure unique \star/<br>/* variables are created, beginning with JDS \star/
      /* variables are created, beginning with JDS
      Address SDSF "ISFACT ST TOKEN('"TOKEN.ix"') PARM(NP ?)",
"("prefix JDS_
     lrc=rc
      call msgrtn
      if lrc<>0 then
        exit 20
      do jx=1 to JDS DDNAME.0 /* loop for all rows returned */say "DDNAME is " JDS DDNAME.jx
      end
      lrc=rc
      call msgrtn
      if lrc<>0 then
         exit 20
    end
end
 rc=isfcalls('OFF')
 Exit
     /* Subroutine to list error messages */
msgrtn: procedure expose isfmsg isfmsg2.
     /* The isfmsg variable contains a short message */if isfmsg<>"" then
 Say "isfmsg is:" isfmsg
     /* The isfmsg2 stem contains additional descriptive *//* error messages */do ix=1 to isfmsg2.0
 Say "isfmsg2."ix "is:" isfmsg2.ix
end
return
```
## **Modify values in columns**

### **Modify a value**

```
Using ISFEXEC, access the O panel. Then, for jobs with a particular owner
(RJONES), use ISFACT to change the class to A and forms to 1234.
/* REXX */rc=isfcalls('ON')
    /* Access the O display */
Address SDSF "ISFEXEC O"
lrc=rc
call msgrtn
if lrc<>0 then
 exit 20
    /* Find all jobs owned by RJONES */
do ix=1 to OWNERID.0
 if OWNERID.ix = "RJONES" then /* If this is desired row */do
     /* Issue the action against the row identified by *//* the token. The PARM contains the column name *//* to be modified and the data to use. \star/Address SDSF "ISFACT O TOKEN('"TOKEN.ix"')",
         "PARM(OCLASS A FORMS 1234)"
      lrc=rc
      call msgrtn
      if lrc<>0 then
       exit 20
    end
end
rc=isfcalls('OFF')
exit
     /* Subroutine to list error messages */
msgrtn: procedure expose isfmsg isfmsg2.
    /* The isfmsg variable contains a short message *//************************************************/
if isfmsg<>"" then
 Say "isfmsg is:" isfmsg
    /* The isfmsg2 stem contains additional descriptive */
    /* error messages
do ix=1 to isfmsg2.0
 Say "isfmsg2."ix "is:" isfmsg2.ix
end
return
```
### **Modify a set of values**

When a column has a set of related values, you use a +column syntax on the ISFACT statement to show that you are supplying multiple values. This example shows the ISFACT statement to supply multiple values for SDESTN1 on the PR column. You could use it with an exec like the one in the first example. Note that if you queried the contents of the columns, SDESTN1 would contain only the first value. The second value would be in SDESTN2.

```
Address "SDSF ISFACT PR TOKEN('"TOKEN.ix"')",
  "PARM(SDESTN1 D1 +SDESTN1 D2)"
```
# **Modify a value for a set of jobs**

After setting the special variables isfprefix and isfowner to limit the jobs returned, use ISFEXEC to access the ST panel. Then use ISFACT to change the priority of those jobs to 10.

```
/* REXX */
rc=isfcalls("on")
isfprefix="**"
isfowner="ken"
Address SDSF "ISFEXEC ST"
if rc=0 then
  do
    /* The tokens have already been assigned to the TOKEN stem */
    /* by ISFEXEC. TOKEN.0 has the count of tokens. All rows */<br>/* returned by ISFEXEC will be changed with the single *//* returned by ISFEXEC will be changed with the single
    /* invocation of ISFACT. \star/Address SDSF "ISFACT ST TOKEN((token.)) PARM(JPRIO 10)"
    /* List messages returned by ISFACT */
    do ix=1 to isfmsg2.0
      Say isfmsg2.ix
    end
    /* List returned command responses */
    do ix=1 to isfulog.0
     Say isfulog.ix
    end
  end
 rc=isfcalls("off")
```
# **Browse job output with EXECIO**

Using ISFEXEC, access the ST panel to create the row variables for jobs. Then, for each job with a name that matches a desired string (RJONES1), use ISFACT to issue the SA action character. SA allocates the job data sets and sets the ISFDDNAME special variable to the DDNAME for each data set that has been allocated. Use the ISFDDNAME variable as input on the EXECIO command and list the contents of the data sets.

```
/* REXX */rc=isfcalls('ON')
    /* Access the ST display */
Address SDSF "ISFEXEC ST"
lrc=rc
call msgrtn
if lrc<>0 then
 exit 20
    /* Loop for all RJONES jobs */
do ix=1 to JNAME.0
 if JNAME.ix = "RJONES" then
   do
     /* Issue the SA action against the row to *//* allocate all data sets in the job. */Address SDSF "ISFACT ST TOKEN('"TOKEN.ix"') PARM(NP SA)"
     lrc=rc
     call msgrtn
     if lrc<>0 then
       exit 20
     /* The data set name for each allocated data *//* set is contained in the isfdsname stem. The *//* ddname returned by allocation is contained *//* in the isfddname stem. */Say "Number of data sets allocated:" value(isfdsname".0")
     /* Read the records from each data set and list them */do jx=1 to isfddname.0
       Say "Now reading" isfdsname.jx
       "EXECIO * DISKR" isfddname.jx "(STEM line. FINIS"
       Say " Lines read:" line.0
       do kx = 1 to line.0Say " line."kx "is:" line.kx
       end
     end
   end
end
rc=isfcalls('OFF')
exit
    /* Subroutine to list error messages */
msgrtn: procedure expose isfmsg isfmsg2.
    /* The isfmsg variable contains a short message */if isfmsg<>"" then
 Say "isfmsg is:" isfmsg
    /* The isfmsq2 stem contains additional descriptive *//* error messages */do ix=1 to isfmsg2.0
 Say "isfmsg2."ix "is:" isfmsg2.ix
end
return
```
# **Browse job output with ISFBROWSE (basic)**

Using ISFEXEC, access the ST panel to create the row variables for jobs. Then, for each job with a name that matches a desired string (RJONES), use the ISFBROWSE command to display the output for that job.

/\* REXX \*/

```
rc=isfcalls("on")
```

```
/*************************/
     /* Access the ST display */
    /*************************/
Address SDSF "ISFEXEC ST"
lrc=rc
call msgrtn
if lrc<>0 then
 exit 20
    /****************************/
     /* Loop for all RJONES jobs */
     /****************************/
do ix=1 to JNAME.0
  if JNAME.ix = "RJONES" then
    do
        Address SDSF "ISFBROWSE ST TOKEN('"token.ix"')"
       call msgrtn
       if rc>4 then
           exit 20
            /****************************/
            /* Loop through the lines *//****************************/
        do jx=1 to isfline.0
        say isfline.jx
        end
   end
end
rc=isfcalls("off")
exit
     /*************************************/
     /* Subroutine to list error messages */
     /*************************************/
msgrtn: procedure expose isfmsg isfmsg2.
     /************************************************/
     /* The isfmsg variable contains a short message *//************************************************/
if isfmsg<>"" then
 Say "isfmsg is:" isfmsg
     /****************************************************/
     /* The isfmsg2 stem contains additional descriptive *//* error messages *//****************************************************/
do ix=1 to isfmsg2.0
 Say "isfmsg2."ix "is:" isfmsg2.ix
end
return
```
# **Browse job output with ISFBROWSE**

From the ST panel, for each job with the name RJONES, use the ISFBROWSE command to display the output. Use the isflinelim variable to limit the number of REXX variables returned by SDSF. Set the isfstartlinetoken variable to the returned value isfnextlinetoken, to allow the browse to continue with the next line in the display.

```
/* REXX */
rc=isfcalls("on")
     /*************************/
     /* Access the ST display */
     /*************************/
Address SDSF "ISFEXEC ST"
lrc=rc
call msgrtn
```

```
if lrc<>0 then
  exit 20
     /****************************/
     /* Loop for all RJONES jobs */
     /****************************/
do ix=1 to JNAME.0
  if JNAME.ix = "RJONES" then
   do
      isflinelim = 500
      do until isfnextlinetoken=''
        Address SDSF "ISFBROWSE ST TOKEN('"token.ix"')"
        if rc>4 then
          do
           call msgrtn
           exit 20
          end
            /****************************/
            /* Loop through the lines *//****************************/
        do jx=1 to isfline.0
        say isfline.jx
        end
            /*****************************/
            /* Set start for next browse */
            /*****************************/
        isfstartlinetoken = isfnextlinetoken
      end
    end
end
rc=isfcalls("off")
exit
     /*************************************/
     /* Subroutine to list error messages */
     /*************************************/
msgrtn: procedure expose isfmsg isfmsg2.
     /************************************************/
     /* The isfmsg variable contains a short message *//************************************************/
if isfmsg<>"" then
  Say "isfmsg is:" isfmsg
     /****************************************************/
     /* The isfmsg2 stem contains additional messages *//****************************************************/
do ix=1 to isfmsg2.0
 Say "isfmsg2."ix "is:" isfmsg2.ix
end
return
```
# **Browse a single data set with EXECIO**

Using ISFEXEC, access the ST panel to create the row variables for jobs. Then, find an active job named RJONES. Use ISFACT to issue the ? action character and list the job's data sets, adding the prefix option to ensure that you create unique variables. Find the message log data set, allocate it, and read it using EXECIO.

```
/* REXX */rc=isfcalls('ON')
    /* Access the ST display */
Address SDSF "ISFEXEC ST"
lrc=rc
call msgrtn
if lrc<>0 then
 exit 20
    /* Loop for all running RJONES jobs */
do ix=1 to JNAME.0
 if JNAME.ix = "RJONES" & ,
    QUEUE.ix = "EXECUTION" & ,
    ACTSYS.ix <> "" then
   do
     /* Issue the ? (JDS) action against the *//* row to list the data sets in the job. */Address SDSF "ISFACT ST TOKEN('"TOKEN.ix"') PARM(NP ?)" ,
         "( prefix jds_"
     lrc=rc
     call msgrtn
     if lrc<>0 then
       exit 20
     /* Find the JESMSGLG data set and allocate it *//* using the SA action character */do jx=1 to jds_DDNAME.0
       if jds DDNAME.jx = "JESMSGLG" then
         do
           Address SDSF "ISFACT ST TOKEN('"jds TOKEN.jx"')",
             "PARM(NP SA)"
           lrc=rc
           call msgrtn
           if lrc<>0 then
             exit 20
           /* Read the records from the data set and list them. *//* The ddname for each allocated data set will be in */
           /* the isfddname stem. Since the SA action was done *//* from JDS, only one data set will be allocated. */do kx=1 to isfddname.0
             Say "Now reading" isfdsname.kx
             "EXECIO * DISKR" isfddname.kx "(STEM line. FINIS"
             Say " Lines read:" line.0
             do lx = 1 to line.0Say " line."lx "is:" line.lx
             end
           end
         end
     end
   end
end
rc=isfcalls('OFF')
exit
    /* Subroutine to list error messages */
msgrtn: procedure expose isfmsg isfmsg2.
    /* The isfmsg variable contains a short message */if isfmsg<>"" then
 Say "isfmsg is:" isfmsg
    /* The isfmsg2 stem contains additional descriptive */
    /* error messages */
do ix=1 to isfmsg2.0
 Say "isfmsg2."ix "is:" isfmsg2.ix
end
return
```
## **Browse a single data set with ISFBROWSE**

Using ISFEXEC, access the ST panel to create the row variables for jobs. Then, find an active job named RJONES. Use ISFACT to issue the ? action character and list

the job's data sets, adding the prefix option to ensure that you create unique variables. Find the message log data set, and read it using ISFBROWSE.

 $/*$  REXX  $*/$ 

```
rc=isfcalls('ON')
     /*************************/
    /* Access the ST display *//*************************/
Address SDSF "ISFEXEC ST"
lrc=rc
call msgrtn
if lrc<>0 then
 exit 20
    /************************************/
   /* Loop for all running RJONES jobs */
    /************************************/
do ix=1 to JNAME.0
  if JNAME.ix = "RJONES" & ,
    QUEUE.ix = "EXECUTION" & ,
    ACTSYS.ix <> "" then
    do
     /*****************************************/
     /* Issue the ? (JDS) action against the *//* row to list the data sets in the job. *//******************************************/
     Address SDSF "ISFACT ST TOKEN('"TOKEN.ix"') PARM(NP ?)" ,
        "( prefix jds_"
     lrc=rc
     call msgrtn
     if lrc<>0 then
       exit 20
     /**********************************************/
     /* Find the JESMSGLG data set and read it *//* using ISFBROWSE. Use isflinelim to limit */
     /* the number of REXX variables returned. */
      /**********************************************/
     isflinelim=500
     do jx=1 to jds_DDNAME.0
        if jds DDNAME.jx = "JESMSGLG" then
         do
          /*****************************************************/
          /* Read the records from the data set. *//*****************************************************/
            total_do until isfnextlinetoken=''
              Address SDSF "ISFBROWSE ST TOKEN('"jds_TOKEN.jx"')"
              do kx=1 to isfline.0
                 Say "Line" total_lines+kx "is:" isfline.kx
              end
              total lines = total lines + isfline.0/*****************************/
                 /* Set start for next browse */
                 /*****************************/
              isfstartlinetoken = isfnextlinetoken
            end
            Say " Lines read:" total lines
```

```
end
      end
    end
end
rc=isfcalls('OFF')
exit
     /*************************************/
     /* Subroutine to list error messages */
     /*************************************/
msgrtn: procedure expose isfmsg isfmsg2.
     /************************************************/
     /* The isfmsg variable contains a short message *//************************************************/
if isfmsg<>"" then
  Say "isfmsg is:" isfmsg
     /****************************************************/
     /* The isfmsg2 stem contains additional descriptive */<br>/* error messages<br>*/
     /* error messages
    /****************************************************/
do ix=1 to isfmsg2.0
  Say "isfmsg2."ix "is:" isfmsg2.ix
end
```
return

## **Browse check output from the CK panel**

Using ISFEXEC, access the CK panel with the E parameter, which requests only exception checks. For the RACF\_GRS\_RNL check on SY1, which found an exception, use ISFACT to issue the S action to browse the check. Browsing a check causes the ISFLINE special variable stem variables to be created. List the contents of ISFLINE.

```
/* REXX */
rc=isfcalls('ON')
    /* Access the CK panel and filter by exceptions */Address SDSF "ISFEXEC CK E"
lrc=rc
call msgrtn
if lrc<>0 then
 exit 20
found=0
    /* Find the RACF GRS RNL check that is running on SY1 */do ix=1 to NAME.0 while found=0
 if NAME.ix = "RACF_GRS_RNL" & SYSNAME.ix = "SY1" then
   do
     found=1
     /* Issue the S action against the check. This will *//* return the check output in the isfline stem. */Address SDSF "ISFACT CK TOKEN('"TOKEN.ix"') PARM(NP S)"
     lrc=rc
     call msgrtn
     if lrc<>0 then
       exit 20
      /* List each line of check output */
     do jx=1 to isfline.0
       Say "Check line" jx":" isfline.jx
     end
    end
end
if found=0 then
 say "Check not found"
rc=isfcalls('OFF')
exit
     /* Subroutine to list error messages */
msgrtn: procedure expose isfmsg isfmsg2.
    /* The isfmsg variable contains a short message */
if isfmsg<>"" then
 Say "isfmsg is:" isfmsg
    /* The isfmsq2 stem contains additional descriptive *//* error messages */do ix=1 to isfmsg2.0
 Say "isfmsg2."ix "is:" isfmsg2.ix
end
return
```
## **Browse check output from the CK panel using ISFBROWSE**

Using ISFEXEC, access the CK panel with E parameter, which requests only exception checks. For the RACF\_GRS\_RNL check on SY1, use ISFBROWSE to browse the check. Browsing a check causes the ISFLINE special variable stem variables to be created. List the contents of ISFLINE.

```
/* REXX */rc=isfcalls('ON')
     /************************************************/
     /* Access the CK panel and filter by exceptions *//************************************************/
Address SDSF "ISFEXEC CK E"
lrc=rc
call msgrtn
if lrc<>0 then
```

```
exit 20
found=0
     /******************************************************/
     /* Find the RACF_GRS_RNL check that is running on SY1 */
    /******************************************************/
do ix=1 to NAME.0 while found=0
 if NAME.ix = "RACF GRS RNL" & SYSNAME.ix = "SY1" then
   do
     found=1
      /****************************************************/
      \frac{1}{x} Issue ISFBROWSE against the check. This will \frac{x}{x}/* return the check output in the isfline stem. *//****************************************************/
     Address SDSF "ISFBROWSE CK TOKEN('"TOKEN.ix"')"
     lrc=rc
     call msgrtn
     if lrc<>0 then
       exit 20
      /**********************************/
      /* List each line of check output */
      /**********************************/
     do jx=1 to isfline.0
       Say "Check line" jx":" isfline.jx
     end
    end
end
if found=0 then
 say "Check not found"
rc=isfcalls('OFF')
exit
     /*************************************/
    /* Subroutine to list error messages */
    /*************************************/
msgrtn: procedure expose isfmsg isfmsg2.
    /************************************************/
     /* The isfmsg variable contains a short message *//************************************************/
if isfmsg<>"" then
 Say "isfmsg is:" isfmsg
    /****************************************************/
     /* The isfmsg2 stem contains additional descriptive */
    /* error messages *//****************************************************/
do ix=1 to isfmsg2.0
 Say "isfmsg2."ix "is:" isfmsg2.ix
end
return
```
## **Browse check output from the CKH panel**

Use ISFEXEC to access the CK panel, then, for a check with owner IBMSDSF, use ISFACT to display the history. From the history, for any instance with a non-zero result (an exception), use ISFACT to browse the check output.

```
/* REXX */
               /* set the limit of checks returned to 999 */rc=isfcalls("on")
Address SDSF "ISFEXEC CK"
do ix=1 to name.0 /* Loop for all checks */if pos("IBMSDSF", owner.ix) > 0 then /* If desired check */do
     Address SDSF "ISFACT CK PARM(NP L) TOKEN('"token.ix"') (PREFIX",
      " CK_)"
     do jx=1 to ck name.0
       if ck\_result.jx \leq 0 then
         do
           Address SDSF "ISFACT CK PARM(NP S) TOKEN('"ck token.jx"')",
           "(PREFIX CKH_)"
           say "Now processing check" ck name.jx " Run " ck count.jx
           do mx = 1 to isfline.0say isfline.mx
           end /* done with history text */end
     end
   end
end
rc=isfcalls("off")
```
# **Print to SYSOUT**

Using ISFEXEC, access the ST panel. Then, prior to printing, set SYSOUT-related special variables to control the attributes of the output SYSOUT file (class, copies, dest, and forms). Using ISFACT, issue the XSC action character against the desired row (row 1) to print all data sets represented by that row. XSC prints to SYSOUT and closes the print file after printing.

```
/* REXX */
rc=isfcalls('ON')
    /* Access the ST panel */
Address SDSF "ISFEXEC ST"
lrc=rc
call msgrtn
if lrc<>0 then
 exit 20
    /* Assign the special variables that correspond to *//* the attributes of the print file. Unassigned *//* variables will use defaults. */isfprtclass="U"
isfprtcopies="2"
isfprtdest="ken"
isfprtformdef="ffff"
isfprtforms="8888"
isfprtpagedef="pppp"
isfprtprmode="pmode"
    /* Issue an XSC action against the row to be printed */
do ix=1 to JNAME.0
 if JNAME.ix = "RJONES" then
    do
     Address SDSF "ISFACT ST TOKEN('"TOKEN.ix"') PARM(NP XSC)"
     lrc=rc
     call msgrtn
     if lrc<>0 then
       exit 20
    end
end
exit
    /* Subroutine to list error messages */
msgrtn: procedure expose isfmsg isfmsg2.
    /* The isfmsg variable contains a short message */if isfmsg<>"" then
 Say "isfmsg is:" isfmsg
    /* The isfmsg2 stem contains additional descriptive *//* error messages */do ix=1 to isfmsg2.0
 Say "isfmsg2."ix "is:" isfmsg2.ix
end
return
```
# **List action characters**

Set the ISFACTIONS special variable to ON, which causes the action characters to be returned in the ISFRESP variables. Then access the ST panel, and list the valid action characters for that panel.

```
/* REXX */
rc=isfcalls('ON')
   /* Set isfactions special variable to */
   /* the equivalent of SET ACTION ON */
isfactions="ON"
   /* Invoke the ST panel */Address SDSF "ISFEXEC ST"
if rc<>0 then
 Exit rc
   /* List each of the valid action characters *//* for the panel. */
```

```
Say "Actions valid on the panel are:"
do ix=1 to isfresp.0
 Say " " isfresp.ix
end
rc=isfcalls('OFF')
```
# **Issue system commands using ISFSLASH**

```
/* REXX */rc=isfcalls('ON')
mycmd.0=3
mycmd.1="$DSPL"
mycmd.2="$D JOBQ, JM=S*"
mycmd.3="$D I"
Address SDSF ISFSLASH "("mycmd.") (WAIT)"
/* List any error messages */
  Say "isfmsg is:" isfmsg
   Say "isfmsg2.0 is:" isfmsg2.0
   if datatype(isfmsg2.0) = "NUM" then
     do ix=1 to isfmsg2.0
       Say "isfmsg2."ix "is:" isfmsg2.ix
     end
  rc=isfcalls('OFF')
```
# **Work with the last 24 hours of SYSLOG**

Use special variables and the REXX DATE and TIME functions to specify the member to process, the date format, date range, and the limit for the number of records in the stem variable ISFLINE. Then use the ISFLOG command to read the SYSLOG to ISFLINE.

```
/* REXX */
rc=isfcalls('ON')
isfsysid="sy2" /* Member to process */<br>isfdate="mmddyyyy /" /* Date format for spec
                           /* Date format for special variables */currday=date("C")
currday=currday-1 /* yesterday */
isflogstartdate=date("U",currday,"C") /* yesterday in mm/dd/yy */
isflogstarttime=time("N") /* current time */
isflogstopdate=date("U") /* current date in mm/dd/yy */
isflogstoptime=time("N") /* current time */
isflinelim=10000
Address SDSF "ISFLOG READ TYPE(SYSLOG)"
do ix=1 to isfmsg2.0
 say isfmsg2.ix
end
do ix=1 to isfline.0 /* Process the returned variables */say isfline.ix
end
rc=isfcalls('OFF')
```
## **Work with the current day of the system log**

Use the ISFLOG command to read the system log for the current day to the ISFLINE stem variable. This example is for the SYSLOG. To work with the OPERLOG, you would specify TYPE(OPERLOG) with the ISFLOG command.

```
/* REXX */
rc=isfcalls('ON')
isflinelim=100000
Address SDSF "ISFLOG READ TYPE(SYSLOG)"
do ix=1 to isfmsg2.0
 say isfmsg2.ix
end
do ix=1 to isfline.0 /* Process the returned variables */say isfline.ix
end
rc=isfcalls('OFF')
```
## **Find a message in the system log**

Use the ISFLOG command to read the system log. Use the ISFFIND and ISFSCROLLTYPE special variables to find message \$HASP100.

```
/* REXX */
```

```
rc=isfcalls('ON')
isfsysid="sy1" /* Member to process */<br>isfdate="mmddyyyy /" /* Date format for spec
                          /* Date format for special variables */currday=date("C")
currday=currday-2 /* yesterday */
isflogstartdate=date("U",currday,"C") /* yesterday in mm/dd/yy */
isflogstarttime=time("N") /* current time */
isflogstopdate=date("U") /* current date in mm/dd/yy */
isflogstoptime=time("N") /* current time */
isffind = '$HASP100'
isffindlim = 9999999
isfscrolltype = 'FINDNEXT'
isflinelim = 1
do until isfnextlinetoken=''
  Address SDSF "ISFLOG READ TYPE(SYSLOG)"
  lrc=rc
  if lrc>4 then
    do
       call msgrtn
       exit 20
  end<br>do ix=1 to isfline.0
                              \frac{1}{2} Process the returned variables */
    say isfline.ix
  end
   /*********************************************/
   /* Continue reading SYSLOG where we left off */
   /*********************************************/
  isfstartlinetoken = isfnextlinetoken
end
rc=isfcalls("off")
exit
     /*************************************/
     /* Subroutine to list error messages */
     /*************************************/
msgrtn: procedure expose isfmsg isfmsg2.
     /************************************************/
```

```
/* The isfmsg variable contains a short message *//************************************************/
if isfmsg <> "" then
 Say "isfmsg is:" isfmsg
    /****************************************************/
    /* The isfmsg2 stem contains additional descriptive *//* error messages *//****************************************************/
do ix=1 to isfmsg2.0
 Say "isfmsg2."ix "is:" isfmsg2.ix
end
return
```
### **Work with the last 24 hours of OPERLOG**

This example shows reading the last 24 hours of OPERLOG. Use special variables and the REXX DATE and TIME functions to specify the member to process, the date format, date range, and the limit for the number of records in the stem variable ISFLINE. Then use the ISFLOG command to read the SYSLOG to ISFLINE. Print a subset of messages which were either highlighted, have descriptor code 12, or colored in red when they were issued.

/\* REXX \*/

```
rc=isfcalls('ON')
```

```
isfsysid="sy2" /* Member to process */
isfdate="mmddyyyy /" /* Date format for special variables */
currday=date("C")
currday=currday-1 /* yesterday */
isflogstartdate=date("U",currday,"C") /* yesterday in mm/dd/yy */
isflogstarttime=time("N") /* current time */
isflogstopdate=date("U") /* current date in mm/dd/yy */
isflogstoptime=time("N") /* current time */
isflinelim=1000
do until isfnextlinetoken=''
  Address SDSF "ISFLOG READ TYPE(OPERLOG)"
  do ix=1 to isfmsg2.0
    say isfmsg2.ix
  end
  do ix=1 to isfline.\theta /* Process the returned variables */desccodematch = 0do jx=1 to words(isfdesccode.ix)
       if word(isfdesccode.ix,jx)='12' then desccodematch=1
    end
    if isfhighlight.ix = 'h' \vert, /* if hilighted */
       isfcolor.ix = 'r' \vert, /* if red */
       descodematch = 1 then
         say isfline.ix
  end
  /**********************************************/
  /* Continue reading OPERLOG where we left off *//**********************************************/
  isfstartlinetoken = isfnextlinetoken
end
rc=isfcalls("off")
```
# **Issue the WHO command**

Issue the WHO command and echo back the response.

```
/* REXX */rc=isfcalls('ON')
    /* Issue the WHO command */Address SDSF "ISFEXEC WHO"
    /* The responses are returned in the isfresp stem */do ix=1 to isfresp.0
 Say "isfresp."ix "is:" isfresp.ix
end
rc=isfcalls('OFF')
exit
```
## **System REXX and SDSF**

If you invoke SDSF's REXX using System REXX, you need to be aware of the following:

- v You must set up the ISFJESNAME variable to identify the JES2 subsystem, or the ISFJES3NAME variable to identify the JES3 subsystem.
- v You must be authorized to invoke SDSF functions from REXX, as described in "Security and REXX."

For more information on System REXX (SYSREXX), see *z/OS MVS System Commands*.

## **Security and REXX**

Using SDSF function from a REXX exec is protected just as using SDSF interactively is protected, with the same SAF resources and ISFPARMS parameters. Where special REXX variables correspond to SDSF commands, the authorization for those special variables is the same as for the associated command. In some cases, using a special variable when you are not authorized to the associated command will cause the exec to fail and the invocation of SDSF to end.

## **Determining which group in ISFPARMS a user is assigned to**

To control which group in ISFPARMS a user is assigned to, you can use either SAF or ISFPARMS. Using SAF is the recommended approach, as it is more dynamic and allows you to assign users to the same group regardless of the environment from which they invoke SDSF (interactive, batch, REXX or Java).

The WHO command displays the group to which you are assigned.

### **Using SAF**

To determine group membership, SDSF checks the SAF resource GROUP.*group-name*.*server-name* in the SDSF class. This is explained in detail in ["Using SAF to control group membership" on page 36.](#page-61-0)

### **Using ISFPARMS**

You can use parameters in the GROUP statement or ISFGRP macro to determine group membership. These allow you to control membership based on user ID, logon procedure, terminal name, or TSO authority. See ["Group membership" on](#page-61-0) [page 36](#page-61-0) for more information.

When you use SDSF's REXX support, special values are assigned as follows:

**Logon proc name** Set to REXX.

**TSO authority** Set to JCL authority.

### **Terminal name**

Derived from SAF or TSO based on the current environment.

## **Diagnosing errors in a REXX exec**

To diagnose errors in a REXX exec:

- v Examine the contents of the special variables that contain the SDSF messages, ISFMSG and ISFMSG2. ISFMSG2 is a stem variable.
- v If the SDSF messages do not provide enough information to resolve the errors, try adding the VERBOSE option to the ISFEXEC and ISFACT host commands, then examining the contents of the ISFMSG2 stem variable. VERBOSE causes diagnostic messages to be added to the ISFMSG2 stem variable. The messages describe each row variable created by SDSF.
- For problems related to security, use the ISFSECTRACE special variable along with the contents of the ISFMSG2 or ISFULOG variables. For more information, refer to ["Diagnosing security" on page 192.](#page-217-0)
- v For problems associated with authorization to system commands, see the contents of the ISFULOG special variable, which includes SAF authorization messages. Note that SAF authorization messages will not be preceded by the system command. That is because SDSF checks the SAF resource for the command in advance and does not issue the command if the user is not authorized to it.
- If you need to call IBM for service, prepare documentation by printing the contents of these special variables:
	- ISFMSG and ISFMSG2
	- ISFDIAG. This variable is intended for use by IBM service personnel. It contains internal reason codes associated with a request.

If IBM requests that you run a trace, include the following special variables in your exec prior to the ISFEXEC or ISFACT commands:

isftrace="ON" isftrmask="ALL"

You must be authorized to the TRACE command to use these variables.

If jobs that you expect to see are missing from a panel, or you are not authorized to function that you expect to be authorized to, the problem may be with the group in ISFPARMS that you are being assigned to. To see if you are being assigned to a different group when you use SDSF REXX than when you use SDSF interactively, issue the WHO command from a REXX exec and from the command line, and compare the values for group index. If you believe you are being assigned to the wrong group, contact your security administrator. Security and SDSF REXX is described i[n"Security and REXX" on page 448.](#page-473-0)

**End of Programming Interface Information**

# **Chapter 14. Using SDSF with the Java programming language**

**Programming Interface Information**

This topic provides an overview of accessing SDSF function with the Java programming language, and describes how to protect the use of SDSF through Java.

Using SDSF with Java allows you to create Java applications that exploit SDSF function. It provides a more powerful alternative to using SDSF in batch, which is described in Chapter [12, "Using SDSF in batch," on page 369,](#page-394-0) and complements SDSF's support for REXX, which is described in Chapter [13, "Using SDSF with the](#page-402-0) [REXX programming language," on page 377.](#page-402-0)

You must be authorized to use SDSF from Java and you must be authorized to the SDSF functions that you invoke from Java.

System programmers should define ISFPARMS group membership to ensure that SDSF users have the proper authorization when invoking SDSF with Java. For more information, see ["Security and Java" on page 460.](#page-485-0)

# **Where to look for information**

The principal source of information for using Java with SDSF is the Javadoc supplied with SDSF. To use the Javadoc:

- 1. Download the isfjcallDoc.jar file, in binary, to an empty directory on your workstation. By default, this file is installed into /usr/include/java\_classes/ isfjcallDoc.jar.
- 2. If you have the Java SDK installed, use this command: jar -xf isfjcallDoc.jar

Otherwise, use another utility to unzip the file.

3. Navigate to the index.html file and open it with a Web browser. Once the index.html file is displayed, links allow you to navigate to specific classes or topics, such as:

### **Overview**

Display an overview to using SDSF with Java

**Package**

Display a list of classes

- **Tree** Display a hierarchical view of classes
- **Index** Display an index to the Javadoc

See the following for further information.

- Using SDSF, including descriptions of panels, action characters, overtypeable columns and commands: refer to SDSF's online help. For a brief introduction, see Chapter [11, "Introduction to SDSF application services," on page 363.](#page-388-0)
- v Columns on SDSF panels: to display a list of columns and other column attributes, use the COLSHELP command. The columns are also described in Chapter [4, "Columns on the SDSF panels," on page 133.](#page-158-0)

# **Simplifying systems management with SDSF Java**

With the SDSF Java API, you can access SDSF panel data and function through a Java program.

**Accessing panels and panel data:** Each of the panels that you work with when using SDSF interactively (DA, O, PR and so on) has an associated Java interface that describes the returned data and the available methods. Panel data is represented by lists, with each element in a list corresponding to a row on the panel. You access column data within a list element by referencing column values by column name.

**Processing system log and issuing commands:** You can retrieve records from the system log (SYSLOG) and the sysplex-wide log (OPERLOG), and search for specific messages or events. You can also issue free-form system commands and receive their responses in a manner similar to using the SDSF slash (/) command.

**Retrieving job output:** You can retrieve records from the output data sets for a job and search for specific messages or return codes.

**Taking action:** You use methods to perform functions similar to action characters and overtypeable fields, for example, to cancel a job or change the print destination for job output.

**Filtering data:** For best performance, you should limit the data that a request returns to the minimum that is required. You do this with request settings, which allow you to specify things like:

- v Filters of various kinds. The same filters that are available when you use SDSF interactively are available with request settings. They include filters by job name, owner and destination, like the PREFIX, OWNER and DEST commands, or any column, like the FILTER command.
- The list of columns to process. Specify columns by column name.
- Whether to include columns with delayed access. Because gathering the data for these columns can take a significant amount of time, they are not included unless you request them explicitly.

**Viewing results:** You can access messages and return codes that describe the completion of a request through a results object. SDSF messages and system messages, if any, issued in response to commands are contained in lists, with each element corresponding to a message. Return codes from SDSF functions are available both in the results object and as return codes on most methods.

**Controlling access:** Standard SDSF authorization checking occurs for all requests and for attempts to modify the row represented by a returned object.

## **Enabling your application to use SDSF Java**

Your application must make the SDSF Java classes and libraries accessible to it. To do this, add the SDSF JAR file to the CLASSPATH and modify your application LIBPATH. The syntax for doing this varies based on how your application is invoked.

**CLASSPATH:** The SDSF JAR file (**isfjcall.jar**) must be included on the CLASSPATH. The CLASSPATH can be included on the Java command (using the -cp keyword) that invokes your application, or through the CLASSPATH

environment variable. For example, to invoke an application from the z/OS Unix System Services (z/OS Unix) shell, you might have the following statement: export CLASSPATH=/usr/include/java\_classes/isfjcall.jar:\$CLASSPATH

**LIBPATH:** The LIBPATH references a path containing the SDSF native library. There is one library for 31-bit Java and one for 64-bit Java. You must point to the appropriate library based on the version of Java you are running.

This example assumes SDSF has been installed in the default directories and 31-bit Java is being used:

export LIBPATH=/usr/lib/java\_runtime:\$LIBPATH

If you are using 64-bit Java, the LIBPATH would be similar to the following: export LIBPATH=/usr/lib/java\_runtime64:\$LIBPATH

Note that the LIBPATH references a path and not a specific file, whereas the CLASSPATH references a specific JAR file.

**JAVA LEVEL:** SDSF requires any of the following Java levels or higher:

- IBM 31-bit SDK for z/OS, Java Technology Edition, V6
- IBM 64-bit SDK for z/OS, Java Technology Edition, V6

To access Java, update your PATH environment variable to point to the level of Java you need (either 31-bit or 64-bit). Assuming Java has been installed in the default path, you would use a command similar to the following for 31-bit Java: export PATH=/usr/lpp/java/J6.0/bin:\$PATH

If you are using 64-bit Java, the PATH would be similar to the following: export PATH=/usr/lpp/java/J6.0\_64/bin:\$PATH

## **Installation verification**

You can use the ISFAbout class to verify that SDSF Java has been configured correctly. It produces a report that includes the service levels of the SDSF Java classes and other information about the runtime environment. A successful run of ISFAbout shows that your classpath and libpath are acceptable to SDSF and that SDSF can be used to retrieve data.

To run ISFAbout, use a command similar to the following: java -cp classpath -jar /usr/include/java\_classes/isfjcall.jar

Alternatively, you can invoke ISFAbout with this command:

java -cp classpath com.ibm.zos.sdsf.core.ISFAbout

ISFAbout is controlled through arguments. By default, a report is written to stdout. You can use arguments to write the report to a file. The arguments are as follows:

### **-f:filename**

Names a path to which the report will be written. If this is not specified, the report is written to stdout.

#### **-append**

Indicates that the report will be appended to the file. If this is not specified, the file is replaced.

### **-m:modnames**

Names a list of SDSF module names, separated by commas, for which module level information is desired. These names will be provided by IBM service personnel when diagnosing problems.

```
-help or -?
```
Requests the usage text to be displayed.

For example, to write a report describing the SDSF Java environment to a file called /tmp/about.txt (replacing it), you could use a command similar to the following:

java -cp classpath -jar /usr/include/java\_classes/isfjcall.jar -f:/tmp/about.txt

## **Writing a Java application**

A basic SDSF Java application might do the following:

- 1. Create a runner that corresponds to the panel you want to work with. A runner is a Java class that provides access to SDSF and contains a results object describing completion of the request. Runners are described in ["Using runners](#page-481-0) [and request settings" on page 456.](#page-481-0)
- 2. Create request settings and associate it with the runner to limit the results that are returned. (This is optional but recommended.) Request settings are described in ["Using runners and request settings" on page 456.](#page-481-0)
- 3. Invoke SDSF to create a list of objects and check the results object for SDSF completion messages.
- 4. Process the returned object list and obtain column values for each row.
- 5. Invoke methods on a row object to retrieve additional information or modify the object.

You should always test the return codes from SDSF functions. These are available in the results object and as return codes on most methods. SDSF and system messages describing the completion of a request are also contained in the results object.

### **Example**

The code snippet below requests job-related data from the Status (ST) panel. The settings object is used to restrict the returned data to a subset of jobs with the indicated job name prefix (in this case, all job names) and owner (IBMUSER).

```
// Create optional settings object
ISFRequestSettings settings = new ISFRequestSettings();
settings.addISFPrefix("**"); // Set job name prefix
settings.addISFOwner("ibmuser"); // Set job owner
// Get a runner used to access SDSF ST panel
ISFStatusRunner runner = new ISFStatusRunner(settings);
List<ISFStatus> stat0bjList = null;
try {
 statObjList = runner.exec();
} catch (ISFException e) {
 // Process exception here
} finally {
 // Print SDSF messages related to request
  results.printMessageList(System.err);
}// List job properties
```

```
if (statObjList != null) {
  for (ISFStatus statObj : statObjList) {
    System.out.println(statObjList.toVerboseString());
  }
}
```
## **Working with objects**

SDSF creates objects which represent rows on the panel being requested. The column values for the row are contained in the object. To limit the size of the object, it is good practice to use the addISFCols setting to request only the columns that are needed.

SDSF action characters are implemented through methods driven on the object. Overtyping columns is implemented through the requestPropertyChange method which allows one or more column values to be changed at the same time.

## **Obtaining column values**

Request column values by column name using the getValue method. The value can be returned as a formatted string or as a byte array for processing by the application.

Column names are different than the column titles that are displayed when you use SDSF interactively. Use the SDSF COLSHELP command to list the column names recognized by the getValue method. Column names are not case sensitive.

Some classes include convenience methods for obtaining common values such as job name. The fixed field (the first column on a panel when you use SDSF interactively) can also be obtained using the getFixedField method.

The following code snippet shows how to obtain column values using a previously created ISFStatus statObj object.

```
// Get job name and owner
String jobname = statObj.getValue("jname");
String owner = statObj.getValue("ownerid");
// Get fixed field (jobname)
```

```
String fixedField = statObj.getFixedField();
```
## **Actions and overtypes**

The available methods for an object are defined by the interface for the object. The method names are similar to the descriptions for action characters that you can display with the SET ACTION LONG command when using SDSF interactively.

The following snippet shows how to cancel a job and list the command responses on the console.

// Cancel job without a dump statObj.cancel(); // List the command responses results.printResponseList(System.out);

You can change column values, in a manner similar to overtyping a column, with the requestPropertyChange method. This method takes an array of column names to change and a corresponding array of values with the new value for each column. The following code snippet shows how to change the class of a job to class A.

```
// Build column name array
String propName = { "jclass" };
// Build column value array
String propValue = { "a" };
// Change the job class
statObj.requestPropertyChange(propName, propValue);
// Print response list
results.printResponseList(System.out);
```
See ["Samples" on page 458](#page-483-0) for more examples of working with objects.

### **Browsing data**

To browse job output from the job-related panels (DA, H and so on) you can:

- Use an external utility. With this approach, you first allocate the output data sets with the browseAllocate method.
- Use SDSF's browse. With this approach, you use the browse or browseJCL methods.

You can also browse the output of a check on the CK panel, or the system log on the SYSLOG or OPERLOG panels.

SDSF provides a variety of samples for browsing and searching data. Refer to ["Samples" on page 458.](#page-483-0)

## **Using runners and request settings**

A runner is a Java class that provides access to SDSF in a means similar to using SDSF commands to access panels. To access SDSF, you create an instance of a runner for the desired panel and then use methods in the runner class to obtain the requested data. For functions that are not panel-related, such as issuing system commands, you use a special runner.

You can optionally provide request settings that are associated with the runner. You create an instance of the ISFRequestRunner class and add the desired settings to it. The settings correspond to SDSF settings such as job name prefix, job owner, and destination name filters. In addition, you can provide sort criteria for the returned data, as well as more complex filtering using all the capabilities of the SDSF FILTER command.

The request settings object contains all possible SDSF settings, although not all of them apply to the request being processed. SDSF ignores settings that are not appropriate for the function being performed, so you do not need to remove them.

The runner provides a constructor that is used to associate the request settings with the runner. However, you can always associate a settings object after the runner is created. Note that the settings take effect the next time SDSF is invoked. You can also remove settings after the runner is created, in which case SDSF uses the default settings when processing the request.

You can use the same runner for the duration of your application and modify the request settings between each request. Note that when invoking methods on previously obtained objects (for example, invoking the cancel method on a job) SDSF uses the request settings to verify that the object still exists. As a result, use

<span id="page-482-0"></span>caution when changing the request settings after a row object has been obtained since the new settings may prevent SDSF from re-deriving the object.

After a request has been processed, the runner contains a reference to the ISFRequestResults object that describes the completion of the request. This object contains SDSF messages, system responses or return codes that were generated by SDSF. You should check the return codes to ensure your request has been processed successfully.

# **Determining which runner to use**

You select the runner based on what rows, columns or other SDSF capabilities your application needs. For example, if you need information about active jobs, you would use the ISFActiveRunner because it provides access to the SDSF DA panel.

Similarly, if you need to enter MVS system commands, you would use the ISFRunner class because it enables use of the SDSF slash command.

The relationship between the SDSF panel commands and the runners is shown in the table belowTable 170. Use this chart to determine the runner to create based on the data that is required.

| Panel or<br>Command    | Runner                            | Description                              |
|------------------------|-----------------------------------|------------------------------------------|
| APF                    | ISFApfRunner                      | APF data sets                            |
| $\mathbf{A}\mathbf{S}$ | <b>ISFAsmRunner</b>               | Address space memory                     |
| <b>CK</b>              | <b>ISFHealthCheckRunner</b>       | Checks for IBM Health Checker for z/OS   |
| DA                     | <b>ISFActiveRunner</b>            | Active jobs                              |
| <b>DYNX</b>            | ISFDynxRunner                     | Dynamic exits                            |
| <b>ENC</b>             | <b>ISFEnclaveRunner</b>           | <b>WLM</b> enclaves                      |
| <b>ENQ</b>             | <b>ISFEnqueueRunner</b>           | Enqueues                                 |
| H                      | ISFHeldOutputRunner               | Output groups for jobs on held queues    |
|                        | <b>ISFInputRunner</b>             | Jobs on the input queue or executing     |
| <b>INIT</b>            | <b>ISFInitiatorRunner</b>         | JES and WLM initiators                   |
| JC                     | <b>ISFJobClassRunner</b>          | JES job classes                          |
| J <sub>0</sub>         | ISFJob0Runner                     | JES3 Job 0                               |
| LI                     | <b>ISFLineRunner</b>              | <b>IES</b> lines                         |
| <b>LNK</b>             | ISFLnkLstRunner                   | Link list data sets                      |
| <b>LPA</b>             | ISFLpaRunner                      | Link pack area data sets                 |
| MAS / JP               | ISFJESPlexRunner                  | Members of a JES2 MAS or JES3 JESPLEX    |
| NC                     | <b>ISFNetworkConnectionRunner</b> | JES network connections                  |
| <b>NO</b>              | <b>ISFNodeRunner</b>              | JES nodes                                |
| <b>NS</b>              | <b>ISFNetworkServerRunner</b>     | <b>IES</b> network servers               |
| $\mathcal{O}$          | <b>ISFOutputRunner</b>            | Output groups for jobs on nonheld queues |
| PAG                    | ISFPageRunner                     | Page data sets                           |
| <b>PARM</b>            | ISFParmlibRunner                  | PARMLIB data sets                        |
| PR                     | <b>ISFPrinterRunner</b>           | JES printers                             |

*Table 170. SDSF Commands and Runners*

| Panel or        |                                 |                                    |
|-----------------|---------------------------------|------------------------------------|
| Command         | Runner                          | Description                        |
| <b>PS</b>       | <b>ISFProcessRunner</b>         | z/OS Unix processes                |
| <b>PUN</b>      | <b>ISFPunchRunner</b>           | JES punches                        |
| <b>QUERY</b>    | <b>ISFRunner</b>                | QUERY command                      |
| <b>RDR</b>      | <b>ISFReaderRunner</b>          | JES readers                        |
| <b>RES</b>      | <b>ISFWLMResourceRunner</b>     | <b>WLM</b> resources               |
| <b>RM</b>       | <b>ISFResourceMonitorRunner</b> | <b>IES</b> resources               |
| SE              | ISFSchedulingEnvironmentRunner  | WLM scheduling environments        |
| SO <sub>1</sub> | ISFSpoolOffloadRuner            | JES spool offloaders               |
| SP              | ISFSpoolRunner                  | JES spool volumes                  |
| <b>SR</b>       | ISFSystemRequestRunner          | z/OS system requests               |
| ST              | <b>ISFStatusRunner</b>          | Jobs on any queue                  |
| <b>SYM</b>      | ISFSystemSymbolRunner           | System symbols                     |
| <b>SYS</b>      | ISFSystemRunner                 | System information                 |
| WHO             | <b>ISFRunner</b>                | WHO command (user and environment) |
|                 | <b>ISFRunner</b>                | Slash command (system commands)    |
|                 |                                 |                                    |

<span id="page-483-0"></span>*Table 170. SDSF Commands and Runners (continued)*

# **Samples**

SDSF provides several sample classes to show how to use SDSF Java. The samples are installed by default under the /usr/lpp/sdsf/java/samples path. The available samples are:

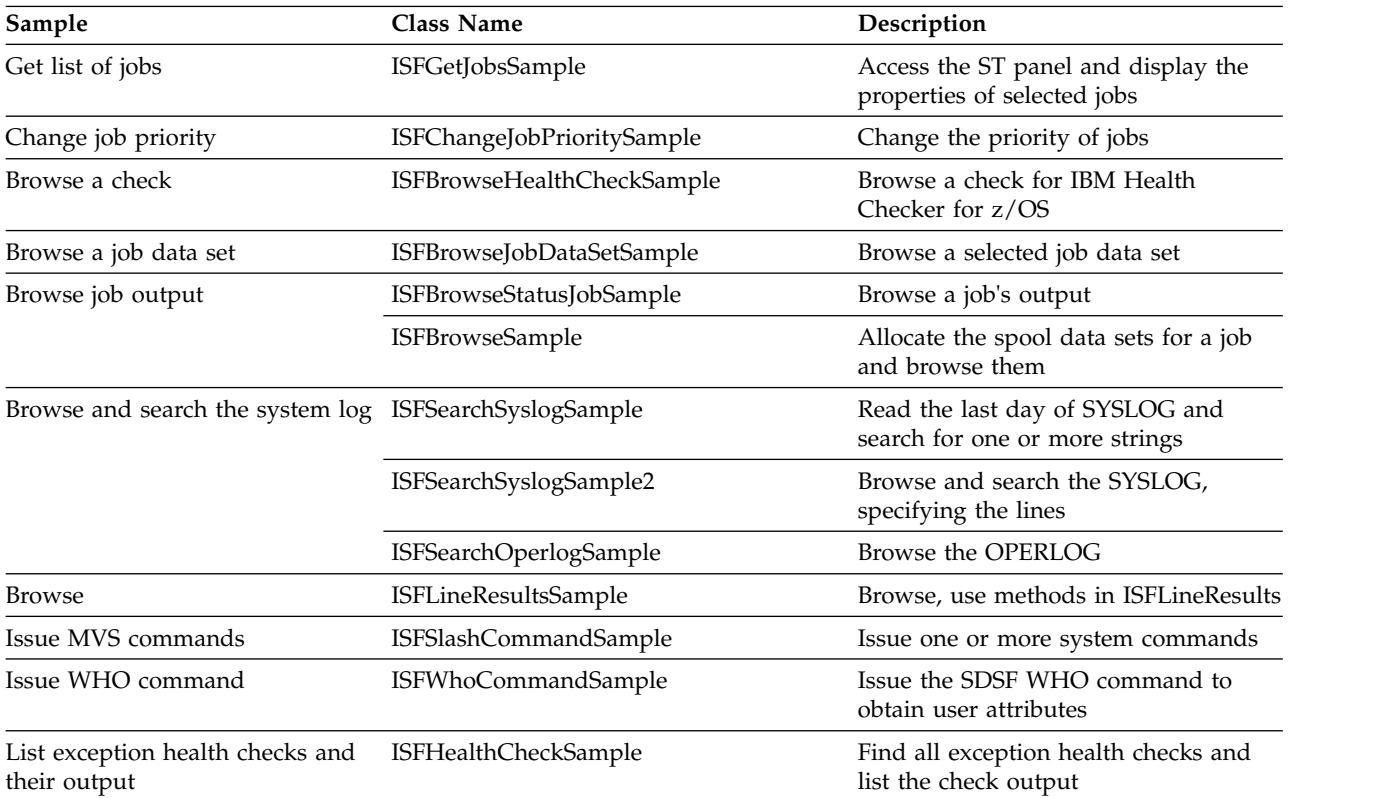

# **Running the samples**

Invoke samples using the main method. See the class descriptions in the Javadoc for any arguments that are needed. Compiled versions of the classes are available in the SDSF JAR file (**isfjcall.jar**) so you invoke the samples by adding the JAR file to your classpath.

# **Troubleshooting**

Check the list below for help if you encounter a problem using the SDSF Java API.

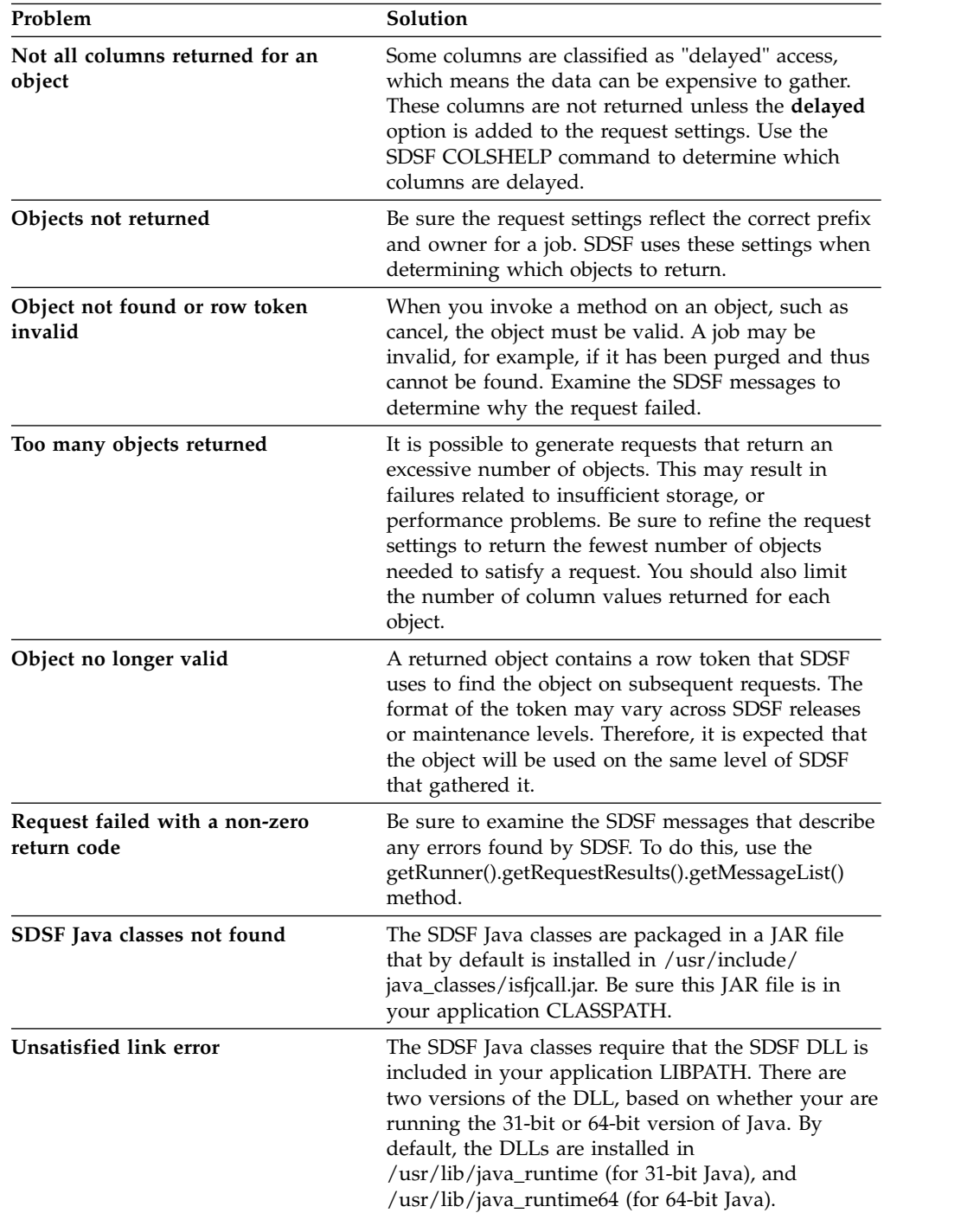

<span id="page-485-0"></span>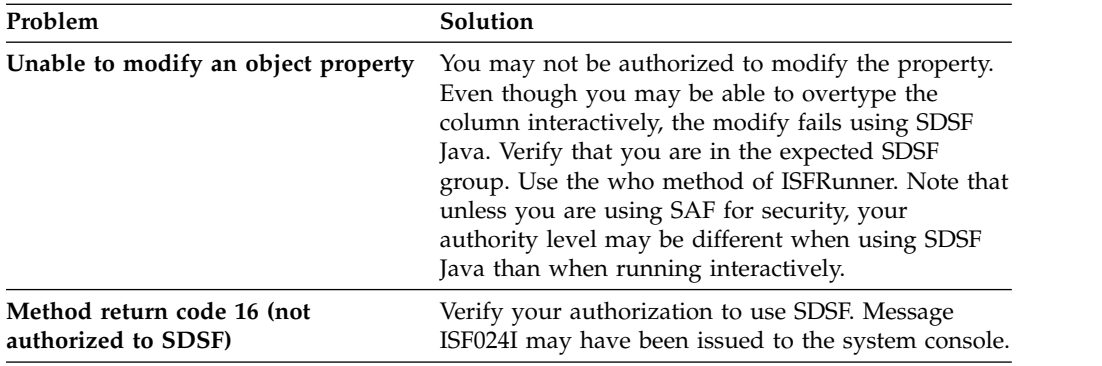

## **Tracing**

If you need to report a problem to IBM, the SDSF Java classes can produce trace records using the facilities of the java.util.logging package. To enable tracing you must modify your logging.properties file or point to your own copy of the file when invoking your SDSF Java application.

If you are using file-based logging, you can add the following statement to your logging.properties file to enable SDSF Java tracing:

com.ibm.zos.sdsf.level = ALL

You can reference your modified logging.properties file using the following system property when invoking your application:

-Djava.util.logging.config.file=logging.properties

In addition, IBM service personnel may request that an SDSF trace be obtained. This causes the SDSF host code to create trace records that can be used to diagnose problems. You can enable trace by using the addISFTrace method in the ISFRequestSettings class or by using the following system property when invoking your application:

-Dcom.ibm.zos.sdsf.core.ISFRequestSettings.sdsfTrace=true

SDSF trace records are recorded to a SYSOUT file associated with the process that is running your application. The ddname for the sysout file is named ISFTRACE.

## **Security and Java**

Using SDSF function from a Java program is protected just as using SDSF interactively, or from a REXX exec, is protected, with the same SAF resources and ISFPARMS parameters. For example, when a Java method corresponds to an SDSF action character, the authorization for that method is the same as for the action character. See ["Protecting runners" on page 461](#page-486-0) and ["Protecting methods" on page](#page-486-0) [461](#page-486-0) for more information.

# **Determining which group in ISFPARMS a user is assigned to**

To control which group in ISFPARMS a user is assigned to, you can use either SAF or ISFPARMS. Using SAF is the recommended approach, as it is more dynamic and allows you to assign users to the same group regardless of the environment from which they invoke SDSF (interactive, batch, REXX or Java).

The WHO command displays the group to which you are assigned.

## <span id="page-486-0"></span>**Using SAF**

To determine group membership, SDSF checks the SAF resource GROUP.*group-name*.*server-name* in the SDSF class. This is explained in detail in ["Using SAF to control group membership" on page 36.](#page-61-0)

### **Using ISFPARMS**

You can use parameters in the GROUP statement or ISFGRP macro to determine group membership. These allow you to control membership based on user ID, logon procedure, terminal name, or TSO authority. See ["Group membership" on](#page-61-0) [page 36](#page-61-0) for more information.

When you use SDSF's Java support, this special value is assigned:

### **Logon proc name**

Set to EXTERNAL.

# **Protecting runners**

You protect the runners in the same way that you protect the associated SDSF commands. For a discussion of how the runners relate to SDSF commands, see Table [170 on page 457.](#page-482-0) For information on protecting the runners if you are using SAF for security, see ["Authorized SDSF commands" on page 235.](#page-260-0) If you are using ISFPARMS for security, see [AUTH parameter.](#page-71-0)

# **Protecting methods**

You protect the Java methods in the same way that you protect the corresponding action characters and overtypeable fields. The relationship of methods in each class to action characters is described in the topics that follow. For information about the SAF resources that you use to protect action characters, see ["Action characters" on](#page-236-0) [page 211.](#page-236-0) For information about the SAF resources that you use to protect overtyping fields with the requestPropertyChange method, see ["Overtypeable](#page-280-0) [fields" on page 255.](#page-280-0) If you are using ISFPARMS for security, see ["Action characters](#page-98-0) [and overtypeable fields for each command level" on page 73.](#page-98-0)

## **ISFActive (DA panel)**

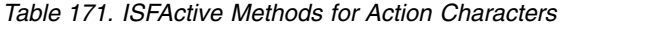

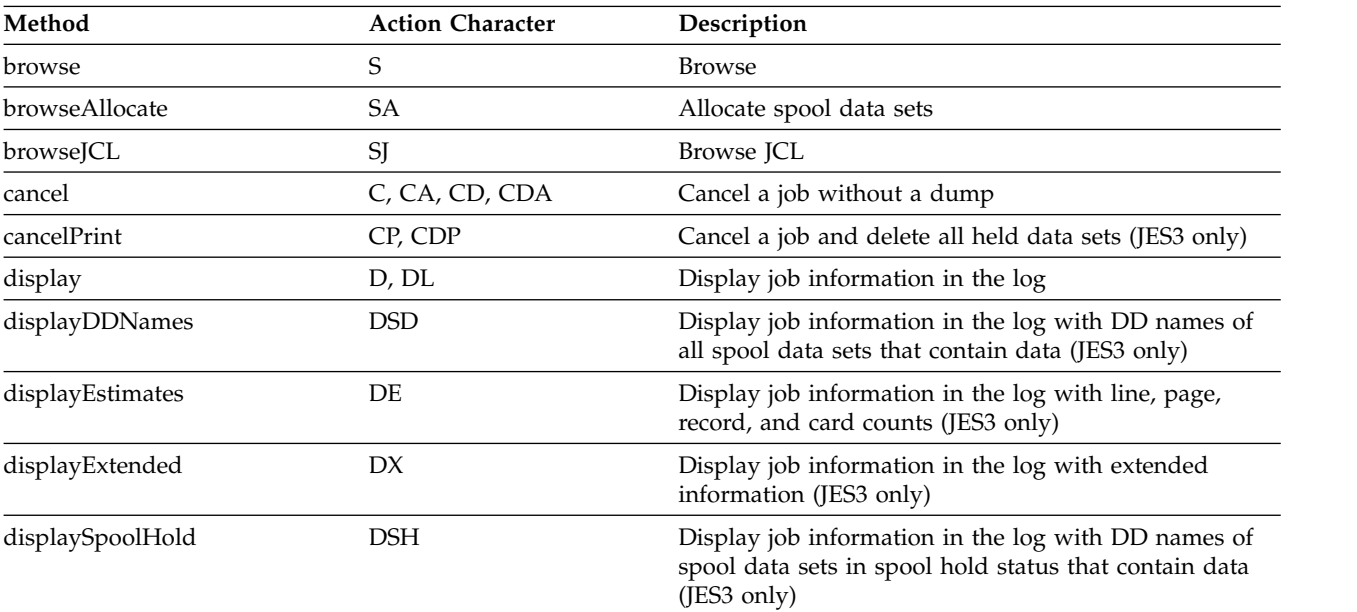

| Method                | <b>Action Character</b> | Description                                                                     |
|-----------------------|-------------------------|---------------------------------------------------------------------------------|
| displaySpoolPartition | <b>DSP</b>              | Display job information in the log with the spool<br>partition name (JES3 only) |
| hold                  | H                       | Hold a job                                                                      |
| list                  | L, LL                   | List the output status of the job in the log                                    |
| listBDT               | LB                      | List q=bdt output status of the job in the log (JES3<br>only)                   |
| listHold              | LH                      | List q=hold output status of the job in the log (JES3<br>only)                  |
| listTCP               | LT                      | List q=tcp output status of the job in the log (JES3<br>only)                   |
| print                 | XS, XSC                 | Print a job to SYSOUT                                                           |
| printDataset          | XD, XDC                 | Print a job to a data set                                                       |
| printFile             | XF, XFC                 | Print a job to a file                                                           |
| purge                 | P, PP                   | Purge a job                                                                     |
| quiesce               | <b>RQ</b>               | Quiesce a job                                                                   |
| release               | A                       | Release a job                                                                   |
| restart               | E, EC                   | Restart a job                                                                   |
| restartStep           | ES                      | Restart a job after the current step completes (JES2<br>only)                   |
| restartStepHold       | <b>ESH</b>              | Restart and hold the job the current step completes<br>(JES2 only)              |
| resume                | $\mathbb{R}$            | Resume a job                                                                    |
| spin                  | W                       | Spin a job                                                                      |
| sysCancel             | K, KD                   | Cancel a job using the system CANCEL command                                    |
| sysForce              | Ζ                       | Cancel a job using the system FORCE command                                     |
| sysStop               | Y                       | Stop a job using the system STOP command (RMF<br>environment only)              |

*Table 171. ISFActive Methods for Action Characters (continued)*

# **ISFApf (APF panel)**

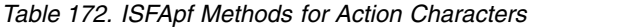

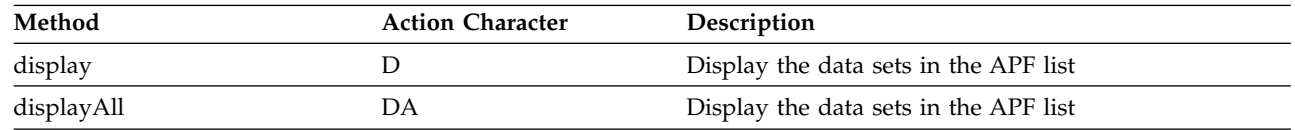

# **ISFDynx (DYNX panel)**

*Table 173. ISFDynx Methods for Action Characters* |

|

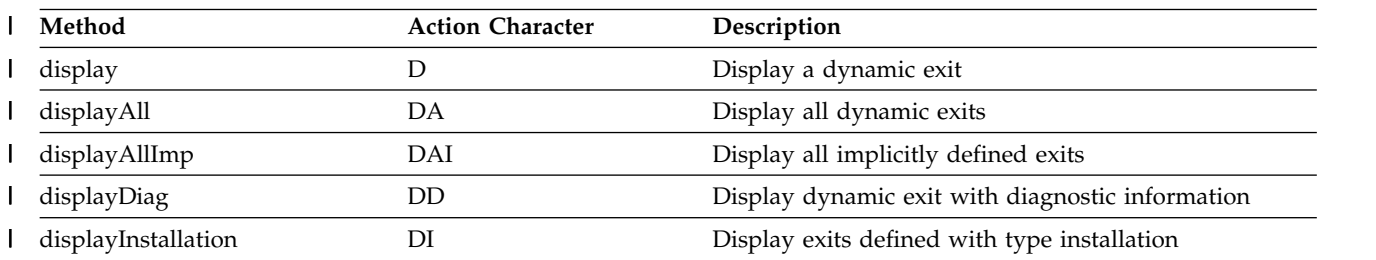

*Table 173. ISFDynx Methods for Action Characters (continued)* |

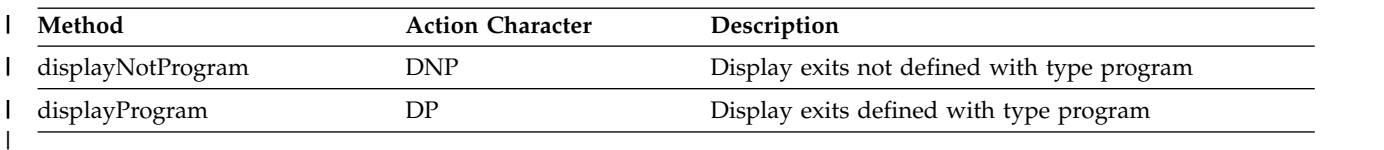

 $\mathbf{I}$ |

# **ISFEnclave (ENC panel)**

*Table 174. ISFEnclave Methods for Action Characters*

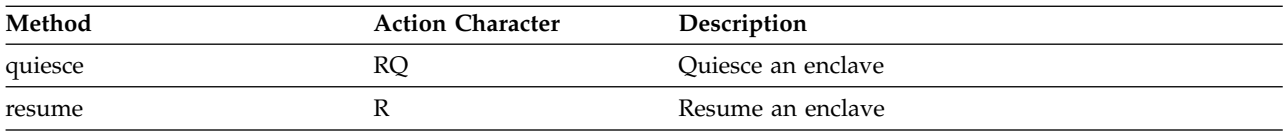

## **ISFENQ (ENQ panel)**

*Table 175. ISFENQ Methods for Action Characters*

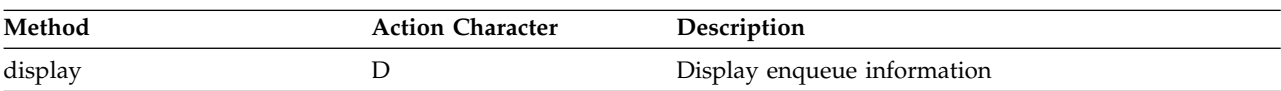

## **ISFHealthCheck (CK panel)**

*Table 176. ISFHealthCheck Methods for Action Characters*

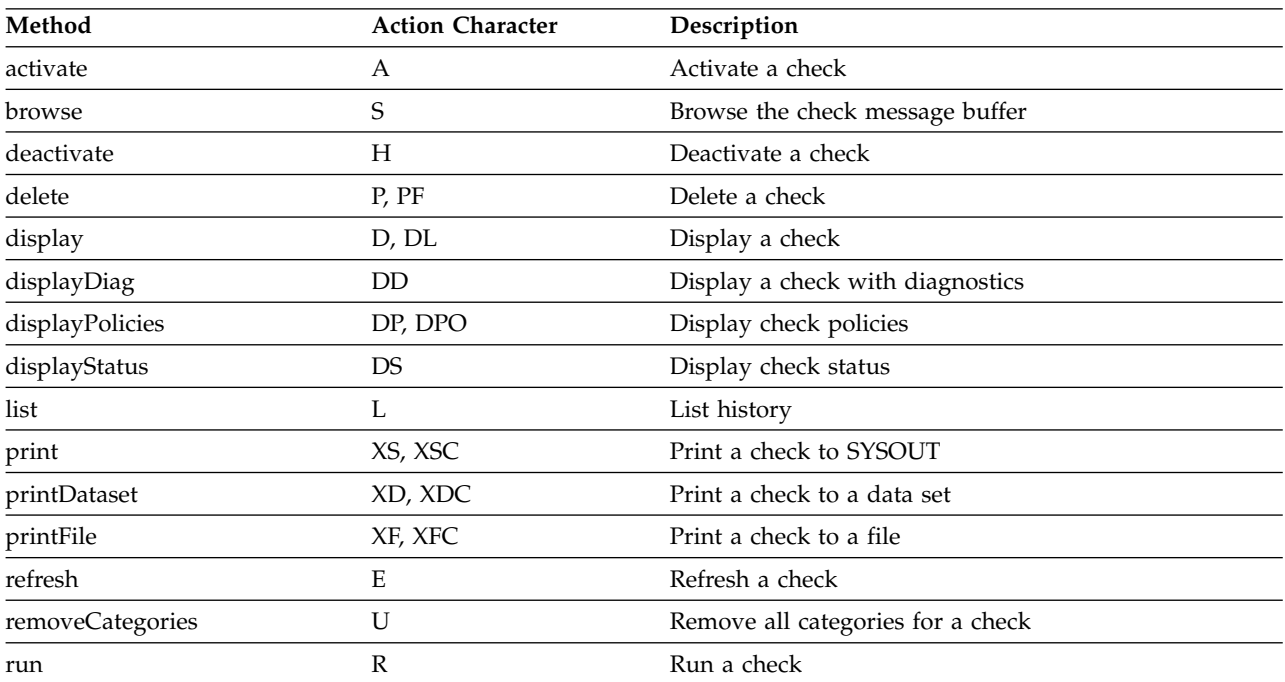

## **ISFHealthCheckArchive (CKH panel)**

*Table 177. ISFHealthCheckArchive Methods for Action Characters*

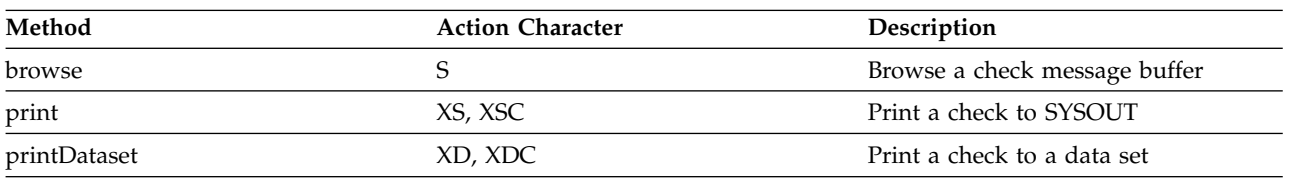

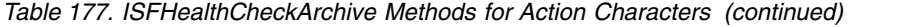

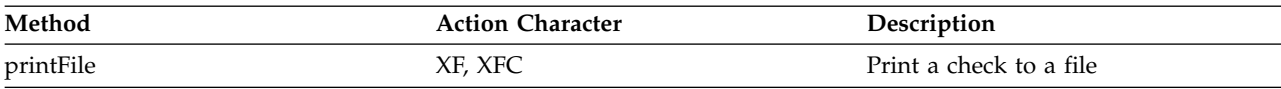

# **ISFHeldOutput (H panel)**

*Table 178. ISFHeldOutput Methods for Action Characters*

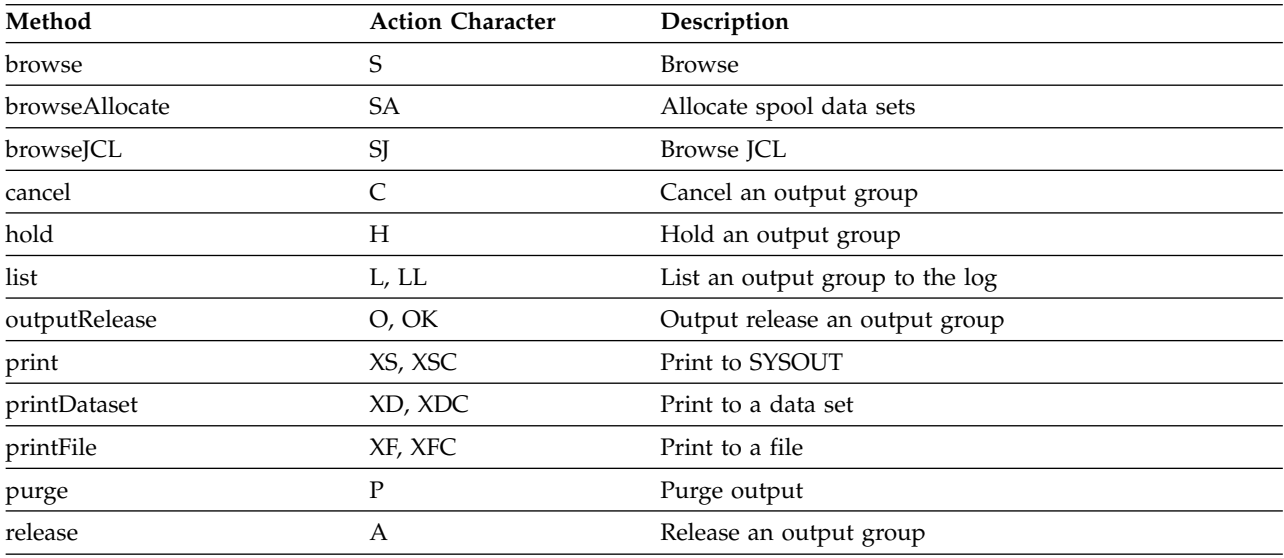

# **ISFInitiator (INIT panel)**

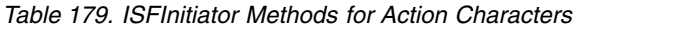

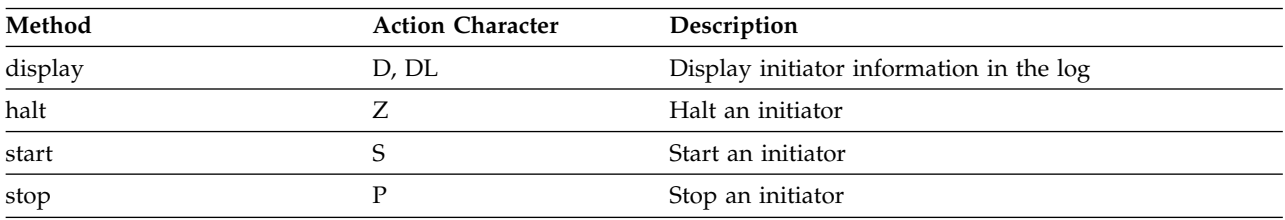

## **ISFInput (I panel)**

*Table 180. ISFInput Methods for Action Characters*

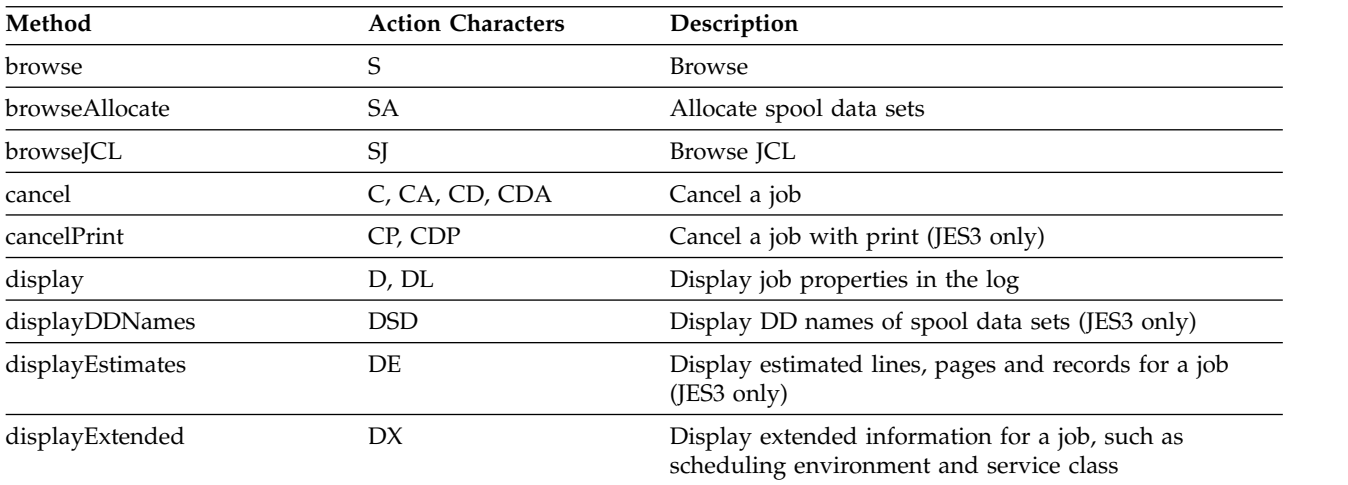

*Table 180. ISFInput Methods for Action Characters (continued)*

| Method                | <b>Action Characters</b> | Description                                                              |
|-----------------------|--------------------------|--------------------------------------------------------------------------|
| displayMains          | DM                       | Display a list of mains on which the job is eligible to<br>run           |
| displayMDSAlloc       | <b>DMA</b>               | Display the MDS allocation queue (JES3 only)                             |
| displayMDSError       | <b>DME</b>               | Display the MDS error queue (JES3 only)                                  |
| displayMDSRestart     | <b>DMR</b>               | Display the MDS restart queue (JES3 only)                                |
| displayMDSSysSel      | <b>DMSS</b>              | Display the MDS system select queue (JES3 only)                          |
| displayMDSSysVer      | <b>DMSV</b>              | Display the MDS system verify queue (JES3 only)                          |
| displaySpoolHold      | <b>DSH</b>               | Display DD names of spool data sets in spool hold<br>status (JES3 only)  |
| displaySpoolPartition | <b>DSP</b>               | Display the spool partition assigned for a job (JES3<br>only)            |
| displayUnavailVol     | <b>DMU</b>               | Display unavailable volumes (JES3 only)                                  |
| hold                  | H                        | Hold a job                                                               |
| list                  | L, LL                    | List a job                                                               |
| listBDT               | LB                       | List output on the BDT queue (JES3 only)                                 |
| listHold              | LH                       | List output on the hold queue (JES3 only)                                |
| listTCP               | LT                       | List output on the TCP queue (JES3 only)                                 |
| print                 | XS, XSC                  | Print a job to SYSOUT                                                    |
| printDataset          | XD, XDC                  | Print a job to a data set                                                |
| printFile             | XF, XFC                  | Print a job to a file                                                    |
| purge                 | P, PP                    | Purge a job                                                              |
| release               | А                        | Release a job                                                            |
| restart               | E, EC                    | Restart a job                                                            |
| restartStep           | ES                       | Restart a job after current step completes (JES2 only)                   |
| restartStepHold       | <b>ESH</b>               | Restart and hold the job after the current step completes<br>(JES2 only) |
| $\operatorname{spin}$ | W                        | Spin job and message logs                                                |
| start                 | J                        | Start a job                                                              |
|                       |                          |                                                                          |

# **ISFJESplex (MAS and JP panels)**

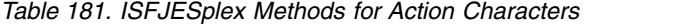

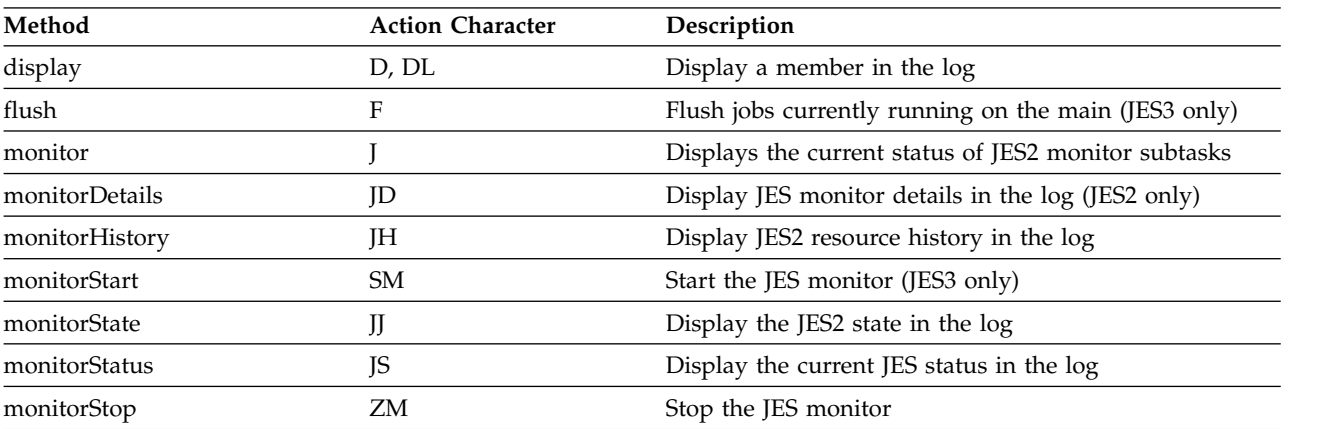

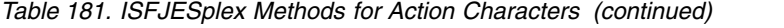

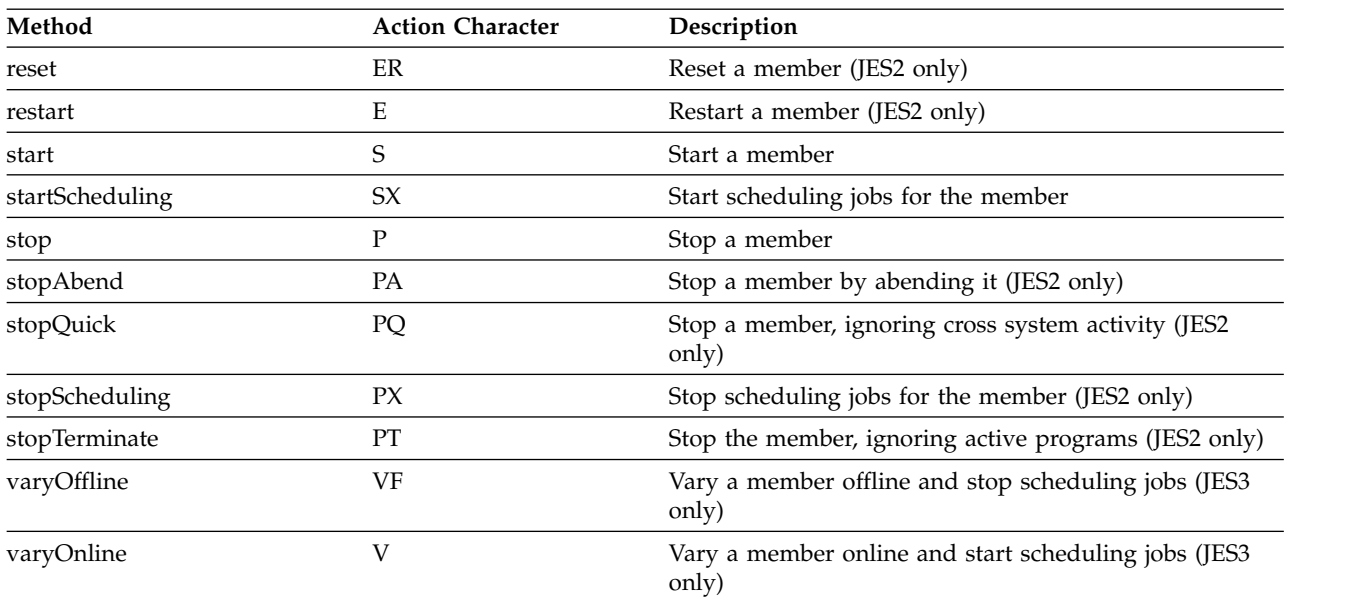

# **ISFJobClass (JC panel)**

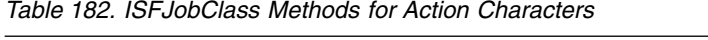

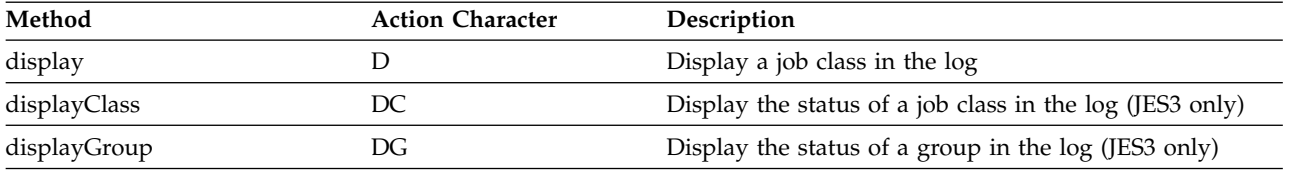

# **ISFJobDataSet (JDS panel)**

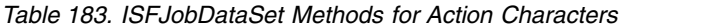

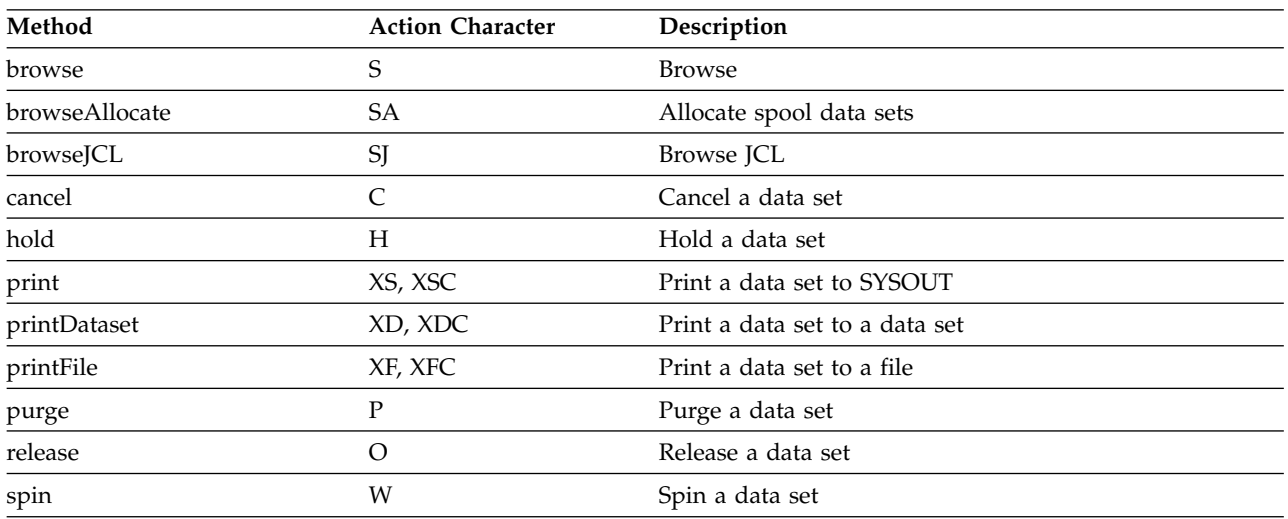

# **ISFJob0 (J0 panel)**

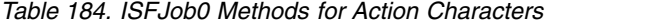

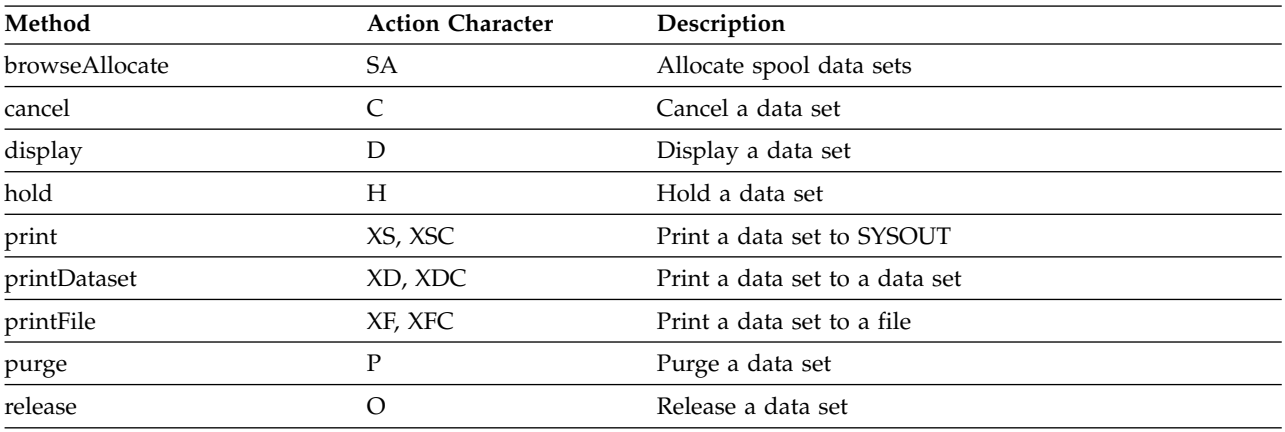

# **ISFLine (LI panel)**

*Table 185. ISFLine Methods for Action Characters*

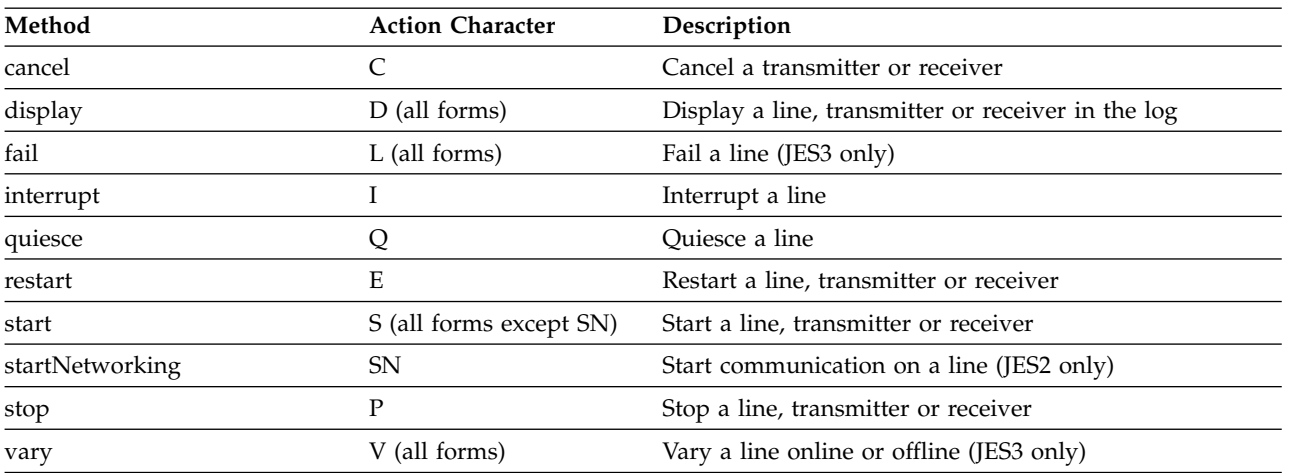

# **ISFLnkLst (LNK panel)**

*Table 186. ISFLnkLst Methods for Action Characters*

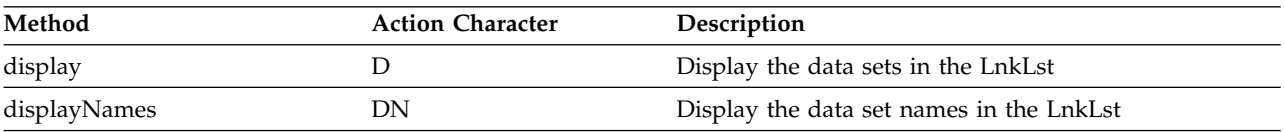

# **ISFNetworkConnection (NC panel)**

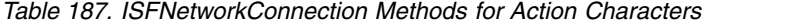

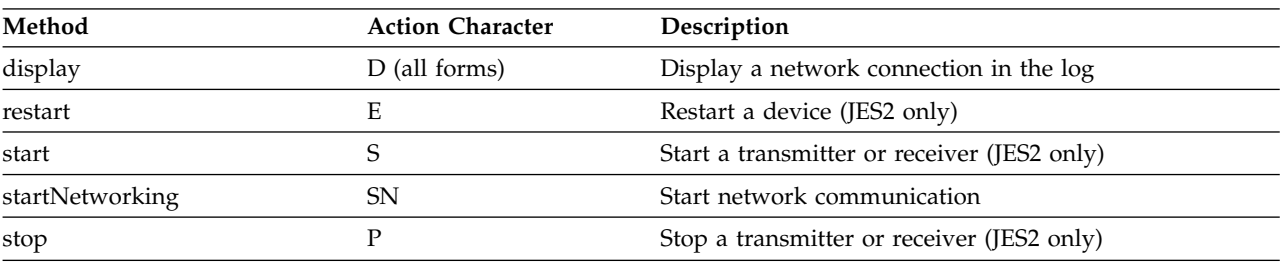

# **ISFNetworkServer (NS panel)**

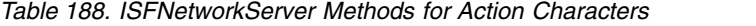

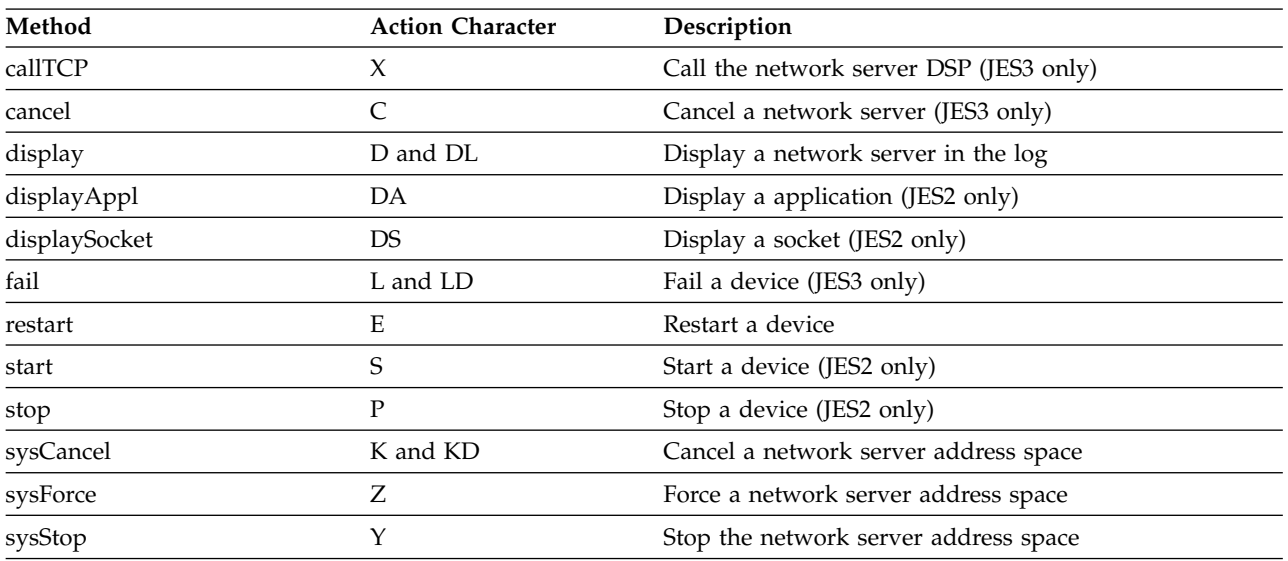

# **ISFNode (NO panel)**

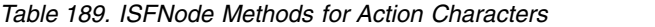

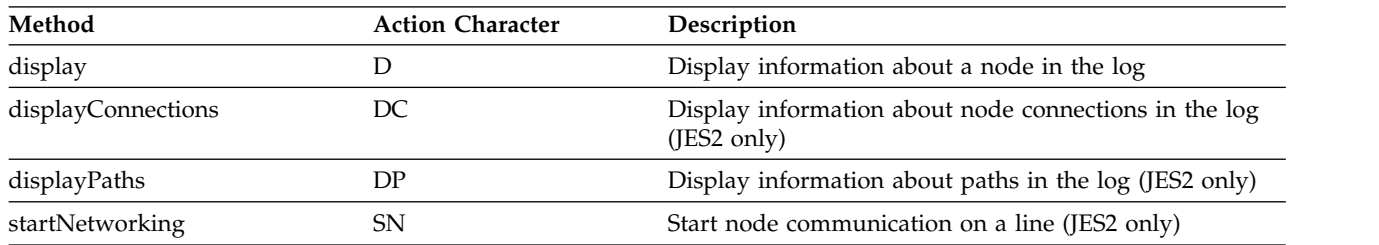

# **ISFOutput (O panel)**

*Table 190. ISFOutput Methods for Action Characters*

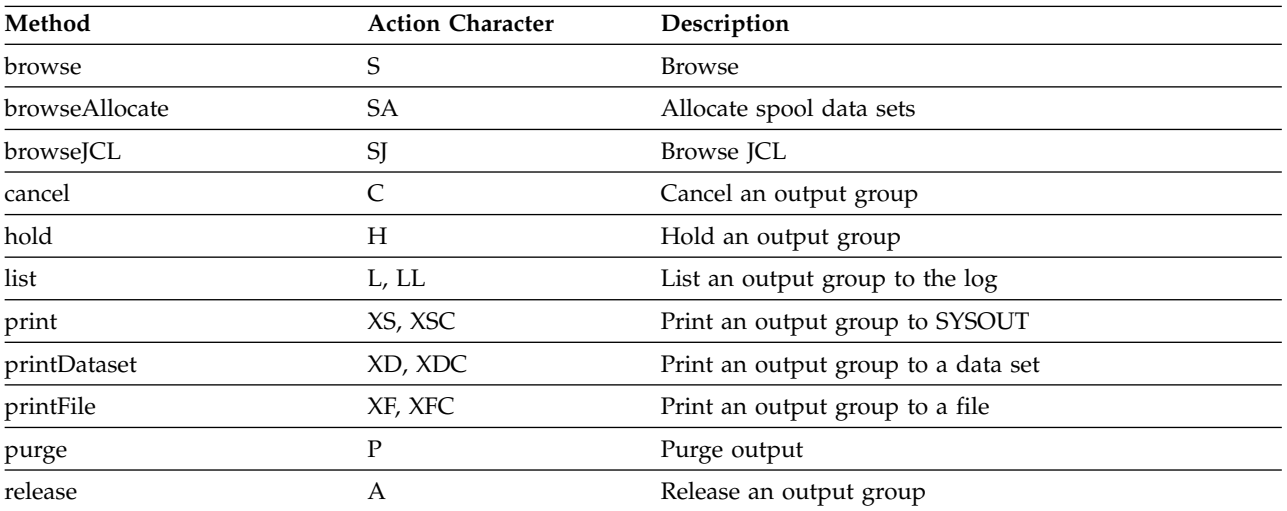

# **ISFPage (PAG panel)**

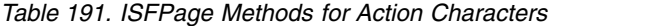

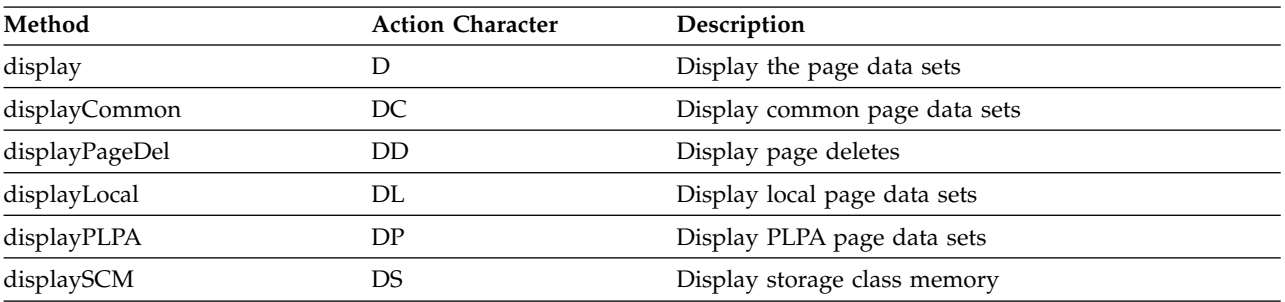

## **ISFParmlib (PARM panel)**

*Table 192. ISFParmlib Methods for Action Characters*

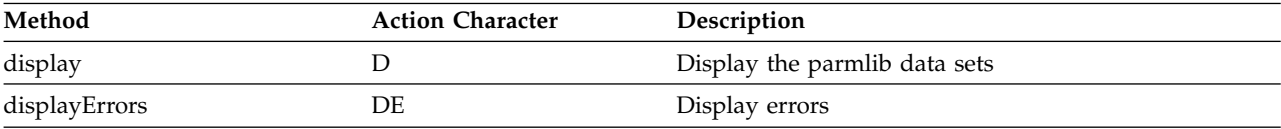

## **ISFPrinter (PR panel)**

*Table 193. ISFPrinter Methods for Action Characters*

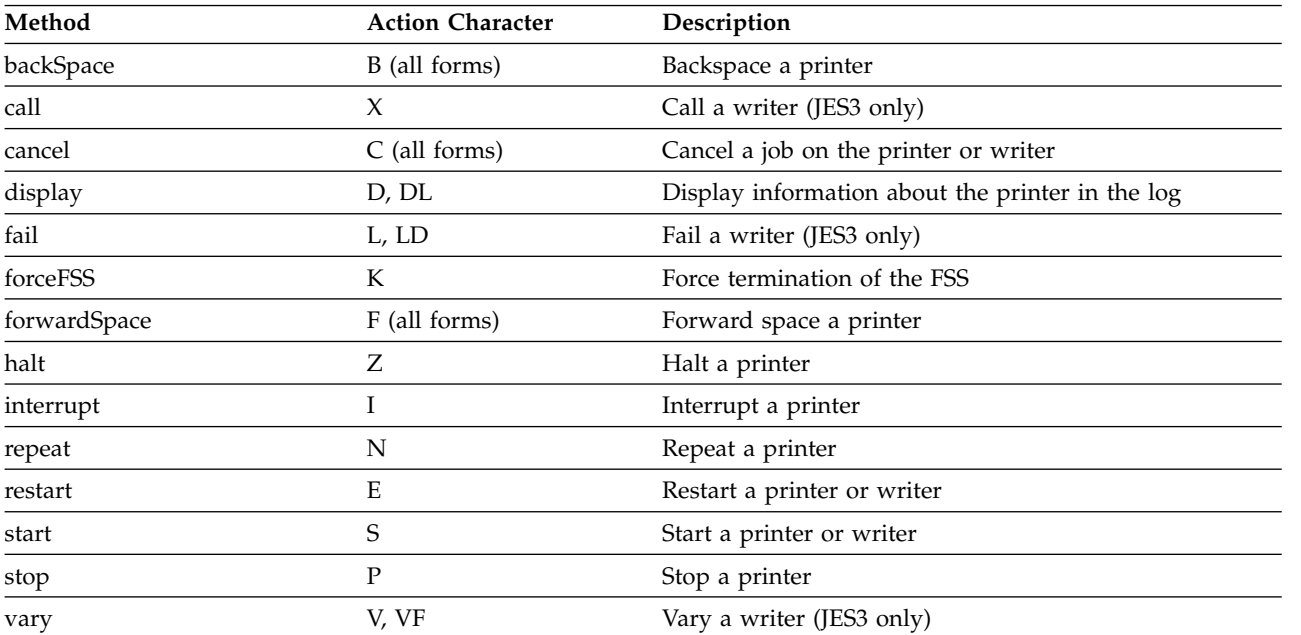

# **ISFProcess (PS panel)**

*Table 194. ISFProcess Methods for Action Characters*

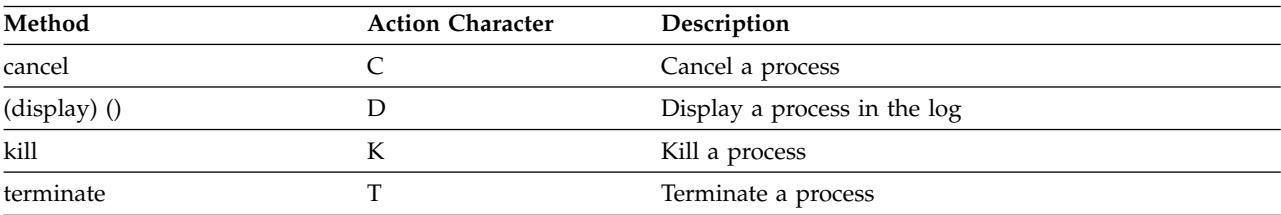

## **ISFPunch (PUN panel)**

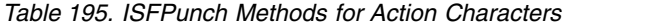

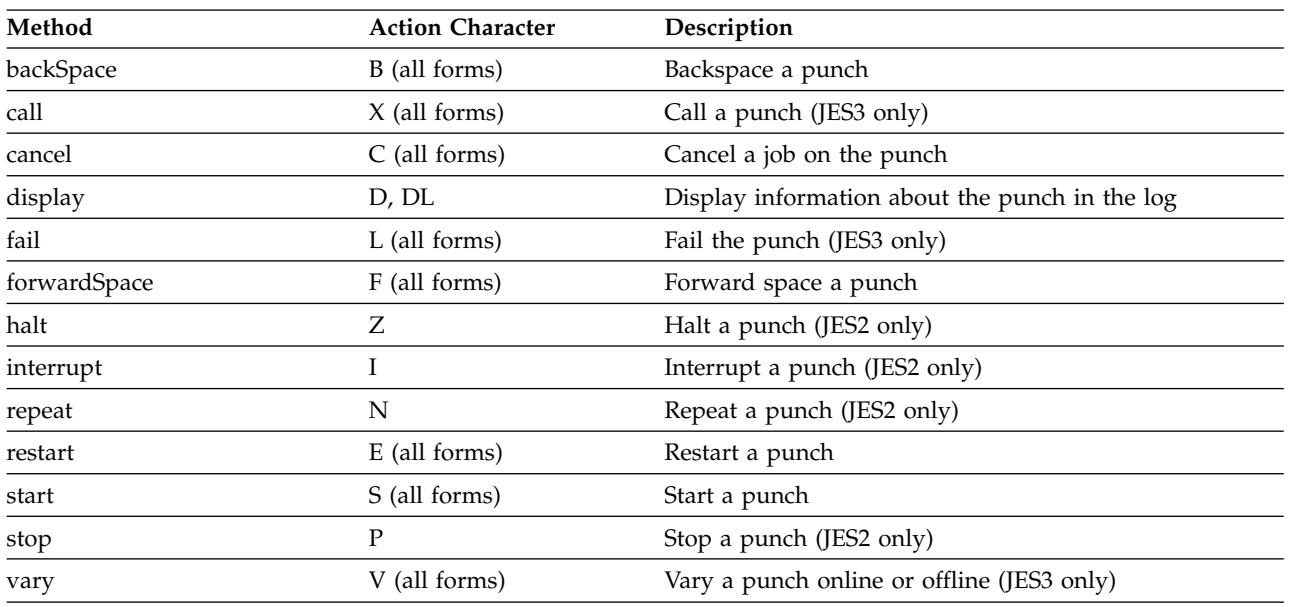

## **ISFReader (RDR panel)**

*Table 196. ISFReader Methods for Action Characters*

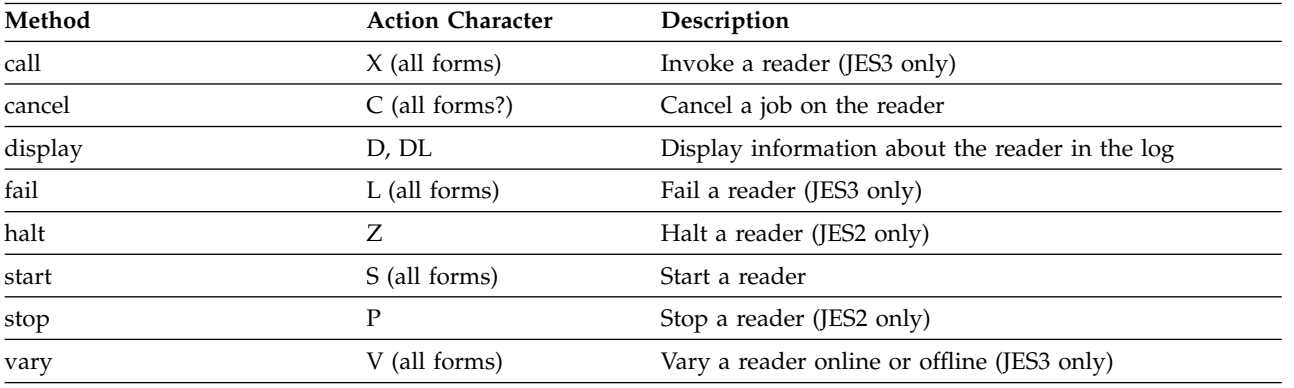

### **ISFRequestSettings**

Some methods in the ISFRequestSettings class correspond to SDSF commands that require authorization. For more information, see ["Authorized SDSF commands" on](#page-260-0) [page 235](#page-260-0) (SAF) or [AUTH parameter](#page-71-0) (ISFPARMS).

*Table 197. ISFRequestSettings Methods for Commands that Require Authorization*

| Method                                                        | Command                                                              | Description                                 |
|---------------------------------------------------------------|----------------------------------------------------------------------|---------------------------------------------|
| addISFDest                                                    | <b>DEST</b>                                                          | Filter by destination                       |
| addISFJESName                                                 | JESNAME parameter on SDSF<br>command                                 | Set the JES2 subsystem name to be processed |
|                                                               | JES3NAME parameter on SDSF<br>command                                | Set the JES3 subsystem name to be processed |
|                                                               | <b>OWNER</b>                                                         | Filter by job owner                         |
|                                                               | PREFIX                                                               | Filter by job name                          |
|                                                               | SERVER parameter on SDSF command Set the SDSF server name to be used |                                             |
| addISFJES3Name<br>addISFOwner<br>addISFPrefix<br>addISFServer |                                                                      |                                             |

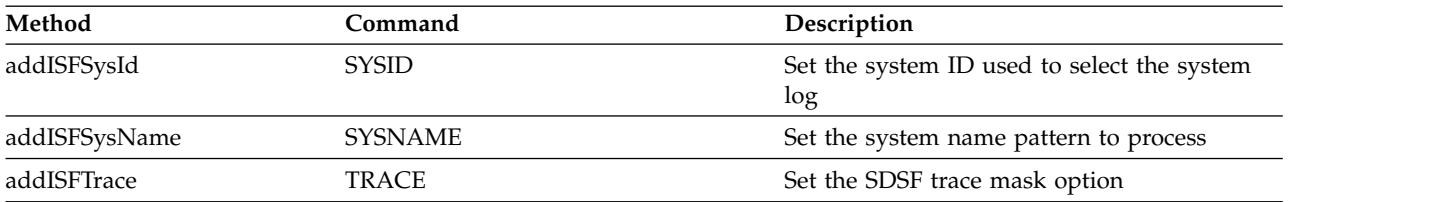

*Table 197. ISFRequestSettings Methods for Commands that Require Authorization (continued)*

## **ISFResourceMonitor (RM panel)**

*Table 198. ISFResourceMonitor Methods for Action Characters*

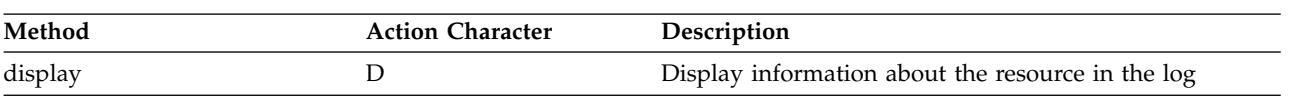

## **ISFSchedulingEnvironment (SE panel)**

*Table 199. ISFSchedulingEnvironment Methods for Action Characters*

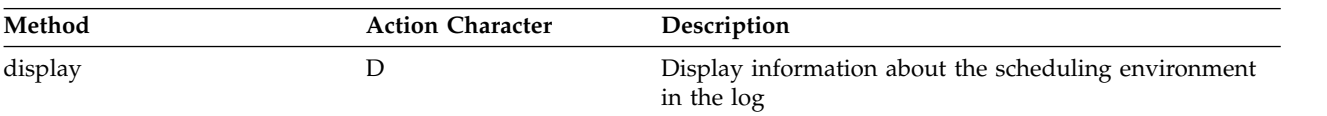

# **ISFSpool (SP panel)**

*Table 200. ISFSpool Methods for Action Characters*

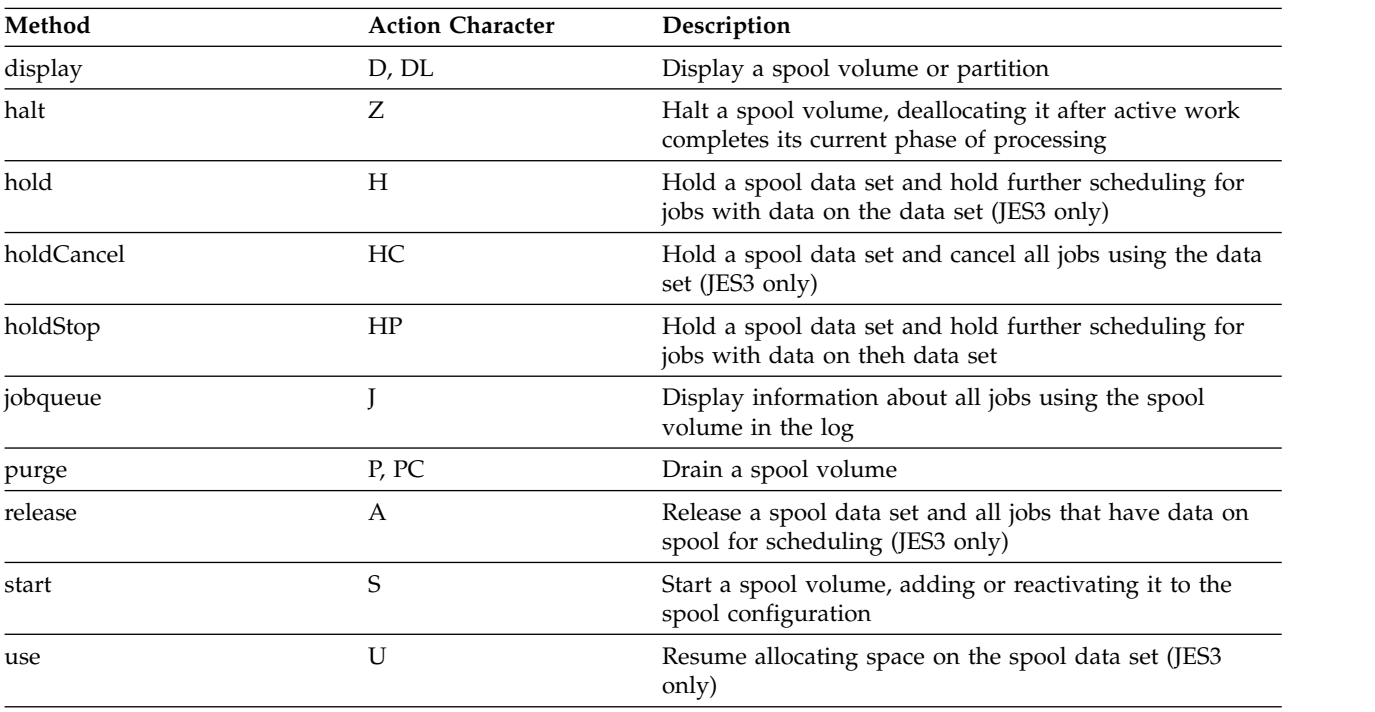

# **ISFSpoolOffload (SO panel)**

*Table 201. ISFSpoolOffload Methods for Action Characters*

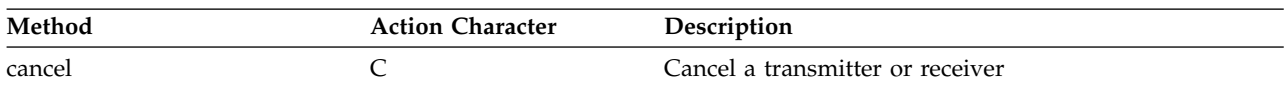

| Method        | <b>Action Character</b> | Description                                              |
|---------------|-------------------------|----------------------------------------------------------|
| display       |                         | Display an offloader, transmitter or receiver in the log |
| restart       | E                       | Restart a transmitter                                    |
| start         |                         | Start a transmitter or receiver                          |
| startReceive  | SR                      | Start an offloader to receive jobs or SYSOUT             |
| startTransmit | ST                      | Start an offloader to transmit jobs or SYSOUT            |
| stop          | р                       | Drain an offloader, transmitter or receiver in the log   |

*Table 201. ISFSpoolOffload Methods for Action Characters (continued)*

# **ISFStatus (ST panel)**

*Table 202. ISFStatus Methods for Action Characters*

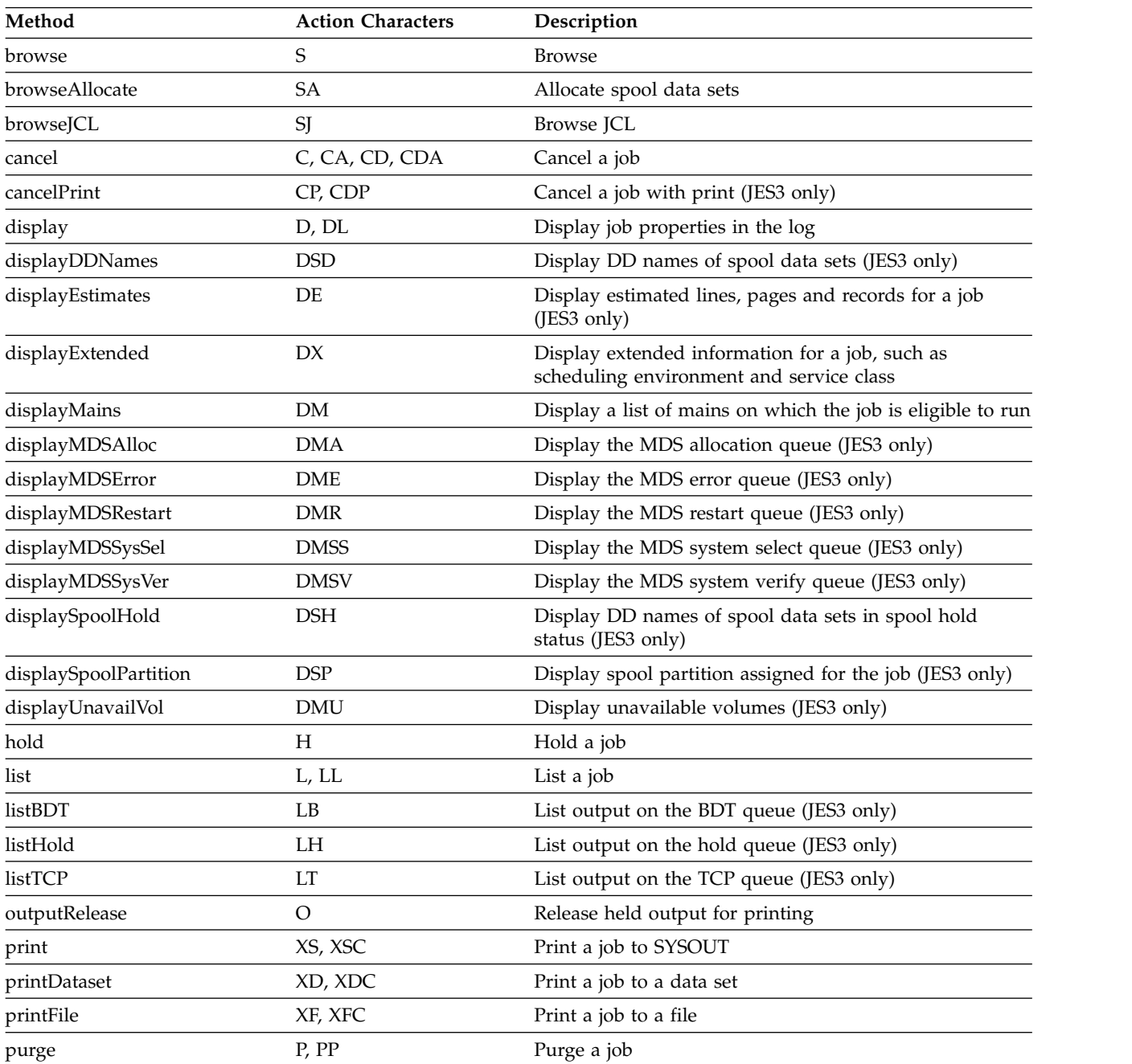

| Method          | <b>Action Characters</b> | Description                                                        |
|-----------------|--------------------------|--------------------------------------------------------------------|
| purgeOutput     | PO                       | Purge output for a job (JES2 only)                                 |
| release         | A                        | Release a job                                                      |
| restart         | E, EC                    | Restart a job                                                      |
| restartStep     | ES                       | Restart a job after current step completes (JES2 only)             |
| restartStepHold | <b>ESH</b>               | Restart and hold the job the current step completes (JES2<br>only) |
| spin            | W                        | Spin job and message logs                                          |
| start           |                          | Start a job                                                        |
|                 |                          |                                                                    |

*Table 202. ISFStatus Methods for Action Characters (continued)*

# **ISFSystem (SYS panel)**

*Table 203. ISFSystem Methods for Action Characters*

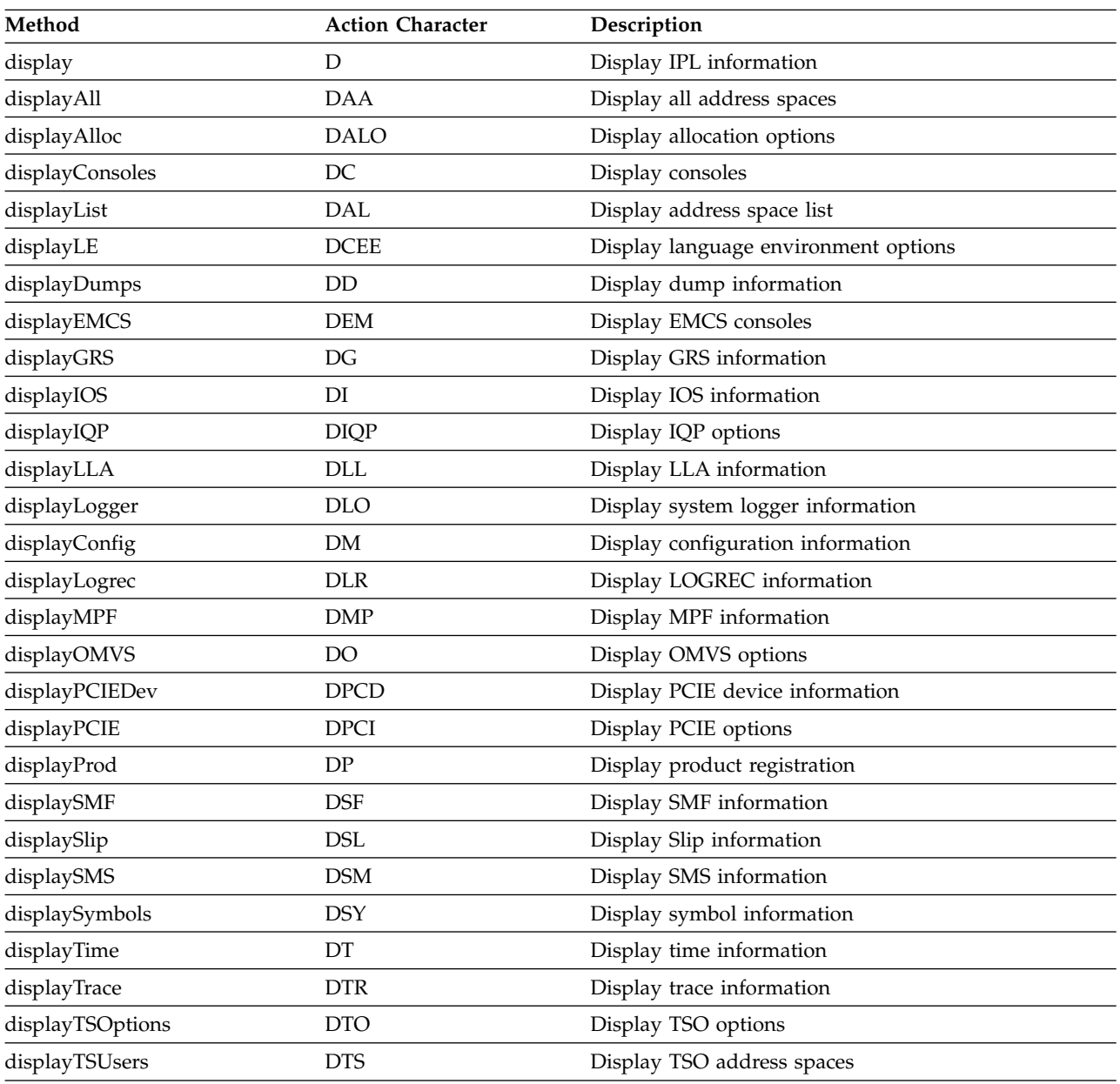

*Table 203. ISFSystem Methods for Action Characters (continued)*

| Method         | <b>Action Character</b> | <b>Description</b>          |
|----------------|-------------------------|-----------------------------|
| displayWLM     | DW                      | Display WLM information     |
| displaySysplex | DХ                      | Display sysplex information |

# **ISFSystemSymbol (SYM panel)**

*Table 204. ISFSystemSymbol Methods for Action Characters*

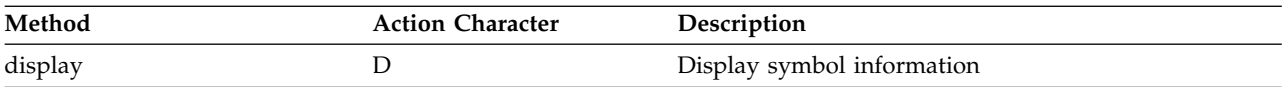

## **ISFSystemRequest (SR panel)**

*Table 205. ISFSystemRequest Methods for Action Characters*

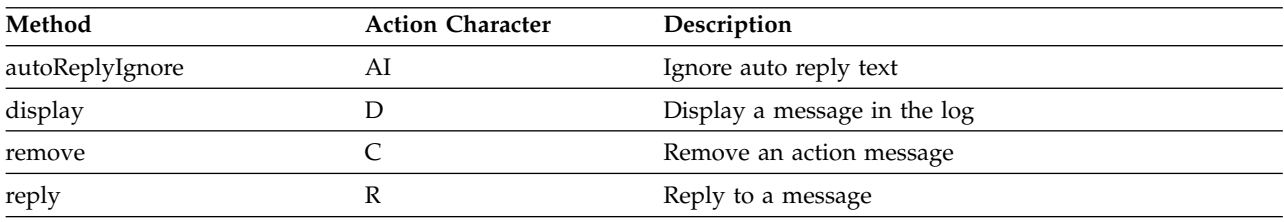

## **ISFWLMResource (RES panel)**

*Table 206. ISFWLMResource Methods for Action Characters*

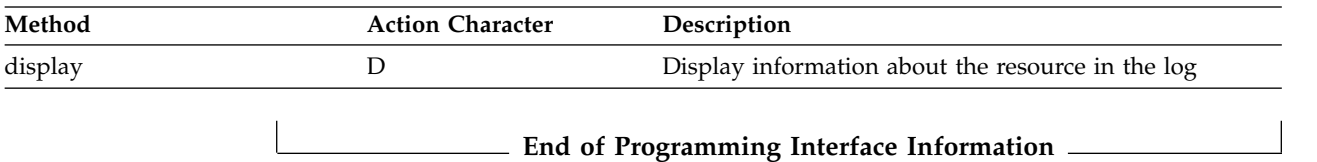

# **Chapter 15. SDSF messages and codes**

This topic explains the messages and abend codes that SDSF issues to the terminal or console.

## **Displaying message help**

There is a help panel for each SDSF message. To display the help for a message you can:

- v Use the SEARCH command, for example SEARCH ISF024I. Use the SEARCH command when running SDSF under ISPF. Type it on an SDSF command line, not on the command line of a help panel.
- Select the option for message help from a help menu. Most SDSF help menus include an option for message help.

You can also search online documents, using:

- LookAt, for messages with message numbers. LookAt is on the Web at [http://www.ibm.com/systems/z/os/zos/bkserv/lookat/.]( http://www.ibm.com/systems/z/os/zos/bkserv/lookat/)
- v The BOOK command. When the cursor is in the SDSF message area, BOOK uses the message text as a search string. See the online help for more information.

# **User authorization**

You might see a message that you are not authorized to perform a certain task. If you should be authorized, do the following:

- 1. Issue the WHO command. This displays your user ID, TSO logon procedure name, terminal ID, group index, and group name of the authorization group you have been assigned to based on ISFGRP macros or GROUP statements in ISFPARMS. (The index indicates the group by a count of groups. For example, an index of 3 indicates the group defined by the third GROUP statement in ISFPARMS.)
- 2. Check or ask the system programmer to check your authorization group against the ISFGRP, ISFNTBL, and ISFFLD macros in ISFPARMS. The macros are described in Chapter [2, "Using ISFPARMS for customization and security,"](#page-40-0) [on page 15.](#page-40-0)
- 3. If the programmer has used the System Authorization Facility (SAF) for security authorization and has activated the resource class to perform the required checking, SDSF ignores ISFPARMS information.
- 4. If SAF rejects the security check, do the following:
	- a. Issue the TSO command PROFILE WTPMSG.
	- b. Try the SDSF request that failed.
	- c. Note the text of the ICH408I message that appears. This message identifies the profile (by name and class) that caused the authorization failure. Report the complete text of this message when asking for authorization.

### **SDSF messages**

This section explains the SDSF messages. The messages are in alphabetic order.

### **ACTIVE MODIFY INVALID • ALLOC ERROR return-code error-code information-code**

Write-to-operator messages appear at the bottom of the log panels. For information on those messages, see ["Messages with ISF message numbers" on page 508.](#page-533-0)

Messages issued in response to SDSF's checks for IBM Health Checker for z/OS are described in ["Messages for IBM Health Checker for z/OS" on page 547.](#page-572-0)

The entry for each message includes a brief description of the meaning of the message and a suggested response.

### **ACTIVE MODIFY INVALID**

**Explanation:** An attempt to issue an action character or to modify a field for an active job, user, started task, printer or node was made. However, the action primer or field modification is invalid for the active 007 job, user, started task, or printer or node.

**User response:** Remove the action character or modification from the panel by restoring or blanking the field, or enter the RESET command.

### **AFD CURSOR row,column**

**Explanation:** A job that invokes SDSF with program name ISFAFD has encountered an error in working with an SDSF panel. The cursor is positioned at *row,column,* where *row* is the number of rows from the top of the display, and *column* is the number of characters from the left of the panel. The possible values for *row* and *column* are 1-9999.

### **AFD ERROR error-number**

**Explanation:** An error has been encountered in a job that invokes SDSF with program name ISFAFD.

**User response:** Use the error number to resolve the error. The error numbers are:

- **001** A comment has not been closed. Comments should be enclosed in  $/*$  \*/, for example: /\* This is a comment  $*/$
- **002** An action character or overtype has been entered on a non-tabular panel, such as a print 013 panel. Action characters and overtypes are valid only on tabular panels.
- **003** A record has exceeded the maximum length of 9999 bytes. Trailing commas are treated as a continuation character.
- **004** There is an error in the input syntax. Correct the syntax.
- **005** Input could not be processed because there are no rows on the panel. This may be because all rows have been blanked out by filters such as FILTER, PREFIX, DEST, and OWNER.
- **006** An attempt was made to enter an action character, but the NP column is not conditioned for input. The NP column is not conditioned for input on the OD panel. On

other tabular panels, the problem may be that there are no rows because all rows have been filtered out by filters such as FILTER, PREFIX, DEST, and OWNER.

- The specified column could not be found. Either it is not a valid column for the panel, or the column name is an abbreviation that does not uniquely identify a column on the panel. If the column name is an abbreviation, specify the full column name.
- **008** An attempt has been made to overtype a column that is not overtypeable. If the column is a valid overtypable column for the panel, it may be that the user is not authorized for that column either through ISFPARMS or SAF.
- Brackets with no column or value, that is  $\leq$ , were entered on a tabular panel. This syntax is valid only on non-tabular panels such as the print panels.
- **010** An overtype with no column name, that is <=*value*> was entered on a tabular panel. This syntax is valid only on non-tabular panels such as the print panels.
- **011** An attempt has been made to overtype the fixed field. The fixed field is not overtypeable.
- **012** The input could not be processed because there were no rows on the screen. This may be because all rows have been filtered out by filters such as FILTER, PREFIX, DEST, and OWNER.
- There is an error in the input syntax. Correct the syntax..

### **ALLOC ERROR return-code error-code information-code**

**Explanation:** Dynamic allocation of the print file failed. SDSF was unable to allocate or create a print file in response to a PRINT command, to a print action character  $(X)$ , or to the processing of an open print data set panel.

An accompanying message that describes the error can also appear.

For information on dynamic allocation error codes, see the appropriate manual concerning system macros and facilities, or job management.

**User response:** Use the codes in the message text to determine the source of the error.

### **ALLOCATION ERROR - error-code**

**Explanation:** An error has occurred during the dynamic allocation of a SYSOUT data set.

**User response:** For information on dynamic allocation error codes, see the appropriate manual concerning system macros and facilities, or job management.

### **APPL NOT AVAILABLE**

**Explanation:** An action or overtype requires a SNA application to be associated with the object. However, no SNA application is associated with the object

**User response:** Remove the action character or modification from the panel by restoring or blanking the field, or type the RESET command.

### **ARR CRITERIA DISCARDED**

**Explanation:** SDSF detected that the arrange criteria that had been saved from a previous session is invalid. The arrange criteria were deleted from your ISPF profile.

**User response:** Use the Arrange pop-up or the ARRANGE command to rearrange columns.

### **ARRANGE CRITERIA OBSOLETE**

**Explanation:** One or more of the columns saved from a previous arrange command has been removed from the ISFPARMS definition for this panel. A column might have been removed because of security changes, release migration, or customization of the field lists.

**User response:** Look at the INVALID COLUMN message displayed in the message line to see the number of obsolete columns.

#### **ARRANGE PENDING**

**Explanation:** You selected a column or block of columns but did not enter the destination for it.

**User response:** Scroll the list to the desired column and mark the destination by typing a or b next to it.

### **AUTHORIZED DEST REQUIRED**

**Explanation:** During SDSF initialization or DEST command processing, SDSF did not find any authorized destination names. You are not authorized to access all destinations, therefore, a valid destination list, specified by IDEST in ISFPARMS, is required. This message also appears in response to a destination query command (DEST ?) if no destination names are authorized.

**User response:** Enter the DEST command specifying one or more authorized destinations. Notify the SDSF or security administrator regarding the ISF005I messages issued during session initialization.

### **AUTHORIZED DESTINATION REQUIRED. PRESS THE HELP KEY FOR MORE INFORMATION**

**Explanation:** This message corresponds to the current AUTHORIZED DEST REQUIRED message, and is issued when you display the Destination pop-up.

**User response:** Press PF1 for complete information, and contact the system programmer.

### **\*\*\*\* AUTO UPDATE - number SECONDS \*\*\*\***

**Explanation:** SDSF is running in automatic update mode. The interval between updates is given in seconds. (See the online help for more information on automatic update mode.)

**User response:** None.

### **BLOCK COMMAND INCOMPLETE**

**Explanation:** You entered a block command but did not close it (the beginning of a block has been marked with //, but the end has not been marked with //). SDSF does not process pending actions until you close the block.

**User response:** Close the open block, or use the RESET command to cancel all pending actions.

### **BLOCK COMMAND INVALID**

**Explanation:** You entered data both on the first and last rows of the block you want to repeat. Only the first or last row of the block can contain data.

**User response:** Blank out the changes on either the first or last row of the block, or use the RESET command to cancel all pending actions.

### **BLOCK INPUT REQUIRED**

**Explanation:** You entered a block command but did not specify the action character or overtype. The first row of the block is made current to allow you to enter the action character or overtype to be repeated throughout the block.

**User response:** Specify the action character or overtype on either on the first or last row of the block or use the RESET command to cancel all pending actions.

#### **BLOCK IS INCOMPLETE**

**Explanation:** You marked the beginning of a block with //, but the end has not been marked with //.

**User response:** Mark the end of the block with //.

### **BOOKMANAGER IS REQUIRED**

**Explanation:** The command or pull-down choice requires BookManager READ/MVS.

**User response:** Blank out the command or pull-down choice.

### **BOOKMGR SELECT RC=return-code**

**Explanation:** The BOOK command has been issued but SDSF was unable to invokeBookManager. The message text contains the decimal return code from the ISPF select service used to invoke the BOOKMGR command.

**User response:** Ensure that BookManager is installed and available to your SDSF session, and then retry the BOOK command.

### **\*BOTTOM OF DATA REACHED\***

**Explanation:** A FIND command reached the bottom of the data without finding the requested character string.

**User response:** Use the Repeat-Find PF key, or enter an F on the command line, to resume the search at the top of the data.

### **BRIF ERROR RC=return-code**

**Explanation:** An unexpected error occurred during invocation of the ISPF browse service. The message contains the decimal *return-code* from ISPF. SDSF terminates the browse request.

**User response:** Refer to *z/OS ISPF Services Guide*.

### **BROWSE NOT AVAILABLE**

**Explanation:** The SB action character was entered to browse a data set using ISPF, but either SDSF is not running under ISPF or the ISPF level is insufficient. Instead, SDSF does the browse.

**User response:** Reenter the SB action character when running under the required level of ISPF.

### **CANNOT MOVE FIXED FIELD**

**Explanation:** You have attempted to move the fixed field with the ARRANGE command. ARRANGE can be used to move columns after the fixed field, but the fixed field itself cannot be moved.

**User response:** None

#### **number CHARS 'string'**

**Explanation:** In response to a FIND ALL command on the ODS panel or the logs, a number of occurrences of a character string have been found. If SDSF finds more than 999,999 occurrences, *number* is displayed as 999999+. The cursor is positioned on the character string.

**User response:** None.

#### **CHARS 'string' FOUND**

**Explanation:** In response to a FIND command, a character string has been found. The cursor is positioned on the character string.

**User response:** None.

#### **number CHARS 'string' FOUND**

**Explanation:** In response to a FIND ALL command a number of occurrences of a character string has been found. If SDSF finds more than 9,999 occurrences, *number* is displayed as 9999+. The cursor is positioned on the character string.

**User response:** None.

### **CHECK NO LONGER VALID**

**Explanation:** An attempt was made to browse a check. However, the instance of the check has changed since the CK panel was displayed, probably because the check has run.

**User response:** Press Enter to refresh the CK panel, then browse the check again.

### **CHECKPOINT OUT OF DATE**

**Explanation:** A checkpoint version has been obtained, but the data might not be current. This can indicate that JES2 is down or not responding. The panel is built using the old data.

**User response:** Retry the request. If the problem persists, contact your system programmer to determine the cause of the out-of-date data.

#### **CHECKPOINT READ ERROR**

**Explanation:** An error occurred when SDSF attempted to read from the checkpoint data set in order to determine a user's authority to issue a command.

**User response:** Retry the command. If the problem persists, contact the system programmer.
# **CHOICE NOT AVAILABLE ON THIS PANEL**

**Explanation:** The pull-down choice is not available on the current SDSF panel.

**User response:** Use the HELP PF key for information on the pull-down choice.

# **CKPT OBT ERR return-code-reason-code**

**Explanation:** An error has occurred obtaining a checkpoint version. In the message text, *return-code* is the hexadecimal SSI return code from SSOBRETN and *reason-code* is the hexadecimal reason code from field SSJIRETN. The version is not obtained.

**User response:** Contact your system programmer to determine the reason for the failure. The return and reason codes are documented in macro IAZSSJI.

# **CKPT REL ERR return-code-reason-code**

**Explanation:** An error has occurred releasing a checkpoint version. In the message text, *return-code* is the hexadecimal SSI return code from SSOBRETN and *reason-code* is the hexadecimal reason code from file SSJIRETN. The version is not released.

**User response:** Contact your system programmer to determine the reason for the failure. The return and reason codes are documented in macro IAZSSJI.

# **CMD NOT ISSUED – NO CONS**

**Explanation:** The function that was attempted requires an EMCS console to issue a system command, and an EMCS console was not available. The command was not issued.

**User response:** None required.

# **count CMDS NOT ISSUED**

**Explanation:** A block of action characters was discarded at the request of the user. *count* is the number of action characters that were discarded. No commands were issued.

**User response:** None.

# **COLUMN NOT FOUND**

**Explanation:** You specified a column that does not exist for the panel. The cursor is positioned under the column name.

**User response:** Correct the column name and reenter the command.

### **COLUMN NOT UNIQUE**

**Explanation:** The column name matches more than one column on the current panel. The cursor is positioned under the column name.

**User response:** Reenter the column name.

# **COLUMN TRUNCATED**

**Explanation:** The column width specified with the Arrange function for one or more columns is shorter than the title for the column. The column will be truncated to the specified width.

**User response:** None required.

# **COMM NO LONGER AVAIL**

**Explanation:** The user is no longer communicating with the local SDSF server. SDSF will show only data for the system the user is logged on to.

**User response:** The system may have issued a previous message describing the error. To restore communications, correct any errors and reaccess SDSF.

### **COMMAND ISSUED**

**Explanation:** SDSF has issued the requested MVS or JES system command.

**User response:** None.

# **COMMAND NOT APPLICABLE**

**Explanation:** The command does not apply to the current panel and so is not allowed. It may be valid only on tabular panels.

**User response:** Access a panel to which the command applies and try the command again. For more information, see "Where used" in the online help for the command.

# **COMMAND NOT AUTHORIZED**

**Explanation:** You entered an SDSF command that you are not authorized to issue. Refer to ["User](#page-500-0) [authorization" on page 475](#page-500-0) for more information.

**User response:** Delete the command.

### **COMMAND NOT ISSUED**

**Explanation:** An action character was discarded at the request of the user. No command was issued.

### **COMMAND NOT VALID**

**Explanation:** The command is not valid on the command line of the pop-up.

**User response:** Correct or erase the command.

# **COMMAND TRUNCATED**

**Explanation:** You have overtyped more fields than can be processed in a single JES request. All fields up to the JES limit are processed.

**User response:** Refresh the SDSF displays and overtype the fields that were not updated.

# **command-count COMMANDS ISSUED**

**Explanation:** A block command has successfully executed and *command-count* commands have been issued.

**User response:** None.

# **CONS ACT ERR returncode-reasoncode**

**Explanation:** An attempt to activate an extended console has failed. The message text contains the hexadecimal return code and reason code from the MCSOPER macro. Message ISF032I is also written to the ULOG display.

**User response:** Use the return code and reason code to determine the cause of the error. Issue the ULOG command to activate the console.

# **CONS ACT ERR – IN USE**

**Explanation:** An attempt to activate an extended console has failed because the console name is in use. The MCSOPER macro return code is 4 and reason code is 0.

**User response:** None required. Use the SET CONSOLE command to specify a different console.

# **CONS DEACT ERR returncode-reasoncode**

**Explanation:** An attempt to deactivate an extended console has failed. The message text contains the hexadecimal return code and reason code from the MCSOPER macro.

**User response:** Use the return code and reason code to determine the cause of the error.

# **CONSOLE console-name SHARED**

**Explanation:** An attempt has been made to activate an extended console but the console is in use. SDSF shares the console by issuing commands using its console ID. However, responses are not returned to the SDSF session issuing the commands.

If the console is in use by another SDSF session (such as through split screen), any command responses caused by the shared session is returned to that session.

Message ISF031I is written to the ULOG display.

**User response:** None

# **CONVERSION COMPLETE**

**Explanation:** SDSF parameters in ISFPARMS have been assembled through the conversion utility and converted to ISFPARMS in statement format.

**User response:** You can edit the statements from the pop-up. To activate the ISFPARMS, or check their syntax, use the MODIFY command.

# **DATA ACCESS ERROR**

**Explanation:** An error has occurred retrieving data to build an SDSF panel. Communications with the server may have been lost. Additional messages may be issued describing the error. The current request will be ended.

**User response:** See accompanying messages, if any, for more information about the problem. Retry the request.

# **DATA NOT AVAIL system-name**

**Explanation:** A sysplex request for data has been processed, but the data from *system-name* cannot be gathered. The plus (+) character is shown if more than one system is not responding.

**User response:** None if the system is at the z/OS V1R12 or lower level. Otherwise, ensure the SDSF server is started and configured to process XCF requests. Verify that the SDSFAUX address space is started on all systems for which data is to be gathered.

# **DATA NOT SAVED**

**Explanation:** A user entered the SE action character to edit a data set using ISPF, and either entered the SAVE command or made changes to the data during the ISPF session. The changes were not saved upon exit since permanent changes cannot be made.

**User response:** None.

### **DATA SET ALLOCATED**

**Explanation:** In response to a browse action, a data set has been allocated.

# **DATA SET DISPLAYED**

**Explanation:** SDSF is displaying the requested SYSOUT data set on the Output Data Set panel.

**User response:** None.

# **\*\*\*\* DATA SET NOT CATALOGED DSNAME= data-set-name**

**Explanation:** The required data set is not cataloged. This message accompanies the message ALLOC ERROR*return-code error-code information-code*, or LOCATE ERROR*return-code*, and explains why allocation of the print file failed.

**User response:** None.

# **DATA SET NOT ELIGIBLE**

**Explanation:** The data set is not eligible for the operation. The data set is not changed. This condition can occur if the output group is in operator or system hold or is currently being processed by the SSI.

**User response:** Ensure that the output group is not in operator or system hold.

# **DATA SET NOT FOUND**

**Explanation:** A data set entered on an SDSF panel could not be located.

**User response:** Either allocate the data set or change the name of the data set on the SDSF panel.

# **\*\*\*\*\* DATA SET NOT ON VOLUME DSNAME= data-set-name**

**Explanation:** The required data set is not on the specified volume. This message accompanies the message ALLOC ERROR*return-code error-code information-code*, or OBTAIN ERROR*return-code*, and explains why allocation of the print file failed.

**User response:** None.

# **\*\*\*\* DATA SET OPEN DSNAME = data-set-name**

**Explanation:** The data set *data-set-name* is open. This message accompanies the message ALLOC ERROR*return-code error-code information-code*, and explains why dynamic allocation of the print file failed.

**User response:** None.

# **\*\*\*\* DATA SET UNAVAILABLE DSNAME= data-set-name**

**Explanation:** The required data set is unavailable. This message accompanies the message ALLOC ERROR*return-code error-code information-code*, and explains why dynamic allocation of the print file failed.

**User response:** None.

# **DATA TRUNCATED FOR EDIT**

**Explanation:** A request has been made to edit a data set using the SE action character, but the job contains a data set that exceeds the maximum record length supported by edit. The edit request is processed, but the data is truncated to the 255 character maximum.

**User response:** Use the S or SB action characters to display the entire record.

# **DEALLOCATION ERROR - error-code**

**Explanation:** An error has occurred during the dynamic deallocation of a SYSOUT data set.

**User response:** For information on dynamic allocation error codes, see the appropriate manual concerning system macros and utilities or job management.

# **DEST ALREADY EXISTS**

**Explanation:** The DEST command was issued to add a destination that already exists in the current destination list.

**User response:** Use DEST ? or SET DISPLAY to display the current destinations and correct the command.

### **DEST NOT FOUND**

**Explanation:** The DEST command was issued to delete a destination that is not in the current destination list. The destination not in the list has the cursor positioned under it.

**User response:** Use DEST ? or SET DISPLAY to display the current destinations and correct the command.

# **DETAIL NOT AVAIL**

**Explanation:** A request to retrieve the enclave detail information has failed because the information is not available. The enclave may no longer be valid.

**User response:** None required.

# **DISPLAY RESET**

**Explanation:** The logical screen size changed, causing SDSF to rebuild the display. SDSF ignored and cleared any action characters or commands you had entered but had not yet executed.

### **DSORG NOT PS OR PO**

**Explanation:** In a PRINT ODSN command, the specified data set was not sequential, (DSORG=PS) or partitioned (DSORG=PO).

**User response:** Reissue the PRINT ODSN command specifying an acceptable data set name. When the data set is allocated, a data set organization of sequential or partitioned must be specified.

### **EDIF ERROR RC=return-code**

**Explanation:** An unexpected error occurred during invocation of the ISPF edit service. The message contains the decimal *return-code* from ISPF. SDSF terminates the edit request.

**User response:** Refer to *z/OS ISPF Services Guide*.

# **EDIT NOT AVAILABLE**

**Explanation:** The SE action character was entered to edit a data set using ISPF, but SDSF is not running under ISPF. Instead, SDSF does a browse.

**User response:** Reenter the SE action character when SDSF is running under the required level of ISPF.

# **ENC IMPLICITLY QUIESCED**

**Explanation:** An attempt was made to quiesce an enclave that is already implicitly quiesced because one or more address spaces associated with it is quiesced.

**User response:** None required.

#### **END OF DATA ON MENU**

**Explanation:** SDSF could not read a requested help panel from the SDSF help panel data set.

**User response:** The system programmer should check any changes that have been made to the SDSF help panel data set. If the problem cannot be found, the system programmer might want to replace the installed SDSF help panel data set with the original help panel data set on the SDSF distribution tape.

### **ENGLISH HELP NOT AVAILABLE**

**Explanation:** You selected the English language but the English help panels are not available.

**User response:** Erase the selection or see your system programmer about the installation.

# **ENTER REQUIRED FIELD**

**Explanation:** Data is missing for a required field. The cursor is positioned at the field in error.

**User response:** Enter the requested data.

### **ERROR IN ASSEMBLING PARAMETERS. RETURN CODE return-code**

**Explanation:** SDSF parameters being assembled through the conversion utility caused assembly errors.

**User response:** Use the return code from the assembler to help identify the problem. The conversion utility pop-up lets you edit the ISFPARMS source data set (PF4) or browse the assembler listing (PF5).

### **ERROR PROCESSING DATA**

**Explanation:** SDSF could not successfully process the spool control blocks of one of the jobs on the panel.

**User response:** The user or system programmer could use one of the filter commands to identify which job is causing the problem.

For example, the user's panel shows these jobs: ABLEJOB ABLEBJOB ANDJOB BJOB BBBJOB CJOB

The user issues PREFIX A\*, and the panel shows these jobs: ABLEJOB ABLEBJOB ANDJOB

The error message still appears on the panel, so the problem is with one of the three jobs shown. The user then issues a second PREFIX command, PREFIX ABLE\*. The panel then shows: ABLEJOB ABLEBJOB

The error message no longer appears on the panel. The user knows that the problem is not with ABLEJOB or ABLEBJOB; the problem must be with ANDJOB.

### **ERROR PROCESSING LINE line-number: text-of-line**

**Explanation:** The conversion exec has encountered an error in the indicated line.

**User response:** Follow your local procedure for reporting a problem to IBM

### **service FAILED WITH RC=return-code REASON=ispf-message-text**

**Explanation:** An ISPF or TSO service, *service*, failed with the indicated return code, and text of an ISPF message if it is available.

**User response:** Use the return code and the message text, if any, to understand and resolve the problem. If the problem persists, follow your local procedure for reporting a problem to IBM

### **FIELD INVALID**

**Explanation:** Invalid information was typed in a field.

**User response:** Correct what was typed in the field or type RESET on the command line.

## **FIELD NOT NUMERIC**

**Explanation:** A numeric field was overtyped with non-numeric data, or there are blanks in the numeric field. The cursor is positioned at the field in error.

**User response:** Enter the field using numeric data. Within a tabular panel, use the RESET command to clear any overtyped data.

# **FILE SIZE NOT AVAILABLE**

**Explanation:** A request has been made to view a data set, but the file size (in bytes) is not available from JES. The file size is required by SDSF to allocate the temporary file used by GDDM

# **FILTER CRIT DISCARDED**

**Explanation:** SDSF detected that the filter criteria that had been saved from a previous session are invalid. The filter criteria were deleted from your ISPF profile.

**User response:** Use the Filter pop-up or FILTER command to define filters.

# **FILTER CRITERIA OBSOLETE**

**Explanation:** One or more of the columns saved from a previous session has been removed from the ISFPARMS definition for this panel. A column might have been removed because of security changes, release migration, customization of the field lists in ISFPARMS, or other customization of function such as symbol support. The obsolete filter criteria are deleted.

SDSF filtered the columns using the remaining columns. Look at the INVALID COLUMN message displayed in the message line to see the number of obsolete columns.

**User response:** No action is required.

# **FILTER NOT FOUND**

**Explanation:** An attempt was made to delete a filter that does not exist.

**User response:** No action is required. If the command to delete the filter was entered incorrectly, correct the command.

# **FILTER VALUE TRUNCATED**

**Explanation:** A filter value entered with a previous command exceeds the 25-character length of the value field on the Filter pop-up. The value is truncated to fit the field.

**User response:** None required. To change the value, type the changes on the pop-up.

# **FILTERING IS ON|OFF**

**Explanation:** In response to a query of the filters, the current state of filtering is displayed.

**User response:** If a filter is displayed on the command line, pressing Enter issues the command and makes the filter active.

### **GDDM ERROR severity-msgnumber**

**Explanation:** An error occurred during execution of a GDDM service. *severity* is the severity code, in decimal, of the message; *msgnumber* is the GDDM message number in decimal.

The request to view a data set is ended. Other explanatory messages might have been issued by GDDM.

**User response:** Correct the error described by the GDDM message text and retry the view request.

# **GDDM LEVEL ERR gddm-level**

**Explanation:** The view function was requested, but the installed level of GDDM cannot be used by SDSF. *gddm-level* is the level of GDDM currently being accessed by SDSF. SDSF requires GDDM Version 2 Release 2 or a later release.

**User response:** The system programmer should ensure that the correct level of GDDM is available to the SDSF session either through a STEPLIB or the system LINKLST.

# **GDDM NOT AVAILABLE**

**Explanation:** SDSF was unable to load the GDDM interface module, ADMASPT, in response to a view request to compose a page-mode data set. The view function is not available because GDDM services cannot be used.

**User response:** The system programmer should ensure the GDDM load modules are available to the SDSF session either through a STEPLIB or the system LINKLST.

# **GET ERROR RC=return-code**

**Explanation:** The GET request for the spool data for a job failed. The job's SYSOUT is not displayed. This may occur if the job was purged or if the SYSOUT data was selected from the Display Active Users (DA) panel and the job was swapped out.

**User response:** Try displaying the SYSOUT later. If the job was active and swapped out, the SYSOUT will be accessible. If the job was purged, the SYSOUT will not be found. For a description of the return codes, refer to *z/OS DFSMS Macro Instructions for Data Sets*.

# **HC NOT ACTIVE sysname | count SYSTEMS**

**Explanation:** Checks could not be displayed because z/OS is not running. If a single system reports that z/OS is not running, the system name, *sysname*, is displayed. If more than one system reports that z/OS is not running, the number of systems, *count*, is shown.

**User response:** For information on starting z/OS, the system programmer should refer to *IBM Health Checker for z/OS User's Guide*.

**HELP MENU ERROR= member-name**<br>**Explanation:** SDSF could not find the requested help panel.

**User response:** The system programmer should check any changes that have been made to the SDSF help panel data set. If the problem cannot be found, the system programmer might want to replace the installed SDSF help panel data set with the original help panel data set supplied by IBM

# **HEX STRING INVALID**

**Explanation:** The FIND command with a hexadecimal string has been issued on a panel other than the logs or ODS panels.

**User response:** Correct the command and reissue it.

# **INACTIVE MODIFY INVALID**

**Explanation:** An attempt to issue an action character or to modify a field for an inactive job, user, started task, printer or node was made. However, the action character or field modification is invalid for the inactive job, user, started task, or printer or node.

**User response:** Remove the action character or modification from the panel by restoring or blanking the field, or enter the RESET command.

# **INCONSISTENT PARAMETERS**

**Explanation:** The FIND command has been issued with parameters that conflict.

**User response:** Correct the command and reissue it.

# **\*\*\*\* INCORRECT UNIT NAME SUPPLIED**

**Explanation:** The dynamic allocation of a tape drive failed with a X'021C' return code. This return code specifies that an incorrect unit name has been supplied. The valid units that are supported are: 3480, 3400-3, 3400-5, 3400-6, and 3400-9.

**User response:** Specify a cataloged data set name that is on a supported tape unit.

# **INPUT FILE ALLOC FAILED**

**Explanation:** An error occurred trying to allocate the input file to be composed. Additional messages describing the reason for the allocation failure is issued by the system. The file cannot be viewed using GDDM

# **INPUT INVALID WITH BLOCK**

**Explanation:** An action character or overtype was entered within an open block. Data to be repeated can only be entered on the first or last row of the block. The display is positioned to the row containing the data within the block.

**User response:** Blank out the data on the row or enter the RESET command to cancel all pending actions.

# **INPUT INVALID WITHIN BLOCK**

**Explanation:** You entered one or more characters within a block on the pop-up.

**User response:** Erase the character.

### **INT CONSOLE NOT ALLOWED**

**Explanation:** An attempt was made to issue a system command using console ID 0 (INTERNAL), but an EMCS console is required by values specified in ISFPARMS.

**User response:** Reissue the command using an EMCS console. If you are issuing a command using i/, remove the i.

### **INVALID CALL TYPE**

**Explanation:** During initialization, SDSF found an error processing ISFPARMS. The error is in the ISFNTBL macro or NTBL statement named in the IDEST parameter of the ISFGRP macro or GROUP statement for the user.

**User response:** The system programmer should check the ISFNTBL macro or NTBL statement named in the IDEST parameter of the ISFGRP macro or GROUP statement that was used to place the user in a user group.

The system programmer might also want to put the installation-defined names last in the ISFNTBL macro or NTBL statement, as the installation-defined names can be the most likely to cause an error. When SDSF encounters an error in the destination names during initialization, it continues initialization with the destination names that were successfully processed before the error.

## **INVALID CLASS class ENTERED**

**Explanation:** An invalid class was entered with the ST, I, or O command. The class is ignored. Valid class names are:

#### **ST command:**

A-Z,  $0-9$ , +, !,  $\frac{6}{3}$ , \*, ), -, ?, #, @. = and /

**I command:**

A-Z, 0-9, !, \$, \*, #, and @

**JC command:**

A-Z, 0-9, \$ and #

**O command:**

A-Z, 0-9, and @

**User response:** Retry the command with a valid class.

# **INVALID CLASS NAME**

**Explanation:** This field was updated with an invalid class name. Valid class names consist of the characters A-Z and 0-9.

**User response:** Type either a valid class name or a blank in the field, or type RESET in the command line.

# **INVALID COLUMN: column-info**

**Explanation:** Column criteria for this panel were saved from a previous SDSF session, but one or more of the columns have been removed from this panel. SDSF ignores the criteria and deletes it from your SDSF profile. *column-info* is either a number of columns, or, for SORT, a list of columns. This message is issued as explanatory information with the ARRANGE, FILTER, or SORT CRITERIA OBSOLETE message.

**User response:** No action is required. You can establish new arrange, filter, or sort criteria.

#### **INVALID COMMAND**

**Explanation:** A command or action character was entered that is not recognized by SDSF, was entered in an unsupported environment, or was entered on a panel or row for which it is invalid. The command or action character might have been entered with an invalid parameter.

**User response:** Correct the command or action character and retry the request. See the SDSF publications or online help for a list of valid SDSF commands and action characters. For system commands, see the appropriate MVS and JES manuals. For the AFD command, see Chapter [12, "Using SDSF in](#page-394-0) [batch," on page 369.](#page-394-0)

### **INVALID DESTINATION NAME**

**Explanation:** The specified destination name is invalid for this system. If the destination name is an installation-defined destination name, this message might be issued because JES is not active. When JES is not active, the installation-defined destination names are not available to SDSF.

**User response:** Enter a valid destination name.

### **INVALID DSN - LENGTH**

**Explanation:** A data set name has been entered that is longer than 44 characters.

**User response:** Correct the data set name being entered.

### **INVALID DSN - QUOTES**

**Explanation:** A data set name has been entered with unmatched quotes.

**User response:** Correct the data set name being entered.

### **INVALID HEX STRING**

**Explanation:** Invalid hexadecimal data has been entered either by overtyping a field or with a FIND command. The invalid data contains non-hexadecimal characters or has an uneven number of digits.

**User response:** Correct the hexadecimal string.

# **INVALID LEFT BOUNDARY**

**Explanation:** The value entered for the starting column with a FIND command is greater than the logical record size or is greater than the length of the field.

**User response:** Correct the FIND command and reissue it.

# **INVALID RETURN CODE**

**Explanation:** An invalid return code has been received after a call to an internal SDSF subroutine. The table being displayed might be incomplete.

**User response:** Retry the command, and if the problem persists, contact IBM

# **INVALID SAVED DEST**

**Explanation:** A saved destination name from a previous SDSF session is no longer valid. This could occur if an enhanced destination name was retrieved from an SDSF session that was running on a system prior to MVS/ESA SP-JES2 4.2.0. Use DEST ? or SET DISPLAY ON to view the current destination list.

# **INVALID SCROLL AMOUNT • JCT NOT AVAILABLE**

**User response:** None. SDSF is initialized using any remaining saved values.

# **INVALID SCROLL AMOUNT**

**Explanation:** The amount specified in the SCROLL field of the panel, or in a scroll command, is invalid.

**User response:** Enter one of the following valid scroll amounts:

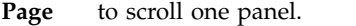

- **Half** to scroll half of one panel.
- *number* to scroll a specific number of lines or columns. *number* can be up to four digits.
- **Max** to scroll to the end of the data.

**Csr** to scroll to the position of the cursor.

**Data** to scroll one line or column less than one page. This is valid only under ISPF.

If the message is accompanied by an audible alarm, it was issued by ISPF. Pressing the PF key assigned to HELP signals ISPF to display the valid scroll entries on line 3 of the display.

### **INVALID SELECTION**

**Explanation:** The input is not valid for this panel.

**User response:** Enter a valid command or menu option.

# **INVALID SYNTAX**

**Explanation:** The command entered on the command line has too many parameters, has unmatched quotes, or is an invalid range.

**User response:** Use the appropriate manual or online help to find the syntax of the command.

### **INVALID UNIT**

**Explanation:** Either an invalid device number was entered on the PR, PUN, RDR or LI panel, or both a volume serial and a generic unit have been specified on the open print data set panel.

For the PR or PUN panel, the unit device number must consist of all hexadecimal digits. Leading zeros are required.

For the LI panel, the unit device number must be either all hexadecimal digits or SNA. Leading zeros are required.

The device number can be preceded with a slash (/).

For the open print data set panel, only one of the fields (volume serial or unit) can be specified.

**User response:** Enter a valid device number or specify

only one of the print panel fields.

# **INVALID UPDATE VALUE**

**Explanation:** The user has entered an invalid update value for an overtypeable field. Invalid values include: a semicolon, a comma when not enclosed in parentheses, or a left parenthesis if it is the first update character in a field that does not allow multiple values to be entered.

**User response:** Enter a valid name.

# **INVALID VALUE**

**Explanation:** A value has been entered that is unrecognized or not allowed on the current panel.

**User response:** Change the input to an allowable value.

# **I/O ERROR ON INDEX**

**Explanation:** An I/O error occurred in reading the SDSF SYSLOG index. It is normal for this message to appear the first time SDSF is used.

**User response:** The system programmer should check the accompanying system messages for more information on the I/O error.

# **ISFTRACE DD MISSING**

**Explanation:** A TRACE command has been entered, but the ISFTRACE file is not allocated. The TRACE command is not processed.

**User response:** Allocate the ISFTRACE file and reissue the TRACE command.

### **ISPF REQUIRED**

**Explanation:** The command was issued when SDSF was not operating under ISPF. Some commands are valid only when SDSF was accessed through ISPF.

**User response:** Access SDSF through ISPF and reissue the command.

# **JAPANESE HELP NOT AVAILABLE**

**Explanation:** The Japanese Help/Tutorial feature is not installed.

**User response:** See your system programmer.

# **JCT NOT AVAILABLE**

**Explanation:** Either the object has no job control table (JCT) or an error occurred trying to process the JCT for the object.

**User response:** Delete the command or type RESET on the command line.

# **jesx NOT ACTIVE**

**Explanation:** The JES subsystem *jesx* is not active and one of the following has happened:

- You attempted to enter a command, select a pull-down choice, or process a pop-up that requires JES.
- SDSF attempted to obtain a checkpoint version. The checkpoint is not obtained.

**User response:** Exit SDSF and retry the request when *jesx* is active.

# **JES REQUIRED**

**Explanation:** You issued a command, selected a pull-down choice or attempted to process a pop-up that requires JES. JES is not currently active.

**User response:** Contact the system programmer. When JES is active again, exit SDSF and reaccess it to make all SDSF functions available.

## **JES REQUIRED FOR MAS**

**Explanation:** The RES panel was accessed with the default parameter of MAS, either with the command or pull-down choice, but SDSF cannot determine which members are in the MAS. SDSF requires JES2 to determine the members in the MAS, and JES2 is unavailable. As a result, the panel shows all systems in the sysplex.

**User response:** None required.

# **JES 1.7 REQUIRED**

**Explanation:** The function that was attempted requires z/OS V1R7 JES2. For action characters and overtypeable columns, both the user's system and the object's system must be at z/OS V1R7 JES2.

**User response:** Delete the action character or overtype.

# **JES2 ENVIRONMENT ONLY**

**Explanation:** A command or option was entered that requires SDSF to be processing a JES2 subsystem, but SDSF is processing a JES3 subsystem. The command is rejected.

**User response:** None required.

### **JES3 ENVIRONMENT ONLY**

**Explanation:** A command or option was entered that requires SDSF to be processing a JES3 subsystem, but SDSF is processing a JES2 subsystem. The command is rejected.

**User response:** None required.

### **JES2 REQUIRED FOR MAS**

**Explanation:** A command included the MAS option when SDSF was processing a JES3 subsystem. The MAS option requires the JES2 environment. The option is internally converted to ALL.

**User response:** None required.

### **JOB IS PROTECTED**

**Explanation:** The P action character has been used against a protected job. The job has not been canceled.

**User response:** Use the PP action character to cancel a protected job.

# **JOB NO LONGER VALID**

**Explanation:** A command that was issued for a job failed, either because:

- The job has been purged
- The output group is no longer available. This could be because the characteristics have changed.

**User response:** If the output group is no longer available but the data sets still exist, re-access the panel again and try again.

### **JPN HELP NOT AVAILABLE**

**Explanation:** The Japanese Help/Tutorial feature is not installed.

**User response:** See your system programmer.

#### **number LINES PRINTED**

**Explanation:** In response to a PRINT command or print action character (X), *number* lines have been printed. When you enter multiple X action characters, *number* is the lines in the last printed data set.

**User response:** None.

#### **LINE NOT AVAILABLE**

**Explanation:** An action or overtype requires a line device to be associated with the object. However, no line device is associated with the object

**User response:** Remove the action character or modification from the panel by restoring or blanking the field, or type the RESET command.

### **LOCATE ERROR return-code**

**Explanation:** An attempt was made to open a print data set. A LOCATE request for the specified data set failed with return code *return-code*. The system can also issue an explanatory message.

**User response:** Ensure that the data set being

processed is an existing data set.

# **LOG BROWSE ERR returncode-reasoncode**

**Explanation:** An error occurred in trying to browse the log stream displayed on the OPERLOG panel. The message text contains the hexadecimal return and reason codes from the IXGBRWSE macro.

**User response:** Try issuing the LOG command again or scrolling up or down with a scroll amount of MAX. If the problem persists, use the return and reason codes to determine the cause of the error.

### **LOG CONN ERR returncode-reasoncode**

**Explanation:** An error occurred in trying to connect to the log stream when displaying the OPERLOG panel. The message text contains the hexadecimal return and reason codes from the IXGCONN macro.

**User response:** Use the return and reason codes to determine the cause of the error.

# **LOG DISC ERR returncode-reasoncode**

**Explanation:** An error occurred in trying disconnect from the log stream displayed on the OPERLOG panel. The message text contains the hexadecimal return and reason codes from the IXGCONN macro.

**User response:** Use the return and reason codes to determine the cause of the error.

# **LOG FUNCTION INOPERATIVE**

**Explanation:** The SDSF SYSLOG panel is not available due to an SDSF initialization error.

**User response:** The system programmer should check the accompanying write-to-operator message for more information.

# **LOGIC ERROR 1**

**Explanation:** SDSF could not process the command as it was entered.

**User response:** Delete the command or enter the correct command.

# **LOGIC ERROR 2**

**Explanation:** SDSF could not process the command as it was entered.

**User response:** Delete the command or enter the correct command.

### **LOGIC ERROR 3**

**Explanation:** An internal error has occurred processing action characters or overtypes. Some actions since the last enter might have been lost.

**User response:** Press Enter to refresh the display and retry the actions or overtypes. If the problem persists, contact IBM for assistance.

# **LOGIC ERROR IN INDEX**

**Explanation:** The SYSLOG index was reformatted and reverified to recover from a logic error. The logic error could have been caused by a TSO user pressing the PA1 key to terminate SDSF during initialization.

**User response:** This message is informational. However, if this error occurs consistently, contact the system programmer.

# **LOGLIM yyyy.ddd hh:mm:ss**

**Explanation:** The OPERLOG is being filtered and the limit for the number of hours to search has been reached. *yyyy.ddd hh:mm:ss* is the date and time of the record being processed when the limit was reached. Processing is ended for the current request.

SDSF might have been reading forward or backward in the OPERLOG. If SDSF detected more than one limit in processing a single request, the message is issued for the last record that was processed.

**User response:** Enter the LOGLIM command to change the limit for the operlog display. You can also enter the LOCATE command (by date and time) the NEXT and PREV commands, or SCROLL UP or DOWN MAX commands to scroll to a new position in the OPERLOG.

# **LRECL TOO LARGE FOR GDDM**

**Explanation:** An attempt was made to view a file using the V action character. However, GDDM could not be invoked because the input record length of the file exceeded the maximum that can be processed by GDDM. See the GDDM documentation for the maximum record lengths acceptable to GDDM.

**User response:** The view request is terminated. The file can be browsed using SDSF, but not viewed using GDDM.

# **MEMBER NAME MISSING**

**Explanation:** A member name was not specified on an SDSF panel, but the data set being used is partitioned.

**User response:** Specify a member name for the data set, or use a different data set name.

# **MEMBER NAME NOT ALLOWED**

**Explanation:** A member name was specified on a command or panel, but the data set being used is sequential.

**User response:** Delete the member name for the data set, or use a different data set name.

### **MEMBER NOT FOUND**

**Explanation:** A member of a PDS was specified on an SDSF panel, but the PDS does not contain a member with that name.

**User response:** Correct the member name.

### **MENU READ LOOP**

**Explanation:** A loop has occurred processing the SDSF help panels under TSO.

**User response:** Contact IBM for assistance.

### **MERGE ERROR returncode-reasoncode**

**Explanation:** An error occurred issuing an SJF merge request. In the message text, *returncode* is the decimal return code from the SJF merge service and *reasoncode* is the decimal reason code.

**User response:** Attempt to reissue the modify request. If the error persists, contact your system programmer for assistance.

## **MIGRAT ALLOC FAILURE**

**Explanation:** In response to a PRINT ODSN command, the required print data set was migrated and could not be allocated.

**User response:** Recall the print data set and reissue the PRINT ODSN command.

# **MOD NOT ALLOWED FOR PDS**

**Explanation:** An attempt has been made to allocate a print data set with MOD, but the data set is partitioned. SDSF does not support MOD for this case.

**User response:** Change the disposition to OLD or NEW or specify a sequential data set.

# **MODULE NOT FOUND**

**Explanation:** A QUERY MODULE command was issued for a module but the module could not be located.

**User response:** The module named on the QUERY MODULE command must be an SDSF module that is accessible or currently loaded by SDSF.

### **MODIFY ISSUED-number DS**

**Explanation:** A request to modify the output descriptors has been scheduled. *number* is a count of the number of data sets in the output group at the time the request was issued (leading zeros suppressed). A SWB modify request applies to all the data sets in the group.

**User response:** None.

### **MUTUALLY EXCLUSIVE UPD**

**Explanation:** The use of an action character or overtype was incompatible with the concurrent use of another overtype. For example, you cannot use the P action character on the H display while simultaneously overtyping the class field. Purge and the class change are mutually exclusive.

**User response:** Either restore or delete the field, or type RESET on the command line.

# **NO sysid SYSLOG FOUND**

**Explanation:** SDSF is unable to locate any SYSLOG data sets for the SYSID being processed.

**User response:** Use the SYSID command to change the SYSID, for example SYSID IPO1.

# **NO CHARS 'string' FOUND**

**Explanation:** The FIND command could not find the character string *string*.

**User response:** None.

### **NO COMMAND PROVIDED**

**Explanation:** Command text was not entered with the command on the system command extension pop-up or the / command.

**User response:** None.

# **NO DATA IN DATA SETS**

**Explanation:** The data sets for the job that has been selected are all empty data sets. There is no data to browse.

**User response:** None.

# **NO DATA SETS ALLOCATED**

**Explanation:** An allocation failure has occurred for each data set in the job to be displayed. Since no data sets were allocated, they cannot be browsed.

Additional messages describing the specific allocation failures might have been issued by the system.

**User response:** Use the system messages to determine

# **NO DATA SETS AUTHORIZED • NO RESPONSE RECEIVED**

the reason for the allocation failure and retry the request.

### **NO DATA SETS AUTHORIZED**

**Explanation:** An attempt was made to display a job but there is no data set the user is authorized to view.

**User response:** If you have been denied access in error, see ["User authorization" on page 475](#page-500-0) for more information.

# **NO DATA SETS OPENED**

**Explanation:** An open failure occurred for each data set in the job to be displayed. Since no data sets were opened, they cannot be browsed.

Additional messages can be issued by the system describing the error.

**User response:** Determine the reason for the open failure using the error codes in the message.

# **NO DISPLAYABLE DATA**

**Explanation:** A user has attempted to display a job's SYSOUT data, but the job has no data that can be displayed by that user.

**User response:** Delete the command or type RESET on the command line.

### **NO FILTERS AVAILABLE**

**Explanation:** An attempt was made to turn filtering on when there are no available filters.

**User response:** None required. To filter the panel, type a filter command or type FILTER ? to enter a filter on the Filter pop-up.

### **NO HELP AVAILABLE**

**Explanation:** SDSF could not show a help panel under TSO because it was unable to allocate or open the SDSF help panel data set.

**User response:** Check that the SDSFMENU data set is allocated to the SDSF help panel library. Check the MENUS and MENUVOL parameters in ISFPARMS to see that they are coded correctly.

# **NO OPERLOG FOUND**

**Explanation:** You entered a LOG command to display the OPERLOG panel, but no log stream is available to display.

**User response:** To display the SYSLOG panel, which contains messages for a single system, type LOG S.

### **NO PREFIX 'string' FOUND**

**Explanation:** The character string *string* was not found in response to a FIND command.

**User response:** None.

# **NO PREVIOUS INPUT**

**Explanation:** You entered a repeat command, but no modification has yet been done to repeat.

**User response:** Enter an action character or overtype a field prior to using the repeat command.

### **NO RESPONSE FROM RMF**

**Explanation:** SDSF has passed the timeout limit awaiting a response from RMF to display the DA panel.

**User response:** Retry the request. To bypass the error, use the SYSNAME command or pull-down choice to limit the number of systems being processed.

# **NO RESPONSE RECEIVED**

**Explanation:** The delay interval for a command response or sysplex data had been reached. The command response or data on the SDSF panel is not shown. Sysplex data not shown may include WTORs on the Log panel, when you have used the SYSID command to request the log for a system other than the one you are logged on to.

**User response:** To see the command response, issue the ULOG command to view the user log. To increase the delay interval, use the SET DELAY command.

To increase the delay interval for sysplex data, use the SET TIMEOUT command.

You might also try limiting the amount of sysplex data being returned, with one or more of the following:

- v Parameters on the panel command, for example, PR 1 to see only printer 1.
- v The SYSNAME command or pull-down choice, to restrict the systems to be included.
- The DEST command or pull-down choice, to restrict the destinations to be included.
- The SELECT command, to temporarily restrict the panel based on the fixed field, for example, SELECT PRT33 to see only printer PRT33.

Note that the Filter function does not have the effect of limiting the data returned

If the problem cannot be corrected with these methods, the operator or system programmer should ensure that one or more SDSF servers has not been stopped by issuing the F *server*,D,C command. The system programmer should also review the WebSphere MQ configuration for possible communications problems.

Refer to ["WebSphere MQ considerations" on page 344.](#page-369-0)

### **NO SUFFIX 'string' FOUND**

**Explanation:** The character string *string* was not found in response to a FIND command.

**User response:** None.

# **NO SYSLOG DATA**

**Explanation:** No SYSLOG data has been found in any SYSLOG data set.

**User response:** Verify that the SYSID command was issued for the proper SYSLOG data set, or that the saved SYSID value is correct.

### **NO WORD 'string' FOUND**

**Explanation:** The character string *string* was not found in response to a FIND command.

**User response:** None.

### **NOT ALL SYMBOLS SHOWN**

**Explanation:** The number of symbols exceeds the number of symbols that can be shown by the pop-up.

**User response:** Follow your local procedure for reporting a problem to IBM.

# **NOT ALLOWED WITH OUTDESC**

**Explanation:** A value for forms, process mode, PAGEDEF, or FORMDEF has been entered along with an Output Descriptor Name. Those fields cannot be specified when Output Descriptor Name is used.

**User response:** Delete the value for forms, process mode, PAGEDEF, or FORMDEF if an Output Descriptor Name is to be used. Alternatively, delete the Output Descriptor Name.

### **NOT AUTH TO LOGSTREAM**

**Explanation:** You are not authorized to the log stream. Access to the log stream is required for this function.

**User response:** Contact your security administrator for authorization to the log stream.

# **NOT AUTH TO OPERLOG**

**Explanation:** You entered a LOG command to display the OPERLOG panel, but are not authorized to the log stream that is displayed on the OPERLOG panel.

**User response:** To display the SYSLOG panel, which contains messages for a single system, type LOG S.

### **NOT AUTHORIZED BY EXIT**

**Explanation:** You attempted to issue a command that you are not authorized by the SDSF user exit to issue.

**User response:** Delete the command.

If you have been denied authorization in error, the system programmer should check the SDSF user exit module, ISFUSER.

### **NOT AUTHORIZED FOR CHECK**

**Explanation:** You are not authorized to issue the command for the check.

**User response:** Delete the command.

If you have been denied authorization in error, see ["User authorization" on page 475](#page-500-0) for more information.

# **NOT AUTHORIZED FOR CHOICE**

**Explanation:** You are not authorized for the pull-down choice.

**User response:** Select another choice or press PF3 to close the pull-down. If your authorization has changed during the current SDSF session and the change is not yet reflected in the pull-down, either type the SDSF command associated with the choice or exit and reenter SDSF.

If you have been denied authorization in error, see ["User authorization" on page 475](#page-500-0) for more information.

## **NOT AUTHORIZED FOR CLASS**

**Explanation:** The user is not authorized to issue commands against the class.

**User response:** Delete the command.

If you have been denied authorization in error, see ["User authorization" on page 475](#page-500-0) for more information.

# **NOT AUTHORIZED FOR CMD**

**Explanation:** You attempted to issue an action character, overtype a field, or issue an MVS or JES command that you are not authorized to issue.

**User response:** Delete the action character, overtyped information, or MVS or JES command.

If you have been denied authorization in error, see ["User authorization" on page 475](#page-500-0) for more information.

# **NOT AUTHORIZED FOR CONS**

**Explanation:** You attempted to activate an extended console but are not authorized to the console. The console is not activated, and the message responses is not available to the ULOG panel or with the slash command.

# **NOT AUTHORIZED FOR DEV • NOT AUTHORIZED TO DATA**

**User response:** Contact your security administrator to grant you access to the extended console.

If you have been denied authorization in error, see ["User authorization" on page 475](#page-500-0) for more information.

# **NOT AUTHORIZED FOR DEV**

**Explanation:** The user is not authorized to issue commands against the device.

**User response:** Delete the command.

If you have been denied authorization in error, see ["User authorization" on page 475](#page-500-0) for more information.

# **NOT AUTHORIZED FOR DEST**

**Explanation:** You are not authorized for a requested destination name.

**User response:** Delete the destination name.

If you have been denied authorization in error, see ["User authorization" on page 475](#page-500-0) for more information.

# **NOT AUTHORIZED FOR ENC**

**Explanation:** The user is not authorized to issue commands for the enclave.

**User response:** Delete the command.

### **NOT AUTHORIZED FOR FUNCTION**

**Explanation:** You are not authorized for the function provided by a pop-up.

**User response:** Cancel the pop-up.

If you have been denied authorization in error, see ["User authorization" on page 475](#page-500-0) for more information.

### **NOT AUTHORIZED FOR INIT**

**Explanation:** You are not authorized to issue commands to the initiator.

**User response:** Delete the command.

If you have been denied authorization in error, see ["User authorization" on page 475](#page-500-0) for more information.

### **NOT AUTHORIZED FOR JOB**

**Explanation:** You are not authorized to issue commands against the job.

**User response:** Delete the command.

If you have been denied authorization in error, see ["User authorization" on page 475](#page-500-0) for more information.

### **NOT AUTHORIZED FOR NODE**

**Explanation:** The user is not authorized to issue commands against the node.

**User response:** Delete the command.

If you have been denied authorization in error, see ["User authorization" on page 475](#page-500-0) for more information.

### **NOT AUTHORIZED FOR PROC**

**Explanation:** You are not authorized to issue commands to the z/OS UNIX process.

**User response:** Delete the command.

If you have been denied authorization in error, see ["User authorization" on page 475](#page-500-0) for more information.

# **NOT AUTHORIZED FOR PRT**

**Explanation:** You are not authorized to issue commands to the printer.

**User response:** Delete the command.

If you have been denied authorization in error, see ["User authorization" on page 475](#page-500-0) for more information.

### **NOT AUTHORIZED FOR RES**

**Explanation:** You are not authorized to issue commands to the system resource.

**User response:** Delete the command.

If you have been denied authorization in error, see ["User authorization" on page 475](#page-500-0) for more information.

# **NOT AUTHORIZED FOR SE**

**Explanation:** You are not authorized to issue commands to the WLM scheduling environment.

**User response:** Delete the command.

If you have been denied authorization in error, see ["User authorization" on page 475](#page-500-0) for more information.

# **NOT AUTHORIZED FOR SYS**

**Explanation:** You are not authorized to issue commands for the member of the MAS.

**User response:** Delete the command.

If you have been denied authorization in error, see ["User authorization" on page 475](#page-500-0) for more information.

# **NOT AUTHORIZED TO DATA**

**Explanation:** The server has rejected a request for sysplex data due to an authorization failure. The data is not displayed.

**User response:** Exit SDSF and then reaccess it.

# **NOT PAGE MODE DATA**

**Explanation:** A view request was entered for a data set that is not page mode. SDSF considers a data set to be page mode only if it is identified as being page mode by JES. SDSF converts the view request to browse. The data set is not be composed by the view utility, but is displayed on the ODS panel.

**User response:** None.

### **NOT VALID FOR TYPE**

**Explanation:** The action character is not a valid action against that object type.

**User response:** Enter the correct action character.

# **NOT VALID WHEN REXX**

**Explanation:** An SDSF command was issued or a command operand was used that is not valid in the REXX environment.

**User response:** Delete the command or operand.

Refer to Chapter [13, "Using SDSF with the REXX](#page-402-0) [programming language," on page 377](#page-402-0) for more information.

### **"O" ACTION REQUIRED**

**Explanation:** The field modification the user has attempted requires the O action character.

**User response:** Issue the O action character.

### **OBTAIN ERROR return-code**

**Explanation:** An attempt was made to open a print data set. An OBTAIN request failed with return code *return-code*.

The system can also issue an explanatory message.

**User response:** Ensure that the data set being processed exists either on the volume pointed to by the catalog or specified on the request.

For a description of the return code, refer to *z/OS DFSMSdfp Advanced Services*.

# **OFFSET NOT ZERO**

**Explanation:** The number specified after the destination name in an ISFNTBL macro is not 1. The number must be 1 in ISFNTBL macros that are named in the IDEST parameter.

**User response:** The system programmer should check the ISFNTBL macros named in the IDEST parameter of  $_{01}$  the ISFGRP macro.

### **OPERLOG NOT ACTIVE**

**Explanation:** You entered the LOG O command but OPERLOG is not active on the system to which you are logged on. The OPERLOG panel is displayed, but may not contain messages from the system to which you are logged on.

**User response:** To see messages from the system to which you are logged on, type LOG or LOG S.

### **OPTION LOCALLY DISABLED**

**Explanation:** The command or option has been disabled by the installation.

**User response:** If the command or option should be allowed, contact your system programmer to review the SDSF configuration options.

# **OPTS=mask REC-CNT=record-count DSNAME=data-set-name**

**Explanation:** This message is issued to the message line in response to a TRACE command. *mask* is the event mask used for tracing; *record-count* indicates the number of records written to the trace data set; *data-set-name* is the name of the trace data set.

**User response:** None.

# **\*\*\*\* OS CVOL ERROR**

**Explanation:** This message accompanies the ALLOC ERROR*return-code error-code information code* message.

**User response:** None.

### **OUTADD ERROR return-code-reason-code**

**Explanation:** An error occurred creating an output descriptor for the PRINT command. *return-code* is the decimal return code from the OUTADD macro, and *reason-code* is the hexadecimal reason code. The PRINT request is not executed.

**User response:** Use the return and reason codes to diagnose the error.

# **OUTPUT DESC NOT AVAIL return-code**

**Explanation:** An error occurred trying to obtain the output descriptors for at least one data set being displayed on the JDS panel. The output descriptor fields begin with the PageDef column in the default field list (PageDef, FormDef, Title, Name, and so on) in the default field list. See ["Job Data Set panel \(JDS\)" on](#page-176-0) [page 151.](#page-176-0)

In the message text, *return-code* is a reason code describing the source of the error, as follows:

- **SIF** service error
- **02 —** SWBIT block validation error

# **OVERTYPE VALUE TOO LONG • PRINT ENDED — LOOP COND**

- **03 —** SWBIT job or data set key validation error
- **04 —** SWBIT read I/O error.

The output descriptors for the data set are not shown. If the reason code is 01, message ISF027I is also issued to further identify the data set and error that occurred.

**User response:** Contact your system programmer to determine the cause of the error.

# **OVERTYPE VALUE TOO LONG**

**Explanation:** The value typed on an overtype extension pop-up is longer than the maximum width for the field.

**User response:** Correct the value.

### **number PAGES PRINTED**

**Explanation:** In response to a PRINT command, *number* pages were printed.

**User response:** None.

# **PARM INVALID**

**Explanation:** You entered a command with an invalid parameter, invalid printer name, or the parameter is not allowed in the current environment. The cursor is positioned under the parameter in error.

**User response:** Correct the invalid parameter.

# **PARM NOT ACCEPTABLE**

**Explanation:** The command that was entered is not valid in the current environment. It may have been rejected because of a setting in the SDSF configuration parameters, ISFPARMS.

**User response:** Correct the invalid parameter.

### **PARTIAL DATA SHOWN**

**Explanation:** While generating the PR panel, SDSF detected that printers were being added dynamically. SDSF was unable to build a complete printer list because the list exceeded a table retry limit. The printer list is incomplete.

**User response:** Refresh the PR panel after dynamic addition of printers is complete.

# **POINT ERROR RC=return-code**

**Explanation:** The POINT request for the spool data for a job failed. The job's SYSOUT is not displayed. This may occur if the job was purged or if the SYSOUT data was selected from the Display Active Users (DA) panel and the job was swapped out.

**User response:** Try displaying the SYSOUT later. If the job was active and swapped out, the SYSOUT will be

accessible. If the job was purged, the SYSOUT will not be found. For a description of the return codes, refer to *z/OS DFSMS Macro Instructions for Data Sets*.

### **number PREFIX string**

**Explanation:** In response to a FIND command, a number of occurrences of a character string have been found. If SDSF finds more than 999999 occurrences, *number* is 999999+. The cursor is positioned on the character string.

**User response:** None.

### **PREFIX INVALID**

**Explanation:** The PREFIX parameter was used with the FIND command on a panel other than the SYSLOG or ODS panel. The cursor is positioned on the character string.

**User response:** None.

# **PRINT ABEND abend-code**

**Explanation:** An abend occurred during an SDSF print request. *abend-code* is the abend completion code in hexadecimal. The print operation is terminated and the print file is closed.

**User response:** Use the abend code to determine the reason for the abend. Additional explanatory messages might have been issued by the system to further describe the abend.

# **PRINT ALREADY OPEN**

**Explanation:** An attempt has been made to open a previously opened print file.

**User response:** If a different print file is to be used, issue a PRINT CLOSE command to close the current file.

If the current print file is to be used, use the PRINT command or print action character  $(X)$  to print to the file.

#### **PRINT CLOSED number LINE**

**Explanation:** In response to a PRINT CLOSE command or a print action character, *number* lines were printed before the print file was closed.

**User response:** None.

# **PRINT ENDED — LOOP COND**

**Explanation:** An attempt was made to print an open print data set. The data set was not printed. This error occurs if you are trying to print an active print file or trying to print the active SDSF trace data set.

**User response:** Data sets other than the open print

data set belonging to the user's TSO session can be printed individually from the JDS panel. Issue a PRINT CLOSE or TRACE OFF command before printing.

# **PRINT FILE ERROR**

**Explanation:** The *ddname* you specified for printing cannot be found.

**User response:** Allocate a *ddname* and retry the request.

# **PRINT NOT OPENED**

**Explanation:** A command requiring an open print data set was issued, but the print data set has not been opened.

**User response:** Issue either the PRINT OPEN or PRINT ODSN command to retry the request. For information on printing, see the online help.

# **PRINT OPEN ERROR**

**Explanation:** The PRINT OPEN command or print action character failed.

**User response:** See the online help to diagnose the cause of error.

# **PRINT OPENED**

**Explanation:** The print file has been successfully opened.

**User response:** None.

# **PRINT SCREEN UNAVAILABLE**

**Explanation:** Another print job was in progress when you requested the print screen panel.

**User response:** Retry the command.

### **\*\*\*\* PRIVATE CATALOG ERROR**

**Explanation:** This message accompanies the ALLOC ERROR*return-code error-code information-code* or LOCATE ERROR*return-code* message, and explains why the allocation of the print file failed.

**User response:** Ensure that the data set used in the PRINT ODSN command is an existing data set.

# **PROFILE DESCRIPTIONS CREATED.**

**Explanation:** The first step of the ISFPARMS-to-RACF conversion is complete. Profile descriptions have been created for the ISFPARMS.

**User response:** Review the profile descriptions for completeness and appropriateness. In particular, look for lines marked CHANGE. These lines need to be edited.

# **PROFILE DESCRIPTIONS DATA SET MUST BE ALLOCATED.**

**Explanation:** The menu option that has been selected requires the profile description data set, but the data set has not been allocated. The data set is named on the conversion utility profile pop-up, which you display with option 1 of the conversion utility menu.

**User response:** Choose another menu option, or allocate the profile description data set. It must be a sequential file with record length of at least 80.

# **PROMPT NOT AVAILABLE**

**Explanation:** The Prompt function is not available. It may have been disabled by the installation.

**User response:** None required. You can type the desired value in the field.

# **RACF COMMANDS CREATED.**

**Explanation:** Creation of the RACF commands from profile descriptions is complete.

**User response:** Review the RACF commands for completeness and appropriateness. In particular, look for lines marked CHANGE. These lines need to be edited.

# **RACF COMMANDS DATA SET MUST BE ALLOCATED.**

**Explanation:** The menu option that has been selected requires the RACF commands data set, but the data set has not been allocated. The data set is specified in the SDSF Security Assist profile.

**User response:** Choose another menu option, or allocate the RACF commands data set. It must be a sequential file with record length of at least 133.

# **number RECORDS SEARCHED**

**Explanation:** A FIND command searched *number* SYSLOG or output data set records without finding the requested character string. The FIND ended before FINDLIM was reached.

**User response:** Use the Repeat-Find PF key or enter an F in the command input area to resume the search, or reset FINDLIM if authorized.

# **RESPONSE NOT RECEIVED**

**Explanation:** The timeout interval has been reached before one ore more SDSF servers responded with data. The data on the SDSF panel is incomplete.

**User response:** To increase the timeout interval, use the SET TIMEOUT command or pull-down choice.

You might also try limiting the amount of sysplex data being returned, with one or more of the following:

- v Parameters on the panel command, for example, PR 1 to see only printer 1.
- The SYSNAME command or pull-down choice, to restrict the systems to be included.
- The DEST command or pull-down choice, to restrict the destinations to be included.
- The SELECT command, to temporarily restrict the panel based on the fixed field, for example, SELECT PRT33 to see only printer PRT33.

Note that the Filter function does not have the effect of limiting the data returned

If the problem cannot be corrected with these methods, the operator or system programmer should ensure that one or more SDSF servers has not been stopped by issuing the F *server*,D,C command. The system programmer should also review the WebSphere MQ configuration for possible communications problems. Refer to ["WebSphere MQ considerations" on page 344](#page-369-0) for more information.

# **number RESPONSES NOT SHOWN**

**Explanation:** An action character or slash command has been entered that results in messages being displayed on the screen, and the number of message responses received exceeds the screen depth. *number* message responses could not be shown.

**User response:** Enter the ULOG or LOG commands to view all of the message responses.

# **RMF EXIT NOT INSTALLED**

**Explanation:** The SDSF-supplied RMF data reduction exit is not installed on all systems in the sysplex. RMF is installed and active, but the SDSF exit is not in the RMF steplib or accessible to it.

**User response:** Ensure that the exit is installed. Refer to ["RMF considerations" on page 344](#page-369-0) for information.

# **RMF LOCAL ERR returncode-reasoncode**

**Explanation:** An error occurred during invocation of the RMF ERBSMFI Application Interface. *returncode-reasoncode* is the decimal return and reason code from the interface.

**User response:** Use the return code and reason code, along with the appropriate RMF documentation, to determine the cause of the error.

# **RMF NOT ENABLED**

**Explanation:** An attempt was made to access the DA panel with RMF as the source of the data. RMF is not enabled on your system.

**User response:** None required. The DA panel is displayed with information derived from MVS control blocks rather than RMF. To request that DA use the MVS control blocks rather than RMF, and prevent display of this message, the installation can use the installation exit point of ISFUSER. For more information on the installation exit routines, refer to Chapter [9, "Using installation exit routines," on page](#page-354-0) [329.](#page-354-0)

# **RMF PLEX ERR returncode-reasoncode**

**Explanation:** An error occurred during invocation of the RMF ERB2XDGS Application Interface. *returncode-reasoncode* is the decimal return and reason code from the interface.

**User response:** Use the return code and reason code, along with the appropriate RMF documentation, to determine the cause of the error.

You can bypass the problem by typing SYSNAME with no operands to see data for the local system.

# **RMF REQUIRED**

**Explanation:** An attempt was made to access the DA panel when SDSF is processing JES3, and either RMF is not installed or is disabled. The command is rejected.

**User response:** None required.

# **RMF SYSPLEX NOT ACTIVE**

**Explanation:** The RMF server is not active. Sysplex data cannot be obtained for the DA display.

**User response:** You can bypass the problem by typing SYSNAME with no operands to see data for the local system.

For information about the RMF server, see your system programmer.

# **SAPI ERROR returncode - reasoncode**

**Explanation:** A problem was encountered related to the SYSOUT application programming interface (SAPI). The return code *returncode* is from the SSOBRETN feld and the reason code *reasoncode* is from the SSS2REAS field.

**User response:** For a description of the return code and reason code, see *z/OS MVS Using the Subsystem Interface*.

# **SCREEN DEFINITION ERROR**

**Explanation:** Incorrect or invalid screen dimensions have been specified for SDSF running in batch. The dimensions are ignored.

Possible causes of this error are:

- v Dimensions out of bounds
- Non-numeric dimensions
- Syntax error specifying parameter.

User response: Correct the screen dimensions and  $01$ resubmit the SDSF job.

# **SCREEN IMAGE PRINTED**

**Explanation:** The contents of the screen have been 06 – printed in response to an SDSF PRINT SCREEN command.

### **User response:** None.

# **SDSF ABEND abend-code**

**Explanation:** A recoverable abend occurred. *abend-code* is the abend completion code in hexadecimal. SDSF continues; some functions may not be available.

**User response:** Use the abend code and the dump to diagnose the problem.

# **SERVER NAME server-name TOO LONG**

**Explanation:** The server name *server-name* specified on the SERVER parameter is longer than 8 characters.

**User response:** Correct *server-name*.

### **SERVER NOT COMPATIBLE**

**Explanation:** The SDSF client attempted to connect to an SDSF server, but the level of the server is not compatible with the level of the client.

**User response:** Ensure the client is connecting to the correct server. To see the name of the server, issue the WHO command.

Refer to ["Accessing the server" on page 109](#page-134-0) for details on how SDSF selects a server for connection.

### **SERVER server-name NOTAVAIL**

**Explanation:** SDSF was invoked using the SERVER keyword, but the named server is not available. SDSF continues execution using the parameters from the ISFPARMS in assembler macro format.

**User response:** Ensure that the named server is running and that the ISFPARMS statements have been activated.

### **SET COMMAND COMPLETE**

**Explanation:** The user issued the SET command and it has been completed successfully.

**User response:** None.

# **SET SCREEN FAILED function code**

**Explanation:** SDSF has received an error from the ISPF dialog manager. *function* is a number indicating the ISPF dialog function that failed. The numbers and the functions they represent are:

- **01 —** VDEFINE
- **02 —** VGET **03 —** DISPLAY
- **04 —** VPUT
- **05 —** VCOPY
- **06 —** ADDPOP
- **07 —** VREPLACE

*code* is the return code from the failing function. Refer to *z/OS ISPF Dialog Developer's Guide and Reference* or *z/OS ISPF Services Guide* for the meaning of the return code.

**User response:** The system programmer should correct the error with the ISPF function.

# **SOCKET NOT AVAILABLE**

**Explanation:** An action or overtype requires a socket to be associated with the object. However, no socket is associated with the object

**User response:** Remove the action character or modification from the panel by restoring or blanking the field, or type the RESET command.

# **SORT COLUMN NOT FOUND**

**Explanation:** A SORT command was entered specifying a column name that does not exist for this panel. The cursor is positioned under the column name that was not recognized.

**User response:** Correct the column name and reenter the command.

### **SORT COLUMN NOT UNIQUE**

**Explanation:** A SORT command was entered using an abbreviated column name that does not uniquely identify one column in the panel. The cursor is positioned under the column name in error.

**User response:** Reenter the command specifying a unique abbreviation or a full column name.

### **SORT COLUMN REPEATED**

**Explanation:** In a sort request, a column was specified more than once.

**User response:** Correct the sort request so that no column is specified more than once.

# **SORT CRITERIA OBSOLETE**

**Explanation:** During the current SDSF session, this is the first display of this panel. This first display uses sort criteria saved from a previous session. One or more of the saved criteria specify a column name that has been removed from the ISFPARMS definition of this panel. A column might have been removed because of security changes, release migration, or customization

# **SORT ORDER NOT A OR D • SUBS RETURN CODE return-code**

of the installation supplied field lists.

The obsolete criteria are deleted. If there are any valid sort criteria, the panel is sorted using only the valid criteria.

An additional message, INVALID COLUMN, is displayed in the message line and indicates the column name that no longer exists.

**User response:** No action is required. A new SORT command can be issued to establish new sort criteria. See the additional message in the message line for more information.

# **SORT ORDER NOT A OR D**

**Explanation:** A SORT command was entered, but the sort order specified is not A (for ascending sort) or D  $16 -$ (for descending sort). The cursor is positioned under the operand in error.

**User response:** Correct the command and reenter it.

# **SPOOL DATA ERROR**

**Explanation:** The spool data for a job became invalid while the job's SYSOUT data was being displayed. This might occur if the job was purged or if the SYSOUT data was selected from the DA panel and the job was swapped out.

**User response:** Try displaying the SYSOUT later. If the job was active and swapped out, the SYSOUT is accessible. If the job was purged, the SYSOUT will not be found.

### **SPOOL RECORD ERROR**

**Explanation:** A spool record in a SYSLOG data set became invalid. This usually means that the SYSLOG  $28$ data that was being displayed just finished printing.

**User response:** Leave the SYSLOG panel (with the END command or PF key) and then reaccess it (with LOG).

# **SRVCLASS NAME INVALID**

**Explanation:** The value entered for a service class was rejected by the WLM programmable service IWMERES.

**User response:** Refer to *z/OS MVS Programming: Workload Management Services* for more information about service classes.

# **SSI 82 ERR returncode - reasoncode**

**Explanation:** A problem was encountered retrieving data from SSI 82. The return code is from the SSOBRETN field and the reason code is from the SSJPRETN field.

**User response:** For a description of the return and

reason code, see *z/OS MVS Using the Subsystem Interface*.

#### **SSI RETURN CODE return-code**

**Explanation:** A subsystem interface (SSI) return code of *return-code* was issued when a user tried to requeue an output group from the H panel or the JDS panel or tried to overtype a field on the OD panel.

**User response:** The system programmer should see one of the following return codes:

- **4 —** Subsystem does not support this function
- **8 —** Subsystem exists but is not up
- Subsystem does not exist
- Function not completed
- **20 —** Logical error.

### **SSOB RETURN CODE return-code**

**Explanation:** An SSOB return code of *return-code* was issued when a user tried to requeue an output group from the H panel or the JDS panel.

**User response:** The system programmer should see one of the following return codes:

- **4 —** No more data sets to select
- **Iob** not found
- **12 —** Invalid search arguments
- **16 —** Unable to process now
- **20 —** Duplicate job names
- **24 —** Invalid combination of job name and job ID
- **28 —** Invalid destination specified.

### **STEP NAME NOT AVAILABLE**

**Explanation:** The user is trying to reset the performance group number for a started task and the step name is unavailable.

**User response:** None.

# **SUBS RETURN CODE return-code**

**Explanation:** SDSF hThanks, Billas issued a return code of *return-code*.

**User response:** The system programmer should refer to the return code for a description of the error. The return codes are:

- **4 —** Bad option passed
- **8 —** Not in an authorized state
- Different JES system
- **16 —** Requested address space identifier not valid
- **20 —** Requested address space identifier not a TSO user
- **24 —** JES not active
- **28 —** Bad job key
- **32 —** SRB abend
- **36 —** Parameter invalid
- **40 —** User swapped out
- **48 —** Abend processing parameter
- **52 —** Bad data set key
- **56 —** Bad member-track-track-record (MTTR).

If SUBS RETURN CODE 56 appears randomly on the log, and disappears when the user presses Enter, and if the system has a high paging rate, the message might indicate a timing exposure. Press Enter when the message appears.

- **60 —** Buffer full
- **64 —** GETMAIN failed
- **68 —** User canceled
- **72 —** Attention key pressed
- **76 —** Cross-memory not active
- **80 —** Bad application copy error
- **84 —** Application copy level error
- **88 —** Application copy update error
- **92 —** Application copy no longer available
- **96 —** ECSA application copy no longer available
- **100 —** Invalid spool data set name call
- **104 —** Buffer size invalid
- **108 —** Dynamic printer addition overflow
- **112 —** JQE no longer valid
- **116 —** SJB/SDB invalid.
- **120 —** Checkpoint version error
- **124 —** Subsystem not defined
- **128 —** Invalid buffer header
- **132 —** Unable to obtain printer data

# **number SUFFIX 'string'**

**Explanation:** In response to a FIND ALL command, *number* occurrences of a character string have been found. If SDSF finds more than 999,999 occurrences, *number* is 999999+. The cursor is positioned on the character string.

**User response:** None.

### **SUFFIX INVALID**

**Explanation:** The SUFFIX parameter was used with the FIND command on a panel other than the logs or ODS panels.

**User response:** Correct the command and reissue it.

# **SWB ERROR nnnn-rea1-rea2**

**Explanation:** An error occurred issuing a SWB modify request. In the message text, *nnnn* is the decimal return code from the SWB modify request. *rea1* and *rea2* are the decimal reason codes.

**User response:** Attempt to reissue the modify request. If the error persists, contact your system programmer for assistance.

### **field-name SYNTAX ERROR**

**Explanation:** An output descriptor has been overtyped, but SJF has detected a syntax error in the input for the *field-name* keyword. The variable *field-name* is the name of the output descriptor and might not necessarily be the same as the field title shown on the display.

**User response:** Correct the overtype.

# **SYSOUT NOT FOUND**

**Explanation:** An attempt to work with SYSOUT was rejected by the subsystem interface (SSI).

**User response:** Try the request again.

#### **SYSOUT REQUEUED**

**Explanation:** In response to your request, SYSOUT has been requeued or purged.

**User response:** None.

# **number SYSOUT REQUEUED | PURGED**

**Explanation:** In response to your request, *number* SYSOUT data sets have been requeued or purged.

**User response:** None.

# **SYSPLEX DA NOT AVAIL**

**Explanation:** You requested a sysplex-wide DA display, but either the RMF ERB2XDGS interface could not be loaded, or the installation has disabled the use of RMF for the DA display.

**User response:** No action is required. For information about the RMF server, see your system programmer.

### **SYSTEM BUSY, RETRY**

**Explanation:** SDSF was unable to gather the data for a panel because a required system was busy.

**User response:** Refresh the panel by pressing Enter. If the problem persists, follow your local procedure for contacting IBM for service.

# **SYSTEM MESSAGES NOTAVAIL**

**Explanation:** An error occurred initializing the Consoles query environment. WTORs and AMRF queue entries will not be displayed on the SR panel or the LOG panel.

**User response:** See your system programmer. SDSF may have previously issued a message describing the error.

# **SYSTEM NOT CONNECTED**

**Explanation:** A command has been issued for a member of the MAS, but the command must be routed to the system and the system is not accessible.

**User response:** Retry the command when the system is connected.

# **TEMP FILE ALLOC FAILED**

**Explanation:** An error occurred attempting to allocate the temporary file required by the GDDM view utility. The request to view a data set is ended.

**User response:** See the accompanying explanatory system message describing the error.

### **TEMP FILE OPEN FAILED reason-code**

**Explanation:** An error occurred in the attempt to open the temporary file required by the GDDM view utility. The request to view a data set is ended. *reason-code* is one of the following:

- **01 —** SDSF was unable to open the temporary file DCB. Accompanying messages can further describe the error.
- **02 —** The block size of the temporary file exceeded the capacity of the DASD device on which it is allocated.

**User response:** Determine the reason for the failure and retry the view request. If *reason-code* is 02, the system programmer should change the unit name for the temporary file (defined by the VIO keyword in the ISFGRP macro of ISFPARMS) to a device capable of holding a copy of the page-mode data to be composed.

# **TOO FEW PARMS**

**Explanation:** There were not enough parameters specified on the command. SDSF does not process the command.

**User response:** Correct the command and retry the request.

# **TOO MANY COLUMNS SELECTED**

**Explanation:** You have selected too many columns or blocks on the pop-up.

**User response:** Correct the selection. For ARRANGE, you can select one column.

# **TOO MANY DEST NAMES**

**Explanation:** More than four destination names were specified in an ISFNTBL macro or NTBL statement that is named in the IDEST parameter of the user's ISFGRP macro or GROUP statement.

No more than four destination names can be specified in an ISFNTBL macro or NTBL statement that is named in the IDEST parameter of the ISFGRP macro or GROUP statement.

**User response:** The system programmer should correct ISFPARMS. The user should correct or delete the DEST command so the maximum number is not exceeded.

# **TOO MANY FILTERS**

**Explanation:** An attempt was made to enter more filters than are allowed. The maximum number of filters is 25.

**User response:** Delete the command. You can remove a filter with FILTER -column. Under ISPF, you can use FILTER ? to display the pop-up, which allows you to modify filters, or delete them by blanking them out.

# **TOO MANY PARAMETERS**

**Explanation:** Too many parameters were specified with a command.

**User response:** Correct or delete the command.

### **TOO MANY PARMS**

**Explanation:** Too many parameters were specified with a command.

**User response:** Correct or delete the command.

# **TOO MANY COLUMNS SELECTED**

**Explanation:** You have selected too many columns or blocks on the pop-up.

**User response:** Correct the selection. For ARRANGE, you can select one column.

# **\* TOP OF DATA REACHED \***

**Explanation:** A FIND PREV or FIND FIRST command reached the top of the data without finding the requested character string.

**User response:** Use the Repeat-Find PF key or enter an F in the command input area to resume the search at the bottom of the data.

# **TRACE DCB ALREADY CLOSED**

**Explanation:** A TRACE OFF command was entered, but the ISFTRACE file has already been closed. The TRACE OFF command is ignored.

**User response:** None.

# **TRACE DCB ALREADY OPENED**

**Explanation:** A TRACE ON command was entered, but the ISFTRACE file has already been opened. The TRACE ON command is ignored.

**User response:** None.

# **TRACE DCB CLOSED**

**Explanation:** In response to a TRACE OFF command, the ISFTRACE file has been closed.

**User response:** None.

### **TRACE DCB OPENED**

**Explanation:** In response to a TRACE ON command, the ISFTRACE file has been opened.

**User response:** None.

### **TRACE NOT AVAILABLE**

**Explanation:** SDSF is operating in split-screen mode, and the trace facility is not available in the session in which the message was issued. The trace facility is available in the other session.

**User response:** To use the trace facility, swap sessions.

# **TRACE OFF - ABEND abend-code**

**Explanation:** An I/O error has caused SDSF to turn tracing off. A system abend with an abend code of *abend-code* has occurred but has been handled by SDSF.

**User response:** To continue tracing, allocate a new

trace data set. For more information on the abend, see the appropriate system codes manual.

# **TRACE OFF - PERM I/O ERR**

**Explanation:** An I/O error has caused SDSF to turn tracing off.

**User response:** To continue tracing, allocate a new trace data set.

# **TRACING IS ON|OFF**

**Explanation:** In response to a TRACE command, the status of tracing is shown to be on or off.

**User response:** None.

# **TYPE A COLUMN NAME**

**Explanation:** You left a field requiring a column name blank.

**User response:** Type a valid column name in the field.

# **TYPE A NUMBER IN THIS FIELD**

**Explanation:** You typed data that was not numeric in a numeric field, or there are blanks in the numeric field. The cursor is positioned on the field in error.

**User response:** Enter numeric data in the field.

### **TYPE A OR D FOR SORT ORDER**

**Explanation:** You typed something other than an A, D, or a blank on the Sort pop-up. The valid values are A (for ascending) or D (for descending). If the character is blank, the order is ascending.

**User response:** Type an A or D or blank out the character.

### **TYPE LINES OR TIMES AND DATES**

**Explanation:** You pressed Enter on a Print pop-up but didn't specify either lines or times and dates to print.

**User response:** Type values for either lines or times and dates.

# **ULOG CLOSED**

**Explanation:** A ULOG CLOSE command was issued and the user log has been successfully closed. All message responses have been deleted from the user log and the extended console has been deactivated.

### **UNABLE TO FIND ORIGINAL**

**Explanation:** The user attempted an action on a foreign, independent enclave, but the corresponding original enclave could not be found. The original enclave may have terminated before the action was attempted.

**User response:** None.

### **UNABLE TO FIND OWNER**

**Explanation:** The user attempted an action on a dependent enclave, but the owning address space could not be found. The owning address space may have ended before the action was attempted, or may be running on a system that does not support the Enclave Reset function.

**User response:** None.

### **UNBALANCED PARENTHESIS**

**Explanation:** In attempting to overtype a field, the user has omitted a required parenthesis.

**User response:** Enter the required parenthesis.

### **UNBALANCED QUOTES**

**Explanation:** An ending quotation mark is either missing or you have an extra quote at the end.

**User response:** Correct the quote marks or enter a new string.

### **UPDATE LENGTH TOO LONG**

**Explanation:** The update interval entered with the & command is longer than three digits.

**User response:** Retry the & command with an interval of 999 or less.

# **UPDATE NOT AUTHORIZED**

**Explanation:** You have attempted to issue the & command to enter automatic update mode, but are not authorized to do so.

**User response:** Delete the & command.

If you have been denied authorization in error, see ["User authorization" on page 475](#page-500-0) for more information.

# **UPDATE TIME TOO SMALL**

**Explanation:** The user has issued the & command to enter automatic update mode, but the update interval specified was less than the installation-defined minimum.

**User response:** Retry the & command with a larger interval.

### **USE EQ,NE WITH PATTERNS**

**Explanation:** You specified an operator with less than or greater than and the value contained pattern matching.

**User response:** Change the operator to EQ or NE, or remove the pattern matching.

## **USE EQ OR NE WHEN THE FILTER VALUE INCLUDES PATTERN MATCHING**

**Explanation:** You specified an operator with less than or greater than and the value contained pattern matching.

**User response:** Change the operator to EQ or NE, or remove the pattern matching.

### **VALUE NOT AUTHORIZED**

**Explanation:** The value that was specified in an overtypeable field was rejected by SAF security. The value is ignored.

**User response:** None required. You can overtype the field with a different value. If the value should be allowed, contact your security administrator.

# **VALUE TOO LONG**

**Explanation:** An attempt was made to add a value that was selected from a list to existing text. The resulting combination was too long for the field. As a result, the existing text was not changed.

**User response:** None required. You might change or delete the existing text and then try selecting a value from the list again.

### **\*\*\*\* VOLUME NOT MOUNTED**

**Explanation:** This message accompanies message ALLOC ERROR *return-code error-code information-code* or OBTAIN ERROR *return-code* and explains why allocation of the print file failed.

**User response:** Ensure that the PRINT ODSN command is issued using a valid existing data set.

# **WIDTH CANNOT EXCEED maximum**

**Explanation:** The column width specified with the Arrange function is longer than the maximum allowed, which is *maximum*.

**User response:** Change the width to a number that is valid.

### **number WORD 'string'**

**Explanation:** In response to a FIND ALL command, *number* occurrences of a character string have been found. If SDSF finds more than 999,999 occurrences, *number* is 999999+. The cursor is positioned on the character string.

**User response:** None.

# **WORD INVALID**

**Explanation:** The WORD parameter was used with the FIND command on a panel other than the logs or ODS panels.

**User response:** None.

# **Messages with HSF message numbers**

This section describes messages issued with HSF message numbers.

A letter following the message number indicates the severity of the message:

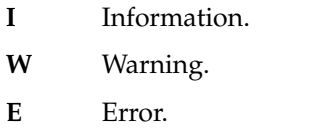

# **HSF0001I Server initializing**

**Explanation:** The SDSFAUX server is initializing. This message is issued when the SDSFAUX server starts the SDSFAUX address space.

The SDSFAUX address space provides data collection services used by various SDSF commands and displays.

**User response:** No response is required.

### **HSF0002I Server initialization complete.**

**Explanation:** SDSFAUX server initialization is complete. This message indicates that the SDSFAUX server has finished initializing and is ready to accept requests from SDSF users.

The SDSFAUX address space provides data collection services used by various SDSF commands and displays.

**User response:** No response is required.

**HSF0003E Connect failed. RC=***return-code* **RSN=***reason*

**Explanation:** The connection request to the SDSFAUX server has failed for the indicated return and reason codes.

The SDSFAUX services are unavailable to the caller.

**User response:** Verify that the SDSFAUX server is active and that the caller has the required security access.

### **HSF0004E Cross-system resource** *group* **version mismatch with** *member*

**Explanation:** The SDSFAUX server has detected an unsupported version of SDSF on the specified member and has stopped its XCF data collection agent.

SDSFAUX cannot share XCF resources with an

unsupported release of SDSF.

**User response:** Update to a supported release of SDSF on the member listed.

# **SDSFAUX server is already active on this system.**

**Explanation:** An attempt has been made to start the SDSFAUX server, which was already active on the system.

The SDSFAUX server attempting to start will stop.

There must only be one SDSFAUX server active at any one time.

**User response:** Before you restart the SDSFAUX or SDSF server, stop the current instance and ensure SDSFAUX is inactive.

# **HSF0006E Operating system level not supported.**

**Explanation:** An attempt has been made to start the SDSFAUX server on a system that is running an unsupported version of the operating system.

The SDSFAUX server will stop.

**User response:** Upgrade to a supported release of the operating system.

# **HSF0007I Joined data-sharing group** *name* **as** *member***.**

**Explanation:** The SDSFAUX server has successfully joined the indicated XCF group. The server will use this XCF group to perform cross-system data gathering requests.

**User response:** No response is required.

**HSF0009E Incorrect execution key.**

# **HSF0010I • HSF0033I**

**Explanation:** The SDSFAUX server cannot start Explanation: The SDSPAOA server cannot start<br>because the execution key of the HSFSRV00 program did not match the IBM value of 4.

The SDSFAUX server will not start.

**User response:** Verify that all required maintenance has been applied for SDSF and confirm that there are no modifications to the SCHED*xx* PARMLIB members that override the IBM PPT entry for HSFSRV00.

# **HSF0010I Module** *name* **loaded successfully at address** *hex***.**

**Explanation:** The SDSFAUX server successfully loaded the indicated module at the specified address.

This message appears only in the HSFLOG output.

**User response:** No response is required.

# **HSF0011I Queue recovery for** *jobname* **ASCB(** *ascb* **) TCB(** *tcb* **) RB(** *rb* **)**

**Explanation:** The SDSFAUX server has attempted to recover a pending request for the indicated unit of work. The requestor's ASCB, TCB and RB addresses are listed.

This message is issued when there are problems with the task that owns the request queue in the SDSFAUX server. Typically there was an abend or server error when there were active requests.

This message appears only in the HSFLOG output.

**User response:** The requesting unit of work will be resumed with an appropriate return and reason code.

# **HSF0020I Command entered:** *command*

**Explanation:** The SDSFAUX server has received the specified operator command.

**User response:** No response is required.

# **HSF0025E Unknown operation**

**Explanation:** The SDSFAUX server has received an unknown operator command. Only DISPLAY and MODIFY operations are supported.

**User response:** Issue a supported operator command.

### **HSF0026I Command accepted:** *text*

**Explanation:** The SDSFAUX server has accepted the specified operator command.

**User response:** No response is required.

### **Howard i** *text*

**Explanation:** The SDSFAUX server has rejected the specified operator command because it is unrecognized or contains invalid syntax.

**User response:** Examine related messages and correct the operator command.

### **HSF0028W RMF data collection failed ERBSMFI RC=***rc* **RSN=***rsn*

**Explanation:** The SDSF data collection task received a non-zero return code and reason code from the RMF interface program ERBSMFI. Any SDSF commands that depend on the data collected by this RMF interface program will not be able to show any results.

**User response:** Ensure that RMF Monitor I has been started and that the ERBSMFI program is available to SDSFAUX.

### **HSF0030W Critical error in data collection for** *name*

**Explanation:** The named task has encountered a non-recoverable error during data collection. Any SDSF commands that depend on the data collected by this task will not be able to show any results.

**User response:** Look for any other earlier error messages issued by this task to determine the root cause of the problem.

# **HSF0031I Keyword** *keyword* **updated with new value** *value*

**Explanation:** The SDSFAUX server has refreshed the specified keyword with the new value.

**User response:** No response is required.

**HSF0032W Internal resource shortage** *type* **:** *percent*

**Explanation:** The SDSFAUX server has detected an internal resource shortage of the specified type. The percentage of the maximum limit for the resource type is listed.

Known types:

- PRV-STOR : Private storage below 16Mb
- EPRV-STOR : Private storage above 16Mb

**User response:** Examine the resource type to see if there is an underlying issue that is causing the shortage.

**HSF0033I Internal resource shortage relieved for** *type*

**Explanation:** The SDSFAUX server internal resource shortage of the indicated type has been relieved.

Known types:

- PRV-STOR : Private storage below 16Mb
- EPRV-STOR : Private storage above 16Mb

**User response:** No response is required.

# **HSF0034I Task** *name* **terminated RC=** *rc*

**Explanation:** The SDSFAUX server task has terminated with the specified return code.

This message is written to the HSFLOG output.

**User response:** No response is required.

# **HSF0035W SAF Class SDSF not active RC=** *rc* **RSN=** *rsn*

**Explanation:** The SDSF SAF class is required for the SDSFAUX server to protect its services. A RACROUTE REQUEST=STAT service for the class has responded with the specified return and reason code.

All protected services will return a SAF "No Decision" return code.

**User response:** Activate the SDSF SAF class and define the required profiles to protect the SDSFAUX services.

For more information see Chapter [5, "Using SAF for](#page-216-0) [security," on page 191.](#page-216-0)

### **HSF0036I Task** *name* **initialization complete**

**Explanation:** The SDSFAUX server task successfully initialized.

This message is written to the HSFLOG output.

**User response:** No response is required.

## **HSF0037W SAF Class SDSF not RACLISTed**

**Explanation:** The SDSF SAF class is not RACLISTed. The SDSFAUX server uses RACROUTE REQUEST=FASTAUTH to verify access to its services, and therefore, must have the SDSF class RACLISTed.

All protected services will return a SAF "No Decision" return code.

**User response:** RACLIST the SDSF class so that the SDSFAUX server can use the RACROUTE REQUEST=FASTAUTH service.

For more information see Chapter [6, "SDSF and](#page-230-0) [RACF," on page 205.](#page-230-0)

### **HSF0040I ENF listener** *name* **installed for event** *code*

**Explanation:** The SDSFAUX server has successfully installed the specified module as an ENF listener for the event code.

This message appears only in the HSFLOG output.

**User response:** No response is required.

# **HSF0041I ENF listener** *name* **delete for event** *code* **RC=** *rc*

**Explanation:** The SDSFAUX server has attempted to delete the specified module from the ENF listeners for the event code.

This message appears only in the HSFLOG output.

**User response:** If the return code is non-zero, contact IBM Software Support.

# **HSF0042E ENF listener install for** *name* **event code** *num* **failed RC=** *rc*

**Explanation:** The SDSFAUX server has attempted to install the specified module as an ENF listener for the event code, and the operation has failed with the indicated return code.

**User response:** Contact IBM Software Support.

**HSF0044E Command** *name* **install failed RC=** *RC* **RSN=** *rsn*

**Explanation:** The SDSFAUX server has attempted to install the specified command and the operation has failed with the indicated return and reason code.

The command and its associated data gathering service will be unavailable.

**User response:** Contact IBM Software Support.

### **HSF0045I Command** *name* **installed successfully**

**Explanation:** The SDSFAUX server has successfully installed the specified command.

This command and its associated data gathering service will be available.

This message appears only in the HSFLOG output.

**User response:** No response is required.

# **HSF0047I Left data-sharing group** *name*

**Explanation:** The SDSFAUX server has left its data-sharing group.

All cross-system services for this SDSFAUX server are now marked unavailable.

This message appears only in the HSFLOG output.

**User response:** No response is required.

### **HSF0048I No active users**

**Explanation:** During shutdown, the SDSFAUX server determined that there are no connected users. Shutdown will proceed without delay.

**User response:** No response is required.

# **HSF0049E Required SDSF server not active**

**Explanation:** During startup the SDSFAUX server has determined that the SDSF server is not active.

The SDSFAUX server will stop.

**User response:** The SDSFAUX server is typically **SEP SEP SEP SERVER SERVER SERVER SERVER SERVER SERVER SERVER SERVER SERVER SERVER SERVER SERVER SERVER SERVER SERVER SERVER SERVER SERVER SERVER SERVER SERVER SERVER SERVER SERVER SERVER SERVER SERVER SERVER SERVER SERVER** SDSF server.

**HSF0050I Sectoken \** *userid lvl* **access to** *name* **class profile** *res*

**Explanation:** This message appears in the HSFTRACE output when the SDSFAUX security trace is active.

The userid has requested the indicated level of access to the SAF class profile.

The result of this access request will be described by a subsequent HSF0061I message that uses the same sectoken value.

**User response:** No response is required.

# **HSF0051I SDSFAUX RESPONSE IN PROGRESS / RESPONSE COMPLETE** *Sysname JES Version Status*

**Explanation:** This message is produced in response to the SDSFAUX DISPLAY JES operator command.

The "RESPONSE IN PROGRESS" message will be followed by a list of the systems, JES subsystems and versions that are known by the SDSFAUX server.

After all responses are sent, the "RESPONSE COMPLETE" message is issued.

**User response:** No response is required.

# **HSF0052I SDSFAUX RESPONSE IN PROGRESS / RESPONSE COMPLETE** *Jobname ASID TCB Connect UCON*

**Explanation:** This message is produced in response to the SDSFAUX DISPLAY USER operator command.

A "RESPONSE IN PROGRESS" message will be followed by a list of the active SDSFAUX users and their connect date stamps.

After all responses are sent, the "RESPONSE COMPLETE" message is issued.

**User response:** No response is required.

# **HSF0053I SDSFAUX RESPONSE IN PROGRESS / RESPONSE COMPLETE Task***TCB RXTA Flag Samples CPU*

**Explanation:** This message is produced in response to the SDSFAUX DISPLAY TASK operator command.

A "RESPONSE IN PROGRESS" message will be followed by a list of the active SDSFAUX tasks and their resource consumption.

After all responses are sent, the "RESPONSE COMPLETE" message is issued..

**User response:** No response is required.

# **SDSFAUX RESPONSE IN PROGRESS / RESPONSE COMPLETE** *Name Active Get Free Lost RXBP*

**Explanation:** This message is produced in response to the SDSFAUX DISPLAY BPOOL operator command.

A "RESPONSE IN PROGRESS" message will be followed by a list of the SDSFAUX buffer pools.

After all responses are sent, the "RESPONSE COMPLETE" message is issued.

**User response:** No response is required.

# **HSF0056I SDSFAUX RESPONSE IN PROGRESS / RESPONSE COMPLETE** *Name EPA Invoke Normal Return Abend*

**Explanation:** This message is produced in response to the SDSFAUX DISPLAY EXIT operator command.

A "RESPONSE IN PROGRESS" message will be followed by a list of the system exits installed by SDSFAUX.

After all responses are sent, the "RESPONSE COMPLETE" message is issued.

**User response:** No response is required.

# **HSF0057I SDSFAUX RESPONSE IN PROGRESS / RESPONSE COMPLETE Name** *Jobname TCB CPU-SRB CPU-TCB*

**Explanation:** This message is produced in response to the SDSFAUX DISPLAY ZIIP operator command.

A "RESPONSE IN PROGRESS" message will be followed by a list of the zIIP offload environments managed by SDSFAUX.

After all responses are sent, the "RESPONSE COMPLETE" message is issued.

**User response:** No response is required.

# **HSF0061I Sectoken** *token* **SAF RC=** *safrc* **RACF RC=** *rc* **RACF RSN=** *rsn*

**Explanation:** This message appears in the HSFTRACE output when the SDSFAUX security trace is active.

This trace message qualifies an earlier HSF0050I message with the same internal sectoken value. The HSF0050I message will describe the access request details.

The message specifies the SAF return code and the The message specifies the SAP feturn code and the **HSF00741I**<br>RACF return and reason codes from the RACROUTE REQUEST=FASTAUTH service.

**User response:** No response is required.

# **HSF0062I Server shutdown waiting for users to disconnect**

**Explanation:** During shutdown, the SDSFAUX server will wait for connected users to gracefully disconnect before shutdown proceeds.

The SDSFAUX server lists any connected users in a HSF0052I message.

The SDSFAUX waits 60 seconds for users to disconnect and then shuts down.

**User response:** No response is required.

# **HSF0064E Service** *name* **failed RC=** *rc* **RSN=** *rsn*

**Explanation:** The named service failed with the specified return and reason code.

This is a generic message that is used to present non-zero return codes from both internal SDSF services **HSF0080I** and other external programs and interfaces.

**User response:** When the service name is clear, refer to the return and reason codes in the appropriate manual for the owning software product.

If the cause is unclear, contact IBM Software Support.

# **HSF0067E CSVDYLPA add for module** *name* **failed RC=** *rc* **RSN=** *rsn* **DIAG=** *code*

**Explanation:** The SDSFAUX server failed to dynamically add the specified module into LPA.

After this error, the SDSFAUX server issues a user abend and stops.

**User response:** Refer to the return and reason codes for the CSVDYLPA service in *z/OS MVS Programming: Authorized Assembler Services Reference LLA-SDU*.

If the cause is unclear, contact IBM Software Support.

### **HSF0072I Server shutdown proceeding**

**Explanation:** During shutdown processing, SDSF has determined that no users are connected or that the time allowed for users to disconnect has been exceeded.

Shutdown processing continues and any user who is still connected will receive an error response when they resume processing.

**User response:** No response is required.

**HSF00741I CSVDYLPA delete for** *type* **module** *name* **RC=** *rc* **RSN=** *rsn*

**Explanation:** The SDSFAUX server attempted to delete the specified module from LPA and it completed with the indicated return and reason code.

**User response:** If the return code is non-zero, refer to the return and reason code descriptions for the CSVDYLPA service in *z/OS MVS Programming: Authorized Assembler Services Reference LLA-SDU*.

If the cause is unclear, contact IBM Software Support.

# **HSF0078W RMF Monitor I not active – some data may not be available**

**Explanation:** The SDSF server has detected that RMF Monitor I is not active. Any SDSF commands that depend on the data collected by RMF will not be able to show any results.

**User response:** Ensure that RMF Monitor I has been started and that the ERBSMFI program is available to SDSFAUX.

# **Event** : *text*

**Explanation:** The SDSFAUX server is logging the occurrence of a specific event in the HSFLOG output for diagnostic purposes.

**User response:** No response is required.

# **Messages with ISF message numbers**

This section describes messages issued by SDSF with ISF message numbers.

A letter following the message number indicates the severity of the message:

- **I** Information.
- **W** Warning. The command will be processed, or the ISFPARMS will be activated. For ISFPARMS, SDSF has found an inconsistency and may have changed a value for a parameter.
- **E** Error. A command will not be processed, or the ISFPARMS will not be activated.

# **ISF001I ERROR PROCESSING SYSLOG** *jobid*

**Explanation:** An error occurred while reading the spool control blocks for the SYSLOG job *jobid*. The SYSLOG data set has an invalid control block structure. This might be because SDSF cannot access a SYSLOG data set, either because the dataset contains an error or because the data set is not a spin data set.

**User response:** To determine whether the problem is with the SYSLOG data set, use SDSF to locate the data set and attempt to browse it. If SDSF cannot browse the data set, the data set contains an error and should be purged from the spool.

# **ISF002I MASTER SYSLOG INDEX FULL**

**Explanation:** The SYSLOG index is full because the block size of the HASPINDX data set is too small.

**User response:** Either increase the block size of the HASPINDX data set, or delete some SYSLOG data sets from spool. For more information on the HASPINDX data set, refer to ["SYSLOG" on page 349.](#page-374-0)

### **ISF003I NEEDED SPOOL VOLUME NOT OPEN**

**Explanation:** A spool volume required by SDSF cannot be opened. This might be due to an invalid spool pointer, an allocation failure, or an unavailable spool volume. Additional messages might have been issued by the system to describe the error.

**User response:** If an allocation error occurred, use the system messages to determine the cause of the error.

If the spool volume is not available, contact the system operator to mount the spool volume.

# **ISF004I I/O ERROR ON SPOOL READ**

**Explanation:** An I/O error occurred while attempting to read a spool record. This can be caused by a logic error in SDSF or might be due to a control block error in a job being processed.

**User response:** If the problem is with a job that is being processed, the operator can use a filter command to identify which job is causing the problem.

For example, the operator brings up an SDSF panel with these jobs:

ABLEJOB ABLEBJOB ANDJOB BJOB BBBJOB CJOB

The operator issues PREFIX A\*, and the panel shows these jobs: ABLEJOB ABLEBJOB ANDJOB

The error message still appears on the panel, so the problem is with one of the three jobs shown. The operator then issues a second PREFIX command, PREFIX ABLE\*. The panel then shows:

ABLEJOB ABLEBJOB

The error message no longer appears on the panel. The operator knows that the problem is not with ABLEJOB or ABLEBJOB; the problem must be with ANDJOB.

When the job that is causing the error has been identified, try processing the job without SDSF. If JES2 cannot process the job successfully, the error might be with the job and not SDSF.

### **INVALID IDEST FOR** *userid entry reason*

**Explanation:** During initialization for *userid*, SDSF found an error processing *entry* in the ISFNTBL macro named in the IDEST parameter of the ISFGRP macro. The ISFGRP macro is in the ISFPARMS module.

The values for *reason* are:

# **INVALID CALL**

- means that a logic error exists in SDSF. Follow your local procedure for calling IBM. Have the following documentation of the problem ready:
- v A description of the panel being used and the operation being performed when the message was received

• A record of the message

# **INVALID DEST**

means that the destination name is invalid for this system. If the name is an installation-defined name, the error could be caused by the JES system not being active during the installation of SDSF.

# **NAME NOT AUTH**

At SDSF initialization, SDSF found the user was At 5D5F mutanzation, 5D5F found the user was<br>not authorized to access one or more destination names specified in the ISFNTBL macro for the IDEST parameter in the user's ISFGRP macro. If both the IDEST and DEST parameters are coded, the destination names in the IDEST ISFNTBL macro must also be in the DEST ISFNTBL macro in order for the user to be authorized.

If this is not the problem, a logic error might exist in SDSF. Follow your local procedure for calling IBM and have the following documentation of the problem ready:

- v A description of the panel being used and the operation being performed when the message was received
- A record of the message

### *nnnn* **NOT SPECIFIED**

During SDSF initialization or DEST command processing, SDSF did not find any authorized destination names. The user is not authorized to  $20$ access all destinations, therefore, a valid authorized destination list is required. *nnnn* is the number of destinations.

This message also appears in response to a destination query command (DEST ?) if no destination names are authorized.

The system programmer or security administrator should either add an IDEST parameter to the user's ISFGRP macro, or authorize the user to access the ISFOPER.ANYDEST.*jesx* resource. If these conditions are not met, the user's destination filter is set to blanks or the character string  $\mathbb{Q} \mathbb{Q} \mathbb{Q}$ , and no  $\overline{\mathbb{S} \mathbb{G}}$  =  $\overline{\mathbb{S} \mathbb{G}}$ jobs appear on the panels.

# **OFFSET NOT ZERO**

means that the number specified after the destination name in the ISFNTBL macro is not 1. This number must be 1 in ISFNTBL macros that are named in the IDEST parameter.

# **TOO MANY DESTS**

means that more than four destination names were specified. No more than four destination names can be specified in ISFNTBL macros that are named in the IDEST parameter.

**User response:** The system programmer should check the ISFNTBL macros named in the IDEST parameter of the user's ISFGRP macro. The ISFGRP macro is described in ["Group authorization parameters \(GROUP](#page-61-0) [or ISFGRP\)" on page 36.](#page-61-0)

The system programmer might also want to put the installation-defined names last in the ISFNTBL macros, as the installation-defined names can be the most likely to cause an error. When SDSF encounters an error in the destination names during initialization, it continues initialization with the destination names that were successfully processed before the error.

# **ERROR PROCESSING INITIAL CHECKPOINT REQUEST FOR SUBSYSTEM** *subsystem-name***, CODE=***error-code***, REASON=***reason-code*

**Explanation:** An error occurred during SDSF initialization attempting to obtain checkpoint data from *subsystem-name*. The *error-code* contains the reason for the failure and is listed below. If the error occurred processing a checkpoint version, *reason-code* indicates the return code (SSJIRETN) from the checkpoint version obtain request.

**User response:** Use the return and reason codes to diagnose the error.

- **4 —** Bad option passed
- **8 —** Not in an authorized state
- **12 —** Different JES system
- **16 —** Requested address space identifier not valid
- Requested address space identifier not a TSO user
- **24 —** JES not active
- **28 —** Bad job key
- **32 —** SRB abend
- **36 —** Parameter invalid
- **40 —** User swapped out
- **48 —** Abend processing parameter
- **52 —** Bad data set key
- Bad member-track-track-record (MTTR)
- **60 —** Buffer full
- **64 —** GETMAIN failed
- **68 —** User canceled
- **72 —** Attention key pressed
- **76 —** Cross-memory not active
- **80 —** Bad application copy error
- **84 —** Application copy level error
- **88 —** Application copy update error
- **92 —** Application copy no longer available
- **96 —** ECSA application copy no longer available
- **100 —** Invalid spool data set name call

# **ISF007I • ISF019I**

**104 —** Buffer size invalid

**108 —** Dynamic printer definition overflow

**112 —** JQE no longer valid

**116 —** SJB/SDB invalid.

**120 —** Checkpoint version error

**124 —** Subsystem not defined

# **ISF007I CAN NOT FIND MASTER CHECKPOINT RECORD**

**Explanation:** The master checkpoint record failed a validity check. This could be because:

- Maintenance was applied to JES2, and SDSF was not reassembled.
- v During the assembly of SDSF, a SYS1.HASPSRC data set used in the SYSLIB concatenation does not match the JES2 system being processed.
- SMP/E was used to install SDSF, and maintenance was applied to JES2 and not accepted, and the SMPMTS data set is not the first data set in the SYSLIB concatenation.

**User response:** The system programmer should determine which of the problems listed above is causing the message to be issued, and correct the problem.

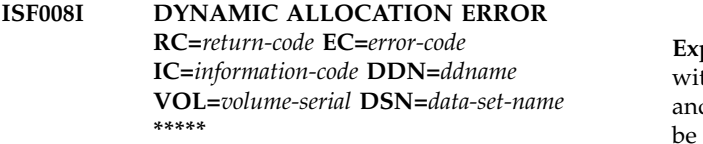

**Explanation:** An error has occurred during the dynamic allocation of a data set.

**User response:** For information on dynamic allocation return, error, and information codes, see the appropriate manual concerning system macros and facilities, or job management.

# **ISF009I SDSF TRACE I/O ERROR**

**Explanation:** An error occurred while writing a record to the trace output data set. Trace is no longer available for this SDSF session.

**User response:** Allocate a new trace output data set.

## **ISF011I OPEN ERROR** *ddname*

**Explanation:** An error occurred trying to open the indicated *ddname*. The *ddname* can be:

# **HASPINDX**

The SYSLOG index data set

**SDSFMENU**

The SDSF help panel data set

**User response:** Verify the *ddname* is allocated to the proper data set.

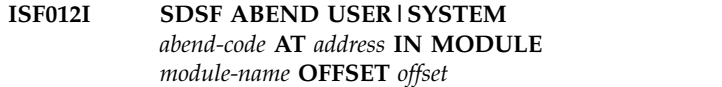

**Explanation:** SDSF has abended with the user or system abend code *abend-code*. User abend codes are in decimal; system abend codes are in hexadecimal.

If the abend address is not in module *module-name*, UNKNOWN is displayed for *address*.

**User response:** The system programmer should see ["SDSF user abend codes" on page 551](#page-576-0) for information on the user abend codes, or the appropriate system codes manual for information on the system abend codes.

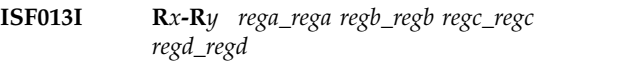

**Explanation:** The registers listed here are displayed in conjunction with ISF012I. R*x*-R*y* indicates the range of registers and *rega\_rega regb\_regb regc\_regc regd\_regd* is the contents of those registers.

**User response:** None.

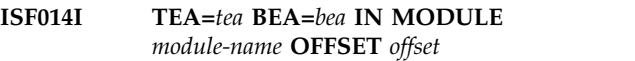

**Explanation:** This message is displayed in conjunction with ISF012I. TEA is the translation exception address and BEA is the breaking event address. If they cannot be displayed, the message shows N/A.

**User response:** None.

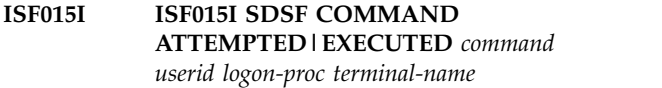

**Explanation:** The message contains the first 42 characters of the command being processed. If the text exceeds 42 characters, the text contains a trailing + sign.

**User response:** The operator should respond according to the installation's procedures.

**Note:** If the command attempted or executed is the REPLY command, the command field of this message contains "REPLY *nn* TEXT of REPLY IS SUPPRESSED". The text of the REPLY command is suppressed to prevent confidential data from being logged.

**ISF019I OUTPUT REQUEUE|RELEASE|PURGE ATTEMPTED|SUCCESSFUL JOBNAME=***jobname* **JOBID=***jobid* **CLASS=***class* **DEST=***dest userid logon-proc terminal-name*

**Explanation:** A user *userid* running with logon procedure *logon-proc* on terminal *terminal-name* has requested that the indicated job (*jobname* and *jobid*) be requeued to the class *class* and destination *dest*, or released to the output queue to the class *class* and destination *dest*, or purged. If the message indicates the requeue was attempted rather than successful, the user was not authorized to make the request.

**User response:** None.

# **ISF020E SDSF LEVEL ERROR FOR MODULE** *module,* **SDSF ASSEMBLED FOR** *level* **BUT JES2 IS AT** *level jes2-level*

**Explanation:** SDSF has determined that the assembly level *level* of module *module* does not match the JES2 execution level *jes2-level*. SDSF initialization is terminated.

**User response:** The system programmer should verify **ISF025I** that SDSF has been installed using the proper levels of the JES2 MACLIBS.

# **ISF023I I/O ERROR** *text*

**Explanation:** An I/O error occurred while SDSF was creating the temporary file used as input for the GDDM view utility. In the message, *text* describes the type of error.

All records up to the record causing the error are passed to the view utility. Other records are ignored. Because only partial data is passed to the view utility, formatting errors can occur.

User response: Ensure that the data set being viewed **ISF026I** contains the correct data streams for the view utility.

# **ISF024I USER** *user-id* **NOT AUTHORIZED TO SDSF,** *reason*

**Explanation:** An unauthorized user, *user-id*, has attempted to use SDSF.

**User response:** Contact the system programmer or the Help Desk to find out if the user should be authorized **ISF027I** to use SDSF.

A user is not authorized to use SDSF for one of these reasons:

- COMMAND OPTION ERROR. A failure occurred in parsing the parameters passed to SDSF. Initialization failed. If this problem persists, contact IBM support.
- v DENIED BY EXIT. An initialization exit routine has denied authority.
- INVALID BCP LEVEL. SDSF was invoked under an unsupported level of the BCP. Initialization failed. Be sure the appropriate level of SDSF is being used with the level of operating system that you are running.
- NO GROUP ASSIGNMENT. The user does not fall into any group of users defined by ISFPARMS. For more information, see ["Group authorization parameters](#page-61-0) [\(GROUP or ISFGRP\)" on page 36.](#page-61-0)
- PRODUCT NOT ENABLED. SDSF has attempted to register its invocation on a z/OS system, and the registration has failed. If SDSF should be enabled for execution, check the IFAPRD*xx* member of your parmlib concatenation for an entry for SDSF.
- REXX INIT FAILED. Initialization of the REXX environment failed.
- SERVER NOT AVAILABLE. The SDSF server is required for ISFPARMS but is not active. The server is required for ISFPARMS when the user is not authorized to revert to an ISFPARMS defined with assembler macros. For more information, see Chapter [3, "Using the SDSF server," on page 107.](#page-132-0)
- STORAGE NOT AVAIL. The amount of storage available was insufficient to complete the request.
- UNEXPECTED INIT FAIL. SDSF has encountered an unrecoverable error during execution. Follow your local procedure for reporting a problem to IBM.

# **SDSF SYSLOG INDEX BEING FORMATTED. DO NOT HIT ATTENTION!**

**Explanation:** The SDSF SYSLOG index (HASPINDX data set) is being reformatted due to an I/O error on the index, a logic error in the index, or a configuration change on the JES2 spool system. **Do not press the Attention key.**

When formatting SYSLOG indexes on different JES2 levels, a reformat occurs the first time a user accesses the different level JES.

**User response:** None.

# **ISDSF SYSLOG INDEX IN USE. DO NOT HIT ATTENTION!**

**Explanation:** The SDSF SYSLOG index (HASPINDX data set) was in use when a user pressed the Attention key. If the Attention key is pressed again, a logic error could occur in the index.

**User response:** None.

# **ERROR OCCURRED PROCESSING OUTPUT DESCRIPTORS FOR** *jobname***,** *procstep***,** *stepname***,** *ddname***, RC=***return-code reason-code*

**Explanation:** An error occurred retrieving the output descriptors for job *jobname*, procedure step *procstep*, step *stepname*, and ddname *ddname*. The scheduler JCL facility (SJF) SWBTUREQ service failed with return-code *return-code* and reason-code *reason-code*.

The output descriptors for the indicated data set are not shown on the JDS panel. The message OUTPUT DESC NOT AVAIL is issued in the SDSF message area.

**User response:** The meanings of the return and reason codes are documented in the SJF macro IEFSJTRC. Use the SDSF TRACE command to trace the SJF service

calls to obtain additional information about the problem.

# **ISF028E ISFGRP INDEX** *return-code* **HAS AN INVALID ISFNTBL SPECIFICATION** 40 **for** *listname***.**

**Explanation:** During SDSF initialization, an include or exclude list was being processed for a non-destination list. However, an ISFNTBL TYPE=DEST macro was used to specify the list. In the message text, *return-code* is the index number of the ISFGRP macro being processed, and *listname* is the name of the ISFGRP list that was being processed. (The index indicates the group by a count of groups. For example, an index of 3 indicates the group defined by the third GROUP statement in ISFPARMS.)

Initialization is terminated with a U0016 abend after the remaining include and exclude lists are processed.

**User response:** Correct the ISFNTBL macro pointed to by the indicated ISFGRP statement.

# **ISF029I SWB MODIFY**

**ATTEMPTED|EXECUTED** *data-set-name userid logon-proc terminal-name*

**Explanation:** A user *userid* running with logon procedure *logon-proc* on terminal *terminal-name* has requested that output descriptors for data set *data-set-name* be modified.

If the message indicates ATTEMPTED, the user was not authorized to make the request. If the message indicates EXECUTED, the request has been scheduled **ISF033I** for execution.

**User response:** None.

# **ISF030E SDSF TERMINATING DUE TO PROGRAM AUTHORIZATION FAILURE, REASON=***reason-code*

**Explanation:** SDSF has been invoked but it cannot obtain authorized state. SDSF execution is terminated. The decimal *reason-code* describes the error as follows:

- **4 —** Unrecognized SDSF SVC option code
- **8 —** SDSF SVC not called from a program request block (PRB)
- **12 —** SDSF SVC not called from an SDSF module
- **16 —** SDSF SVC not called from a module residing in an authorized library
- **20 —** SDSF SVC invoked by a module with an invalid prefix
- **24 —** SDSF SVC was invoked by a module with an active ESTAE
- **28 —** SDSF SVC was invoked by a module called through XCTL
- **512** z/OS V2R1.0 SDSF Operation and Customization
- **32 —** SDSF SVC was called from a non-reentrant module
- **36 —** SDSF SVC not called from within an SDSF module
- **5DSF SVC** was invoked by a caller with an unacceptable mode

**User response:** Use the reason code to determine the cause of the error. Ensure that SDSF is invoked from an authorized library and in the proper environment.

```
ISF031I CONSOLE console-name (migration-id)
ACTIVATED (share-status)
```
**Explanation:** A user log has been started using console *console-name*. If a migration identifier has been assigned, *migration-id* contains the ID being used. If the console is being shared, the *share-status* is (SHARED).

**User response:** None.

# **ISF032I CONSOLE** *console-name* **ACTIVATE FAILED, RETURN CODE** *return-code***, REASON CODE** *reason-code*

**Explanation:** An attempt to activate an extended console has failed. The message text contains the hexadecimal *return-code* and *reason-code* from the MCSOPER macro.

**User response:** Use the return and reason codes to determine the cause of the error.

# $console$ -name **MESSAGE RETRIEVAL FAILED, MCSOPMSG RETURN CODE** *return-code***, REASON CODE** *reason-code*

**Explanation:** An attempt to retrieve a message from the extended console *console-name* failed. The message text contains the hexadecimal *return-code* and *reason-code* from the MCSOPMSG macro. Some messages might have been discarded by consoles.

**User response:** Use the return and reason codes to determine the cause of the error. You can reset the console by issuing a ULOG CLOSE command, followed by a ULOG command.

# **ISF034I ULOG IS EMPTY**

**Explanation:** An attempt has been made to access the user log, but it contains no records.

**User response:** If the ULOG is inactive, issue the ULOG command to activate it.

# **ISF035I SDSF SDUMP FAILED, RETURN CODE=***return-code* **REASON=***reason-code*

**Explanation:** SDSF failed to take an SDUMP. SDUMP returns the return code and the reason code.

**User response:** Use the return and reason codes to determine the cause of the error. For more information, refer to *z/OS MVS Programming: Authorized Assembler Services Reference LLA-SDU*.

# **ISF036I NO RECORDS TO DISPLAY**

**Explanation:** A LOG command has been entered to display the OPERLOG panel, but there are no log records to display.

**User response:** To display the SYSLOG panel, which contains messages for a single system, type LOG S.

# **ISF037I SDUMP NOT TAKEN, SUPPRESSED BY DAE**

**Explanation:** SDSF attempted to take an SDUMP, but it has been suppressed by the Dump Analysis and Elimination (DAE) component.

**User response:** None.

# **ISF039I ERROR PROCESSING ISPF** *service* **RC=***return-code***:** *message-text*

**Explanation:** An error has been encountered in using saf-rc the ISPF service *service*. The return code from the service and the text of the ISPF message are displayed.

**User response:** Use the return code and message text to understand and resolve the problem. If the problem persists, follow your local procedure for reporting a problem to IBM.

# **ISF040I INVALID MDB DISCARDED FOR BLOCKID** *blockid*

**Explanation:** SDSF encountered an invalid message data block (MDB) in the log stream when displaying the OPERLOG panel. The MDB is discarded. The ID of the block in which the MDB was found is *blockid*.

**User response:** None.

**Routing code:** ERLOG

# **ISF041I CONSOLE** *console-name* **IS IN USE**

**Explanation:** SDSF needed to activate an extended console and the default console name was already in use. As a result, SDSF activated a console with a unique name generated by modifying the default name.

**User response:** None.

### **ISF042I CONSOLE** *console-name* **IS IN USE**

**Explanation:** SDSF attempted to activate an extended console but the console name was in use. The console was not activated. The console will be shared by SDSF if sharing has not been disabled.

**User response:** Use the SET CONMOD ON command

to allow SDSF to retry the activation using a modified console name, or change the console name with the SET CONSOLE command.

For more information, refer to ["Extended console](#page-368-0) [name" on page 343.](#page-368-0)

# **ISF050I USER=***user* **GROUP=***group* **PROC=***proc* **TERMINAL=***terminal*

**Explanation:** Tracing of messages related to security has been requested, or the user has been assigned to a group in ISFPARMS. The message identifies the user by user ID, group in ISFPARMS, logon procedure and terminal.

**User response:** None required.

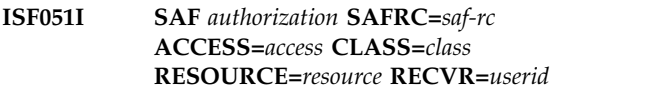

**Explanation:** A SAF check has been performed.

*authorization*

describes the decision by SAF.

- is a return code from SAF, or N/A, when the pre-SAF exit is being used.
- *access* is the access mode that was requested.
- *class* is the SAF class.
- *resource* is the SAF resource.
- *userid* is the user's ID. RECVR= is included only if it is specified by this SAF check.

**User response:** None required. For more information on SAF resources used by SDSF, refer to [Chapter](#page-236-0) 7, ["Protecting SDSF functions," on page 211.](#page-236-0)

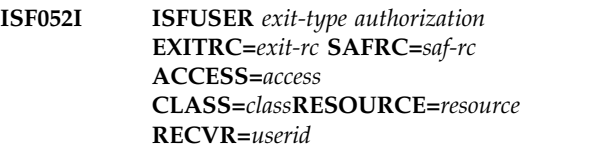

**Explanation:** A SAF check has been performed.

*exit-type*

is the type of exit.

*authorization*

describes the security decision.

- *exit-rc* is a return code from the exit.
- *saf-rc* is a return code from SAF, or N/A, when the pre-SAF exit is being used.
- is the access mode that was requested.
- *class* is the SAF class.
- *resource* is the SAF resource.

# **ISF053I • ISF056I**

*userid* is the user's ID. RECVR= is included only if it is specified by this SAF check.

**User response:** None required. For more information on SAF resources used by SDSF, refer to [Chapter](#page-236-0) 7, ["Protecting SDSF functions," on page 211.](#page-236-0) For more information on user exit routines, refer to [Chapter](#page-354-0) 9, ["Using installation exit routines," on page 329.](#page-354-0)

### **ISF053I COMMAND=***command authorization*

**Explanation:** A check of ISFPARMS security for an SDSF command has been performed.

### *command*

is the command.

### *authorization*

describes the security decision.

**User response:** None required. For more information, refer to the AUTH parameter in ["Group function](#page-65-0) [parameters reference" on page 40.](#page-65-0)

# **ISF054I DEST=** *destination authorization*

**Explanation:** A check of ISFPARMS security for a destination has been performed.

### *destination*

is the destination.

### *authorization*

describes the security decision.

**User response:** None required. For more information, refer to the DEST parameter in ["Group function](#page-65-0) [parameters reference" on page 40.](#page-65-0)

# **ISF055I ACTION=***action-character authorization* **USERLEVEL=***user-level* **REQLEVEL=***required-level jobname jobid* **RSN=***reason*

**Explanation:** A check of ISFPARMS security for an action character has been performed.

### *action-character*

is the action character.

# *authorization*

describes the security decision.

# *user-level*

is the user's command level.

### *required-level*

is the required command level.

*jobname* is the job name, if applicable.

*jobid* is the job ID, if applicable.

*reason* is the reason that authorization was denied. It is included only if authorization is denied. The reasons are:

**RSN=01 Job no longer valid** Either the job has been purged or the output group is no longer available.

**RSN=02 CMDAUTH ALL was not specified** The action requires a value of ALL for CMDAUTH in ISFPARMS.

**RSN=03 Not authorized for INIT command** The user is not authorized to the INIT command.

**RSN=04 Destination not specified** A destination that is required was not specified.

**RSN=05 Not a JES command** The command that was issued must be a JES command but was not.

**RSN=06 Not authorized for command** The user is not authorized for the command.

**RSN=07 Job name not in include list** An include list is defined with Ixxx parameters in ISFPARMS.

**RSN=08 Job name in exclude list** An exclude list is defined with Xxxx parameters in ISFPARMS.

**RSN=09 Command authority insufficient** The user does not have the required command authority.

**User response:** None required. For more information, refer to the CMDLEV parameter in ["Group function](#page-65-0) [parameters reference" on page 40.](#page-65-0)

# **ISF056I ISFUSER=***exit-type authorization* **ACTION=***action-character* **EXITRC=***exit-rc jobname jobid*

**Explanation:** An exit has made a security check for an action character.

*exit-type*

is the type of exit.

#### *authorization*

describes the security decision.

*action-character*

is the action character.

*exit-rc* is the return code from the exit.

*jobname* is the job name, if applicable.

*jobid* is the job ID, if applicable.

**User response:** None required. For more information, refer to Chapter [9, "Using installation exit routines," on](#page-354-0) [page 329.](#page-354-0)
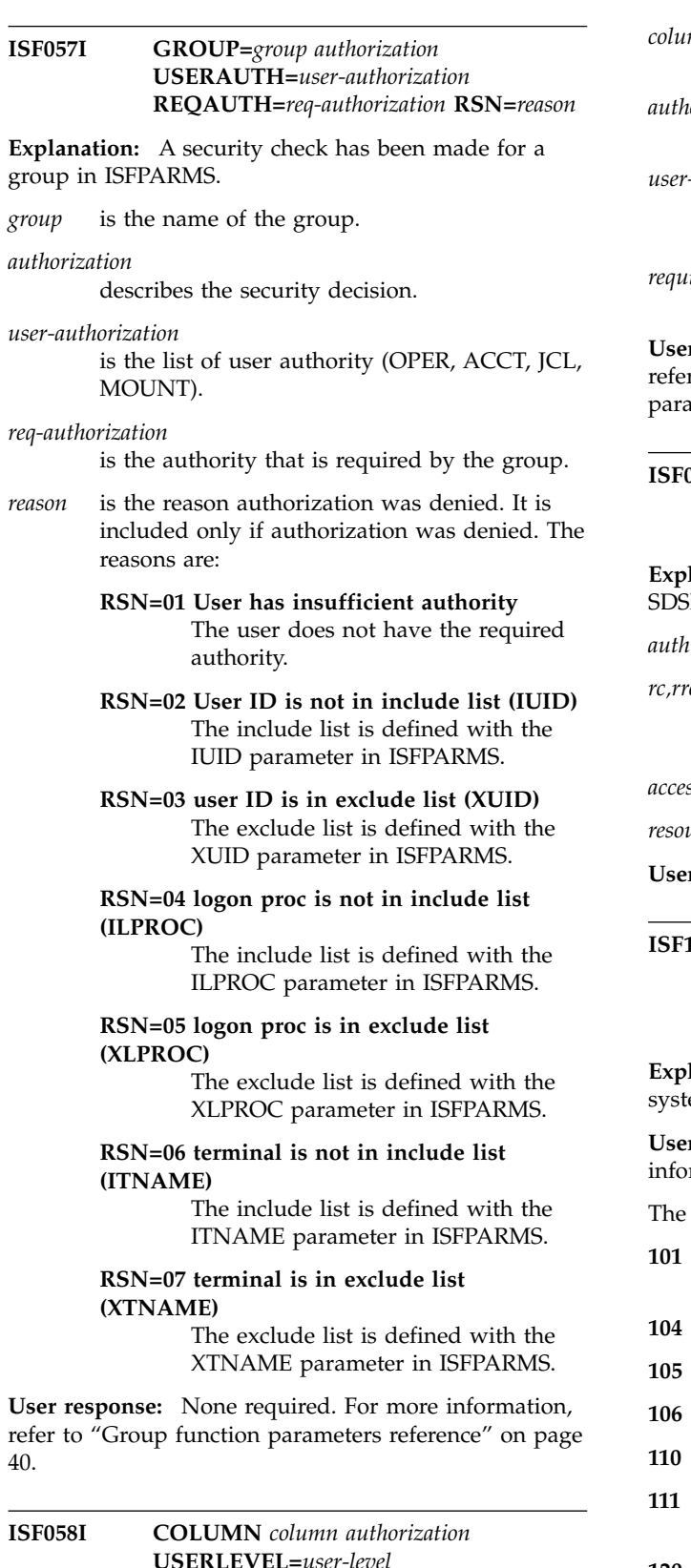

**Explanation:** A security check has been made for an overtypeable column.

**REQLEVEL=***required-level*

*column* is the column title, or, for REXX, the column name.

*authorization*

describes the security decision.

*user-level*

is the user's authority, specified by the CMDLEV parameter in ISFPARMS.

*required-level*

is the required authority.

**User response:** None required. For more information, refer to the CMDLEV parameter in ["Group function](#page-65-0) [parameters reference" on page 40.](#page-65-0)

**ISF059I SAF ACCESS** *auth* **SAFRC=***(rc, rrc, rrs)* **ACCESS=***access* **CLASS=***class* **RESOURCE=***resource*

**Explanation:** A security check was performed by the SDSFAUX address space on behalf of the user.

*auth* describes the security decision.

*rc,rrc,rrs*

is the SAF return code, RACF return code, and RACF reason code.

*access* is the access level requested.

*resource* is the resource name being checked.

**User response:** No response is required.

#### **ISF101E SDSF INTERNAL ERROR OCCURRED IN MODULE** *module***, REASON CODE** *reason-code***. ADDITIONAL INFORMATION:** *additional-information*

**Explanation:** An error occurred in SDSF or in a system service required by SDSF.

**User response:** Use the reason code and additional information (if any) to determine the cause of the error.

The reason codes are:

- **101** The execution environment was not recognized.
- **104** The SVT for the server failed a validity check.
- **105** A call to the IFAEDREG service failed.
- **106** A call to the IFAEDDRG service failed.
- **110** The system symbol service ASASYMBM failed.
- **111** The output area provided for the system symbol service ASASYMBM is too small.
- **120** A ENFREQ listen request has failed.
- **121** A ENFREQ delete listen request has failed.
- **124** The console query service CNZQUERY has failed.

# **ISF101E**

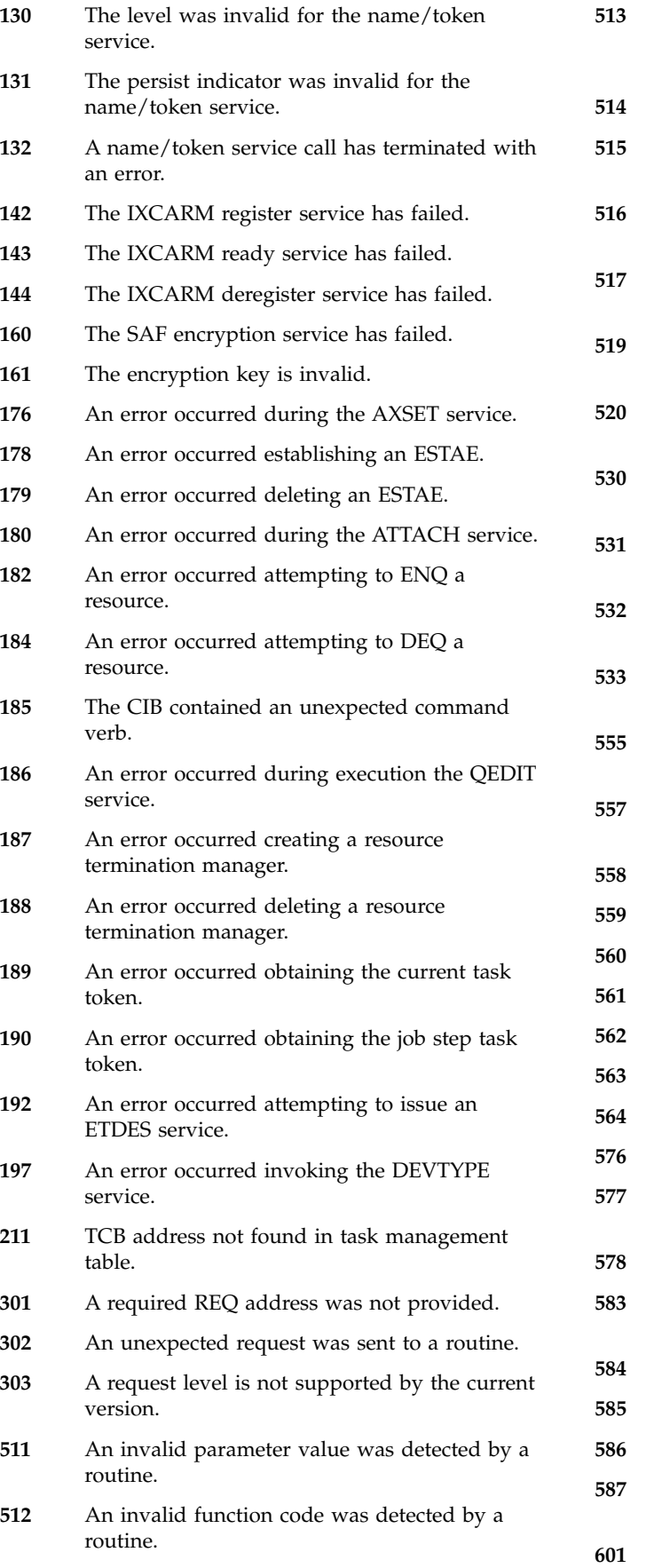

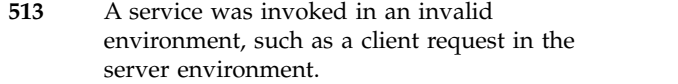

- A required storage area does not exist.
- A storage area is not accessible or is in the wrong key.
- An unexpected condition was detected which indicates a logic error.
- A mutually exclusive value was detected which indicates a logic error.
- An invalid sub-type code was detected by a routine.
- A required module was not loaded or available.
- An error occurred during execution of the STIMERM service.
- An error occurred during execution of the STIMER service.
- An error occurred during execution of the TTIMER service.
- A failure occurred during termination of a server subtask.
- An error occurred in setting the CIB count using QEDIT.
- The LX system token contains an invalid LX value.
- Unable to reserve a system LX.
- Unable to create an entry table.
- Unable to connect an entry table.
- The ALESERV extract service has failed.
- The ALESERV add service has failed.
- The ALESERV delete service has failed.
- The ALESERV search service has failed.
- Unable to insert a node in a linked list.
- An error occurred during processing of a DETACH macro.
- Unable to delete a node from a linked list.
- Unexpected token passed to a parse action routine.
- Unrecognized parse token.
- Invalid display type key.
- A buffer is too small.
- A required buffer is not provided or the buffer length is zero.
- A default CSCA was not found on the CSCA chain.
- **602** A local server was not found in the server group.
- **603** No servers were found in the server group.
- **604** A communications protocol was not specified for a server in a server group.
- **605** A communications protocol type was invalid.
- **606** The request queue name was not provided.
- **607** An index into the server status table was invalid.
- **608** A request requires the server status table but it is not defined.
- **609** The server status table is not marked active.
- **610** Unable to build the server status table.
- **611** An error occurred receiving a message.
- **612** The associated data retrieval routine for a request was not assigned.
- **613** Field offsets within the request were not assigned.
- **614** The transmission length for a request is zero.
- **615** The transmission length for a request is greater than the total length of the request.
- **616** The request origin is invalid in the current context. The request may have been forwarded but is not trusted.
- **617** The request is rejected because the request has already been marked as failed.
- **618** The request queue name is invalid, possibly because it is too long.
- **619** A server status value is incorrect.
- **620** A server status value is not expected in the current state.
- **621** A server request is not expected with the current server status.
- **622** The platform code for a queue manager is unacceptable.
- **623** The req fixed length is zero or greater than the total req length.
- **624** An invalid action character was detected.
- **625** An unsupported field was overtyped.
- **626** A base64 encoding has failed.
- **627** A data compression request has failed.
- **628** A data masking request has failed.
- **650** A JSON parse has failed.

**ISF102E I/O ERROR DETECTED BY** *module* **ON** *I/O request* **FOR DDNAME** *ddname***, RETURN CODE** *return-code***, REASON CODE** *reason-code***,** *additional-information***.**

**Explanation:** An error occurred in an input or output function requested by SDSF.

**User response:** The additional information (if any) may include system messages for the requested I/O function. See the appropriate system messages manual for more information.

# **IMEMBER** *member-name* **NOT FOUND. DDNAME** *ddname***.**

**Explanation:** A member name specified as input to the server could not be found.

**User response:** Correct the member name and retry the request.

#### **ISF104E ALLOCATION OF LOGICAL PARMLIB FAILED, RETURN CODE** *return-code***, REASON** *reason-code*

**Explanation:** An error occurred attempting to allocate the logical parmlib using the IEFPRMLB service.

**User response:** Use the return and reason codes from the service to determine the cause of the error.

# **ISF105E DEALLOCATION OF LOGICAL PARMLIB FAILED, RETURN CODE** *return-code***, REASON** *reason-code*

**Explanation:** An error occurred attempting to deallocate the logical parmlib using the IEFPRMLB service.

**User response:** Use the return and reason codes from the service to determine the cause of the error.

# **ISF106W SDUMP ERROR OCCURRED IN MODULE** *module***, RETURN CODE** *return-code***, REASON CODE** *reason-code***.**

**Explanation:** An error in taking an SDUMP occurred in module *module* with the indicated return and reason codes.

**User response:** Use the return and reason codes to determine the cause of the error.

# **ISF108E DCB SYNAD INFORMATION** *synad-text***.**

**Explanation:** An I/O error has occurred on an input or output function requested by SDSF. The DCB SYNAD information returned as a result of the error is listed in *synad-text*.

**User response:** Use the text to determine the cause of the error.

**ISF109E DYNAMIC ALLOCATION OF DDNAME** *ddname* **FAILED, RETURN CODE** *return-code***, REASON** *reason-code***, INFO CODE** *information-code***.**

**Explanation:** SDSF attempted to allocate ddname *ddname*, but the allocation failed.

**User response:** For information on dynamic allocation error codes, see the appropriate manual concerning system macros and facilities, or job management.

### **ISF110I LOGGING TO DDNAME** *ddname* **SUSPENDED, MESSAGES WILL BE DIRECTED TO THE HARDCOPY LOG.**

**Explanation:** SDSF encountered an error using *ddname* as the server log. All server messages that are written to the log will be directed to the hardcopy log.

**User response:** None required. If you want server messages to be written to the server log, stop and start the server, being sure you have a server log allocated. If **ISF120E** you do not want logging, allocate the server log to a dummy data set.

**ISF111E DYNAMIC ALLOCATION OF** *dataset-name* **FAILED, RETURN CODE** *return-code***, REASON** *reason-code***, INFO CODE** *information-code*

**Explanation:** SDSF attempted to allocate data set *dataset-name*, but the allocation failed.

**User response:** For information on dynamic allocation error codes, see the appropriate manual concerning system macros and facilities, or job management.

**ISF112I SDSF ABEND** *ab-code* **REASON** *code* **SERVER** *server-name* **MODULE** *x* **OFFSET** *y* **LEVEL** *z* **PSW** *psw* **CAB** *cab* **TEA** *tea* **BEA** *bea* **MODULE** *x* **OFFSET** *y contents-of-registers*

**Explanation:** SDSF has abended with the user or system abend code *ab-code*. User abend codes are in decimal; system abend codes are in hexadecimal. Variable *tea* is the translation exception address; *bea* is the breaking event address. The contents of registers, *contents-of-registers*, are displayed two registers per line, in the format *access-register*/ *general-purpose-register*.

**User response:** The system programmer should refer to ["SDSF user abend codes" on page 551](#page-576-0) for information on the user abend codes, or the appropriate system codes manual for information on the system abend codes.

#### **ISF115E SECURITY ERROR DETECTED BY***module-name* **ON OPEN FOR DDNAME** *ddname resource-name*

**Explanation:** An error occurred in an OPEN operation. In response to a SAF check from JES, SAF denied access to a SYSOUT data set.

**User response:** See your security administrator.

# **UNABLE TO LOCATE REQUESTED** *jes-type* **SUBSYSTEM NAMED** *subsystem-name***.**

**Explanation:** SDSF is attempting to process the JES2 or JES3 subsystem *subsystem-name* but it is not defined to the system. SDSF initialization is terminated with a U0080 abend.

**User response:** Ensure that the subsystem has been specified correctly on the OPTIONS statement in ISFPRM*xx*, the JESNAME or JES3NAME command invocation options, or the isfjesname and isfjes3name REXX special variables.

#### **ISFURED, MODULE** *module-name* **WAS UNABLE TO OBTAIN** *number* **BYTES OF STORAGE FOR** *area-name***.**

**Explanation:** A request to obtain storage by SDSF *module-name* for *area-name* failed because the indicated bytes of storage were not available.

**User response:** The request is not processed. If possible, increase the region size used to invoke SDSF.

In the REXX environment, use special variables or other filter options to limit the number of REXX variables needed to satisfy a request. For more information, type REXXHELP (ISPF only).

# **ISF121I MODULE ISFSM64 WAS UNABLE TO OBTAIN** *number* **BYTES OF STORAGE (** *nnn* **SEGMENTS). CHECK MEMLIMIT VALUE.**

**Explanation:** SDSF attempted to obtain storage that is above the bar (above the 2-gigabyte line) but the amount of storage was not available. The value for MEMLIMIT for the user ID may be too low. This message is issued only once per session.

**System action:** SDSF attempts to obtain storage below the bar.

**User response:** Contact your system programmer. If SDSF could not obtain the required storage below the bar, the request is not processed and an additional message is issued.

#### **ISF130E UNABLE TO ADD** *check-name* **HEALTH CHECK, HZSADDCK RETURN CODE** *return-code* **REASON CODE** *reason-code***.**

**Explanation:** SDSF is attempting to add the check *check-name* to IBM Health Checker for z/OS. The HZSADDCK service has failed with the indicated return and reason codes. The check is not added. .

**User response:** Use the return and reason codes to diagnose the error. They are described in *IBM Health Checker for z/OS User's Guide*.

### **ISF137I SDSF SDUMP NOT TAKEN, SUPPRESSED BY DAE.**

**Explanation:** SDSF attempted to take an SDUMP, but Explanation. 5D5F attempted to take an SDOML, but<br>it has been suppressed by the Dump Analysis and Elimination (DAE) component.

**User response:** None.

#### **ISF138E POINT FAILED READING** *dataset-name***, RETURN CODE** *return-code***, RPLFDBK** *feedback-code***, RPLRBAR** *rba***.**

**Explanation:** A POINT request failed in an attempt to read *dataset-name* with the indicated return code, RPL feedback and relative block address. SDSF is unable to read the file.

When SYSLOG is being processed, *dataset-name* may be a logical data set name of the form

*sysname*.SYSLOG.SYSTEM, where *sysname* is the MVS system name for the SYSLOG being processed. SDSF uses the current value of the SYSID command to derive the system name.

In a JES3 environment, a value of FF04FFFFFFFFFFFF for *rba* might indicate the SYSLOG data set is empty. This is to be expected if the SYSLOG is on a JES3 local system and no records have been written to it. In that case, you can issue the command SYSID \* to specify the global system. The global SYSLOG is processed regardless of which system you are logged on to.

User response: Use the return code and feedback to **ISF143I** diagnose the error. If the SYSLOG was being processed, verify that the value of SYSID is correct for the SYSLOG you want to process.

# **ISF139E GET FAILED READING** *dataset-name***, RETURN CODE** *return-code***, RPLFDBK** *feedback-code***.**

**Explanation:** A GET request failed in an attempt to read *dataset-name* with the indicated return code and RPL feedback. SDSF is unable to read the file.

**User response:** Use the return code and feedback to diagnose the error.

### **I/O ERROR OCCURRED READING** *control-block-name,* **SPOOL ADDRESS** *spool-address***, RETURN CODE** *return-code***, REASON** *reason-code,* **INFO CODE** *info-code***.**

**Explanation:** An error occurred attempting to read *control-block-name* from spool using the JES spool I/O SSI. In the message text, the return code is the IEFSSREQ return code, the reason code is from SSOBRETN and info code is from SSJIRETN.

**User response:** Use the return and reason codes to diagnose the error or follow your local procedures to contact IBM for support.

# **ISPOOL I/O INTERFACE ERROR, RETURN CODE** *return-code***, REASON** *reason-code,* **INFO CODE***info-code***.**

**Explanation:** An error occurring during the invocation of the JES spool I/O SSI. In the message text, the return code is the IEFSSREQ return code, the reason code is from SSOBRETN and info code is from SSJIRETN.

**User response:** Use the return and reason codes to diagnose the error or follow your local procedures to contact IBM for support.

## **ISF142E DEVICE NAME CONVERSION ERROR OCCURRED FOR DEVICE ID** *device-id***, RETURN CODE** *return-code***, REASON** *reason-code***, INFO CODE** *info-code***.**

**Explanation:** An error occurred during the invocation of the JES device name conversion SSI. In the message text, the device id is the JES internal device being converted, the return code is from IEFSSREQ, the reason code is from SSOBRETN, and the info code is from SSJIRETN.

**User response:** Use the return and reason codes to diagnose the error, and then follow your local procedures for contacting IBM for support.

# **CHECKPOINT ENVIRONMENT CHANGED, PREVIOUS LEVEL WAS** *previous-level,* **CURRENT LEVEL IS** *current-level.*

**Explanation:** SDSF has detected that the JES checkpoint has changed in an incompatible manner after SDSF has initialized. This can be the result of a JES \$ACTIVATE command. In the message text, the previous and current levels of the checkpoint are displayed. SDSF continues, using the new checkpoint format.

**User response:** Reaccess SDSF so that the new level of the checkpoint can be processed.

### **ISF144E UNABLE TO OBTAIN HEALTH CHECKER CHECK INFORMATION ON SYSTEM** *system***, HZSQUERY CHECKINFO RETURN CODE** *return-code***, REASON** *reason-code***.**

**Explanation:** An attempt to gather IBM Health Checker for z/OS data was unsuccessful because the HZSQUERY CHECKINFO service failed.

**User response:** See *IBM Health Checker for z/OS User's Guide* and use the return and reason codes from the HZSQUERY CHECKINFO service to diagnose the error. If the error persists, follow your local procedures for calling IBM for service.

**ISF145E REXX REQUEST SERVICE** *service-name* **FAILED, RETURN CODE** *return-code***, REASON** *reason-code***.**

**Explanation:** An invocation of the REXX service **Expressed CAP EXAMPLE 1999**<br>*service-name* failed with the indicated return and reason **ISF150E** code.

**User response:** The request is not processed. Use the return and reason codes from the service to diagnose the error.

**ISF146I REXX VARIABLE** *variable-name* **SET, RETURN CODE** *return-code***, VALUE IS '***value***'.**

**Explanation:** The indicated REXX variable has been assigned the indicated value. The return code corresponds to the SHVRET field returned by the IRXEXCOM service. This message is issued only in **ISF151E** verbose mode.

**User response:** None.

**ISF147I REXX VARIABLE** *variable-name* **FETCHED, RETURN CODE** *return-code***, VALUE IS '***value***'.**

**Explanation:** The indicated REXX variable has been obtained and contains the indicated value. The return code corresponds to the SHVRET field returned by the IRXEXCOM service. This message is issued only in verbose mode.

**User response:** None.

**ISF148E UNABLE TO OBTAIN SUBSYSTEM INFORMATION FOR SUBSYSTEM** *subsystem-name***, RETURN CODE** *return-code***, REASON CODE** *reason-code***.**

**Explanation:** SDSF has attempted to obtain information about *subsystem-name* using the subsystem version information (SSVI) subsystem interface call but the SSI has failed. In the message text, *return-code* is the return code from IEFSSREQ and *reason-code* is the reason code in SSOBRETN.

**User response:** Use the return and reason codes to diagnose the error or follow your local procedures to contact IBM for support.

#### **ISF149E UNABLE TO OBTAIN** *ssi-request* **DATA FOR SUBSYSTEM** *subsystem-name***, RETURN CODE** *return-code***, SSOBRETN** *ssob-return-code***, REASON CODE** *reason-code***.**

**Explanation:** A subsystem request directed to *subsystem-name* failed for *ssi-request* data with the referenced SSI return code and SSOB return code. The reason code is for the specific SSI function being performed. The SDSF function that required the SSI data cannot be performed.

**User response:** Use the request type and return codes to diagnose the error.

# **COMMUNICATIONS ERROR OCCURRED PROCESSING** *service-name,* **RETURN CODE** *return-code,* **REASON CODE** *reason-code***. ADDITIONAL INFORMATION:** *additional information*

**Explanation:** A error occurred while processing the indicated communications service. The required communication is not completed.

**User response:** If the service name begins with MQ, a WebSphere MQ service has failed. Use the WebSphere MQ service return and reason codes, and the additional information to determine the cause of the error.

# **IMESSAGE REJECTED FROM UNSUPPORTED PLATFORM, PLATFORM CODE** *code***, PLATFORM NAME** *name*

**Explanation:** An error occurred in communications between SDSF servers. A message was received from a platform that is not supported. The message is ignored.

**User response:** If the message has been received in error, follow your local procedures for contacting IBM support.

# **ISF152E MESSAGE REJECTED FROM USER** *user-identity* **DUE TO UNEXPECTED FORMAT NAME** *format-name***.**

**Explanation:** A server request has been rejected due to an incorrect format name. The format is not recognized. The server does not process the request.

**User response:** None required. If the message has been received in error, follow your local procedures for contacting IBM support.

#### **ISF153E MESSAGE REJECTED FROM USER** *user-identity* **DUE TO INCORRECT APPLICATION IDENTITY.**

**Explanation:** A server request has been rejected due to invalid data in the application identity data section of the message context. The request is not processed

**User response:** If the message is issued in error, follow your local procedures for contacting IBM for support.

### **ISF154E REQUEST REJECTED, TARGET JES UNACCEPTABLE FOR REQUESTOR.**

**Explanation:** A request for data has been processed by the server, but the target JES is not in the same MAS as the requestor. The request is rejected.

**User response:** Ensure that the server group definition references only those JES subsystems in the same MAS as the client. If the problem persists, follow your local procedures for contacting IBM support.

#### **ISF155E REQUEST REJECTED, TARGET SYSPLEX UNACCEPTABLE FOR REQUESTOR.**

**Explanation:** A request for data has been processed by the server, but the target sysplex is not in the same sysplex as the requestor. The request is rejected.

**User response:** Ensure that the server group definition references only those systems in the same sysplex as the client. If the problem persists, follow your local procedures for contacting IBM support.

## **ISF156I UNABLE TO OBTAIN SYSPLEX INFORMATION, IXCQUERY** *function-name* **FAILED, RETURN CODE** *return-code***, REASON CODE** *reason-code***.**

**Explanation:** An error occurred using the IXCQUERY service to gather sysplex information. The sysplex information is not shown.

**User response:** Use the return and reason codes to diagnose the error.

# **ISF160E IXCSEND TO SERVER** *server-name* **FAILED, RETURN CODE** *return-code***, REASON CODE** *reason-code***.**

**Explanation:** The IXCSEND service has failed sending a message to *server-name* with the indicated return and reason code. The request is not processed.

**User response:** Use the return and reason codes to diagnose the problem. Refer to *z/OS MVS Programming: Sysplex Services Reference*. If the error persists, follow your local procedures for contacting IBM support.

#### **IXCSEND FROM SERVER** *server-name* **FAILED, RETURN CODE** *return-code***, REASON CODE** *reason-code***.**

**Explanation:** The IXCSEND service has failed receiving a message to *server-name* with the indicated return and reason code. The request is not processed.

**User response:** Use the return and reason codes to diagnose the problem. Refer to *z/OS MVS Programming: Sysplex Services Reference*. If the error persists, follow your local procedures for contacting IBM support.

# **ISF162E START SERVER** *server-name* **FAILED, IXCSRVR RETURN CODE** *return-code***, REASON CODE** *reason-code***.**

**Explanation:** The IXCSRVR start service has failed processing *server-name* with the indicated return and reason code. The request is not processed.

**User response:** Use the return and reason codes to diagnose the problem. Refer to *z/OS MVS Programming: Sysplex Services Reference*. If the error persists, follow your local procedures for contacting IBM support.

# **ISF163E STOP SERVER** *server-name* **FAILED, IXCSRVR RETURN CODE** *return-code***, REASON CODE** *reason-code***.**

**Explanation:** The IXCSRVR stop service has failed processing *server-name* with the indicated return and reason code. The request is not processed.

**User response:** Use the return and reason codes to diagnose the problem. Refer to *z/OS MVS Programming: Sysplex Services Reference*. If the error persists, follow your local procedures for contacting IBM support.

# **SEND FAILED, BPX4QSN RETURN CODE** *return-code***, REASON CODE** *reason-code***, msgtype** *message-type***, length** *length***.**

**Explanation:** An error occurred in sending a message using the BPX4QSN service with the indicated return and reason codes. The message type used when sending the message was *message-type*. The size of the message being sent is indicated by *length*. The message is not sent.

**User response:** Use the return and reason codes to diagnose the error.

For return code 121 reason code xxxx030B, the size of the USS interprocess communication (IPC) message queue may be too small for SDSF to put a message on the queue. The message size needed by SDSF varies based on the type of request and the size of the response. Determine the maximum size of the queue by issuing the D OMVS,O operator command and inspecting the value of the IPCMSGQBYTES option. Use the length of the message being sent from the

message text to increase the size of the queue as necessary.

Refer to *z/OS UNIX System Services Messages and Codes*.

#### **ISF167E RECEIVE FAILED, BPX4QRC RETURN CODE** *return-code*, **REASON CODE ISF175W** *reason-code***, msgtype** *message-type***.**

**Explanation:** An error occurred in receiving a message using the BPX4QRC service with the indicated return and reason codes. The message type used when sending the message was *message-type*. The message is not sent.

**User response:** Use the return and reason codes to diagnose the error. Refer to *z/OS UNIX System Services Messages and Codes* .

**ISF170I SERVER** *server-name* **ARM REGISTRATION COMPLETE FOR ELEMENT TYPE** *element-type***, ELEMENT NAME** *element-name***.**

**Explanation:** The server has successfully registered **ISF181I** with ARM with the indicated element type and name.

**User response:** None required.

**ISF171E SERVER** *server-name* **ARM REGISTRATION FAILED FOR ELEMENT TYPE** *element-type***, ELEMENT NAME** *element-name***, RETURN CODE** *return-code***, REASON CODE** *reason-code***.**

**Explanation:** The server has attempted to register with **ISF182I** ARM with the indicated element name and type. However, the registration has failed with the listed return and reason codes from the IXCARM macro.

**User response:** Use the return and reason codes to understand the problem. Refer to *z/OS Security Server RACF Security Administrator's Guide*.

### **ISF172E SERVER server-name ARM DEREGISTRATION FAILED, RETURN CODE** *return-code***, REASON CODE** *reason-code***.**

**Explanation:** The server has attempted to deregister from ARM, but the IXCARM service has failed with the indicated return and reason codes.

**User response:** Use the return and reason codes to understand the problem. See *z/OS Security Server RACF Security Administrator's Guide*.

### **ISF174E** *xxxx* **UNABLE TO LOAD MODULE** *module***, RETURN CODE** *return-code***, REASON CODE** *reason-code***.**

**Explanation:** SDSF was unable to load the indicated module.

**User response:** See the return and reason codes for information about the problem. If the codes indicate that the load module was not found, the libraries containing the SDSF load modules may not have been correctly installed.

#### *xxxx* **UNABLE TO DELETE MODULE** *module***, RETURN CODE** *return-code***, REASON CODE** *reason-code***.**

**Explanation:** SDSF was unable to delete the indicated module.

**User response:** See the return and reason codes for information about the problem.

# **ISF180I TASK** *task-id* **IS BEING RESTARTED DUE TO ABEND.**

**Explanation:** In response to an abend, the task indicated by *task-id* is being restarted.

**User response:** None required.

# **ISF181I TASK (***task-name, taskid***) CANNOT BE RESTARTED DUE TO ABEND.**

**Explanation:** The indicated task has abended and cannot be restarted. If the task is required for SDSF server execution, the server will be terminated.

**User response:** Correct the problems indicated by the abend, or follow your local procedures for contacting IBM support

# **ISF182I TASK (***task-name, taskid***) HAS BEEN RESTARTED.**

**Explanation:** The indicated task has been successfully restarted.

**User response:** None required.

# **ISF190E UNABLE TO CREATE DATASPACE** *dataspace-name***, DSPSERV RETURN CODE** *return-code***, REASON CODE** *reason-code***.**

**Explanation:** A failure has occurred trying to create the named data space. WTORs will not be displayed on the SR panel or on the Log panel.

**User response:** Follow your local procedures for reporting a problem to IBM.

# **ISF191E UNABLE TO DELETE DATASPACE** *dataspace-name* **(***dataspace-generated-name***), DSPSERV RETURN CODE** *return-code***, REASON CODE** *reason-code***.**

**Explanation:** A failure has occurred trying to delete the named data space.

**User response:** Follow your local procedures for reporting a problem to IBM.

#### **ISF300E MODIFY COMMAND IGNORED DUE TO ERRORS.**

**Explanation:** The text of an operator MODIFY command *command* was not recognized.

**User response:** Correct the command and retry the request.

### **ISF301E** *value* **WAS EXPECTED IN COMMAND POSITION** *position* **BEFORE** *keyword***.**

**Explanation:** A value, *value*, was missing in the indicated position in the command.

**User response:** Correct the command and retry the request.

### **ISF302E** *value* **WAS SEEN IN COMMAND** *COMMAND CONSISTION <i>nosition* **WHERE ONE OF ISF308E POSITION** *position* **WHERE ONE OF THE FOLLOWING WAS EXPECTED:** *valid-values***.**

**Explanation:** An invalid value, *value*, was found at the indicated position in the command.

**User response:** Correct the command using one of the listed valid values.

#### **ISF303E MODIFY COMMAND TEXT MISSING, COMMAND IGNORED.**

**Explanation:** The MODIFY command was entered without required command text. The command is ignored.

**User response:** Correct the command and retry the request.

### **ISF304I MODIFY** *parameter* **COMMAND ACCEPTED.**

**Explanation:** The indicated parameter of the MODIFY command was accepted for processing.

**User response:** None required.

#### **ISF305E ABEND** *abend-code* **OCCURRED PROCESSING MODIFY COMMAND.**

**Explanation:** An abend occurred in processing the MODIFY command. The command is not executed.

**User response:** Use the abend code to diagnose the problem.

#### **ISF306E MODIFY** *command* **COMMAND IGNORED DUE TO AUTHORIZATION FAILURE.**

**Explanation:** A MODIFY command could not be processed because SAF checking has determined that the user is not authorized to issue the command.

**User response:** If you have been denied access in error, refer to ["User authorization" on page 475](#page-500-0) for more information.

### **IMODULE** *module* **NOT FOUND.**

**Explanation:** A MODIFY D,MODULE command was issued for a module, but the module could not be located.

**User response:** Verify that the module name was entered correctly. The module must be accessible or currently loaded by SDSF.

#### **ISF308E "***value***" WAS SEEN IN COMMAND POSITION** *position* **BUT NOT EXPECTED.**

**Explanation:** An invalid value, *value*, was found at the indicated position in the command. The command is not processed.

**User response:** Correct the command.

### **ISF310I** *server-name* **COMMUNICATIONS ID SERVER STATUS SYSTEM JESN MEMREQSPROC** *requests-processed***BER** *id server status system jesn member* **QMGR:** *qmgr* **REQUESTQ:** *server-q* **QMGR:** *qmgr* **CLIENTQ:** *client-q* **CLUSTER/CLUSTERNL:** *cluster-name*

**Explanation:** Information about communication between SDSF servers is displayed in response to an operator command:

- **id** an identifier associated with the server
- **server** name of the server
- **status** status of the server
- system on that the server is processing
- **jesn** JES2 subsystem for which the server gathers data

**member**

#### member of the MAS for the JES2 subsystem

**requests-processed** number of requests processed

**qmgr** name of the WebSphere MQ queue manager

# **ISF311I • ISF313I**

#### **server-q**

name of the server request queue (shown only for the local server). The server request queue is used by the local server to get requests from the remote servers.

#### **client-q**

name of the client request queue. The client request queue is used by the client to send messages to the local server, and by the local server to send messages to the remote servers.

#### **cluster-name**

name of the WebSphere MQ cluster or cluster name-list

**User response:** None required.

#### **ISF311I SERVER COMMUNICATIONS NOT ACTIVE.**

**Explanation:** A command to display information about server communication was issued, but communication between SDSF servers is not active.

**User response:** None required. For information about enabling communication between SDSF servers, refer to ["Using the server for sysplex data" on page 110.](#page-135-0)

**ISF312I** *server-name* **DISPLAY SERVER STATUS:** *status* **DEFAULT:** *status* **COMMUNICATIONS:** *status* **PARMS:** *member/dataset-name* **XCF COMMUNICATIONS:** *xcf-status*

**Explanation:** In response to an operator command, information about the status of server communications is displayed. The server status codes are:

**CloseQ** request queue being closed

#### **Connected**

connect to queue manager complete

#### **Connecting**

connect to queue manager in progress

# **CreateModelQ**

create of model queue in progress

#### **CreatedModelQ**

model queue create complete

#### **DeleteClientQ**

delete of client queue in progress

# **DeletedClientQ**

delete of client queue complete

#### **DeleteModelQ**

delete of model queue in progress

#### **DisableClientQ**

client queue being disabled

**Disconnecting** disconnect from queue manager in progress **EnableClientQ** client queue being enabled **EnabledClientQ** client queue enable complete **Failed** prior initialization failed **Inactive** communications not active

**OpenReqQ** request queue open in progress

**OpenedReqQ** request queue open complete

**OpenClientQ** client queue open in progress

**OpenedClientQ** client queue open complete

**SetSignal** event signal being set

**Signalled** event signal complete

#### **Starting**

communications being started

#### **Stopping**

communications being stopped

#### **TaskInit**

task initialization in progress

#### **TaskTerm**

task termination in progress

#### **TestComm**

test communication in progress

Values for XCF application server status, *xcf-status*, are:

# **Configured**

SDSF can exploit XCF for sysplex requests

#### **Not Configured**

the server is not configured to use XCF for sysplex requests

**User response:** None required.

#### **ISF313I** *server-name* **MODULE DISPLAY NAME:** *name* **EPADDR:** *entry-address* **FMID:** *module-fmid* **LEVEL:** *apar-level* **COMPDATE:** *date* **COMPTIME:** *time*

**Explanation:** The service-level information for module *name*, including its compile date and time is displayed in response to a MODIFY D,MODULE command.

**User response:** None.

# **ISF314I ACCESS DENIED TO** *class-name***/***resource-name* **LEVEL** *access-level* **DUE TO SAF NO DECISION.**

**Explanation:** An attempt to access the resource *resource-name* protected by SAF class *class-name* with a requested access level of *access-level* has been denied. The SAF authorization check has resulted in a no-decision (indeterminate) result and SDSF has consequently failed the request.

**User response:** In the JES3 environment, all resources must be protected through SAF. It may be necessary to **ISF405I** define profiles so that the named resources can be accessed.

**ISF315I** *server-name* **XCF COMMUNICATIONS APPLICATION SERVER NAME:** *name* **TASKS ACTIVE:** *nnn* **IDLE:** *nnn* **SENDS:** *count* **RECEIVES:** *count*

**Explanation:** In response to a display communications command, XCF communications data is displayed. *name* is the application server name being used by SDSF for XCF communications. A task is active if it is actively processing a request. An idle task is waiting for work. The send and receive counts indicate the number of messages sent or received by the server. The count is scaled using the K, M, G, T, and P characters or all asterisks if the count exceeds the space available.

**User response:** None.

# **ISF401I SERVER** *server-name* **COMMUNICATIONS INITIALIZATION IN PROGRESS.**

**Explanation:** The communications between SDSF servers is being initialized.

**User response:** None required.

# **ISF402I SERVER** *server-name* **COMMUNICATIONS READY.**

**Explanation:** Initialization of communications for the indicated SDSF server has completed successfully. The server is ready to begin communications with other SDSF servers.

**User response:** None required.

**ISF403E SERVER** *server-name* **COMMUNICATIONS INITIALIZATION FAILED, COMMUNICATIONS NOT AVAILABLE.**

**Explanation:** Communications for the indicated SDSF server did not initialize successfully. The server is not ready to begin communications with other SDSF servers.

**User response:** See associated messages for an explanation of the error.

**ISF404I SERVER** *server-name* **COMMUNICATIONS STOPPED.**

**Explanation:** Communications for the indicated server was stopped. Communications is no longer available.

**User response:** Correct your server group definition in ISFPARMS and refresh them.

# **ISF405I SERVER** *server-name* **COMMUNICATIONS IN USE, SERVERGROUP DEFINITION UNCHANGED.**

**Explanation:** An attempt was made to modify the server group in ISFPARMS after the ISFPARMS were already being processed by the SDSF server. The request is ignored.

**User response:** None required. You cannot change the properties of a server group defined in ISFPARMS after the server has begun processing the ISFPARMS. To change the properties of the server group, first stop the server with the STOP command.

#### **ISF406I SERVER** *server-name* **COMMUNICATIONS WAITING FOR CONNECTION.**

**Explanation:** Communications for the indicated server are waiting for a connection. The server cannot communicate with other servers in the group, and data from that server will not be included on the SDSF panels. It may be that WebSphere MQ is not active.

**User response:** See accompanying messages for more information. If WebSphere MQ is not active, start it.

### **ISF407I SERVER** *server-name* **COMMUNICATIONS WAITING FOR ACCESS TO REQUEST QUEUE.**

**Explanation:** During communications initialization, the server detected that the request queue name was in use. The server requires exclusive control of the request queue. Initialization will wait until the queue name is available. If the server has been recycled, there might be a delay until the queue manager marks the queue as being available.

The server will periodically try the failing request until the queue name is accessed.

**User response:** See accompanying messages for more information. Verify that the queue name is not in use by any other application.

#### **ISF408I SERVER** *server-name* **DEFINING OBJECT** *object-name* **ON QUEUE MANAGER** *queue-manager-name***.**

**Explanation:** SDSF is attempting to define an object using the named queue manager.

**User response:** None required.

#### **ISF409E SERVER** *server-name* **UNABLE TO DEFINE OBJECT** *object-name* **ON QUEUE MANAGER** *queue-manager-name***.**

**Explanation:** SDSF was unable to define the indicated object on the named WebSphere MQ queue manager.

**User response:** See additional messages for more information.

**ISF410I SERVER** *server-name* **HAS DEFINED OBJECT** *object-name* **ON QUEUE MANAGER** *queue-manager-name***.**

**Explanation:** SDSF defined the indicated object on the  $\frac{1}{15F416I}$ named WebSphere MQ queue manager.

**User response:** None required.

**ISF411I RESPONSE FROM** *queue-manager: response-text***.**

**Explanation:** The SDSF server has invoked the WebSphere MQ system command interface to perform an administrative request, such as creating a queue. The queue manager has responded with the indicated text.

**User response:** None required.

### **ISF412I COMMUNICATIONS WITH SERVER** *server-name* **SYSTEM** *system-name* **STOPPED.**

**Explanation:** Communications has been stopped with the indicated server in the server group. Requests will no longer be forwarded to the server for processing.

**User response:** Use the start communications command to resume processing for the server.

# **ISF413E SERVER ID** *server-id* **NOT PROCESSED, SERVER NOT FOUND IN SERVERGROUP.**

**Explanation:** A command was entered to modify a **ISF420I** server in the server group, but the server ID was not recognized. The command is not processed.

**User response:** Retry the command with the correct server ID. To display the server ID, use the server operator command F *server-name*,DISPLAY,C.

## **ISF414E SERVER** *server-name* **SYSTEM** *system-name* **NOT PROCESSED, SERVER NOT FOUND IN SERVERGROUP.**

**Explanation:** A command was entered to modify a server in the server group, but the server and system name patterns did not match any server. The command is not processed.

**User response:** Retry the command with the correct server ID. To display the server and system names, use the server operator command:

F *server-name*,DISPLAY,C.

### **ISF415I SERVER** *server-name* **SYSTEM** *system-name* **STARTED, CURRENT STATUS IS** *status-text.*

**Explanation:** A server with the indicated name has been started. The status of the server is *status-text*.

**User response:** None required.

# **ISF416I SERVER** *server-name* **COMMUNICATIONS WILL BE RESTARTED.**

**Explanation:** Communications with *server-name* is being restarted. A restart may have been necessary because the connection was broken or was quiescing. Additional messages will be issued indicating when the restart is complete.

**User response:** None required.

# **ISF417I SERVER** *server-name* **COMMUNICATIONS STOPPING.**

**Explanation:** Communications is ending for *server-name*. No additional sysplex requests will be processed.

**User response:** None required.

**ISF418I COMMAND TO** *queue-manager-name***:** *command-text*

**Explanation:** The indicated queue manager administrative command is being sent to the queue manager for processing.

**User response:** None required.

# **ISF420I SERVER** *server-name* **DELETING OBJECT** *object-name* **ON QUEUE MANAGER** *queue-manager-name***.**

**Explanation:** The SDSF server is deleting the indicated WebSphere MQ object on queue-manager *queue-manager-name,* because QDELETE(YES) was specified on the COMM statement in ISFPARMS for the server. The object was originally created by the SDSF server.

**User response:** None required.

**ISF421I SERVER** *server-name* **HAS DELETED OBJECT** *object-name* **ON QUEUE MANAGER** *queue-manager-name***.**

**Explanation:** The SDSF server has deleted the indicated WebSphere MQ object on queue manager *queue-manager-name*. The object was originally created by the SDSF server.

**User response:** None required.

# **ISF422E SERVER** *server-name* **UNABLE TO DELETE OBJECT** *object-name* **ON QUEUE MANAGER** *queue-manager-name***.**

**Explanation:** The indicated WebSphere MQ object was not deleted by the SDSF server because the object was in use by WebSphere MQ. The server attempted to delete the object because QDELETE(YES) was specified on the COMM statement of ISFPARMS.

**User response:** See additional messages in the server joblog for more information.

# **ISF423I SERVER** *server-name* **COMMUNICATIONS WAITING FOR ACCESS TO CLIENT REQUEST QUEUE.**

**Explanation:** During communications initialization, the SDSF server detected that the client request queue was in use. The server requires exclusive control of the **ISF427E** client request queue. Initialization will wait until the queue name is available. If the server has been recycled, there might be a delay until the queue manager marks the queue as being available.

The server will periodically try the failing request until the queue name is accessed.

**User response:** None required.

#### **ISF424E SERVER** *server-name* **UNABLE TO DEFINE OBJECT** *object-name* **ON QUEUE MANAGER** *queue-manager-name***, OBJECT ALREADY EXISTS.**

**Explanation:** The SDSF server was unable to create the indicated WebSphere for MQ object on the named queue manager because the object already exists.

**User response:** To have the object redefined by the server, specify QREPLACE(YES) on the COMM statement for the server in ISFPARMS.

**ISF425I SERVER** *server-name* **CLIENT QUEUE** *queue-name* **HAS A TARGET OF** *target-queue-name* **THAT DIFFERS FROM THE REQUEST QUEUE NAME OF** *request-queue-name***.**

**Explanation:** During communications initialization, the SDSF server has detected that the client request queue has been defined with a target queue that differs from the expected name. The client request queue should be a queue alias for the server request queue. Processing continues. However, the server may not receive messages sent to the client queue because the target does not match.

**User response:** To have the server redefine the client request queue, specify QREPLACE(YES) on the COMM statement of ISFPARMS for the server.

```
ISF426E SERVER server-name CLIENT QUEUE
queue-name CONFIGURED FOR
CLUSTER cluster-name BUT QUEUE
DEFINED FOR CLUSTER
cluster-name-two.
```
**Explanation:** The SDSF server has detected an inconsistency in the definition of WebSphere MQ queue *queue-name*. The cluster name specified on the COMM statement of ISFPARMS does not match the cluster attribute for the queue. The cluster name specified for the SDSF server in ISFPARMS must match the name associated with the queue. Communications initialization failed.

**User response:** Check that the cluster name on the COMM statement is correct. To have the server redefine the queue, use the QREPLACE(YES) option of the COMM statement.

```
ISF427E SERVER server-name CLIENT QUEUE
queue-name CONFIGURED FOR
CLUSTER NAMELIST
comm-namelist-name BUT QUEUE
DEFINED FOR CLUSTER NAMELIST
queue-namelist-name.
```
**Explanation:** The SDSF server has detected an inconsistency in the definition of WebSphere MQ queue *queue-name*. The cluster namelist specified on the COMM statement of ISFPARMS does not match the cluster attribute for the queue. The cluster namelist specified for the SDSF server in ISFPARMS must match the namelist associated with the queue. Communications initialization failed.

**User response:** Check that the cluster namelist on the COMM statement is correct. To have the server redefine the queue, specify QREPLACE(YES) on the COMM statement in ISFPARMS.

### **ISF428I SERVER** *server-name* **UNABLE TO DISABLE OBJECT***object-name***.**

**Explanation:** During server termination, a communications error prevented the server from disabling *object-name*. An object is disabled to prevent subsequent requests from being directed to it. Server communications continues.

# **ISF429I • ISF440I**

Other servers in the server group may continue to send  $\overline{ISF436I}$ requests to this server. This may result in delays because the requests will timeout rather than being rejected immediately.

**User response:** Use any additional error messages issued by the server to determine the cause of the problem.

#### **ISF429I SERVER** *server-name* **NOT DEFINING OBJECT** *object-name***, QUEUE DEFINITION PROHIBITED.**

**Explanation:** The server is not defining *object-name* **Explanation:** The server is not defining *object-name*<br>because the QDEFINE initialization option has been specified as NO. Initialization continues. However, if *object-name* is required by the server but has not already been defined, initialization may fail.

**User response:** You can change the QDEFINE initialization option on the COMM statement of ISFPARMS. Refer t[o"COMM statement" on page 32](#page-57-0) for more information.

# **ISF432E SETTINGS DESCRIPTOR COLUMNS LENGTH** *length* **EXCEEDS MAXIMUM LENGTH OF** *maximum-length***.**

**Explanation:** The columns list provided in the settings descriptor is too long and exceeds the maximum length. The columns list is ignored. An external call environment is used by the SDSF CIM provider.

**User response:** Follow your local procedures for contacting IBM for service.

### **ISF433I SERVER** *server-name* **XCF CONNECTION ESTABLISHED AS SERVER** *xcf-application-server-name***.**

**Explanation:** The SDSF server *server-name* has identified itself as *xcf-application-server-name* and is ready to process requests using XCF.

**User response:** None.

#### **ISF434I SERVER** *server-name* **CONNECTION WITH XCF STOPPING.**

**Explanation:** The SDSF server *server-name* is stopping communication with XCF.

**User response:** None.

### **ISF435I SERVER** *server-name* **CONNECTION WITH XCF STOPPED.**

**Explanation:** The SDSF server *server-name* has stopped communication with XCF.

**User response:** None.

### **NO SYSTEMS SATISFY SYSTEM NAME FILTER. USE THE SYSNAME COMMAND TO CHANGE THE VALUE.**

**Explanation:** A request for sysplex data has been processed but the current SYSNAME value does not match any system in the sysplex. The request is not processed.

**User response:** Use the SYSNAME command to change the system names that will be processed.

# **DATA NOT AVAILABLE FROM SYSTEMS:** *system-name-list***.**

**Explanation:** A sysplex request has been processed, but responses from the named systems have not been received within the timeout interval. The systems may be busy or unable to process the request.

**User response:** Review the timeout interval specified with the SET TIMEOUT command and retry the request.

#### **ISF438I XCF SERVER NAME** *server-name* **NOT PROCESSED SINCE SERVER** *xcf-application-name* **ALREADY ACTIVE.**

**Explanation:** A request to start XCF communications using *server-name* has not been processed because SDSF is already connected to the XCF application server *xcf-application-name*. *server-name* cannot be changed while the application server is active.

**User response:** Stop SDSF XCF communications and then retry the request.

### **ISF439I SERVER** *server-name* **XCF CONNECTION ALREADY ESTABLISHED AS SERVER** *xcf-application-name***.**

**Explanation:** SDSF server *server-name* has processed a request to start XCF communications, but the application server is already active as *xcf-application-name*.

**User response:** None.

### **ISF440I XCF SERVER** *xcf-application-name* **CANNOT BE UNDEFINED SINCE IT IS ALREADY ACTIVE.**

**Explanation:** While processing a command to refresh ISFPRM*xx*, SDSF encountered a CONNECT statement that defines XCFSRVNM(NONE) to disable the use of XCF. However, the XCF application server is already active. The refresh is processed but there is no change to the XCF status.

**User response:** To undefine XCF, stop communications prior to the refresh or restart the server.

#### **ISF441E DATA NOT AVAILABLE FROM ANY SYSTEM.**

**Explanation:** A request for sysplex data has been made, but no systems have responded within the timeout interval. The systems may be busy or unable to process the request.

**User response:** Review the timeout interval specified with the SET TIMEOUT command and retry the request.

# **ISF442I SERVER** *server-name* **XCF COMMUNICATIONS READY.**

**Explanation:** SDSF is ready to accept sysplex requests using XCF. *server-name* is the name of the SDSF server.

**User response:** None.

# **ISF450I SERVER** *server-name* **starting SDSFAUX**

**Explanation:** SDSF server *server-name* has determined that SDSFAUX is not active and is starting it.

**User response:** No response is required.

# **ISF451I SERVER** *server-name* **stopping SDSFAUX**

**Explanation:** During the shutdown of SDSF server *server-name*, SDSF has determined that SDSFAUX is active and is stopping it.

**User response:** No response is required.

**ISF452E SDSFAUX COMMUNICATIONS FAILED, RETURN CODE** *0xreturn-code***, REASON CODE** *0xreason-code***, function** *function-name***,** *additional information*

**Explanation:** An internal SDSF request (*function-name)* has been sent to the SDSFAUX address space but has failed with the indicated return and reason code in hexadecimal. If available, additional information may be provided that describes the error.

The return code is as follows:

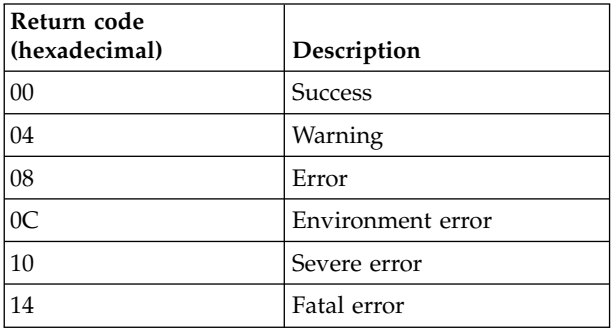

The *reason-code* is of the form xxxxrrrr where *xxxx* is an internal identifier for the module that has detected the

error and *rrrr* is the reason code. The *reason-code* is as follows:

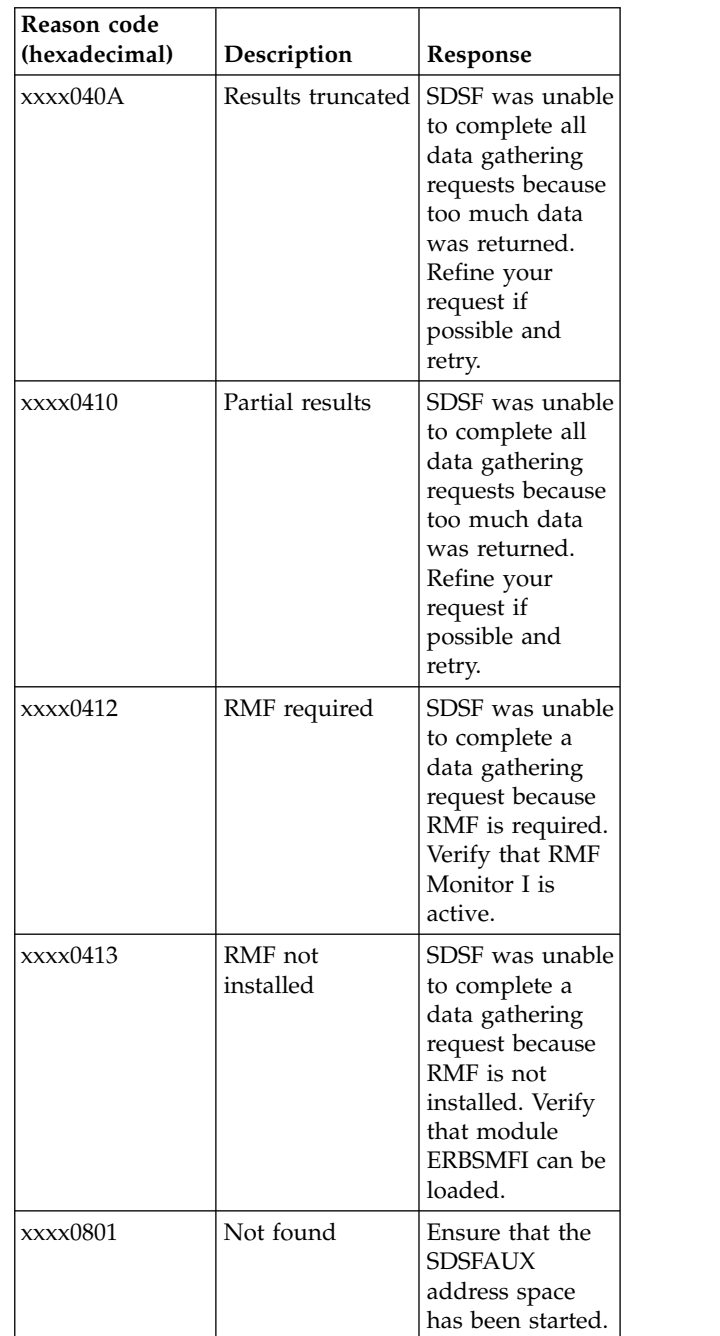

# **ISF453I • ISF492E**

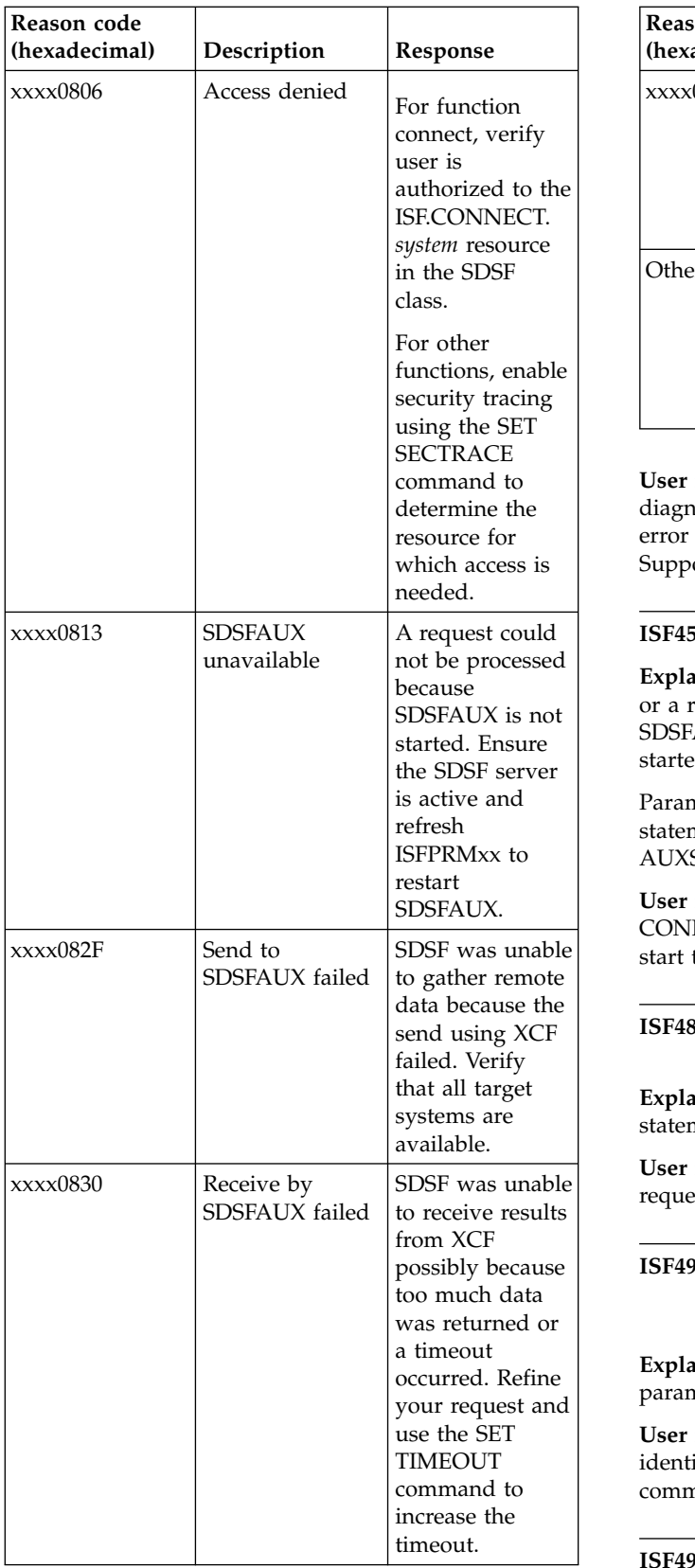

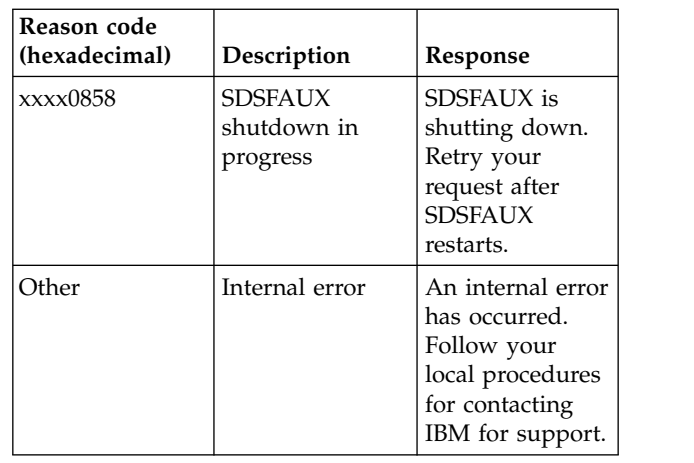

**User response:** Use the additional information to diagnose the error. If no information is provided or the error cannot be resolved, contact IBM Software Support.

#### $ISF453I$ **SDSFAUX** is already active

**Explanation:** During initialization of the SDSF server or a refresh of ISFPRM*xx*, SDSF has determined that SDSFAUX is already active and does not need to be started.

Parameters related to SDSFAUX on the CONNECT statement such as AUXPROC, AUXNAME, and AUXSAF are ignored.

SDSF was unable start the SDSF server for the changes to take effect. **User response:** If changes have been made to the CONNECT statement related to SDSFAUX, stop and

#### **ISF488E SDSF NOT STARTED DUE TO ERRORS IN START PARAMETERS.**

**Explanation:** One or more parameters on the EXEC statement for the SDSF server was not recognized.

**User response:** Correct the parameters and retry the request.

# **ISF491E** *value* **WAS EXPECTED IN START PARAMETER POSITION** *position* **BEFORE** *string***.**

**Explanation:** SDSF encountered an error in a parameter on the START command.

**User response:** Use the position and string values to identify the parameter in error. Retry the START command with a corrected parameter.

**ISF492E** *value* **WAS SEEN IN START PARAMETER POSITION** *position* **WHERE ONE OF THE FOLLOWING WAS EXPECTED:** *list-of-values***.**

**Explanation:** SDSF encountered an error in a

parameter on the START command. The position of the **ISF528E** error in the command string is indicated by *position*.

**User response:** Retry the START command using one of the valid values.

#### **ISF493I ABEND** *abend-code* **OCCURRED PROCESSING START PARAMETERS.**

**Explanation:** An abend occurred in processing the START command. The command is executed with any **ISF538E** parameters that were processed prior to the abend.

**User response:** Use the abend code to diagnose the problem. You may want to use the MODIFY command to reset server options.

#### **ISF515E SDSF INITIALIZATION FAILED FOR SERVER** *server***.**

**Explanation:** Initialization of server *server* failed to complete. Messages describing the reason for the failure will have been issued prior to this one.

**User response:** Use the error messages issued by SDSF to determine the cause of the initialization failure.

# **ISF517E SDSF SERVER WAS NOT STARTED DUE TO INVALID EXECUTION ENVIRONMENT, POSSIBLE MISSING PPT ENTRY.**

**Explanation:** The SDSF server could not start due to an incorrect execution environment. The server is not running in the correct protect key.

**User response:** Verify that a PPT entry has been defined in your SCHED*xx* member of the parmlib concatenation for program ISFHCTL.

# **ISF518E SDSF SERVER** *server* **NOT STARTED, NOT ENABLED FOR EXECUTION**

**Explanation:** The SDSF server has attempted to register its invocation on a z/OS system, but the registration has failed. The server is not initialized.

**User response:** If SDSF should be enabled for execution, check the IFAPRD*xx* member of your parmlib concatenation for an entry for SDSF.

### **ISF527E SDSF SERVER** *server* **NOT STARTED, START COMMAND MUST BE USED.**

**Explanation:** An attempt was made to start the SDSF server *server* through a batch job. The server must be started with the MVS START command.

**User response:** Issue the MVS START command to start the SDSF server.

#### **ISF528E SDSF SERVER** *server* **NOT STARTED, INVALID OPERATING SYSTEM LEVEL.**

**Explanation:** The SDSF server requires a higher level of the operating system than was found. The server was not started.

**User response:** None.

#### **ISF538E SDSF SERVER** *server* **ALREADY ACTIVE.**

**Explanation:** The START command was entered for an SDSF server that is already active. The command was ignored.

**User response:** None.

#### **ISF540I SERVER** *server-name* **ASSIGNED AS DEFAULT SERVER.**

**Explanation:** The indicated SDSF server has been made the default server. If no server is specified in the assembler ISFPARMS, users who do not explicitly state the server name on the SDSF command will connect to this server when accessing SDSF. Any server specified in ISFPARMS will be ignored.

**User response:** None required.

# **ISF541I SERVER** *server-name* **UNASSIGNED AS DEFAULT SERVER.**

**Explanation:** The indicated SDSF server had been the default server but is no longer the default server. Either another server has been made the default server, or the server is terminating, or ISFPARMS has been refreshed with a different option on the CONNECT statement.

**User response:** None required.

### **ISF542I SERVER** *server-name* **NOT ASSIGNED AS DEFAULT SERVER, SERVER** *server-default-name* **ALREADY ASSIGNED.**

**Explanation:** The indicated SDSF server, *server-name*, was not made the default server because a default server, *server-default-name*, already has been assigned.

**User response:** None required. To make the server the default, regardless of whether a default has already been assigned, change the DEFAULT option on the CONNECT statement in ISFPARMS to DEFAULT(YES).

### **ISF543I SERVER** *server-name* **ALREADY ASSIGNED AS DEFAULT SERVER, ASSIGNMENT UNCHANGED.**

**Explanation:** Processing ISFPARMS has resulted in no change to the default SDSF server. The indicated server, *server-name*, is the default server.

# **ISF544E • ISF718E**

**User response:** None required.

#### **ISF544E** *option* **REJECTED, NOT AUTHORIZED FOR USE.**

**Explanation:** The named REXX option was rejected because the user is not authorized to use it.

**User response:** None required.

#### **ISF546I OPTIONS NOT APPLICABLE TO THE INITIAL COMMAND IGNORED.**

**Explanation:** SDSF was invoked with initial command options, but the options are not applicable to the initial panel being invoked. The initial options are ignored.

**User response:** None required.

#### **ISF701I SDSF TRACE STARTED USING TRACE MASK** *trace-mask***.**

**Explanation:** In response to an operator command, the current trace mask is displayed.

**User response:** None required.

#### **ISF702I SERVER** *server-name* **DEBUG MODE IS ENABLED.**

**Explanation:** In response to an operator command, the current status for diagnostic mode is displayed.

**User response:** None required.

# **ISF703I SERVER** *server-name* **DEBUG MODE IS DISABLED.**

**Explanation:** In response to an operator command, the current status for diagnostic mode is displayed.

**User response:** None required.

#### **ISF709I SDSF TRACE IS INACTIVE, TRACE MASK IS "***trace-mask***".**

**Explanation:** In response to an operator command, the **ISF717I** current status for SDSF server trace is displayed.

**User response:** None required.

# **ISF710I SDSF TRACE IS ACTIVE USING TRACE MASK "***trace-mask***".**

**Explanation:** In response to an operator command, the **ISF718E** current status for SDSF server trace is displayed.

**User response:** None required.

### **ISF711I SDSF TRACE STARTED USING TRACE MASK** *trace-mask.*

**Explanation:** In response to the TRACE command, tracing has been started with the indicated trace mask.

**User response:** None required.

#### **ISF713E SDSF TRACE INITIALIZATION FAILED, RETURN CODE** *return-code***, REASON CODE** *reason-code.*

**Explanation:** In response to the TRACE command, initialization of SDSF trace has failed with the indicated return and reason codes

**User response:** Use the indicated return and reason codes to diagnose the problem.

#### **SDSF TRACE IS NOW INACTIVE.**

**Explanation:** In response to a TRACE OFF command, SDSF trace has become inactive.

**User response:** None required.

# **ISF715I SDSF TRACE IS ALREADY ACTIVE USING TRACE MASK** *trace-mask*

**Explanation:** A TRACE ON command was entered, but SDSF trace is already active, with the indicated trace mask.

**User response:** None required.

#### **ISDSF TRACE DATA SET IS NOT ALLOCATED.**

**Explanation:** A TRACE ON command was entered, but the SDSF trace data set could not be dynamically allocated. SDSF trace is not started.

**User response:** Additional system messages may have been issued to the console. See them for additional information.

# **ISDSF TRACE IS ALREADY INACTIVE.**

**Explanation:** A TRACE OFF command was entered, but SDSF trace is already inactive. The command is ignored.

**User response:** None required.

#### **SDSF TRACE FAILED TO INACTIVATE.**

**Explanation:** A TRACE OFF command was entered, but SDSF trace was not turned off. Tracing continues.

**User response:** Retry the request.

#### **ISF724I SDSF LEVEL** *fmid* **INITIALIZATION COMPLETE FOR SERVER** *server***.**

**Explanation:** The SDSF server was successfully initialized.

#### **User response:** None.

#### **ISF725I SDSF SHUTDOWN IN PROGRESS FOR SERVER** *server***.**

**Explanation:** The SDSF server is being shut down.

**User response:** None.

#### **ISF726I SDSF PARAMETER PROCESSING STARTED.**

**Explanation:** The processing of the SDSF parameters has started.

**User response:** None.

#### **ISF727I SDSF PARAMETER PROCESSING STARTED IN TEST MODE.**

**Explanation:** The processing of the SDSF parameters has started in test mode. The syntax of the parameters will be checked, but the parameters will not be activated.

**User response:** None.

#### **ISF728I SDSF PARAMETERS HAVE BEEN ACTIVATED.**

**Explanation:** The processing of the SDSF parameters was successful and the parameters are now active.

**User response:** None.

#### **ISF729I NO ERRORS DETECTED IN SDSF PARAMETERS.**

**Explanation:** The processing of the SDSF parameters completed with no errors.

**User response:** None.

#### **ISF731E SDSF PARAMETERS NOT ACTIVATED DUE TO ERRORS.**

**Explanation:** Errors were found in the SDSF parameters. The parameters are not activated.

**User response:** Use the log file to review the parameters. Correct the errors and process the parameters again.

#### **ERRORS DETECTED IN SDSF PARAMETERS.**

**Explanation:** Errors were found in the SDSF parameters.

**User response:** Use the log file to review the parameters. Correct the errors and process the parameters again.

# **ISF733E UNABLE TO READ SDSF PARAMETERS DUE TO I/O ERROR.**

**Explanation:** An I/O error prevented SDSF from reading the SDSF parameters.

**User response:** See accompanying system messages for more information about the I/O error.

#### **ISF734I SDSF PARAMETERS HAVE BEEN ACTIVATED, WARNINGS WERE ISSUED.**

**Explanation:** SDSF ISFPARMS have been activated; however, during syntax checking of the ISFPARMS, SDSF issued warning messages.

**User response:** Check the server log for the warning messages. If you change the ISFPARMS, activate the changes with the MODIFY command.

# **ISF735E SDSF PARAMETERS ARE NOT ACTIVE.**

**Explanation:** An error was detected in the SDSF parameters when the SDSF server was started. SDSF parameters are not activated.

**User response:** Use the log file to review the parameters. Correct the errors and activate the parameters with the MODIFY command.

### **ISF736I SDSF SHUTDOWN PROCEEDING FOR SERVER** *server-name***.**

**Explanation:** A STOP command has been issued to shut down an SDSF server. The server is waiting for completion of outstanding work.

**User response:** None required.

### **ISF737E SDSF PARAMETERS NOT ACTIVATED DUE TO ABEND.**

**Explanation:** Due to an abend, SDSF parameters were not activated.

**User response:** Use the MODIFY command to active the parameters. The MODIFY command is described in ["Server operator commands" on page 118.](#page-143-0)

### **ISF738I ABEND** *abend-code* **DETECTED PROCESSING SDSF PARAMETERS.**

**Explanation:** While SDSF parameters were being processed in test mode, an abend was detected.

**User response:** Use the abend code to diagnose the problem.

#### **ISF739I SDSF PARAMETERS BEING READ FROM MEMBER** *member-name* **OF DATA SET** *dataset-name***.**

**Explanation:** The SDSF server is reading SDSF parameters from the indicated data set and member.

**User response:** None required.

### **ISF740E VARIABLE** *variable-name* **DATA VALUE** *'value'* **IS TOO LONG.**

**Explanation:** The value for the named special variable exceeds the valid length.

**User response:** Special variables that are associated with SDSF commands cannot exceed the SDSF command length. Adjust the value of the special variable to the valid length.

# **ISF741E ERROR PROCESSING COMMAND '***command***' ASSOCIATED WITH VARIABLE** *variable-name***, REASON:** *reason-text***.**

**Explanation:** The value of the special variable *variable-name* was rejected with the indicated reason text. The command is not processed.

**User response:** Ensure that the syntax of the special variable *variable-name* conforms to the syntax required<br>by the SDSE command *command-name*. The syntax of **ISE746E** by the SDSF command *command-name*. The syntax of the commands is described in the online help.

#### **ISF742E COLUMN** *column-name* **NAMED IN** *variable-name* **VARIABLE IGNORED, NOT FOUND IN CURRENT FIELD LIST.**

**Explanation:** The named column was not found in the current field list. A REXX variable will not be created with its value.

**User response:** Ensure the column name specified in *variable-name* are valid for the current field list. If the column is valid for the panel, but is found only on the alternate field list, use the ALTERNATE option on the SDSF host command used to invoke the panel. Refer to ["Issuing commands with ISFEXEC" on page 380](#page-405-0) for more information.

### **ISF743E VARIABLE** *variable-name* **HAS A DATA VALUE EXCEEDING** *number* **BYTES AND IS TOO LONG.**

**Explanation:** The value of the special variable*variable-name* was rejected because the data value is too long. The associated command is not processed.

**User response:** Ensure that the syntax of the special variable *variable-name* conforms to the syntax required by the associated SDSF command. For the syntax of an SDSF command, see the online help.

# **ISF744E UNABLE TO FETCH REXX VARIABLE** *variable-name***, IRXEXCOM SHVRET RETURN CODE** *return-code***.**

**Explanation:** SDSF was unable to read the value of *variable-name*. The IRXEXCOM service failed to fetch the variable with return code *return-code* for field SHVRET. The associated command will not be processed.

**User response:** Use the return code from the IRXEXCOM service as described in *z/OS TSO/E REXX Reference* to diagnose the error.

# **ISF745E ERROR PROCESSING '***command***', REASON:** *reason-code***.**

**Explanation:** SDSF was unable to run command. The error is described by *reason-code*.

**User response:** Use the reason code to diagnose the error. For syntax errors, correct the command format or the operands specified on a special variable. For authorization errors, ensure the user has the appropriate authority to the command.

# **ACTION REQUEST REJECTED, ROW TOKEN INVALID.**

**Explanation:** A row token referenced on an ISFACT command has failed a validity check. The action is not performed.

**User response:** The row token is created by the ISFEXEC command and must be passed unmodified to SDSF on the ISFACT command. Some of the conditions causing the token to become invalid are:

- v The token has been modified or contains an invalid character
- The token does not correspond to the display being modified. For example, the token was generated for a row on the H panel but is being used on the O panel.
- The token was generated on a different level of SDSF than the one currently being run.
- The token was generated for a different use ID than the one performing the action.

#### **ISF747E ACTION REQUEST REJECTED, ROW NOT FOUND.**

**Explanation:** A row token referencing a row that no **ISF751E** longer exists was encountered during processing of an ISFACT command. The requested action is not performed.

**User response:** None.

#### **ISF748E ACTION REQUEST REJECTED, ROW NOT UNIQUE.**

**Explanation:** A row token that references a row that is **ISF752E** not unique was encountered during processing of an ISFACT command. The requested action is not performed.

**User response:** Obtain a new row token by running the ISFEXEC command again and retrying the ISFACT request.

#### **ISF749E ACTION REQUEST REJECTED,** *column-name* **IS NOT MODIFIABLE.**

**Explanation:** An attempt to modify a column that could not be modified was encountered during processing of an ISFACT command. The requested **ISF753E** modification was not performed.

**User response:** Verify that the named column can be modified. You must be authorized to modify the column. For a list of columns, issue the COLSHELP command from any SDSF command line under ISPF.

# **ISF750E ACTION REQUEST REJECTED,** *column-name* **NOT FOUND IN CURRENT FIELD LIST.**

**Explanation:** A column that is not in the current field list was encountered during processing of an ISFACT command. The request was not performed.

**User response:** Ensure that you have included the necessary option on the ISFACT command:

- v If the column is in the alternate field list, use ALTERNATE or ALTERNATE2 (when the panel is accessed from another panel with an action character)
- v If the column is a delayed-access column, use DELAYED or DELAYED2.

To find which columns are available in your REXX exec, access the panel and display the contents of the ISFCOLS or ISFCOLS2 special variable.

To display a list of columns that identifies which are delayed access, type COLSHelp in SDSF's help (ISPF only).

The system programmer can specify the columns that are included in the primary and alternate field lists

using ISFPARMS. Refer to ["Variable field lists \(FLD or](#page-110-0) [ISFFLD\)" on page 85](#page-110-0) for more information.

### **ISF751E COLUMN** *column-name* **ACTION IGNORED, NO DATA PROVIDED.**

**Explanation:** Data to modify a column was null or all blanks when processing an ISFACT command. The request is ignored.

**User response:** Ensure that the data to be used to modify a column is non-blank.

# **ISF752E COLUMN** *column-name* **ACTION REJECTED, DATA LENGTH** *data-length* **EXCEEDS THE MAXIMUM OF** *maximum-length***.**

**Explanation:** On an ISFACT command, the data to modify column *column-name* is too long. The request is rejected.

**User response:** Ensure that the length of the data to be modified does not exceed the maximum width for the field.

# **ACTION REQUEST REJECTED, COMMAND** *command* **NOT ACCEPTABLE.**

**Explanation:** A command, *command*, that is not acceptable to ISFACT was encountered while processing the ISFACT command.

**User response:** Ensure that the command used on ISFACT is a command to access a tabular panel.

### **ISF754I COMMAND '***command***' GENERATED FROM ASSOCIATED VARIABLE** *variable-name***.**

**Explanation:** The SDSF command *command* was run based on the data contained in the REXX special variable *variable-name*.

**User response:** None.

### **ISF755E HOST COMMAND NOT PROVIDED.**

**Explanation:** The REXX SDSF host command environment was invoked but no command was provided.

**User response:** Ensure that a command is passed to the SDSF host command environment.

### **NO ACTIONS PERFORMED, ROW NOT MODIFIED.**

**Explanation:** No actions were provided or accepted for the row. The row has not been modified.

**User response:** None.

#### **ISF757I VARIABLE** *variable-name* **BEING PROCESSED WITH VALUE '***value***'.**

**Explanation:** The indicated special variable has been retrieved and contains the indicated value.

**User response:** None.

# **ISF758E ERROR PROCESSING DATA ASSOCIATED WITH VARIABLE** *variable-name***, REASON:** *reason-text.*

**Explanation:** An error occurred processing the data associated with the indicated variable. The reason is given by *reason-text*.

**User response:** The function is not performed.

### **ISF759E PRINT ERROR OCCURRED:** *error-text***.**

**Explanation:** In the processing of a print request, an error occurred. The error is described by *error-text*.

**User response:** None.

## **ISF760I HOST COMMAND BEING PROCESSED:** *command***.**

**Explanation:** SDSF has been invoked to process the REXX host command *command*.

**User response:** None.

# **ISF761E COLUMN** *column-name* **ACTION REJECTED, DATA VALUE '***value***' UNACCEPTABLE.**

**Explanation:** An action for a row was rejected because the modified data was unacceptable for the column. For example, the overtype extension character (+) was specified, and that is not valid in the REXX environment.

**User response:** Correct the data to be used to modify the column.

### **ISF762I COLUMN** *column-name* **ACTION REJECTED, VALUE '***value***' EXCEEDS THE MAXIMUM NUMBER OF VALUES OF** *max-values***.**

**Explanation:** The number of values being used to modify the indicated column exceeds the maximum number of related values allowed for that column. The request is rejected.

**User response:** Correct the data so that the number of related values does not exceed the maximum number of values for the column. For more information, see the online help for overtyping columns on that panel.

#### **ISF763E COLUMN** *column-name* **ACTION REJECTED, DATA VALUE '***value***' INVALID, REASON:** *reason text***.**

**Explanation:** An action taken against a row was rejected because the modified data failed a syntax check for the column. The reason is indicated by *reason-text*. For example, a syntax error can occur if the column is defined for numeric data but an attempt was made to modify it with non-numeric data.

**User response:** Correct the data to be used to modify the column.

# **ISF764I COMMAND '***command***' GENERATED FROM ASSOCIATED VARIABLE** *variable-name***, STATUS:** *status***.**

**Explanation:** The SDSF command *command* was run based on the data contained in the REXX special variable *variable-name* with any completion status indicated in the status text.

**User response:** None.

#### **ISF765I VARIABLE** *variable-name* **NOT DEFINED, DEFAULT VALUE '***value***' BEING USED.**

**Explanation:** The named REXX variable was not found so the indicated value was applied as a default.

**User response:** None.

### **ISF766I REQUEST COMPLETED, STATUS:** *completion-status***.**

**Explanation:** An SDSF request has completed with the indicated status. The completion status is the text from the SDSF message area and also corresponds to the REXX special variable ISFMSG.

**User response:** None.

### **ISF767I REQUEST COMPLETED, STATUS:** *completion-status***.**

**Explanation:** An SDSF request has completed with no additional status. The REXX special variable ISFMSG contains no data.

**User response:** None.

# **ISF769I SYSTEM COMMAND ISSUED, COMMAND TEXT:** *command-text***.**

**Explanation:** A system command was issued with the ISFEXEC command *command* or the ISFSLASH command. The text of the command is shown in *command-text*.

**User response:** None.

# **ISF770W REQUEST LIMIT** *limit* **FROM VARIABLE** *variable-name* **REACHED.**

**Explanation:** The limit for the number of requests, *limit*, set by special variable *variable-name*, has been reached.

**User response:** If necessary, change the limit.

### **ISF771E VARIABLE** *variable-name* **NOT ACCESSIBLE, PROCESSING TERMINATED.**

**Explanation:** Variable *variable-name* does not exist or could not be fetched. Processing is stopped.

**User response:** Verify that the variable name is correct and exists.

#### **ISF772I VARIABLE** *variable-name* **IGNORED, DOES NOT CONTAIN DATA.**

**Explanation:** Variable *variable-name* does not contain **ISF780E** any data and is skipped.

**User response:** Verify that the variable name is correct.

# **ISF775E VARIABLE** *variable-name* **NOT ACCEPTABLE, DOES NOT CONTAIN DATA.**

**Explanation:** Variable *variable-name* has been fetched, but does not contain data. A value for this variable is required.

**User response:** Verify that the value for the variable is present.

#### **ISF776I PROCESSING STARTED FOR ACTION** *action-count* **OF** *total-count***.**

**Explanation:** When processing actions or commands, SDSF started processing the action that is number *action-count* out of the total number, *total-count.*

**User response:** None required.

### **ISF777E STOP TIME AND DATE INCONSISTENT WITH START TIME AND DATE.**

**Explanation:** A date range is not acceptable because the ending time and date is prior to the starting time and date.

**User response:** Correct the time and date range.

#### **ISTOP REQUEST BEING PROCESSED.**

**Explanation:** SDSF is processing a stop request and will end.

**User response:** None required.

# **ISF779E PARSING ERROR OCCURRED WHILE PROCESSING JSON REQUEST, RETURN CODE=***return-code***, REASON=***reason***.**

**Explanation:** A parsing error occurred while parsing a JSON document as described by *return-code* and *reason*. The document may not be well formed or may contain a syntax error. The document is not processed. The return-code is an internal code that can be used by IBM to diagnose the error.

**User response:** Correct the document and retry the request.

## **ISF780E JSON PROPERTY** *property-name* **NOT RECOGNIZED OR NOT IN CORRECT CONTEXT.**

**Explanation:** A JSON document was being processed, and *property-name* was not recognized as a valid property, or the property is not a valid subproperty of an object. The document is not processed.

**User response:** Correct the document and retry the request.

### **ISF781E JSON OBJECT NESTING LEVEL EXCEEDED.**

**Explanation:** A JSON document was being processed and too many levels of subproperties were found. The document was not processed.

**User response:** Correct the document and retry the request.

### **ISF782W NO ROWS SATISFY REQUEST.**

**Explanation:** A request was received but constraints resulted in no rows being generated for the response.

**User response:** None.

# **ISF783E ERROR OCCURRED GENERATING JSON DOCUMENT FOR REQUEST.**

**Explanation:** An unrecoverable error occurred in generating a document for a JSON response.

**User response:** Refer to additional messages that further describe the error.

# **ISF784E • ISF794W**

#### **ISF784E VARIABLE** *variable* **REQUIRES SPECIFICATION OF VARIABLE** *variable***.**

**Explanation:** A variable was specified that requires another variable that is missing. The request may fail or be processed as if neither variable were specified.

**User response:** Correct the error and retry the request.

#### **ISF785E VARIABLE** *variable1* **VALUE '***value***' MUST NOT BE LESS THAN VARIABLE** *variable12* **VALUE '***value***'.**

**Explanation:** The value in *variable1* is less than the value in *variable12*. This is not allowed.

**User response:** Correct the error and retry the request.

#### **ISF786E VARIABLE ISFFIND VALUE '***string***' WITH LENGTH** *length* **IS TOO LONG FOR SPECIFIED COLUMN RANGE** *start-column* **TO** *end-column***.**

**Explanation:** The string specified in the ISFFIND variable is too long to fit within the specified column range.

**User response:** Correct the error and retry the request.

#### **ISF787E VARIABLE** *variable* **VALUE '***value***' EXCEEDS THE RECORD LENGTH OF THE DATA.**

**Explanation:** The value of variable variable is greater than the record length of the data that is being browsed. The request cannot be processed.

**User response:** Correct the error and retry the request.

#### **ISF788E VARIABLE** *variable* **IS IGNORED, IT CONTAINS A TOKEN THAT IS NOT VALID.**

**Explanation:** The value of variable *variable* is a token that is not valid. The request is processed as if the variable were not specified.

**User response:** Ensure that the token was not modified before you attempted to use it.

# **ISF789E VARIABLE** *variable* **IS IGNORED, IT CONTAINS A TOKEN THAT IS NOT VALID IN THIS CONTEXT.**

**Explanation:** The value of variable *variable* is a token that is not valid for this request. The request is processed as if the variable were not specified.

**User response:** Ensure that the token was not modified before you attempted to use it. The variable that contains the token may not have been cleared

before it was set. To clear variables, use the ISFRESET function.

#### **ISF790E THE VALUE SPECIFIED FOR VARIABLE** *variable* **IS NOT VALID ON THE** *panel* **PANEL.**

**Explanation:** The value of variable *variable* is a token that is not valid for the current panel. The request cannot be processed.

**User response:** Correct the value that is in error. For the value that is in error, see the previous ISF757I message. For information about the valid values, use the SEARCH command or the REXXH command.

# **ISF791E VARIABLE** *variable* **IS IGNORED, THE TOKEN REPRESENTS A RECORD THAT NO LONGER EXISTS.**

**Explanation:** The record represented by the token in variable *variable* does not exist. The request is specified as if the variable were not specified.

**User response:** None required.

#### **ISF792E DATA NOT AVAILABLE, NOT AUTHORIZED TO COMMAND** *command***.**

**Explanation:** A request for data could not be satisfied. The request requires a command that you are not authorized to use.

**User response:** For authorization to the command, contact your security administrator.

### **ISF793E DATA NOT AVAILABLE, HEALTH CHECKER NOT ACTIVE ON SYSTEM** *system-name***.**

**Explanation:** A request for data could not be satisfied because IBM Health Checker for z/OS is not active on the indicated system.

**User response:** Contact your system programmer to activate IBM Health Checker for z/OS.

### **ISF794W MAXIMUM RESPONSE SIZE REACHED, ROWS** *row-1* **THROUGH** *row-2* **NOT PROCESSED.**

**Explanation:** The size of the response exceeds the maximum allowed. Rows *row-1* through *row-2* are skipped. They are not included in the response.

**User response:** Use filters to limit the number of rows being selected, then try the request again.

#### **ISF800E UNEXPECTED END OF FILE ENCOUNTERED PROCESSING STATEMENT NUMBER** *number***.**

**Explanation:** While processing a continuation statement, the end of file was reached.

**User response:** Use the log file to review the parameters. Correct the errors and process the parameters again.

#### **ISF801E STATEMENT NUMBER** *number* **IS TOO LONG.**

**Explanation:** SDSF parameter statement number *number* is longer than the maximum allowed length of 32756 characters.

**User response:** Use the log file to review the parameters. Ensure that a statement is not continued<br>ISF808E incorrectly. Correct the statement in error and process the parameters again.

# **ISF802E INPUT FILE IS EMPTY.**

**Explanation:** The input file for processing SDSF parameters contained no parameters.

**User response:** Correct the input file and retry the request.

#### **ISF803E COMMENT NOT CLOSED ON LINE NUMBER** *number***.**

**Explanation:** A comment opened on line number *number* was not closed. Comments must be complete on a single line.

**User response:** Use the log file to locate the line and **ISF810E** close the comment.

#### **ISF804E PROCESSING ENDED DUE TO I/O ERROR.**

**Explanation:** Processing of SDSF parameters ended due to an input or output error. Either SDSF or the system may have issued additional messages describing the error.

**User response:** Use the messages to determine the cause of the I/O error.

# **ISF805I PREVIOUSLY PROCESSED** *statement-type* **AT STATEMENT** *statement-number* **BEING REPLACED.**

**Explanation:** A statement of the same type has already been processed and will be replaced by the later statement. The statement being replaced is *statement-number*.

**User response:** None required. However, you should check your ISFPARMS to remove duplicate statements.

#### **ISF806E** *parameter* **VALUE** *value* **IS IN ERROR, INVALID SYNTAX SPECIFIED.**

**Explanation:** The value indicated by *value* in the parameter indicated by *parameter* contains invalid syntax.

**User response:** Correct the syntax.

**ISF807E** *parameter* **VALUE** *value* **IS TOO LONG, MAXIMUM LENGTH ALLOWED IS** *maximum***.**

**Explanation:** The value indicated by *value* in the parameter indicated by *parameter* is longer than the maximum allowed length, indicated by *maximum.*

**User response:** Correct the length of the value.

**ISF808E** *parameter* **VALUE** *value* **IS NOT NUMERIC.**

**Explanation:** The value indicated by *value* in the parameter indicated by *parameter* is not numeric. It must be numeric.

**User response:** Correct the value.

# **ISF809E** *parameter* **VALUE** *value* **IS TOO SMALL, MINIMUM VALUE ALLOWED IS** *minimum***.**

**Explanation:** The value indicated by *value* in the parameter indicated by *parameter* is smaller than the minimum allowed value, indicated by *minimum*.

**User response:** Correct the value.

# **ISF810E** *parameter* **VALUE** *value* **IS TOO LARGE, MAXIMUM VALUE ALLOWED IS** *maximum***.**

**Explanation:** The value indicated by *value* in the parameter indicated by *parameter* is larger than the maximum allowed value, indicated by *maximum*

**User response:** Correct the value.

### **ISF811E** *parameter* **VALUE** *value* **IS INVALID.**

**Explanation:** The value indicated by *value* in the parameter indicated by *parameter* is invalid.

**User response:** Correct the value.

### **ISF812E** *parameter* **VALUE** *value* **IS AN INVALID SYSOUT CLASS.**

**Explanation:** The value indicated by *value* in the parameter indicated by *parameter* is not a valid SYSOUT class. Valid classes are A-Z and 0-9.

**User response:** Correct the value.

#### **ISF813E** *parameter* **VALUE** *value* **CONTAINS INVALID HEXADECIMAL DIGITS.**

**Explanation:** The value indicated by *value* in the parameter indicated by *parameter* contains characters that are not valid hexadecimal digits. Valid hexadecimal digits are 0-9 and A-F.

**User response:** Correct the value.

#### **ISF814E** *parameter* **VALUE** *value* **IS TOO SHORT, MINIMUM LENGTH ALLOWED IS** *minimum***.**

**Explanation:** The value indicated by *value* in the parameter indicated by *parameter* is shorter than the minimum allowed length, indicated by *minimum*.

**User response:** Correct the value.

## **ISF815E** *parameter* **VALUE** *values* **MUST HAVE DIFFERENT CHARACTERS FOR EACH VALUE.**

**Explanation:** The values indicated by *values* are not unique. Each value specified on this parameter must be  $\overline{\text{ISF821E}}$ unique.

**User response:** Correct the values so that each is unique.

#### **ISF816E** *first-parameter* **IS MUTUALLY EXCLUSIVE WITH** *second-parameter***.**

**Explanation:** The parameters indicated by *first-parameter* and *second-parameter* cannot be used together.

**User response:** Delete one of the parameters.

## **ISF817I GROUP INDEX** *group-index-number* **ASSIGNED TO GROUP** *group-name***.**

**Explanation:** The index number indicated by *group-index-number* is assigned to the group indicated by *group-name*. The name, *group-name*, is a name assigned by you with the NAME parameter, or, if NAME is omitted, it is a name assigned by SDSF.

**User response:** None required.

# **ISF818I GROUP** *group-name* **REPLACES STATEMENT** *statement-type***, GROUP INDEX IS** *index-number* **.**

**Explanation:** A group named *group-name* has been **ISF824E** encountered more than once; the latest occurrence replaces the previous occurrence. The index number assigned to the group is indicated by *index-number.* (The index indicates the group by a count of groups. For example, an index of 3 indicates the group defined by the third GROUP statement in ISFPARMS.)

**User response:** None required. You should check your parameters to remove duplicate group statements.

#### **ISF819I** *statement-type* **NAMED** *name* **REPLACES STATEMENT** *number.*

**Explanation:** The statement named *name* has been encountered more than once. The latest occurrence replaces the previous occurrence.

**User response:** None required. You should check your parameters to remove duplicate statements.

# **ISF820I** *statement* **NAMED** *name* **FOR** *display1* **DISPLAY CONFLICTS WITH PRIOR DEFINITION FOR** *display2***.**

**Explanation:** An FLD statement with the name *name*, for the indicated SDSF display, conflicts with an FLD statement for another display that has already been encountered.

**User response:** None required. You should check your parameters to remove duplicate statements.

#### **ISF821E** *string* **WAS EXPECTED BEFORE** *string* **ON LINE** *line-number* **COLUMN** *column-number***.**

**Explanation:** A syntax error has been encountered at the indicated line and column.

**User response:** Correct the statement.

# $value$  **WAS SEEN ON LINE** *line-number* **COLUMN** *column-number* **WHERE ONE OF THE FOLLOWING WAS EXPECTED:** *valid-values***.**

**Explanation:** An invalid value, *value*, was found at the indicated line and column. The valid values are shown in *valid-values*.

**User response:** Correct the statement using one of the listed values.

#### **ISF823I INPUT SKIPPED UP TO THE NEXT** *value***.**

**Explanation:** A syntax error has occurred on a previously identified statement. SDSF is skipping to the indicated *value* to continue processing.

**User response:** Correct the statement in error.

### **ISF824E** *error-string* **ON LINE** *line-number* **COLUMN** *column-number* **SHOULD BE DELETED.**

**Explanation:** The character string *error-string* located on the indicated line and column is in error and should be deleted.

**User response:** Delete or correct the string in error.

#### **ISF825I** *string* **IS INSERTED BEFORE THE ERROR POINT.**

**Explanation:** In response to previous syntax errors, SDSF has inserted a character string, *string* before the error in order to continue processing.

**User response:** Correct the error.

**ISF826E** *statement* **OFFSET OF** *offset* **IS TOO LONG FOR USE WITH STRING** *string***, MAXIMUM COMBINED OFFSET AND STRING LENGTH IS** *maximum***.**

**Explanation:** In the indicated statement, the offset *offset*, when used with the string *string*, results in an invalid value for that statement. The maximum for the combination of the offset and string length is *maximum.*

User response: Correct the string or offset.

#### **ISF828E** *first-statement* **STATEMENT REQUIRED PRIOR TO THIS** *second-statement***.**

**Explanation:** You must include a statement of the type indicated by *first-statement* before the statement indicated by *second-statement*.

**User response:** Reorder or add statements to achieve the required order.

#### **ISF829E** *first-value* **AND** *second-value* **MUST HAVE DIFFERENT VALUES.**

**Explanation:** The values indicated by *first-value* and *second-value* are the same. They must be different.

**User response:** Change one or both of the values so that they are different.

### **ISF830E** *parameter* **VALUE IS TOO SHORT, VALUE MUST BE** *required-length* **BYTES BUT IS ONLY** *actual-length***.**

**Explanation:** The value specified for the indicated parameter is too short. The message indicates the required length of the value (*required-length*) and the length of the value that was actually specified (*actual-length*).

**User response:** Correct the value to be the required number of bytes.

#### **ISF831E** *parameter* **VALUE IS TOO LONG, VALUE MUST BE** *required-length* **BYTES BUT IS** *actual-length***.**

**Explanation:** The value specified for the indicated parameter is too long. The message indicates the required length of the value (*required-length*) and the

length of the value that was actually specified (*actual-length*).

**User response:** Correct the value to be the required number of bytes.

#### **ISF832I** *statement* **NAMED** *name* **CONFLICTS WITH PREVIOUS DEFINITION FOR** *statement***.**

**Explanation:** The statement with the name *name* conflicts with another statement of a different type that has already been encountered.

**User response:** None required. You should review your statements to remove the conflict.

#### **ISF833E COLUMN** *column* **IS NOT VALID FOR THE** *display* **DISPLAY.**

**Explanation:** The indicated column has been specified with an FLDENT statement for a display on which it is not valid.

**User response:** Remove the FLDENT statement for that display, or change the display with which the FLDENT statement is associated.

### **ISF834E** *string* **WAS EXPECTED BEFORE** *string* **IN STATEMENT** *statement-number***.**

**Explanation:** A syntax error has been encountered at the indicated statement.

**User response:** Correct the statement.

# *value* **WAS SEEN IN STATEMENT** *statement* **WHERE ONE OF THE FOLLOWING WAS EXPECTED:** *valid-values***.**

**Explanation:** An invalid value, *value*, was found at the indicated statement. The valid values are shown in *valid-values*.

**User response:** Correct the statement using one of the listed values.

# **ISF836E** *parameter* **VALUE** *string* **IS IN ERROR, INVALID DATA SET NAME SYNTAX.**

**Explanation:** The indicated parameter specifies a data set name containing invalid syntax.

**User response:** Correct the data set name and retry the request.

#### **ISF837E** *parameter* **VALUE CONTAINS** *number* **CHARACTERS, BUT IT MUST BE EVEN.**

**Explanation:** The value specified on the indicated parameter is an odd number of characters; the value

# **ISF838E • ISF848I**

must be an even number of characters.

**User response:** Correct the value to contain an even number of characters.

**ISF838E** *secondary-statement-type* **NAMED** *secondary-statement-name* **REFERENCED BY** *primary-statement-type primary-statemet-name* **NOT FOUND.**

**Explanation:** A statement indicated by *primary-statement-type primary-statement-name* references a statement, *secondary-statement-type secondary-statement-name* that could not be found.

**User response:** Correct the parameters so that the group definition and the name of the referenced statement agree.

#### **ISF839I** *statement-type* **NAMED** *name* **IS NOT ISF845W REFERENCED BY ANY OTHER REFERENCED BY ANY OTHER STATEMENT.**

**Explanation:** The indicated statement is valid only when referred to by another statement. It was encountered, but no other statement referred to it.

**User response:** None required. However, if the statement is to be used, you must correct the parameters so that the statement name is referred to in a parameter in a group definition.

#### **ISF840I** *statement* **NAMED** *name* **CONTAINS NO ENTRIES.**

**Explanation:** The indicated statement contains no column or list entries. It is ignored.

**User response:** Delete or complete the statement.

### **ISF841E GROUP** *group-name* **REFERENCES** *statementname* **WHICH IS AN INVALID TYPE FOR** *group-keyword***.**

**Explanation:** The indicated group statement references a statement that is the wrong type.

**User response:** Correct one or both statements.

**ISF842E** *group-statement* **IN GROUP** *group-name* **IS FOR DISPLAY TYPE** *type* **BUT REFERENCES** *statement* **NAMED** *name* **FOR DISPLAY TYPE** *type***.**

**Explanation:** The indicated group statement references a statement that is for the wrong SDSF display.

**User response:** Correct one or both statements.

#### **ISF843E** *value* **VALUE REQUIRED FOR THIS** *statement* **STATEMENT.**

**Explanation:** The indicated statement is missing a required value.

**User response:** Complete the statement by adding the missing value.

**ISF844W** *statement* **VALUE** *value* **EXCEEDS THE MAXIMUM ALLOWED, CHANGED TO** *new-value***.**

**Explanation:** The indicated value in the indicated statement was greater than the maximum allowed; SDSF has changed the value to *new-value*.

**User response:** Correct the value to be less than or equal to the maximum allowed.

# **ISF845W** *statement* **VALUE** *value* **TOO LONG FOR COLUMN WIDTH, TRUNCATED TO** *number* **CHARACTERS.**

**Explanation:** The indicated value in the statement type indicated by *statement* is too long for the width of the column. It is truncated to fit the column.

**User response:** None required. To avoid truncation of the value, correct it to fit the column width, or lengthen the column.

### **NO GROUPS HAVE BEEN DEFINED.**

**Explanation:** The ISFPARMS contained no GROUP statements. At least one GROUP statement is required.

**User response:** Add at least one GROUP statement to the ISFPARMS.

#### **ISF847I WHEN STATEMENT SELECTED FOR THIS SYSTEM.**

**Explanation:** The WHEN statement has been selected for this system. All statements that follow the WHEN statement will be processed for this system, until another WHEN statement is encountered.

**User response:** None required.

### **ISF848I WHEN STATEMENT DOES NOT MATCH THIS SYSTEM, FOLLOWING STATEMENTS SKIPPED UNTIL NEXT WHEN.**

**Explanation:** The WHEN statement specified conditions that do not match the current system. Subsequent statements will be checked for syntax but not processed, until the next WHEN statement is found.

**User response:** None required.

#### **ISF849I** *statement-name* **STATEMENT NOT SELECTED DUE TO PREVIOUS WHEN STATEMENT.**

**Explanation:** Because it follows a WHEN statement that contained conditions that were not met, the statement is checked for syntax but not otherwise processed.

# **User response:** None required.

#### **ISF850E** *primary-statement* **CONTAINS NO** *secondary-statement* **ENTRIES.**

**Explanation:** A statement, *primary-statement*, was encountered that requires other statements, *secondary-statement*, but no such statements followed it. The statement *primary-statement* is ignored.

**User response:** Either delete the statement *primary-statement*, or add the required statements indicated by *secondary-statement*.

### **ISF851E LOCAL SERVER NOT DEFINED IN SERVER GROUP (SERVER NAME** *server-name***, SYSTEM NAME** *system-name***).**

**Explanation:** A server group was defined for the indicated server on the indicated system, but the server **ISF856I** group did not include the local server. A server group must include the local server. The local server is the currently executing server that is running on this system.

**User response:** Add a SERVER statement for the local server to the server group definition.

### **ISF852I** *statement-type* **STATEMENT IGNORED,** *statement-type* **IN USE.**

**Explanation:** An attempt was made to modify an initialization statement after the SDSF server was already active. The statement is ignored.

**User response:** To change a server group after the server group is in use, you can:

- 1. Make the change to ISFPARMS.
- 2. End server communications with the MODIFY *server-name,*STOP,C,TERM command.
- 3. Use the MODIFY *server-name,*REFRESH command to cause the new ISFPARMS to be processed.

#### **ISF853E INSUFFICIENT SERVERS DEFINED IN SERVER GROUP.**

**Explanation:** A SERVERGROUP statement was encountered, but there are not at least two SERVER statements following it. A server group must consist of at least two servers, including the local server. The server group is not defined.

**User response:** Correct the server group definition so that it includes at least two servers.

#### **ISF854E NUMBER OF SERVERS IN SERVER GROUP** *number* **EXCEEDS THE MAXIMUM OF** *maximum***.**

**Explanation:** A SERVERGROUP statement was encountered with more than the maximum number of allowed SERVER statements following it.

**User response:** Correct the server group definition so that it includes a valid number of servers.

### **ISF855E SERVER** *server-name* **DUPLICATES DEFINITION OF SERVER** *server-name* **ON STATEMENT** *statement-number* **FOR SYSTEM** *system-name***, JESNAME** *jes-name***, MEMBER** *member-name***.**

**Explanation:** A duplicate definition has been detected in the server group for the indicated system, JES, and member. More than one server in the server group is defined as processing a system, JES and member. This is not allowed.

**User response:** Correct the server group definition in ISFPARMS.

#### **ISF856I PARAMETER** *parameter* **IS OBSOLETE AND IS IGNORED.**

**Explanation:** An obsolete parameter has been encountered. It will be ignored.

**User response:** None required. To avoid seeing this message in the future, delete the parameter from ISFPARMS.

# **ISF857E COMMAND IS TOO LONG, MAXIMUM LENGTH ALLOWED IS** *maximum-length***.**

**Explanation:** The command or parameter being processed causes the resulting command to exceed the valid maximum length.

**User response:** Ensure that the total length of the command conforms to the valid length.

### **ISF858E VALUE '***value***' IS NOT VALID, BEGINS WITH THE RESTRICTED CHARACTERS** *characters***.**

**Explanation:** The value of an option is not valid because it has a prefix that consists of the restricted characters, *characters*. The option is not processed.

**User response:** Ensure that the value does not start with restricted characters. For example, the value of the REXX prefix option cannot start with ISF.

# **ISF859E • ISF901E**

#### **ISF859E COMMAND IS TOO SHORT, MINIMUM LENGTH ALLOWED IS** *minimum-length***.**

**Explanation:** The command being processed is too short.

**User response:** Ensure that the command conforms to the valid length.

#### **ISF860I** *statement* **STATEMENT IGNORED, NOT SUPPORTED IN THIS RELEASE.**

**Explanation:** The indicated statement in ISFPARMS has been ignored during ISFPARMS processing because it is not supported in this release of SDSF.

**User response:** None required, though you may want to remove the statement from ISFPARMS or use the WHEN statement to provide conditional processing of the statement.

#### **ISF861I STATEMENT** *statement* **KEYWORD** *keyword* **IGNORED, NOT SUPPORTED IN THIS RELEASE.**

**Explanation:** The indicated keyword in ISFPARMS has been ignored during ISFPARMS processing because it is not supported in this release of SDSF.

**User response:** None required, though you may want to remove the keyword from ISFPARMS or use the WHEN statement to provide conditional processing of the statement that contains it.

#### **ISF862I KEYWORD** *keyword* **VALUE** *value* **IGNORED, NOT SUPPORTED IN THIS RELEASE.**

**Explanation:** The indicated value in ISFPARMS has been ignored during ISFPARMS processing because it is **ISF868E** not supported in this release of SDSF.

**User response:** None required, though you may want to change the value in ISFPARMS or use the WHEN statement to provide conditional processing of the statement that contains it.

#### **ISF863E** *option* **IS REQUIRED WHEN** *keyword* **IS SPECIFIED.**

**Explanation:** The command keyword *keyword* requires that option *option* also be specified, but it was omitted. The command or statement is not processed.

**User response:** Correct the command.

#### **ISF864E PROPERTY** *property* **VALUE CANNOT BE AN ARRAY.**

**Explanation:** A JSON document was being processed and *property* was recognized but its value was an array. The property cannot define array values. The document was not processed.

**User response:** Correct the document and retry the request.

### **ISF865E PROPERTY** *property* **VALUE CANNOT BE NUMERIC.**

**Explanation:** A JSON document was being processed and *property* was recognized but its value was numeric. The property cannot define numeric values. The document was not processed.

**User response:** Correct the document and retry the request.

#### **ISF866E PROPERTY** *property* **VALUE CANNOT BE BOOLEAN.**

**Explanation:** A JSON document was being processed and *property* was recognized but its value was Boolean. The property cannot define Boolean values. The document was not processed.

**User response:** Correct the document and retry the request.

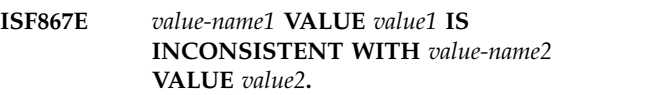

**Explanation:** The named values have dependencies that are inconsistent. For example, a starting value is greater than an ending value. The document is not processed.

**User response:** Correct the document and retry the request.

**ISF868E PROPERTY** *property-name* **VALUE CANNOT BE A STRING.**

**Explanation:** In a JSON document, *property-name* was recognized. Its value was a string, but the property cannot define string values.

**User response:** Correct the document and retry the request.

# **ISF901E BINARY CONVERSION ERROR OCCURRED IN ISSUING AN SDSF MESSAGE.**

**Explanation:** In issuing an SDSF message, SDSF encountered a binary conversion error.

**User response:** Follow your local procedure to call IBM for service.

#### **ISF902E INSERT OF AN INVALID TYPE WAS ENCOUNTERED IN AN SDSF MESSAGE.**

**Explanation:** In issuing an SDSF message, SDSF encountered a problem in inserting a value into a message.

**User response:** Follow your local procedure to call IBM for service.

#### **ISF903E INVALID INSERT NUMBER WAS ENCOUNTERED IN AN SDSF MESSAGE.**

**Explanation:** In issuing an SDSF message, SDSF encountered a problem in inserting a value into a message.

**User response:** Follow your local procedure to call IBM for service.

# **ISF904E SDSF MESSAGE TOO LONG.**

**Explanation:** In issuing an SDSF message, SDSF encountered a message that exceeded the maximum allowed length.

**User response:** Follow your local procedure to call IBM for service.

#### **ISF905E INCORRECT NUMBER OF INSERTS PASSED FOR AN SDSF MESSAGE.**

**Explanation:** In issuing an SDSF message, SDSF encountered a problem with inserting values into the message.

**User response:** Follow your local procedure to call IBM for service.

#### **ISF906E SDSF MESSAGE NOT ISSUED, SDSF MESSAGE TABLE NOT LOADED.**

**Explanation:** SDSF could not issue a message because the message table containing the messages was not loaded.

**User response:** Follow your local procedure to call IBM for service.

#### **ISF908E MESSAGE** *message-number* **LINE** *line-number* **NOT FOUND IN MESSAGE TABLE.**

**Explanation:** SDSF could not issue a message because **ISF2004E** the message or a line in the multi-line message was not found in the message table.

#### **User response:**

Follow your local procedure to call IBM for service.

#### **ISDSF CONFIGURATION ERROR.**

**Explanation:** SDSF has been invoked incorrectly when running as an ISPF dialog.

**User response:** The system programmer should correct the invocation of SDSF. For an example of the statements needed to invoke SDSF from the ISPF main menu, refer to member ISF@PRI4 in data set ISF.SISFPLIB and ["ISPF considerations" on page 347.](#page-372-0)

#### **ISF999I DIAG:** *diagnostic-data***.**

**Explanation:** SDSF has encountered an internal condition in which diagnostic data has been collected.

**User response:** Follow your local procedure for reporting a problem to IBM.

#### **ISF2001E SDSF INVOCATION FAILED, RETURN CODE** *return-code***.**

**Explanation:** The SDSF Java API attempted to perform an SDSF request, but the invocation failed with the indicated return code. The return codes are the standard SDSF return codes documented in the class description for ISFBase.

**User response:** To determine the source of the error, list the SDSF messages contained in the ISFRequestResults object used for the request.

### **ISF2002E COMMAND NOT PROVIDED.**

**Explanation:** A method was invoked that requires a command to be provided but the command was missing.

**User response:** Supply a command as required by the method parameters.

#### **PROPERTY NAME ARRAY DIMENSION DIFFERENT THAN VALUE ARRAY DIMENSION.**

**Explanation:** The requestPropertyChange method was invoked to change the property of an object. However, the number of property names does not match the number of supplied property values.

**User response:** The property name array must correspond one-to-one with the values supplied in the property value array. Correct the arrays that are passed in to the method.

#### **PROPERTY NAME MISSING IN ARRAY ELEMENT** *element-number***.**

**Explanation:** The requestPropertyChange method was invoked to change the property of an object. However, the number of property names does not match the number of supplied property values.

**User response:** Correct the property name array.

#### **ISF2005E RESULTS OBJECT NOT PROVIDED.**

**Explanation:** SDSF was invoked to perform a function **ISF2011E** but the results object was not provided.

**User response:** Follow your local procedures for contacting IBM for support.

#### **ISF2006E ROW TOKEN WAS NOT PROVIDED FOR OBJECT** *object-name***.**

**Explanation:** An action was attempted against a row object, but the object does not contain a row token. The object name is the fixed field for the object. The action  $\sqrt{\text{IST2012E}}$ cannot be performed.

**User response:** Verify that the object was not modified in any way such that the action cannot be performed. Check that the nomodify request setting was not used when the object was originally retrieved.

### **ISF2007E ROW TOKEN WAS NOT PROVIDED FOR OBJECT** *object-name* **IN REPEAT LIST ENTRY** *entry-number***.**

**Explanation:** An action was attempted against a row object using a repeat list, but the object does not contain a row token. The object name is the fixed field and the entry number is the position of the object in the repeat list.

**User response:** Verify that the object was not modified in any way such that the action cannot be performed. Check that the nomodify request setting was not used when the object was originally retrieved.

#### **ISF2008E PROPERTY NAME ARRAY NOT PROVIDED.**

**Explanation:** The requestPropertyChange method was invoked to change the property of an object. However, the property name array was not provided.

**User response:** Supply the property name array.

#### **ISF2009E PROPERTY VALUE ARRAY NOT PROVIDED.**

**Explanation:** The requestPropertyChange method was invoked to change the property of an object. However, the property value array was not provided.

**User response:** Supply the property value array.

#### **ISF2010E PARAMETER** *parameter-name* **MUST HAVE THE VALUE** *parameter-value***.**

**Explanation:** A method was invoked using *parameter-name*, but the required value was not provided.

**User response:** Verify the parameter values for the method are correct.

**INCONSISTENT INDEXES IN SETTINGS, fromIndex,** *from-index***, IS EQUAL TO toIndex,** *to-index***.**

**Explanation:** The request settings have been used to specify a range of rows to return. However, the range indexes are not consistent because the from-index is equal to the to-index.

**User response:** Correct the request settings and retry the request.

# **INCONSISTENT INDEXES IN SETTINGS, fromIndex,** *from-index***, IS GREATER THAN toIndex,** *to-index***.**

**Explanation:** The request settings have been used to specify a range of rows to return. However, the range indexes are not consistent because the from-index is greater than the to-index.

**User response:** Correct the request settings and retry the request.

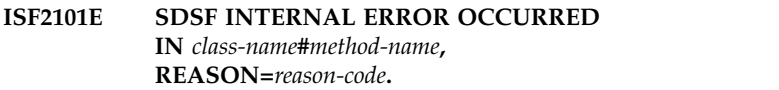

**Explanation:** An internal error occurred in the indicated class and method.

**User response:** Follow your local procedures to contact IBM for support.

#### **ISF2102E TRACE TABLE ENTRY TOO LARGE.**

**Explanation:** An error occurred processing an internal trace entry.

**User response:** Follow your local procedures to contact IBM for support.

### **ISF2103E TRACE TABLE TOO LARGE.**

**Explanation:** An error occurred processing the internal trace table.

**User response:** Follow your local procedures to contact IBM for support.

#### **ISF2104E TRACE TABLE ENTRY TOO SMALL.**

**Explanation:** An error occurred processing an internal trace entry.

**User response:** Follow your local procedures to contact IBM for support.

#### **ISF2105E TRACE TABLE TOO SMALL.**

**Explanation:** An error occurred processing the internal trace table.

**User response:** Follow your local procedures to contact IBM for support.

#### **ISF2106E CANNOT CONVERT VALUE** *value* **WITH RESULT** *result***.**

**Explanation:** An error occurred processing an internal trace entry.

**User response:** Follow your local procedures to contact IBM for support.

#### **ISF2201W RESPONSE LIMIT IN EFFECT,** *number* **OF** *total* **OBJECTS RETURNED.**

**Explanation:** A request limit was set for the current request. The number of objects returned is limited by the request limit in ISFRequestSettings.

**User response:** None.

# **ISF2202I PROCESSING STARTED...**

**Explanation:** SDSF has started processing a request.

**User response:** None.

#### **ISF2203I PROCESSING COMPLETED.**

**Explanation:** SDSF has finished processing a request.

**User response:** None.

#### **ISF2204E VALUE NOT ALLOWED FOR OPTION "***option***".**

**Explanation:** A value was specified for option *option*, but the option does not accept values.

**User response:** Remove the value from the option and retry the request.

**ISF2205E VALUE REQUIRED FOR OPTION "***option***".**

# **Messages for IBM Health Checker for z/OS**

This section describes messages that are issued as output of SDSF's checks for IBM Health Checker for z/OS.

**ISFH1001I SDSF server** *server-name* **is using statements from member** *member-name* **of data set** *dataset-name***.**

**Explanation:** The SDSF server is active and using the indicated parmlib member from the named data set.

**System action:** None.

**Explanation:** An option was specified without a value, but the option requires that a value be used.

**User response:** Add a value to the option and retry the request.

# **ISF2206I REPORT BEING WRITTEN TO** *pathname***.**

**Explanation:** A report has been requested and is being written to the named path.

**User response:** None.

#### **ISF2207E UNABLE TO OPEN REPORT FILE** *pathname***, REASON=***reason-text***.**

**Explanation:** An error occurred attempting to open the report file using the named path. The report will be written to stdout.

**User response:** Ensure the path names a valid path for the report.

#### **ISF2208E UNRECOGNIZED OPTION "***option***".**

**Explanation:** An unknown option was specified.

**User response:** Correct the option and try the request again.

#### **ISF2209I PARAMETERS IGNORED.**

**Explanation:** A request was processed that does not accept parameters, but parameters were specified. The parameters are ignored and processing continues.

**User response:** Remove the unsupported parameters.

#### **ISF2210W RESPONSE LIMIT IN EFFECT,** *number* **OBJECTS RETURNED.**

**Explanation:** A response limit was set for the current request. The number of objects returned is limited by the response limit in ISFRequestSettings.

**User response:** None required.

**Operator response:** None. **System programmer response:** None.

**Problem determination:** None.

**Source:** z/OS SDSF Operation and Customization

**Module:** ISFHCPRM

**Reference documentation:** z/OS SDSF Operation and Customization

**Automation:** None.

# **ISFH1002I SDSF server** *server-name* **is not active, parmlib statements are not being used.**

**Explanation:** The SDSF server is not active. The use of **ISFH1004I** the SDSF parmlib member ISFPRMxx requires that the SDSF server be active.

IBM recommends that you use parmlib member ISFPRMxx rather than assembler macro ISFPARMS to configure SDSF. The statements in ISFPRMxx are easier to define and more dynamic than assembler macros. Some functions, such as sysplex support, are not available using the assembler macros.

**System action:** In a JES2 environment, SDSF uses the assembler macro ISFPARMS for configuration parameters. In a JES3 environment, SDSF assigns default values.

### **Operator response:** None.

**System programmer response:** Consider migrating from the assembler macro ISFPARMS to parmlib member ISFPRMxx if you plan on changing any SDSF configuration values from their default settings.

**Problem determination:** None.

**Source:** z/OS SDSF Operation and Customization

**Module:** ISFHCPRM

**Reference documentation:** z/OS SDSF Operation and Customization

**Automation:** None.

### **ISFH1003I SDSF server** *server-name* **is active but parmlib statements are not being used. A possible syntax error in the statements may exist.**

**Explanation:** The SDSF server is active but parmlib member ISFPRMxx is not being used to configure SDSF. This may be because the SDSF server detected a syntax error in the configuration statements.

**System action:** In a JES2 environment, SDSF uses the assembler macro ISFPARMS for configuration parameters. In a JES3 environment, SDSF assigns default values.

**Operator response:** None.

**System programmer response:** Examine the server initialization log for errors in ISFPRMxx statements. Correct any errors that prevent the statements from being activated and then use the SDSF server refresh command to reprocess the statements.

**Problem determination:** None.

**Source:** z/OS SDSF Operation and Customization

**Module:** ISFHCPRM

**Reference documentation:** z/OS SDSF Operation and Customization

**Automation:** None.

## **SDSF** is not using parmlib statements **for its configuration parameters. However, no values have been customized.**

**Explanation:** SDSF is not using parmlib member ISFPRMxx for its configuration parameters, and SDSF-supplied defaults are being used for all values.

**System action:** If this is a JES2 environment, SDSF is using the assembler macro based ISFPARMS. No values have been changed in ISFPARMS. If this is a JES3 environment, SDSF is using default values and is not using the assembler macro based ISFPARMS.

#### **Operator response:** None.

**System programmer response:** If you plan on changing any SDSF configuration values from their default settings, use parmlib member ISFPRMxx for your configuration changes.

You can use the sample members ISFPRM00 and ISFPRM01 in ISF.SISFJCL to assist you in defining your configuration.

**Source:** z/OS SDSF Operation and Customization

**Module:** ISFHCPRM

**Reference documentation:** z/OS SDSF Operation and Customization

**Automation:** None.

# **ISFH1005E SDSF is using assembler macro ISFPARMS for its configuration parameters.**

**Explanation:** SDSF is using the assembler macro based ISFPARMS for its configuration parameters rather than parmlib member ISFPRMxx. ISFPARMS has been customized by the installation.

**System action:** None.

**Operator response:** None.

**System programmer response:** IBM recommends that you use parmlib member ISFPRMxx rather than assembler macro ISFPARMS to configure SDSF. The statements in ISFPRMxx are easier to define and more dynamic than assembler macros. Some functions, such as sysplex support, are not available using the assembler macros.

Consider migrating from the assembler macro ISFPARMS to parmlib member ISFPRMxx.

You can use the migration tool ISFACP, supplied with SDSF, to convert your existing ISFPARMS to the statement format required by parmlib member ISFPRMxx. You can also use the sample members ISFPRM00 and ISFPRM01 in ISF.SISFJCL to define your configuration.

After defining the configuration statements, refer to Chapter [3, "Using the SDSF server," on page 107](#page-132-0) for the steps necessary to start the SDSF server and activate the configuration.

**Source:** z/OS SDSF Operation and Customization

**Module:** ISFHCPRM

**Reference documentation:** z/OS SDSF Operation and Customization

**Automation:** None.

**ISFH1006I ISFPARMS module being analyzed has a service level of** *service-level***, and a compile date and time of** *compile-date compile-time***.**

**Explanation:** ISFPARMS will be analyzed for installation customization changes. The service level, compile date, and compile time of the ISFPARMS module that has been found are listed.

This message is only issued when the check is running in verbose mode.

**System action:** Processing continues.

**Operator response:** None.

**System programmer response:** Use the details from the message to determine that the intended level of ISFPARMS has been found on your system.

**Source:** z/OS SDSF Operation and Customization

**Module:** ISFHCPRM

**Reference documentation:** z/OS SDSF Operation and Customization

**Automation:** None.

### **ISFH1007I ISFPARMS group structure has been customized. No further analysis of ISFPARMS will be performed.**

**Explanation:** The groups in ISFPARMS have been customized. Either the number of groups has been changed, or the group names have been changed from the defaults supplied by SDSF.

No further analysis of ISFPARMS will be performed to determine if other customizations are present.

**System action:** No further checking is done to determine which group keywords vary from the SDSF defaults.

**Operator response:** None.

**System programmer response:** Assess whether the customization is still required. Consider migrating from the assembler macro ISFPARMS to parmlib member ISFPRMxx if the configuration parameter is required.

You can use the migration tool ISFACP, supplied with SDSF, to convert your existing ISFPARMS to the statement format required by parmlib member ISFPRMxx. You can also use the sample members ISFPRM00 and ISFPRM01 in ISF.SISFJCL to define your configuration.

**Source:** z/OS SDSF Operation and Customization

**Module:** ISFHCPRM

**Reference documentation:** z/OS SDSF Operation and Customization

**Automation:** None.

# **ISFH1008I This check is not applicable since SDSF is not enabled for execution on this system.**

**Explanation:** The IFAEDSTA service has indicated that SDSF is not enabled for execution on this system.

**System action:** The check is disabled and no further checking will be done.

**Operator response:** None.

**System programmer response:** If SDSF should be enabled, verify that the statements in the IFAPRDxx member of parmlib are correct.

**Problem determination:** None.

**Source:** *z/OS MVS Initialization and Tuning Reference*

**Module:** ISFHCPRM

**Automation:** None.

**Reference documentation:** *z/OS MVS Initialization and Tuning Reference*

# **ISFH1009I Load of ISFPARMS failed with abend code** *abend-code* **reason code** *reason-code***. Analysis of ISFPARMS will not be performed.**

**Explanation:** The load of the ISFPARMS module failed with the indicated abend and reason codes. In a JES3 environment in which the SDSF JES2 feature is not installed, ISFPARMS will not be present and this error can be ignored.

**System action:** No analysis of ISFPARMS can be done to determine if it has been customized.

**Operator response:** None.

**System programmer response:** Use the abend return

# **ISFH1010R • ISFH1015I**

and reason codes to determine why ISFPARMS cannot be loaded.

**Problem determination:** None.

**Source:** z/OS MVS System Codes

**Module:** ISFHCPRM

**Automation:** None.

**Reference documentation:** z/OS SDSF Operation and Customization

#### **ISFH1010R ISFPARMS Customization Report**

**Explanation:** Header line for SDSF\_ISFPARMS\_IN\_USE check.

**System action:** Processing continues.

**Operator response:** None.

**System programmer response:** None.

**Problem determination:** None.

**Source:** None.

**Module:** ISFHCPRM

**Automation:** None.

**Reference documentation:** None.

**ISFH1011R S Macro Name Parameter Changed Comments**

**Explanation:** Header line for SDSF\_ISFPARMS\_IN\_USE check.

**System action:** Processing continues.

**Operator response:** None.

**System programmer response:** None.

**Problem determination:** None.

**Source:** None.

**Module:** ISFHCPRM

**Automation:** None.

**Reference documentation:** None.

**ISFH1012R -- -------- -------- ---------- -------**

**-----------------------------**

**Explanation:** Header line for SDSF\_ISFPARMS\_IN\_USE check.

**System action:** Processing continues.

**Operator response:** None.

**System programmer response:** None.

**Problem determination:** None.

**Source:** None.

**Module:** ISFHCPRM

**Automation:** None.

**Reference documentation:** None.

**ISFH1013R** *status macro name parameter changed comments*

**Explanation:** Detail line for SDSF\_ISFPARMS\_IN\_USE check.

**System action:** Processing continues.

**Operator response:** None.

**System programmer response:** None.

**Problem determination:** None.

**Source:** None.

**Module:** ISFHCPRM

**Automation:** None.

**Reference documentation:** None.

#### **ISFH1014R Total changes found:** *change-count***.**

**Explanation:** Total line for SDSF\_ISFPARMS\_IN\_USE check.

**System action:** Processing continues.

**Operator response:** None.

**System programmer response:** None.

**Problem determination:** None.

**Source:** None.

**Module:** ISFHCPRM

**Automation:** None.

**Reference documentation:** None.

**ISFH1015I The class** *class-name* **is active.**

**Explanation:** The indicated SAF class is active, as recommended.

**System action:** None.

**Operator response:** None.

**System programmer response:** None.

**Problem determination:** None.

**Source:** None.

**Module:** ISFHCPRM

**Automation:** None.

**Reference documentation:** None.
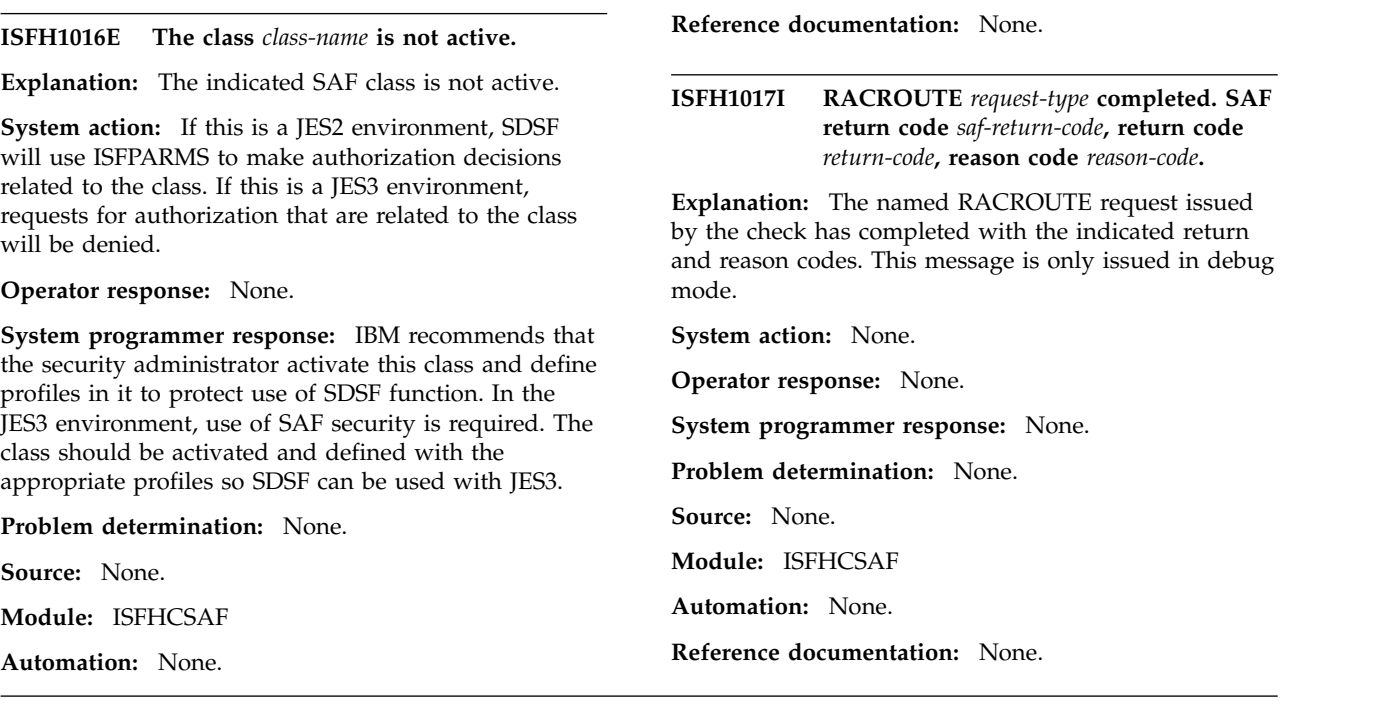

### **SDSF user abend codes**

This section explains the codes that SDSF issues in the case of an abend. The entry for each abend code includes a brief description of the meaning of the code and a suggested response for the system programmer.

The SDSF abend codes are issued in the SDSF ABEND USER message described in Chapter [15, "SDSF messages and codes," on page 475](#page-500-0) (ISF012I). System abend codes are in the SDSF ABEND SYSTEM message (also ISF012I). See the appropriate system codes manual for information on system abend codes.

#### *Table 207. SDSF Abend Codes*

#### **Abend**

#### **Code Explanation**

0003 SDSF could not find the updated index buffer.

*System Programmer Response:* Allocate another ISF.HASPINDX data set.

0004 No index buffer is available.

*System Programmer Response:* Follow your local procedure to call IBM for service. 0005 Two exclusive requests for the same index buffer have been made.

*System Programmer Response:* Follow your local procedure to call IBM for service.

0010 SDSF was invoked in an inconsistent manner.

*System Programmer Response:* Check that SDSF was not invoked using an incorrect entry point, such as a line mode invocation using an interactive entry point.

0011 The logical screen size was changed to less than the minimum width of 80 characters.

*User Response:* Change the logical screen size to have a width of at least 80 characters.

0012 SDSF detected a non-supported terminal. The terminal has a line length of less than 80 characters.

*User Response:* Use a terminal with a line length of at least 80 characters.

*Table 207. SDSF Abend Codes (continued)*

#### **Abend**

#### **Code Explanation**

0013 An error has occurred opening the DCB for the index, or a read to the job file control block (JFCB) has failed.

*System Programmer Response:* Check for a JCL or hardware error. If you are running SDSF in batch, be sure you have allocated both ISFIN and ISFOUT.

0015 A system initialization error has occurred.

*System Programmer Response:* See an accompanying write-to-operator message for more information.

0016 During SDSF initialization, an include or exclude list was being processed that specified an ISFNTBL TYPE=DEST macro. However, the list being processed is not for destinations. SDSF initialization is terminated after all include and exclude lists are processed. Message ISF028E is issued to further describe the error.

*System Programmer Response:* Ensure that the ISFNTBL macro is coded correctly for the include or exclude list being processed.

0021 There is an SDSF logic error in ISFENDD.

*System Programmer Response:* Follow your local procedure to call IBM for service.

0022 The SYSLOG index data set is full.

*System Programmer Response:* Make the SYSLOG index data set larger, or purge some of the SYSLOG output data sets.

0024 SDSF has encountered either an unrecoverable SYSLOG index logic error, or an I/O error.

*System Programmer Response:* Check for a possible I/O error. If you find no I/O error, follow your local procedure to call IBM for service.

0025 The SYSLOG index data set is full.

*System Programmer Response:* Make the SYSLOG index data set larger, or purge some of the SYSLOG output data sets.

0026 SDSF has encountered either an unrecoverable SYSLOG index logic error, or an I/O error.

*System Programmer Response:* Check for these possible causes of the error:

v JES2 has been shut down and restarted without an IPL of MVS. This makes the LOG command inactive. To make the LOG command active again, you must issue these commands:

W START

V SYSLOG,HARDCOPY,CMDS,ROUT=ALL

The first command starts the LOG task, and the second command causes the LOG to be written to the spool.

- The HASPINDX data set is being shared between two systems. If you have two or more JES2 systems at different release levels, you must have a unique HASPINDX data set for each JES2 system on which you have SDSF.
- 0027 SDSF has encountered an unrecoverable SYSLOG spool data error.

*System Programmer Response:* Check for these possible causes of the error:

v JES2 has been shut down and restarted without an IPL of MVS. This makes the LOG command inactive. To make the LOG command active again, you must issue these commands: W START

V SYSLOG,HARDCOPY,CMDS,ROUT=ALL

The first command starts the LOG task, and the second command causes the LOG to be written to the spool.

• The HASPINDX data set is being shared between two systems, but the JES2 systems are at different release or maintenance levels. You must have unique HASPINDX data sets for each JES2 system that is not at the same level.

*Table 207. SDSF Abend Codes (continued)*

#### **Abend**

#### **Code Explanation**

0028 An error was encountered while attempting to locate, retrieve, or process a SYSOUT data set record.

*System Programmer Response:* Follow your local procedure to call IBM for service.

0031 An invalid function code was passed to the SDSF I/O interface routine.

*System Programmer Response:* Follow your local procedure to call IBM for service.

0032 An unrecoverable error has occurred in an SDSF storage management routine. A storage request could not be satisfied.

*System Programmer Response:* Follow your local procedure for reporting a problem to IBM. 0041 There is a logic error in the SDSF DA panel routine.

*System Programmer Response:* Follow your local procedure to call IBM for service. 0053 A dynamic allocation error has occurred.

*System Programmer Response:* See the associated write-to-operator message for more information.

0061 The initialization of SDSF under ISPF was unsuccessful. The support for ISPF might have been installed incorrectly, or SDSF might have been put into the TSO authorized command tables. SDSF cannot run from the TSO authorized command tables.

*System Programmer Response:* Check the support for ISPF, and be sure that SDSF is not in the TSO authorized command tables.

0071 The terminal has become disconnected, or there is a logic error in the terminal or display routine.

*System Programmer Response:* None, if terminal has been disconnected. Otherwise, follow your local procedure to call IBM for service.

0072 SDSF has abended because the Attention key was pressed.

*User Response:* Reaccess SDSF.

0073 The menu data set is defective.

*System Programmer Response:*If you have made changes to the menu data set, check the changes. If the problem cannot be found, you can replace the installed SDSF panel data set with the original panel data set on the SDSF distribution tape.

0080 A SDSF initialization failure has occurred processing the JES2 checkpoint. Message ISF006I contains the explanatory information.

*System Programmer Response:* See the accompanying write-to-operator message for information.

0081 The level of JES2 that SDSF was assembled for does not match the level of JES2 that is being executed.

*System Programmer Response:* Ensure that SDSF has been assembled for the proper set of JES2 macro libraries for the execution system. If the JES2 macro libraries were not correct, reassemble SDSF for the correct JES2 macro libraries. See the accompanying ISF020E message for more information on JES2 levels. Also, check the SDSF library concatenations and the library authorizations to be sure the correct level of SDSF is being used.

0082 The level of the SDSF JES2 feature is not compatible with the level of the SDSF base code. This error may occur if maintenance is required by both the SDSF base and feature FMIDs but has been applied to only one of the FMIDs.

*System Programmer Response:* Ensure that a consistent level of the SDSF load modules is being used. Check the lnklst data sets for compatible versions of the SISFLOAD and SISFMOD1 data sets. If maintenance has been applied to either SISFLOAD or SISFMOD1, ensure that any co-requisite relationships have been preserved when applying PTFs.

0083 ISFPARMS was found to not be generated at the current level.

*System Programmer Response:* ISFPARMS was assembled using an incorrect macro level or with macros that do not correspond to this release. Reassemble ISFPARMS using the correct macro level.

*Table 207. SDSF Abend Codes (continued)*

#### **Abend**

#### **Code Explanation**

0091 SDSF has detected an error return code during the execution of an ISPF service. SDSF execution has terminated.

*System Programmer Response:* See the accompanying ISF039I message for more information. 0092 A failure occurred when SDSF invoked an ISPF dialog service.

*System Programmer Response:* See the accompanying ISF039I message for more information. 0093 SDSF has detected an error return code during the execution of an ISPF service. SDSF execution has terminated.

*System Programmer Response:* See the accompanying ISF039I message for more information.

0101 A SYSLOG master index record was not found.

*System Programmer Response:* Follow your local procedure to call IBM for service.

0102 A SYSLOG entry has not been found in the SYSLOG master index record.

*System Programmer Response:* Follow your local procedure to call IBM for service. 0103 An invalid index pointer was found in the SYSLOG master index record.

*System Programmer Response:* Follow your local procedure to call IBM for service. 0104 SDSF has encountered an invalid pointer in the SYSLOG master index record.

*System Programmer Response:* Follow your local procedure to call IBM for service.

0105 A logic error has been encountered during SAF processing. Expected parameters were not available; SAF processing is unable to continue.

*System Programmer Response:* Follow your local procedure to call IBM for service.

- 0201 An unrecoverable error has occurred which causes the server to abend. The reason code indicates the cause for the error:
	- **0001** Unable to obtain storage for the CAB
	- **0002** Unable to obtain storage for the SAB
	- **0003** Incorrect execution environment. The server is not running in the correct protect key. Verify that a PPT entry has been defined in the SCHED*xx* member of the parmlib concatenation for program ISFHCTL.
- 0222 SDSF abended in response to the ABEND command.

*System Programmer Response:* The person who issued the ABEND command can print or display the dump that was requested.

## **Appendix A. SDSF problem management**

This topic is a guide to resolving problems with SDSF. It includes hints for observing and identifying a problem and a reference for managing problems.

#### **Observing and identifying a problem**

The following are some questions you might ask yourself when you experience a problem with SDSF. They may help you to identify and resolve the problem, or to give needed information to IBM personnel at the IBM Support Center.

- v Are you using new levels of JES, ISPF, or TSO? The problem may be in the relationship between SDSF and JES, ISPF, or TSO.
- Was any maintenance applied, or hardware change made, at the time the problem first appeared? The problem may be in the maintenance or hardware change.
- v If maintenance has been applied recently, does SDSF run properly when it is removed? Again, the maintenance may have been improperly applied, or may itself have a problem.
- v Are all users of SDSF affected by the problem, or just a few users?
- v If it is a recurring problem, does it always show the same symptoms?

#### **Gathering information about a problem**

Use this section when you need to gather information about a problem with SDSF, either to analyze the problem yourself, or to describe the problem to the IBM Support Center.

#### **Dumps**

SDSF requests an SDUMP whenever an abend occurs. This dump will be written to the SYS1.DUMPxx data sets. If the Dump Analysis and Elimination (DAE) component is active, duplicate dumps will be suppressed

When sending module listings to IBM along with a dump, be sure that the module listings have the same date as the date of the modules in the dump.

#### **Trace**

The trace facility is used to create trace records containing key environmental data useful for servicing SDSF. Trace records can be written to either a SYSOUT file or a wraparound DASD data set from strategic points throughout the SDSF code.

The trace facility is intended to be used under the direction of IBM Service.

#### **Module information**

Use the commands under the direction of IBM Service to gather module level and compile information.

#### **SDSF client**

To gather information on the SDSF client, use the QUERY MODULE command. The syntax is as follows:

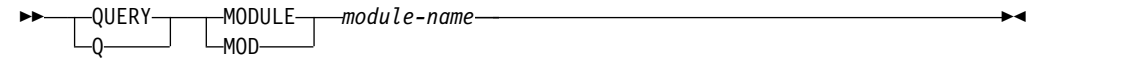

*module-name*

is the name of the SDSF module. The module must be in ISFVTBL or currently be loaded.

#### **SDSF server**

To gather information on the SDSF server, use the MODIFY command. The syntax is as follows:

#### **Display Server Options**

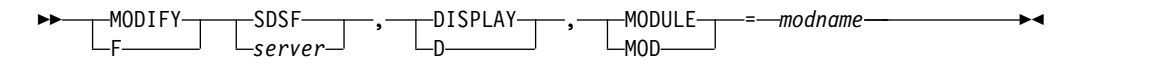

*module-name*

is the name of the SDSF module. The module must be in ISFVTBL or currently be loaded.

#### **SDSF problem index**

#### **Problems with the Repeat-Find PF keys (PF5 and PF17)**

If you use the Repeat-Find PF keys under ISPF and they don't invoke the Repeat Find function, the problem may be that the SDSF table library was not concatenated correctly with the ISPF table libraries. You may also see the ISPF message RFIND NOT ACTIVE to indicate this. The SDSF Repeat-Find key should be defined as IFIND.

#### **Problems with the LOG, RETRIEVE and TUTOR commands**

If you issue a LOG, RETRIEVE, or TUTOR command from ISPF and it does not invoke the SDSF LOG, RETRIEVE, or tutorial function, the problem may be that the SDSF table library was not concatenated correctly with the ISPF table libraries.

#### **Users are experiencing authorization problems**

If users are incorrectly being denied authorization to issue commands or access data sets, there are several possible explanations:

• The users are being placed in the wrong authorization group. Have the users issue the WHO command to display their authorization group index, and check the ISFGRP, ISFNTBL, and ISFFLD macros in ISFPARMS or the GROUP, NTBL, and FLD initialization statements to see that they are coded correctly. In ISFPARMS, be sure that you have used commas and continuation characters correctly with macros that occupy more than one line. (The index indicates the group by a count of groups. For example, an index of 3 indicates the group defined by the third GROUP statement in ISFPARMS.)

Also, if the problem is with issuing MVS or JES2 commands from the command line, check the CMDAUTH parameter for that group. For users to issue MVS or JES2 commands from the command line, ALL must have been specified for CMDAUTH for their group. See the description of the CMDAUTH parameter in ["Group authorization parameters \(GROUP or ISFGRP\)" on page 36.](#page-61-0)

- v For SAF users, SAF resources were not authorized properly. See [Chapter](#page-236-0) 7, ["Protecting SDSF functions," on page 211](#page-236-0) for more information on authorizing users to use commands, action characters, overtypeable fields, and jobs using the SAF interface.
- v The user exit module, ISFUSER, contains errors. Check any authorization code you have added to the user exit. For more information see Chapter [9, "Using](#page-354-0) [installation exit routines," on page 329.](#page-354-0)

If the authorization macros and the user exit appear to be coded correctly, follow your local procedures for calling the IBM Support Center. Have the following documentation ready:

- v A description of the panel being used and the action being performed when the problem occurred
- v A listing of the authorization parameters, and a listing of the user exit routine, if you have written one
- Output from SDSF trace with mask X'C000'.

#### **SDSF has abended**

If the abend message and code, along with the explanations in the documentation, don't provide you with enough information to resolve the problem, follow your local procedure for calling IBM. Use the ABEND keyword to describe the problem and have the following documentation ready:

- A description of the panel being used and the operation being performed when the abend occurred.
- v A record of any messages and abend codes issued. An error message at the system console includes such information as the name of the failing module and the contents of the registers.
- v A dump. SDSF should have requested a dump be sent to a SYS1.DUMP data set.
- v If the problem is related to the SYSLOG panel, a dump of the SDSF SYSLOG index and a listing of the SYSLOG messages.
- Output from SDSF trace with mask X'C000'.

#### **Documentation is incorrect**

Determine whether the problem directly affects your ability to use SDSF. If the problem does directly affect your ability to use SDSF, follow your local procedures for reporting a problem to IBM. Use the DOC keyword when calling IBM.

If the problem does not directly affect your ability to use SDSF, fill out and mail the Readers' Comment Form that is at the back of this manual, or write to the address shown in the edition notice at the front of this manual.

#### **An SDSF message is incorrect**

Follow your local procedure for calling IBM. Have the following documentation ready, using the MSG keyword to describe the problem:

- A description of the panel being used and the operation being performed when the message was received
- A record of the incorrect message

#### **A message was not found in the tutorial**

If you get an ISPF message indicating that ISPF could not find an SDSF tutorial message, check to see that the SDSF message library, ISF.SISFMLIB, is concatenated to the ISPF message library.

#### **Data on an SDSF panel is garbled or incorrect**

Verify your ISFPARMS assembly condition code. Also, ensure that the SDSF panel library is concatenated correctly.

If the panel library is concatenated correctly, follow your local procedure for calling IBM. Have the following documentation of the problem ready:

v A printout of the screen. To print the screen, use the PRINT SCREEN command if you entered SDSF through TSO, or the ISPF PRINT-HI command if you entered SDSF through ISPF.

#### **RMF exit is not installed**

If you are trying to use the sysplex DA support and receive the message RMF Exit Is Not Installed, SDSF has not been properly defined to RMF.

SDSF supplies an exit module that must be accessible to the RMF started task. The exit module may reside in the linklst, lpa, or in a steplib defined to the RMF started task. The error message is issued when RMF attempts to load the exit routine but it is not found.

If you are running RMF and want to use the sysplex DA function in SDSF, modules in the SISFLOAD data set must be made accessible to the RMF started task on each system in the sysplex.

If you installed ISF.SISFLOAD in the link list or link pack area, no action is necessary. RMF will be able to load the SDSF modules it needs from the LNKLST or LPA.

If you are running SDSF in a TSO STEPLIB, you will need to add a steplib to the RMF started task procedure. Add the following statement to your RMF procedure JCL for each system in the sysplex:

//STEPLIB DD DSN=ISF.SISFLOAD,DISP=SHR

#### **Communication problems within a server group**

Possible causes of communications problems between SDSF servers or between a server are:

- Network connectivity problems. Follow your local procedures for diagnosing network problems.
- v WebSphere MQ errors. When an WebSphere MQ error is detected, SDSF issues a message that may contain the return and reason code for the function being performed.
- Timeouts. These occur when the server does not respond in a specified time. This may be normal if the system is heavily loaded or if a large volume of data is requested. If the default timeout is too small, increase it with the TIMEOUT parameter in ISFPARMS. Users can increase the timeout with the SET TIMEOUT command. Users can also reduce timeouts by requesting less data. For example, when accessing the PR panel, they can request data only for specific printers by using parameters on the PR command.

It may be that the server has not responded because:

- The target JES is not in the same MAS as the user, or the target system is not in the same sysplex. The server group definition needs to be changed to correct this. See ["Server group definition parameters \(SERVERGROUP,](#page-55-0) [SERVER, COMM\)" on page 30](#page-55-0) for details on defining a server group.
- The server is stopped. Ensure the server is active by issuing this command: F *server*,D,C
- There is a problem with the WebSphere MQ configuration. Ensure that WebSphere MQ channels are properly defined and started. See ["WebSphere](#page-369-0) [MQ considerations" on page 344](#page-369-0) for information on configuring WebSphere MQ.
- v Inconsistent levels of JES2. Ensure SDSF has been reassembled on the target system as described in Chapter [10, "Installation and configuration](#page-364-0) [considerations," on page 339.](#page-364-0)

## **Appendix B. SAF equivalents for ISFPARMS**

You can use this topic as a guide when providing SAF security for the function provided by ISFGRP parameters in ISFPARMS or GROUP statements. The tables list all of the parameters that can be coded on the ISFGRP macro or GROUP statement, except the parameters for the variable field lists.

The parameters and their values are shown with the corresponding SAF equivalent that can be used to protect the function. Some parameters are not related to security and must be specified in the ISFGRP macro or GROUP statement.

For details of the security interface used with SAF, refer to Chapter [5, "Using SAF](#page-216-0) [for security," on page 191.](#page-216-0)

### **ACTION**

SDSF initialization function. Not applicable to SAF.

#### **ACTIONBAR**

SDSF initialization function. Not applicable to SAF.

#### **APPC**

SDSF initialization function. Not applicable to SAF.

#### **AUPDT**

SDSF initialization function. Not applicable to SAF.

#### **AUTH=ABEND**

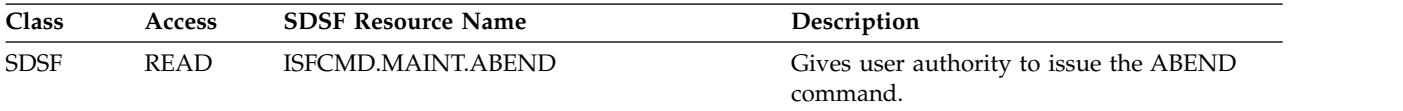

#### **AUTH=ACTION**

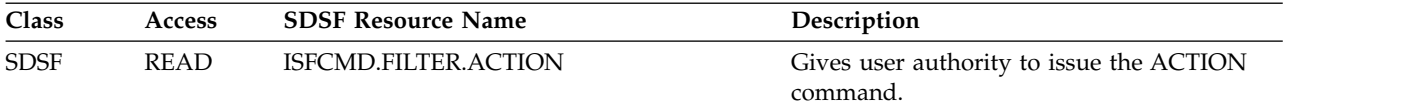

### **AUTH=ALL**

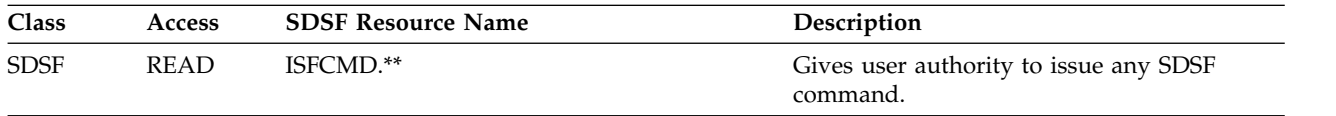

# **AUTH=ALLOPER**

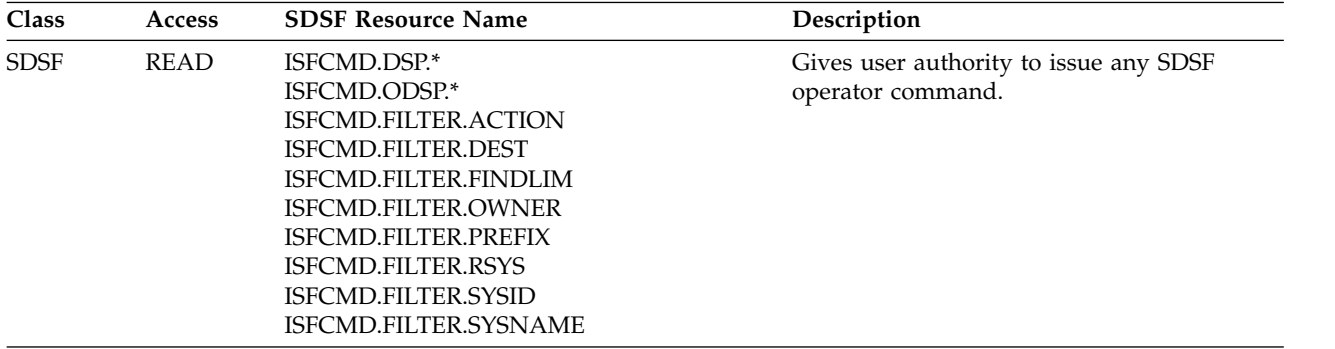

# **AUTH=ALLUSER**

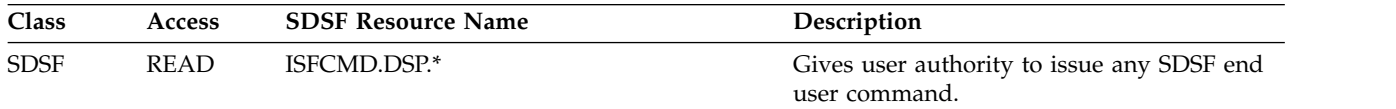

## **AUTH=APF**

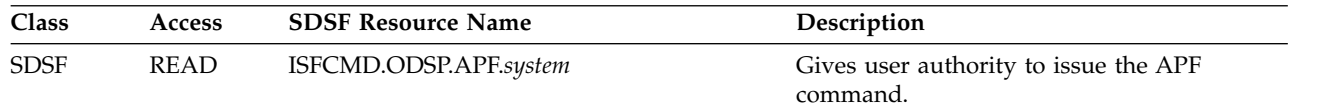

## **AUTH=AS** |

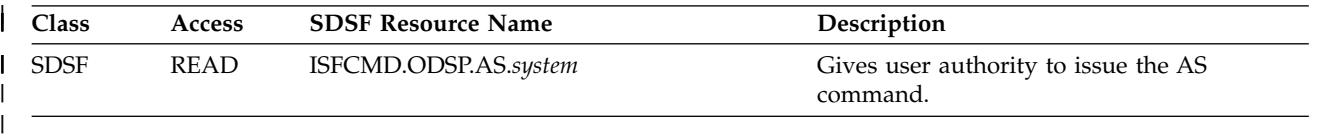

## **AUTH=CK**

|

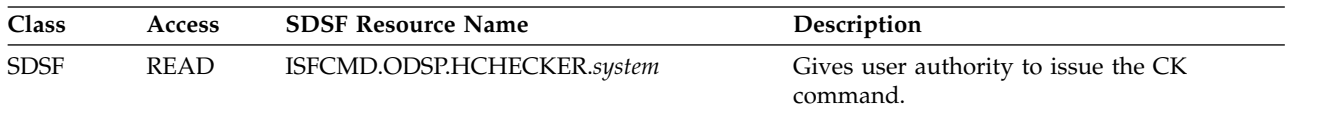

## **AUTH=DA**

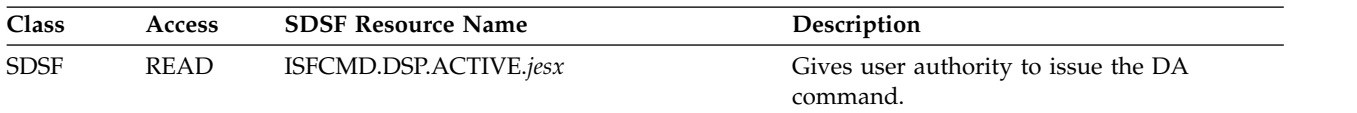

## **AUTH=DEST**

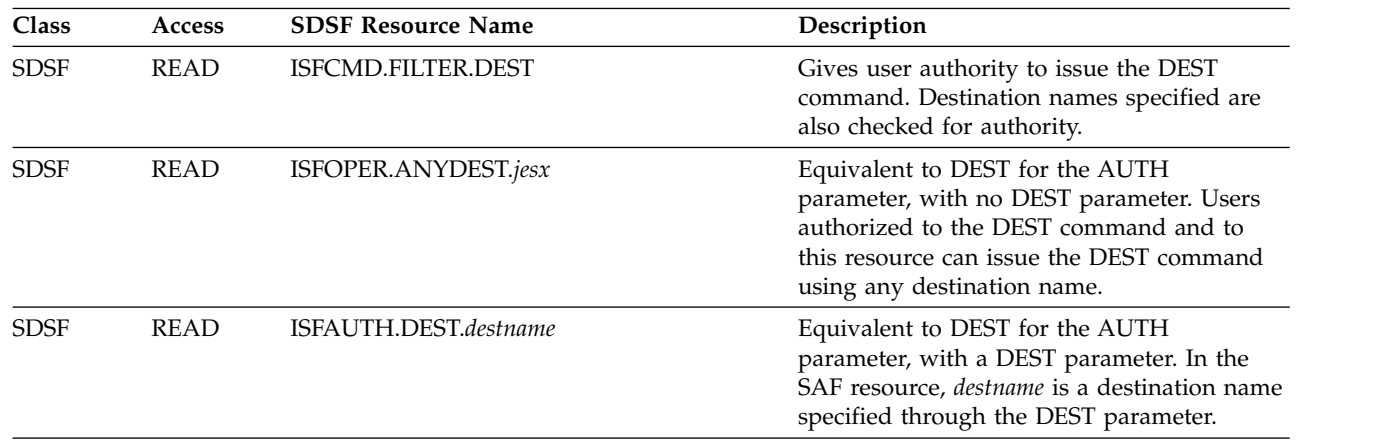

#### **AUTH=DYNX** |

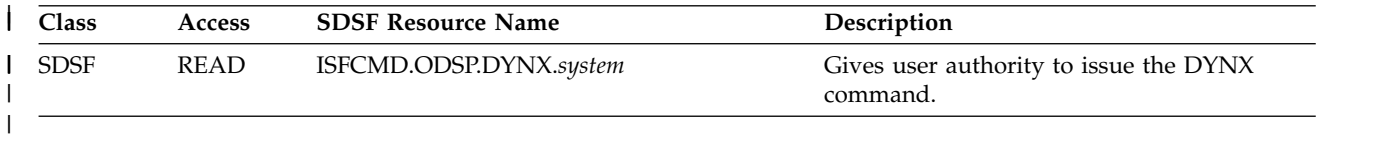

# **AUTH=ENC**

|

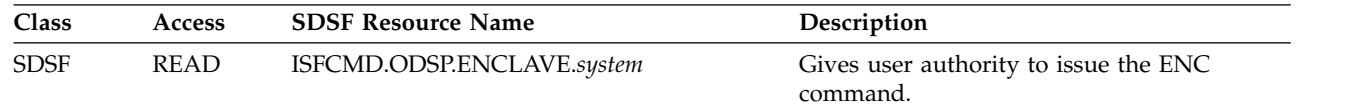

# **AUTH=ENQ**

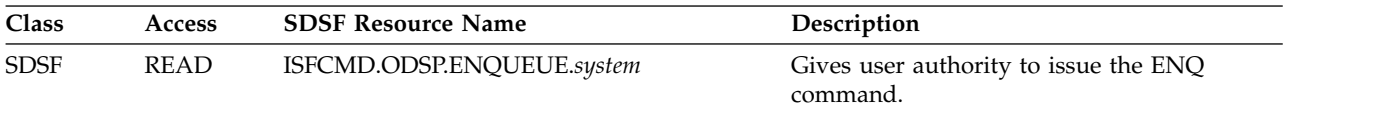

# **AUTH=FINDLIM**

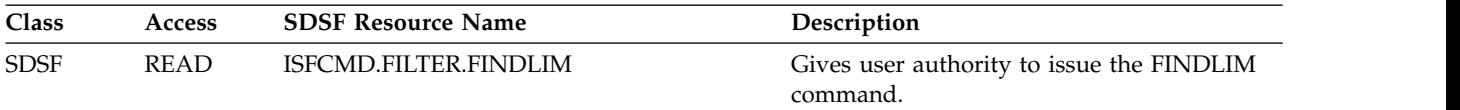

# **AUTH=H**

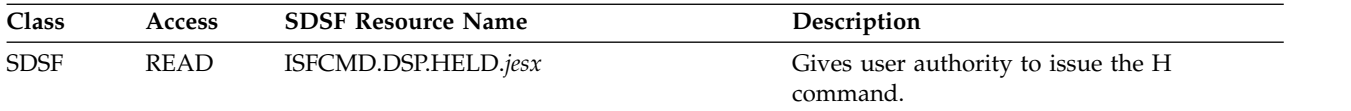

## **AUTH=I**

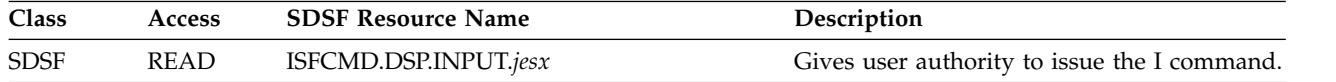

## **AUTH=INIT**

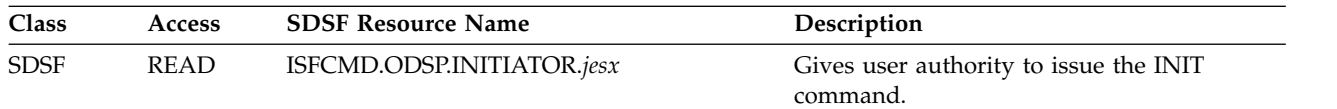

## **AUTH=INPUT**

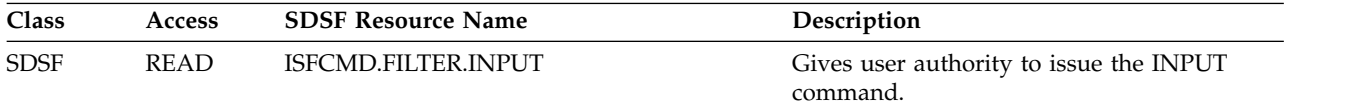

# **AUTH=JC**

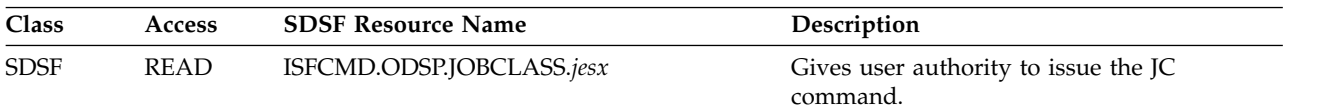

### **AUTH=J0**

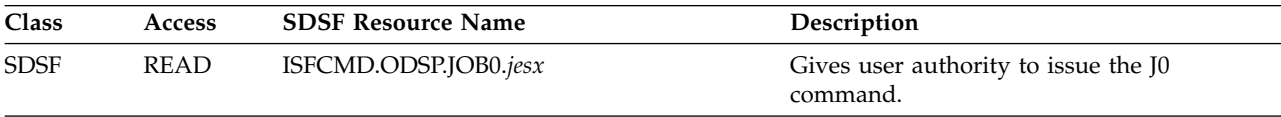

## **AUTH=LI**

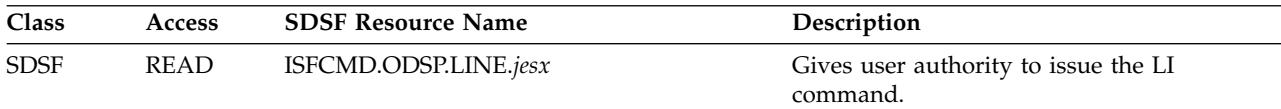

## **AUTH=LNK**

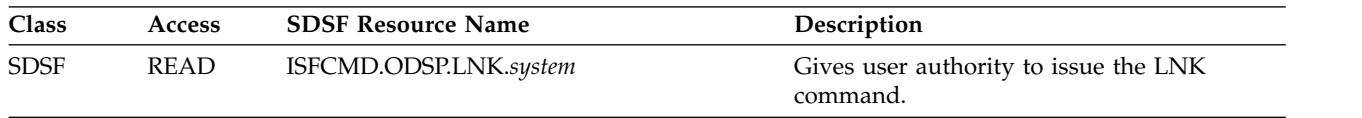

## **AUTH=LOG**

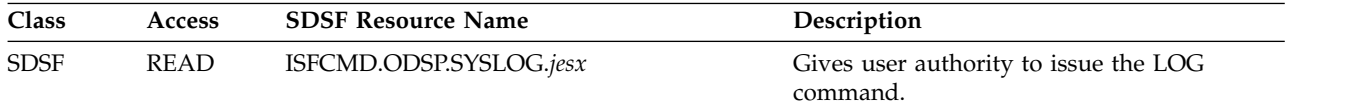

## **AUTH=LPA**

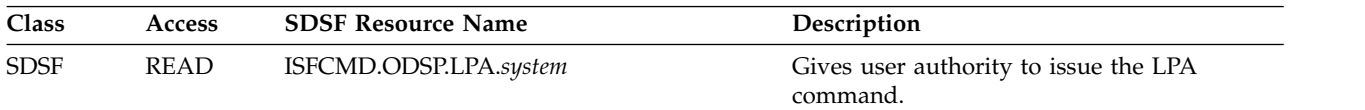

## **AUTH=MAS**

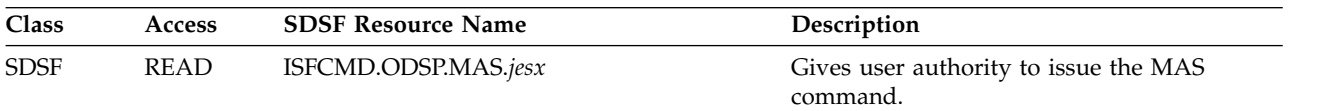

## **AUTH=NC**

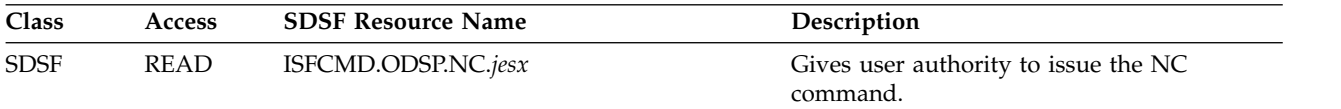

### **AUTH=NO**

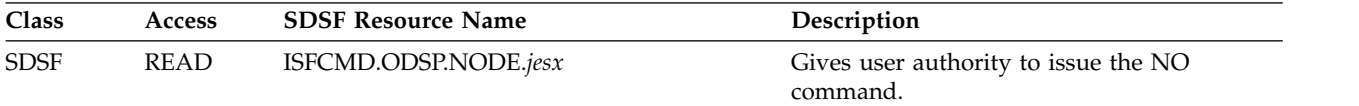

### **AUTH=NS**

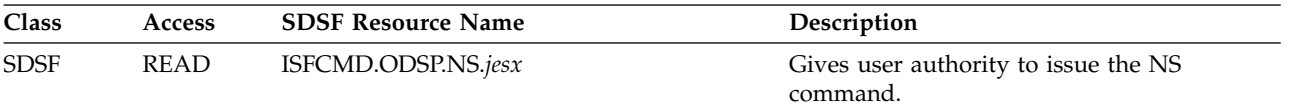

## **AUTH=O**

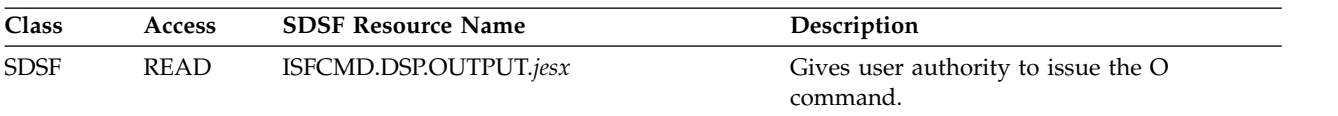

## **AUTH=PAG**

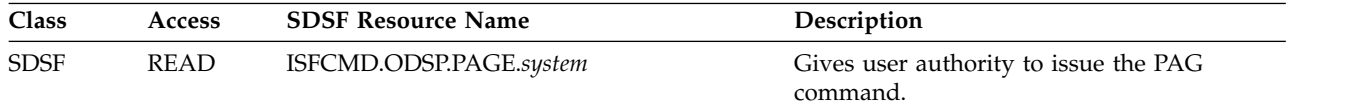

## **AUTH=PARM**

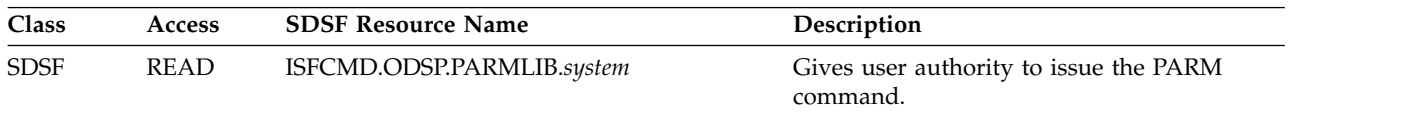

## **AUTH=PR**

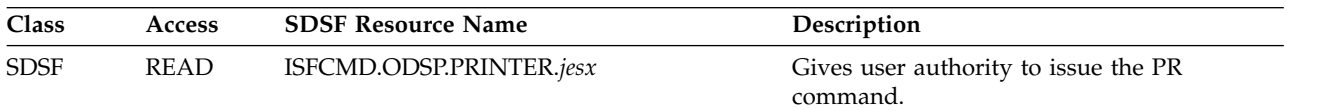

## **AUTH=PREF**

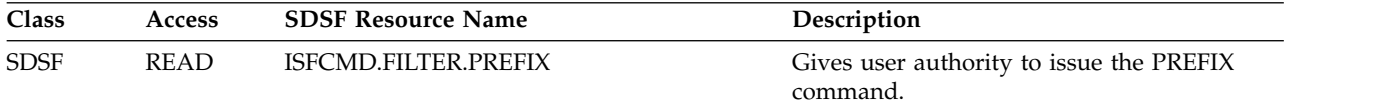

### **AUTH=PS**

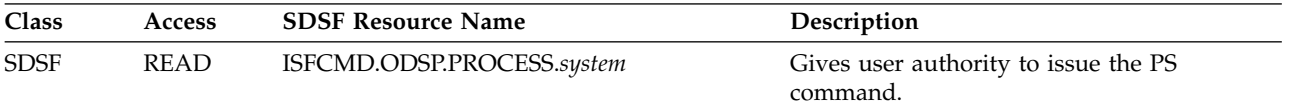

### **AUTH=PUN**

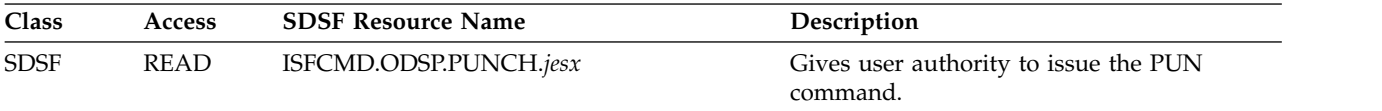

## **AUTH=RDR**

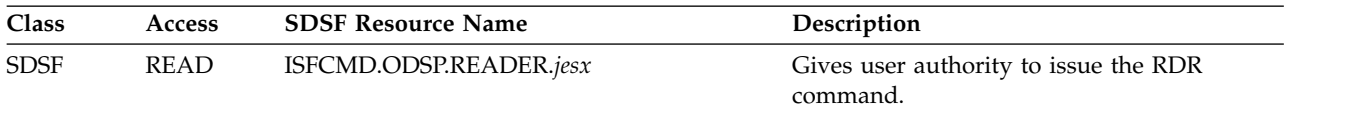

## **AUTH=RES**

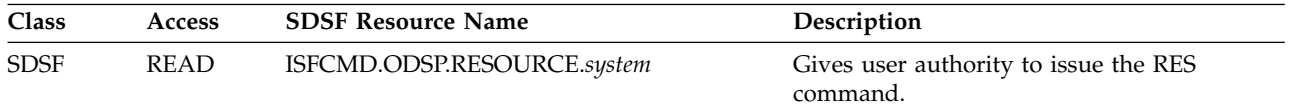

## **AUTH=RM**

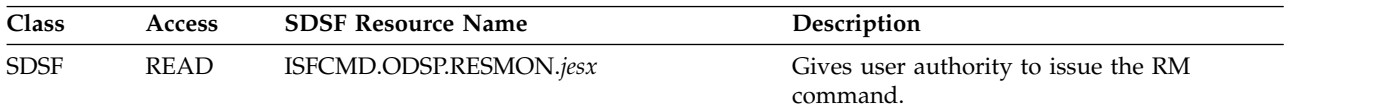

## **AUTH=RSYS**

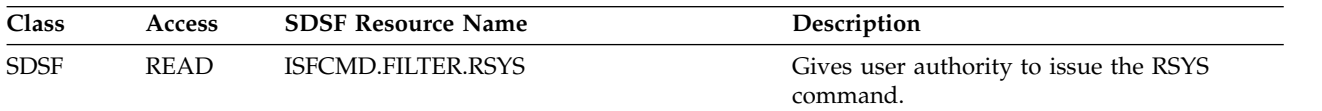

## **AUTH=SE**

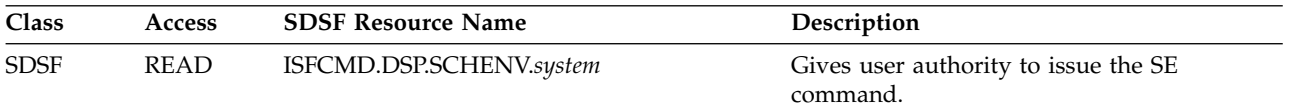

### **AUTH=SO**

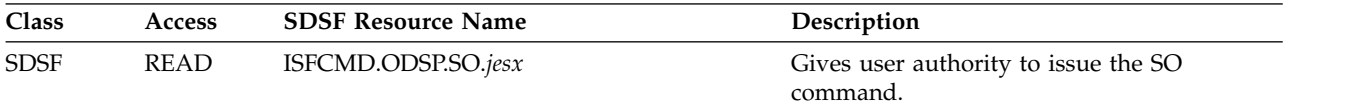

### **AUTH=SP**

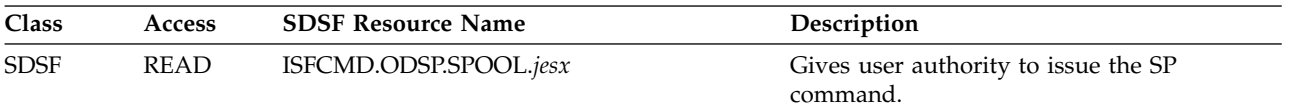

## **AUTH=SR**

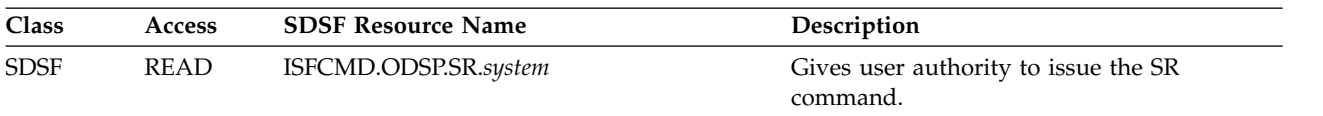

## **AUTH=ST**

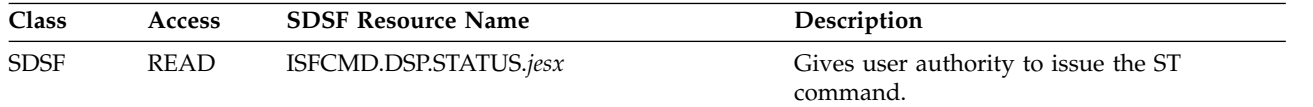

## **AUTH=SYS**

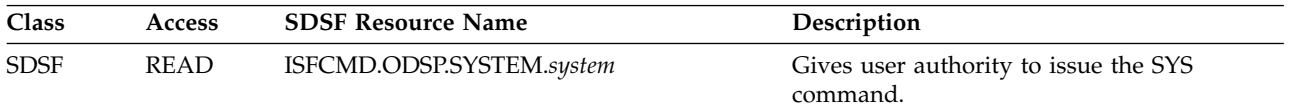

### **AUTH=SYSID**

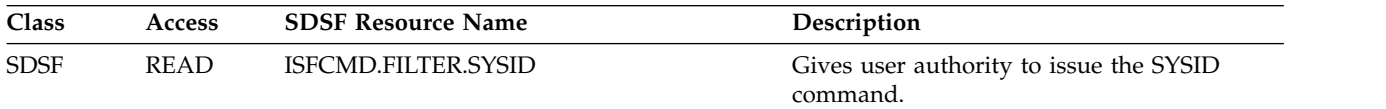

## **AUTH=SYSNAME**

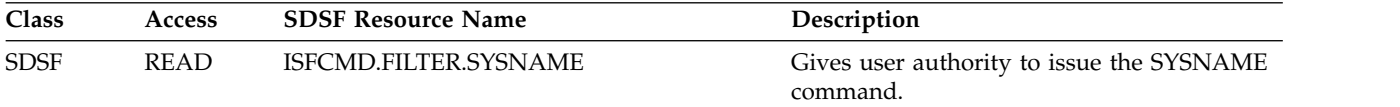

### **AUTH=TRACE**

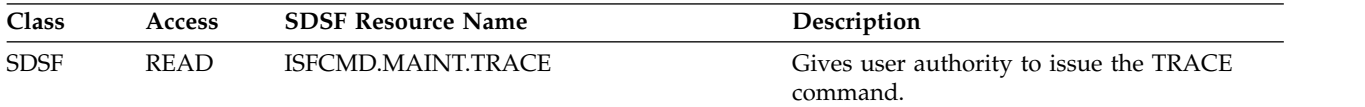

#### **AUTH=ULOG**

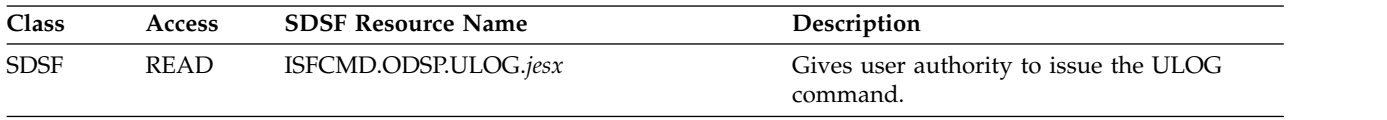

### **BROWSE**

SDSF initialization function. Not applicable to SAF.

### **CMDAUTH=DEST**

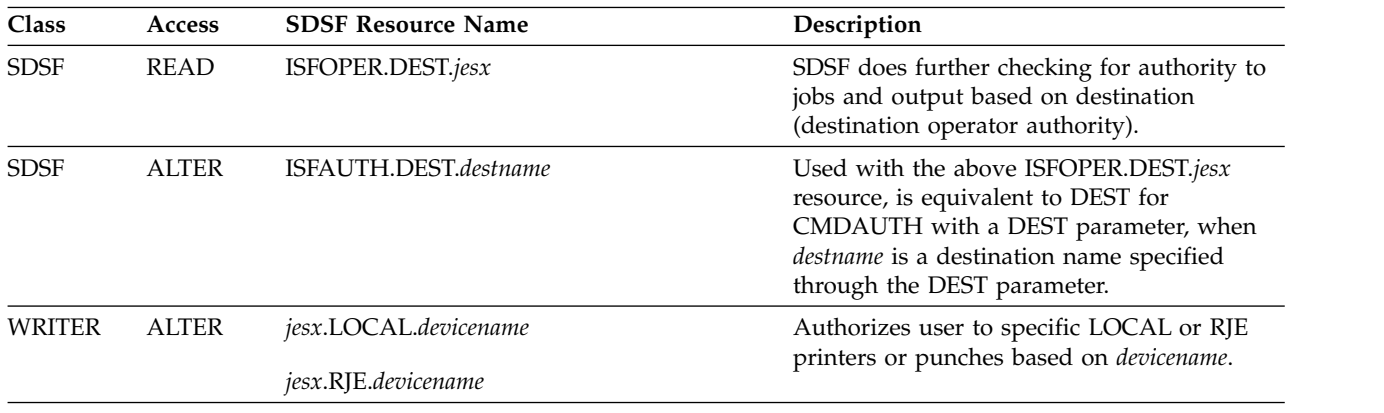

#### **CMDAUTH=DISPLAY**

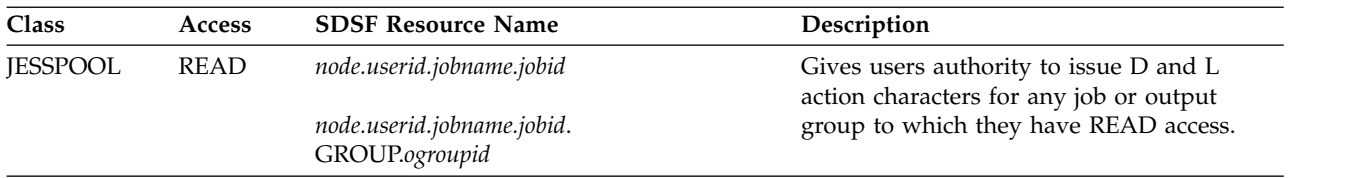

### **CMDAUTH=GROUP**

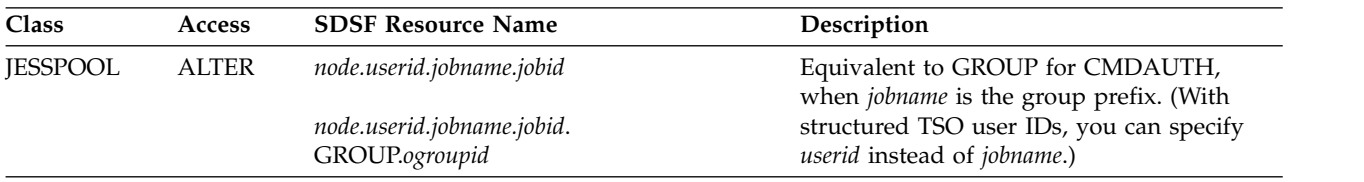

#### **CMDAUTH=INIT**

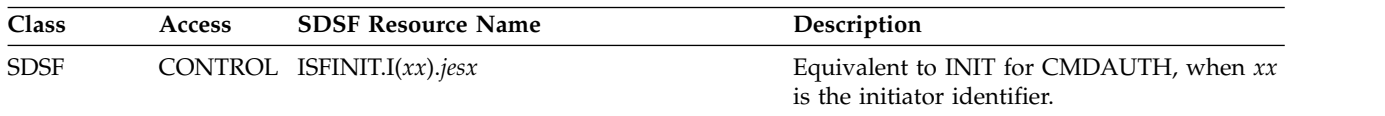

#### **CMDAUTH=NOTIFY**

No direct SAF equivalent. To provide comparable authority, see ["Providing](#page-273-0) [function comparable to NOTIFY authority" on page 248.](#page-273-0)

### **CMDAUTH=MSG**

Logging of user access to resources is controlled by the security product.

## **CMDAUTH=USERID**

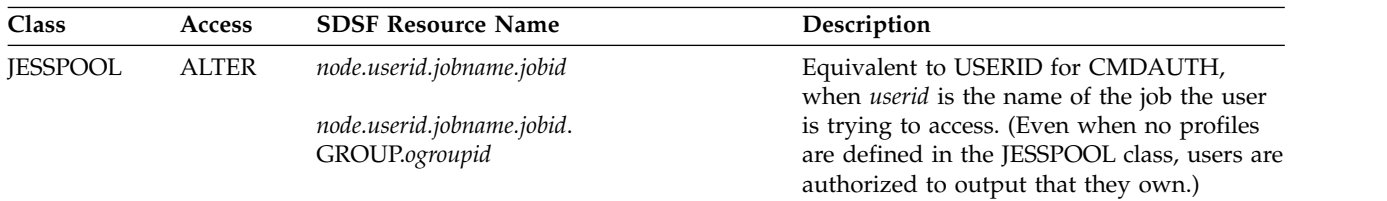

# **CMDAUTH=ALL**

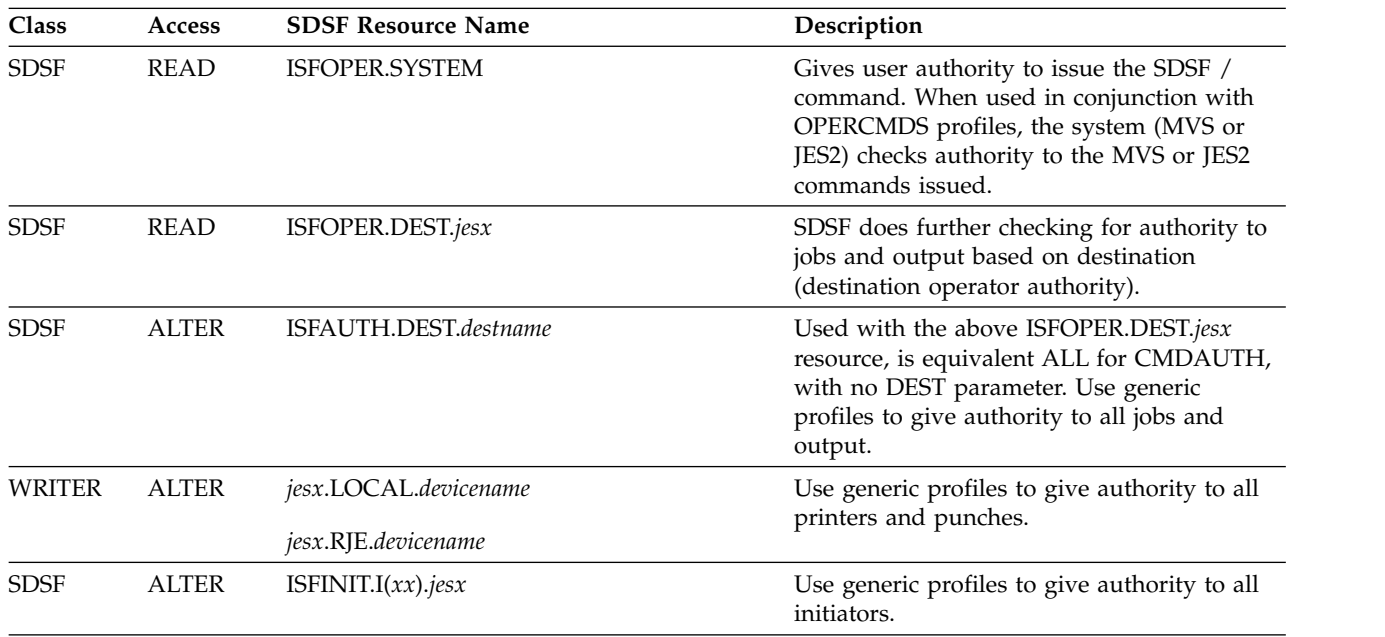

# **CMDLEV**

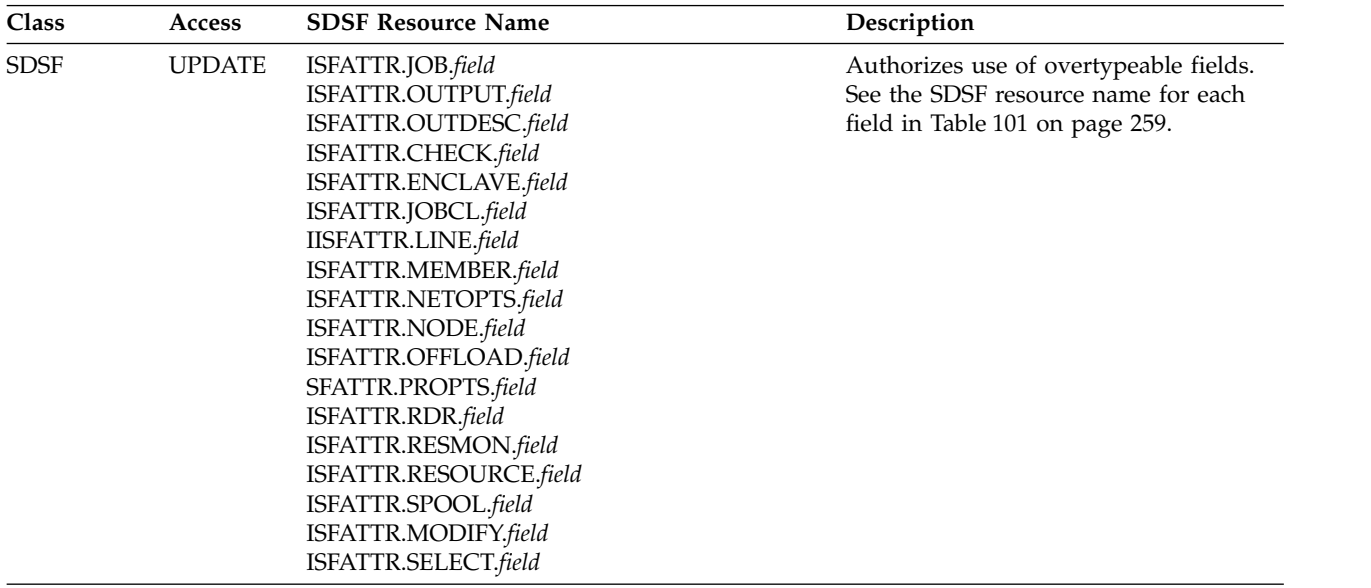

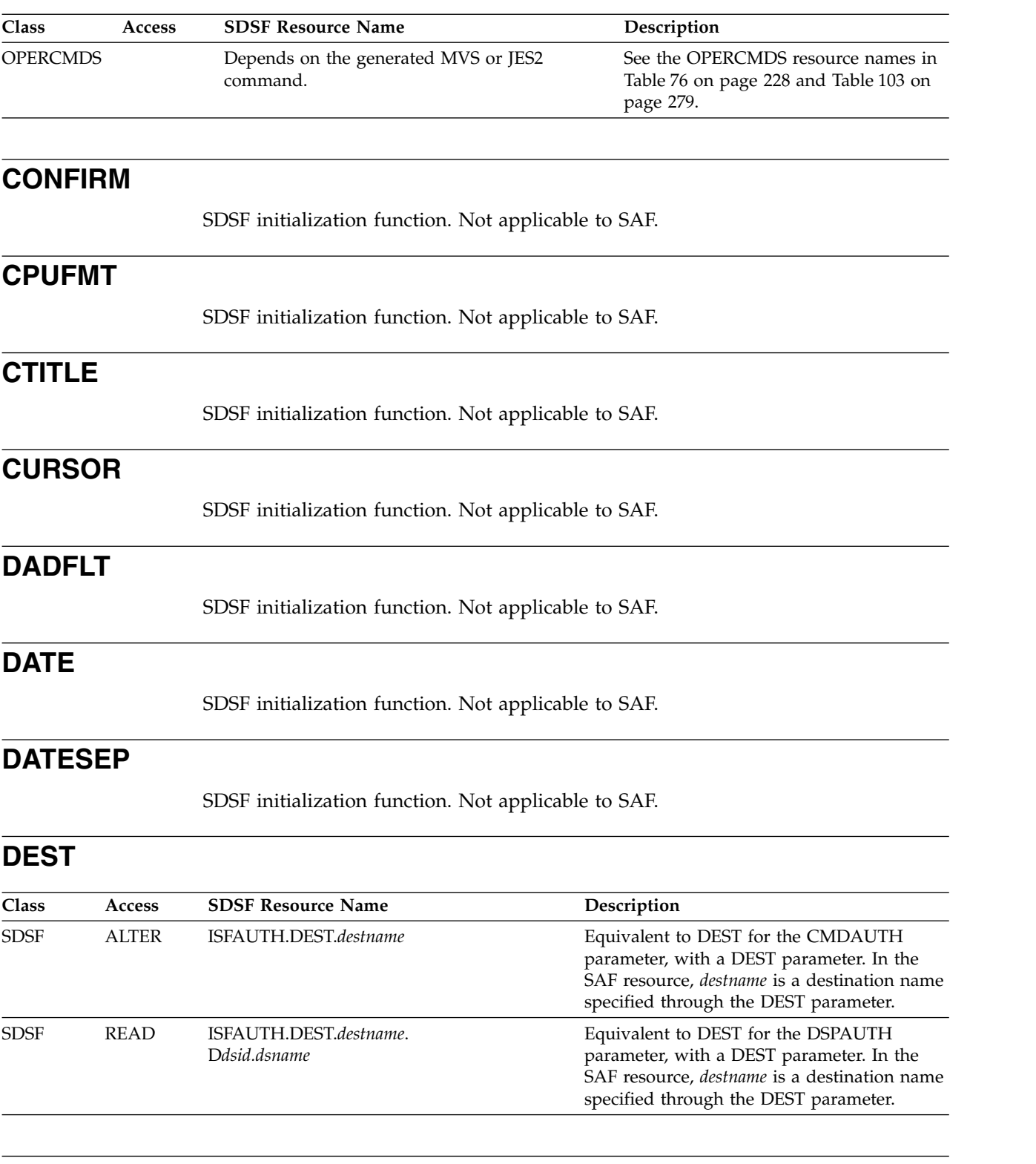

## **DISPLAY**

SDSF initialization function. Not applicable to SAF.

## **DSPAUTH=ADEST**

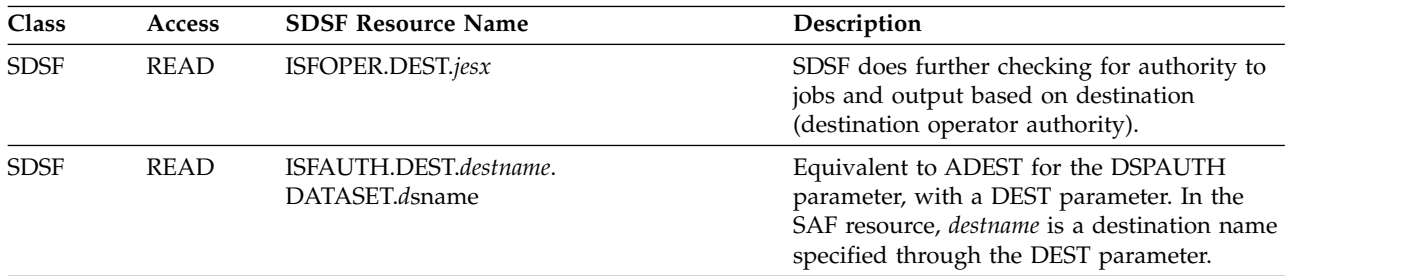

## **DSPAUTH=ALL**

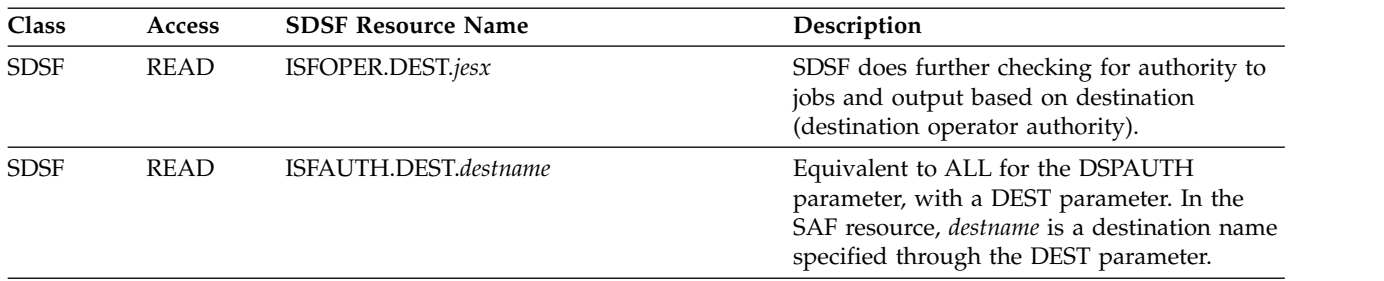

## **DSPAUTH=AMDEST**

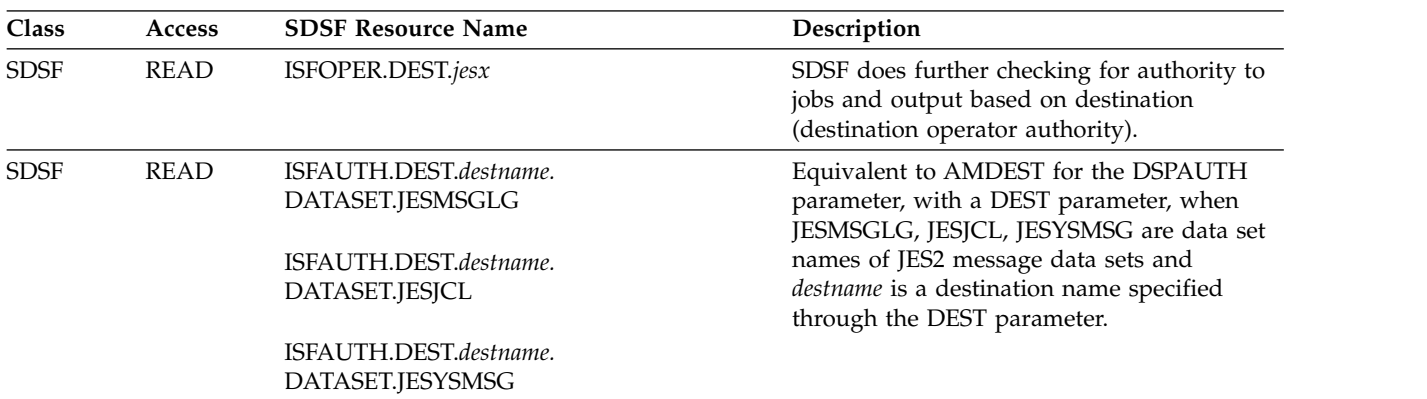

## **DSPAUTH=AMSG**

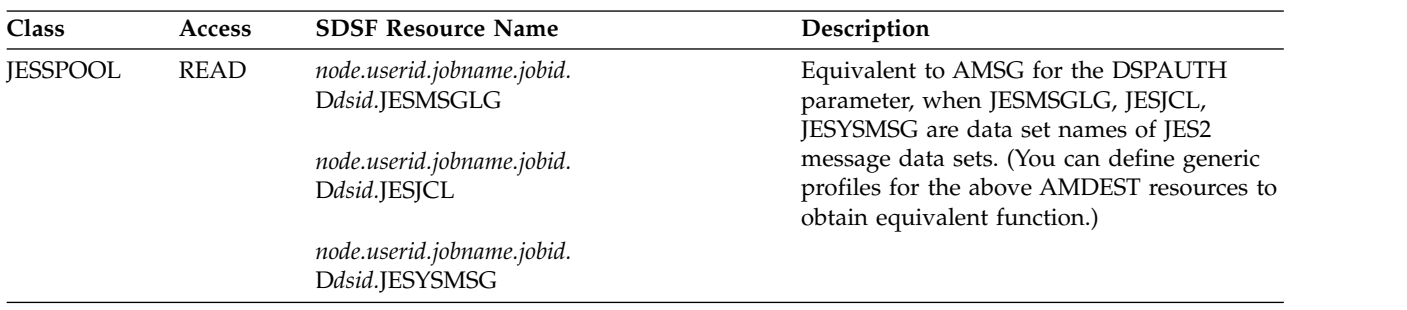

### **DSPAUTH=GROUP**

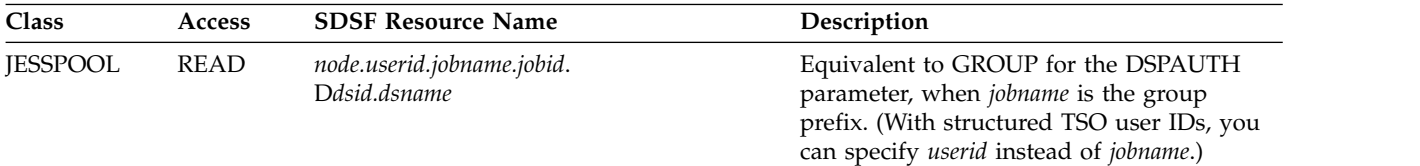

#### **DSPAUTH=GRPMSG**

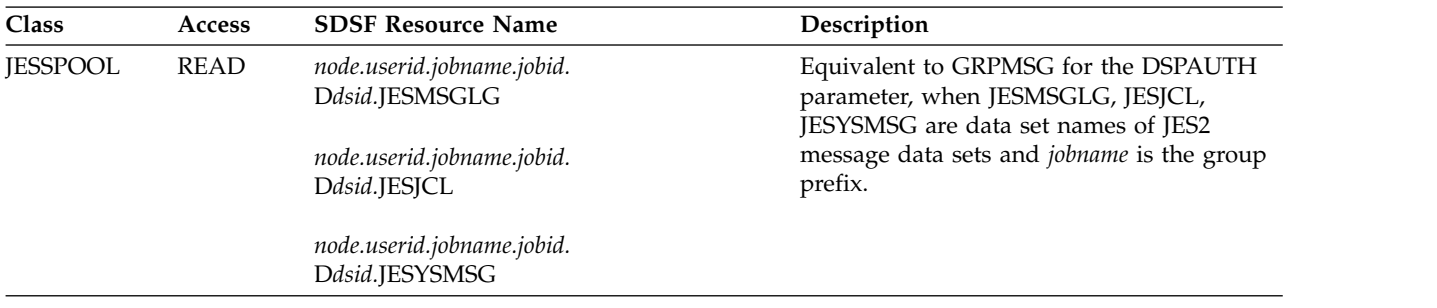

## **DSPAUTH=NOTIFY**

No direct SAF equivalent. To provide comparable authority, see ["Providing](#page-273-0) [function comparable to NOTIFY authority" on page 248.](#page-273-0)

#### **DSPAUTH=USERID**

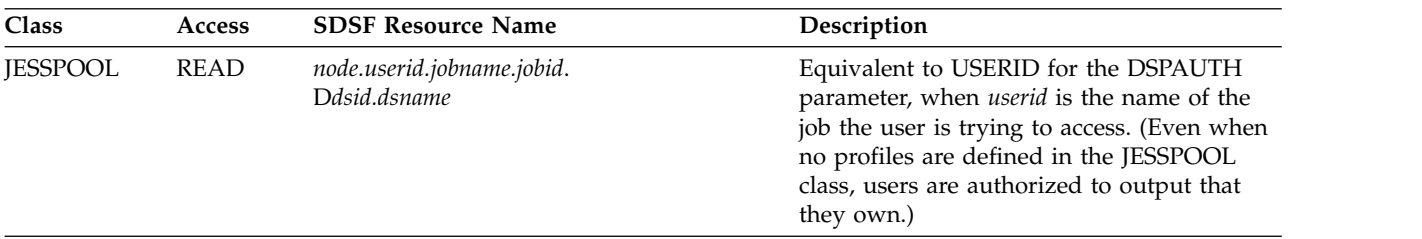

#### **EMCSAUTH**

SDSF initialization function. Not applicable to SAF.

### **EMCSREQ**

SDSF initialization function. Not applicable to SAF.

#### **GPLEN**

SDSF initialization function. Not applicable to SAF.

#### **GPREF**

SDSF initialization function. Not applicable to SAF.

### **ICMD**

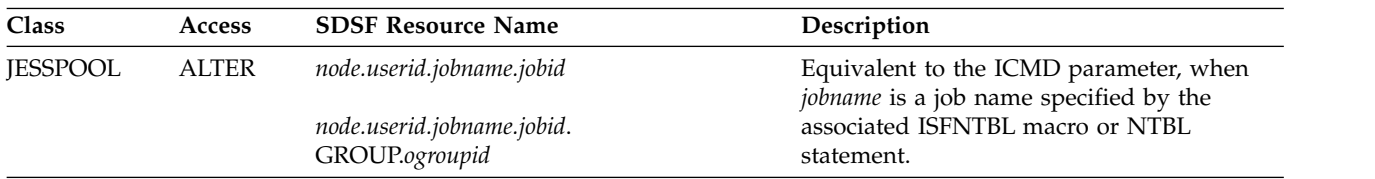

## **IDEST**

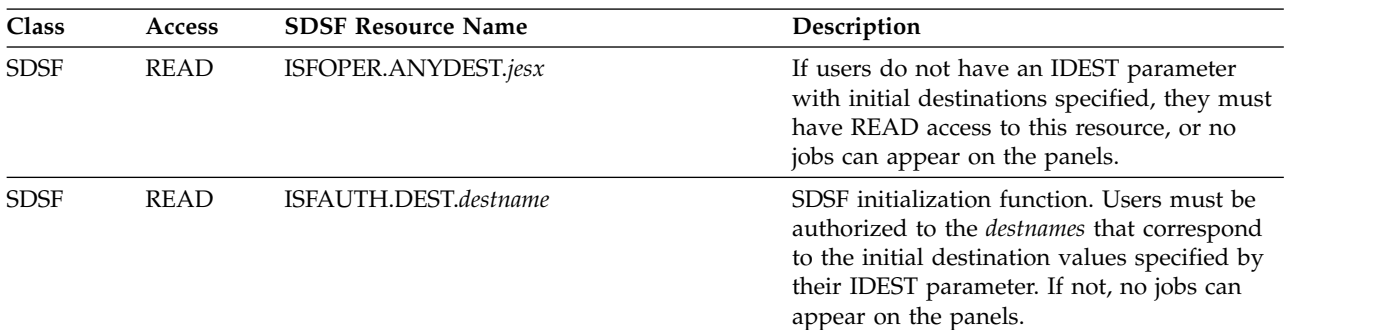

### **IDSP**

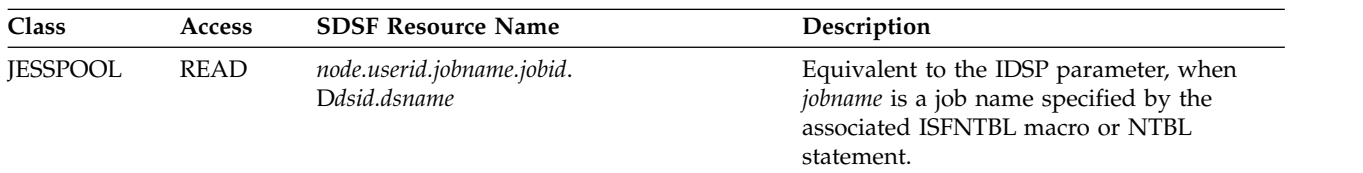

## **IDSPD**

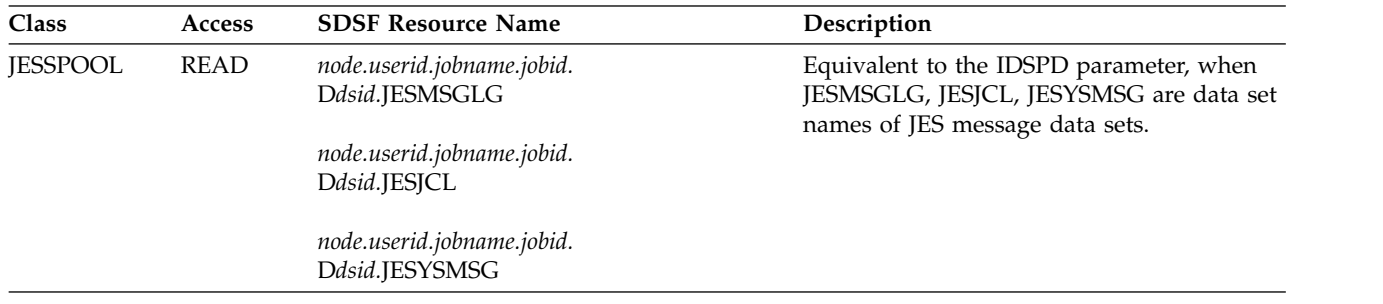

## **ILOGCOL**

SDSF initialization function. Not applicable to SAF.

## **INPUT**

SDSF initialization function. Not applicable to SAF.

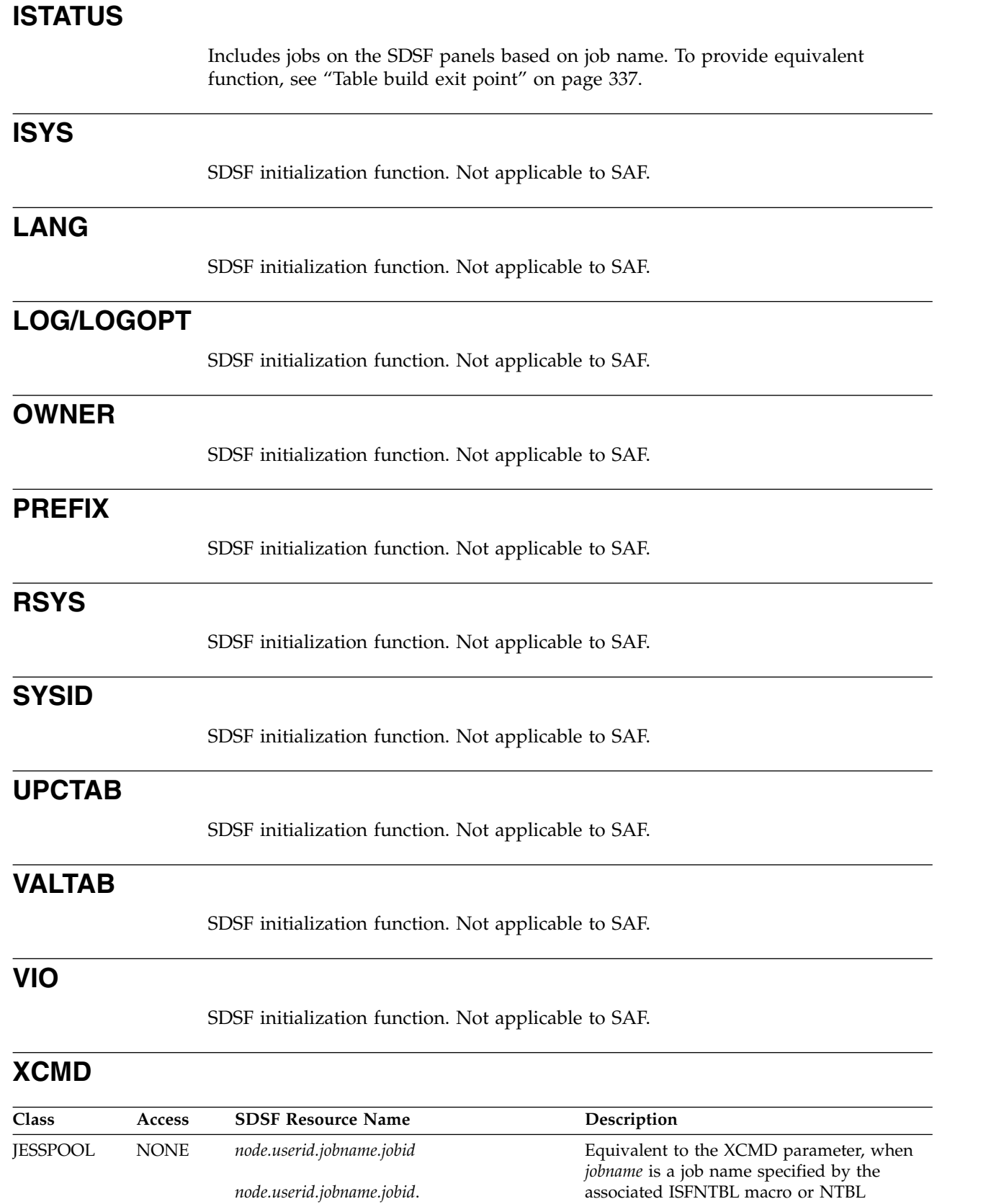

GROUP.*ogroupid*

statement and the access is NONE.

### **XDSP**

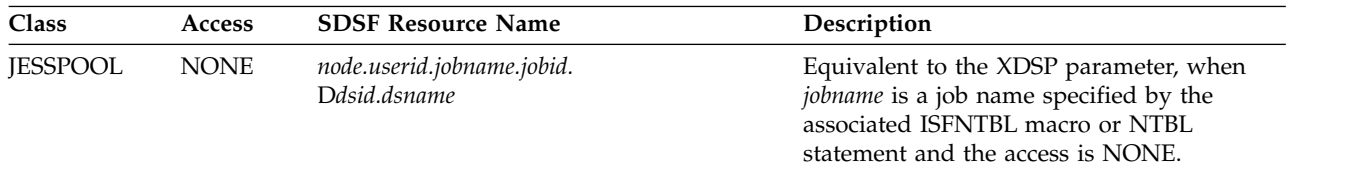

## **XDSPD**

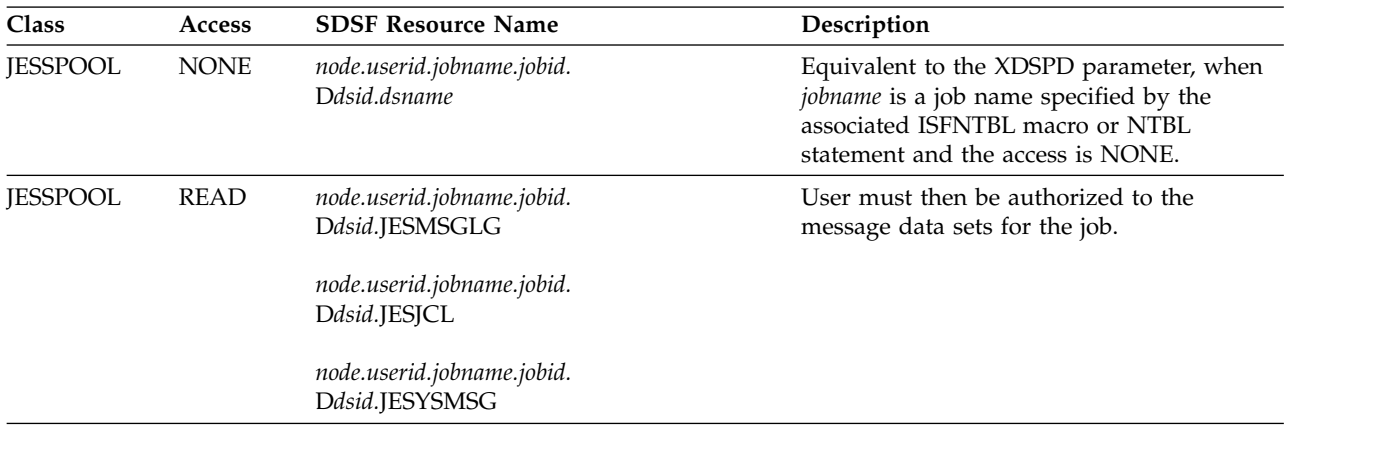

## **XSTATUS**

Excludes jobs from the SDSF panels based on a job's name. To provide equivalent function, see ["Table build exit point" on page 337.](#page-362-0)

# **Appendix C. SDSF resource names for SAF security**

The following tables contain a list of all the resource names you need to use SAF security. See Chapter [5, "Using SAF for security," on page 191](#page-216-0) for more information about using the SAF Security Interface.

| Class           | <b>Resource Name</b>                                     | Protects                                                    |
|-----------------|----------------------------------------------------------|-------------------------------------------------------------|
| <b>JESSPOOL</b> | nodeid.userid.jobname.jobid                              | Jobs                                                        |
| <b>JESSPOOL</b> | nodeid.userid.jobname.jobid.<br>GROUP.ogroupid           | Output groups                                               |
| <b>JESSPOOL</b> | nodeid.userid.jobname.jobid.<br>Ddsid.dsname             | SYSIN/SYSOUT data sets                                      |
| <b>JESSPOOL</b> | nodeid.+MASTER+.SYSLOG.SYSTEM.<br>sysname                | Access to the JES logical log,<br>for displaying the SYSLOG |
| <b>LOGSTRM</b>  | See "OPERLOG" on page 255.                               | Log stream used for<br><b>OPERLOG</b>                       |
| <b>LOGSTRM</b>  | See "Checks on the CK and CKH panels" on page 238.       | Log stream for check history<br>(CKH panel)                 |
| <b>OPERCMDS</b> | See Chapter 7, "Protecting SDSF functions," on page 211. | MVS and JES generated<br>commands                           |
| <b>OPERCMDS</b> | server-name.MODIFY.DEBUG                                 | DEBUG parameter of MODIFY                                   |
| <b>OPERCMDS</b> | server-name.MODIFY.DISPLAY                               | DISPLAY parameter of<br><b>MODIFY</b>                       |
| <b>OPERCMDS</b> | server-name.MODIFY.FOLDMSG                               | FOLDMSG parameter of<br><b>MODIFY</b>                       |
| <b>OPERCMDS</b> | server-name.MODIFY.LOGCLASS                              | LOGCLASS parameter of<br><b>MODIFY</b>                      |
| <b>OPERCMDS</b> | server-name.MODIFY.REFRESH                               | REFRESH parameter of<br><b>MODIFY</b>                       |
| <b>OPERCMDS</b> | server-name.MODIFY.START                                 | START parameter of MODIFY                                   |
| <b>OPERCMDS</b> | server-name.MODIFY.STOP                                  | STOP parameter of MODIFY                                    |
| <b>OPERCMDS</b> | server-name.MODIFY.TRACE                                 | TRACE parameter of MODIFY                                   |
| <b>OPERCMDS</b> | server-name.MODIFY.TRCLASS                               | TRCLASS parameter of<br><b>MODIFY</b>                       |
| <b>SDSF</b>     | GROUP.group-name.server-name                             | Membership in groups defined<br>in ISFPARMS                 |
| <b>SDSF</b>     | ISFCMD.DSP.ACTIVE.jesx                                   | DA panel command                                            |
| <b>SDSF</b>     | ISFCMD.DSP.HELD.jesx                                     | H panel command                                             |
| <b>SDSF</b>     | ISFCMD.DSP.INPUT.jesx                                    | I panel command                                             |
| <b>SDSF</b>     | ISFCMD.DSP.OUTPUT.jesx                                   | O panel command                                             |
| <b>SDSF</b>     | ISFCMD.DSP.SCHENV.system                                 | SE panel command                                            |
| <b>SDSF</b>     | ISFCMD.DSP.STATUS.jesx                                   | ST panel command                                            |
| <b>SDSF</b>     | ISFCMD.ODSP.APF.system                                   | APF panel command                                           |
| <b>SDSF</b>     | ISFCMD.ODSP.AS.system                                    | AS panel command                                            |

*Table 208. Security Classes, Resource Names, and What They Protect*

 $\overline{\phantom{a}}$ |

| Class       | <b>Resource Name</b>        | Protects              |
|-------------|-----------------------------|-----------------------|
| <b>SDSF</b> | ISFCMD.ODSP.DYNX.system     | DYNX panel command    |
| <b>SDSF</b> | ISFCMD.ODSP.ENCLAVE.system  | ENC panel command     |
| <b>SDSF</b> | ISFCMD.ODSP.ENQUEUE.system  | ENQ panel command     |
| <b>SDSF</b> | ISFCMD.ODSP.HCHECKER.system | CK panel command      |
| <b>SDSF</b> | ISFCMD.ODSP.INITIATOR.jesx  | INIT panel command    |
| <b>SDSF</b> | ISFCMD.ODSP.JOBCLASS.jesx   | JC panel command      |
| <b>SDSF</b> | ISFCMD.ODSP.JOB0.jesx       | J0 panel command      |
| <b>SDSF</b> | ISFCMD.ODSP.LINE.jesx       | LI panel command      |
| <b>SDSF</b> | ISFCMD.ODSP.LNK.system      | LNK panel command     |
| <b>SDSF</b> | ISFCMD.ODSP.LPA.system      | LPA panel command     |
| <b>SDSF</b> | ISFCMD.ODSP.MAS.jesx        | MAS panel command     |
| <b>SDSF</b> | ISFCMD.ODSP.NC.jesx         | NC panel command      |
| <b>SDSF</b> | ISFCMD.ODSP.NODE.jesx       | NO panel command      |
| <b>SDSF</b> | ISFCMD.ODSP.NS.jesx         | NS panel command      |
| <b>SDSF</b> | ISFCMD.ODSP.PAGE.system     | PAGE panel command    |
| <b>SDSF</b> | ISFCMD.ODSP.PARMLIB.system  | PARM panel command    |
| <b>SDSF</b> | ISFCMD.ODSP.PRINTER.jesx    | PR panel command      |
| <b>SDSF</b> | ISFCMD.ODSP.PROCESS.system  | PS panel command      |
| <b>SDSF</b> | ISFCMD.ODSP.PUNCH.jesx      | PUN panel command     |
| <b>SDSF</b> | ISFCMD.ODSP.READER.jesx     | RDR panel command     |
| <b>SDSF</b> | ISFCMD.ODSP.RESMON.jesx     | RM panel command      |
| <b>SDSF</b> | ISFCMD.ODSP.RESOURCE.system | RES panel command     |
| <b>SDSF</b> | ISFCMD.ODSP.SO.jesx         | SO panel command      |
| <b>SDSF</b> | ISFCMD.ODSP.SPOOL.jesx      | SP panel command      |
| <b>SDSF</b> | ISFCMD.ODSP.SR.system       | SR panel command      |
| <b>SDSF</b> | ISFCMD.DSP.SYMBOL.system    | SYM panel command     |
| <b>SDSF</b> | ISFCMD.ODSP.SYSTEM.system   | SYS panel command     |
| <b>SDSF</b> | ISFCMD.ODSP.SYSLOG.jesx     | LOG panel command     |
| <b>SDSF</b> | ISFCMD.ODSP.ULOG.jesx       | ULOG panel command    |
| <b>SDSF</b> | ISFCMD.FILTER.ACTION        | <b>ACTION</b> command |
| <b>SDSF</b> | ISFCMD.FILTER.DEST          | DEST command          |
| <b>SDSF</b> | ISFCMD.FILTER.FINDLIM       | FINDLIM command       |
| <b>SDSF</b> | ISFCMD.FILTER.INPUT         | INPUT command         |
| <b>SDSF</b> | ISFCMD.FILTER.OWNER         | OWNER command         |
| <b>SDSF</b> | ISFCMD.FILTER.PREFIX        | PREFIX command        |
| <b>SDSF</b> | ISFCMD.FILTER.RSYS          | RSYS command          |
| <b>SDSF</b> | ISFCMD.FILTER.SYSID         | SYSID command         |
| <b>SDSF</b> | ISFCMD.FILTER.SYSNAME       | SYSNAME command       |
| <b>SDSF</b> | ISFCMD.MAINT.ABEND          | ABEND command         |
| <b>SDSF</b> | ISFCMD.MAINT.TRACE          | TRACE command         |

*Table 208. Security Classes, Resource Names, and What They Protect (continued)*

| Class       | <b>Resource Name</b>                                                            | Protects                                                                                      |
|-------------|---------------------------------------------------------------------------------|-----------------------------------------------------------------------------------------------|
| <b>SDSF</b> | ISFCMD.OPT.SERVER                                                               | SERVER parameter of SDSF<br>command                                                           |
| <b>SDSF</b> | ISFDISP.DELAY.owner.jobname                                                     | JY action character on the DA<br>panel                                                        |
| <b>SDSF</b> | ISFOPER.SYSTEM                                                                  | Command line commands                                                                         |
| <b>SDSF</b> | ISFOPER.DEST.jesx                                                               | Operator authority                                                                            |
| <b>SDSF</b> | ISFAPF.datasetname                                                              | APF data sets                                                                                 |
| <b>SDSF</b> | ISFDYNX.exitname                                                                | DYNX data sets                                                                                |
| <b>SDSF</b> | ISFENQ.majorname.sysname                                                        | Enqueues                                                                                      |
| <b>SDSF</b> | ISFLNK.datasetname                                                              | LnkLst data sets                                                                              |
| <b>SDSF</b> | ISFLPA.datasetname                                                              | LPA data sets                                                                                 |
| <b>SDSF</b> | ISFPARM.datasetname                                                             | Parmlib data sets                                                                             |
| <b>SDSF</b> | ISFPAG.datasetname                                                              | Page data sets                                                                                |
| <b>SDSF</b> | ISFSYM.symbolname.sysname                                                       | System symbols                                                                                |
| <b>SDSF</b> | ISFSYS.sysplexname.systemname                                                   | Systems                                                                                       |
| <b>SDSF</b> | ISFAUTH.DEST.destname                                                           | Operator destinations for<br>command objects and<br>destination names for the<br>DEST command |
| <b>SDSF</b> | ISFAUTH.DEST.destname.DATASET.<br>dsname<br>ISFAUTH.DEST.DATASET.dsname         | Operator destination to browse<br>objects                                                     |
| <b>SDSF</b> | ISFOPER.ANYDEST.jesx                                                            | All destinations for the DEST<br>command                                                      |
| <b>SDSF</b> | ISFENC.subsys-type.subsys-name                                                  | Enclaves                                                                                      |
| <b>SDSF</b> | ISFINIT.I $(xx).$ jesx                                                          | Initiators                                                                                    |
| <b>SDSF</b> | ISFJDD.CF.sysname                                                               | Coupling facility on the JD<br>panel                                                          |
| <b>SDSF</b> | ISFJDD.IP.sysname                                                               | TCP/IP server on the JD panel                                                                 |
| <b>SDSF</b> | ISFJOBCL.class.jesx                                                             | Job classes                                                                                   |
| <b>SDSF</b> | ISFLINE.device-name.jesx                                                        | Lines                                                                                         |
| <b>SDSF</b> | ISFAPPL.device-name.jesx<br>ISFSOCK.device-name.jesx<br>ISFLINEdevice-name.jesx | Network connections                                                                           |
| <b>SDSF</b> | ISFNODE.node-name.jesx                                                          | Nodes                                                                                         |
| <b>SDSF</b> | ISFNS.device-name.jesx                                                          | Network servers                                                                               |
| <b>SDSF</b> | ISFPROC.owner.jobname                                                           | z/OS UNIX processes                                                                           |
| <b>SDSF</b> | ISFSO.device-name.jesx                                                          | Offloaders                                                                                    |
| <b>SDSF</b> | ISFRDR.device-name.jesx                                                         | Readers                                                                                       |
| <b>SDSF</b> | ISFRES.resource.system                                                          | WLM resources                                                                                 |
| <b>SDSF</b> | ISFRM.resource.jesx                                                             | JES resources                                                                                 |
| <b>SDSF</b> | ISFSE.sched-env.system                                                          | Scheduling environments                                                                       |
| <b>SDSF</b> | ISFSP.volser.jesx                                                               | Spool volumes                                                                                 |

*Table 208. Security Classes, Resource Names, and What They Protect (continued)*

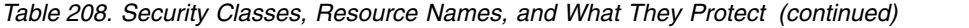

| Class           | <b>Resource Name</b>                                                                     | <b>Protects</b>                                                     |
|-----------------|------------------------------------------------------------------------------------------|---------------------------------------------------------------------|
| <b>SDSF</b>     | ISFSR.msg-type.system.jobname                                                            | System requests, where<br>message-type is ACTION or<br><b>REPLY</b> |
| <b>SDSF</b>     | <b>SERVER.NOPARM</b>                                                                     | Fall-back to ISFPARMS in<br>assembler format                        |
| <b>WRITER</b>   | jesx.LOCAL.devicename                                                                    | Local printers and punches,<br>including those on other<br>systems  |
| <b>WRITER</b>   | jesx.RJE.devicename                                                                      | RJE devices                                                         |
| <b>XFACILIT</b> | HZS.sysname.checkowner.checkname.<br>action                                              | IBM Health Checker for z/OS                                         |
|                 | where action is ACTIVATE, DEACTIVATE, DELETE, QUERY,<br>REFRESH, RUN, UPDATE or MESSAGES |                                                                     |

*Table 209. SDSF Class Resource Names and Overtypeable Fields*

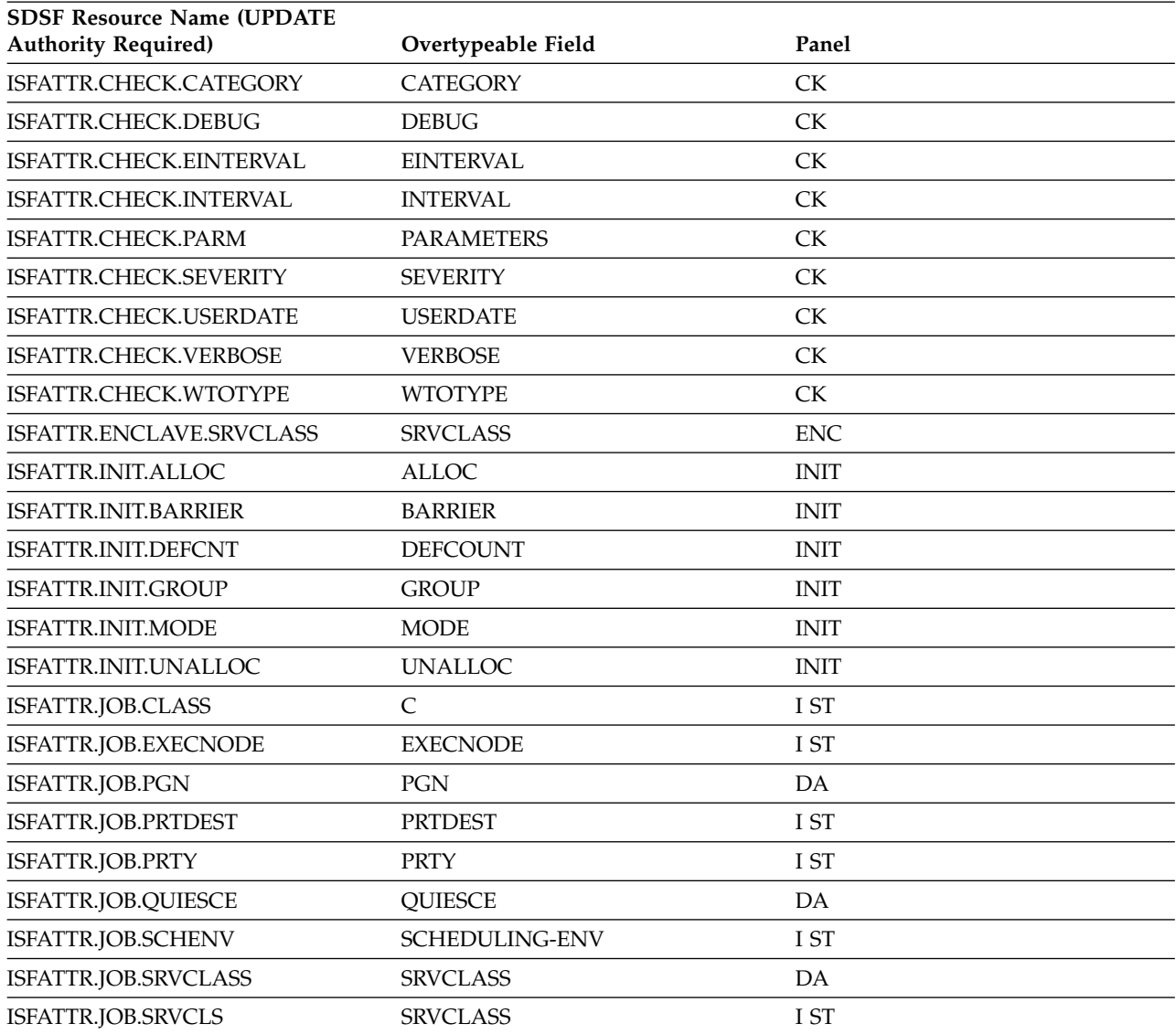

| <b>SDSF Resource Name (UPDATE</b><br><b>Authority Required)</b> | Overtypeable Field           | Panel |
|-----------------------------------------------------------------|------------------------------|-------|
| ISFATTR.JOB.SYSAFF                                              | <b>SAFF</b>                  | I ST  |
| ISFATTR.JOBCL.ACCT                                              | <b>ACCT</b>                  | JC    |
| ISFATTR.JOBCL.ACTIVE                                            | <b>ACTIVE</b>                | JC    |
| ISFATTR.JOBCL.AUTH                                              | $\mathop{\rm AUTH}\nolimits$ | JC    |
| ISFATTR.JOBCL.BLP                                               | <b>BLP</b>                   | JC    |
| ISFATTR.JOBCL.COMMAND                                           | <b>COMMAND</b>               | JC    |
| ISFATTR.JOBCL.CONDPURG                                          | <b>CPR</b>                   | JC    |
| ISFATTR.JOBCL.COPY                                              | <b>CPY</b>                   | JC    |
| ISFATTR.JOBCL.GROUP                                             | <b>GROUP</b>                 | JC    |
| ISFATTR.JOBCL.HOLD                                              | <b>HOLD</b>                  | JC    |
| ISFATTR.JOBCL.IEFUJP                                            | <b>UJP</b>                   | JC    |
| ISFATTR.JOBCL.IEFUSO                                            | <b>USO</b>                   | JC    |
| ISFATTR.JOBCL.JCLIM                                             | <b>JCLIM</b>                 | JC    |
| ISFATTR.JOBCL.JESLOG                                            | <b>JESLOG</b>                | JC    |
| ISFATTR.JOBCL.JLOG                                              | LOG                          | JC    |
| ISFATTR.JOBCL.JOBRC                                             | <b>JOBRC</b>                 | JC    |
| ISFATTR.JOBCL.JOURNAL                                           | <b>JRNL</b>                  | JC    |
| ISFATTR.JOBCL.MODE                                              | <b>MODE</b>                  | JC    |
| ISFATTR.JOBCL.MSGCLASS                                          | <b>MC</b>                    | JC    |
| ISFATTR.JOBCL.MSGLEVEL                                          | <b>MSGLV</b>                 | JC    |
| ISFATTR.JOBCL.ODISP                                             | ODISP                        | JC    |
| ISFATTR.JOBCL.OUTPUT                                            | <b>OUT</b>                   | JC    |
| ISFATTR.JOBCL.PARTNAME                                          | <b>PARTNAME</b>              | JC    |
| ISFATTR.JOBCL.PGMRNAME                                          | <b>PGNM</b>                  | JC    |
| ISFATTR.JOBCL.PGN                                               | PGN                          | JC    |
| ISFATTR.JOBCL.PROCLIB                                           | $\mathbf{PL}$                | JC    |
| ISFATTR.JOBCL.QHELD                                             | QHLD                         | JC    |
| ISFATTR.JOBCL.REGION                                            | <b>REGION</b>                | JC    |
| ISFATTR.JOBCL.RESTART                                           | <b>RST</b>                   | JC    |
| ISFATTR.JOBCL.SCAN                                              | <b>SCN</b>                   | JC    |
| ISFATTR.JOBCL.SCHENV                                            | SCHEDULING-ENV               | JC    |
| ISFATTR.JOBCL.SDEPTH                                            | <b>SDEPTH</b>                | JC    |
| ISFATTR.JOBCL.SWA                                               | SWA                          | JC    |
| ISFATTR.JOBCL.SYSSYM                                            | <b>SYSSYM</b>                | JC    |
| ISFATTR.JOBCL.TDEPTH                                            | <b>TDEPTH</b>                | JC    |
| ISFATTR.JOBCL.TIME                                              | <b>MAX-TIME</b>              | JC    |
| ISFATTR.JOBCL.TYPE26                                            | TP <sub>26</sub>             | JC    |
| ISFATTR.JOBCL.TYPE6                                             | TP6                          | JC    |
| ISFATTR.JOBCL.XBM                                               | XBM                          | JC    |

*Table 209. SDSF Class Resource Names and Overtypeable Fields (continued)*

| <b>SDSF Resource Name (UPDATE</b><br><b>Authority Required)</b> | Overtypeable Field    | Panel           |
|-----------------------------------------------------------------|-----------------------|-----------------|
| ISFATTR.JOBGROUP.SCHENV                                         | <b>SCHEDULING-ENV</b> | IG              |
| ISFATTR.JOBGROUP.SYSAFF                                         | <b>SAFF</b>           | JG              |
| ISFATTR.LINE.TRANSPARENCY                                       | <b>TRANSP</b>         | $_{\rm LI}$     |
| ISFATTR.LINE.APPLID                                             | <b>APPLID</b>         | LI              |
| ISFATTR.LINE.AUTODISC                                           | <b>ADISC</b>          | LI              |
| ISFATTR.LINE.CODE                                               | <b>CODE</b>           | $_{\rm LI}$     |
| ISFATTR.LINE.COMPRESS                                           | <b>COMP</b>           | LI              |
| ISFATTR.LINE.DUPLEX                                             | <b>DUPLEX</b>         | LI              |
| ISFATTR.LINE.INTERFACE                                          | <b>INTF</b>           | LI              |
| ISFATTR.LINE.JRNUM                                              | <b>JRNUM</b>          | $_{\rm LI}$     |
| ISFATTR.LINE.JTNUM                                              | <b>JTNUM</b>          | LI              |
| ISFATTR.LINE.LINECCHR                                           | <b>LINECCHR</b>       | LI              |
| ISFATTR.LINE.LOG                                                | <b>LOG</b>            | $_{\rm LI}$     |
| <b>ISFATTR.LINE.NODE</b>                                        | <b>NODE</b>           | LI              |
| ISFATTR.LINE.PASSWORD                                           | <b>PASSWORD</b>       | LI              |
| ISFATTR.LINE.REST                                               | <b>REST</b>           | LI NC           |
| ISFATTR.LINE.SPEED                                              | <b>SPEED</b>          | LI              |
| ISFATTR.LINE.SRNUM                                              | <b>SRNUM</b>          | LI              |
| ISFATTR.LINE.STNUM                                              | <b>STNUM</b>          | $_{\rm LI}$     |
| ISFATTR.LOGON.PASSWORD                                          | <b>PASSWORD</b>       | <b>NS</b>       |
| ISFATTR.MEMBER.CKPTHOLD                                         | <b>CKPTHOLD</b>       | <b>MAS</b>      |
| ISFATTR.MEMBER.DORMANCY                                         | <b>DORMANCY</b>       | <b>MAS</b>      |
| ISFATTR.MEMBER.SELMNAME                                         | SELECTMODENAME        | IP              |
| ISFATTR.MEMBER.SPARTN                                           | <b>PARTNAME</b>       | IP              |
| ISFATTR.MEMBER.SYNCTOL                                          | <b>SYNCTOL</b>        | <b>MAS</b>      |
| ISFATTR.MODIFY.BURST                                            | <b>MBURST</b>         | SO              |
| ISFATTR.MODIFY.CLASS                                            | <b>MCLASS</b>         | SO              |
| ISFATTR.MODIFY.DEST                                             | <b>MDEST</b>          | SO <sub>1</sub> |
| ISFATTR.MODIFY.FCB                                              | <b>MFCB</b>           | SO              |
| ISFATTR.MODIFY.FLASH                                            | MFLH                  | SO              |
| ISFATTR.MODIFY.FORMS                                            | <b>MFORMS</b>         | SO              |
| ISFATTR.MODIFY.HOLD                                             | <b>MHOLD</b>          | SO              |
| ISFATTR.MODIFY.ODISP                                            | <b>MODSP</b>          | SO              |
| ISFATTR.MODIFY.PRMODE                                           | <b>MPRMODE</b>        | SO <sub>1</sub> |
| ISFATTR.MODIFY.SYSAFF                                           | <b>MSAFF</b>          | SO              |
| ISFATTR.MODIFY.UCS                                              | <b>MUCS</b>           | SO              |
| ISFATTR.MODIFY.WRITER                                           | <b>MWRITER</b>        | SO              |
| ISFATTR.NETOPTS.APPL                                            | <b>APPL</b>           | <b>NS</b>       |
| ISFATTR.NETOPTS.CONNECT                                         | <b>CONNECT</b>        | LI NC NO        |

*Table 209. SDSF Class Resource Names and Overtypeable Fields (continued)*

| <b>SDSF Resource Name (UPDATE</b><br><b>Authority Required)</b> | Overtypeable Field | Panel            |  |
|-----------------------------------------------------------------|--------------------|------------------|--|
| ISFATTR.NETOPTS.CTIME                                           | <b>CONN-INT</b>    | LI NC NO         |  |
| ISFATTR.NETOPTS.IPNAME                                          | <b>IPNAME</b>      | NC <sub>NS</sub> |  |
| ISFATTR.NETOPTS.LINE                                            | <b>LINE</b>        | <b>NC</b>        |  |
| ISFATTR.NETOPTS.LOG                                             | <b>LOG</b>         | <b>NS</b>        |  |
| ISFATTR.NETOPTS.LOGON                                           | <b>LOGON</b>       | <b>NC</b>        |  |
| ISFATTR.NETOPTS.NETSRV                                          | <b>NETSRV</b>      | <b>NC</b>        |  |
| ISFATTR.NETOPTS.NETSRV                                          | <b>SRVNAME</b>     | <b>NC</b>        |  |
| ISFATTR.NETOPTS.NODE                                            | <b>ANODE</b>       | <b>NC</b>        |  |
| ISFATTR.NETOPTS.PORT                                            | PORT               | NC NS            |  |
| ISFATTR.NETOPTS.SECURE                                          | <b>SECURE</b>      | NC NO NS         |  |
| ISFATTR.NETOPTS.SOCKET                                          | <b>SOCKET</b>      | <b>NS</b>        |  |
| ISFATTR.NETOPTS.STACK                                           | <b>STACK</b>       | <b>NS</b>        |  |
| ISFATTR.NODE.AUTHORITY                                          | <b>AUTHORITY</b>   | <b>NO</b>        |  |
| ISFATTR.NODE.COMPACT                                            | <b>COMPACT</b>     | <b>NC</b>        |  |
| ISFATTR.NODE.COMPACT                                            | CP                 | <b>NO</b>        |  |
| ISFATTR.NODE.DIRECT                                             | <b>DIRECT</b>      | <b>NO</b>        |  |
| ISFATTR.NODE.ENDNODE                                            | <b>END</b>         | <b>NO</b>        |  |
| ISFATTR.NODE.HOLD                                               | <b>HOLD</b>        | NO.              |  |
| ISFATTR.NODE.JRNUM                                              | <b>JRNUM</b>       | <b>NO</b>        |  |
| ISFATTR.NODE.JTNUM                                              | <b>JTNUM</b>       | <b>NO</b>        |  |
| <b>ISFATTR.NODE.LINE</b>                                        | <b>LINE</b>        | NC NO            |  |
| ISFATTR.NODE.LOGMODE                                            | <b>LOGMODE</b>     | NC NO            |  |
| ISFATTR.NODE.LOGON                                              | <b>LOGON</b>       | <b>NO</b>        |  |
| <b>ISFATTR.NODE.MAXRETR</b>                                     | <b>MAXRETRIES</b>  | NO               |  |
| ISFATTR.NODE.NETHOLD                                            | <b>NHOLD</b>       | <b>NO</b>        |  |
| ISFATTR.NODE.NETSRV                                             | <b>NETSRV</b>      | NO               |  |
| ISFATTR.NODE.NODENAME                                           | NODENAME           | NO               |  |
| ISFATTR.NODE.PARTNAM                                            | <b>PARTNAME</b>    | NO               |  |
| ISFATTR.NODE.PATH                                               | PATH               | NO               |  |
| ISFATTR.NODE.PATHMGR                                            | PMG                | <b>NO</b>        |  |
| ISFATTR.NODE.PENCRYPT                                           | PEN                | NO               |  |
| ISFATTR.NODE.PRIVATE                                            | <b>PRV</b>         | NO               |  |
| ISFATTR.NODE.PRTDEF                                             | PRTDEF             | <b>NO</b>        |  |
| ISFATTR.NODE.PRTTSO                                             | <b>PRTTSO</b>      | NO               |  |
| ISFATTR.NODE.PRTXWTR                                            | <b>PRTXWTR</b>     | <b>NO</b>        |  |
| ISFATTR.NODE.PTYPE                                              | <b>PTYPE</b>       | <b>NO</b>        |  |
| ISFATTR.NODE.PUNDEF                                             | <b>PUNDEF</b>      | NO               |  |
| ISFATTR.NODE.PWCNTL                                             | <b>PWCNTL</b>      | NO               |  |
| ISFATTR.NODE.RECEIVE                                            | <b>RECV</b>        | NO               |  |

*Table 209. SDSF Class Resource Names and Overtypeable Fields (continued)*

| <b>SDSF Resource Name (UPDATE</b><br><b>Authority Required)</b> | Overtypeable Field | Panel           |  |
|-----------------------------------------------------------------|--------------------|-----------------|--|
| ISFATTR.NODE.REST                                               | <b>REST</b>        | NO <sub>1</sub> |  |
| ISFATTR.NODE.SENDP                                              | <b>SENDP</b>       | N <sub>O</sub>  |  |
| ISFATTR.NODE.SENTREST                                           | <b>SENTRS</b>      | <b>NO</b>       |  |
| ISFATTR.NODE.SRNUM                                              | <b>SRNUM</b>       | NO              |  |
| ISFATTR.NODE.SSIGNON                                            | <b>SSIGNON</b>     | N <sub>O</sub>  |  |
| ISFATTR.NODE.STNUM                                              | <b>STNUM</b>       | <b>NO</b>       |  |
| ISFATTR.NODE.SUBNET                                             | <b>SUBNET</b>      | <b>NO</b>       |  |
| ISFATTR.NODE.TRACE                                              | <b>TR</b>          | N <sub>O</sub>  |  |
| ISFATTR.NODE.TRANSMIT                                           | <b>TRANS</b>       | NO              |  |
| ISFATTR.NODE.VERIFYP                                            | VERIFYP            | NO              |  |
| ISFATTR.OFFLOAD.ARCHIVE                                         | <b>ARCHIVE</b>     | SO              |  |
| ISFATTR.OFFLOAD.CRTIME                                          | <b>CRTIME</b>      | SO              |  |
| ISFATTR.OFFLOAD.DATASET                                         | <b>DSNAME</b>      | SО              |  |
| ISFATTR.OFFLOAD.LABEL                                           | <b>LABEL</b>       | SO              |  |
| ISFATTR.OFFLOAD.NOTIFY                                          | <b>NOTIFY</b>      | SO              |  |
| ISFATTR.OFFLOAD.PROTECT                                         | <b>PROT</b>        | SO              |  |
| ISFATTR.OFFLOAD.RETENT                                          | <b>RTPD</b>        | SO              |  |
| ISFATTR.OFFLOAD.VALIDATE                                        | VALIDATE           | SO              |  |
| ISFATTR.OFFLOAD.VOLS                                            | <b>VOLS</b>        | SO              |  |
| ISFATTR.OUTDESC.ADDRESS                                         | <b>ADDRESS</b>     | <b>JDS OD</b>   |  |
| ISFATTR.OUTDESC.AFPPARMS                                        | <b>AFPPARMS</b>    | <b>IDS OD</b>   |  |
| ISFATTR.OUTDESC.BLDG                                            | <b>BUILDING</b>    | <b>JDS OD</b>   |  |
| ISFATTR.OUTDESC.COLORMAP                                        | <b>COLORMAP</b>    | <b>JDS OD</b>   |  |
| ISFATTR.OUTDESC.COMSETUP                                        | <b>COMSETUP</b>    | <b>IDS OD</b>   |  |
| ISFATTR.OUTDESC.DEPT                                            | <b>DEPARTMENT</b>  | <b>IDS OD</b>   |  |
| ISFATTR.OUTDESC.FORMDEF                                         | <b>FORMDEF</b>     | <b>IDS OD</b>   |  |
| ISFATTR.OUTDESC.FORMLEN                                         | <b>FORMLEN</b>     | <b>JDS OD</b>   |  |
| ISFATTR.OUTDESC.INTRAY                                          | <b>ITY</b>         | JDS             |  |
| ISFATTR.OUTDESC.INTRAY                                          | <b>INTRAY</b>      | OD              |  |
| ISFATTR.OUTDESC.IPDEST                                          | IP DESTINATION     | <b>OD</b>       |  |
| ISFATTR.OUTDESC.NAME                                            | <b>NAME</b>        | <b>JDS OD</b>   |  |
| ISFATTR.OUTDESC.NOTIFY                                          | <b>NOTIFY</b>      | <b>IDS OD</b>   |  |
| ISFATTR.OUTDESC.OCOPYCNT                                        | <b>OCOPYCNT</b>    | <b>JDS OD</b>   |  |
| ISFATTR.OUTDESC.OFFSETXB                                        | <b>OFFSETXB</b>    | <b>JDS OD</b>   |  |
| ISFATTR.OUTDESC.OFFSETXF                                        | <b>OFFSETXF</b>    | <b>JDS OD</b>   |  |
| ISFATTR.OUTDESC.OFFSETYB                                        | <b>OFFSETYB</b>    | <b>JDS OD</b>   |  |
| ISFATTR.OUTDESC.OFFSETYF                                        | <b>OFFSETYF</b>    | <b>JDS OD</b>   |  |
| ISFATTR.OUTDESC.OUTBIN                                          | <b>OUTBN</b>       | JDS             |  |
| ISFATTR.OUTDESC.OUTBIN                                          | <b>OUTBIN</b>      | OD              |  |

*Table 209. SDSF Class Resource Names and Overtypeable Fields (continued)*

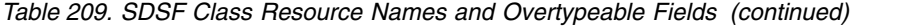

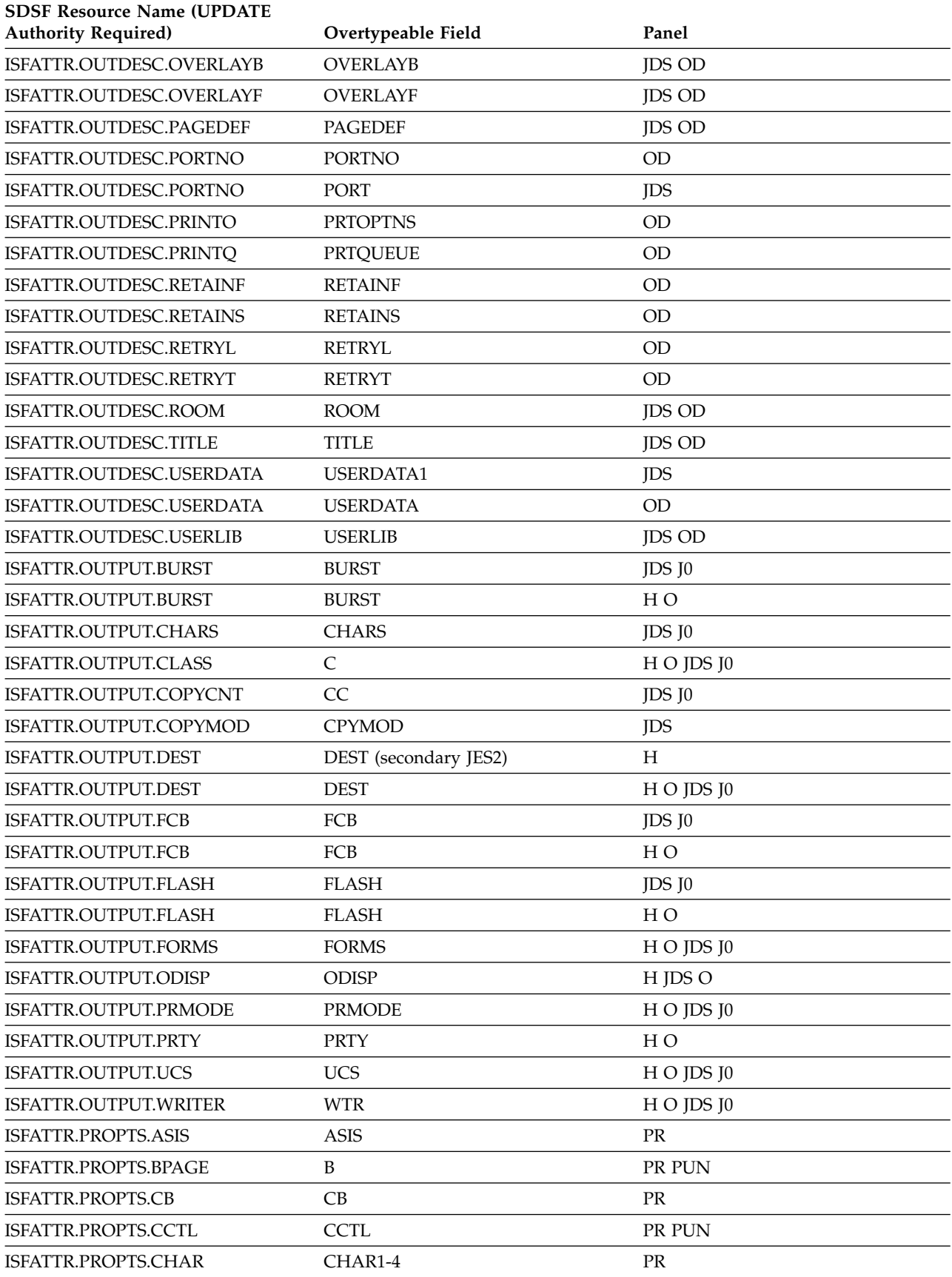

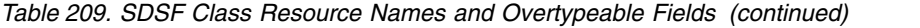

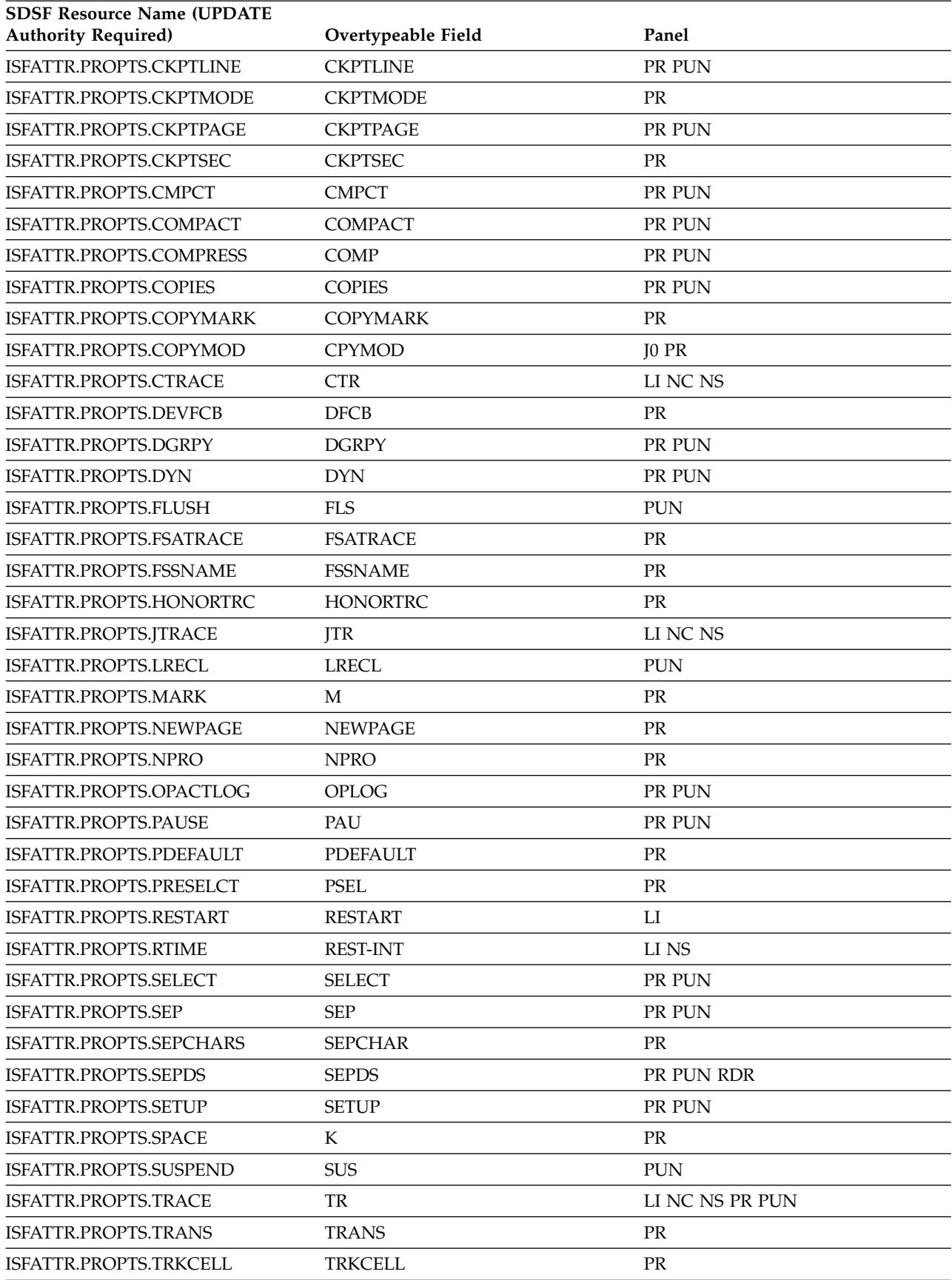
| <b>SDSF Resource Name (UPDATE</b><br><b>Authority Required)</b> | Overtypeable Field     | Panel                             |
|-----------------------------------------------------------------|------------------------|-----------------------------------|
| ISFATTR.PROPTS.UCSVERFY                                         | <b>UCSV</b>            | <b>PR</b>                         |
| ISFATTR.PROPTS.UNIT                                             | <b>UNIT</b>            | LI PR PUN SO                      |
| ISFATTR.PROPTS.VTRACE                                           | <b>VTR</b>             | LI NC NS                          |
| ISFATTR.PROPTS.WS                                               | <b>WORK- SELECTION</b> | LI PR PUN SO                      |
| ISFATTR.PROPTS.MODE                                             | <b>MODE</b>            | <b>PR</b>                         |
| ISFATTR.RDR.AUTHORITY                                           | <b>AUTHORITY</b>       | <b>RDR</b>                        |
| ISFATTR.RDR.CLASS                                               | $\mathsf{C}$           | <b>RDR</b>                        |
| ISFATTR.RDR.HOLD                                                | <b>HOLD</b>            | <b>RDR</b>                        |
| ISFATTR.RDR.MCLASS                                              | MC                     | <b>RDR</b>                        |
| ISFATTR.RDR.PRIOINC                                             | PI                     | <b>RDR</b>                        |
| ISFATTR.RDR.PRIOLIM                                             | PL                     | <b>RDR</b>                        |
| ISFATTR.RDR.PRTDEST                                             | <b>PRTDEST</b>         | <b>RDR</b>                        |
| ISFATTR.RDR.PUNDEST                                             | <b>PUNDEST</b>         | <b>RDR</b>                        |
| ISFATTR.RDR.SYSAFF                                              | SAFF1                  | <b>RDR</b>                        |
| ISFATTR.RDR.TRACE                                               | <b>TR</b>              | <b>RDR</b>                        |
| ISFATTR.RDR.UNIT                                                | <b>UNIT</b>            | <b>RDR</b>                        |
| ISFATTR.RDR.XEQDEST                                             | <b>XEQDEST</b>         | <b>RDR</b>                        |
| ISFATTR.RESMON.LIMIT                                            | <b>LIMIT</b>           | RM                                |
| ISFATTR.RESMON.WARNPCT                                          | WARN%                  | RM                                |
| ISFATTR.RESOURCE.system                                         | System                 | <b>RES</b>                        |
| ISFATTR.SELECT.BURST                                            | <b>SBURST</b>          | PR SO                             |
| ISFATTR.SELECT.CLASS                                            | <b>SCLASS</b>          | PR PUN                            |
| ISFATTR.SELECT.CLASS                                            | SCLASS, SCLASS1-8      | SO                                |
| ISFATTR.SELECT.DEST                                             | SDEST1                 | PR PUN SO                         |
| ISFATTR.SELECT.DISP                                             | <b>SDISP</b>           | SO <sub>1</sub>                   |
| ISFATTR.SELECT.FCB                                              | <b>SFCB</b>            | PR SO                             |
| ISFATTR.SELECT.FLASH                                            | SFLH                   | PR SO                             |
| ISFATTR.SELECT.FORMS                                            | <b>SFORMS</b>          | PR PUN SO                         |
| ISFATTR.SELECT.HOLD                                             | <b>SHOLD</b>           | SO <sub>1</sub>                   |
| ISFATTR.SELECT.JOBCLASS                                         | CLASSES, CLASS1-8      | <b>INIT</b>                       |
| ISFATTR.SELECT.JOBNAME                                          | <b>SJOBNAME</b>        | PR PUN SO                         |
| ISFATTR.SELECT.LIM                                              | LINE-LIM-LO            | PR PUN                            |
| ISFATTR.SELECT.LIM                                              | LINE-LIM-HI            | PR PUN                            |
| ISFATTR.SELECT.LIM                                              | LINE-LIMIT             | LI NC PR PUN SO                   |
| ISFATTR.SELECT.ODISP                                            | <b>SODSP</b>           | NC SO                             |
| ISFATTR.SELECT.OUTDISP                                          | SODSP                  | $_{\rm LI}$                       |
| ISFATTR.SELECT.OWNER                                            | <b>SOWNER</b>          | PR PUN SO                         |
| ISFATTR.SELECT.PLIM                                             | PAGE-LIM-LOW           | $\ensuremath{\mathsf{PR}}\xspace$ |
| ISFATTR.SELECT.PLIM                                             | PAGE-LIM-HI            | $\rm PR$                          |

*Table 209. SDSF Class Resource Names and Overtypeable Fields (continued)*

| <b>SDSF Resource Name (UPDATE</b><br><b>Authority Required)</b> | Overtypeable Field     | Panel           |  |
|-----------------------------------------------------------------|------------------------|-----------------|--|
| ISFATTR.SELECT.PLIM                                             | PAGE-LIMIT             | LI NC PR SO     |  |
| ISFATTR.SELECT.PRMODE                                           | SPRMODE1               | PR PUN RDR      |  |
| <b>ISFATTR.SELECT.PRMODE</b>                                    | SPRMODE1               | SO <sub>1</sub> |  |
| <b>ISFATTR.SELECT.RANGE</b>                                     | <b>SRANGE</b>          | PUN SO          |  |
| <b>ISFATTR.SELECT.RANGE</b>                                     | <b>SRANGE</b>          | <b>PR</b>       |  |
| ISFATTR.SELECT.SCHENV                                           | <b>SSCHEDULING-ENV</b> | <sub>SO</sub>   |  |
| ISFATTR.SELECT.SRVCLS                                           | <b>SSRVCLASS</b>       | <sub>SO</sub>   |  |
| ISFATTR.SELECT.SYSAFF                                           | <b>SSAFF</b>           | <sub>SO</sub>   |  |
| ISFATTR.SELECT.UCS                                              | <b>SUCS</b>            | PR SO           |  |
| ISFATTR.SELECT.VOL                                              | SVOL1                  | <b>PR</b>       |  |
| ISFATTR.SELECT.VOL                                              | <b>SVOL</b>            | <b>PUN SO</b>   |  |
| <b>ISFATTR.SELECT.WRITER</b>                                    | <b>SWRITER</b>         | PR PUN SO       |  |
| ISFATTR.SPOOL.MINPCT                                            | <b>MINPCT</b>          | <b>SP</b>       |  |
| ISFATTR.SPOOL.OVFNAME                                           | <b>OVERFNAM</b>        | <b>SP</b>       |  |
| ISFATTR.SPOOL.PARTNAME                                          | <b>PARTNAME</b>        | <b>SP</b>       |  |
| ISFATTR.SPOOL.RESERVED                                          | <b>RES</b>             | <b>SP</b>       |  |
| ISFATTR.SPOOL.SYSAFF                                            | <b>SAFF</b>            | <b>SP</b>       |  |

*Table 209. SDSF Class Resource Names and Overtypeable Fields (continued)*

## <span id="page-614-0"></span>**Appendix D. Accessibility**

Accessible publications for this product are offered through [IBM Knowledge](http://www.ibm.com/support/knowledgecenter/SSLTBW/welcome) [Center \(http://www.ibm.com/support/knowledgecenter/SSLTBW/welcome\).](http://www.ibm.com/support/knowledgecenter/SSLTBW/welcome)

If you experience difficulty with the accessibility of any z/OS information, send a detailed message to the ["Contact us" web page for z/OS \(http://www.ibm.com/](http://www.ibm.com/systems/z/os/zos/webqs.html) [systems/z/os/zos/webqs.html\)](http://www.ibm.com/systems/z/os/zos/webqs.html) or use the following mailing address.

IBM Corporation Attention: MHVRCFS Reader Comments Department H6MA, Building 707 2455 South Road Poughkeepsie, NY 12601-5400 United States

### **Accessibility features**

Accessibility features help users who have physical disabilities such as restricted mobility or limited vision use software products successfully. The accessibility features in z/OS can help users do the following tasks:

- v Run assistive technology such as screen readers and screen magnifier software.
- Operate specific or equivalent features by using the keyboard.
- v Customize display attributes such as color, contrast, and font size.

### **Consult assistive technologies**

Assistive technology products such as screen readers function with the user interfaces found in z/OS. Consult the product information for the specific assistive technology product that is used to access z/OS interfaces.

### **Keyboard navigation of the user interface**

You can access z/OS user interfaces with TSO/E or ISPF. The following information describes how to use TSO/E and ISPF, including the use of keyboard shortcuts and function keys (PF keys). Each guide includes the default settings for the PF keys.

- v *z/OS TSO/E Primer*
- v *z/OS TSO/E User's Guide*
- v *z/OS ISPF User's Guide Vol I*

### **Dotted decimal syntax diagrams**

Syntax diagrams are provided in dotted decimal format for users who access IBM Knowledge Center with a screen reader. In dotted decimal format, each syntax element is written on a separate line. If two or more syntax elements are always present together (or always absent together), they can appear on the same line because they are considered a single compound syntax element.

Each line starts with a dotted decimal number; for example, 3 or 3.1 or 3.1.1. To hear these numbers correctly, make sure that the screen reader is set to read out

punctuation. All the syntax elements that have the same dotted decimal number (for example, all the syntax elements that have the number 3.1) are mutually exclusive alternatives. If you hear the lines 3.1 USERID and 3.1 SYSTEMID, your syntax can include either USERID or SYSTEMID, but not both.

The dotted decimal numbering level denotes the level of nesting. For example, if a syntax element with dotted decimal number 3 is followed by a series of syntax elements with dotted decimal number 3.1, all the syntax elements numbered 3.1 are subordinate to the syntax element numbered 3.

Certain words and symbols are used next to the dotted decimal numbers to add information about the syntax elements. Occasionally, these words and symbols might occur at the beginning of the element itself. For ease of identification, if the word or symbol is a part of the syntax element, it is preceded by the backslash  $(\lambda)$ character. The  $*$  symbol is placed next to a dotted decimal number to indicate that the syntax element repeats. For example, syntax element \*FILE with dotted decimal number 3 is given the format  $3 \times$  FILE. Format  $3 \times$  FILE indicates that syntax element FILE repeats. Format  $3* \$  FILE indicates that syntax element  $*$  FILE repeats.

Characters such as commas, which are used to separate a string of syntax elements, are shown in the syntax just before the items they separate. These characters can appear on the same line as each item, or on a separate line with the same dotted decimal number as the relevant items. The line can also show another symbol to provide information about the syntax elements. For example, the lines 5.1\*, 5.1 LASTRUN, and 5.1 DELETE mean that if you use more than one of the LASTRUN and DELETE syntax elements, the elements must be separated by a comma. If no separator is given, assume that you use a blank to separate each syntax element.

If a syntax element is preceded by the % symbol, it indicates a reference that is defined elsewhere. The string that follows the % symbol is the name of a syntax fragment rather than a literal. For example, the line 2.1 %OP1 means that you must refer to separate syntax fragment OP1.

The following symbols are used next to the dotted decimal numbers.

#### **? indicates an optional syntax element**

The question mark (?) symbol indicates an optional syntax element. A dotted decimal number followed by the question mark symbol (?) indicates that all the syntax elements with a corresponding dotted decimal number, and any subordinate syntax elements, are optional. If there is only one syntax element with a dotted decimal number, the ? symbol is displayed on the same line as the syntax element, (for example 5? NOTIFY). If there is more than one syntax element with a dotted decimal number, the ? symbol is displayed on a line by itself, followed by the syntax elements that are optional. For example, if you hear the lines 5 ?, 5 NOTIFY, and 5 UPDATE, you know that the syntax elements NOTIFY and UPDATE are optional. That is, you can choose one or none of them. The ? symbol is equivalent to a bypass line in a railroad diagram.

#### **! indicates a default syntax element**

The exclamation mark (!) symbol indicates a default syntax element. A dotted decimal number followed by the ! symbol and a syntax element indicate that the syntax element is the default option for all syntax elements that share the same dotted decimal number. Only one of the syntax elements that share the dotted decimal number can specify the ! symbol. For example, if you hear the lines 2? FILE, 2.1! (KEEP), and 2.1 (DELETE), you know that (KEEP) is the

default option for the FILE keyword. In the example, if you include the FILE keyword, but do not specify an option, the default option KEEP is applied. A default option also applies to the next higher dotted decimal number. In this example, if the FILE keyword is omitted, the default FILE(KEEP) is used. However, if you hear the lines 2? FILE, 2.1, 2.1.1! (KEEP), and 2.1.1 (DELETE), the default option KEEP applies only to the next higher dotted decimal number, 2.1 (which does not have an associated keyword), and does not apply to 2? FILE. Nothing is used if the keyword FILE is omitted.

#### **\* indicates an optional syntax element that is repeatable**

The asterisk or glyph (\*) symbol indicates a syntax element that can be repeated zero or more times. A dotted decimal number followed by the \* symbol indicates that this syntax element can be used zero or more times; that is, it is optional and can be repeated. For example, if you hear the line  $5.1*$ data area, you know that you can include one data area, more than one data area, or no data area. If you hear the lines 3\* , 3 HOST, 3 STATE, you know that you can include HOST, STATE, both together, or nothing.

#### **Notes:**

- 1. If a dotted decimal number has an asterisk (\*) next to it and there is only one item with that dotted decimal number, you can repeat that same item more than once.
- 2. If a dotted decimal number has an asterisk next to it and several items have that dotted decimal number, you can use more than one item from the list, but you cannot use the items more than once each. In the previous example, you can write HOST STATE, but you cannot write HOST HOST.
- 3. The  $*$  symbol is equivalent to a loopback line in a railroad syntax diagram.

#### **+ indicates a syntax element that must be included**

The plus (+) symbol indicates a syntax element that must be included at least once. A dotted decimal number followed by the + symbol indicates that the syntax element must be included one or more times. That is, it must be included at least once and can be repeated. For example, if you hear the line 6.1+ data area, you must include at least one data area. If you hear the lines 2+, 2 HOST, and 2 STATE, you know that you must include HOST, STATE, or both. Similar to the  $*$  symbol, the  $+$  symbol can repeat a particular item if it is the only item with that dotted decimal number. The  $+$  symbol, like the  $*$ symbol, is equivalent to a loopback line in a railroad syntax diagram.

## <span id="page-618-0"></span>**Notices**

This information was developed for products and services offered in the U.S.A. or elsewhere.

IBM may not offer the products, services, or features discussed in this document in other countries. Consult your local IBM representative for information on the products and services currently available in your area. Any reference to an IBM product, program, or service is not intended to state or imply that only that IBM product, program, or service may be used. Any functionally equivalent product, program, or service that does not infringe any IBM intellectual property right may be used instead. However, it is the user's responsibility to evaluate and verify the operation of any non-IBM product, program, or service.

IBM may have patents or pending patent applications covering subject matter described in this document. The furnishing of this document does not give you any license to these patents. You can send license inquiries, in writing, to:

IBM Director of Licensing IBM Corporation North Castle Drive Armonk, NY 10504-1785 U.S.A

For license inquiries regarding double-byte character set (DBCS) information, contact the IBM Intellectual Property Department in your country or send inquiries, in writing, to:

Intellectual Property Licensing Legal and Intellectual Property Law IBM Japan, Ltd. 19-21, Nihonbashi-Hakozakicho, Chuo-ku Tokyo 103-8510, Japan

The following paragraph does not apply to the United Kingdom or any other country where such provisions are inconsistent with local law: INTERNATIONAL BUSINESS MACHINES CORPORATION PROVIDES THIS PUBLICATION "AS IS" WITHOUT WARRANTY OF ANY KIND, EITHER EXPRESS OR IMPLIED, INCLUDING, BUT NOT LIMITED TO, THE IMPLIED WARRANTIES OF NON-INFRINGEMENT, MERCHANTABILITY OR FITNESS FOR A PARTICULAR PURPOSE. Some states do not allow disclaimer of express or implied warranties in certain transactions, therefore, this statement may not apply to you.

This information could include technical inaccuracies or typographical errors. Changes are periodically made to the information herein; these changes will be incorporated in new editions of the publication. IBM may make improvements and/or changes in the product(s) and/or the program(s) described in this publication at any time without notice.

Any references in this information to non-IBM Web sites are provided for convenience only and do not in any manner serve as an endorsement of those Web sites. The materials at those Web sites are not part of the materials for this IBM product and use of those Web sites is at your own risk.

IBM may use or distribute any of the information you supply in any way it believes appropriate without incurring any obligation to you.

Licensees of this program who wish to have information about it for the purpose of enabling: (i) the exchange of information between independently created programs and other programs (including this one) and (ii) the mutual use of the information which has been exchanged, should contact:

Site Counsel IBM Corporation 2455 South Road Poughkeepsie, NY 12601-5400 USA

Such information may be available, subject to appropriate terms and conditions, including in some cases, payment of a fee.

The licensed program described in this information and all licensed material available for it are provided by IBM under terms of the IBM Customer Agreement, IBM International Program License Agreement, or any equivalent agreement between us.

Information concerning non-IBM products was obtained from the suppliers of those products, their published announcements or other publicly available sources. IBM has not tested those products and cannot confirm the accuracy of performance, compatibility or any other claims related to non-IBM products. Questions on the capabilities of non-IBM products should be addressed to the suppliers of those products.

All statements regarding IBM's future direction or intent are subject to change or withdrawal without notice, and represent goals and objectives only.

If you are viewing this information softcopy, the photographs and color illustrations may not appear.

#### COPYRIGHT LICENSE:

This information might contain sample application programs in source language, which illustrate programming techniques on various operating platforms. You may copy, modify, and distribute these sample programs in any form without payment to IBM, for the purposes of developing, using, marketing or distributing application programs conforming to the application programming interface for the operating platform for which the sample programs are written. These examples have not been thoroughly tested under all conditions. IBM, therefore, cannot guarantee or imply reliability, serviceability, or function of these programs. The sample programs are provided "AS IS", without warranty of any kind. IBM shall not be liable for any damages arising out of your use of the sample programs.

### **Policy for unsupported hardware**

Various  $z/OS$  elements, such as DFSMS, HCD, JES2, JES3, and MVS<sup>™</sup>, contain code that supports specific hardware servers or devices. In some cases, this device-related element support remains in the product even after the hardware devices pass their announced End of Service date. z/OS may continue to service element code; however, it will not provide service related to unsupported hardware devices. Software problems related to these devices will not be accepted

for service, and current service activity will cease if a problem is determined to be associated with out-of-support devices. In such cases, fixes will not be issued.

### <span id="page-620-0"></span>**Minimum supported hardware**

The minimum supported hardware for z/OS releases identified in z/OS announcements can subsequently change when service for particular servers or devices is withdrawn. Likewise, the levels of other software products supported on a particular release of z/OS are subject to the service support lifecycle of those products. Therefore, z/OS and its product publications (for example, panels, samples, messages, and product documentation) can include references to hardware and software that is no longer supported.

- v For information about software support lifecycle, see: [IBM Lifecycle Support for](http://www.ibm.com/software/support/systemsz/lifecycle/) [z/OS \(http://www.ibm.com/software/support/systemsz/lifecycle/\)](http://www.ibm.com/software/support/systemsz/lifecycle/)
- For information about currently-supported IBM hardware, contact your IBM representative.

## **Programming interface information**

This book is intended to help the customer customize SDSF and set up SDSF security.

This publication primarily documents information that is NOT intended to be used as Programming Interfaces of SDSF.

This publication also documents intended Programming Interfaces that allow the customer to write programs to obtain the services of SDSF. This information is identified where it occurs, either by an introductory statement to a chapter or section or by the following marking:

**Programming Interface Information End of Programming Interface Information**

### **Trademarks**

IBM, the IBM logo, and ibm.com are trademarks or registered trademarks of International Business Machines Corp., registered in many jurisdictions worldwide. Other product and service names might be trademarks of IBM or other companies. A current list of IBM trademarks is available at [Copyright and Trademark](http://www.ibm.com/legal/copytrade.shtml) [information \(http://www.ibm.com/legal/copytrade.shtml\).](http://www.ibm.com/legal/copytrade.shtml)

## **Index**

## **Special characters**

? query character [defining with DCHAR parameter](#page-49-0) 24 / command [authority to enter MVS and JES](#page-72-0) [commands](#page-72-0) 4[7, 252](#page-277-0) [\\* character, with SCHARS parameter](#page-52-0) 27 [% character, with SCHARS](#page-52-0) [parameter](#page-52-0) 27

&; (automatic reissue of commands) [interval, specifying minimum](#page-71-0) 46 [restricting use of](#page-62-0) 37

# **A**

[abbreviations in column data](#page-111-0) 86 abend [codes](#page-576-0) 551 [managing](#page-582-0) 557 ABEND command [authorization to issue](#page-260-0) 235 ABENDCON default field title [Dynamic Exits panel](#page-163-0) 138 ABENDNUM default field title [Dynamic Exits panel](#page-163-0) 138 [access authority, SAF](#page-219-0) 194 [access to SDSF, controlling](#page-71-0) 4[6, 561](#page-586-0) [accessibility](#page-614-0) 589 [contact IBM](#page-614-0) 589 [features](#page-614-0) 589 ACCT default field title [Held Output Queue panel](#page-170-0) 145 [Input Queue panel](#page-173-0) 148 [JC panel](#page-175-0) 150 [Output Queue panel](#page-192-0) 167 [Status panel](#page-213-0) 188 ACTDORM default field title [Multi-Access Spool panel](#page-184-0) 159 ACTFILES default field title [Process panel](#page-199-0) 174 ACTHOLD default field title [Multi-Access Spool panel](#page-184-0) 159 action characters [confirmation of](#page-75-0) 50 [reference to by command level](#page-98-0) 73 [specifying authorization to use](#page-72-0) 4[7,](#page-75-0) [50](#page-75-0)[, 211](#page-236-0) ACTION command [authorization to issue](#page-260-0) 235 action messages [protecting with SAF](#page-329-0) 304 [ACTION parameter](#page-62-0) 37 [ACTIONBAR parameter in](#page-70-0) [ISFPARMS](#page-70-0) 45 ACTIVE default field title [Dynamic Exits panel](#page-163-0) 138 ACTIVE, default field title [Job Class panel](#page-176-0) 151 ADDRESS default field title [Output Descriptors panel](#page-190-0) 165

[Address Space Memory panel](#page-158-0) 133 [ASFLD2 parameter](#page-71-0) 46 [ASFLDS parameter](#page-70-0) 45 variable field list of [alternate, defining](#page-71-0) 46 [primary, defining](#page-70-0) 45 ADDRESS-LINE1 default field title [Job Data Set panel](#page-177-0) 152 ADDRESS-LINE2 default field title [Job Data Set panel](#page-177-0) 152 ADDRESS-LINE3 default field title [Job Data Set panel](#page-178-0) 153 ADDRESS-LINE4 default field title [Job Data Set panel](#page-178-0) 153 [ADEST value](#page-80-0) 55 ADISC default field title [Lines panel](#page-180-0) 155 [ADMSYMBL](#page-49-0) 24 [AFD command](#page-396-0) 371 AFPPARMS Default field title [Job Data Set panel](#page-178-0) 153 [Output Descriptor panel](#page-191-0) 166 alias [queue](#page-141-0) 11[6, 346](#page-371-0) [queue manager](#page-371-0) 346 ALL value [for ACTION parameter](#page-69-0) 44 [for CMDAUTH parameter](#page-72-0) 47 [for DSPAUTH parameter](#page-80-0) 55 Alloc default field title [Initiator panel](#page-171-0) 146 allocating [SDSF data sets](#page-50-0) 25 [SYSLOG index](#page-51-0) 26 AllocCount default field title [Initiator panel](#page-171-0) 146 alternate field list for SDSF panels [defining](#page-110-0) 85 [AMDEST value](#page-80-0) 5[5, 60](#page-85-0)[, 73](#page-98-0) [AMSG value](#page-81-0) 5[6, 60](#page-85-0)[, 73](#page-98-0) ANode default field title [NC panel](#page-185-0) 160 ANODE default field title [LI panel](#page-181-0) 156 APF default field title [Link Pack Area panel](#page-183-0) 158 APF indicator default field title [Link List panel](#page-182-0) 157 [APPC parameter in ISFPARMS](#page-70-0) 45 Appl default field title [NS panel](#page-186-0) 161 APPLID default field title [Lines panel](#page-181-0) 156 ARCHIVE default field title [Spool Offload panel](#page-207-0) 182 AReq default field title [Reader panel](#page-202-0) 177 [ARM registration of server](#page-143-0) 118 ARRINTV default field title [Enclaves panel](#page-165-0) 140

ARRTIME default field title [Enclaves panel](#page-165-0) 140 ASID default field title [Address Space Memory panel](#page-159-0) 134 [Display Active Users Panel](#page-161-0) 136 [Enqueue panel](#page-166-0) 141 [Initiator panel](#page-171-0) 146 [Input Queue panel](#page-173-0) 148 [NS panel](#page-187-0) 162 [Process panel](#page-199-0) 174 ASIDX default field title [Address Space Memory panel](#page-158-0) 133 [Display Active Users Panel](#page-161-0) 136 [Enqueue panel](#page-166-0) 141 [Initiator panel](#page-171-0) 146 [Input Queue panel](#page-173-0) 148 [Process panel](#page-199-0) 174 ASIS default field title [Printer panel](#page-198-0) 173 [assembling SDSF](#page-376-0) 351 [assistive technologies](#page-614-0) 589 ASYS default field title [Input Queue panel](#page-172-0) 147 [Status panel](#page-213-0) 188 AttStat default field title [MAS and JESPLEX panels](#page-184-0) 159 auditing [commands with MSG](#page-75-0) 50 [SAF requests](#page-217-0) 192 [AUPDT parameter](#page-62-0) 37 AUTH default field title [JC panel](#page-175-0) 150 [AUTH parameter](#page-71-0) 46 [specifying with SAF](#page-338-0) 31[3, 561](#page-586-0) AUTHORITY default field title [NODE panel](#page-187-0) 162 [Reader panel](#page-202-0) 177 authorization [using SAF to change](#page-217-0) 192 authorization group [users placed in wrong](#page-581-0) 556 [with error messages](#page-500-0) 475 [authorization parameters](#page-40-0) 15 [quick reference to](#page-62-0) 37 using to define [action characters that can be](#page-75-0) [issued](#page-75-0) 50 [automatic update interval](#page-62-0) 37 [default address space types and](#page-77-0) [positions displayed on Display](#page-77-0) [Active Users panel](#page-77-0) 52 [destination names used with DEST](#page-78-0) [command](#page-78-0) 5[3, 59](#page-84-0) [display of SYSOUT and SYSIN](#page-80-0) [data sets](#page-80-0) 5[5, 59](#page-84-0) [fields overtypeable on SDSF](#page-72-0) [panels](#page-72-0) 4[7, 50](#page-75-0) [groups of users](#page-61-0) 36 [jobs displayed on SDSF](#page-84-0) [panels](#page-84-0) 5[9, 65](#page-90-0)[, 66](#page-91-0)

[authorization parameters](#page-40-0) *(continued)* [using to define](#page-40-0) *(continued)* [jobs for which commands can be](#page-72-0) [issued](#page-72-0) 47 [MVS and JES commands that can](#page-72-0) [be issued](#page-72-0) 47 [MVS and JES2 commands that can](#page-75-0) [be issued](#page-75-0) 50 [SDSF commands allowed](#page-71-0) 46 [SYSLOG displayed in multi-access](#page-96-0) [spool environment](#page-96-0) 71 [who can use SDSF](#page-71-0) 46 [WTOR messages displayed on](#page-69-0) [SYSLOG](#page-69-0) 44 authorization parameters in ISFPARMS [checking for user authorization](#page-500-0) 475 using to define [combining use with SAF](#page-217-0) [security](#page-217-0) 192 [Authorized Program Facility panel](#page-160-0) 135 [APFFLD2 parameter](#page-70-0) 45 variable field list of [alternate, defining](#page-70-0) 45 Authorized Program Facilitypanel [APFFLDS parameter](#page-70-0) 45 variable field list of [primary, defining](#page-70-0) 45 [authorizing users](#page-40-0) 15 [problems with](#page-581-0) 556 [to use SDSF](#page-71-0) 46 [with an installation exit routine](#page-354-0) 329 AUTODELAY default field title [SR panel](#page-215-0) 190 [Automatic Restart Manager \(ARM\)](#page-143-0) [registration of server](#page-143-0) 118 automatic update [interval, specifying minimum](#page-62-0) 37 [restricting use of](#page-62-0) 37 AUTOREPLY default field title [SR panel](#page-215-0) 190 AUTOTEXT default field title [SR panel](#page-215-0) 190 AUTOTIME default field title [SR panel](#page-215-0) 190 Aux default field title [Address Space Memory panel](#page-159-0) 134 AUXPCT default field title [SYS panel](#page-211-0) 186 AVGMSU default field title [SYS panel](#page-212-0) 187

# **B**

[B abbreviation in column data](#page-111-0) 86 B default field title [Printer panel](#page-198-0) 173 BADASID default field title [SYS panel](#page-211-0) 186 Barrier default field title [Initiator panel](#page-171-0) 146 [batch](#page-394-0) 369 batch job [displaying on Display Active Users](#page-77-0) [panel](#page-77-0) 52 [running SDSF as](#page-400-0) 375 BDTNAME default field title [NODE panel](#page-188-0) 163

BLKSIZE default field title [Authorized Program Facility](#page-160-0) [panel](#page-160-0) 135 [Link List panel](#page-182-0) 157 [Link Pack Area panel](#page-183-0) 158 [PARMLIB panel](#page-194-0) 169 [SRCH panel](#page-209-0) 184 BLP default field title [JC panel](#page-175-0) 150 [Reader panel](#page-203-0) 178 BOSS default field title [MAS and JESPLEX panels](#page-184-0) 159 [browse check output with](#page-466-0) [ISFBROWSE](#page-466-0) 441 [browse job output with EXECIO](#page-460-0) 43[5,](#page-462-0) [437](#page-462-0) [browse job output with](#page-460-0) [ISFBROWSE](#page-460-0) 43[5, 436](#page-461-0)[, 438](#page-463-0) [browse the OPERLOG with ISFLOG](#page-472-0) 447 [browse the SYSLOG with ISFLOG](#page-470-0) 445 browsing output [authority](#page-80-0) 55 [custom property](#page-117-0) 92 [ISFPARMS authority](#page-75-0) 5[0, 73](#page-98-0) [SAF authority](#page-236-0) 21[1, 247](#page-272-0)[, 313](#page-338-0) [browsing output with ISFBROWSE](#page-419-0) 394 BUFSIZE default field title [NODE panel](#page-189-0) 164 BUILDING default field title [Job Data Set panel](#page-177-0) 152 [Output Descriptors panel](#page-189-0) 164 BURST default field title [Held Output Queue panel](#page-169-0) 144 [Job 0 panel](#page-179-0) 154 [Job Data Set panel](#page-177-0) 152 [Output Queue panel](#page-192-0) 167 [Printer panel](#page-195-0) 170 BURSTPAGE default field title [Punch panel](#page-201-0) 176 BYTE-CNT default field title [Job 0 panel](#page-180-0) 155 [Job Data Set panel](#page-176-0) 151

**C** C default field title [Display Active Users panel](#page-161-0) 136 [Held Output Queue panel](#page-169-0) 144 [Initiator panel](#page-171-0) 146 [Input Queue panel](#page-172-0) 147 [Job 0 panel](#page-179-0) 154 [Job Data Set panel](#page-176-0) 151 [Output Queue panel](#page-191-0) 166 [Printer panel](#page-195-0) 170 [Reader panel](#page-202-0) 177 [Status panel](#page-213-0) 188 CADSPCT default field title [SYS panel](#page-211-0) 186 CANCEL (\$C) command [authorization with ISFPARMS](#page-73-0) 4[8, 73](#page-98-0) [authorization with SAF](#page-219-0) 194 canceling jobs [authorization with ISFPARMS](#page-73-0) 48 [authorization with SAF](#page-219-0) 194 CARDS default field title [Held Output Queue panel](#page-170-0) 145 [Input Queue panel](#page-173-0) 148

CARDS default field title *(continued)* [Output Queue panel](#page-192-0) 167 [Status panel](#page-214-0) 189 carriage control [custom property](#page-125-0) 100 [case of panels, specifying](#page-126-0) 101 CATDSN default field title [SYS panel](#page-212-0) 187 CATEGORY default field title [CK panel](#page-167-0) 142 CATTYPE default field title [SYS panel](#page-212-0) 187 CATVOL default field title [SYS panel](#page-212-0) 187 CC default field title [Job 0 panel](#page-179-0) 154 [Job Data Set panel](#page-177-0) 152 CCTL default field title [Printer panel](#page-198-0) 173 [Punch panel](#page-200-0) 175 CGS default field title [Printer panel](#page-197-0) 172 changing class of output of jobs [authorization with ISFPARMS](#page-73-0) 48 [authorization with SAF](#page-219-0) 194 CHAR1 default field title [Printer panel](#page-197-0) 172 CHAR2 default field title [Printer panel](#page-197-0) 172 CHAR3 default field title [Printer panel](#page-197-0) 172 CHAR4 default field title [Printer panel](#page-197-0) 172 CHARS default field title [Job 0 panel](#page-179-0) 154 [Job Data Set panel](#page-177-0) 152 CK command [authorization to issue](#page-260-0) 235 [CK panel](#page-167-0) 142 CK panel scope [controlling](#page-121-0) 96 [CKH panel](#page-166-0) 141 [CKHFLDS parameter](#page-72-0) 47 [limiting](#page-122-0) 9[7, 331](#page-356-0) variable field list of [alternate, defining](#page-72-0) 47 [primary, defining](#page-72-0) 47 CKPTLINE default field title [Printer panel](#page-196-0) 171 CKPTMODE default field title [Printer panel](#page-196-0) 171 CKPTPAGE default field title [Printer panel](#page-196-0) 171 [Punch panel](#page-200-0) 175 CKPTREC default field title [Printer panel](#page-196-0) 171 [Punch panel](#page-200-0) 175 CKPTSEC default field title [Printer panel](#page-196-0) 171 CKTPLINE default field title [Punch panel](#page-200-0) 175 CL default field title [Punch panel](#page-200-0) 175 Class1-8 default field titles [Initiator panel](#page-172-0) 147

CLASSES default field title [Initiator panel](#page-171-0) 146 CLEAR default field title [Printer panel](#page-198-0) 173 [CMDAUTH parameter](#page-72-0) 47 [authorization to issue MVS/JES](#page-73-0) [commands](#page-73-0) 48 [specifying with SAF](#page-338-0) 313 [CMDLEV parameter](#page-75-0) 50 [specifying with SAF](#page-337-0) 31[2, 313](#page-338-0) CMPCT default field title [Printer panel](#page-198-0) 173 CODE default field title [Lines panel](#page-180-0) 155 [code pages](#page-126-0) 101 [CODPAG parameter](#page-128-0) 103 COLORMAP default field title [Job Data Set panel](#page-178-0) 153 [Output Descriptors panel](#page-190-0) 165 [column headings](#page-110-0) 85 COMCHAR default field title [MAS and JESPLEX panels](#page-184-0) 159 [COMM statement](#page-55-0) 3[0, 32](#page-57-0) [command authority exit point](#page-358-0) 333 COMMAND default field title [JC panel](#page-175-0) 150 [MAS and JESPLEX panels](#page-184-0) 159 [Process panel](#page-199-0) 174 [Spool Volumes panel](#page-208-0) 183 commands [AFD](#page-396-0) 371 [and EMCS](#page-81-0) 56 authorization to issue [problems with](#page-581-0) 556 [with installation exit routines](#page-354-0) 329 [with ISFPARMS](#page-72-0) 4[7, 50](#page-75-0) [with SAF security scheme](#page-237-0) 21[2,](#page-260-0) [235](#page-260-0)[, 252](#page-277-0)[, 256](#page-281-0) [authorized SDSF commands](#page-71-0) 4[6, 235](#page-260-0) [generated MVS/JES commands](#page-219-0) 19[4,](#page-227-0) [202](#page-227-0) [ISFACP](#page-42-0) 17 [logging of](#page-75-0) 50 [MVS and JES, issuing](#page-72-0) 4[7, 252](#page-277-0) [unauthorized use of, tracking](#page-75-0) 50 communications [problems with](#page-583-0) 558 [starting between servers](#page-153-0) 128 [stopping](#page-154-0) 129 COMP default field title [Lines panel](#page-181-0) 156 [Printer panel](#page-198-0) 173 [Punch panel](#page-200-0) 175 Comp% default field title [Spool Volumes panel](#page-209-0) 184 COMPAC default field title [Printer panel](#page-198-0) 173 [Compact default field title](#page-185-0) 160 COMPACT default field title [NODE panel](#page-187-0) 162 [Punch panel](#page-200-0) 175 COMSETUP default field title [Job Data Set panel](#page-178-0) 153 [Output Descriptors panel](#page-190-0) 165 [conditional access with RACF](#page-234-0) 209 conditional processing of ISFPARMS [WHEN statement](#page-45-0) 2[0, 22](#page-47-0)

[CONFIRM parameter](#page-75-0) 50 [confirmation of action characters,](#page-75-0) [controlling](#page-75-0) 50 Conn-Int default field title [LI panel](#page-182-0) 157 [NC panel](#page-185-0) 160 [Connect default field title](#page-185-0) 160 CONNECT default field title [LI panel](#page-182-0) 157 [NODE panel](#page-189-0) 164 [CONNECT statement](#page-59-0) 34 ConnStat default field title [MAS and JESPLEX panels](#page-184-0) 159 console [name](#page-368-0) 343 [CONSOLE class](#page-219-0) 19[4, 209](#page-234-0) CONSOLE default field title [SR panel](#page-215-0) 190 [console used with / command](#page-73-0) 48 contact [z/OS](#page-614-0) 589 CONTROL (K) command [authorization to issue](#page-98-0) 73 [conversion assist for RACF](#page-348-0) 323 [converting assembler macros to](#page-42-0) [statements](#page-42-0) 17 [converting ISFPARMS to RACF](#page-348-0) 323 COPIES default field title [Printer panel](#page-198-0) 173 [Punch panel](#page-201-0) 176 COPYMARK default field title [Printer panel](#page-196-0) 171 COUNT default field title [CK panel](#page-167-0) 142 CPC default field title [SYS panel](#page-212-0) 187 CPR default field title [JC panel](#page-175-0) 150 CPU default field title [Process panel](#page-199-0) 174 CPU use [custom property](#page-122-0) 97 CPU-TIME default field title [Display Active Users Panel](#page-161-0) 136 [Enclave panel](#page-164-0) 139 CPU% default field title [Display Active Users Panel](#page-161-0) 136 CPUCRIT default field title [Display Active Users panel](#page-162-0) 137 [Enclaves panel](#page-165-0) 140 [CPUFMT parameter](#page-76-0) 51 CPUNUM default field title [SYS panel](#page-212-0) 187 CPUPR default field title [SYS panel](#page-211-0) 186 CPY default field title [JC panel](#page-175-0) 150 CPYMOD default field title [Job 0 panel](#page-179-0) 154 [Job Data Set panel](#page-177-0) 152 [Printer panel](#page-196-0) 171 CPYMODFT default field title [Job Data Set panel](#page-177-0) 152

CRDATE default field title [Authorized Program Facility](#page-160-0)

[Held Output Queue panel](#page-169-0) 144

[panel](#page-160-0) 135

CRDATE default field title *(continued)* [Link List panel](#page-182-0) 157 [Link Pack Area panel](#page-183-0) 158 [Output Queue panel](#page-192-0) 167 [PARMLIB panel](#page-194-0) 169 [SRCH panel](#page-210-0) 185 CRDATE-CRTIME default field title [Job Data Set panel](#page-177-0) 15[2, 155](#page-180-0) CRTIME default field title [Spool Offload panel](#page-207-0) 182 CSA default field title [Address Space Memory panel](#page-159-0) 134 CSAPCT default field title [Address Space Memory panel](#page-159-0) 134 [SYS panel](#page-211-0) 186 [CSQZPARM, values for SDSF](#page-369-0) 344 CTCNODE default field title [NODE panel](#page-189-0) 164 CTIME default field title [NODE panel](#page-189-0) 164 [CTITLE parameter](#page-76-0) 51 CTr default field title [NC panel](#page-185-0) 160 [NS panel](#page-186-0) 161 CTR default field title [LI panel](#page-181-0) 156 [CURSOR parameter](#page-77-0) 52 [cursor placement, controlling](#page-77-0) 52 [CUSTOM parameter](#page-77-0) 52 [customizing parameters](#page-77-0) 52 [customizing properties](#page-116-0) 91 customizing SDSF [writing an installation exit](#page-354-0) [routine](#page-354-0) 329 CVTVERID default field title [SYS panel](#page-212-0) 187

**D** DA command [authorization to issue](#page-260-0) 235 DA panel scope [controlling](#page-122-0) 97 [DADFLT parameter](#page-77-0) 52 data sets [allocating SDSF](#page-50-0) 25 [freeing dynamically allocated](#page-54-0) 29 DataSetName default field title [Spool Volumes panel](#page-208-0) 183 DATE default field title [SR panel](#page-215-0) 190 [date format, controlling](#page-78-0) 53 [DATE parameter](#page-78-0) 53 [date separator, controlling](#page-78-0) 53 DATEE default field title [CK panel](#page-168-0) 143 [CKH panel](#page-166-0) 141 [Process panel](#page-199-0) 174 [RM panel](#page-204-0) 179 DATEN default field title [CKH panel](#page-167-0) 142 [DATESEP parameter](#page-78-0) 53 DATETIMEE default field title [Input Queue panel](#page-174-0) 149 [Output Queue panel](#page-193-0) 168 DATETIMEN default field title [Output Queue panel](#page-193-0) 168

DATETIMER default field title [Input Queue panel](#page-174-0) 149 [Output Queue panel](#page-193-0) 168 [DCHAR parameter](#page-49-0) 24 DDNAME default field title [Job 0 panel](#page-180-0) 155 DEBUG default field title [CK panel](#page-168-0) 143 Default default field title [Initiator panel](#page-171-0) 146 [Spool Volumes panel](#page-208-0) 183 default field title [JC panel](#page-174-0) 149 [default SDSF server, defining](#page-59-0) 34 DefCount default field title [Initiator panel](#page-171-0) 146 DEFDATE default field title [CK panel](#page-168-0) 143 DEFINE command [example](#page-141-0) 116 DEFVOL default field title [Authorized Program Facility](#page-160-0) [panel](#page-160-0) 135 DELAYRSN default field title [Input Queue panel](#page-173-0) 148 [Status panel](#page-214-0) 189 DELDATE default field title [CK panel](#page-168-0) 143 DEPARTMENT default field title [Job Data Set panel](#page-177-0) 152 [Output Descriptors panel](#page-190-0) 165 DESC default field title [SR panel](#page-215-0) 190 DESCRIPT default field title [SE panel](#page-204-0) 179 DEST command [destination names used on](#page-78-0) 5[3, 59](#page-84-0) [how to protect with SAF](#page-264-0) 239 DEST default field title [Held Output Queue panel](#page-169-0) 144 [Job 0 panel](#page-179-0) 154 [Job Data Set panel](#page-176-0) 151 [Output Queue panel](#page-191-0) 166 [Printer panel](#page-195-0) 170 [DEST parameter](#page-78-0) 53 [Specifying with SAF](#page-78-0) 53 [DEST value on CMDAUTH](#page-74-0) [parameter](#page-74-0) 49 **DESTDEF** [coding](#page-364-0) 339 destination names of jobs [SAF authorization](#page-264-0) 239 [specifying usage with DEST](#page-78-0) [command](#page-78-0) 53 used to control [authorization to issue](#page-72-0) [commands](#page-72-0) 47 [authorization to view SYSOUT and](#page-80-0) [SYSIN for jobs](#page-80-0) 5[5, 59](#page-84-0) [jobs displayed on SDSF](#page-84-0) [panels](#page-84-0) 5[9, 61](#page-86-0)[, 73](#page-98-0) [destination operator authority](#page-219-0) 19[4, 202](#page-227-0)[,](#page-265-0) [240](#page-265-0)[, 314](#page-339-0) DESTN default field title [Punch panel](#page-201-0) 176 DEVICE default field title [Held Output Queue panel](#page-169-0) 144

DEVICE default field title *(continued)* [Input Queue panel](#page-172-0) 147 [Output Queue panel](#page-191-0) 166 [Status panel](#page-213-0) 188 DevType default field title [Reader panel](#page-202-0) 177 DEVTYPE default field title [Printer panel](#page-197-0) 172 [Punch panel](#page-201-0) 176 DFCB default field title [Printer panel](#page-196-0) 171 [DFIELD2 parameter](#page-79-0) 54 [DFIELDS parameter](#page-79-0) 54 DGRPY default field title [Printer panel](#page-197-0) 172 [Punch panel](#page-201-0) 176 DIAG1 default field title [CK panel](#page-167-0) 142 [CKH panel](#page-166-0) 141 DIAG2 default field title [CK panel](#page-167-0) 142 [CKH panel](#page-166-0) 141 DIAGFROM default field title [CK panel](#page-167-0) 142 [diagnostic information, modules](#page-580-0) 555 DIRECT default field title [NODE panel](#page-188-0) 163 DISCON default field title [LI panel](#page-181-0) 156 DISPLAY (\$D) command [authorization to issue, specifying](#page-73-0) 4[8,](#page-98-0) [73](#page-98-0) DISPLAY (D) command [authorization to issue](#page-98-0) 73 [Display Active Users panel](#page-160-0) 135 address space types and positions on, specifying [in ISFPARMS](#page-77-0) 52 [and RMF](#page-369-0) 344 [authorization to display](#page-71-0) 4[6, 235](#page-260-0) [jobs displayed on](#page-84-0) 5[9, 66](#page-91-0) [by owner](#page-90-0) 65 variable field list of [alternate, defining](#page-110-0) 85 [primary, defining](#page-110-0) 85 [DISPLAY parameter in ISFPARMS](#page-80-0) 55 [DISPLAY value on CMDAUTH](#page-74-0) [parameter](#page-74-0) 49 displaying [message help](#page-500-0) 475 DLY default field title [Input Queue panel](#page-173-0) 148 [Status panel](#page-213-0) 188 DORMANCY default field title [Multi-Access Spool panel](#page-184-0) 159 DP default field title [Display Active Users panel](#page-161-0) 136 [Printer panel](#page-195-0) 170 DPRIO default field title [Punch panel](#page-201-0) 176 [DSecLabel default field title](#page-186-0) 161 DSECLABEL default field title [LI panel](#page-181-0) 156 [NODE panel](#page-188-0) 163 [NS panel](#page-187-0) 162 [Printer panel](#page-197-0) 172 [Punch panel](#page-201-0) 176

DSECLABEL default field title *(continued)* [Reader panel](#page-202-0) 177 [Spool Offload panel](#page-207-0) 182 DSENQSHR, default field title [Job Class panel](#page-176-0) 151 [DSI parameter](#page-50-0) 25 DSID default field title [Job 0 panel](#page-179-0) 154 [Job Data Set panel](#page-176-0) 151 DSNAME default field title [Job 0 panel](#page-180-0) 155 [Job Data Set panel](#page-177-0) 152 [Spool Offload panel](#page-206-0) 181 DSORG default field title [Authorized Program Facility](#page-160-0) [panel](#page-160-0) 135 [Link List panel](#page-182-0) 157 [Link Pack Area panel](#page-183-0) 158 [PARMLIB panel](#page-194-0) 169 [SRCH panel](#page-209-0) 184 [DSPAUTH parameter](#page-80-0) 55 [Specifying with SAF](#page-338-0) 313 DSPName default field title [NS panel](#page-186-0) 161 DSPNAME default field title [Printer panel](#page-197-0) 172 [Punch panel](#page-201-0) 176 [Reader panel](#page-202-0) 177 DSYSID default field title [RM panel](#page-204-0) 179 DTracks default field title [Spool Volumes panel](#page-208-0) 183 DTrackU default field title [Spool Volumes panel](#page-208-0) 183 dump [of SDSF, taking](#page-580-0) 555 [with abends](#page-576-0) 551 DUPJOB, default field title [Job Class panel](#page-176-0) 151 DUPLEX default field title [Lines panel](#page-181-0) 156 DYNAMIC default field title [Printer panel](#page-197-0) 172 [Punch panel](#page-201-0) 176 [Dynamic Exits panel](#page-163-0) 138 [ASFLD2 parameter](#page-81-0) 56 [DYNXFLDS parameter](#page-81-0) 56 variable field list of [alternate, defining](#page-81-0) 56 [primary, defining](#page-81-0) 56 dynamically allocated data sets [enqueueing on](#page-50-0) 25 [freeing](#page-54-0) 29

## **E**

ECPU% default field title [Display Active Users panel](#page-162-0) 137 ECPU—Time default field title [Display Active Users panel](#page-162-0) 137 ECSA default field title [Address Space Memory panel](#page-159-0) 134 ECSAPCT default field title [Address Space Memory panel](#page-159-0) 134 [SYS panel](#page-211-0) 186 EDT default field title [SYS panel](#page-212-0) 187

EINTERVAL default field title [CK panel](#page-168-0) 143 [EMCS authority](#page-81-0) 56 EMCS console [name modification](#page-119-0) 94 [sharing](#page-120-0) 9[5, 331](#page-356-0)[, 333](#page-358-0) [EMCS required for system](#page-81-0) [commands](#page-81-0) 56 [EMCSAUTH parameter](#page-81-0) 56 [EMCSREQ parameter](#page-81-0) 56 ENC command [authorization to issue](#page-260-0) 235 ENC panel scope [controlling](#page-123-0) 98 [ENCFLD2 parameter](#page-82-0) 57 [ENCFLDS parameter](#page-82-0) 57 Enclaves panel [authorization to display](#page-71-0) 4[6, 235](#page-260-0) [variable field list](#page-164-0) 139 variable field list of [alternate, defining](#page-82-0) 57 [primary, defining](#page-82-0) 57 END default field title [NODE panel](#page-187-0) 162 [end user group](#page-337-0) 31[2, 318](#page-343-0) END-DATE default field title [Held Output Queue panel](#page-170-0) 145 [Output Queue panel](#page-192-0) 167 [Status panel](#page-214-0) 189 END-TIME default field title [Held Output Queue panel](#page-170-0) 145 [Output Queue panel](#page-192-0) 167 [Status panel](#page-214-0) 189 ENQTOKEN default field title [Enqueue panel](#page-166-0) 141 [Enqueue panel](#page-165-0) 140 [ENQFLDS parameter](#page-82-0) 57 variable field list of [primary, defining](#page-82-0) 57 [enqueueing on dynamically allocated](#page-50-0) [data sets](#page-50-0) 25 ESQA default field title [Address Space Memory panel](#page-159-0) 134 ESQAPCT default field title [Address Space Memory panel](#page-159-0) 134 [SYS panel](#page-211-0) 186 ESYS default field title [Held Output Queue panel](#page-170-0) 145 [Input Queue panel](#page-173-0) 148 [Output Queue panel](#page-192-0) 167 [Status panel](#page-214-0) 189 EXCOUNT default field title [CK panel](#page-167-0) 142 EXCP-Cnt default field title [Display Active Users Panel](#page-161-0) 136 EXECNAME default field title [CK panel](#page-168-0) 143 EXECNODE default field title [Input Queue panel](#page-172-0) 147 [Status panel](#page-213-0) 188 exit point [command authority](#page-358-0) 333 [display authority exit point](#page-359-0) 334 [initialization](#page-356-0) 331 [installation of](#page-355-0) 330 [post-SAF](#page-360-0) 335 [pre-SAF](#page-360-0) 335

exit point *(continued)* [SDSF termination](#page-360-0) 335 [table build](#page-362-0) 337 EXITNAME default field title [CK panel](#page-168-0) 143 EXT default field title [Spool Volumes panel](#page-208-0) 183 [extended console](#page-278-0) 25[3, 305](#page-330-0) [name](#page-368-0) 343 [OPERPARM](#page-331-0) 306 EXTENT default field title [Authorized Program Facility](#page-160-0) [panel](#page-160-0) 135 [Link List panel](#page-182-0) 157 [Link Pack Area panel](#page-183-0) 158 [PARMLIB panel](#page-194-0) 169 [SRCH panel](#page-209-0) 184

# **F**

FAIL default field title [CK panel](#page-167-0) 142 FASTPATH default field title [Dynamic Exits panel](#page-163-0) 138 FCB default field title [Held Output Queue panel](#page-169-0) 144 [Job 0 panel](#page-179-0) 154 [Job Data Set panel](#page-177-0) 152 [Output Queue panel](#page-192-0) 167 [Printer panel](#page-195-0) 170 FCBLOAD default field title [Printer panel](#page-198-0) 173 field title [Reader panel](#page-202-0) 177 fields on SDSF panels [defining in ISFPARMS](#page-110-0) 85 [defining with statements](#page-110-0) 85 overtyping [authorization with ISFPARMS](#page-75-0)  $50$ [authorization with SAF](#page-280-0) 255 FILTER command [limit of lines searched on](#page-51-0) [OPERLOG](#page-51-0) 26 filtering [bypassing](#page-357-0) 332 FIND command limit of lines searched for, specifying [in ISFPARMS](#page-50-0) 25 FINDLIM command [authorization to issue](#page-260-0) 235 [FINDLIM parameter](#page-50-0) 25 FIXBPCT default field title [SYS panel](#page-211-0) 186 FIXED default field title [Address Space Memory panel](#page-159-0) 134 FIXEDB default field title [Address Space Memory panel](#page-159-0) 134 FIXPCT default field title [SYS panel](#page-211-0) 186 FLASH default field title [Held Output Queue panel](#page-169-0) 144 [Job 0 panel](#page-179-0) 154 [Job Data Set panel](#page-177-0) 152 [Output Queue panel](#page-192-0) 167 [Printer panel](#page-195-0) 170 FLASHC default field title [Job 0 panel](#page-179-0) 154

FLASHC default field title *(continued)* [Job Data Set panel](#page-177-0) 152 [FLD statement](#page-110-0) 85 [parameters](#page-111-0) 86 FLDENT statement [parameters](#page-111-0) 86 FLS default field title [Punch panel](#page-200-0) 175 FLUSHACT default field title [Input Queue panel](#page-174-0) 149 [format of CPU busy, controlling](#page-76-0) 51 FORMDEF default field title [Job Data Set panel](#page-177-0) 152 [Output Descriptors panel](#page-189-0) 164 FORMLEN default field title [Job Data Set panel](#page-178-0) 153 [Output Descriptors panel](#page-190-0) 165 FORMS default field title [Held Output Queue panel](#page-169-0) 144 [Job 0 panel](#page-179-0) 154 [Job Data Set panel](#page-177-0) 152 [Output Queue panel](#page-191-0) 166 [Printer panel](#page-195-0) 170 [Punch panel](#page-201-0) 176 FREEASID default field title [SYS panel](#page-211-0) 186 [freeing dynamically allocated data](#page-54-0) [sets](#page-54-0) 29 FSASYSNM default field title [Printer panel](#page-197-0) 172 FSATTRACE default field title [Printer panel](#page-196-0) 171 FSSNAME default field title [Printer panel](#page-196-0) 171 FSSPROC default field title [Printer panel](#page-196-0) 171

# **G**

[G abbreviation in column data](#page-111-0) 86 [GB abbreviation in column data](#page-111-0) 86 GCP-Use% default field title [Display Active Users panel](#page-162-0) 137 GCP—Time default field title [Display Active Users panel](#page-162-0) 137 GDDM (Graphical Data Display Manager) [invoking with V action character](#page-49-0) 24 [viewing page-mode output](#page-272-0) 247 [generated MVS/JES commands](#page-219-0) 19[4, 202](#page-227-0) GLOBAL default field title [CK panel](#page-167-0) 142 [MAS and JESPLEX panels](#page-184-0) 159 [global search characters, specifying](#page-52-0) 27 [GPLEN parameter](#page-82-0) 57 [GPREF parameter](#page-83-0) 58 Group default field title [Initiator panel](#page-171-0) 146 GROUP default field title [Printer panel](#page-194-0) 169 [PUN panel](#page-199-0) 174 [RDR panel](#page-202-0) 177 Group field [JC panel](#page-174-0) 149 group membership [setting up with GROUP](#page-336-0) [statement](#page-336-0) 311

group prefix [defining](#page-82-0) 5[7, 58](#page-83-0) using to control [jobs users can display](#page-91-0) 66 [jobs users can issue commands](#page-72-0) [for](#page-72-0) 47 [jobs users can view messages only](#page-82-0) [for](#page-82-0) 57 [jobs users can view output for](#page-82-0) 57 GROUP statement [examples of](#page-61-0) 36 [parameters](#page-61-0) 3[6, 37](#page-62-0) [purpose of](#page-61-0) 36 [sample with SAF profiles](#page-338-0) 31[3, 315](#page-340-0)[,](#page-343-0) [318](#page-343-0) [setting up group membership](#page-336-0) [with](#page-336-0) 311 [using SAF security](#page-216-0) 191 GROUP value [for CMDAUTH parameter](#page-74-0) 49 [for DSPAUTH parameter](#page-81-0) 56 [for PREFIX parameter](#page-91-0) 66 [groups of users, defining](#page-61-0) 36 [GRPMSG value](#page-81-0) 5[6, 60](#page-85-0)[, 73](#page-98-0) GRS default field title [SYS panel](#page-212-0) 187 [GSDSF class](#page-231-0) 206

# **H**

H command [adding generic character](#page-118-0) 9[3, 331](#page-356-0) [authorization to issue](#page-260-0) 235 HALT (\$Z) command [authorization to issue, specifying](#page-73-0) 4[8,](#page-98-0) [73](#page-98-0) HASPINDX data set [allocating](#page-376-0) 351 [block size of, specifying](#page-50-0) 25 [buffers, specifying](#page-52-0) 27 [considerations](#page-374-0) 349 [DD statement in TSO logon](#page-51-0) [procedure](#page-51-0) 26 [forcing use of](#page-121-0) 96 [name of](#page-50-0) 25 [name of, specifying](#page-50-0) 25 [sharing](#page-374-0) 349 [volume serial of, specifying](#page-51-0) 26 HBURST default field title [Printer panel](#page-198-0) 173 HCHARS default field title [Printer panel](#page-198-0) 173 HCPYMOD default field title [Printer panel](#page-198-0) 173 [headings on SDSF panels, defining](#page-110-0) 85 Health Check history panel variable field list of [alternate, defining](#page-110-0) 85 [primary, defining](#page-110-0) 85 [Health Check History panel](#page-166-0) 141 [Health Checker panel](#page-167-0) 142 [authorization to display](#page-71-0) 4[6, 235](#page-260-0) [CKFLD2 parameter](#page-72-0) 47 [CKFLDS parameter](#page-72-0) 47 variable field list of [alternate, defining](#page-72-0) 47 [primary, defining](#page-72-0) 47

[Held Output Queue panel](#page-169-0) 144 [authority to display](#page-260-0) 235 [authority to display, specifying](#page-71-0) 46 jobs displayed on, controlling [by destination name](#page-84-0) 59 [by job name](#page-86-0) 6[1, 73](#page-98-0) [by job name prefix](#page-91-0) 66 [by owner](#page-90-0) 65 [variable field list of](#page-170-0) 145 [alternate, defining](#page-110-0) 85 [primary, defining](#page-110-0) 85 help [for messages](#page-500-0) 475 [search](#page-500-0) 475 help panel data set [DD statement in TSO logon](#page-52-0) [procedure](#page-52-0) 27 [specifying name and volume serial](#page-52-0) of [27](#page-52-0) HFCB default field title [Printer panel](#page-198-0) 173 [HFIELD2 parameter](#page-83-0) 58 HFLASH default field title [Printer panel](#page-198-0) 173 HFORMS default field title [Printer panel](#page-198-0) 173 [Punch panel](#page-201-0) 176 HiCyl default field title [Spool Volumes panel](#page-208-0) 183 HiHead default field title [Spool Volumes panel](#page-208-0) 183 HITRK default field title [Spool Volumes panel](#page-208-0) 183 HiUsed default field title [Spool Volumes panel](#page-209-0) 184 HOLD (\$H) command [authorization to issue](#page-72-0) 4[7, 48](#page-73-0)[, 73](#page-98-0) HOLD default field title [Multi-Access Spool panel](#page-183-0) 158 [NODE panel](#page-187-0) 162 [Reader panel](#page-202-0) 177 HOLD-CNT default field title [JC panel](#page-174-0) 149 holding jobs [authorization for, specifying](#page-73-0) 48 output of jobs [authorization for, specifying](#page-75-0) 50 HOLDUNTIL default field title [Input Queue panel](#page-174-0) 149 HONORTRC default field title [Printer panel](#page-197-0) 172 HUCS default field title [Printer panel](#page-198-0) 173 HVCOM default field title [Address Space Memory panel](#page-159-0) 134 HVCOMHWM default field title [Address Space Memory panel](#page-159-0) 134 HVCOMNUM default field title [Address Space Memory panel](#page-159-0) 134 HWNAME default field title [SYS panel](#page-212-0) 187

## **I**

I command [authorization to issue](#page-260-0) 235

IBM Health Checker for z/OS [CK panel](#page-167-0) 142 [CKH panel](#page-166-0) 141 [ICMD parameter](#page-83-0) 58 [IDBACK parameter, value for](#page-369-0) 344 [IDBLKS parameter](#page-50-0) 25 [IDEST parameter](#page-84-0) 59 [Specifying with SAF](#page-84-0) 59 [IDFORE, value for](#page-369-0) 344 [IDSP parameter](#page-84-0) 59 [IDSPD parameter](#page-80-0) 5[5, 59](#page-84-0)[, 73](#page-98-0) IEANUC default field title [SYS panel](#page-212-0) 187 IEASYM default field title [SYS panel](#page-212-0) 187 IEASYS default field title [SYS panel](#page-212-0) 187 [IFIELD2 parameter](#page-85-0) 60 [IFIELDS parameter](#page-85-0) 60 [ILOGCOL parameter](#page-85-0) 60 [SYSLOG position, specifying](#page-85-0) 60 [ILPROC parameter](#page-64-0) 39 [IN value](#page-77-0) 52 IND default field title [Multi-Access Spool panel](#page-184-0) 159 [INDEX parameter](#page-50-0) 25 [index, to help and tutorial](#page-500-0) 475 [INDXVOL parameter](#page-51-0) 26 INIT command [authorization to issue](#page-260-0) 235 INIT panel [default initiators](#page-118-0) 93 [INIT value](#page-77-0) 52 [initialization exit point](#page-356-0) 331 [initialization parameters](#page-40-0) 15 [sample of](#page-43-0) 18 [initiator panel](#page-171-0) 146 Initiator panel [authority to display, specifying](#page-72-0) 47 [authorization to display](#page-71-0) 46 [variable field list of](#page-171-0) 146 [alternate, defining](#page-110-0) 85 [primary, defining](#page-110-0) 85 initiators [authority to control from Initiator](#page-72-0) [panel, specifying](#page-72-0) 47 displaying [on Display Active Users panel](#page-77-0) 52 [SAF authorization](#page-219-0) 194 INPUT command [authorization to issue](#page-260-0) 235 [INPUT parameter](#page-85-0) 60 [Input Queue panel](#page-172-0) 147 [authority to display](#page-71-0) 4[6, 235](#page-260-0) jobs displayed on, controlling [by destination name](#page-84-0) 59 [by job name](#page-86-0) 61 [by job name prefix](#page-91-0) 66 [by owner](#page-90-0) 65 [variable field list](#page-172-0) 147 [variable field list of](#page-172-0) 147 [alternate, defining](#page-110-0) 85 [primary, defining](#page-110-0) 85 [installation exit points](#page-355-0) 330 [installation exit routines](#page-354-0) 329 installing SDSF

[with JES2 secondary subsystem](#page-364-0) 339

INTAVG default field title [RM panel](#page-204-0) 179 INTERRUPT (\$I) command [authorization to issue](#page-73-0) 4[8, 73](#page-98-0)[, 194](#page-219-0) INTERVAL default field title [CK panel](#page-168-0) 143 INTF default field title [Lines panel](#page-181-0) 156 [INTFLD2 parameter](#page-86-0) 61 [INTFLDS parameter](#page-86-0) 61 INTHIGH default field title [RM panel](#page-204-0) 179 INTLOW default field title [RM panel](#page-204-0) 179 INTRAY default field title [Output Descriptors panel](#page-190-0) 165 IODFDATE default field title [SYS panel](#page-212-0) 187 IODFDSN default field title [SYS panel](#page-212-0) 187 IOPRIOGRP default field title [Display Active Users panel](#page-162-0) 137 [Enclaves panel](#page-165-0) 140 IP DESTINATION default field title [Output Descriptors panel](#page-190-0) 165 IPAddr default field title [NC panel](#page-185-0) 160 IPADDR default field title [LI panel](#page-181-0) 156 IPLDATE default field title [SYS panel](#page-212-0) 187 IPLDAYS default field title [SYS panel](#page-212-0) 187 IPLTYPE default field title [SYS panel](#page-212-0) 187 IPLUNIT default field title [SYS panel](#page-211-0) 186 IPLVOL default field title [SYS panel](#page-211-0) 186 IPName default field title [NC panel](#page-185-0) 160 [NS panel](#page-187-0) 162 IPNAME default field title [LI panel](#page-181-0) 156 [ISFACP command](#page-42-0) 17 [ISFACR command](#page-349-0) 324 [ISFACT command](#page-413-0) 38[8, 401](#page-426-0) [ISFACTIONS special variable](#page-445-0) 420 [ISFAPPC special variable](#page-445-0) 420 ISFASMP [reassembling SDSF](#page-376-0) 351 [ISFBROWSE command](#page-419-0) 394 [ISFBROWSE, examples](#page-420-0) 395 [ISFBROWSE, special variables](#page-420-0) 395 [ISFCALLS](#page-404-0) 379 [ISFCKLIM special variable](#page-445-0) 420 [ISFCMDLIM special variable](#page-445-0) 420 [ISFCMODE special variable](#page-445-0) 420 [ISFCOLOR special variable](#page-446-0) 421 [ISFCOLS special variable](#page-445-0) 420 [ISFCOLUMNGROUPS special](#page-446-0) [variable](#page-446-0) 421 [ISFCONMOD special variable](#page-445-0) 42[0, 421](#page-446-0) [ISFCONS special variable](#page-445-0) 420 [ISFDATE special variable](#page-445-0) 420 [ISFDCOLS special variable](#page-445-0) 420 [ISFDDNAME special variable](#page-445-0) 420

[ISFDELAY special variable](#page-445-0) 420 [ISFDESCODE special variable](#page-447-0) 422 [ISFDEST special variable](#page-445-0) 420 [ISFDIAG special variable](#page-445-0) 420 [ISFDISPLAY special variable](#page-445-0) 420 [ISFDISPLAYMODE special variable](#page-445-0) 420 [ISFDSNAME special variable](#page-445-0) 420 [ISFEXEC command](#page-405-0) 380 [ISFFILTER special variable](#page-445-0) 420 [ISFFILTERMODE special variable](#page-445-0) 420 [ISFFIND special variable](#page-448-0) 423 [ISFFINDENDCOL special variable](#page-448-0) 423 [ISFFINDLIM special variable](#page-448-0) 423 [ISFFINDSTARTCOL special variable](#page-448-0) 423 [ISFFIRSTLINEDATE special variable](#page-448-0) 423 [ISFFIRSTLINEDSID special variable](#page-448-0) 423 [ISFFIRSTLINEJOBID special](#page-448-0) [variable](#page-448-0) 423 [ISFFIRSTLINERECNO special](#page-448-0) [variable](#page-448-0) 423 [ISFFIRSTLINETIME special variable](#page-448-0) 423 [ISFFIRSTLINETOKEN special](#page-448-0) [variable](#page-448-0) 423 [ISFFLD macro](#page-110-0) 85 [parameters](#page-111-0) 86 ISFGRP macro [examples of](#page-61-0) 36 [parameters](#page-61-0) 3[6, 37](#page-62-0) [purpose of](#page-61-0) 36 [setting up group membership](#page-336-0) [with](#page-336-0) 311 [using SAF security](#page-216-0) 191 ISFGRP macros [checking authorization](#page-500-0) 475 [ISFHIGHLIGHT special variable](#page-448-0) 423 [ISFINPUT special variable](#page-445-0) 420 [ISFINTENSITY special variable](#page-448-0) 423 [ISFISP](#page-374-0) 349 [ISFISP2](#page-374-0) 349 [ISFISUCL](#page-376-0) 351 [ISFJES3NAME special variable](#page-445-0) 420 [ISFJESNAME special variable](#page-445-0) 420 [ISFLASTLINEDATE special variable](#page-449-0) 424 [ISFLASTLINEDSID special variable](#page-449-0) 424 [ISFLASTLINEJOBID special variable](#page-449-0) 424 [ISFLASTLINERECNO special](#page-449-0) [variable](#page-449-0) 424 [ISFLASTLINETIME special variable](#page-449-0) 424 [ISFLINE special variable](#page-445-0) 420 [ISFLINELIM special variable](#page-445-0) 420 [ISFLOG command](#page-428-0) 403 [ISFLOGSTARTDATE special](#page-445-0) [variable](#page-445-0) 42[0, 424](#page-449-0) [ISFLOGSTARTTIME special](#page-445-0) [variable](#page-445-0) 42[0, 424](#page-449-0) [ISFLOGSTOPDATE special variable](#page-445-0) 42[0,](#page-449-0) [424](#page-449-0) [ISFLOGSTOPTIME special variable](#page-445-0) 42[0,](#page-449-0) [424](#page-449-0) [ISFLRECL special variable](#page-445-0) 420 [ISFMSG special variable](#page-445-0) 420 ISFNTBL macro [examples of](#page-114-0) 89 [format of](#page-115-0) 90 [parameters](#page-115-0) 90 [purpose of](#page-114-0) 89 [ISFOWNER special variable](#page-445-0) 420

ISFPARMS [refreshing](#page-152-0) 127 [ISFPARMS module](#page-40-0) 15 [backup to SAF](#page-217-0) 192 [conditional processing in](#page-45-0) 2[0, 22](#page-47-0) [converting to SAF security](#page-336-0) 311 [converting to statements](#page-42-0) 17 [NTBL statements in](#page-40-0) 15 [running SDSF as a batch job](#page-401-0) 376 [sample](#page-43-0) 18 [sample with SAF resources](#page-337-0) 312 [symbols in](#page-47-0) 22 [WHEN statement](#page-45-0) 20 ISFPLIB data set [DD statement in TSO logon](#page-52-0) [procedure](#page-52-0) 27 [specifying name and volume serial](#page-52-0) of [27](#page-52-0) [ISFPMAC macro](#page-48-0) 23 [ISFPREFIX special variable](#page-445-0) 420 [ISFPRTBLKSIZE special variable](#page-445-0) 420 [ISFPRTCLASS special variable](#page-445-0) 420 [ISFPRTCOPIES special variable](#page-445-0) 420 [ISFPRTDATACLAS special variable](#page-445-0) 420 [ISFPRTDDNAME special variable](#page-445-0) 420 [ISFPRTDEST special variable](#page-445-0) 420 [ISFPRTDIRBLKS special variable](#page-445-0) 420 [ISFPRTDISP special variable](#page-445-0) 420 [ISFPRTDSNAME special variable](#page-445-0) 420 [ISFPRTFCB special variable](#page-445-0) 420 [ISFPRTFORMDEF special variable](#page-445-0) 420 [ISFPRTFORMS special variable](#page-445-0) 420 [ISFPRTLRECL special variable](#page-445-0) 420 [ISFPRTMEMBER special variable](#page-445-0) 420 [ISFPRTMGMTCLAS special variable](#page-445-0) 420 [ISFPRTOUTDESNAME special](#page-445-0) [variable](#page-445-0) 420 [ISFPRTPAGEDEF special variable](#page-445-0) 420 [ISFPRTPRIMARY special variable](#page-445-0) 420 [ISFPRTPRTMODE special variable](#page-445-0) 420 [ISFPRTRECFM special variable](#page-445-0) 420 [ISFPRTSECONDARY special](#page-445-0) [variable](#page-445-0) 420 [ISFPRTSPACETYPE special variable](#page-445-0) 420 [ISFPRTSTORCLAS special variable](#page-445-0) 420 [ISFPRTUCS special variable](#page-445-0) 420 [ISFPRTUNIT special variable](#page-445-0) 420 [ISFPRTVOLSER special variable](#page-445-0) 420 [ISFRCOLS special variable](#page-445-0) 420 [ISFRECFM special variable](#page-445-0) 420 [ISFRESET function](#page-435-0) 41[0, 420](#page-445-0) [ISFRESP special variable](#page-445-0) 420 [ISFROWS special variable](#page-445-0) 420 [ISFSCHARS special variable](#page-445-0) 420 [ISFSCROLL special variable](#page-452-0) 427 [ISFSCROLLTYPE special variable](#page-452-0) 427 [ISFSECTRACE special variable](#page-445-0) 420 [ISFSERVER special variable](#page-445-0) 420 [ISFSLASH command](#page-433-0) 408 [ISFSORT special variable](#page-445-0) 420 [ISFSTARTLINETOKEN special](#page-452-0) [variable](#page-452-0) 427 [ISFSYSID special variable](#page-445-0) 420 [ISFSYSNAME special variable](#page-445-0) 420 [ISFTIMEOUT special variable](#page-445-0) 420 [ISFTITLES special variable](#page-445-0) 420 [ISFTLINE special variable](#page-445-0) 420

[ISFTR macro](#page-126-0) 101 [syntax](#page-127-0) 102 [using for defining code pages](#page-126-0) 101 [using UPCTAB parameter with](#page-126-0) 101 [using VALTAB parameter with](#page-126-0) 101 [ISFTRACE special variable](#page-445-0) 420 [ISFTRMASK special variable](#page-445-0) 420 [ISFUCOLS special variable](#page-445-0) 420 [ISFULOG special variable](#page-445-0) 420 [ISFUSER module, using to customize](#page-354-0) [SDSF](#page-354-0) 329 ISPF (Interactive System Productivity Facility) [adding SDSF to menu](#page-372-0) 347 help panel data set [DD statement in TSO logon](#page-52-0) [procedure](#page-52-0) 27 [specifying name and volume serial](#page-52-0) of [27](#page-52-0) [main menu](#page-372-0) 347 [ISR@PRIM](#page-372-0) 347 [ISTATUS parameter](#page-86-0) 61 ISYS default field title [Held Output Queue panel](#page-170-0) 145 [Input Queue panel](#page-173-0) 148 [Output Queue panel](#page-192-0) 167 [Status panel](#page-214-0) 189 [ISYS parameter](#page-86-0) 61 [ITNAME parameter](#page-65-0) 40 ITY default field title [Job Data Set panel](#page-178-0) 153 [IUID parameter](#page-61-0) 36

## **J**

J0 command [authorization to issue](#page-260-0) 235 [J0FLD2 parameter](#page-87-0) 62 [J0FLDS parameter](#page-87-0) 62 Java [information](#page-476-0) 451 [security](#page-485-0) 460 [using with SDSF](#page-476-0) 451 JC default field title [Held Output Queue panel](#page-170-0) 145 [Output Queue panel](#page-192-0) 167 [JCFLD2 parameter](#page-87-0) 62 [JCFLDS parameter](#page-87-0) 62 JCLIM default field title [JC panel](#page-175-0) 150 [JDSFLD2 parameter](#page-87-0) 62 [JDSFLDS parameter](#page-87-0) 62 JES commands, issuing authorization for, specifying [problems with](#page-581-0) 556 [with a user exit routine](#page-354-0) 329 [with ISFPARMS parameters](#page-72-0) 47 [with SAF security](#page-219-0) 194 [with statements](#page-72-0) 47 JES2 [DESTDEF considerations](#page-364-0) 339 [secondary subsystems, installing SDSF](#page-364-0) [with](#page-364-0) 339 [subsystem name, specifying](#page-51-0) 26 [JES2 resources](#page-204-0) 179 [JES2, processed by SDSF](#page-374-0) 34[9, 370](#page-395-0)

JES3

[considerations](#page-365-0) 340 [global](#page-365-0) 340 [subsystem name, specifying](#page-51-0) 2[6, 341](#page-366-0) [JES3, processed by SDSF](#page-374-0) 34[9, 370](#page-395-0) [JES3NAME parameter](#page-51-0) 2[6, 341](#page-366-0) [JESLevel default field title](#page-186-0) 161 JESLEVEL default field title [Initiator panel](#page-171-0) 146 [LI panel](#page-181-0) 156 [NODE panel](#page-188-0) 163 [NS panel](#page-187-0) 162 [Printer panel](#page-197-0) 172 [Punch panel](#page-201-0) 176 [Reader panel](#page-202-0) 177 [RM panel](#page-204-0) 179 [Spool Offload panel](#page-207-0) 182 JESLOG, default field title [Job Class panel](#page-175-0) 150 [JESN default field title](#page-186-0) 161 [LI panel](#page-181-0) 156 [NODE panel](#page-188-0) 163 [NS panel](#page-187-0) 162 [Punch panel](#page-201-0) 176 [Reader panel](#page-202-0) 177 JESNAME default field title [Initiator panel](#page-171-0) 146 [MAS and JESPLEX panels](#page-184-0) 159 [Printer panel](#page-196-0) 171 [RM panel](#page-204-0) 179 [Spool Offload panel](#page-207-0) 182 [SYS panel](#page-211-0) 186 [JESNAME parameter](#page-51-0) 26 JESNODE default field title [SYS panel](#page-211-0) 186 [JESPLEX \(JP\) panel](#page-183-0) 158 JESPLEX panel [authorization to display](#page-260-0) 235 [JESSPOOL class](#page-265-0) 24[0, 245](#page-270-0) JGSTATUS default field title [Input Queue panel](#page-173-0) 148 JNAME default field title [Dynamic Exits panel](#page-163-0) 138 [Output Queue panel](#page-191-0) 166 JNUM default field title [Display Active Users panel](#page-161-0) 136 [Held Output Queue panel](#page-169-0) 144 [Initiator panel](#page-171-0) 146 [Input Queue panel](#page-172-0) 147 [LI panel](#page-180-0) 155 [Printer panel](#page-194-0) 169 [Punch panel](#page-200-0) 175 [Reader panel](#page-202-0) 177 [Status panel](#page-213-0) 188 [job 0 panel](#page-179-0) 154 Job 0 panel [variable field list for](#page-179-0) 154 Job Class panel [fields](#page-174-0) 149 variable field list of [primary, defining](#page-110-0) 85 job Data Set panel [variable field list for](#page-176-0) 151 [Job Data Set panel](#page-176-0) 151 variable field list of [alternate, defining](#page-110-0) 85 [primary, defining](#page-110-0) 85

[Job Status panel](#page-213-0) 188 [JOB value](#page-77-0) 52 JOBACCT1 default field title [Held Output Queue panel](#page-170-0) 145 [Input Queue panel](#page-173-0) 148 [Output Queue panel](#page-192-0) 167 [Status panel](#page-214-0) 189 JOBACCT2 default field title [Held Output Queue panel](#page-170-0) 145 [Input Queue panel](#page-173-0) 148 [Output Queue panel](#page-192-0) 167 [Status panel](#page-214-0) 189 JOBACCT3 default field title [Held Output Queue panel](#page-170-0) 145 [Input Queue panel](#page-173-0) 148 [Output Queue panel](#page-192-0) 167 [Status panel](#page-214-0) 189 JOBACCT4 default field title [Held Output Queue panel](#page-170-0) 145 [Input Queue panel](#page-173-0) 148 [Output Queue panel](#page-192-0) 167 [Status panel](#page-214-0) 189 JOBACCT5 default field title [Held Output Queue panel](#page-170-0) 145 [Input Queue panel](#page-173-0) 148 [Output Queue panel](#page-192-0) 167 [Status panel](#page-214-0) 189 JOBCORR default field title [Display Active Users panel](#page-162-0) 137 [Held Output Queue panel](#page-170-0) 145 [Input Queue panel](#page-173-0) 148 [Output Queue panel](#page-192-0) 167 [Status panel](#page-214-0) 189 JOBGROUP default field title [Input Queue panel](#page-173-0) 148 JOBGRPID default field title [Input Queue panel](#page-173-0) 148 JobID default field title [NC panel](#page-185-0) 160 JOBID default field title [Address Space Memory panel](#page-159-0) 134 [Display Active Users panel](#page-161-0) 136 [Held Output Queue panel](#page-169-0) 144 [Initiator panel](#page-171-0) 146 [Input Queue panel](#page-172-0) 147 [LI panel](#page-180-0) 155 [Output Queue panel](#page-191-0) 166 [Printer panel](#page-194-0) 169 [Process panel](#page-199-0) 174 [Punch panel](#page-200-0) 175 [Reader panel](#page-202-0) 177 [Spool Offload panel](#page-205-0) 180 [SR panel](#page-215-0) 190 [Status panel](#page-213-0) 188 Jobname default field title [NC panel](#page-185-0) 160 JOBNAME default field title [Enqueue panel](#page-166-0) 141 [Initiator panel](#page-171-0) 146 [LI panel](#page-180-0) 155 [Printer panel](#page-194-0) 169 [Punch panel](#page-200-0) 175 [Reader panel](#page-202-0) 177 [Spool Offload panel](#page-205-0) 180 [SR panel](#page-214-0) 189 JOBNUM default field title [SYS panel](#page-211-0) 186

JOBRC, default field title [Job Class panel](#page-176-0) 151 jobs canceling [authorization with ISFPARMS](#page-73-0) 48 [authorization with SAF](#page-73-0) 48 controlling [by issuing MVS/JES command](#page-72-0) [for](#page-72-0) 47 [by issuing MVS/JES2 command](#page-78-0) [for](#page-78-0) 53 displayed on SDSF panels, controlling [by destination name](#page-84-0) 59 [by job name](#page-86-0) 6[1, 73](#page-98-0) displaying [SYSOUT and SYSIN for](#page-80-0) 5[5, 59](#page-84-0) [SAF authorization](#page-219-0) 19[4, 201](#page-226-0)[, 245](#page-270-0) JOBSET default field title [Input Queue panel](#page-173-0) 148 [JP \(JESPLEX\) panel](#page-183-0) 158 JP command [authorization to issue](#page-260-0) 235 JP default field title [Held Output Queue panel](#page-169-0) 144 [Output Queue panel](#page-191-0) 166 [Printer panel](#page-195-0) 170 JPRIO default field title [Punch panel](#page-201-0) 176 JR default field title [LI panel](#page-181-0) 156 JRNL default field title [JC panel](#page-175-0) 150 JRNum default field title [NC panel](#page-185-0) 160 JRNUM default field title [NODE panel](#page-188-0) 163 JT default field title [LI panel](#page-181-0) 156 JTNum default field title [NC panel](#page-185-0) 160 JTNUM default field title [NODE panel](#page-188-0) 163 JTr default field title [NC panel](#page-185-0) 160 [NS panel](#page-186-0) 161 JTR default field title [LI panel](#page-182-0) 157 JType default field title [NC panel](#page-185-0) 160 JTYPE default field title [Address Space Memory panel](#page-159-0) 134 [LI panel](#page-180-0) 155

# **K**

K default field title [Printer panel](#page-196-0) 171 keyboard [navigation](#page-614-0) 589 [PF keys](#page-614-0) 589 [shortcut keys](#page-614-0) 589

# **L**

LABEL default field title [Spool Offload panel](#page-207-0) 182 [LANG parameter in ISFPARMS](#page-87-0) 62 LAST-CHECKPOINT default field title [Multi-Access Spool panel](#page-184-0) 159 Last-GCon-Date-Tim default field title [MAS and JESPLEX panels](#page-184-0) 159 LATCHWAITPID default field title [Process panel](#page-199-0) 174 [length of fields, specifying](#page-110-0) 85 LEVEL default field title [Enqueue panel](#page-166-0) 141 LgFree default field title [Spool Volumes panel](#page-209-0) 184 LI command [authorization to issue](#page-260-0) 235 LIMIT default field title [RM panel](#page-204-0) 179 [limit of lines searched on OPERLOG](#page-51-0) 26 [limit of lines searched with FIND](#page-50-0) [command](#page-50-0) 25 Line default field title [NC panel](#page-185-0) 160 LINE default field title [NODE panel](#page-188-0) 163 Line-Lim-Hi default field title [LI panel](#page-181-0) 156 Line-Lim-Lo default field title [LI panel](#page-181-0) 156 [Line-Limit default field title](#page-186-0) 161 LINE-LIMIT default field title [LI panel](#page-180-0) 155 [Printer panel](#page-196-0) 171 [Punch panel](#page-200-0) 175 [Spool Offload panel](#page-205-0) 180 [Line-Limit-Hi default field title](#page-186-0) 161 [Line-Limit-Lo default field title](#page-186-0) 161 LINECCHR default field title [Lines panel](#page-181-0) 156 [LINECNT parameter](#page-51-0) 26 [LINEFLD2 parameter](#page-88-0) 63 [LINEFLDS parameter](#page-88-0) 63 LINELIMH default field title [Printer panel](#page-197-0) 172 [Punch panel](#page-201-0) 176 [Spool Offload panel](#page-207-0) 182 LINELIML default field title [Printer panel](#page-197-0) 172 [Punch panel](#page-201-0) 176 [Spool Offload panel](#page-207-0) 182 lines [protecting with SAF](#page-275-0) 250 Lines panel [authorization to display](#page-71-0) 4[6, 235](#page-260-0) [variable field list](#page-180-0) 155 variable field list of [alternate, defining](#page-110-0) 85 [primary, defining](#page-110-0) 85 [lines per page of printed output,](#page-51-0) [specifying](#page-51-0) 26 [Link List panel](#page-182-0) 157 [LNKFLD2 parameter](#page-88-0) 63 [LNKFLDS parameter](#page-88-0) 63 variable field list of [alternate, defining](#page-88-0) 63 [primary, defining](#page-88-0) 63 [Link Pack Area panel](#page-183-0) 158 [LPAFLD2 parameter](#page-88-0) 63

[LPAFLDS parameter](#page-88-0) 63

[Link Pack Area panel](#page-183-0) *(continued)* [variable field list of](#page-183-0) [alternate, defining](#page-88-0) 63 [primary, defining](#page-88-0) 63 LIST (\$L) command [authorization to issue, specifying](#page-73-0) 4[8,](#page-98-0) [73](#page-98-0)[, 194](#page-219-0) LNAME default field title [NODE panel](#page-188-0) 163 LOADDSN default field title [SYS panel](#page-212-0) 187 LOADPARM default field title [SYS panel](#page-212-0) 187 LOADUNIT default field title [SYS panel](#page-212-0) 187 [LOCAL value](#page-86-0) 61 LOCALE default field title [CK panel](#page-168-0) 143 LoCyl default field title [Spool Volumes panel](#page-208-0) 183 LOG command [authorization to issue](#page-260-0) 235 Log default field title [NS panel](#page-186-0) 161 LOG default field title [JC panel](#page-175-0) 150 [Lines panel](#page-181-0) 156 LOGDATE default field title [CK panel](#page-168-0) 143 [logical log](#page-327-0) 302 [logical SYSLOG](#page-327-0) 302 [LOGLIM parameter](#page-51-0) 26 [LogMode default field title](#page-185-0) 160 LOGMODE default field title [NODE panel](#page-188-0) 163 Logon default field title [NC panel](#page-185-0) 160 [NODE panel](#page-188-0) 163 logon procedure [using to define a group of users](#page-61-0) 36 LOGSTREAM default field title [CK panel](#page-168-0) 143 [LOGSTRM class](#page-280-0) 255 LoHead default field title [Spool Volumes panel](#page-208-0) 183 LOTRK default field title [Spool Volumes panel](#page-208-0) 183 LPAR default field title [SYS panel](#page-211-0) 186 LRECL default field title [Authorized Program Facility](#page-160-0) [panel](#page-160-0) 135 [Job Data Set panel](#page-179-0) 154 [Link List panel](#page-182-0) 157 [Link Pack Area panel](#page-183-0) 158 [PARMLIB panel](#page-194-0) 169 [Printer panel](#page-198-0) 173 [Punch panel](#page-201-0) 176 [SRCH panel](#page-209-0) 184

# **M**

[M abbreviation in column data](#page-111-0) 86 M default field title [Printer panel](#page-196-0) 171 MAJOR default field title [Enqueue panel](#page-166-0) 141

MargExc default field title [Spool Volumes panel](#page-208-0) 183 MargPct default field title [Spool Volumes panel](#page-208-0) 183 [MAS \(Multi-access spool\) panel](#page-183-0) 158 MAS command [authorization to issue](#page-260-0) 235 MAS panel [authorization to display](#page-260-0) 235 MAX-RC default field title [Held Output Queue panel](#page-170-0) 145 [Output Queue panel](#page-192-0) 167 [Status panel](#page-213-0) 188 MAX-TIME default field title [JC panel](#page-175-0) 150 MAXASID default field title [SYS panel](#page-211-0) 186 MAXFILES default field title [Process panel](#page-199-0) 174 MAXLINES default field title [NODE panel](#page-188-0) 163 MAXRETR default field title [NODE panel](#page-188-0) 163 [MB abbreviation in column data](#page-111-0) 86 MBURST default field title [Spool Offload panel](#page-206-0) 181 MC default field title [Held Output Queue panel](#page-170-0) 145 [Input Queue panel](#page-173-0) 148 [JC panel](#page-175-0) 150 [Output Queue panel](#page-192-0) 167 [Reader panel](#page-202-0) 177 [Status panel](#page-214-0) 189 MCLASS default field title [Spool Offload panel](#page-206-0) 181 MDEST default field title [Spool Offload panel](#page-206-0) 181 MEMBER field [JC panel](#page-174-0) 149 [membership in groups, SAF control](#page-277-0) of [252](#page-277-0) MEMLIMIT default field title [Address Space Memory panel](#page-159-0) 134 [Display Active Users panel](#page-162-0) 137 [MENUS parameter](#page-52-0) 27 [MENUVOL parameter](#page-52-0) 27 [messages](#page-500-0) 475 [help panels](#page-500-0) 475 [problem with](#page-582-0) 557 MESSATE-TEXT default field title [SR panel](#page-215-0) 190 MFCB default field title [Spool Offload panel](#page-206-0) 181 MFLH default field title [Spool Offload panel](#page-206-0) 181 MFORMS default field title [Spool Offload panel](#page-206-0) 181 MHOLD default field title [Spool Offload panel](#page-206-0) 181 MigDSName default field title [Spool Volumes panel](#page-209-0) 184 MigPhase default field title [Spool Volumes panel](#page-209-0) 184 migrating [to statements for ISFPARMS](#page-42-0) 17 MigSys default field title [Spool Volumes panel](#page-209-0) 184

MigVol default field title [Spool Volumes panel](#page-209-0) 184 MinExc default field title [Spool Volumes panel](#page-208-0) 183 MinPct default field title [Spool Volumes panel](#page-208-0) 183 [mixed case, specifying](#page-126-0) 101 MLA default field title [SYS panel](#page-212-0) 187 MOBJ default field title [Address Space Memory panel](#page-159-0) 134 MOBJHWM default field title<br>Address Space Memory panel 134 [Address Space Memory panel](#page-159-0) MOBJNUM default field title [Address Space Memory panel](#page-159-0) 134 Mode default field title [Initiator panel](#page-171-0) 146 MODE default field title [JC panel](#page-174-0) 149 [Printer panel](#page-196-0) 171 model queue [defining](#page-141-0) 11[6, 346](#page-371-0) MODEPA default field title [Dynamic Exits panel](#page-163-0) 138 MODIFIED default field title [CK panel](#page-167-0) 142 MODLOADPT default field title [Dynamic Exits panel](#page-163-0) 138 MODNAME default field title [CK panel](#page-168-0) 143 [Dynamic Exits panel](#page-163-0) 138 MODSIZE default field title [Dynamic Exits panel](#page-163-0) 138 MODSP default field title [Spool Offload panel](#page-206-0) 181 [module information, displaying](#page-580-0) 555 modules, SDSF [ISFPARMS](#page-43-0) 18 [ISFUSER](#page-354-0) 329 mount messages [protecting with SAF](#page-329-0) 304 MPRMODE default field title [Spool Offload panel](#page-206-0) 181 **MQSeries** [cluster](#page-58-0) 33 [configuration](#page-369-0) 344 [considerations](#page-369-0) 344 [help with](#page-369-0) 344 objects [defining manually](#page-58-0) 33 [delete option](#page-58-0) 33 [replace option](#page-58-0) 33 [OS/390 libraries](#page-369-0) 344 [queue prefix](#page-58-0) 33 [queues](#page-141-0) 11[6, 346](#page-371-0) [queues, protecting](#page-331-0) 306 [remote queues](#page-371-0) 346 [sample DEFINE commands](#page-141-0) 116 [security](#page-325-0) 300 [storage estimates](#page-370-0) 345 [MQSeries, APAR for large messages](#page-369-0) 344 MSAFF default field title [Spool Offload panel](#page-206-0) 181 [MSG value](#page-75-0) 50 MsgDest default field title [MAS and JESPLEX panels](#page-184-0) 159

MSGLV default field title [JC panel](#page-175-0) 150 MsgPrefix default field title [MAS and JESPLEX panels](#page-184-0) 159 MSGTYPE default field title [SR panel](#page-215-0) 190 MSU default field title [SYS panel](#page-212-0) 187 MUCS default field title [Spool Offload panel](#page-207-0) 182 [multi-access spool](#page-183-0) 158 [multi-access spool \(MAS\) panel](#page-183-0) 158 Multi-Access Spool environment [specifying JES2 system ID in](#page-96-0) 71 MVS/JES commands authorization for, specifying [problems with](#page-581-0) 556 [with a user exit routine](#page-354-0) 329 [with ISFPARMS parameters](#page-72-0) 4[7,](#page-97-0) [72](#page-97-0) [with SAF](#page-227-0) 20[2, 252](#page-277-0) [MVS/JES commands, console used to](#page-73-0) [issue](#page-73-0) 4[8, 342](#page-367-0) MVS/JES2 commands authorization for, specifying [with ISFPARMS parameters](#page-75-0) 50 MWRITER default field title [Spool Offload panel](#page-207-0) 182

## **N**

NAME default field title [CKH panel](#page-167-0) 142 [Job Data Set panel](#page-177-0) 152 [Output Descriptors panel](#page-189-0) 164 navigation [keyboard](#page-614-0) 589 NC command [authorization to issue](#page-260-0) 235 [NC panel](#page-185-0) 16[0, 161](#page-186-0) [variable field list](#page-185-0) 160 [NCFLD2 parameter](#page-89-0) 64 [NCFLDS parameter](#page-89-0) 64 NETID default field title [SYS panel](#page-212-0) 187 [netmail](#page-92-0) 67 NETPR default field title [NODE panel](#page-189-0) 164 NETPU default field title [NODE panel](#page-189-0) 164 Netsrv default field title [NC panel](#page-185-0) 160 NETSRV default field title [NODE panel](#page-188-0) 163 Network Connection panel [authorization to display](#page-71-0) 46 variable field list of [primary, defining](#page-110-0) 85 network connections [protecting with SAF](#page-278-0) 253 Network Server panel [authorization to display](#page-71-0) 46 variable field list of [primary, defining](#page-110-0) 85 network servers [protecting with SAF](#page-279-0) 254

NEWPAGE default field title [Printer panel](#page-197-0) 172 [NIDBUF parameter](#page-52-0) 27 NO command [authorization to issue](#page-260-0) 235 NO panel [variable field list](#page-187-0) 162 NODE default field title [Held Output Queue panel](#page-169-0) 144 [Input Queue panel](#page-172-0) 147 [Job Data Set panel](#page-177-0) 152 [LI panel](#page-180-0) 155 [Output Queue panel](#page-191-0) 166 [Printer panel](#page-196-0) 171 [NODEFLD2 parameter](#page-89-0) 64 [NODEFLDS parameter](#page-89-0) 64 NODENAME default field title [NODE panel](#page-187-0) 162 nodes [protecting with SAF](#page-279-0) 254 Nodes panel [authorization to display](#page-71-0) 4[6, 235](#page-260-0) variable field list of [alternate, defining](#page-110-0) 85 [primary, defining](#page-110-0) 85 [NONE value](#page-90-0) 6[5, 66](#page-91-0) [Notices](#page-618-0) 593 NOTIFY default field title [Held Output Queue panel](#page-170-0) 145 [Input Queue panel](#page-173-0) 148 [Job Data Set panel](#page-178-0) 153 [Output Descriptors panel](#page-190-0) 165 [Output Queue panel](#page-192-0) 167 [Spool Offload panel](#page-206-0) 181 [Status panel](#page-213-0) 188 [NOTIFY parameter of job card, using to](#page-72-0) [control authorization](#page-72-0) 4[7, 56](#page-81-0) [NOTIFY value](#page-74-0) 4[9, 56](#page-81-0)[, 312](#page-337-0) NPRO default field title [Printer panel](#page-196-0) 171 NS command [authorization to issue](#page-260-0) 235 NS panel [variable field list](#page-186-0) 161 [NSFLD2 parameter](#page-90-0) 65 [NSFLDS parameter](#page-89-0) 64 NSNAME default field title [LI panel](#page-181-0) 156 NTBL statement [examples of](#page-114-0) 89 [format of](#page-115-0) 90 [parameters](#page-115-0) 90 [purpose of](#page-114-0) 89 NTBLENT statement [examples of](#page-114-0) 89 [purpose of](#page-114-0) 89 NUCLST default field title [SYS panel](#page-212-0) 187 NUMCAT default field title [CK panel](#page-167-0) 142 [numeric values, scaling](#page-111-0) 86

# **O**

O command [authorization to issue](#page-260-0) 235 O-GRP-N default field title [Held Output Queue panel](#page-169-0) 144 [Job Data Set panel](#page-177-0) 152 [Output Queue panel](#page-191-0) 166 [Printer panel](#page-196-0) 171 OCLASS default field title [Punch panel](#page-201-0) 176 OCOPYCNT default field title [Job Data Set panel](#page-179-0) 154 OCOPYCNT Default field title [Output Descriptor panel](#page-191-0) 166 [ODFLD2 parameter](#page-90-0) 65 [ODFLDS parameter](#page-90-0) 65 ODISP default field title [Held Output Queue panel](#page-169-0) 144 [JC panel](#page-174-0) 149 [Output Queue panel](#page-192-0) 167 offloaders [protecting with SAF](#page-321-0) 29[6, 301](#page-326-0) Offs default field title [Status panel](#page-214-0) 189 OffS default field title [Held Output Queue panel](#page-170-0) 145 [Output Queue panel](#page-192-0) 167 OFFSETXB default field title [Job Data Set panel](#page-178-0) 153 [Output Descriptors panel](#page-190-0) 165 OFFSETXF default field title [Job Data Set panel](#page-178-0) 153 [Output Descriptors panel](#page-190-0) 165 OFFSETYB default field title [Job Data Set panel](#page-178-0) 153 [Output Descriptors panel](#page-190-0) 165 OFFSETYF default field title [Job Data Set panel](#page-178-0) 153 [Output Descriptors panel](#page-190-0) 165 [OFIELD2 parameter](#page-90-0) 65 [OFIELDS parameter](#page-90-0) 65 OGID default field title [Held Output Queue panel](#page-169-0) 144 OGID1 default field title [Output Queue panel](#page-191-0) 166 [Printer panel](#page-197-0) 172 [Punch panel](#page-201-0) 176 OGID2 default field title [Held Output Queue panel](#page-169-0) 144 [Output Queue panel](#page-191-0) 166 [Printer panel](#page-197-0) 172 [Punch panel](#page-201-0) 176 OGNAME default field title [Punch panel](#page-201-0) 176 OHR default field title [Held Output Queue panel](#page-169-0) 144 [Output Queue panel](#page-192-0) 167 OPACTLOG default field title [Printer panel](#page-197-0) 172 [operator group](#page-337-0) 31[2, 315](#page-340-0) [OPERCMDS class](#page-237-0) 212 [OPERLOG panel](#page-280-0) 255 [including inactive log stream data](#page-120-0) 95 [limiting amount searched](#page-51-0) 26 [OPTIONS statement](#page-48-0) 23 [parameters](#page-48-0) 23 ORIGIN default field title [CK panel](#page-168-0) 143 ORIGINAL default field title

[Enclave panel](#page-164-0) 139

ORIGNODE default field title [Input Queue panel](#page-172-0) 147 [Status panel](#page-213-0) 188 OSCONFIG default field title [SYS panel](#page-212-0) 187 OUT default field title [JC panel](#page-175-0) 150 [OUT value](#page-77-0) 52 OUTBIN default field title [Job Data Set panel](#page-178-0) 153 [Output Descriptors panel](#page-190-0) 165 Output Data Set panel [authorization to use, specifying](#page-80-0) 5[5,](#page-354-0) [329](#page-354-0) [Output Descriptors panel](#page-189-0) 164 [variable field list](#page-189-0) 164 variable field list of [alternate, defining](#page-90-0) 65 [primary, defining](#page-90-0) 65 output groups [SAF authority to](#page-219-0) 19[4, 201](#page-226-0)[, 245](#page-270-0) output of jobs controlling [by issuing MVS/JES commands](#page-72-0) [for](#page-72-0) 47 [by issuing MVS/JES2 commands](#page-78-0) [for](#page-78-0) 53 displaying [specifying authorization for](#page-80-0) 5[5,](#page-84-0) [59](#page-84-0)[, 329](#page-354-0) [Output Queue panel](#page-191-0) 166 [authorization to display](#page-71-0) 4[6, 235](#page-260-0) [authorization to display,](#page-260-0) [specifying](#page-260-0) 235 jobs displayed on, controlling [by destination name](#page-83-0) 5[8, 59](#page-84-0) [by job name](#page-86-0) 6[1, 73](#page-98-0) [by job name prefix](#page-91-0) 66 [by owner](#page-90-0) 65 [variable field list of](#page-191-0) 166 [alternate, defining](#page-110-0) 85 [primary, defining](#page-110-0) 85 OUTPUT-HOLD-TEXT default field title [Held Output Queue panel](#page-169-0) 144 [Output Queue panel](#page-192-0) 167 OVA default field title [Spool Volumes panel](#page-208-0) 183 OverFNam default field title [Spool Volumes panel](#page-208-0) 183 OverInto default field title [Spool Volumes panel](#page-208-0) 183 OVERLAYB default field title [Job Data Set panel](#page-178-0) 153 [Output Descriptors panel](#page-190-0) 165 OVERLAYF default field title [Job Data Set panel](#page-178-0) 153 [Output Descriptors panel](#page-190-0) 165 OverOccur default field title [Spool Volumes panel](#page-208-0) 183 overtypeable fields [setting up generic and discrete](#page-281-0) [profiles](#page-281-0) 256 [tables](#page-283-0) 258 overtyping fields [authorization for](#page-72-0) 4[7, 50](#page-75-0) [authorization for, SAF](#page-219-0) 19[4, 202](#page-227-0)[, 255](#page-280-0) [reference for, by command level](#page-98-0) 73

OVERWARN default field title [RM panel](#page-204-0) 179 OWNER command [authorization](#page-337-0) 31[2, 314](#page-339-0)[, 578](#page-603-0) Owner default field title [NC panel](#page-185-0) 160 OWNER default field title [CKH panel](#page-166-0) 141 [Display Active Users panel](#page-161-0) 136 [Held Output Queue panel](#page-169-0) 144 [Initiator panel](#page-171-0) 146 [Input Queue panel](#page-172-0) 147 [Job 0 panel](#page-179-0) 154 [Job Data Set panel](#page-176-0) 151 [LI panel](#page-180-0) 155 [Output Queue panel](#page-191-0) 166 [Printer panel](#page-195-0) 170 [Process panel](#page-199-0) 174 [Punch panel](#page-200-0) 175 [Reader panel](#page-202-0) 177 [Spool Offload panel](#page-205-0) 180 [Status panel](#page-213-0) 188 [OWNER keyword](#page-337-0) 312 OWNERAS default field title [Enclave panel](#page-164-0) 139 OWNERASX default field title [Enclave panel](#page-164-0) 139 OWNERID default field title [Address Space Memory panel](#page-159-0) 134 OWNERJOB default field title [Enclave panel](#page-164-0) 139 OWNERS default field title [Enqueue panel](#page-166-0) 141 OWNERSYS default field title [Enclave panel](#page-164-0) 139

# **P**

[P abbreviation in column data](#page-111-0) 86 [Page panel](#page-193-0) 168 [PAG parameter](#page-91-0) 66 variable field list of [alternate, defining](#page-91-0) 66 [primary, defining](#page-91-0) 66 PAGE-CNT default field title [Job 0 panel](#page-180-0) 155 [Job Data Set panel](#page-176-0) 151 [Printer panel](#page-195-0) 170 [Punch panel](#page-200-0) 175 Page-Lim-Hi default field title [LI panel](#page-181-0) 156 Page-Lim-Lo default field title [LI panel](#page-181-0) 156 [Page-Limit default field title](#page-186-0) 161 PAGE-LIMIT default field title [LI panel](#page-180-0) 155 [Printer panel](#page-196-0) 171 [Spool Offload panel](#page-205-0) 180 [Page-Limit-Hi default field title](#page-186-0) 161 [Page-Limit-Lo default field title](#page-186-0) 161 PAGE-PRT default field title [Printer panel](#page-195-0) 170 [Punch panel](#page-200-0) 175 PAGEDEF default field title [Job Data Set panel](#page-177-0) 152 [Output Descriptors panel](#page-189-0) 164

PAGELIMH default field title [Printer panel](#page-197-0) 172 [Spool Offload panel](#page-207-0) 182 PAGELIML default field title [Printer panel](#page-197-0) 172 [Spool Offload panel](#page-207-0) 182 PAGERATE default field title [SYS panel](#page-211-0) 186 PAGING default field title [Display Active Users Panel](#page-161-0) 136 panel data set [DD statement in TSO logon](#page-52-0) [procedure](#page-52-0) 27 [specifying name and volume serial](#page-52-0) of [27](#page-52-0) Panel scope [controlling](#page-121-0) 9[6, 98](#page-123-0)[, 99](#page-124-0) panels description of [Address Space Memory](#page-158-0) 133 [Authorized Program Facility](#page-160-0) 135 CK [142](#page-167-0) [CKH](#page-166-0) 141 [Display Active Users](#page-160-0) 135 [Dynamic Exits](#page-163-0) 138 [Enclaves panel](#page-164-0) 139 [Enqueue](#page-165-0) 140 [Held Output panel](#page-169-0) 144 [Initiator panel](#page-171-0) 146 [Input Queue panel](#page-172-0) 147 [LI panel](#page-180-0) 155 [Link List](#page-182-0) 157 [Link Pack Area](#page-183-0) 158 [multi-access spool \(MAS\)](#page-183-0) [panel](#page-183-0) 158 [NC panel](#page-185-0) 160 [NO panel](#page-187-0) 162 [NS panel](#page-186-0) 161 [Output Descriptors panel](#page-189-0) 164 [Output Queue panel](#page-191-0) 166 [PAG](#page-193-0) 168 [PARM](#page-194-0) 169 [Printer panel](#page-194-0) 169 [Process panel](#page-199-0) 174 [PUN panel](#page-199-0) 174 [RDR panel](#page-202-0) 177 [Spool Offload panel](#page-205-0) 180 [Spool Volumes panel](#page-207-0) 182 [SRCH](#page-209-0) 184 [Status panel](#page-213-0) 188 [SYS](#page-211-0) 186 [System Symbols](#page-210-0) 185 Panels [Address Space Memory panel](#page-158-0) 133 [Authorized Program Facility](#page-160-0) [panel](#page-160-0) 135 [Dynamic Exits panel](#page-163-0) 138 [Enqueue panel](#page-165-0) 140 [Link List panel](#page-182-0) 157 [Link Pack Area panel](#page-183-0) 158 [PAG panel](#page-193-0) 168 [PARMLIB panel](#page-194-0) 169 [SRCH panel](#page-209-0) 184 [SYS panel](#page-211-0) 186 [System Symbols panel](#page-210-0) 185 PARM default field title [CK panel](#page-168-0) 143

PARM panel scope [controlling](#page-123-0) 98 PARMLEN default field title [CK panel](#page-168-0) 143 [PARMLIB panel](#page-194-0) 169 [PARMFLD2 parameter](#page-91-0) 66 [PARMFLDS parameter](#page-91-0) 66 variable field list of [alternate, defining](#page-91-0) 66 [primary, defining](#page-91-0) 66 PARTNAM default field title [NODE panel](#page-188-0) 163 PARTNAM, default field title [Job Class panel](#page-176-0) 151 PartName default field title [MAS and JESPLEX panels](#page-184-0) 159 [Spool Volumes panel](#page-208-0) 183 Password default field title [NS panel](#page-187-0) 162 PASSWORD default field title [Lines panel](#page-181-0) 156 password protection [bypassing](#page-48-0) 23 PATH default field title [NODE panel](#page-188-0) 163 [pattern matching characters, for](#page-52-0) [PREFIX](#page-52-0) 27 PAU default field title [Printer panel](#page-196-0) 171 [Punch panel](#page-201-0) 176 [PB abbreviation in column data](#page-111-0) 86 PBufAux default field title [MAS and JESPLEX panels](#page-184-0) 159 PBufCSA default field title [MAS and JESPLEX panels](#page-184-0) 159 PBufFixed default field title [MAS and JESPLEX panels](#page-184-0) 159 PDefault default field title [Printer panel](#page-198-0) 173 PEN default field title [NODE panel](#page-187-0) 162 PER default field title [Enclave panel](#page-164-0) 139 [permitting other users to view your](#page-272-0) [jobs](#page-272-0) 247 PGN default field title [Enclave panel](#page-164-0) 139 [JC panel](#page-175-0) 150 PGNM default field title [JC panel](#page-175-0) 150 PHASE default field title [Input Queue panel](#page-173-0) 148 [Status panel](#page-214-0) 189 PHASENAME default field title [Input Queue panel](#page-173-0) 148 [Status panel](#page-214-0) 189 PI default field title [Reader panel](#page-202-0) 177 PID default field title [Process panel](#page-199-0) 174 PL default field title [JC panel](#page-175-0) 150 PLult field title [Reader panel](#page-202-0) 177 PMGR default field title [NODE panel](#page-188-0) 163

point-and-shoot [custom property](#page-124-0) 99 POLSTAT default field title [CK panel](#page-167-0) 142 Port default field title [NC panel](#page-185-0) 160 [NS panel](#page-187-0) 162 PORT default field title [Job Data Set panel](#page-178-0) 153 [LI panel](#page-181-0) 156 [PortName default field title](#page-185-0) 160 PORTNAME default field title [LI panel](#page-181-0) 156 [NS panel](#page-187-0) 162 PORTNO default field title [Output Descriptors panel](#page-190-0) 165 POS default field title [Address Space Memory panel](#page-159-0) 134 [Display Active Users panel](#page-161-0) 136 [Input Queue panel](#page-172-0) 147 [Status panel](#page-213-0) 188 [post-SAF exit point](#page-360-0) 335 PPID default field title [Process panel](#page-199-0) 174 PR command [authorization to issue](#page-260-0) 235 PR panel [device name format](#page-124-0) 99 [pre-SAF exit point](#page-360-0) 335 prefix of job names, using to control jobs [with ISFPARMS](#page-91-0) 66 [with SDSF's internal](#page-82-0) [parameters](#page-82-0) 5[7, 58](#page-83-0) PREFIX command [adding generic character](#page-119-0) 9[4, 331](#page-356-0) [authorization to issue](#page-260-0) 235 [PREFIX parameter](#page-91-0) 66 PReq default field title [Reader panel](#page-202-0) 177 PREVCKPT default field title [Multi-Access Spool panel](#page-183-0) 158 [primary field lists for SDSF panels](#page-110-0) 8[5,](#page-112-0) [87](#page-112-0) primary option menu [case of](#page-126-0) 101 PrimTG default field title [MAS and JESPLEX panels](#page-184-0) 159 PRINT command [default SYSOUT class for](#page-53-0) 28 [lines per page](#page-51-0) 26 [Printer panel](#page-194-0) 169 [authorization to display](#page-71-0) 4[6, 235](#page-260-0) [controlling, using job destination](#page-84-0) [name](#page-84-0) 59 [variable field list of](#page-194-0) 169 [alternate, defining](#page-110-0) 85 [primary, defining](#page-110-0) 85 printers [authorization to control](#page-73-0) 4[8, 73](#page-98-0)[, 194](#page-219-0)[,](#page-321-0) [296](#page-321-0) controlling [by issuing MVS/JES](#page-72-0) [commands](#page-72-0) 47 [by issuing MVS/JES2](#page-78-0) [commands](#page-78-0) 53

printing [controlling lines per page](#page-51-0) 26 [custom property](#page-125-0) 100 PRIO, default field title [Job Class panel](#page-176-0) 151 PRITRK, default field title [Job Class panel](#page-176-0) 151 PRMODE default field title [Held Output Queue panel](#page-169-0) 144 [Job 0 panel](#page-179-0) 154 [Job Data Set panel](#page-177-0) 152 [Output Queue panel](#page-192-0) 167 [Printer panel](#page-195-0) 170 [Punch panel](#page-201-0) 176 problems [management of](#page-580-0) 555 Proc-Lines default field title [NC panel](#page-185-0) 160 PROC-LINES default field title [LI panel](#page-180-0) 155 [SO panel](#page-205-0) 180 [Process panel](#page-199-0) 174 [authorization to display](#page-71-0) 4[6, 235](#page-260-0) variable field list of [alternate, defining](#page-92-0) 67 [primary, defining](#page-92-0) 67 PROCNAME default field title [CK panel](#page-168-0) 143 PROCS default field title [Address Space Memory panel](#page-159-0) 134 PROCSTEP default field title [Display Active Users pane](#page-160-0) 13[5, 136](#page-161-0) [Initiator panel](#page-171-0) 146 [Job 0 panel](#page-180-0) 155 [Job Data Set panel](#page-176-0) 151 [profile descriptions](#page-350-0) 325 PROGRAMMER-NAME default field title [Held Output Queue panel](#page-170-0) 145 [Input Queue panel](#page-173-0) 148 [Output Queue panel](#page-192-0) 167 [Status panel](#page-213-0) 188 PROMOTED default field title [Display Active Users panel](#page-162-0) 137 [Enclaves panel](#page-165-0) 140 [properties for use with the PROPERTY](#page-117-0) [statement](#page-117-0) 92 [PROPERTY statement](#page-116-0) 91 [parameters](#page-117-0) 92 [PROPLIST statement](#page-116-0) 91 [parameters](#page-117-0) 92 PROT default field title [Spool Offload panel](#page-207-0) 182 PRT-PAGE default field title [Output Queue panel](#page-191-0) 166 PRT-REC default field title [Output Queue panel](#page-191-0) 166 PRTDEF default field title [NODE panel](#page-189-0) 164 PRTDEST default field title [Input Queue panel](#page-172-0) 147 [Reader panel](#page-202-0) 177 [Status panel](#page-213-0) 188 [PRTFLD2 parameter](#page-92-0) 67 [PRTFLDS parameter](#page-92-0) 67 PRTOPTNS default field title

[Output Descriptors panel](#page-190-0) 165

PRTQUEUE default field title [Output Descriptors panel](#page-190-0) 165 PRTTSO default field title [NODE panel](#page-189-0) 164 PRTXWTR default field title [NODE panel](#page-189-0) 164 PRTY default field title [Held Output Queue panel](#page-169-0) 144 [Input Queue panel](#page-172-0) 147 [Output Queue panel](#page-191-0) 166 [Status panel](#page-213-0) 188 PRVT default field title [NODE panel](#page-188-0) 163 PS command [authorization to issue](#page-260-0) 235 PS panel scope [controlling](#page-124-0) 99 PSEL default field title [Printer panel](#page-196-0) 171 [PSFLD2 parameter](#page-92-0) 67 [PSFLDS parameter](#page-92-0) 67 PTracks default field title [Spool Volumes panel](#page-208-0) 183 PTrackU default field title [Spool Volumes panel](#page-208-0) 183 PTYPE default field title [NODE panel](#page-188-0) 163 PUN command [authorization to issue](#page-260-0) 235 PUN panel [device name format](#page-124-0) 99 [variable field list](#page-199-0) 174 [variable field list of](#page-199-0) 174 Punch panel [authorization to display](#page-71-0) 4[6, 235](#page-260-0) punches [authorization to control](#page-323-0) 298 [protecting with SAF](#page-322-0) 297 PUNDEF default field title [NODE panel](#page-189-0) 164 PUNDEST default field title [Reader panel](#page-202-0) 177 [PUNFLD parameter](#page-92-0) 67 [PUNFLD2 parameter](#page-92-0) 67 PURGE (\$C) command [authorization with ISFPARMS](#page-73-0) 4[8, 73](#page-98-0) [authorization with SAF](#page-219-0) 194 purging jobs and output [authorization for, specifying](#page-73-0) 48 PWCNTL default field title [NODE panel](#page-189-0) 164

**Q** QHLD default field title [JC panel](#page-174-0) 149 [query character, specifying](#page-49-0) 24 [QUERY MODULE command](#page-580-0) 555 QUEUE default field title [SR panel](#page-215-0) 190 [Status panel](#page-213-0) 188 QUEUE Default field title [Job 0 panel](#page-179-0) 154 [Job Data Set panel](#page-178-0) 153 queue manager [communication between](#page-371-0) 346 [on COMM statement](#page-57-0) 32

queue manager *(continued)* [remote](#page-371-0) 346 queues [defining](#page-141-0) 11[6, 346](#page-371-0) [defining remote](#page-371-0) 346 [protecting](#page-331-0) 306 QUIESCE default field title [Display Active Users panel](#page-162-0) 137 [Enclave panel](#page-164-0) 139

**R** RACF [brief summary of commands](#page-230-0) 205 [conditional access](#page-234-0) 209 [converting ISFPARMS to](#page-348-0) 323 [creating a resource group profile](#page-232-0) 207 [delegation of authority](#page-231-0) 206 [establishing security](#page-232-0) 207 [security administration](#page-230-0) 205 [using RACLIST](#page-233-0) 208 [using RACLIST REFRESH](#page-233-0) 208 [RACLIST](#page-233-0) 20[8, 249](#page-274-0)[, 250](#page-275-0) RALEVEL default field title [Reader panel](#page-203-0) 178 RD-DATE default field title [Held Output Queue panel](#page-170-0) 145 [Input Queue panel](#page-173-0) 148 [Output Queue panel](#page-192-0) 167 [Status panel](#page-214-0) 189 RD-TIME default field title [Held Output Queue panel](#page-170-0) 145 [Input Queue panel](#page-173-0) 148 [Output Queue panel](#page-192-0) 167 [Status panel](#page-214-0) 189 RDR panel [device name format](#page-124-0) 99 [variable field list](#page-202-0) 177 [variable field list of](#page-202-0) 177 Reader panel [authorization to display](#page-71-0) 4[6, 235](#page-260-0) readers [protecting with SAF](#page-323-0) 298 [READY value](#page-77-0) 52 REAL default field title [Address Space Memory panel](#page-159-0) 134 [Display Active Users Panel](#page-161-0) 136 REALAFC default field title [SYS panel](#page-211-0) 186 REALAFCB default field title [SYS panel](#page-211-0) 186 REASON default field title [CK panel](#page-168-0) 143 [reassembling SDSF](#page-376-0) 351 REC-CNT default field title [Job 0 panel](#page-180-0) 155 [Job Data Set panel](#page-176-0) 151 [Printer panel](#page-195-0) 170 [Punch panel](#page-200-0) 175 [Reader panel](#page-202-0) 177 REC-PROC default field title [Reader panel](#page-202-0) 177 REC-PRT default field title [Printer panel](#page-195-0) 170 [Punch panel](#page-200-0) 175 RECEIVE default field title [NODE panel](#page-187-0) 162

RECFM default field title [Authorized Program Facility](#page-160-0) [panel](#page-160-0) 135 [Job 0 panel](#page-180-0) 155 [Job Data Set panel](#page-179-0) 154 [Link List panel](#page-182-0) 157 [Link Pack Area panel](#page-183-0) 158 [PARMLIB panel](#page-194-0) 169 [SRCH panel](#page-210-0) 185 RECPERTRK default field title [Spool Volumes panel](#page-208-0) 183 REFDATE default field title [Authorized Program Facility](#page-160-0) [panel](#page-160-0) 135 [Link List panel](#page-182-0) 157 [Link Pack Area panel](#page-183-0) 158 [PARMLIB panel](#page-194-0) 169 [SRCH panel](#page-210-0) 185 [REFRESH](#page-233-0) 208 Region default field title [Reader panel](#page-203-0) 178 REGION default field title [JC panel](#page-175-0) 150 RelConn default field title [NC panel](#page-185-0) 160 RELEASE (\$A) command [authorization to issue](#page-73-0) 4[8, 73](#page-98-0)[, 194](#page-219-0) RELEASE (\$O) command [authorization to issue](#page-73-0) 4[8, 50](#page-75-0)[, 73](#page-98-0)[, 194](#page-219-0) releasing jobs [authorization for, specifying](#page-73-0) 48 output of jobs [authorization for, specifying](#page-73-0) 48 remote queue [defining](#page-371-0) 346 REPEAT (\$N) command [authorization to issue](#page-73-0) 4[8, 73](#page-98-0)[, 194](#page-219-0) Repeat-Find PF key [problems with](#page-581-0) 556 REPLY (R) command [authorization to issue](#page-98-0) 73 reply messages [protecting with SAF](#page-329-0) 304 REQSTATE default field title [RES panel](#page-203-0) 178 REQTIME default field title [Enqueue panel](#page-166-0) 141 REQTYPE default field title [Enqueue panel](#page-166-0) 141 requests [protecting with SAF](#page-329-0) 304 Reserved default field title [Spool Volumes panel](#page-209-0) 184 RESET (E) command [authorization to issue, specifying](#page-73-0) 4[8,](#page-98-0) [73](#page-98-0)[, 194](#page-219-0) [RESFLD2 parameter](#page-93-0) 68 [RESFLDS parameter](#page-93-0) 68 RESGROUP default field title [Display Active Users panel](#page-161-0) 136 [Enclave panel](#page-164-0) 139 resource group class [GSDSF](#page-231-0) 206 [RACLIST](#page-232-0) 207 Resource Monitor panel [authorization to display](#page-71-0) 4[6, 235](#page-260-0)

Resource Monitor panel *(continued)* [RMFLD2 parameter](#page-93-0) 68 [RMFLDS parameter](#page-93-0) 68 [variable field list](#page-204-0) 179 variable field list of [primary, defining](#page-93-0) 68 Resource panel [variable field list](#page-203-0) 178 variable field list of [alternate, defining](#page-110-0) 85 [primary, defining](#page-110-0) 85 [resources](#page-203-0) 17[8, 179](#page-204-0) Resources panel [authorization to display](#page-71-0) 46 Rest default field title [NC panel](#page-185-0) 160 REST default field title [Lines panel](#page-181-0) 156 [NODE panel](#page-187-0) 162 Rest-Int default field title [LI panel](#page-182-0) 157 [NS panel](#page-186-0) 161 RESTART (\$E) command [authorization to issue, specifying](#page-73-0) 4[8,](#page-98-0) [73](#page-98-0)[, 194](#page-219-0) Restart default field title [NS panel](#page-186-0) 161 RESTART default field title [LI panel](#page-182-0) 157 ResType default field title [Initiator panel](#page-171-0) 146 RESULT default field title [CK panel](#page-167-0) 142 [CKH panel](#page-166-0) 141 RETAINF default field title [Output Descriptors panel](#page-190-0) 165 RETAINS default field title [Output Descriptors panel](#page-190-0) 165 RETRYL default field title [Output Descriptors panel](#page-190-0) 165 RETRYT default field title [Output Descriptors panel](#page-190-0) 165 return codes [ISFBROWSE](#page-422-0) 397 REXX [action characters](#page-443-0) 418 [browsing](#page-419-0) 394 [commands](#page-439-0) 414 [diagnosing](#page-474-0) 449 [examples](#page-454-0) 429 [ISFACT](#page-413-0) 388 [ISFBROWSE](#page-419-0) 394 [ISFCALLS](#page-404-0) 379 [ISFEXEC](#page-405-0) 380 [ISFGET](#page-426-0) 401 [ISFLOG](#page-428-0) 403 [ISFRESET](#page-435-0) 41[0, 420](#page-445-0) [ISFSLASH](#page-433-0) 408 [printing](#page-424-0) 399 [security](#page-473-0) 448 [special variables](#page-435-0) 41[0, 420](#page-445-0) [system](#page-473-0) 448 [using with SDSF](#page-402-0) 377 REXXIN default field title [CK panel](#page-168-0) 143 REXXOUT default field title [CK panel](#page-168-0) 143

[RFIND NOT ACTIVE message, ISPF](#page-581-0) 556 RM command [authorization to issue](#page-260-0) 235 RMF (Resource Measurement Facility) [bypassing](#page-356-0) 331 [Display Active Users panel](#page-160-0) 135 [exit not installed](#page-583-0) 558 [migration considerations](#page-369-0) 344 [services, protecting](#page-369-0) 344 RMLEVEL default field title [Reader panel](#page-203-0) 178 RMT default field title [Held Output Queue panel](#page-169-0) 144 [Input Queue panel](#page-172-0) 147 [Job Data Set panel](#page-177-0) 152 [Output Queue panel](#page-191-0) 166 [Printer panel](#page-196-0) 171 RMTSHR default field title [LI panel](#page-181-0) 156 RNAMEL default field title [Enqueue panel](#page-166-0) 141 RNUM default field title [Held Output Queue panel](#page-170-0) 145 [Input Queue panel](#page-173-0) 148 [Output Queue panel](#page-192-0) 167 [Status panel](#page-213-0) 188 ROOM default field title [Job Data Set panel](#page-177-0) 152 [Output Descriptors panel](#page-190-0) 165 ROUTE (\$R) command [authorization to issue, specifying](#page-73-0) 4[8,](#page-98-0) [73](#page-98-0)[, 194](#page-219-0) ROUTECD default field title [SR panel](#page-215-0) 190 routing codes [and WTOR messages displayed on the](#page-69-0) [SYSLOG](#page-69-0) 4[4, 46](#page-71-0) [ROWACTIVE special variable](#page-454-0) 429 RPRIO default field title [Reader panel](#page-203-0) 178 RPTCLASS default field title [Display Active Users panel](#page-162-0) 137 [Enclave panel](#page-164-0) 139 RSID default field title [Multi-Access Spool panel](#page-184-0) 159 RST default field title [JC panel](#page-175-0) 150 RSYS command [authorization to issue](#page-260-0) 235 RTPD default field title [Spool Offload panel](#page-207-0) 182

# **S**

SAF [grouping class](#page-232-0) 207 [migration considerations](#page-336-0) 311 [SAF indeterminate exit point](#page-361-0) 336 SAF logging [custom property](#page-125-0) 100 SAF security [access authority](#page-219-0) 194 [action characters](#page-236-0) 21[1, 228](#page-253-0) [APF](#page-260-0) 235 [auditing requests](#page-217-0) 192 [Authorized program facility data](#page-260-0) [sets](#page-260-0) 235

SAF security *(continued)* [checks on the CK and CKH](#page-263-0) [panels](#page-263-0) 238 [classes](#page-218-0) 193 [converting ISFPARMS](#page-336-0) 311 [DEST command](#page-264-0) 239 [destination names](#page-264-0) 239 [destination operator authority](#page-265-0) 240 [Dynamic exit information](#page-267-0) 242 [DYNX](#page-267-0) 242 [enclaves](#page-267-0) 242 [ENQ](#page-268-0) 243 [Enqueue information](#page-268-0) 243 [establishing](#page-230-0) 205 [broad access considerations](#page-232-0) 207 [conditional access](#page-234-0) 209 [RACLIST command](#page-233-0) 208 [REFRESH command](#page-233-0) 208 [generated MVS and JES](#page-237-0) [commands](#page-237-0) 21[2, 213](#page-238-0)[, 256](#page-281-0) [GROUP](#page-216-0) 191 [groups](#page-337-0) 312 [end users](#page-343-0) 318 [operators](#page-340-0) 315 [summary of profiles](#page-346-0) 321 [system programmers](#page-338-0) 313 [initiators](#page-268-0) 243 [ISFGRP](#page-216-0) 191 [JES2 resources on the RM panel](#page-269-0) 244 [JESPLEX members](#page-276-0) 251 [JESSPOOL class](#page-265-0) 24[0, 245](#page-270-0) [job classes](#page-270-0) 245 [jobs](#page-270-0) 245 [lines](#page-275-0) 250 [Link list data sets](#page-275-0) 250 [LNK](#page-275-0) 250 [MAS members](#page-276-0) 251 [migration from ISFPARMS](#page-586-0) 561 [migration from ISFPARMS](#page-217-0) [parameters](#page-217-0) 19[2, 561](#page-586-0) [MVS and JES commands on command](#page-277-0) [line](#page-277-0) 252 [network connections](#page-278-0) 253 [network servers](#page-279-0) 254 [nodes](#page-279-0) 254 [offloaders](#page-321-0) 29[6, 301](#page-326-0) [output groups](#page-270-0) 24[5, 246](#page-271-0) [overtypeable fields](#page-280-0) 25[5, 293](#page-318-0) [PAG](#page-319-0) 294 [Page data sets](#page-319-0) 294 [PARM](#page-320-0) 295 [PARM data sets](#page-320-0) 295 [permitting other users to view your](#page-272-0) [data](#page-272-0) 247 [printers](#page-320-0) 295 [protecting SDSF tasks](#page-218-0) 193 [punches](#page-322-0) 297 [readers](#page-323-0) 298 [resource names](#page-218-0) 19[3, 577](#page-602-0) [scheduling environments](#page-324-0) 299 [SDSF commands](#page-260-0) 235 [SDSF resources](#page-218-0) 19[3, 211](#page-236-0) [server](#page-325-0) 300 [supplementing](#page-218-0) 19[3, 329](#page-354-0) [SYM](#page-328-0) 303 [SYS](#page-328-0) 303 [SYSIN/SYSOUT data sets](#page-270-0) 24[5, 246](#page-271-0)

SAF security *(continued)* [SYSLOG](#page-327-0) 302 [System information](#page-328-0) 303 [system requests](#page-329-0) 304 [System Symbol information](#page-328-0) 303 [Table of SDSF Resource Names](#page-602-0) 577 [WLM enclaves](#page-267-0) 242 [WLM resources](#page-323-0) 298 SAFF default field title [Input Queue panel](#page-172-0) 147 [Reader panel](#page-202-0) 177 [Spool Volumes panel](#page-208-0) 183 [Status panel](#page-213-0) 188 sample [ISFPARMS module](#page-43-0) 18 [SAF security for groups](#page-337-0) 312 [SMP/E UCLIN jobs for automatic](#page-376-0) [reassembly](#page-376-0) 351 [sample ISFPARMS to restrict batch](#page-401-0) 376 SBURST default field title [Printer panel](#page-195-0) 170 [Spool Offload panel](#page-205-0) 180 [scaling, numeric values](#page-111-0) 86 [SCHARS parameter](#page-52-0) 27 SCHDATE default field title [CK panel](#page-168-0) 143 Scheduling Environment panel variable field list of [alternate, defining](#page-110-0) 85 [primary, defining](#page-110-0) 85 [scheduling environments](#page-204-0) 179 Scheduling environments panel [authorization to display](#page-71-0) 46 Scheduling-Env default field title [JC panel](#page-175-0) 150 SCHENV default field title [Input Queue panel](#page-172-0) 147 [Status panel](#page-213-0) 188 SCHINT default field title [CK panel](#page-168-0) 143 SCLASS default field title [Printer panel](#page-194-0) 169 [Punch panel](#page-200-0) 175 [Spool Offload panel](#page-205-0) 180 SCLASS1-8 default field title [Spool Offload panel](#page-207-0) 182 SCN default field title [JC panel](#page-175-0) 150 SCOPE default field title [Enclave panel](#page-164-0) 139 [Enqueue panel](#page-166-0) 141 SCPU default field title [Display Active Users panel](#page-161-0) 136 screen size [in batch](#page-394-0) 369 [specifying maximum supported](#page-52-0) 27 [SCRSIZE parameter](#page-52-0) 27 SDEPTH, default field title [Job Class panel](#page-176-0) 151 SDEST1 default field title [Printer panel](#page-195-0) 170 [Punch panel](#page-200-0) 175 [Spool Offload panel](#page-205-0) 180 SDEST2 default field title [Printer panel](#page-195-0) 170 SDEST2-4 default field titles [Punch panel](#page-200-0) 175

SDEST3 default field title [Printer panel](#page-195-0) 170 SDEST4 default field title [Printer panel](#page-195-0) 170 SDISP default field title [Spool Offload panel](#page-205-0) 180 [SDSF termination exit point](#page-360-0) 335 [SDSF, multiple instances of](#page-367-0) 342 [SE panel](#page-204-0) 179 [search characters](#page-52-0) 27 [Search panel](#page-209-0) 184 SecLabel default field title [Display Active Users panel](#page-162-0) 137 [Initiator panel](#page-171-0) 146 [Process panel](#page-199-0) 174 [Reader panel](#page-202-0) 177 SECLABEL default field title [Held Output Queue panel](#page-169-0) 144 [Input Queue panel](#page-172-0) 147 [Job 0 panel](#page-179-0) 154 [Job Data Set panel](#page-177-0) 152 [Output Queue panel](#page-191-0) 166 [Printer panel](#page-195-0) 170 [Punch panel](#page-201-0) 176 [Status panel](#page-213-0) 188 [secondary JES2 subsystems](#page-364-0) 339 SecTG default field title [MAS and JESPLEX panels](#page-184-0) 159 SECTRK, default field title [Job Class panel](#page-176-0) 151 Secure default field title [NC panel](#page-185-0) 160 [NS panel](#page-187-0) 162 SECURE default field title [LI panel](#page-181-0) 156 [NODE panel](#page-188-0) 163 [security conversion assist](#page-348-0) 323 [SEFLD2 parameter](#page-94-0) 69 [SEFLDS parameter](#page-94-0) 69 SEGID default field title [Job 0 panel](#page-179-0) 154 [Job Data Set panel](#page-177-0) 152 Sel default field title [Spool Volumes panel](#page-209-0) 184 SELECT default field title [Printer panel](#page-198-0) 173 [Punch panel](#page-200-0) 175 SELECT Default field title [Job 0 panel](#page-180-0) 155 [Job Data Set panel](#page-178-0) 153 SELECT-RANGE default field title [Spool Offload panel](#page-205-0) 180 SelectModeName default field title [MAS and JESPLEX panels](#page-184-0) 159 [sending comments to IBM](#page-20-0) xxi SENDP default field title [NODE panel](#page-188-0) 163 SENTRS default field title [NODE panel](#page-187-0) 162 SEP default field title [Printer panel](#page-195-0) 170 [Punch panel](#page-200-0) 175 SEPCHAR default field title [Printer panel](#page-196-0) 171 SEPDS default field title [Printer panel](#page-195-0) 170 [Punch panel](#page-200-0) 175

SEQ default field title [Authorized Program Facility](#page-160-0) [panel](#page-160-0) 135 [Dynamic Exits panel](#page-163-0) 138 [Link List panel](#page-182-0) 157 [Link Pack Area panel](#page-183-0) 158 [PARMLIB panel](#page-194-0) 169 [SRCH panel](#page-209-0) 184 SEQMAX default field title [Dynamic Exits panel](#page-163-0) 138 server [accessing](#page-134-0) 109 [changing options](#page-147-0) 122 [communications](#page-141-0) 116 [problems with](#page-583-0) 558 [security](#page-331-0) 306 [default, specifying](#page-59-0) 34 [DISPLAY command](#page-151-0) 12[6, 555](#page-580-0) [displaying information about](#page-150-0) 125 group [defining](#page-55-0) 30 [displaying information about](#page-151-0) 126 [multiple levels of JES2 in](#page-364-0) 339 [sample statements](#page-55-0) 30 [starting communications](#page-153-0) 128 [groups, adding to or modifying](#page-140-0) 115 [groups, examples](#page-136-0) 111 [initial state, specifying](#page-57-0) 32 [input to](#page-132-0) 107 [introduction](#page-132-0) 107 [logging](#page-134-0) 109 [multiple servers on a system](#page-132-0) 107 [operator commands](#page-143-0) 118 [options](#page-143-0) 118 [processing statements](#page-133-0) 108 [protecting with SAF](#page-325-0) 300 [REFRESH command](#page-152-0) 127 [refreshing ISFPARMS](#page-152-0) 127 [registering with ARM](#page-143-0) 118 [security](#page-135-0) 110 [specifying](#page-52-0) 27 [START,COMM command](#page-153-0) 128 [starting](#page-143-0) 118 [STOP,COMM command](#page-154-0) 129 [stopping](#page-155-0) 130 [stopping communications](#page-154-0) 129 [system it runs on](#page-56-0) 31 [XCF](#page-59-0) 34 SERVER default field title [Display Active Users panel](#page-162-0) 137 [Process panel](#page-199-0) 174 [SERVER parameter](#page-52-0) 27 [SAF authorization for](#page-260-0) 235 [SERVER statement](#page-55-0) 3[0, 31](#page-56-0) [SERVERGROUP statement](#page-55-0) 3[0, 31](#page-56-0) SESSION default field title [LI panel](#page-180-0) 155 SETNAME default field title [Link Listpanel](#page-182-0) 157 SETUP default field title [Printer panel](#page-196-0) 171 [Punch panel](#page-201-0) 176 SEVCODE default field title [CK panel](#page-167-0) 142 SEVERITY default field title [CK panel](#page-167-0) 142

SFCB default field title [Printer panel](#page-195-0) 170 [Spool Offload panel](#page-205-0) 180 SFLH default field title [Printer panel](#page-195-0) 170 [Spool Offload panel](#page-205-0) 180 SFORM2 default field title [Punch panel](#page-200-0) 175 [Spool Offload panel](#page-205-0) 180 SFORM2-8 default field title [Printer panel](#page-194-0) 169 SFORM3 default field title [Punch panel](#page-200-0) 175 [Spool Offload panel](#page-205-0) 180 SFORM4 default field title [Punch panel](#page-200-0) 175 [Spool Offload panel](#page-205-0) 180 SFORM5 default field title [Punch panel](#page-200-0) 175 [Spool Offload panel](#page-205-0) 180 SFORM6 default field title [Punch panel](#page-200-0) 175 [Spool Offload panel](#page-205-0) 180 SFORM7 default field title [Punch panel](#page-200-0) 175 [Spool Offload panel](#page-205-0) 180 SFORM8 default field title [Punch panel](#page-200-0) 175 [Spool Offload panel](#page-205-0) 180 SFORMS default field title [Printer panel](#page-194-0) 169 [Punch panel](#page-200-0) 175 [Spool Offload panel](#page-205-0) 180 [shared spool](#page-183-0) 158 [sharing HASPINDX data set](#page-374-0) 349 SHOLD default field title [Spool Offload panel](#page-205-0) 180 [shortcut keys](#page-614-0) 589 SHRMO default field title [Address Space Memory panel](#page-159-0) 134 SHRMOHWM default field title [Address Space Memory panel](#page-159-0) 134 SHRMONUM default field title [Address Space Memory panel](#page-159-0) 134 SID default field title [MAS panel](#page-183-0) 158 [Multi-Access Spool panel](#page-183-0) 158 SIO default field title [Display Active Users Panel](#page-161-0) 136 [SYS panel](#page-211-0) 186 SJOBNAME default field title [Printer panel](#page-195-0) 170 [Punch panel](#page-200-0) 175 [Spool Offload panel](#page-205-0) 180 Slash command [modifying the character used](#page-119-0) 94 SLCPU default field title [Display Active Users panel](#page-162-0) 137 SLEVEL default field title [MAS and JESPLEX panels](#page-184-0) 159 SLOTS default field title [PAG panel](#page-193-0) 168 SMC default field title [Enqueue panel](#page-166-0) 141 SMF default field title [SYS panel](#page-211-0) 186

SMP/E (System Modification Program Extended) [UCLIN jobs](#page-376-0) 351 SMS default field title [Authorized Program Facility](#page-160-0) [panel](#page-160-0) 135 [Link List panel](#page-182-0) 157 [Link Pack Area panel](#page-183-0) 158 [PARMLIB panel](#page-194-0) 169 [SRCH panel](#page-209-0) 184 SNODE1 default field title [Printer panel](#page-197-0) 172 SNODE2 default field title [Printer panel](#page-197-0) 172 SNODE3 default field title [Printer panel](#page-197-0) 172 SNODE4 default field title [Printer panel](#page-197-0) 172 SO command [authorization to issue](#page-260-0) 235 Socket default field title [NS panel](#page-186-0) 161 SOCKETN default field title [LI panel](#page-181-0) 156 SODISP default field title [LI panel](#page-182-0) 157 [Spool Offload panel](#page-206-0) 181 SODISP2 default field title [LI panel](#page-182-0) 157 [Spool Offload panel](#page-206-0) 181 SODISP3 default field title [LI panel](#page-182-0) 157 [Spool Offload panel](#page-206-0) 181 SODISP4 default field title [LI panel](#page-182-0) 157 [Spool Offload panel](#page-206-0) 181 SODsp default field title [NC panel](#page-186-0) 161 [SOFLD2 parameter](#page-94-0) 69 [SOFLDS parameter](#page-94-0) 69 SOWNER default field title [Printer panel](#page-195-0) 170 [Punch panel](#page-200-0) 175 [Spool Offload panel](#page-205-0) 180 SP command [authorization to issue](#page-260-0) 235 SP default field title [Display Active Users panel](#page-161-0) 136 SPAGING default field title [Display Active Users panel](#page-161-0) 136 [special variable](#page-450-0) 425 SPEED default field title [Lines panel](#page-181-0) 156 [SPIN default field title](#page-214-0) 189 [Display Active Users panel](#page-162-0) 137 [Input Queue panel](#page-173-0) 148 SPIN Default field title [Job 0 panel](#page-180-0) 155 [Job Data Set panel](#page-178-0) 153 SPINNABLE default field title [Job Data Set panel](#page-179-0) 154 spool data set [data sets, number of supported by](#page-50-0) [SDSF](#page-50-0) 25 [password protecting](#page-48-0) 23 [RACF protecting](#page-48-0) 23 [specifying prefix for](#page-50-0) 25

Spool Offload panel [authorization to display](#page-71-0) 4[6, 235](#page-260-0) [variable field list](#page-205-0) 180 [variable field list of](#page-205-0) 180 [alternate, defining](#page-110-0) 85 [primary, defining](#page-110-0) 85 spool offloaders [protecting with SAF](#page-321-0) 29[6, 301](#page-326-0) [SAF authorization](#page-228-0) 203 Spool Volumes panel [authorization to display](#page-71-0) 4[6, 235](#page-260-0) [SPFLD2 parameter](#page-94-0) 69 [SPFLDS parameter](#page-94-0) 69 [variable field list](#page-207-0) 182 variable field list of [alternate, defining](#page-94-0) 69 [primary, defining](#page-94-0) 69 SPOOLPCT default field title [SYS panel](#page-211-0) 186 SPRMODE1 default field title [Printer panel](#page-195-0) 170 [Punch panel](#page-200-0) 175 [Spool Offload panel](#page-205-0) 180 SPRMODE2 default field title [Printer panel](#page-195-0) 170 SPRMODE2-4 default field titles [Punch panel](#page-200-0) 175 SPRMODE3 default field title [Printer panel](#page-195-0) 170 SPRMODE4 default field title [Printer panel](#page-195-0) 170 SQA default field title [Address Space Memory panel](#page-159-0) 134 SQAPCT default field title [Address Space Memory panel](#page-159-0) 134 [SYS panel](#page-211-0) 186 SR command [authorization to issue](#page-260-0) 235 SR default field title [LI panel](#page-181-0) 156 SRANGE default field title [Printer panel](#page-195-0) 170 [Punch panel](#page-201-0) 176 SRCH panel [SRCH parameter](#page-95-0) 70 variable field list of [alternate, defining](#page-95-0) 70 [primary, defining](#page-95-0) 70 [SRFLD2 parameter](#page-95-0) 70 [SRFLDS parameter](#page-95-0) 70 SRNum default field title [NC panel](#page-185-0) 160 SRNUM default field title [NODE panel](#page-188-0) 163 SRout1 default field title [Printer panel](#page-197-0) 172 SRout2 default field title [Printer panel](#page-197-0) 172 SRout3 default field title [Printer panel](#page-197-0) 172 SRout4 default field title [Printer panel](#page-197-0) 172 SrvClass default field title [Initiator panel](#page-171-0) 146 SRVCLASS default field title [Enclave panel](#page-164-0) 139 [Input Queue panel](#page-172-0) 147

SRVCLASS default field title *(continued)* [Status panel](#page-213-0) 188 SrvJobNm default field title [NS panel](#page-187-0) 162 [SrvName default field title](#page-186-0) 161 SSAFF default field title [Spool Offload panel](#page-205-0) 180 SSCHEDULING—ENV default field title [Spool Offload panel](#page-206-0) 181 SSCP default field title [SYS panel](#page-212-0) 187 [SSI \(subsystem interface\) request](#page-101-0) 7[6, 78](#page-103-0) SSIGNON default field title [NODE panel](#page-188-0) 163 [SSMODE default field title](#page-213-0) 188 [Input Queue panel](#page-173-0) 148 SSRVCLASS default field title [Spool Offload panel](#page-206-0) 181 SSTYPE default field title [Enclave panel](#page-164-0) 139 ST command [adding generic character](#page-119-0) 9[4, 331](#page-356-0) [authorization to issue](#page-260-0) 235 ST default field title [LI panel](#page-181-0) 156 ST-DATE default field title [Held Output Queue panel](#page-170-0) 145 [Input Queue panel](#page-173-0) 148 [Output Queue panel](#page-192-0) 167 [Status panel](#page-214-0) 189 ST-TIME default field title [Held Output Queue panel](#page-170-0) 145 [Input Queue panel](#page-173-0) 148 [Output Queue panel](#page-192-0) 167 [Status panel](#page-214-0) 189 Stack default field title [NS panel](#page-186-0) 161 START (\$S) command [authorization to issue](#page-73-0) 4[8, 73](#page-98-0)[, 194](#page-219-0) Start-Date-Time default field title [MAS and JESPLEX panels](#page-184-0) 159 Start-Type default field title [MAS and JESPLEX panels](#page-184-0) 159 STARTBY default field title [Input Queue panel](#page-174-0) 149 STATDATE default field title [SYS panel](#page-212-0) 187 STATE default field title [CK panel](#page-167-0) 142 [Process panel](#page-199-0) 174 statements using to define [fields overtypeable on SDSF](#page-72-0) [panels](#page-72-0) 47 [MVS and JES commands that can](#page-72-0) [be issued](#page-72-0) 47 Status default field title [NC panel](#page-185-0) 160 STATUS default field title [Authorized Program Facility](#page-160-0) [panel](#page-160-0) 135 [CK panel](#page-167-0) 142 [CKH panel](#page-166-0) 141 [Display Active Users panel](#page-161-0) 136 [Enclave panel](#page-164-0) 139 [Enqueue panel](#page-166-0) 141 [Held Output Queue panel](#page-169-0) 144

STATUS default field title *(continued)* [Initiator panel](#page-171-0) 146 [Input Queue panel](#page-172-0) 147 [JESPLEX panel](#page-183-0) 158 [LI panel](#page-180-0) 155 [NODE panel](#page-187-0) 162 [NS panel](#page-186-0) 161 [Output Queue panel](#page-191-0) 166 [PAG panel](#page-193-0) 168 [Printer panel](#page-194-0) 169 [Process panel](#page-199-0) 174 [PUN panel](#page-199-0) 174 [RDR panel](#page-202-0) 177 [RM panel](#page-204-0) 179 [Spool Offload panel](#page-205-0) 180 [Spool Volumes panel](#page-208-0) 183 [SRCH panel](#page-209-0) 184 [Status panel](#page-213-0) 188 STATUS field [JC panel](#page-174-0) 149 [Status panel](#page-213-0) 188 [authority to display](#page-71-0) 4[6, 235](#page-260-0) jobs displayed on, controlling [by destination name](#page-84-0) 59 [by job name](#page-86-0) 6[1, 73](#page-98-0) [by job name prefix](#page-91-0) 66 [by owner](#page-90-0) 65 [variable field list of](#page-213-0) 188 [alternate, defining](#page-110-0) 85 [primary, defining](#page-110-0) 85 [STC value](#page-77-0) 52 STCID default field title [CK panel](#page-168-0) 143 STCNUM default field title [SYS panel](#page-211-0) 186 STEPN default field title [Address Space Memory panel](#page-159-0) 134 STEPNAME default field title [Display Active Users panel](#page-160-0) 135 [Initiator panel](#page-171-0) 146 [Job 0 panel](#page-180-0) 155 [Job Data Set panel](#page-176-0) 151 [STFLD2 parameter](#page-95-0) 70 [STFLDS parameter](#page-95-0) 70 STNum default field title [NC panel](#page-185-0) 160 STNUM default field title [NODE panel](#page-188-0) 163 STOKEN default field title [Dynamic Exits panel](#page-163-0) 138 STOP (\$P) command [authorization to issue](#page-73-0) 4[8, 73](#page-98-0)[, 194](#page-219-0) [STOP command](#page-155-0) 130 [authorization to issue](#page-98-0) 73 [stopping the server](#page-155-0) 130 [storage estimates for MQSeries page](#page-370-0) [sets](#page-370-0) 345 [storage estimates for WebSphere MQ](#page-370-0) [page sets](#page-370-0) 345 STORCRIT default field title [Display Active Users panel](#page-162-0) 137 STREAM default field title [NODE panel](#page-189-0) 164 STT default field title [Spool Volumes panel](#page-208-0) 183 Stunted default field title [Spool Volumes panel](#page-208-0) 183

SubGroup default field title [Held Output Queue panel](#page-170-0) 145 [Input Queue panel](#page-173-0) 148 [Output Queue panel](#page-192-0) 167 [Status panel](#page-214-0) 189 SUBNET default field title [NODE panel](#page-188-0) 163 SUBSYS default field title [Address Space Memory panel](#page-159-0) 134 [Enclave panel](#page-164-0) 139 [subsystem interface \(SSI\) request](#page-101-0) 7[6, 78](#page-103-0) [subsystem name, JES2, specifying](#page-51-0) 26 [subsystem name, JES3, specifying](#page-51-0) 2[6,](#page-366-0) [341](#page-366-0) SUBUSER default field title [Input Queue panel](#page-173-0) 148 [Status panel](#page-214-0) 189 SUCS default field title [Printer panel](#page-195-0) 170 [Spool Offload panel](#page-206-0) 181 summary of changes [as updated April 2016](#page-22-0) xxiii [as updated December 2015](#page-24-0) xxv [as updated March 2014](#page-24-0) xxv [as updated March 2016](#page-23-0) xxiv [as updated October 2016](#page-22-0) xxiii [Summary of changes](#page-25-0) xxvi SUS default field title [Punch panel](#page-201-0) 176 SUSPEND default field title [Printer panel](#page-198-0) 173 SVOL default field title [Printer panel](#page-197-0) 172 [Punch panel](#page-200-0) 175 [Spool Offload panel](#page-205-0) 180 SVOL2 default field title [Printer panel](#page-197-0) 172 SVOL2-4 default field title [Punch panel](#page-201-0) 176 SVOL3 default field title [Printer panel](#page-197-0) 172 SVOL4 default field title [Printer panel](#page-197-0) 172 SWA default field title [JC panel](#page-175-0) 150 [Reader panel](#page-203-0) 178 SWAPR default field title [Address Space Memory panel](#page-159-0) 134 [Display Active Users panel](#page-161-0) 136 SWRITER default field title [Printer panel](#page-195-0) 170 [Punch panel](#page-200-0) 175 SWRITER. default field title [Spool Offload panel](#page-206-0) 181 [symbols, using in ISFPARMS](#page-47-0) 22 SYNCTOL default field title [Multi-Access Spool panel](#page-184-0) 159 SYSID (system ID) [parameter in ISFPARMS](#page-96-0) 71 [specifying in Multi-Access Spool](#page-96-0) [environment](#page-96-0) 71 [system ID of, specifying](#page-96-0) 71 SYSID command [authorization to issue](#page-260-0) 235 SysID default field title [NC panel](#page-186-0) 161 [NODE panel](#page-188-0) 163

SYSID default field title [Held Output Queue panel](#page-170-0) 145 [Initiator panel](#page-171-0) 146 [LI panel](#page-181-0) 156 [NS panel](#page-187-0) 162 [Output Queue panel](#page-191-0) 166 [Printer panel](#page-196-0) 171 [Punch panel](#page-201-0) 176 [Reader panel](#page-202-0) 177 [Spool Offload panel](#page-207-0) 182 SYSID3 (system ID) [parameter in ISFPARMS](#page-96-0) 71 [specifying in JES3 environment](#page-96-0) 71 SYSIN (system input) displaying for jobs [authorization for, specifying](#page-80-0) 55 SYSIN/SYSOUT [SAF authorization](#page-219-0) 19[4, 245](#page-270-0) SYSLEV default field title [CK panel](#page-168-0) 143 SYSLEVEL default field title [Address Space Memory panel](#page-159-0) 134 [Authorized Program Facility](#page-160-0) [panel](#page-160-0) 135 [Dynamic Exits panel](#page-163-0) 138 [Enclave panel](#page-164-0) 139 [Link List panel](#page-182-0) 157 [Link Pack Area panel](#page-183-0) 158 [PAG panel](#page-193-0) 168 [PARMLIB panel](#page-194-0) 169 [Process panel](#page-199-0) 174 [SYS panel](#page-211-0) 186 [System Symbol panel](#page-210-0) 185 SYSLOG [protecting with SAF](#page-327-0) 302 SYSLOG index [block size of, calculating](#page-50-0) 25 [buffers, specifying](#page-52-0) 27 [name of](#page-50-0) 25 [volume serial of](#page-51-0) 26 SYSLOG panel [system ID of SYSLOG displayed](#page-96-0) [on](#page-96-0) 71 SYSMSU default field title [SYS panel](#page-212-0) 187 SYSNAME [command](#page-86-0) 61 SYSNAME command [authorization to issue](#page-260-0) 235 [SysName default field title](#page-186-0) 161 [NODE panel](#page-188-0) 163 SYSNAME default field title [Address Space Memory panel](#page-159-0) 134 [Authorized Program Facility](#page-160-0) [panel](#page-160-0) 135 [CK panel](#page-168-0) 143 [CKH panel](#page-167-0) 142 [Dynamic Exits panel](#page-163-0) 138 [Enclave panel](#page-164-0) 139 [Enqueue panel](#page-166-0) 141 [Initiator panel](#page-171-0) 146 [Input Queue panel](#page-173-0) 148 [JESPlex panel](#page-184-0) 159 [LI panel](#page-181-0) 156 [Link List panel](#page-182-0) 157 [Link Pack Area panel](#page-183-0) 158 [Multi-Access Spool panel](#page-184-0) 159

SYSNAME default field title *(continued)* [NS panel](#page-187-0) 162 [PAG panel](#page-193-0) 168 [PARMLIB panel](#page-194-0) 169 [Printer panel](#page-196-0) 171 [Process panel](#page-199-0) 174 [Punch panel](#page-201-0) 176 [Reader panel](#page-202-0) 177 [RM panel](#page-204-0) 179 [Spool Offload panel](#page-207-0) 182 [SR panel](#page-214-0) 189 [System Symbol panel](#page-210-0) 185 SYSOUT (system output) [class, specifying default for](#page-54-0) 29 displaying for jobs [specifying authorization for](#page-80-0) 5[5,](#page-84-0) [59](#page-84-0)[, 329](#page-354-0) [SYSOUT display authority exit](#page-359-0) [point](#page-359-0) 334 [SYSOUT parameter](#page-53-0) 28 sysplex [defining server group](#page-55-0) 30 [ISFPARMS in](#page-45-0) 20 [server group examples](#page-136-0) 111 [sysplex DA](#page-86-0) 6[1, 558](#page-583-0) [disabling](#page-356-0) 331 [migration considerations](#page-369-0) 344 SYSPLEX default field title [CKH panel](#page-167-0) 142 [SYS panel](#page-211-0) 186 SYSSYM, default field title [Job Class panel](#page-176-0) 151 [system commands, console used to](#page-73-0) [issue](#page-73-0) 4[8, 342](#page-367-0) SYSTEM default field title [Display Active Users panel](#page-161-0) 136 system field [RES panel](#page-203-0) 178 [system ID, specifying](#page-96-0) 71 system input (SYSIN) displaying for jobs [authorization for, specifying](#page-80-0) 55 system log [protecting with SAF](#page-327-0) 302 System Modification Program Extended (SMP/E) [ISFASMP](#page-376-0) 351 [UCLIN jobs](#page-376-0) 351 system output (SYSOUT) [class, specifying default for](#page-54-0) 29 displaying for jobs [specifying authorization for](#page-80-0) 5[5,](#page-84-0) [59](#page-84-0)[, 329](#page-354-0) [System panel](#page-211-0) 186 [SYS parameter](#page-96-0) 71 variable field list of [alternate, defining](#page-96-0) 71 [primary, defining](#page-96-0) 71 [system programmer group](#page-337-0) 31[2, 313](#page-338-0) system requests [protecting with SAF](#page-329-0) 304 system symbols [disabling](#page-118-0) 93 System symbols panel [SYMFLDS parameter](#page-95-0) 70 variable field list of [primary, defining](#page-95-0) 70

[System Symbols panel](#page-210-0) 185 [system symbols, using in ISFPARMS](#page-47-0) 22 SYSTEMS default field title [SE panel](#page-204-0) 179 SzAAP% default field title [Display Active Users panel](#page-162-0) 137 SzIIP% default field title [Display Active Users panel](#page-162-0) 137

**T** [T abbreviation in column data](#page-111-0) 86 [table build exit point](#page-355-0) 33[0, 337](#page-362-0) Target default field title [Spool Volumes panel](#page-209-0) 184 [TB abbreviation in column data](#page-111-0) 86 TDEPTH default field title [JC panel](#page-175-0) 150 terminal names [using to define a group of users](#page-61-0) 36 [terminal screen, largest supported](#page-52-0) 27 TGNUM default field title [Input Queue panel](#page-172-0) 147 [Spool Volumes panel](#page-208-0) 183 [Status panel](#page-213-0) 188 TGPCT default field title [Input Queue panel](#page-172-0) 147 [Spool Volumes panel](#page-208-0) 183 [Status panel](#page-213-0) 188 TGUE default field title [Spool Volumes panel](#page-208-0) 183 Time default field title [Reader panel](#page-203-0) 178 TIME default field title [SR panel](#page-215-0) 190 TIMEE default field title [Process panel](#page-199-0) 174 [RM panel](#page-204-0) 179 [TIMEOUT interval, default](#page-53-0) 28 [TIMEOUT parameter](#page-53-0) 28 [title](#page-111-0) 86 TITLE default field title [Job Data Set panel](#page-177-0) 152 [Output Descriptors panel](#page-189-0) 164 [tokens](#page-415-0) 390 TOT-ERRS default field title [LI panel](#page-180-0) 155 Tot-Lines default field title [NC panel](#page-185-0) 160 TOT-LINES default field title [Input Queue panel](#page-173-0) 148 [LI panel](#page-180-0) 155 [SO panel](#page-205-0) 180 [Status panel](#page-214-0) 189 TOT-PAGE default field title [Held Output Queue panel](#page-169-0) 144 [Output Queue panel](#page-191-0) 166 TOT-REC default field title [Held Output Queue panel](#page-169-0) 144 [Output Queue panel](#page-191-0) 166 TOTERRS default field title [PAG panel](#page-193-0) 168 TP Default field title [Job Data Set panel](#page-178-0) 153 TP26 default field title [JC panel](#page-175-0) 150

TP6 default field title [JC panel](#page-175-0) 150 TPACCT default field title [Job Data Set panel](#page-179-0) 154 TPDATEE default field title [Job Data Set panel](#page-179-0) 154 TPDATER default field title [Job Data Set panel](#page-178-0) 153 TPJNAME default field title [Job Data Set panel](#page-178-0) 153 TPJOBID default field title [Job Data Set panel](#page-178-0) 153 TPTIMEE default field title [Job Data Set panel](#page-178-0) 153 TPTIMER default field title [Job Data Set panel](#page-178-0) 153 Tr default field title [NC panel](#page-185-0) 160 [NS panel](#page-186-0) 161 TR default field title [Lines panel](#page-181-0) 156 [NODE panel](#page-188-0) 163 [Printer panel](#page-196-0) 171 [Punch panel](#page-201-0) 176 [TRACE parameter](#page-53-0) 28 [trademarks](#page-620-0) 595 TRAN-ACT default field title [Display Active Users panel](#page-162-0) 137 TRAN-RES default field title [Display Active Users panel](#page-162-0) 137 TRANS default field title [Printer panel](#page-197-0) 172 [TRANS value](#page-77-0) 52 [translation tables](#page-126-0) 101 TRANSMIT default field title [NODE panel](#page-187-0) 162 TRANSP default field title [Lines panel](#page-181-0) 156 TRC default field title [Printer panel](#page-198-0) 173 [TRCLASS parameter](#page-54-0) 29 TRDEF statement [syntax](#page-130-0) 105 TRKCELL default field title [Printer panel](#page-197-0) 172 TRKPERCYL default field title [Spool Volumes panel](#page-208-0) 183 TRKPERTG default field title [Spool Volumes panel](#page-208-0) 183 [TRTAB statement](#page-126-0) 101 [syntax](#page-127-0) 102 [using for defining code pages](#page-126-0) 101 [using UPCTAB parameter with](#page-126-0) 101 [using VALTAB parameter with](#page-126-0) 101 [TSO authority, using to define a group of](#page-61-0) [users](#page-61-0) 36 TSO logon procedure [adding DD statements to](#page-52-0) 27 [TSO user group](#page-337-0) 312 [TSOAUTH parameter](#page-65-0) 40 [TSU value](#page-77-0) 52 TSUNUM default field title [SYS panel](#page-211-0) 186 Type default field title [NC panel](#page-185-0) 160 [Spool Volumes panel](#page-208-0) 183

TYPE default field title [Display Active Users panel](#page-161-0) 136 [Enclave panel](#page-164-0) 139 [Held Output Queue panel](#page-170-0) 145 [Initiator panel](#page-171-0) 146 [Input Queue panel](#page-172-0) 147 [LI panel](#page-180-0) 155 [Output Queue panel](#page-192-0) 167 [PAG panel](#page-193-0) 168 [Printer panel](#page-197-0) 172 [Process panel](#page-199-0) 174 [Punch panel](#page-200-0) 175 [Reader panel](#page-202-0) 177 [Spool Offload panel](#page-205-0) 180 [Status panel](#page-213-0) 188 [System Symbol panel](#page-210-0) 185 [TYPE parameter](#page-111-0) 86 [TYPE=DEST parameter](#page-115-0) 90

## **U**

[UCLIN](#page-376-0) 351 [UCLIN jobs](#page-376-0) 351 UCS default field title [Held Output Queue panel](#page-169-0) 144 [Job 0 panel](#page-179-0) 154 [Job Data Set panel](#page-177-0) 152 [Output Queue panel](#page-192-0) 167 [Printer panel](#page-195-0) 170 UCSV default field title [Printer panel](#page-196-0) 171 UIC default field title [SYS panel](#page-211-0) 186 UJP default field title [JC panel](#page-175-0) 150 ULOG panel  $\mathbf{C}$ G paner<br>[authority to display, specifying](#page-330-0) 305 [extended console](#page-330-0) 305 [CICS](#page-331-0) 306 [NetView](#page-331-0) 306 UnAlloc default field title [Initiator panel](#page-171-0) 146 [UNALLOC parameter](#page-54-0) 29 [unallocating dynamically allocated data](#page-54-0) [sets](#page-54-0) 29 Unit default field title [NC panel](#page-185-0) 160 UNIT default field title [Enqueue panel](#page-166-0) 141 [LI panel](#page-180-0) 155 [Printer panel](#page-196-0) 171 [Punch panel](#page-200-0) 175 [Reader panel](#page-202-0) 177 [Spool Offload panel](#page-207-0) 182 [UPCTAB parameter](#page-96-0) 7[1, 104](#page-129-0) [lowercase to uppercase, converting](#page-96-0) [from](#page-96-0) 71 [requesting a code page, using for](#page-96-0) 71 [translate tables, defining](#page-96-0) 71 UPDREASON default field title [CK panel](#page-168-0) 143 [uppercase, specifying](#page-126-0) 101 UseCount default field title [Initiator panel](#page-171-0) 146 USENUM default field title [PAG panel](#page-193-0) 168 [RM panel](#page-204-0) 179

USEPCT default field title [PAG panel](#page-193-0) 168 [RM panel](#page-204-0) 179 [user authorization](#page-500-0) 475 [user exit routine, SDSF](#page-354-0) 329 [user groups, defining](#page-61-0) 36 user ID [using to define a group of users](#page-61-0) 36 using to restrict [authority to issue commands for](#page-72-0) [jobs](#page-72-0) 47 [authority to view SYSOUT and](#page-80-0) [SYSIN for jobs](#page-80-0) 55 [jobs displayed on SDSF](#page-90-0) [panels](#page-90-0) 6[5, 66](#page-91-0) user interface [ISPF](#page-614-0) 589 [TSO/E](#page-614-0) 589 USERDATA default field title [Enqueue panel](#page-166-0) 141 USERDATA Default field title [Job Data Set panel](#page-178-0) 15[3, 165](#page-190-0) USERDATE default field title [CK panel](#page-168-0) 143 [USERID value](#page-75-0) 5[0, 56](#page-81-0)[, 65](#page-90-0)[, 66](#page-91-0) USERLIB default field title [Job Data Set panel](#page-178-0) 153 [Output Descriptors panel](#page-190-0) 165 UserPages default field title [MAS and JESPLEX panels](#page-184-0) 159 using SDSF [batch processing](#page-394-0) 369 USO default field title

[JC panel](#page-175-0) 150

**V** VALIDATE default field title [Spool Offload panel](#page-207-0) 182 [VALTAB parameter](#page-97-0) 7[2, 104](#page-129-0) [checking for valid characters, using](#page-97-0) [for](#page-97-0) 72 [requesting a code page, using for](#page-97-0) 72 [VALUE](#page-74-0) 49 VALUE default field title [System Symbol panel](#page-210-0) 185 variable field list [for SDSF panels, defining](#page-110-0) 85 VERBOSE default field title [CK panel](#page-168-0) 143 VERIFYP default field title [NODE panel](#page-188-0) 163 VERSION default field title [Multi-Access Spool panel](#page-184-0) 159 viewing page-mode output authorization [initialization statements](#page-75-0) 50 [ISFPARMS](#page-75-0) 5[0, 54](#page-79-0)[, 72](#page-97-0) [SAF](#page-270-0) 24[5, 247](#page-272-0)[, 312](#page-337-0) [specifying unit name of temporary](#page-97-0) [file](#page-97-0) 72 VIO default field title [PAG panel](#page-193-0) 168 [VIO parameter](#page-97-0) 72 VMUSER default field title [SYS panel](#page-211-0) 186

VOLS default field title [Spool Offload panel](#page-207-0) 182 VolSer default field title [Spool Volumes panel](#page-208-0) 183 VOLSER default field title [Authorized Program Facility](#page-160-0) [panel](#page-160-0) 135 [Link List panel](#page-182-0) 157 [Link Pack Area panel](#page-183-0) 158 [PAG panel](#page-193-0) 168 [PARMLIB panel](#page-194-0) 169 [SRCH panel](#page-209-0) 184 VS/JES commands authorization for, specifying [with ISFPARMS parameters](#page-72-0) 47 [with statements parameters](#page-72-0) 47 VTr default field title [NC panel](#page-185-0) 160 [NS panel](#page-186-0) 161 VTR default field title [LI panel](#page-182-0) 157

**W** WAIT-CNT default field title [JC panel](#page-174-0) 149 WAITERS default field title [Enqueue panel](#page-166-0) 141 WAITEXC default field title [Enqueue panel](#page-166-0) 141 WAITSHR default field title [Enqueue panel](#page-166-0) 141 WARNPCT default field title [RM panel](#page-204-0) 179 WebSphere MQ [cluster](#page-58-0) 33 [configuration](#page-369-0) 344 [considerations](#page-369-0) 344 [help with](#page-369-0) 344 [libraries](#page-369-0) 344 objects [defining manually](#page-58-0) 33 [delete option](#page-58-0) 33 [replace option](#page-58-0) 33 [queue prefix](#page-58-0) 33 [queues](#page-141-0) 11[6, 346](#page-371-0) [queues, protecting](#page-331-0) 306 [remote queues](#page-371-0) 346 [sample DEFINE commands](#page-141-0) 116 [security](#page-325-0) 300 [storage estimates](#page-370-0) 345 [WebSphere MQ, APAR for large](#page-369-0) [messages](#page-369-0) 344 [WHEN statement](#page-45-0) 20 [who can use SDSF, specifying](#page-71-0) 4[6, 330](#page-355-0) WITH default field title [Input Queue panel](#page-174-0) 149 [WLM resources](#page-203-0) 178 [WLM scheduling environments](#page-204-0) 179 Work-Selection default field title [NC panel](#page-186-0) 161 WORK-SELECTION default field title [LI panel](#page-180-0) 155 [Printer panel](#page-195-0) 170 [Punch panel](#page-200-0) 175 [Spool Offload panel](#page-206-0) 181

WORKLOAD default field title [Display Active Users panel](#page-161-0) 136 [Enclave panel](#page-164-0) 139 WPOS default field title [Input Queue panel](#page-172-0) 147 [Status panel](#page-213-0) 188 [write-to-operator \(WTO\) messages,](#page-72-0) [issuing for commands](#page-72-0) 47 write-to-operator-with-reply (WTOR) messages displayed on SYSLOG panel [specifying in ISFPARMS](#page-69-0) 44 [error messages](#page-533-0) 508 WRITER default field title [Printer panel](#page-195-0) 170 WTOINT default field title [MAS and JESPLEX panels](#page-184-0) 159 WTOLIM default field title [MAS and JESPLEX panels](#page-184-0) 159 WTONUM default field title [CK panel](#page-167-0) 142 WTORNUM default field title [SYS panel](#page-211-0) 186 [WTORs, controlling](#page-396-0) 371 WTOTYPE default field title [CK panel](#page-167-0) 142 WTR default field title [Held Output Queue panel](#page-169-0) 144 [Job 0 panel](#page-179-0) 154 [Job Data Set panel](#page-177-0) 152 [Output Queue panel](#page-90-0) 6[5, 167](#page-192-0) WTRID default field title [Punch panel](#page-201-0) 176

# **X**

XBM default field title [JC panel](#page-175-0) 150 XBMPROC, default field title [Job Class panel](#page-176-0) 151 XCF application server [specifying](#page-59-0) 34 [XCMD parameter](#page-97-0) 72 [XDSP parameter](#page-97-0) 72 [XDSPD parameter](#page-80-0) 5[5, 60](#page-85-0)[, 73](#page-98-0) XEQ-CNT default field title [JC panel](#page-174-0) 149 XEQDEST default field title [Reader panel](#page-202-0) 177 [XLPROC parameter](#page-65-0) 40 XNAMEREQ default field title [NODE panel](#page-189-0) 164 [XSTATUS parameter](#page-98-0) 73 [XTNAME parameter](#page-65-0) 40 [XUID parameter](#page-65-0) 40

# **Z**

z/OS Version 2 Release 1 updates [browse](#page-33-0) 8 [column changes](#page-38-0) 13 [console name modification](#page-37-0) 12 [CPU% normalization](#page-38-0) 13 [long job class names](#page-34-0) 9 [print](#page-36-0) 11 [printing](#page-36-0) 11

z/OS Version 2 Release 1 updates *(continued)* [scope of panels](#page-38-0) 13 [SET DISPLAY](#page-34-0) 9 [SET DUPDS](#page-37-0) 12 [sort](#page-33-0) 8 [symbols](#page-34-0) 9 [z/64-bit addressing](#page-33-0) 8 [z/OSMF](#page-32-0) 7 [z/OSMF](#page-377-0) 352 [adding the SDSF task](#page-32-0) [7, 353](#page-378-0) [properties file](#page-32-0) [7, 353](#page-378-0) [requirements](#page-32-0) [7, 352](#page-377-0) [security](#page-379-0) 354 [settings](#page-378-0) 353 [TSO logon proc](#page-378-0) 353 zAAP columns [custom property](#page-122-0) 97 zAAP use [custom property](#page-122-0) 97 zAAP-Time default field title [Display Active Users panel](#page-162-0) 137 [ENC panel](#page-164-0) 139 zAAP-Use% default field title [Display Active Users panel](#page-162-0) 137 ZAAPNTIM default field title [Display Active Users panel](#page-162-0) 137 [Enclaves panel](#page-165-0) 140 ZAAPNUM default field title [SYS panel](#page-212-0) 187 zACP-Time default field title [Display Active Users panel](#page-162-0) 137 [ENC panel](#page-164-0) 139 zICP-Time default field title [ENC panel](#page-165-0) 140 zIIP-Time default field title [ENC panel](#page-165-0) 140 ZIIPCPTM default field title [Display Active Users panel](#page-162-0) 137 ZIIPNTIM default field title [Display Active Users panel](#page-162-0) 137 [Enclaves panel](#page-165-0) 140 ZIIPNUM default field title [SYS panel](#page-212-0) 187 ZIIPTIME default field title [Display Active Users panel](#page-162-0) 137 ZIIPUSE default field title [Display Active Users panel](#page-162-0) 137

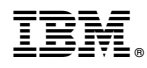

Product Number: 5650-ZOS

Printed in USA

SA23-2274-08

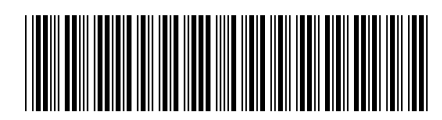